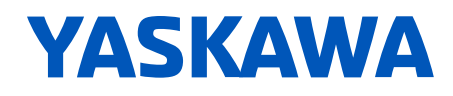

# **FP605**

## **ENCLOSED BYPASS TECHNICAL REFERENCE**

**A C DRIVE BYPASS FOR F A N & PUMP APPLICATIONS**

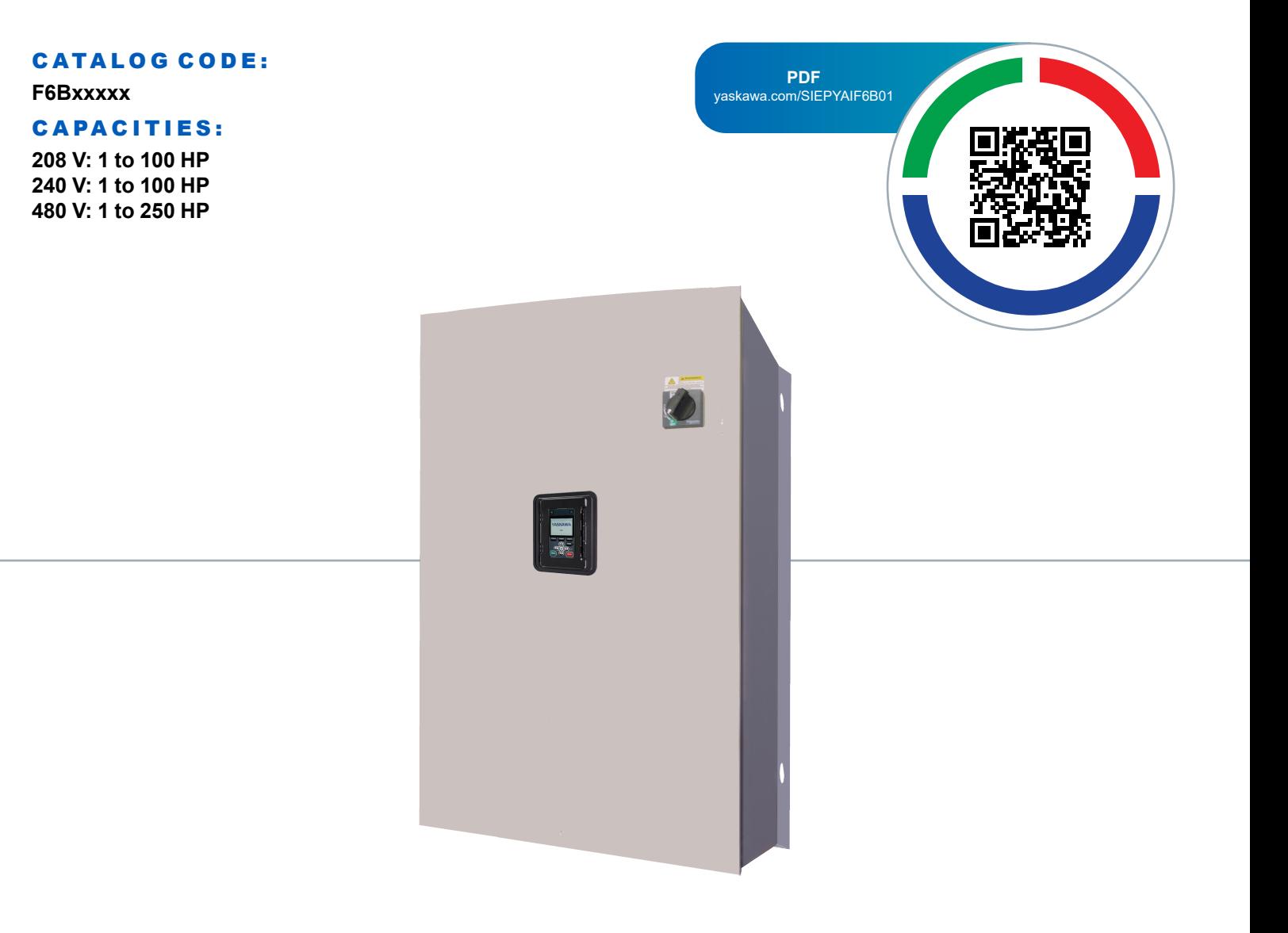

**This Page Intentionally Blank**

## **Table of Contents**

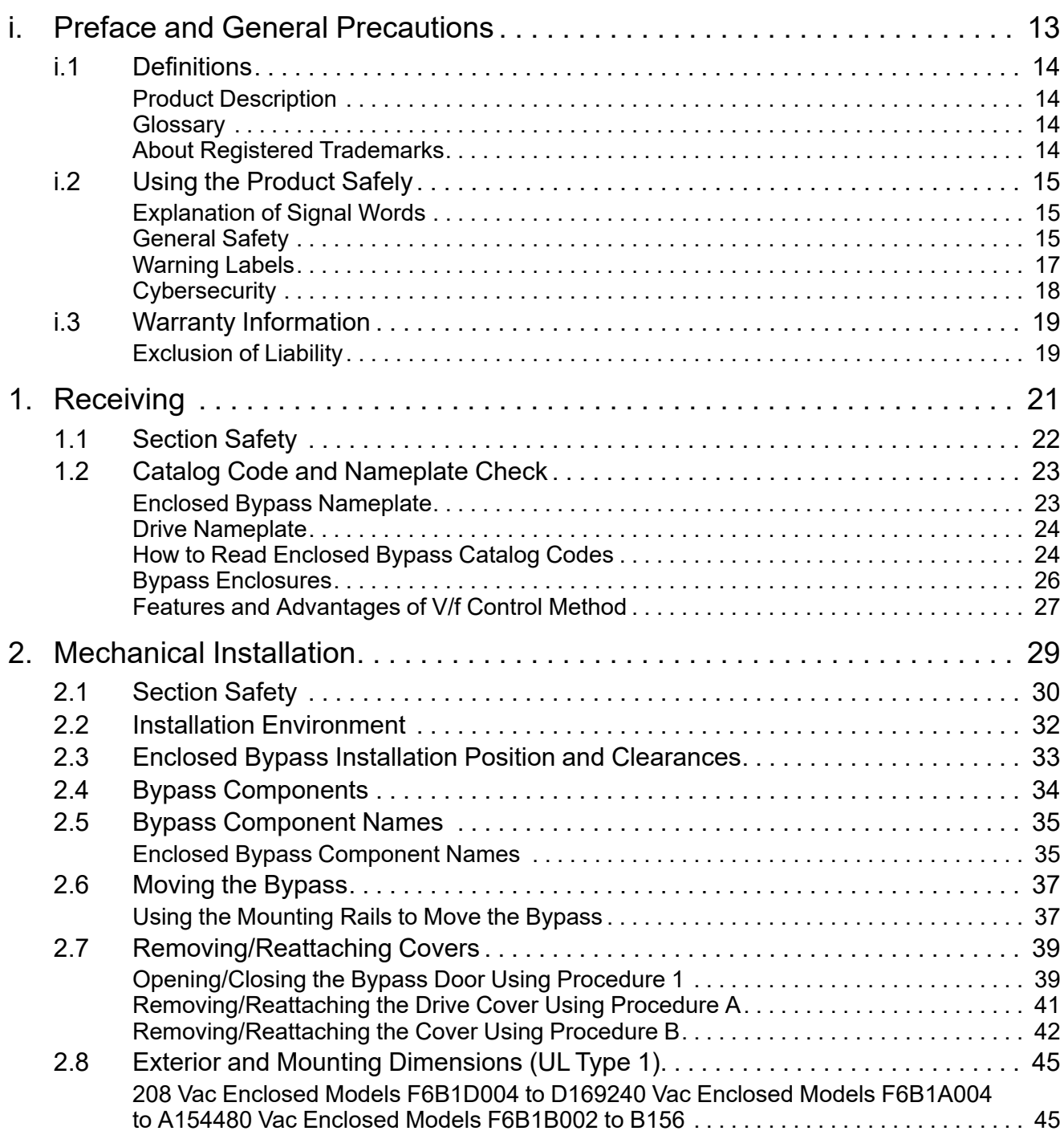

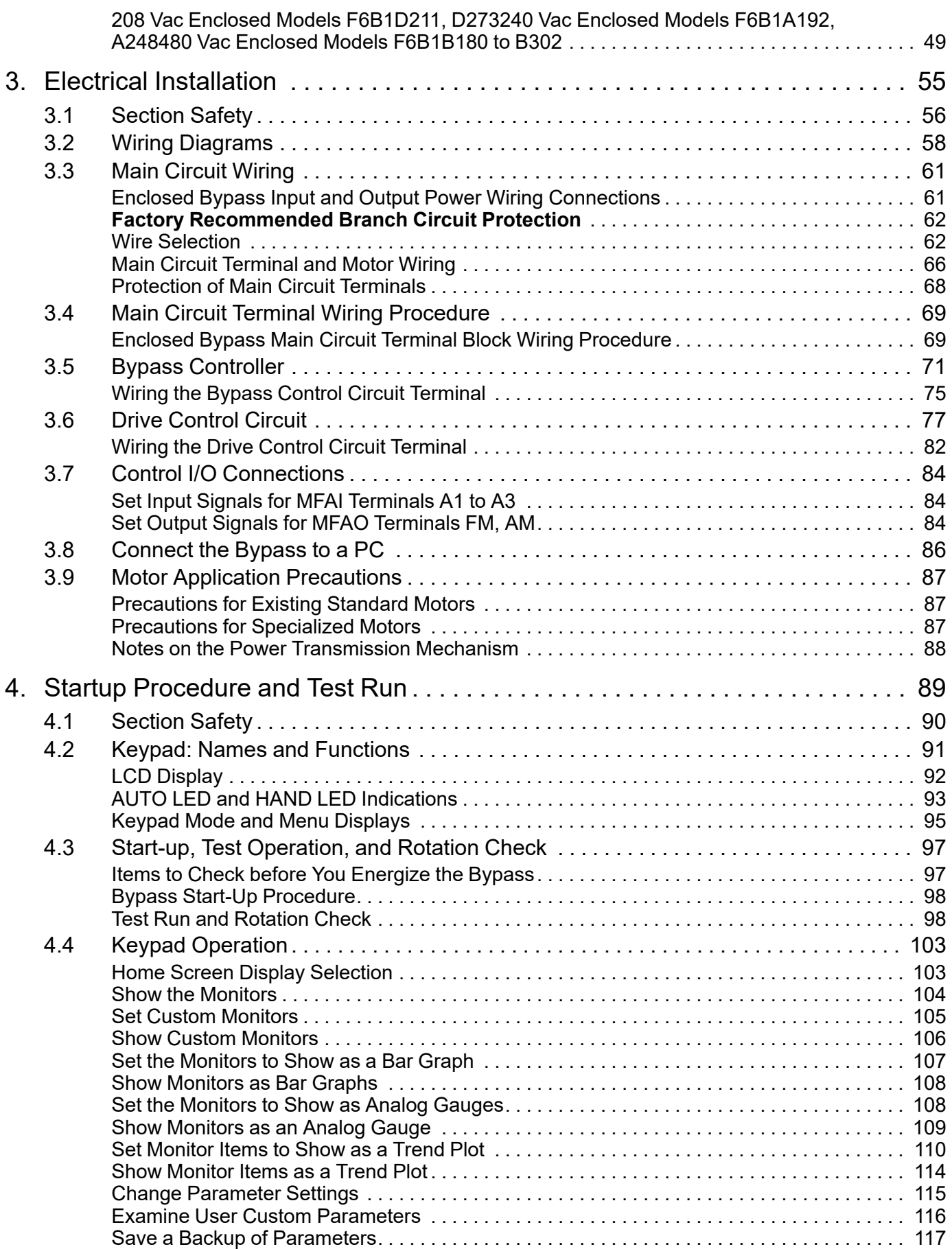

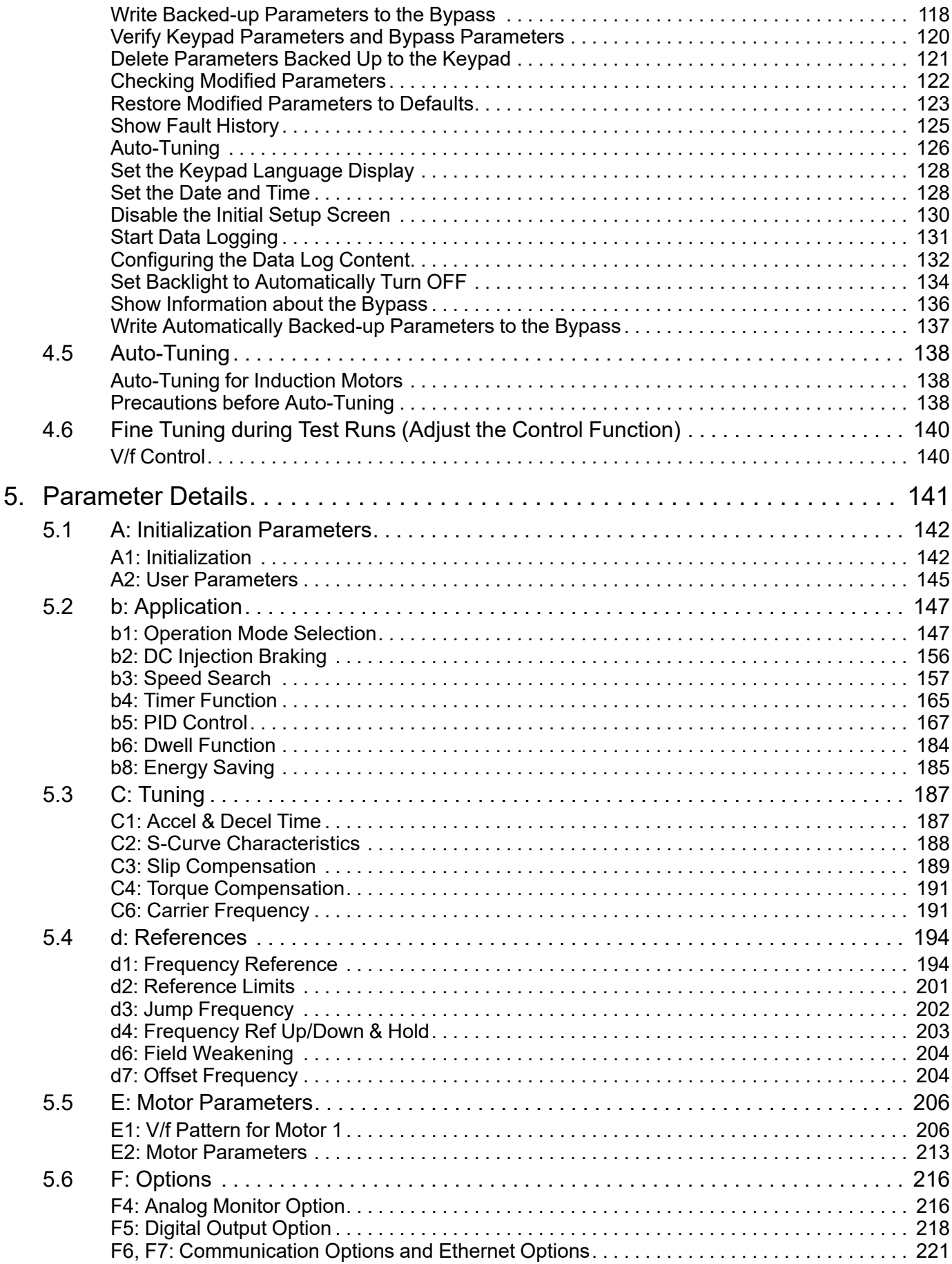

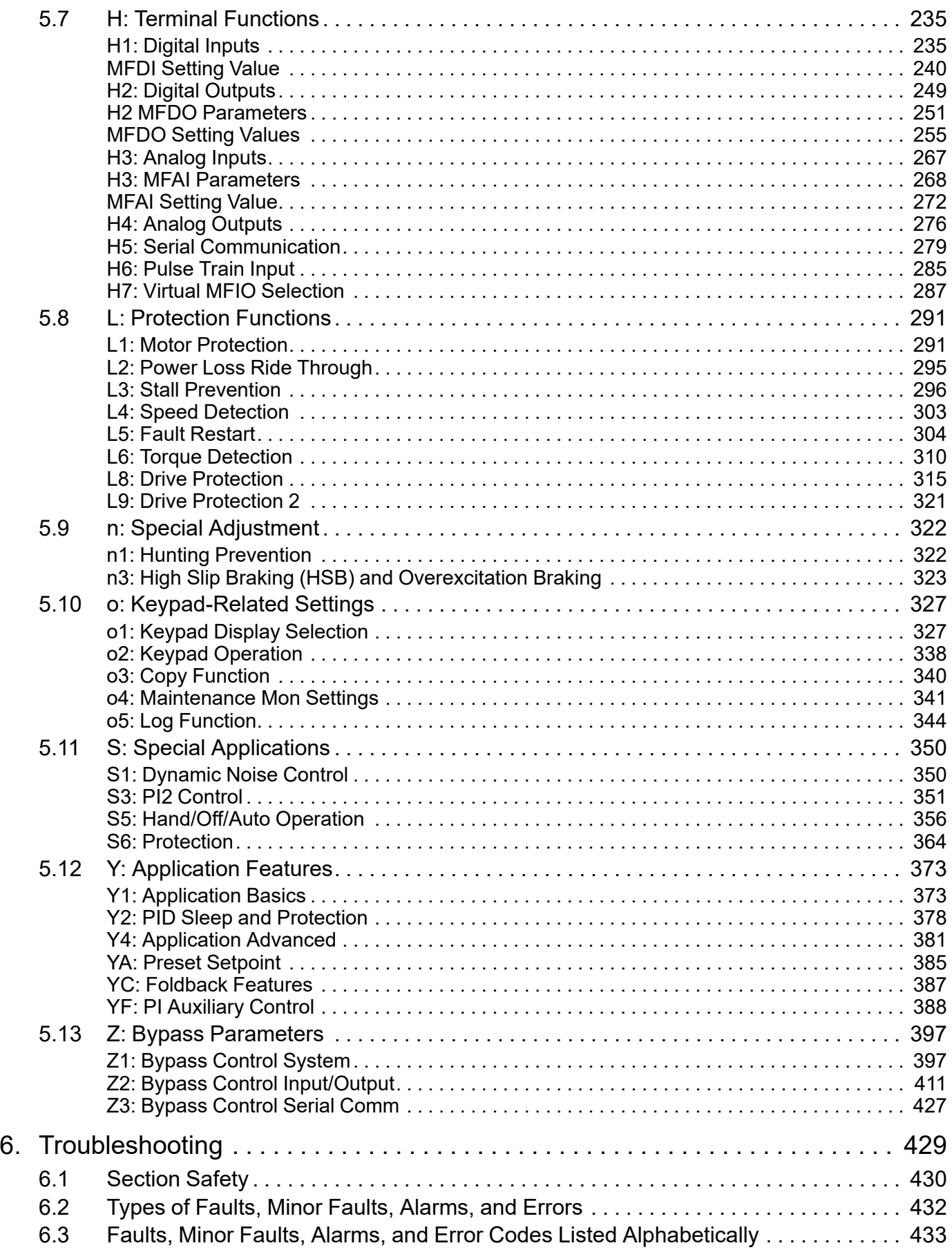

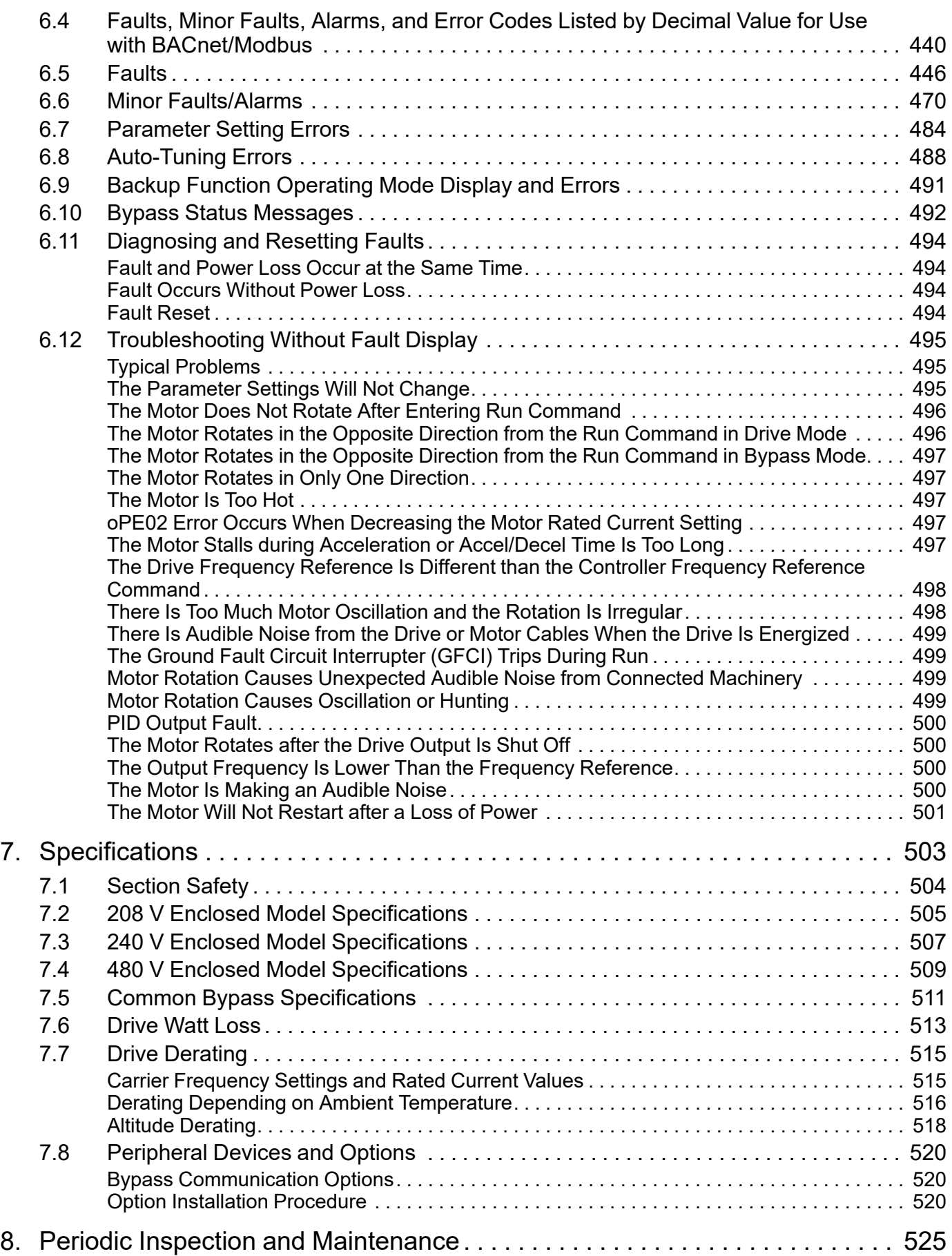

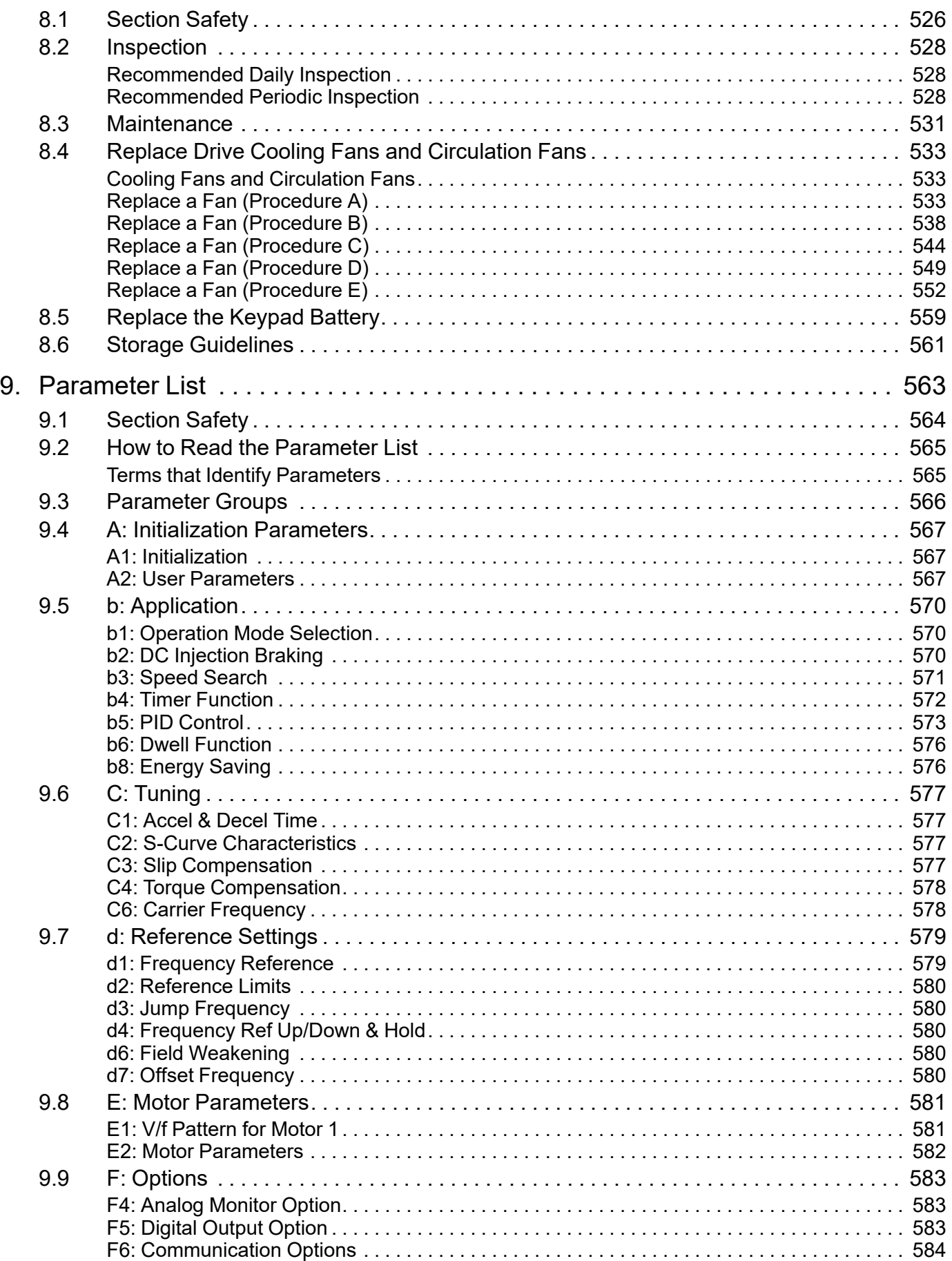

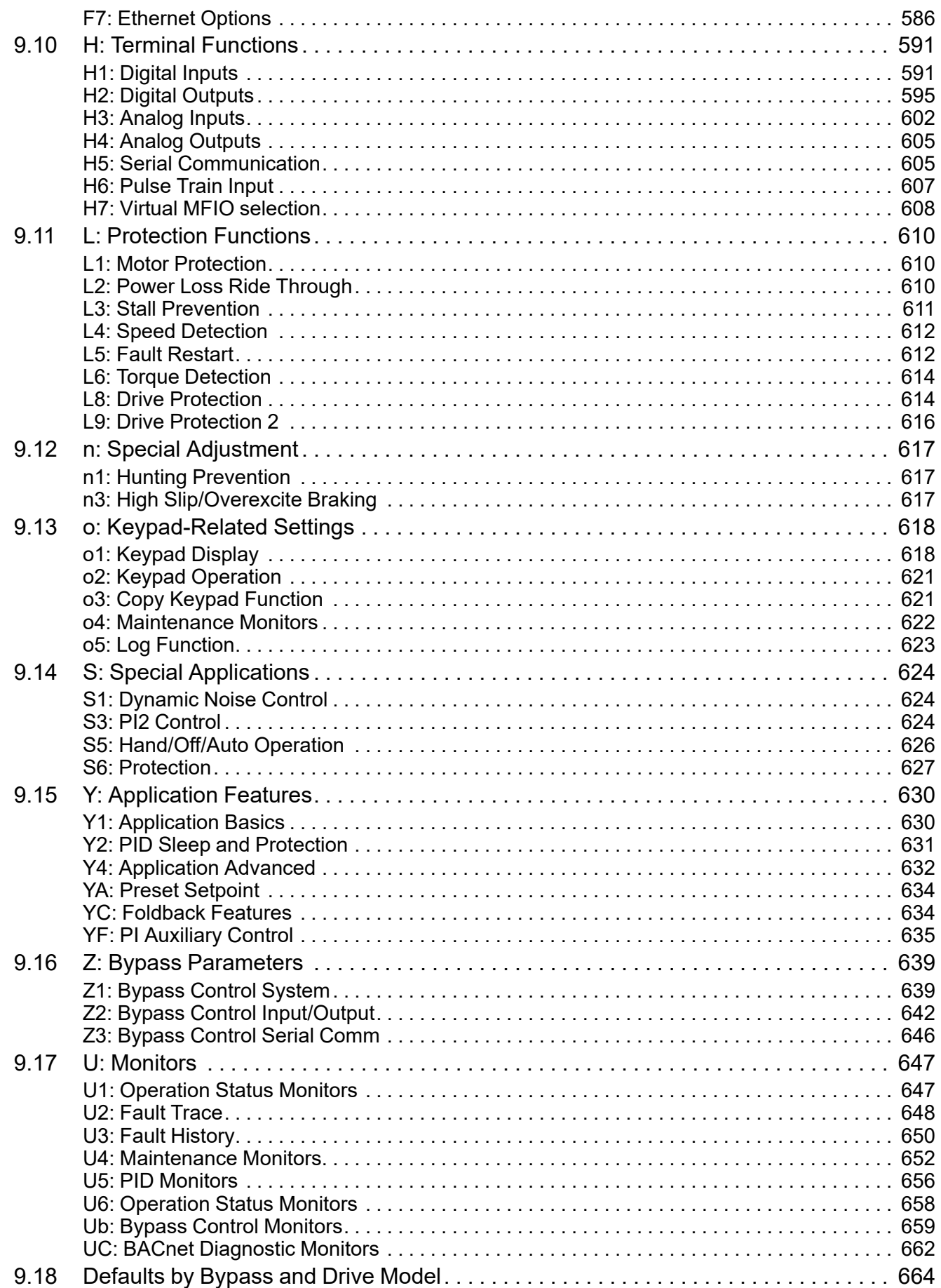

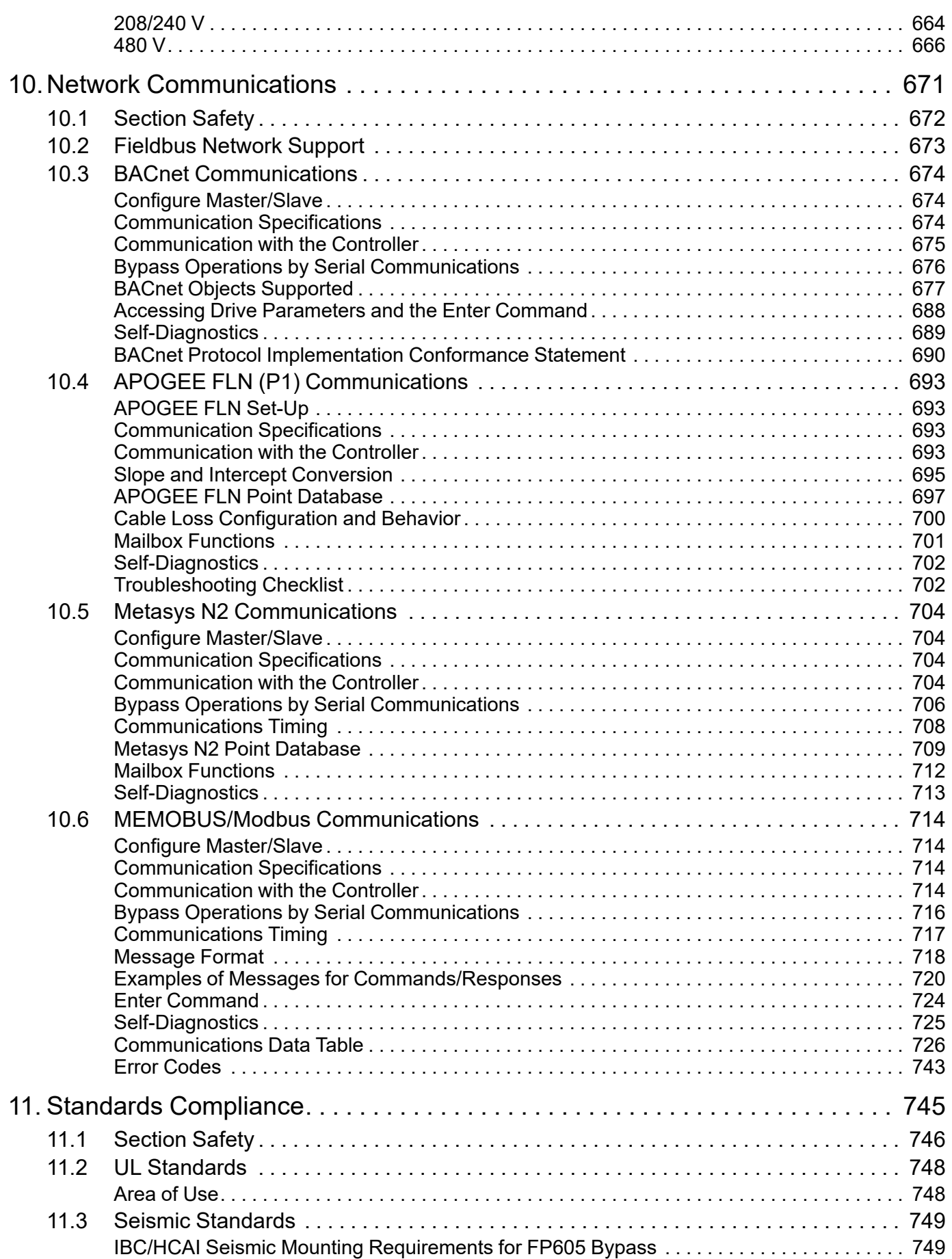

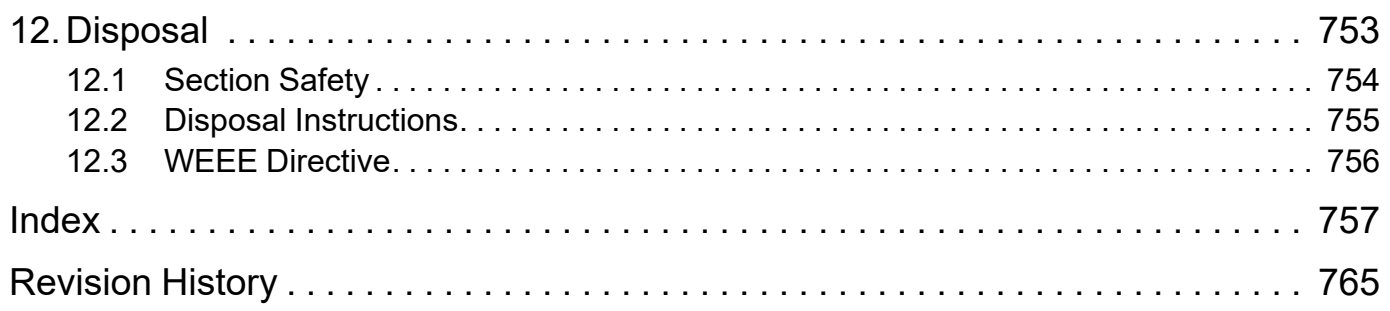

## <span id="page-12-0"></span>**Preface and General Precautions**

This chapter gives information about important safety precautions for the use of this product. Failure to obey these precautions can cause serious injury or death, or damage to the product or related devices and systems. Yaskawa must not be held responsible for any injury or equipment damage as a result of the failure to observe these precautions and instructions.

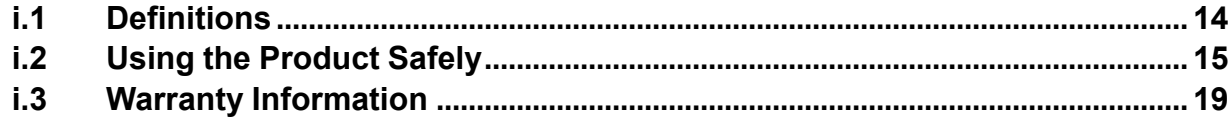

## <span id="page-13-0"></span>**i.1 Definitions**

These instructions contain the information necessary to use the product correctly. Read and understand the safety information and precautions before you start to use the product.

## <span id="page-13-1"></span>◆ **Product Description**

The FP605 bypass provides a way to bypass the drive and allow the motor to operate directly from the AC line at full speed. It incorporates an AC drive and a two or three-contactor bypass arrangement in a single UL listed enclosure. The two electrically-interlocked IEC-rated contactors isolate the drive from the load when operating in Bypass Mode.

Control logic provides industry standard Hand/Off/Auto functions, BAS Interlock, and safety circuit interlocks in both Drive and Bypass operating modes.

Bypass components include a fused 120 Vac control circuit transformer, an input disconnect, motor overload, DC link choke, EMC filter, and an HOA keypad with LCD display.

The FP605 drive, a component of the bypass package, is a pulse width modulated drive for three-phase AC induction motors. The drive is a variable torque AC drive, designed specifically for fan and pump applications.

The bypass has embedded communications for the popular building automation protocols, BACnet/MSTP, Metasys N2, APOGEE FLN P1, and Modbus®.

The LCD keypad is equipped with Hand/Off/Auto functions. Optional DriveWizard software allows upload/ download, as well as graphing and monitoring of drive parameters from a PC for ease of drive management.

Built-in PI control eliminates the need for closed loop output signals from a building automation system. It includes feedback display, inverse, square root and differential control functions, and maintains setpoint for closed loop control of fans and pumps for pressure, flow, or temperature regulation. There is also an additional independent PI control for external devices.

#### <span id="page-13-2"></span>◆ **Glossary**

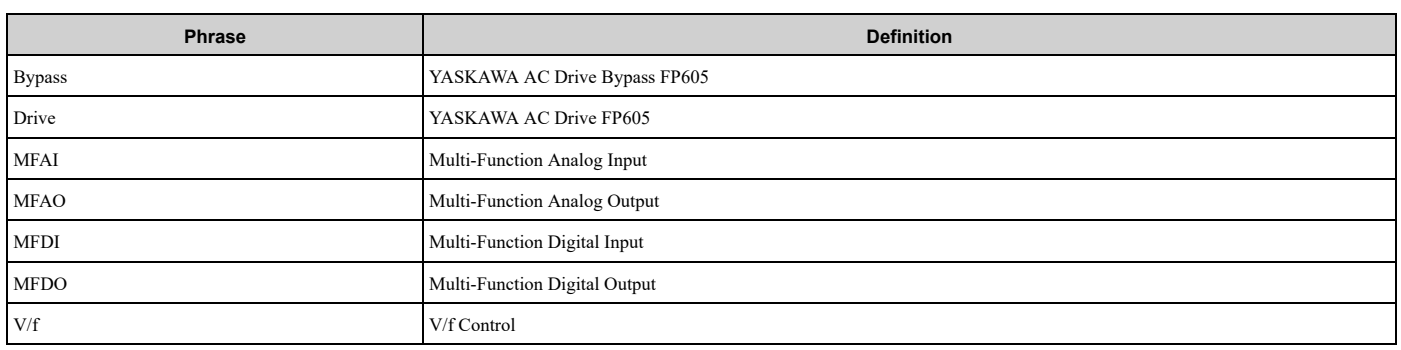

#### <span id="page-13-3"></span>◆ **About Registered Trademarks**

- APOGEE FLN is a registered trademark of Siemens Building Technologies, Inc.
- APOGEE Anywhere is a trademark of Siemens Building Technologies, Inc.
- BACnet is a trademark of the American Society of Heating, Refrigerating, and Air-Conditioning Engineers (ASHRAE).
- EtherNet/IP is a registered trademark of Open DeviceNet Vendor Association, Inc. (ODVA).
- LonWorks and LonTalk are registered trademarks of Echelon Corporation.
- Metasys N2 is a trademark of Johnson Controls, Inc.
- Modbus is a registered trademark of Schneider Electric SA.
- PROFINET is a registered trademark of PROFIBUS International.
- Other company names and product names in this document are trademarks or registered trademarks of the respective companies.

## <span id="page-14-0"></span>**i.2 Using the Product Safely**

#### <span id="page-14-1"></span>**Explanation of Signal Words**

#### **WARNING**

#### **Read and understand this manual before you install, operate, or do maintenance on the drive. Install the drive as specified by this manual and local codes.**

The symbols in this section identify safety messages in this manual. If you do not obey these safety messages, the hazards can cause serious injury, death, or damage to the products and related equipment and systems.

These identifier words categorize and emphasize important safety precautions in these instructions.

#### **ADANGER**

This signal word identifies a hazard that will cause serious injury or death if you do not prevent it.

#### **AWARNING**

This signal word identifies a hazard that can cause death or serious injuries if you do not prevent it.

#### **ACAUTION**

**Identifies a hazardous situation, which, if not avoided, can cause minor or moderate injury.**

#### **NOTICE**

**This signal word identifies a property damage message that is not related to personal injury.**

## <span id="page-14-2"></span>◆ **General Safety**

#### **General Precautions**

- Some figures in the instructions include options and bypasses without covers or safety shields to more clearly show the inside of the bypass. Replace covers and shields before operation. Use options and bypasses only as specified by the instructions.
- The figures in this manual are examples only. All figures do not apply to all products included in this manual.
- Yaskawa can change the products, specifications, and content of the instructions without notice to make the product and/or the instructions better.
- If you damage or lose these instructions, contact <sup>a</sup> Yaskawa representative or the nearest Yaskawa sales office on the rear cover of the manual, and tell them the document number to order new copies.

## **ADANGER**

#### **Do not ignore the safety messages in this manual.**

If you ignore the safety messages in this manual, it will cause serious injury or death. The manufacturer is not responsible for injuries or damage to equipment.

#### **Electrical Shock Hazard**

**Do not examine, connect, or disconnect wiring on an energized bypass. Before servicing, disconnect all power to the equipment and wait for the time specified on the warning label at a minimum. The internal capacitor stays charged after the bypass is de-energized. The charge indicator LED extinguishes when the DC bus voltage decreases below 50 VDC. When all indicators are OFF, remove the covers before measuring for dangerous voltages to make sure that the bypass is safe.**

If you do work on the bypass when it is energized, it will cause serious injury or death from electrical shock.

## **AWARNING**

#### **Arc Flash Hazard**

**Obey local codes and Arc Flash safety requirements contained in the Standard for Electrical Safety in the Workplace NFPA 70E (2009 Edition or later) and the Workplace Electrical Safety, Canadian Standards Association (CSA) Z462-12. Obey safe work procedures and use applicable personal protective equipment (PPE).**

If you do not obey these requirements and procedures, it can cause serious injury or death.

#### **Crush Hazard**

#### **Test the system to make sure that the bypass operates safely after you wire the bypass and set parameters.**

If you do not test the system, it can cause damage to equipment or serious injury or death.

#### **Sudden Movement Hazard**

**Before you do a test run, make sure that the setting values for virtual input and output function parameters are correct. Virtual input and output functions can have different default settings and operation than wired input and output functions.**

Incorrect function settings can cause serious injury or death.

**Remove all personnel and objects from the area around the bypass, motor, and machine and attach covers, couplings, shaft keys, and machine loads before you energize the bypass.**

If personnel are too close or if there are missing parts, it can cause serious injury or death.

#### **Electrical Shock Hazard**

#### **Do not modify the bypass body, drive body, bypass circuitry, or drive circuitry.**

Modifications to bypass and drive body and circuitry can cause serious injury or death, will cause damage to the bypass and drive, and will void the warranty. Yaskawa is not responsible for modifications of the product made by the user.

**Only let approved personnel install, wire, maintain, examine, replace parts, and repair the bypass.**

If personnel are not approved, it can cause serious injury or death.

#### **Do not remove covers or touch circuit boards while the bypass is energized.**

If you touch the internal components of an energized bypass, it can cause serious injury or death.

**After the bypass blows a fuse or trips a GFCI, do not immediately energize the bypass or operate peripheral devices. Wait for the time specified on the warning label at a minimum and make sure** that all indicators are OFF. Then check the wiring and peripheral device ratings to find the cause of **the problem. If you do not know the cause of the problem, contact Yaskawa before you energize the bypass or peripheral devices.**

If you do not fix the problem before you operate the bypass or peripheral devices, it can cause serious injury or death.

#### **Damage to Equipment**

Do not apply incorrect voltage to the main circuit of the bypass. Operate the bypass in the specified **range of the input voltage on the nameplate.**

Voltages that are higher than the permitted nameplate tolerance can cause damage to the bypass.

#### **Fire Hazard**

**Install sufficient branch circuit short circuit protection as specified by applicable codes and this manual. The bypass is suitable for circuits that supply not more than 100,000 RMS symmetrical amperes, 240 Vac maximum (208/240 V), 480 Vac maximum (480 V).**

Incorrect branch circuit short circuit protection can cause serious injury or death.

## **ACAUTION**

#### **Crush Hazard**

#### **Tighten terminal cover screws and hold the case safely when you move the bypass.**

If the bypass or covers fall, it can cause moderate injury.

#### **NOTICE**

**Use an inverter-duty motor with reinforced insulation and windings applicable for use with an AC drive.**

If the motor does not have the correct insulation, it can cause a short circuit or ground fault from insulation deterioration.

#### **Damage to Equipment**

#### **When you touch the bypass, drive, and circuit boards, make sure that you observe correct electrostatic discharge (ESD) procedures.**

If you do not follow procedures, it can cause ESD damage to the drive and bypass circuitry.

**Do not do a withstand voltage test or use a megohmmeter or megger insulation tester on the bypass.**

These tests can cause damage to the bypass.

**Do not operate a bypass or connected equipment that has damaged or missing parts.** You can cause damage to the bypass and connected equipment.

**Do not use steam or other disinfectants to fumigate wood for packaging the bypass. Use alternative methods, for example heat treatment, before you package the components.**

Gas from wood packaging fumigated with halogen disinfectants, for example fluorine, chlorine, bromine, iodine or DOP gas (phthalic acid ester), can cause damage to the bypass.

#### <span id="page-16-0"></span>◆ **Warning Labels**

The drive warning label is in the location shown in [Figure](#page-16-1) i.1. Use the drive as specified by this information.

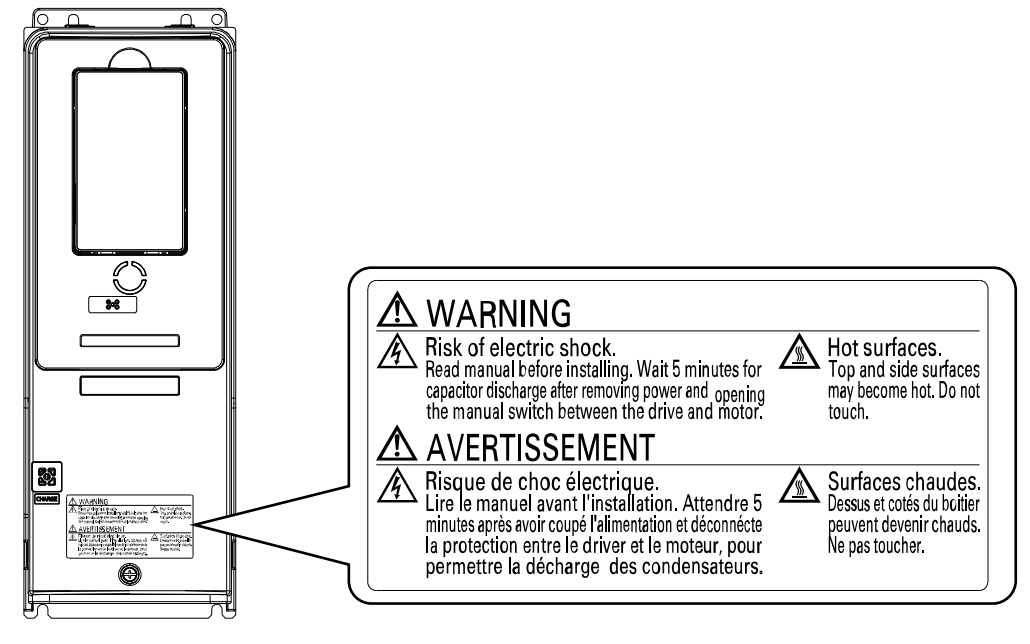

**Figure i.1 Drive Warning Label Content and Location**

<span id="page-16-1"></span>The bypass warning labels are in the locations shown in [Figure](#page-17-1) i.2. Use the bypass as specified by this information.

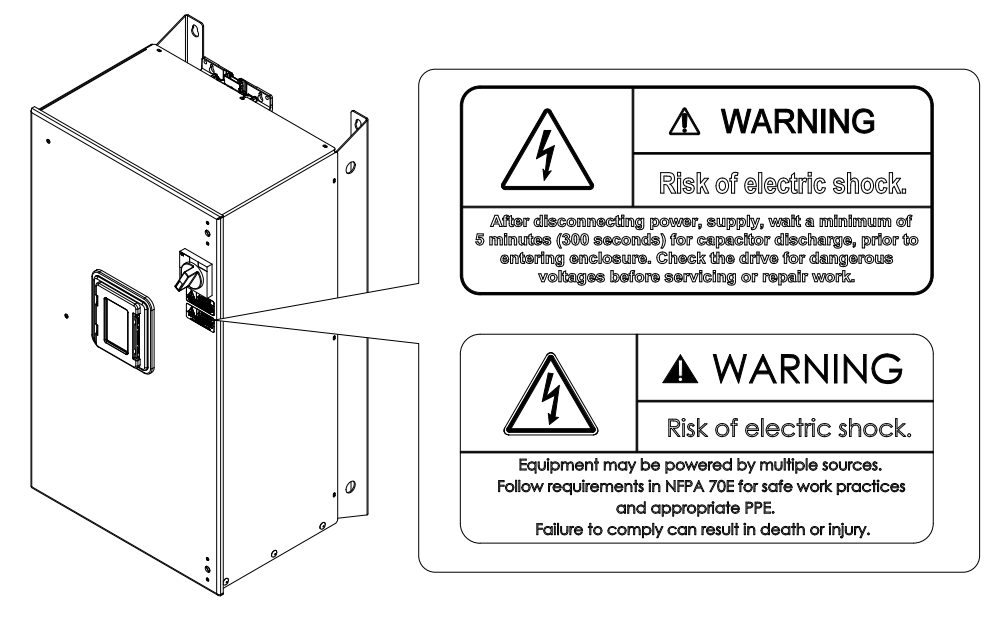

**Figure i.2 Bypass Warning Labels and Locations**

#### <span id="page-17-1"></span><span id="page-17-0"></span>**Cybersecurity**

This product is designed to connect and communicate information and data through a network interface. It is the sole responsibility of the customer to provide and continuously guarantee a secure connection between the product and the customer's network or if applicable, any other network. The customer must establish and maintain the appropriate measures (such as, but not limited to, the installation of firewalls, the application of authentication measures, the encryption of data, the installation of antivirus programs, etc.) to protect the product, the network, its system and the interface against all types of security breaches, unauthorized access, interference, intrusion, leakage and/or theft of data or information. Yaskawa and its affiliates are not responsible for damages and/or losses related to such security breaches, any unauthorized access, interference, intrusion, leakage and/or theft of data or information.

## <span id="page-18-0"></span>**i.3 Warranty Information**

#### <span id="page-18-1"></span>◆ **Exclusion of Liability**

- This product is not designed and manufactured for use in life-support machines or systems.
- Contact a Yaskawa representative or your Yaskawa sales representative if you are considering the application of this product for special purposes, such as machines or systems used for passenger cars, medicine, airplanes and aerospace, nuclear power, electric power, or undersea relaying.

## **AWARNING**

#### **Injury to Personnel**

**When you use this product in applications where its failure could cause the loss of human life, a serious accident, or physical injury, you must install applicable safety devices.**

If you do not correctly install safety devices, it can cause serious injury or death.

## **Receiving**

<span id="page-20-0"></span>This chapter gives information about the different drive models and features, and how to examine the drive when you receive it.

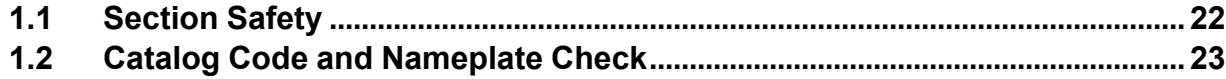

## <span id="page-21-0"></span>**1.1 Section Safety**

## **ADANGER**

#### **Do not ignore the safety messages in this manual.**

If you ignore the safety messages in this manual, it will cause serious injury or death. The manufacturer is not responsible for injuries or damage to equipment.

## <span id="page-22-0"></span>**1.2 Catalog Code and Nameplate Check**

Please examine these items after you received the bypass:

- Examine the bypass and drive for damage or missing parts. Immediately contact the shipping company if there is damage. The Yaskawa warranty does not cover damage from shipping.
- Examine the model number on the bypass nameplate to make sure that you received the correct model.
- If you received a product different than what you ordered or your product has a defect, contact Yaskawa or your nearest sales representative.

#### **Enclosed Bypass Nameplate**

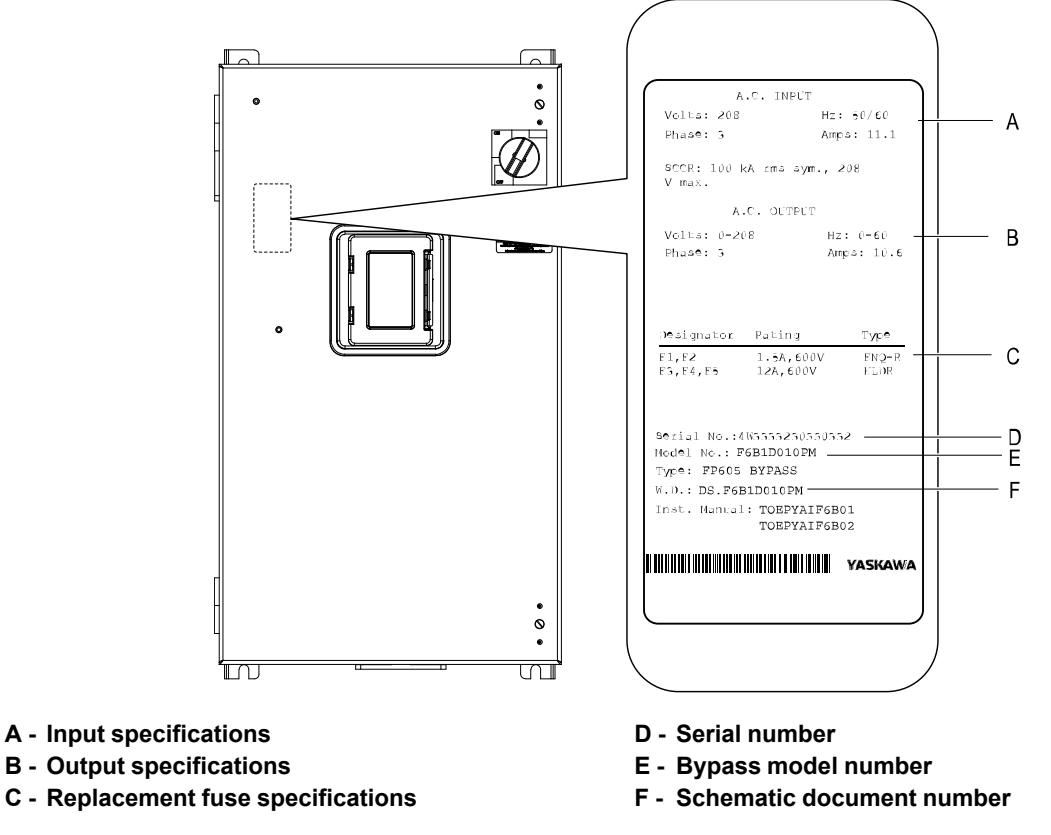

#### **Figure 1.1 Enclosed Bypass Nameplate Location Example**

#### **Note:**

The nameplate and seismic certification label are also on the outside of the enclosure.

#### <span id="page-23-0"></span>◆ **Drive Nameplate**

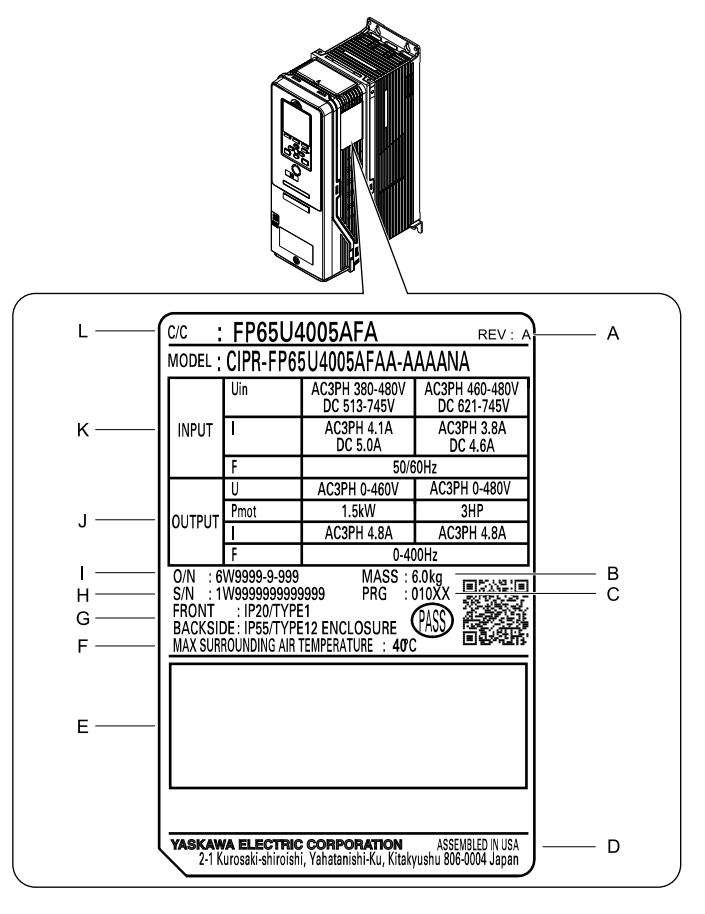

- **A - Hardware revision**
- **B - Weight**
- **C - Drive software version**
- **D - The address of the head office of Yaskawa Electric Corporation**
- **E - Accreditation standards**
- **F - Surrounding air temperature**
- **G - Protection design**
- **H - Serial number**
- **I - Lot number**
- **J - Output specifications**
- **K - Input specifications**
- **L - Catalog code**

**Figure 1.2 Nameplate Location**

#### <span id="page-23-1"></span>◆ **How to Read Enclosed Bypass Catalog Codes**

Use the information in [Figure](#page-23-2) 1.3 and [Table](#page-23-3) 1.1 to read the bypass catalog codes.

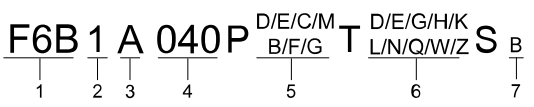

**Figure 1.3 Enclosed Bypass Catalog Code**

**Table 1.1 Enclosed Bypass Catalog Code Details**

<span id="page-23-3"></span><span id="page-23-2"></span>

| No. | <b>Description</b>                                                                                         |  |  |
|-----|----------------------------------------------------------------------------------------------------|--|--|
|     | Product series                                                                                             |  |  |
|     | Enclosure type<br>• 1: IP20/UL Type 1 Enclosed<br>• 2: IP55/UL Type 12 Enclosed<br>• 3: ULType 3R Enclosed |  |  |

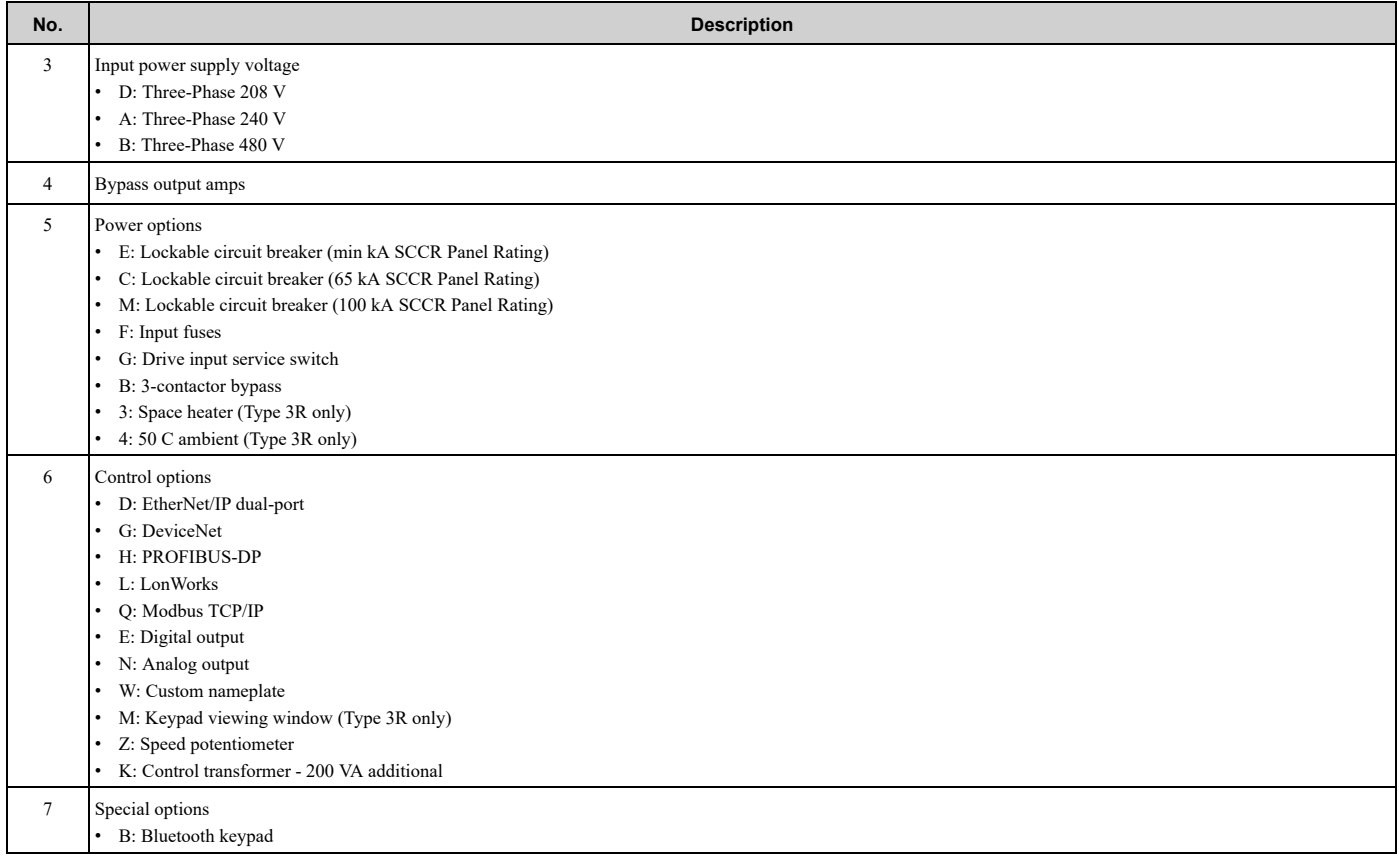

#### ■ **Enclosed Bypass Models, Drive Models, and Capacities**

#### **Table 1.2 Three-Phase AC 208 V Enclosed Models and Capacities (NEMA Rating, Type 1 Enclosure)**

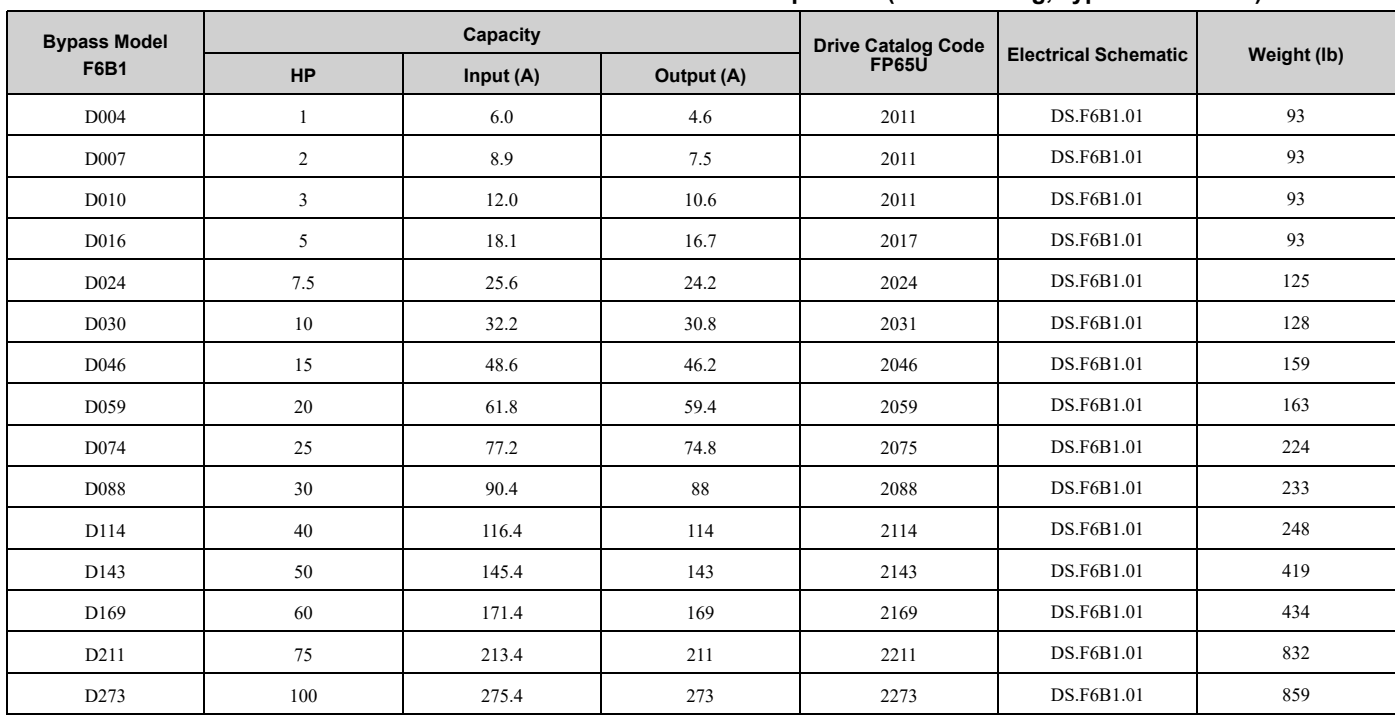

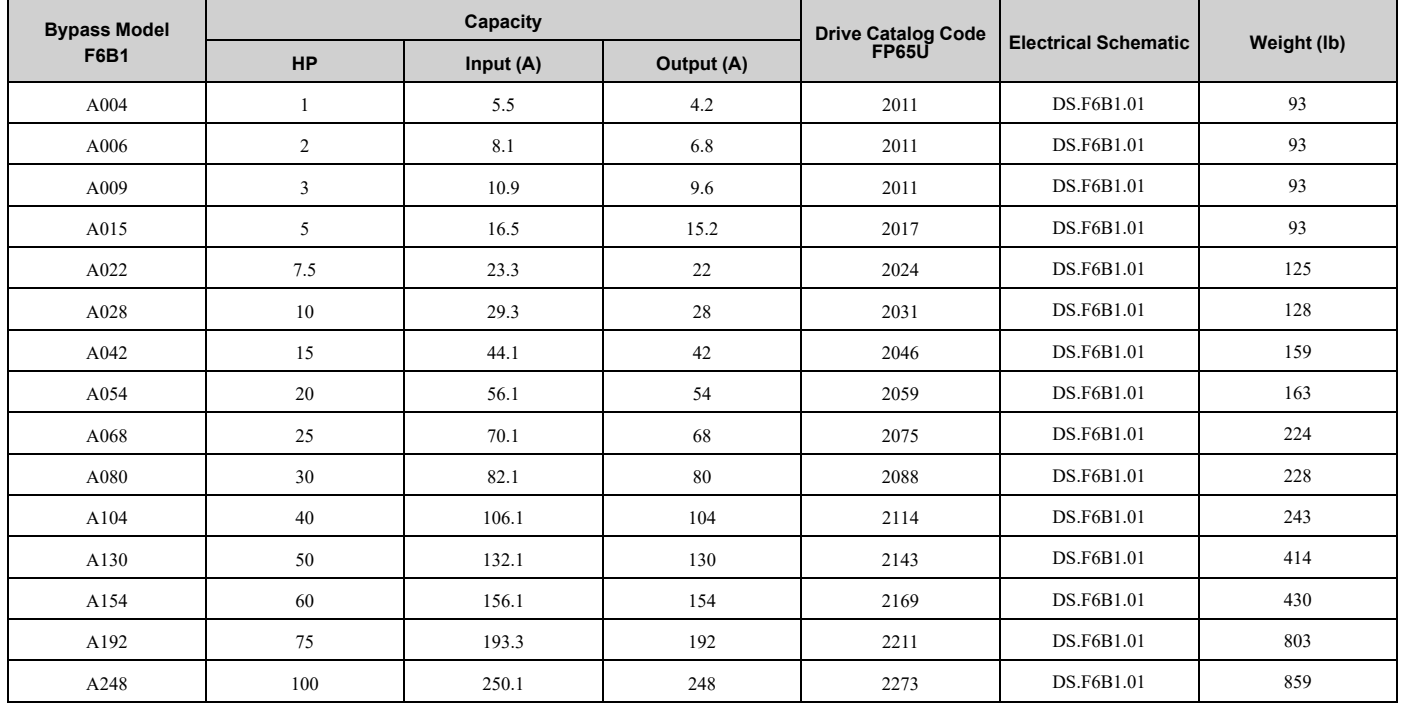

#### **Table 1.3 Three-Phase AC 240 V Enclosed Models and Capacities (NEMA Rating, Type 1 Enclosure)**

**Table 1.4 Three-Phase AC 480 V Enclosed Models and Capacities (NEMA Rating, Type 1 Enclosure)**

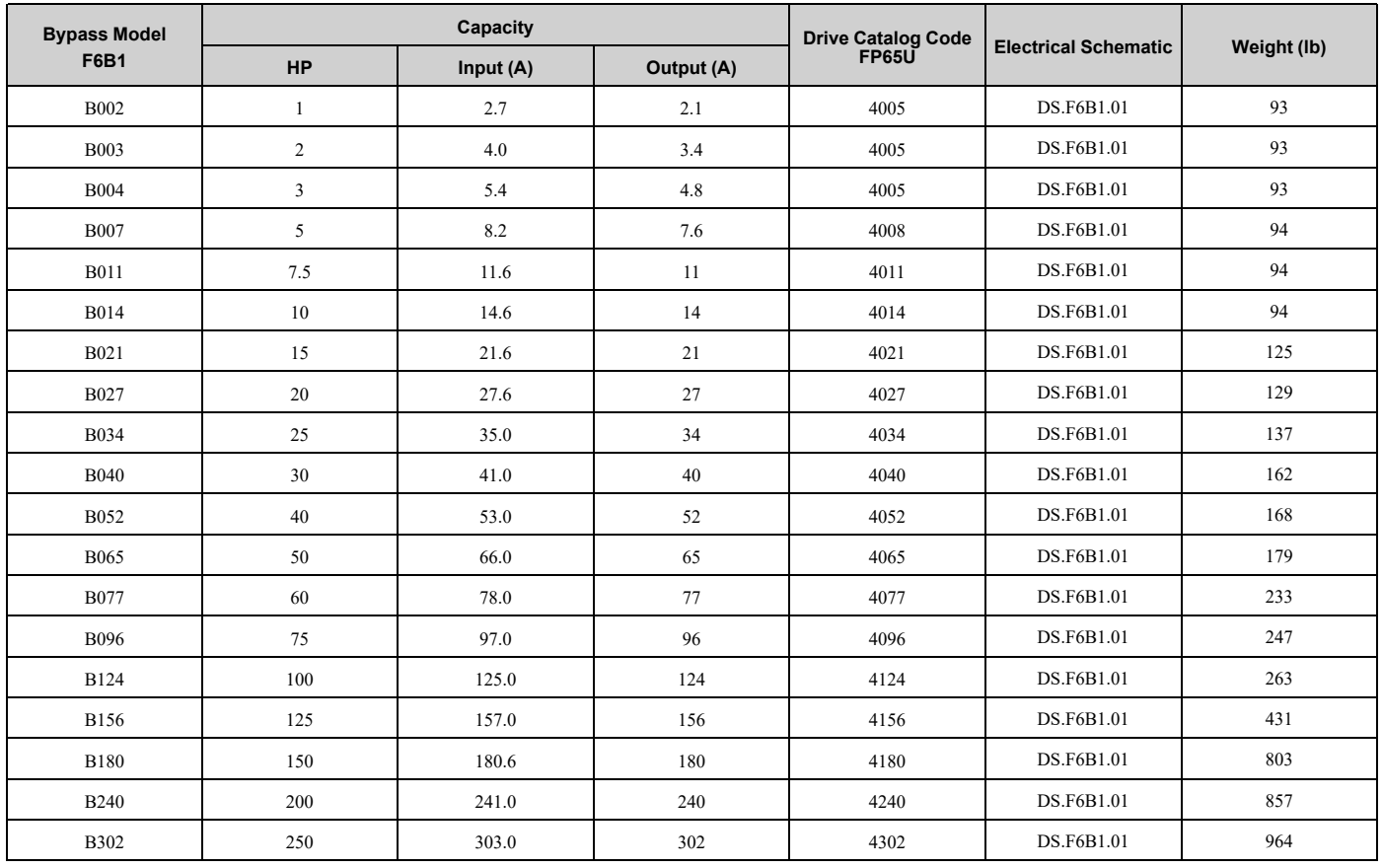

### <span id="page-25-0"></span>◆ **Bypass Enclosures**

All bypass units are for installation in non-hazardous locations.

UL Type 1 Enclosures are for indoor use and provide a degree of protection against incidental contact with enclosed electrical equipment and falling dust or dirt.

UL Type 12 Enclosures are for indoor use and provide a degree of protection against incidental contact with enclosed electrical equipment and falling dust or dirt, and a degree of protection against harmful effects on the equipment from airborne debris.

UL Type 3R Enclosures are for outdoor use and provide a degree of protection against harmful effects on the equipment from rainwater.

#### <span id="page-26-0"></span>◆ **Features and Advantages of V/f Control Method**

[Table](#page-26-1) 1.5 gives information about the features of the V/f control method.

**Table 1.5 Features and Advantages of V/f Control Method**

<span id="page-26-1"></span>

| <b>Control Method Selection</b>     | <b>V/f Control</b>                                                                      | <b>Notes</b>                                                                                                    |
|-------------------------------------|-----------------------------------------------------------------------------------------|----------------------------------------------------------------------------------------------------|
| <b>Basic Control</b>                | V/f                                                                                     |                                                                                                    |
| Main Applications                   | General-purpose variable speed control to connect more than<br>one motor to one bypass. |                                                                                                    |
| Maximum Output Frequency            | 400 Hz                                                                                  |                                                                                                    |
| Speed Control Range                 | 1:40                                                                                    | This is the range of variable control.<br>When you connect and operate motors in this mode, think about the increase<br>in motor temperature.                                                                                                    |
| <b>Starting Torque</b>              | $140\%/3$ Hz                                                                            | This is the motor torque that the bypass can supply at low speed during start-<br>up and the related output frequency (rotation speed).<br>You must think about bypass capacity and motor capacity when a large<br>quantity of torque is necessary at low speed. |
| Auto-Tuning */                      | Rotational and Line-to-Line Resistance (usually not<br>necessary)                       | Automatically tunes electrical motor parameters.                                                                                                    |
| Torque Limits */                    | No                                                                                      | Controls maximum motor torque to prevent damage to machines and loads.                                                                                                    |
| Speed Search */                     | Yes                                                                                     | Immediately estimates (or detects) motor speed and direction when coasting<br>to a stop to quickly start-up the bypass without stopping the motor.                                                                                                    |
| Automatic Energy-saving Control */  | Yes                                                                                     | Automatically adjusts the voltage applied to motors to maximize motor<br>efficiency for all load sizes.                                                                                                    |
| High Slip Braking (HSB) */          | Yes                                                                                     | Increases motor loss to let the motor decelerate faster than usual without a<br>braking resistor. Motor characteristics have an effect on this function.                                                                                                    |
| Overexcitation Deceleration *1      | Yes                                                                                     | Sets the V/f higher than the setting value during deceleration to increase<br>motor loss and decrease deceleration time.                                                                                                    |
| Overvoltage Suppression Function */ | Yes                                                                                     | Adjusts speed during regeneration to prevent overvoltage.                                                                                                    |

\*1 Note these points when you use this function:

<span id="page-26-2"></span>• When you can decouple the motor and machine for a test run, use Rotational Auto-Tuning. You must make adjustments to the control in the range where there is no vibration in the machine after Rotational Auto-Tuning.

• Motor loss increases during overexcitation braking and high-slip braking. Use a maximum braking frequency of 5% ED and a maximum braking time of 90 seconds. After you start high-slip braking, you cannot restart the motor until it stops. Use overexcitation braking to decelerate over a shorter time at a pre-determined speed.

## **Mechanical Installation**

<span id="page-28-0"></span>This chapter explains how to properly mount and install the drive.

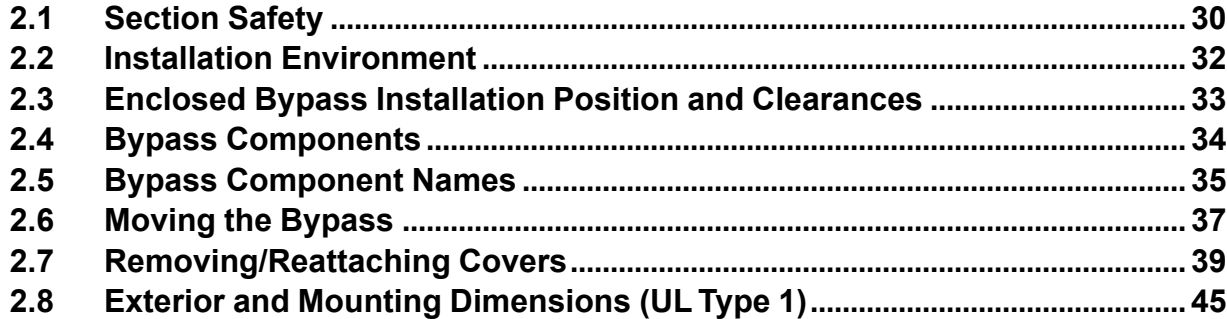

## <span id="page-29-0"></span>**2.1 Section Safety**

## **AWARNING**

#### **Electrical Shock Hazard**

**Only let approved personnel install, wire, maintain, examine, replace parts, and repair the bypass.**

If personnel are not approved, it can cause serious injury or death.

#### **Do not modify the bypass body, drive body, bypass circuitry, or drive circuitry.**

Modifications to bypass and drive body and circuitry can cause serious injury or death, will cause damage to the bypass and drive, and will void the warranty. Yaskawa is not responsible for modifications of the product made by the user.

#### **Fire Hazard**

**Do not put flammable or combustible materials on top of the bypass and do not install the bypass near flammable or combustible materials. Attach the bypass to metal or other noncombustible material.**

Flammable and combustible materials can start a fire and cause serious injury or death.

#### **Crush Hazard**

#### **Only approved personnel can operate a crane or hoist to move the bypass.**

If unapproved personnel operate a crane or hoist, it can cause serious injury or death from falling equipment.

#### **Before you hang the bypass vertically, use screws to correctly attach the front cover and other components.**

If you do not secure the front cover, it can fall and cause minor injury.

#### **When you use a crane or hoist to lift the bypass during installation or removal, prevent more than 1.96 m/s2 (0.2 G) vibration or impact.**

Too much vibration or impact can cause serious injury or death from falling equipment.

#### When you lift the bypass during installation or removal, do not try to turn it over and do not ignore **a hanging bypass.**

If you move a hanging bypass too much or if you ignore it, it can fall and cause serious injury or death.

#### **Use a crane or hoist to move large bypasses when necessary.**

If you try to move a large bypass without a crane or hoist, it can cause serious injury or death.

## **ACAUTION**

#### **Crush Hazard**

#### **Tighten terminal cover screws and hold the case safely when you move the bypass.**

If the bypass or covers fall, it can cause moderate injury.

#### **NOTICE**

**Do not let unwanted objects, for example metal shavings or wire clippings, fall into the bypass during installation. Put a temporary cover over the bypass during installation. Remove the temporary cover before start-up.**

Unwanted objects inside of the bypass can cause damage to the bypass.

#### **Damage to Equipment**

**When you touch the drive and bypass circuit boards, make sure that you observe correct electrostatic discharge (ESD) procedures.**

If you do not follow procedures, it can cause ESD damage to the drive and bypass circuitry.

**Install vibration-proof rubber on the base of the motor or use the frequency jump function in the bypass to prevent specific frequencies that vibrate the motor.**

Motor or system resonant vibration can occur in fixed speed machines that are converted to variable speed. Too much vibration can cause damage to equipment.

## <span id="page-31-0"></span>**2.2 Installation Environment**

The installation environment is important for the lifespan of the product and to make sure that the bypass performance is correct. Make sure that the installation environment agrees with these specifications.

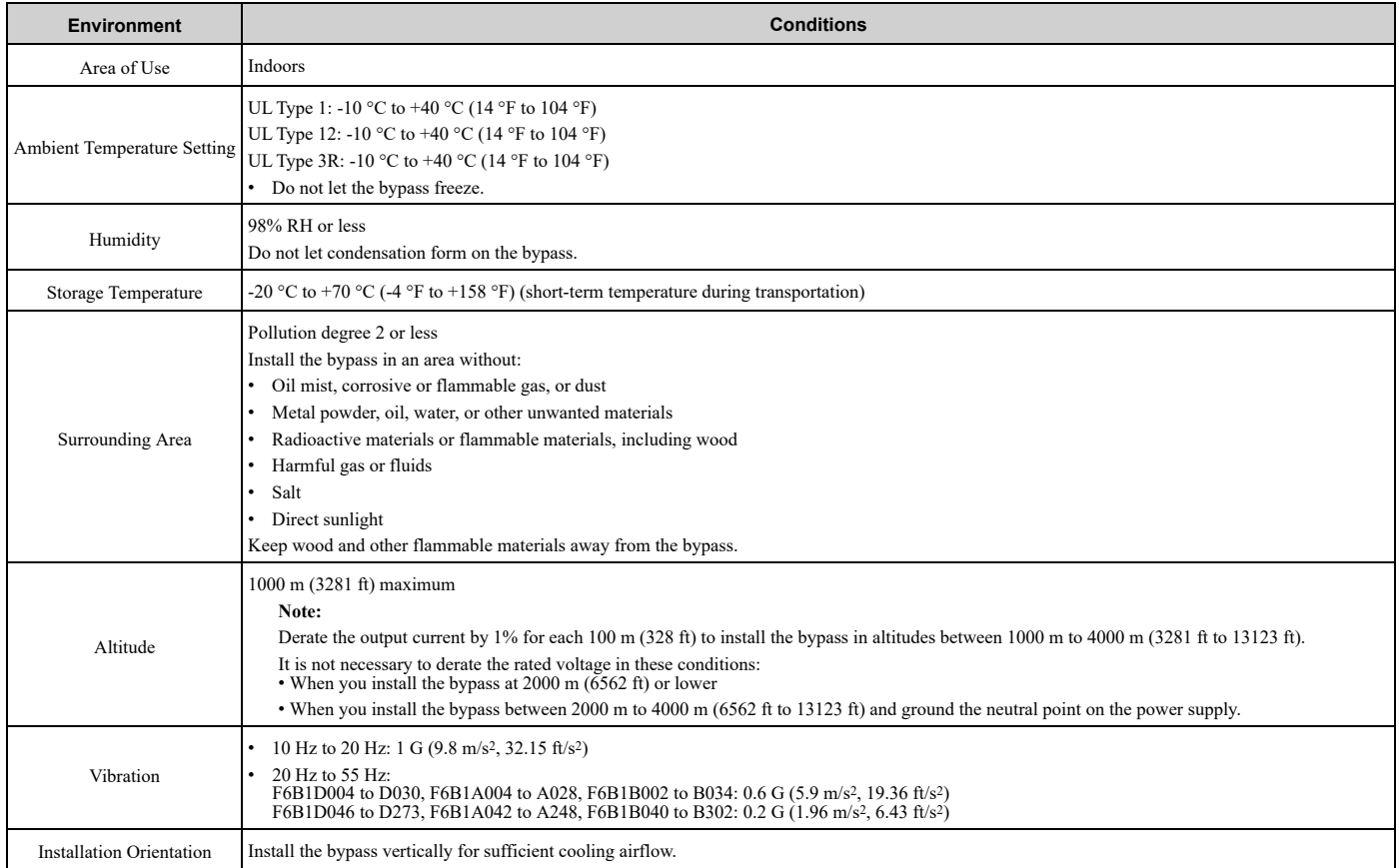

NOTICE: Do not let unwanted objects, for example metal shavings or wire clippings, fall into the bypass during installation. Put a temporary cover over the bypass during installation. Remove the temporary cover before start-up. Unwanted objects inside of the *bypass can cause damage to the bypass.*

#### **Note:**

Do not put peripheral devices, transformers, or other electronics near the bypass. Shield the bypass from electrical interference if components must be near the bypass. The bypass or the devices around the bypass may malfunction due to electrical interference.

## <span id="page-32-0"></span>**2.3 Enclosed Bypass Installation Position and Clearances**

#### **Installation Dimensions**

Refer to the Dimension Drawing (DD.FB.x.xx.xx) packaged with the bypass for exterior and mounting dimensions for your model.

#### **Installation Position**

Install the bypass vertically for sufficient cooling airflow.

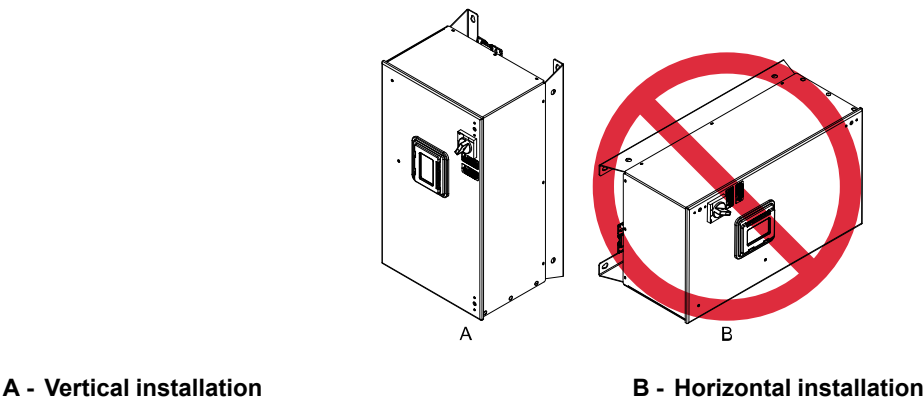

**Figure 2.1 Installation Position**

#### ◆ **Single Enclosed Bypass Installation Clearances**

Use the clearances specified in [Figure](#page-32-1) 2.2 to install the bypass. Make sure that there is sufficient space for wiring and airflow.

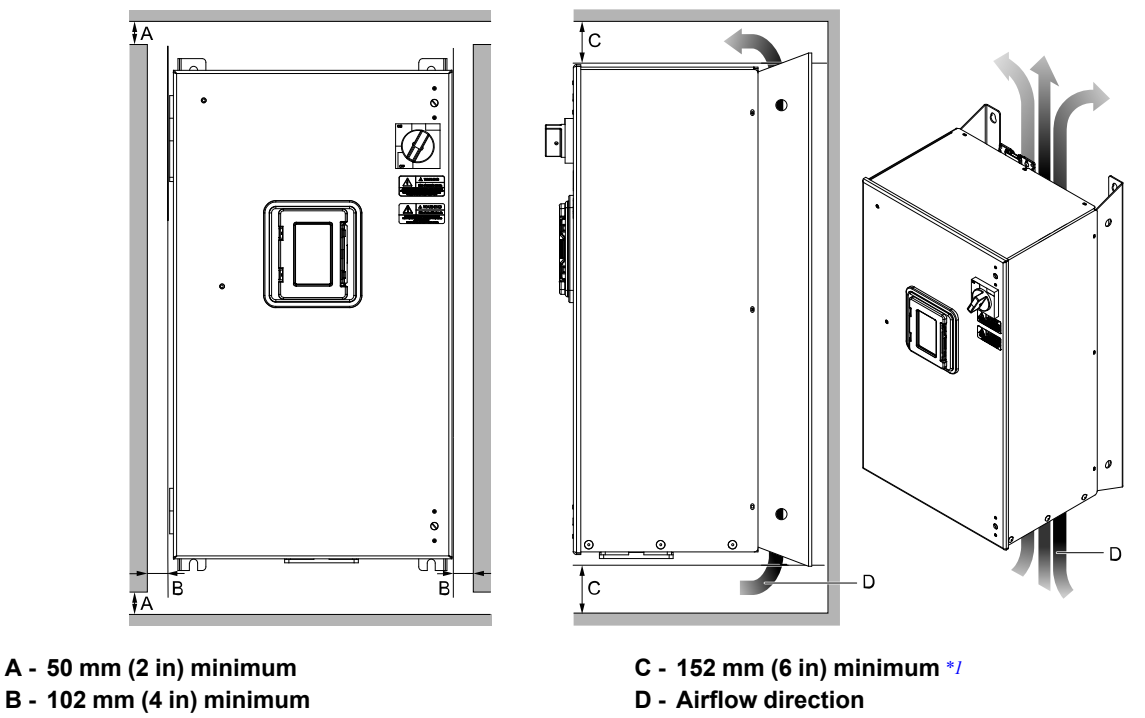

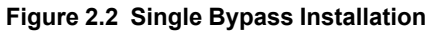

<span id="page-32-2"></span><span id="page-32-1"></span>\*1 This is the distance from a component or mounting bracket that has the maximum height. The highest component is different for different models.

## <span id="page-33-0"></span>**2.4 Bypass Components**

#### **Input Disconnect Switch**

Electrically located on the input power side of the bypass, the door mounted rotary input disconnect switch provides a way to disconnect bypass from line power for equipment maintenance. Put the disconnect in the OFF position to open the bypass enclosure door. When open, you can use a padlock to lock the handle in the OFF position. The customer must supply branch short circuit protection for the bypass.

## ◆ **Contactors**

The bypass is a 2-contactor or 3-contactor bypass circuit employing IEC rated contactors in an electrically interlocked arrangement to allow mutually exclusive operation in Drive or Bypass modes.

The control logic and "soft start" characteristic of the drive limit the drive input and output contactors to motor FLA current or less. For this reason, the drive output contactor has a lower current rating than the bypass contactor. The bypass contactor is exposed to motor inrush current (LRA) when starting the motor across-the-line and therefore requires a higher current rating.

### ◆ **Overload Relay**

Electronic overload relay consists of bypass relay board and two pass-through current transformers. Overload relay functions, settings, adjustments and reset operations are done through the keypad. The bypass three-phase output power connection to the motor is made to terminal block TB3.

#### ◆ **Control Power Transformer**

A Control Power Transformer (CPT) is provided to power the bypass 120 Vac control circuit. The VA capacity is determined by the control circuit and optional functions specified for the unit. The CPT primary is fused in both legs, the secondary is fused when required by NEC (transformer VA and wire size dependent). One side of the transformer secondary is grounded to the bypass enclosure.

## <span id="page-34-0"></span>**2.5 Bypass Component Names**

#### <span id="page-34-1"></span>◆ **Enclosed Bypass Component Names**

This section gives an overview of the Enclosed Bypass components described in this manual.

■ **208 V Enclosed Models: F6B1D004 to D273 240 V Enclosed Models: F6B1A004 to A248 480 V Enclosed Models: F6B1B002 to B302**

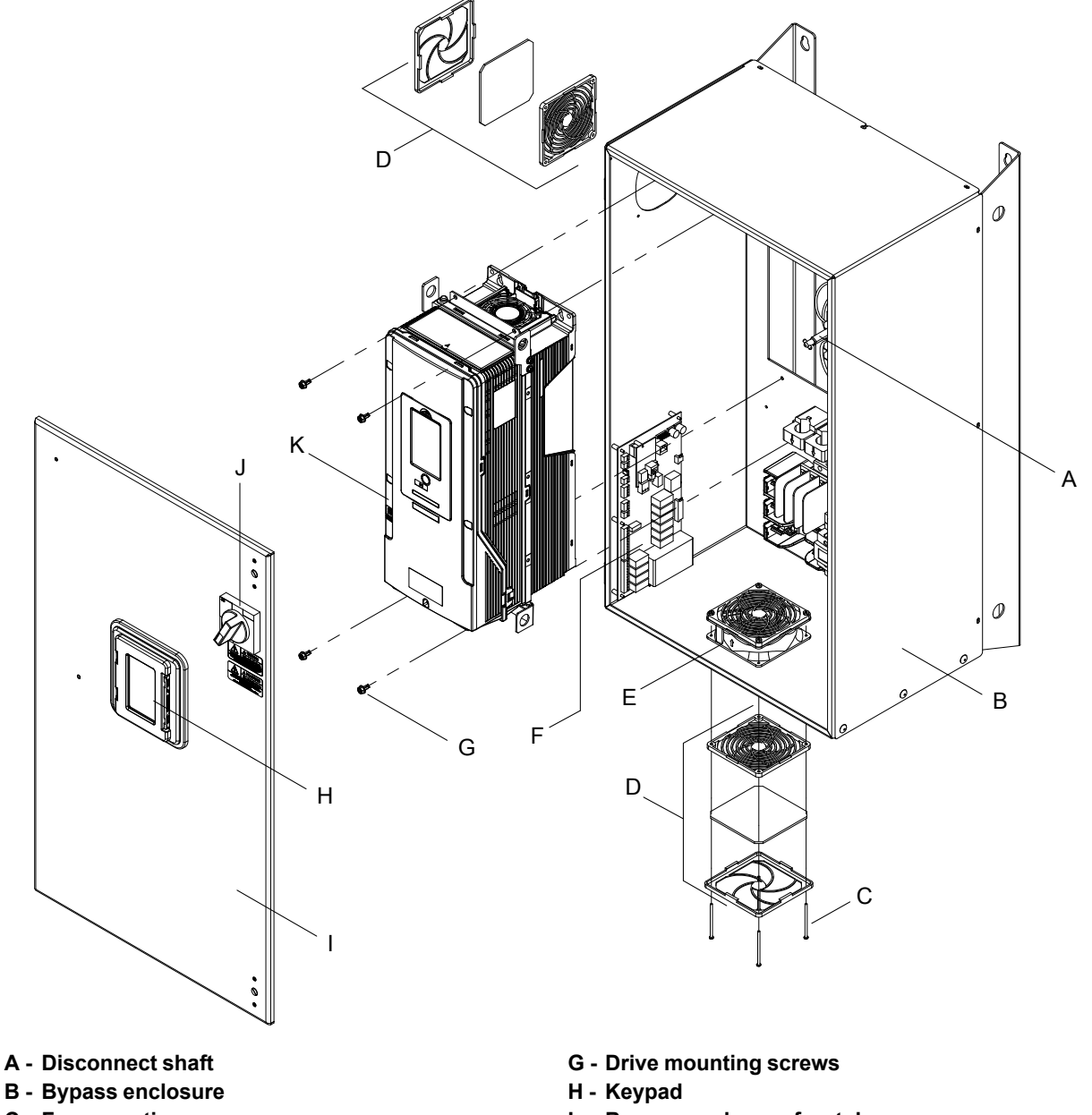

- **C - Fan mounting screws**
- **D - Fan cover assembly**
- **E - Bypass enclosure fan**
- **F - Bypass PCB A2**
- **I - Bypass enclosure front door**
- **J - Disconnect switch handle**
- **K - FP605 drive**

**Figure 2.3 Exploded View of Components (Enclosed Model D046 Example)**

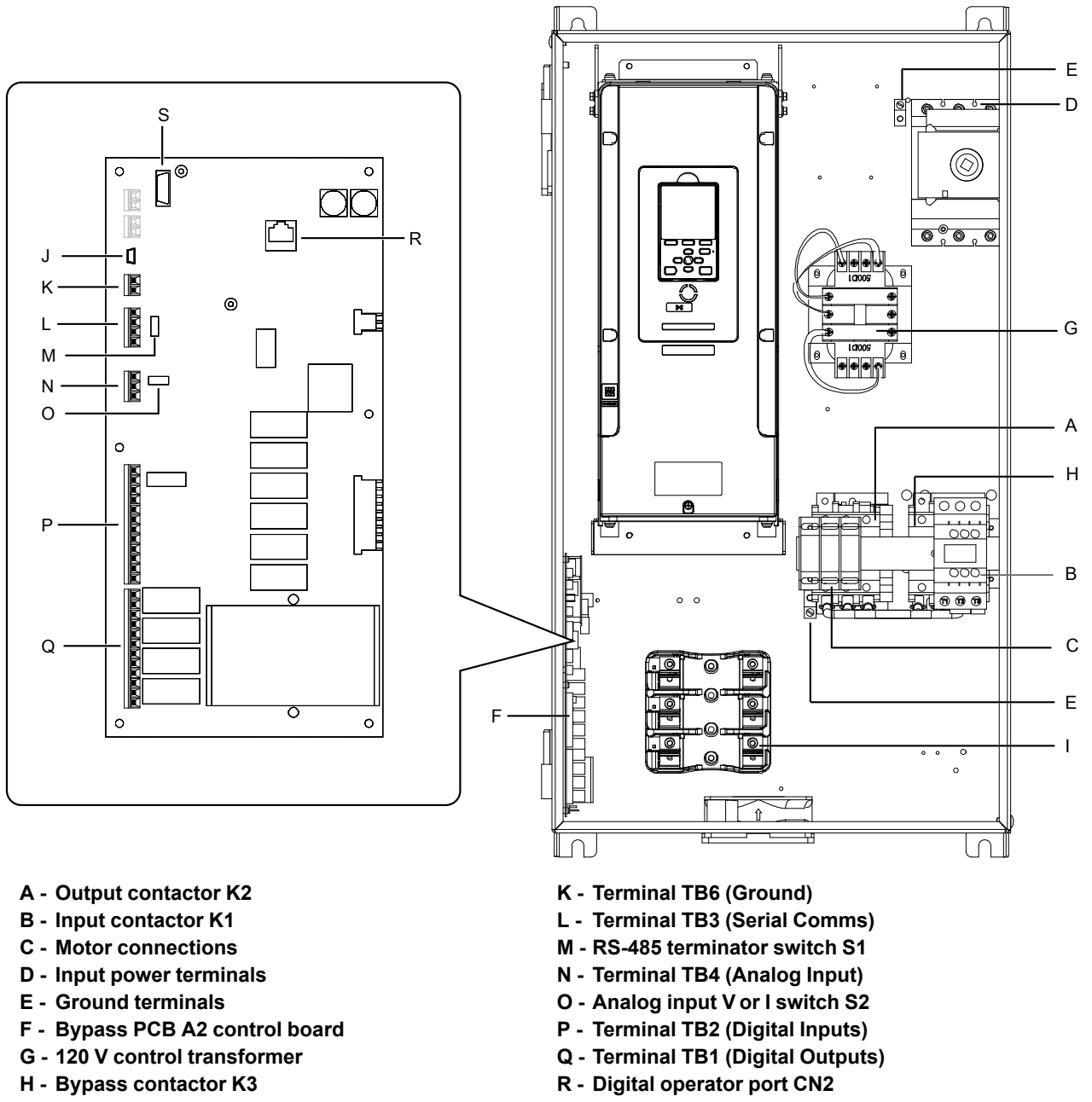

- **I - Fuse block**
- **J - USB port CN1**
- **S - Option card connector CN5**
- **Figure 2.4 Front View of Enclosed Components**
# **2.6 Moving the Bypass**

Obey local laws and regulations when you move and install this product.

**CAUTION!** Crush Hazard. Tighten terminal cover screws and hold the case safely when you move the bypass. If the bypass or *covers fall, it can cause moderate injury.*

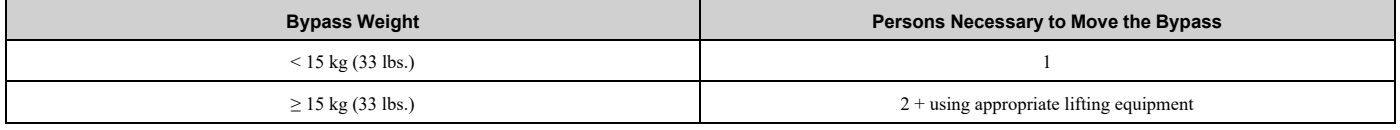

Refer to *Using the [Mounting](#page-36-0) Rails to Move the Bypass on page 37* for information about how to use suspension systems, wires, or hanging metal brackets to move the bypass.

### <span id="page-36-0"></span>◆ **Using the Mounting Rails to Move the Bypass**

Use the holes in the mounting rails attached to the bypass to temporarily lift the bypass when you install it. Do not let the bypass stay vertically or horizontally suspended or move the bypass over a long distance while it is suspended.

Before you install the bypass, make sure that you read these precautions:

WARNING! Crush Hazard. Before you hang the bypass vertically, use screws to correctly attach the front cover and other *components. If you do not secure the front cover, it can fall and cause minor injury.*

WARNING! Crush Hazard. When you use a crane or hoist to lift the bypass during installation or removal, prevent more than 1.96 m/s<sup>2</sup> (0.2 G) vibration or impact. Too much vibration or impact can cause serious injury or death from falling equipment.

WARNING! Crush Hazard. When you lift the bypass during installation or removal, do not try to turn it over and do not ignore a hanging bypass. If you move a hanging bypass too much or if you ignore it, it can fall and cause serious injury or death.

#### ■ **Vertical Suspension**

To use the hanging brackets to vertically suspend the drive, lift the drive with this procedure:

1. Put wire through the two holes in the hanging brackets.

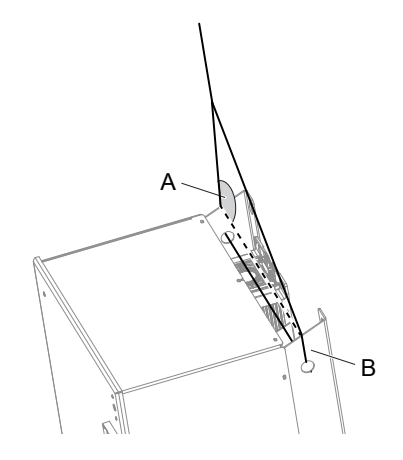

**A - Suspension angle of at least 50 degrees B - Hanging bracket (2)**

#### **Figure 2.5 Vertical Suspension**

- 2. Use a crane to gradually wind up the wire. Visually make sure that there is sufficient tension in the wire, then lift the drive to its correct location.
- 3. Prepare the control panel for installation, then lower the drive.

#### **Note:**

When you lower the drive, stop before the drive touches the floor, then slowly lower it the remaining distance.

#### ■ **Horizontal Suspension**

When horizontal suspension is necessary, use this procedure to hang the bypass:

1. Put the bypass on the ground horizontally.

NOTICE: When you attach a horizontal lifting cable or chain to the bypass, use a jig or pad between the wire and the *bypass. The wire can scratch the drive and cause damage to the bypass.*

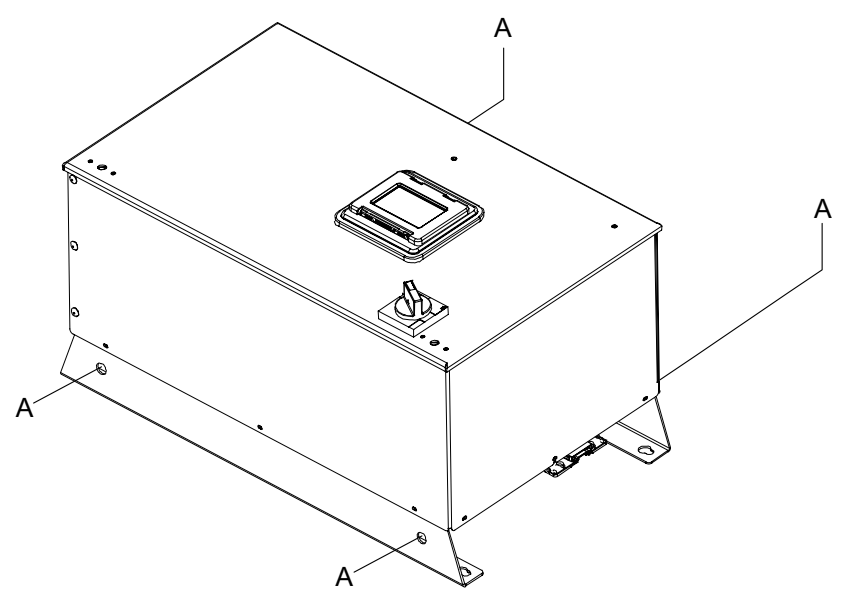

#### **A - Hanging bracket (4)**

**Figure 2.6 Horizontal Suspension**

- 2. Connect to the four hanging brackets.
- 3. Use a crane to lift the bypass.

# <span id="page-38-0"></span>**2.7 Removing/Reattaching Covers**

This section gives information about how to open and close and remove and reattach the bypass front door and drive front cover and terminal cover for wiring and inspection.

| <b>Bypass Model</b><br><b>F6B1</b>          | <b>Opening the Bypass Door</b> | <b>Removing the Drive Cover</b> |  |
|---------------------------------------------|--------------------------------|---------------------------------|--|
| D004 - D114<br>$A004 - A104$<br>B002 - B124 | Procedure 1<br>39              | Procedure A<br>41               |  |
| D143 - D273<br>$A130 - A248$<br>B156 - B302 |                                | Procedure B<br>41               |  |

**Table 2.1 Procedures to Remove Enclosed Covers by Model**

### <span id="page-38-1"></span>◆ **Opening/Closing the Bypass Door Using Procedure 1**

#### **Note:**

The steps to open and close the front door are different for different enclosure types and seismic ratings. The example shown here is for a standard UL Type 1 enclosure.

1. De-energize the system at the power source. Observe correct lockout/tagout safety procedures. Turn the disconnect handle to the "OFF" position

**DANGER!** *Electrical Shock Hazard. Do not examine, connect, or disconnect wiring on an energized bypass. Before* servicing, disconnect all power to the equipment and wait for the time specified on the warning label at a minimum. The internal capacitor stays charged after the bypass is de-energized. The charge indicator LED extinguishes when the DC bus voltage decreases below 50 VDC. When all indicators are OFF, remove the covers before measuring for dangerous voltages to make sure that the bypass is safe. If you do work on the bypass when it is energized, it will cause serious injury *or death from electrical shock.*

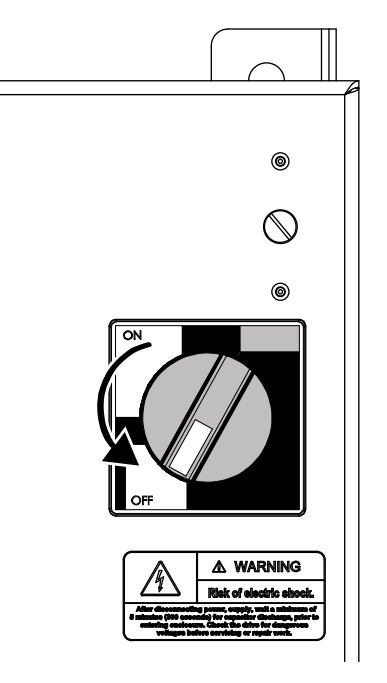

**Figure 2.7 Disconnect Power**

2. Turn the flat head screw fasteners on the cover 1/2 turn counter-clockwise.

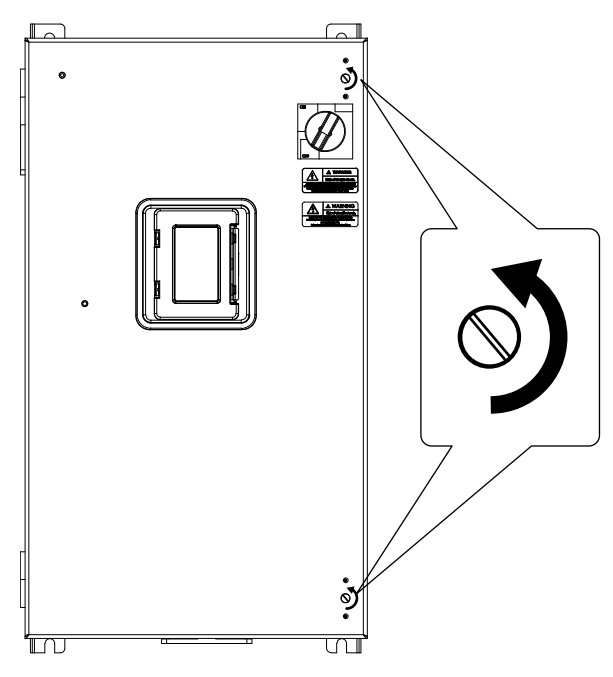

**Figure 2.8 Turn the Screw Fasteners**

3. The door will now swing open on hinges located on left side of the bypass.

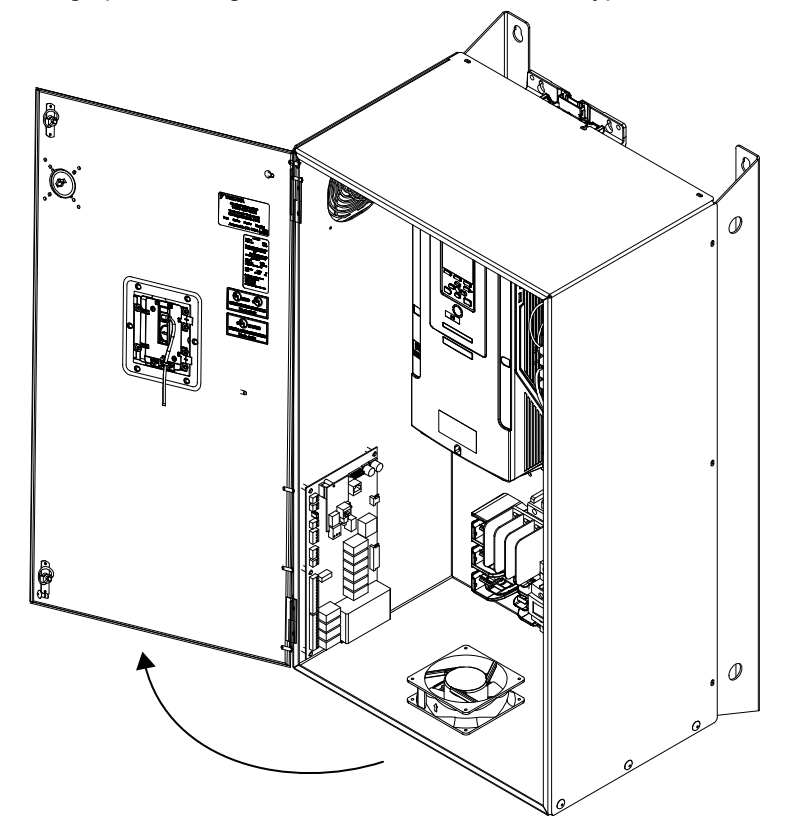

**Figure 2.9 Swing Open Door**

4. Reverse the steps to close the cover.

### <span id="page-40-0"></span>◆ **Removing/Reattaching the Drive Cover Using Procedure A**

DANGER! Electrical Shock Hazard. Do not examine, connect, or disconnect wiring on an energized bypass. Before servicing, disconnect all power to the equipment and wait for the time specified on the warning label at a minimum. The internal capacitor stays charged after the bypass is de-energized. The charge indicator LED extinguishes when the DC bus voltage decreases below 50 VDC. When all indicators are OFF, remove the covers before measuring for dangerous voltages to make sure that the bypass is safe. If you do work on the bypass when it is energized, it will cause serious injury or death from electrical shock.

#### ■ **Remove** the Front Cover

- 1. Remove the bypass front cover in Procedure A
- 2. Loosen the front cover screw.

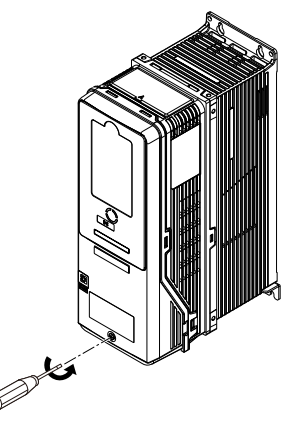

#### **Figure 2.10 Loosen the Front Cover Screw**

3. Push on the tabs in the sides of the front cover then pull the front cover forward to remove it from the drive.

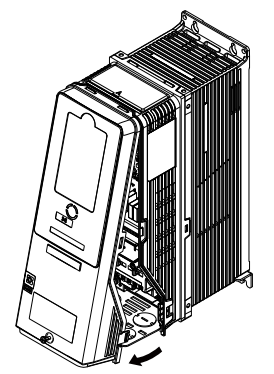

**Figure 2.11 Remove the Front Cover**

#### ■ **Reattach the Front Cover**

- 1. Wire the drive and other peripheral devices.
- 2. Reverse the steps to reattach the cover.

#### **Note:**

- •Make sure that you did not pinch wires or signal lines between the front cover and the drive before you reattach the cover.
- •Make sure that the tabs on the sides of the front cover correctly click into the hook.
- •Tighten the screws to a tightening torque of 0.98 N∙m to 1.33 N∙m (8.67 in∙lb to 11.77 in∙lb).

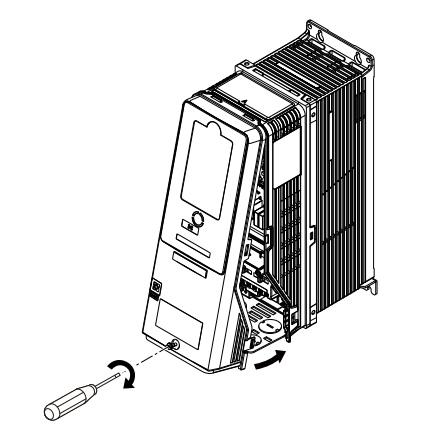

**Figure 2.12 Reattach the Front Cover**

### ◆ **Removing/Reattaching the Cover Using Procedure B**

DANGER! Electrical Shock Hazard. Do not examine, connect, or disconnect wiring on an energized drive. Before servicing, disconnect all power to the equipment and wait for the time specified on the warning label at a minimum. The internal capacitor stays charged after the drive is de-energized. The charge indicator LED extinguishes when the DC bus voltage decreases below 50 Vdc. When all indicators are OFF, remove the covers before measuring for dangerous voltages to make sure that the drive is safe. If you do work on the drive when it is energized, it will cause serious injury or death from electrical shock.

#### ■ **Remove** the **Terminal** Cover

1. Loosen the screws on the terminal cover, then pull down on the cover.

CAUTION! Crush Hazard. Loosen the cover screws. Do not fully remove them. If you fully remove the cover screws, the *terminal cover can fall and cause moderate injury.*

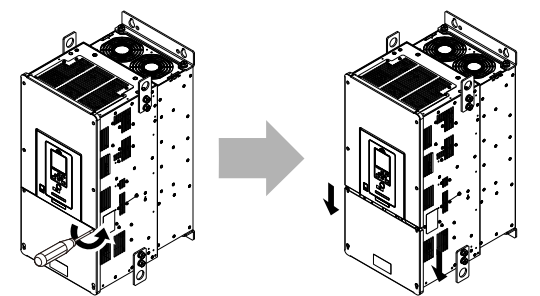

**Figure 2.13 Loosen the Terminal Cover Mounting Screws**

2. Pull the terminal cover away from the drive.

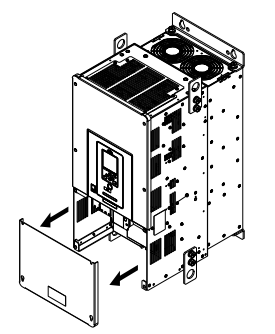

**Figure 2.14 Remove the Terminal Cover**

### ■ **Remove** the **Front** Cover

1. Remove the keypad from the drive.

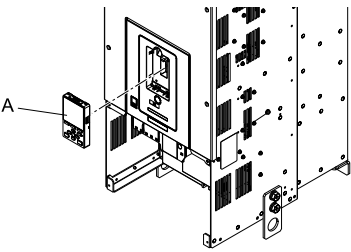

### **A - Keypad**

**Figure 2.15 Remove the Keypad**

2. Loosen the front cover screws.

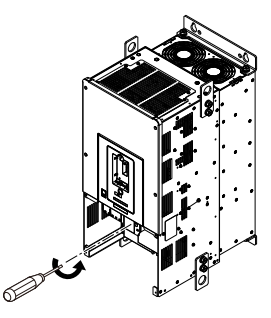

**Figure 2.16 Loosen the Front Cover Screws**

3. Pull part A of the front cover forward to remove the cover from the drive.

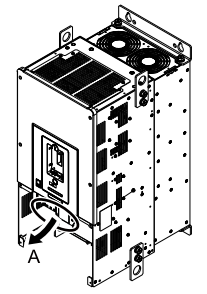

**A - Pull forward to remove the front cover.**

**Figure 2.17 Pull Forward to Remove the Front Cover**

4. Remove the front cover from the drive.

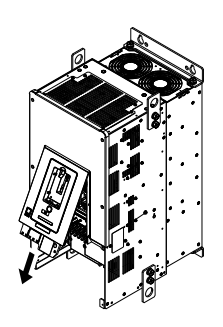

**Figure 2.18 Remove the Front Cover**

### ■ **Reattach the Front Cover**

Wire the drive and other peripheral devices then reattach the front cover.

1. Move the front cover to connect the hooks at the top of the front cover to the drive.

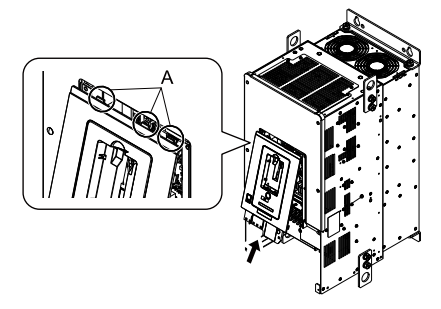

#### **A - Hooks**

#### **Figure 2.19 Reattach the Front Cover**

2. Move the front cover while pushing on the hooks on the left and right sides of the front cover until it clicks into position.

#### **Note:**

Make sure that you did not pinch wires or signal lines between the front cover and the drive before you reattach the cover.

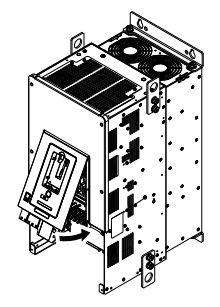

#### **Figure 2.20 Reattach the Front Cover**

3. Reattach the keypad to its initial position.

#### ■ **Reattach the Terminal Cover**

Wire the drive and other peripheral devices then reattach the terminal cover.

**Note:**

- •Make sure that you do not pinch wires or signal lines between the wiring cover and the drive before you reattach the cover.
- •Tighten the screws to a tightening torque of 0.98 N∙m to 1.33 N∙m (8.67 lbf∙in to 11.77 lbf∙in).

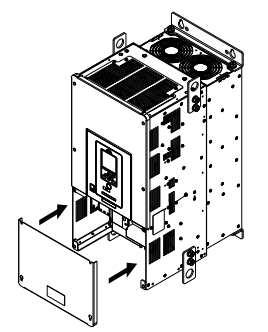

**Figure 2.21 Reattach the Terminal Cover**

# <span id="page-44-0"></span>**2.8 Exterior and Mounting Dimensions (UL Type 1)**

### ◆ **208 Vac Enclosed Models F6B1D004 to D169 240 Vac Enclosed Models F6B1A004 to A154 480 Vac Enclosed Models F6B1B002 to B156**

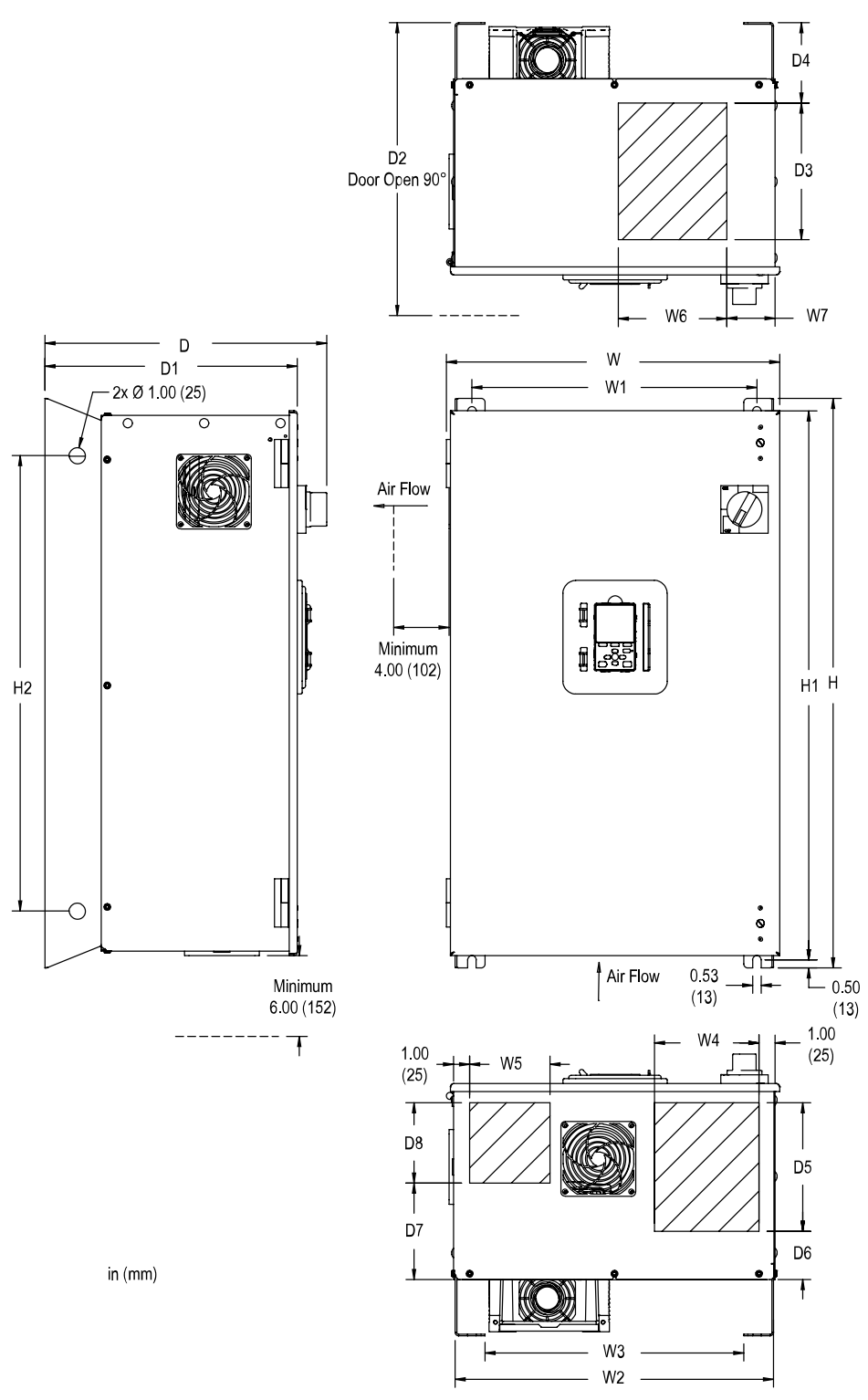

**Figure 2.22 Enclosed Exterior and Mounting Dimensions Diagram**

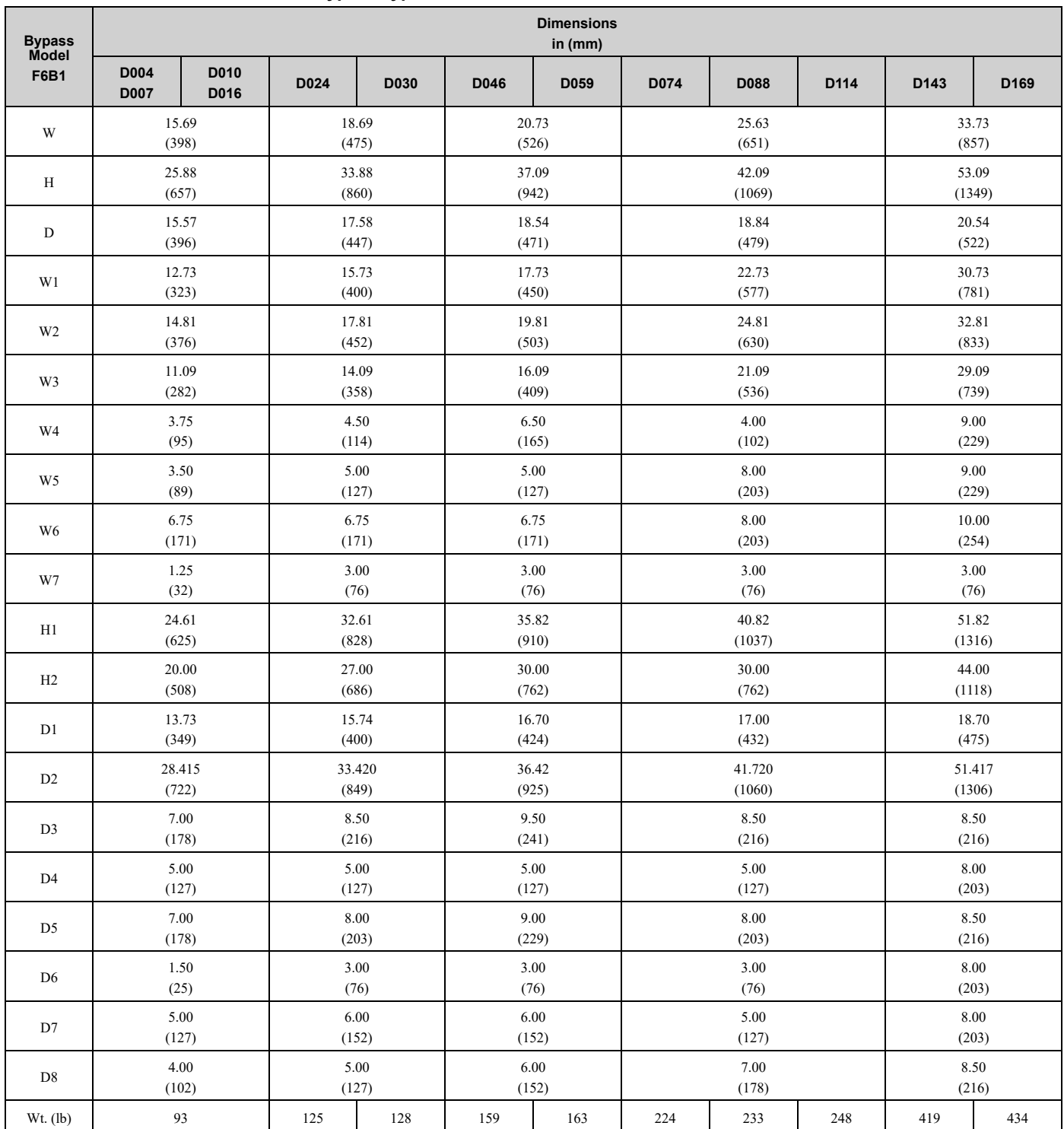

#### **Table 2.2 UL Type 1 Bypass Enclosed Model Enclosure Dimensions: 208 Vac**

#### **Table 2.3 UL Type 1 Bypass Enclosed Model Enclosure Dimensions: 240 Vac**

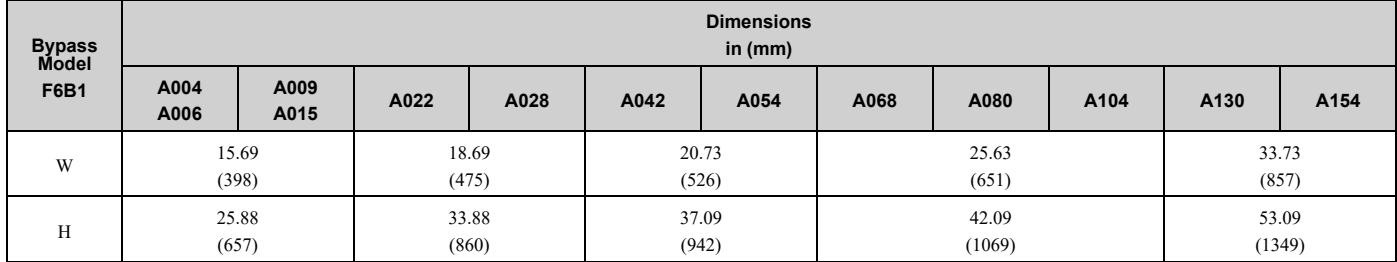

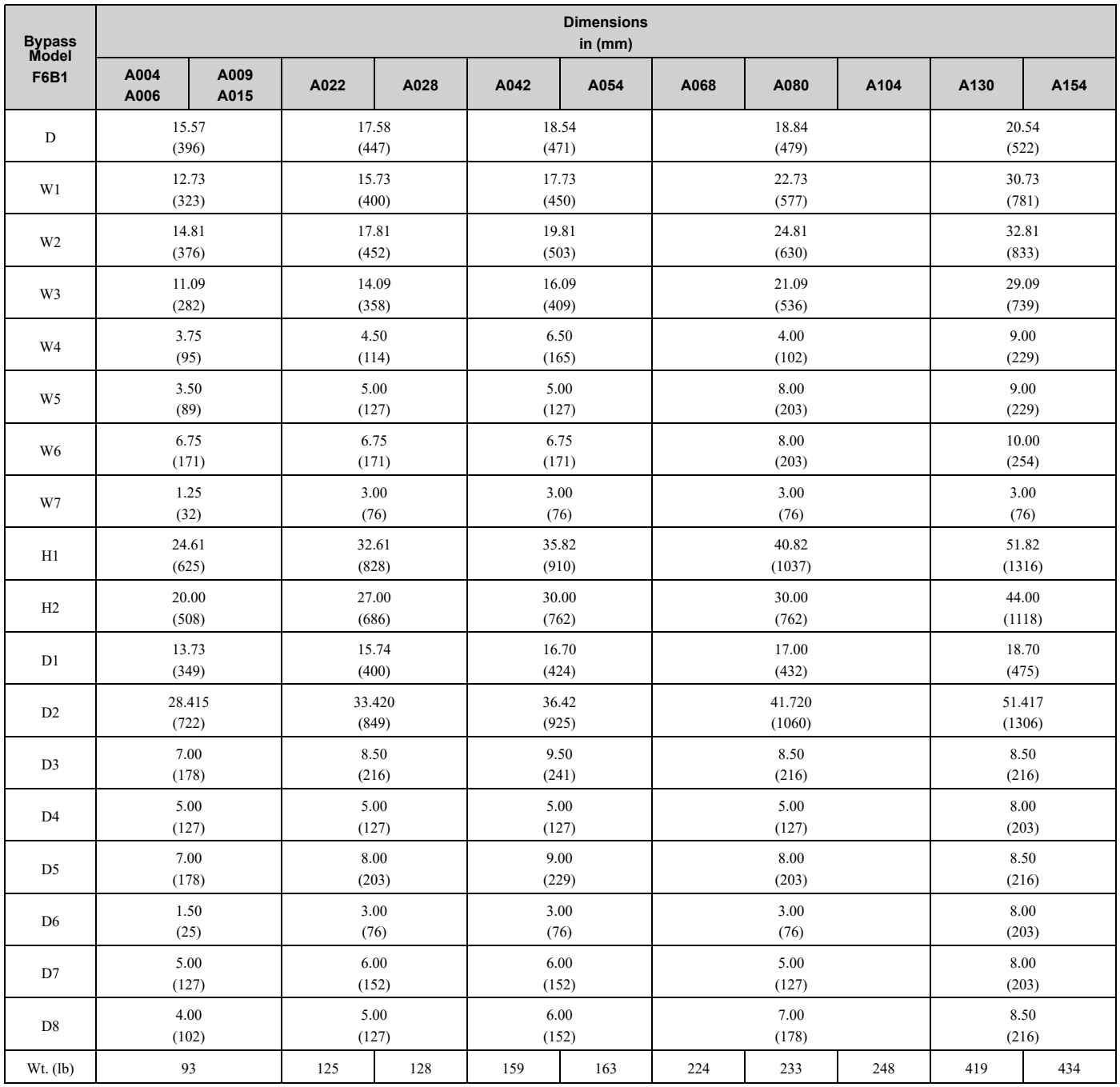

**Table 2.4 UL Type 1 Bypass Enclosed Model Enclosure Dimensions: 480 Vac**

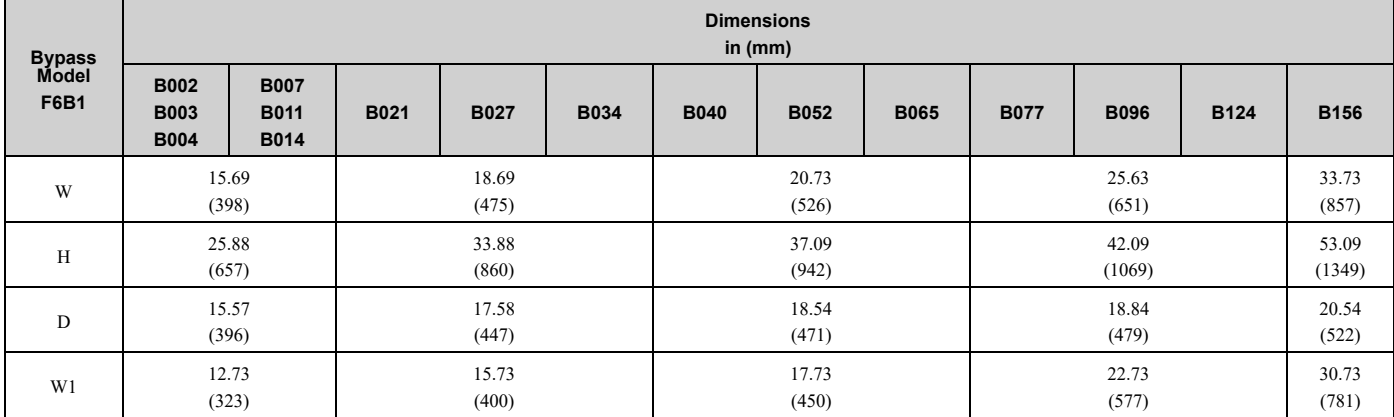

### 2.8 Exterior and Mounting [Dimensions](#page-44-0) (UL Type 1)

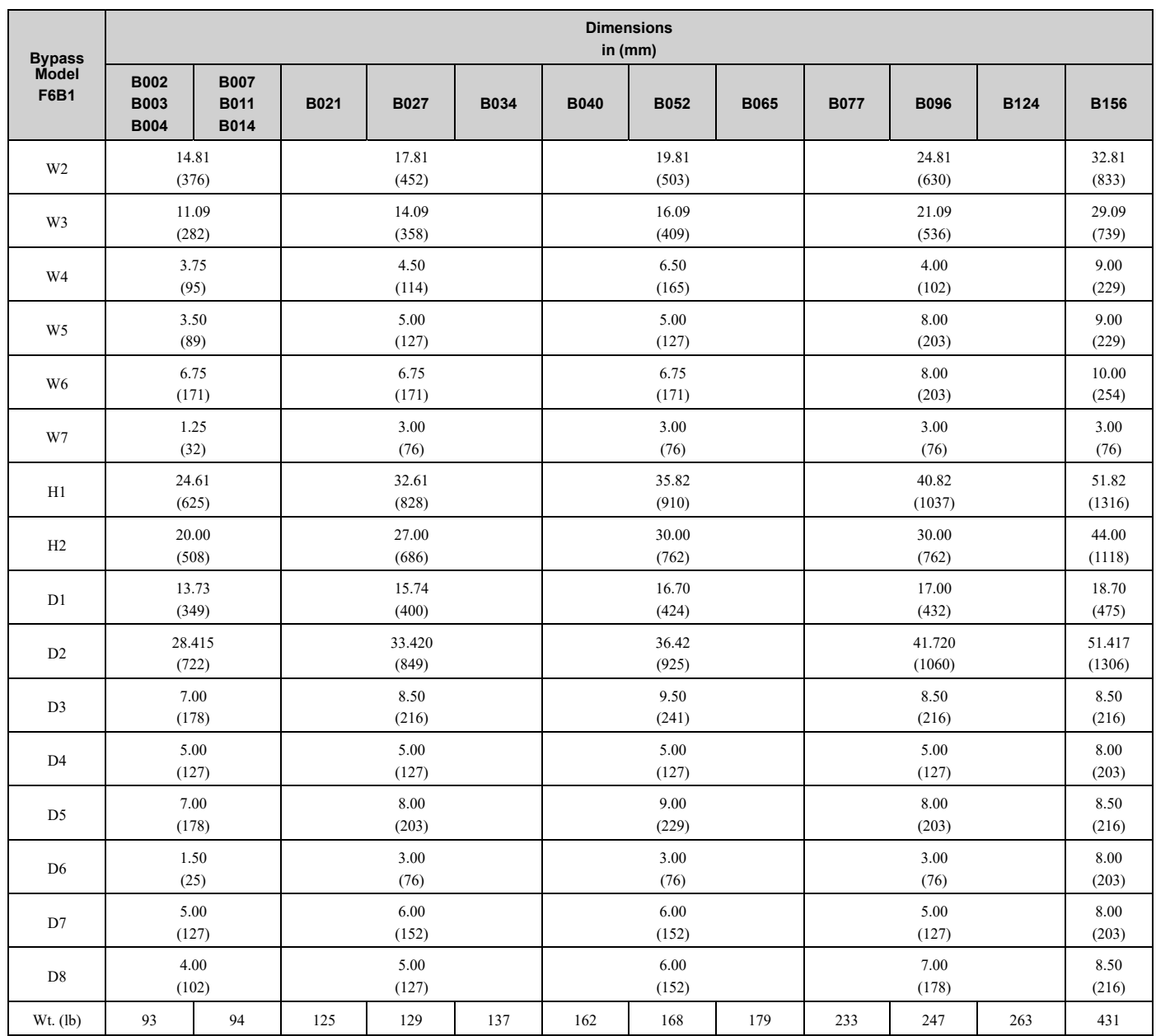

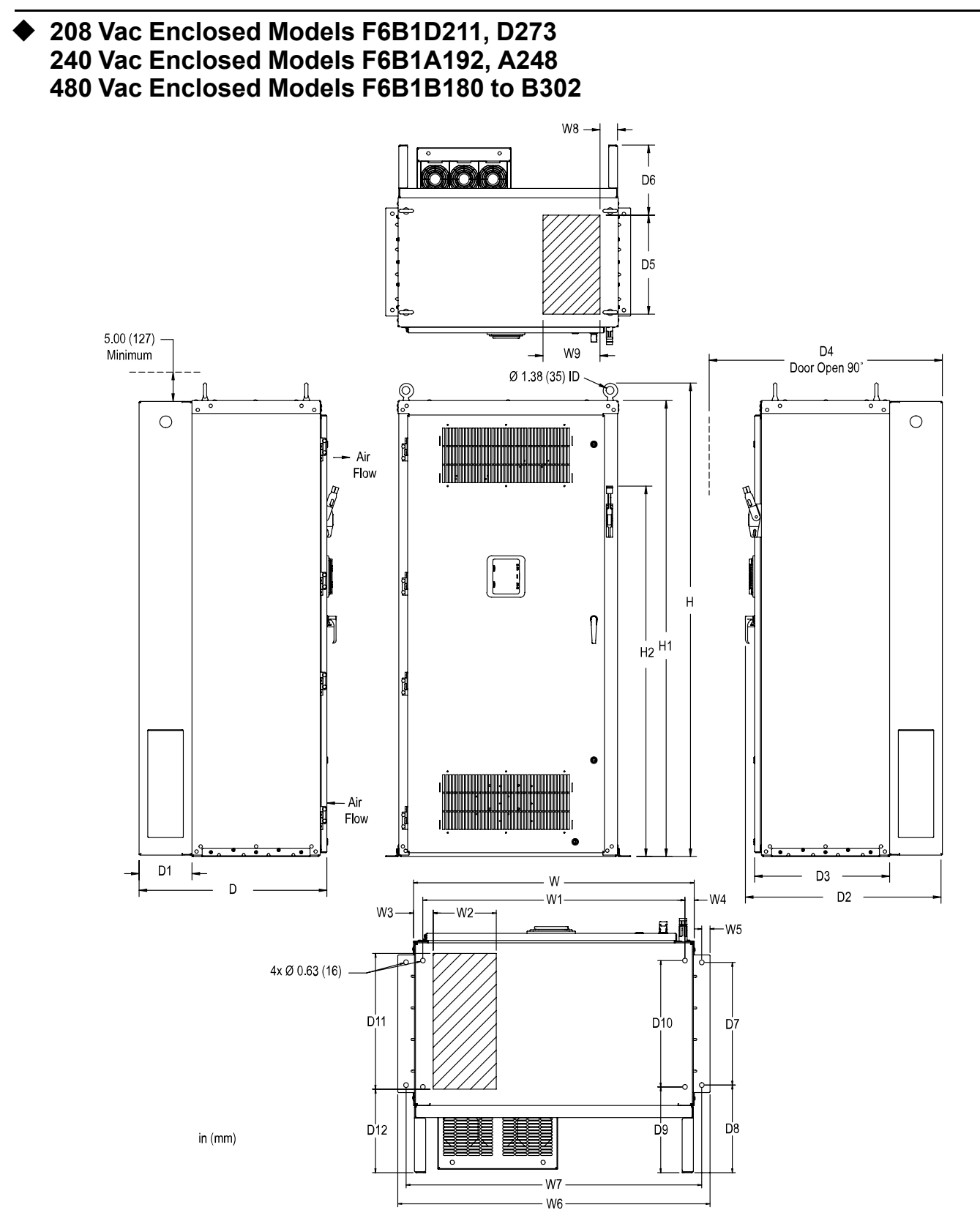

**Figure 2.23 Enclosed Exterior and Mounting Dimensions Diagram**

[Mechanical](#page-28-0) Installation

Mechanical Installation

| . .<br><b>Bypass Model</b> | <b>Dimensions</b><br>in (mm) |      |  |  |  |
|----------------------------|------------------------------|------|--|--|--|
| F6B1                       | D211                         | D273 |  |  |  |
| $\mathbf W$                | 37.75<br>(959)               |      |  |  |  |
| $\, {\rm H}$               | 87.01<br>(2210)              |      |  |  |  |
| ${\bf D}$                  | 32.19<br>(818)               |      |  |  |  |
| $\rm W1$                   | 35.25<br>(895)               |      |  |  |  |
| $\rm W2$                   | 8.50                         |      |  |  |  |
| W3                         | (216)<br>2.62                |      |  |  |  |
|                            | (67)                         |      |  |  |  |
| W <sub>4</sub>             | 1.25<br>(32)                 |      |  |  |  |
| $\rm W5$                   | 1.12<br>(28)                 |      |  |  |  |
| $\,$ W6                    | 41.99                        |      |  |  |  |
|                            | (1067)                       |      |  |  |  |
| $\ensuremath{\text{W}}7$   | 39.75<br>(1010)              |      |  |  |  |
| $\,$ W8 $\,$               | $3.00\,$<br>(76)             |      |  |  |  |
| W9                         | 9.75<br>(248)                |      |  |  |  |
| $\rm H1$                   | 84.01<br>(2134)              |      |  |  |  |
| $\rm H2$                   | 69.34                        |      |  |  |  |
| $\mathbf{D}1$              | (1761)<br>9.05               |      |  |  |  |
|                            | (230)                        |      |  |  |  |
| D2                         | 33.53<br>(852)               |      |  |  |  |
| $\mathbf{D}3$              | 23.14<br>(588)               |      |  |  |  |
| D4                         | 65.23<br>(1657)              |      |  |  |  |
| D <sub>5</sub>             | $17.00\,$<br>(432)           |      |  |  |  |
| $D6$                       | 12.00<br>(305)               |      |  |  |  |
| $\mathbf{D}7$              | 16.50<br>(419)               |      |  |  |  |
| $\mathbf{D}8$              | $11.80\,$<br>(300)           |      |  |  |  |
| D9                         | 11.54                        |      |  |  |  |
| $\rm D10$                  | (293)<br>17.00               |      |  |  |  |
|                            | (432)                        |      |  |  |  |
| ${\rm D}11$                | 18.25<br>(464)               |      |  |  |  |

**Table 2.5 Bypass Enclosed Model Enclosure Dimensions: 208 Vac**

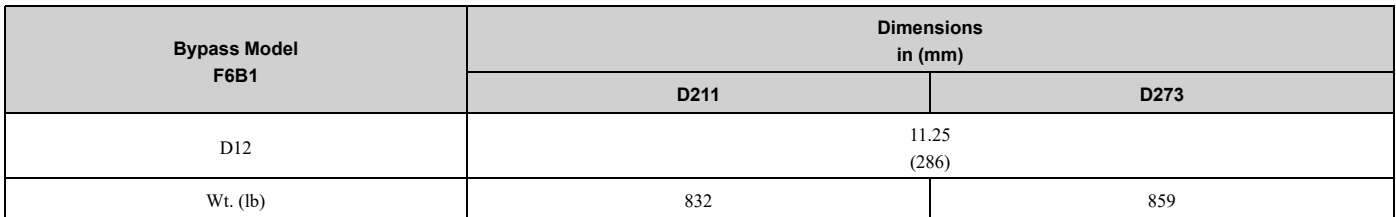

#### **Table 2.6 Bypass Enclosed Model Enclosure Dimensions: 240 Vac**

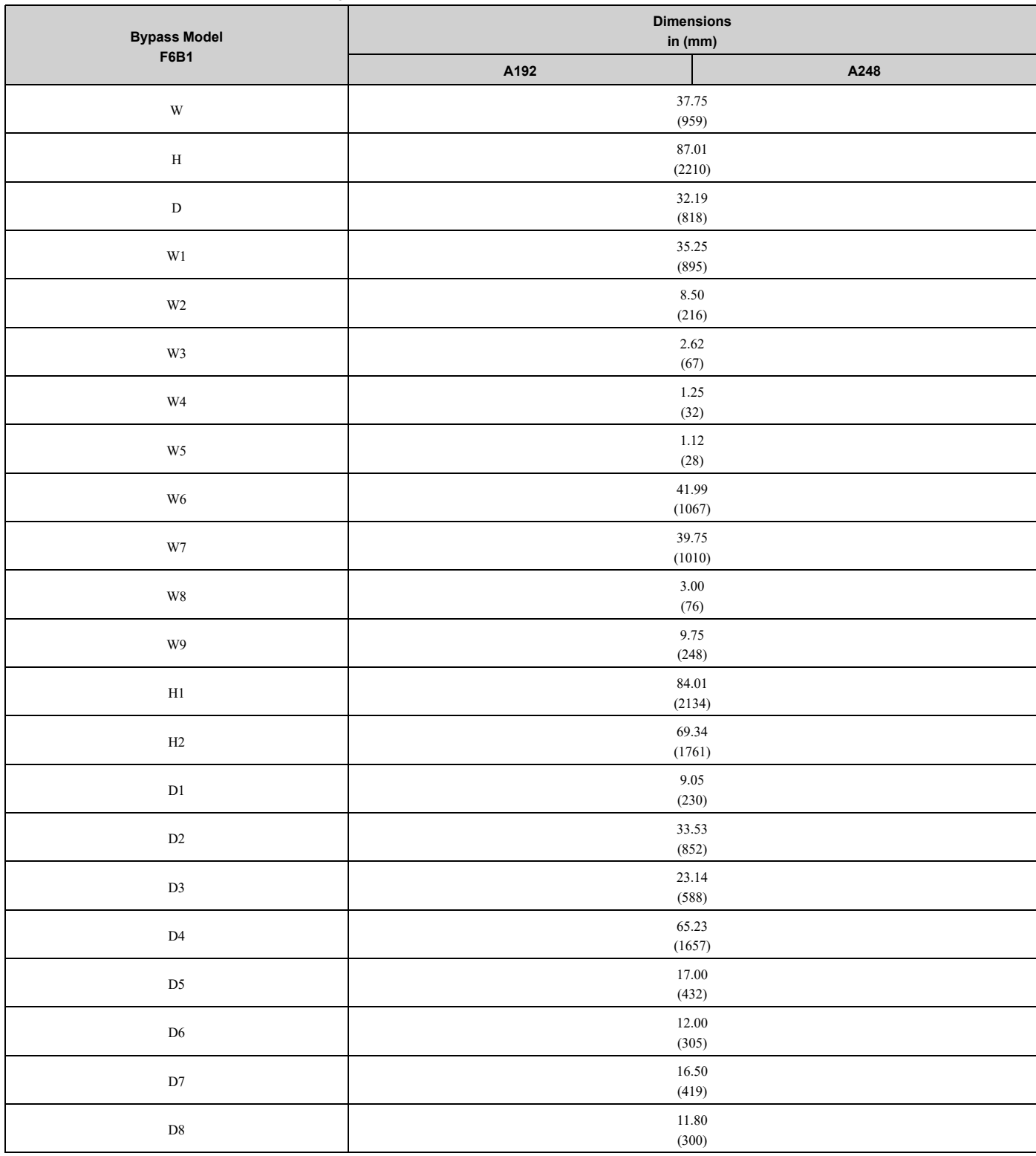

### 2.8 Exterior and Mounting [Dimensions](#page-44-0) (UL Type 1)

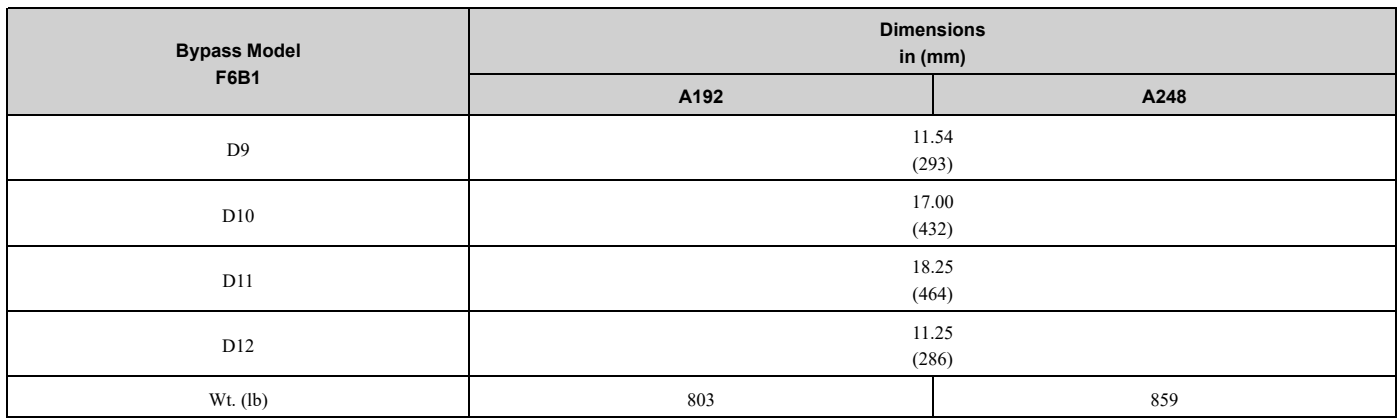

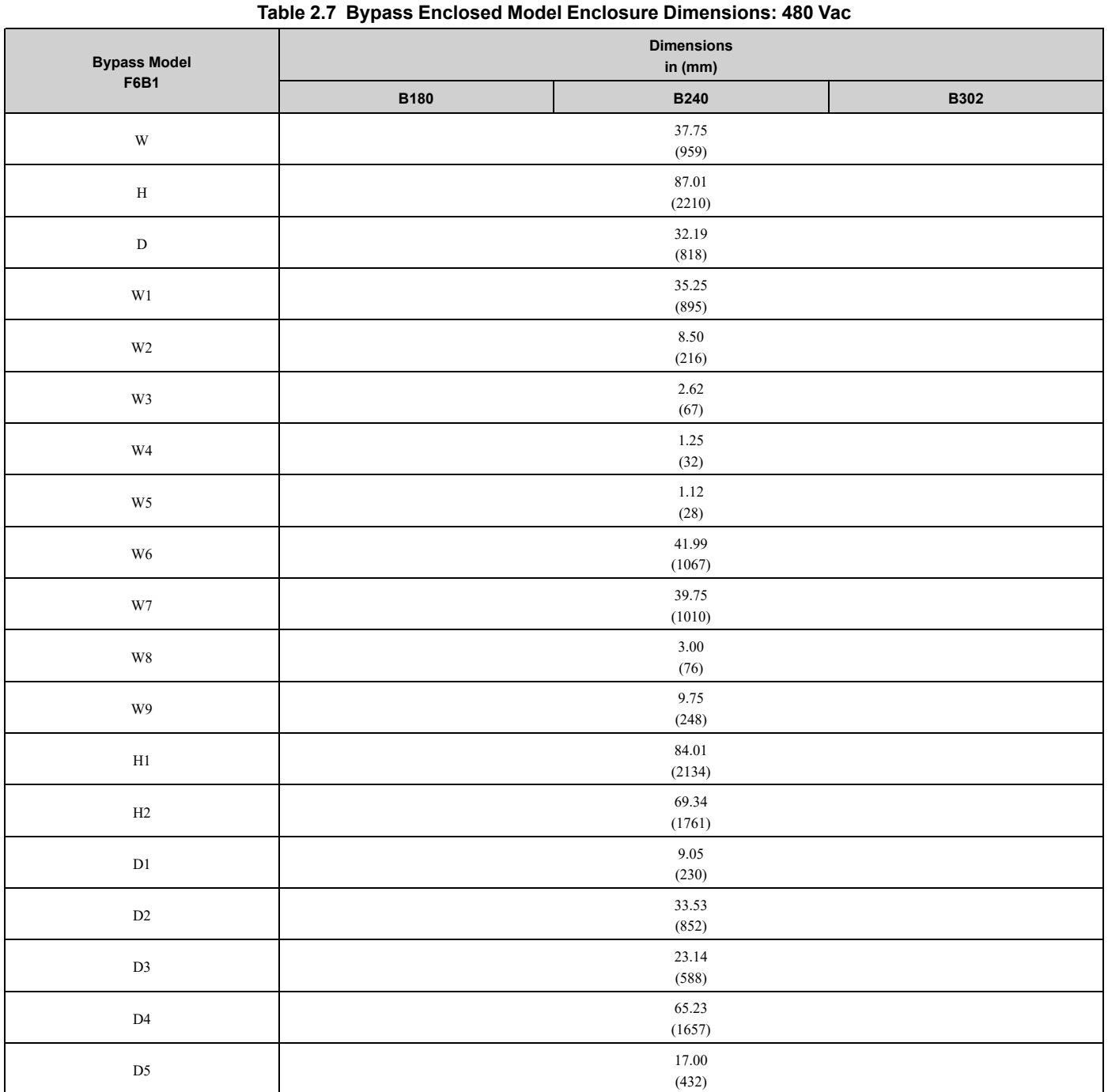

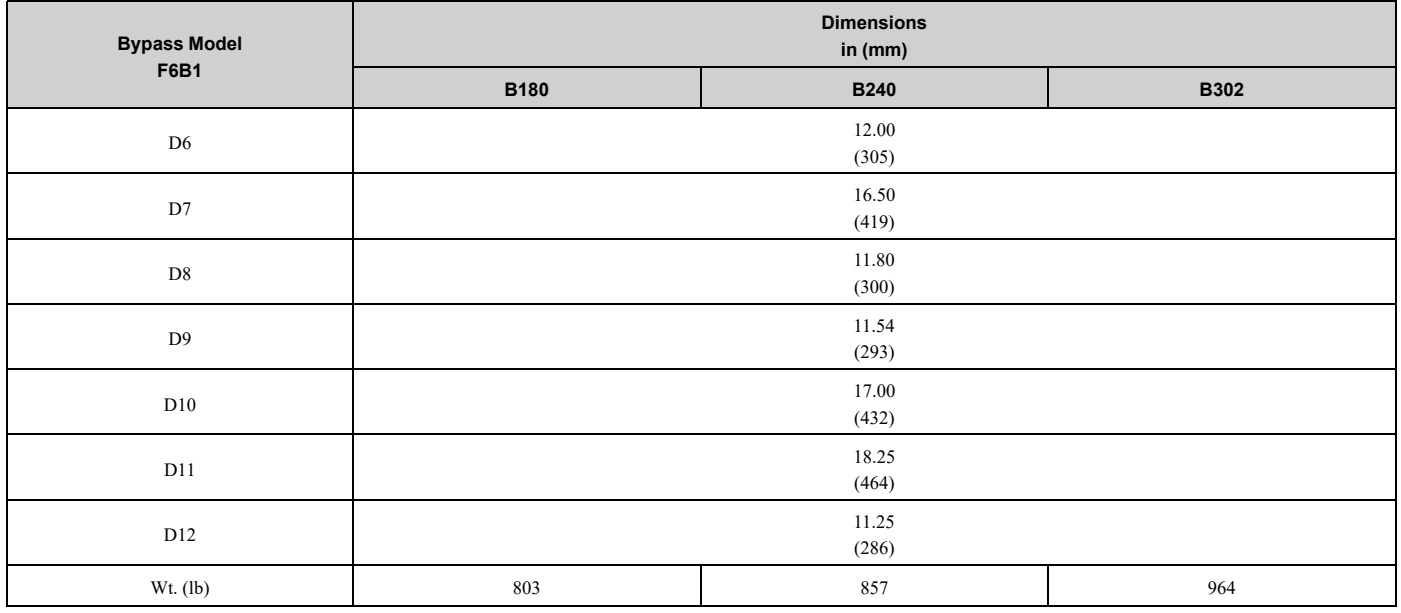

# **Electrical Installation**

<span id="page-54-0"></span>This chapter explains how to wire the control circuit terminals, motor, and power supply.

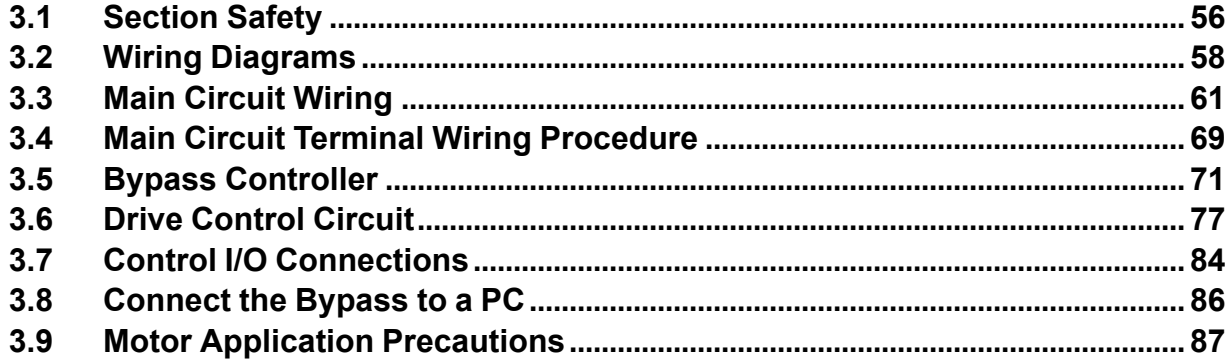

# <span id="page-55-0"></span>**3.1 Section Safety**

### **ADANGER**

### **Electrical Shock Hazard**

**Do not examine, connect, or disconnect wiring on an energized bypass. Before servicing, disconnect all power to the equipment and wait for the time specified on the warning label at a minimum. The internal capacitor stays charged after the bypass is de-energized. The charge indicator LED extinguishes when the DC bus voltage decreases below 50 VDC. When all indicators are OFF, remove the covers before measuring for dangerous voltages to make sure that the bypass is safe.**

If you do work on the bypass when it is energized, it will cause serious injury or death from electrical shock.

### **WARNING**

### **Electrical Shock Hazard**

**Do not operate the bypass when covers are missing. Replace covers and shields before you operate the bypass. Use the bypass only as specified by the instructions.**

Some figures in this section include bypasses without covers or safety shields to more clearly show the inside of the bypass. If covers or safety shields are missing from the bypass, it can cause serious injury or death.

**Ground the neutral point on the power supply of the bypass to comply with the EMC Directive before you turn on the EMC filter.**

If you turn ON the EMC filter, but you do not ground the neutral point, it can cause serious injury or death.

**Make sure that the protective ground wire conforms to technical standards and local safety regulations. The IEC/EN 61800-5-1:2007 standard specifies that you must wire the power supply to automatically de-energize when the protective ground wire disconnects. You can also connect a protective ground wire that has a minimum cross-sectional area of 10 mm2 (copper wire) or 16 mm2 (aluminum wire).**

If you do not obey the standards and regulations, it can cause serious injury or death. The leakage current of the bypass will be more than 3.5 mA.

**The bypass can cause a residual current with a DC component in the protective earthing conductor. When a residual current operated protective or monitoring device prevents direct or indirect contact, always use a type B Ground Fault Circuit Interrupter (GFCI) as specified by IEC/EN 60755.**

If you do not use the correct GFCI, it can cause serious injury or death.

**Do not wear loose clothing or jewelry when you do work on the bypass. Tighten loose clothing and remove all metal objects, for example watches or rings.**

Loose clothing can catch on the bypass and jewelry can conduct electricity and cause serious injury or death.

**Do not remove covers or touch circuit boards while the bypass is energized.**

If you touch the internal components of an energized bypass, it can cause serious injury or death.

**Only let approved personnel install, wire, maintain, examine, replace parts, and repair the bypass.** If personnel are not approved, it can cause serious injury or death.

**Do not modify the bypass body, drive body, bypass circuitry, or drive circuitry.**

Modifications to bypass and drive body and circuitry can cause serious injury or death, will cause damage to the bypass and drive, and will void the warranty. Yaskawa is not responsible for modifications of the product made by the user.

### **Fire Hazard**

#### **Tighten all terminal screws to the correct tightening torque.**

Connections that are too loose or too tight can cause incorrect operation and damage to the bypass. Incorrect connections can also cause death or serious injury from fire.

### **AWARNING**

**Tighten screws at an angle in the specified range shown in this manual.**

If you tighten the screws at an angle not in the specified range, you can have loose connections that can cause damage to the terminal block or start a fire and cause serious injury or death.

#### **Damage to Equipment**

Do not apply incorrect voltage to the main circuit of the bypass. Operate the bypass in the specified **range of the input voltage on the nameplate.**

Voltages that are higher than the permitted nameplate tolerance can cause damage to the bypass.

### **NOTICE**

**Do not let unwanted objects, for example metal shavings or wire clippings, fall into the bypass during installation. Put a temporary cover over the bypass during installation. Remove the temporary cover before start-up.**

Unwanted objects inside of the bypass can cause damage to the bypass.

#### **Damage to Equipment**

**When you touch the bypass, drive, and circuit boards, make sure that you observe correct electrostatic discharge (ESD) procedures.**

If you do not follow procedures, it can cause ESD damage to the drive and bypass circuitry.

**Select a motor that is compatible with the load torque and speed range. When 100% continuous torque is necessary at low speed, use an inverter-duty motor. When you use a standard fan-cooled motor, decrease the motor torque in the low-speed range.**

If you operate a standard fan-cooled motor at low speed and high torque, it will decrease the cooling effects and can cause heat damage.

**Obey the speed range specification of the motor as specified by the manufacturer. When you must operate the motor outside of its specifications, contact the motor manufacturer.**

If you continuously operate oil-lubricated motors outside of the manufacturer specifications, it can cause damage to the motor bearings.

When the input voltage is 440 V or higher or the wiring distance is longer than 100 m (328 ft), make **sure that the motor insulation voltage is sufficient or use an inverter-duty motor with reinforced insulation.**

Motor winding and insulation failure can occur.

**Make sure that all connections are correct after you install the bypass and connect peripheral devices.**

Incorrect connections can cause damage to the bypass.

**Note:**

- •Torque characteristics are different than when you operate the motor directly from line power. Make sure that you understand the load torque characteristics for the application.
- •The current rating of submersible motors is usually higher than the current rating of standard motors for a given motor power. Make sure that the rated output current of the bypass is equal to or more than the current rating of the motor. If the motor wire length is longer than 100 m (328 ft), select the correct wire gauge to adjust for a loss in voltage and prevent a loss of motor torque.

•Do not use unshielded wire for control wiring. Use shielded, twisted-pair wires and ground the shield to the ground terminal of the bypass. Unshielded wire can cause electrical interference and unsatisfactory system performance.

# <span id="page-57-0"></span>**3.2 Wiring Diagrams**

DANGER! Electrical Shock Hazard. Do not examine, connect, or disconnect wiring on an energized bypass. Before servicing, disconnect all power to the equipment and wait for the time specified on the warning label at a minimum. The internal capacitor stays charged after the bypass is de-energized. The charge indicator LED extinguishes when the DC bus voltage decreases below 50 VDC. When all indicators are OFF, remove the covers before measuring for dangerous voltages to make sure that the bypass is safe. If you do work on the bypass when it is energized, it will cause serious injury or death from electrical shock.

**WARNING!** Electrical Shock Hazard. De-energize the bypass and wait 5 minutes minimum until the Charge LED turns off. Remove the front cover and terminal cover to do work on wiring, circuit boards, and other parts. Use terminals for their correct function only.<br>Incorrect wiring, incorrect ground connections, and incorrect repair of protective co

WARNING! Electrical Shock Hazard. Correctly ground the drive before you turn on the EMC filter switch. If you touch electrical *equipment that is not grounded, it can cause serious injury or death.*

WARNING! Electrical Shock Hazard. Use the terminals for the drive only for their intended purpose. Refer to the technical manual for more information about the I/O terminals. Wiring and grounding incorrectly or modifying the cover may damage the equipment or *cause injury.*

### ◆ **Standard Enclosed Connection Diagram**

Wire the bypass as specified by [Figure](#page--1-0) 3.1.

WARNING! Sudden Movement Hazard. Set the MFDI parameters before you close control circuit switches. Incorrect Run/Stop *circuit sequence settings can cause serious injury or death from moving equipment.*

WARNING! Fire Hazard. Install sufficient branch circuit short circuit protection as specified by applicable codes and this manual. The bypass is suitable for circuits that supply not more than 100,000 RMS symmetrical amperes, 240 Vac maximum (208/240 V), 480 Vac maximum (480 V). Incorrect branch circuit short circuit protection can cause serious injury or death.

NOTICE: When the input voltage is 440 V or higher or the wiring distance is longer than 100 m (328 ft), make sure that the motor insulation voltage is sufficient or use an inverter-duty motor with reinforced insulation. Motor winding and insulation failure can *occur.*

#### **Note:**

Do not connect the AC control circuit ground to the drive enclosure. Incorrect ground wiring can cause the control circuit to operate incorrectly.

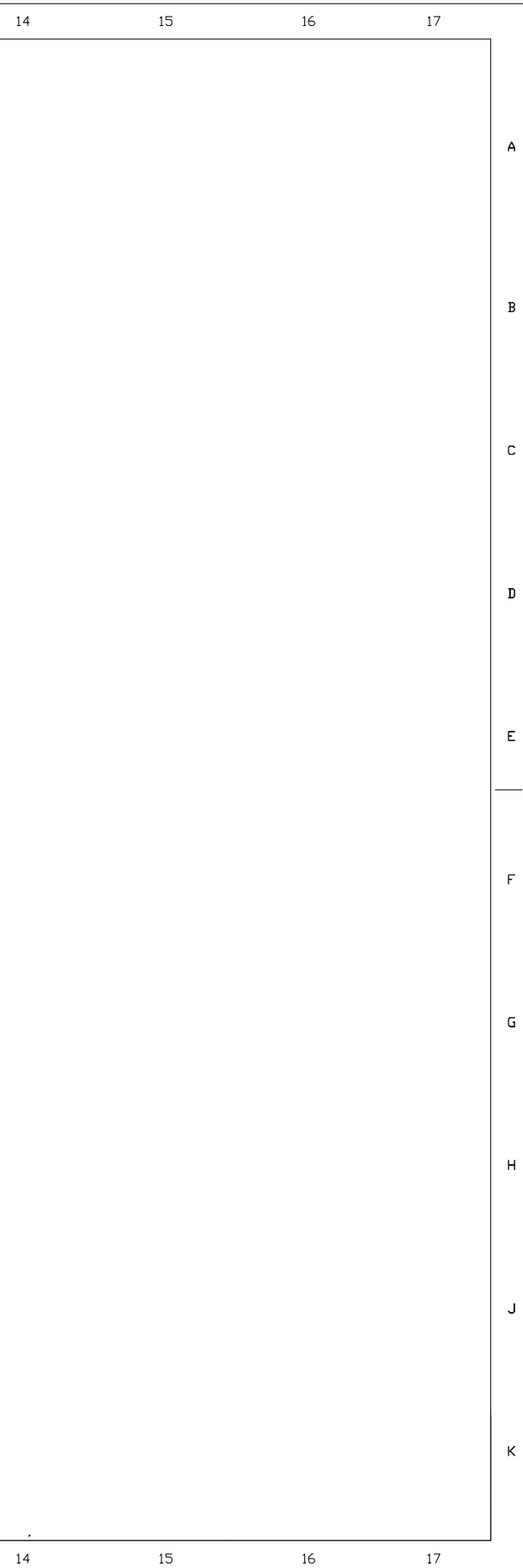

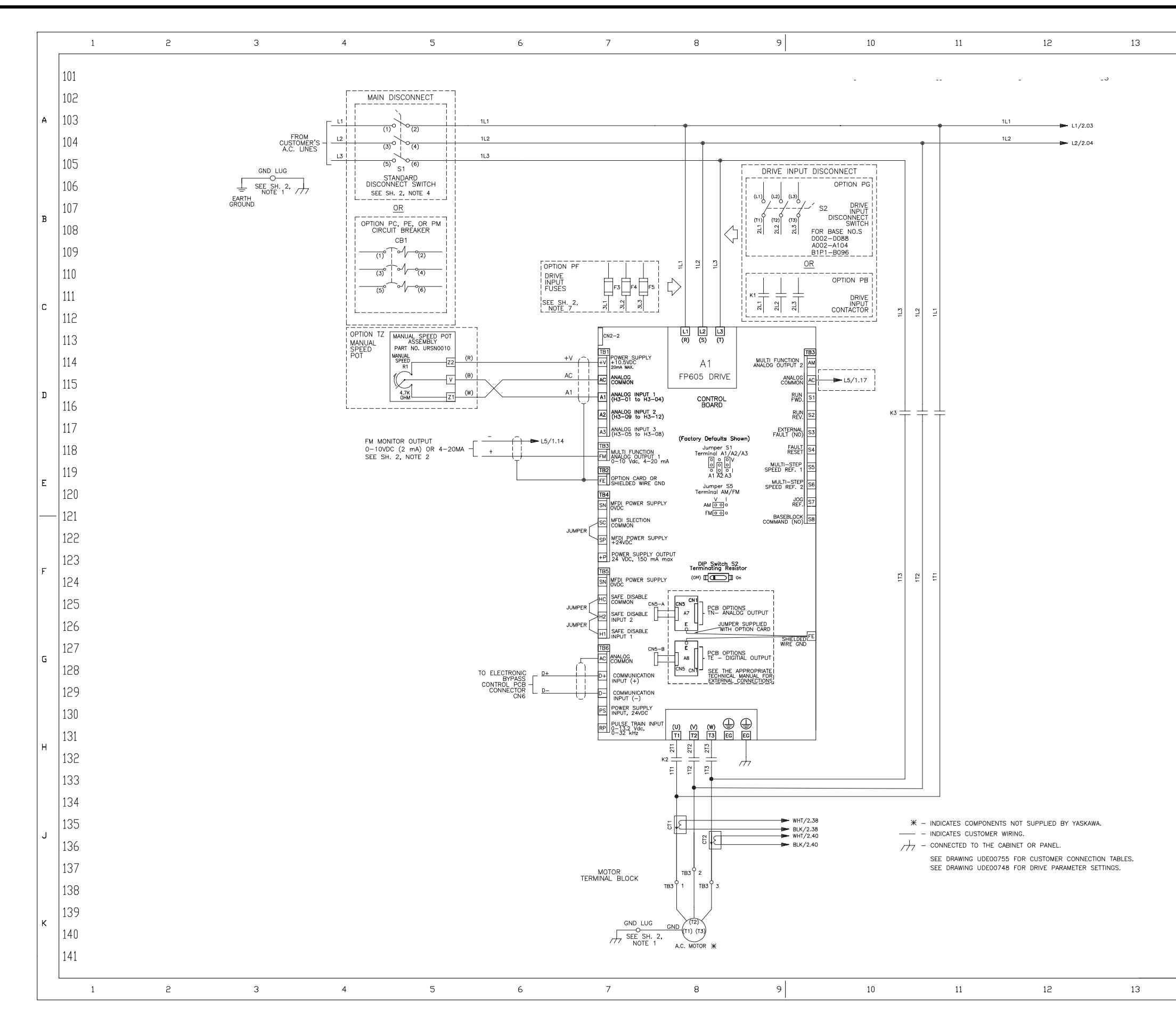

**Figure 3.1a Standard Enclosed Bypass Connection Diagram** 

#### **YASKAWA** SIEPYAIF6B01A FP605 ENCLOSED BYPASS TECHNICAL REFERENCE

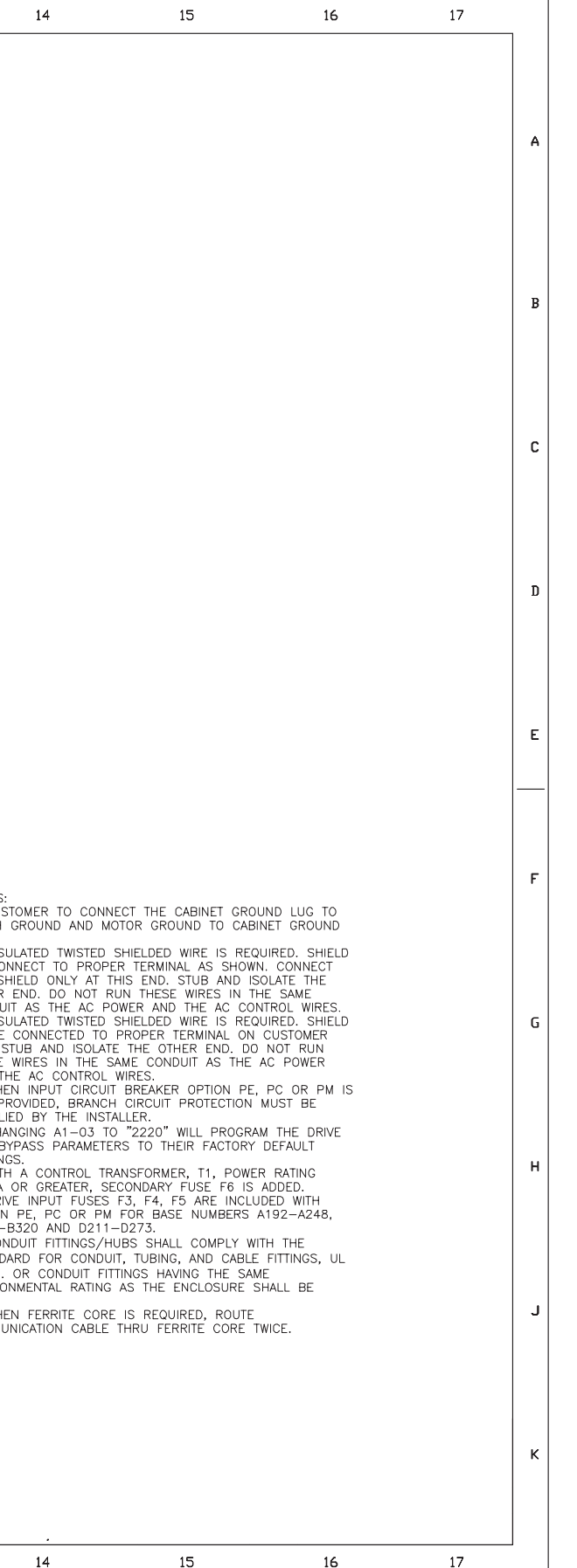

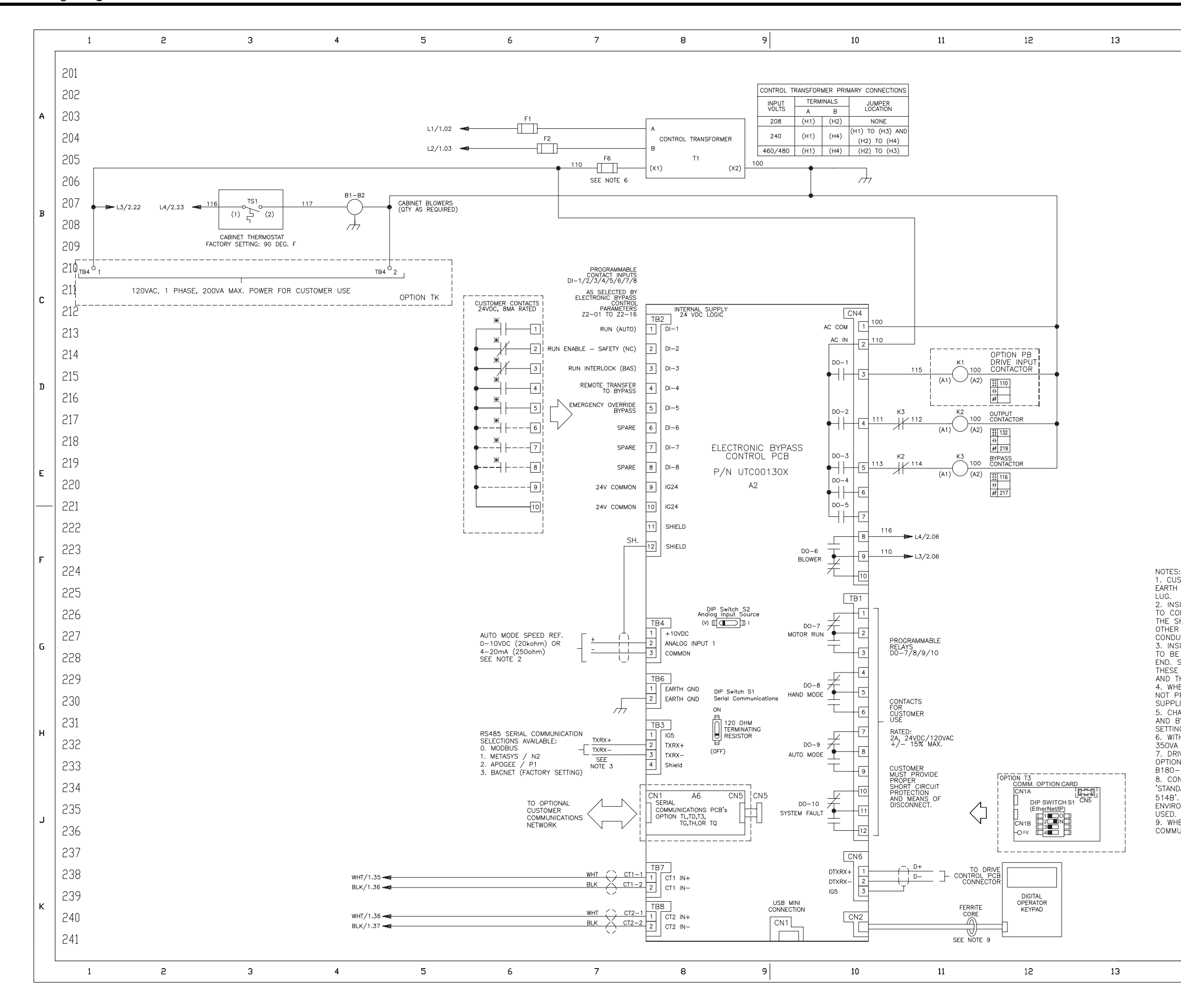

## <span id="page-60-0"></span>**3.3 Main Circuit Wiring**

This section gives information about the functions, specifications, and procedures necessary to safely and correctly wire the main circuit in the bypass.

NOTICE: Damage to Equipment. Do not energize and de-energize the bypass more frequently than one time each 30 minutes. If *you frequently energize and de-energize the bypass, it can cause failure.*

#### **Note:**

Soldered wire connections can become loose over time and cause unsatisfactory performance.

### ◆ **Enclosed Bypass Input and Output Power Wiring Connections**

The input disconnect switch is located in the upper right hand side of the bypass. The three-phase input power connection is made to the input terminals of the disconnect. Refer to [Figure](#page-60-1) 3.2 for a representative example. Motor Terminal Block TB3 is mounted to the contactor assembly or back panel (depending on rating), just above the bypass contactor. The bypass three-phase output power connection to the motor is made to Terminal Block TB3.

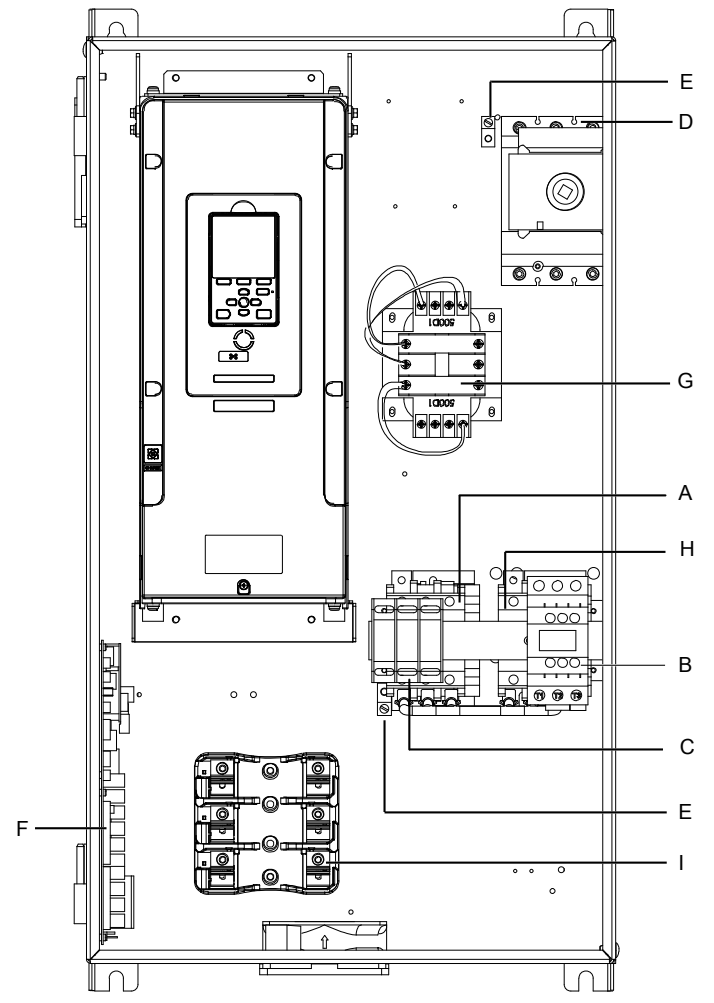

#### **Note:**

The location of components are different for different bypass models.

- **A - Drive output contactor K2**
- **B - Input contactor K1**
- **C - Motor connections**
- **D - Input power terminals**
- <span id="page-60-1"></span>**E - Ground screw**
- **F - Bypass PCB A2 control board**
- **G - 120 V control transformer**
- **H - Bypass contactor K3**
- **I - Fuse block**

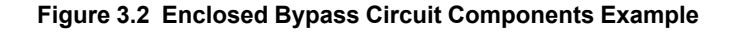

### ◆ **Factory Recommended Branch Circuit Protection**

WARNING! Fire Hazard. Branch Circuit protection is required to be installed according to applicable local codes and the requirements listed on the bypass nameplate. The bypass is suitable for use on a circuit capable of delivering not more than 100,000 RMS symmetrical amperes, 208/240 Vac and 480 Vac with the circuit breaker option or when protected by class J or class L fuses as specified on the bypass nameplate. Failure to obey can cause fire and damage to the bypass and drive or injury to *personnel.*

### ◆ **Wire Selection**

Select the correct wires for main circuit wiring.

#### ■ **Wire Selection Precautions**

WARNING! Electrical Shock Hazard. Make sure that the protective ground wire conforms to technical standards and local safety regulations. The IEC/EN 61800-5-1:2007 standard specifies that you must wire the power supply to automatically de-energize when the protective ground wire disconnects. You can also connect a protective ground wire that has a minimum cross-sectional area of 10 mm<sup>2</sup> (copper wire) or 16 mm<sup>2</sup> (aluminum wire). If you do not obey the standards and regulations, it can cause serious injury or *death. The leakage current of the bypass will be more than 3.5 mA.*

Think about line voltage drop before you select wire gauges. Select wire gauges that drop the voltage by 2% or less of the rated voltage. Increase the wire gauge and the cable length when the risk of voltage drop increases. Calculate line voltage drop with this formula:

Line voltage drop (V) =  $\sqrt{3}$  × wire resistance ( $\Omega$ /km) × wiring distance (m) × motor rated current (A) × 10<sup>-3</sup>.

#### ■ **Wire Gauge and Torque Specifications for UL Listing**

WARNING! Electrical Shock Hazard. Make sure that the protective ground wire conforms to technical standards and local safety regulations. The IEC/EN 61800-5-1:2007 standard specifies that you must wire the power supply to automatically de-energize when the protective ground wire disconnects. You can also connect a protective ground wire that has a minimum cross-sectional area of 10 mm<sup>2</sup> (copper wire) or 16 mm<sup>2</sup> (aluminum wire). If you do not obey the standards and regulations, it can cause serious injury or *death. The leakage current of the bypass will be more than 3.5 mA.*

Refer to the following tables for the recommended wire gauges and tightening torques of the main circuit terminals.

**Note:**

The recommended wire gauges are based on drive continuous current ratings with 75  $^{\circ}$ C (167 $^{\circ}$ F) 600 V class copper wire. Assume these conditions:

• Ambient temperature:  $40^{\circ}$ C (104 °F) or lower

•Wiring distance: 100 m (3281 ft) or shorter

•Normal Duty Rated current value

### ■ **208 V Enclosed Wire Gauges and Torques**

#### **Table 3.1 Input Wiring**

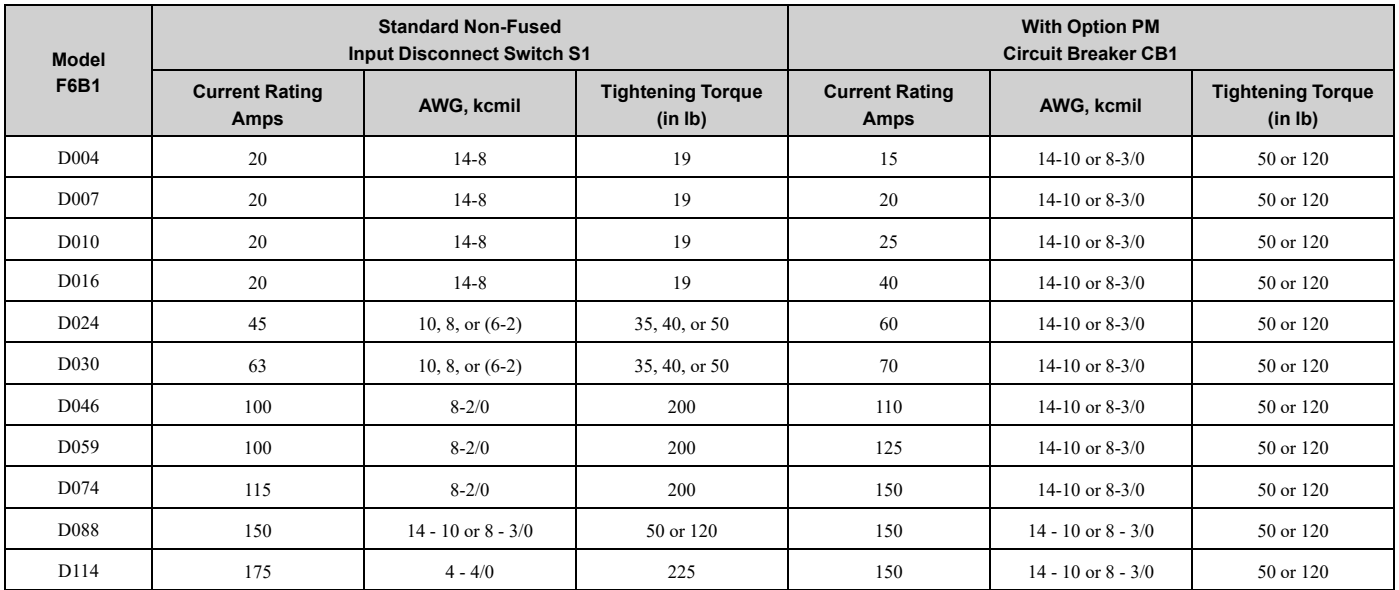

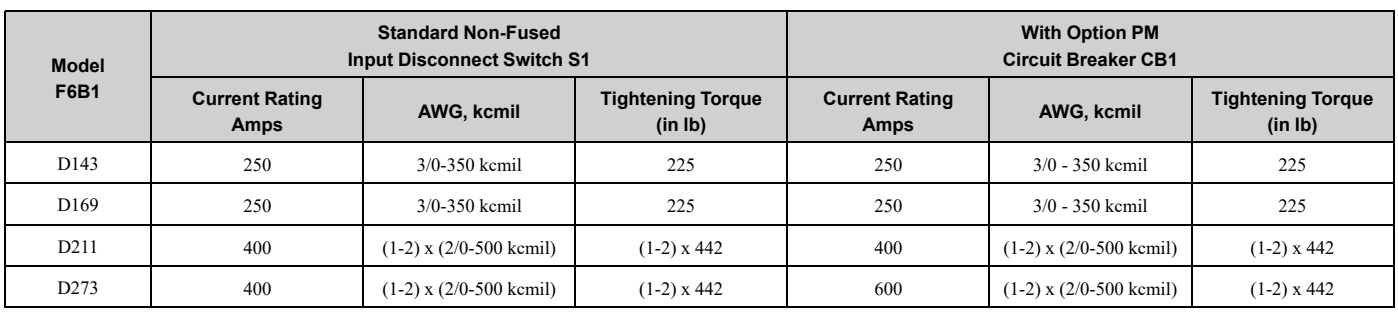

#### **Table 3.2 Output and Control Wiring**

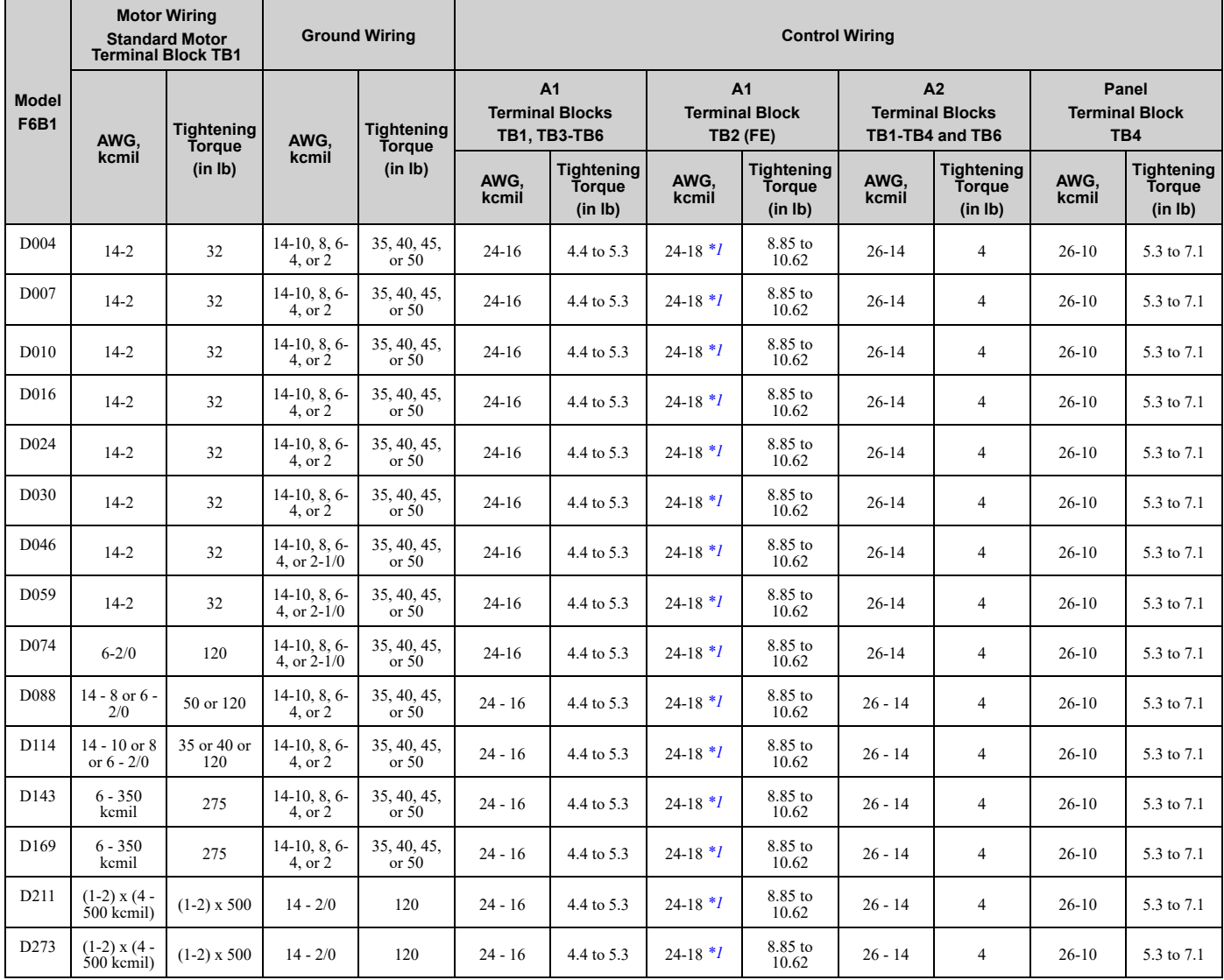

<span id="page-62-0"></span>\*1 24-16 is acceptable for solid wire or ferrule use only.

### ■ **240 V Enclosed Wire Gauges and Torques**

#### **Table 3.3 Input Wiring**

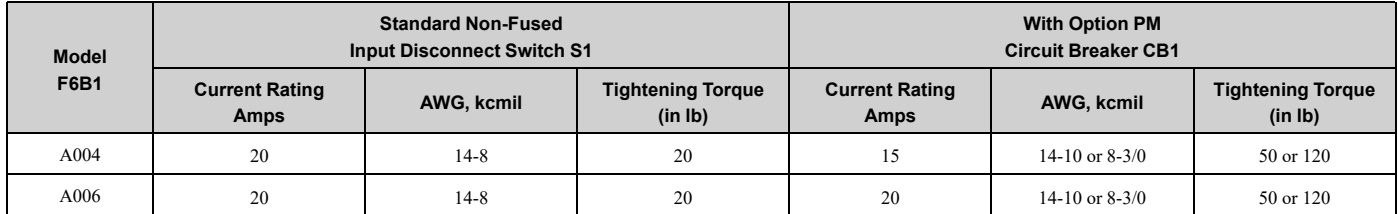

#### 3.3 Main Circuit [Wiring](#page-60-0)

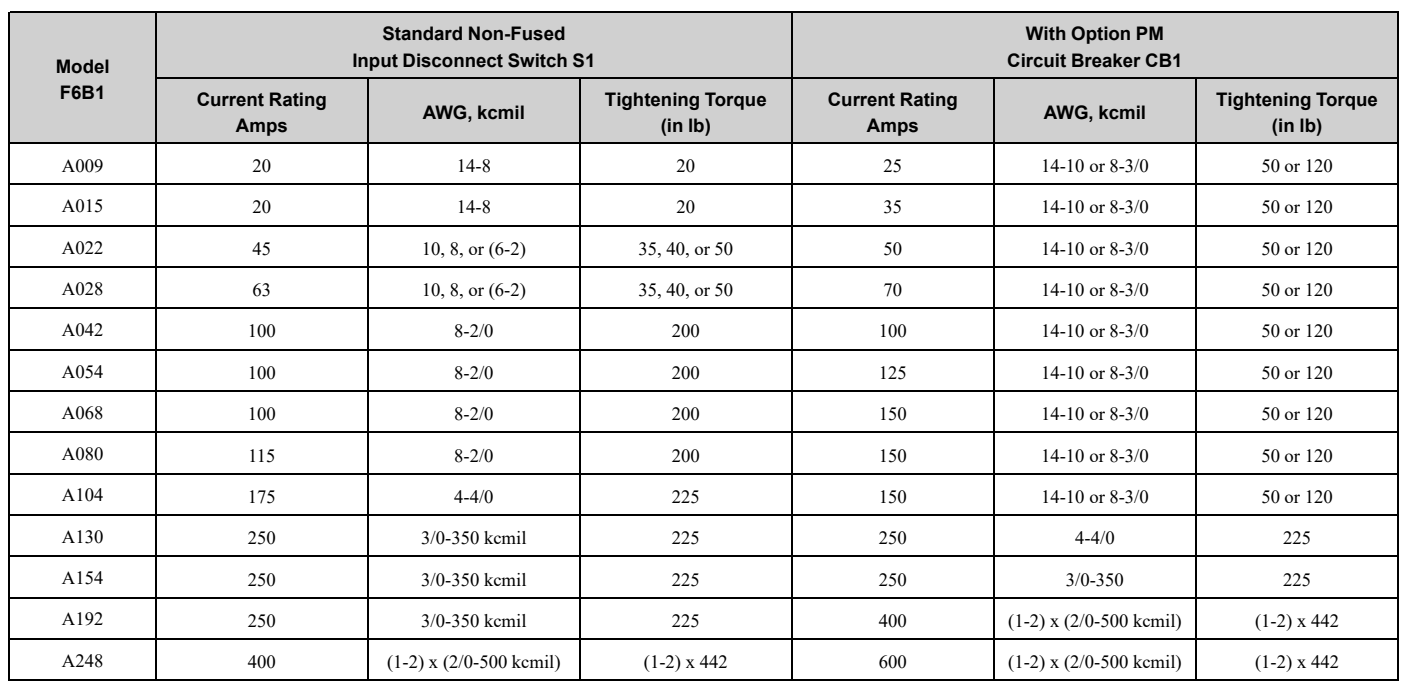

#### **Table 3.4 Output and Control Wiring**

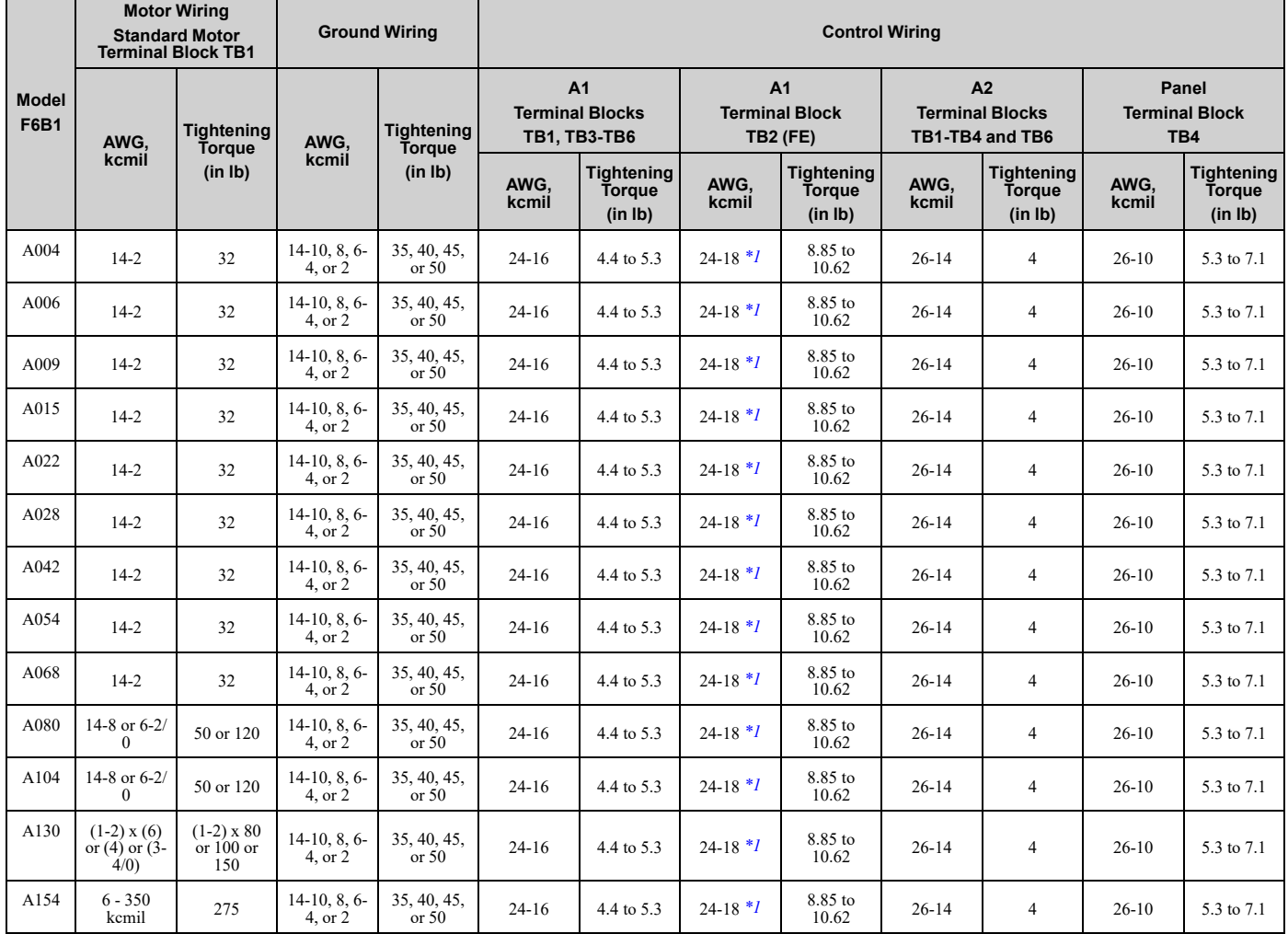

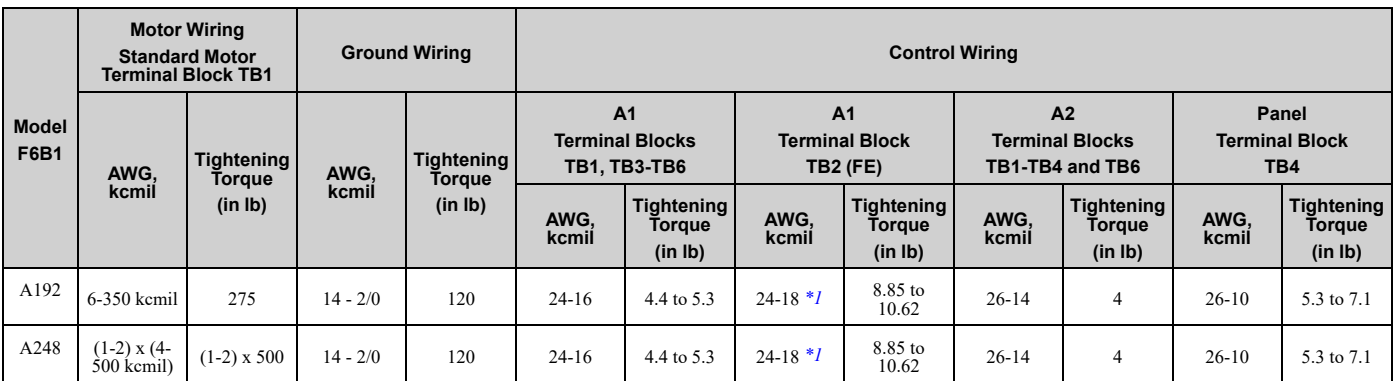

<span id="page-64-0"></span>\*1 24-16 is acceptable for solid wire or ferrule use only.

### ■ **480 V Enclosed Wire Gauges and Torques**

#### **Table 3.5 Input Wiring**

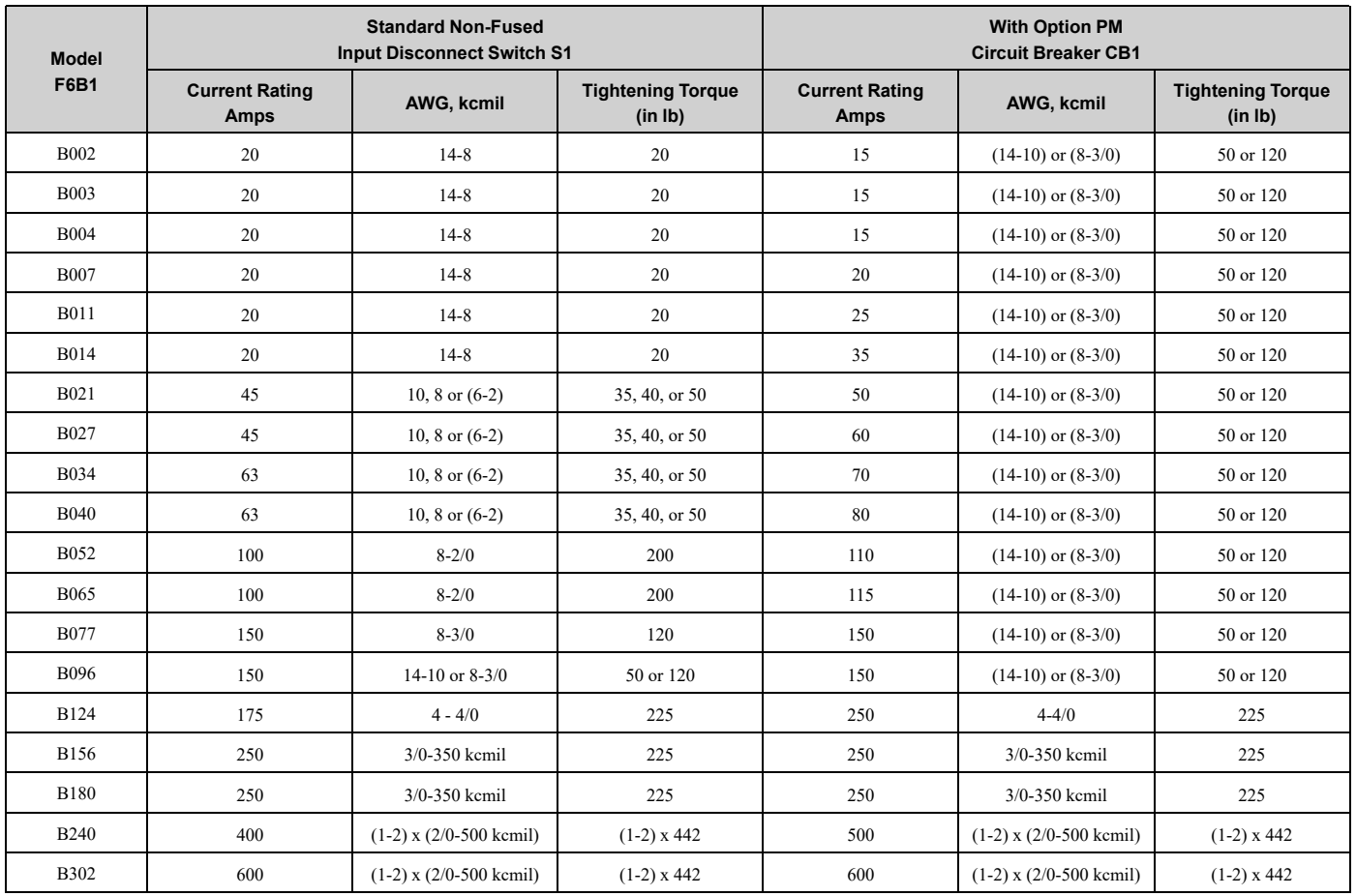

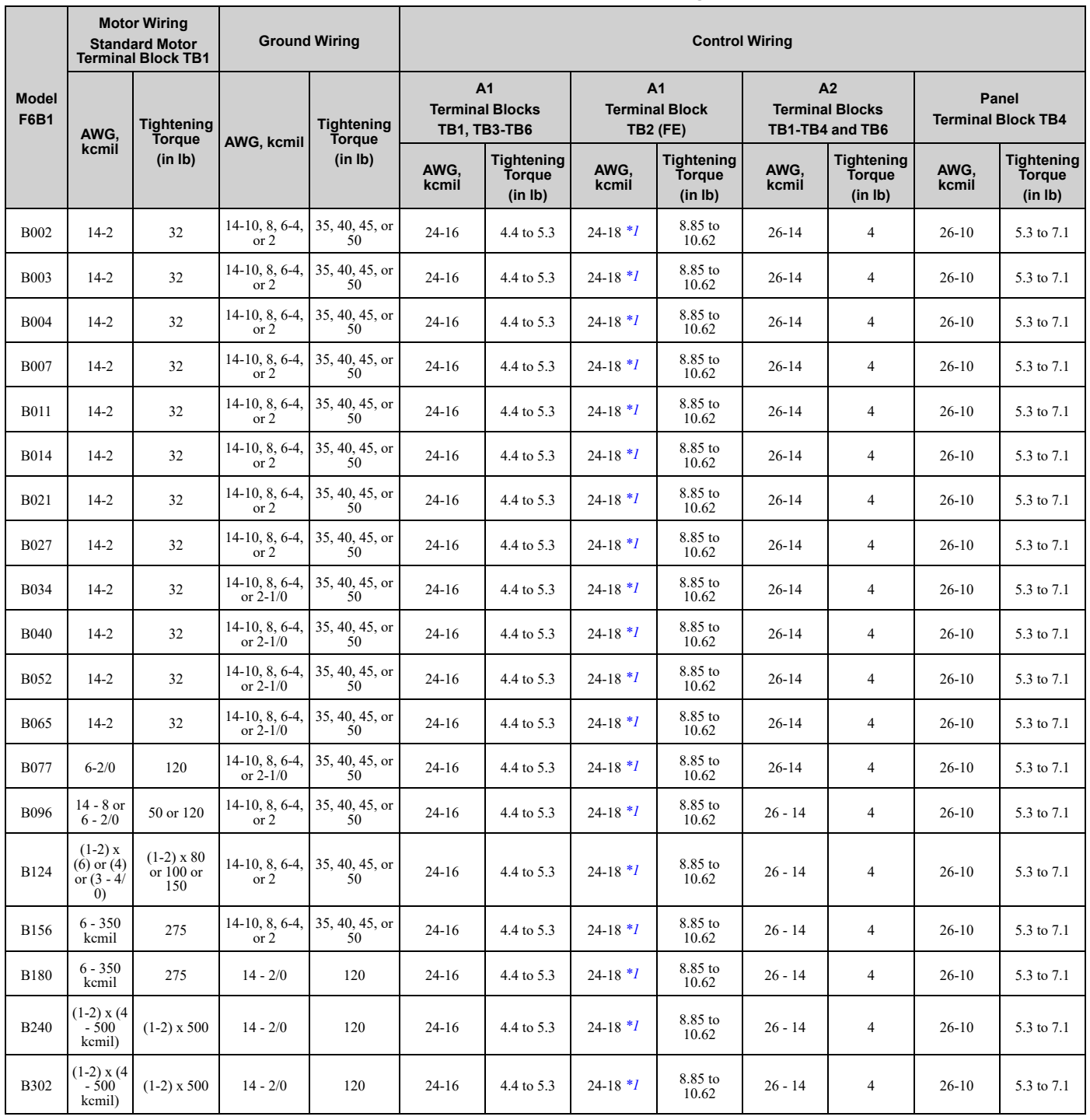

#### **Table 3.6 Output and Control Wiring**

<span id="page-65-0"></span>\*1 24-16 is acceptable for solid wire or ferrule use only.

### ◆ **Main Circuit Terminal and Motor Wiring**

This section outlines the various steps, precautions, and checkpoints to wire the main circuit terminals and motor terminals.

WARNING! Sudden Movement Hazard. Make sure that you align the phase order for the bypass and motor when you connect the motor to output terminals TB1-1, TB1-2, and TB1-3. If the phase order is incorrect, it can cause the motor to run in reverse. If the *motor accidentally runs in reverse, it can cause serious injury or death.*

NOTICE: Do not connect phase-advancing capacitors, LC/RC noise filters, or leakage breakers (GFCI) to the motor circuit. If you *connect these devices to the output circuits, it can cause damage to the bypass and connected equipment.*

#### ■ **Cable Length Between Bypass and Motor**

When the wiring between the bypass and the motor is too long, voltage drop along the motor cable can decrease motor torque, usually at low frequency output. If you use a long motor cable to connect motors in parallel, this is also a problem. Output current increases when the leakage current from the cable increases. An increase in leakage current can cause overcurrent and decrease the precision of current detection.

If the system configuration makes the motor wiring distance more than 100 m (328 ft), do not use metal conduits or use isolated cables for each phase to decrease stray capacitance.

#### **Table 3.7 Carrier Frequency against Cable Length Between Drive and Motor**

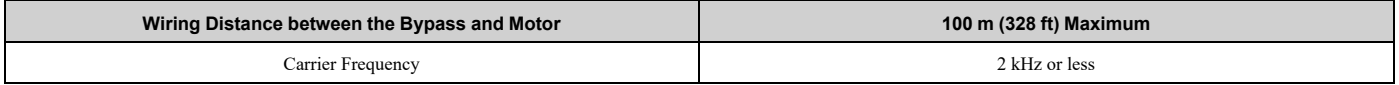

**Note:**

•For bypass models D004 to D016, A004 to A015, and B002 to B014:

–Shorter than 10 m: No carrier frequency derating from default setting (5 kHz) is necessary.

–10 m to 50 m: 5 kHz to 2 kHz is necessary.

–50 m and longer: 2 kHz

•To set the carrier frequency in a bypass that is operating more than one motor, calculate the cable length as the total distance of wiring to all connected motors.

### ■ **Ground** Wiring

Follow these precautions to wire the ground for one bypass or a series of bypasses.

WARNING! Electrical Shock Hazard. Make sure that the protective ground wire conforms to technical standards and local safety regulations. The IEC/EN 61800-5-1:2007 standard specifies that you must wire the power supply to automatically de-energize when the protective ground wire disconnects. You can also connect a protective ground wire that has a minimum cross-sectional area of 10 mm<sup>2</sup> (copper wire) or 16 mm<sup>2</sup> (aluminum wire). If you do not obey the standards and regulations, it can cause serious injury or *death. The leakage current of the bypass will be more than 3.5 mA.*

**WARNING!** Electrical Shock Hazard. Ground the neutral point on the power supply of the bypass to comply with the EMC Directive before you turn on the EMC filter. If you turn ON the EMC filter, but you do not ground the neutral point, it can cause serious injury or *death.*

WARNING! Electrical Shock Hazard. Use a ground wire that complies with technical standards on electrical equipment and use the minimum length of ground wire. Incorrect equipment grounding can cause serious injury or death from dangerous electrical *potentials on the equipment chassis.*

**Note:**

- •Only use the bypass grounding wire to ground the bypass. Do not share the ground wire with other devices, for example, welding machines or large-current electrical equipment. Incorrect equipment grounding can cause incorrect operation of equipment.
- •To connect more than one bypass to the same grounding circuit, use the instructions in the manual. Incorrect equipment grounding can cause incorrect operation of equipment.

When you install more than one bypass, refer to [Figure](#page-66-0) 3.3. Do not loop the grounding wire.

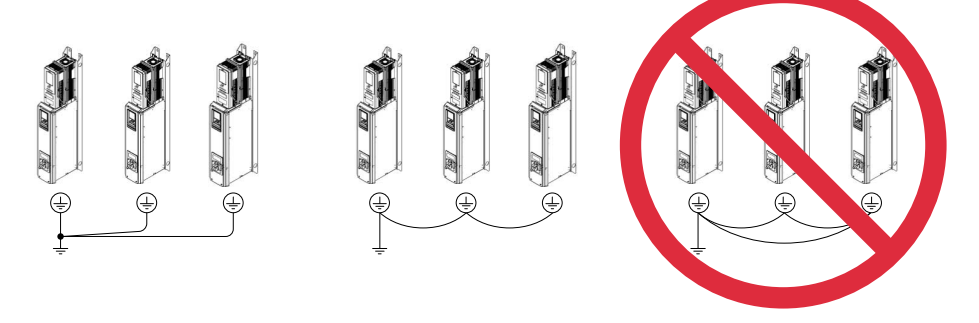

**Figure 3.3 Wiring More than One Bypass**

### <span id="page-66-0"></span>■ **Wiring the Main Circuit Terminal Block**

WARNING! Electrical Shock Hazard. Before you wire the main circuit terminals, make sure that MCCB and MC are OFF. If you *touch electrical equipment when MCCB and MC are ON, it can cause serious injury or death.*

### ◆ **Protection of Main Circuit Terminals**

When you wire the main circuit terminals, do not let cable ends go near terminals or the drive. If you use crimped terminals, make sure that you also use insulation caps.

# <span id="page-68-0"></span>**3.4 Main Circuit Terminal Wiring Procedure**

DANGER! Electrical Shock Hazard. Do not examine, connect, or disconnect wiring on an energized bypass. Before servicing, disconnect all power to the equipment and wait for the time specified on the warning label at a minimum. The internal capacitor stays charged after the bypass is de-energized. The charge indicator LED extinguishes when the DC bus voltage decreases below 50 VDC. When all indicators are OFF, remove the covers before measuring for dangerous voltages to make sure that the bypass is safe. If you do work on the bypass when it is energized, it will cause serious injury or death from electrical shock.

### ◆ **Notes on Wiring the Main Circuit Terminal**

Read these safety messages and notes before you wire the main circuit terminal.

WARNING! Fire Hazard. Do not use bent or crushed wires. Remove the damaged end of the wire before you use it. Incorrect *connections can cause death or serious injury from fire.*

WARNING! Fire Hazard. If you use stranded wire, make sure that all of the wire strands are in the connection. Also, do not twist the *stranded wire too much. Incorrect connections can cause death or serious injury from fire.*

NOTICE: Do not solder stranded wire. Soldered wire connections can become loose over time and cause unsatisfactory drive *performance.*

NOTICE: If you use power tools to tighten the terminal screws, use a low speed setting (300 min-1 (r/min) to 400 min-1 (r/min)). High *speeds can cause damage to the terminal screws.*

**Note:**

- •Use UL Listed vinyl-coated insulated copper wires for operation with a continuous maximum permitted temperature of 75 °C at 600 V.
- •Remove all unwanted objects that are near the terminal block connections.
- •Remove the insulation from the connection wires to the wire stripping lengths shown in the manual.
- •Put the wire all the way into the terminal block. Remove the insulation from the wire to the recommended wire stripping length to fit the wire with insulation in the plastic housing.
- •Use a torque driver, torque ratchet, or torque wrench for the screws. A slotted driver or a hex tool will be necessary to wire the screw clamp terminal. Use applicable tools as specified by the recommended conditions in the product manual.
- •Put the bit all the way into the hex socket to tighten the hex socket cap screw.
- •When tightening slotted screws, hold the straight-edge screwdriver perpendicularly to the screw. Take care to ensure that the tip of the straight-edge screwdriver is aligned with the screw groove.

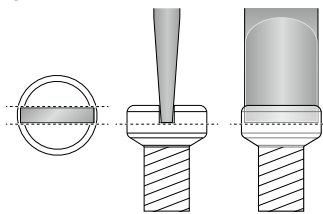

#### **Figure 3.4 Tightening Slotted Screws**

•After connecting the wires to the terminal block, lightly pull on the wires to make sure that they do not come out of the terminals.

### ◆ **Enclosed Bypass Main Circuit Terminal Block Wiring Procedure**

- 1. Correctly ground the bypass terminal board.
- 2. Route the main circuit wiring. [Figure](#page-69-0) 3.5 shows suggested wire entry and bending areas for the enclosure.

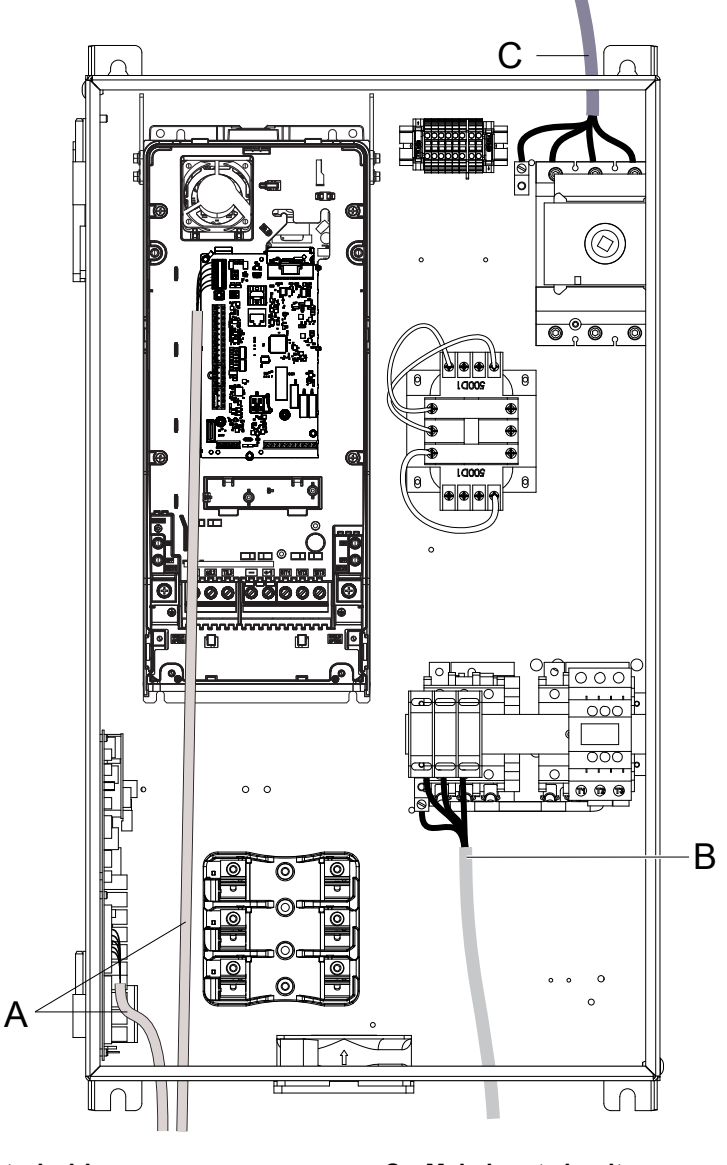

**A - Optional drive control wiring**

**C - Main input circuit**

**B - Motor output circuit**

<span id="page-69-0"></span>Figure 3.5 Enclosed Bypass Wire Routing Example (Models F6B1D004 to D273, A004 to A248, and B002 to B302)

# **3.5 Bypass Controller**

#### <span id="page-70-0"></span>**Note:**

When possible, use these control terminal connections on the bypass controller. There are additional control I/O terminals available on the drive, however those terminals are active in Drive Mode ONLY and may not report correctly in Bypass Mode.

### ◆ **Control Circuit Terminal Arrangement**

The bypass control circuit terminals are in the positions shown in [Figure](#page-70-1) 3.6.

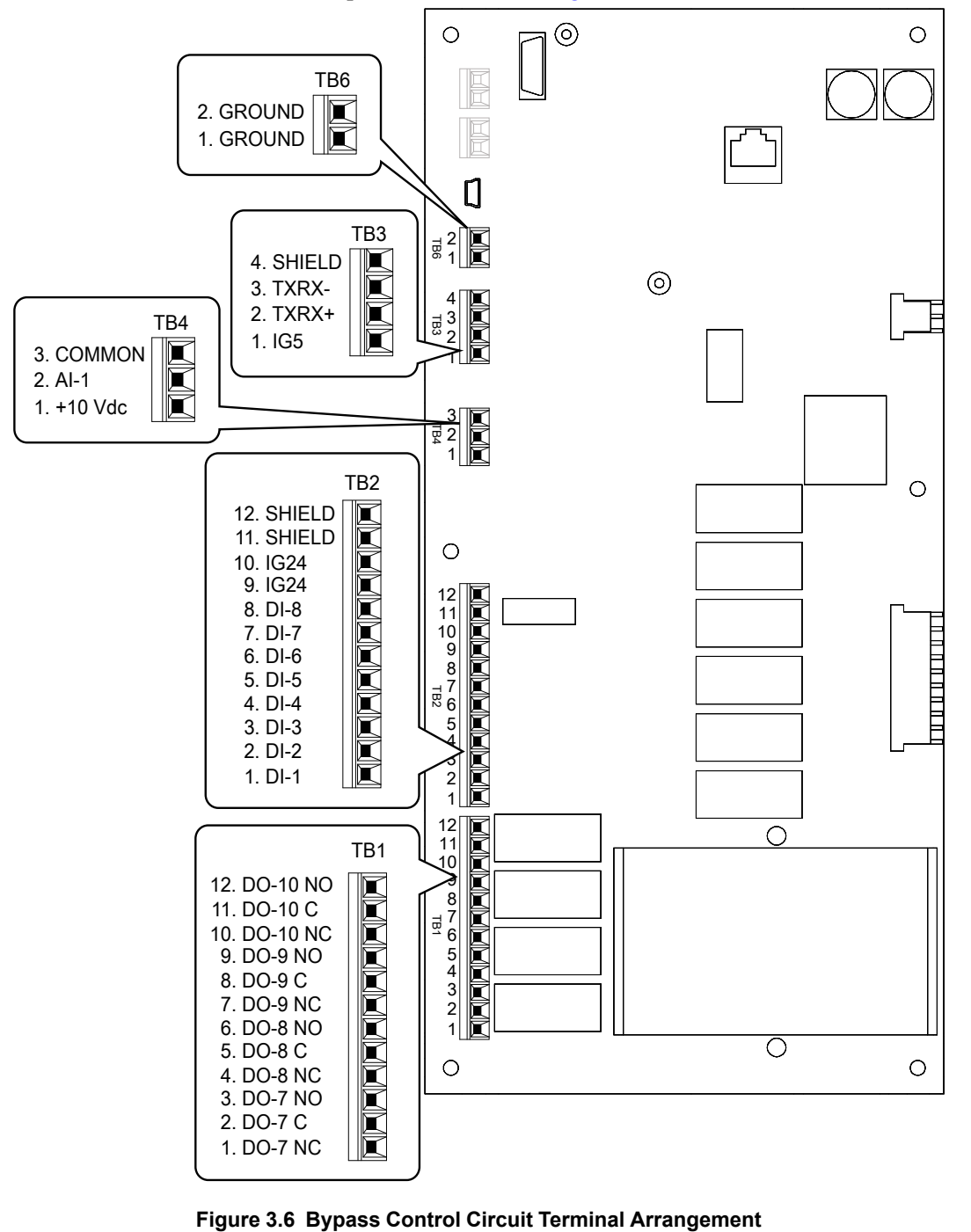

<span id="page-70-1"></span>

### ◆ **Bypass Control Circuit Wire Gauges and Tightening Torques**

Use the tables in this section to select the correct wires. Use shielded wire to wire the control circuit terminal block. Use crimp ferrules on the wire ends to make the wiring procedure easier and more reliable.

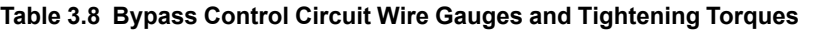

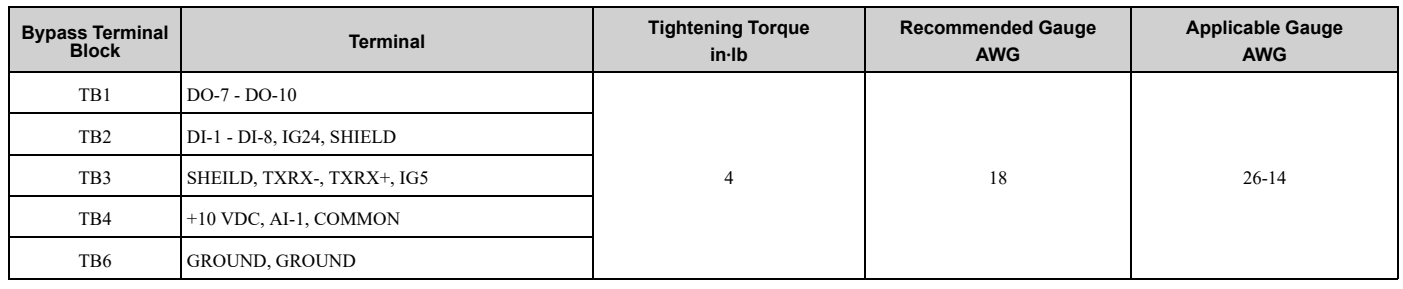

### ◆ **Crimp Ferrules**

Attach an insulated sleeve when you use crimp ferrules. Refer to [Table](#page-71-0) 3.9 for the recommended external dimensions and model numbers of the crimp ferrules.

Use the CRIMPFOX 6, a crimping tool made by PHOENIX CONTACT.

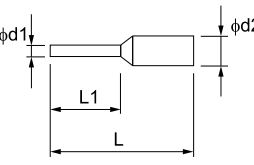

**Figure 3.7 External Dimensions of Crimp Ferrules**

**Table 3.9 Crimp Ferrule Models and Sizes**

<span id="page-71-0"></span>

| <b>Wire Gauge</b><br>mm <sup>2</sup> (AWG) | <b>Model</b>             | $L$ (mm) | $L1$ (mm) | $\varphi$ d1 (mm) | $\phi$ d2 (mm) |
|--------------------------------------------|--------------------------|----------|-----------|-------------------|----------------|
| 0.25(24)                                   | AI 0.25-8YE              | 12.5     |           | 0.8               | 2.0            |
| 0.34(22)                                   | AI 0.34-8TQ              | 12.5     |           | 0.8               | 2.0            |
| 0.5(20)                                    | AI 0.5-8WH<br>AI 0.5-8OG | 14       |           | 1.1               | 2.5            |
| 0.75(18)                                   | AI 0.75-8 GY             | 14       |           | 1.3               | 2.8            |

### ◆ **Bypass Control Circuit Terminal Block Input Functions**

WARNING! Sudden Movement Hazard. Correctly wire and test all control circuits to make sure that the control circuits operate correctly. If you use a drive that has incorrect control circuit wiring or operation, it can cause death or serious injury.

NOTICE: Damage to Equipment. Do not energize and de-energize the bypass more frequently than one time each 30 minutes. If *you frequently energize and de-energize the bypass, it can cause failure.*
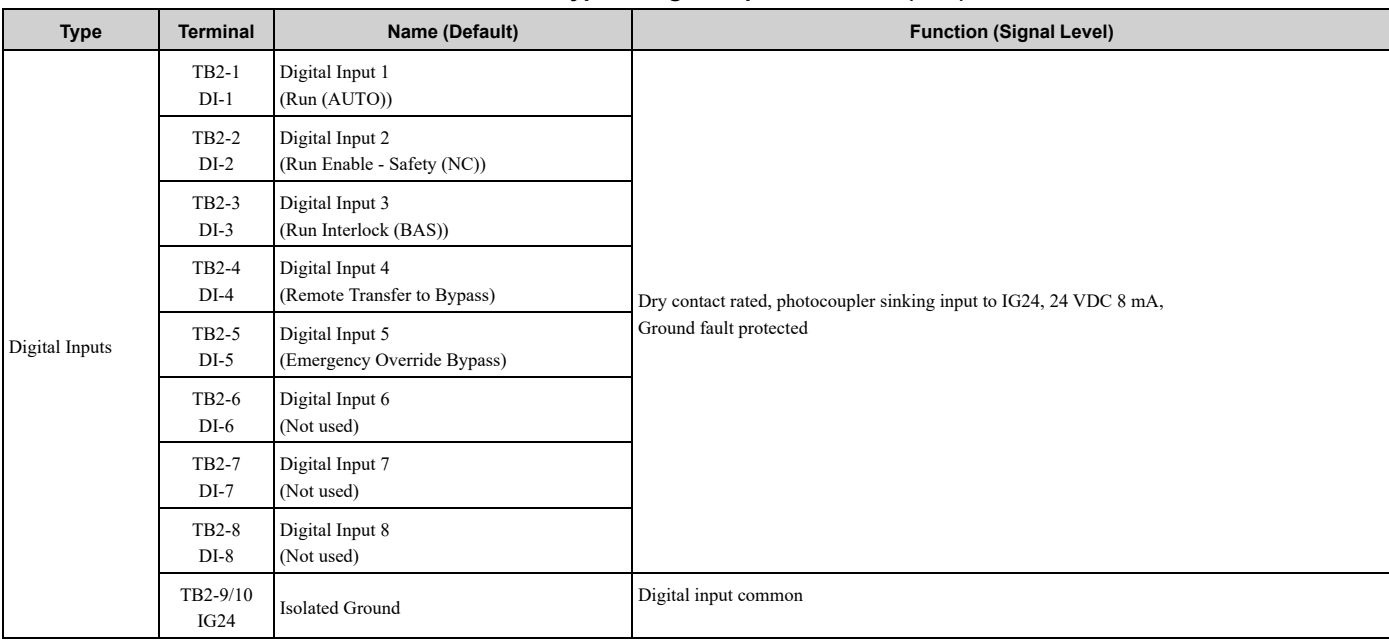

#### **Table 3.10 Bypass Digital Input Terminals (TB2)**

#### **Table 3.11 Bypass Analog Input Terminals (TB4)**

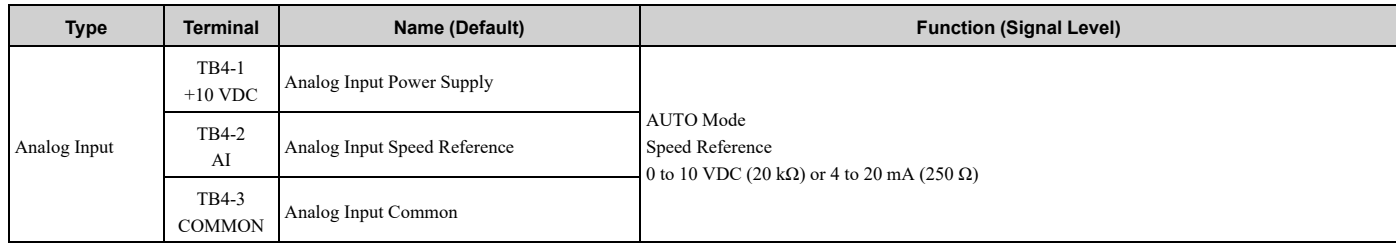

## ◆ **Bypass Control Circuit Terminal Block Output Functions**

#### **Table 3.12 Bypass Digital Output Terminals (TB1)**

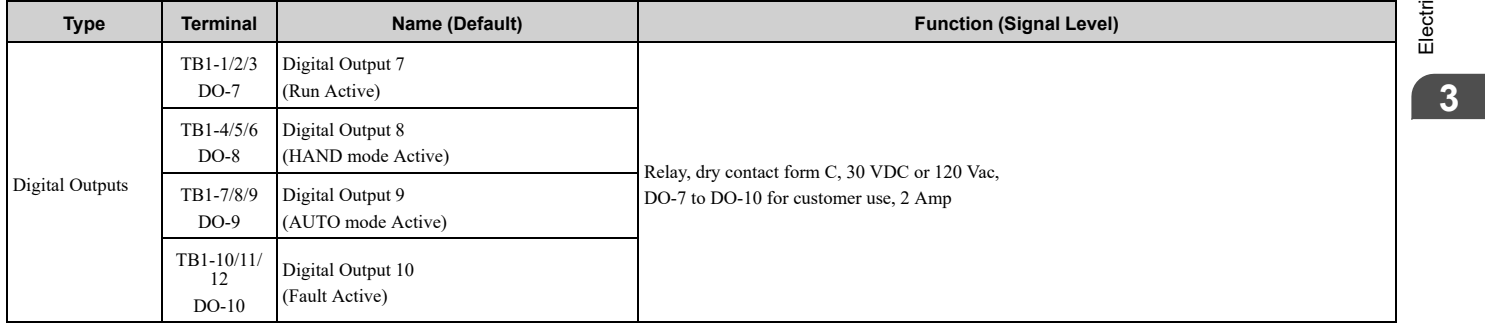

#### **Table 3.13 Control Circuit Ground Terminals (TB6)**

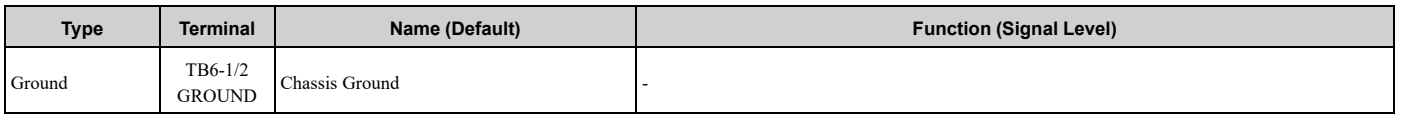

### ◆ **Bypass Serial Communication Terminals**

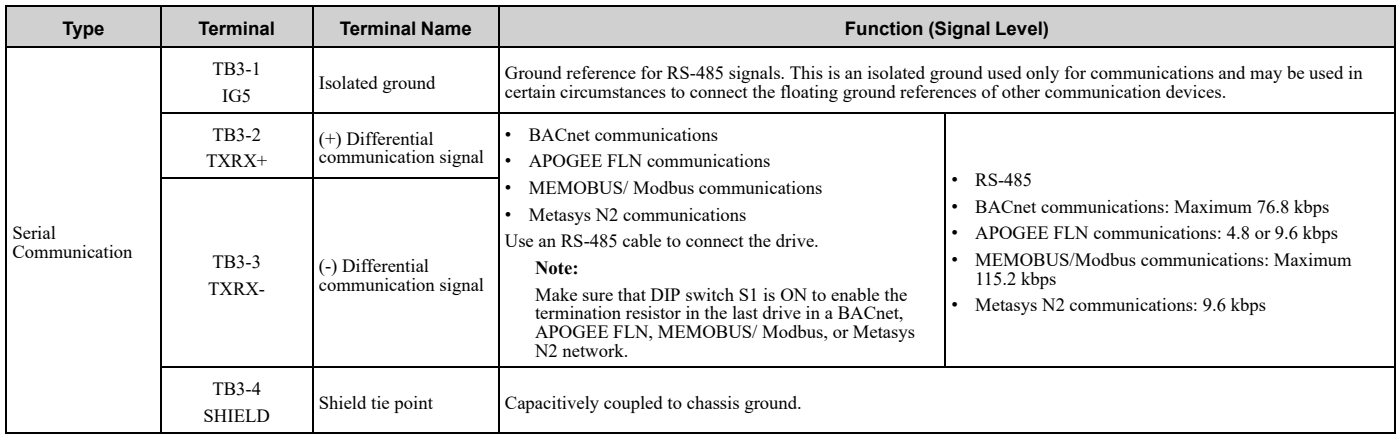

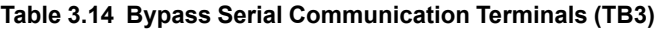

### ◆ **Switches on the Bypass Controller**

The bypass controller has switches to adapt the bypass I/Os to the external control signals as shown in [Figure](#page-73-0) 3.8. Set the switches to select the functions for each terminal.

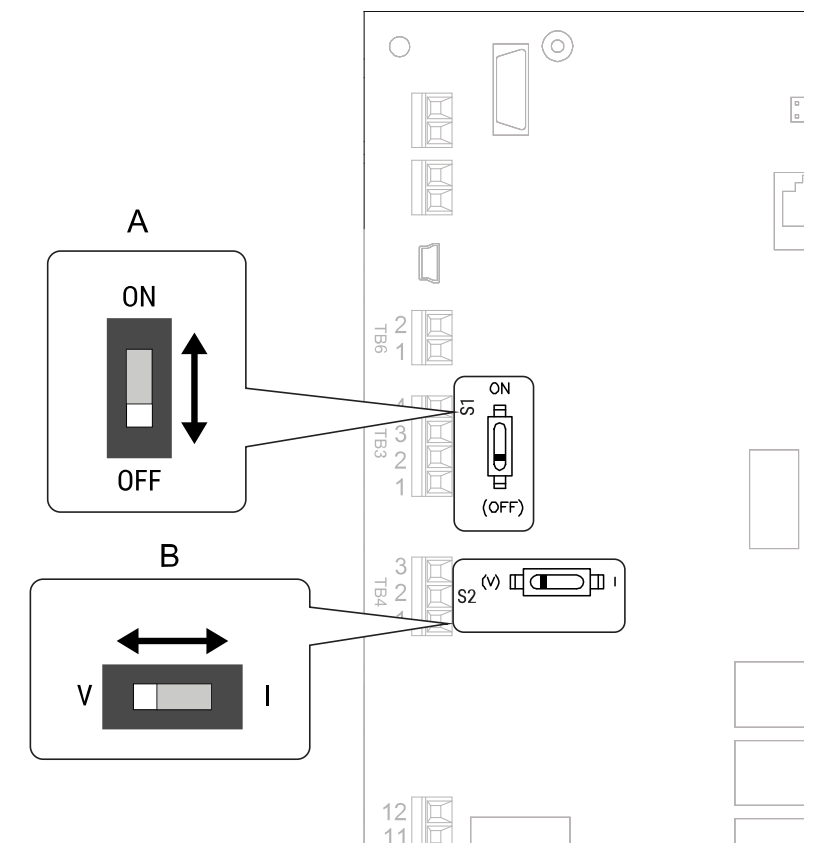

<span id="page-73-0"></span>**Figure 3.8 Locations of Switches**

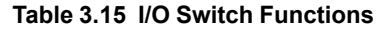

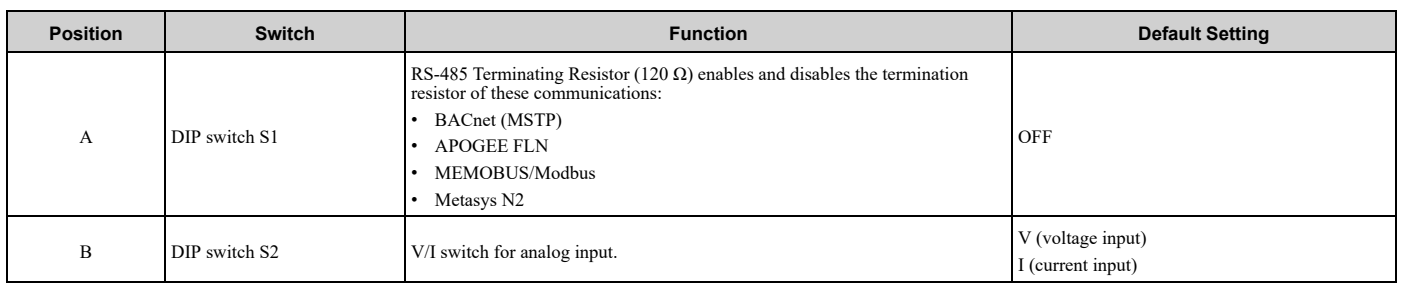

### **Wiring the Bypass Control Circuit Terminal**

WARNING! Electrical Shock Hazard. Do not remove covers or touch circuit boards while the bypass is energized. If you touch the *internal components of an energized bypass, it can cause serious injury or death.*

NOTICE: Do not let wire shields touch other signal lines or equipment. Insulate the wire shields with electrical tape or shrink tubing. *If you do not insulate the wire shields, it can cause a short circuit and damage the drive.*

#### **Note:**

- •Isolate control circuit wiring from main circuit wiring and other high-power wiring. If the control circuit wires are adjacent to the main circuit wires, electrical interference can cause the bypass or the devices around the bypass to malfunction.
- •Isolate TB1 contact output terminals from other control circuit wiring. If the output terminal wires are adjacent to other control circuit wires, electrical interference can cause the bypass or devices around the bypass to malfunction.
- •Use a UL Listed Class 2 Power Supply to connect external power to the TB1 contact output control terminals. If the power supply for peripheral devices is incorrect, it can cause a decrease in bypass performance.
- •Connect the shield of shielded cable to the applicable ground or shield terminal. If the shield connections are not correct, electrical interference can cause the bypass or devices around the bypass to malfunction.

Correctly ground the bypass terminals and complete main circuit wiring before you wire the control circuit. Remove the front cover.

1. Refer to [Figure](#page-74-0) 3.9 and wire the control circuit.

WARNING! Fire Hazard. Tighten all terminal screws to the correct tightening torque. Connections that are too loose or too tight can cause incorrect operation and damage to the bypass. Incorrect connections can also cause death or serious *injury from fire.*

#### **Note:**

- •Use shielded wires and shielded twisted-pair wires for the control circuit terminal wiring. If the grounding is not correct, electrical interference can cause the drive or devices around it to malfunction.
- •Do not use control circuit wiring that is longer than 50 m (164 ft) to supply the frequency reference with an analog signal from a remote source. Wiring that is too long can cause unsatisfactory system performance.

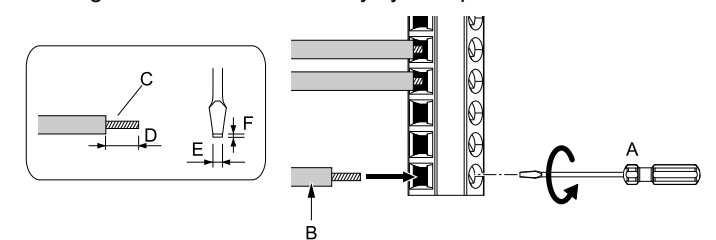

- **A - Loosen the screws and put the wire into the opening on the terminal block.**
- **B - Wire with a crimp ferrule attached, or use wire that is not soldered with the core wires lightly twisted.**
- <span id="page-74-0"></span>**C - Pull back the shielding and lightly twist the end with your fingers to keep the ends from fraying.**
- **D - If you do not use crimp ferrules, remove approximately 5.5 mm (0.21 in) of the covering at the end of the wire.**
- **E - Blade width of 2.5 mm (0.1 in) or less**
- **F - Blade depth of 0.4 mm (0.01 in) or less**
- **Figure 3.9 Wiring Procedure for the Control Circuit**

WARNING! Fire Hazard. Tighten all terminal screws to the correct tightening torque. Connections that are too loose or too tight can cause incorrect operation and damage to the bypass. Incorrect connections can also cause death or serious *injury from fire.*

NOTICE: Do not tin stranded wire with solder. Soldered wire connections can become loose over time and cause *unsatisfactory system performance.*

#### **Note:**

- •Refer to [Figure](#page-75-0) 3.10 for information to prepare terminal ends of the shielded wire.
- •Prepare the wire ends of shielded twisted-pair wires as shown in [Figure](#page-75-0) 3.10 to use an analog reference from an external frequency setting potentiometer to set the frequency. Connect the shield to TB2-11 or TB2-12 on the bypass control board or terminal FE on the drive.

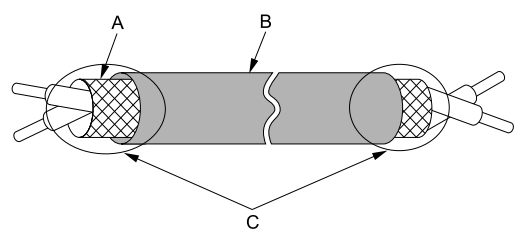

**A - Connect the shield to TB2-11 or TB2-12.**

**C - Insulate with electrical tape or shrink tubing.**

**B - Sheath**

#### **Figure 3.10 Prepare the Ends of Shielded Wire**

<span id="page-75-0"></span>2. Install the front cover to its initial position.

# **3.6 Drive Control Circuit**

#### <span id="page-76-0"></span>**Note:**

When possible, use the control terminal connections on the Bypass PCB. The additional control I/O terminals available on the Drive Control circuit, are active in Drive Mode ONLY and may not report correctly in Bypass Mode. Typically, the Drive Control circuit wiring is used with a PID feedback signal or an analog monitor (output). In most applications, you should not connect to the drive control circuit digital inputs (S1 to S8) because it can cause unintended operation.

### ◆ **Drive Control Circuit Terminal Arrangement**

The drive control circuit terminals are in the positions shown in [Figure](#page-76-1) 3.11.

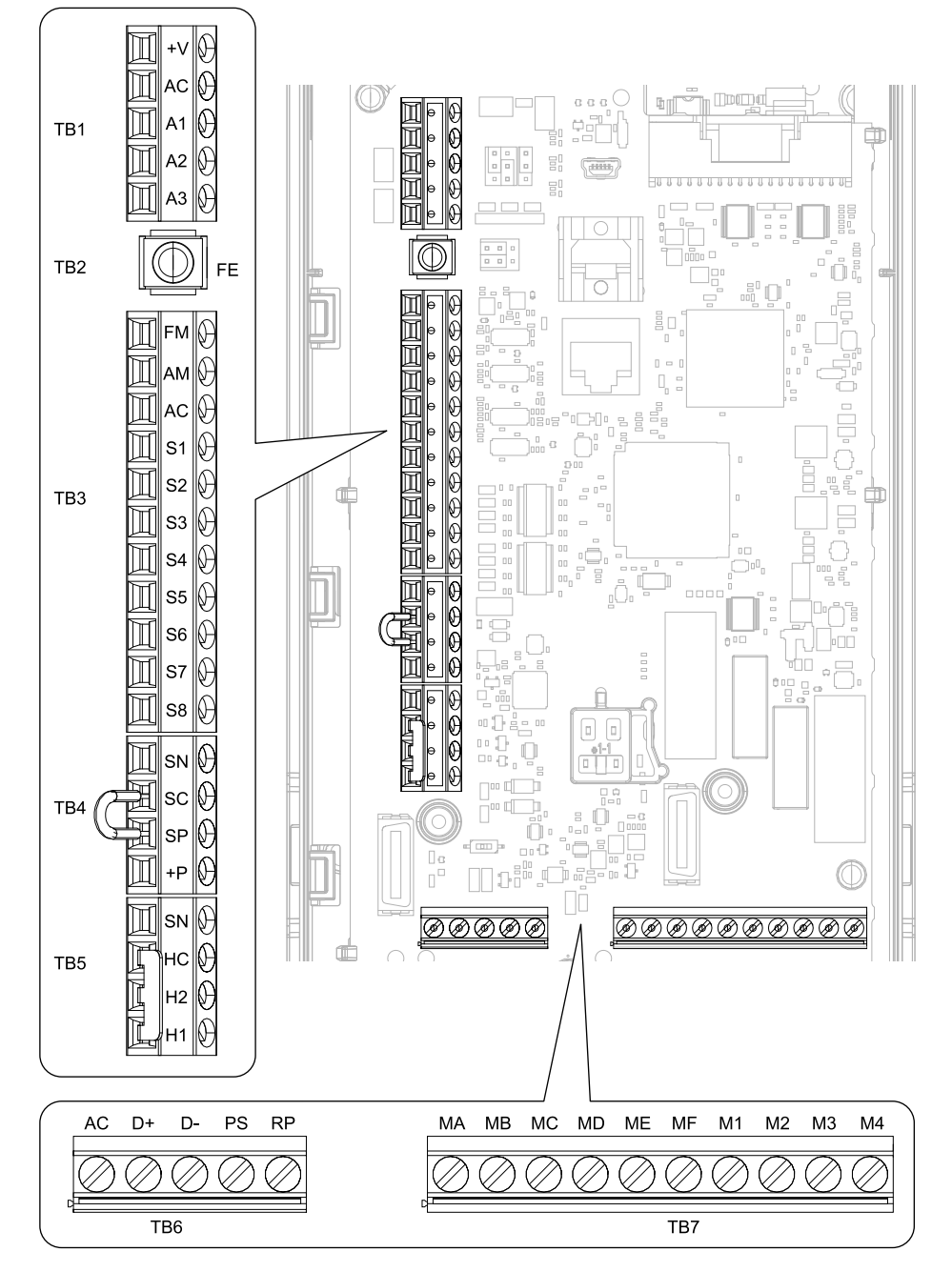

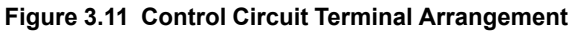

<span id="page-76-1"></span>The tightening torque for the drive terminal screws is shown on the reverse side or the lower front side of the drive front cover.

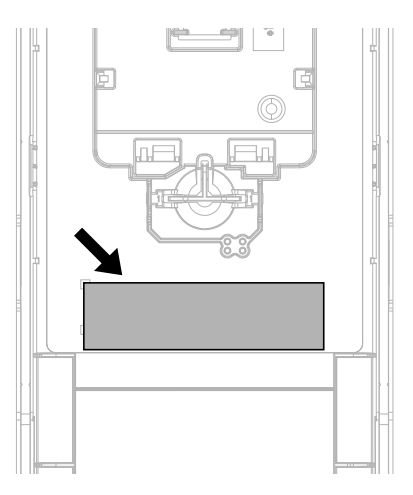

**Figure 3.12 Tightening Torque Display Location (Reverse Side of Drive Front Cover)**

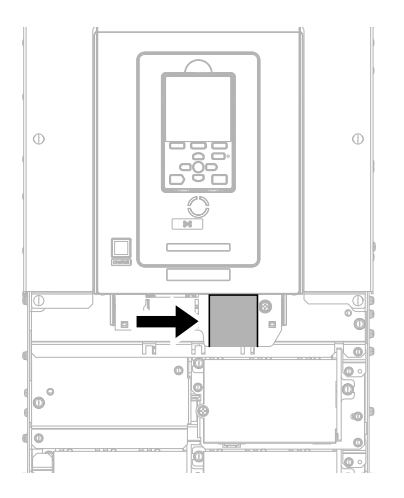

**Figure 3.13 Tightening Torque Display Location (Lower Front Side of Drive Front Cover)**

### ◆ **Drive Control Circuit Wire Gauges and Tightening Torques**

Use the tables in this section to select the correct wires. Use shielded wire to wire the control circuit terminal block. Use crimp ferrules on the wire ends to make the wiring procedure easier and more reliable.

| <b>Terminal</b><br><b>Block</b> | <b>Terminal</b>                    | <b>Screw Size</b> | <b>Tightening Torque</b><br>$N·m$ (lbf $·in$ ) | <b>Bare Wire</b>                              |                                                                                           | <b>Crimp Ferrule</b>                          |                                                  |
|---------------------------------|------------------------------------|-------------------|------------------------------------------------|-----------------------------------------------|-------------------------------------------------------------------------------------------|-----------------------------------------------|--------------------------------------------------|
|                                 |                                    |                   |                                                | Recommended<br>Gauge<br>mm <sup>2</sup> (AWG) | <b>Applicable Gauge</b><br>mm <sup>2</sup> (AWG)                                          | Recommended<br>Gauge<br>mm <sup>2</sup> (AWG) | <b>Applicable Gauge</b><br>mm <sup>2</sup> (AWG) |
| TB1                             | $+V$ , AC, A1, A2, A3              | M <sub>3</sub>    | $0.5 - 0.6$<br>$(4.4 - 5.3)$                   | 0.75<br>(18)                                  |                                                                                           |                                               |                                                  |
| TB <sub>3</sub>                 | FM, AM, AC, S1 - S8                |                   |                                                |                                               | Stranded wire:                                                                            |                                               |                                                  |
| TB4                             | $SN, SC, SP, +P$                   |                   |                                                |                                               | $0.25 - 1.5$<br>$(24-16)$                                                                 | 0.75                                          | $0.25 - 1.5$                                     |
| TB5                             | SN, HC, H1, H2                     |                   |                                                |                                               | Solid wire:                                                                               | (18)                                          | $(24-16)$                                        |
| TB6                             | $AC, D+, D-, PS, RP$               |                   |                                                |                                               | $0.25 - 1.5$<br>$(24-16)$                                                                 |                                               |                                                  |
| TB7                             | MA, MB, MC, MD, ME, MF, M1<br>- M4 |                   |                                                |                                               |                                                                                           |                                               |                                                  |
| TB <sub>2</sub>                 | <b>FE</b>                          |                   | $1.0 - 1.2$<br>$(8.85 - 10.62)$                | 0.75<br>(18)                                  | Stranded wire:<br>$0.12 - 0.75$<br>$(26 - 18)$<br>Solid wire:<br>$0.2 - 1.5$<br>$(26-16)$ | 0.75<br>(18)                                  | $0.25 - 1.5$<br>$(24-16)$                        |

**Table 3.16 Drive Control Circuit Wire Gauges and Tightening Torques**

### ◆ **Crimp Ferrules**

Attach an insulated sleeve when you use crimp ferrules. Refer to [Table](#page-78-0) 3.17 for the recommended external dimensions and model numbers of the crimp ferrules.

Use the CRIMPFOX 6, a crimping tool made by PHOENIX CONTACT.

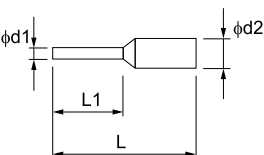

**Figure 3.14 External Dimensions of Crimp Ferrules**

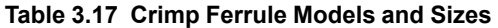

<span id="page-78-0"></span>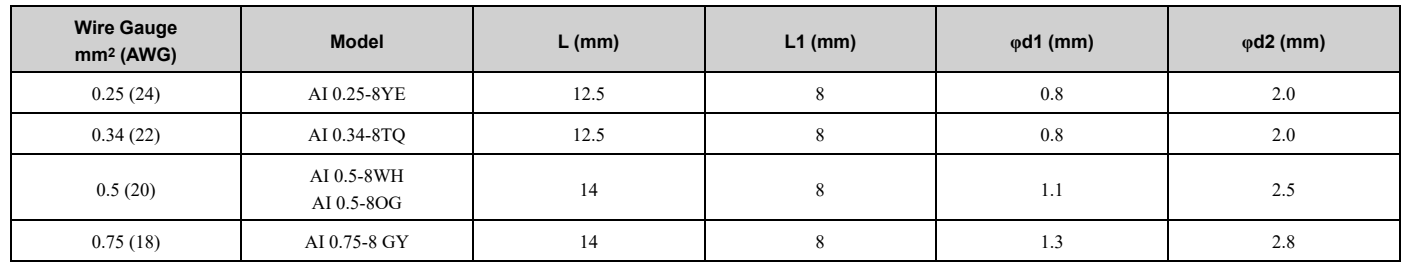

### ◆ **Drive Control Circuit Terminal Block Input Functions**

*Hx-xx parameters* set functions for the multi-function input and output terminals.

NOTICE: Damage to Equipment. Do not energize and de-energize the bypass more frequently than one time each 30 minutes. If *you frequently energize and de-energize the bypass, it can cause failure.*

Refer to [Table](#page-79-0) 3.18 for a list of input terminals and functions on the drive.

<span id="page-79-0"></span>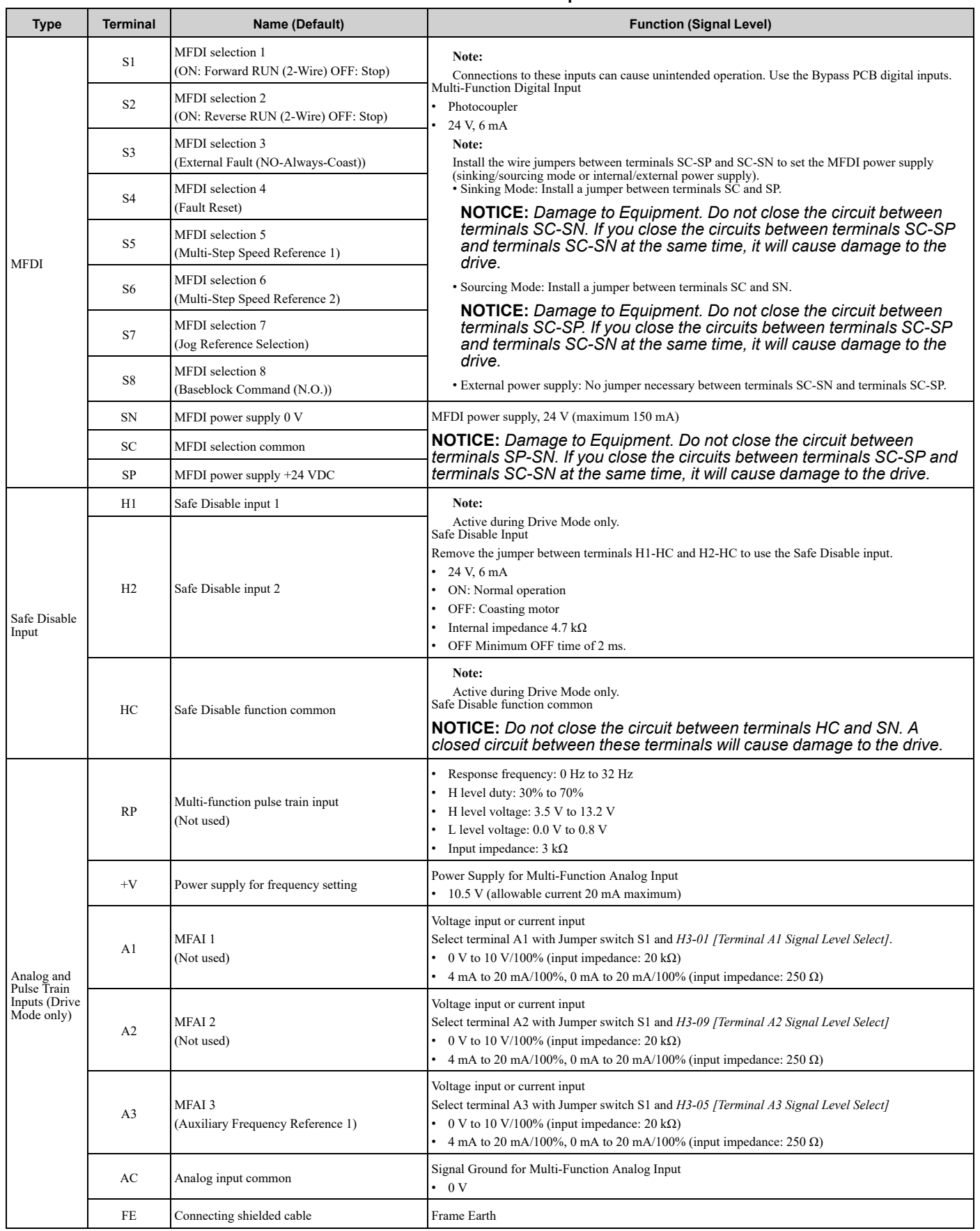

#### **Table 3.18 Drive Multi-function Input Terminals**

### ◆ **Drive Control Circuit Terminal Block Output Functions**

Refer to [Table](#page-80-0) 3.19 and [Table](#page-80-1) 3.20 for a list of output terminals and functions.

#### **Table 3.19 Drive Control Circuit Output Terminals**

<span id="page-80-0"></span>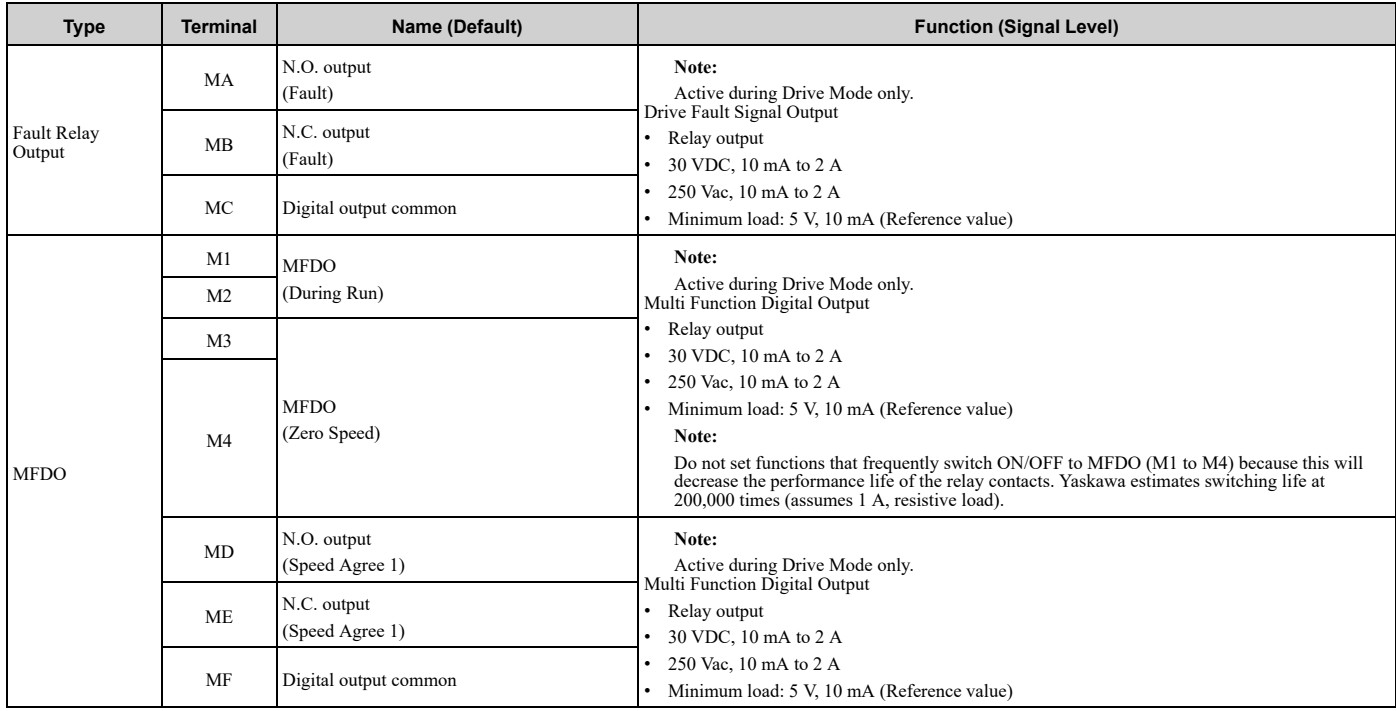

#### **Table 3.20 Drive Control Circuit Monitor Output Terminals**

<span id="page-80-1"></span>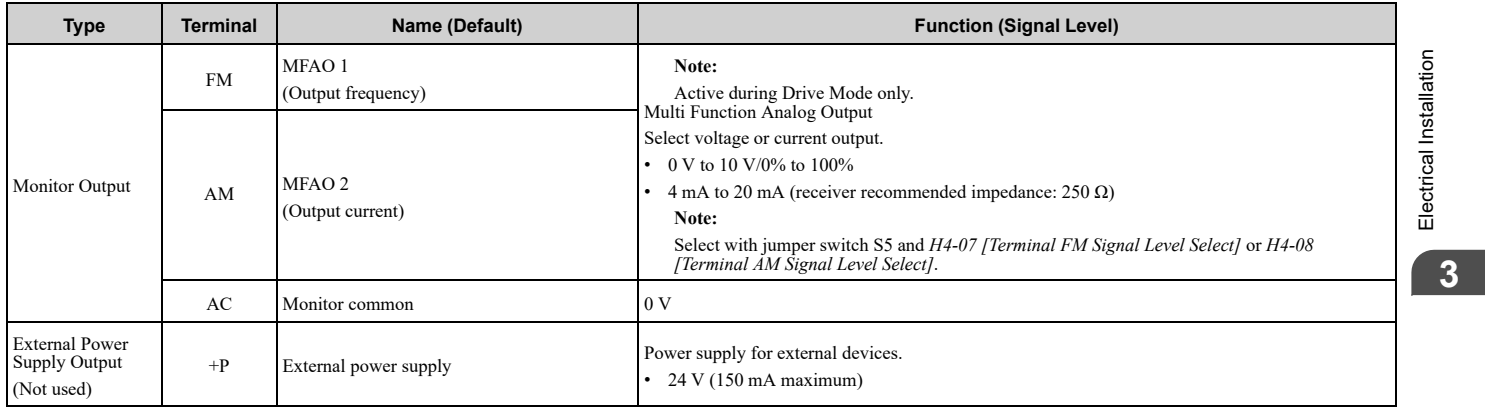

### ◆ **Switches and Jumpers on the Drive Control Circuit**

The terminal board has switches to adapt the drive I/Os to the external control signals as shown in [Figure](#page-81-0) 3.15. Set the switches to select the functions for each terminal.

**Note:**

Active during Drive Mode only.

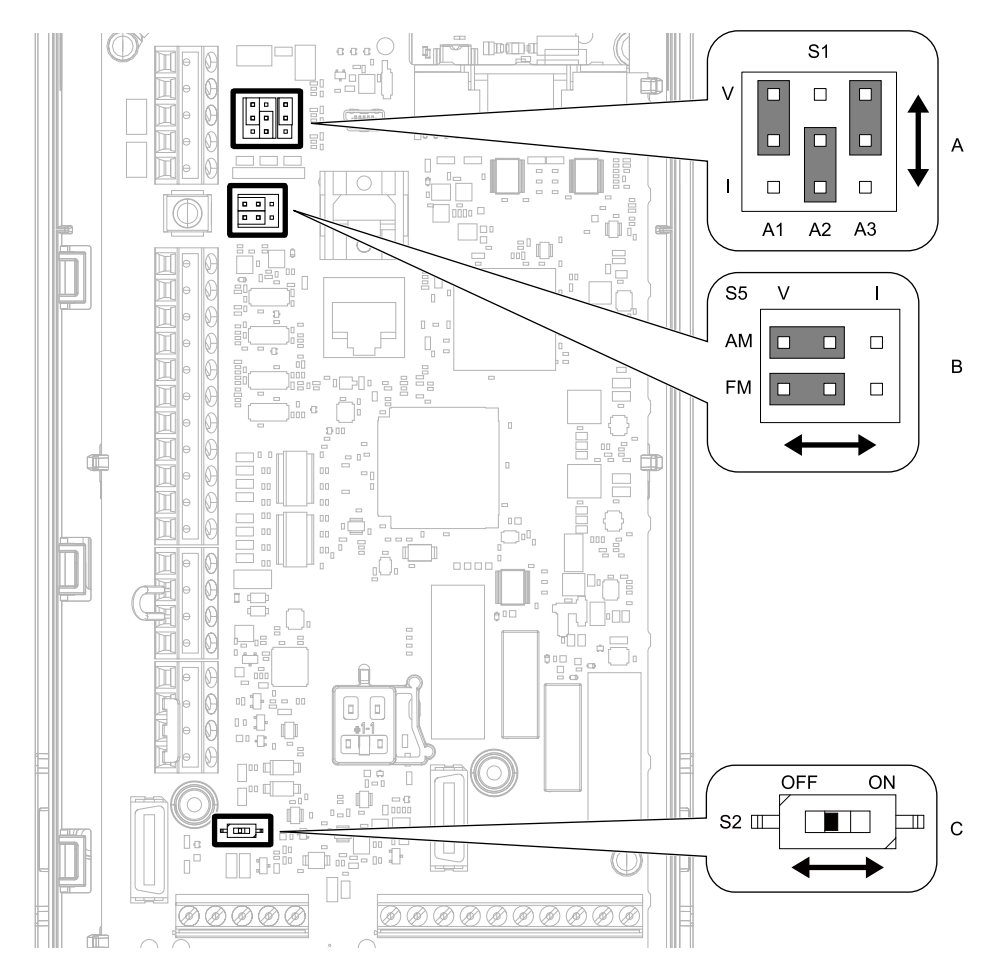

**Figure 3.15 Locations of Switches**

**Table 3.21 I/O Terminals and Switches Functions**

<span id="page-81-0"></span>

| <b>Position</b> | <b>Switch</b>    | <b>Terminal</b> | <b>Function</b>                                                            | <b>Default Setting</b>                                                                                                  |  |
|-----------------|------------------|-----------------|----------------------------------------------------------------------------|----------------------------------------------------------------------------------------------------|--|
| A               | Jumper switch S1 | A1, A2, A3      | Sets terminals A1 to A3 to voltage or current output.                      | $AI: V$ (voltage input)<br>$A2: I$ (current input)<br>A3: V (voltage input)                                             |  |
| B               | Jumper switch S5 | FM, AM          | Sets terminals FM and AM to voltage or current output.                     | FM: V (voltage output)<br>AM: V (voltage output)                                                                        |  |
| C               | DIP switch S2    |                 | Enables and disables the termination resistor of RS-485<br>communications. | <b>ON</b><br>Note:<br>This switch should always be in the<br>ON position when the drive is part of<br>a Bypass package. |  |

### ◆ **Wiring the Drive Control Circuit Terminal**

**WARNING!** Electrical Shock Hazard. Do not remove covers or touch circuit boards while the bypass is energized. If you touch the *internal components of an energized bypass, it can cause serious injury or death.*

NOTICE: Do not let wire shields touch other signal lines or equipment. Insulate the wire shields with electrical tape or shrink tubing. *If you do not insulate the wire shields, it can cause a short circuit and damage the drive.*

#### **Note:**

- •Isolate control circuit wiring from main circuit wiring (terminals R/L1, S/L2, T/L3, U/T1, V/T2, W/T3, -, +1) and other high-power wiring. If the control circuit wires are adjacent to the main circuit wires, electrical interference can cause the drive or the devices around the drive to malfunction.
- •Isolate contact output terminals MA, MB, MC and M1-M4, MD, ME, MF from other control circuit wiring. If the output terminal wires are adjacent to other control circuit wires, electrical interference can cause the drive or devices around the drive to malfunction.
- •Use a UL Listed Class 2 Power Supply to connect external power to the control terminals. If the power supply for peripheral devices is incorrect, it can cause a decrease in drive performance.
- •Connect the shield of shielded cable to the applicable ground terminal. If the grounding is not correct, electrical interference can cause the drive or devices around the drive to malfunction.

Correctly ground the drive terminals and complete main circuit wiring before you wire the control circuit. Remove the keypad and front cover.

1. Refer to [Figure](#page-82-0) 3.16 and wire the control circuit.

WARNING! Fire Hazard. Tighten all terminal screws to the correct tightening torque. Connections that are too loose or too tight can cause incorrect operation and damage to the bypass. Incorrect connections can also cause death or serious *injury from fire.*

#### **Note:**

- •Use shielded wires and shielded twisted-pair wires for the control circuit terminal wiring. If the grounding is not correct, electrical interference can cause the drive or devices around it to malfunction.
- •Do not use control circuit wiring that is longer than 50 m (164 ft) to supply the frequency reference with an analog signal from a remote source. Wiring that is too long can cause unsatisfactory system performance.

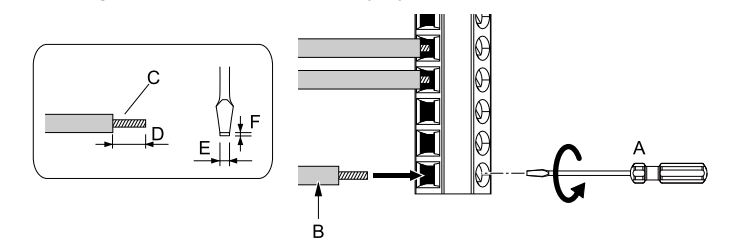

- **A - Loosen the screws and put the wire into the opening on the terminal block.**
- **B - Wire with a crimp ferrule attached, or use wire that is not soldered with the core wires lightly twisted.**
- <span id="page-82-0"></span>**C - Pull back the shielding and lightly twist the end with your fingers to keep the ends from fraying.**
- **D - If you do not use crimp ferrules, remove approximately 5.5 mm (0.21 in) of the covering at the end of the wire.**
- **E - Blade width of 2.5 mm (0.1 in) or less**
- **F - Blade depth of 0.4 mm (0.01 in) or less**

#### **Figure 3.16 Wiring Procedure for the Control Circuit**

WARNING! Fire Hazard. Tighten all terminal screws to the correct tightening torque. Connections that are too loose or too tight can cause incorrect operation and damage to the bypass. Incorrect connections can also cause death or serious *injury from fire.*

NOTICE: Do not tin stranded wire with solder. Soldered wire connections can become loose over time and cause *unsatisfactory system performance.*

#### **Note:**

- •Refer to [Figure](#page-82-1) 3.17 for information to prepare terminal ends of the shielded wire.
- •Prepare the wire ends of shielded twisted-pair wires as shown in [Figure](#page-82-1) 3.17 to use an analog reference from an external frequency setting potentiometer to set the frequency. Connect the shield to terminal FE of the drive.

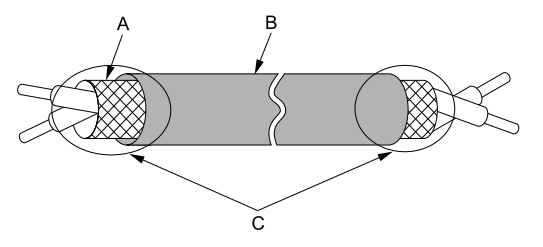

**A - Connect the shield to terminal FE of the drive. B - Sheath C - Insulate with electrical tape or shrink tubing.**

#### **Figure 3.17 Prepare the Ends of Shielded Wire**

<span id="page-82-1"></span>2. Install the front cover to its initial position.

# <span id="page-83-0"></span>**3.7 Control I/O Connections**

This section gives information about the settings for the listed control circuit I/O signals.

- MFDI (terminals S1 to S8)
- MFDO (terminals M1 to M4 and MD to MF)
- MFAI (terminals A1 to A3)
- MFAO (terminals FM, AM)
- RS-485 communications (terminals D+, D-, AC)

### ◆ **Set Input Signals for MFAI Terminals A1 to A3**

Use terminals A1 to A3 to input a voltage or a current signal. Set the signal type as shown in [Table](#page-83-1) 3.22.

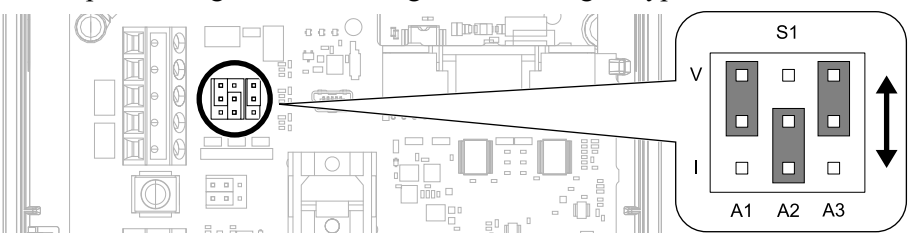

**Figure 3.18 Location of Jumper Switch S1**

#### **Table 3.22 MFAI Terminals A1 to A3 Signal Settings**

<span id="page-83-1"></span>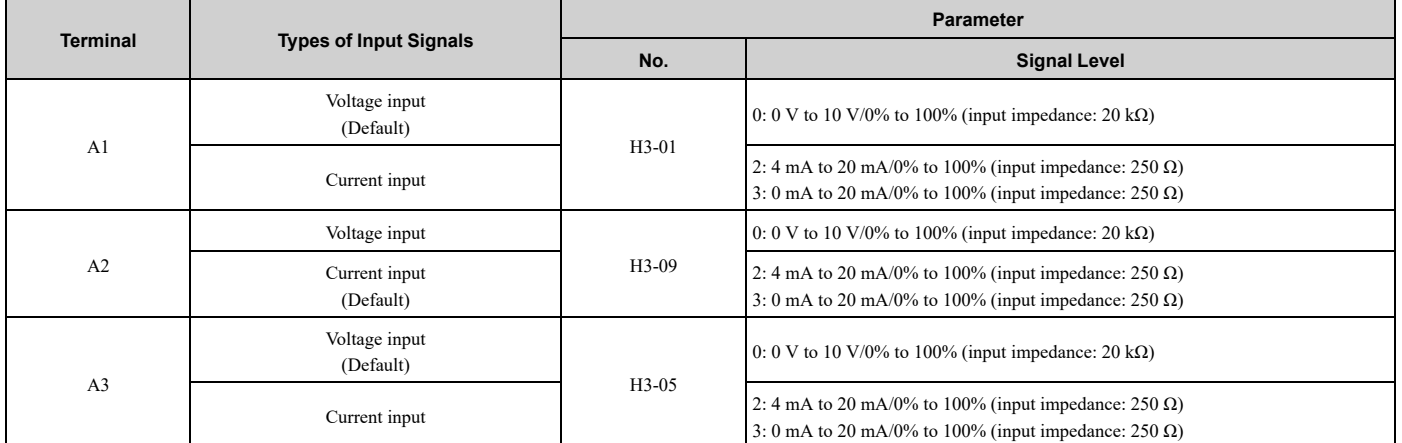

#### **Note:**

Set H3-02, H3-10, H3-05 = 0 [Terminal A1 Function Selection, Terminal A2 Function Selection, Terminal A3 Function Selection = *Frequency Reference]* to set A1 to A3 to frequency reference. The drive will add the analog input values together to make the frequency reference.

### ◆ **Set Output Signals for MFAO Terminals FM, AM**

Set the signal type for terminals AM and FM to voltage or current output. Use jumper switch S5 and *H4-07, H4-08 [Terminal FM Signal Level Select, Terminal AM Signal Level Select]* to set the signal type.

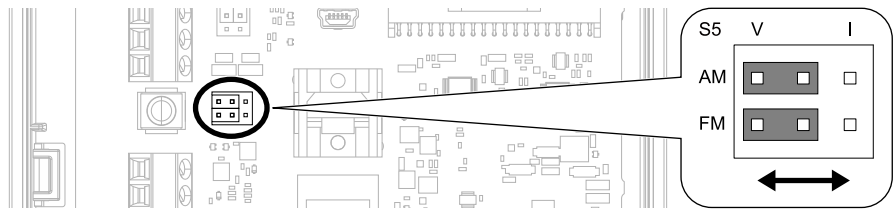

**Figure 3.19 Location of Jumper Switch S5**

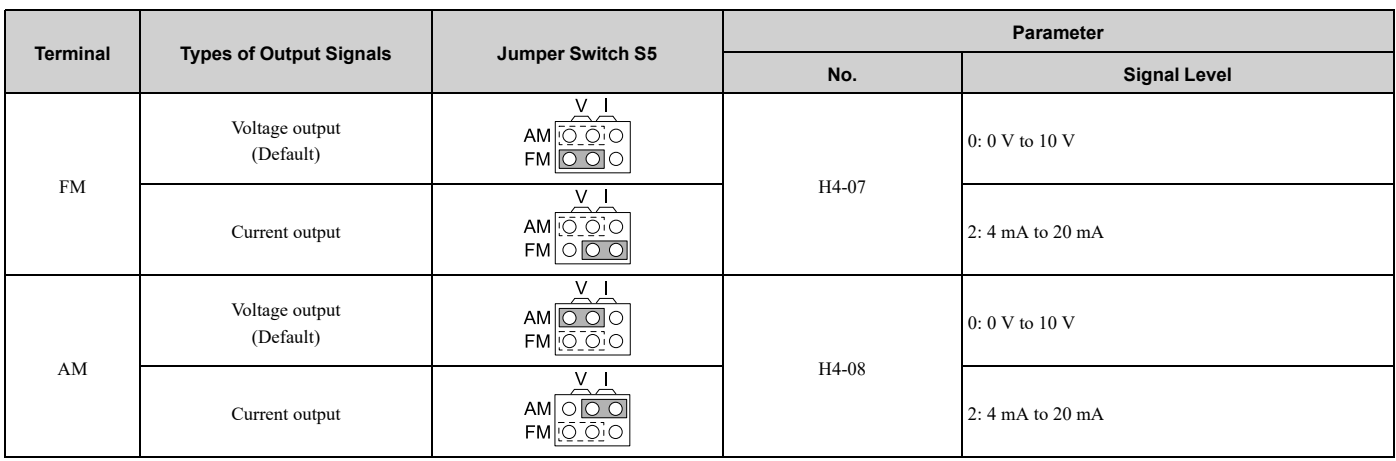

# <span id="page-85-0"></span>**3.8 Connect the Bypass to a PC**

The bypass control board has a mini-B type USB port.

You can use a USB cable (USB 2.0, type: A - mini-B) to connect the bypass to a type-A USB port on a PC. Open the front door of the bypass cabinet to connect the USB cable to the CN1 port on the bypass PCB. After you connect the bypass PCB to the PC, you can use Yaskawa DriveWizard Industrial software to monitor drive performance and manage parameter settings. Visit the Yaskawa website to download the DriveWizard Industrial software:

https://www.yaskawa.com/products/drives/industrial-ac-drives/industrial-software-tools/drivewizard-industrial

#### **Note:**

Do not connect to the USB port on the drive. Always use the CN1 port on the bypass PCB when to communicate with a bypass.

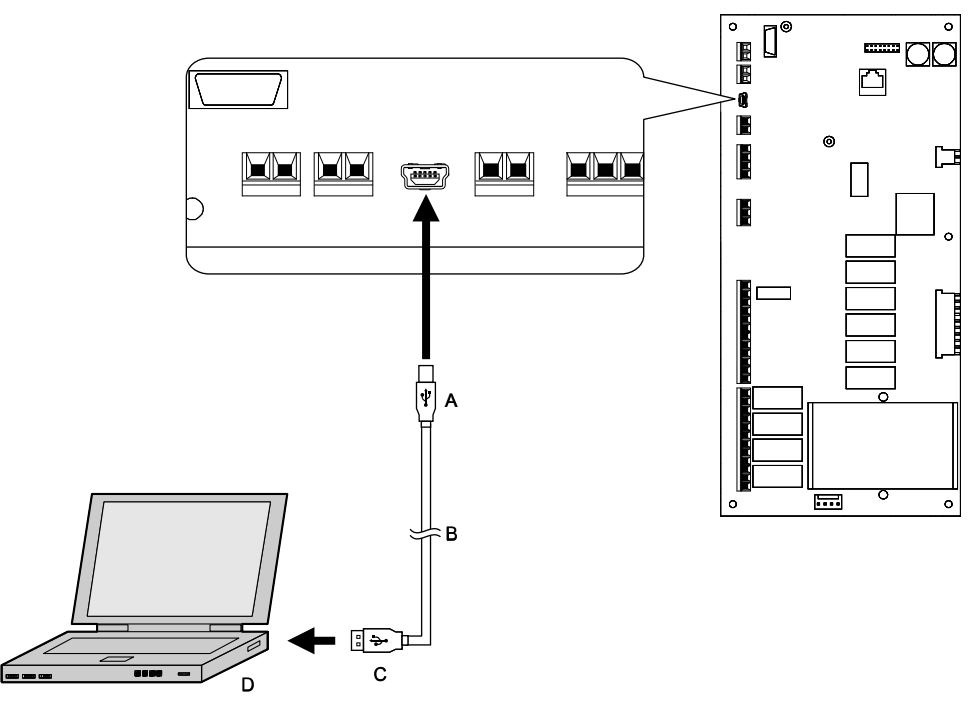

**A - Mini-B type connector**

**B - USB 2.0, type A - mini-B cable**

**C - Type-A connector D - PC**

#### **Figure 3.20 Connect to a PC (USB)**

Yaskawa recommends that you use a USB cable with connectors connected with shielded wires.

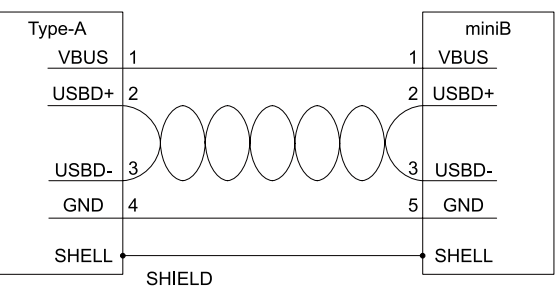

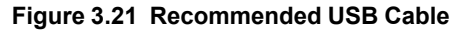

# <span id="page-86-0"></span>**3.9 Motor Application Precautions**

### ◆ **Precautions for Existing Standard Motors**

### ■ **Insulation Withstand Voltage**

Consider motor voltage tolerance levels and motor insulation in applications with an input voltage of over 440 Vor particularly long wiring distances. Use an insulated drive motor.

NOTICE: Use an inverter-duty motor with reinforced insulation and windings applicable for use with an AC drive. If the motor does not have the correct insulation, it can cause a short circuit or ground fault from insulation deterioration.

### ■ Vibration

Vibrations can occur in the these conditions:

- Resonance with the natural frequency of machinery Use caution if you add a variable-speed drive to applications that operate the motor from line power at a constant speed. If resonance occurs, install shock-absorbing rubber around the base of the motor and enable the Jump frequency control.
- The motor is not balanced Use caution if the motor speed is higher than the rated motor speed.
- Subsynchronous resonance Subsynchronous resonance can occur with long motor shafts and in applications such as turbines, blowers, and fans with high inertia loads.

### ■ **Audible Noise**

The audible noise of the motor changes when the carrier frequency setting changes. When you use a high carrier frequency, audible noise from the motor is equivalent to the motor noise generated when you operate from line power. If you operate at speeds that are more than the rated rotation speed, the unwanted motor noise increases.

### ◆ **Precautions for Specialized Motors**

### ■ **Pole Change Motors**

The rated current of pole change motors is different than standard motors. Check the maximum current of the motor before you select a drive. Always stop the motor before you switch between the number of motor poles. If you change the number of poles while the motor is rotating, the overvoltage from regeneration or the overcurrent protection circuitry will make the motor coast to stop.

#### ■ **Submersible Motors**

The rated current of a submersible motor is more than the rated current of a standard motor. Use a sufficiently large motor cable that will not let voltage drop decrease the maximum torque level.

#### ■ **Explosion-Proof Motors**

You must test the motor and the drive together for explosion-proof certification. You must also test existing installations of explosion-proof motors. The drive is not designed for explosion-proof areas. Install the drive in a safe location.

The encoder used with pressure-resistant explosion-proof motors is intrinsically safe. When wiring between the drive and encoder, always connect through a specialized pulse coupler.

### ■ **Geared Motors**

The continuous speed range is different for different lubricating methods and manufacturers. For oil lubrication, continuous operation in the low-speed range can cause burnout. Contact the manufacturer for more information about applications where operating at more than the rated frequency is necessary.

### ■ **Single-Phase Motors**

Variable speed drives are not designed to operate with single-phase motors. The drive is for use with three-phase motors only. If you use capacitors to start the motor, it can cause a high frequency current to flow to the capacitors and can damage the capacitors. A split-phase start or a repulsion start can burn out the starter coils because the internal centrifugal switch is not activated.

### ◆ **Notes on the Power Transmission Mechanism**

For power transmission machinery that uses oil to lubricate gearboxes, transmissions, or reduction gears, make sure that you use precaution if you operate the machinery continuously at low speed. Oil does not lubricate the system as well at low speeds. If you operate at frequencies higher than the rated frequency, it can cause problems with the power transmission mechanism. These problems include audible noise, decreased service life, and decreased durability.

# <span id="page-88-0"></span>**Startup Procedure and Test Run**

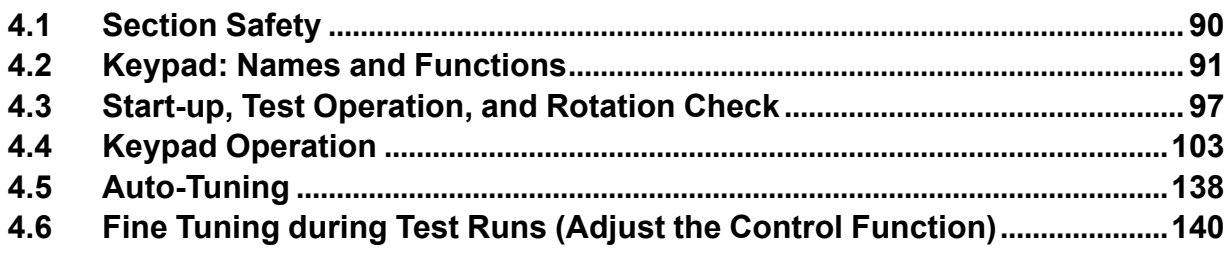

# <span id="page-89-0"></span>**4.1 Section Safety**

### **ADANGER**

### **Electrical Shock Hazard**

**Do not examine, connect, or disconnect wiring on an energized bypass. Before servicing, disconnect all power to the equipment and wait for the time specified on the warning label at a minimum. The internal capacitor stays charged after the bypass is de-energized. The charge indicator LED extinguishes when the DC bus voltage decreases below 50 VDC. When all indicators are OFF, remove the covers before measuring for dangerous voltages to make sure that the bypass is safe.**

If you do work on the bypass when it is energized, it will cause serious injury or death from electrical shock.

### **WARNING**

### **Electrical Shock Hazard**

#### **Do not operate the bypass when covers are missing. Replace covers and shields before you operate the bypass. Use the bypass only as specified by the instructions.**

Some figures in this section include bypasses without covers or safety shields to more clearly show the inside of the bypass. If covers or safety shields are missing from the bypass, it can cause serious injury or death.

#### **Do not remove covers or touch circuit boards while the bypass is energized.**

If you touch the internal components of an energized bypass, it can cause serious injury or death.

### **NOTICE**

### **Sudden Movement Hazard**

#### **Deactivate the Run command before you switch from Programming Mode to Drive Mode.**

If you switch from Programming Mode to Drive Mode and there is an active Run command, the motor will rotate and the equipment can suddenly start.

# **4.2 Keypad: Names and Functions**

<span id="page-90-0"></span>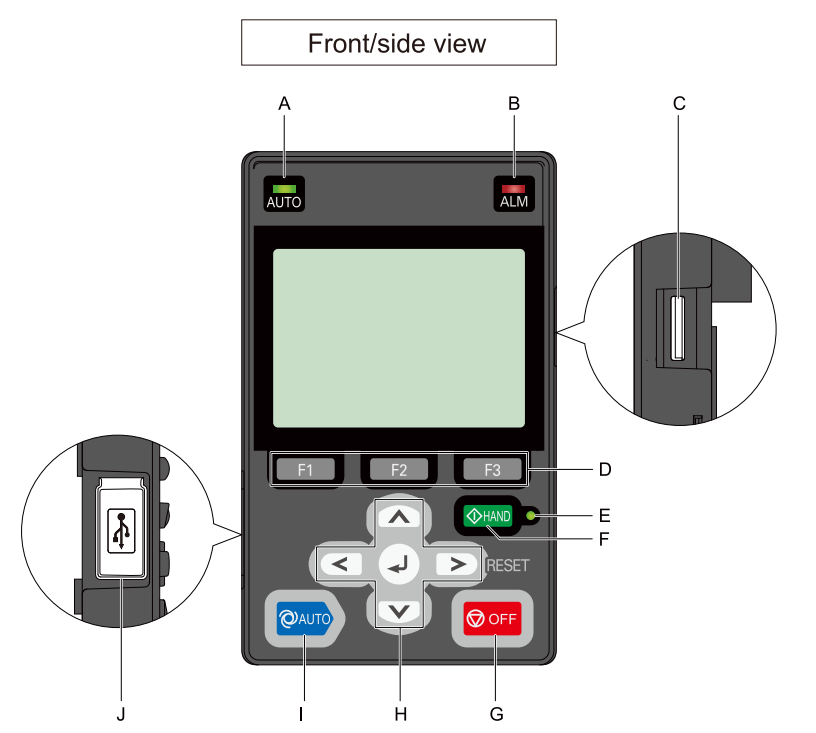

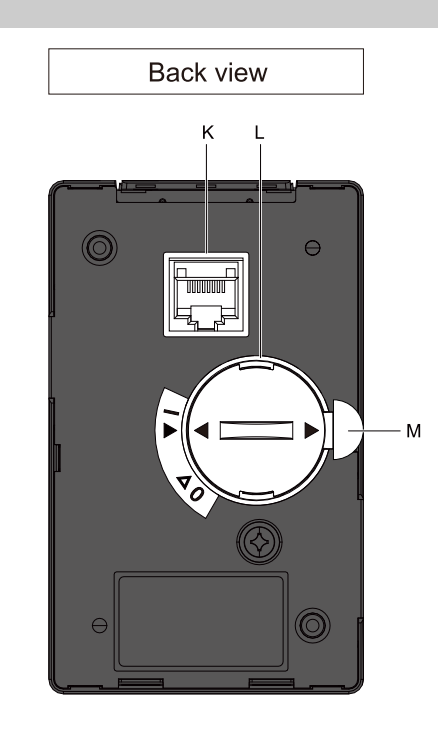

**Figure 4.1 Keypad**

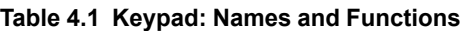

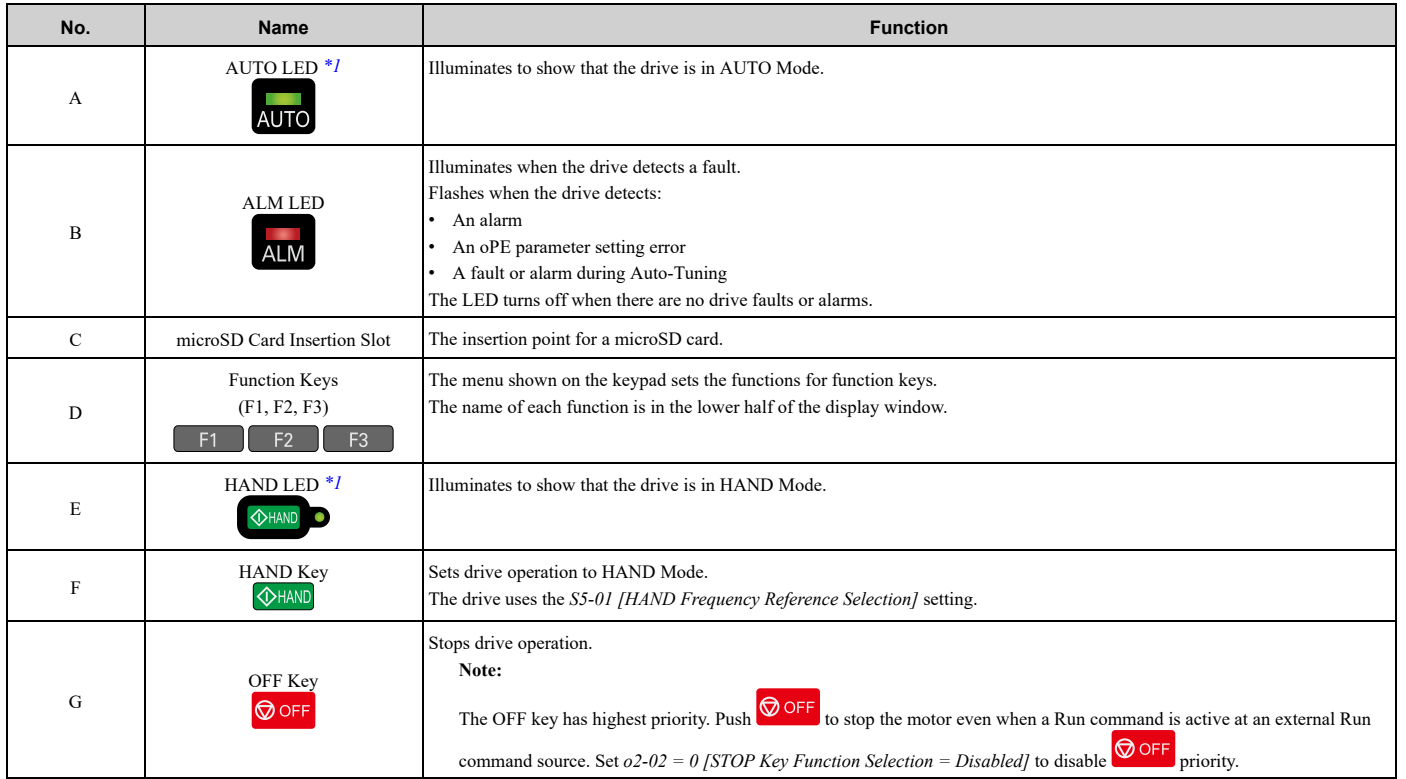

Startup [Procedure](#page-88-0) and Test Run

Startup Procedure and Test Run

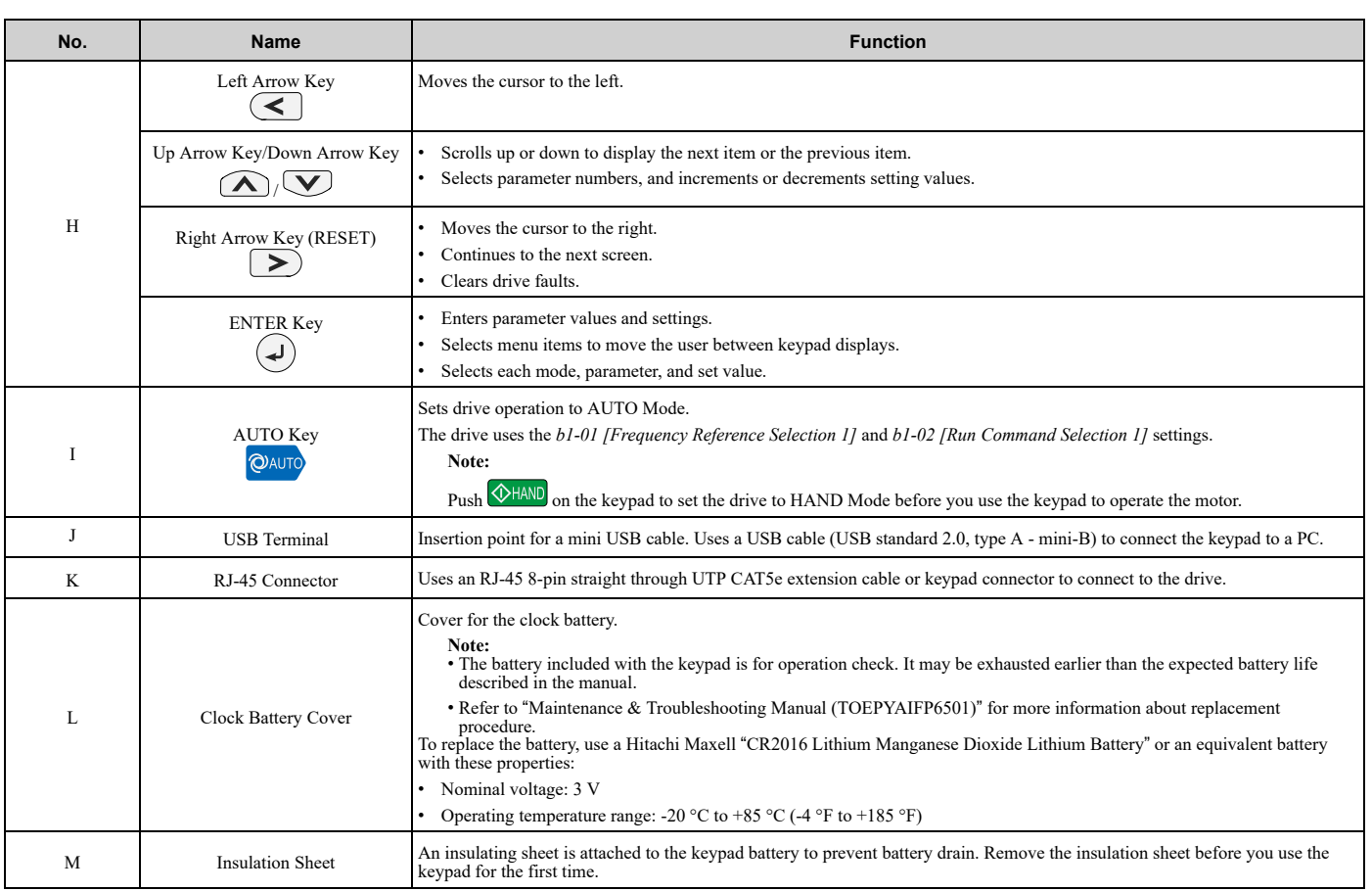

<span id="page-91-0"></span>\*1 Refer to *AUTO LED and HAND LED [Indications](#page-92-0) on page 93* for more information about AUTO LED and HAND LED indications.

# ◆ **LCD Display**

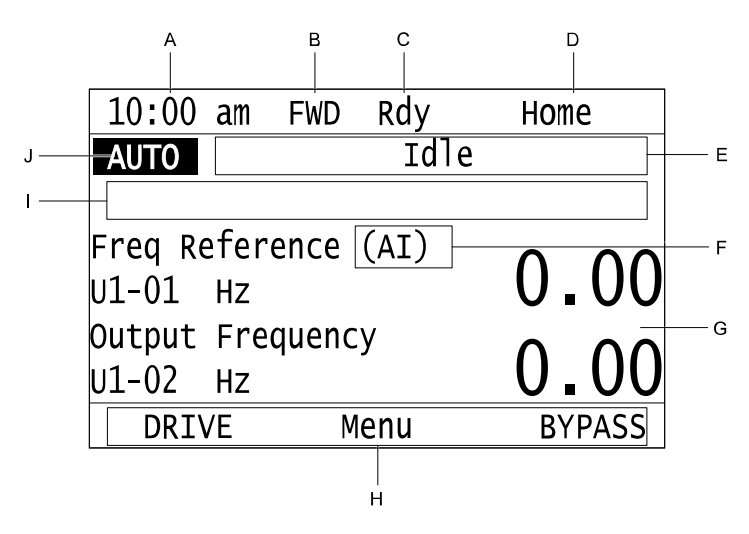

**Figure 4.2 LCD Display Indications**

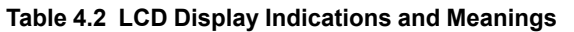

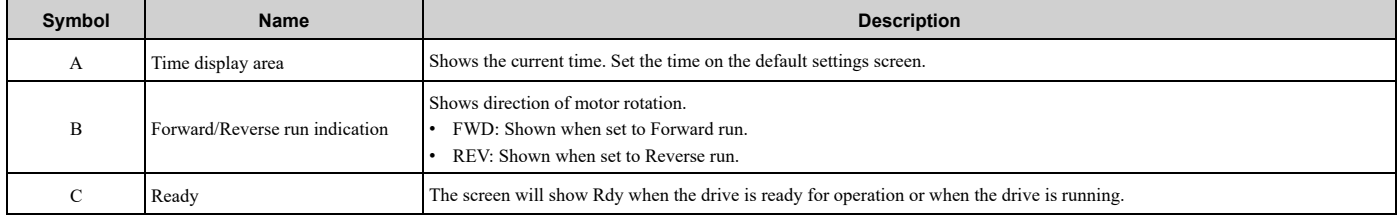

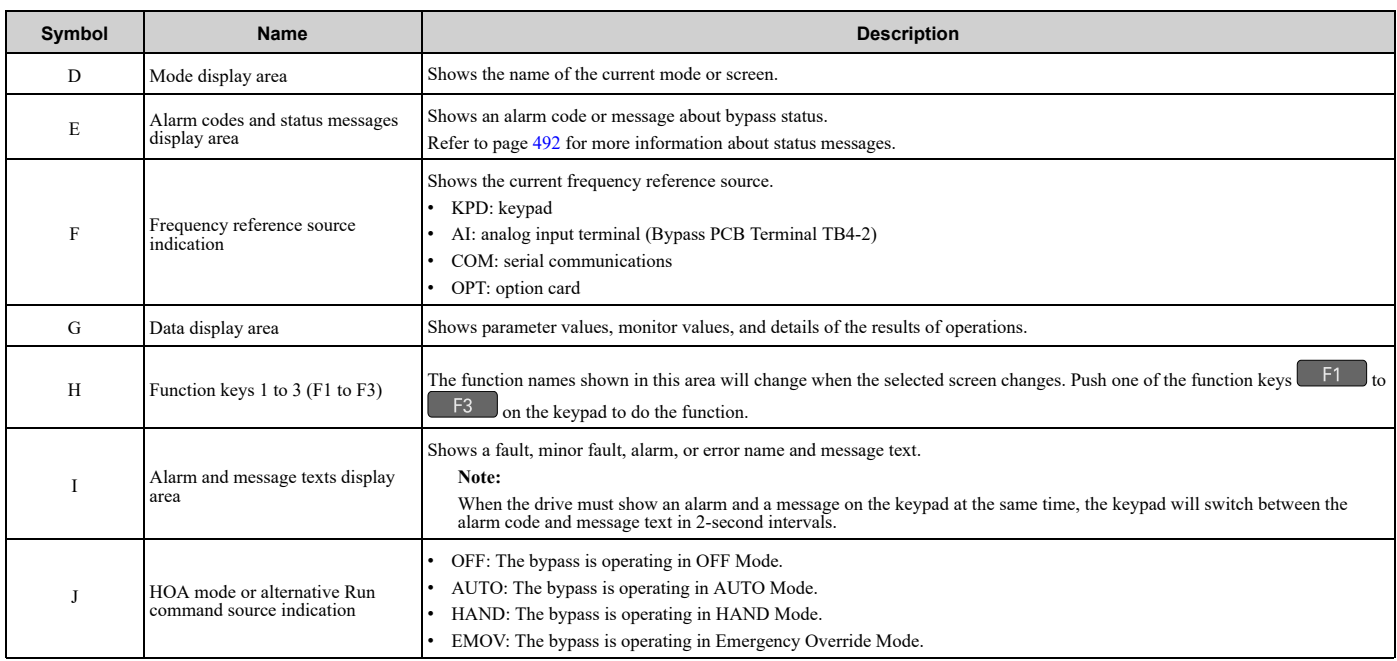

# <span id="page-92-0"></span>◆ **AUTO LED and HAND LED Indications**

#### **Table 4.3 AUTO LED and HAND LED Indications**

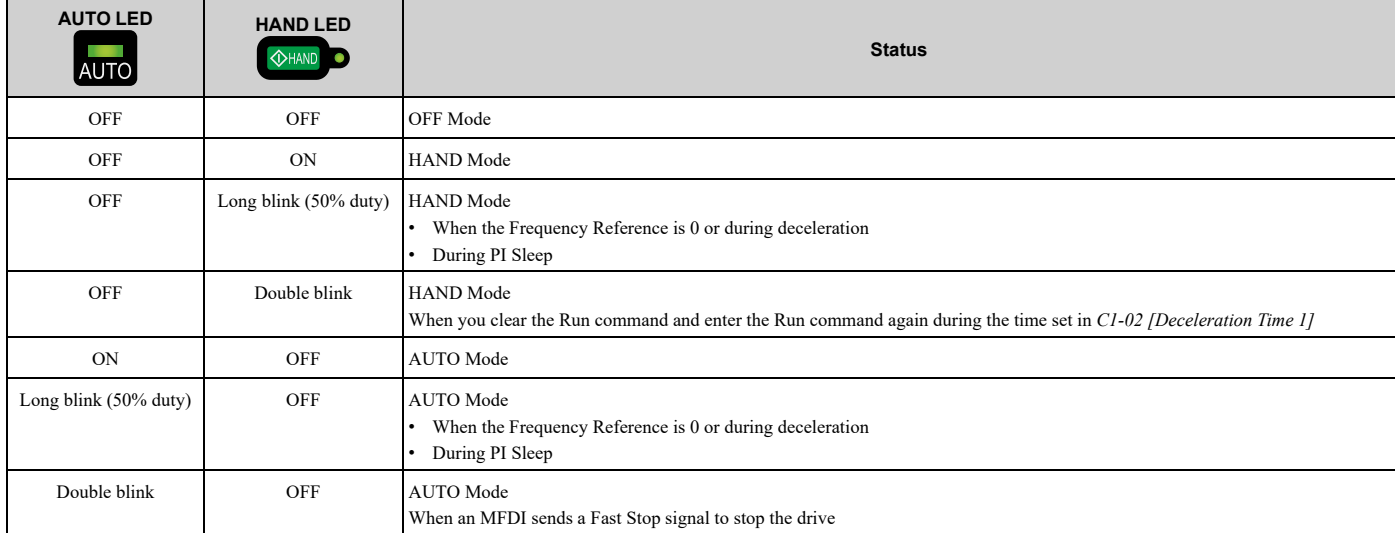

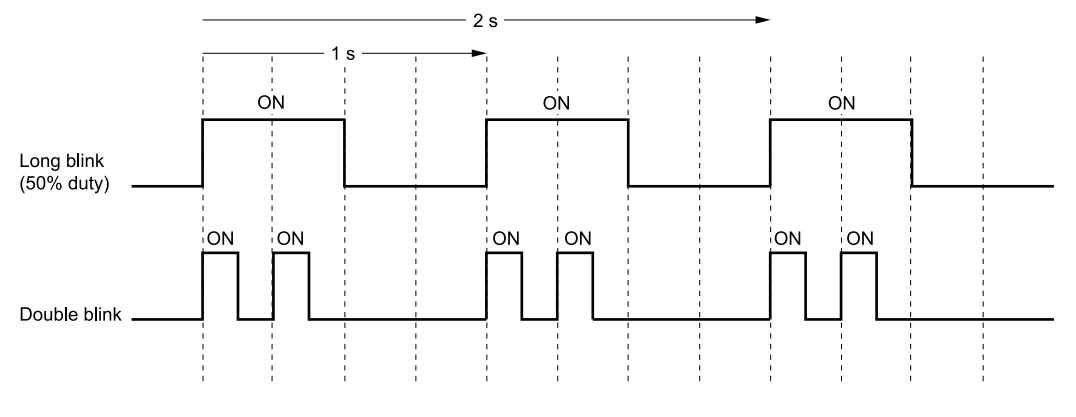

#### **Figure 4.3 AUTO LED and HAND LED Timing Status**

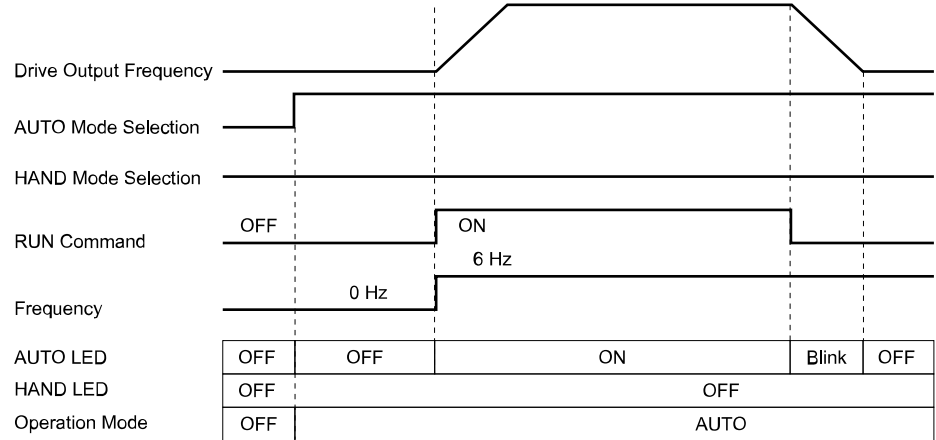

**Figure 4.4 LEDs and Drive Operation in AUTO and HAND Modes**

### ◆ **Keypad Mode and Menu Displays**

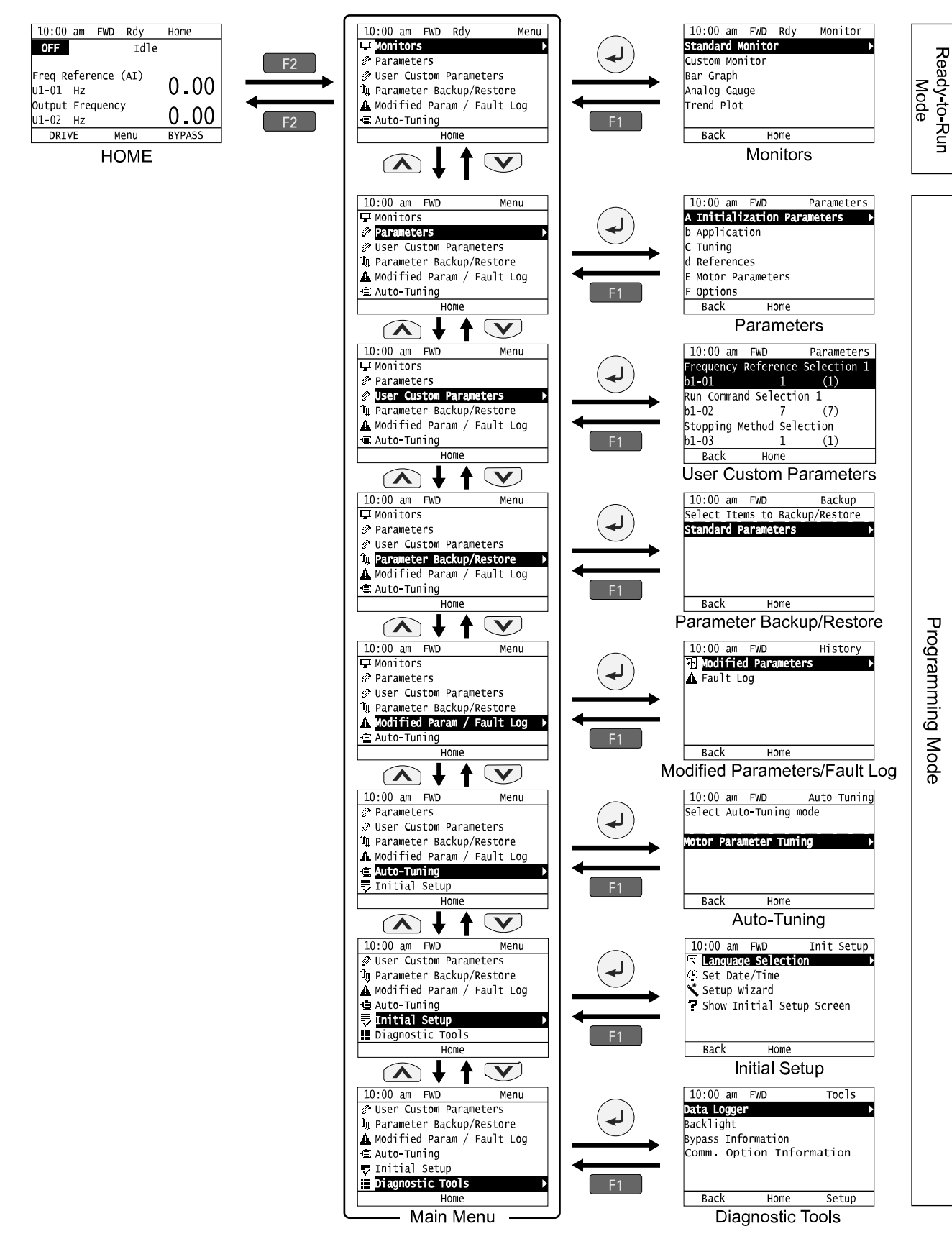

**Figure 4.5 Keypad Functions and Display Levels**

**Note:**

• Push  $\leq$  from the Home screen to show monitors.

- $\bullet$  Push  $\bigoplus$  to set *d1-01 [Reference 1]* when you set *b1-01* = 0 *[Frequency Reference Selection 1* = *Keypad]* and the Home screen shows *U1*-*01 [Frequency Reference]*.
- •The keypad will show [Rdy] when the drive is in Ready-to-Run Mode. The drive is prepared to accept a Run command.
- •The bypass will not accept a Run command in Programming Mode in the default setting. Set *b1-08 [Run Command Select in PRG Mode]* to accept or reject a Run command from an external source while in Programming Mode.
- –Set *b1-08 = 0 [Disregard RUN while Programming]* to reject the Run command from an external source while in Programming Mode (default).
- –Set *b1-08 = 1 [Accept RUN while Programming]* to accept the Run command from an external source while in Programming Mode.
- –Set *b1-08 = 2 [Allow Programming Only at Stop]* to prevent changes from Drive Mode to Programming Mode while the drive is operating.

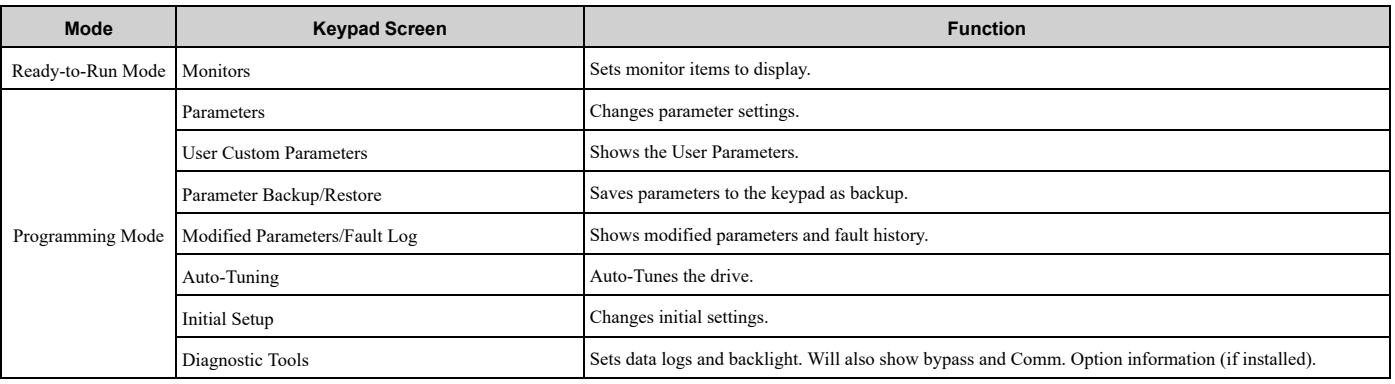

#### **Table 4.4 Drive Mode Screens and Functions**

# **4.3 Start-up, Test Operation, and Rotation Check**

This section gives the basic steps necessary to get the bypass started and make sure the motor spins in the correct direction. This section gives information about only the most basic settings.

### ◆ **Items to Check before You Energize the Bypass**

1. Make sure there is no power to the bypass. Use a properly rated and functioning multimeter to make sure that it is safe and do all appropriate lockout/tagout procedures.

**WARNING!** Electrical Shock Hazard. Do not operate the bypass when covers are missing. Replace covers and shields before you operate the bypass. Use the bypass only as specified by the instructions. Some figures in this section include bypasses without covers or safety shields to more clearly show the inside of the bypass. If covers or safety shields are *missing from the bypass, it can cause serious injury or death.*

2. Record the motor nameplate information and make sure that the input voltage aligns with the bypass rating.

Make sure that the motor rated FLA is not more than the output current rating of the bypass as shown on the bypass nameplate.

Make sure that the motor rated FLA is in range of the specifications. Refer to *[Specifications](#page-502-0) on page 503* for information.

3. The bypass will have one of two types of main input disconnect:

#### **A non-fusible disconnect switch**

The standard bypass includes a non-fusible disconnect switch that does not provide branch circuit protection. If you will be installing the bypass according to applicable local codes and the requirements shown on the bypass nameplate, you must install appropriate branch circuit protection. Yaskawa recommends semiconductor fusing to ensure 100 kAIC SCCR panel rating. This fusing is specified on the bypass nameplate.

**WARNING!** *Fire Hazard. You must install branch circuit protection according to applicable local codes and the* requirements listed on the bypass nameplate. The bypass is suitable for use on a circuit capable of delivering not more than 100,000 RMS symmetrical amperes, 208 Vac and 480 Vac with the circuit breaker option or when protected by class J or class L fuses as specified on the bypass nameplate. Consult factory with questions. Failure to comply could result in *fire and damage to the bypass unit or injury to personnel*

#### **An input circuit breaker**

Bypass Option M includes an input circuit breaker. You must use the two dials on the circuit breaker to set the adjustable trip level. The dial marked "FLA" sets the breaker to match the motor FLA. Use a small straightedge screwdriver and adjust to the appropriate current level. The other dial sets the inrush level. Make sure this dial is set to "Auto 1" (factory setting).

- 4. Make sure that the available three-phase line power is the correct voltage. Connect line power to the input disconnect device.
- 5. Connect the bypass grounding terminal to the appropriate building ground circuit.
- 6. If you are using a dual voltage motor, make sure that the motor is wired for the application voltage.
- 7. Connect the motor to the output terminal block in the bypass or to the motor overload (if provided).
- 8. Connect the motor ground to the bypass drive ground terminal.
- 9. If you have an external motor overload, set the correct FLA from Step 2 there.
- 10. Use the connection diagram or the schematic packaged with the bypass to make sure that you correctly terminate wiring connections and connected to appropriate circuits at Bypass PCB A2. Please note the following with respect to the safety circuit (DI-2, terminal TB2-2) and the BAS interlock circuit (DI-3, terminal TB2-3):

#### **Safety Interlock Circuit**

DI-2 (terminal TB2-2) is provided to connect safety devices in a normally-closed series circuit, such as: freeze up thermostats, smoke/fire sensors, high pressure limits, temperature limits, or vibration detectors. The keypad will display the status "Safety Open" if a N.C. safety circuit is not closed between DI-2 and IG24 (TB2-10) on Bypass PCB A2. An open circuit between DI-2 and IG24 will prevent drive or bypass operation. Take ONE of these steps to ensure proper operation prior to startup:

- Install normally-closed (N.C.) safety circuit between DI-2 and IG24 on Bypass PCB A2.
- Install a jumper between DI-2 and IG24 on Bypass PCB A2.

Startup [Procedure](#page-88-0) and Test Run

Startup Procedure and Test Run

#### **Building Automation System Interlock Circuit (Drive and Bypass Enable Input)**

The keypad will display an AL02 - Interlock Open alarm or FB-02 - Wait For Interlock Timeout fault if a N.C. safety circuit is not closed between DI-3 (TB2-3 by default setting of *Z2-03*) and IG24 on Bypass PCB A2 when there is an active Run command in either HAND or AUTO Mode. An open circuit between TB2-3 and IG24 (TB2-10) will prevent drive or bypass operation.

Take ONE of these steps to ensure proper operation prior to startup:

- Install a normally-closed (N.C.) BAS Interlock Circuit/Damper Interlock between DI-3 and IG24 on Bypass PCB A2.
- Install a jumper between DI-3 and IG24 on Bypass PCB A2.
- 11. Record all other connections to the bypass by terminal number to determine if special programming of any of the following is required:
	- Multi-function Digital Inputs Bypass control board TB2 (A2)
	- Multi-function Digital Outputs Bypass control board TB1 (A2)
	- Analog Speed Reference Bypass control board TB4 (A2)
	- Other Analog Inputs Drive control board (A1)
	- Analog Outputs Drive control board (A1)
	- Differential PI control Drive control board (A1)
	- Serial Communications Bypass control board TB3 (A2)
- 12. Run all control wiring in separate conduit from motor or line power. Route digital output wiring exceeding 24 V in conduit separate from other control wiring.
- 13. Make sure that the building automation system logic is ready for the start, stop, and speed command functions.

### ◆ **Bypass Start-Up Procedure**

- 1. Replace all bypass and drive covers.
- 2. Before you apply power to the bypass, use a properly rated multimeter to check all three-phases of input power for proper levels and balance. Record these levels for future reference.
- 3. Turn the main input disconnect handle (if equipped) clockwise to energize the bypass.
- 4. Before you check for correct motor rotation, verify that these parameters are set correctly for your application:
	- *b1-01 [Frequency Reference Selection 1]*
	- *b1-02 [Run Command Selection 1]*
	- *b3-01 [Speed Search at Start Selection]*
	- *b3-14 [Bi-directional Speed Search]*
	- *C1-01 [Acceleration Time 1]*
	- *C1-02 [Deceleration Time 1]*
	- *Z2-02 [Digital Input 2 Function (TB2-2)]* The default setting for this parameter is *22 [Run Enable - Safety (NC)]*. If you do not have a safety signal, set this parameter to *0 [Not Used]*.
	- *Z2-03 [Digital Input 3 Function (TB2-3)]* The default setting for this parameter is *23 [Run Interlock (BAS)]*. If you do not have a BAS Interlock signal, set this parameter to *0 [Not Used]*.
	- *Z2-30 [Analog Input Signal Level Select]*
- 5. Check for correct motor rotation in Drive Mode and Bypass Mode. Refer to *Test Run and [Rotation](#page-97-0) Check on [page](#page-97-0) 98* for more information about checking and changing motor rotation.

### <span id="page-97-0"></span>◆ **Test Run and Rotation Check**

#### ■ **Test Run (No Load)**

When possible, Yaskawa recommends that you do a test run in Drive Mode and Bypass Mode to check rotation in both modes before you mechanically connect the motor to the rest of the machine. This is critically important if running the machine at full speed and/or running the machine in the wrong direction could cause damage or injury.

### ■ **Rotation Check in Drive Mode and Bypass Mode**

You must check the rotation in both Drive Mode and Bypass Mode. If the rotation direction is incorrect in Drive Mode, you must change the output (motor) wiring. If the rotation direction is incorrect in Bypass Mode, you must change the input power wiring.

#### **Note:**

Do the Drive Mode rotation check first. If there are any problems, make sure that you correct them before you do the Bypass Mode rotation check.

### ■ **Precautions before You Do a Test Run**

Before you rotate the motor, check these items:

- Check for safety issues near the bypass system, motor, and machine.
- Make sure that all safety, interlock, emergency stop circuits and safety mechanisms are operating correctly.

### <span id="page-98-0"></span>■ **Test Run and Rotation Check - Drive Mode (HAND)**

#### **Note:**

Yaskawa strongly recommends that you do the items in *Start-up, Test Operation, and Rotation Check on page 97* before you do this procedure.

- 1. Energize the bypass. If the HOME screen is not shown, push  $\Box$  .
- 2. Push  $\overline{\otimes}$  or  $\overline{\phantom{a}}$  to make sure that the bypass does not respond to an Auto-Run command.
- 3. Check the lower-left corner of the keypad screen to make sure that the bypass is in Drive Mode. "DRIVE" will flash when the bypass is in Drive Mode.<br> $\sqrt{10:00 \text{ am } FWD \text{ Rdy}}$

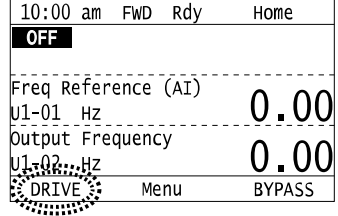

WARNING! Sudden Movement Hazard. Before you do the next step, remove all personnel and objects from the area around the bypass and motor. The motor will rotate in the next step and can cause serious injury or death.

- 4. Push  $\Diamond$  HAND to give the bypass a Run command from HAND Mode.
- 5. Push  $\bigcirc$  to show *S5-05 [HAND Frequency Reference]*, and set it to 6.00 Hz.
- 6. Push  $\bigcirc$  to save the value and the motor will start to run.

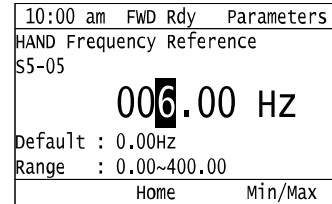

If the system does not run, check the keypad for a "Safety Open" message or an "AL02 – Interlock Open" alarm.

- If there is a "Safety Open" message, check the safety circuit (or jumper) connected at TB2-2.
- If there is an "AL02 Interlock Open" alarm, check the BAS Interlock circuit (or jumper) connected at TB2-3.

7. Push  $\Box$  to return to the HOME screen, then push  $\Box$  until you can see the Output Current display on the keypad screen.

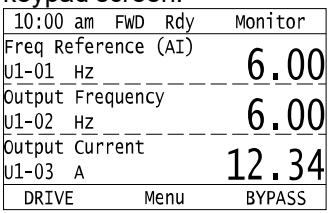

Output current should typically be between 20% and 100% of motor full load amps (FLA). If the output current is **not** in this range:

- Make sure that there are no mechanical issues or binding in the machinery.
- Make sure that the motor is correctly wired to the motor terminal block (or motor overload, if equipped).
- Make sure that a multi-voltage motor is correctly wired in the motor junction box.
- 8. Look at the motor (or load) to make sure that the rotation direction is correct (Drive Mode). If the motor direction in Drive Mode is **CORRECT**, do steps 15 to 18. If the motor direction in Drive Mode is **INCORRECT**, do steps 9 to 14.
- 9. Push  $\bigcirc$  off to stop the motor.
- 10. De-energize the system at the power source. Observe correct lockout/tagout safety procedures and wait for the CHARGE light to completely go out on the FP605. The CHARGE light will be visible after you open the cabinet door.
- 11. Open the cabinet door to access motor wiring.
- 12. Switch any two phases on the **customer wiring side of the motor terminal block or motor overload**.

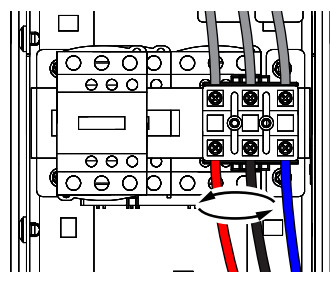

#### **Note:**

DO NOT change the wiring connected directly to the FP605 drive unit.

- 13. Close the cabinet door.
- 14. Repeat Steps 1 to 8 of this procedure to confirm correct rotation in Drive Mode.

WARNING! Sudden Movement Hazard. Before you do this step, remove all personnel and objects from the area around the bypass and motor. The motor will rotate at full speed in this step and can cause serious injury or death.

- 15. Push  $\overline{\Diamond}$  tannot to give the bypass a Run command from HAND Mode.
- 16. Push to show *S5-05 [HAND Frequency Reference]*.
- 17. Push  $\bigcirc$  to increase the frequency reference value.

Change the setting value in increments of 10 Hz if necessary and examine the response.

Each time you increase the setting value, use *U1-03 [Output Current]* to check the drive output current. Watch and listen for unusual conditions or noises.

When the output current of the drive is not more than the motor rated current, the status is correct.

Example: 6 Hz  $\rightarrow$  20 Hz  $\rightarrow$  30 Hz  $\rightarrow$  40 Hz  $\rightarrow$  50 Hz  $\rightarrow$  60 Hz

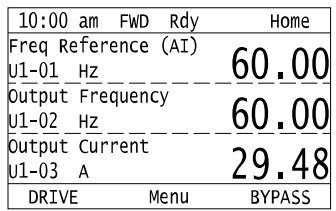

18. Set the HAND frequency reference back to the desired value, then push  $\bigotimes_{\text{OFF}}$ . The Drive Mode test run and rotation check is complete.

### ■ **Test Run and Rotation Check - Bypass Mode (HAND)**

Before you do this procedure, Yaskawa strongly recommends that you do the items in *Start-up, Test Operation, and Rotation Check on page 97* and do the steps in *Test Run and [Rotation](#page-98-0) Check - Drive Mode (HAND) on page 99*.

- 1. Energize the bypass. If the HOME screen is not shown, push  $F_2$
- 2. Push  $\bigotimes^{\text{OFF}}$  to make sure that the bypass does not respond to an Auto-Run command.
- 3. Check the lower-right corner of the keypad screen to make sure that the bypass is in Bypass Mode. "BYPASS" will flash when the bypass is in Bypass Mode. If it is NOT in Bypass Mode, push  $\Box$  To put the system into Bypass Mode

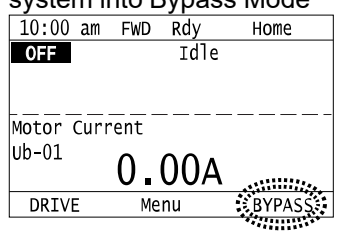

WARNING! Sudden Movement Hazard. Before you do the next step, remove all personnel and objects from the area around the bypass and motor. The motor will immediately rotate at full speed in the next step and can cause serious injury *or death.*

4. Push to give the bypass a Run command from HAND Mode. Make sure that *Ub-01 [Motor Current]* is not more than the nameplate FLA. It is normal for the current be more than full load amps temporarily at start. Watch and listen for unusual conditions or noises.

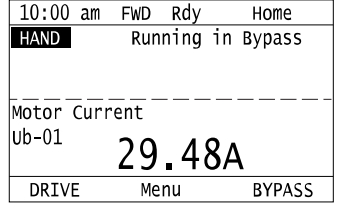

5. Look at the motor (or load) to make sure that the rotation direction is correct (Bypass Mode). If you cannot

determine the rotation direction, push  $\bigotimes_{\text{OFF}}$  and watch the motor as it coasts to stop. If the motor direction in Bypass Mode is **CORRECT**, the test is complete. If the motor direction in Bypass Mode is **INCORRECT**, do steps 6 to 11.

- 6. Push  $\overline{\Phi}^{\text{OFF}}$  to stop the motor.
- 7. De-energize the system at the power source. Observe correct lockout/tagout safety procedures and wait for the CHARGE light to completely go out on the FP605. The CHARGE light will be visible after you open the cabinet door.
- 8. Open the cabinet door to access motor wiring.
- 9. Switch any two phases on the **customer connection side of incoming power**.

#### **Note:**

•DO NOTchange the motor (output) wiring.

•DO NOTchange the wiring connected directly to the FP605 drive unit.

10. Close the cabinet door.

11. Repeat Steps 1 to 5 of this procedure to confirm correct rotation in Bypass Mode.

# **4.4 Keypad Operation**

#### <span id="page-102-0"></span>**Note:**

Make sure that you use a keypad with FLASH number 1004 or later. Keypads with FLASH numbers 1003 and earlier will not show characters correctly. To display the keypad FLASH version, hold down the F1 and F3 keys on the keypad when you first apply power to the bypass.

### ◆ **Home Screen Display Selection**

This section gives information about the functions that you can control from the HOME screen and the content shown on the HOME screen.

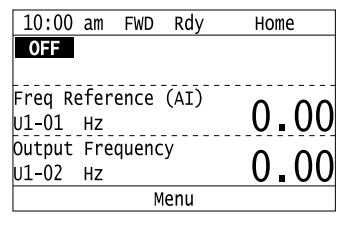

### ■ **View Monitors Shown in Home Screen**

This figure shows monitor data in the data display area of the HOME screen.

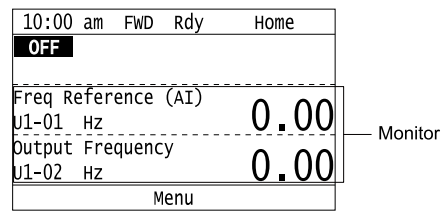

- To change what the screen shows, change the setting for *o1-40 [Home display selection]*.
- When  $o1-40$  *[Home display selection]* is set to "Custom Monitor", and there is more than one screen, use  $\bigcirc$  or  $\vee$  to switch between screens.

### ■ **Show the Standard Monitor**

Push  $\leq$  to show the standard monitor (*Ux-xx*). Push  $\Box$  (HOME) to go back to the HOME screen.

**Note:**

When a fault, minor fault, or an error occurs, push  $\leq t$  to show the content of the fault. Push  $\leq t$  again to show the standard monitor (*Uxxx*).

### ■ **Change the Frequency Reference Value**

- 1. Push  $\bigcirc$  to access the screen to change the frequency.
- 2. Push  $\bigcirc$  or  $\bigcirc$  to select the digit, then push  $\bigcirc$  or  $\bigcirc$  to change the value.
- 3. Push  $\bigcirc$  to keep the changes.

#### **Note:**

The HOME screen must show *U1-01 [Frequency Reference]* or you must set *b1-01 = 0 [Frequency Reference Selection 1 = Keypad]* to use this function.

### ■ **Show the Main Menu**

Push  $F<sup>2</sup>$  to show the main menu. Push  $F<sup>2</sup>$  (HOME) to go back to the HOME screen.

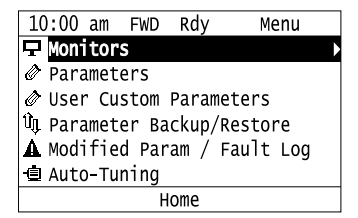

### ◆ **Show the Monitors**

This section shows how to show the standard monitors (*Ux-xx*).

1. Push  $F_2$  (Home) to show the HOME screen.

#### **Note:**

•When the drive is in HOME Mode, the screen shows [Home] in the upper right-hand corner of the screen.

- •If the screen does not show [Home] for  $F^2$ , push  $F^1$  (Back), and then push  $F^2$  to show [Home].
- 2. Push  $F2$  (Menu).

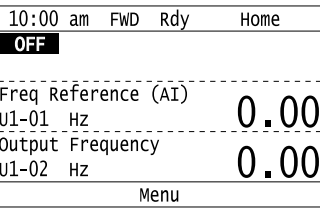

3. Push  $\bigcirc$  or  $\bigcirc$  to select [Monitors], then push  $\bigcirc$ .

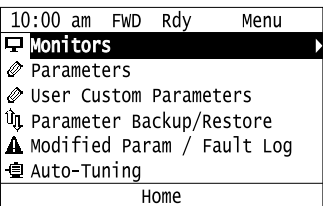

4. Push  $\bigcirc$  or  $\bigcirc$  to select [Standard Monitor], then push  $\bigcirc$ .

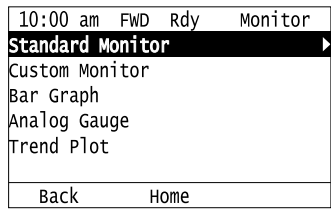

5. Push  $\bigcirc$  or  $\bigcirc$  to select the monitor group, then push  $\bigcirc$ .

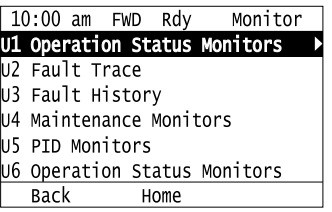

6. Push  $\bigcirc$  or  $\bigcirc$  to change the monitor number to show the monitor item.

### **Note:**

Push  $\leq$  to return to the previous page.

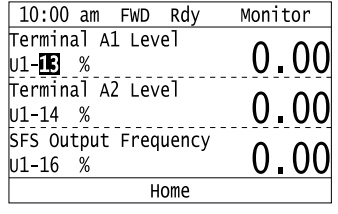

### ◆ **Set Custom Monitors**

You can select and register a maximum of 12 monitoring items to regularly show on the keypad. This procedure shows how to set output power to [Custom Monitor 1].

1. Push F2 (Home) to show the HOME screen.

#### **Note:**

•The keypad will show [Home] in the top right corner when the HOME screen is active.

- •If the keypad does not show [Home] on  $F_2$ , push  $F_1$  (Back) to show [Home] on  $F_2$ .
- 2. Push  $F2$  (Menu).

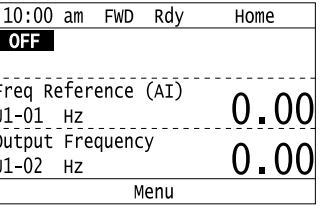

3. Push  $\bigcirc$  or  $\bigcirc$  to select [Monitors], then push  $\bigcirc$ .

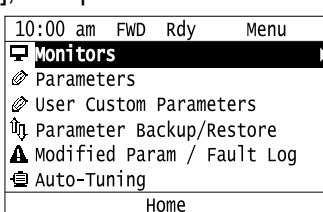

4. Push  $\bigcirc$  or  $\bigcirc$  to select [Custom Monitor], then push  $\bigcirc$   $\mathsf{F3}$  (Setup).

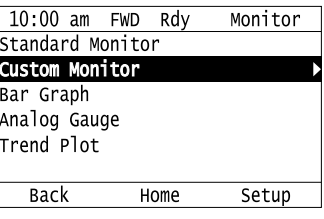

5. Push  $\bigcirc$  or  $\bigcirc$  to select [Custom Monitor 1], then push  $\bigcirc$ .

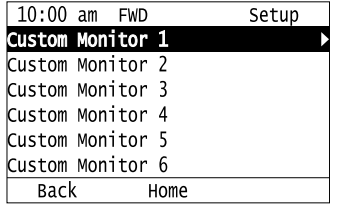

6. Push  $\bigcirc$  or  $\bigcirc$  to select the monitor number to register, then push  $\bigcirc$ . Set the x-xx part of monitor *Ux-xx*. For example, to show monitor *U1-08*, set it to "108" as shown in this figure.

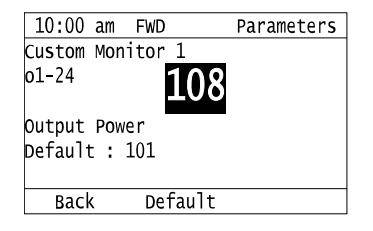

The configuration procedure is complete.

### ◆ **Show Custom Monitors**

The procedure in this section shows how to show the registered custom monitors.

1. Push  $E^2$  (Home) to show the HOME screen.

#### **Note:**

•The keypad will show [Home] in the top right corner when the HOME screen is active.

- If [Home] is not shown on  $\boxed{F2}$ , push  $\boxed{F1}$  (Back) to show [Home] on  $\boxed{F2}$ .
- 2. Push  $F2$  (Menu).

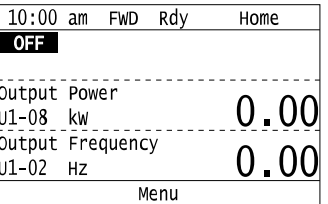

3. Push  $\bigcirc$  or  $\bigcirc$  to select [Monitors], then push  $\bigcirc$ .

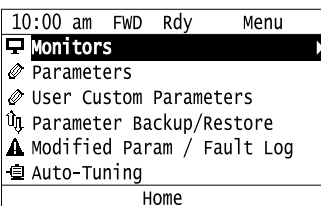

4. Push  $\bigcirc$  or  $\bigcirc$  to select [Custom Monitor], then push  $\bigcirc$ .

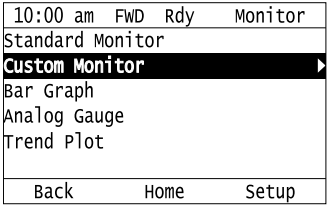

The keypad shows the selected monitor as shown in this figure.

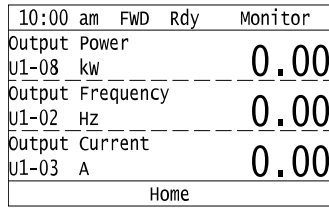

- When there are a minimum of two screens, push  $\bigcirc$  or  $\bigcirc$  to switch between screens.
- If you registered only one custom monitor to [Custom Monitor 1], the screen will show only one monitor. If you registered custom monitors only to [Custom Monitor 1] and [Custom Monitor 2], the screen will show only two monitors.

### ◆ **Set the Monitors to Show as a Bar Graph**

The procedure in this section shows how to show the frequency reference monitor as a bar graph.

- 1. Push  $F<sup>2</sup>$  (Home) to show the HOME screen.
- **Note:**
- •The keypad will show [Home] in the top right corner when the HOME screen is active.
- •If [Home] is not shown on  $F_2$ , push  $F_1$  (Back) to show [Home] on  $F_2$
- 2. Push  $F2$  (Menu).

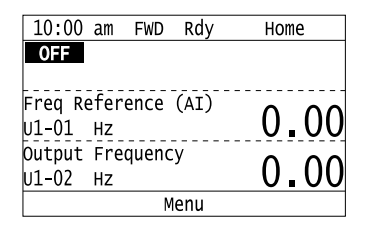

3. Push  $\bigcirc$  or  $\bigcirc$  to select [Monitors], then push  $\bigcirc$ 

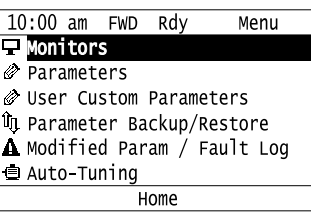

4. Push  $\bigcirc$  or  $\bigcirc$  to select [Bar Graph], then push  $\bigcirc$  (Setup).

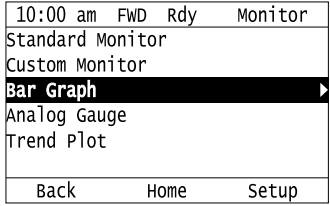

5. Push  $\bigcirc$  or  $\bigcirc$  to select the location to store the monitor, then push  $\bigcirc$ .

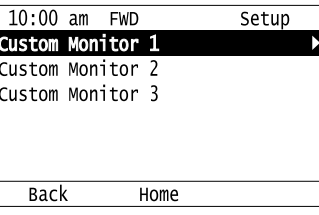

6. Push  $\odot$ .

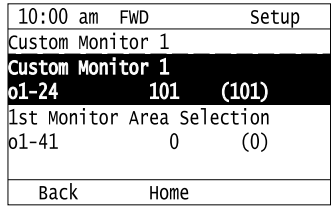

7. Push  $\bigcirc$  or  $\bigcirc$  to select the monitor number to register, then push  $\bigcirc$ . Enter the three digits in "x-xx" part of monitor *Ux-xx* to identify which monitor to output. For example, to show monitor *U1-01 [Frequency Reference]*, set it to "101" as shown in this figure.

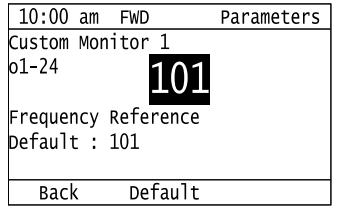

The configuration procedure is complete.

### ◆ **Show Monitors as Bar Graphs**

The procedure in this section shows how to show a specific monitor as a bar graph. You can show a maximum of three.

1. Push  $F_2$  (Home) to show the HOME screen.

#### **Note:**

•When the drive is in HOME Mode, the screen shows [Home] in the upper right-hand corner of the screen.

•If the screen does not show [Home] for , push (Back), and then push to show [Home].

2. Push  $F2$  (Menu).

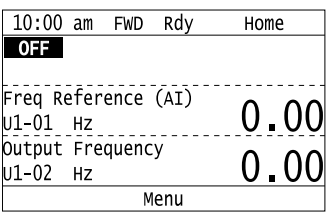

3. Push  $\bigcirc$  or  $\bigcirc$  to select [Monitors], then push  $\bigcirc$ .

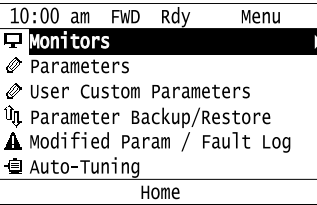

4. Push  $\bigcirc$  or  $\bigcirc$  to select [Display Bar Graph], then push  $\bigcirc$ .

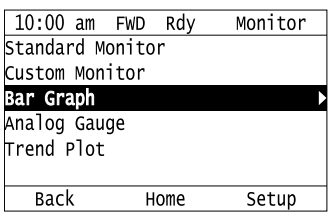

The screen will show the monitors as shown in this figure.

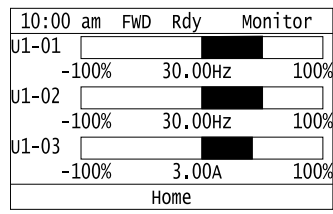

### ◆ **Set the Monitors to Show as Analog Gauges**

The procedure in this section shows how to show the frequency reference monitor as an analog gauge.
1. Push  $F<sup>2</sup>$  (Home) to show the HOME screen.

#### **Note:**

- •The keypad will show [Home] in the top right corner when the HOME screen is active.
- •If [Home] is not shown on  $\left[\begin{array}{cc} F2 \end{array}\right]$ , push  $\left[\begin{array}{cc} F1 \end{array}\right]$  (Back) to show [Home] on  $\left[\begin{array}{cc} F2 \end{array}\right]$
- 2. Push  $F2$  (Menu).

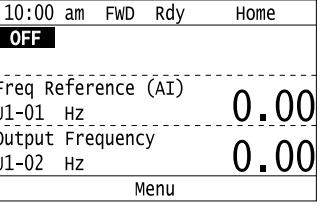

3. Push  $\bigcirc$  or  $\bigcirc$  to select [Monitors], then push  $\bigcirc$ .

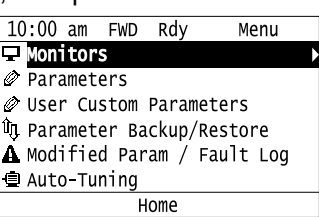

4. Push  $\bigcirc$  or  $\bigcirc$  to select [Analog Gauge], then push  $\bigcirc$  16 (Setup).

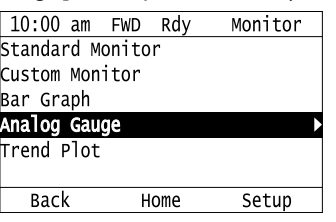

5. Push  $\bigodot$ 

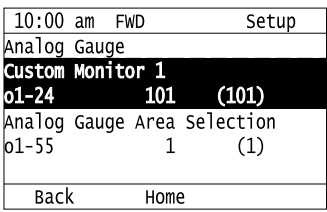

6. Push  $\bigcirc$  or  $\bigcirc$  to select the monitor number to register, then push  $\bigcirc$ . Enter the three digits in "x-xx" part of monitor *Ux-xx* to identify which monitor to output. For example, to show monitor *U1-01 [Frequency Reference]*, set it to "101" as shown in this figure.

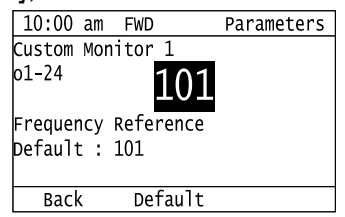

The configuration procedure is complete.

# ◆ **Show Monitors as an Analog Gauge**

The following explains how to display the contents selected for a monitor as an analog gauge.

1. Push  $F_2$  (Home) to show the HOME screen.

#### **Note:**

- •The keypad will show [Home] in the top right corner when the HOME screen is active.
- •If [Home] is not on , push (Back) to show [Home] on .
- 2. Push  $F_2$  (Menu).

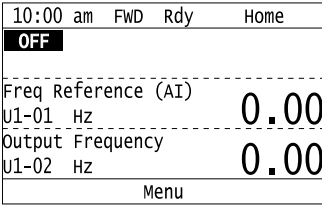

3. Push  $\bigcirc$  or  $\bigcirc$  to select [Monitors], then push  $\bigcirc$ .

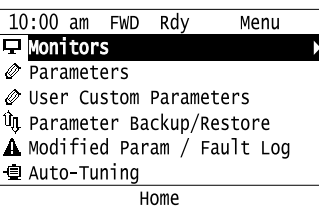

4. Push  $\bigcirc$  or  $\bigcirc$  to select [Analog Gauge], then push  $\bigcirc$ .

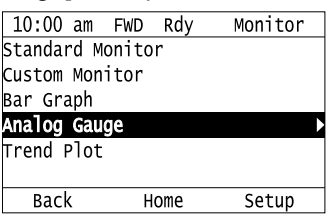

It will be displayed as follows.

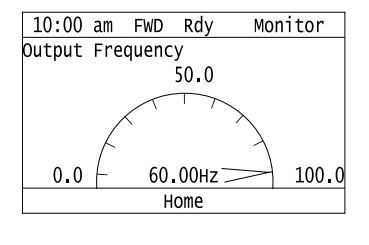

## ◆ **Set Monitor Items to Show as a Trend Plot**

You must set the items in this figure to display as a trend plot.

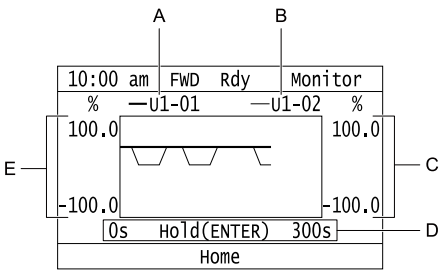

- **A - Monitor Parameter 1 (set with [Custom Monitor 1]) D - Trend Plot Time Scale**
- **B - Monitor Parameter 2 (set with [Custom Monitor 2]) E - Trend Plot 1 Scale Maximum/Minimum Value**
- **C - Trend Plot 2 Scale Maximum/Minimum Value**

## ■ **Select Monitor Items to Show as a Trend Plot**

The procedure in this section shows how to show the frequency reference monitor as a trend plot.

1. Push  $F<sup>2</sup>$  (Home) to show the HOME screen.

#### **Note:**

- •The keypad will show [Home] in the top right corner when the HOME screen is active.
- •If [Home] is not shown on  $\left[\begin{array}{cc} F^2 \end{array}\right]$ , push  $\left[\begin{array}{cc} F^1 \end{array}\right]$  (Back) to show [Home] on  $\left[\begin{array}{cc} F^2 \end{array}\right]$ .
- 2. Push  $F2$  (Menu).

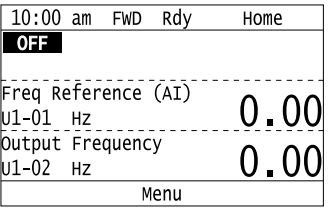

3. Push  $\bigcirc$  or  $\bigcirc$  to select [Monitors], then push  $\bigcirc$ .

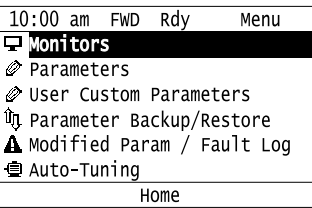

4. Push  $\bigcirc$  or  $\bigcirc$  to select [Trend Plot], then push  $\boxed{5}$  (Setup).

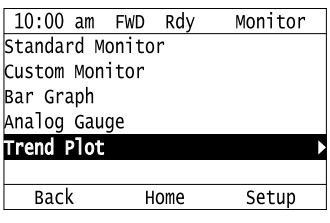

5. Push  $\bigcirc$  or  $\bigcirc$  to select [Custom Monitor 1], then push  $\bigcirc$ .

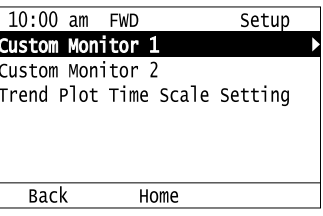

6. Push  $\bigcirc$ 

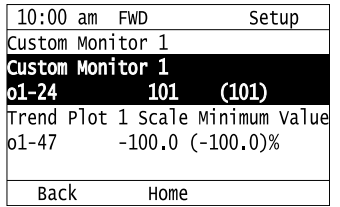

7. Push  $\bigcirc$  or  $\bigcirc$  to select the monitor number to register, then push  $\bigcirc$ . When the *U parameters* are on the display as "Ux-xx", the three digits in "x-xx" identify which monitor to output. For example, to show monitor *U1-01 [Frequency Reference]*, set it to "101" as shown in this figure.

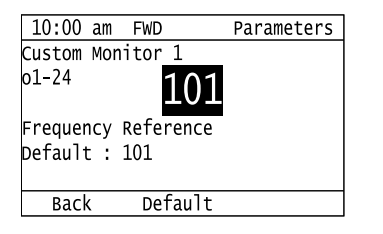

8. Push  $\bigcirc$  or  $\bigcirc$  to select [Trend Plot 1 Scale Minimum Value], then push  $\bigcirc$ .

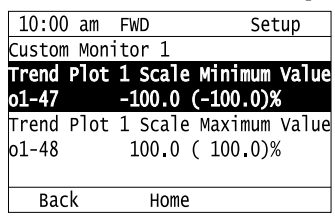

9. Push  $\leq$  or  $\geq$  to select the specified digit, then push  $\bigcirc$  or  $\vee$  to select the correct number.

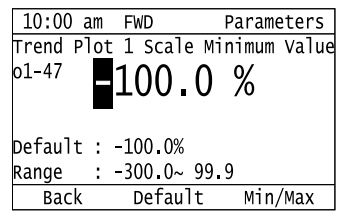

- Push F2 (Default) to set the parameters to the factory default.
- Push  $\boxed{F3}$  (Min/Max) to move between the minimum value and maximum value.
- 10. Push  $\bigodot$  to keep the changes.

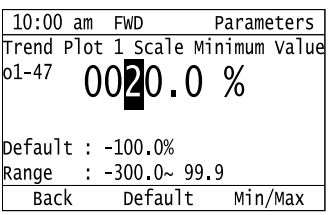

11. Push  $\bigcirc \Omega$  or  $\bigcirc \nabla$  to select [Trend Plot 1 Scale Maximum Value], then push  $\bigcirc$ .

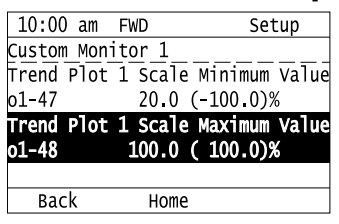

12. Push  $\leq$  or  $\geq$  to select the specified digit, then push  $\bigcirc$  or  $\bigcirc$  to select the correct number.

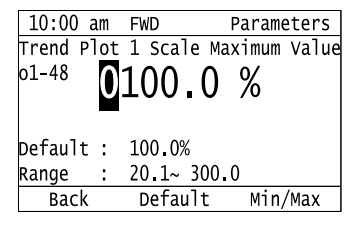

- Push  $F_2$  (Default) to set the parameters to the factory default.
- Push F3 (Min/Max) to move between the minimum value and maximum value.

13. Push  $\bigodot$  to keep the changes.

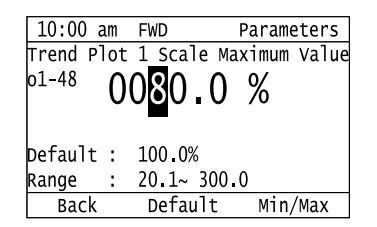

## 14. Push  $F1$  (Back).

If necessary, use the same procedure to set [Custom Monitor 2].

## ■ **Set the Time Scale for the Trend Plot Monitor**

The procedure in this section shows how to set the time scale for the trend plot monitor.

1. Push  $\left[\begin{array}{cc}F_2\end{array}\right]$  (Home) to show the HOME screen.

#### **Note:**

- •The keypad will show [Home] in the top right corner when the HOME screen is active.
- •If [Home] is not shown on  $F_2$ , push  $F_1$  (Back) to show [Home] on  $F_2$ .
- 2. Push  $F_2$  (Menu).

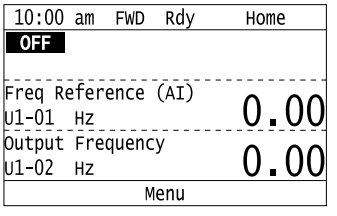

3. Push  $\bigcirc$  or  $\bigcirc$  to select [Monitors], then push  $\bigcirc$ .

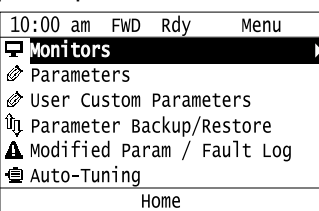

4. Push  $\bigcirc$  or  $\bigcirc$  to select [Trend Plot], then push  $\bigcirc$  (Setup).

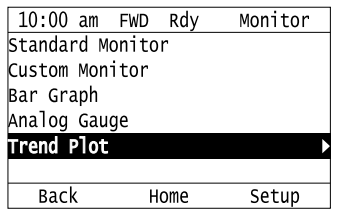

5. Push  $\bigcirc$  or  $\bigcirc$  to select [Trend Plot Time Scale Setting], then push  $\bigcirc$ .

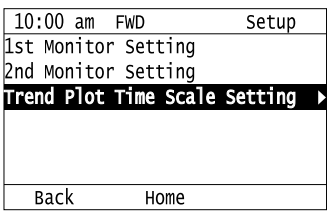

6. Push  $\leq$  or  $\geq$  to select the specified digit, then push  $\bigcirc$  or  $\vee$  to select the correct number.

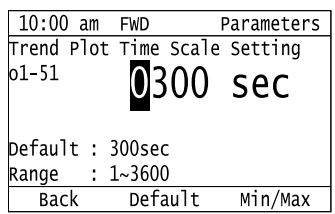

- Push  $F<sup>2</sup>$  (Default) to set the parameters to the factory default.
- Push  $\boxed{F3}$  (Min/Max) to move between the minimum value and maximum value.
- 7. Push  $\bigodot$  to keep the changes.

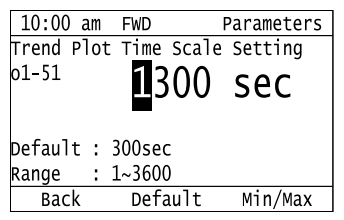

The configuration procedure is complete.

# ◆ **Show Monitor Items as a Trend Plot**

The procedure in this section shows how to show the selected monitor data as a trend plot.

1. Push  $F<sup>2</sup>$  (Home) to show the HOME screen.

#### **Note:**

- •The keypad will show [Home] in the top right corner when the HOME screen is active.
- •If [Home] is not shown on , push (Back) to show [Home] on .
- 2. Push  $F2$  (Menu).

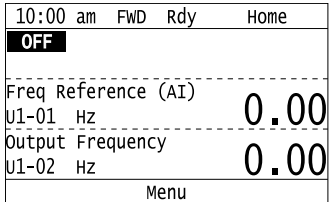

3. Push  $\bigcirc$  or  $\bigcirc$  to select [Monitors], then push  $\bigcirc$ .

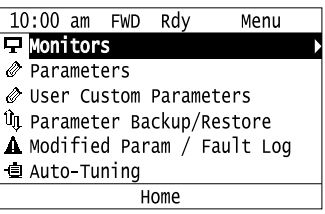

4. Push  $\bigcirc$  or  $\bigcirc$  to select [Trend Plot], then push  $\bigcirc$ .

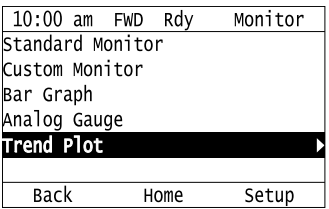

The screen will show the monitors as shown in this figure.

**Note:**

Push  $\bigcirc$  (Hold) to switch between Pause and Restart for the monitor display. The "Hold (ENTER)" message flashes while you pause monitoring.

## ◆ **Change Parameter Settings**

This example shows how to change the setting value for *C1-01 [Acceleration Time 1]*. Do the steps in this procedure to set parameters for the application.

1. Push  $F_2$  (Home) to show the HOME screen.

#### **Note:**

•When the drive is in HOME Mode, the screen shows [Home] in the upper right-hand corner of the screen.

• If [Home] is not shown above the  $\boxed{F2}$ , push  $\boxed{F1}$  (Back).

2. Push  $F2$  (Menu).

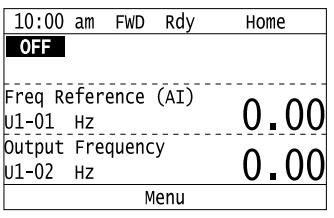

3. Push  $\bigcirc$  or  $\bigcirc$  to select [Parameters], then push  $\bigcirc$ .

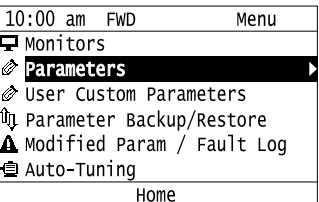

4. Push  $\bigcirc$  or  $\bigcirc$  to select [C Tuning], then push  $\bigcirc$ 

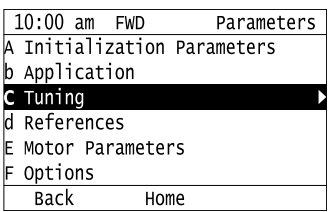

5. Push  $\bigcirc$  or  $\bigcirc$  to select [C1 Accel & Decel Time], then push  $\bigcirc$ .

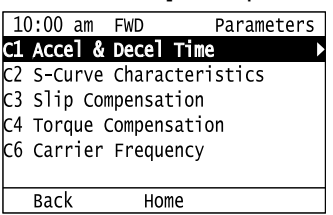

<sup>10:00</sup> am FWD Rdy Monitor %  $-01-01$ ∙บ1–02  $100.$  $100.0$  $100<sub>1</sub>$  $100<sub>1</sub>$  $\overline{300}$ s Hold(ENTER) 0s Home

6. Push  $\bigcirc$  or  $\bigcirc$  to select *C1-01*, then push  $\bigcirc$ .

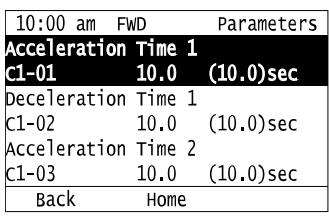

7. Push  $\leq$  or  $\geq$  to select the specified digit, then push  $\bigcirc$  or  $\vee$  to select the correct number.

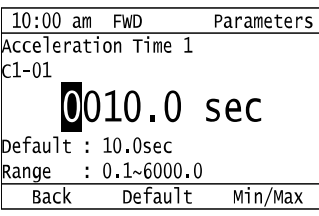

- Push  $F<sup>2</sup>$  [Default] to set the parameters to factory defaults.
- Push  $\boxed{\phantom{0}F3}$  [Min/Max] to show the minimum value or the maximum value on the display.
- 8. Push  $\bigcirc$  to keep the changes.

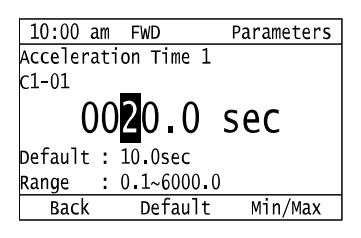

9. Continue to change parameters, then push  $[41 \text{ [Back]}, [42 \text{ [Home]}]$  to go back to the home screen after you change all the applicable parameters.

## ◆ **Examine User Custom Parameters**

The User Custom Parameters show the parameters set in *A2-01 to A2-32 [User Parameter 1 to User Parameter 32]* to let you quickly access and change settings to these parameters.

1. Push  $F<sup>2</sup>$  (Home) to show the HOME screen.

- •The keypad will show [Home] in the top right corner when the HOME screen is active.
- If [Home] is not shown on  $\boxed{F2}$ , push  $\boxed{F1}$  (Back) to show [Home] on  $\boxed{F2}$ .
	- 2. Push  $F_2$  (Menu).

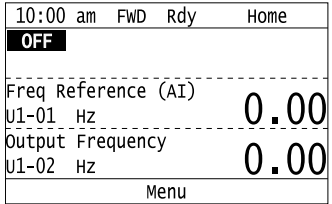

3. Push  $\bigcirc$  or  $\bigcirc$  to select [User Custom Parameters], then push  $\bigcirc$ .

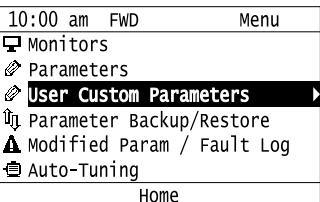

4. Push  $\bigcirc$  or  $\bigcirc$  to show the parameter to examine.

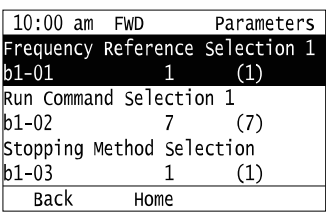

5. To change the parameter settings, push  $\bigcirc$  or  $\bigcirc$  to select the parameter, then push  $\bigcirc$ .

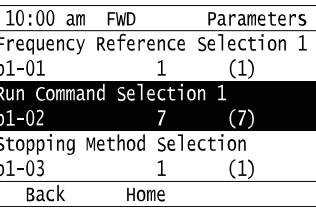

6. Push  $\leq$  or  $\geq$  to select the digit, then push  $\bigcirc$  or  $\vee$  to change the value.

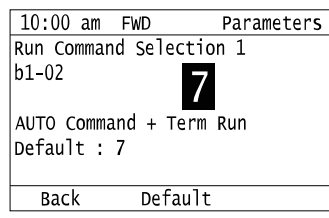

7. Change the value, push  $\left( \biguplus \right)$ .

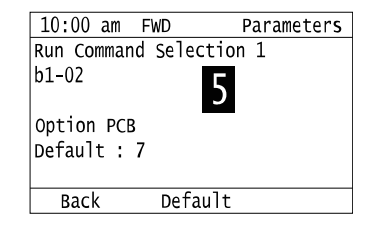

The parameter setting procedure is complete.

# ◆ **Save a Backup of Parameters**

You can save a backup of the drive parameters to the keypad. The keypad can store parameter setting values for a maximum of four drives in different storage areas. Backups of the parameter settings can save time when you set parameters after you replace a drive. When you set up more than one drive, you can copy the parameter settings from a drive that completed a test run to the other drives.

- •Stop the motor before you back up parameters.
- •The drive will not accept a Run command while it makes a backup.

1. Push  $F_2$  (Home) to show the HOME screen.

**Note:**

- •When the drive is in HOME Mode, the screen shows [Home] in the upper right-hand corner of the screen.
- •If the screen does not show [Home] for  $F^2$ , push  $F^1$  (Back), and then push  $F^2$  to show [Home].
- 2. Push  $F2$  (Menu).

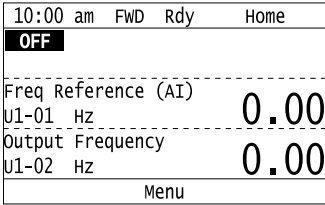

3. Push  $\bigcirc$  or  $\bigcirc$  to select [Parameter Backup/Restore], then push  $\bigcirc$ .

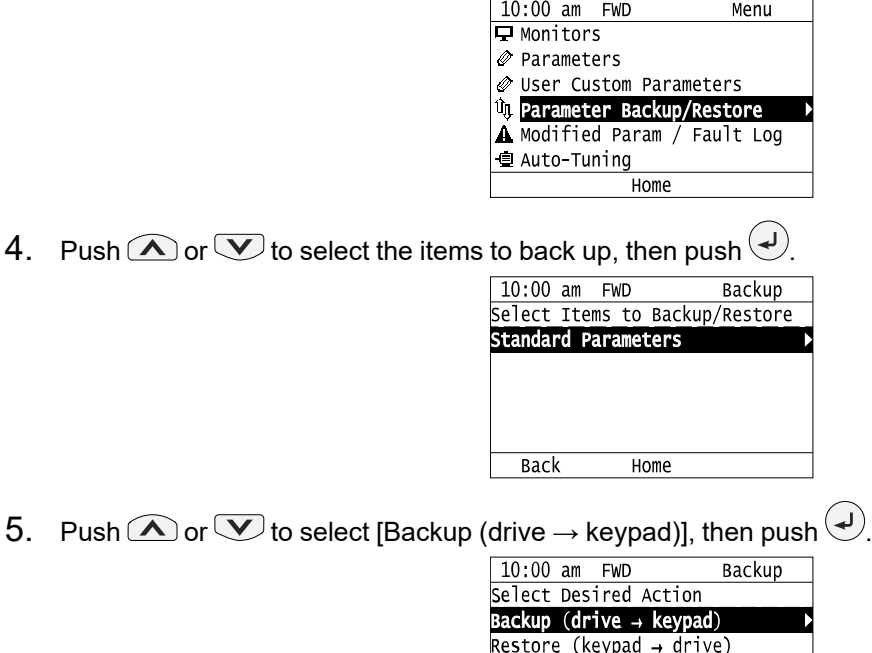

6. Push  $\bigcirc$  or  $\bigcirc$  to select a memory location, then push  $\bigcirc$ .

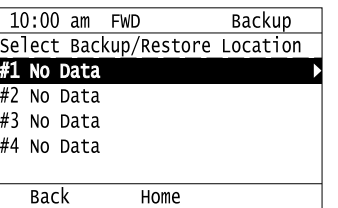

Verify (check for mismatch) Erase (backup data of keypad)

Home

**Back** 

The keypad shows "End" when the backup procedure completes successfully.

# ◆ **Write Backed-up Parameters to the Bypass**

You can back up parameters on the keypad and write them to different bypasses.

- •Always stop the bypass before you start to restore the parameter backups.
- •The bypass will not accept a Run command while it restores parameters.

1. Push  $F2$  (Home) to show the HOME screen.

#### **Note:**

- •When the bypass is in HOME Mode, the screen shows [Home] in the upper right-hand corner of the screen.
- •If the screen does not show [Home] for  $F^2$ , push  $F^1$  (Back), and then push  $F^2$  to show [Home].
	- 2. Push  $F2$  (Menu).

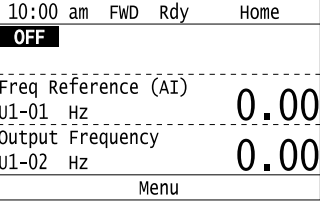

3. Push  $\bigcirc$  or  $\bigcirc$  to select [Parameter Backup/Restore], then push  $\bigcirc$ .

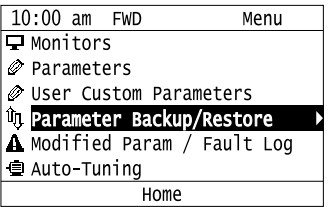

4. Push  $\bigcirc$  or  $\bigcirc$  to select the item to restore, then push  $\bigcirc$ .

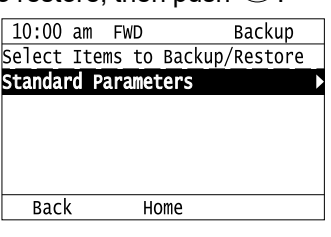

5. Push  $\bigcirc$  or  $\bigcirc$  to select [Restore (keypad  $\rightarrow$  drive)], then push  $\bigcirc$ .

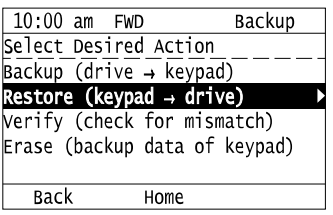

6. Push  $\bigcirc$  or  $\bigcirc$  to select the backed-up parameter data, then push  $\bigcirc$ .

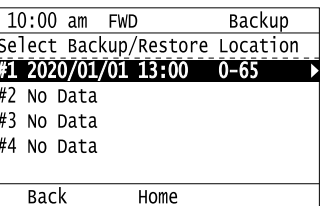

The keypad will show the "End" message when the write process is complete.

#### **Note:**

Different settings and conditions will change the keypad display.

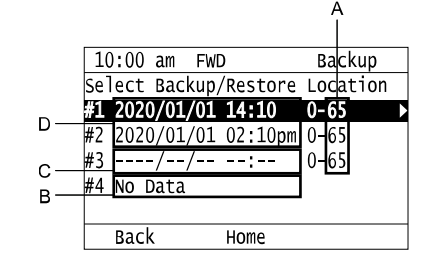

- **A -** *o2-04 [Drive Model (KVA) Selection]* **settings (2 or 3 digits)**
- **B - Parameter backup data is not registered**

**C - Backup data does not contain the date Information D - Backup date**

## ◆ **Verify Keypad Parameters and Bypass Parameters**

This procedure verifies that the parameter setting values that were backed up in the keypad agree with the parameter setting values in the bypass.

**Note:**

- •Always stop the bypass before you start to verify the parameters.
- •The bypass will not accept a Run command while it verifies parameters.

1. Push  $F<sup>2</sup>$  (Home) to show the HOME screen.

**Note:**

•When the bypass is in HOME Mode, the screen shows [Home] in the upper right-hand corner of the screen.

- •If the screen does not show [Home] for  $F^2$ , push  $F^1$  (Back), and then push  $F^2$  to show [Home].
	- 2. Push  $F2$  (Menu).

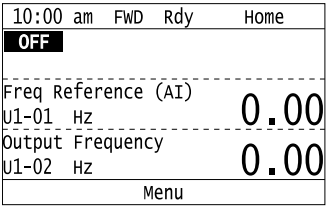

3. Push  $\bigcirc$  or  $\bigcirc$  to select [Parameter Backup/Restore], then push  $\bigcirc$ .

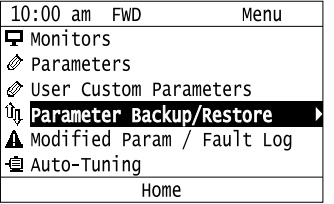

4. Push  $\bigcirc$  or  $\bigcirc$  to select the item to verify, then push  $\bigcirc$ .

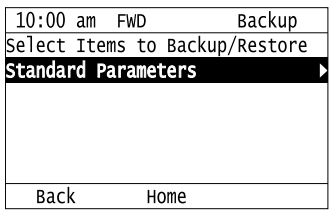

5. Push  $\bigcirc$  or  $\bigcirc$  to select [Verify (drive  $\rightarrow$  keypad)], then push  $\bigcirc$ .

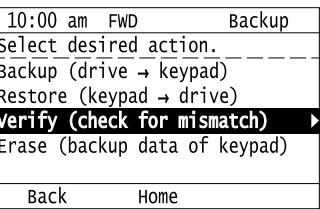

6. Push  $\bigcirc$  or  $\bigcirc$  to select the data to verify, then push  $\bigcirc$ .

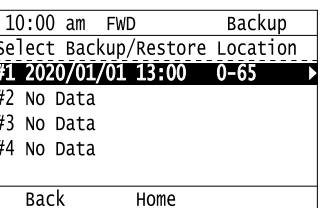

The keypad shows "End" when the parameter settings backed up in the keypad agree with the parameter settings copied to the bypass.

#### **Note:**

The keypad shows *vFyE [Parameters do not Match]* when the parameter settings backed up in the keypad do not agree with the parameter settings copied to the drive. Push one of the keys to return to the screen in Step 6.

## ◆ **Delete Parameters Backed Up to the Keypad**

This procedure deletes the parameters that were backed up to the keypad.

1. Push  $F_2$  (Home) to show the HOME screen.

#### **Note:**

•When the drive is in HOME Mode, the screen shows [Home] in the upper right-hand corner of the screen.

•If the screen does not show [Home] for  $F^2$ , push  $F^1$  (Back), and then push  $F^2$  to show [Home].

2. Push  $F2$  (Menu).

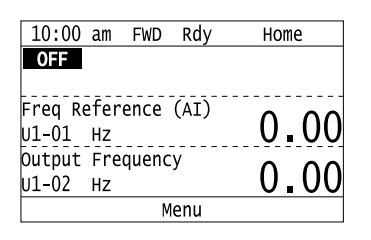

3. Push  $\bigcirc$  or  $\bigcirc$  to select [Parameter Backup/Restore], then push  $\bigcirc$ .

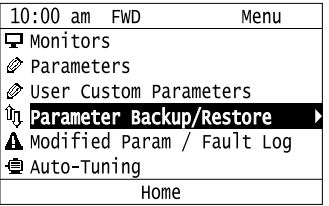

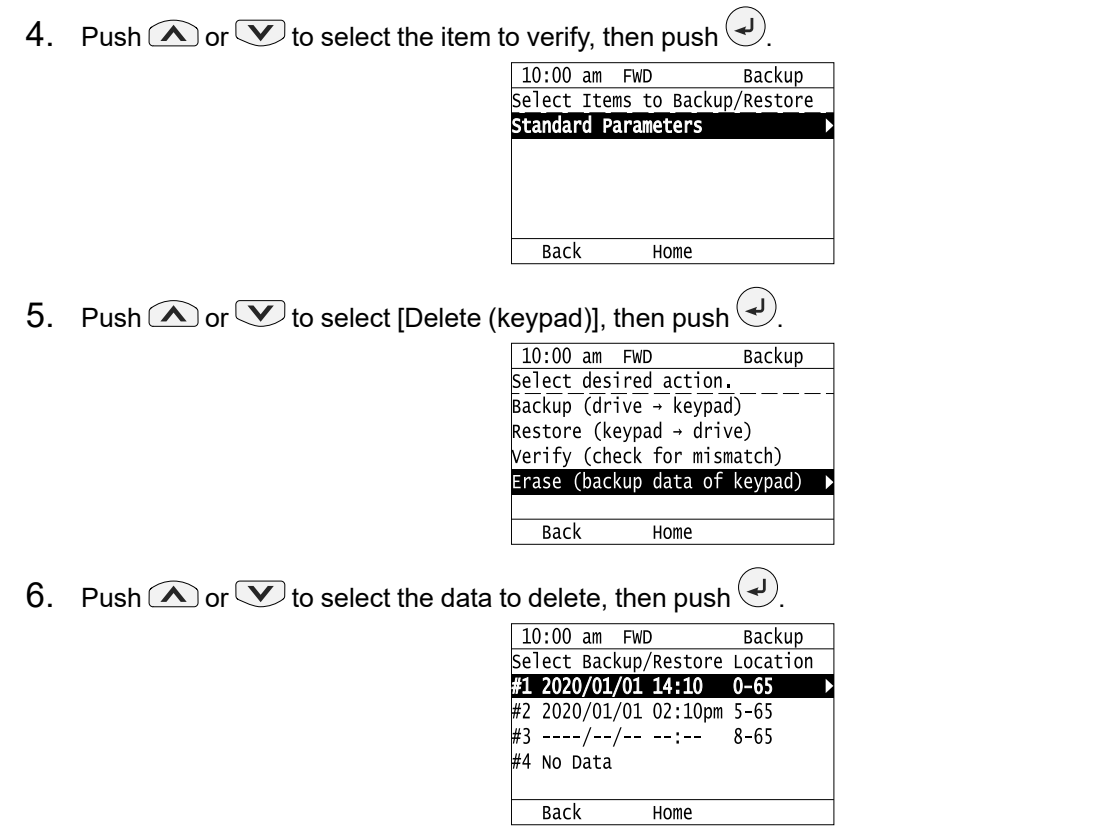

The keypad will show the "End" message when the write process is complete.

# ◆ **Checking Modified Parameters**

# ■ **Check Modified Parameters**

This procedure will show all parameters that are not at their default values. This helps find settings have been changed, and is very useful when you replace a drive. This lets you quickly access and re-edit changed parameters. The keypad will show "0 Parameters" when all parameters are at their default values.

1. Push  $F_2$  (Home) to show the HOME screen.

## **Note:**

•The keypad will show [Home] in the top right corner when the HOME screen is active.

- •If [Home] is not shown on  $\boxed{F2}$ , push  $\boxed{F1}$  (Back) to show [Home] on  $\boxed{F2}$ .
- 2. Push  $F2$  (Menu).

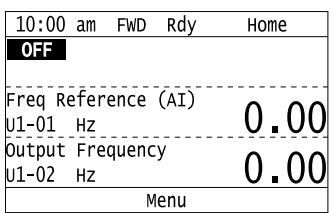

3. Push  $\bigcirc$  or  $\bigcirc$  to select [Modified Param / Fault Log], then prush  $\bigcirc$ .

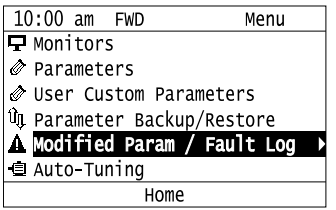

4. Push  $\bigcirc$  or  $\bigcirc$  to select [Modified Parameters], then push  $\bigcirc$ .

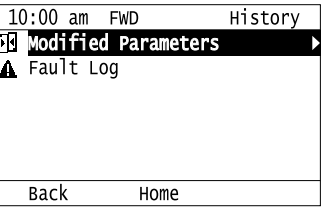

5. Push  $\bigodot$ .

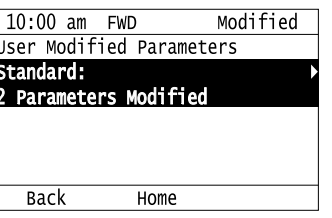

6. Push  $\bigcirc$  or  $\bigcirc$  to show the parameter to check.

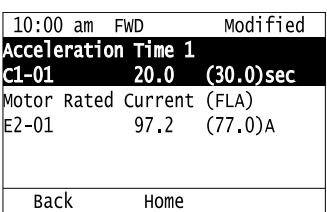

7. To re-edit a parameter, push  $\bigcirc$  or  $\bigcirc$ , select the parameter to edit, then push  $\bigcirc$ .

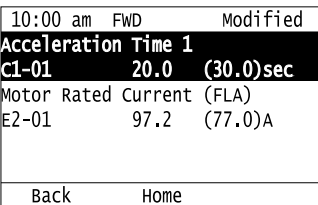

8. Push  $\bigcirc$  or  $\bigcirc$  to select the digit, then push  $\bigcirc$  or  $\bigcirc$  to change the value.

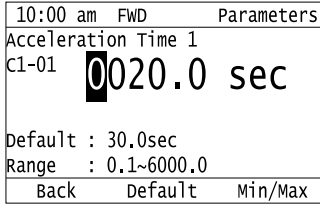

9. When you are done changing the value, push  $\bigcirc$ .

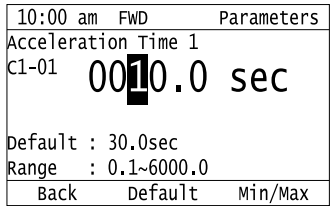

The parameter revision procedure is complete.

# ◆ **Restore Modified Parameters to Defaults**

This procedure will set all parameters with changed values to their default settings.

1. Push  $F2$  (Home) to show the HOME screen.

#### **Note:**

- •The keypad will show [Home] in the top right corner when the HOME screen is active.
- •If [Home] is not shown on  $\left[\begin{array}{cc} F^2 \end{array}\right]$ , push  $\left[\begin{array}{cc} F^1 \end{array}\right]$  (Back) to show [Home] on  $\left[\begin{array}{cc} F^2 \end{array}\right]$
- 2. Push  $F_2$  (Menu).

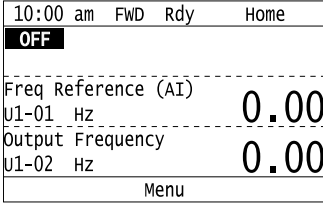

3. Push  $\bigcirc$  or  $\bigcirc$  to select [Modified Param / Fault Log], then push  $\bigcirc$ .

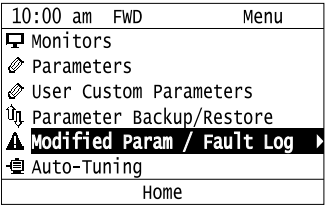

4. Push  $\bigcirc$  or  $\bigcirc$  to select [Modified Parameters], then push  $\bigcirc$ .

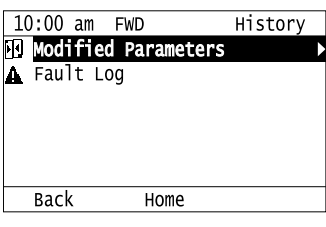

5. Push  $\bigodot$ .

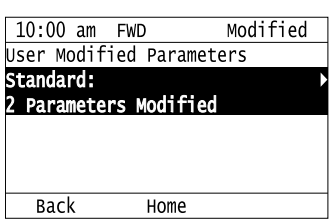

6. Push  $\bigcirc$  or  $\bigcirc$  to select the parameters to return to their default settings, then push  $\bigcirc$ .

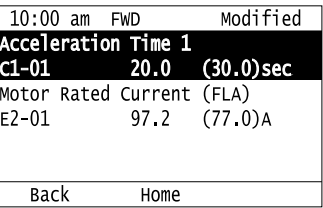

7. Push  $F2$  (Default).

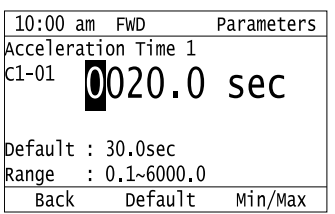

```
8. Push \bigodot.
```
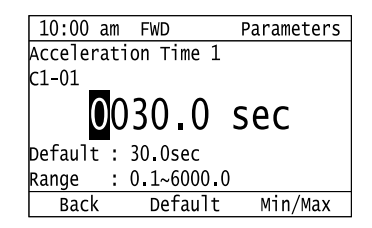

The modified parameters are now set to default values.

# ◆ **Show Fault History**

You can examine a maximum of 10 fault codes and dates and times that the faults occurred.

**Note:**

- •To monitor the date and time of faults, you must first set the date and time on the keypad.
- •If the keypad does not have a clock battery, you must set the date and time each time you energize the drive.
- 1. Push  $F2$  (Home) to show the HOME screen.

#### **Note:**

•The keypad will show [Home] in the top right corner when the HOME screen is active.

- •If [Home] is not shown on  $\begin{bmatrix} \begin{array}{c} F2 \end{array} \end{bmatrix}$ , push  $\begin{bmatrix} \begin{array}{c} F1 \end{array} \end{bmatrix}$  (Back) to show [Home] on  $\begin{bmatrix} \begin{array}{c} F2 \end{array} \end{bmatrix}$
- 2. Push  $F2$  (Menu).

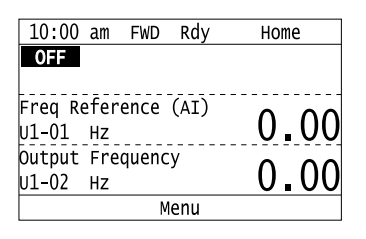

3. Push  $\bigcirc$  or  $\bigcirc$  to select [Modified Parameters/Fault History], then push  $\bigcirc$ .

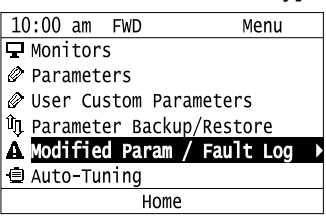

4. Push  $\bigcirc$  or  $\bigcirc$  to select [Fault History], then push  $\bigcirc$ .

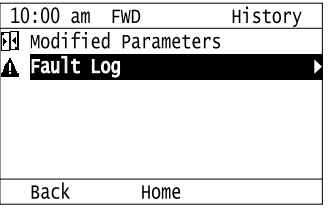

5. Push  $\bigcirc$  or  $\bigcirc$  to show the fault history you will examine.

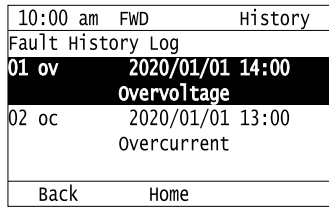

# ◆ **Auto-Tuning**

Auto-Tuning uses motor characteristics to automatically set parameters.

Refer to the motor nameplate or the motor test report for the necessary information for Auto-Tuning.

WARNING! Sudden Movement Hazard. Before you do Auto-Tuning, remove all personnel and objects from the area around the bypass, motor, and load. The bypass and motor can start suddenly during Auto-Tuning and cause serious injury or death.

WARNING! Electrical Shock Hazard. During Auto-Tuning, the motor will receive high voltage when the motor is stopped. Do not touch the motor until Auto-Tuning is complete. If you touch a motor that is energized, it can cause serious injury or death.

WARNING! Sudden Movement Hazard. Before you do Rotational Auto-Tuning, disconnect the load from the motor. The load can *move suddenly and cause serious injury or death.*

This procedure shows how to do Rotational Auto-Tuning.

1. Push  $E^2$  (Home) to show the HOME screen.

#### **Note:**

•When the bypass is in HOME Mode, the screen shows [Home] in the upper right-hand corner of the screen.

- •If the screen does not show [Home] for  $F^2$ , push  $F^1$  (Back), and then push  $F^2$  to show [Home].
	- 2. Push  $E_2$  (Menu).

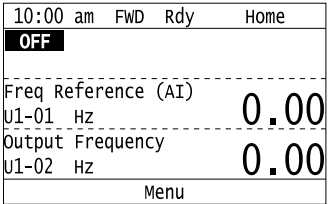

3. Push  $\bigcirc$  or  $\bigcirc$  to select [Auto-Tuning], then push  $\bigcirc$ .

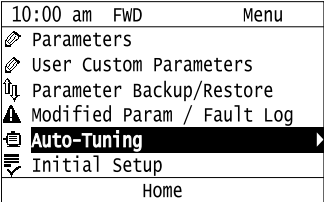

4. Push  $\left(\frac{1}{2}\right)$ 

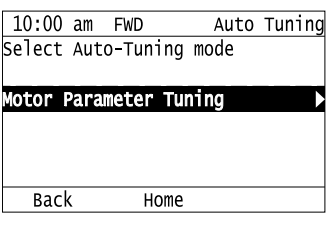

5. Push  $\bigcirc$  or  $\bigcirc$  to select [Rotational Auto-Tuning], then push  $\bigcirc$ .

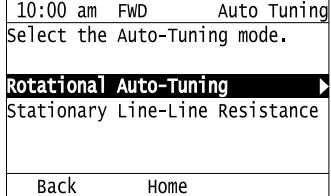

6. Follow the messages shown on the keypad to input the necessary Auto-Tuning data.

Example: Push  $\leq$  or  $\geq$  to select the specified digit, then push  $\bigcirc$  or  $\vee$  to change the number. Push  $\left(\bigcup_{i=1}^{n} I_{i}\right)$  to save the change and move to the next entry field.

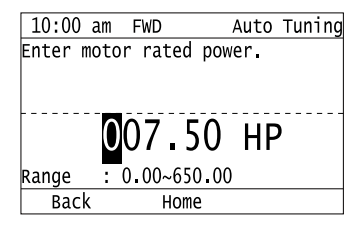

- 7. Follow the messages shown on the keypad to do the next steps.
- 8. When the keypad shows the Auto-Tuning start screen, push  $^{\textcircled{{\color{black}24U}}\textcircled{{\color{black}34U}}\textcircled{{\color{black}34U}}$

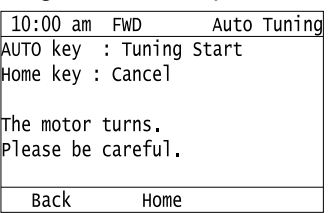

Auto-Tuning starts.

When doing Rotational Auto-Tuning, the motor will stay stopped for approximately one minute with power energized and then the motor will start to rotate.

9. When the keypad shows this screen after Auto-Tuning is complete for 1 or 2 minutes, push  $\bigcirc$  or  $\bigcirc$ .

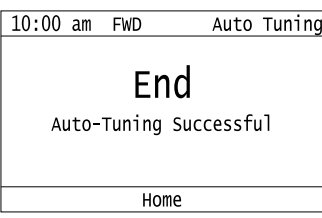

The keypad will show a list of the changed parameters as the result of Auto-Tuning.

10. Push  $\bigcirc$  or  $\bigcirc$  in the parameter change confirmation screen to check the changed parameters, then select

[Auto-Tuning Successful] at the bottom of the screen and push

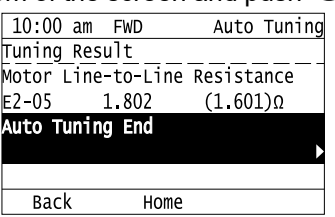

Startup Procedure and Test Run Startup [Procedure](#page-88-0) and Test Run

**[4](#page-88-0)**

To change a parameter again, push  $\bigotimes$  or  $\bigotimes$  to select the parameter to change, then push  $\bigotimes$  to show the parameter setting screen.

Auto-Tuning is complete.

**Note:**

If the bypass detects an error or you push  $\bigcirc$  OFF before Auto-Tuning is complete, Auto-Tuning will stop and the keypad will show an error code. *Endx* identifies that Auto-Tuning was successful with calculation errors. Find and repair the cause of the error and do Auto-Tuning again, or set the motor parameters manually. You can use the bypass in the application if you cannot find the cause of the *Endx* error. *Er-xx* identifies that Auto-Tuning was not successful. Find and repair the cause of the error and do Auto-Tuning again.

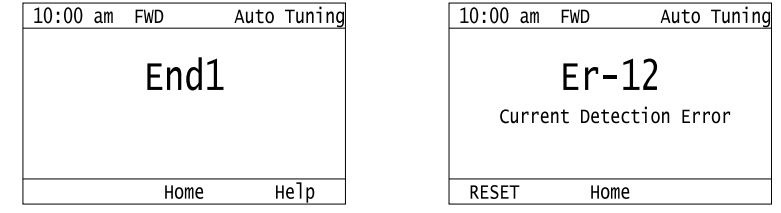

# ◆ **Set the Keypad Language Display**

The procedure in this section shows how to set the language shown on the keypad.

1. Push  $F_2$  (Home) to show the HOME screen.

#### **Note:**

- •The keypad will show [Home] in the top right corner when the HOME screen is active.
- If [Home] is not shown on  $\left[\begin{array}{cc}F_2\end{array}\right]$ , push  $\left[\begin{array}{cc}F_1\end{array}\right]$  (Back), to show [Home] on  $\left[\begin{array}{cc}F_2\end{array}\right]$ .
- 2. Push  $F2$  (Menu).

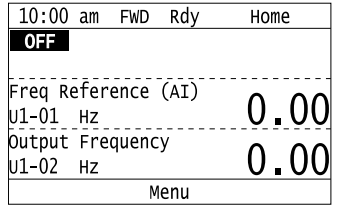

3. Push  $\bigcirc$  or  $\bigcirc$  to select [Initial Settings], then push  $\bigcirc$ .

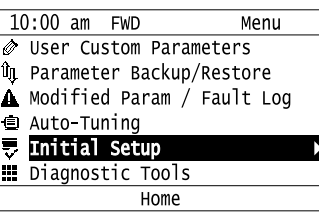

4. Push  $\bigcirc$  or  $\bigcirc$  to select [Language Selection], then push  $\bigcirc$ .

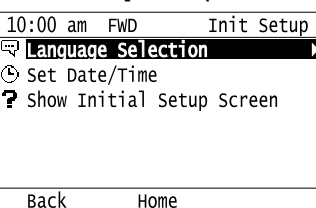

5. Push  $\bigcirc$  or  $\bigcirc$  to select the language, then push  $\bigcirc$ .

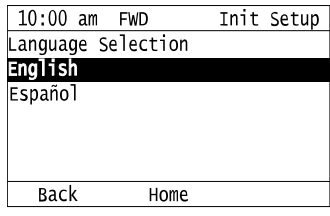

The procedure to set the keypad language is complete.

# ◆ **Set the Date and Time**

The procedure in this section shows how to set the date and time.

- •Refer to *[Replace](#page-558-0) the Keypad Battery on page 559* for information about the battery installation procedure. The drive can detect an alarm when the battery dies or when you do not set the clock. Set  $o4-24 = 1$  [bAT Detection selection = Enable *(Alarm Detected)]* to enable this alarm.
- •If the keypad does not have a clock battery, you must set the date and time each time you energize the drive.

1. Push  $F<sup>2</sup>$  (Home) to show the HOME screen.

#### **Note:**

- •The keypad will show [Home] in the top right corner when the HOME screen is active.
- •If [Home] is not shown on  $\left[\begin{array}{cc} F^2 \end{array}\right]$ , push  $\left[\begin{array}{cc} F^1 \end{array}\right]$  (Back) to show [Home] on  $\left[\begin{array}{cc} F^2 \end{array}\right]$
- 2. Push  $F2$  (Menu).

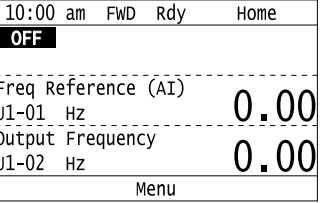

3. Push  $\bigcirc$  or  $\bigcirc$  to select [Initial Setup], then push  $\bigcirc$ .

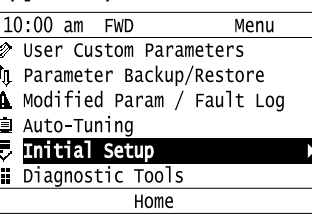

4. Push  $\bigcirc$  or  $\bigcirc$  to select [Set Date/Time], and push  $\bigcirc$ .

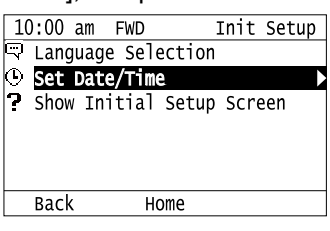

5. Push  $\bigcirc$  or  $\bigcirc$  to select the format of date display, then push  $\bigcirc$ .

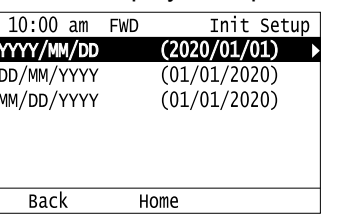

6. Push  $\bigcirc$  or  $\bigcirc$  to select the format of time display, then push  $\bigcirc$ .

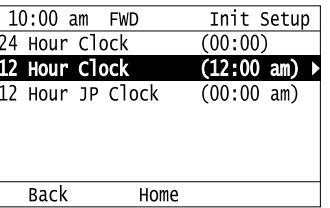

7. Push  $\leq$  or  $\geq$  to select a number from Year/Month/Day, then push  $\bigcirc$  or  $\vee$  to change the value.

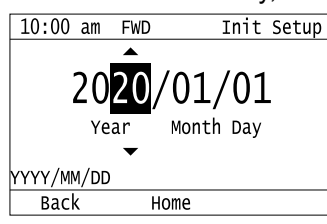

8. When you are done changing the value, push  $\bigcirc$ 

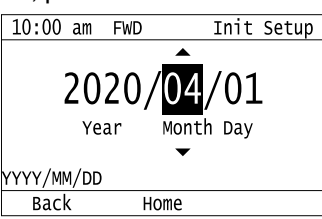

9. Push  $\leq$  or  $\geq$  to select the hour or minute, then push  $\bigcirc$  or  $\vee$  to change the value.

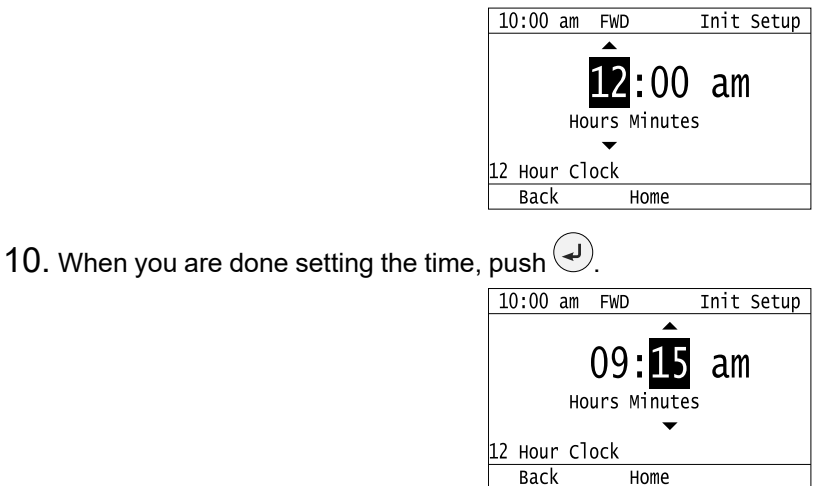

The procedure for setting the date and time is complete.

# ◆ **Disable the Initial Setup Screen**

Do the steps in this procedure to not show the initial start-up screen when the drive is energized.

1. Push  $F_2$  (Home) to show the HOME screen.

#### **Note:**

•When the drive is in HOME Mode, the screen shows [Home] in the upper right-hand corner of the screen.

- •If the screen does not show [Home] for  $F^2$ , push  $F^1$  (Back), and then push  $F^2$  to show [Home].
- 2. Push  $F2$  (Menu).

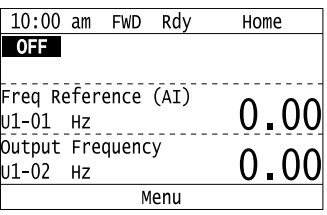

3. Push  $\bigcirc$  /  $\bigcirc$  to select [Initial Setup], then push  $\bigcirc$ .

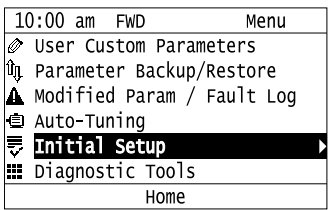

4. Push  $\bigcirc$  /  $\bigcirc$  to select [Show Initial Setup Screen], then push  $\bigcirc$ .

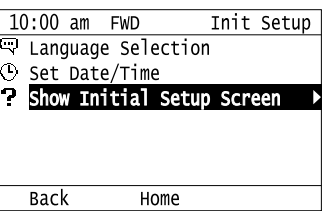

5. Push  $\bigotimes/\bigotimes$  to select [No], then push  $\bigoplus$ .

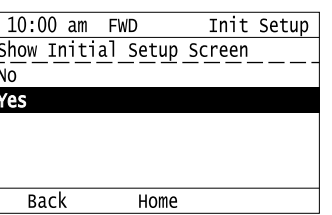

- [No]: The keypad will not show the Initial Setup Screen when the drive is energized.
- [Yes]: The keypad will show the Initial Setup Screen when the drive is energized.

# ◆ **Start Data Logging**

The data log function saves drive status information. Monitors *Ux-xx* are the source of log information. The procedure in this section shows how to start logging data.

You can record a maximum of 10 monitors.

- 1. Insert a microSD card in the keypad.
- 2. Push  $F<sup>2</sup>$  (Home) to show the HOME screen.

#### **Note:**

•When the drive is in HOME Mode, the screen shows [Home] in the upper right-hand corner of the screen.

• If the screen does not show [Home] for  $\boxed{F2}$ , push  $\boxed{F1}$  (Back), and then push  $\boxed{F2}$  to show [Home].

 $3.$  Push  $F2$  (Menu).

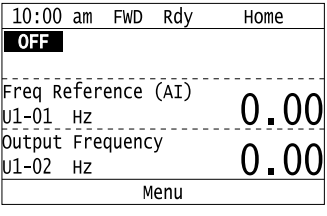

4. Push  $\bigcirc$  or  $\bigcirc$  to select [Diagnostic Tools], then push  $\bigcirc$ .

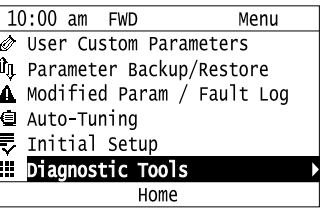

5. Push  $\bigcirc$  or  $\bigcirc$  to select [Data Logger], then push  $\bigcirc$ .

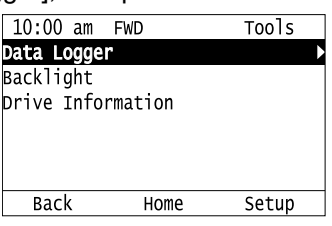

6. Push  $\bigcirc$  or  $\bigcirc$  to select [Yes] or [No], then push  $\left(\frac{1}{2}\right)$ 

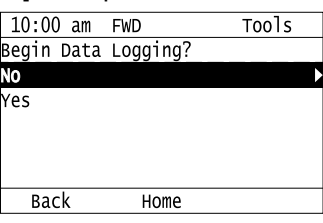

- [Yes]: Data logging starts.
- [No]: Data logging will not start.

If the drive was logging data when you entered the command, the keypad looks like this:

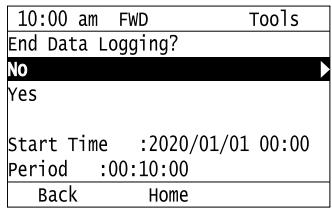

# ◆ **Configuring the Data Log Content**

## ■ **Set Monitor to Log**

The procedure in this section shows how to set the monitor for which to log data.

1. Push  $F<sup>2</sup>$  (Home) to show the HOME screen.

#### **Note:**

•When the drive is in HOME Mode, the screen shows [Home] in the upper right-hand corner of the screen.

- If the screen does not show [Home] for  $F^2$ , push  $F^1$  (Back), and then push  $F^2$  to show [Home].
	- 2. Push  $E_2$  (Menu).

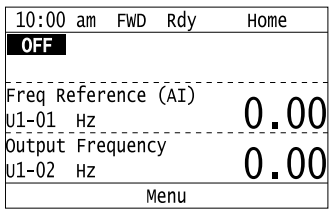

3. Push  $\bigcirc$  or  $\bigcirc$  to select [Diagnostic Tools], then push  $\bigcirc$ .

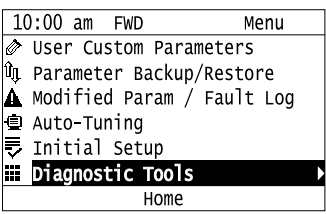

4. Push  $\bigcirc$  or  $\bigcirc$  to select [Data Logger], then push  $\begin{array}{|l|l|}\n\hline\n & 10:00 \text{ am } \text{FWD} & \text{Tools}\n\end{array}$ 

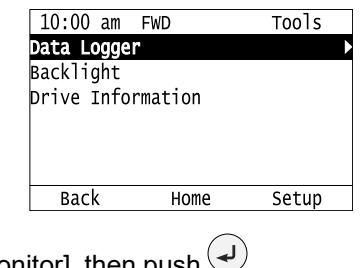

5. Push  $\bigcirc$  or  $\bigcirc$  to select [Log Monitor], then push  $\bigcirc$ .

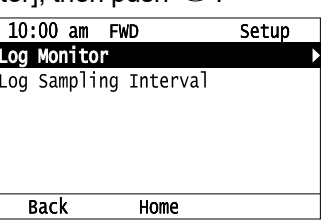

6. Push  $\bigcirc$  or  $\bigcirc$  to select the save-destination monitor parameter, then push  $\bigcirc$ .

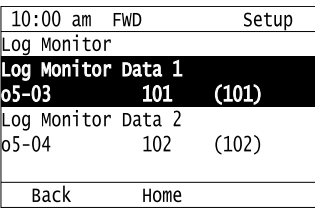

7. Push  $\bigcirc$  or  $\bigcirc$  to select the monitor number to be logged, then push  $\bigcirc$ .

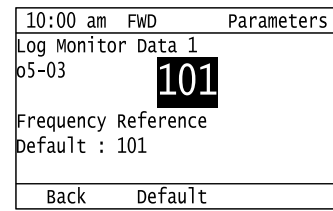

The configuration procedure is complete.

## ■ **Set the Sampling Time**

The procedure in this section shows how to set the sampling time for data logging.

1. Push  $F<sup>2</sup>$  (Home) to show the HOME screen.

#### **Note:**

•When the drive is in HOME Mode, the screen shows [Home] in the upper right-hand corner of the screen.

• If the screen does not show [Home] for  $F^2$ , push  $F^1$  (Back), and then push  $F^2$  to show [Home].

2. Push  $F_2$  (Menu).

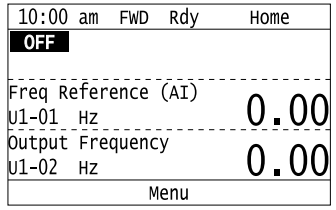

3. Push  $\bigcirc$  or  $\bigcirc$  to select [Diagnostic Tools], then push  $\bigcirc$ .  $10:00$  am **FWD** Menu User Custom Parameters ûn Parameter Backup/Restore A Modified Param / Fault Log ⊕ Auto-Tuning No. Initial Setup Diagnostic Tools Home 4. Push  $\bigcirc$  or  $\bigcirc$  to select [Data Logger], then push  $\Box$  (Setup). 10:00 am FWD Tools ata Loggei **Backlight** Drive Information **Back** Home Setup 5. Push  $\bigcirc$  or  $\bigcirc$  to select [Log Sampling Interval], then push  $\bigcirc$ 10:00 am FWD Setup og Monitor Log Sampling Interva **Back** Home 6. Push  $\leq$  or  $\geq$  to select the digit, then push  $\bigcirc$  or  $\vee$  to change the value.  $10:00$  am FWD **Parameters** Log Sampling Interval  $05 - 02$ 00100 ms Default : 100ms  $: 100 - 60000$ Range Back Default Min/Max 7. When you complete changing the value, push  $\bigcirc$ 10:00 am FWD Parameters Log Sampling Interval  $05 - 02$ 20000  $MS$ Default : 100ms Range  $: 100 - 60000$ Default Min/Max Back The procedure to set the sampling time is complete.

# **Set Backlight to Automatically Turn OFF**

You can set the backlight of the keypad screen to automatically turn OFF after a set length of time since the last key operation on the keypad. The procedure in this section shows how to turn ON and turn OFF the backlight.

1. Push  $F_2$  (Home) to show the HOME screen.

#### **Note:**

•The keypad will show [Home] in the top right corner when the HOME screen is active.

• If [Home] is not shown on  $F^2$ , push  $F^1$  (Back) to show [Home] on  $F^2$ 

- 2. Push  $F_2$  (Menu). 10:00 am FWD Rdy Home **OFF** Freq Reference (AI)  $0.00$ U1-01 Hz Output Frequency 0.00  $U1 - 02$  Hz Menu 3. Push  $\bigcirc$  or  $\bigcirc$  to select [Diagnostic Tools], then push  $\bigcirc$ .  $10:00$  am FWD Menu *S* User Custom Parameters **In Parameter Backup/Restore**  $\Delta$  Modified Param / Fault Log ● Auto-Tuning<br>最 Initial Setu Initial Setup Diagnostic Tools Ш Home 4. Push  $\bigcirc$  or  $\bigcirc$  to select [Backlight], then push  $\bigcirc$ 10:00 am FWD Tools Data Logger **Backlight** Drive Information **Back** Home Setup
- 5. Push  $\bigcirc$  or  $\bigcirc$  to select [ON] or [OFF], then push  $\bigcirc$ .

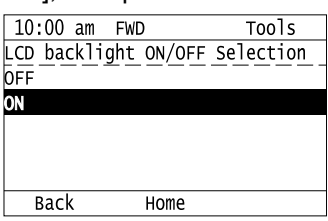

- [ON]: Backlight is always ON
- [OFF]: Backlight turns OFF after set length of time.
- 6. Push  $F_3$  (Setup).

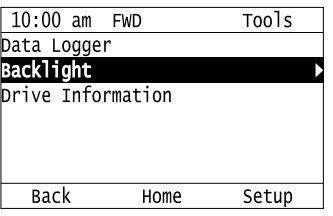

7. Push  $\bigodot$ .

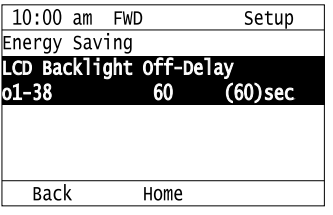

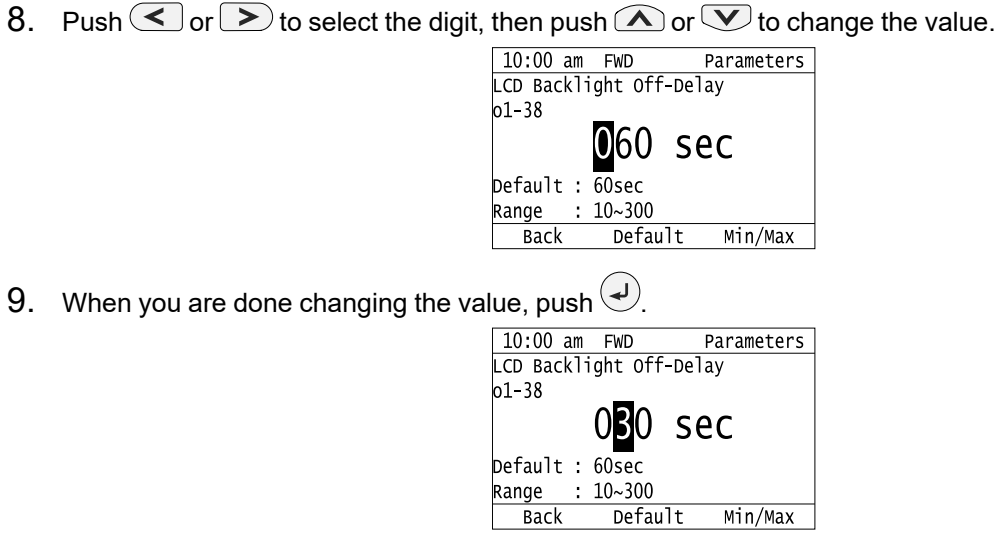

The procedure to set the backlight to turn OFF automatically is complete.

# ◆ **Show Information about the Bypass**

The procedure in this section shows how to show the bypass model, maximum applicable motor output, rated output current, software version, and the serial number on the keypad.

1. Push  $F_2$  (Home) to show the HOME screen.

**Note:**

- •The keypad will show [Home] in the top right corner when the HOME screen is active.
- •If [Home] is not shown on  $F_2$ , push  $F_1$  (Back) to show [Home] on  $F_2$ 
	- 2. Push  $F_2$  (Menu).

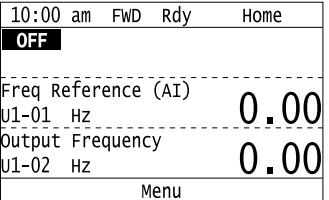

3. Push  $\bigcirc$  or  $\bigcirc$  to select [Diagnostic Tools], then push  $\bigcirc$ .

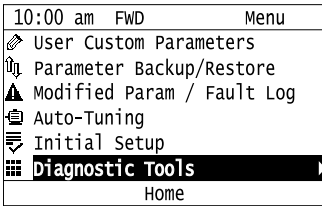

4. Push  $\bigcirc$  or  $\bigcirc$  to select [Bypass Information], then push  $\bigcirc$ 

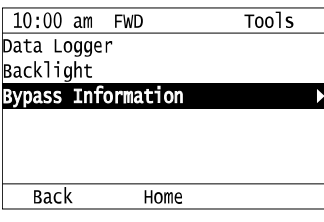

The keypad will show the bypass information.

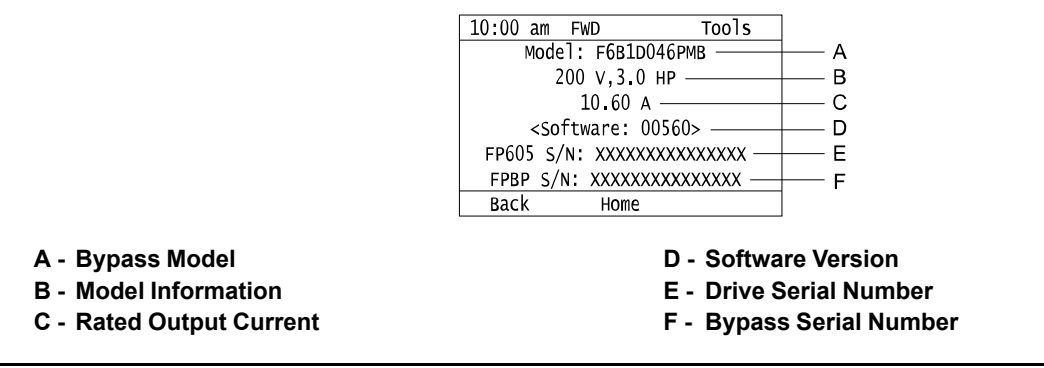

# ◆ **Write Automatically Backed-up Parameters to the Bypass**

You can automatically back up parameters to the keypad connected to the bypass and write those parameters to a different drive as specified by the settings of *o3-06 [Auto Parameter Backup Selection]* and *o3-07 [Auto Parameter Backup Interval]*.

#### **Note:**

•Set *o3-06 = 1 [Auto Parameter Backup Selection = Enabled]* in each bypass to which you will write the parameters.

•This operation is not available when the parameters in the keypad and the parameters on the other bypasses are set to the same values.

- 1. Connect the keypad to the bypass.
- 2. Push  $\bigcirc$  or  $\bigcirc$  to select [Yes] and then push  $\bigcirc$ .

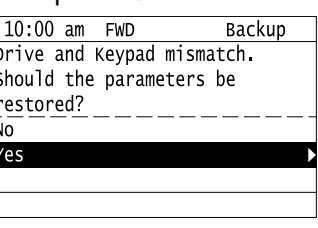

3. Push  $\bigcirc$  or  $\bigcirc$  to select [Yes] and then push  $\bigcirc$ .

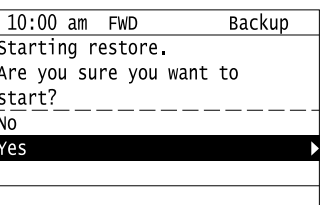

The keypad will show the "End" message when the write process is complete.

# <span id="page-137-0"></span>**4.5 Auto-Tuning**

Auto-Tuning uses motor characteristics to automatically set parameters. Think about the type of motor and the motor installation environment and select the best Auto-Tuning method.

The keypad will show the messages with prompts to input the necessary parameter information.

# ◆ **Auto-Tuning for Induction Motors**

This section gives information about Auto-Tuning for induction motors. Auto-Tuning sets motor parameters *E1-xx, E2-xx*.

**Note:**

Do Stationary Auto-Tuning if you cannot do Rotational Auto-Tuning. There can be large differences between the measured results and the motor characteristics when Auto-Tuning is complete. Examine the parameters for the measured motor characteristics after you do Stationary Auto-Tuning.

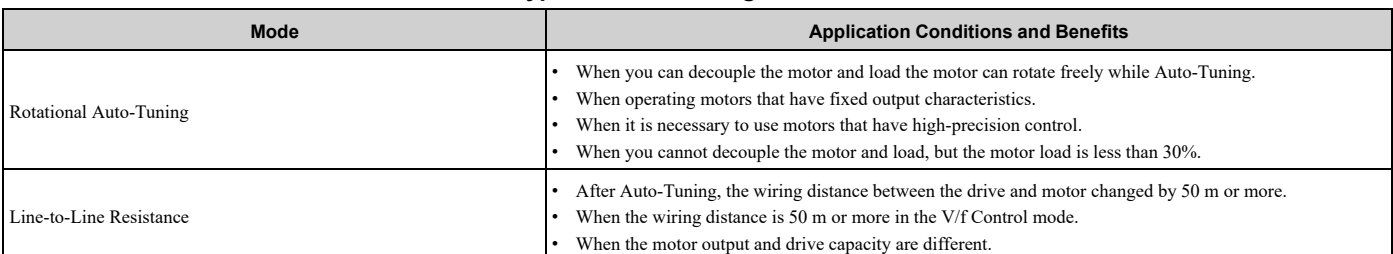

#### **Table 4.5 Types of Auto-Tuning for Induction Motors**

## ■ **Input Data for Induction Motor Auto-Tuning**

To do Auto-Tuning, input data for the items in [Table](#page-137-1) 4.6 that have an "x". Before starting Auto-Tuning, prepare the motor test report or record the information on the motor nameplate as a reference.

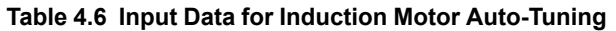

<span id="page-137-1"></span>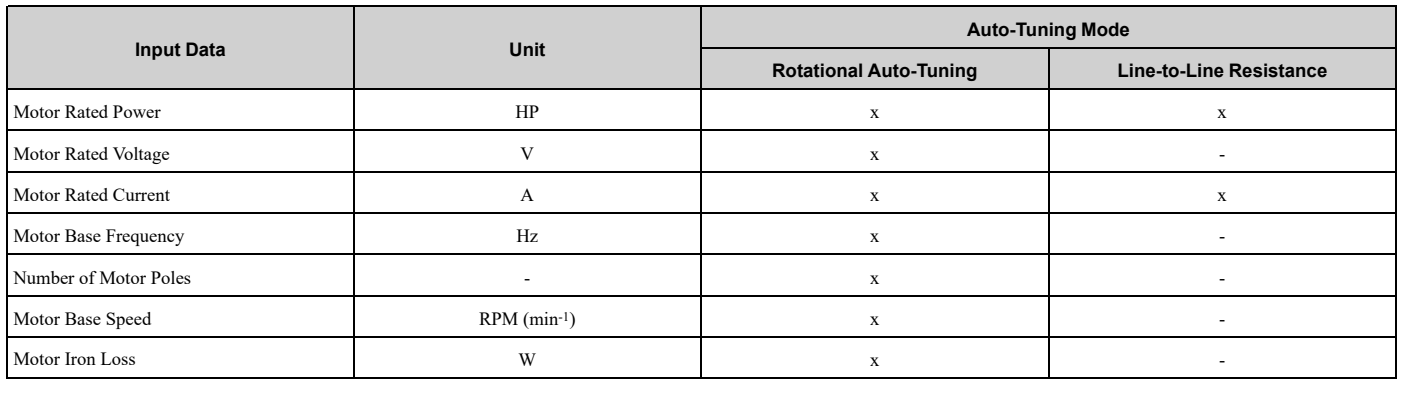

# ◆ **Precautions before Auto-Tuning**

Examine the topics in this section before you start Auto-Tuning.

## ■ **Prepare for Basic Auto-Tuning**

- You must input data from the motor nameplate or motor test report to do Auto-Tuning. Make sure that this data is available before Auto-Tuning.
- For best performance, make sure that the input supply voltage is equal to or more than the motor rated voltage.
- Push  $\bigotimes^{\text{OFF}}$  on the keypad to cancel Auto-Tuning.
- [Table](#page-138-0) 4.7 shows the status of input/output terminals during Auto-Tuning.

**Table 4.7 Status of Drive Unit Input/Output Terminals during Auto-Tuning**

<span id="page-138-0"></span>

| <b>Auto-Tuning Type</b>     | Mode       |                         | <b>Multi-Function Inputs</b> | <b>Multi-Function Outputs */</b>                 |
|-----------------------------|------------|-------------------------|------------------------------|--------------------------------------------------|
| Induction Motor Auto-Tuning | Rotational | Rotational Auto-Tuning  | Disabled                     | Functions the same as during usual<br>operation. |
|                             | Stationary | Line-to-Line Resistance | Disabled                     | Keeps the status at the start of<br>Auto-Tuning. |

<span id="page-138-1"></span>\*1 A terminal to which *H2-xx = E [MFDO Function Selection = Fault]* is assigned functions the same as during usual operation.

WARNING! Sudden Movement Hazard. Before you do Rotational Auto-Tuning, disconnect the load from the motor. The load can *move suddenly and cause serious injury or death.*

WARNING! Injury to Personnel. Rotational Auto-Tuning rotates the motor at 50% or more of the motor rated frequency. Make sure that there are no issues related to safety in the area around the drive and motor. Increased motor frequency can cause serious *injury or death.*

WARNING! Electrical Shock Hazard. During Auto-Tuning, the motor will receive high voltage when the motor is stopped. Do not touch the motor until Auto-Tuning is complete. If you touch a motor that is energized, it can cause serious injury or death.

## ■ **Precautions before Rotational Auto-Tuning**

WARNING! Electrical Shock Hazard. During Auto-Tuning, the motor will receive high voltage when the motor is stopped. Do not touch the motor until Auto-Tuning is complete. If you touch a motor that is energized, it can cause serious injury or death.

- Before you do Rotational Auto-Tuning, to prevent drive malfunction, uncouple the motor from the load. If you do Rotational Auto-Tuning with the motor connected to a load that is more than 30% of the motor duty rating, the bypass will not correctly calculate the motor parameters and the motor can operate incorrectly.
- When the load is 30% or less of the motor duty rating, you can do Auto-Tuning with the motor connected to a load.
- Make sure that external force from the machine will not cause the motor to rotate.

## ■ **Precautions before Stationary Auto-Tuning**

Make sure that external force from the machine will not cause the motor to rotate.

WARNING! Electrical Shock Hazard. During Auto-Tuning, the motor will receive high voltage when the motor is stopped. Do not touch the motor until Auto-Tuning is complete. If you touch a motor that is energized, it can cause serious injury or death.

## ■ **Precautions before Stationary Auto-Tuning for Line-to-Line Resistance and Stator Resistance Auto-Tuning**

In V/f control, when the motor cable is 50 meters (164 feet) or longer, do Stationary Auto-Tuning for Line-to-Line Resistance.

WARNING! Electrical Shock Hazard. During Auto-Tuning, the motor will receive high voltage when the motor is stopped. Do not touch the motor until Auto-Tuning is complete. If you touch a motor that is energized, it can cause serious injury or death.

# <span id="page-139-0"></span>**4.6 Fine Tuning during Test Runs (Adjust the Control Function)**

This section gives information about the adjustment procedures to stop hunting or oscillation errors caused by control function during a test run. Adjust the applicable parameters as specified by your status.

**Note:**

This section only lists frequently adjusted parameters. If you must adjust parameters that have a higher degree of precision, contact Yaskawa.

# ◆ **V/f Control**

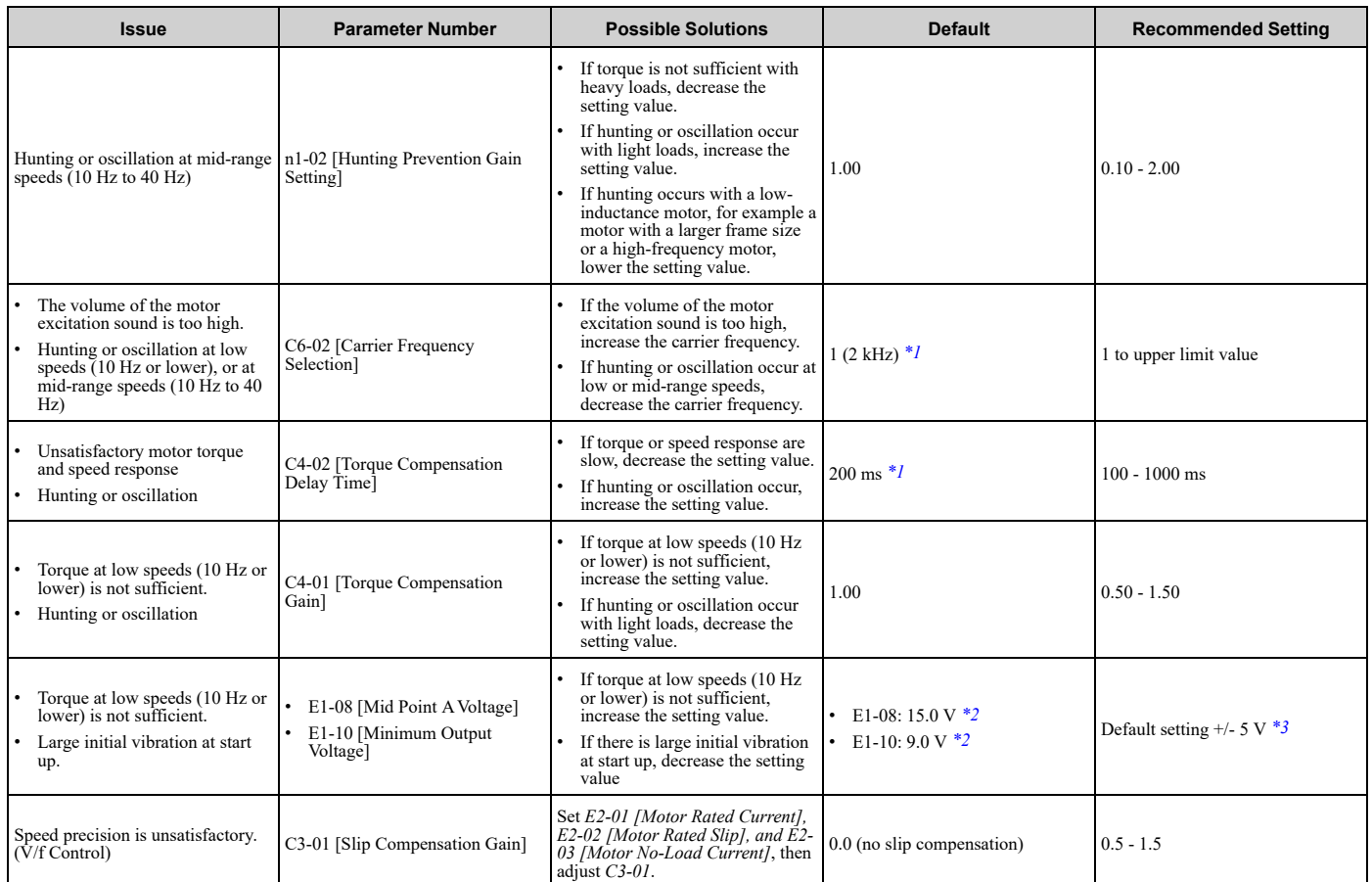

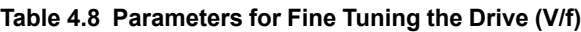

<span id="page-139-1"></span>\*1 The default setting changes when the setting for *o2-04 [Drive Model (KVA) Selection]* changes.

<span id="page-139-2"></span>\*2 The default setting changes when the setting for *E1-03 [V/f Pattern Selection]* changes.

<span id="page-139-3"></span>Recommended settings are for 208/240 V. Multiply the voltage by 2 for 480 V.

# **Parameter Details**

<span id="page-140-0"></span>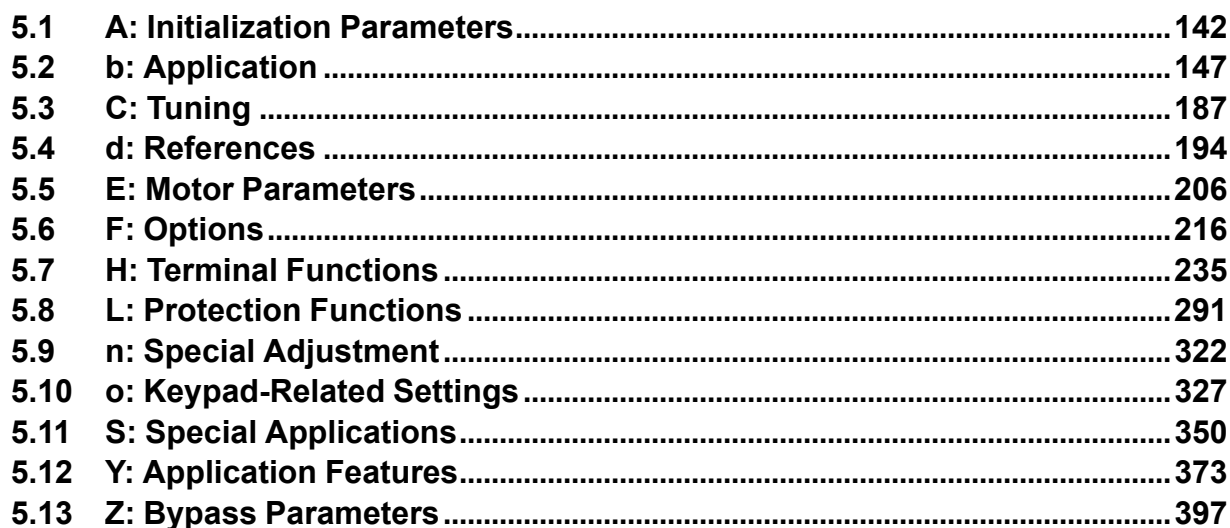

# <span id="page-141-0"></span>**5.1 A: Initialization Parameters**

*A parameters [Initialization Parameters]* set the operating environment and operating conditions for the drive.

# ◆ **A1: Initialization**

*A1 parameters* set the operating environment and operating conditions. For example, these parameters set the keypad language and the parameter access level.

# ■ A1-00: Language Selection

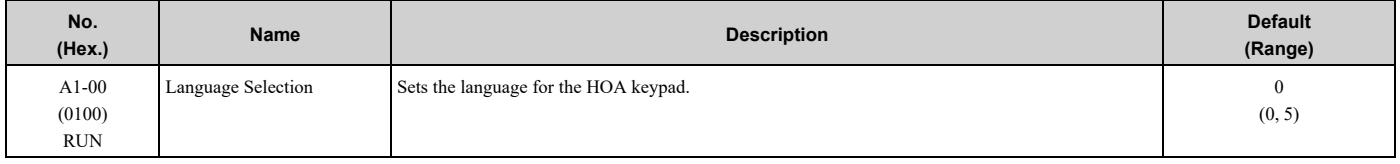

**Note:**

When you initialize the drive with parameter *A1-03 [Initialize Parameters]*, the drive will not reset this parameter.

## **0 : English**

## **5 : Espanol**

## ■ **A1-01: Access Level Selection**

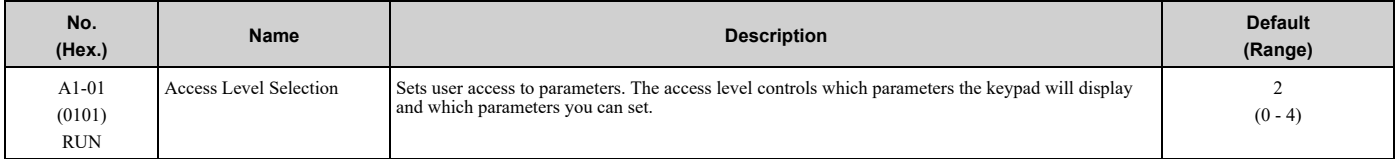

## **0 : Operation Only**

Access to *A1-00 [Language Selection]*, *A1-01*, *A1-04 [Password]*, and the *U Monitors*.

## **1 : User Parameters**

Access to *A1-00*, *A1-01*, *A1-04*, and parameters registered to *A2-01 to A2-32 [User Parameters 1 to 32]*.

## **2 : Advanced Level**

Access to all parameters, but not Expert Mode parameters.

## **3 : Expert Level**

Access to all parameters including Expert Mode parameters.

## **4 : Lock Parameters**

Parameters that you can see are the same as *Advanced Level*, but parameters that you can change are only *A1-01* and *A1-04*.

The keypad will show the message *[Parameters Locked]*:

• In the HOME screen, the keypad will show the message *[Parameters Locked]* on the second line.

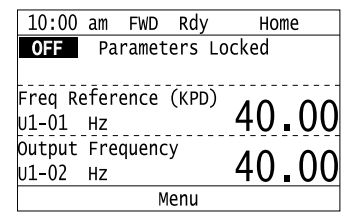

• If you try to change a parameter setting, the keypad will show the warning *[LOCK] [Parameters Locked]* for 2 s. To clear this warning, push one of the keys on the keypad.

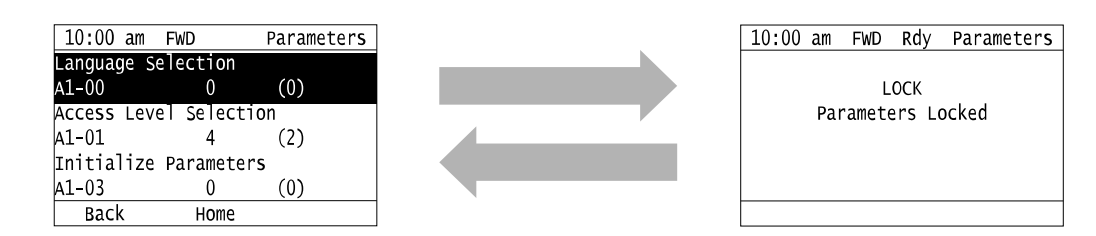

[Table](#page-142-0) 5.1 shows which keypad screens are available for each *A1-01* settings.

<span id="page-142-0"></span>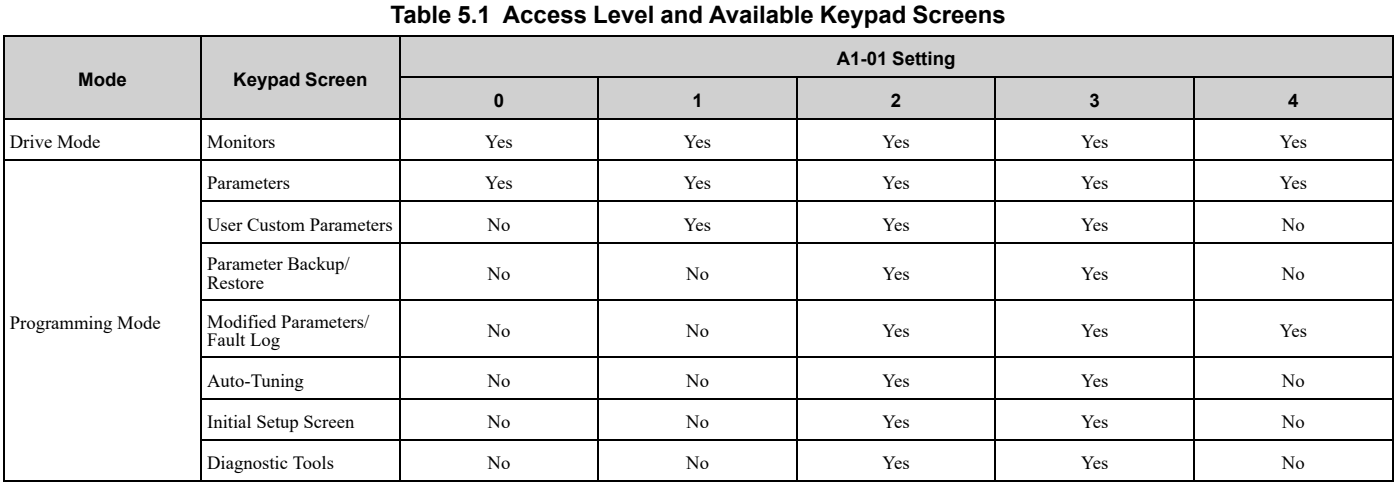

**Note:**

•When you use *A1-04* and *A1-05 [Password Setting]* to set a password, you cannot change these parameters:

–*A1-01*

–*A1-03 [Initialize Parameters]*

–*A2-01 to A2-32*

•When *H1-xx = 1B [MFDI Function Selection = Program Lockout]*, you must activate the terminal to change parameter settings.

•When you use serial communications, you must send the Enter command from the controller to the drive and complete the serial communication write process before you can use the keypad to change parameter settings.

# ■ **A1-03: Initialize Parameters**

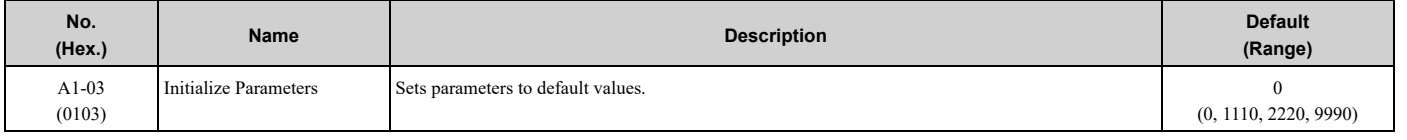

**Note:**

•After you initialize the drive, the drive automatically sets *A1-03 = 0*.

•User Parameters can save the parameter values for your application and use these values as default values for drive initialization.

## **0 : No Initialization**

## **1110 : User Initialization**

Sets parameters to the values set by the user as user settings. Set  $o2-03 = 1$  *[User Parameter Default Value = Set defaults]* to save the user settings.

You can save the adjusted parameter settings from the test run as user-set default values to the drive. When you make changes to the parameter values after you save the settings as User Parameter Settings, initialize with *A1-03 = 1110* for the drive to set the parameters to the User Parameter Setting value.

Follow this procedure to save User Parameter setting values and to do a User Initialization:

- 1. Set parameters correctly for the application.
- 2. Set *o2-03 <sup>=</sup> <sup>1</sup> [User Parameter Default Value <sup>=</sup> Set defaults]*. This saves parameter settings for <sup>a</sup> User Initialization. The drive will automatically set  $o2-03 = 0$ .
- 3. Set  $AI-03 = II10$  to reset to the saved parameter settings. When you initialize the drive, the drive sets the parameter values to the User Parameter setting values.

## **2220 : 2-Wire Initialization**

Resets all parameters to default settings.

#### **9990 : EEPROM Initialization**

The drive will not initialize the parameters in [Table](#page-143-0) 5.2 when *A1-03 = 2220*.

#### **Table 5.2 Parameters that are not Initialized Using a 2-Wire Sequence (2220)**

<span id="page-143-0"></span>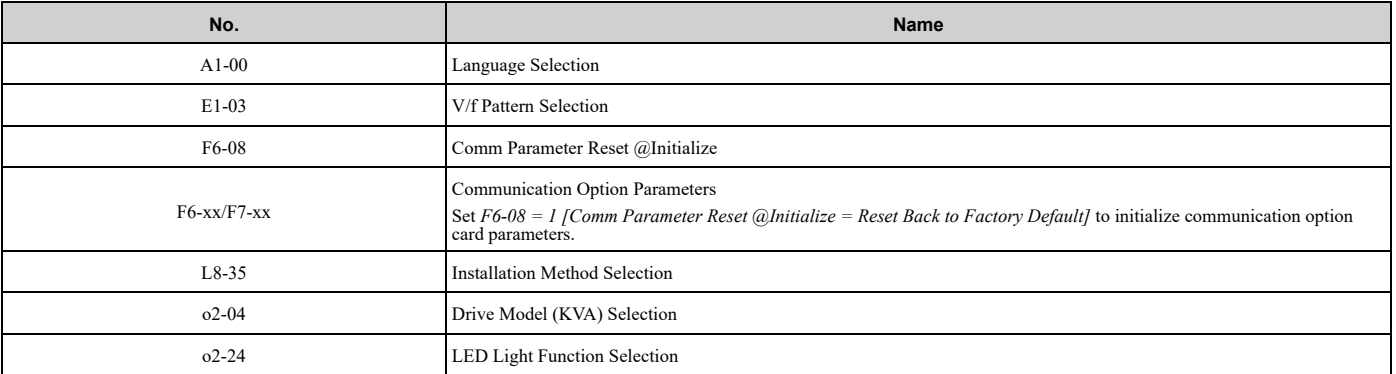

**Note:**

•When *A1-03 = 2220*, the drive automatically sets *A1-05 [Password Setting] = 0000*. Make sure that you set the password again for applications where a password is necessary.

## ■ **A1-04: Password**

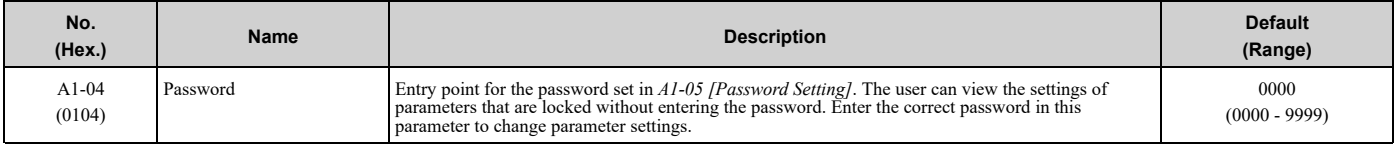

If the password entered in *A1-04* does not agree with the password setting in *A1-05*, you cannot change these parameters:

- *A1-01 [Access Level Selection]*
- *A1-03 [Initialize Parameters]*
- *A2-01 to A2-32 [User Parameter 1 to 32]*

To lock parameter settings after making changes without changing the password, enter the incorrect password in *A1-* 04 and push  $\bigcirc$ .

## **Enter the Password to Unlock Parameters**

Use this procedure to unlock parameter settings.

Set the password in *A1-05 [Password Setting]*, and show the Parameter Setting Mode screen on the keypad. This procedure verifies the password, and makes sure that the parameter settings are unlocked.

- 1. Push  $\bigcirc$  or  $\bigcirc$  to select "A: Initialization Parameters", then push  $\bigcirc$ .
- 2. Push  $\bigcirc$  or  $\bigcirc$  to select [A1-04], then push  $\bigcirc$ . You can now change parameter settings.
- 3. Push  $\sum$  or  $\leq$  to move the digit and enter the password.
- 4. Push  $\bigcirc$  to confirm the password.

The drive unlocks the parameters and automatically shows the Parameters Screen.

Push  $F1$  (Back) until the keypad shows the Parameter Setup Mode screen.
### ■ A1-05: Password Setting

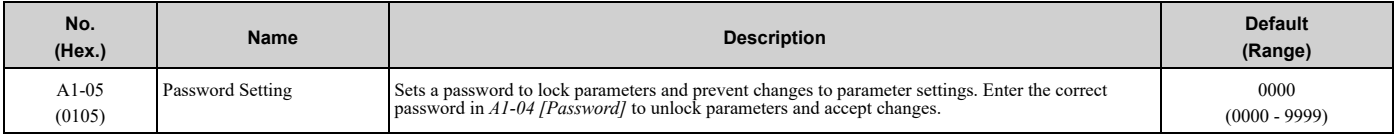

#### This parameter locks these parameters:

- *A1-01 [Access Level Selection]*
- *A1-03 [Initialize Parameters]*
- *A2-01 to A2-32 [User Parameter 1 to 32]*

#### **Note:**

- Usually, the keypad will not show  $A1-05$ . To show and set  $A1-05$ , show  $A1-04$  *[Password]* and then push  $\bigotimes^{\bullet}$  of the keypad at the same time.
- •After you set *A1-05*, the keypad will not show it again until you enter the correct password in *A1-04*. Make sure that you remember the *A1- 05* setting value. If you do not know the *A1-05* setting value, contact Yaskawa or your nearest sales representative.
- •When *A1-03 = 2220 [2-Wire Initialization]*, the drive is initialized to *A1-05 = 0000*. Be sure to set the password again when a password is necessary for the application.
- •Change the setting value in *A1-05* to change the password. The new setting value becomes the new password.
- •When you use the password to unlock and change a parameter, enter a value other than the password in *A1-04* to lock the parameter again with the same password.
- •If *A1-04* ≠ *A1-05*, MEMOBUS Communication cannot read or write *A1-05*.

### ■ **A1-11: Firmware Update Lock**

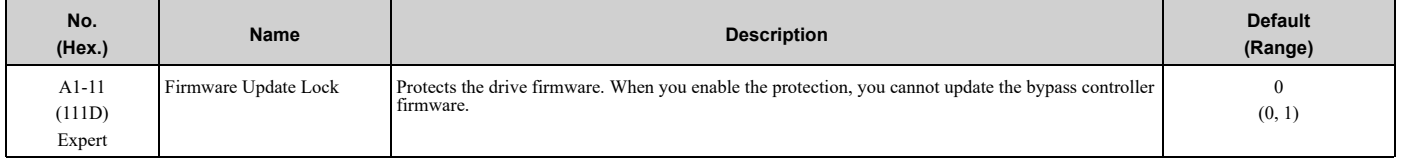

#### **0 : Disabled**

Lock is disabled.

#### **1 : Enabled**

Lock is enabled.

### ■ **A1-12: Bluetooth ID**

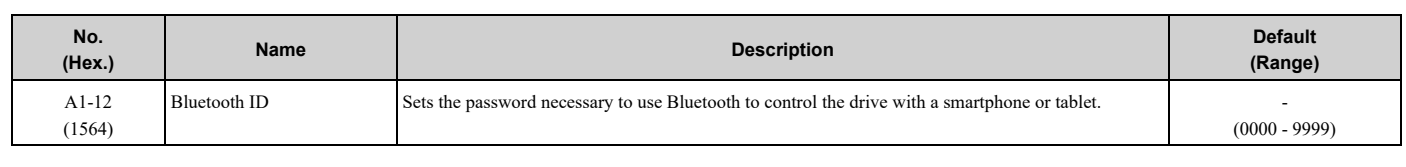

### ◆ **A2: User Parameters**

You can register frequently used parameters and recently changed parameters here to access them quickly. You can show the registered parameters in [User Custom Parameters] in the main menu.

### ■ **A2-01 to A2-32: User Parameters 1 to 32**

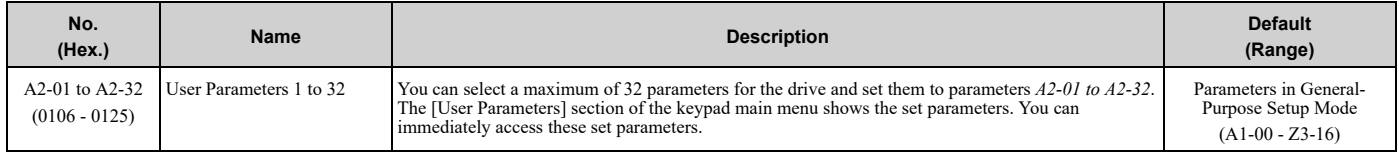

#### **Note:**

•You must set *A1-01 = 1 [Access Level Selection = User Parameters]* to access parameters *A2-01 to A2-32*.

The drive saves these parameters to *A2-01 to A2-32*.

• The drive saves a maximum of 32 parameters.

#### **Note:**

Set  $AI-01 = 2$  [Advanced Level] or  $AI-01 = 3$  [Expert Level] to register the necessary parameters.

• The drive automatically saves changed parameters to *A2-17 to A2-32*.

#### **Note:**

Set *A2-33 = 1 [User Parameter Auto Selection = Enabled]*.

### ■ **A2-33: User Parameter Auto Selection**

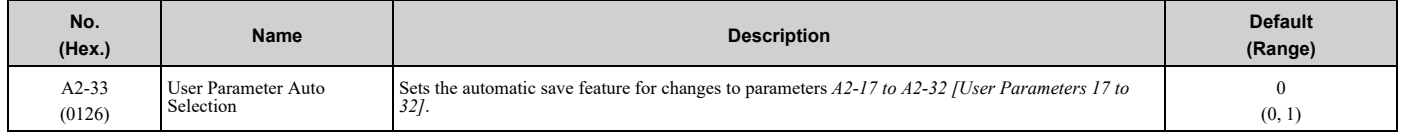

#### **0 : Disabled: Manual Entry Required**

Set User Parameters manually.

#### **1 : Enabled: Auto Save Recent Parms**

The drive automatically registers changed parameter *A2-17 to A2-32*. The drive automatically saves the most recently changed parameter to *A2-17*, and saves a maximum of 16 parameters. After the drive registers 16 parameters, when you save a new parameter, the drive will remove a parameter from the User Parameter list to make space for the new parameter. The drive removes parameters with First In, First Out.

You can show the registered parameters in [User Custom Parameters] in the main menu.

#### **Note:**

In General-Purpose Setup Mode, the drive registers parameters starting with *A2-27* because the drive registers parameters *A2-26* and lower by default.

# <span id="page-146-0"></span>**5.2 b: Application**

*b parameters* set these functions:

- Frequency reference source/Run command source
- Stopping method settings
- DC Injection Braking
- Speed Search
- Timer Function
- PID control
- Energy Savings Control

# ◆ **b1: Operation Mode Selection**

*b1 parameters* set the operation mode for the drive.

# ■ **b1-01: Frequency Reference Selection 1**

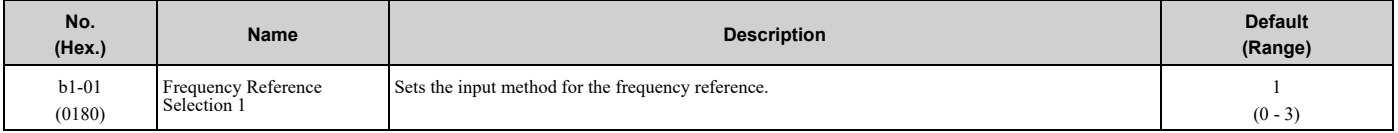

**Note:**

When the drive receives a Run command when the frequency reference is 0 Hz or less than the *E1-09 [Minimum Output Frequency]* value,

**AUTO** on the keypad will flash. Examine the setting for the frequency reference input and enter a value ≥ *E1-09*.

### **0 : Keypad**

The bypass uses the keypad to enter the frequency reference and also switches the PID setpoint to *YA-01 [Setpoint 1]*.

Use  $\bigcirc$  and  $\bigcirc$  on the keypad to change the frequency reference.

# **1 : Analog Input**

The bypass uses MFAI on the bypass board to input an analog frequency reference with a voltage or current input signal.

• Voltage Input

Refer to [Table](#page-146-1) 5.3 to use a voltage signal input to one of the MFAI terminals.

**Table 5.3 Frequency Reference Voltage Input**

<span id="page-146-1"></span>

| <b>Terminal</b> | <b>Terminal Signal Level</b> | <b>Parameter Settings</b>     |       |             |                                                   |
|-----------------|------------------------------|-------------------------------|-------|-------------|---------------------------------------------------|
|                 |                              | <b>Signal Level Selection</b> | Gain  | <b>Bias</b> | <b>Note</b>                                       |
| Bypass MFAI     | $0 - 10$ V                   | $Z2 - 30 = 0$                 | Z2-32 | $Z2-33$     | Set Jumper Switch S2 to "V" for<br>voltage input. |

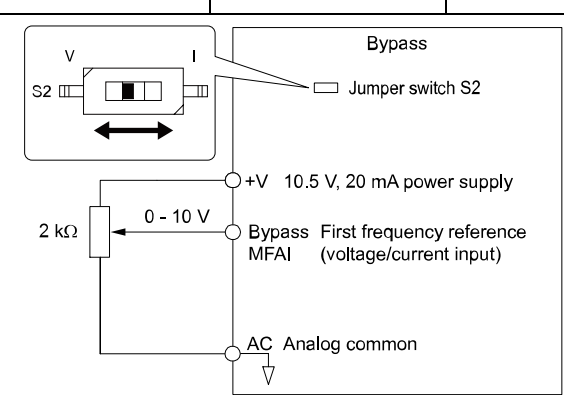

**Figure 5.1 Example of Setting the Frequency Reference with a Voltage Signal to the Bypass MFAI**

• Current Input

#### Refer to [Table](#page-147-0) 5.4 to use a current signal input to one of the MFAI terminals.

<span id="page-147-0"></span>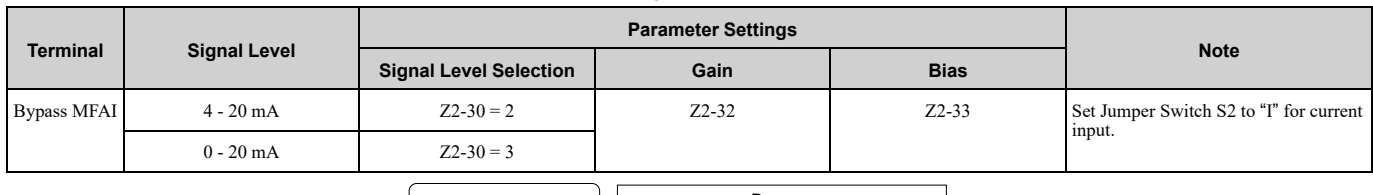

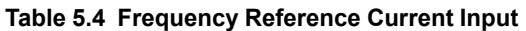

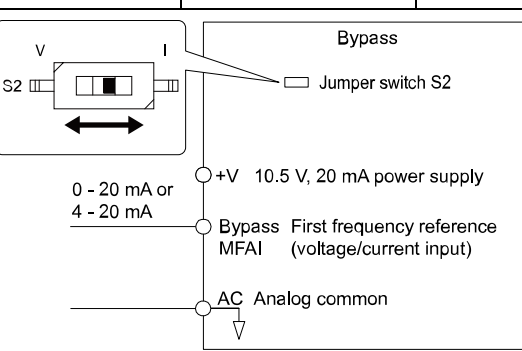

#### **Figure 5.2 Example of Setting the Frequency Reference with a Current Signal to the Bypass MFAI**

Changing between Master and Auxiliary Frequency References

#### **2 : Serial Communications**

The bypass uses serial communications to enter the frequency reference.

#### **3 : Option PCB**

The bypass uses a communications option card or input option card connected to the bypass control board to enter the Run command.

**Note:**

If *b1-01 = 3*, but you did not connect a communications option card, *oPE05 [Run Cmd/Freq Ref Source Sel Err]* will flash on the keypad.

### ■ **b1-02: Run Command Selection 1**

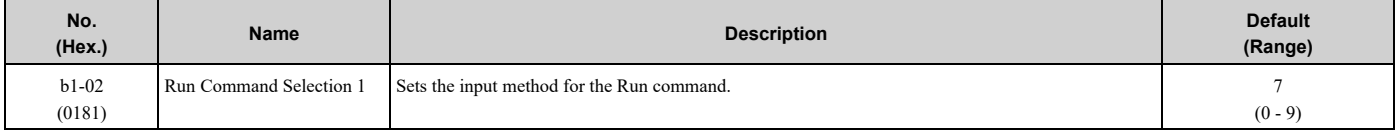

### **0 : Keypad**

The bypass uses the keypad to enter the Run command.

Use the AUTO and OFF keys to start and stop the bypass.

### **1 : Digital Input**

The bypass uses the control circuit terminals to enter the Run command. Select the input method for the Run command with an *Z2-xx* parameter.

Set *Z2-xx = 21, 37 [Run (AUTO), Run Reverse (AUTO)]*.

• 2-wire Sequence

When you set *A1-03 = 2220 [Initialize Parameters = 2-Wire Initialization]* , it will initialize the bypass and set *Z2- 01 = 21 [Run FWD]*. Run Reverse is not set by default.

### **2 : Serial Communications**

The bypass uses serial communications to enter the Run command.

### **3 : Option PCB**

The bypass uses a communications option card or input option card connected to the bypass control board to enter the Run command.

Refer to the instruction manual included with the option card to install and set the option card.

If *b1-02 = 3*, but you did not connect an communications option card, *oPE05 [Run Cmd/Freq Ref Source Sel Err]* will flash on the keypad.

### **7 : AUTO Command + Term Run**

The bypass uses the AUTO Command to put the bypass into AUTO Mode, and uses the terminal set for Run *[Z2-xx = 21, 37]* to enter the Run command.

### **8 : AUTO Command + Serial Run**

The bypass uses the AUTO Command to put the bypass into AUTO Mode, and uses the Serial Run command (register 0001) to enter the Run command.

### **9 : AUTO Command + Option Run**

The bypass uses the AUTO Command to put the bypass into AUTO Mode, and uses a communications option card connected to the bypass control board to enter the Run command.

### ■ **b1-03: Stopping Method Selection**

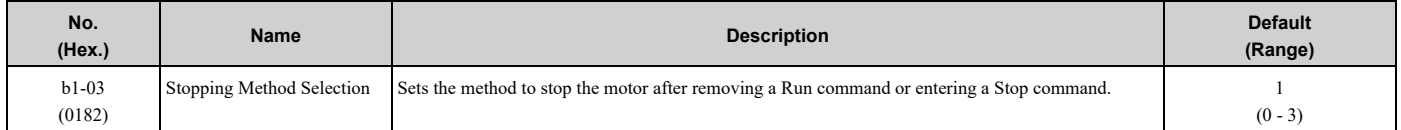

Select the applicable stopping method for the application from these four options:

#### **0 : Ramp to Stop**

When you enter the Stop command or turn OFF the Run command, the drive ramps the motor to stop.

The drive ramps the motor to stop as specified by the deceleration time. The default setting for the deceleration time is *C1-02 [Deceleration Time 1]*. The actual deceleration time changes as the load conditions change (for example, mechanical loss and inertia).

If the output frequency is less than or equal to the value set in *b2-01 [DC Injection/Zero SpeedThreshold]* during deceleration, the drive will do DC Injection Braking.

#### • **Ramp to Stop**

Parameter *b2-01* sets the frequency to start DC Injection Braking at stop. If the output frequency is less than or equal to the value set in *b2-01* during deceleration, the drive will do DC Injection Braking for the time set in *b2-04 [DC Inject Braking Time at Stop]*.

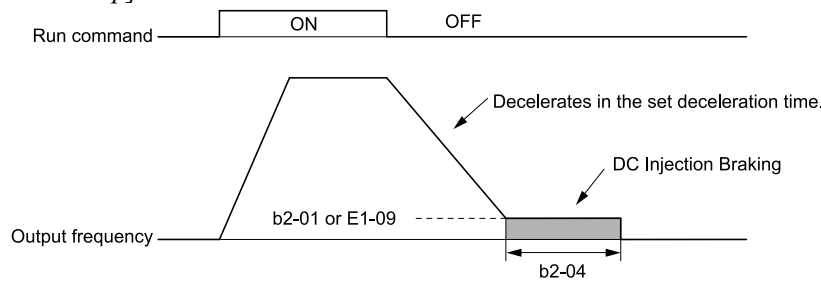

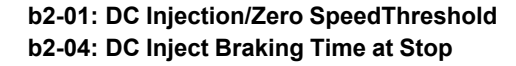

**E1-09: Minimum Output Frequency**

**Note:**

When *b2-01 ≤ E1-09 [Minimum Output Frequency]*, the drive will start DC Injection Braking from the frequency set in *E1-09*.

**Figure 5.3 Ramp to Stop**

#### **1 : Coast to Stop**

When you enter the Stop command or turn OFF the Run command, the drive turns OFF the output and coasts the motor to stop.

Load conditions will have an effect on the deceleration rate as the motor coasts to stop (for example, mechanical loss and inertia).

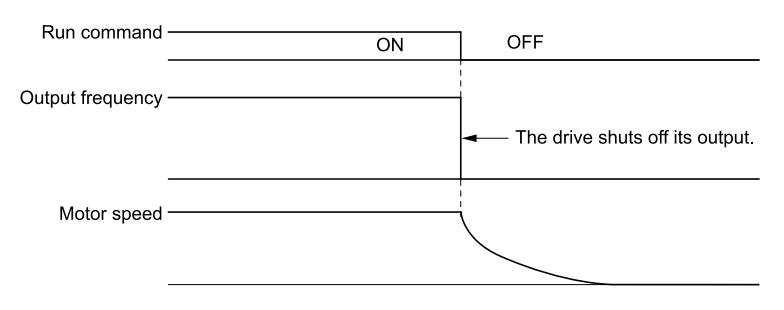

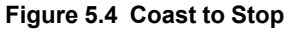

The drive ignores the Run command for the time set in *L2-03 [Minimum Baseblock Time]* when you enter a Stop command or switch OFF the Run command. Make sure that the motor stops completely before you enter a Run command. Use DC Injection or Speed Search to restart the motor before it stops.

#### **2 : DC Injection Braking to Stop**

When you enter the Stop command or turn OFF the Run command, the drive turns OFF the output for the time set in *L2-03*. The drive waits for the minimum baseblock time and then injects the amount of DC current into the motor set in *b2-02 [DC Injection Braking Current]* to stop the motor with DC current.

DC Injection Braking stops the motor more quickly than coast to stop.

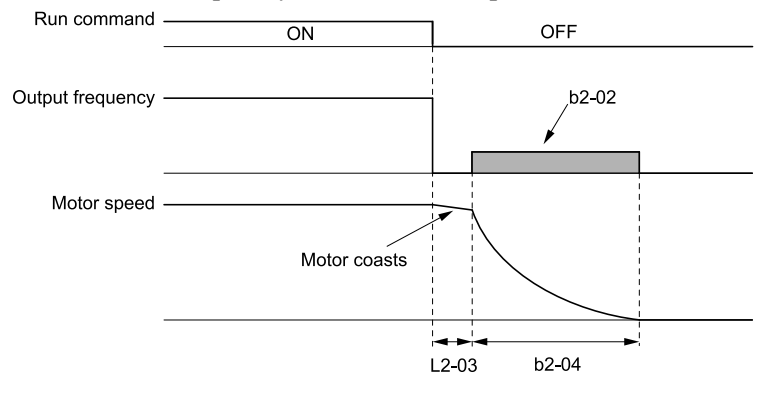

#### **b2-02: DC Injection Braking Current b2-04: DC Inject Braking Time at Stop**

**L2-03: Minimum Baseblock Time**

#### **Figure 5.5 DC Injection Braking to Stop**

The value set in *b2-04* and the output frequency when the drive receives the Stop command determine the DC Injection Braking time. The drive calculates the DC Injection Braking time as in [Figure](#page-149-0) 5.6.

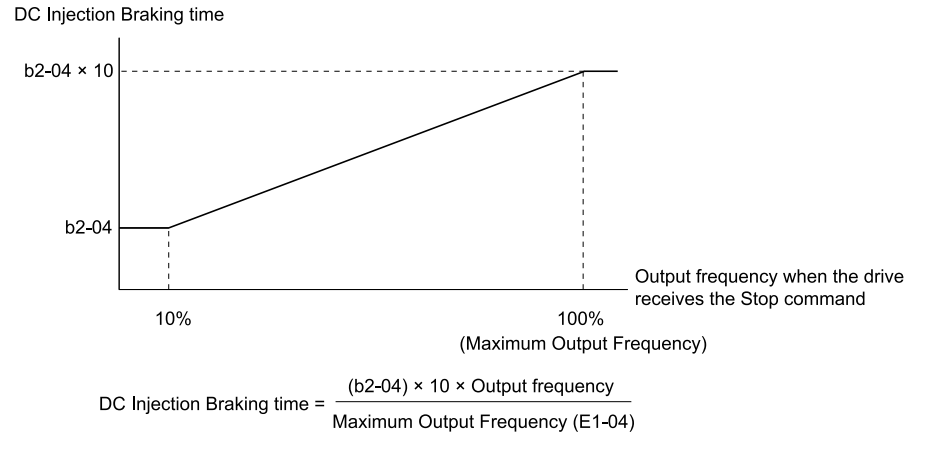

#### <span id="page-149-0"></span>**b2-04: DC Inject Braking Time at Stop E1-04: Maximum Output Frequency**

#### **Figure 5.6 DC Injection Braking Time and Output Frequency**

If the drive detects *oC [Overcurrent]* when it uses DC Injection Braking to stop the motor, set *L2-03* to a high value that will not trigger *oC*.

### **3 : Coast to Stop with Timer**

When you enter the Stop command or turn OFF the Run command, the drive turns OFF the output and coasts the motor to stop. The drive ignores the Run command until the "Run wait time *t*" is expired.

To start the drive again, enter the Run command after the "Run wait time *t*" is expired.

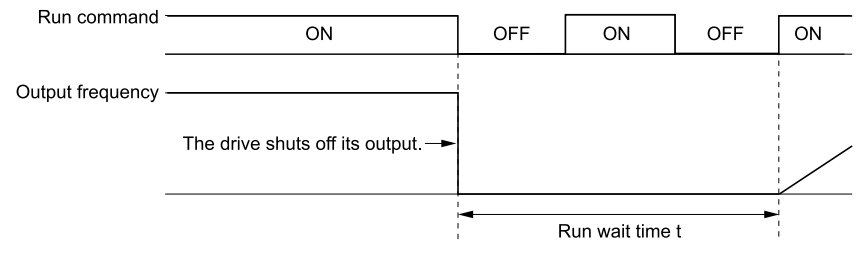

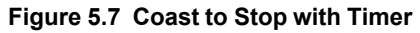

The active deceleration time and the output frequency when drive receives the Stop command determine the length of "Run wait time *t*".

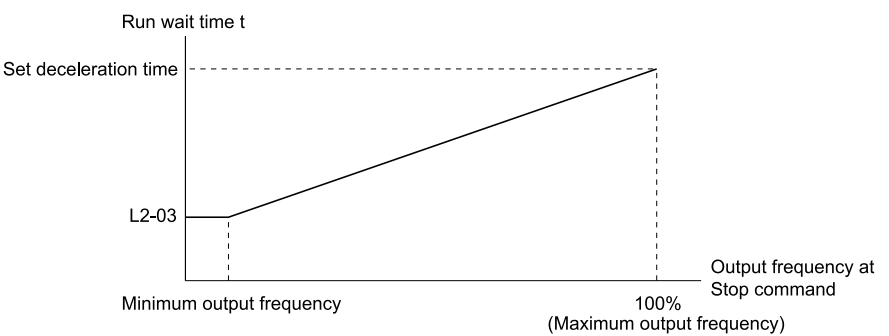

#### **L2-03: Minimum Baseblock Time**

#### **Figure 5.8 Run Wait Time and Output Frequency**

### ■ **b1-04: Reverse Operation Selection**

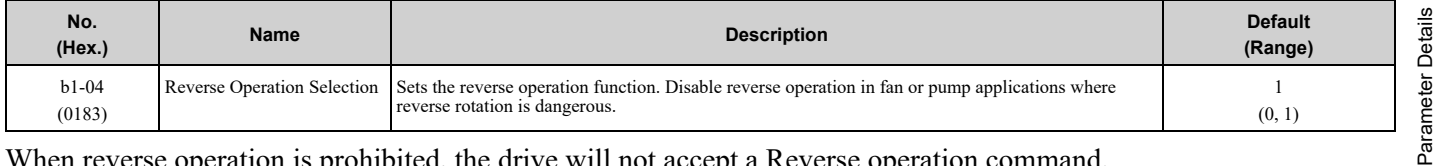

When reverse operation is prohibited, the drive will not accept a Reverse operation command.

#### **0 : Reverse Enabled**

The drive will accept a Reverse operation command.

#### **1 : Reverse Disabled**

The drive will not accept a Reverse operation command.

### ■ **b1-08: Run Command Select in PRG Mode**

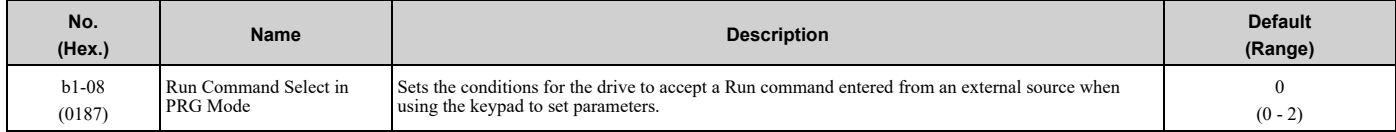

As a safety precaution, when the drive is in Programming Mode, it will not respond to a Run command.

This parameter helps prevent accidents that can occur if the motor starts to rotate because the drive received a Run command from an external source while the user is programming the drive. You can also set the drive to not show the Programming Mode when a Run command is active.

Refer to this table for Drive Mode and Programming Mode functions.

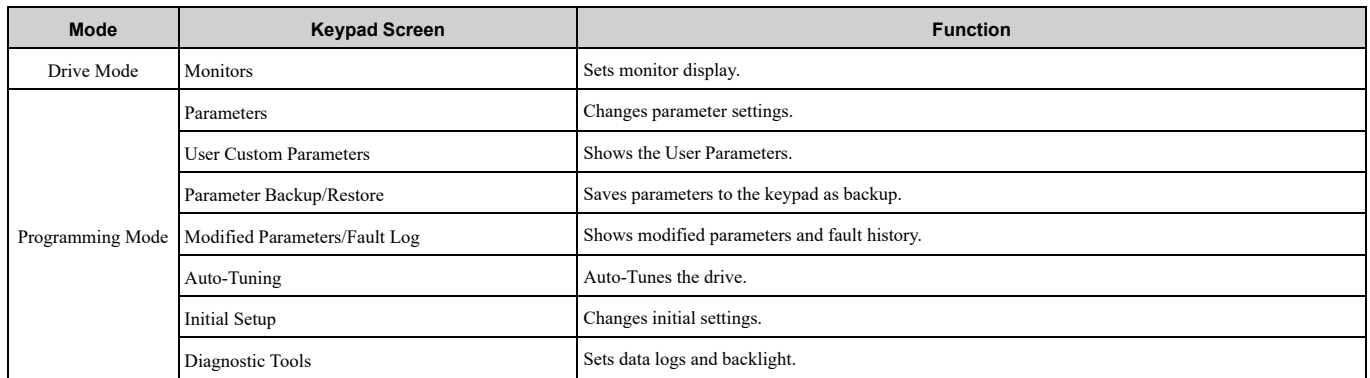

#### **0 : Disregard RUN while Programming**

The drive rejects the Run command while in Programming Mode.

#### **1 : Accept RUN while Programming**

The drive accepts a Run command entered from an external source while in Programming Mode.

### **2 : Allow Programming Only at Stop**

The drive does not let the user enter Programming Mode when the drive is operating. The drive does not show the Programming Mode when a Run command is active.

### ■ **b1-11: Run Delay @ Stop**

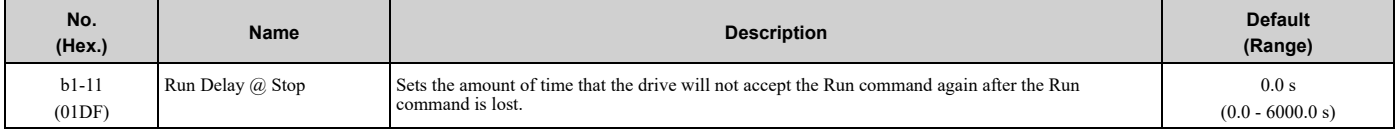

**Note:**

•This parameter will operate for both AUTO Mode and HAND Mode.

•This parameter will operate when the drive goes to sleep then wakes up.

•The time set in this parameter does not apply for faults or Auto-Restarts.

•When there is an active Run command while the time set in *b1-11* is active, the keypad will show a *[Start Delay]* message as specified by the *o1-82 [Message Screen Display]* display format.

#### **Coast to Stop with Timer Function**

When *b1-03 = 3 [Stopping Method Selection = Coast to Stop with Timer]*, the drive operates as:

- 1. The drive operates at an output frequency  $> 0$ .
- 2. The Run command is removed and the drive coasts to stop.
- 3. The drive will set the coast-timer based on *b1-11*:
- When *b1-11 = 0.0 s*, *C1-02 [Deceleration Time 1]* and the output frequency set the coast-timer.
	- When  $b1$ - $11 > 0.0$  *s*,  $b1$ - $11$  is the coast-timer.
- 4. When the drive receives the Run command again during the time set in *b1-11*, the drive will restart when the timer expires and it is not necessary to cycle the Run command.

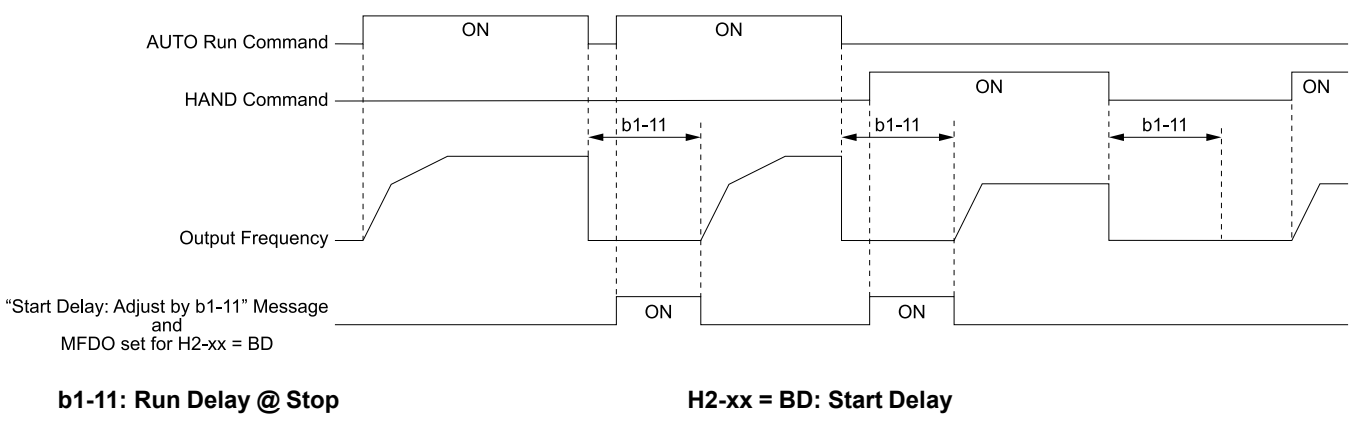

#### **Figure 5.9 Coast To Stop With Timer when** *b1-11 > 0*

#### **Ramp to Stop, Coast to Stop or DC Injection to Stop Functions when b1-03 ≠ 3**

When *b1-03 = 0 or 2 [Ramp to Stop or DC Injection Braking to Stop]*, the drive operates as:

- 1. The drive operates at an output frequency  $> 0$ .
- 2. When you remove the Run command or the drive goes to sleep, the *b1-11* timer immediately starts while ramping or coasting.
- 3. When the drive receives the Run command again during the time set in *b1-11*, the drive will restart when the timer expires and it is not necessary to cycle the Run command.

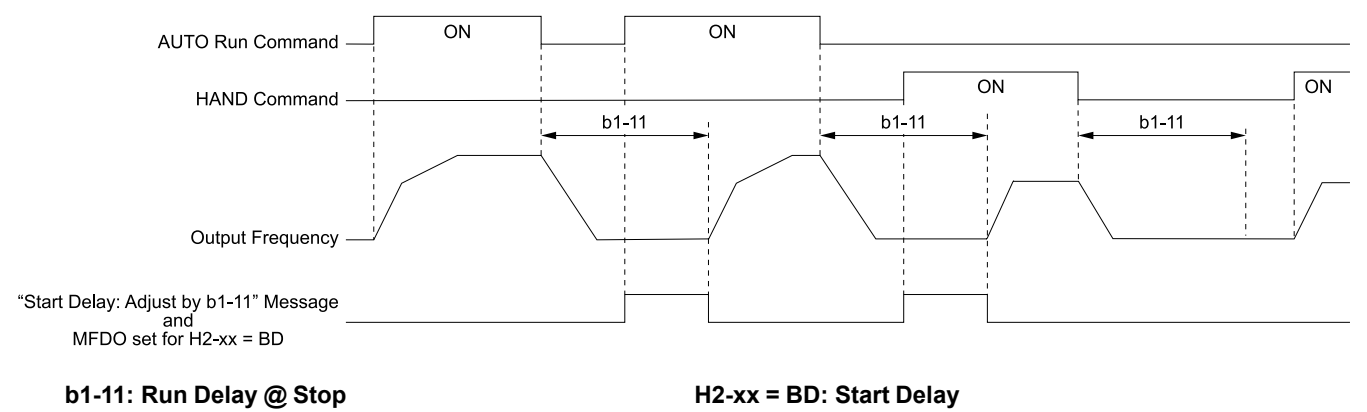

#### **Figure 5.10 Ramp To Stop when** *b1-11 > 0*

# ■ **b1-12: Run Delay Memory Selection**

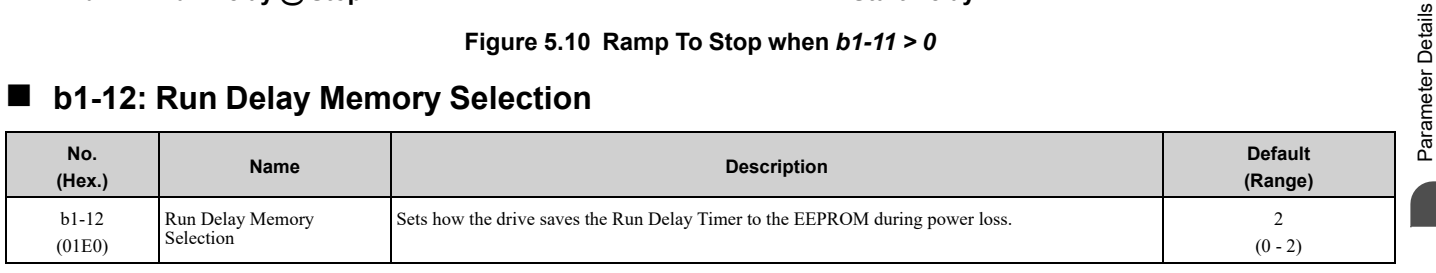

#### **0 : Disabled**

The drive does not save the Run Delay timer during power loss.

When the drive power is restored, the drive will not apply the delay time set in *b1-11 [Run Delay @ Stop]*.

[Figure](#page-153-0) 5.11 shows the example of drive operation when:

- *b1-03 = 3 [Stopping Method Selection = Coast to Stop with Timer]*
- $b1 11 = 60.0 s$
- $b1-12=0$

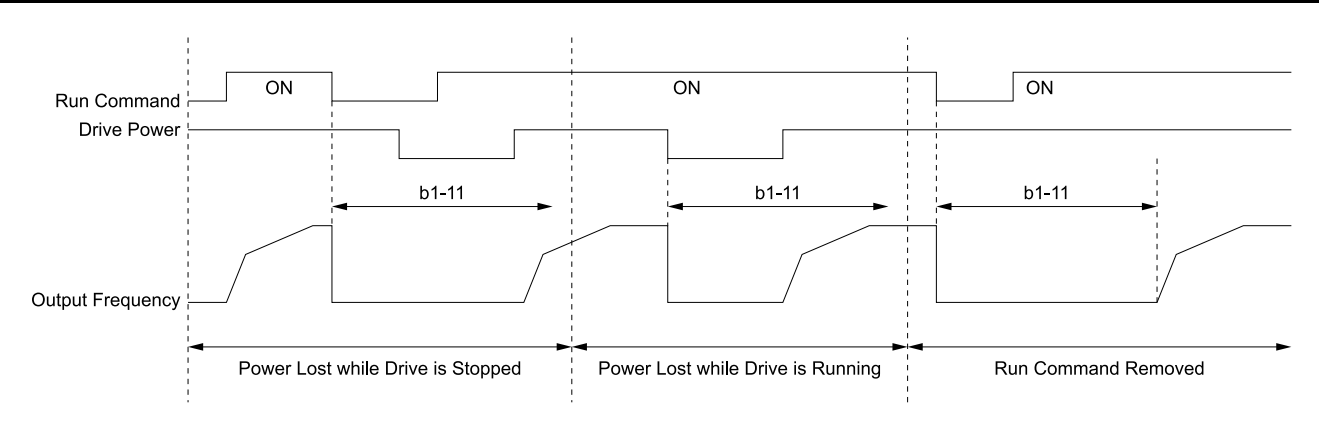

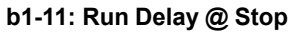

**Figure 5.11 Run Delay Memory Disabled**

### <span id="page-153-0"></span>**1 : Only at Stop**

The drive saves Run Delay timer only when the drive is stopped.

When the drive is running and it loses power, the drive will not apply the delay time set in *b1-11* when power is restored. When the drive is stopped with *b1-11* counting down and it loses power, the drive will apply the delay time set in *b1-11* based on the time elapsed during the power outage.

[Figure](#page-153-1) 5.12 shows the example of drive operation when:

- $b1-03=3$
- $b1-11 = 60.0 s$
- $b1-12=1$

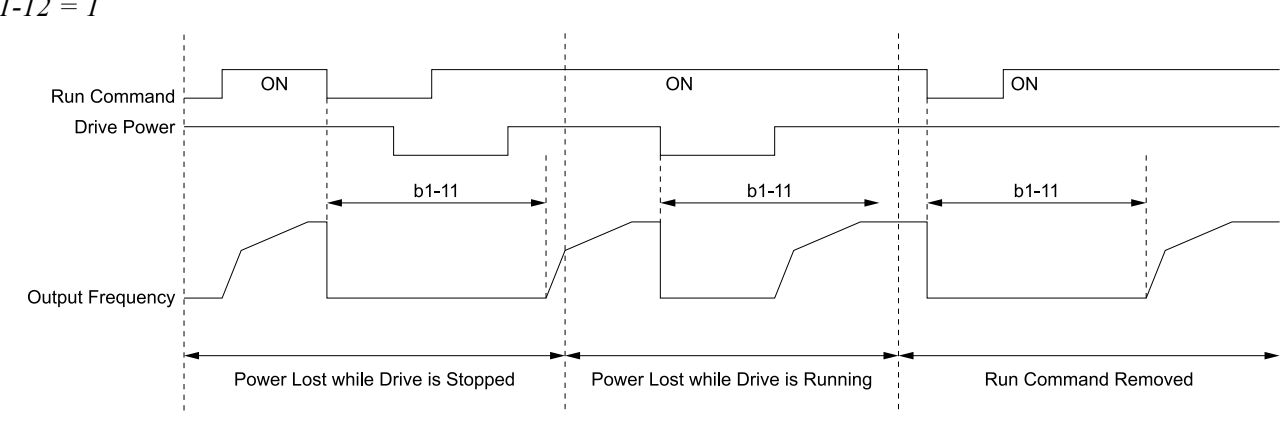

**b1-11: Run Delay @ Stop**

#### **Figure 5.12 Run Delay Memory Only at Stop**

### <span id="page-153-1"></span>**2 : Running & Stop**

The drive always saves the Run Delay timer.

When the drive is running and it loses power, the drive will save-off the maximum delay time set in *b1-11*. When power is restored, the drive will apply that time minus the time elapsed during the power outage. When the drive is stopped with *b1-11* counting down and it loses power, the drive will apply the delay time set in *b1-11* based on the time elapsed during the power outage.

[Figure](#page-154-0) 5.13 shows the example of drive operation when:

- $b1-03=3$
- $b1-11 = 60.0 s$
- $b1 12 = 2$

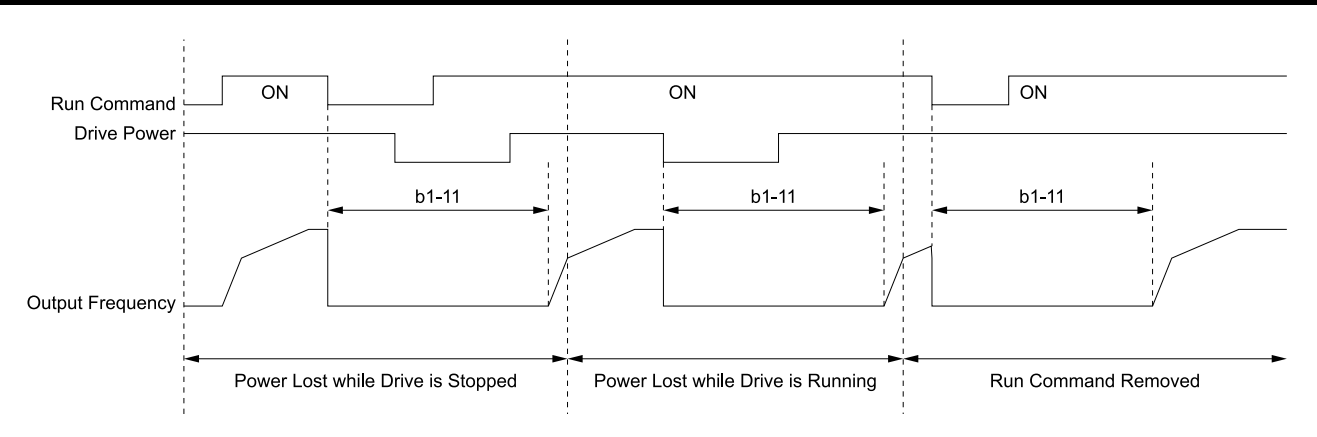

**b1-11: Run Delay @ Stop**

#### **Figure 5.13 Run Delay Memory Running & Stop**

### <span id="page-154-0"></span>■ **b1-17: Run Command at Power Up**

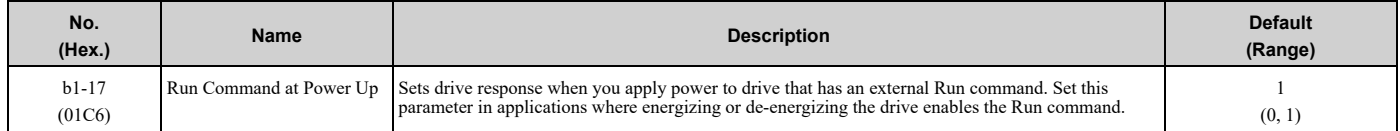

### **0 : Disregard Existing RUN Command**

The drive does not start to operate the application when you apply power, even when there is an existing Run command.

Enter the Run command again to operate the application.

**Note:**

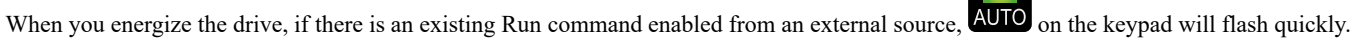

#### **1 : Accept Existing RUN Command**

When there is an existing Run command, the drive starts to operate the application when you apply power.

### ■ **b1-40: Deceleration Abort Time**

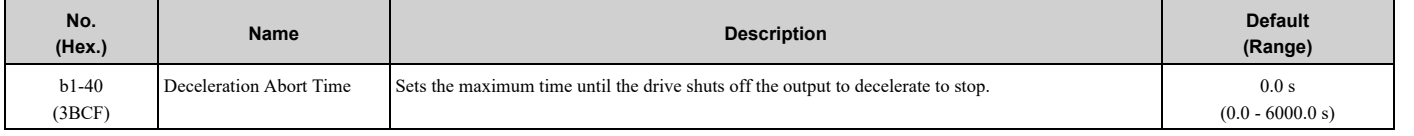

**Note:**

Set this parameter to 0.0 s to disable this function.

When  $b1-40 > 0.0$  s, the drive will coast-to-stop when you remove the Run command and decelerate for the time set in *b1-40*. Refer to [Figure](#page-155-0) 5.14 for the timing chart.

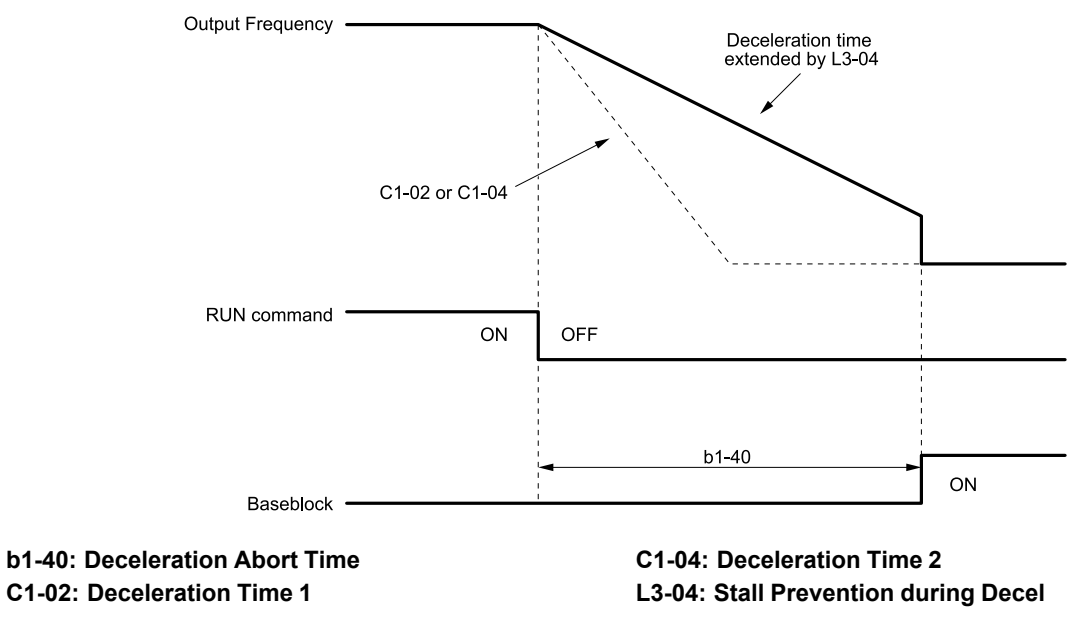

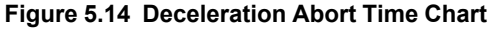

# <span id="page-155-0"></span>◆ **b2: DC Injection Braking**

*b2 parameters* set the DC Injection Braking functions.

• DC Injection Braking: A braking method that injects DC current into the motor windings. This function should not be used too frequently, because it generates a fair amount of heat in the motor.

# ■ **b2-01: DC Injection/Zero SpeedThreshold**

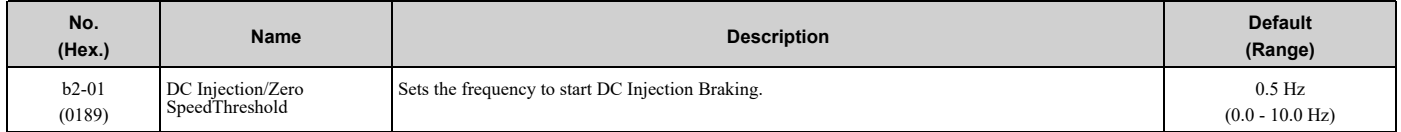

#### **Note:**

This parameter is available when *b1-03 = 0 [Stopping Method Selection = Ramp to Stop]*.

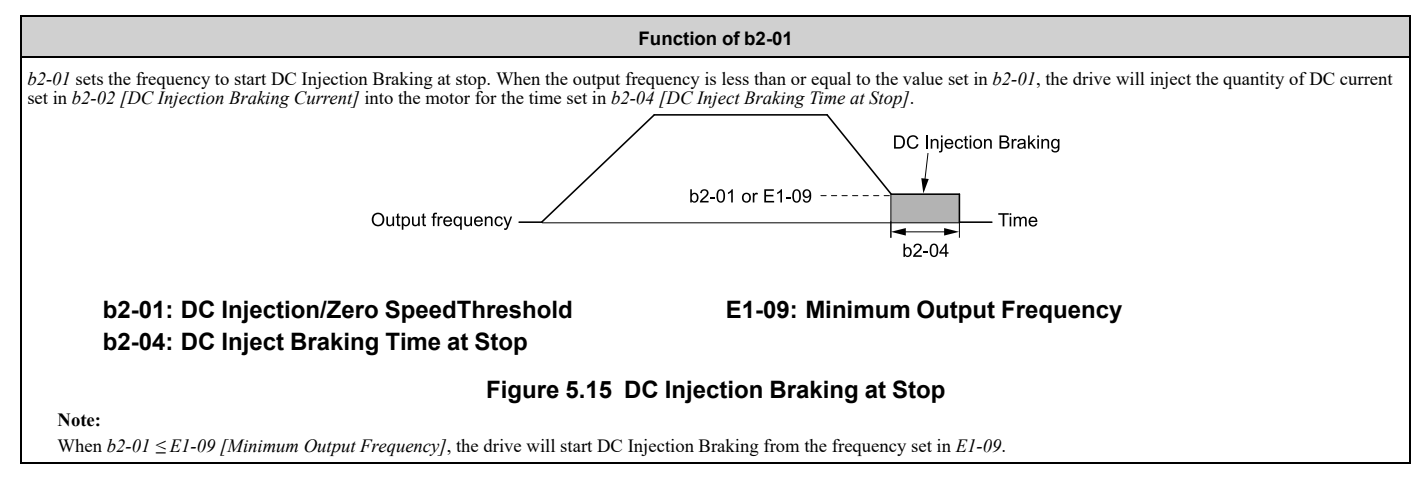

# ■ **b2-02: DC** Injection Braking Current

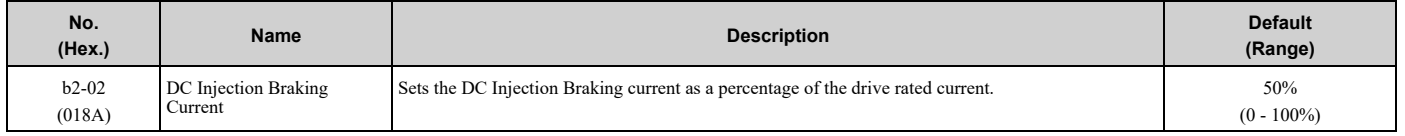

When the DC Injection Braking current is more than 50%, the drive decreases the carrier frequency to 1 kHz. The motor rated current determines the quantity of DC Injection Braking current that the drive can use.

The DC Injection Braking current level has an effect on the strength of the magnetic field that locks the motor shaft. As the current level increases, the motor windings will supply more heat. Do not set this parameter higher than the level that is necessary to hold the motor shaft.

### ■ **b2-03: DC Inject Braking Time at Start**

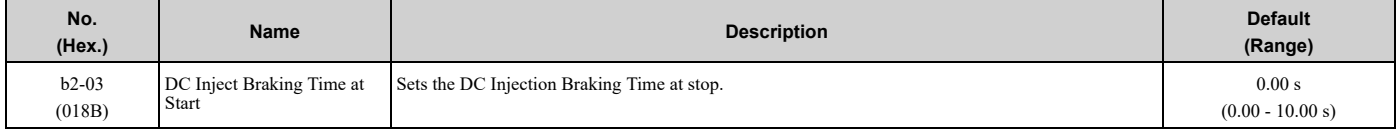

This function stops then restarts a coasting motor and increases motor flux to make high starting torque (a process called initial excitation). Set this parameter to 0.00 to disable the function.

**Note:**

To restart a coasting motor, use DC Injection Braking to stop and then restart the motor, or enable Speed Search. Enable DC Injection Braking or Speed Search to prevent *ov [Overvoltage]* and *oC [Overcurrent]* faults.

# ■ **b2-04: DC Inject Braking Time at Stop**

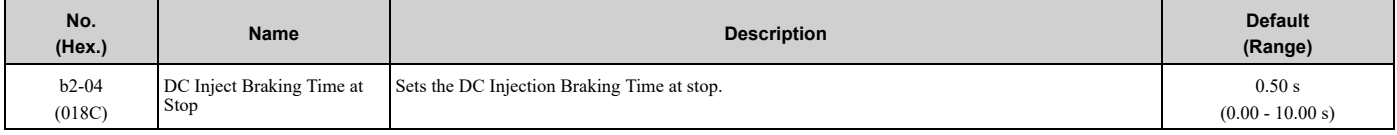

This function fully stops a motor with a large inertia during deceleration and will not let the inertia continue to rotate the motor.

Set this parameter to 0.00 to disable the function.

When a longer time is necessary to stop the motor, increase the value.

### ■ **b2-09: Pre-heat Current 2**

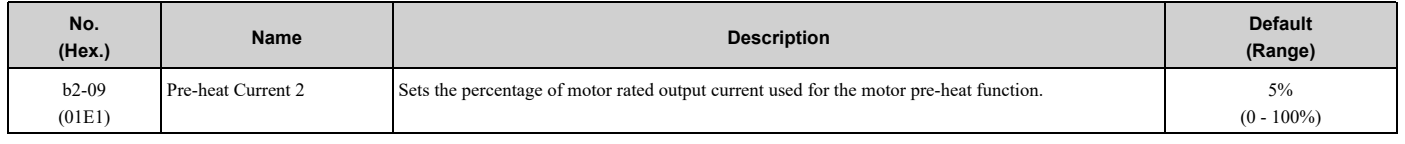

# ◆ **b3: Speed Search**

The Speed Search function detects the actual speed of a coasting motor, then restarts the motor before the motor stops. Use Speed Search in these conditions:

- To continue operation after momentary power loss
- To switch from commercial power supply to drive power
- To restart a coasting fan

For example, the drive output turns off and the motor coasts when there is a momentary loss of power. After you return power, the drive does Speed Search on the coasting motor, and restarts the motor from the detected speed.

There are two types of Speed Search for induction motors: Current Detection and Speed Estimation. Use parameter *b3-24 [Speed Search Method Selection]* to select the type of Speed Search.

Parameter settings are different for different types of Speed Search. Refer to [Table](#page-156-0) 5.5 for more information.

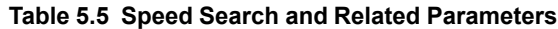

<span id="page-156-0"></span>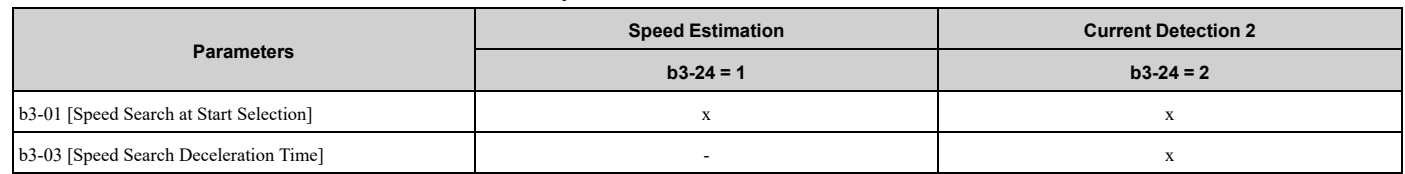

### 5.2 b: [Application](#page-146-0)

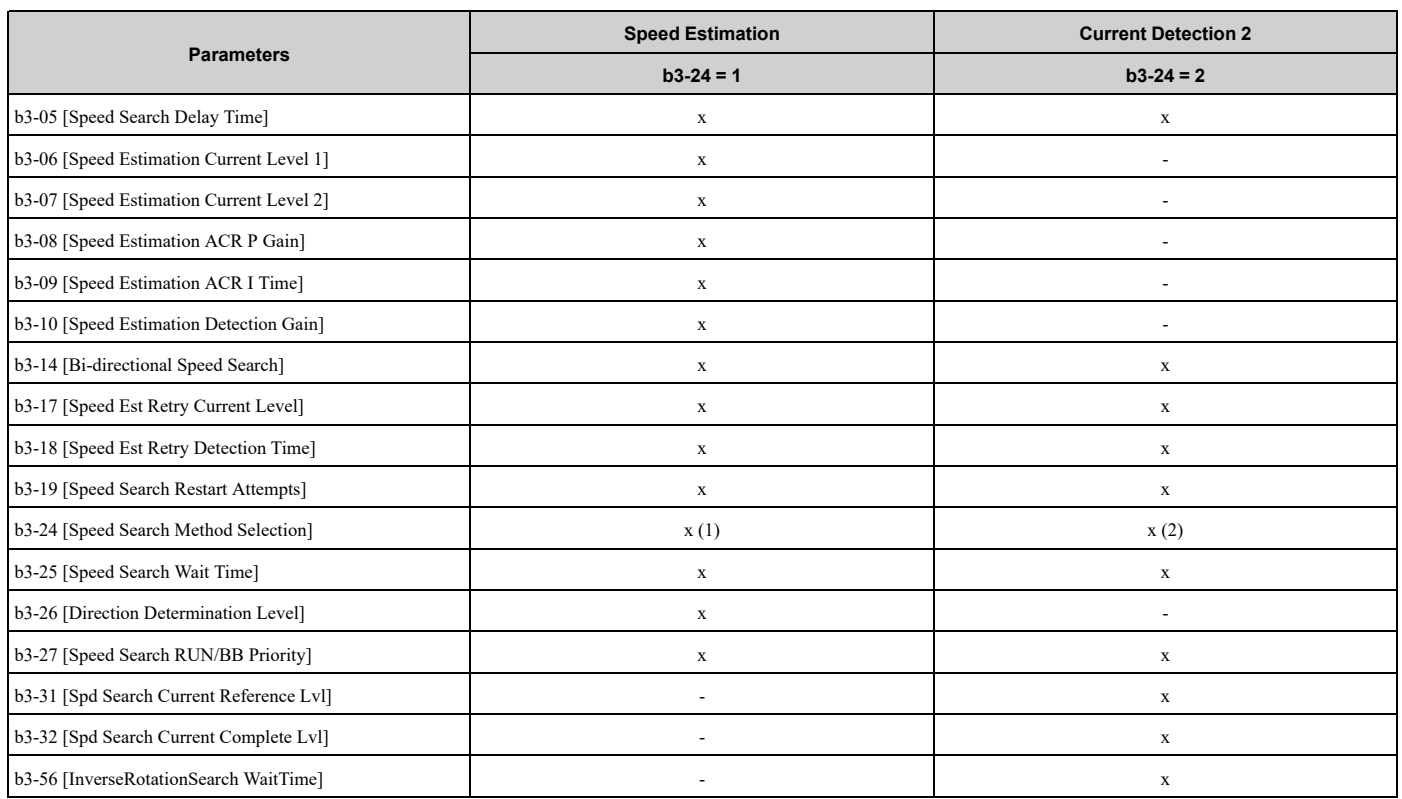

**Note:**

•To use Speed Estimation Speed Search with V/f Control, do Rotational Auto-Tuning before you set the Speed Search function. If the wire length between the drive and motor changed since the last time you did Auto-Tuning, do Stationary Auto-Tuning for Line-to-Line Resistance process again.

# ■ **Current** Detection 2

Use this Speed Search function with induction motors. Set *b3-24 = 2 [Speed Search Method Selection = Current Detection 2]*. Current Detection Speed Search injects current into the motor to detect the speed of an induction motor. Speed Search increases the output voltage for the time set in *L2-04 [Powerloss V/f Recovery Ramp Time]*, starting from the maximum output frequency or the frequency reference.

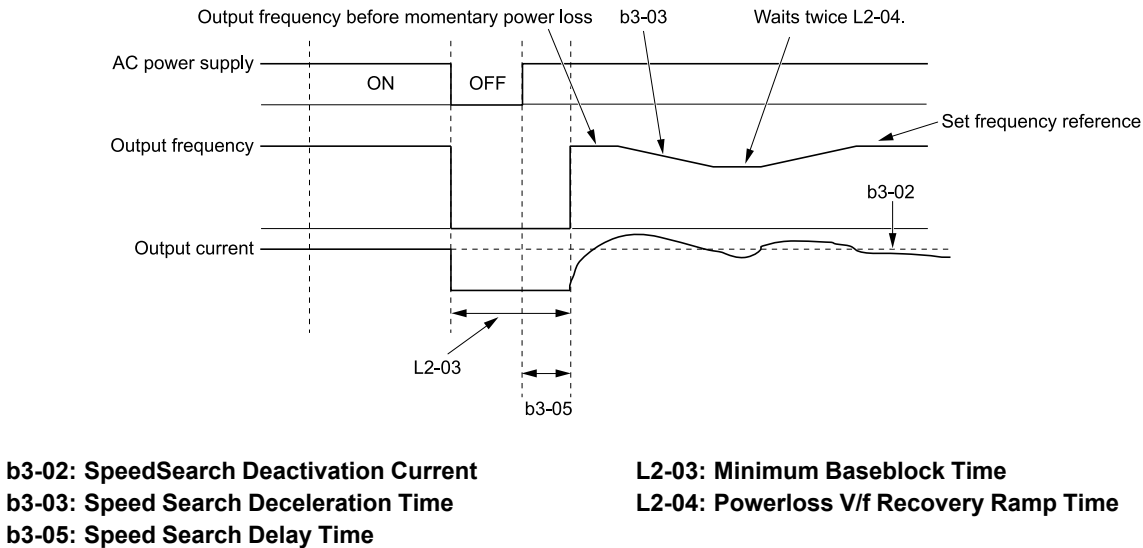

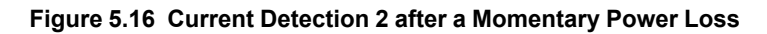

#### **Note:**

After you restore power, the drive will not do Speed Search until the time set in *b3-05 [Speed Search Delay Time]* expires. This means that the drive will not always start Speed Search when time set in *L2-03 [Minimum Baseblock Time]* expires.

If you enter the Run command at the same time as Speed Search, the drive will not do Speed Search until the time set in  $L2-03$  expires. When  $L2-03 < b3-05$ , the drive will use the wait time set in  $b3-05$ .

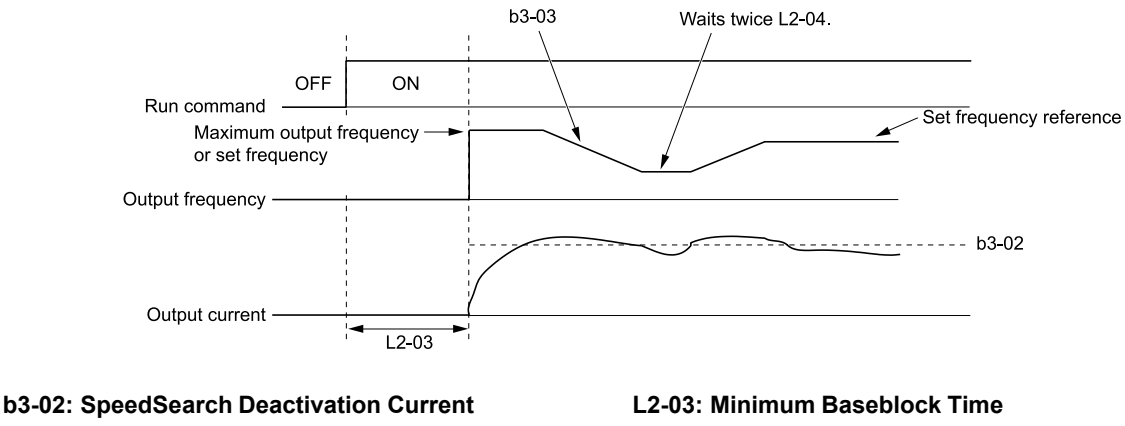

**b3-03: Speed Search Deceleration Time**

**L2-04: Powerloss V/f Recovery Ramp Time**

#### **Figure 5.17 Speed Search Selection at Start (Current Detection Type)**

WARNING! Sudden Movement Hazard. Do not do Current Detection Speed Search with light loads or a stopped motor. If you do *Auto-Tuning in these conditions, the motor can suddenly accelerate and cause serious injury or death.*

**Note:**

•If the drive detects *oL1 [Motor Overload]* during Current Detection Speed Search, decrease *b3-03*.

•If the drive detects *oC [Overcurrent]* or *ov [Overvoltage]* during Current Detection Speed Search after the drive recovers from a momentary power loss, increase *L2-03*.

### ■ **Speed Estimation**

Use this Speed Search function with induction motors. Set  $b3-24 = 1$  *[Speed Search Method Selection* = *Speed Estimation]*. This function uses less current and has a shorter search time than other functions. This function lets you do Speed Search when the motor is rotating in reverse. When you return power after a power loss, the motor will not suddenly accelerate.

#### **Note:**

You cannot do Speed Estimation Speed Search in these conditions:

- •When you operate more than one motor with one drive
- •When you use a high-speed motor (200 Hz or higher)
- •When you use a 1.5 kW or smaller motor.
- •When the motor output is more than 1 frame size smaller than the drive capacity
- •When there is a long wiring distance between the drive and motor

For these conditions, use Current Detection Speed Search.

Speed Estimation Speed Search uses these two steps to estimate the motor speed:

1. Residual Voltage Search

When there is a short baseblock time, the drive searches for residual voltage. The drive uses the residual voltage in the motor to estimate the motor speed and direction of rotation. The drive outputs the estimated motor speed as frequency, then uses the deceleration rate set in *L2-04* to increase the voltage. When the output voltage aligns with the V/f pattern, the drive accelerates or decelerates the motor to the frequency reference. If the drive cannot estimate the motor speed because of low residual voltage, it will automatically do Current Injection.

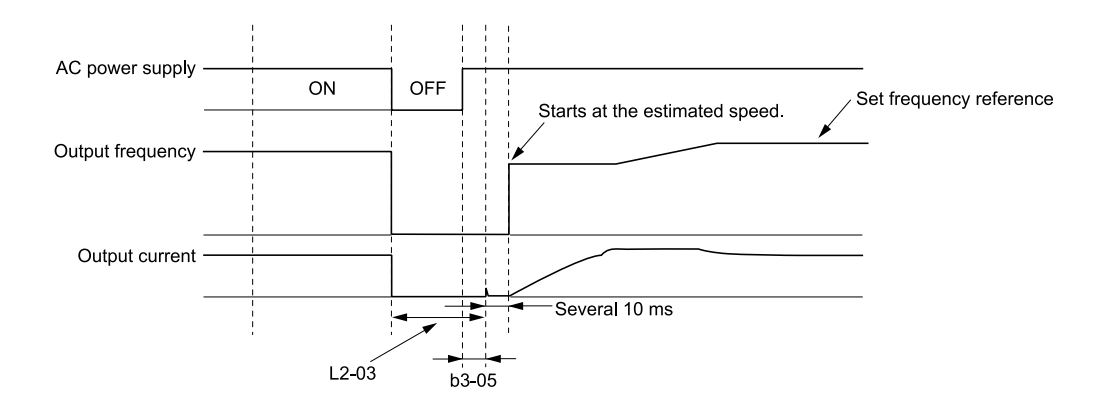

#### **b3-05: Speed Search Delay Time L2-03: Minimum Baseblock Time**

#### **Figure 5.18 Speed Search after Baseblock**

#### **Note:**

After you return power, the drive waits for the time set in *b3-05*. When power loss is longer than the time set in *L2-03*, the drive will start Speed Search when the time set in *b3-05* is expired after the power recovery.

#### 2. Current Injection

If there is not sufficient residual voltage in the motor, the drive does Current Injection. The drive injects the quantity of DC current set in *b3-06 [Speed Estimation Current Level 1]* into the motor windings to estimate the motor speed and direction of rotation. The drive outputs the estimated motor speed as frequency, then uses the deceleration rate set in *L2-04* to increase the voltage. When the output voltage aligns with the V/f pattern, the drive accelerates or decelerates the motor to the frequency reference.

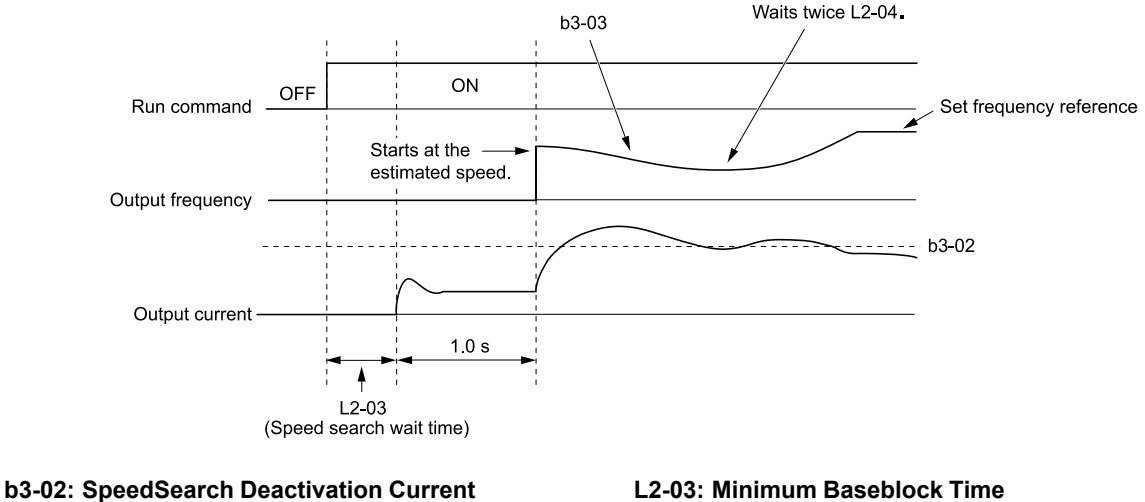

#### **b3-03: Speed Search Deceleration Time**

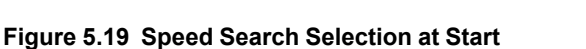

**L2-04: Powerloss V/f Recovery Ramp Time**

#### **Note:**

Set the lower limit of the delay time to *b3-05* for when Speed Search starts.

### **Speed Search and Operation Conditions**

These conditions apply to Speed Search operation. Set *b3-24 [Speed Search Method Selection]* before you do Speed Search.

- Do Speed Search with each Run Command The drive ignores a Speed Search command from the external terminals.
- Use an MFDI to do an External Speed Search Command To use an MFDI to do Speed Search, input the Run command at the same time that terminal Sx set for Speed Search activates, or after Speed Search activates.

Set Speed Search to *H1-xx* to do the function externally. You cannot set external Speed Search 1 and 2 at the same time.

#### **Table 5.6 Execute Speed Search via the Digital Input Terminals**

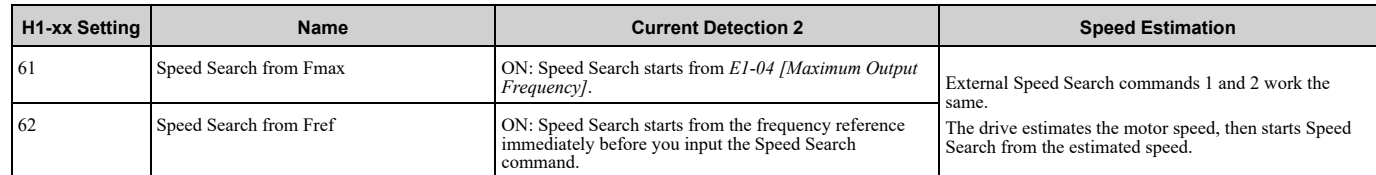

- Do Speed Search with Each Auto Restart Set  $L_5$ -01 [Number of Auto-Restart Attempts] = 1 or more. After an Auto Restart fault, the drive automatically does Speed Search.
- Do Speed Search after Momentary Power Loss Set  $L2-01 = 1$ , 2 [Power Loss Ride Through Select = Enabled for L2-02 Time, Enabled while CPU Power Active].
- Do Speed Search after You Clear the External Baseblock Command When there is an active Run command and the output frequency is higher than the minimum frequency, you must clear the external baseblock command to do Speed Search.

### ■ **b3-01: Speed Search at Start Selection**

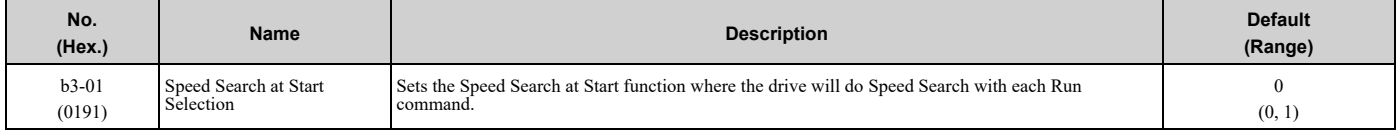

#### **0 : Disable**

Enter a Run command to start to operate the drive at the minimum output frequency.

When you enable the Run command and input the *Speed Search from Fmax or Fref [H1-xx = 61, 62]* from a drive unit multi-function input terminal, the drive will do Speed Search and start to operate the motor.

**Note:**

The bypass will automatically do Speed Search under certain conditions.

#### **1 : Enabled**

Enter the Run command to do Speed Search. The drive completes Speed Search then starts to operate the motor.

### ■ **b3-02: SpeedSearch Deactivation Current**

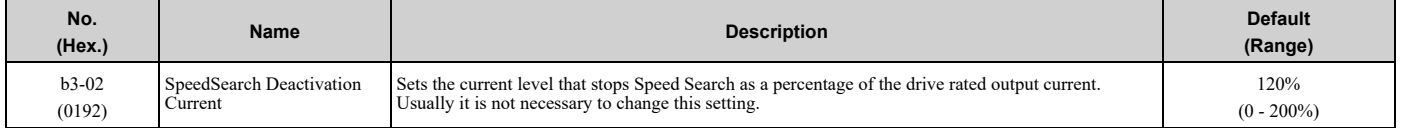

If the drive cannot restart the motor, decrease this setting.

### ■ **b3-03: Speed Search Deceleration Time**

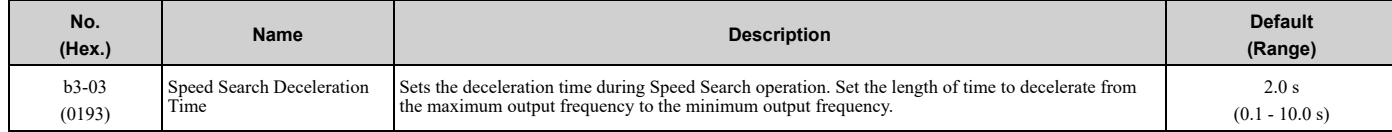

This is the output frequency deceleration time used by Current Detection Speed Search and by the Current Injection Method of Speed Estimation Speed Search.

#### **Note:**

If the drive detects *oL1 [Motor Overload]* during Current Detection Speed Search, decrease the value set in *b3-03*.

# ■ **b3-04: V/f Gain during Speed Search**

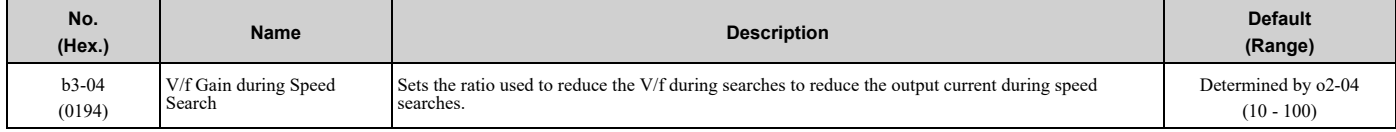

Use the this formula to calculate the output voltage during Speed Search:

Output voltage during Speed Search = Configured  $V/f \times b3-04$ 

When the current detection search operates correctly, this configuration is not necessary.

# ■ **b3-05: Speed Search Delay Time**

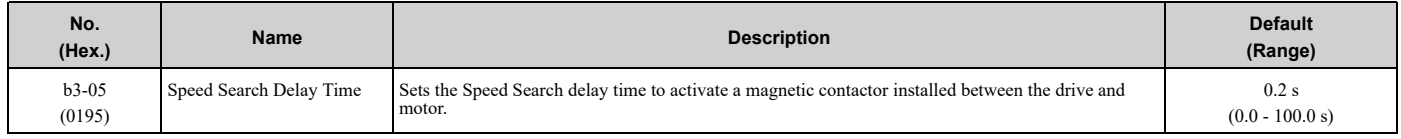

This parameter will delay the start of the Speed Search operation. Use a magnetic contactor between the drive and the motor to allow time for the contactor to close before Speed Search.

# ■ **b3-06: Speed Estimation Current Level 1**

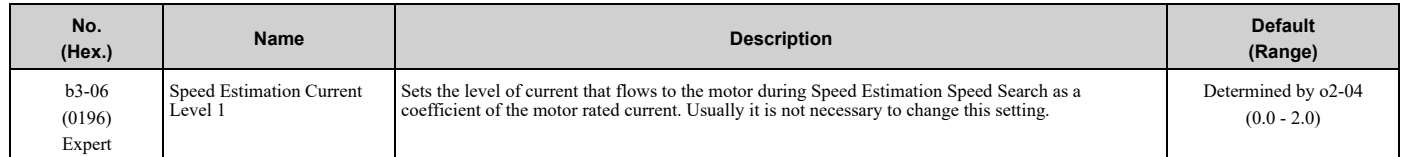

When the speed estimation value is the minimum output frequency, increase this setting. You can do this when the motor coasts at a high speed while the drive estimates the speed during Speed Estimation Speed Search. The limit of the output current during speed search is automatically the drive rated current.

### **Note:**

When the drive cannot accurately estimate the speed after you adjust this parameter, use Current Detection Speed Search.

# ■ **b3-07: Speed Estimation Current Level 2**

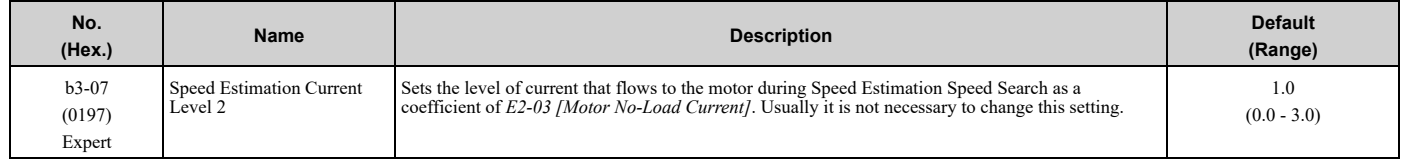

During Speed Estimation Speed Searches, when the speed estimation value aligns with the minimum output frequency, increase the setting value in 0.1-unit increments. The limit of the output current during speed search is automatically the drive rated current.

# ■ **b3-08: Speed Estimation ACR P Gain**

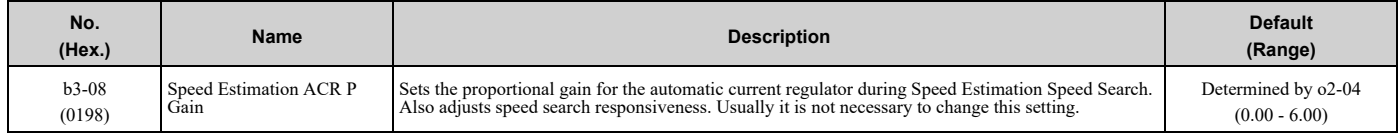

# ■ **b3-09: Speed Estimation ACR I Time**

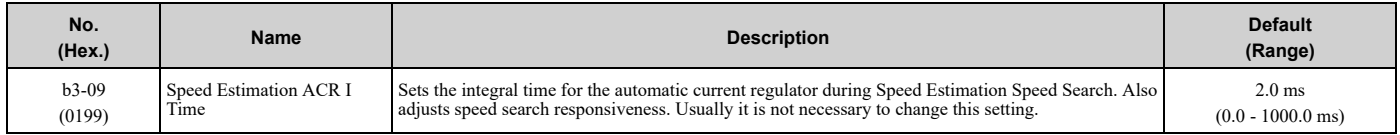

# ■ **b3-10: Speed Estimation Detection Gain**

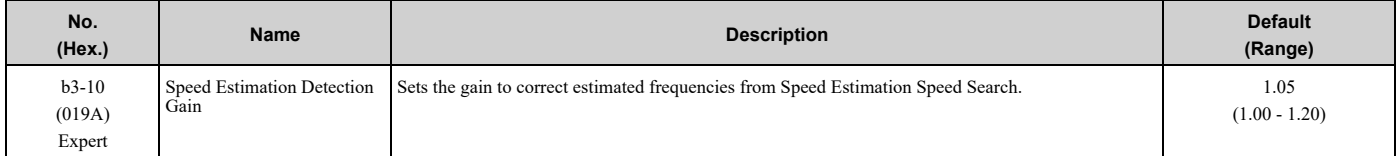

If the drive detects *ov [DC Bus Overvoltage]* when you restart the motor, increase the setting value.

# ■ **b3-11:** Spd Est Method Switch-over Level

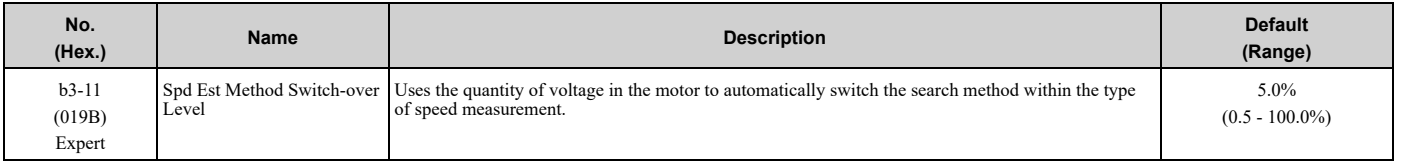

**Note:**

•208/240 V at  $100\% = 200$  V

•480 V at  $100\% = 400$  V

### ■ **b3-12: Speed Search Current Deadband**

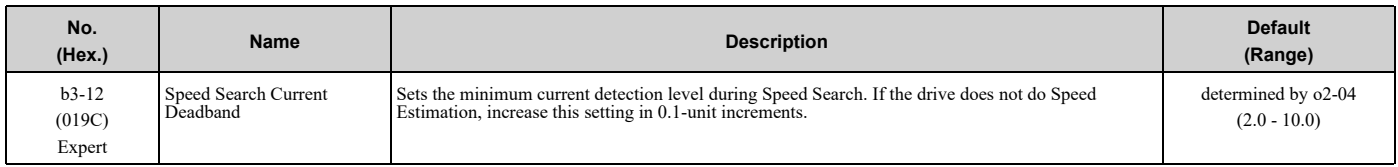

# ■ **b3-14: Bi-directional Speed Search**

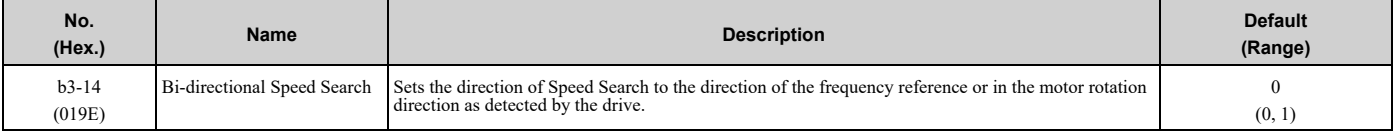

#### **0 : Disabled**

The drive uses the frequency reference to detect the direction of motor rotation.

#### **1 : Enabled**

The drive detects the direction of motor rotation during Speed Search.

# ■ **b3-17: Speed Est Retry Current Level**

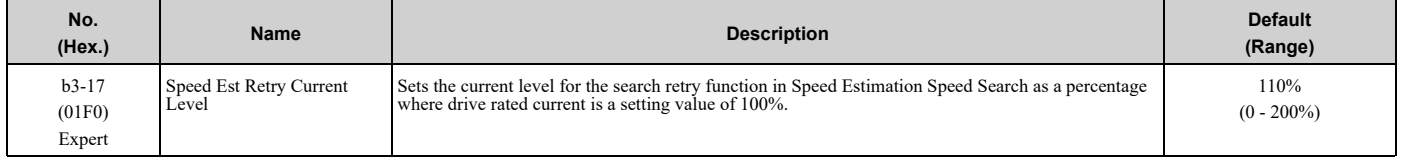

When a large quantity of current flows during Speed Estimation Speed Search, the drive temporarily stops operation to prevent overvoltage and overcurrent. When the current is at the level set in *b3-17*, the drive tries speed search again.

# ■ **b3-18: Speed Est Retry Detection Time**

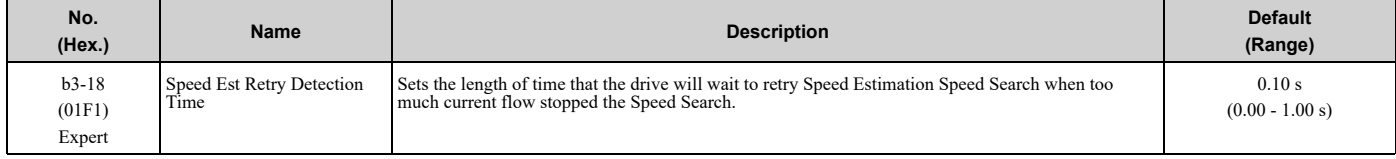

When the current is more than the level set in *b3-17 [Speed Est Retry Current Level]* during the time set in *b3-18*, the drive tries speed search again.

# ■ **b3-19: Speed Search Restart Attempts**

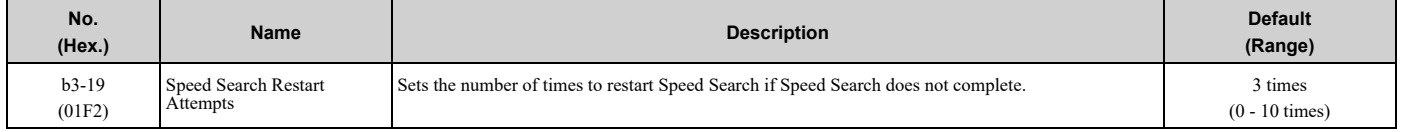

If the drive does the number of Speed Search restarts set in this parameter, it will trigger an *SEr [Speed Search Retries Exceeded]* error.

### ■ **b3-24: Speed Search Method Selection**

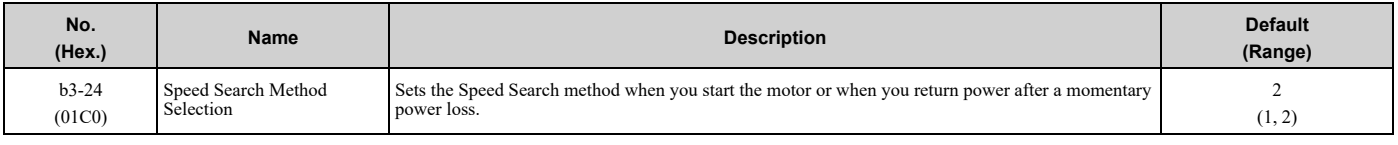

**Note:**

Set  $b3-24 = 1$ . If  $b3-24 = 2$ , the drive will detect *oPE08 [Parameter Selection Error]*.

Set *b3-01 = 1 [Speed Search at Start Selection = Enabled]* to do Speed Search at start. Set *L2-01 = 1 [Power Loss Ride Through Select = Enabled for L2-02 Time]* to do Speed Search after you restore power after a momentary power loss.

### **1 : Speed Estimation**

The drive uses the residual voltage from a short baseblock time to estimate the motor speed.

If there is not sufficient residual voltage, then the drive will inject DC current into the motor to estimate the motor speed.

### **2 : Current Detection 2**

The drive will inject DC current into the motor to estimate motor speed.

# ■ **b3-25: Speed Search Wait Time**

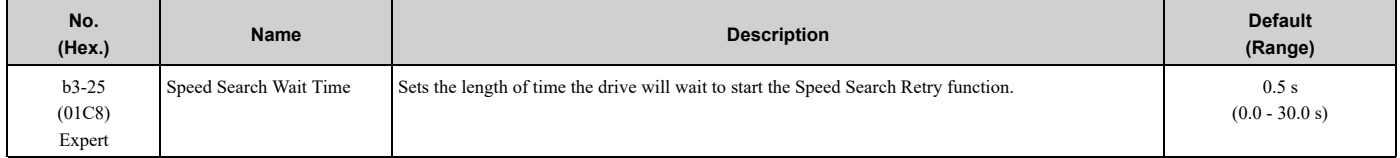

If the drive detects these faults during speed search, increase the setting value:

- *oC [Overcurrent]*
- *ov [Overvoltage]*
- *SEr [Speed Search Retries Exceeded]*

# ■ **b3-26: Direction Determination Level**

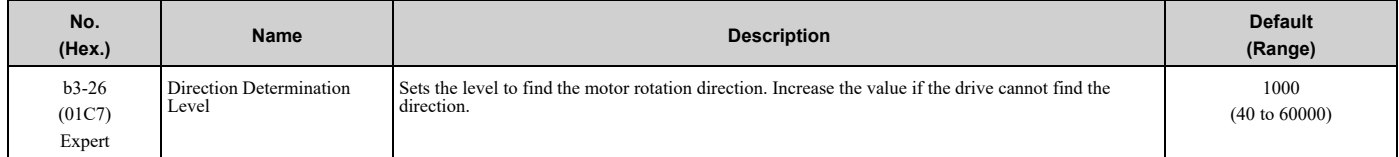

# ■ **b3-27: Speed Search RUN/BB Priority**

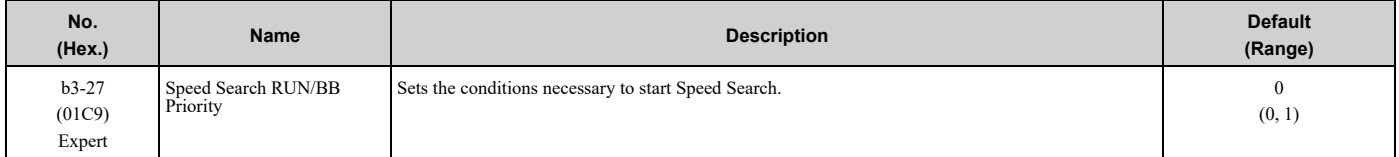

Executes *Speed Search from Fmax or Fref [H1-xx = 61/62]* for initial speed searches or from the MFDI terminal.

### **0 : SS Only if RUN Applied Before BB**

#### **1 : SS Regardless of RUN/BB Sequence**

### ■ **b3-31: Spd Search Current Reference Lvl**

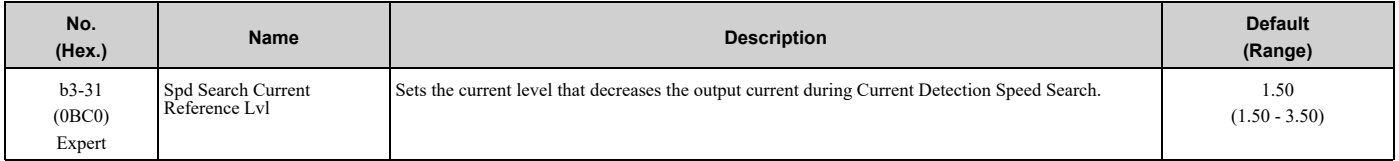

Set this parameter as a ratio of *E2-03 [Motor No-Load Current]*. The setting is a ratio with respect to 30% of the motor rated current when  $E2-03 \leq E2-01$  *[Motor Rated Current]*  $\times$  0.3.

# ■ **b3-32: Spd Search Current Complete Lvl**

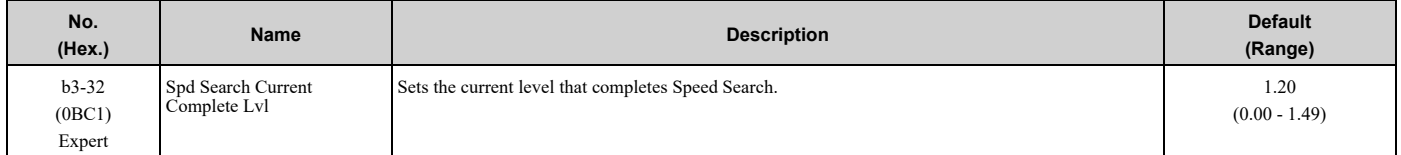

The Current Detection Speed Search gradually decreases the output frequency to search for the motor speed when the output current is equal to or less than Speed Search Current Complete Level.

Set this parameter as a ratio of *E2-03 [Motor No-Load Current]*. The setting is a ratio with respect to 30% of the motor rated current when  $E2-03 \leq E2-01$  *[Motor Rated Current]*  $\times$  0.3.

### ■ **b3-39: Regen Judgment Lv of Spd Search**

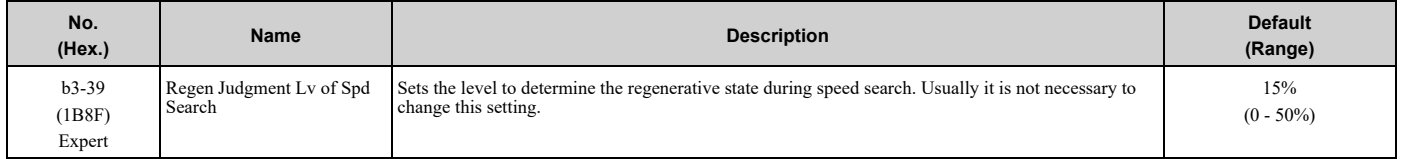

If the speed search is not completed after starting the speed search, increase the setting value in 5% increments after the drive stops.

If the drive detects *ov [Overvoltage]* during speed search, decrease the setting value in 5% increments after the drive stops.

# ■ **b3-56: InverseRotationSearch WaitTime**

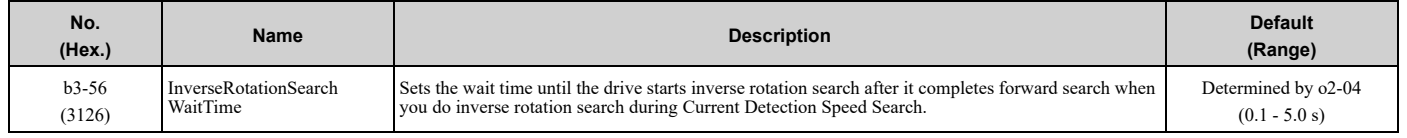

# ◆ **b4: Timer Function**

The drive uses timers to delay activating and deactivating MFDO terminals.

Timers prevent sensors and switches from making chattering noise.

There are two types of timers:

- Timers that set a delay for timer inputs and timer outputs. These timers delay activating and deactivating of the MFDIs and MFDOs. To enable this function, set *H1-xx = 18 [MFDI Function Select = Timer Function], and set H2-01 to H2-03 = 12 [MFDO Function Select = Timer Output]*.
- Timers that set a delay to activate and deactivate MFDO terminals. These timers delay activating and deactivating MFDO terminals. To enable this function, set delay times in parameters *b4-03 to b4-08*.

# ■ **Timer Function Operation**

• Timers that Set a Delay for Timer Inputs and Timer Outputs

Triggers timer output if the timer input is active for longer than the time set in *b4-01 [Timer Function ON-Delay Time]*. Triggers timer output late for the time set in *b4-02 [Timer Function OFF-Delay Time]*. [Figure](#page-165-0) 5.20 shows an example of how the timer function works.

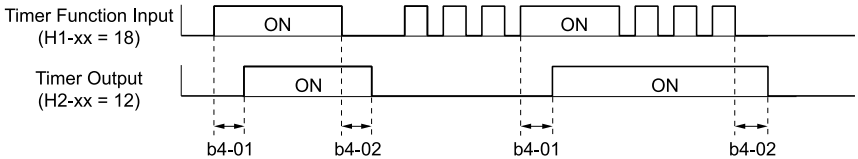

**Figure 5.20 Example of Timer Function Operation**

### <span id="page-165-0"></span>• Setting On/Off-delay Time for MFDO

[Figure](#page-165-1) 5.21 uses H2-01 terminals to show an example of how the timer function works. Use *b4-03 [Terminal M1- M2 ON-Delay Time]* and *b4-04 [Terminal M1-M2 OFF-Delay Time]* to set this function.

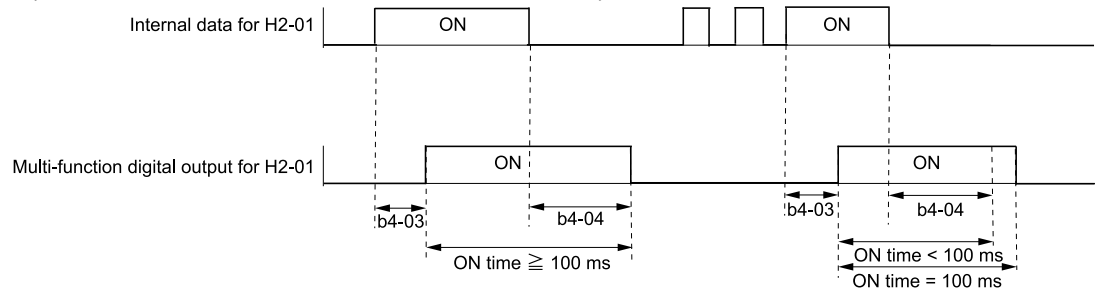

#### **Figure 5.21 Example of How the Timer Function Works with H2-01 Terminals**

#### <span id="page-165-1"></span>**Note:**

When the terminal is triggered, it continues for a minimum of 100 ms. The on/off-delay time of MFDO terminal does not have an effect.

# ■ **b4-01: Timer Function ON-Delay Time**

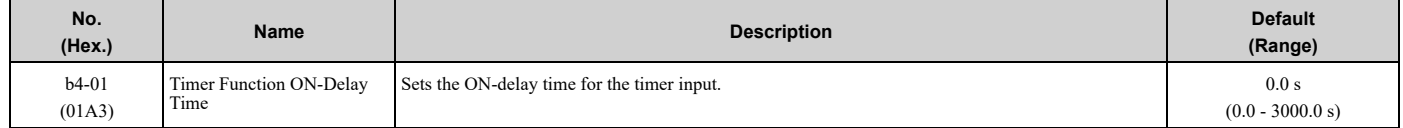

### ■ **b4-02: Timer Function OFF-Delay Time**

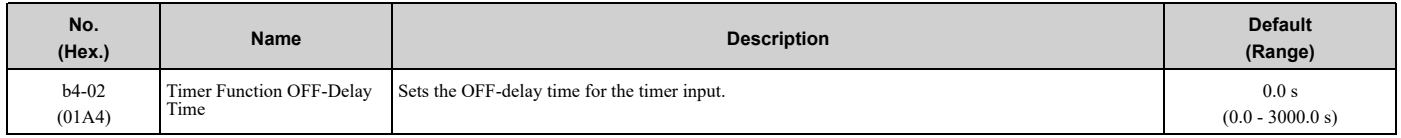

# ■ **b4-03: Terminal M1-M2 ON-Delay Time**

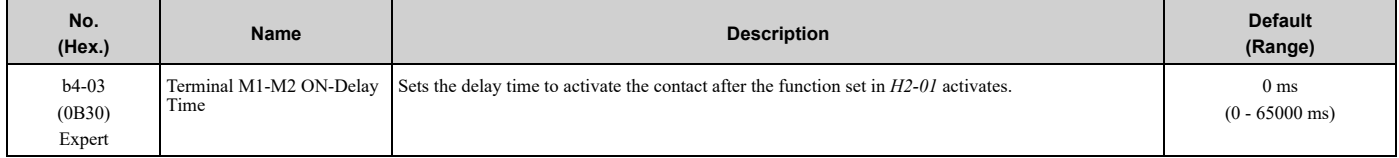

# ■ **b4-04: Terminal M1-M2 OFF-Delay Time**

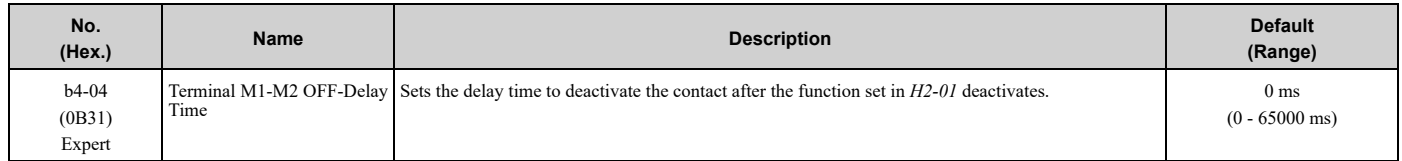

# ■ **b4-05: Terminal M3-M4 ON-Delay Time**

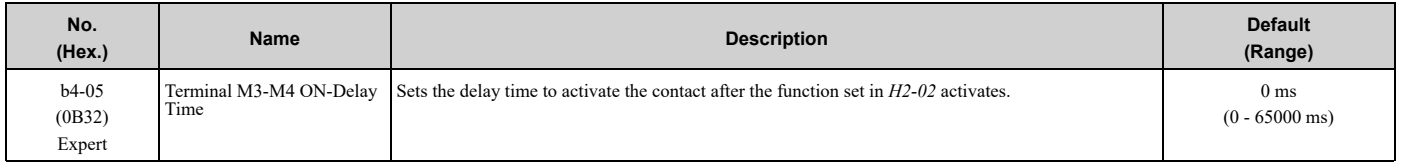

### ■ **b4-06: Terminal M3-M4 OFF-Delay Time**

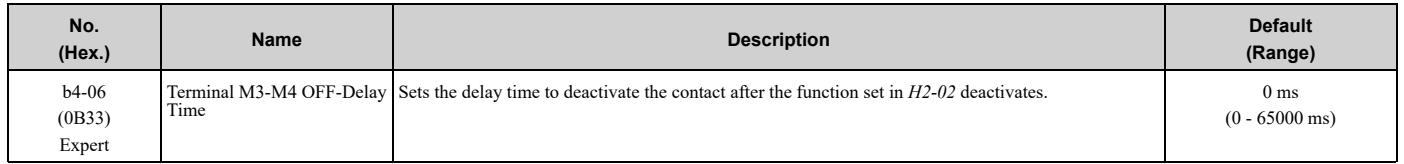

# ■ **b4-07: Terminal MD-ME-MF ON-Delay Time**

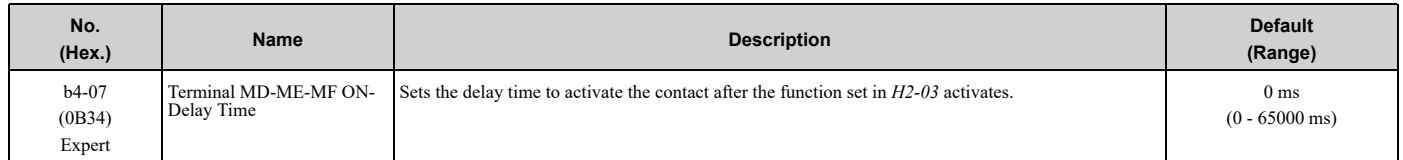

# ■ **b4-08: Terminal MD-ME-MF OFF-Delay Time**

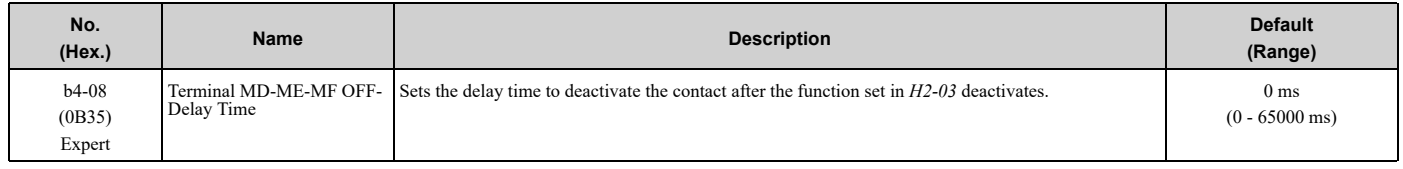

# ◆ **b5: PID Control**

The drive has a PID control function. You can control drive output to adjust the proportional gain, integral time, and derivative time that has an effect on the bias between the target value and the feedback value to align the target value with the detected value. Use this function to adjust the drive output to accurately match the flow, pressure, and temperature in the application match the target value.

Use a combination of these controls to increase the performance:

• P control

P control has a proportional effect on the deviation. It outputs the product (the controlled output) proportional to the deviation. You cannot use only the offset from P control to get to zero deviation.

• I control

I control is the integral of the deviation. It uses an integral value of the deviation to output the product (the controlled output). I control helps align the feedback value and the target value. If you use the proportional effect (P Control) only, it will cause offset. If you use the proportional effect with the integral operation, it will gradually remove the offset over time.

• D control

D control is the derivative of the deviation. If there are sudden, large changes in the deviation or feedback value, it will have an effect on drive output. It quickly returns drive output to the value before the sudden change. It multiplies a time constant by a derivative value of the deviation (slope of the deviation), and adds that result to PID input to calculate the deviation of the signal, then it corrects the deviation.

**Note:**

D control causes less stable operation because the noise changes the deviation signal. Use D control only when necessary.

# ■ **PID** Control Operation

[Figure](#page-167-0) 5.22 shows PID control operation. The modified output (output frequency) changes when the drive uses PID control to keep the deviation (the difference between the target value and the feedback value) constant.

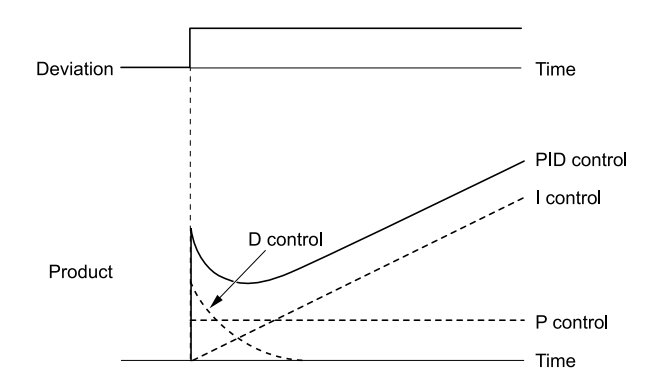

**Figure 5.22 PID Control Operation**

# <span id="page-167-0"></span>■ **PID Control Applications**

[Table](#page-167-1) 5.7 shows applications for PID control.

#### **Table 5.7 PID Control Applications**

<span id="page-167-1"></span>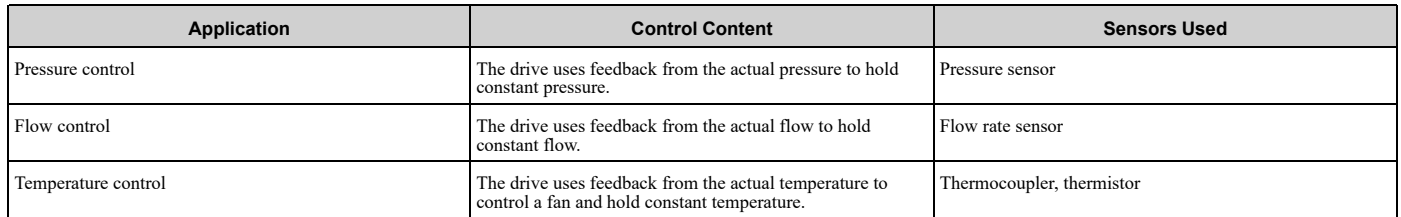

### ■ **Input Methods for the PID Setpoint**

Use *b5-01 [PID Mode Setting]* to select how the PID setpoint is input to the drive.

When *b5-01 = 1 [Standard]*, the frequency reference set in *b1-01 [Frequency Reference Selection 1]* will be the PID setpoint, or one of the inputs in [Table](#page-167-2) 5.8 will be the PID setpoint.

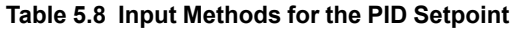

<span id="page-167-2"></span>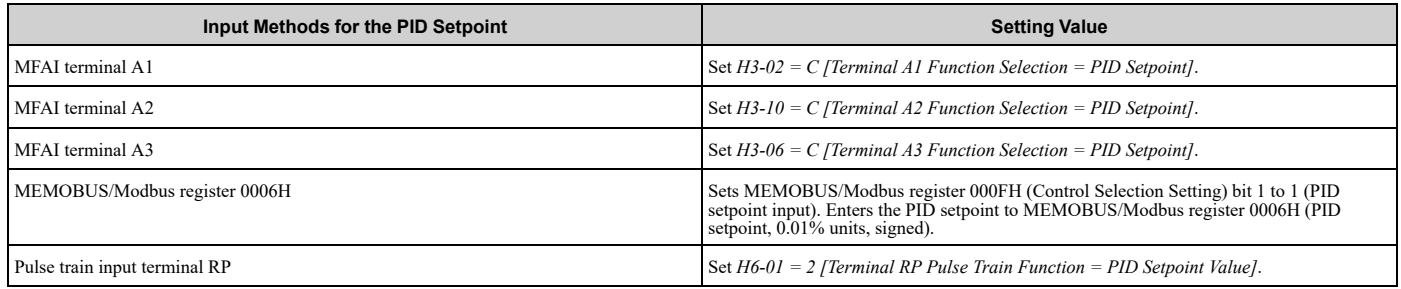

#### **Note:**

If you set two inputs for the PID setpoint, it will trigger operation error *oPE07 [Analog Input Selection Error]*.

### ■ **Entering the PID Feedback Value**

You can use two methods to input the PID feedback value to the drive. One method uses a single feedback signal for usual PID control. The other method uses two signals. The difference between those signals sets the deviation.

#### • **Use One Feedback Signal**

Use [Table](#page-167-3) 5.9 to select how the feedback signal is input to the drive for PID control.

#### **Table 5.9 PID Feedback Input Method**

<span id="page-167-3"></span>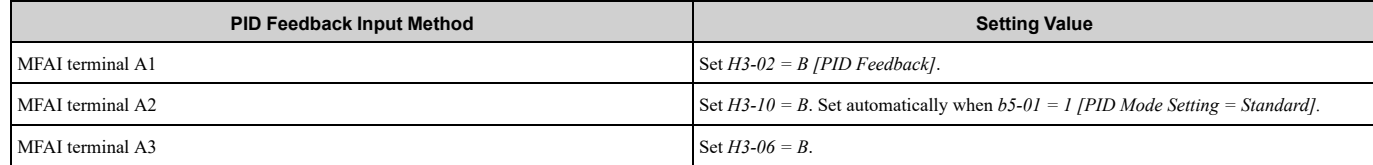

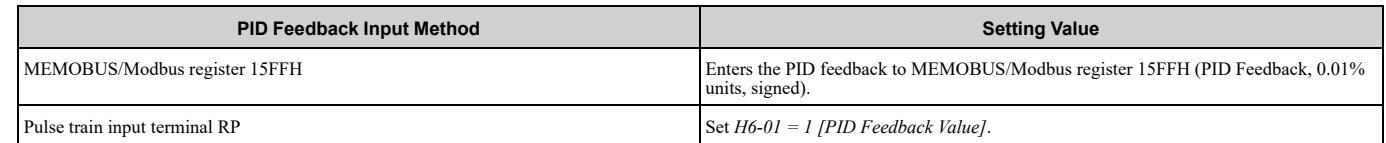

• **Use Two Feedback Signals and Calculate the Deviation from the Difference Between Those Signals** Use [Table](#page-168-0) 5.10 to select how the second feedback value is input to the drive. The drive calculates the deviation of the second feedback value. Set *H3-02, H3-10, H3-06 = 16 [Terminal A1/A2/A3 Function Selection = Differential PID Feedback]* to enable the second feedback signal used to calculated the deviation.

#### **Table 5.10 PID Differential Feedback Input Method**

<span id="page-168-0"></span>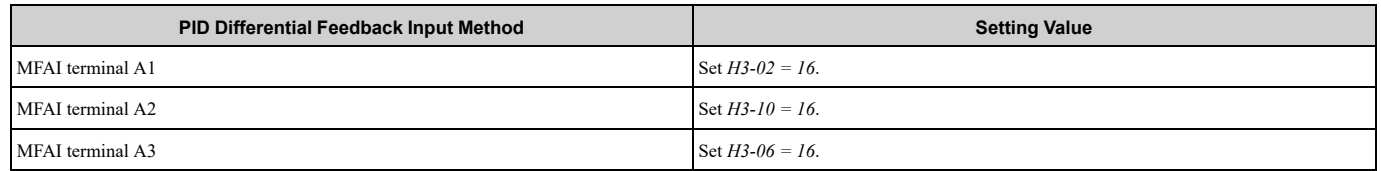

**Note:**

If you set more than one of *H3-02, H3-10, and H3-06* to *16*, the drive will detect *oPE07 [Analog Input Selection Error]*.

### ■ **PID Control Block Diagram**

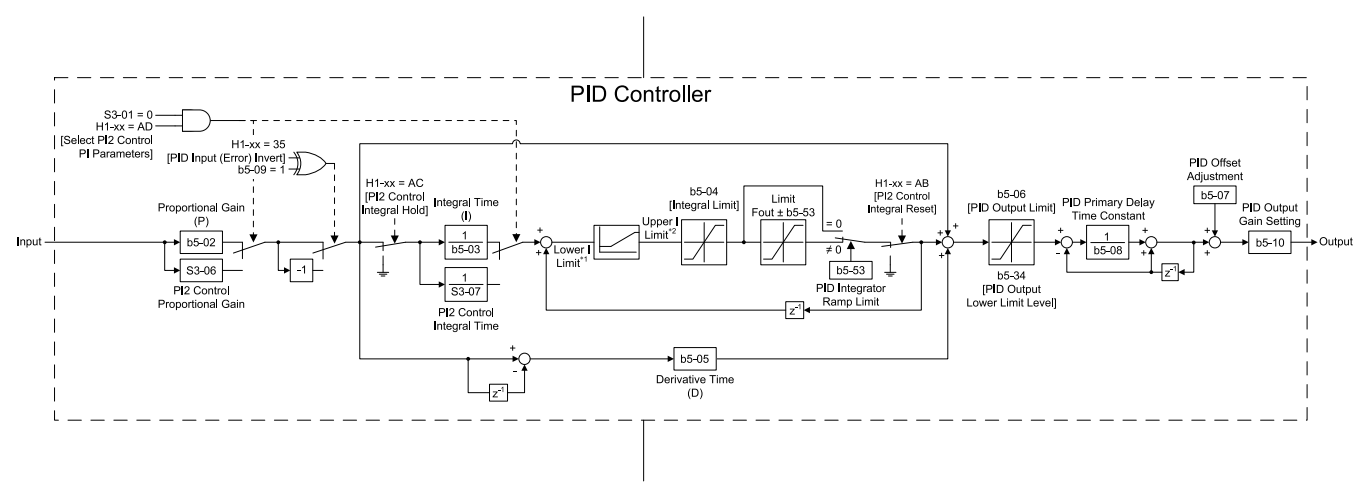

#### **Figure 5.23 PID Block Diagram**

- \*1 The drive uses the largest value of *Y1-06 [Minimum Speed]*, *Y4-12 [Thrust Frequency]*, or *d2-02 [Frequency Reference Lower Limit]* for Lower I Limit. When the drive is in Emergency Override Mode, it uses the largest value of *Y1-06*, *Y4-12*, *d2-02*, or *S6-09 [Emergency Override Min Speed]*.
- \*2 The drive uses the smallest value of *Y1-40 [Maximum Speed]*, *E1-04 [Maximum Output Frequency]*, or *d2-01 [Frequency Reference Upper Limit]* for Upper I Limit. When the drive is in Emergency Override Mode, it uses the smallest value of *Y1-40*, *E1-04*, *d2-01*, or *S6- 10 [Emergency Override Max Speed]*.

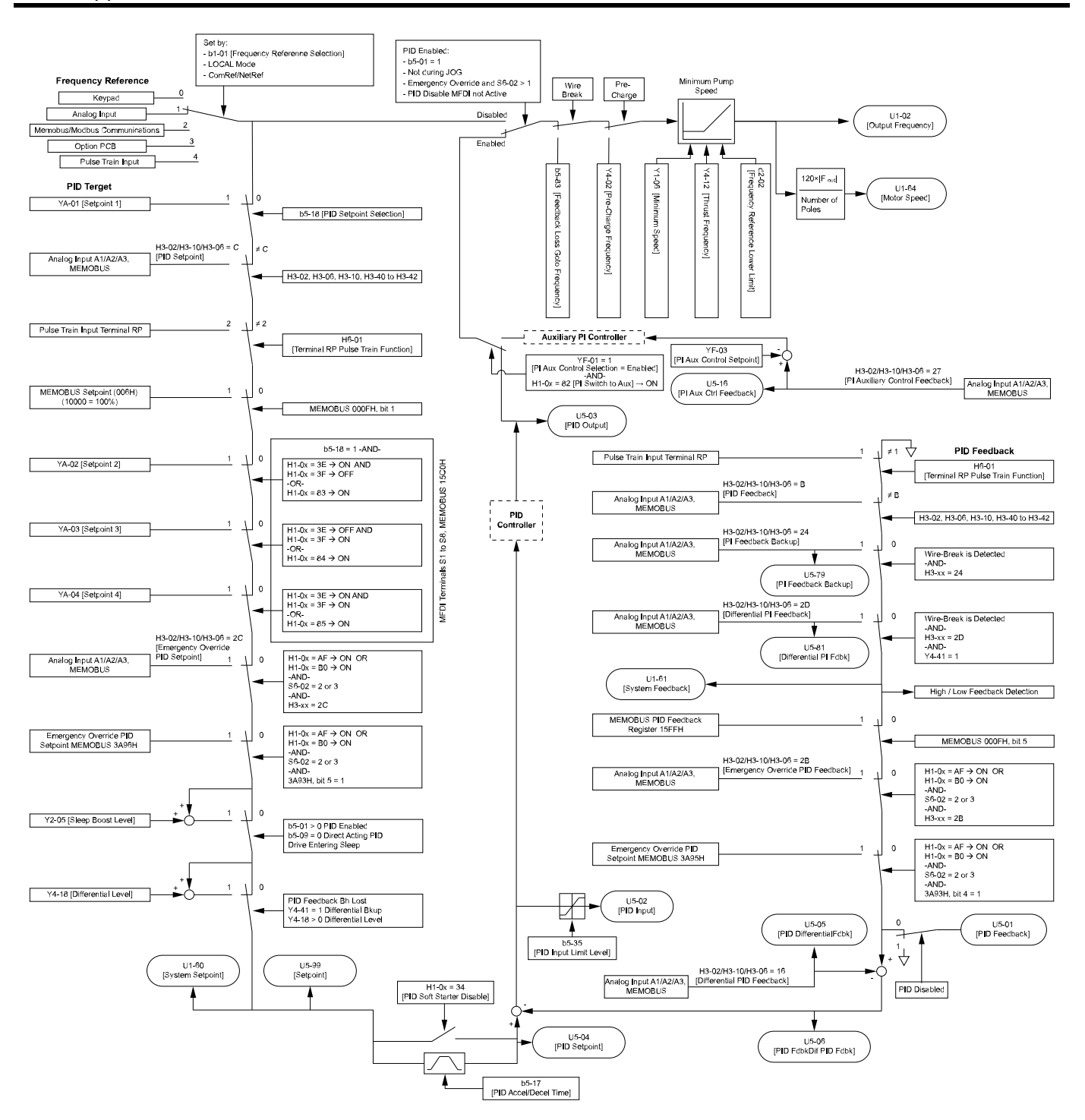

**Figure 5.24 Sequence of Speed References to the PID Controller**

# ■ **Fine-Tuning PID**

Fine-tune the following parameter settings to have PID control eliminate problems with overshoot and oscillation.

- *b5-02 [Proportional Gain (P)]*
- *b5-03 [Integral Time (I)]*
- *b5-05 [Derivative Time (D)]*
- *b5-08 [PID Primary Delay Time Constant]*

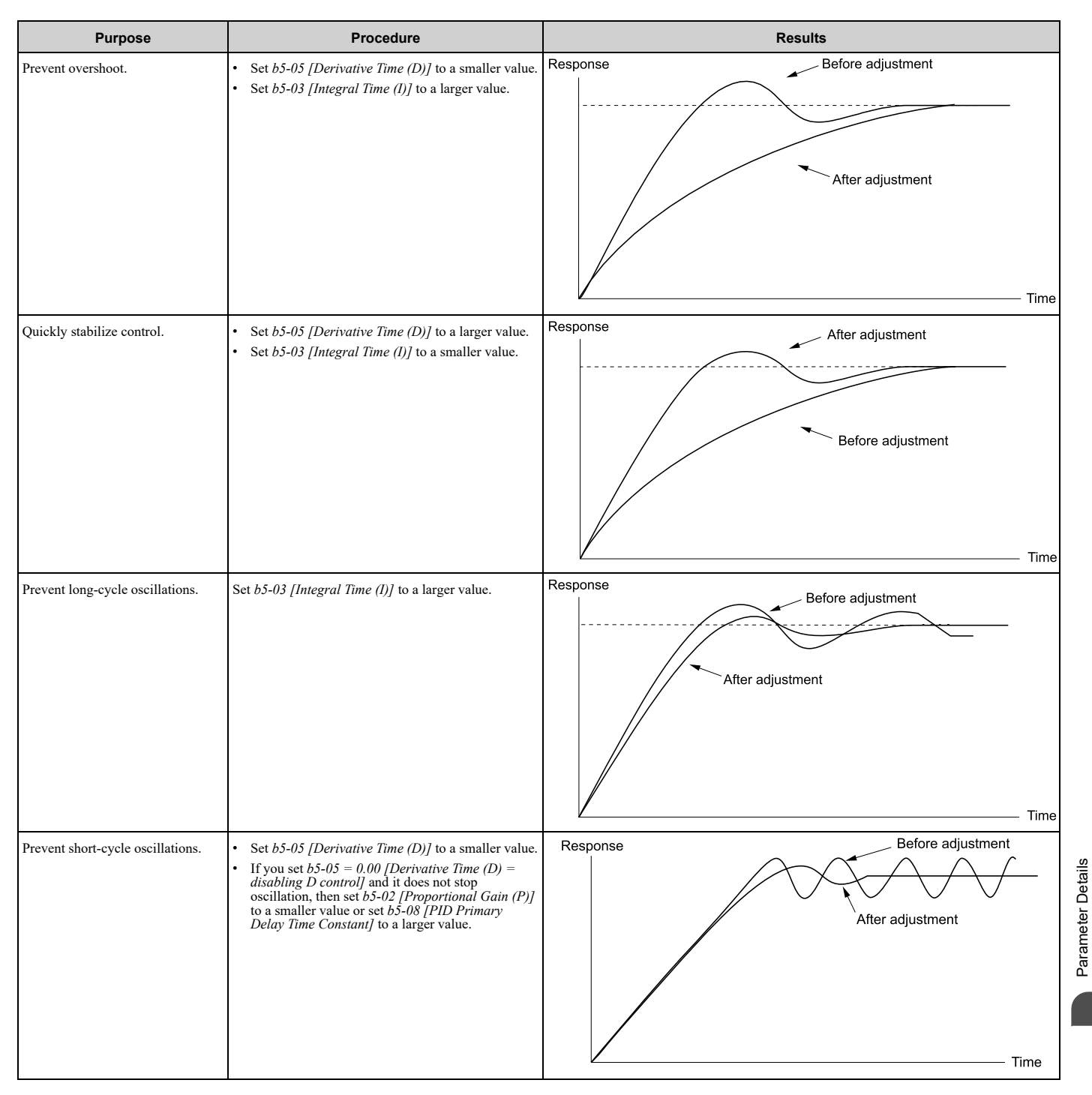

# <span id="page-170-0"></span>■ **System Units**

The drive uses *b5-38 [PID User Unit Display Scaling]*, *b5-39 [PID Setpoint Display Digits]*, and *b5-46 [PID Unit Display Selection]* together to apply the user-set PID setpoint and display units at any time.

Parameter *b5-38* sets the scaling and *b5-46* sets the units-text to the parameters and monitors shown in [Table](#page-171-0) 5.11 and [Table](#page-171-1) 5.12.

[Parameter](#page-140-0) Details

When you change  $b5-38$  and  $b5-46$ , the drive will not automatically convert the parameters in [Table](#page-171-0) 5.11.

For example, when you set *YA-01 = 70.0 [PSI]* and change these parameters:

•*b5-46* from *1 [PSI]* to *8 [Bar]*

•*b5-38* from *145.0* to *10.0*

The drive changes only the unit setting and *YA-01* will be *70.0 [Bar]*. When the setpoint value after you change *b5-38* and *b5-46* is more than *b5-38*, the drive internally limits the setpoint value to 200% of *b5-38*. The drive regards the *YA-01* setting as *20.0 [Bar]*.

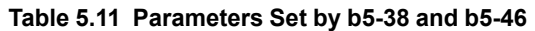

<span id="page-171-0"></span>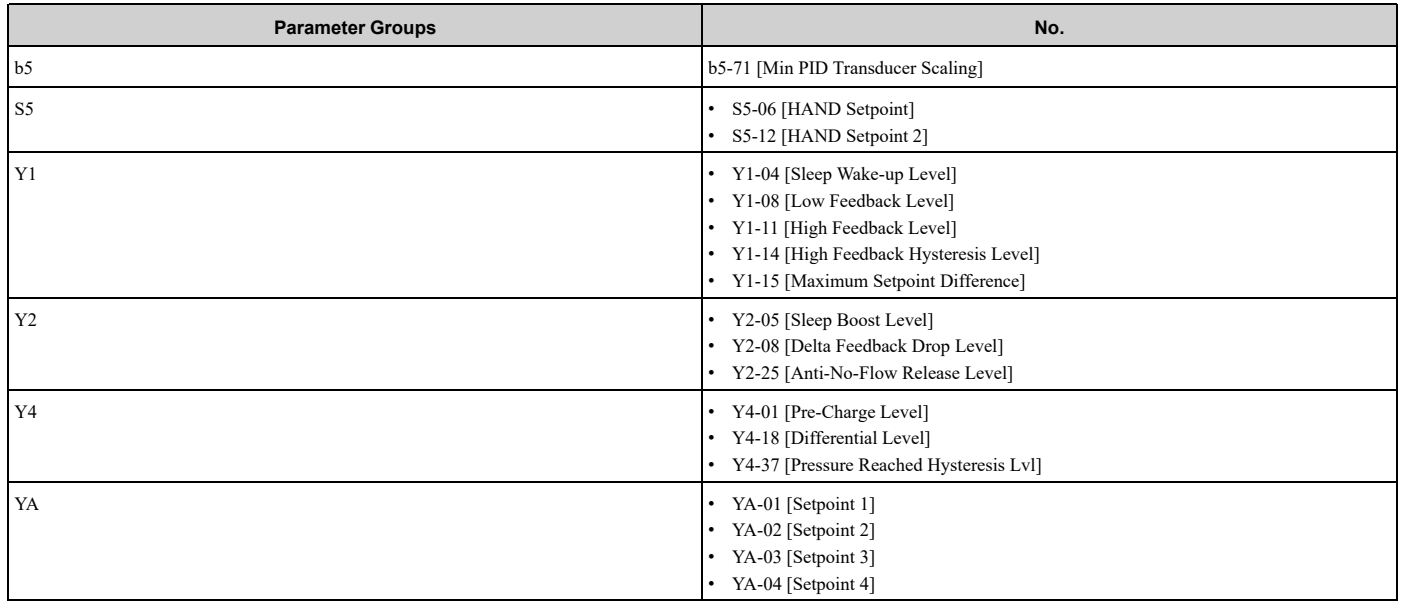

#### **Table 5.12 Monitors Set by b5-38 and b5-46**

<span id="page-171-1"></span>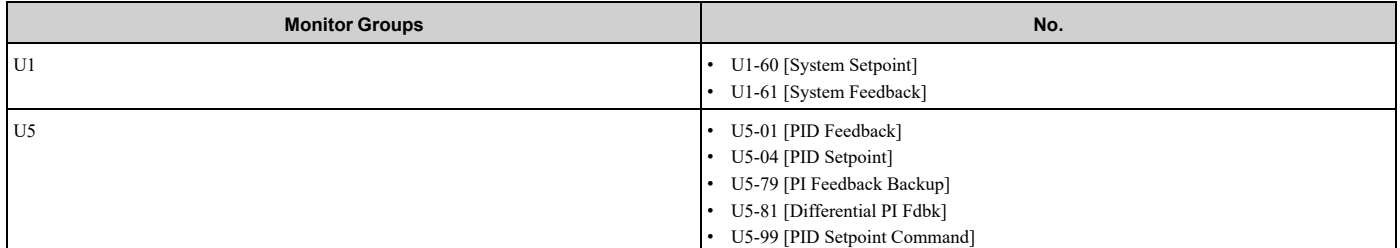

#### **Full-Scale of the PID Analog Input Signals**

The full-scale of the analog signals listed in this table go from *b5-71 [Min PID Transducer Scaling]* to *b5-38 [PID User Unit Display Scaling]*.

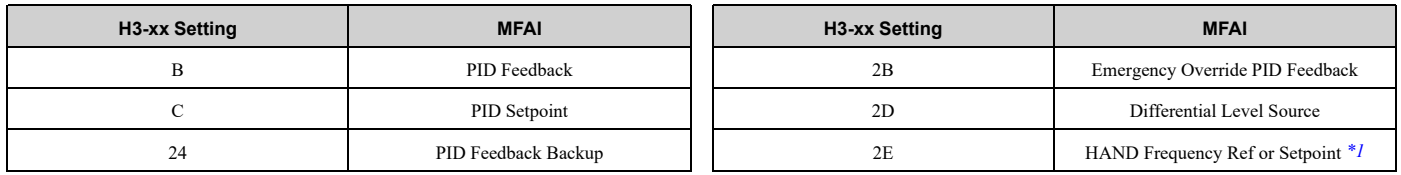

\*1 Only when *b5-01 = 1 [PID Mode Setting = Standard]* and *S5-03 = 1 [HAND Mode PID Selection = Enabled]*

#### <span id="page-171-2"></span>**Note:**

When you set  $b5-71 < 0$ , the drive appropriately scales the setpoint and feedback values of the drive, but internally limits to 0 when the reported value from the transducer is negative.

#### <span id="page-171-3"></span>**Custom Units**

These selections are available for custom system units:

**Table 5.13 Settings and Characters**

| <b>Settings</b> | <b>Characters</b>      | <b>Settings</b> | Characters                       |
|-----------------|------------------------|-----------------|----------------------------------|
| $20\,$          | $\operatorname{SPACE}$ | $4\mathrm{E}$   | $\mathbf N$                      |
| $21\,$          | $\mathbf{I}$           | $4\mathrm{F}$   | $\rm{O}$                         |
| $22\,$          | $\theta$               | 50              | $\, {\bf p}$                     |
| 23              | $\#$                   | 51              | $\mathbf Q$                      |
| $24\,$          | $\mathbb S$            | 52              | ${\bf R}$                        |
| 25              | $\%$                   | 53              | $\, {\bf S}$                     |
| $26\,$          | $\&$                   | 54              | $\mathbf T$                      |
| $27\,$          | $\bar{t}$              | 55              | ${\bf U}$                        |
| $28\,$          | $\overline{(\ }$       | 56              | $\mathbf V$                      |
| $29\,$          | $\,$ $\,$              | 57              | $\mathbf W$                      |
| $2\mathrm{A}$   | $\ast$                 | $58\,$          | $\mathbf X$                      |
| $2\mathbf{B}$   | $\! + \!\!\!\!$        | 59              | $\mathbf Y$                      |
| $2\mathrm{C}$   | $\,$                   | $5\mathrm{A}$   | $\ensuremath{\mathbf{Z}}$        |
| $2\mathrm{D}$   | $\blacksquare$         | 61              | $\mathbf{a}$                     |
| $2\mathrm{E}$   | $\bullet$              | $62\,$          | $\rm b$                          |
| $2\mathrm{F}$   | $\sqrt{ }$             | 63              | $\mathbf c$                      |
| $30\,$          | $\boldsymbol{0}$       | $64\,$          | $\mathbf d$                      |
| $31\,$          | $\,1\,$                | 65              | $\mathbf{e}$                     |
| $32\,$          | $\sqrt{2}$             | 66              | $\mathbf f$                      |
| 33              | $\overline{3}$         | $67\,$          | $\mathbf{g}$                     |
| $34\,$          | $\overline{4}$         | $68\,$          | $\,$ h                           |
| $35\,$          | $\sqrt{5}$             | 69              | $\rm i$                          |
| $36\,$          | $\sqrt{6}$             | $6\mathrm{A}$   | $\mathbf{j}$                     |
| $37\,$          | $\boldsymbol{7}$       | $6\mathrm{B}$   | ${\bf k}$                        |
| $38\,$          | $\,8\,$                | $6\mathrm{C}$   | $\,$ l                           |
| $39\,$          | $\boldsymbol{9}$       | $6\mathrm{D}$   | ${\bf m}$                        |
| $41\,$          | $\mathbf A$            | $6\mathrm{E}$   | $\mathbf n$                      |
| $42\,$          | $\, {\bf B}$           | $6\mathrm{F}$   | $\mathbf{o}$                     |
| $43\,$          | $\mathbf C$            | $70\,$          | $\, {\bf p}$                     |
| $44\,$          | ${\rm D}$              | $71\,$          | ${\bf q}$                        |
| $45\,$          | ${\bf E}$              | $72\,$          | $\mathbf{r}^-$                   |
| $46\,$          | $\mathbf F$            | 73              | $\mathbf{s}$                     |
| 47              | ${\bf G}$              | $74\,$          | $\mathbf t$                      |
| $48\,$          | $\, {\rm H}$           | $75\,$          | $\mathbf{u}$                     |
| 49              | $\rm I$                | $76\,$          | $\mathbf{v}$                     |
| $4\mathrm{A}$   | $\bf J$                | $77\,$          | $\ensuremath{\mathbf{w}}\xspace$ |
| $4\mathrm{B}$   | $\mathbf K$            | $78\,$          | $\mathbf x$                      |
| $4\rm C$        | $\mathbf L$            | 79              | $\mathbf y$                      |
| $4\mathrm{D}$   | $\mathbf M$            | $7\mathrm{A}$   | $\mathbf{z}$                     |

**YASKAWA** SIEPYAIF6B01A FP605 ENCLOSED BYPASS TECHNICAL REFERENCE **173**

# ■ **b5-01: PID Mode Setting**

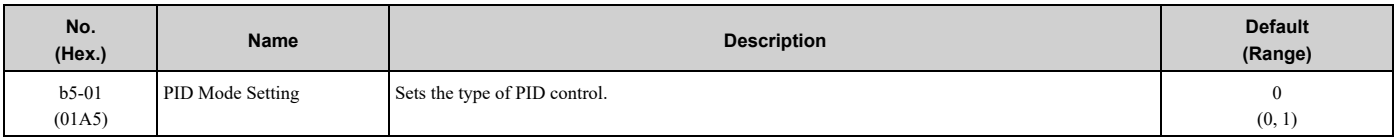

### **0 : Disabled**

### **1 : Standard**

The drive does D control on the difference between the feedback value and the PID setpoint output through *U5-02 [PID Input]*.

**Note:**

•When you set *b5-01 = 1* from the keypad, the drive will automatically set *H3-10 = B [Terminal A2 Function Selection = PID Feedback]* and *o1-26 = 501 [Custom Monitor 3 = PID Feedback]*. The drive will also update the defaults for *H3-10* and *o1-26* when you change *b5- 01*.

•When you set *b5-01 = 0* from the keypad, the drive will automatically set *H3-10 = 0 [Frequency Reference]* and *o1-26 = 103 [Output Current]*.

•When you set *b5-01* from a different method, for example MEMOBUS, the drive will automatically update the defaults for *H3-10* and *o1- 26*, but it will not update the parameters.

# ■ **b5-02: Proportional Gain (P)**

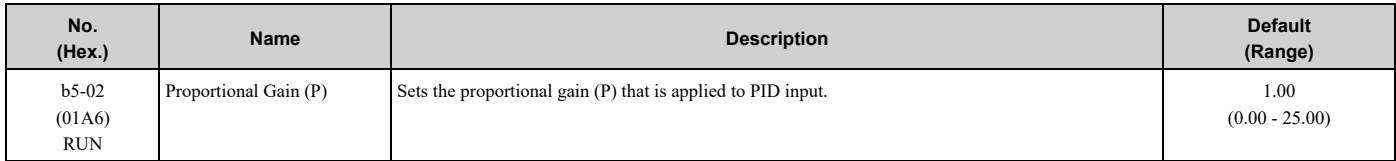

Larger values decrease errors, but can cause oscillations. Smaller values let too much offset between the setpoint and feedback.

Set  $b5-02 = 0.00$  to disable P control.

# ■ **b5-03: Integral Time (I)**

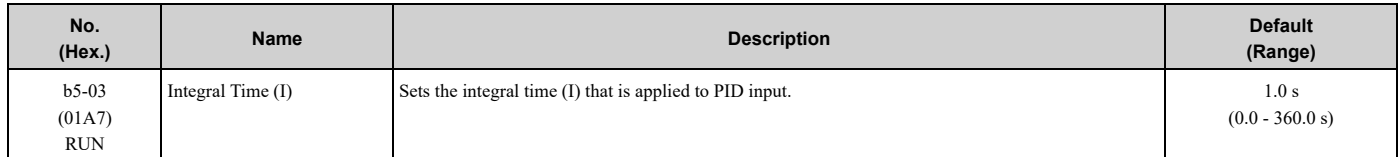

Set a short integral time in *b5-03* to remove the offset faster. If the integral time is too short, it can cause overshoot or oscillation.

Set  $b5-03 = 0.0$  to disable I control.

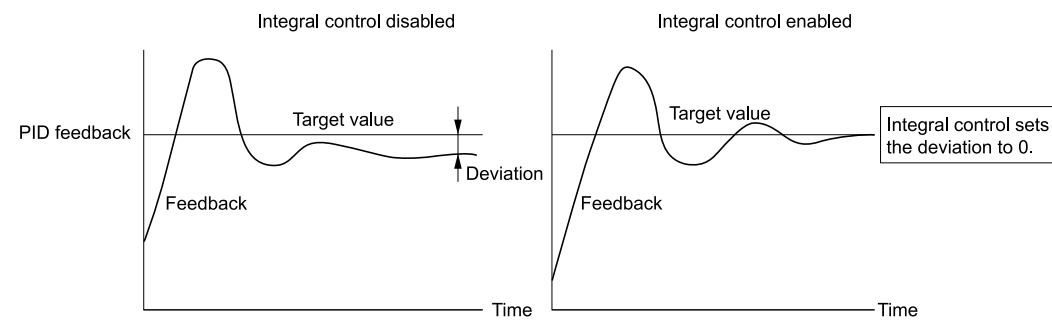

**Figure 5.25 Integral Time and Deviation**

### ■ **b5-04:** Integral Limit

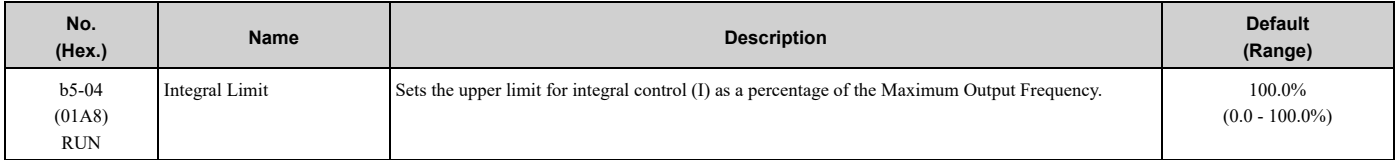

Applications with loads that quickly change will cause the output of the PID function to oscillate. Set this parameter to a low value to prevent oscillation, mechanical loss, and motor speed loss.

# ■ **b5-05: Derivative Time (D)**

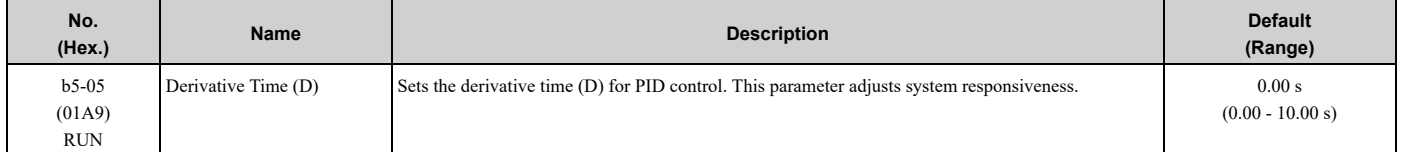

When you increase the time setting, it will increase controller responsiveness, but it can also cause vibration. When you decrease the time setting, it will suppress overshoot and decrease controller responsiveness.

Set  $b5-05 = 0.00$  to disable D control.

### ■ **b5-06: PID Output Limit**

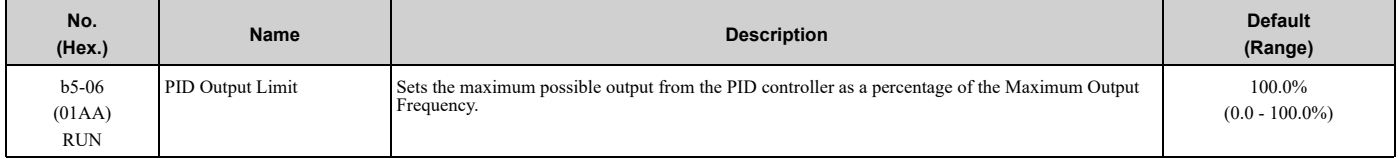

### ■ **b5-07: PID Offset Adjustment**

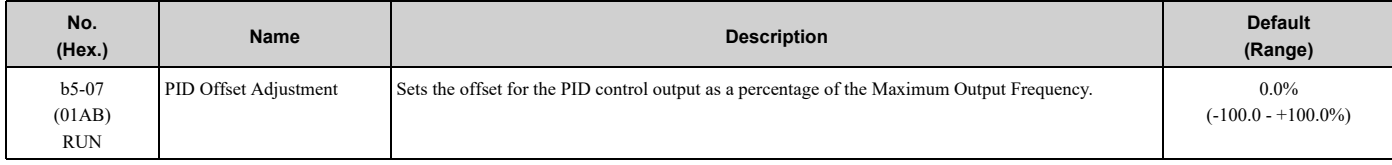

# ■ **b5-08: PID Primary Delay Time Constant**

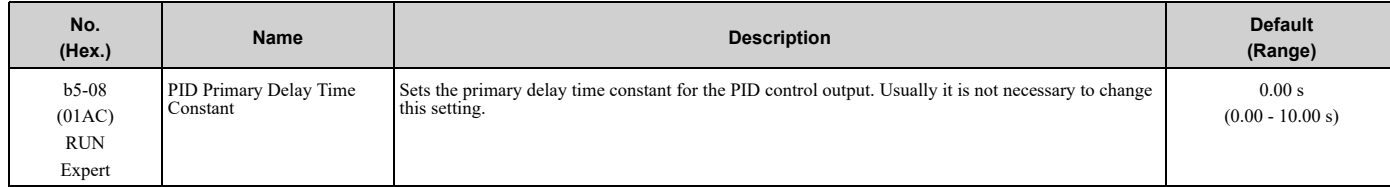

Prevents resonance if there is a large quantity of mechanical friction or if rigidity is unsatisfactory. Set the value larger than the resonant frequency cycle. A value that is too large will decrease drive responsiveness.

# ■ **b5-09: PID Output Level Selection**

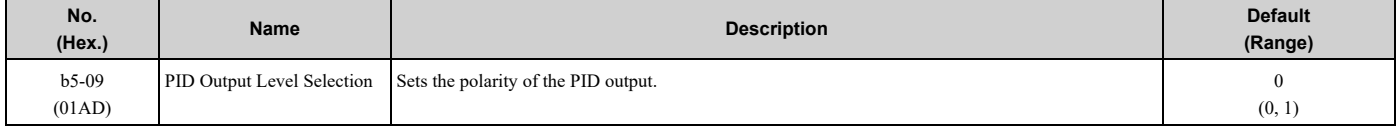

Use this parameter in applications that decrease the drive output frequency when you increase the PID setpoint.

### **0 : Normal Output (Direct Acting)**

A positive PID input increases the PID output (direct acting).

#### **1 : Reverse Output (Reverse Acting)**

[Parameter](#page-140-0) Details

Parameter Details

A positive PID input decreases the PID output (reverse acting).

# ■ **b5-10: PID Output Gain Setting**

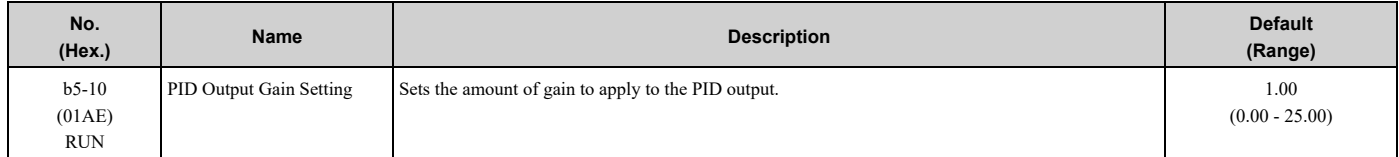

Applies a gain to the PID output and can help when *b5-01 = 3 [PID Mode Setting = Fref + PID Trim]*.

# ■ **b5-11: PID Output Reverse Selection**

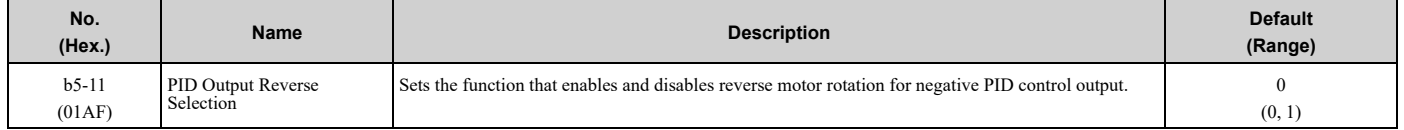

When  $b5-01 = 3$  *[PID Mode Setting*  $=$  *Fref*  $+$  *PID Trim]*, this parameter is disabled. There is no limit for PID output. The drive will operate the same as setting *1 [Negative Output Accepted]*.

### **0 : Lower Limit is Zero**

When PID output is negative, PID output is limited to 0 and drive output is shut off.

### **1 : Negative Output Accepted**

When the PID output is negative, the motor will rotate in reverse. When  $b1-04 = 1$  [Reverse Operation Selection = *Reverse Disabled]*, the lower limit is 0.

### ■ **b5-17: PID Accel/Decel Time**

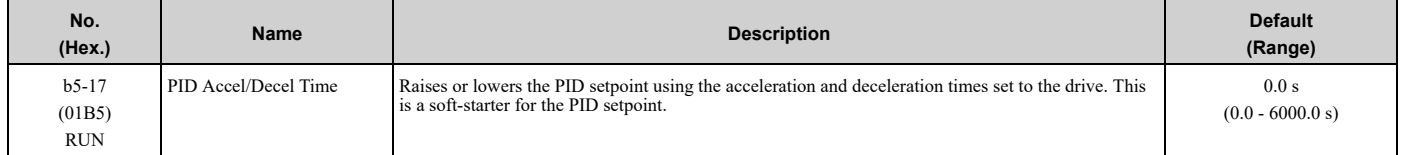

The drive usually uses the acceleration and deceleration times set in *C1-xx [Accel and Decel Times]*, but when PID control is enabled, the drive applies *C1-xx* after PID output. If you frequently change the PID setpoint, the drive responsiveness decreases. When resonance with PID control causes hunting, overshoot, or undershoot, set *b5-17* for longer acceleration and deceleration times.

Decrease *C1-xx* until hunting stops, then use *b5-17* to check the acceleration and deceleration. To enable and disable the setting in *b5-17* through an MFDI terminal, set *PID Soft Starter Disable [H1-xx = 34]*.

# ■ **b5-18: PID Setpoint Selection**

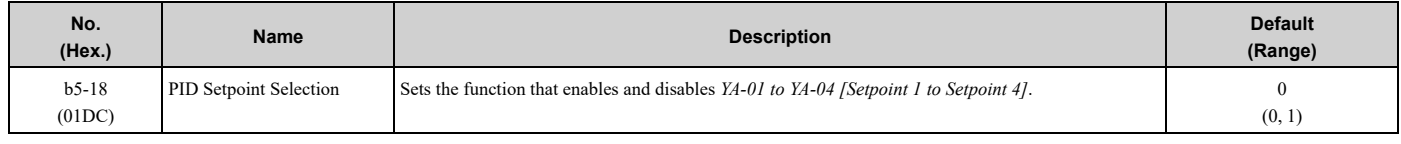

### **0 : Disabled**

The drive does not use the value set in *YA-01 to YA-04* as the PID setpoint.

### **1 : Enabled**

The drive uses the value set in *YA-01 to YA-04* as the PID setpoint.

# ■ **b5-28: PID Feedback Square Root Sel**

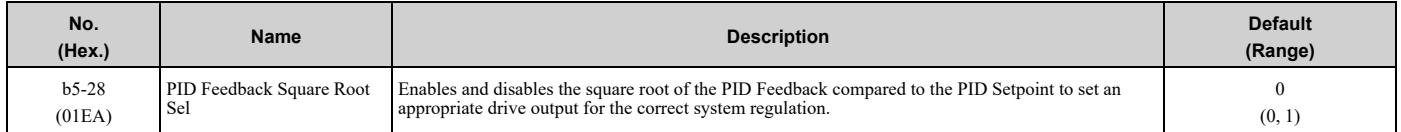

### **0 : Disabled**

### **1 : Enabled**

# ■ **b5-29: PID Feedback Square Root Gain**

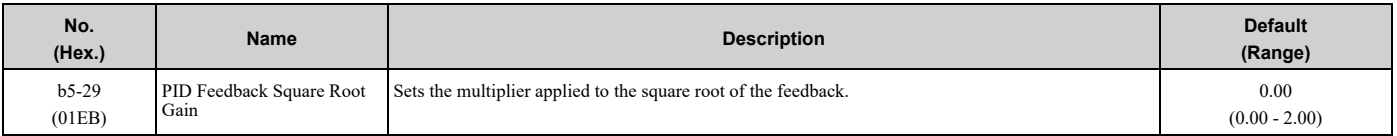

### ■ **b5-30: PID Feedback Offset**

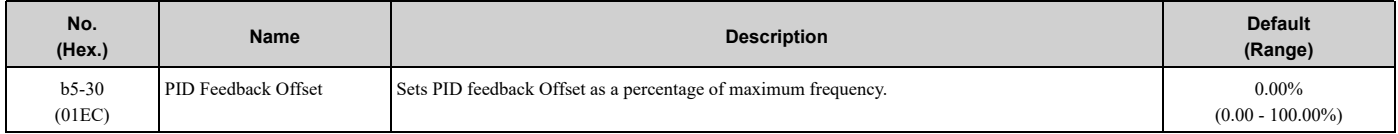

# ■ **b5-34: PID Output Lower Limit Level**

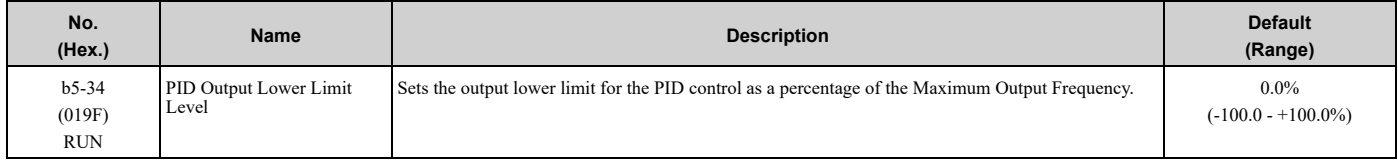

Use a lower limit to keep PID control output from dropping below a fixed level. Set this parameter to 0.0% to disable this function.

# ■ **b5-35: PID** Input Limit Level

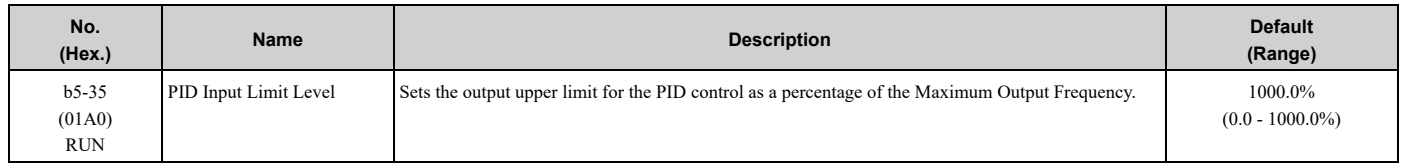

A large input value for PID control makes a high output. The drive applies this limit to the negative and positive domains.

# ■ **b5-38: PID User Unit Display Scaling**

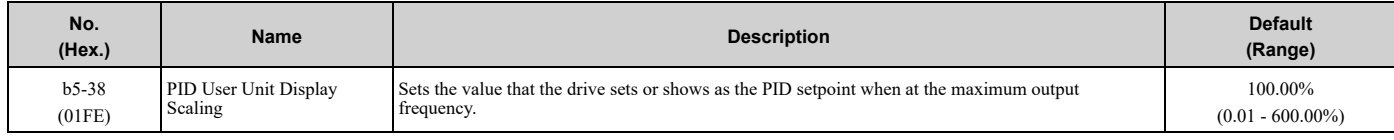

Refer to *[System](#page-170-0) Units on page 171* for more information.

# ■ **b5-39: PID User Unit Display Digits**

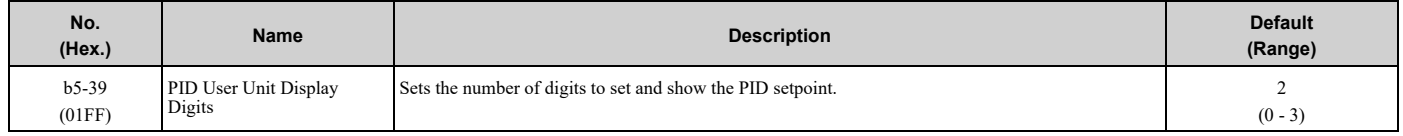

Refer to *[System](#page-170-0) Units on page 171* for more information.

### **0 : No Decimal Places (XXXXX)**

- **1 : One Decimal Places (XXXX.X)**
- **2 : Two Decimal Places (XXX.XX)**
- **3 : Three Decimal Places (XX.XXX)**

# ■ **b5-41: PID Output 2 Unit**

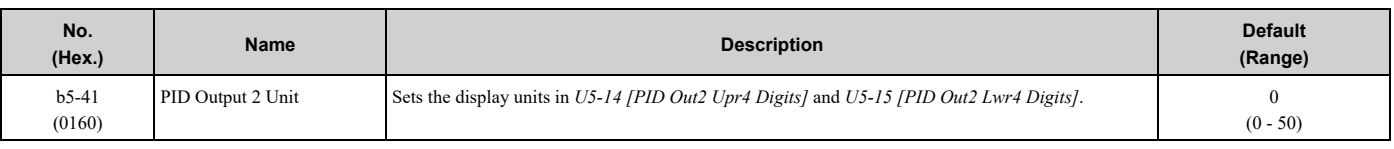

# **0 : "WC: inches of water column**

- **1 : PSI: pounds per square inch**
- **2 : GPM: gallons/min**
- **3 : °F: Fahrenheit**
- **4 : ft3/min: cubic feet/min**
- **5 : m3/h: cubic meters/hour**
- **6 : L/h: liters/hour**
- **7 : L/s: liters/sec**
- **8 : bar: bar**
- **9 : Pa: Pascal**
- **10 : °C: Celsius**
- **11 : m: meters**
- **12 : ft: feet**
- **13 : L/min: liters/min**
- **14 : m3/min: cubic meters/min**
- **15 : "Hg: Inch Mercury**
- **16 : kPa: kilopascal**
- **48 : %: Percent**
- **49 : Custom(b5-68~70)**
- **50 : None**

### ■ **b5-42: PID Output 2 Calc Mode**

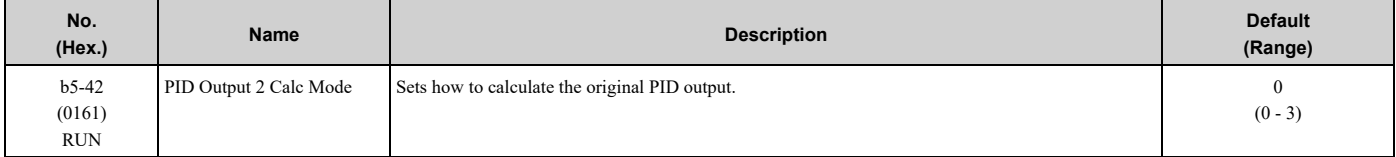

#### **0 : Linear**

The monitor displays PID output

**Note:**

When the PID output is 0, *b5-45 [PID Out2 Monitor MIN for Linear]* will set the minimum value. If the minimum value is set to be more than or equal to the maximum value, *U5-14 [PID Out2 Upr4 Digits]* and *U5-15 [PID Out2 Lwr4 Digits]* will be limited to 0.

### **1 : Square Root**

The monitor displays square root PID output

### **2 : Quadratic**

The monitor displays 1/(PID output)2

#### **3 : Cubic**

The monitor displays  $1/(PID$  output)<sup>3</sup>

### **Note:**

Used for *U5-14* and *U5-15* only.

### ■ **b5-43: PID Out2 Monitor MAX Upper4 Dig**

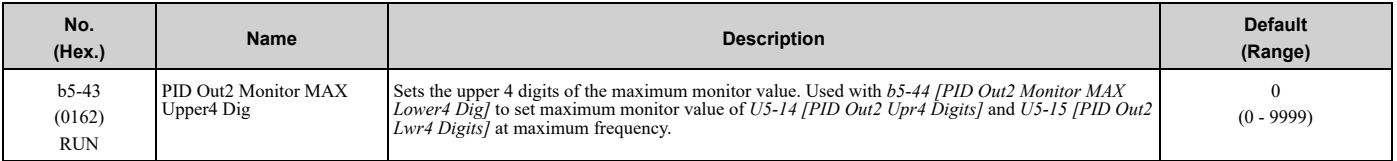

#### **Note:**

Used for *U5-14 [PID Out2 Upr4 Digits]* and *U5-15 [PID Out2 Lwr4 Digits]* only.

# ■ **b5-44: PID Out2 Monitor MAX Lower4 Dig**

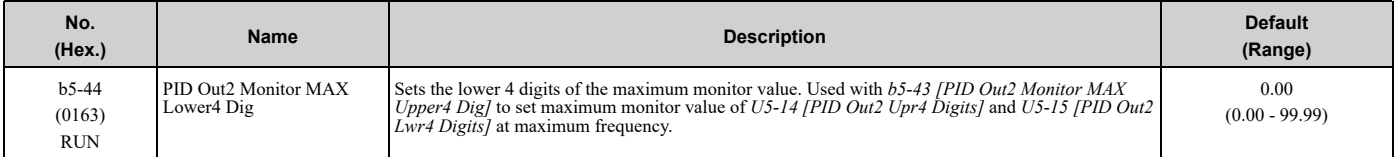

#### **Note:**

Used for *U5-14 [PID Out2 Upr4 Digits]* and *U5-15 [PID Out2 Lwr4 Digits]* only.

# ■ **b5-45: PID Out2 Monitor MIN for Linear**

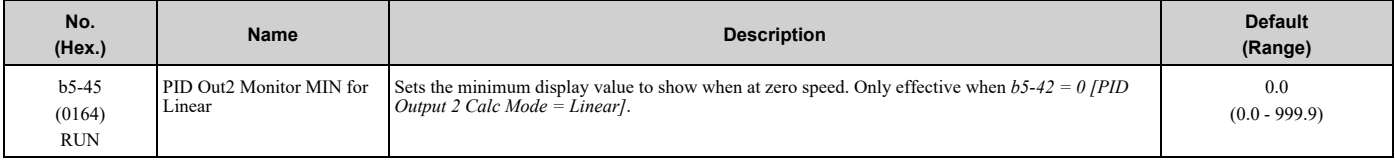

#### **Note:**

Used for *U5-14 [PID Out2 Upr4 Digits]* and *U5-15 [PID Out2 Lwr4 Digits]* only.

# ■ **b5-46: PID Unit Display Selection**

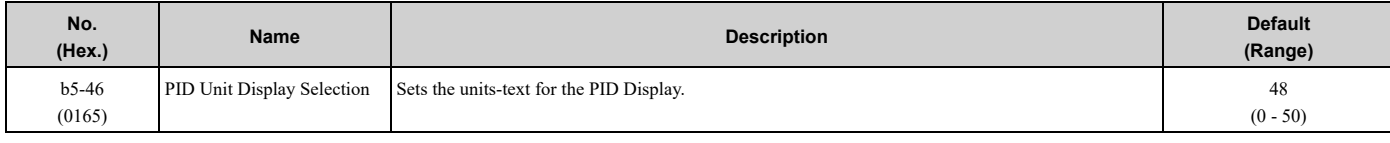

Refer to *[System](#page-170-0) Units on page 171* for more information.

#### **0 : "WC: inches of water column**

- **1 : PSI: pounds per square inch**
- **2 : GPM: gallons/min**
- **3 : °F: Fahrenheit**
- **4 : ft3/min: cubic feet/min**
- **5 : m3/h: cubic meters/hour**
- **6 : L/h: liters/hour**
- **7 : L/s: liters/sec**
- **8 : bar: bar**
- **9 : Pa: Pascal**
- **10 : °C: Celsius**
- **11 : m: meters**
- **12 : ft: feet**
- **13 : L/min: liters/min**
- **14 : m3/min: cubic meters/min**
- **15 : "Hg: Inch Mercury**

#### **16 : kPa: kilopascal**

**48 : %: Percent**

**49 : Custom(b5-68~70)**

**50 : None**

# ■ **b5-53: PID** Integrator Ramp Limit

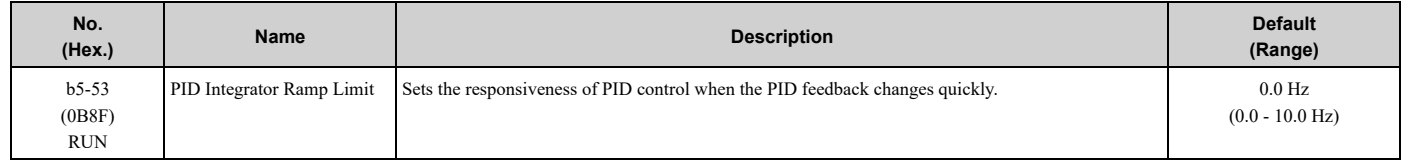

**Note:**

•This parameter is disabled when set to 0.0 Hz.

•When *b5-53 > 0.0 Hz* and the drive enables the integrator ramp limit, the PID integrator value limit is the range set by the output frequency  $\pm b5-53.$ 

•When the PID feedback changes quickly, gradually decrease the this parameter in 0.1 Hz increments to decrease the speed of the response of PID control.

# ■ **b5-68: System Unit Custom Character 1**

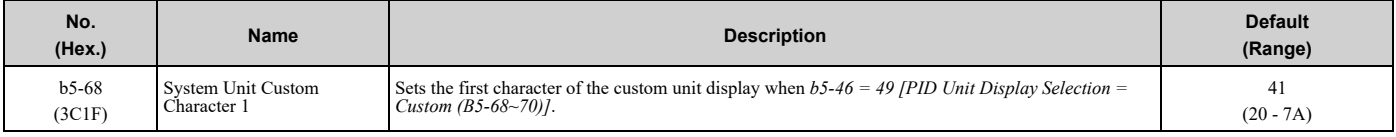

Refer to *[Custom](#page-171-3) Units on page 172* for more information about available selections.

# ■ **b5-69: System Unit Custom Character 2**

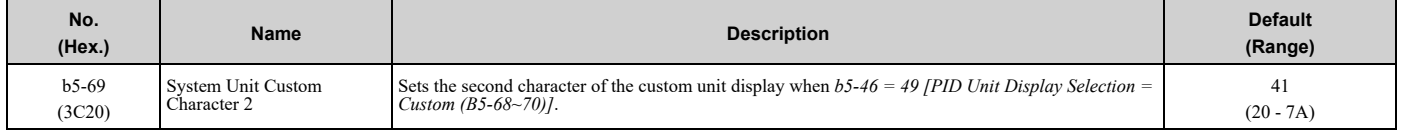

Refer to *[Custom](#page-171-3) Units on page 172* for more information about available selections.

# ■ **b5-70: System Unit Custom Character 3**

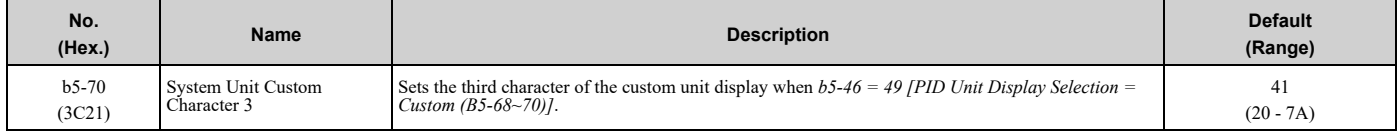

Refer to *[Custom](#page-171-3) Units on page 172* for more information about available selections.

# ■ **b5-71: Min PID Transducer Scaling**

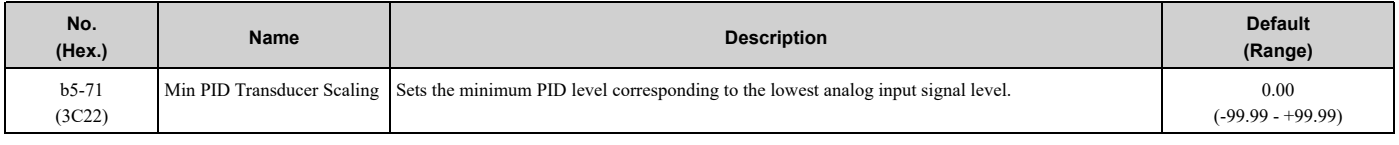

**Note:**

•To enable this parameter, you must set *b5-71* < *b5-38 [PID User Unit Display Scaling]*. If you set *b5-71* > *b5-38*, the drive will disable all PID analog inputs.

•Parameters *b5-46 [PID Unit Display Selection]*, *b5-38*, and *b5-39 [PID User Unit Display Digits]* set the unit, range, and resolution.

When you set  $b5-71 < 0$ , the drive appropriately scales the setpoint and feedback values of the drive, but internally limits to 0 when the reported value from the transducer is negative.

[Figure](#page-180-0) 5.26 shows an example of the transducer scaling lower limit when:

• *b5-01 = 1 [PID Mode Setting = Standard]*
- *b5-46 = 3 [°F: Fahrenheit]*
- $\cdot$  *b*5-71 < 0.00
- *H3-09 = 0 [Terminal A2 Signal Level Select = 0-10V (LowLim=0)]*
- *H3-10 = B [Terminal A2 Function Selection = PID Feedback]*

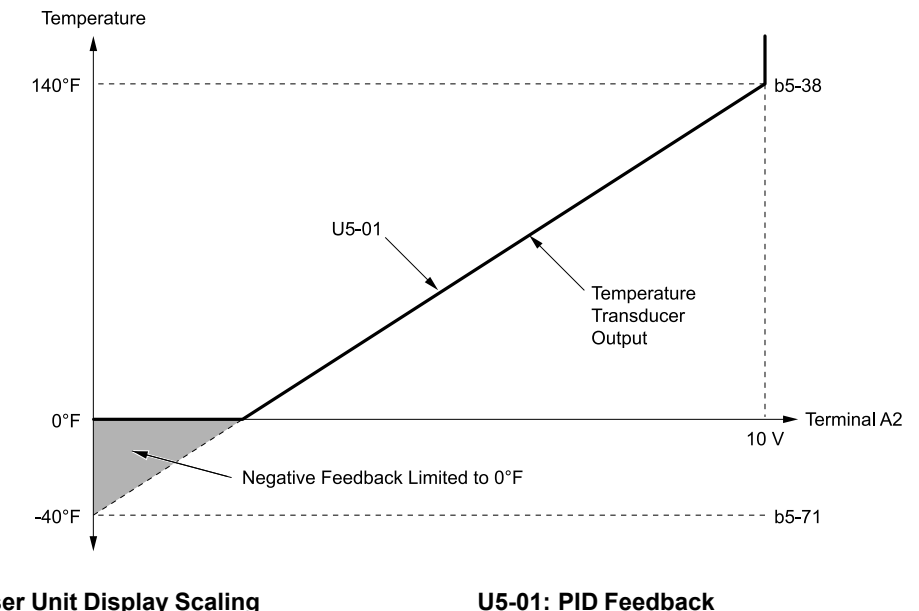

**b5-38: PID User Unit Display Scaling b5-71: Min PID Transducer Scaling**

#### **Figure 5.26 Transducer Scaling Lower Limit**

#### ■ **b5-82: Feedback Loss 4**~**20mA Detect Sel**

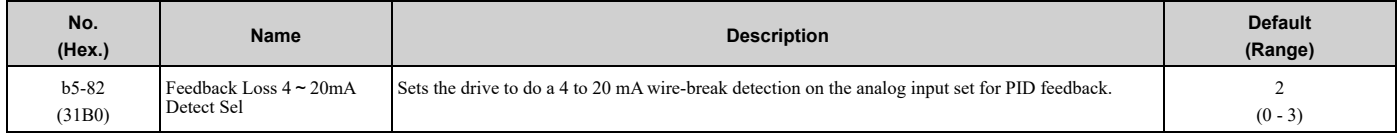

#### **0 : Disabled**

#### **1 : Alarm Only**

#### **2 : Fault**

**Note:**

When *b5-82 = 2*, PID feedback detection will trigger an alarm if one of these conditions is true:

•The drive is in HAND Mode

•The drive is not in AUTO Mode

#### **3 : Run At b5-83**

If the drive detects a Wire-Break, the drive will respond as specified by *b5-82*.

#### **Note:**

•A: The keypad shows an *FDBKL [Feedback Loss Wire Break]* alarm.

•F: The drive detects an *FDBKL [WIRE Break]* fault.

•R: The drive operates at *b5-83 [Feedback Loss GoTo Frequency]* and shows an *FDBKL* alarm.

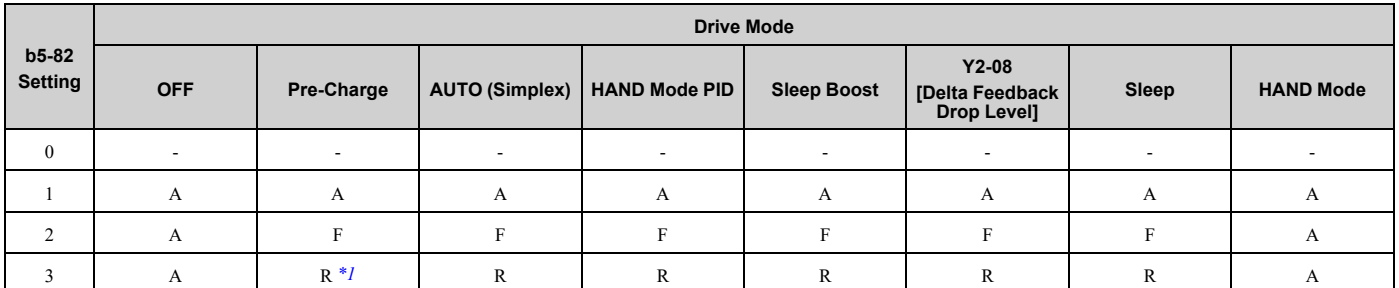

\*1 The drive will operate at *Y4-02 [Pre-Charge Frequency]* while Pre-Charge is active.

#### <span id="page-181-0"></span>**Note:**

- •If the drive is set in a mode where the fault will occur, the drive will detect the fault only when the drive is in operation. If the drive is not in operation, the drive will detect an alarm. Refer to [Figure](#page-181-1) 5.27 for an example where *b5-82 = 2 [Fault]* and the drive is OFF.
- If the Feedback Loss fault is set to  $L5-42 = 1$  [Feedback Loss Fault Retry Select = Retry], the drive will use the L5-04 [Interval Method *Restart Time]* timer when it Auto-Restarts.

#### **PID Feedback Loss Detection Start Delay**

You can use *b5-86 [Feedback Loss Start Delay]* to delay the PID Feedback Loss Detection at start. Feedback Loss detection will still be active when *b5-86* timer has started, but the drive will only detect an alarm. When *b5-86* expires, the drive will use the *b5-82* setting to start the appropriate action. Refer to [Figure](#page-181-1) 5.27 for more information.

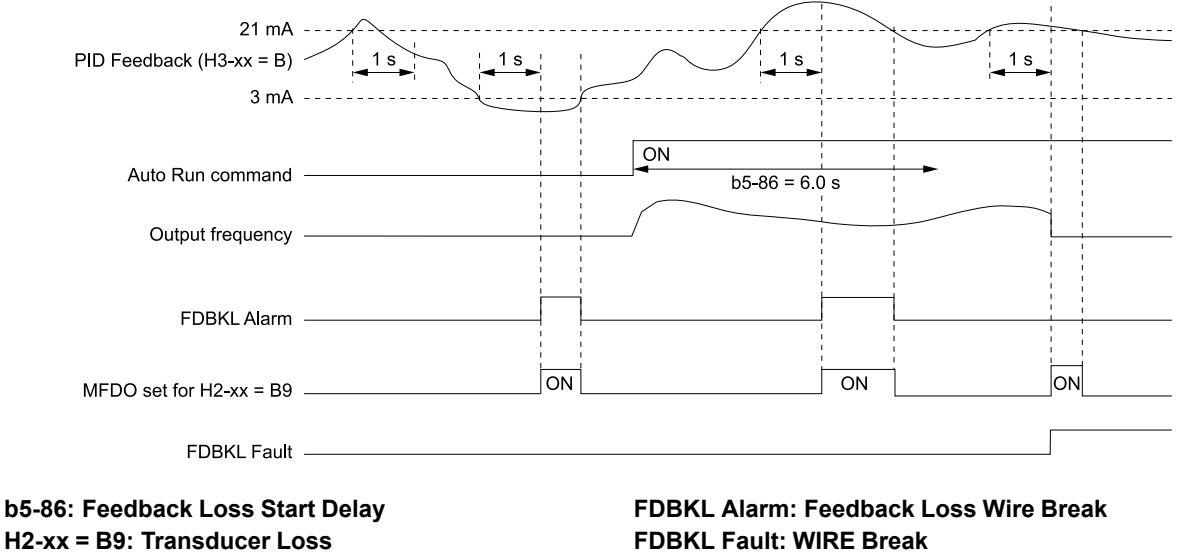

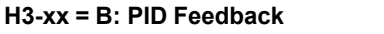

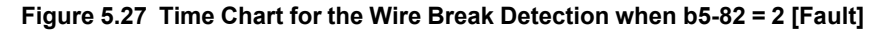

#### <span id="page-181-1"></span>**PID Feedback Loss Go To Frequency Timeout**

The drive will apply this feature only when *b5-82 = 3 [Run At b5-83]* and it detects a Feedback Loss. Parameter *b5- 85 [Feedback Loss GoTo Freq Timeout]* sets the length of time that the drive will run at the frequency set in *b5-83 [Feedback Loss GoTo Frequency]*.

- When  $b5-85 = 0$  *sec*, the drive will operate at the  $b5-83$  speed indefinitely.
- When *b5-85 > 0 sec*, the drive will only operate at the *b5-83* speed for the time specified in *b5-85*, after which the drive will fault on an *FDBKL [WIRE Break]* fault.

Refer to [Figure](#page-182-0) 5.28 for more information.

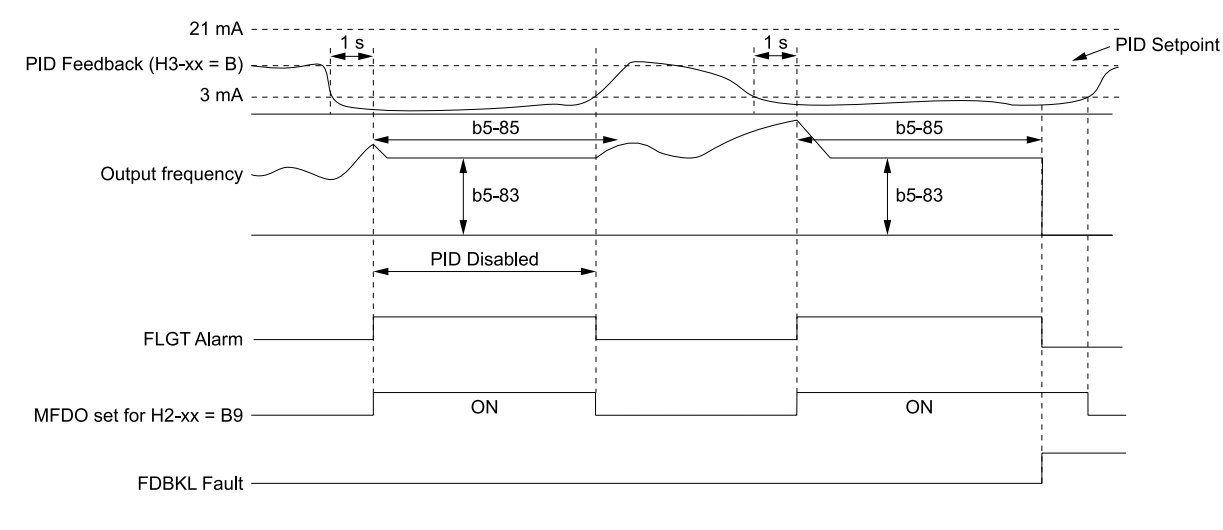

**b5-83: Feedback Loss GoTo Frequency b5-85: Feedback Loss GoTo Freq Timeout b5-86: Feedback Loss Start Delay H2-xx = B9: Transducer Loss**

**H3-xx = B: PID Feedback FDBKL Fault: WIRE Break FLGT Alarm: Feedback Loss, Go To Freq b5-83**

**Figure 5.28 Time Chart for the Wire Break Detection when b5-82 = 3**

#### <span id="page-182-0"></span>**Backup PID Feedback Transducer Input**

When you set  $H3$ -xx = 24 *[MFAI Function Selection* = *PID Feedback Backup]*, the drive will activate the PID Feedback Backup signal.

- If the primary PID Feedback (*H3-xx = B [PID Feedback]*) is lost, the system will automatically use the backup PID Feedback from the MFAI terminal set for *H3-xx = 24* and flash a *Bu-Fb [Main Fdbk Lost Using Backup Fdbk]* alarm.
- If the main PID Feedback is operational, but the backup PID Feedback is lost, the drive will show a *BuFbl [Backup Fdbk Lost Chk/Repl Xducer]* alarm. If the main and backup PID Feedback devices are lost, the drive will use the *b5-82 [Feedback Loss 4*~*20mA Detect Sel]* setting.

#### **Note:**

To enable the *FDBKL [WIRE Break]* detection correctly, use a 4 to 20 mA operation in these conditions:

•Use a 4 to 20 mA signal for transducers.

•Program the drive analog inputs and set Jumper Switch S1 to "I" for current input.

If you set the analog input for voltage, the drive will disable the detection mechanism.

### ■ **b5-83: Feedback Loss GoTo Frequency**

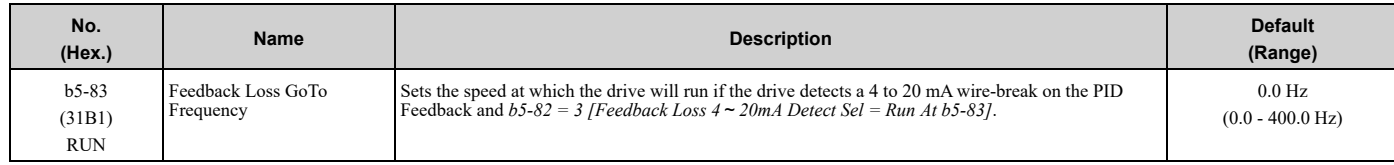

### ■ **b5-84: Feedback Loss Loss Of Prime Lvl**

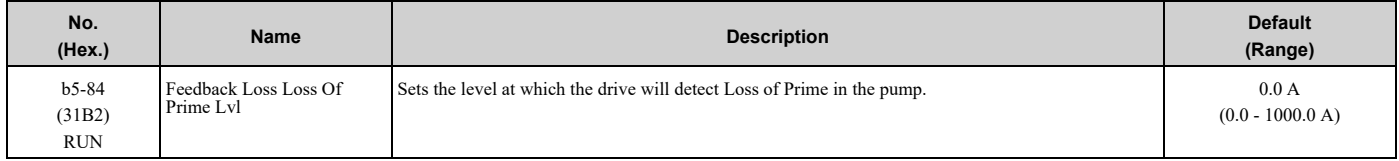

**Note:**

•Loss of Prime condition occurs when the measured quantity set by *Y1-18 [Prime Loss Detection Method]* decreases to this level for the time set in *Y1-20 [Loss of Prime Time]* and the output frequency is at the *Y4-02 [Pre-Charge Frequency]* level. The drive will respond to the Loss of Prime condition as specified by *Y1-22 [Loss of Prime Selection]*.

•Display unit and scaling are dependent on System Units.

[Parameter](#page-140-0) Details

Parameter Details

## ■ **b5-85: Feedback Loss GoTo Freq Timeout**

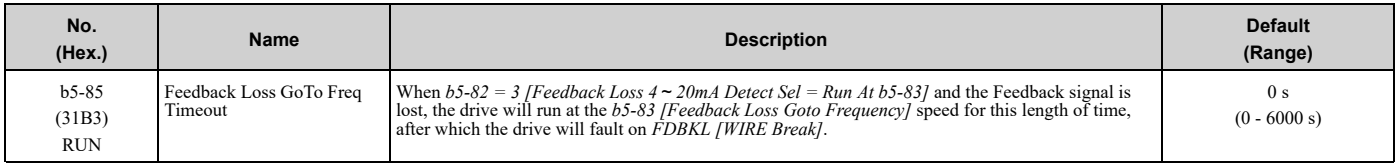

#### **Note:**

Set this parameter to 0.0 s to disable the function.

## ■ **b5-86: Feedback Loss Start Delay**

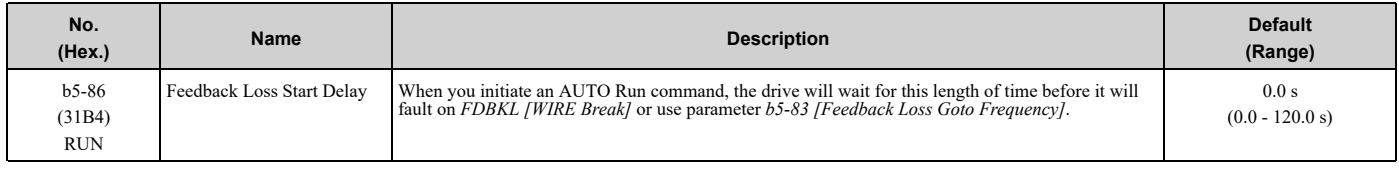

## ◆ **b6: Dwell Function**

The Dwell function momentarily holds the output frequency at start and stop.

This prevents motor speed loss when you start and stop heavy loads. The Dwell function is also enabled when backlash on the machine side causes sudden movement at the start of acceleration and deceleration.

At the start of acceleration, the drive uses the output frequency and acceleration time set for the Dwell function to automatically operate at low speed to minimize the effects of backlash. Then, the drive can accelerate again. The Dwell function operates the same for deceleration.

[Figure](#page-183-0) 5.29 shows how the Dwell function works.

#### **Note:**

When you use the Dwell function at stop, set  $b1-03 = 0$  [Stopping Method Selection = Ramp to Stop].

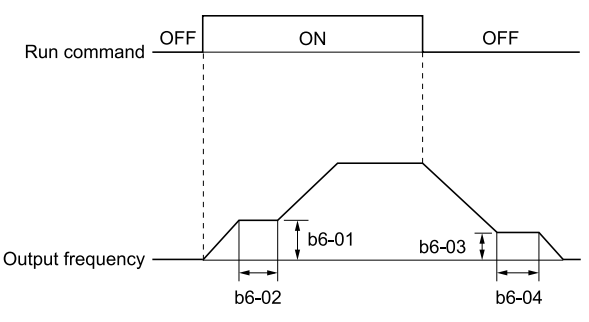

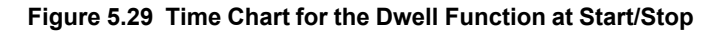

### <span id="page-183-0"></span>■ **b6-01: Dwell Reference at Start**

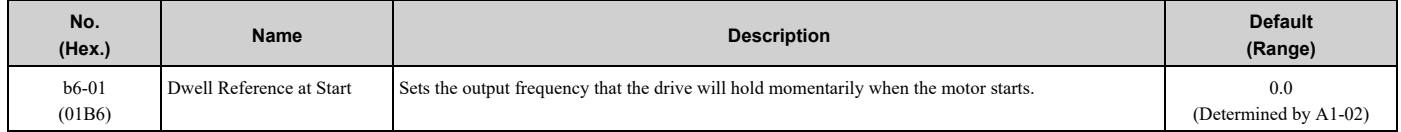

When the drive accelerates to the output frequency set in *b6-01*, it holds that frequency for the time set in *b6-02 [Dwell Time at Start]*, and starts to accelerate again.

### ■ **b6-02: Dwell Time at Start**

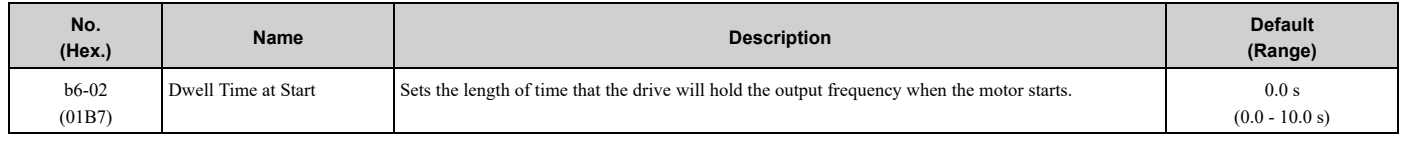

#### ■ **b6-03: Dwell Reference at Stop**

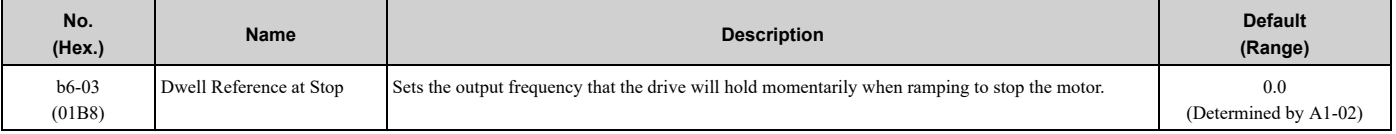

When the drive decelerates to the output frequency set in *b6-03*, it holds that frequency for the time set in *b6-04 [Dwell Time at Stop]* and starts to decelerate again.

#### ■ **b6-04: Dwell Time at Stop**

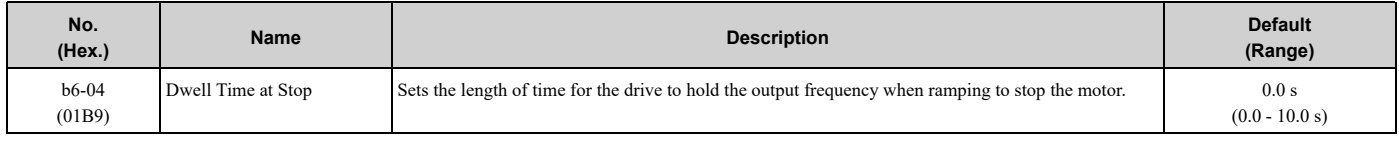

### ◆ **b8: Energy Saving**

Energy-saving control operates the motor at its most efficient level to improve overall system operating efficiency. When you use V/f Control, set these parameters:

- *b8-01 [Energy Saving Control Selection]*
- *b8-04 [Energy Saving Coefficient Value]*
- *b8-05 [Power Detection Filter Time]*
- *b8-06 [Search Operation Voltage Limit]*

#### **Note:**

•Energy-saving control is not appropriate for applications with sudden changes in the load or applications driving heavy loads.

•Energy-saving control maximizes operation based on precise motor data set to the drive. Do Auto-Tuning and enter the correct information about the motor before you use Energy-saving control.

### ■ **b8-01: Energy Saving Control Selection**

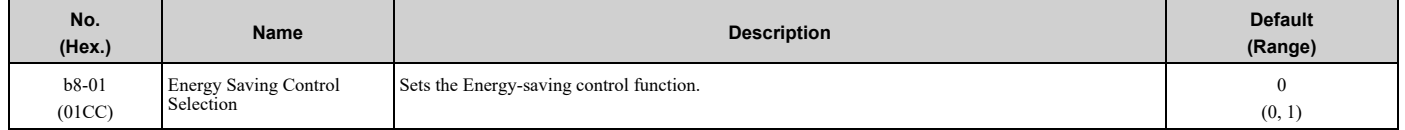

#### **0 : Disabled**

**1 : Enabled**

### ■ **b8-04: Energy Saving Coefficient Value**

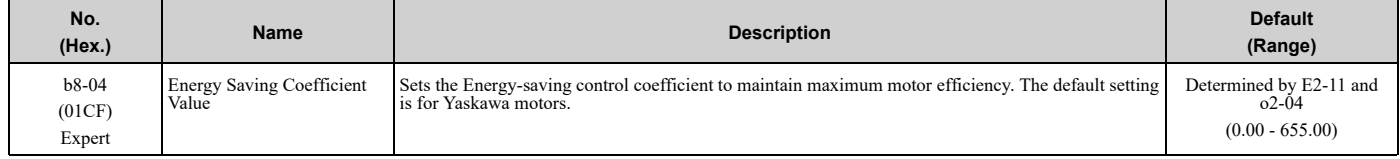

When you use a motor from a different manufacturer, increase the setting value in 5% increments to find the minimum value for *U1-08 [Output Power]* at light loads.

When you decrease the setting value, it decreases the output voltage and decreases power consumption. If the setting value is too low, the motor will stall.

**Note:**

- •When you do Rotational Auto-Tuning, the drive will automatically set the energy-saving coefficient.
- •The minimum values and the maximum values are different for different drive models:
- •2011 to 2024, 4005 to 4008: 0.0 2000.0
- •2031 to 2273, 4011 to 4302: 0.00 655.00

### ■ **b8-05: Power Detection Filter Time**

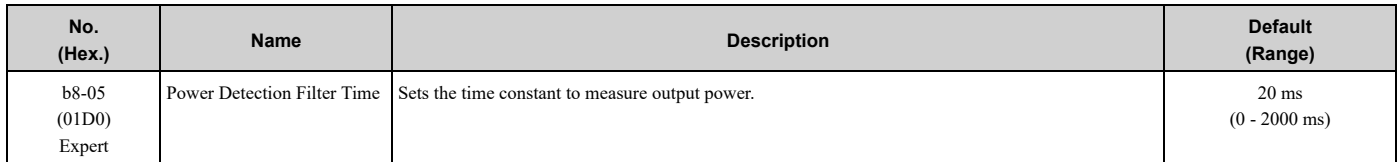

Decrease the setting value to increase responsiveness to load changes. If you set the value too low during operation at light loads, motor speed is not stable.

### ■ **b8-06: Search Operation Voltage Limit**

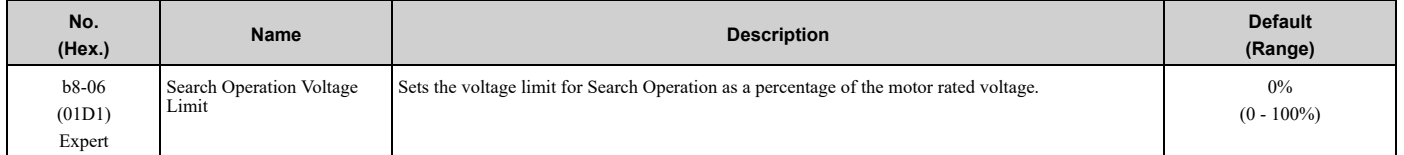

The Search Operation changes the output voltage in small increments to find a setpoint at which the drive can use minimum power to operate.

Set this parameter to 0 to disable Search Operation. This will not disable Energy-saving control.

If the setting value is too low, the motor will stall when loads suddenly increase.

# <span id="page-186-0"></span>**5.3 C: Tuning**

*C parameters* adjust drive operation, including:

- Acceleration Time
- Deceleration Time
- Slip Compensation
- Torque Compensation
- Carrier Frequency

## ◆ **C1: Accel & Decel Time**

You can set two different acceleration and deceleration time pairs in the drive. When you activate and deactivate *H1*  $xx = 7$  *[MFDI Function Selection* = *Accel/Decel Time Selection]*, you can switch acceleration and deceleration times during run.

Acceleration time parameters always set the time to accelerate from 0 Hz to *E1-04 [Maximum Output Frequency]*. Deceleration time parameters always set the time to decelerate from *E1-04* to 0 Hz.

*C1-01 [Acceleration Time 1]* and *C1-02 [Deceleration Time 1]* are the default active accel/decel settings.

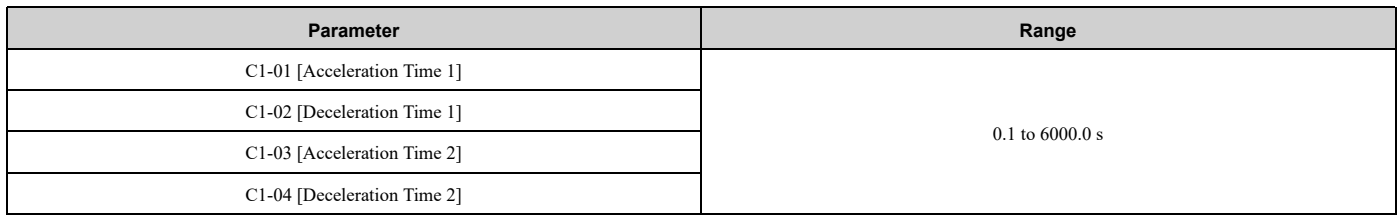

### ■ **Use MFDIs to Switch Acceleration Times**

[Table](#page-186-1) 5.14 shows the different acceleration and deceleration times.

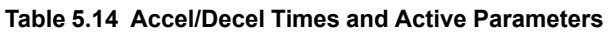

<span id="page-186-1"></span>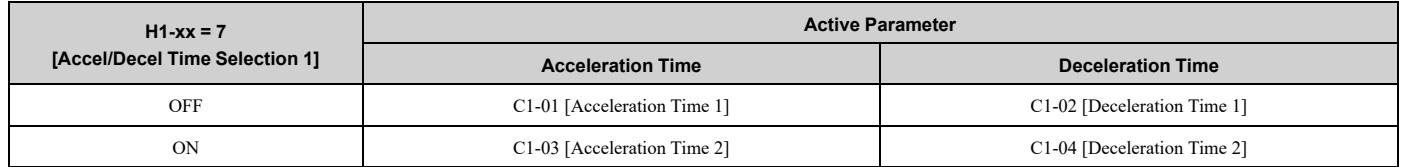

[Figure](#page-186-2) 5.30 shows an operation example to change acceleration and deceleration times. It is necessary to set *b1-03 = 0 [Stopping Method Selection = Ramp to Stop]* for this example.

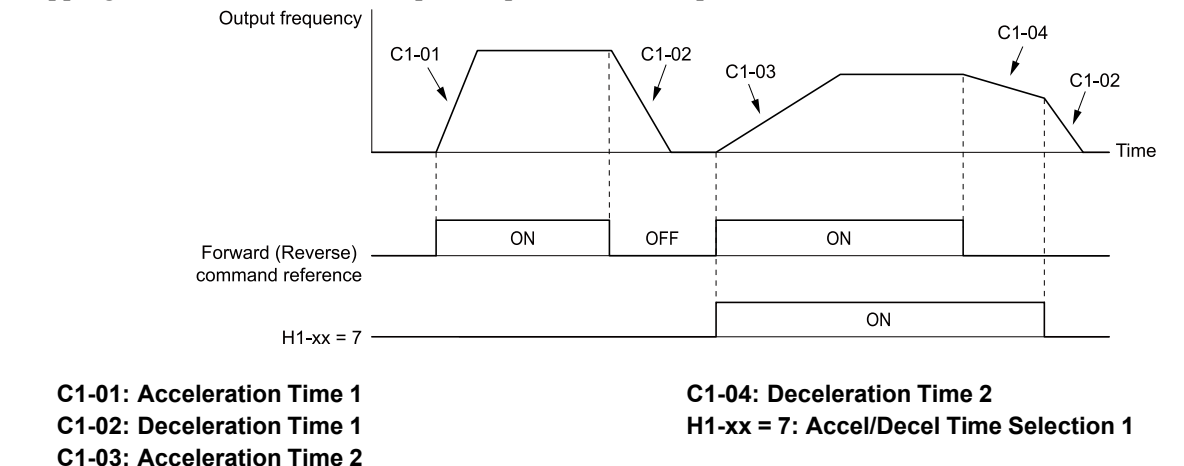

<span id="page-186-2"></span>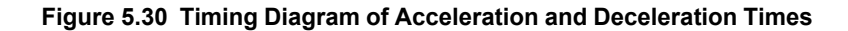

[Parameter](#page-140-0) Details

Parameter Details

### ■ **C1-01: Acceleration Time 1**

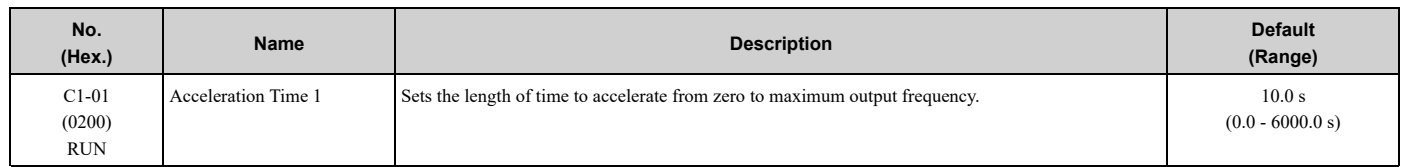

### ■ **C1-02: Deceleration Time 1**

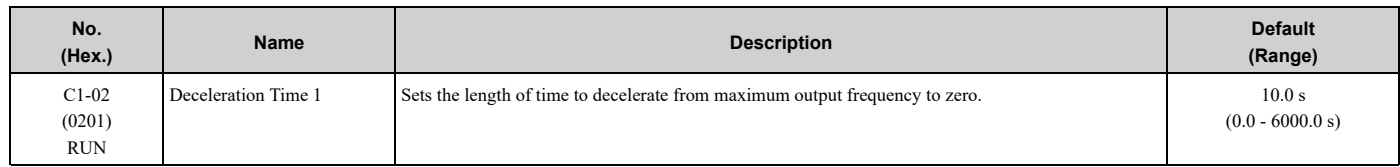

## ■ **C1-03: Acceleration Time 2**

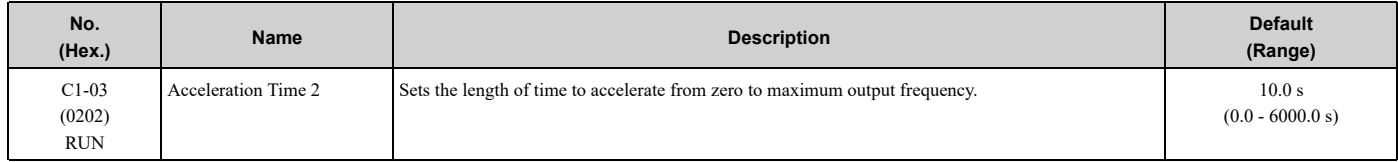

### ■ **C1-04: Deceleration Time 2**

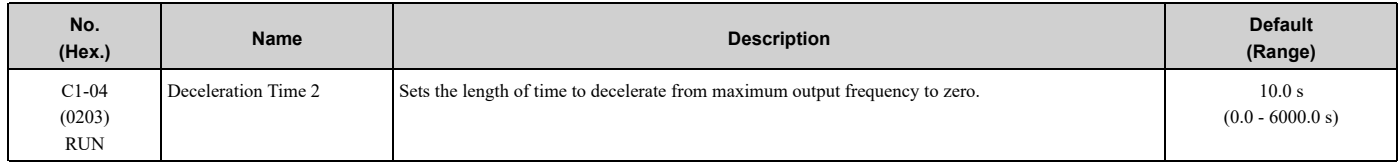

### ■ **C1-09: Fast Stop Time**

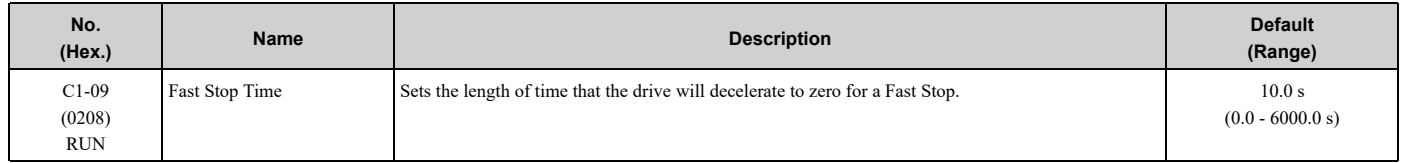

These conditions will start the Fast Stop function:

- When the drive received the Fast Stop command from the MFDI terminal
- When you set *Fast Stop (Use C1-09)* for a parameter to set a stopping method when the drive detected a fault

Set *H1-xx = 15, 17 [MFDI Function Selection = Fast Stop (N.O.), Fast Stop (N.C.)]*.

When the drive receives the Fast Stop command, the motor ramps to stop in the deceleration time set in *C1-09*. After the drive receives the Fast Stop command, you cannot start the drive operation again until deceleration is complete. To clear the Fast Stop condition, deactivate the Fast Stop command, deactivate the Run command, then activate the Run command again.

The terminal set for *H2-xx = 4C [MFDO Function Selection = During Fast Stop]* will activate during Fast Stop. **Note:**

If you decelerate the drive too quickly, the drive will detect an *ov [Overvoltage]* fault and shut off the output, and the motor will coast to stop. To prevent motor coasting and stop the motor quickly and safely, make sure to set a Fast Stop time in *C1-09*.

## ◆ **C2: S-Curve Characteristics**

Use S-curve characteristics to smooth acceleration and deceleration and to minimize abrupt shock to the load. Set S-curve characteristic time during acceleration/deceleration at start and acceleration/deceleration at stop. The following figure explains how S-curves are applied.

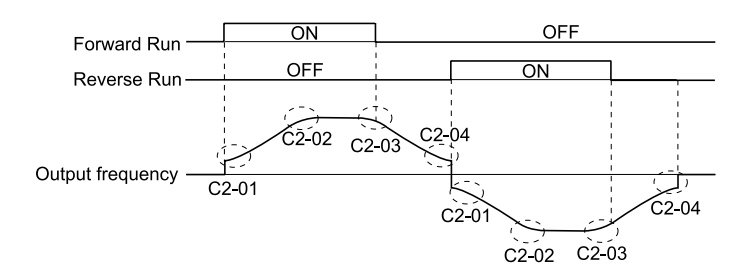

**Figure 5.31 S-Curve Timing Diagram - Forward/Reverse Operation**

•Setting the S-curve will increase the acceleration and deceleration times.

Acceleration time = Selected acceleration time +  $\frac{C2-01 + C2-02}{2}$ 

Deceleration time = Selected deceleration time +  $\frac{C2-03 + C2-04}{2}$ 

## ■ **C2-01: S-Curve Time @ Start of Accel**

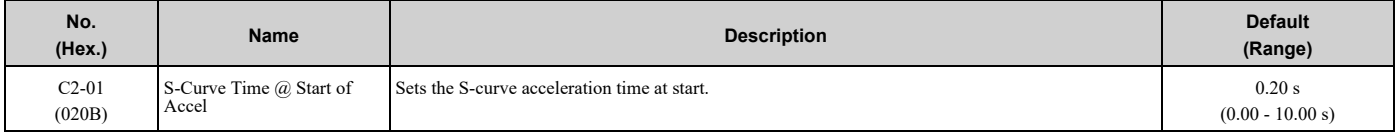

## ■ **C2-02: S-Curve Time @ End of Accel**

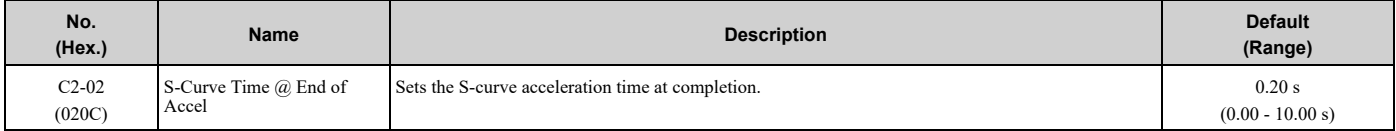

## ■ **C2-03: S-Curve Time @ Start of Decel**

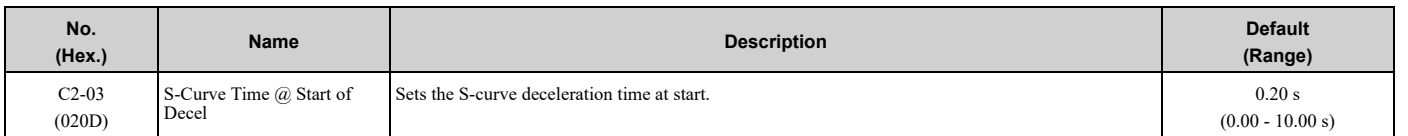

## ■ **C2-04: S-Curve Time @ End of Decel**

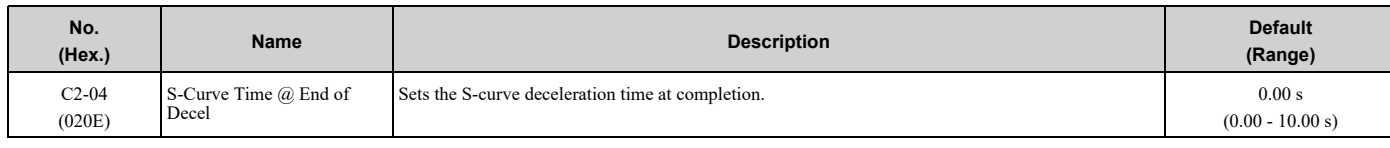

## ◆ **C3: Slip Compensation**

The Slip Compensation function improves the speed accuracy of an induction motor. As loads on induction motors increase, motor slip increases and motor speed decreases. By adjusting the output frequency in accordance with the motor load, it compensates the slip and makes the motor speed equal to the frequency reference.

## ■ **C3-01: Slip Compensation Gain**

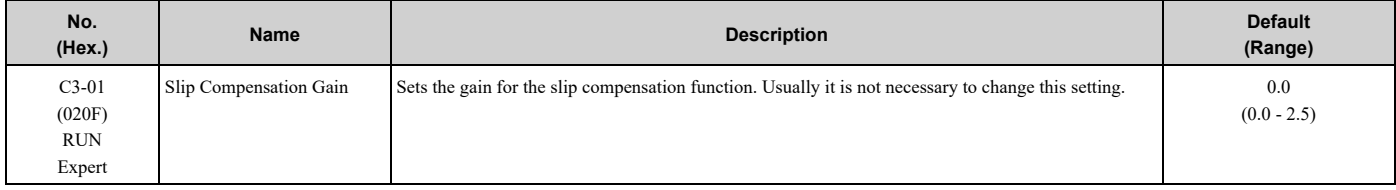

#### 5.3 C: [Tuning](#page-186-0)

#### **Note:**

Correctly set these parameters before you change the slip compensation gain:

- •*E2-01 [Motor Rated Current (FLA)]*
- •*E2-02 [Motor Rated Slip]*
- •*E2-03 [Motor No-Load Current]*

Use these settings to adjust this parameter as necessary:

- If the motor speed is slower than the frequency reference, increase the setting of this parameter in 0.1-unit increments.
- If the motor speed is higher than the frequency reference, decrease the setting of this parameter in 0.1-unit increments.

### ■ **C3-02: Slip Compensation Delay Time**

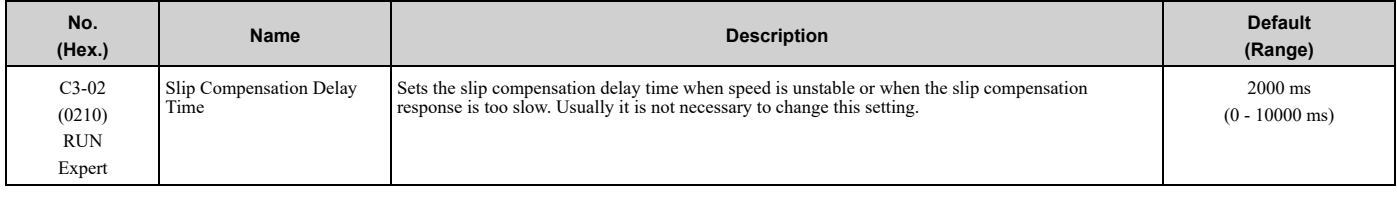

Use these settings to adjust this parameter as necessary:

- When the speed is not stable, increase the setting.
- When the slip compensation response is too slow, decrease the setting.

### ■ C3-03: Slip Compensation Limit

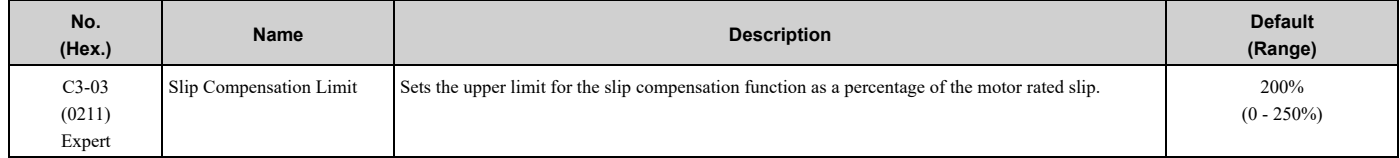

If you increase the value of *C3-01 [Slip Compensation Gain]* and the motor speed is slow, use this parameter. The drive uses this parameter when the slip is at the upper limit of slip compensation. Make sure that you measure the motor speed when you increase this parameter value. Set this parameter to make the frequency reference and the slip compensation limit less than the permitted range of the machine.

The slip compensation limit is constant in the constant torque range (frequency reference  $\leq E1-06$  *[Base Frequency]*). In the constant output range where the frequency reference > *E1-06*, the slip compensation limit increases with the *C3-03* value and the output frequency as shown in [Figure](#page-189-0) 5.32.

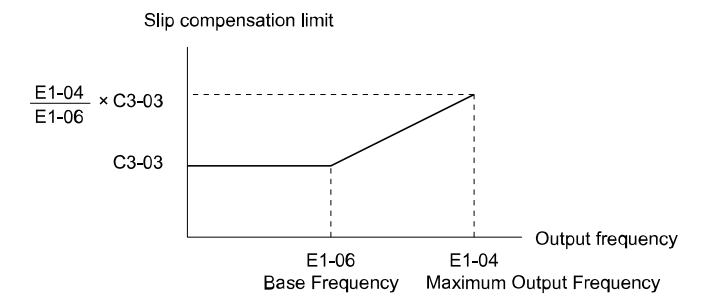

**Figure 5.32 Slip Compensation Limit**

### <span id="page-189-0"></span>■ **C3-04: Slip Compensation at Regen**

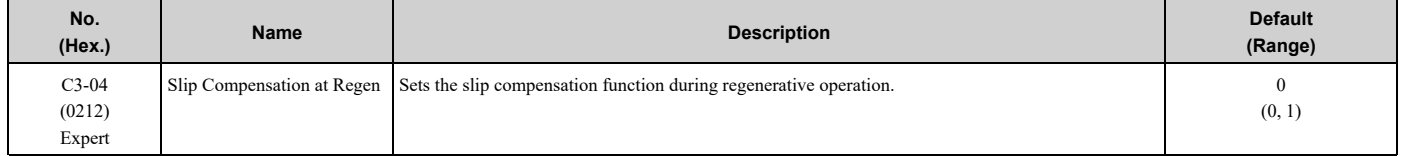

If you apply a regenerative load when slip compensation function during regeneration is active, the quantity of regeneration can increase immediately. In this condition, it is necessary to use a dynamic braking option (braking resistor or braking resistor unit).

#### **0 : Disabled**

The drive does not provide slip compensation during regeneration.

The load and operation status (regenerative operation) can cause the motor speed to be higher or lower than the frequency reference.

#### **1 : Enabled Above 6Hz**

Slip compensation function is enabled during regeneration. Slip compensation is disabled at output frequencies of 6 Hz or less.

## ◆ **C4: Torque Compensation**

Torque compensation is a function that increases voltage to increase output torque as compensation for insufficient torque production at start-up or low-speed operation.

Voltage drops due to motor winding resistance cause torque generating voltage to decrease, which causes insufficient torque. If the main circuit cable connecting the drive and motor is long, this can also cause insufficient torque due to voltage drops.

**Note:**

Set the motor parameters and V/f pattern properly before setting *C4 parameters*.

### ■ **C4-01: Torque Compensation Gain**

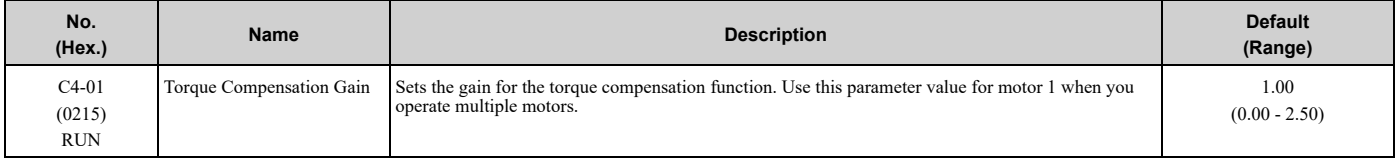

#### Adjust the setting in these conditions:

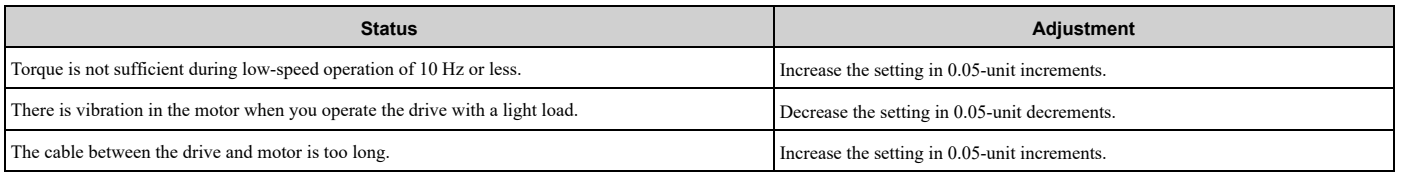

#### **Note:**

Adjust *C4-01* to make sure that the output current is not more than the drive rated current during low-speed operation.

### ■ **C4-02: Torque Compensation Delay Time**

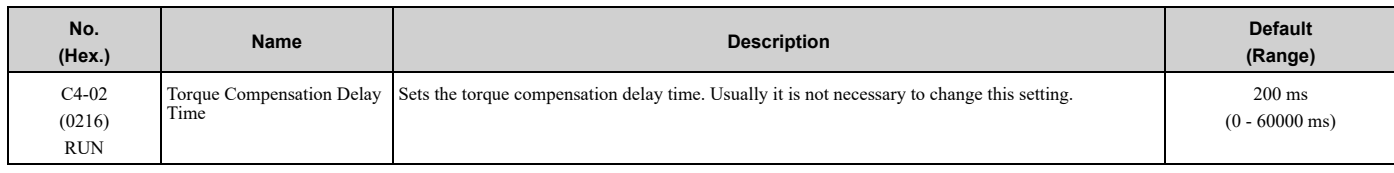

Set this parameter in these conditions:

- If there is vibration in the motor, increase the setting.
- If the motor speed or motor torque response is too slow, decrease the setting.

### ◆ **C6: Carrier Frequency**

*C6 parameters* select the carrier frequency and set the upper and lower limits of carrier frequencies.

### ■ **C6-02: Carrier Frequency Selection**

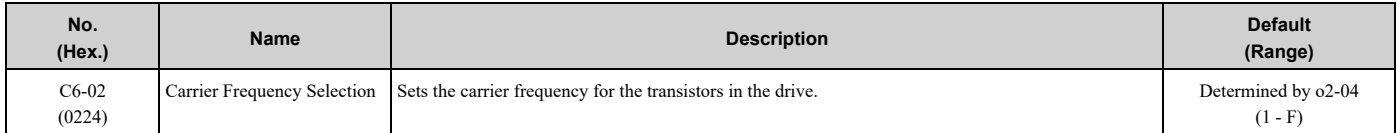

Changes to the switching frequency will decrease audible noise and decrease leakage current.

#### **Note:**

When you increase the carrier frequency to more than the default setting, it will automatically decrease the drive current rating.

#### **1 : 2.0 kHz**

- **2 : 5.0 kHz**
- **3 : 8.0 kHz**
- **4 : 10.0 kHz**
- **5 : 12.5 kHz**
- **7 : Swing PWM1 (Audible Sound 1)**
- **8 : Swing PWM2 (Audible Sound 2)**
- **9 : Swing PWM3 (Audible Sound 3)**
- **A : Swing PWM4 (Audible Sound 4)**

#### **B : Leakage Current Rejection PWM**

#### **F : User Defined (C6-03 to C6-05)**

Use *C6-03 to C6-05* to set detailed setting values.

**Note:**

•The carrier frequency for Swing PWM 1 to 4 is equivalent to 2.0 kHz. Swing PWM applies a special PWM pattern to decrease the audible noise.

• Setting *B* uses a PWM pattern that decreases the leakage current that the drive detects over long wiring distances. This can help decrease alarm detection and decrease problems with the current monitor from leakage current over long wiring distances.

#### **Table 5.15 Guidelines for Carrier Frequency Parameter Setup**

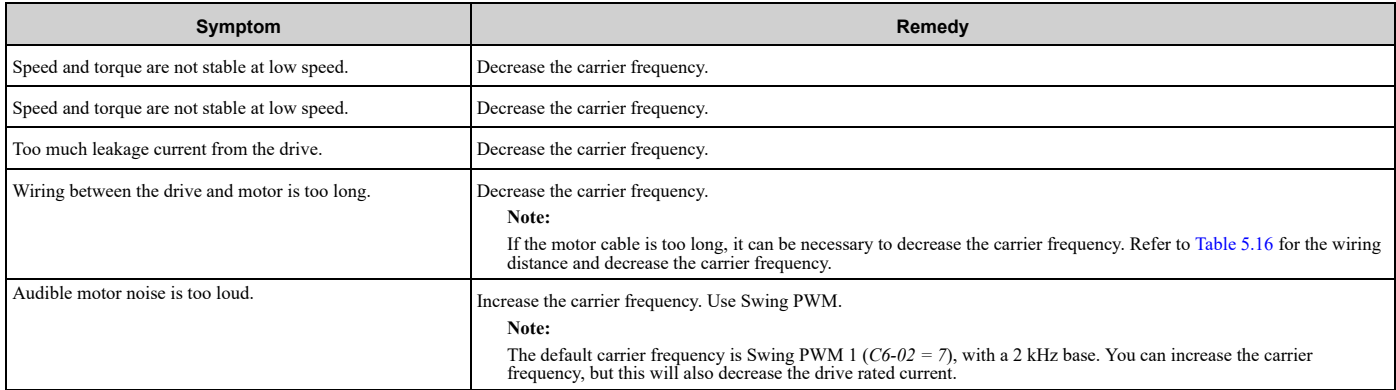

#### **Table 5.16 Wiring Distance**

<span id="page-191-0"></span>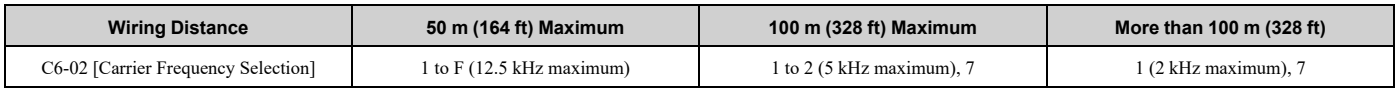

#### **Note:**

When the wiring length for bypass models B002 to B007 is more than 10 m, you must decrease the carrier frequency or output current.

#### ■ **C6-03: Carrier Frequency Upper Limit**

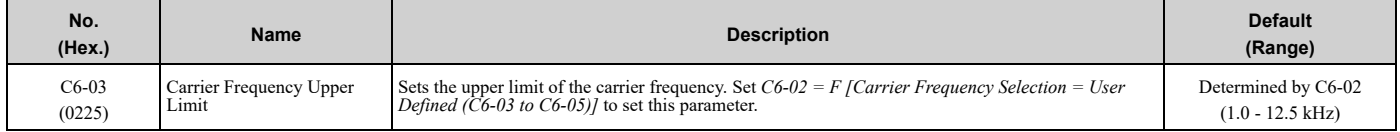

#### **Setting a Fixed User-Defined Carrier Frequency**

When you cannot use *C6-02* to set a carrier frequency between set selectable values, you can set the value in *C6-03*. The carrier frequency will be fixed to the value set to *C6-03*.

Set *C6-03 = C6-04 [Carrier Frequency Lower Limit]* to fix the carrier frequency.

#### **Setting a Variable Carrier Frequency to Agree with the Output Frequency**

Set *C6-03*, *C6-04*, and *C6-05 [Carrier Freq Proportional Gain]* as shown in [Figure](#page-192-0) 5.33 to make the carrier frequency change linearly with the output frequency.

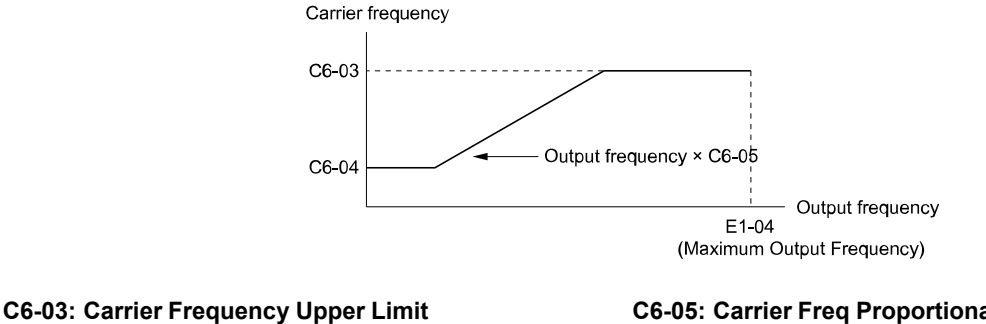

**C6-05: Carrier Freq Proportional Gain E1-04: Maximum Output Frequency**

#### **Figure 5.33 Setting a Variable Carrier Frequency to Agree with the Output Frequency**

<span id="page-192-0"></span>**Note:**

•When *C6-05 ≤ 7*, the drive disables *C6-04*. The carrier frequency is fixed to the value set to *C6-03*.

- •If these conditions are true at the same time, the drive will detect *oPE11 [Carrier Frequency Setting Error]*: –*C6-05 ≥ 6*
- –*C6-04 ≥ C6-03*

### ■ **C6-04: Carrier Frequency Lower Limit**

**C6-04: Carrier Frequency Lower Limit**

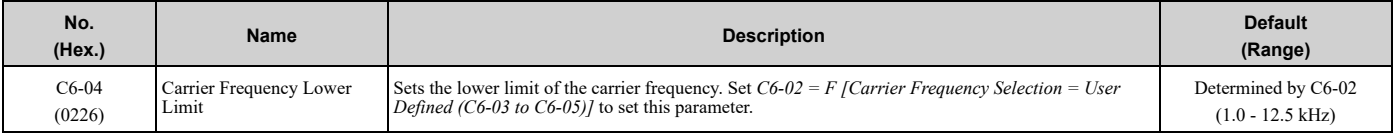

Set *C6-03 [Carrier Frequency Upper Limit]*, *C6-04*, and *C6-05 [Carrier Freq Proportional Gain]* to make the carrier frequency change linearly with the output frequency.

**Note:**

If these conditions are true at the same time, the drive will detect *oPE11 [Carrier Frequency Setting Error]*:

•*C6-04 ≥ C6-03*

•*C6-05 ≥ 6*

### ■ **C6-05: Carrier Freq Proportional Gain**

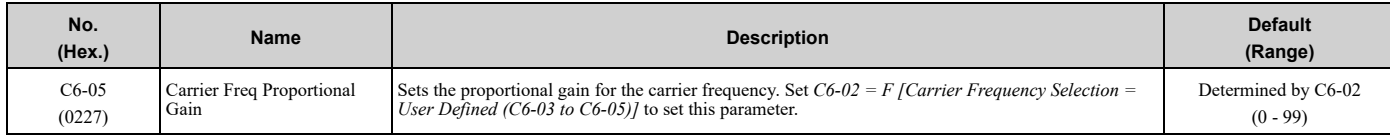

Set *C6-03 [Carrier Frequency Upper Limit]*, *C6-04 [Carrier Frequency Lower Limit]*, and *C6-05* to make the carrier frequency change linearly with the output frequency.

# <span id="page-193-0"></span>**5.4 d: References**

*d parameters [References]* set the frequency reference input method and dead band range. They also set the field weakening function.

WARNING! Sudden Movement Hazard. Use fast stop circuits to safely and quickly stop the drive. After you wire the fast stop circuits, you must check their operation. Test the operation of the fast stop function before you use the drive. If you do not test the *fast stop circuit before you operate the drive, it can cause serious injury or death.*

## ◆ **d1: Frequency Reference**

[Figure](#page-193-1) 5.34 shows the frequency reference input method, command source selection method and priority descriptions.

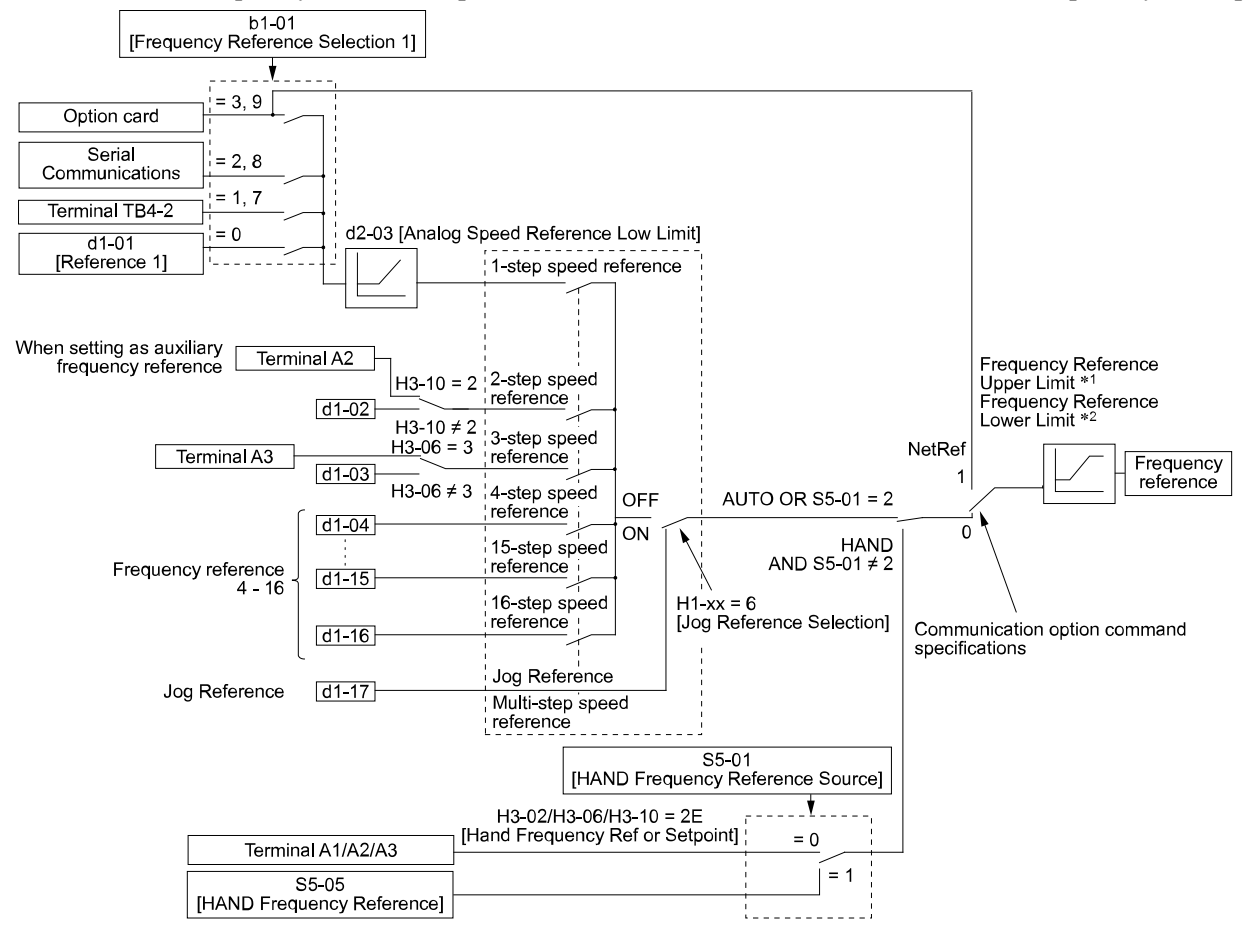

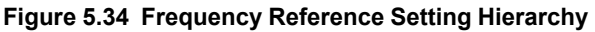

- <span id="page-193-1"></span>\*1 The drive uses the smallest value of *Y1-40 [Maximum Speed]*, *E1-04 [Maximum Output Frequency]*, or *d2-01 [Frequency Reference Upper Limit]* for Frequency Reference Upper Limit. When the drive is in Emergency Override Mode, it uses the smallest value of *Y1-40*, *E1-04*, *d2-01*, or *S6-10 [Emergency Override Max Speed]*.
- \*2 The drive uses the largest value of *Y1-06 [Minimum Speed]*, *Y4-12 [Thrust Frequency]*, or *d2-02 [Frequency Reference Lower Limit]* for Frequency Reference Lower Limit. When the drive is in Emergency Override Mode, it uses the largest value of *Y1-06*, *Y4-12*, *d2-02*, or *S6-09 [Emergency Override Min Speed]*.

### ■ **Multi-Step Speed Operation**

The drive has a multi-step speed operation function that can set many frequency references in advance. Set frequency references in *d1-xx parameters*. You can select the set frequency references with MFDI signals from an external source. Activate and deactivate the digital input to select the frequency reference to change the motor speed in steps. You can use the 16-step frequency reference and one Jog Frequency Reference (JOG command) to switch the speed to the maximum 17-step speeds.

- •The Jog Frequency Reference (JOG command) overrides all other frequency references.
- •You can use the MFDI to switch the frequency reference when the motor is running. The drive will apply the enabled acceleration and deceleration times.

### ■ **Setting Procedures for Multi-step Speed Operation**

#### **Use an Analog Input as Reference 1 and 2**

This section gives information about the procedures to set these examples:

- Multi-Step Speed 6 (6 types of frequency references)
- Use Terminal TB4-2 on the Bypass Control PCB as a 0 to 10 VDC analog frequency reference
- Use drive terminal A2 as an alternate 0 to 10 VDC analog frequency reference

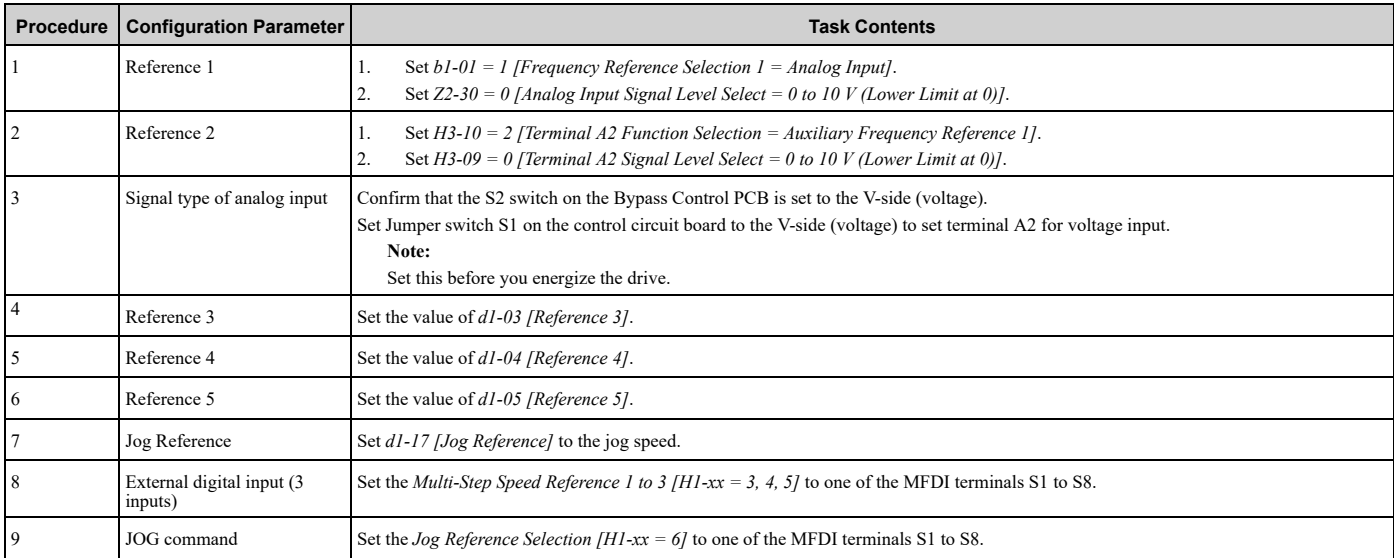

#### **Use the Maximum 17-Step Speed with All Digital Inputs**

This section is the procedure to set the 17-step speeds (17 types of frequency references) without an analog input.

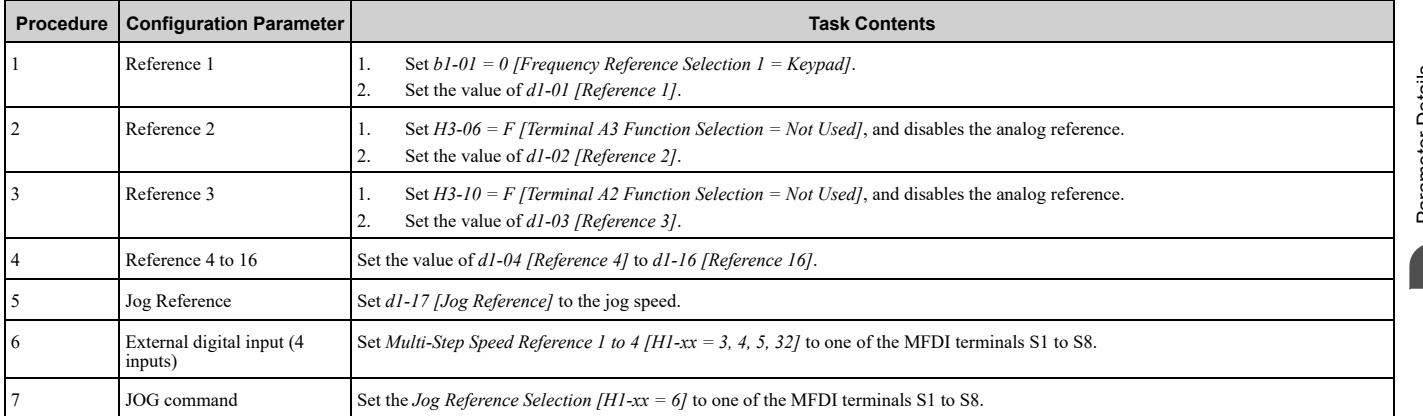

#### **Multi-step Speed Operation Combinations**

Refer to [Table](#page-194-0) 5.17 and [Figure](#page-196-0) 5.35 for information about multi-step speed reference combinations. The selected frequency reference changes when the combination of digital input signals from an external source changes.

**Table 5.17 Multi-step Speed Reference and MFDI Terminal Combinations**

<span id="page-194-0"></span>

| <b>Related Parameters</b>                          | <b>Multi-Step Speed</b><br>Reference 1<br>$H1-xx = 3$ | <b>Multi-Step Speed</b><br>Reference 2<br>$H1-xx = 4$ | <b>Multi-Step Speed</b><br>Reference 3<br>$H1-xx = 5$ | <b>Multi-Step Speed</b><br>Reference 4<br>$H1 - xx = 32$ | Jog Reference<br>$H1-xx = 6$ |
|----------------------------------------------------|-------------------------------------------------------|-------------------------------------------------------|-------------------------------------------------------|----------------------------------------------------------|------------------------------|
| Reference 1 (set in $b1-01$ )                      | OFF                                                   | OFF                                                   | OFF                                                   | OFF                                                      | OFF                          |
| Reference 2 ( $d1-02$ or<br>terminals $A1, A2, A3$ | ON                                                    | OFF                                                   | OFF                                                   | <b>OFF</b>                                               | <b>OFF</b>                   |

Parameter Details [Parameter](#page-140-0) Details

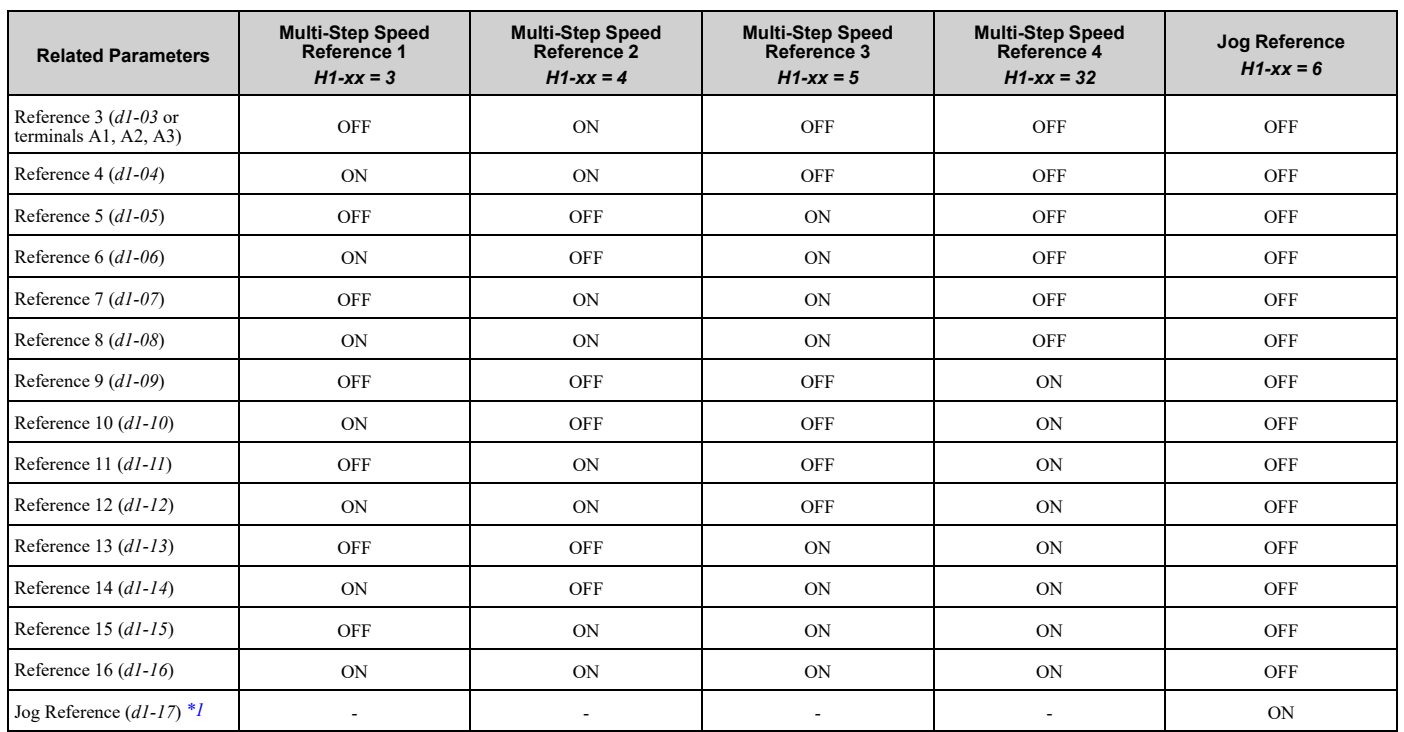

<span id="page-195-0"></span>\*1 The Jog Frequency Reference (JOG command) overrides all other frequency references.

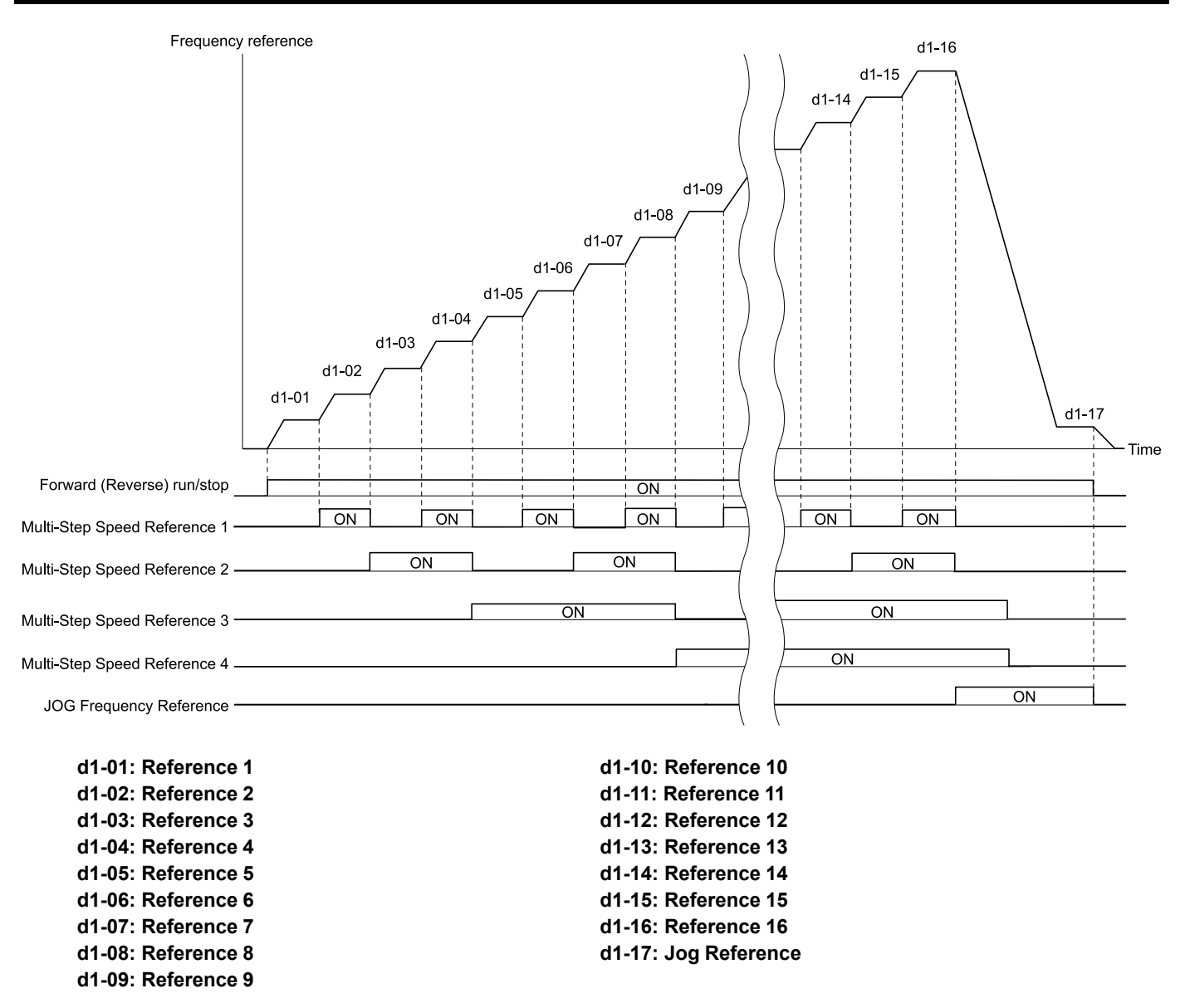

#### **Figure 5.35 Time Chart for Multi-step Speed Reference/JOG Reference**

### <span id="page-196-0"></span>■ **d1-01:** Reference 1

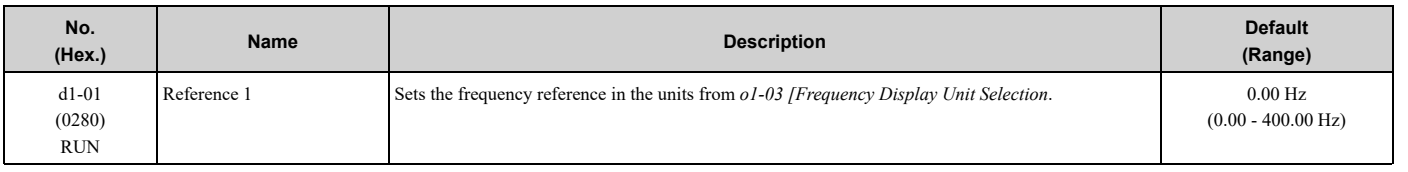

#### **Note:**

•The upper limit value changes when the *E1-04 [Maximum Output Frequency]* and *d2-01 [Frequency Reference Upper Limit]* values change. Calculate the upper limit value with this formula:

Upper limit value =  $(E\hat{i}$ -04) × (d2-01) / 100

•To set *d1-01* to 1-step speed parameter in a multi-step speed operation, set *b1-01 = 0 [Frequency Reference Selection 1 = Keypad]*.

#### ■ **d1-02:** Reference 2

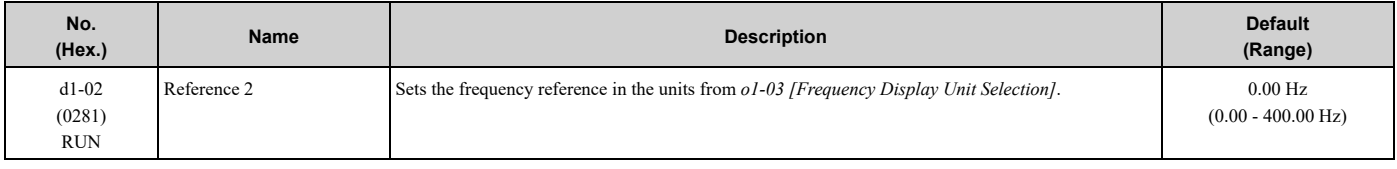

•The upper limit value changes when the *E1-04 [Maximum Output Frequency]* and *d2-01 [Frequency Reference Upper Limit]* values change.

•To set *d1-02* to Multi-Step Speed 2, set *H3-02 and H3-10 ≠ 2 [MFAI Function Select ≠ Auxiliary Frequency Reference 1]*.

## ■ **d1-03: Reference 3**

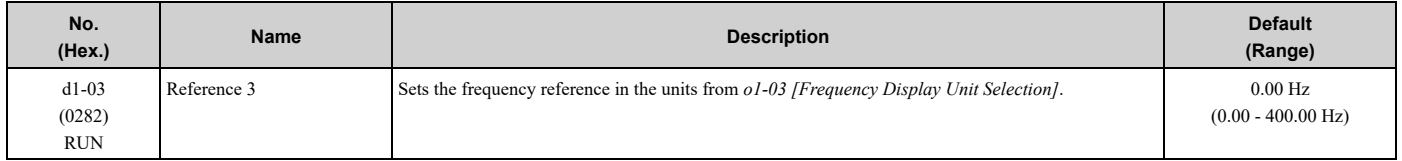

**Note:**

•The upper limit value changes when the *E1-04 [Maximum Output Frequency]* and *d2-01 [Frequency Reference Upper Limit]* values change.

•To set *d1-03* to Multi-Step Speed 3, set *H3-02 and H3-10 ≠ 3 [MFAI Function Select ≠ Auxiliary Frequency Reference 2]*.

### ■ **d1-04: Reference 4**

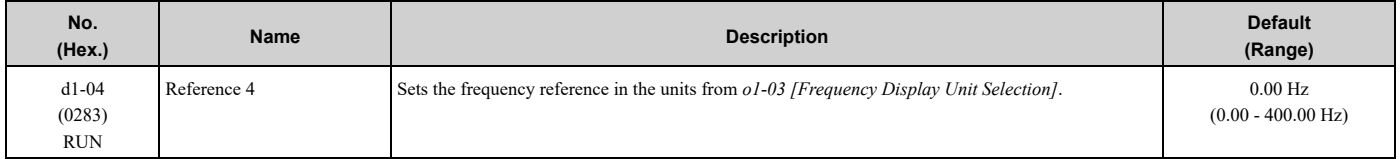

**Note:**

•The upper limit value changes when the *E1-04 [Maximum Output Frequency]* and *d2-01 [Frequency Reference Upper Limit]* values change.

•This parameter sets the frequency reference of Multi-Step Speed 4.

### ■ **d1-05:** Reference 5

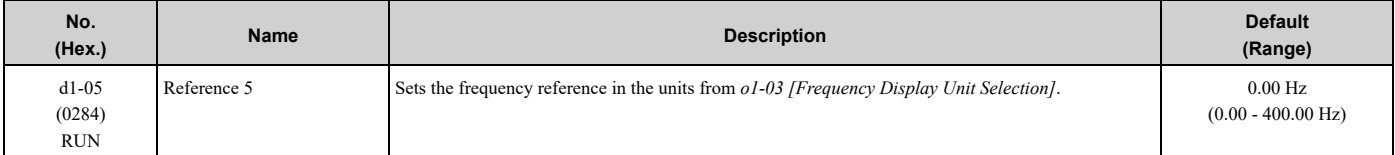

**Note:**

•The upper limit value changes when the *E1-04 [Maximum Output Frequency]* and *d2-01 [Frequency Reference Upper Limit]* values change.

•This parameter sets the frequency reference of Multi-Step Speed 5.

### ■ **d1-06: Reference 6**

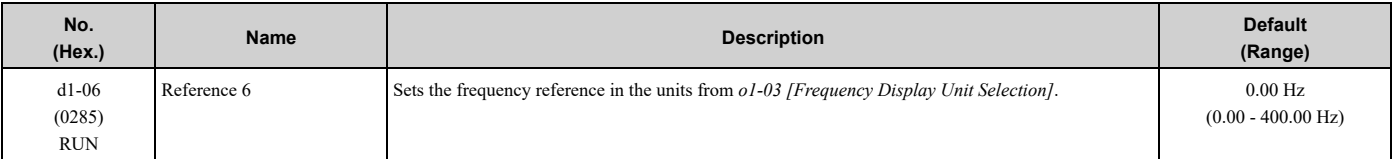

**Note:**

•The upper limit value changes when the *E1-04 [Maximum Output Frequency]* and *d2-01 [Frequency Reference Upper Limit]* values change.

•This parameter sets the frequency reference of Multi-Step Speed 6.

## ■ **d1-07: Reference 7**

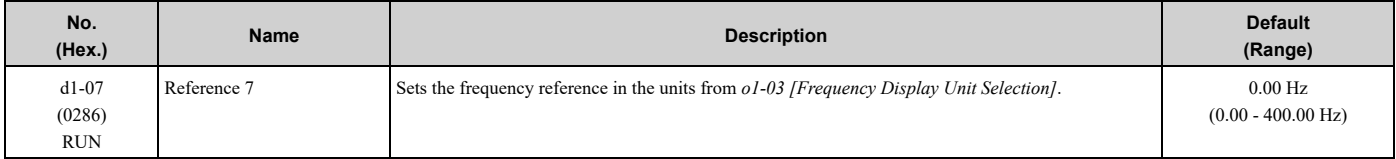

•The upper limit value changes when the *E1-04 [Maximum Output Frequency]* and *d2-01 [Frequency Reference Upper Limit]* values change.

•This parameter sets the frequency reference of Multi-Step Speed 7.

## ■ **d1-08: Reference 8**

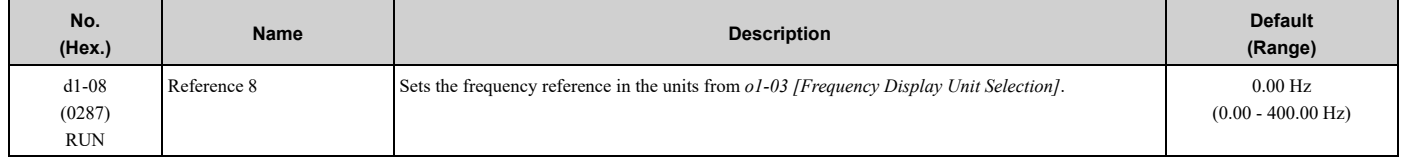

**Note:**

•The upper limit value changes when the *E1-04 [Maximum Output Frequency]* and *d2-01 [Frequency Reference Upper Limit]* values change.

•This parameter sets the frequency reference of Multi-Step Speed 8.

### ■ **d1-09: Reference 9**

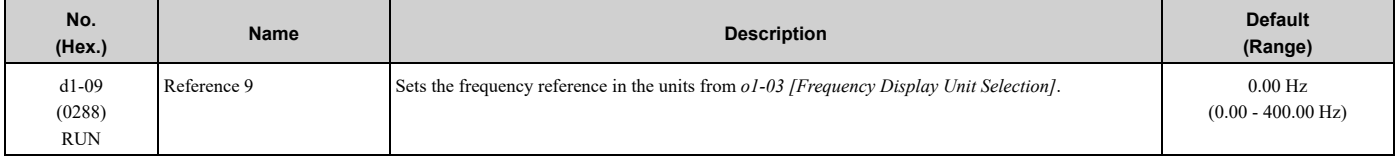

**Note:**

•The upper limit value changes when the *E1-04 [Maximum Output Frequency]* and *d2-01 [Frequency Reference Upper Limit]* values change.

•This parameter sets the frequency reference of Multi-Step Speed 9.

### ■ **d1-10: Reference 10**

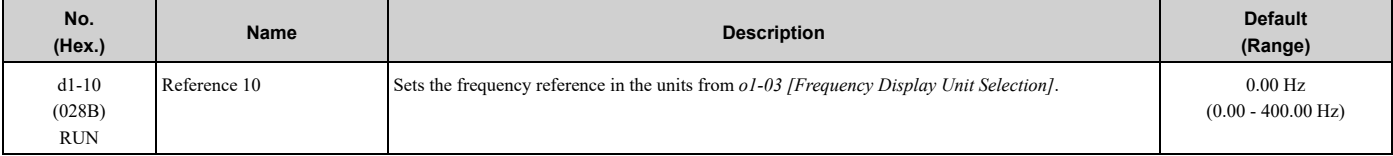

**Note:**

•The upper limit value changes when the *E1-04 [Maximum Output Frequency]* and *d2-01 [Frequency Reference Upper Limit]* values change.

•This parameter sets the frequency reference of Multi-Step Speed 10.

### ■ **d1-11: Reference 11**

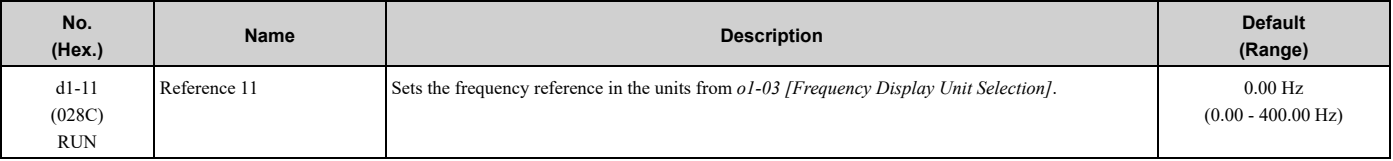

**Note:**

•The upper limit value changes when the *E1-04 [Maximum Output Frequency]* and *d2-01 [Frequency Reference Upper Limit]* values change.

•This parameter sets the frequency reference of Multi-Step Speed 11.

### ■ **d1-12: Reference 12**

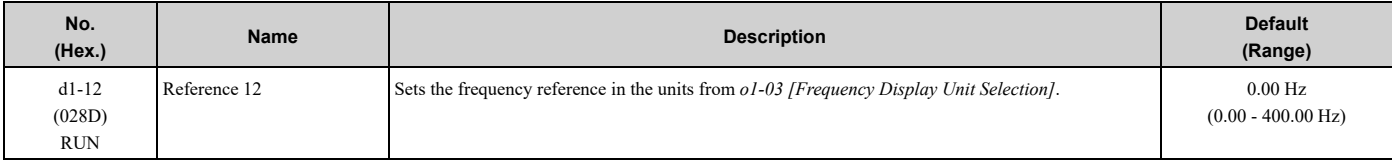

•The upper limit value changes when the *E1-04 [Maximum Output Frequency]* and *d2-01 [Frequency Reference Upper Limit]* values change.

•This parameter sets the frequency reference of Multi-Step Speed 12.

## ■ **d1-13: Reference 13**

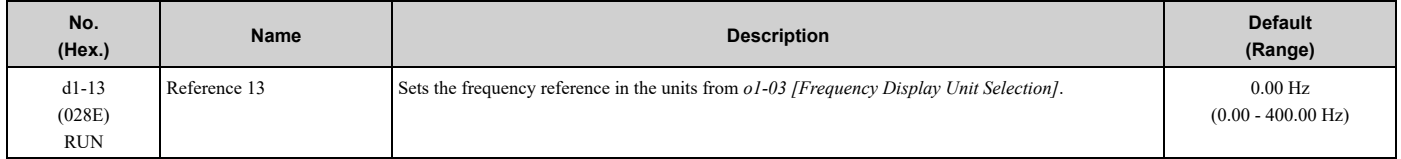

**Note:**

•The upper limit value changes when the *E1-04 [Maximum Output Frequency]* and *d2-01 [Frequency Reference Upper Limit]* values change.

•This parameter sets the frequency reference of Multi-Step Speed 13.

### ■ **d1-14: Reference 14**

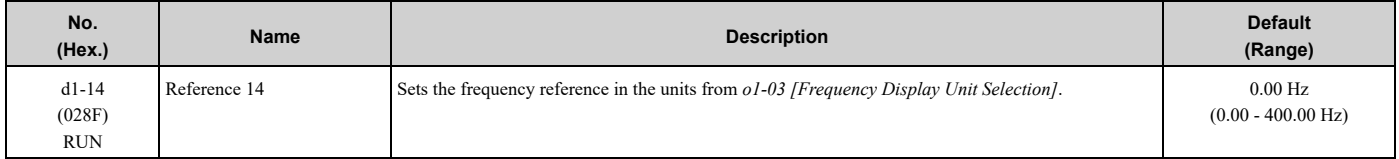

**Note:**

•The upper limit value changes when the *E1-04 [Maximum Output Frequency]* and *d2-01 [Frequency Reference Upper Limit]* values change.

•This parameter sets the frequency reference of Multi-Step Speed 14.

### ■ **d1-15:** Reference 15

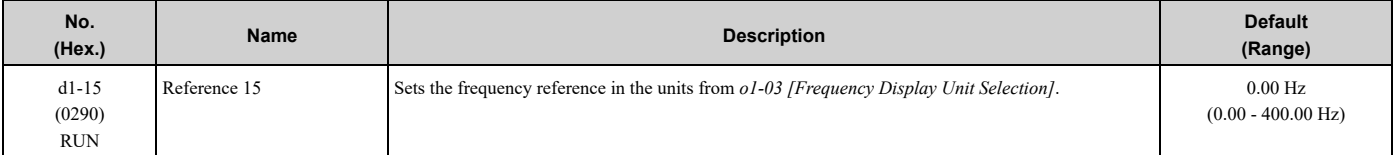

**Note:**

•The upper limit value changes when the *E1-04 [Maximum Output Frequency]* and *d2-01 [Frequency Reference Upper Limit]* values change.

•This parameter sets the frequency reference of Multi-Step Speed 15.

### ■ **d1-16: Reference 16**

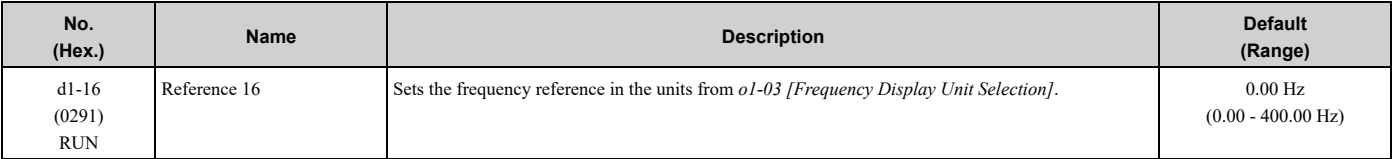

**Note:**

•The upper limit value changes when the *E1-04 [Maximum Output Frequency]* and *d2-01 [Frequency Reference Upper Limit]* values change.

•This parameter sets the frequency reference of Multi-Step Speed 16.

## ■ **d1-17: Jog Reference**

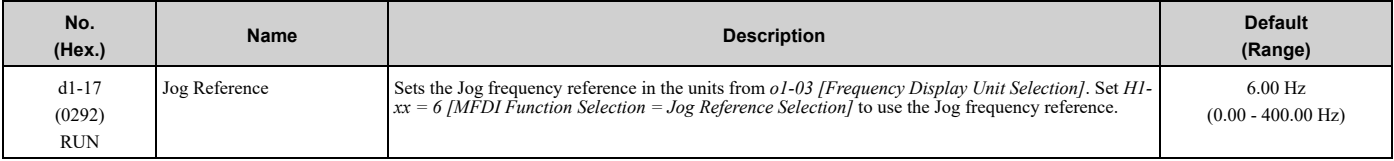

The upper limit value changes when the *E1-04 [Maximum Output Frequency]* and *d2-01 [Frequency Reference Upper Limit]* values change.

## ◆ **d2: Reference Limits**

*d2 parameters* set the upper and lower frequency limits to control the motor speed. Apply these parameters to for example, run the motor at low-speed due to mechanical strength concerns, or if the motor should not be run at low speed because of lubrication issues with the gears and bearings.

The upper frequency limit is set in *d2-01 [Frequency Reference Upper Limit]* and the lower limit is set in *d2-02 [Frequency Reference Lower Limit]*.

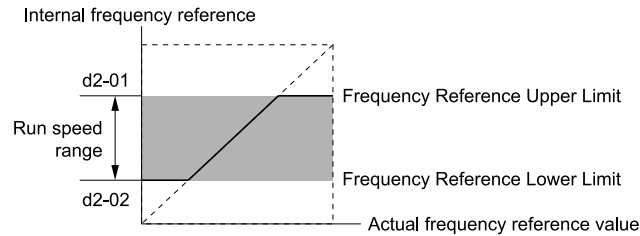

#### **Figure 5.36 Upper and Lower Frequency Limits**

### ■ **d2-01: Frequency Reference Upper Limit**

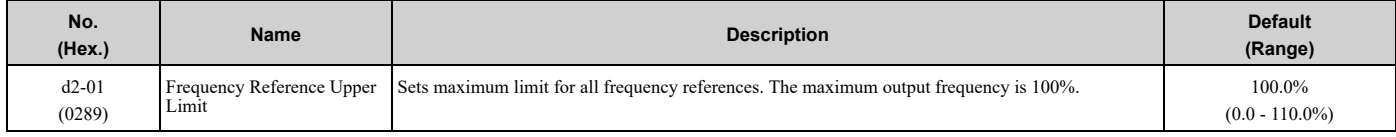

When the frequency reference is more than the value set in  $d2-01$  the drive will continue to operate at the value set in *d2-01*.

### ■ **d2-02: Frequency Reference Lower Limit**

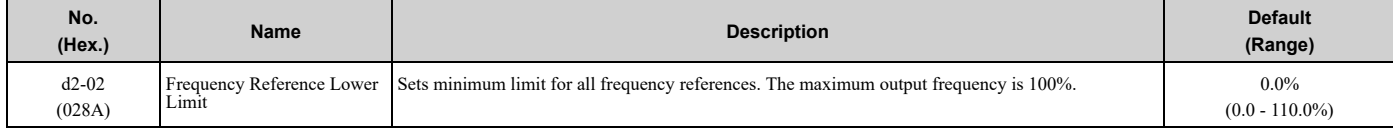

When the frequency reference is less than the value set in  $d2-02$ , the drive will continue to operate at the value set in *d2-02*. The motor will accelerate to the *d2-02* value after the drive receives a Run command and a lower frequency reference than *d2-02* has been entered.

### ■ **d2-03: Analog Frequency Ref Lower Limit**

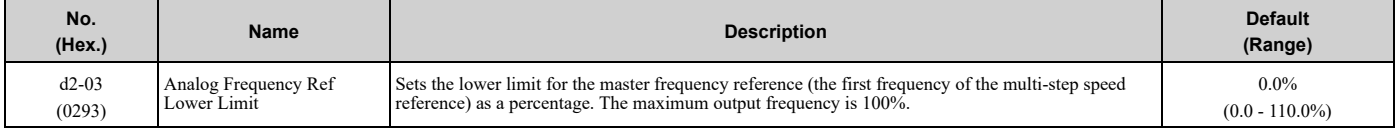

This parameter does not change the lower limit of Jog reference, frequency reference for multi-step speed operation, or the auxiliary frequency reference.

The drive operates at the value set in *d2-03* when the frequency reference decreases to less than the value set in *d2-03*.

**Note:**

When lower limits are set to parameters  $d2-02$  [Frequency Reference Lower Limit] and  $d2-03$ , the drive uses the larger value as the lower limit.

## ◆ **d3: Jump Frequency**

The Jump frequency is a function that sets the dead band to a specified frequency band. If a machine that operated at constant speed is operated with variable speed, it can make resonance. To operate the machine without resonance from the natural frequency of the machinery mechanical system, use a frequency band jump.

You can program the drive to have three different Jump frequencies. Set *d3-01 to d3-03 [Jump Frequencies]* to the median value for the jumped frequency and set *d3-04 [Jump Frequency Width]* to the Jump frequency width.

When you input a frequency reference that is the same as or near the Jump frequency width, the frequency reference changes automatically.

The drive accelerates or decelerates the motor smoothly until the frequency reference is not in the range of the Jump frequency band. The drive will use the active accel/decel time to go through the specified dead band range. If the frequency reference is not in the range of the Jump frequency band, switch to constant speed operation.

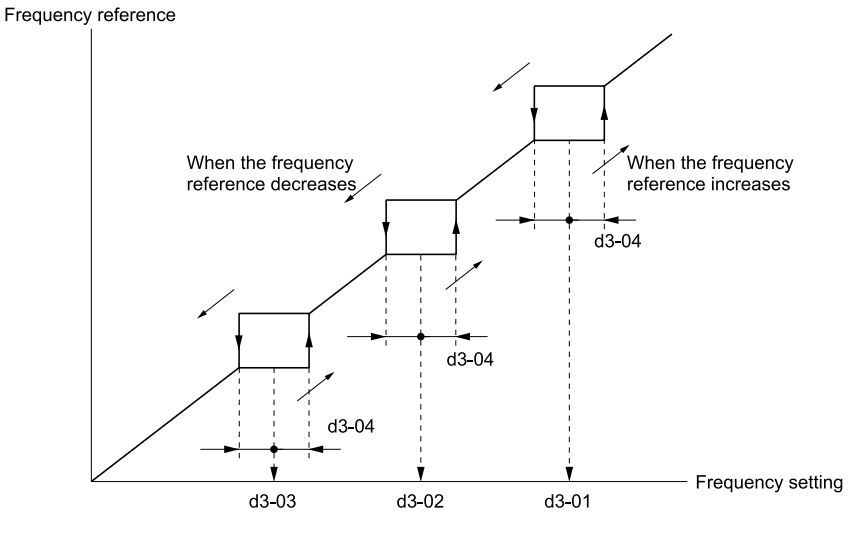

**Figure 5.37 Jump Frequency**

**Note:**

•When you set Jump Frequencies 1 to 3, make sure that the parameters do not overlap.

•When the drive is in the range of the Jump frequency, the frequency reference changes automatically. When Jump is executed, the output frequency changes smoothly as specified by the values set in *C1-01 [Acceleration Time 1]* and *C1-02 [Deceleration Time 1]*.

### ■ **d3-01: Jump Frequency 1**

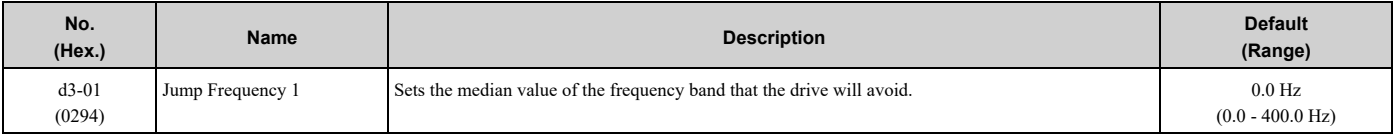

**Note:**

Set this parameter to 0.0 Hz to disable the Jump frequency.

### ■ **d3-02: Jump Frequency 2**

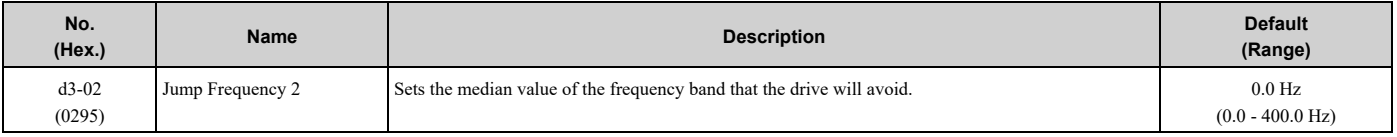

**Note:**

Set this parameter to 0.0 Hz to disable the Jump frequency.

### ■ **d3-03: Jump Frequency 3**

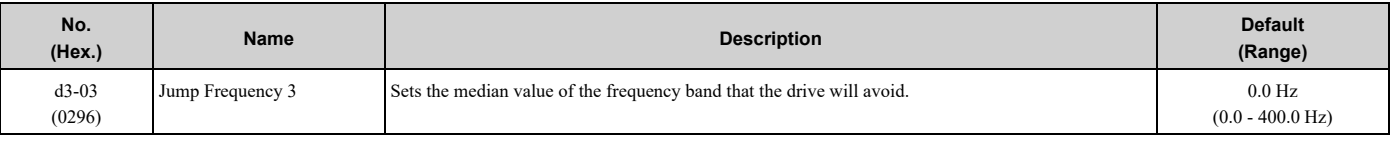

**Note:**

Set this parameter to 0.0 Hz to disable the Jump frequency.

### ■ **d3-04: Jump Frequency Width**

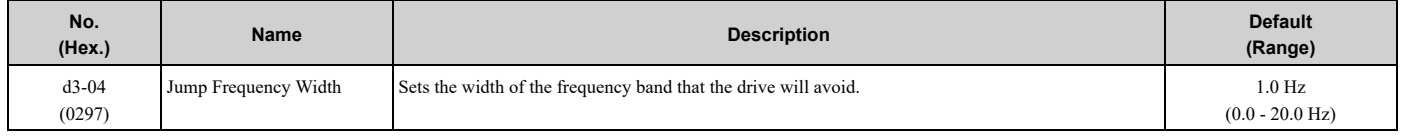

## ◆ **d4: Frequency Ref Up/Down & Hold**

The *d4 parameters* set the Frequency Reference Hold function and Up/Down commands.

Frequency Reference Hold Function Command: This acceleration/deceleration ramp hold command uses an MFDI to momentarily stop the acceleration/deceleration of the motor, and continues to operate the motor at the output frequency at which the command reference was input. Turn OFF the acceleration/deceleration ramp hold command to continue acceleration/deceleration.

## ■ **d4-01: Freq Reference Hold Selection**

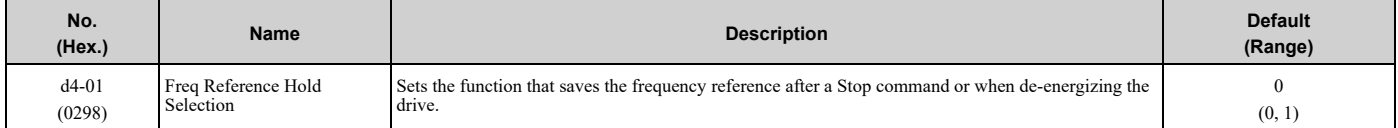

Set *H1-xx [MFDI Function Selection]* to one of these values to enable *A [Accel/Decel Ramp Hold]*.

#### **0 : Disabled**

Acceleration/Deceleration Ramp Hold

When you enter a Stop command or de-energize the drive, the hold value is reset to 0 Hz. The drive will use the active frequency reference when it restarts.

#### **1 : Enabled**

• Acceleration/Deceleration Ramp Hold

When you clear the Run command or de-energize the drive, it will save the last hold value. The drive will use the saved value as the frequency reference when it restarts.

**Note:**

When you energize the drive, continuously enable the MFDI terminal set for  $\text{Accel/Decel}$   $\text{Ramp}$  *Hold*  $\text{/H1-xx} = \text{A}$ *]*. If the digital input does not activate, the drive will clear the hold value and set it to 0 Hz.

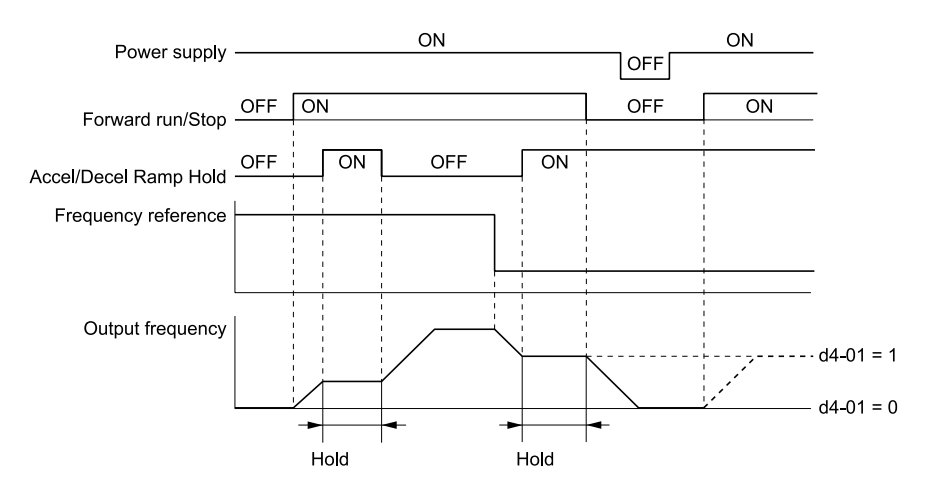

**Figure 5.38 Frequency Reference Hold with Accel/Decel Hold Function**

#### **Remove the Saved Frequency Reference Value**

The procedure to remove the saved frequency reference value is different for different functions. Use these methods to release the input programmed for *Accel/Decel Ramp Hold [H1-xx = A]*.

## ◆ **d6: Field Weakening**

*d6 parameters* set the field weakening function.

The field weakening function decreases the energy consumption of the motor. It decreases the output voltage of the drive to a set level. The function decreases the motor excitation current inversely proportional to speed in a constant output range, and does not let the induced voltage of the motor become more than the power supply voltage. To enable this function, set *Field Weakening [H1-xx = 63]* ON.

#### **Note:**

Use the Field Weakening function in constant light-load applications. To control the energy consumption of the motor for other load conditions, use the *b8 parameters [Energy Saving]*.

#### ■ **d6-01: Field Weakening Level**

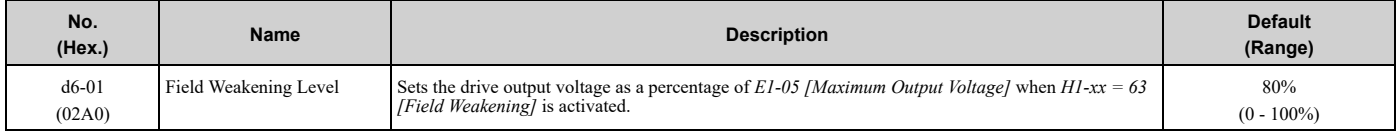

### ■ **d6-02: Field Weakening Frequency Limit**

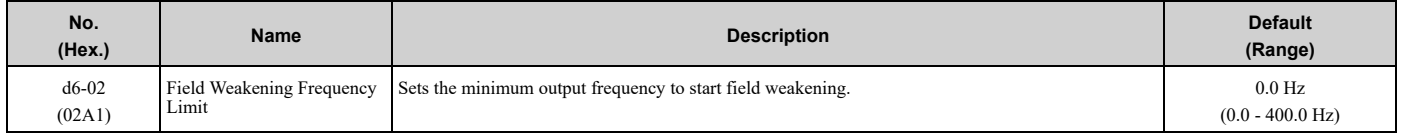

To enable the Field Weakening command, make sure that these two conditions are true:

- The output frequency  $\geq d6-02$ .
- There is a speed agreement status.

## ◆ **d7: Offset Frequency**

The drive will use 3 digital signal inputs, to add or subtract the set frequency (Offset frequency) to/from the frequency reference and correct the speed. The drive uses the terminal set in *H1-xx = 44 to 46 [MFDI Function Select = Add Offset Frequency 1 to 3]* to set the Offset frequency. When you close more than one input at the same time, the drive adds the selected offset values together.

[Figure](#page-204-0) 5.39 shows the Offset frequency function:

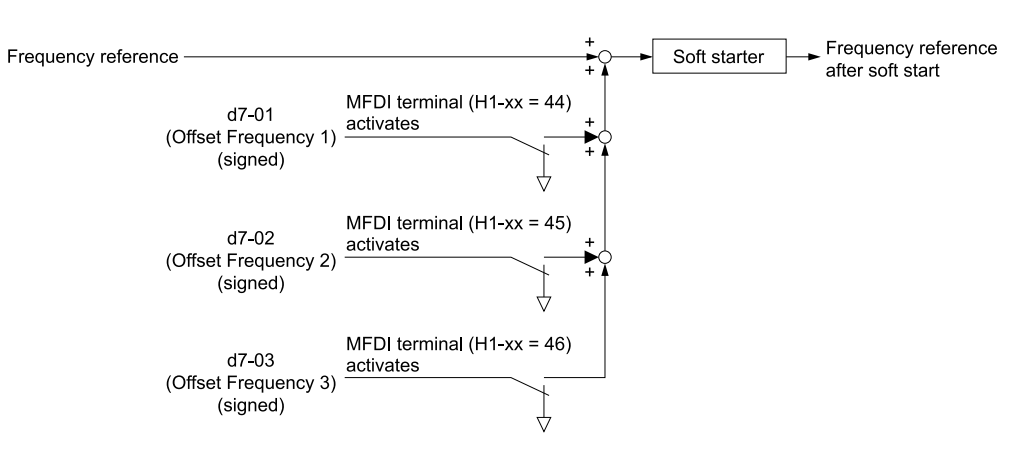

#### **Figure 5.39 Offset Frequency Operation**

### <span id="page-204-0"></span>■ **d7-01: Offset Frequency 1**

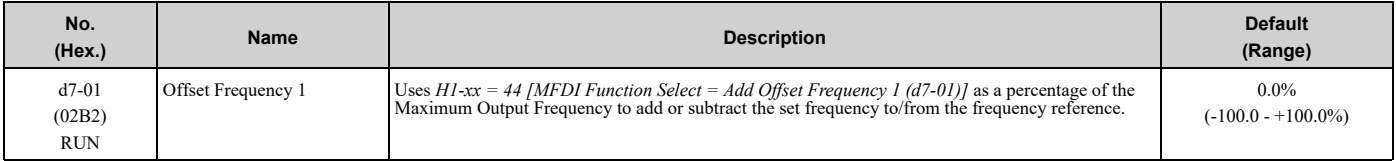

### ■ **d7-02: Offset Frequency 2**

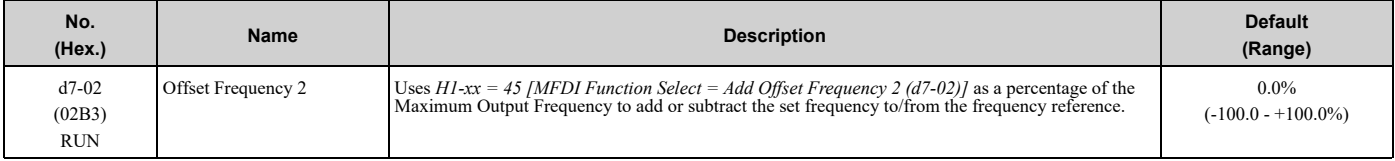

### ■ **d7-03: Offset Frequency 3**

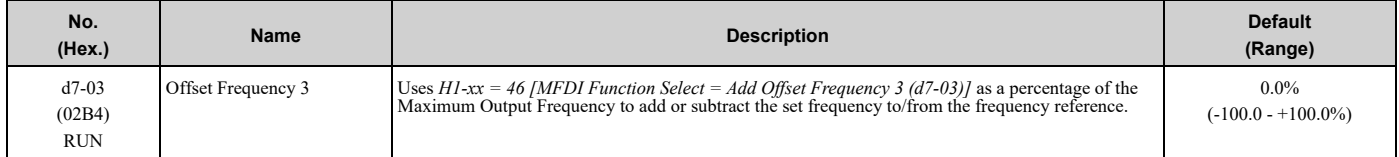

# <span id="page-205-0"></span>**5.5 E: Motor Parameters**

*E parameters* cover drive input voltage, V/f pattern, and motor parameters.

## ◆ **E1: V/f Pattern for Motor 1**

*E1 parameters* set the drive input voltage and motor V/f characteristics. To switch drive operation from one motor to another motor, set the V/f characteristics for motor 1.

### ■ **V/f Pattern Settings**

The drive uses a V/f pattern to adjust the output voltage relative to the frequency reference.

This product has been preconfigured with 15 voltage/frequency (V/f) patterns. Use *E1-03 [V/f Pattern Selection]* to select the V/f pattern that is appropriate for the application.

Additionally, one custom V/f pattern is available. Set *E1-03 = F [Custom]* and then manually set parameters *E1-04 to E1-10*.

| <b>Setting</b><br>Value | <b>Specification</b>                                                                                       | <b>Characteristic</b> | <b>Application</b>                                                                                                    |  |
|-------------------------|----------------------------------------------------------------------------------------------------|-----------------------|----------------------------------------------------------------------------------------------------|--|
| $\mathbf{0}$            | Const Trq, 50Hz base, 50Hz max<br>Constant torque                                                          |                       | For general purpose applications. This pattern is used when the load torque is constant without<br>any rotation speed such as that used for linear conveyor systems.                                |  |
|                         | Const Trq, 60Hz base, 60Hz max                                                                             |                       |                                                                                                    |  |
| 2                       | Const Trq, 50Hz base, 60Hz max                                                                             |                       |                                                                                                    |  |
| 3                       | Const Trq, 60 Hz base, 72 Hz max                                                                           |                       |                                                                                                    |  |
| 4                       | VT, 50 Hz, 65% Vmid reduction<br><b>Derated Torque</b><br>Characteristics<br>VT, 50 Hz, 50% Vmid reduction |                       | This pattern is used for torque loads proportional to 2 or 3 times the rotation speed, such as is the<br>case with fans and pumps.                                                                  |  |
| 5                       |                                                                                                    |                       |                                                                                                    |  |
| 6                       | VT, 60 Hz, 65% Vmid reduction                                                                              |                       |                                                                                                    |  |
| 7                       | VT, 60 Hz, 50% Vmid reduction                                                                              |                       |                                                                                                    |  |
| 8                       | High Trq, 50 Hz, 25% Vmin Boost<br>High starting torque                                                    |                       | This pattern is used when strong torque is required during startup.                                                                                                    |  |
| 9                       | High Trq, 50 Hz, 65% Vmin Boost                                                                            |                       |                                                                                                    |  |
| $\mathbf{A}$            | High Trq, 60 Hz, 25% Vmin Boost                                                                            |                       |                                                                                                    |  |
| B                       | High Trq, 60 Hz, 65% Vmin Boost                                                                            |                       |                                                                                                    |  |
| $\mathcal{C}$           | Const Trq, 60 Hz base, 90 Hz max                                                                           | Constant output       | This pattern is used to rotate motors at greater than 60 Hz. Output voltage is constant when<br>operating at greater than 60 Hz.                                                                    |  |
| D                       | Const Trq, 60 Hz base, 120 Hz max                                                                          |                       |                                                                                                    |  |
| E                       | Const Trq, 60 Hz base, 180 Hz max                                                                          |                       |                                                                                                    |  |
| $\mathbf F$             | V/f Pattern Selection                                                                                      | Constant torque       | Enables a custom V/f pattern by changing E1-04 to E1-13 [V/f Pattern for Motor 1]. The default<br>settings for $E1-04$ to $E1-13$ are the same as Setting Value 1 [Const Trq, 60Hz base, 60Hz max]. |  |

**Table 5.18 Predefined V/f Patterns**

Be aware of the following points when manually setting V/f patterns.

- •To set linear V/f characteristics at frequencies lower than *E1-06 [Base Frequency]*, set *E1-07 = E1-09 [Mid Point A Frequency = Minimum Output Frequency]*. In this application, the drive ignores *E1-08 [Mid Point A Voltage]*.
- •Set the five frequencies as specified by these rules: Incorrect settings will cause *oPE10 [V/f Data Setting Error]*.  $E1-09 \leq E1-07 \leq E1-06 \leq E1-11 \leq E1-04$  [Minimum Output Frequency  $\leq$  Mid Point A Frequency  $\leq$  Base Frequency  $\leq$  Mid Point B *Frequency ≤ Maximum Output Frequency]*

• Setting  $E1-11 = 0$  [Mid Point B Frequency = 0 Hz] disables  $E1-12$  [Mid Point B Voltage]. Ensure that the four frequencies are set according to the following rules; *E1-09 ≤ E1-07 < E1-06 ≤ E1-04*

•When you use *A1-03 [Initialize]* to initialize the drive, it will not reset *E1-03*.

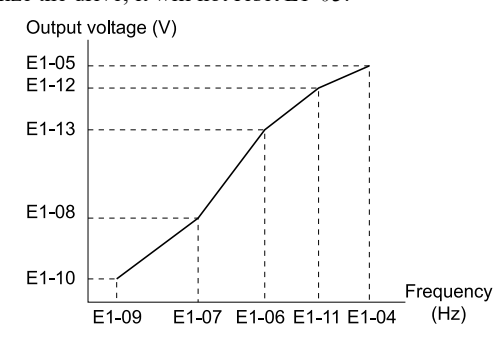

**Figure 5.40 V/f Pattern**

### ■ **E1-01: Input AC Supply Voltage**

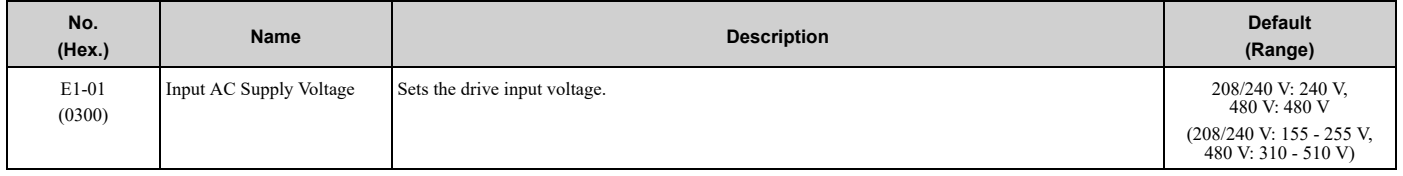

NOTICE: Set parameter E1-01 to align with the drive input voltage (not motor voltage). If this parameter is incorrect, the protective *functions of the drive will not operate correctly and it can cause damage to the drive.*

#### **Values Related to the Drive Input Voltage**

The value set in *E1-01* is the base value that the drive uses for the motor protective functions in [Table](#page-206-0) 5.19. With a 480 V drive, the detection level changes for some motor protective functions.

#### **Table 5.19 Values Related to the Drive Input Voltage**

<span id="page-206-0"></span>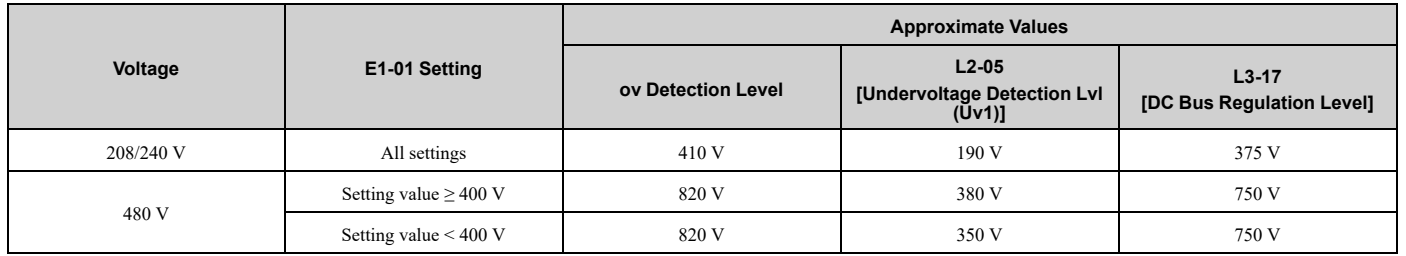

### ■ **E1-03: V/f Pattern Selection**

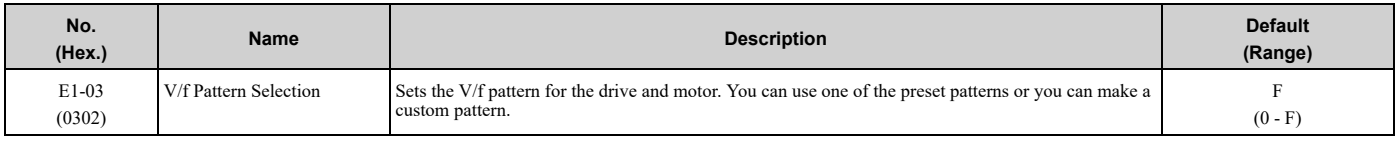

**Note:**

•Set the correct V/f pattern for the application and operation area. An incorrect V/f pattern can decrease motor torque and increase current from overexcitation.

•Parameter *A1-03 [Initialize Parameters]* will not initialize the value of *E1-03*.

#### **0 : Const Trq, 50Hz base, 50Hz max**

[Parameter](#page-140-0) Details

Parameter Details

Use this constant torque pattern for general applications. Use this pattern when the load torque is constant without any rotation speed, for example with linear conveyor systems.

#### **Note:**

The voltage values in the figures are for 208/240 V. Multiply the values by 2 for 480 V.

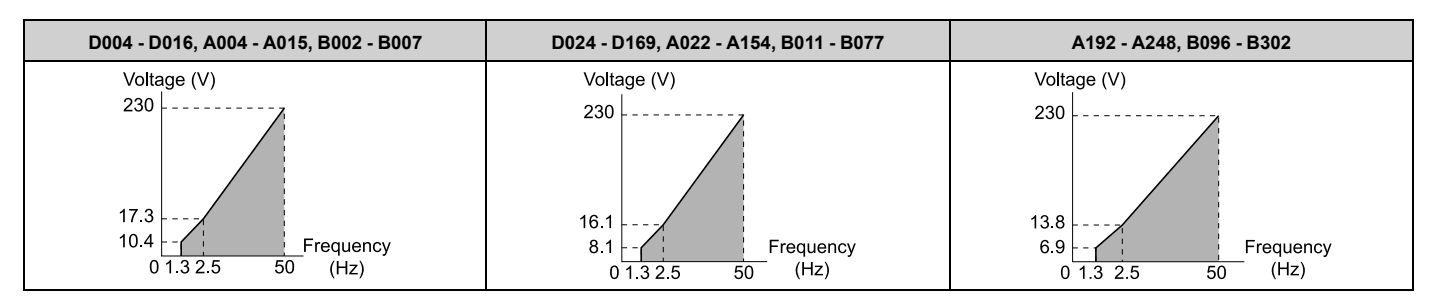

#### **1 : Const Trq, 60Hz base, 60Hz max**

Use this constant torque pattern for general applications. Use this pattern when the load torque is constant without any rotation speed, for example with linear conveyor systems.

#### **Note:**

The voltage values in the figures are for 208/240 V. Multiply the values by 2 for 480 V.

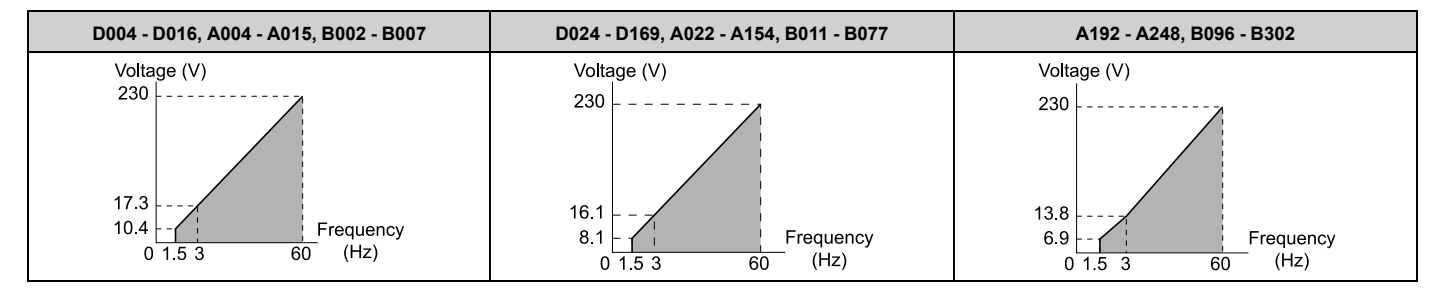

#### **2 : Const Trq, 50Hz base, 60Hz max**

Use this constant torque pattern for general applications. Use this pattern when the load torque is constant without any rotation speed, for example with linear conveyor systems.

#### **Note:**

The voltage values in the figures are for 208/240 V. Multiply the values by 2 for 480 V.

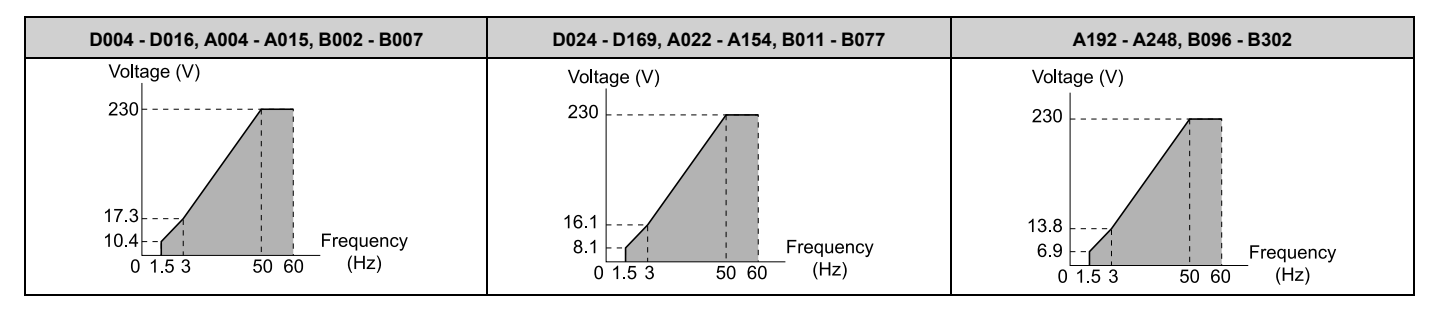

#### **3 : Const Trq, 60 Hz base, 72 Hz max**

Use this constant torque pattern for general applications. Use this pattern when the load torque is constant without any rotation speed, for example with linear conveyor systems.

#### **Note:**

The voltage values in the figures are for 208/240 V. Multiply the values by 2 for 480 V.

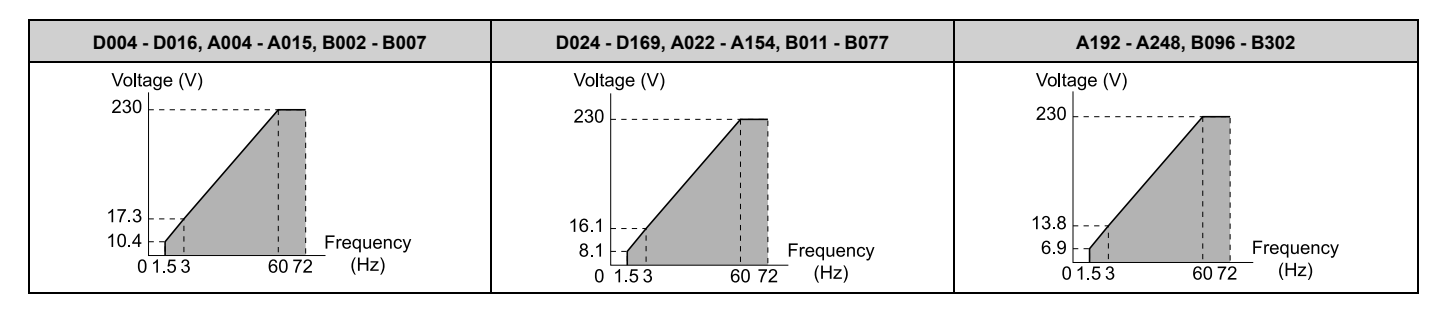

### **4 : VT, 50Hz, 65% Vmid reduction**

Use this derated torque pattern for torque loads proportional to three times the rotation speed. For example, fans and pumps.

#### **Note:**

The voltage values in the figures are for 208/240 V. Multiply the values by 2 for 480 V.

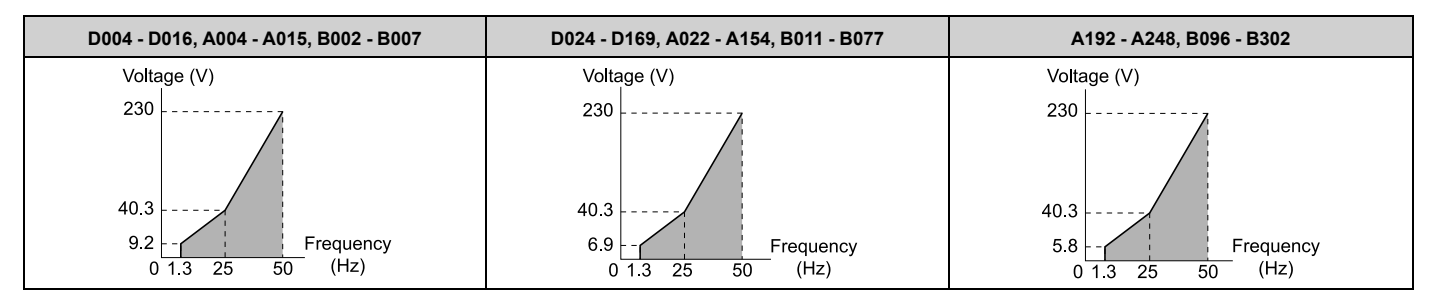

#### **5 : VT, 50Hz, 50% Vmid reduction**

Use this derated torque pattern for torque loads proportional to two times the rotation speed. For example, fans and pumps.

#### **Note:**

The voltage values in the figures are for 208/240 V. Multiply the values by 2 for 480 V.

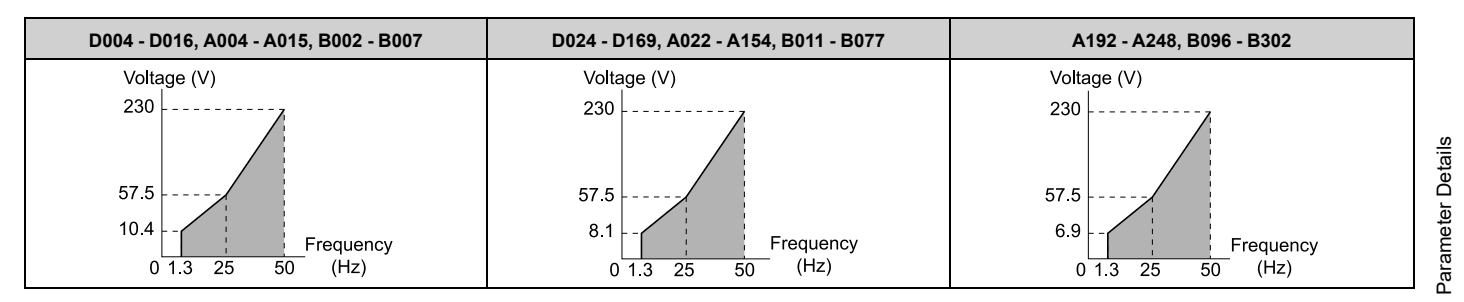

### **6 : VT, 60 Hz, 65% Vmid reduction**

Use this derated torque pattern for torque loads proportional to three times the rotation speed. For example, fans and pumps.

#### **Note:**

The voltage values in the figures are for 208/240 V. Multiply the values by 2 for 480 V.

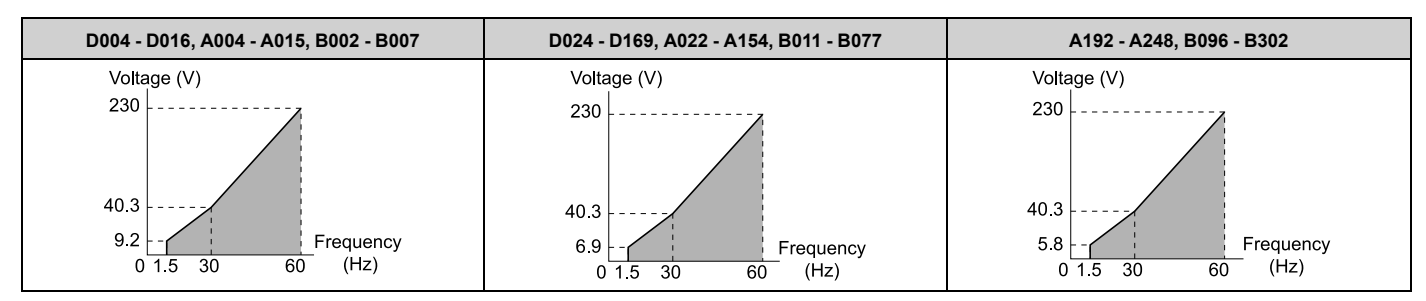

### **7 : VT, 60Hz, 50% Vmid reduction**

Use this derated torque pattern for torque loads proportional to two times the rotation speed. For example, fans and pumps.

#### **Note:**

The voltage values in the figures are for 208/240 V. Multiply the values by 2 for 480 V.

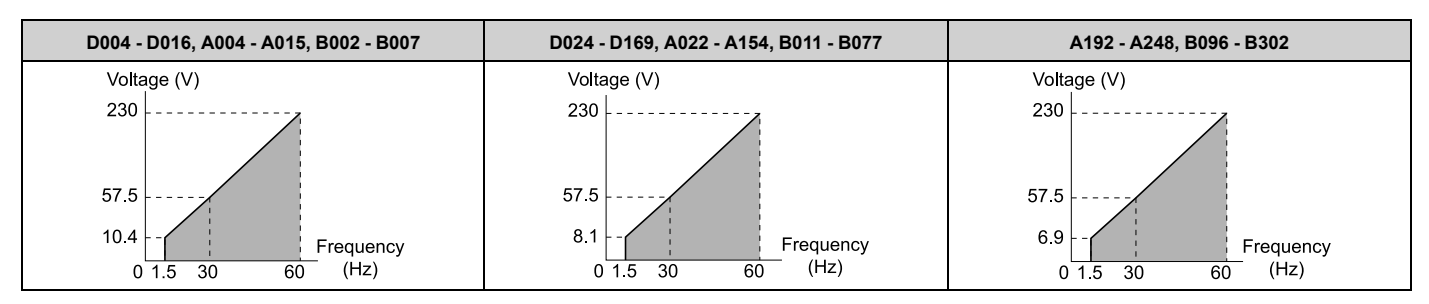

#### **8 : High Trq, 50Hz, 25% Vmin boost**

Use this pattern when moderate torque is necessary during start up.

Select this pattern only in these conditions:

- The wiring distance between the drive and motor is 150 m (492.1 ft) minimum.
- There is an AC reactor connected to the drive output.

#### **Note:**

The voltage values in the figures are for 208/240 V. Multiply the values by 2 for 480 V.

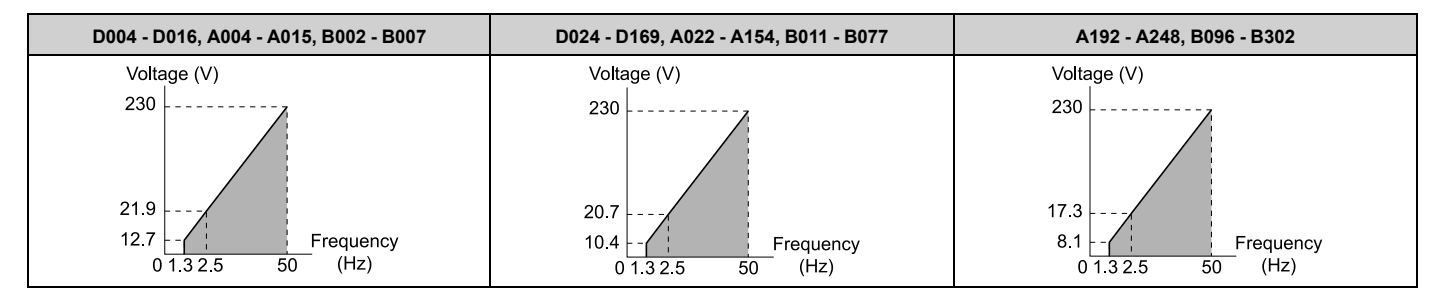

### **9 : High Trq, 50Hz, 65% Vmin boost**

Use this pattern when high torque is necessary during start up.

Select this pattern only in these conditions:

- The wiring distance between the drive and motor is 150 m (492.1 ft) minimum.
- There is an AC reactor connected to the drive output.

#### **Note:**

The voltage values in the figures are for 208/240 V. Multiply the values by 2 for 480 V.

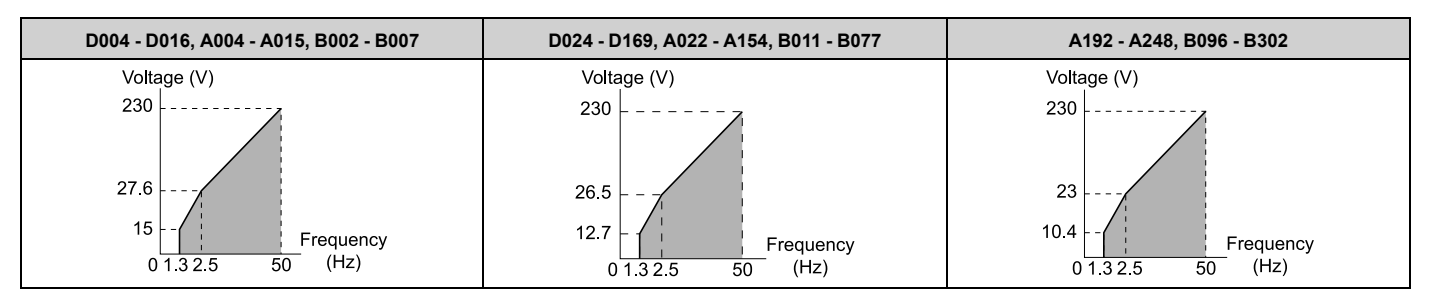

### **A : High Trq, 60Hz, 25% Vmin boost**

Use this pattern when moderate torque is necessary during start up.

Select this pattern only in these conditions:

- The wiring distance between the drive and motor is 150 m (492.1 ft) minimum.
- There is an AC reactor connected to the drive output.

The voltage values in the figures are for 208/240 V. Multiply the values by 2 for 480 V.

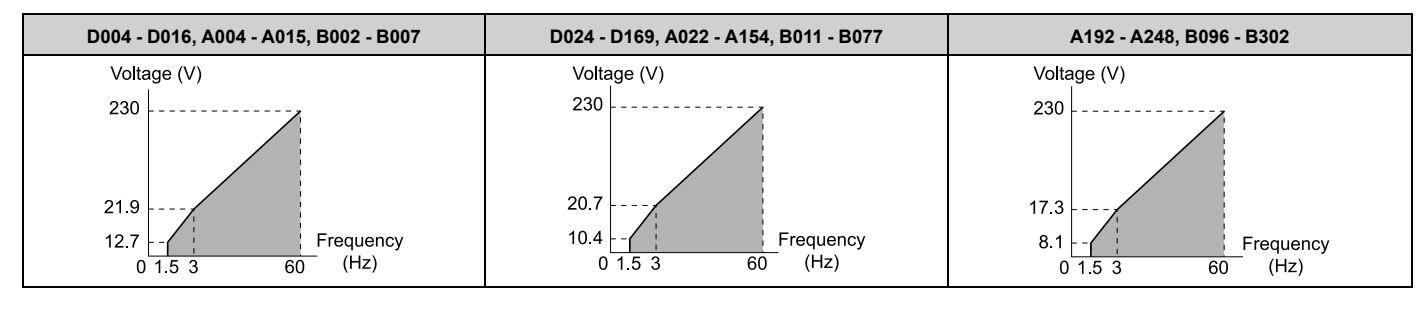

### **B : High Trq, 60Hz, 65% Vmin boost**

Use this pattern when high torque is necessary during start up.

Select this pattern only in these conditions:

- The wiring distance between the drive and motor is 150 m (492.1 ft) minimum.
- There is an AC reactor connected to the drive output.

#### **Note:**

The voltage values in the figures are for 208/240 V. Multiply the values by 2 for 480 V.

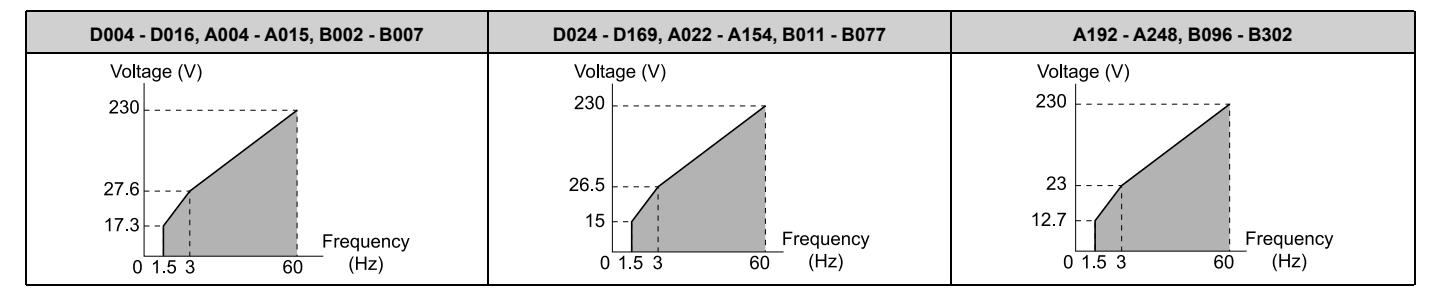

#### **C : High Freq, 60Hz base, 90Hz max**

Use this constant output pattern to rotate motors at more than 60 Hz. Output voltage is constant when you operate at more than 60 Hz.

#### **Note:**

The voltage values in the figures are for 208/240 V. Multiply the values by 2 for 480 V.

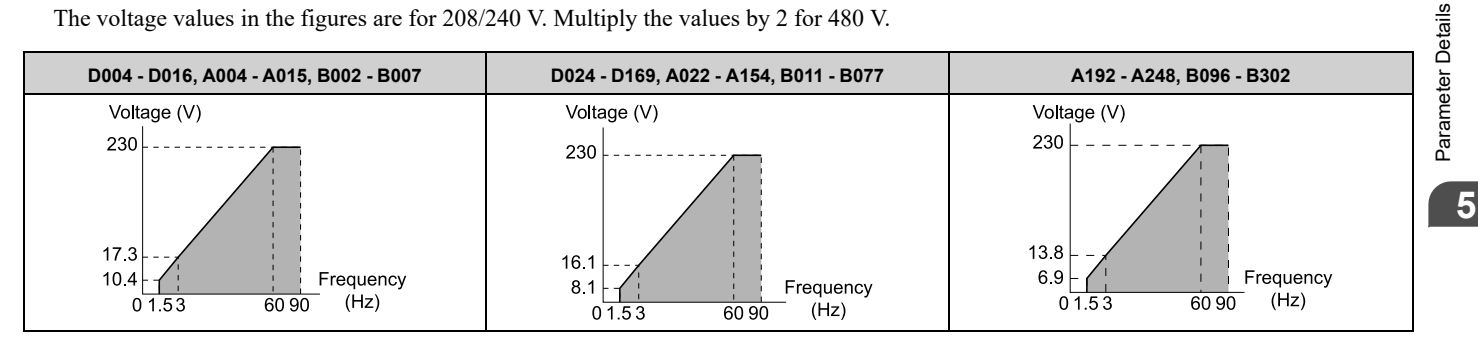

### **D : Const Trq, 60 Hz base, 120 Hz max**

Use this constant output pattern to rotate motors at more than 60 Hz. Output voltage is constant when you operate at more than 60 Hz.

#### **Note:**

The voltage values in the figures are for 208/240 V. Multiply the values by 2 for 480 V.

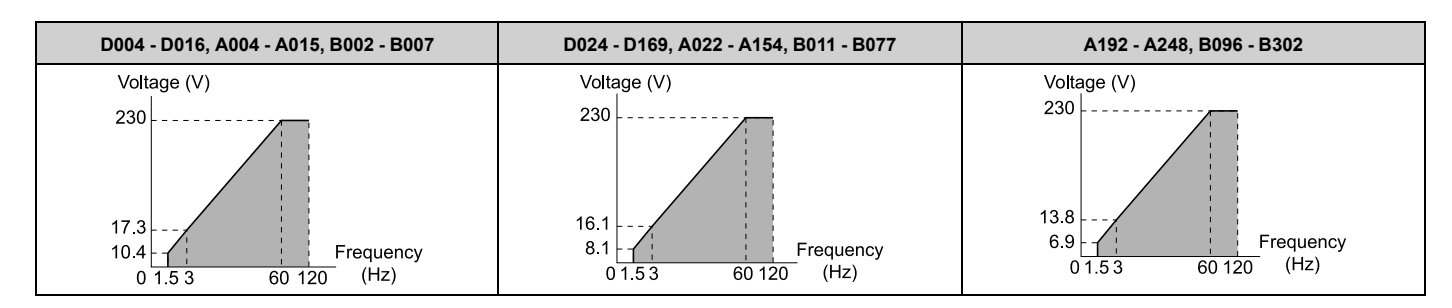

#### **E : Const Trq, 60 Hz base, 180 Hz max**

Use this constant output pattern to rotate motors at more than 60 Hz. Output voltage is constant when you operate at more than 60 Hz.

#### **Note:**

The voltage values in the figures are for 208/240 V. Multiply the values by 2 for 480 V.

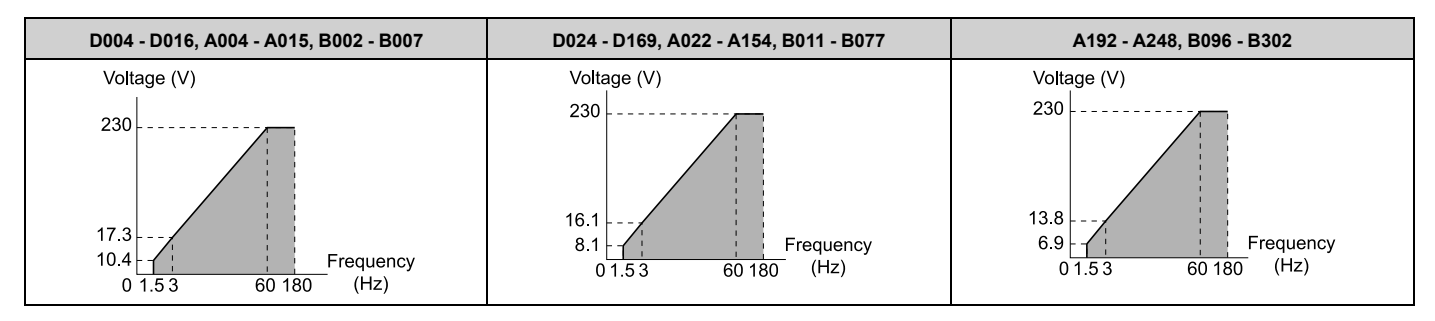

### **F : Custom**

Set *E1-04* to *E1-13 [V/f Pattern for Motor 1]* to set the values for this custom pattern.

The default settings are the same as setting value *1 [Const Trq, 60Hz base, 60Hz max]*.

### ■ **E1-04: Maximum Output Frequency**

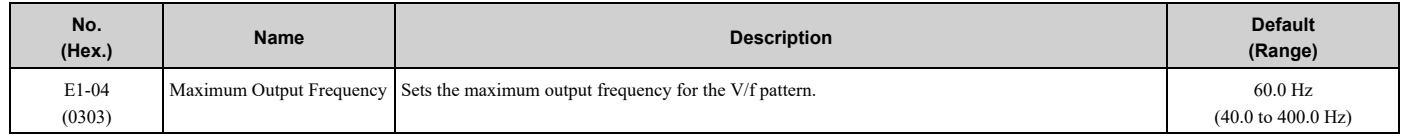

### ■ **E1-05: Maximum Output Voltage**

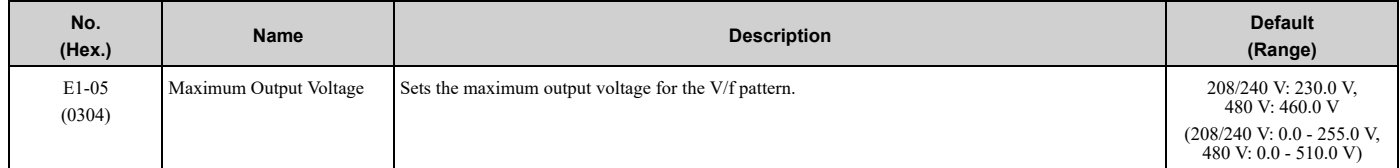

### ■ **E1-06: Base Frequency**

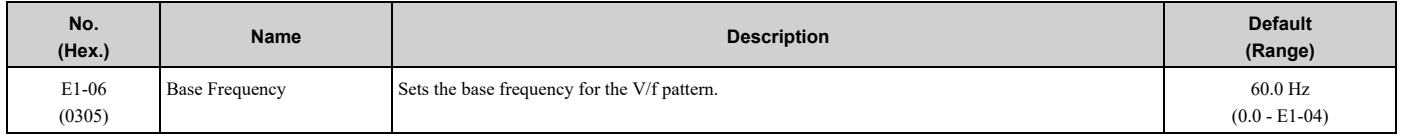

### ■ **E1-07: Mid Point A Frequency**

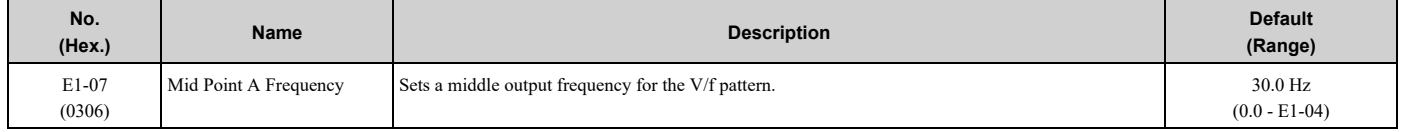

### ■ **E1-08: Mid Point A Voltage**

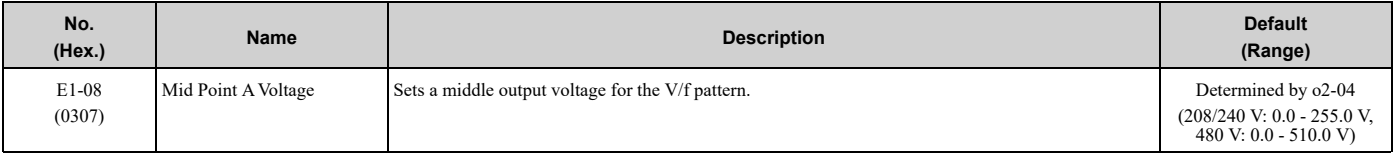

#### **Note:**

Default setting is determined by *o2-04 [Drive Model Selection]*.

### ■ **E1-09: Minimum Output Frequency**

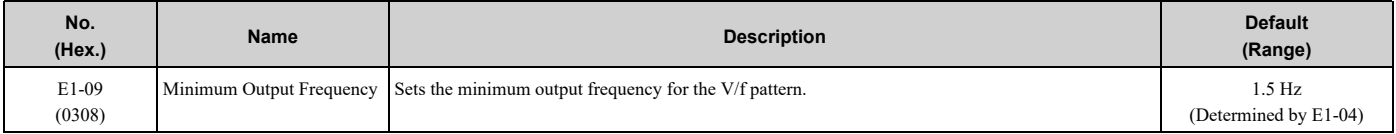

### ■ **E1-10: Minimum Output Voltage**

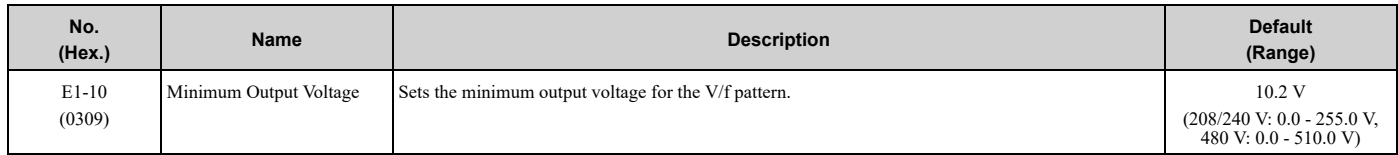

## ■ **E1-11: Mid Point B Frequency**

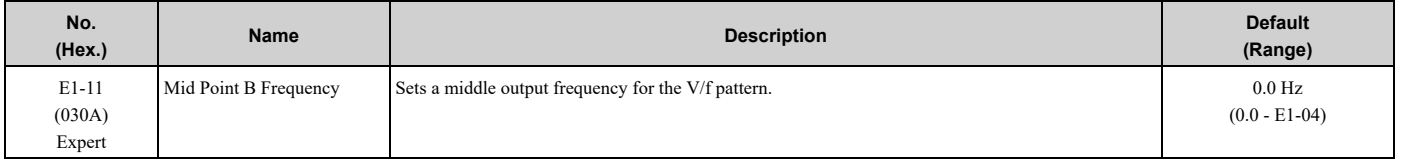

#### **Note:**

Set this parameter to *0.0* to disable the function.

### ■ **E1-12: Mid Point B Voltage**

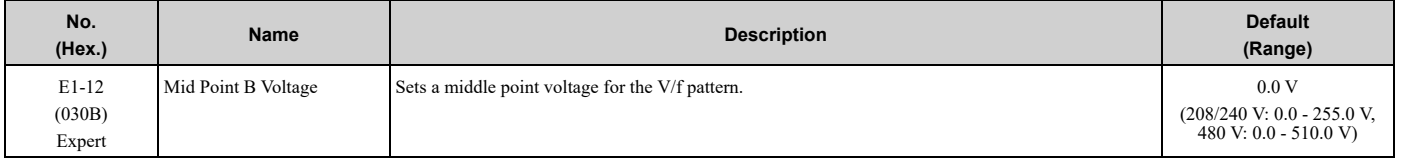

**Note:**

Set this parameter to 0.0 to disable the function.

### ■ **E1-13: Base Voltage**

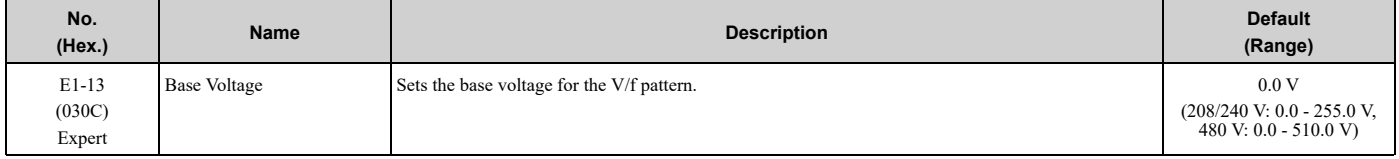

**Note:**

•After Auto-Tuning, the value of *E1-13* = *E1-05 [Maximum Output Voltage]*.

• When  $EI-13 = 0.0$ , use the value of  $EI-05$  to control the voltage.

### ◆ **E2: Motor Parameters**

*E2 parameters [Motor Parameters]* set induction motor data. To switch drive operation from one motor to another motor, configure the first motor (motor 1).

Doing Auto-Tuning automatically sets the *E2 parameters* to the optimal values. If you cannot do Auto-Tuning, set the *E2 parameters* manually.

### ■ **E2-01: Motor Rated Current (FLA)**

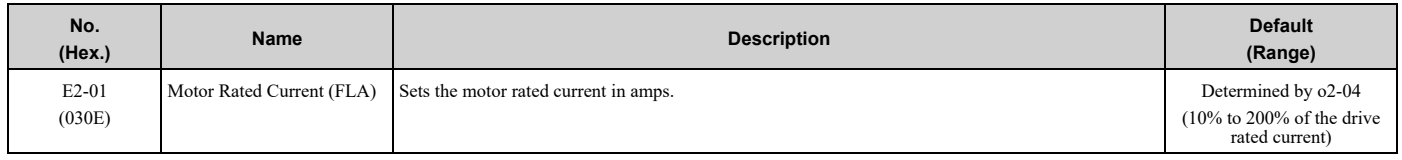

**Note:**

•If *E2-01 < E2-03 [Motor No-Load Current]* the drive will detect *oPE02 [Parameter Range Setting Error]*.

•The default settings and setting ranges are in these units:

–0.01 A: D004 to D046, A004 to A042, B002 to B014

–0.1 A: D059 to D273, A054 to A248, B021 to B302

The value set for *E2-01* becomes the reference value for motor protection and the torque limit. Enter the motor rated current as written on the motor nameplate. The value of *E2-01* is automatically set to the value input for "Motor Rated Current" by the Auto-Tuning process.

### ■ **E2-02: Motor Rated Slip**

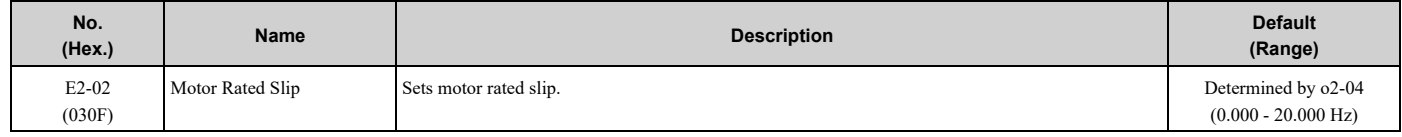

This parameter value becomes the base slip compensation value. The drive automatically sets this parameter during Auto-Tuning. When you cannot do Auto-Tuning, calculate the motor rated slip with the information on the motor nameplate and this formula:

 $E2-02 = f - [(n \times p) / 120]$ 

- f: Motor rated frequency (Hz)
- n: Rated motor speed (min<sup>-1</sup> (r/min))
- p: Number of motor poles

### ■ **E2-03: Motor No-Load Current**

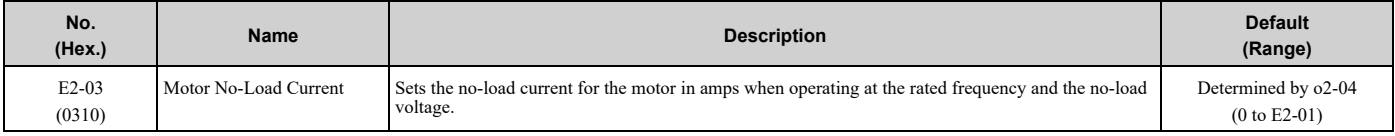

**Note:**

The default settings and setting ranges are in these units:

•0.01 A: D004 to D046, A004 to A042, B002 to B014

•0.1 A: D059 to D273, A054 to A248, B021 to B302

The drive automatically sets this parameter during Auto-Tuning. When you cannot do Auto-Tuning, you can also use the motor no-load current on the motor test report to enter this value manually. Contact the motor manufacturer to receive a copy of the motor test report.

**Note:**

The default setting of the no-load current is for operation with a 4-pole motor recommended by Yaskawa.

### ■ **E2-04: Motor Pole Count**

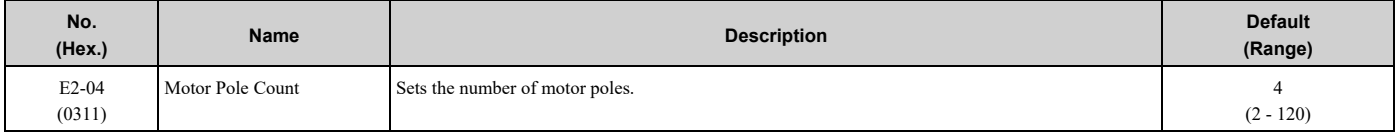

Auto-Tuning automatically sets this parameter to the value of [Number of Motor Poles].

### ■ **E2-05: Motor Line-to-Line Resistance**

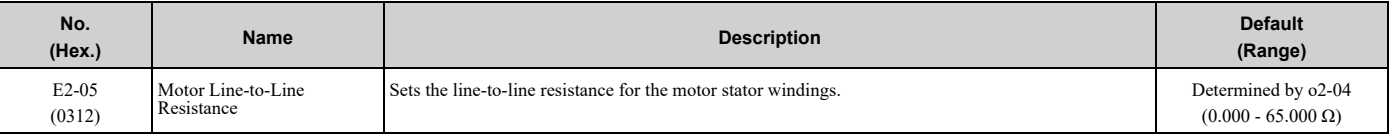

**Note:**

This value is the motor line-to-line resistance. Do not set this parameter with the resistance per phase.

Auto-Tuning automatically sets this parameter. If you cannot do Auto-Tuning, use the test report from the motor manufacturer to configure the settings. You can calculate the motor line-to-line resistance with one of these formulas:

- E-type insulation: [the resistance value ( $\Omega$ ) shown on the test report at 75 °C] × 0.92
- B-type insulation: [the resistance value ( $\Omega$ ) shown on the test report at 75 °C] × 0.92
- F-type insulation: [the resistance value  $(\Omega)$  shown on the test report at 115 °C]  $\times$  0.87

### ■ **E2-06: Motor Leakage Inductance**

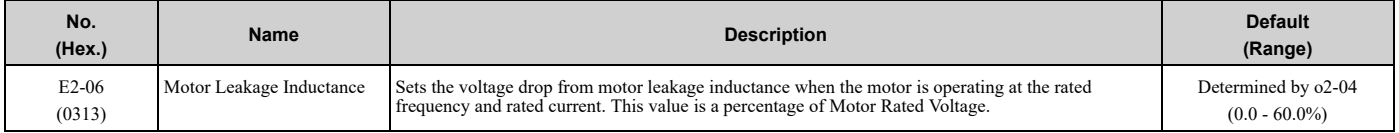

The drive automatically sets this parameter during Auto-Tuning.

#### **Note:**

The motor nameplate does not usually show the quantity of voltage drop. If you do not know the value of the motor leakage inductance, contact the motor manufacturer to receive a copy of the motor test report.

### ■ **E2-10: Motor Iron Loss**

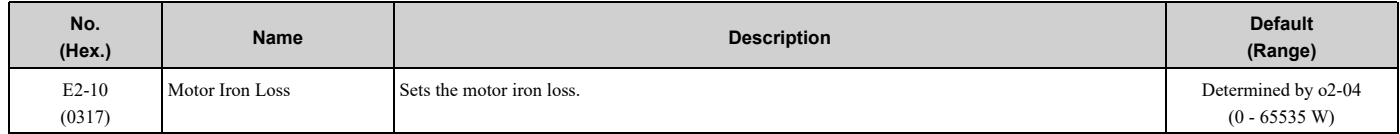

### ■ **E2-11: Motor Rated Power**

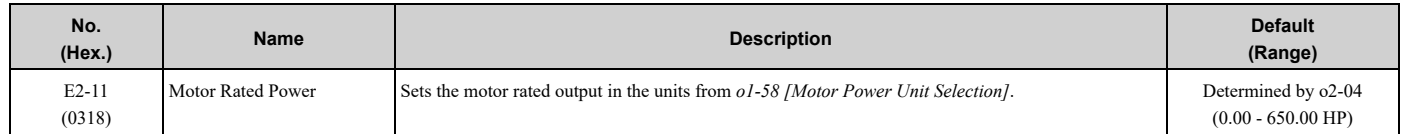

The drive automatically sets this parameter to the value input for "Motor Rated Power" during Auto-Tuning.

# <span id="page-215-0"></span>**5.6 F: Options**

*F parameters* set communication option card parameters, which function as interfaces for fieldbus communication.

## ◆ **F4: Analog Monitor Option**

*F4 parameters* set drive operation when you use analog monitor option card AO-A3. The AO-A3 card has 2 output terminals (terminals V1 and V2) for signals with an Output resolution of 11 bits  $(1/2048)$  + encoding and that have an output voltage range of  $-10$  V to  $+10$  V. Install the AO-A3 card to the drive unit to output analog signals that monitor the output status of the drive (output frequency and output current).

#### **Note:**

The Analog Monitor Option will only function when in Drive Mode.

Refer to the AO-A3 card manual for more information about how to install, wire, and set the AO-A3 card.

Use the *U* monitor number to set the monitor data to be output from terminals V1 and V2 on the AO-A3 card. Enter the last three digits of *Ux-xx* as the setting value.

- Use Gain and Bias to Adjust the Output Signal Level of Terminal V1 You must stop the drive to adjust the output signal. Use this procedure to calibrate the drive:
- 1. View the *F4-02 [Terminal V1 Gain]* value on the keypad. Terminal V1 will output a voltage = 100% of the monitor set in *F4-01 [Terminal V1 Function Selection]*.
- 2. View the monitor connected to terminal V1 and adjust *F4-02*.
- 3. View the *F4-05 [Terminal V1 Bias]* value on the keypad.
- Terminal V1 will output an analog signal = 100% of the parameter set in *F4-01*.
- 4. View the monitor connected to terminal V1 and adjust *F4-05*.
- Use Gain and Bias to Adjust the Output Signal Level of Terminal V2 You must stop the drive to adjust the output signal. Use this procedure to calibrate the drive:
- 1. View the *F4-04 [Terminal V2 Gain]* value on the keypad. Terminal V2 will output a voltage = 100% of the monitor set in *F4-03 [Terminal V2 Function Selection]*.
- 2. View the monitor connected to terminal V2 and adjust *F4-04*.
- 3. View the *F4-06 [Terminal V2 Bias]* value on the keypad. The analog signal equal to 0% of the parameter being set in *F4-03* will be output from terminal V2.
- 4. View the monitor connected to terminal V2 and adjust *F4-06*.

## ■ **F4-01: Terminal V1 Function Selection**

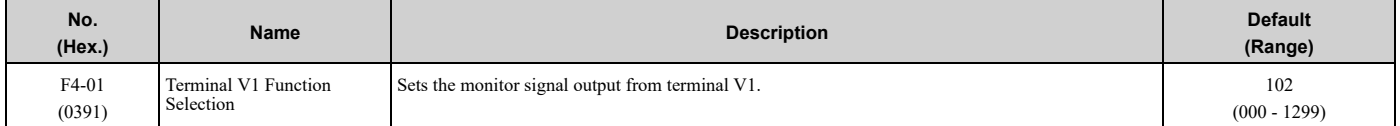

Set the *x-xx* part of the *Ux-xx [Monitors]* to set monitor data to output from the option card. For example, set *F4-01 = 102* to monitor *U1-02 [Output Frequency]*.

#### **Note:**

When you use the terminal in through mode, set this parameter to 000 or 031. You can use serial communications or the communication option to set the terminal V1 output level from the PLC.

### ■ **F4-02: Terminal V1 Gain**

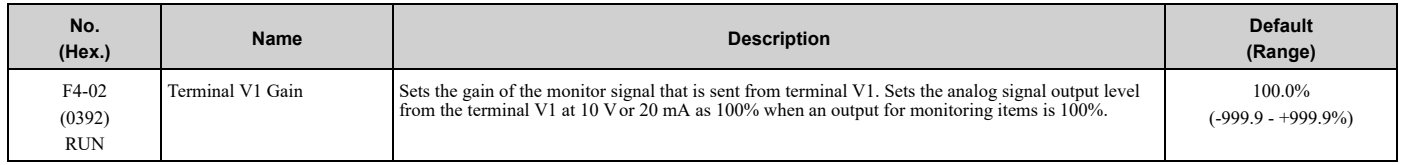

The maximum output voltage output from terminal V1 is ±10 V. Use *F4-07 [Terminal V1 Signal Level]* to set the signal level.

Example settings:
When you use these settings, and the monitored output frequency is at 100% *[E1-04 Maximum Output Frequency]*, the output voltage of terminal V1 is  $5 \text{ V}$  (50% of 10 V).

- F4-01 [Terminal V1 Function Selection] = 102 (U1-02: Output Frequency)
- F4-02 =  $50.0\%$
- F4-05 [Terminal V1 Bias] =  $0.0\%$
- F4-07 = 0 (0 V to 10 V)

### ■ **F4-03: Terminal V2 Function Selection**

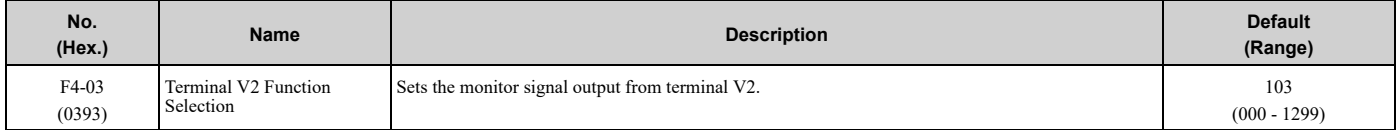

Set the x-xx part of the *Ux-xx [Monitors]* to set monitor data to output from the option card. For example, set *F4-03 = 103* to monitor *U1-03 [Output Current]*.

#### **Note:**

When you use the terminal in through mode, set this parameter to  $000$  or  $031$ . You can use this setting to adjust the V2 terminal output from PLC through serial communications or a communications option.

## ■ **F4-04: Terminal V2 Gain**

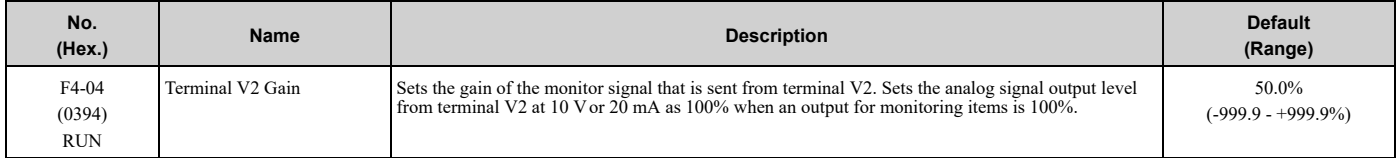

The maximum output voltage output from terminal V2 is ±10 V. Use *F4-08 [Terminal V2 Signal Level]* to set the signal level.

Example settings:

When you use these settings, and the monitored motor current is at  $100\%$  (drive rated current), the output voltage of terminal V2 is 5 V (50% of 10 V). The output current is 200% of the drive rated current when terminal V2 outputs a maximum voltage of 10 V.

- F4-03 [Terminal V2 Function Selection] = 103 (U1-03: Output Current)
- F4-04 =  $50.0\%$
- F4-06 [Terminal V2 Bias] =  $0.0\%$
- F4-08 = 0 (0 V to 10 V)

### ■ **F4-05: Terminal V1 Bias**

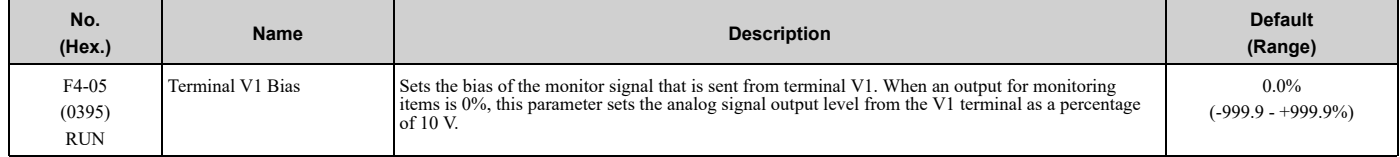

The maximum output voltage output from terminal V1 is ±10 V. Use *F4-07 [Terminal V1 Signal Level]* to set the signal level.

## ■ **F4-06: Terminal V2 Bias**

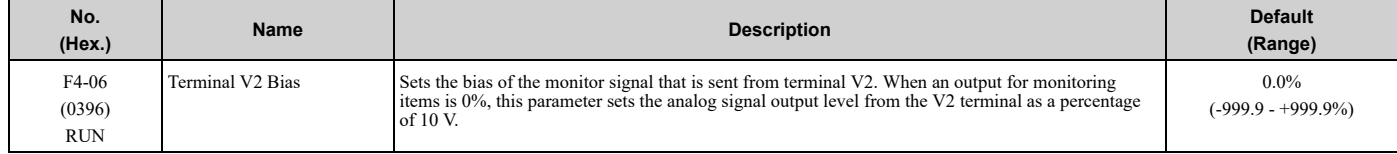

The maximum output voltage output from terminal V2 is ±10 V. Use *F4-08 [Terminal V2 Signal Level]* to set the signal level.

# ■ **F4-07: Terminal V1 Signal Level**

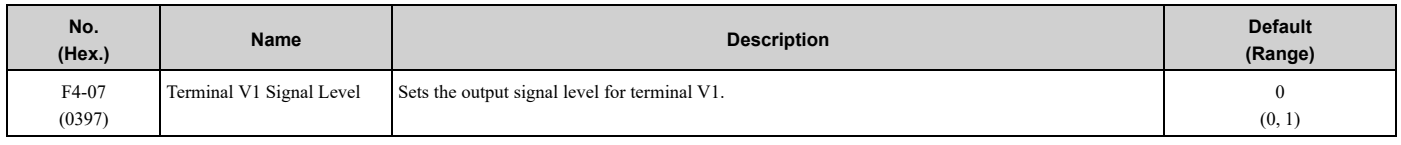

**0 : 0 to 10 V**

#### **1 : -10 to 10 V**

# ■ **F4-08: Terminal V2 Signal Level**

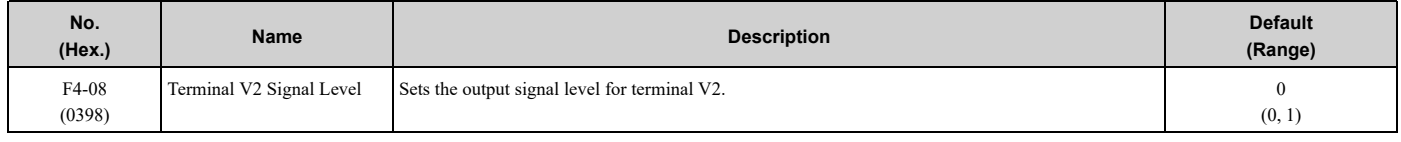

### **0 : 0 to 10 V**

### **1 : -10 to 10 V**

# ◆ **F5: Digital Output Option**

*F5 parameters* set the output mode and function of output signals when you use digital output option card DO-A3. When you install a DO-A3 to the drive unit, you can output isolated digital signals to monitor the drive operation status.

**Note:**

The Digital Output Option will only function when in Drive Mode.

- 6 points of photocoupler output (48 V, 50 mA or less)
- 2 points of relay contact output (250 Vac, 30 Vdc: 1 A or less)

Refer to the DO-A3 option manual for more information about how to install, wire, and set the DO-A3 card.

# <span id="page-217-0"></span>■ **Use Parameters to Select Output Modes**

Use parameter *F5-09 [DO-A3 Output Mode Selection]* to set signal output from the DO-A3 card.

**Table 5.20 Details of F5-09 and the DO-A3 Terminal Output**

|                             |                                | $F5-09 = 0$ [Predefined]                                     |                                              | $F5-09 = 2$ [Programmable (F5-                                        |
|-----------------------------|--------------------------------|--------------------------------------------------------------|----------------------------------------------|-----------------------------------------------------------------------|
| <b>DO-A3 Terminal Block</b> | <b>DO-A3 Terminal Name</b>     | Individual Outputs] (Default)                                | $F5-09 = 1$ [Binary Output]                  | 01 to F5-08)]                                                         |
| TB1                         | $M1-M2$                        | Zero speed detection in progress                             | During run                                   | Depending on the setting of F5-07<br>[Terminal M1-M2 Function Select] |
|                             | $M3-M4$                        | During speed agreement                                       | Minor fault (excluding bb<br>[Baseblock])    | Depending on the setting of F5-08<br>[Terminal M3-M4 Function Select] |
| TB <sub>2</sub>             | $P1-PC$                        | oC [Overcurrent], GF [Ground]<br>Fault]                      | Coded output<br>Note:                        | Depending on the setting of F5-01<br>[Terminal P1-PC Function Select] |
|                             | $P2-PC$                        | ov [Overvoltage]                                             | Refer to Table 5.21 for more<br>information. | Depending on the setting of F5-02<br>[Terminal P2-PC Function Select] |
|                             | P <sub>3</sub> -P <sub>C</sub> | oL2 [Drive Overload] or oH2<br>[External Overheat (H1-XX=B)] |                                              | Depending on the setting of F5-03<br>[Terminal P3-PC Function Select] |
|                             | P <sub>4</sub> -P <sub>C</sub> | Not used                                                     |                                              | Depending on the setting of F5-04<br>[Terminal P4-PC Function Select] |
|                             | P <sub>5</sub> -P <sub>C</sub> | oS [Overspeed]                                               | Zero speed detection in progress             | Depending on the setting of F5-05<br>[Terminal P5-PC Function Select] |
|                             | P <sub>6</sub> -P <sub>C</sub> | oH, oH1 [Heatsink Overheat] or<br>oL1 [Motor Overload]       | During speed agreement                       | Depending on the setting of F5-06<br>[Terminal P6-PC Function Select] |

<span id="page-218-0"></span>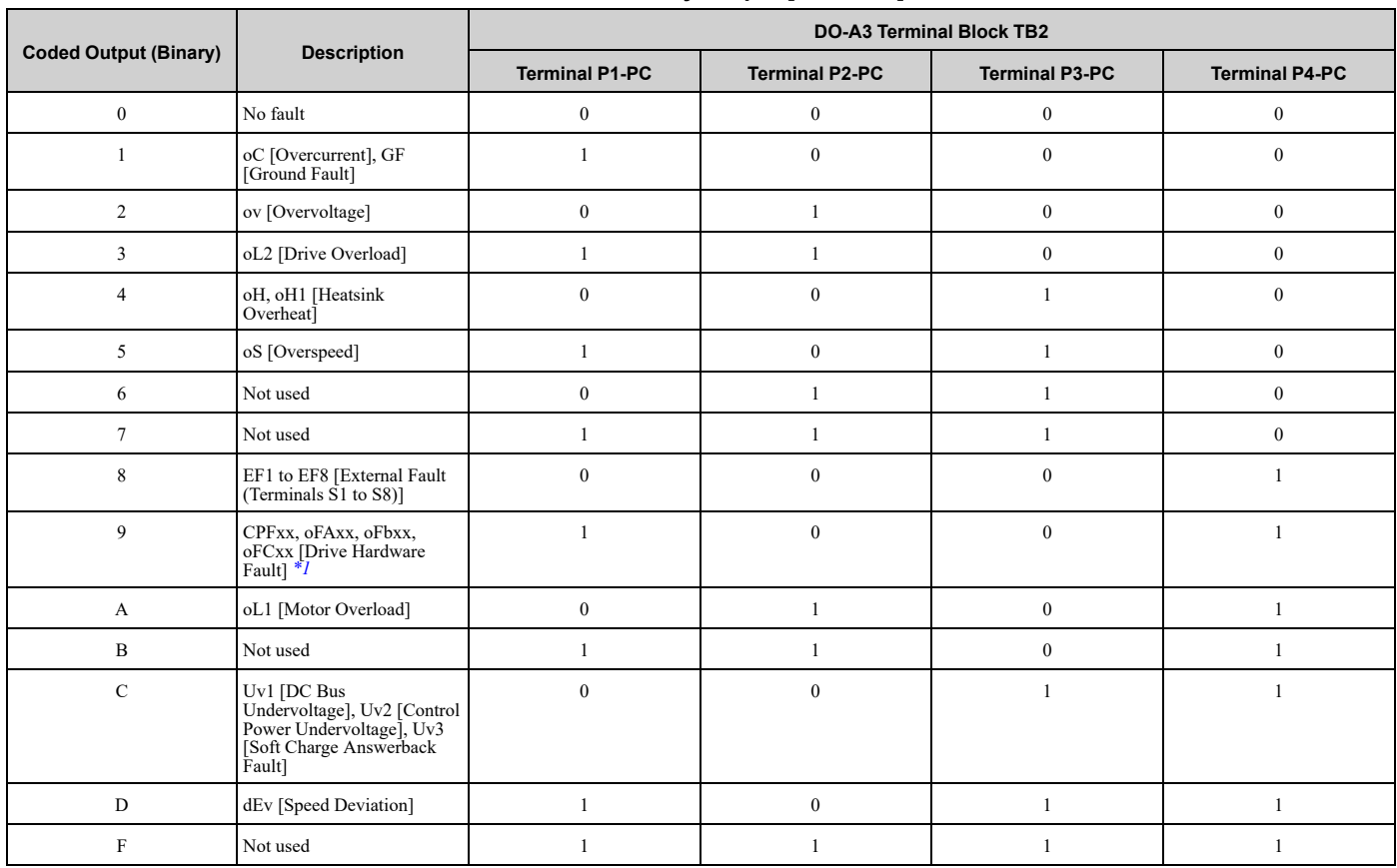

**Table 5.21 Binary Output [F5-09 = 1]**

<span id="page-218-1"></span>\*1 The "xx" characters are different for different faults.

## ■ **Digital Output Card Selection**

Refer to "H2: Multi-function Digital Output" for more information about the functions that output from the terminals when *F5-09 = 2 [DO-A3 Output Mode Selection = Programmable (F5-01 to F5-08)]*. Use *F5-01 to F5-08* to set the output items.

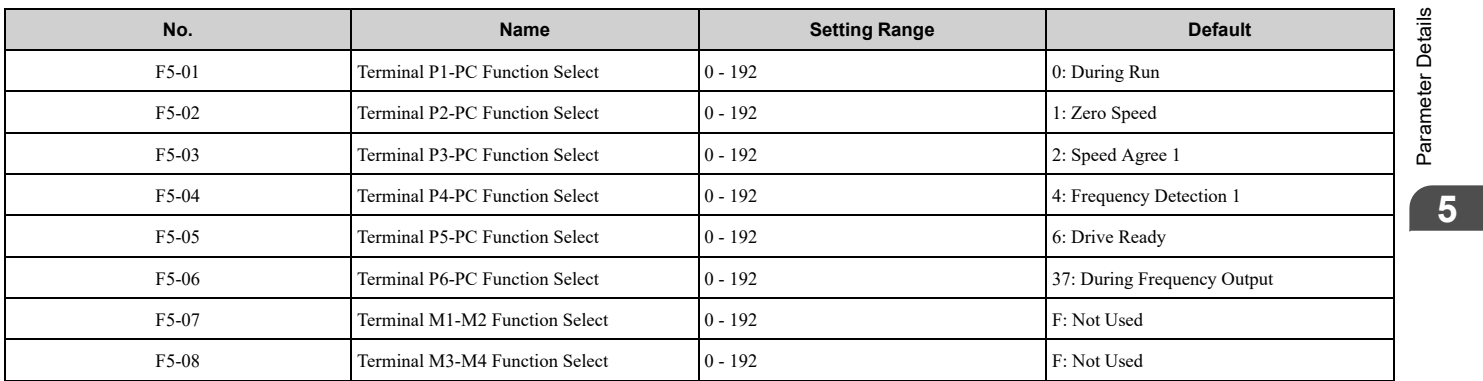

# ■ **F5-01: Terminal P1-PC Function Select**

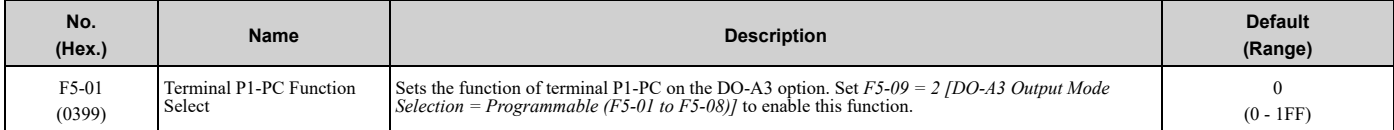

# ■ **F5-02: Terminal P2-PC Function Select**

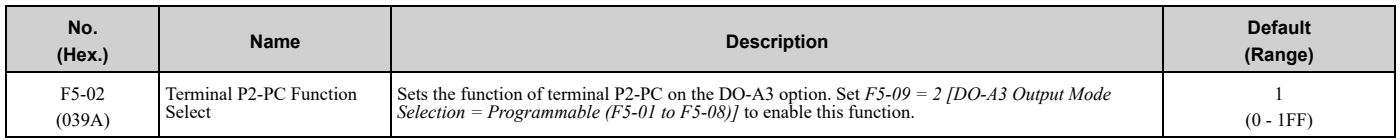

# ■ **F5-03: Terminal P3-PC Function Select**

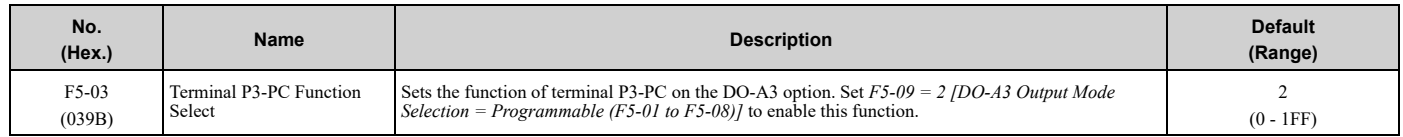

# ■ **F5-04: Terminal P4-PC Function Select**

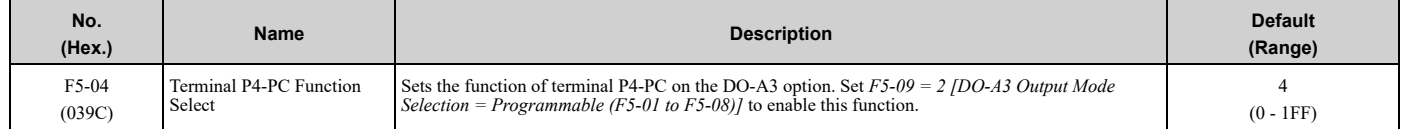

# ■ **F5-05: Terminal P5-PC Function Select**

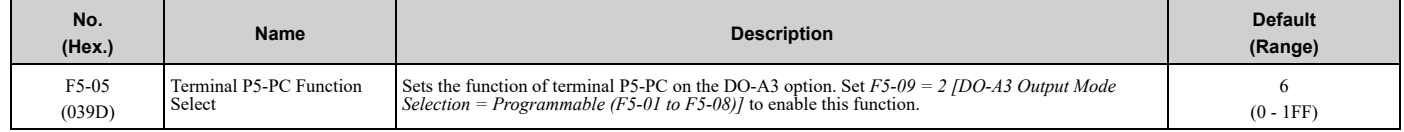

# ■ **F5-06: Terminal P6-PC Function Select**

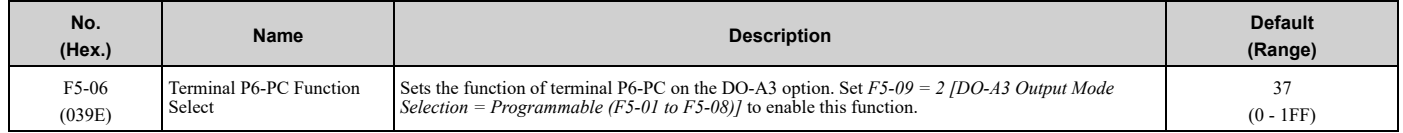

# ■ **F5-07: Terminal M1-M2 Function Select**

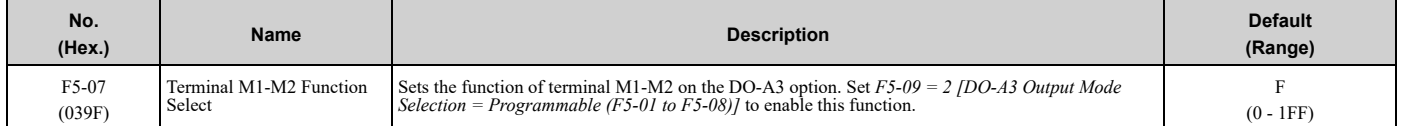

## ■ **F5-08: Terminal M3-M4 Function Select**

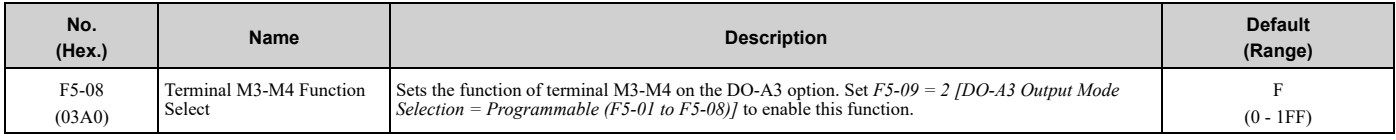

## ■ **F5-09: DO-A3 Output Mode Selection**

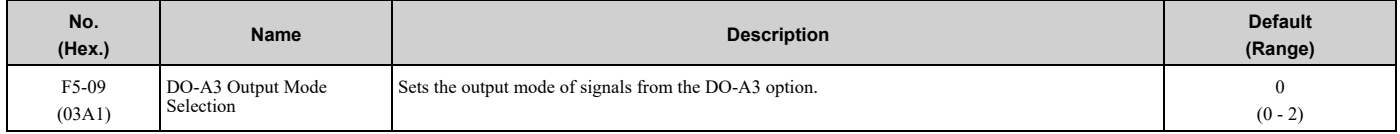

Refer to *Use [Parameters](#page-217-0) to Select Output Modes on page 218* for more information.

### **0 : Predefined Individual Outputs**

- **1 : Binary Output**
- **2 : Programmable (F5-01 to F5-08)**

# ◆ **F6, F7: Communication Options and Ethernet Options**

*F6 and F7 parameters* set the basic communication settings and method of fault detection for the communication option card. The communication option card parameters include common option card parameters and communication protocol-specific parameters.

The following table lists the parameters that you must set for each communication option card.

Refer to the manual for each communication option card for more information about how to install, wire, and configure the option card before you start communication.

WARNING! Sudden Movement Hazard. Do test runs and examine the drive to make sure that the command references are correct. If you set the command reference incorrectly, it can cause damage to the drive or serious injury or death.

## ■ **F6-01: Communication Error Selection**

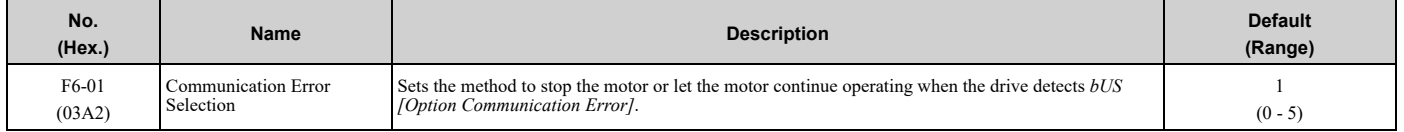

#### **0 : Ramp to Stop**

The drive ramps the motor to stop in the deceleration time. Fault relay output terminal MA-MC turns ON, and MB-MC turns OFF.

#### **1 : Coast to Stop**

The output turns off and the motor coasts to stop. Fault relay output terminal MA-MC turns ON, and MB-MC turns OFF.

#### **2 : Fast Stop (Use C1-09)**

The drive stops the motor in the deceleration time set in *C1-09 [Fast Stop Time]*. Fault relay output terminal MA-MC turns ON, and MB-MC turns OFF.

#### **3 : Alarm Only**

The keypad shows *bUS* and the drive continues operation at the current frequency reference.

**Note:**

Separately prepare safety protection equipment and systems, for example fast stop switches.

The output terminal set for *Alarm [H2-01 to H2-03 = 10]* activates.

#### **4 : Alarm (Run at d1-04)**

The keypad shows *bUS* and the drive continues operation at the speed set in *d1-04 [Reference 4]*.

**Note:**

Separately prepare safety protection equipment and systems, for example fast stop switches.

#### **5 : Alarm - Ramp Stop**

The drive stops the motor in the deceleration time set in *C1-02 [Deceleration Time 1]*.

After you remove the *bUS* alarm, the motor will accelerate to the frequency reference you set before.

## ■ **F6-02: Comm External Fault (EF0) Detect**

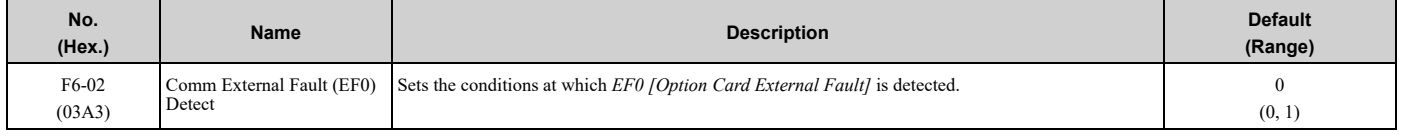

#### **0 : Always Detected**

### **1 : Detected during RUN Only**

# ■ **F6-03: Comm External Fault (EF0) Select**

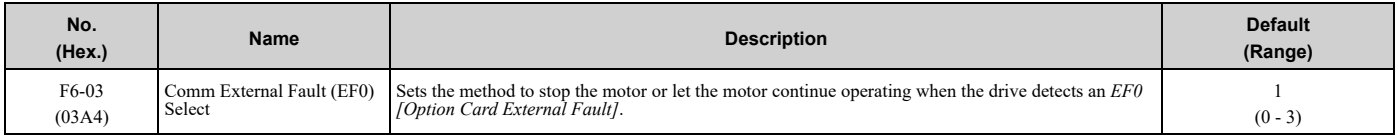

### **0 : Ramp to Stop**

The drive ramps the motor to stop in the deceleration time. Fault relay output terminal MA-MC turns ON, and MB-MC turns OFF.

### **1 : Coast to Stop**

The output turns off and the motor coasts to stop. Fault relay output terminal MA-MC turns ON, and MB-MC turns OFF.

### **2 : Fast Stop (Use C1-09)**

The drive stops the motor in the deceleration time set in *C1-09 [Fast Stop Time]*. Fault relay output terminal MA-MC turns ON, and MB-MC turns OFF.

### **3 : Alarm Only**

The keypad shows *EF0* and the drive continues operation.

#### **Note:**

Separately prepare safety protection equipment and systems, for example fast stop switches.

The output terminal set for *Alarm [H2-01 to H2-03 = 10]* activates.

## ■ **F6-04: bUS Error Detection Time**

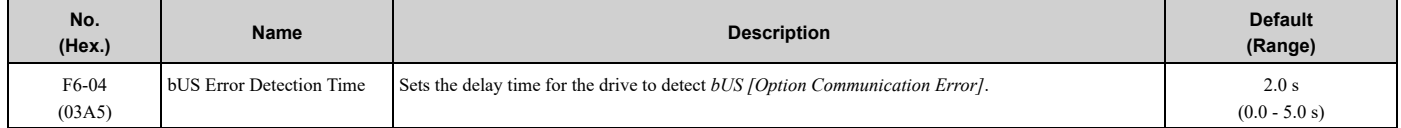

# ■ **F6-07: Multi-Step Ref @ NetRef/ComRef**

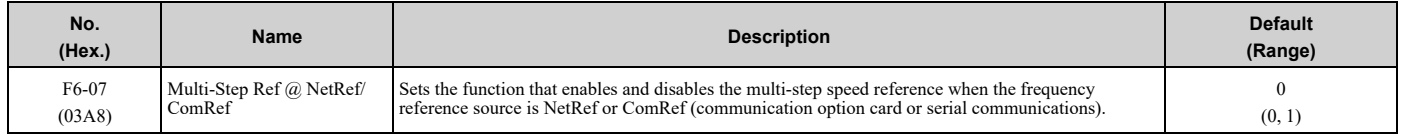

### **0 : Disable Multi-Step References**

When NetRef or ComRef are the frequency reference source, the multi-step speed reference (2-step speed to 16-step speed references) and the Jog Frequency Reference (JOG command) are disabled.

## **1 : Enable Multi-Step References**

When NetRef or ComRef are the frequency reference source, the multi-step speed reference (2-step speed through 16 step speed references) and the Jog Frequency Reference (JOG command) are enabled, and you can change the frequency reference.

# ■ **F6-08: Comm Parameter Reset @Initialize**

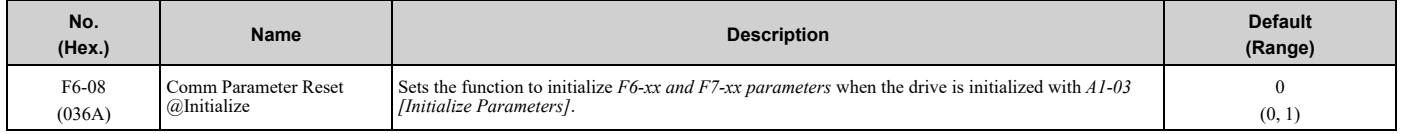

### **0 : No Reset - Parameters Retained**

### **1 : Reset Back to Factory Default**

**Note:**

When you use *A1-03* to initialize the drive, this setting will not change.

## ■ **F6-14: BUS Error Auto Reset**

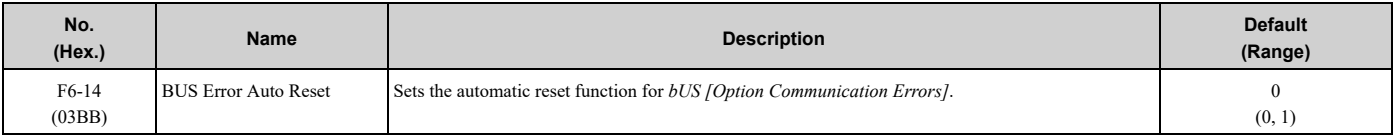

#### **0 : Disabled**

**1 : Enabled**

# ■ **F6-15: Comm. Option Parameters Reload**

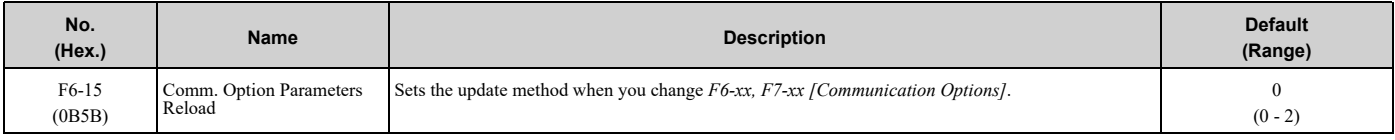

**Note:**

• Set  $F6-15 = 0$ , 1 to reload  $F6-xx$ ,  $F7-xx$ .

• Set  $F6-15 = 0$ , *1* to reset the display on the keypad to 0.

#### **0 : Reload at Next Power Cycle**

Restart the drive to update parameters.

#### **1 : Reload Now**

The changed parameters are updated without restarting the drive.

#### **2 : Cancel Reload Request**

Cancels *CyPo [Cycle Power to Accept Changes]*.

## ■ **F6-30: PROFIBUS-DP Node Address**

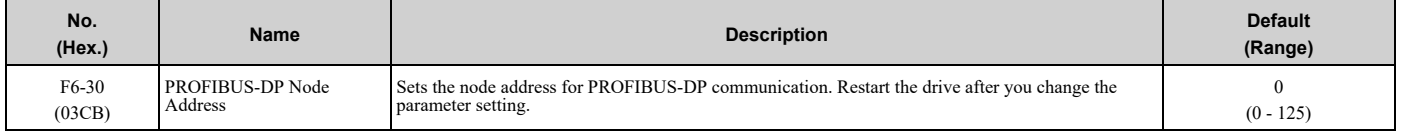

**Note:**

•Be sure to set a node address that is different than all other node addresses.

•Node addresses 0, 1, and 2 are usually reserved for control, maintenance, and device self-diagnosis.

## ■ **F6-31: PROFIBUS-DP Clear Mode Selection**

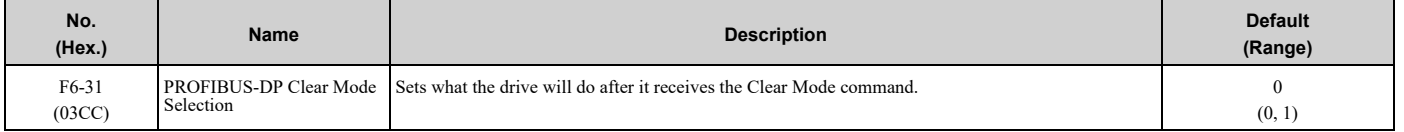

#### **0 : Reset**

Resets drive settings, for example frequency reference and I/O settings.

#### **1 : Hold Previous State**

The drive keeps the same status as before it received the command.

## ■ **F6-32: PROFIBUS-DP Data Format Select**

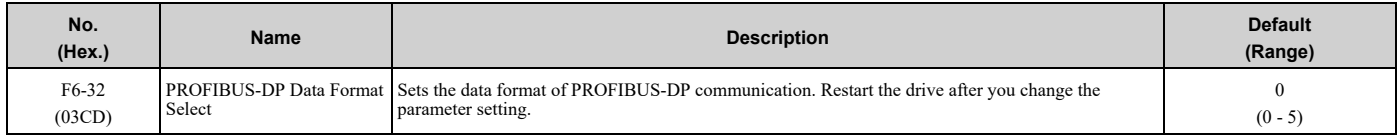

### 5.6 F: [Options](#page-215-0)

#### **Note:**

The *H5-11 [Comm ENTER Command Mode]* setting makes the RAM enter command necessary or not necessary to write parameters over network communication. When *F6-32 = 0, 1, or 2*, the *H5-11* setting does not have an effect. The RAM enter command is always necessary to write parameters.

#### **0 : PPO Type**

#### **1 : Conventional**

### **2 : PPO (bit0)**

This function operates when bit 0 and bit 4 in the register STW have values of 1 (operate). Refer to the PROFIBUS-DP communication manual for more information.

#### **3 : PPO Type ( Enter)**

#### **4 : Conventional (Enter)**

#### **5 : PPO (bit0, Enter)**

This function operates when bit 0 and bit 4 in the register STW have values of 1 (operate). Refer to the PROFIBUS-DP communication manual for more information.

## ■ **F6-48: BACnet Device Object Identifier 0**

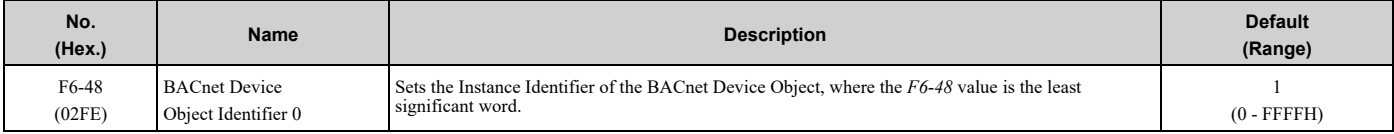

**Note:**

This parameter and *F6-49* set the Instance Identifier of the BACnet Device Object.

Example 1: Set the Device Object Instance Identifier to *1234*. 1234 decimal is equal to 4D2H (hexadecimal). Set *F6-48 = 4D2H* and *F6-49 = 0.*

Example 2: Set the Device Object Instance Identifier to *1234567*. 1234567 decimal is equal to 12D687H. Set *F6-48 = D687H* and *F6-49 = 12H.*

# ■ **F6-49: BACnet Device Object Identifier 1**

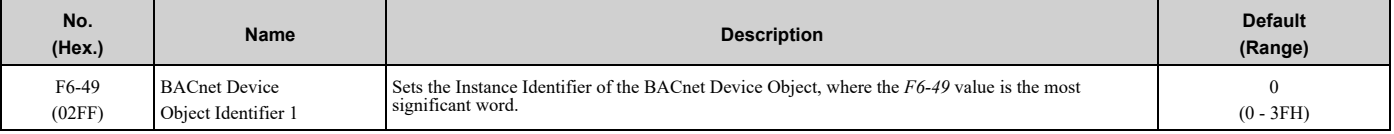

**Note:**

This parameter and *F6-48* set the Instance Identifier of the BACnet Device Object.

Example 1: Set the Device Object Instance Identifier to *1234*. 1234 decimal is equal to 4D2H (hexadecimal). Set *F6-48 = 4D2H* and *F6-49 = 0.*

Example 2: Set the Device Object Instance Identifier to *1234567*. 1234567 decimal is equal to 12D687H. Set *F6-48 = D687H* and *F6-49 = 12H.*

## ■ **F6-50: DeviceNet MAC Address**

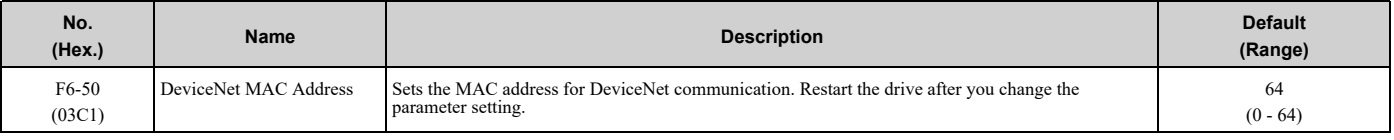

#### **Note:**

Be sure to set a MAC address that is different than all other node addresses. Do not set this parameter to 0. Incorrect parameter settings will cause *AEr [Station Address Setting Error]* errors and the MS LED on the option will flash.

# ■ **F6-51: DeviceNet Baud Rate**

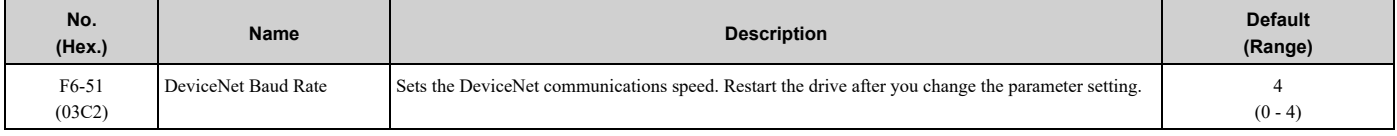

#### **0 : 125 kbps**

**1 : 250 kbps**

**2 : 500 kbps**

### **3 : Adjustable from Network**

The controller sets the communications speed.

#### **4 : Detect Automatically**

The drive detects the network communication speed and automatically adjusts the communications speed.

## ■ **F6-52: DeviceNet PCA Setting**

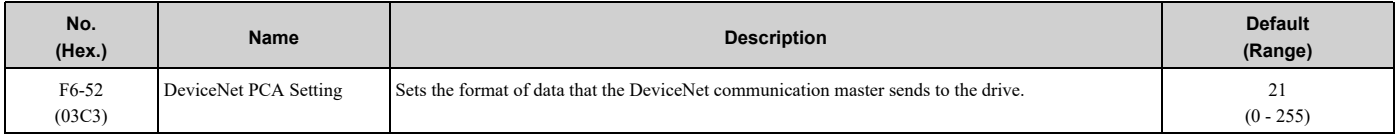

**Note:**

If *F6-52 [DeviceNet PCA Setting]* and *F6-53 [DeviceNet PPA Setting]* are not correct, the value is reset to default.

# ■ **F6-53: DeviceNet PPA Setting**

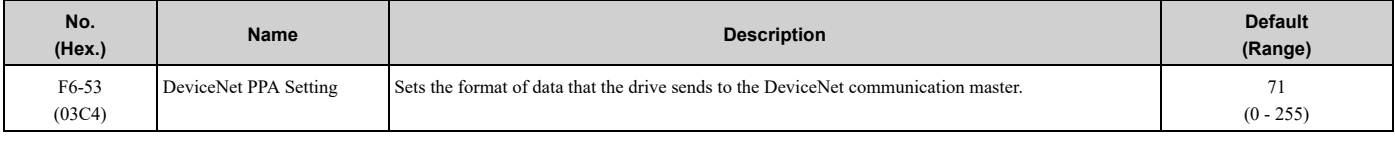

**Note:**

If *F6-52 [DeviceNet PCA Setting]* and *F6-53 [DeviceNet PPA Setting]* are not correct, the value is reset to default.

## ■ **F6-54: Net Idle Fault Detection**

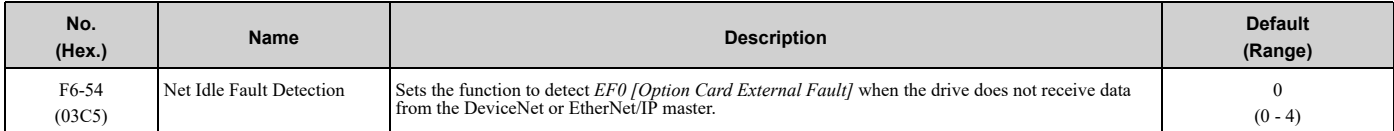

### **0 : Enabled**

- **1 : Disabled, No Fault Detection**
- **2 : Vendor Specific**
- **3 : RUN Forward**
- **4 : RUN Reverse**

### ■ **F6-55: DeviceNet Baud Rate Monitor**

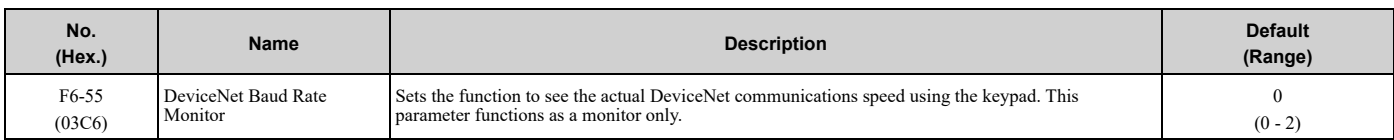

#### **0 : 125 kbps**

- **1 : 250 kbps**
- **2 : 500 kbps**

## ■ **F6-56: DeviceNet Speed Scaling**

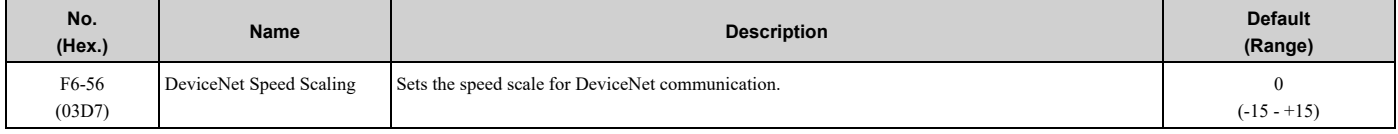

# ■ **F6-57: DeviceNet Current Scaling**

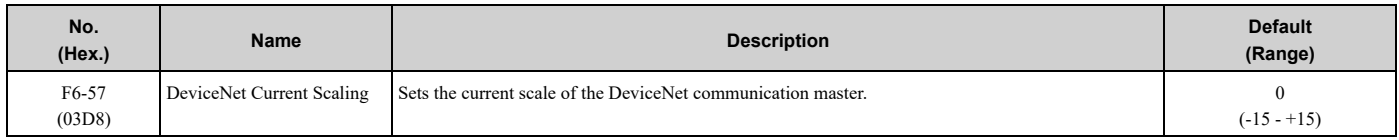

# ■ **F6-58: DeviceNet Torque Scaling**

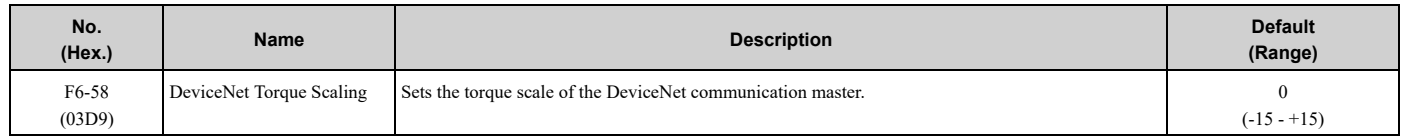

# ■ **F6-59: DeviceNet Power Scaling**

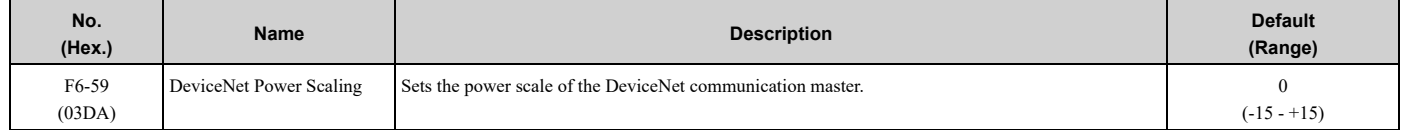

## ■ **F6-60: DeviceNet Voltage Scaling**

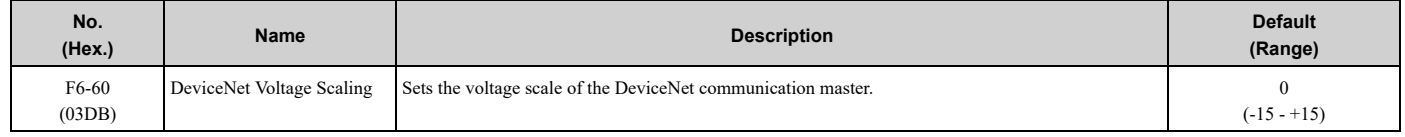

# ■ **F6-61: DeviceNet Time Scaling**

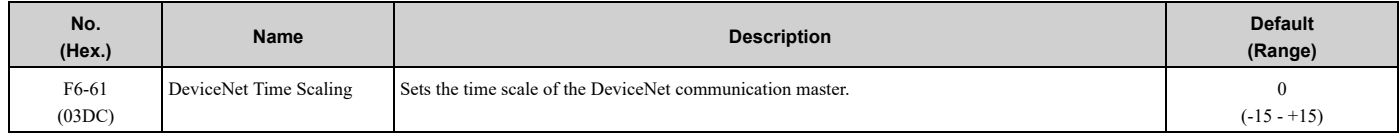

## ■ **F6-62: DeviceNet Heartbeat Interval**

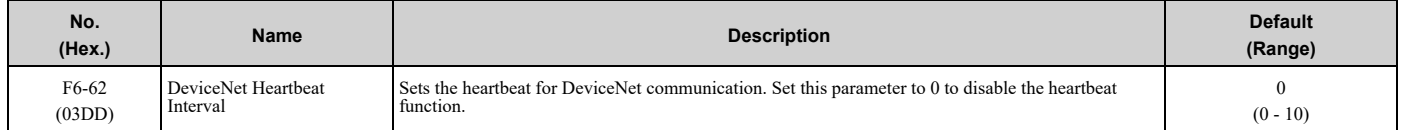

## ■ **F6-63: DeviceNet Network MAC ID**

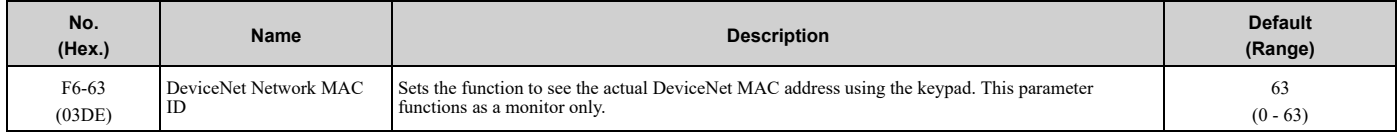

# ■ **F6-64 to F6-67: Dynamic Output Assembly 109 Programmable Output 1 to 4**

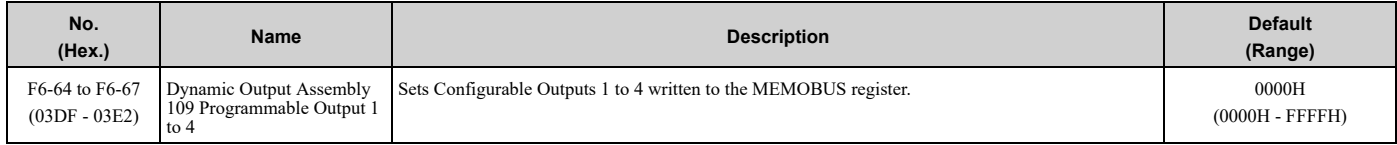

## ■ **F6-68 to F6-71: Dynamic Input Assembly 159 Programmable Input 1 to 4**

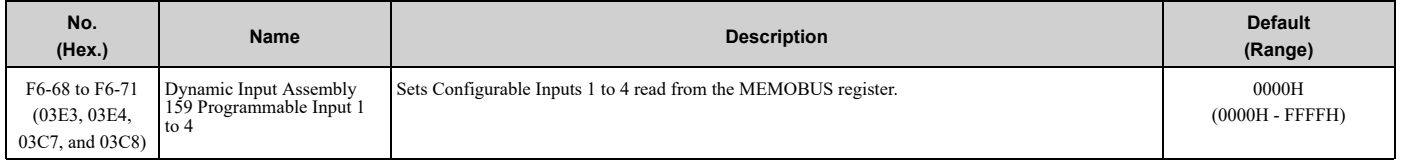

## ■ **F7-01: IP Address 1**

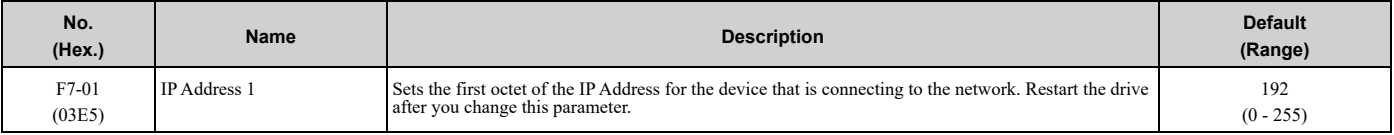

#### **Note:**

When  $F7-13 = 0$  *[Address Mode at Startup = Static]*:

•Use parameters *F7-01 to F7-04 [IPAddress 4]* to set the IP Address. Be sure to set a different IP address for each drive on the network. •Also set parameters *F7-01 to F7-12*.

## ■ **F7-02: IP Address 2**

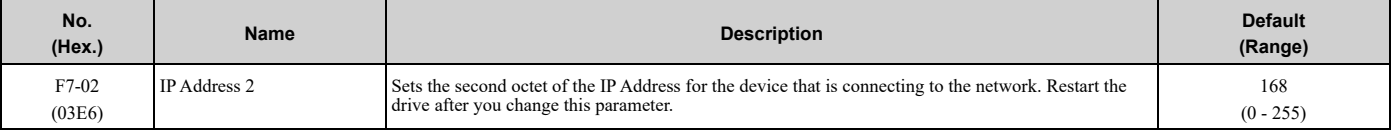

#### **Note:**

When *F7-13 = 0 [Address Mode at Startup = Static]*:

•Use parameters *F7-01 to F7-04 [IPAddress 4]* to set the IP Address. Be sure to set a different IP address for each drive on the network. •Also set parameters *F7-01 to F7-12*.

## ■ **F7-03: IP Address 3**

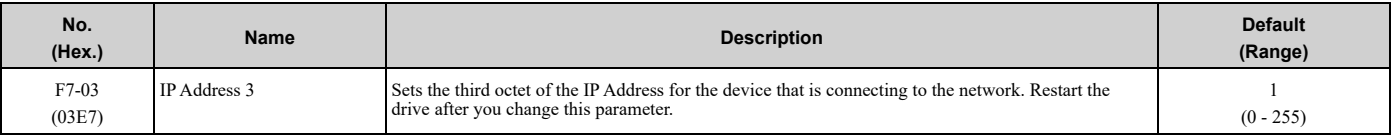

#### **Note:**

When  $F7-13 = 0$  *[Address Mode at Startup = Static]*:

•Use parameters *F7-01 to F7-04 [IPAddress 4]* to set the IP Address. Be sure to set a different IP address for each drive on the network. •Also set parameters *F7-01 to F7-12*.

## ■ **F7-04: IP Address 4**

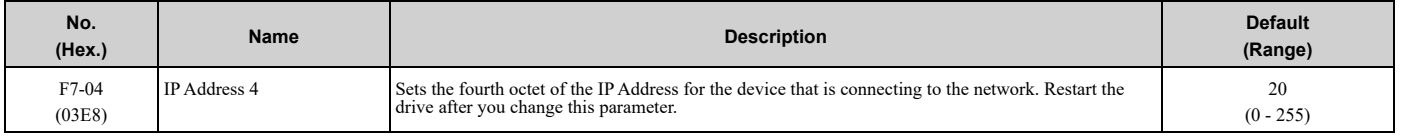

#### **Note:**

When *F7-13 = 0 [Address Mode at Startup = Static]*:

•Use parameters *F7-01 to F7-04 [IPAddress 4]* to set the IP Address. Be sure to set a different IP address for each drive on the network. •Also set parameters *F7-01 to F7-12*.

### ■ **F7-05: Subnet Mask 1**

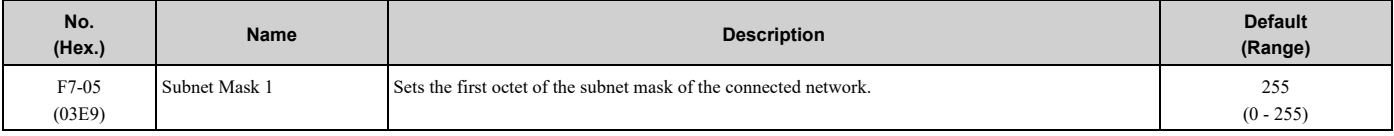

#### **Note:**

Set this parameter when *F7-13 = 0 [Address Mode at Startup = Static]*.

## ■ **F7-06: Subnet Mask 2**

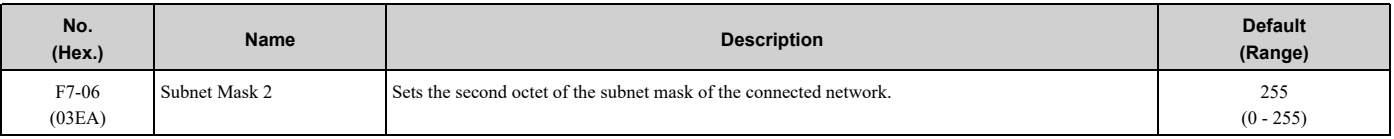

**Note:**

Set this parameter when *F7-13 = 0 [Address Mode at Startup = Static]*.

## ■ **F7-07: Subnet Mask 3**

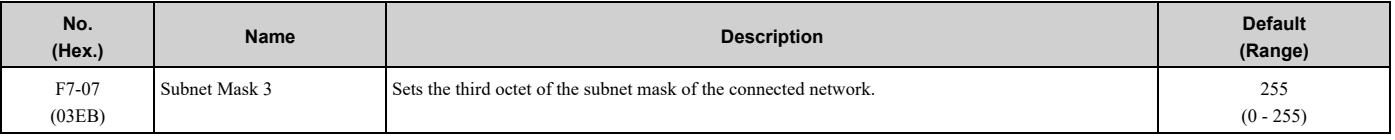

**Note:**

Set this parameter when  $F7-13 = 0$  *[Address Mode at Startup = Static]*.

## ■ **F7-08: Subnet Mask 4**

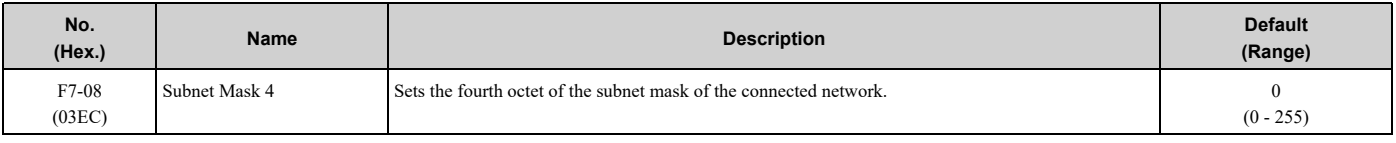

**Note:**

Set this parameter when  $F7-13 = 0$  *[Address Mode at Startup = Static]*.

# ■ **F7-09: Gateway Address 1**

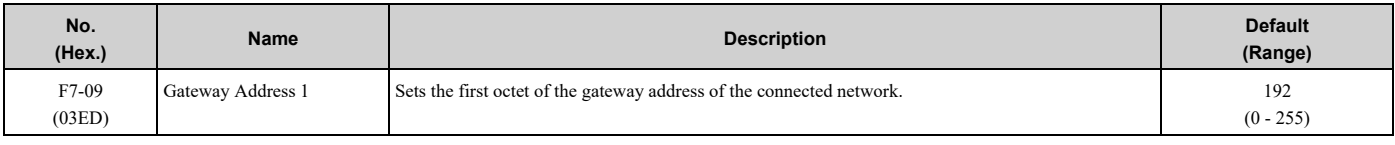

**Note:**

Set this parameter when  $F7-13 = 0$  *[Address Mode at Startup = Static]*.

# ■ **F7-10: Gateway Address 2**

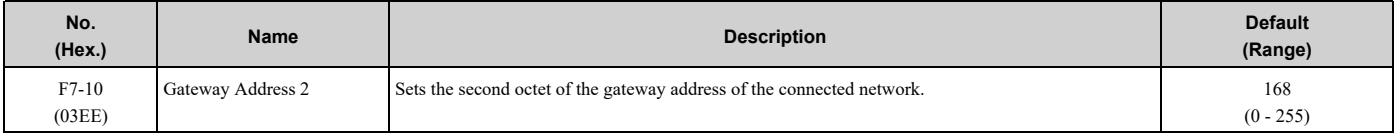

**Note:**

Set this parameter when *F7-13 = 0 [Address Mode at Startup = Static]*.

# ■ **F7-11: Gateway Address 3**

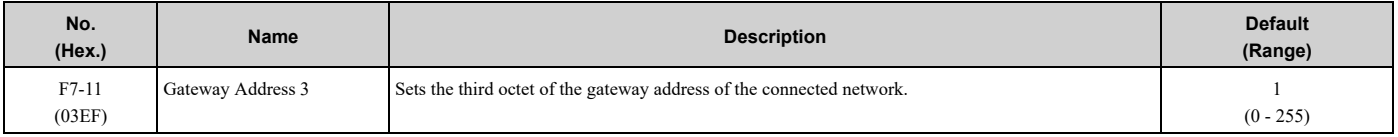

**Note:**

Set this parameter when *F7-13 = 0 [Address Mode at Startup = Static]*.

## ■ **F7-12: Gateway Address 4**

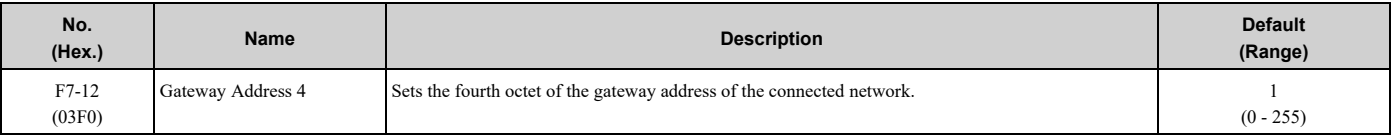

**Note:**

Set this parameter when *F7-13 = 0 [Address Mode at Startup = Static]*.

## ■ **F7-13: Address Mode at Startup**

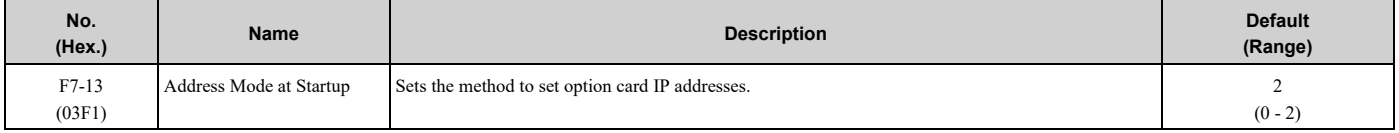

#### **0 : Static**

**1 : BOOTP**

#### **2 : DHCP**

**Note:**

•The following setting values are available when using the PROFINET communication option card (SI-EP3).

–0: Static

 $-2: DCP$ 

•When *F7-13 = 0*, set parameters *F7-01 to F7-12 [IPAddress 1 to Gateway Address 4]* to set the IP Address. Be sure to set a different IP address for each drive on the network.

### ■ **F7-14: Duplex Mode Selection**

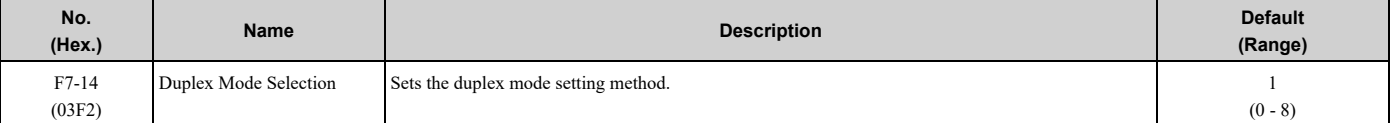

#### **0 : Half/Half**

- **1 : Auto/Auto**
- **2 : Full/Full**

### **3 : Half/Auto**

Port 1 is set to "Half" and port 2 is set to "Auto".

#### **4 : Half/Full**

Port 1 is set to "Half" and port 2 is set to "Full".

### **5 : Auto/Half**

Port 1 is set to "Auto" and port 2 is set to "Half".

#### **6 : Auto/Full**

Port 1 is set to "Auto" and port 2 is set to "Full".

#### **7 : Full/Half**

Port 1 is set to "Full" and port 2 is set to "Half".

#### **8 : Full/Auto**

Port 1 is set to "Full" and port 2 is set to "Auto".

### ■ **F7-15: Communication Speed Selection**

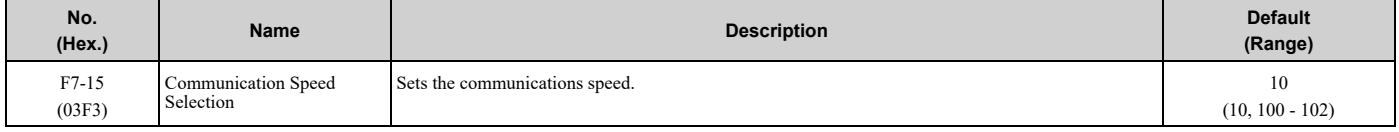

# **10 : 10/10 Mbps 100 : 100/100 Mbps 101 : 10/100 Mbps**

### **102 : 100/10 Mbps**

#### **Note:**

Set this parameter when *F7-14 = 0* or *2 [Duplex Mode Selection = Half/Half or Full/Full]*.

### ■ **F7-16: Timeout Value**

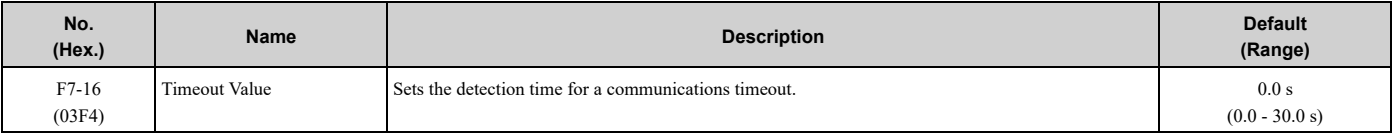

**Note:**

Set this parameter to 0.0 to disable the connection timeout function.

# ■ **F7-17: EtherNet/IP Speed Scaling Factor**

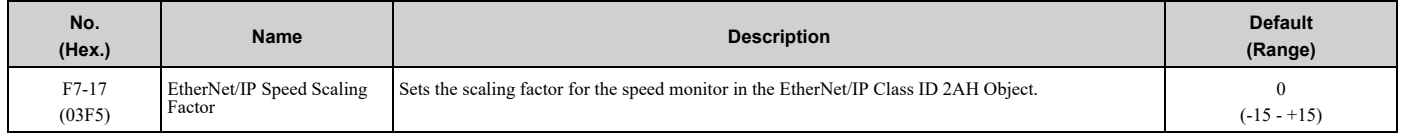

## ■ **F7-18: EtherNet/IP Current Scale Factor**

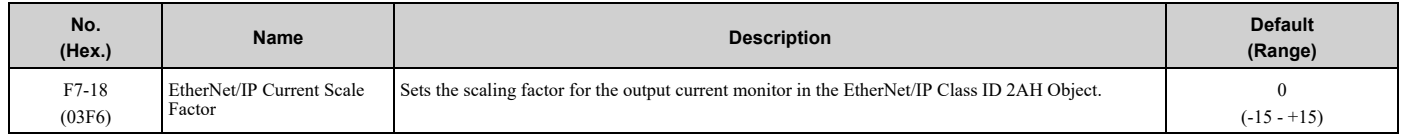

## ■ **F7-19: EtherNet/IP Torque Scale Factor**

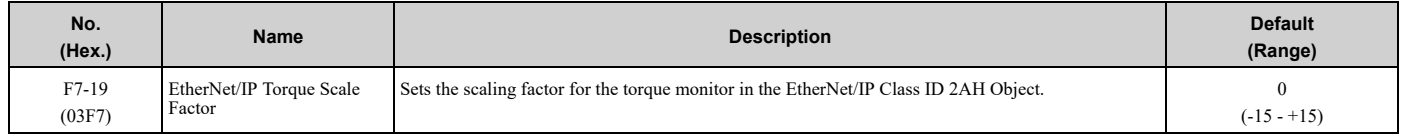

# ■ **F7-20: EtherNet/IP Power Scaling Factor**

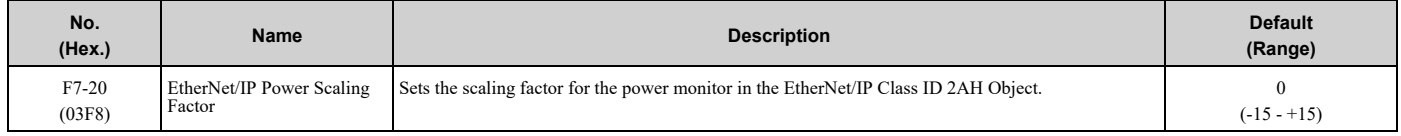

## ■ **F7-21: EtherNet/IP Voltage Scale Factor**

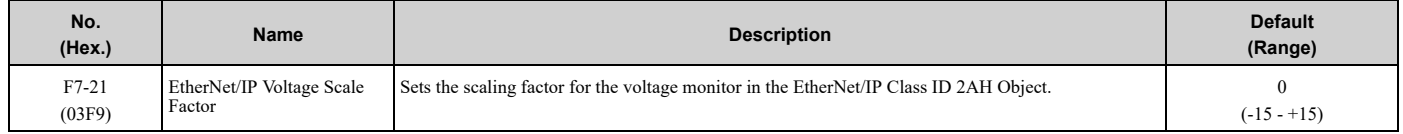

# ■ **F7-22: EtherNet/IP Time Scaling**

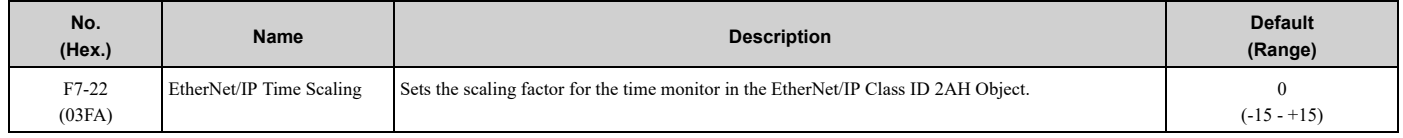

# ■ **F7-23 to F7-32: Dynamic Out Param 1 to 10 for CommCard**

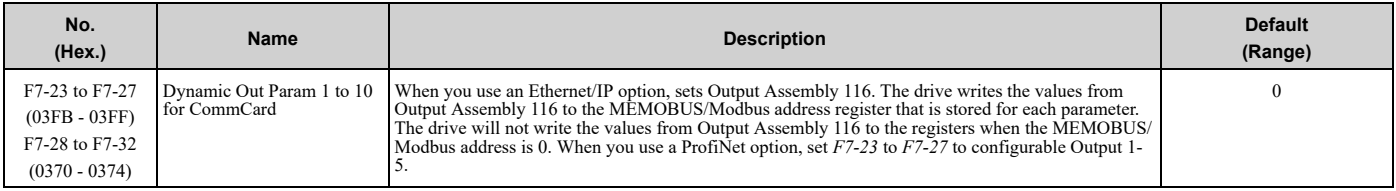

# ■ **F7-33 to F7-42: Dynamic In Param 1 to 10 for CommCard**

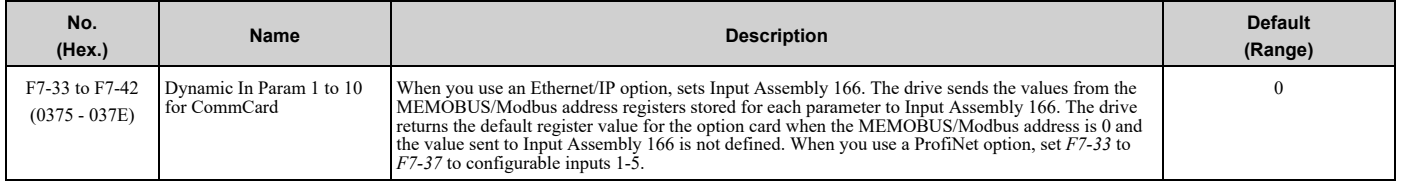

# ■ **F7-50: BACnet/IP Port**

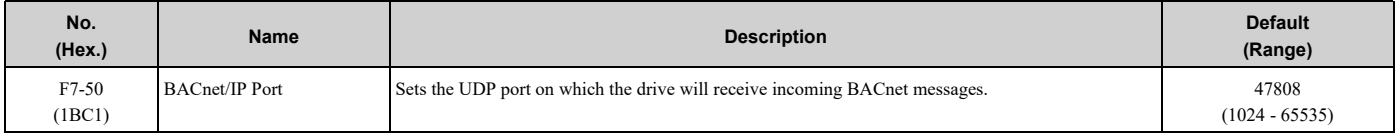

# ■ **F7-51 to F7-54: DBBMD Foreign Register Addr 1 to 4**

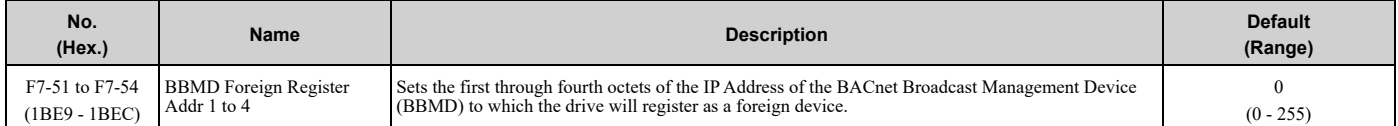

# ■ **F7-55: BBMD Foreign Register Port**

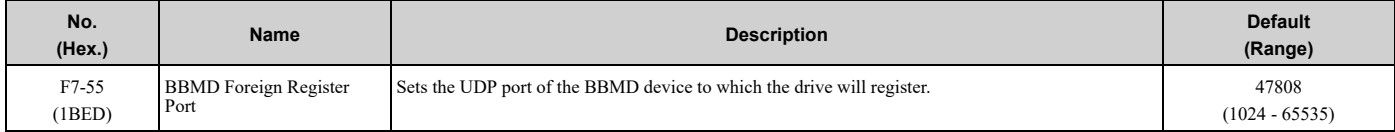

# ■ **F7-56: BBMD Foreign Register Time**

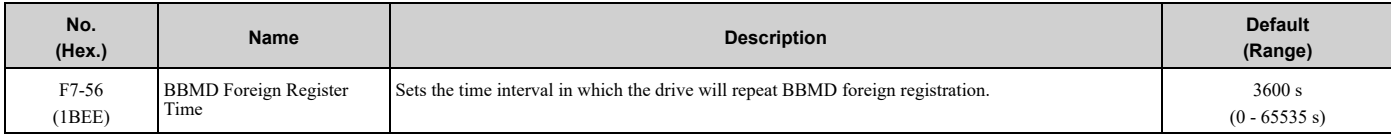

# ■ **F7-57: BACnet/IP BUS Timeout Value**

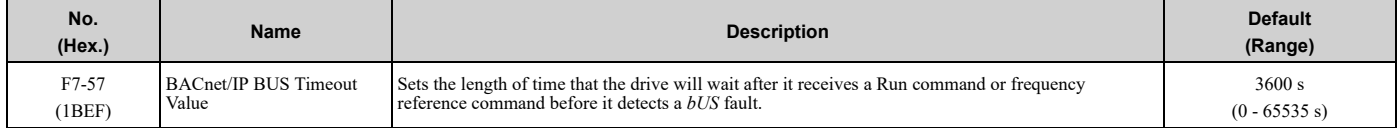

# ■ **F7-60: PZD1 Write (Control Word)**

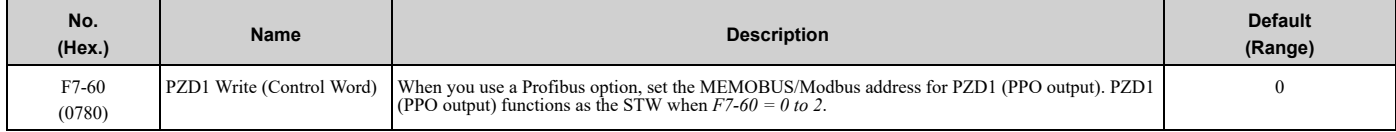

# ■ **F7-61: PZD2 Write (Frequency Reference)**

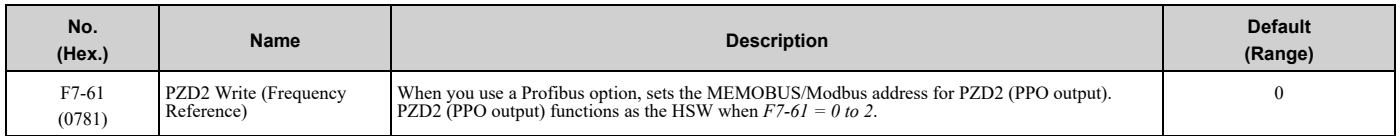

# ■ **F7-62: PZD3 Write**

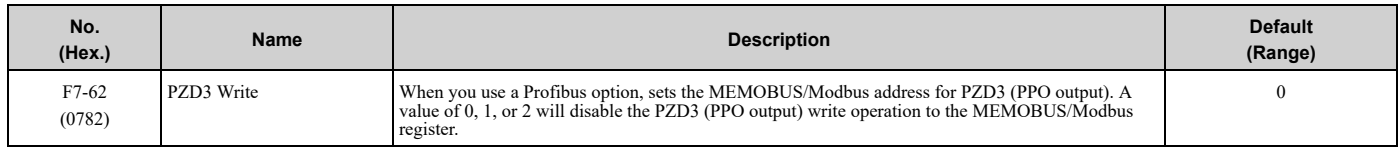

# ■ **F7-63: PZD4 Write**

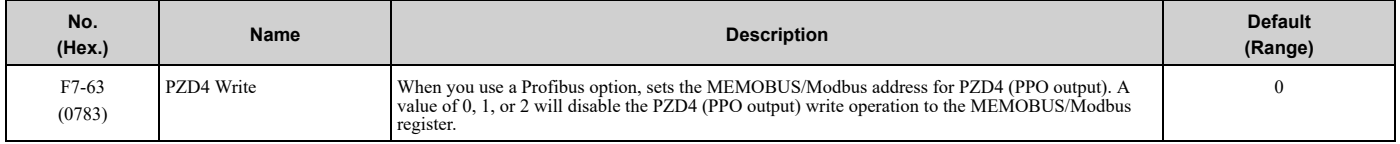

# ■ **F7-64: PZD5 Write**

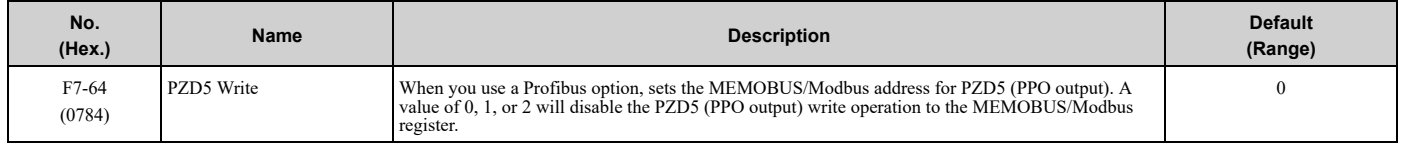

## ■ **F7-65: PZD6 Write**

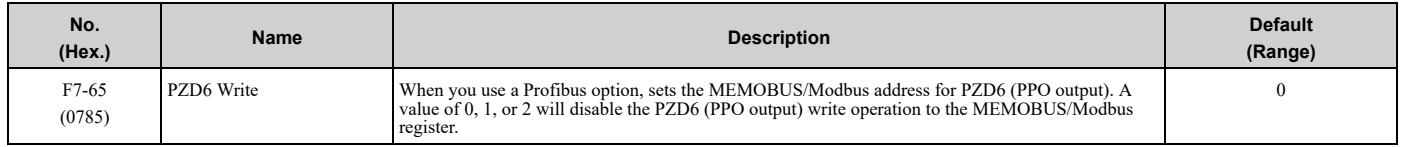

# ■ **F7-66: PZD7 Write**

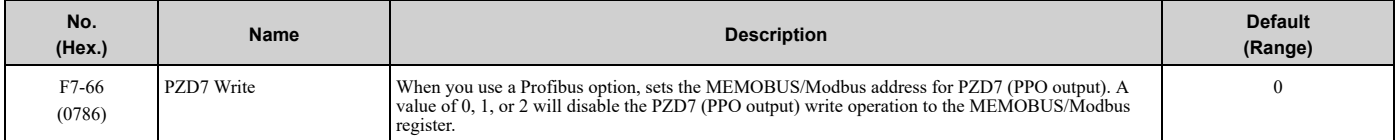

# ■ **F7-67: PZD8 Write**

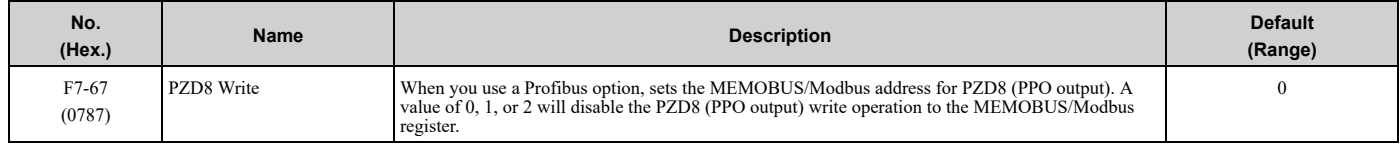

# ■ **F7-68: PZD9 Write**

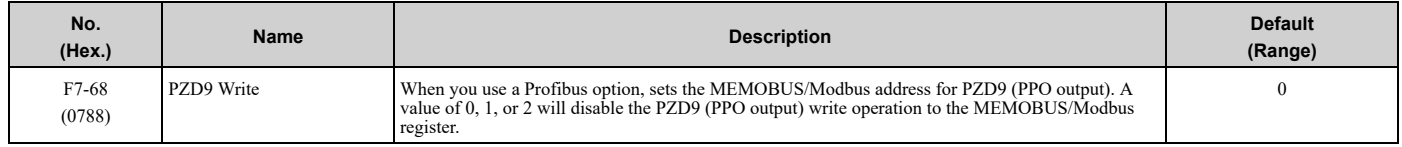

## ■ **F7-69: PZD10 Write**

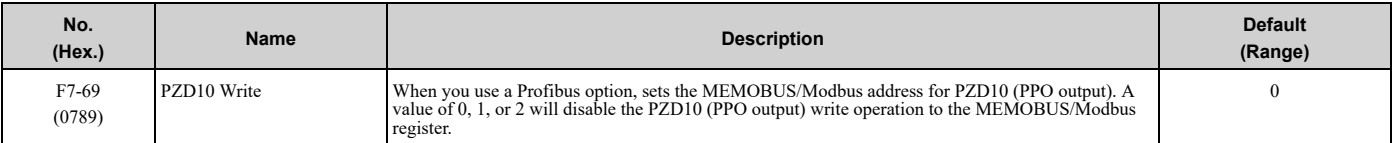

# ■ **F7-70: PZD1 Read (Status Word)**

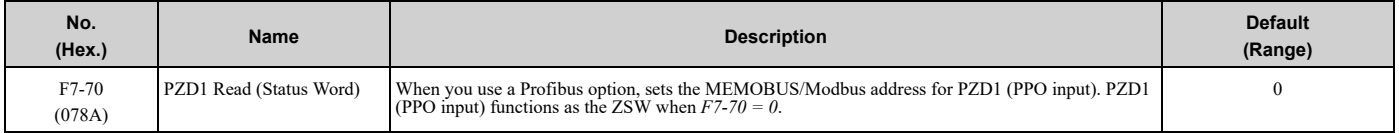

# ■ **F7-71: PZD2 Read (Output Frequency)**

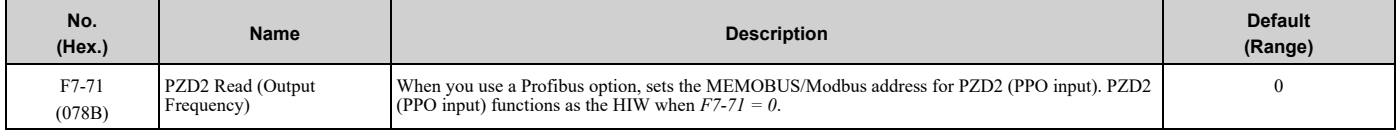

### ■ **F7-72: PZD3 Read**

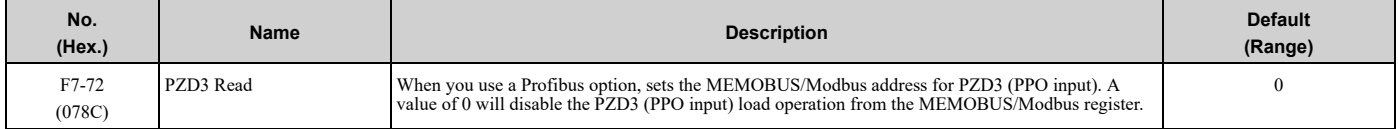

## ■ **F7-73: PZD4 Read**

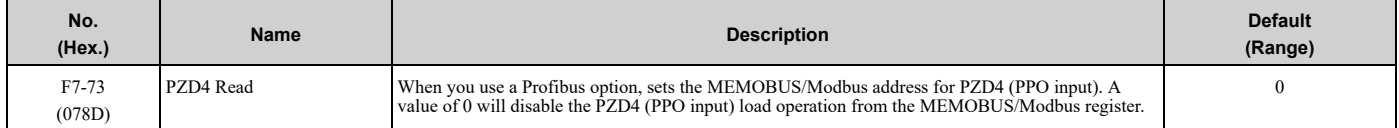

## ■ **F7-74: PZD5 Read**

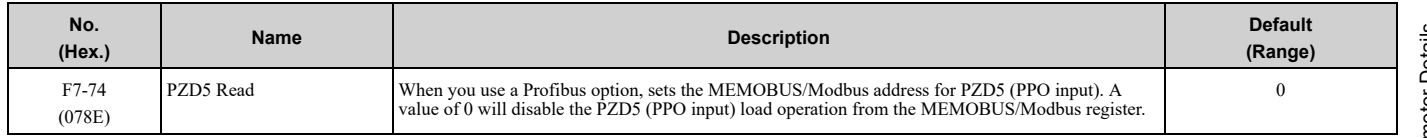

## ■ **F7-75: PZD6 Read**

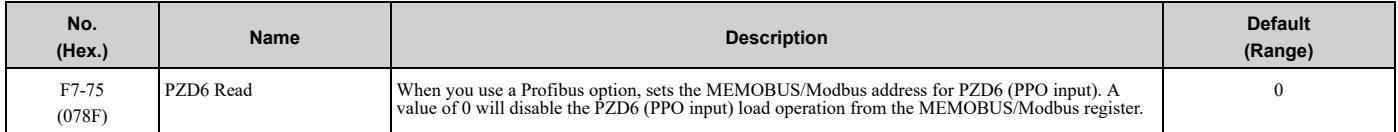

# ■ **F7-76: PZD7 Read**

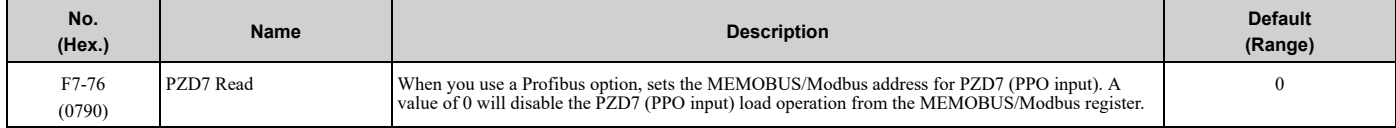

# ■ **F7-77: PZD8 Read**

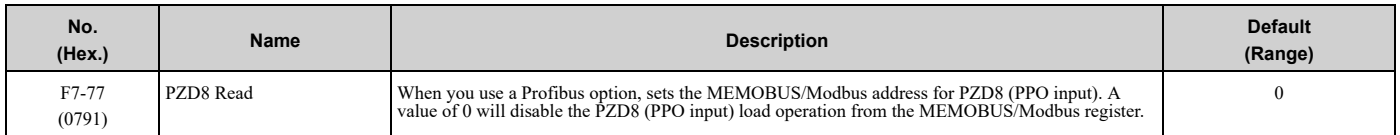

## ■ **F7-78: PZD9 Read**

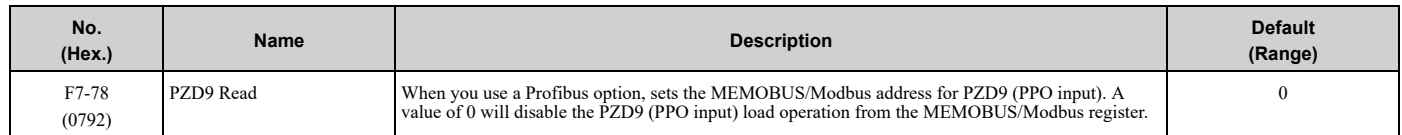

# ■ **F7-79: PZD10 Read**

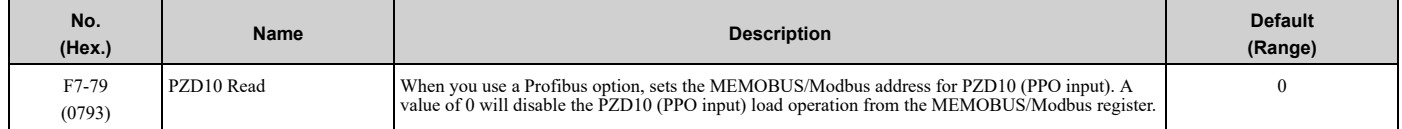

# <span id="page-234-0"></span>**5.7 H: Terminal Functions**

*H parameters* are used to assign functions to external input and output terminals.

# ◆ **H1: Digital Inputs**

*H1 Parameters* set the MFDI terminal functions.

# ■ **H1-01 to H1-08 Terminal S1 to S8 Function Selection**

The drive has 8 MFDI terminals. Refer to [Table](#page-234-1) 5.22 for drive default settings and functions.

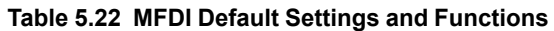

<span id="page-234-1"></span>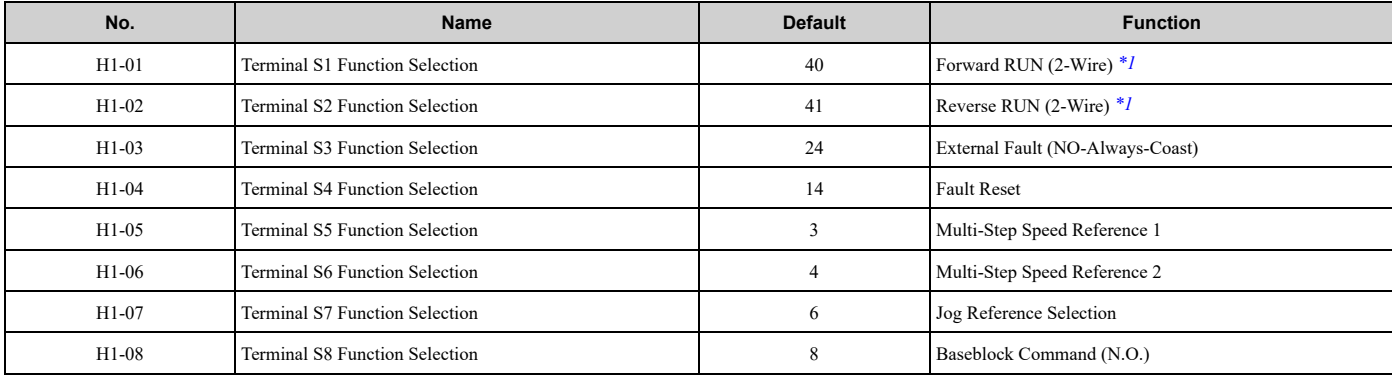

<span id="page-234-2"></span>\*1 These terminals do not control bypass Run/Stop. Use terminal TB2 on the Bypass PCB A2 instead.

#### **Table 5.23 MFDI Setting Values**

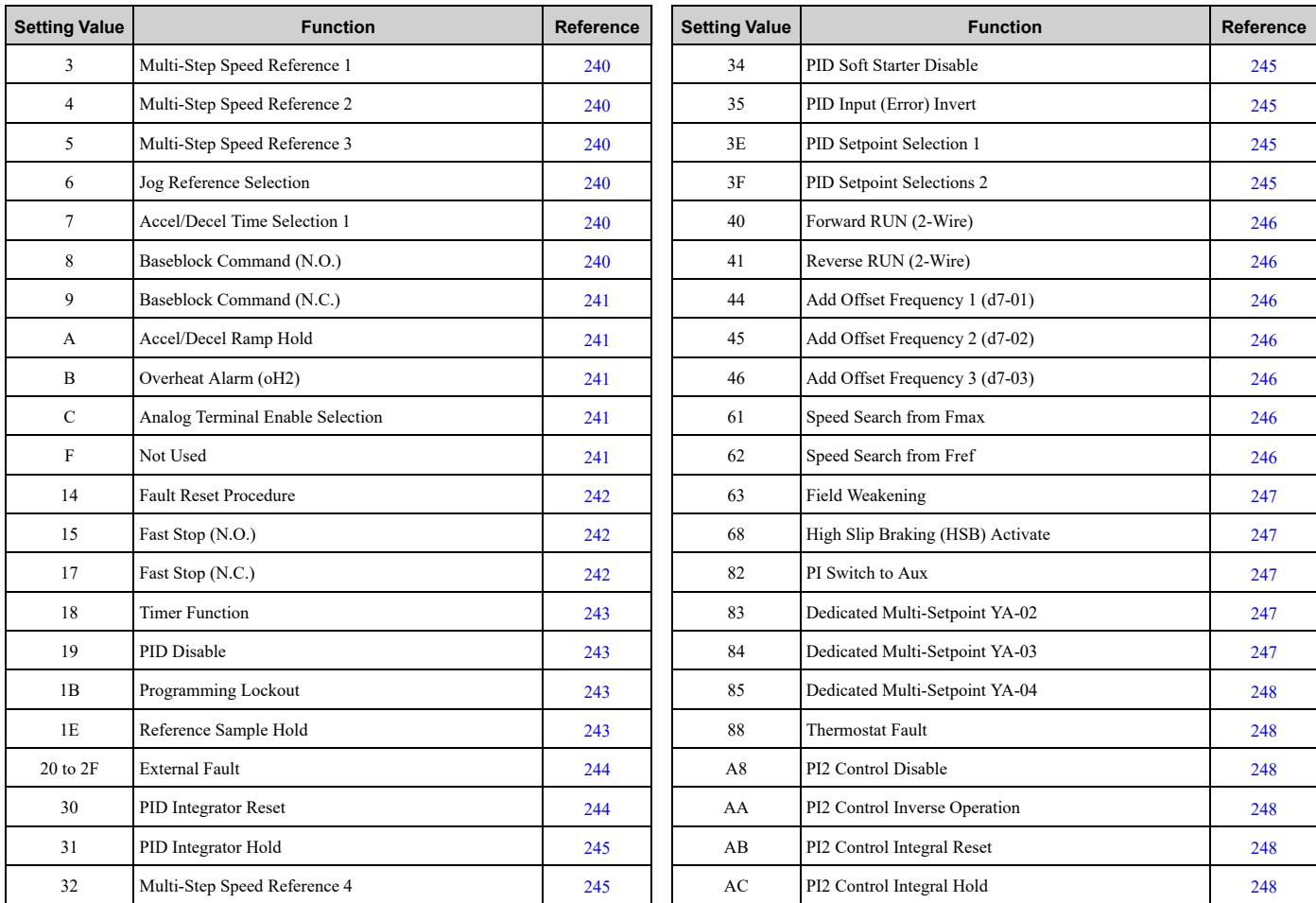

## 5.7 H: Terminal [Functions](#page-234-0)

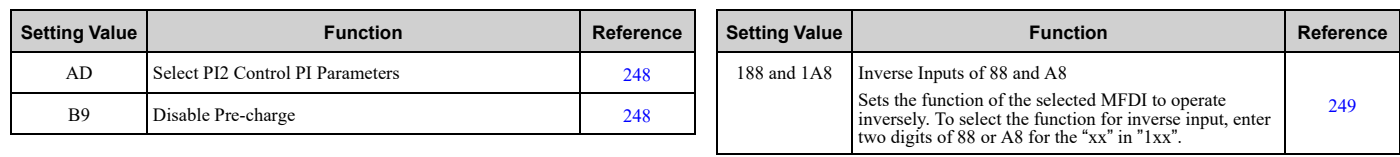

# ■ **H1-01: Terminal S1 Function Selection**

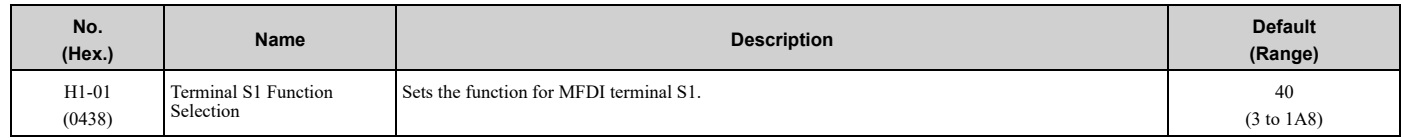

# ■ **H1-02: Terminal S2 Function Selection**

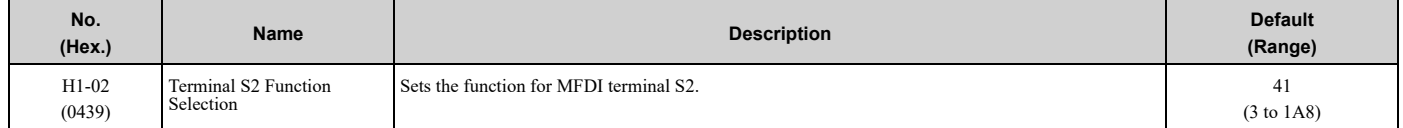

# ■ **H1-03: Terminal S3 Function Selection**

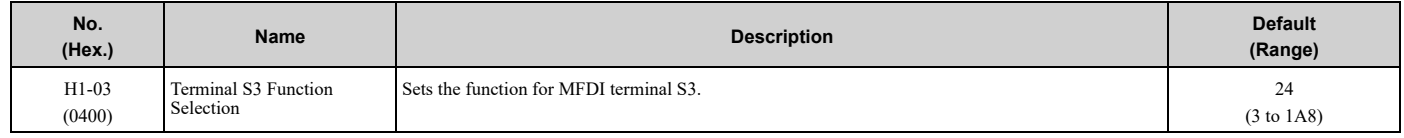

## ■ **H1-04: Terminal S4 Function Selection**

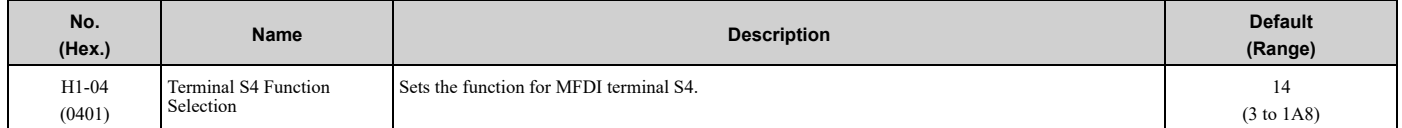

## ■ **H1-05: Terminal S5 Function Selection**

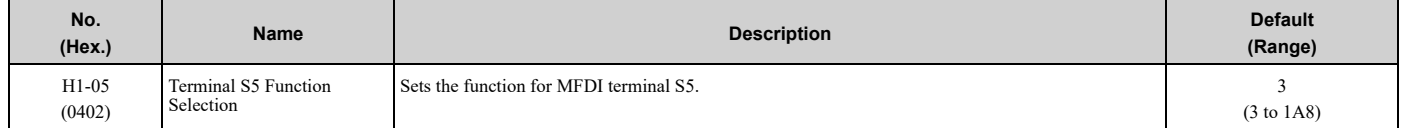

## ■ **H1-06: Terminal S6 Function Selection**

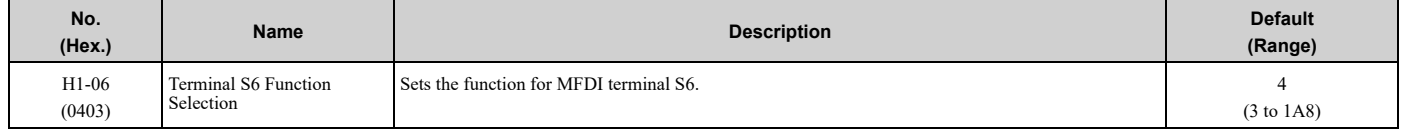

## ■ **H1-07: Terminal S7 Function Selection**

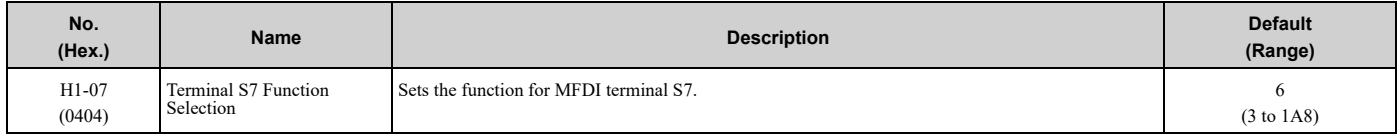

## ■ **H1-08: Terminal S8 Function Selection**

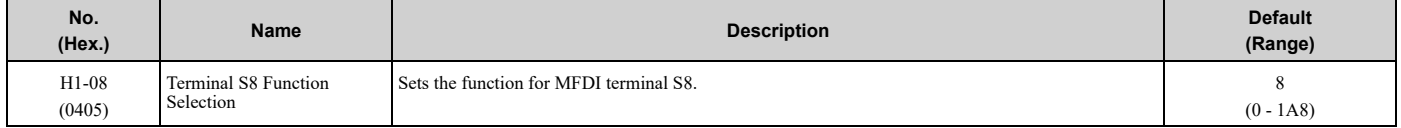

## ■ **MFDI ON/OFF Time Delay**

This function supplies an ON/OFF Delay to all MFDIs. To use this function, set parameters *H1-61 to H1-68 [Terminal Sx On-Delay Time]* and *H1-71 to H1-78 [Terminal Sx Off-Delay Time]*.

WARNING! Crush Hazard. Make sure that the settings for H1-61 to H1-68 [Terminal Sx On-Delay Time] and H1-71 to H1-78 [Terminal Sx Off-Delay Time] are correct when you interface the drive with a safety process. The drive also applies the time delay settings to the safety functions, for example, Baseblock. Incorrect time delay settings can cause serious injury or death from *malfunction of the safety functions.*

When the terminal is ON, the function set to that terminal activates after the ON-delay timer for the terminal is expired. The terminal will reset the ON-delay timer when the terminal is OFF.

When the terminal is OFF and the function is active, the function will run until the OFF-delay timer is expired. The terminal will reset the OFF-delay timer when the terminal is ON again.

The ON-delay and OFF-delay timers also have an effect on *U1-10 [Input Terminal Status]*. When the ON-delay is expired and the function is active, the drive sets the applicable bits. When the OFF-delay is expired and the function deactivates, the drive resets the bits.

#### **Note:**

The ON-delay timer does not apply when the inputs are ON at power-up.

[Figure](#page-236-0) 5.41 shows drive operation when you apply ON/OFF-Delay Timers to the MFDI set for *H1-xx = 6E [HAND Command]* when *S5-02 = 1 [HAND/AUTO Switchover During Run = Enabled]*.

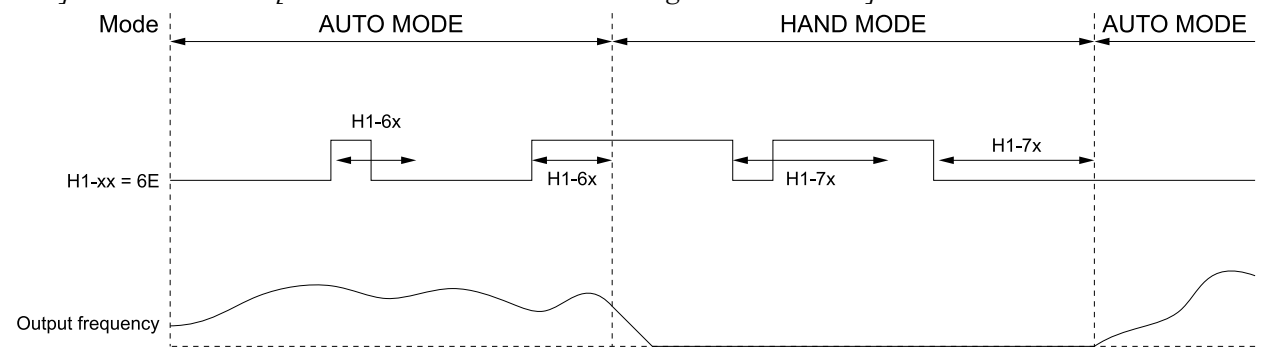

**Figure 5.41 Example of ON-Delay and OFF-Delay Timers**

#### <span id="page-236-0"></span>**Inverse Multi-Function Digital Inputs**

For inverse MFDIs (*H1-xx > 100*), the delay timers use the inverse condition of the digital input.

When a terminal is OFF, the function set to that terminal activates after the ON-delay timer for the terminal is expired. The terminal will reset the ON-delay timer when the terminal is ON.

When the terminal is ON and the function is active, the function will run until the OFF-delay timer is expired. The terminal will reset the OFF-delay timer when the terminal is OFF again.

#### **Note:**

If you change a terminal function selection between an inverse and a non-inverse digital input selection while an ON-delay or OFF-delay timer is active, the new delay timer will not go into effect until the current ON-delay or OFF-delay timer is expired, and the digital input changes to ON or OFF.

## ■ **H1-61: Terminal S1 On-Delay Time**

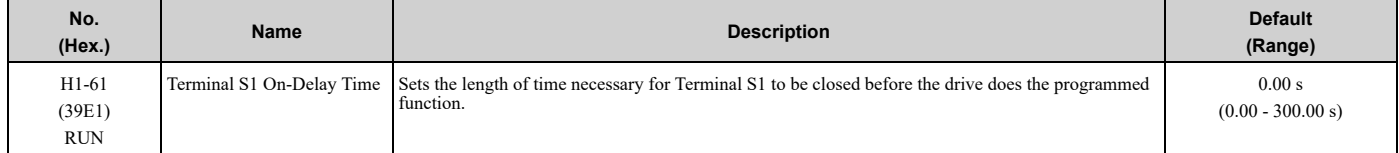

# ■ **H1-62: Terminal S2 On-Delay Time**

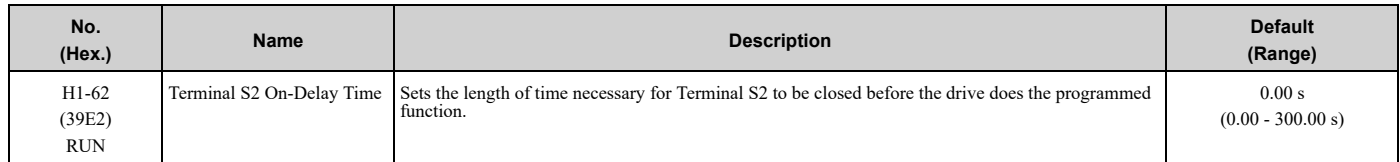

## ■ **H1-63: Terminal S3 On-Delay Time**

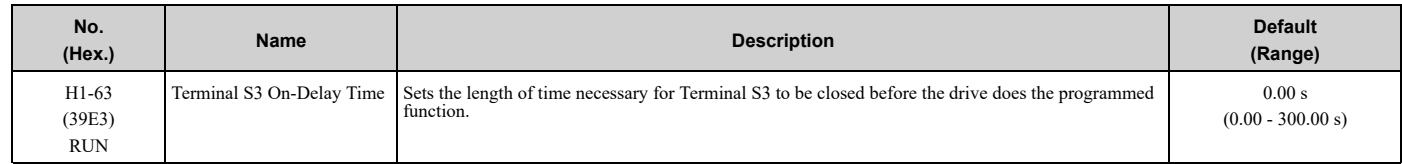

# ■ **H1-64: Terminal S4 On-Delay Time**

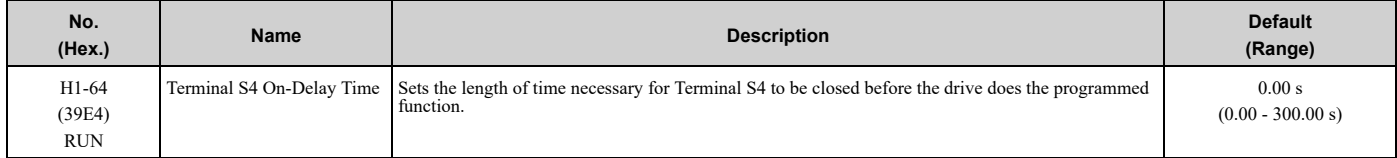

# ■ **H1-65: Terminal S5 On-Delay Time**

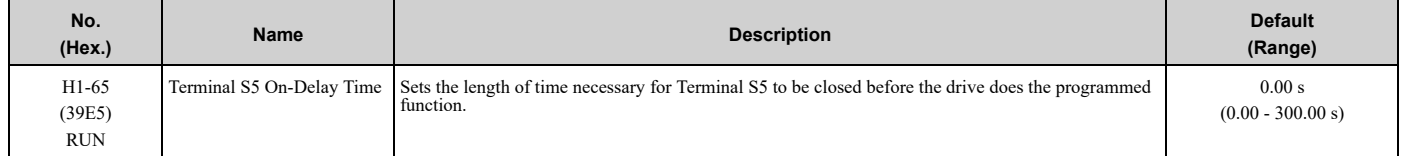

# ■ **H1-66: Terminal S6 On-Delay Time**

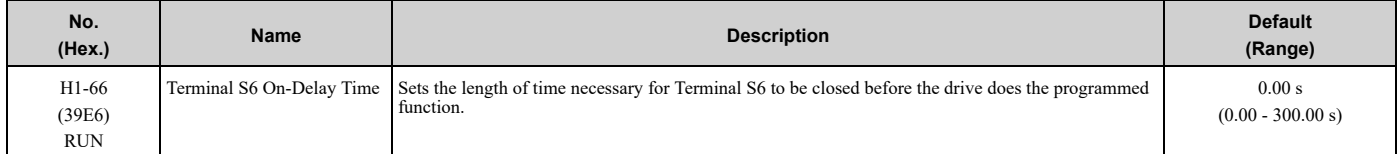

# ■ **H1-67: Terminal S7 On-Delay Time**

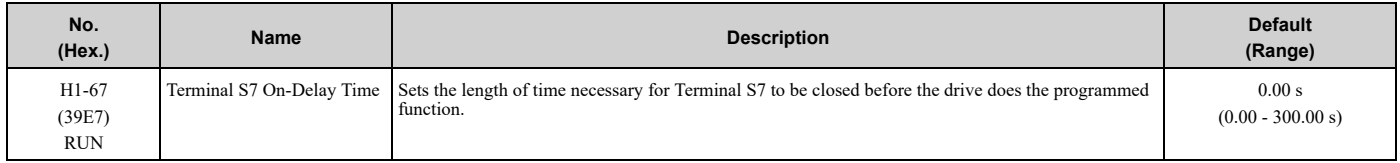

# ■ **H1-68: Terminal S8 On-Delay Time**

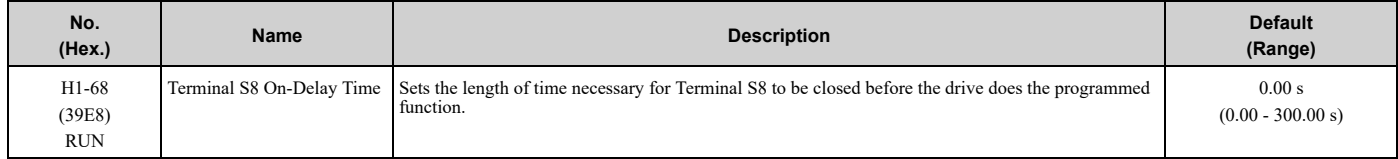

# ■ **H1-71: Terminal S1 Off-Delay Time**

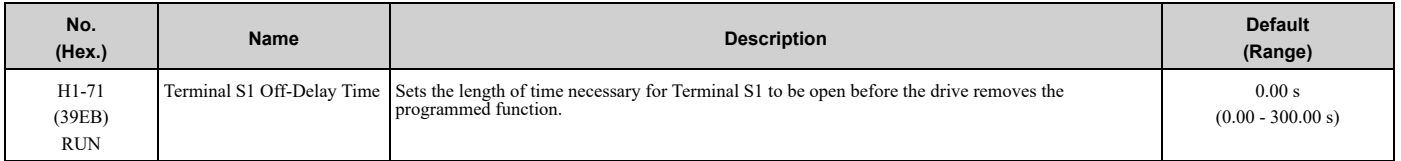

# ■ **H1-72: Terminal S2 Off-Delay Time**

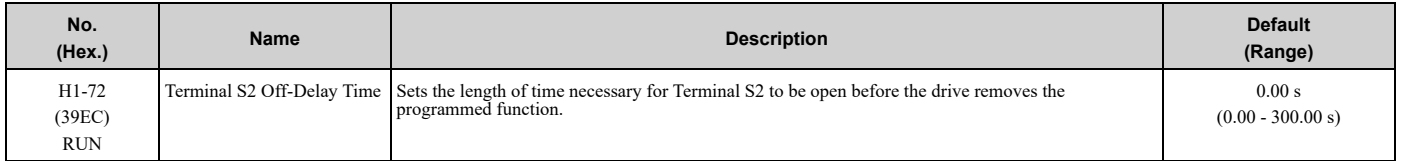

# ■ **H1-73: Terminal S3 Off-Delay Time**

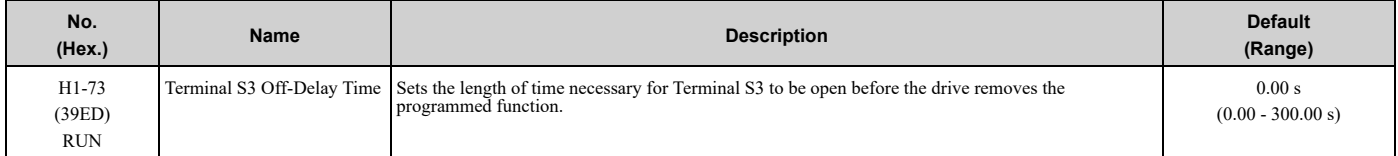

# ■ **H1-74: Terminal S4 Off-Delay Time**

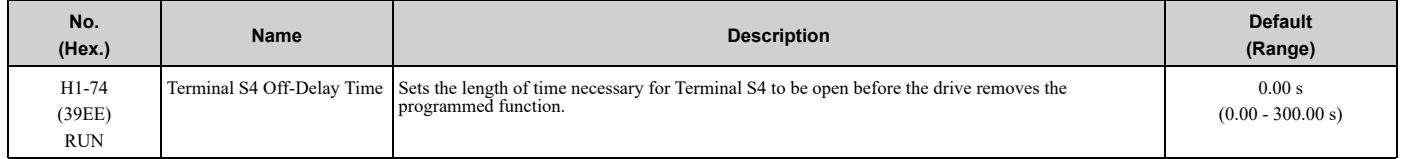

# ■ **H1-75: Terminal S5 Off-Delay Time**

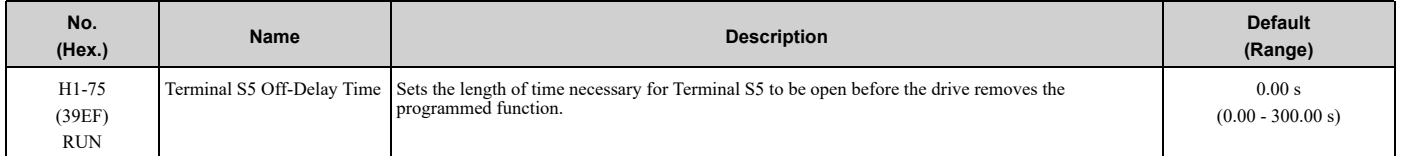

# ■ **H1-76: Terminal S6 Off-Delay Time**

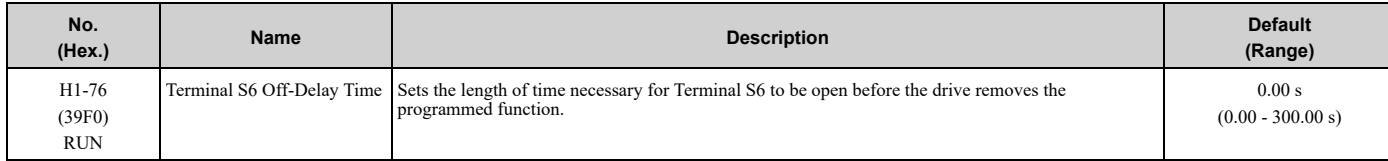

# ■ **H1-77: Terminal S7 Off-Delay Time**

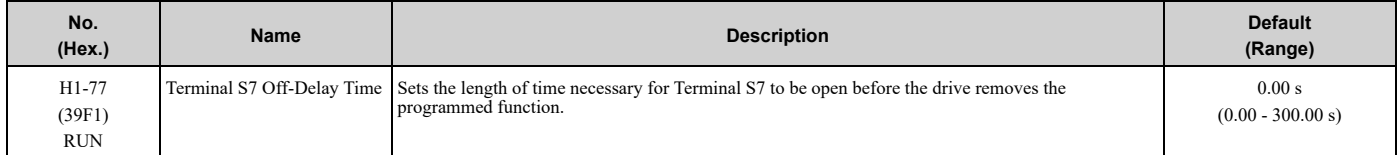

# ■ **H1-78: Terminal S8 Off-Delay Time**

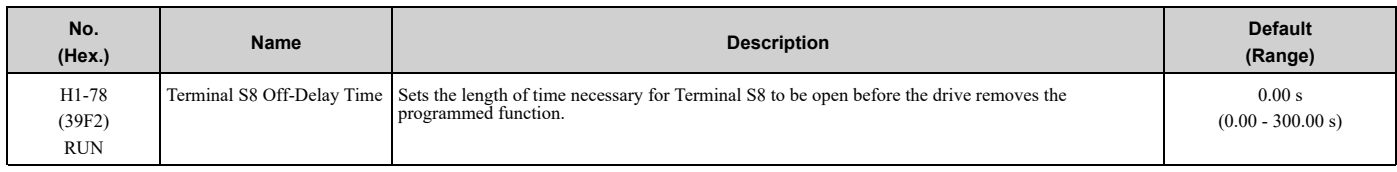

# ◆ **MFDI Setting Value**

Selects a function set with *H1-01 to H1-07*.

## <span id="page-239-0"></span>■ **3: Multi-Step Speed Reference 1**

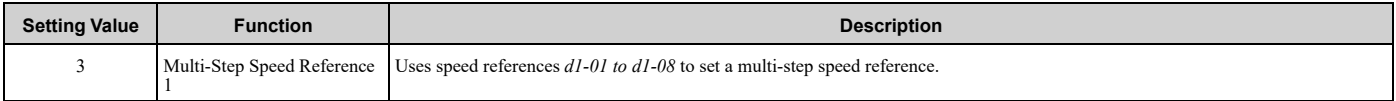

**Note:**

Refer to "Setting Procedures for Multi-step Speed Operation" in "d: Reference Settings" for more information.

# <span id="page-239-1"></span>■ **4: Multi-Step Speed Reference 2**

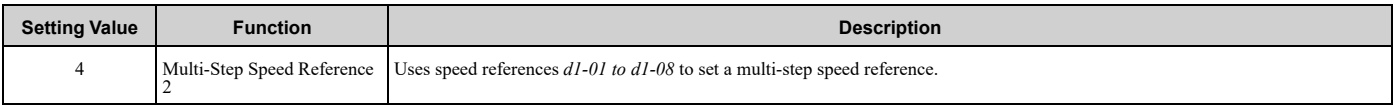

**Note:**

Refer to "Setting Procedures for Multi-step Speed Operation" in "d: Reference Settings" for more information.

# <span id="page-239-2"></span>■ **5: Multi-Step Speed Reference 3**

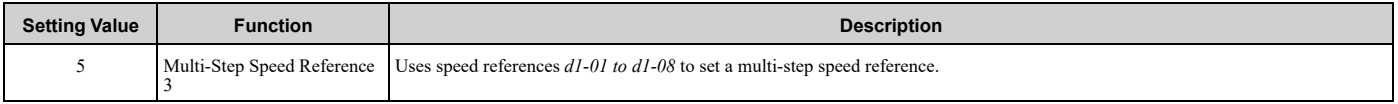

**Note:**

Refer to "Setting Procedures for Multi-step Speed Operation" in "d: Reference Settings" for more information.

# <span id="page-239-3"></span>■ **6: Jog Reference Selection**

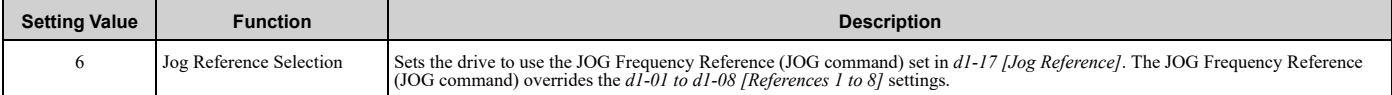

# <span id="page-239-4"></span>■ **7: Accel/Decel Time Selection 1**

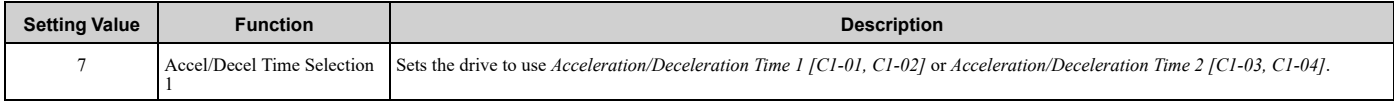

**Note:**

Refer to *C1: Accel & [Decel](#page-186-0) Time on page 187* for more information.

## <span id="page-239-5"></span>■ **8: Baseblock Command (N.O.)**

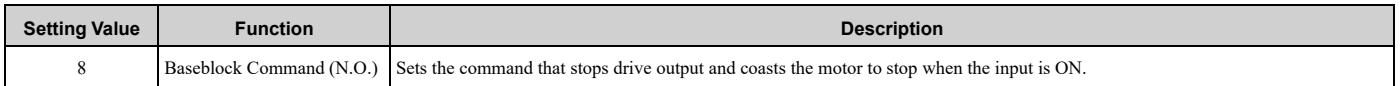

The keypad flashes *bb [Baseblock]*. If you cancel the baseblock command when the Run command is active, the drive will restart the motor and use the speed search function.

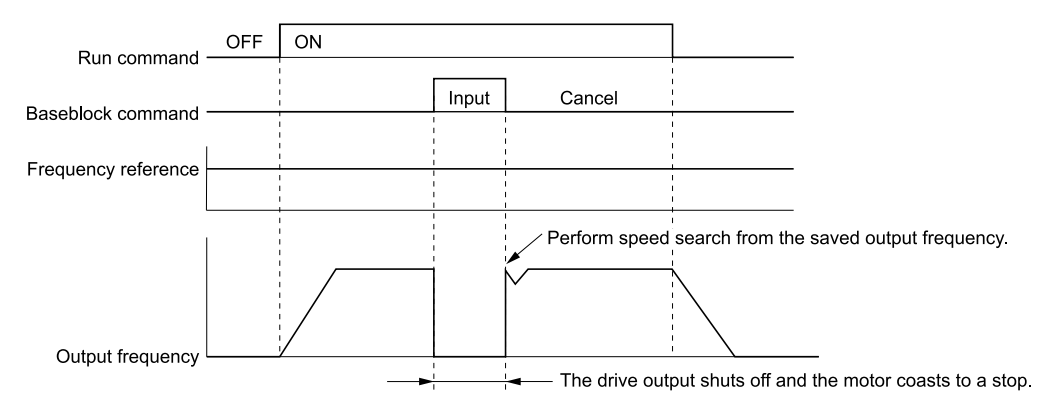

#### **Figure 5.42 Baseblock Command Time Chart**

## **ON : Baseblock (drive output stop) OFF : Normal operation**

# <span id="page-240-0"></span>■ **9: Baseblock Command (N.C.)**

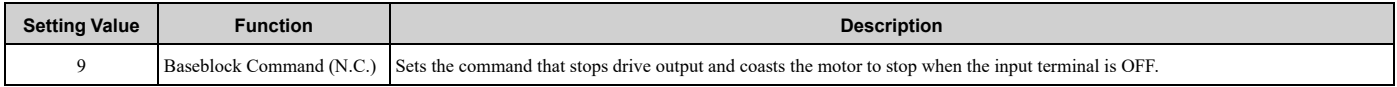

The keypad flashes *bb [Baseblock]*. If you cancel the baseblock command when the Run command is active, the drive will restart the motor and use the speed search function.

## **ON : Normal operation OFF : Baseblock (drive output stop)**

## <span id="page-240-1"></span>■ **A: Accel/Decel Ramp Hold**

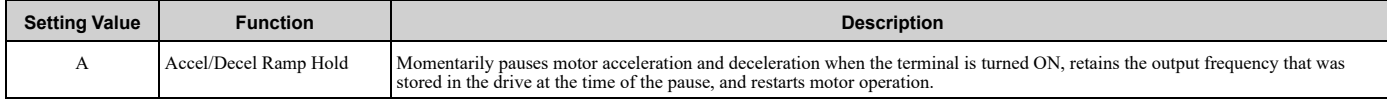

If the terminal is deactivated, the drive restarts acceleration and deceleration.

When the acceleration/deceleration ramp hold terminal is activated and *d4-01 = 1 [Freq Reference Retention Select = Enabled]*, the drive will store the output frequency in memory. While the acceleration/deceleration ramp hold command is activated, the drive will always restart the motor at this output frequency.

**Note:**

Refer to *d4-01: Freq [Reference](#page-202-0) Hold Selection on page 203* for more information.

# <span id="page-240-2"></span>■ **B: Overheat Alarm (oH2)**

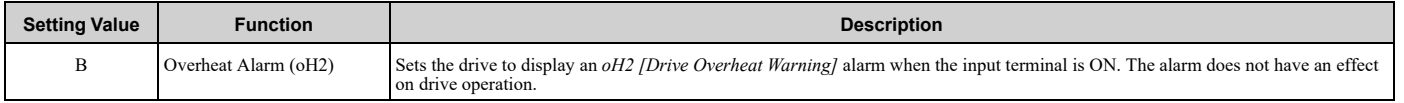

# <span id="page-240-3"></span>■ **C: Analog Terminal Enable Selection**

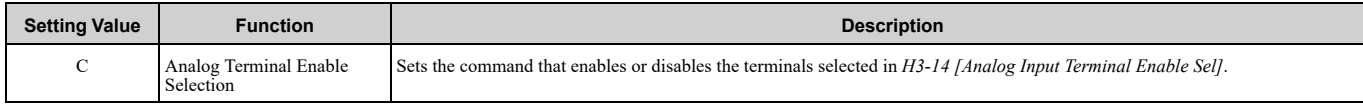

### **ON : Terminal selected with** *H3-14* **is enabled**

### **OFF : Terminal selected with** *H3-14* **is disabled**

# <span id="page-240-4"></span>■ **F: Not Used**

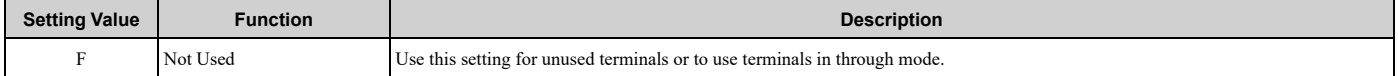

Through Mode uses the signal input to the terminal as a digital input for the upper sequence through a communication option or serial communications. This input signal does not have an effect on drive operation.

# <span id="page-241-0"></span>■ **14: Fault Reset**

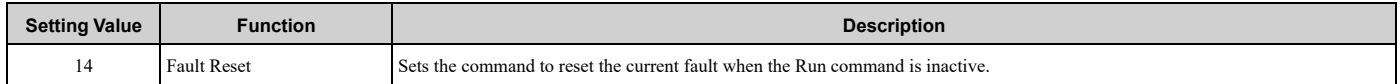

If the drive detects a fault, the drive will activate the fault relay output, turn off the output, and the motor will coast to stop.

If the drive detects a fault for which you can set the stopping method, apply the appropriate Stopping Method. Then push  $\geq$  (RESET) on the keypad to turn the Run command OFF, or activate the fault reset terminal to reset the fault.

#### **Note:**

•The drive ignores the fault reset command when the Run command is active. Remove the Run command before trying to reset a fault.

•This will only reset drive-specific faults. It will not reset bypass (*FBxx*) faults. Set *Z2-0x = 34* and a bypass digital input to reset ALL faults.

# <span id="page-241-1"></span>■ **15: Fast Stop (N.O.)**

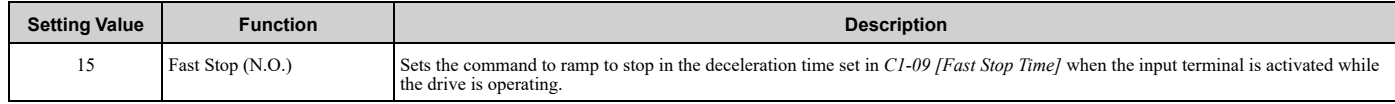

If you cancel the fast stop input, the drive will not restart the motor until you meet these conditions:

- Fully stop the motor
- Cancel the Run command
- Cancel the fast stop command

#### **Note:**

•To use the N.C. switch to input the fast stop command, set 17 (Fast Stop (N.C.)).

•Refer to *[C1-09:](#page-187-0) Fast Stop Time on page 188* for more information.

•Set *C1-09 [Fast Stop Time]* to a correct deceleration time. If the deceleration time is too short, it can cause an overvoltage fault and failure to stop the motor from coasting.

# <span id="page-241-2"></span>■ **17: Fast Stop (N.C.)**

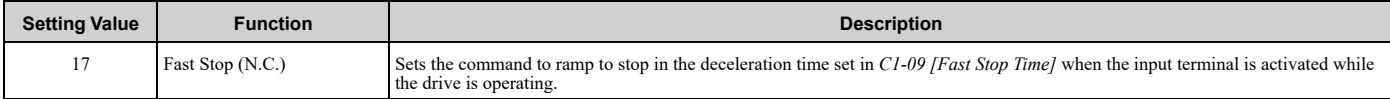

If you cancel the fast stop input, the drive will not restart the motor until you meet these conditions:

- Fully stop the motor
- Cancel the Run command
- Cancel the fast stop command

#### **Note:**

•To use the N.O. switch to input the fast stop command, set 15 (Fast Stop (N.O.)).

- •Refer to *[C1-09:](#page-187-0) Fast Stop Time on page 188* for more information.
- •Set *C1-09 [Fast Stop Time]* to a correct deceleration time. If the deceleration time is too short, it can cause an overvoltage fault and failure to stop the motor from coasting.

[Figure](#page-242-4) 5.43 shows an example of how fast stop operates.

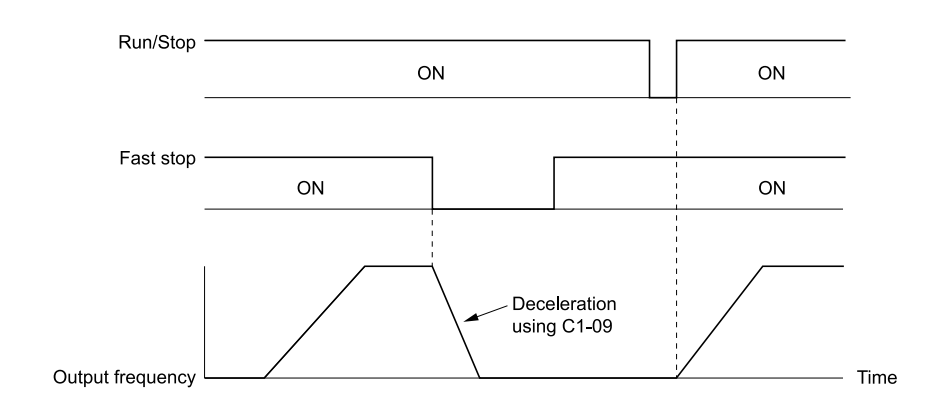

**C1-09: Fast Stop Time**

#### **Figure 5.43 Fast Stop Time Chart**

# <span id="page-242-4"></span><span id="page-242-0"></span>■ **18: Timer Function**

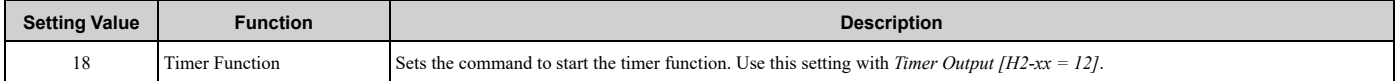

**Note:**

Refer to "b4: Timer Function" for more information.

### <span id="page-242-1"></span>■ **19: PID Disable**

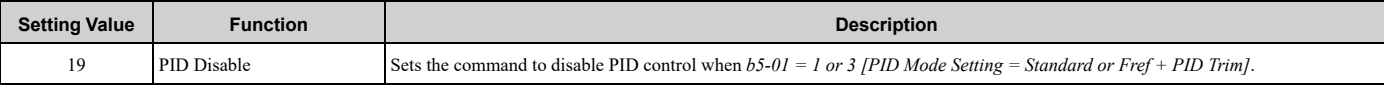

### **ON : PID control disabled OFF : PID control enabled**

### <span id="page-242-2"></span>■ **1B: Programming Lockout**

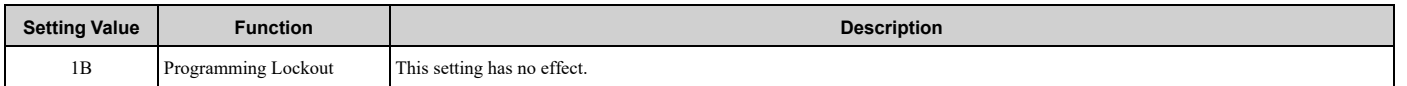

## <span id="page-242-3"></span>■ **1E: Reference Sample Hold**

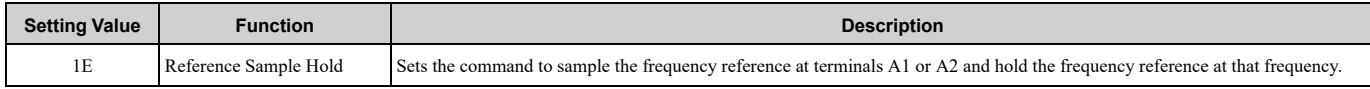

When the terminal is active for 100 ms, this function reads a sample of the analog frequency reference and holds that sample. When you input the sample/hold command again, the function reads a sample of the analog frequency reference again and holds that sample. When you turn off the power, the drive erases the saved analog frequency and resets the frequency reference to 0.

<span id="page-242-5"></span>[Figure](#page-242-5) 5.44 shows an example of how the function operates.

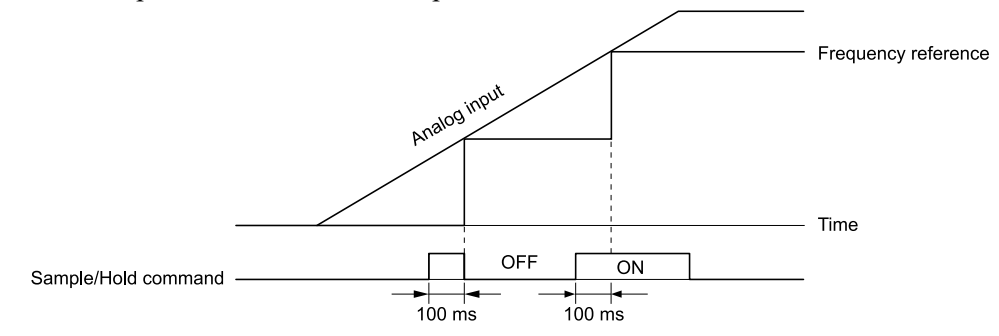

**Figure 5.44 Reference Sample Hold**

You cannot set the Reference Sample Hold function at the same time as these functions:

- *H1-xx = A [Accel/Decel Ramp Hold]*
- *H1-xx = 10, 11 [Up Command, Down Command]*
- *H1-xx = 44 to 46 [Offset Frequency 1 to 3]*

If you set them at the same time, the drive will detect *oPE03 [Multi-Function Input Setting Err]*.

## <span id="page-243-0"></span>■ **20** to 2F: External Fault

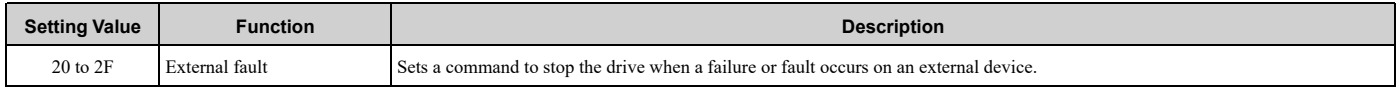

If an external fault is input to the drive, the keypad will show *EFx [External Fault (Terminal Sx)]*, where x is the number of the terminal (terminal Sx) to which the external fault signal is assigned. For example, when an external fault signal is input to terminal S3, the keypad will show EF3.

Use these conditions to select the value to set in *H1-xx*:

• Signal input method from peripheral devices

- External fault detection method
- Motor stopping method (operation after external fault detection)

[Table](#page-243-2) 5.24 shows the relation between the conditions and the value set to *H1-xx*.

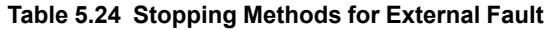

<span id="page-243-2"></span>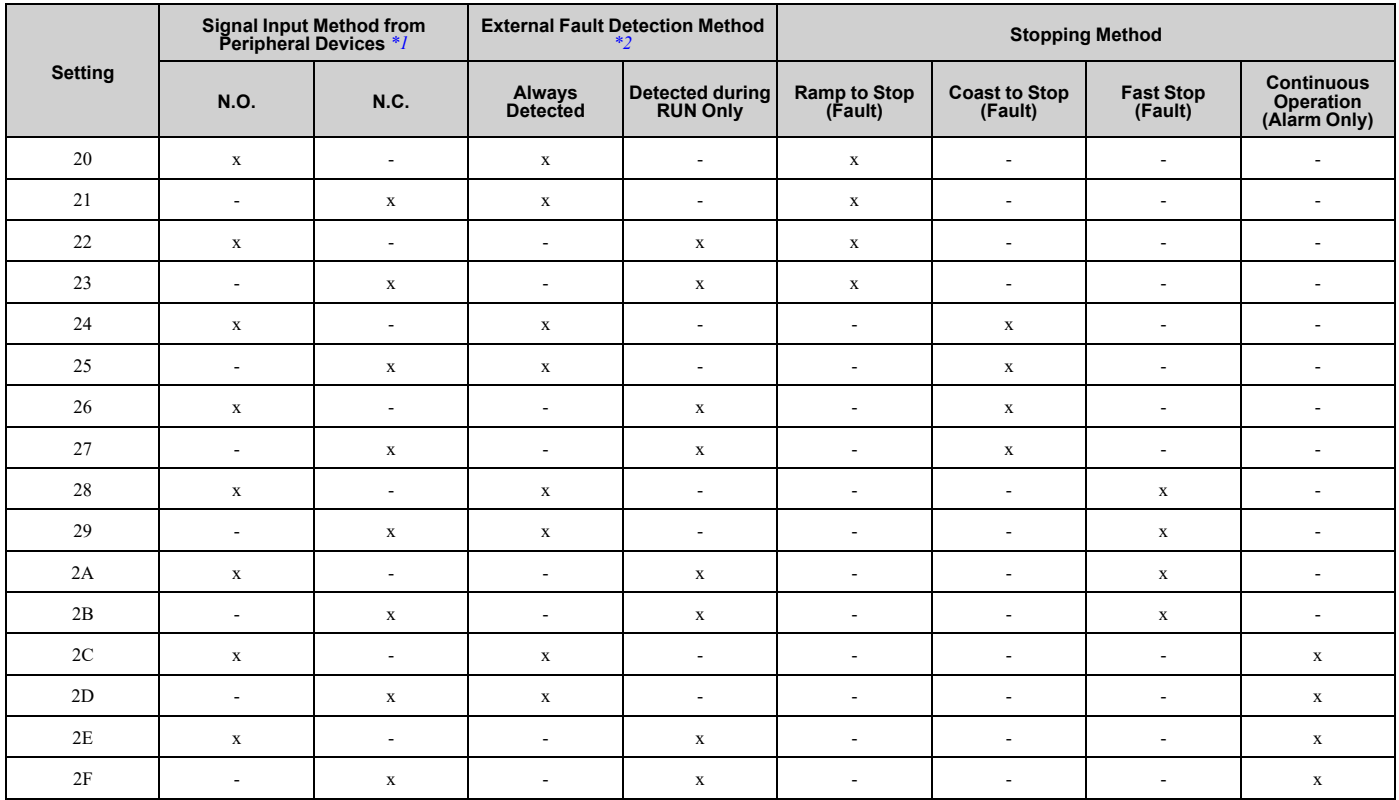

<span id="page-243-3"></span>\*1 Set the terminal to N.O. (detects external fault when switched ON) or N.C. (detects external fault when switched OFF).

<span id="page-243-4"></span>\*2 Set the drive to always detect each fault or to detect only during run.

# <span id="page-243-1"></span>■ **30: PID Integrator Reset**

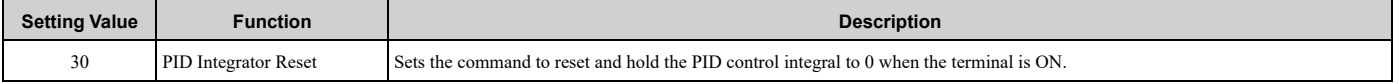

**Note:**

Refer to "PID control block diagram" for more information.

## <span id="page-244-0"></span>■ 31: PID Integrator Hold

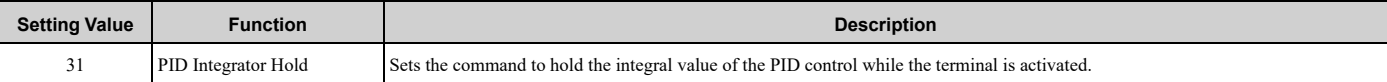

When you turn off the input terminal, PID control restarts the integral.

#### **Note:**

Refer to "PID control block diagram" for more information.

## <span id="page-244-1"></span>■ **32: Multi-Step Speed Reference 4**

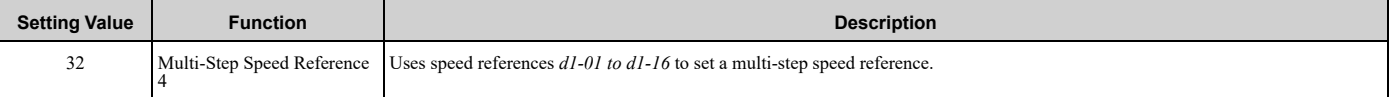

#### **Note:**

Refer to "Setting Procedures for Multi-step Speed Operation" in "d: Reference Settings" for more information.

## <span id="page-244-2"></span>■ **34: PID Soft Starter Disable**

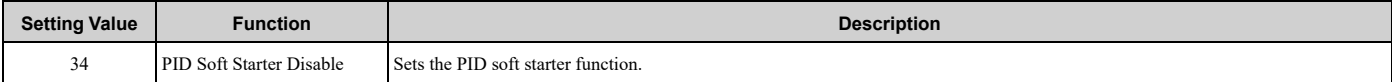

### **ON : Disabled**

Disables *b5-17 [PID Accel/Decel Time]*.

#### **OFF : Enabled**

Enables *b5-17 [PID Accel/Decel Time]*.

**Note:**

Refer to "PID control block diagram" for more information.

## <span id="page-244-3"></span>■ **35: PID Input (Error) Invert**

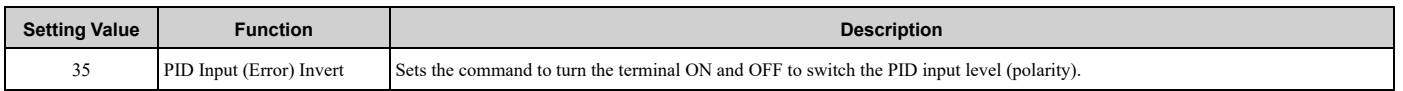

#### **Note:**

Refer to "PID control block diagram" for more information.

# <span id="page-244-4"></span>■ **3E: PID Setpoint Selection 1**

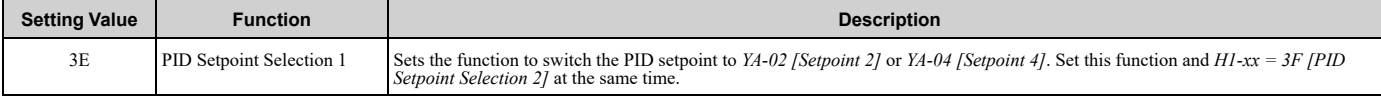

**Note:**

If you use this function and one of *H1-xx = 83 to 85 [Dedicated Multi-Setpoint YA-02 to YA-04]* at the same time, the drive will detect an *oPE03 [Multi-Function Input Setting Err]*.

# **ON :** *YA-02* **or** *YA-04* **is PID setpoint.**

### **OFF : The frequency reference,** *YA-01 [Setpoint 1]***, or** *YA-03 [Setpoint 3]* **is PID setpoint.**

## <span id="page-244-5"></span>■ **3F: PID Setpoint Selection 2**

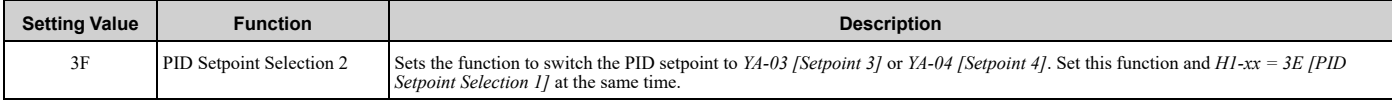

**Note:**

If you use this function and one of *H1-xx = 83 to 85 [Dedicated Multi-Setpoint YA-02 to YA-04]* at the same time, the drive will detect an *oPE03 [Multi-Function Input Setting Err]*.

### **ON :** *YA-03* **or** *YA-04* **is PID setpoint.**

## **OFF : The frequency reference,** *YA-01 [Setpoint 1]***, or** *YA-02 [Setpoint 2]* **is PID setpoint.**

### <span id="page-245-0"></span>■ **40: Forward RUN (2-Wire)**

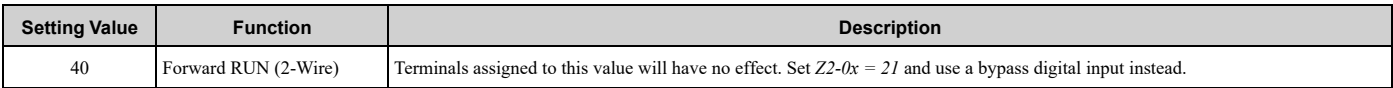

#### **ON : Forward Run**

#### **OFF : Run Stop**

### ■ **41: Reverse RUN (2-Wire)**

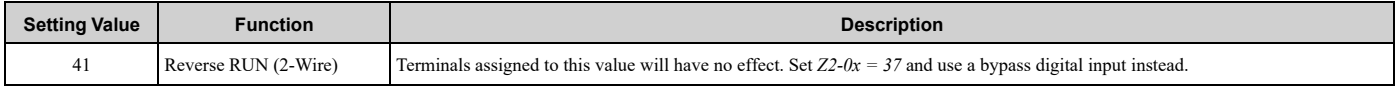

#### **ON : Forward Run**

#### **OFF : Run Stop**

# <span id="page-245-1"></span>■ **44: Add Offset Frequency 1 (d7-01)**

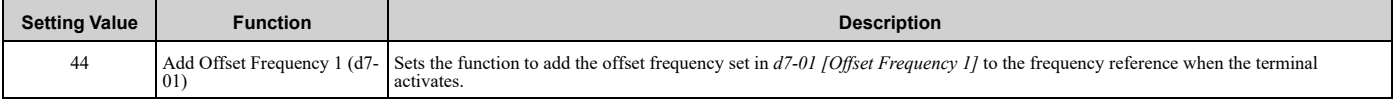

**Note:**

Refer to *d7: Offset [Frequency](#page-203-0) on page 204* for more information.

# <span id="page-245-2"></span>■ **45: Add Offset Frequency 2 (d7-02)**

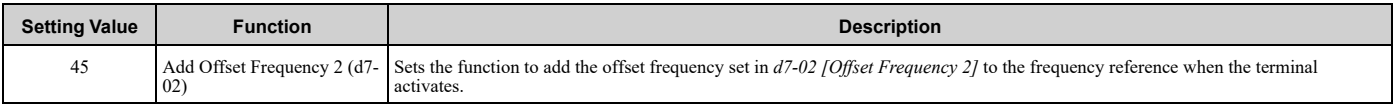

**Note:**

Refer to *d7: Offset [Frequency](#page-203-0) on page 204* for more information.

# <span id="page-245-3"></span>■ **46: Add Offset Frequency 3 (d7-03)**

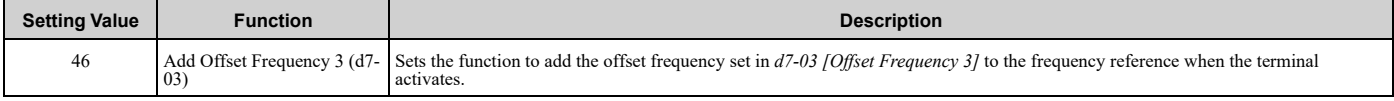

**Note:**

Refer to *d7: Offset [Frequency](#page-203-0) on page 204* for more information.

# <span id="page-245-4"></span>■ **61: Speed Search from Fmax**

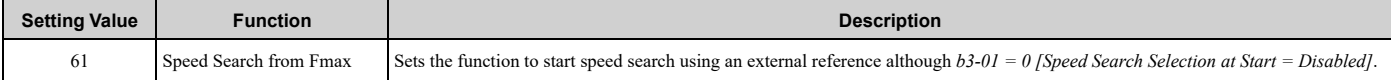

When the terminal is turned ON for *b3-24 = 2 [Speed Search Method Selection = Current Detection 2]*, the drive starts speed search from the maximum output frequency.

**Note:**

•The drive will detect *oPE03 [Multi-Function Input Setting Err]* when *H1-xx = 61 and 62* are set at the same time.

•Refer to "b3: Speed Search" for more information.

## <span id="page-245-5"></span>■ **62: Speed Search from Fref**

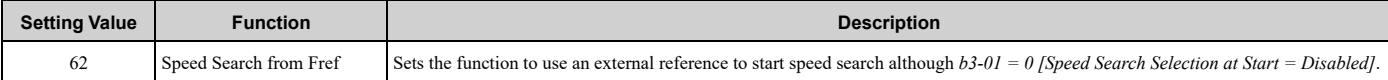

When the terminal is turned ON for *b3-24 = 2 [Speed Search Method Selection = Current Detection 2]*, the drive starts speed search from the frequency reference.

**Note:**

- •The drive will detect *oPE03 [Multi-Function Input Setting Err]* when *H1-xx = 61 and 62* are set at the same time.
- •Refer to "b3: Speed Search" for more information.

## <span id="page-246-0"></span>■ **63: Field Weakening**

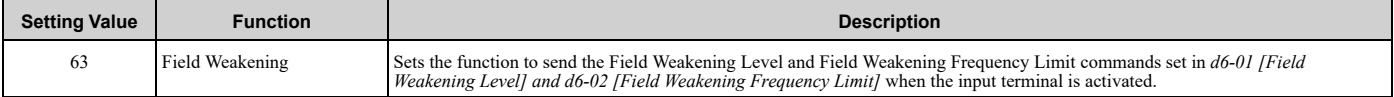

**Note:**

Refer to *d6: Field [Weakening](#page-203-1) on page 204* for more information.

# <span id="page-246-1"></span>■ **68: High Slip Braking (HSB) Activate**

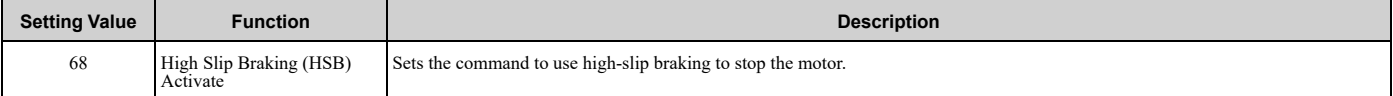

**Note:**

•When you restart the drive after you use high-slip braking, make sure that the drive fully stops the motor then clear the high-slip braking input.

•Refer to "n3: High Slip/Overex Braking" for more information.

## <span id="page-246-2"></span>■ **82: PI Switch to Aux**

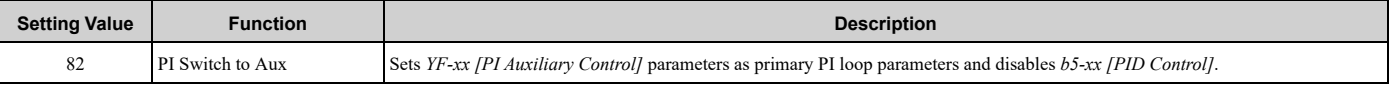

**Note:**

When this input is active, *YF-xx [PI Auxiliary Control]* parameters will always be the primary PI loop parameters. Parameter *YF-20 [PI Aux Main PI Speed Control]* does not have an effect.

# <span id="page-246-3"></span>■ **83: Dedicated Multi-Setpoint YA-02**

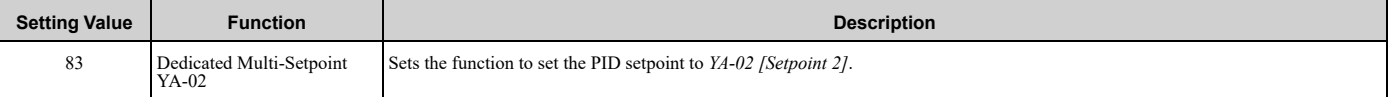

**Note:**

If you use this function and one of H1-xx = 3E or 3F [PID Setpoint Selection 1 or 2] at the same time, the drive will detect an oPE03 [Multi-*Function Input Setting Err]*.

### **ON :** *YA-02* **is PID setpoint.**

### **OFF :** *YA-01 [Setpoint 1]***,** *YA-03 [Setpoint 3]***, or** *YA-04 [Setpoint 4]* **is PID setpoint.**

## <span id="page-246-4"></span>■ **84: Dedicated Multi-Setpoint YA-03**

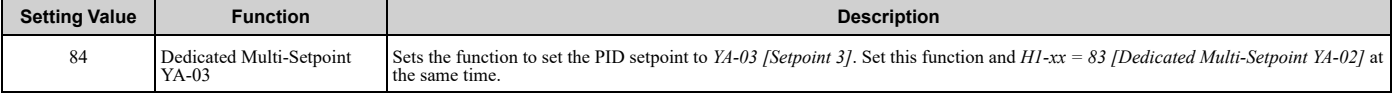

**Note:**

If you use this function and one of H1-xx = 3E or 3F [PID Setpoint Selection 1 or 2] at the same time, the drive will detect an oPE03 [Multi-*Function Input Setting Err]*.

#### **ON :** *YA-03* **is PID setpoint.**

**OFF :** *YA-01 [Setpoint 1]***,** *YA-02 [Setpoint 2]***, or** *YA-04 [Setpoint 4]* **is PID setpoint.**

# <span id="page-247-0"></span>■ **85: Dedicated Multi-Setpoint YA-04**

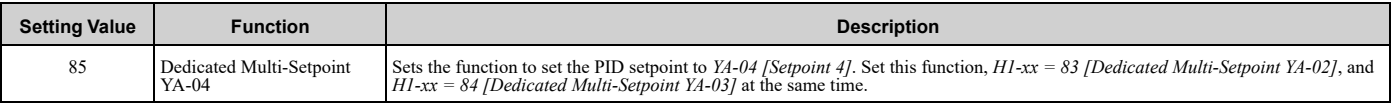

#### **Note:**

If you use this function and one of H1-xx = 3E or 3F [PID Setpoint Selection 1 or 2] at the same time, the drive will detect an oPE03 [Multi-*Function Input Setting Err]*.

## **ON :** *YA-04* **is PID setpoint. OFF :** *YA-01 [Setpoint 1]***,** *YA-02 [Setpoint 2]***, or** *YA-03 [Setpoint 3]* **is PID setpoint.**

## <span id="page-247-1"></span>■ 88: Thermostat Fault

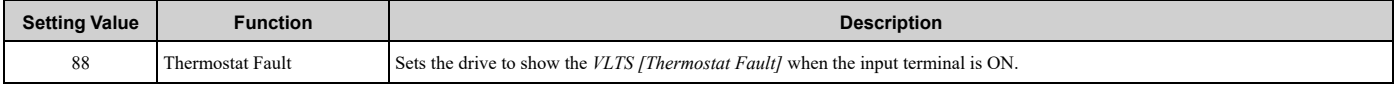

#### **Note:**

This function is active when the drive is running.

If the drive is running in AUTO Mode or HAND Mode and if the terminal set for *H1-xx = 88 [MFDI Function Selection = Thermostat Fault]* is ON or if the terminal set for *H1-xx = 188 [!Thermostat Fault]* is OFF, the drive will detect *VLTS*.

## <span id="page-247-2"></span>■ **A8: PI2 Control Disable**

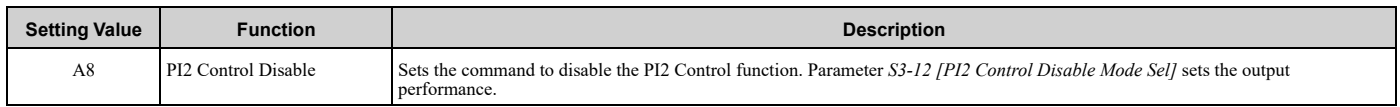

## **ON : Enabled**

#### **OFF : Disabled**

# <span id="page-247-3"></span>■ **AA: PI2 Control Inverse Operation**

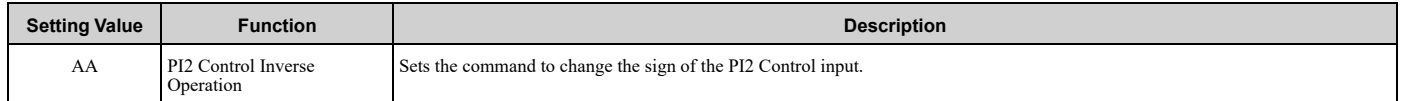

# <span id="page-247-4"></span>■ **AB: PI2 Control Integral Reset**

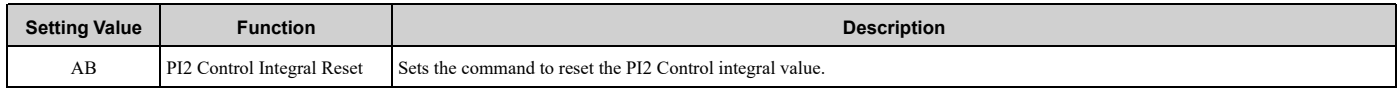

# <span id="page-247-5"></span>■ **AC: PI2 Control Integral Hold**

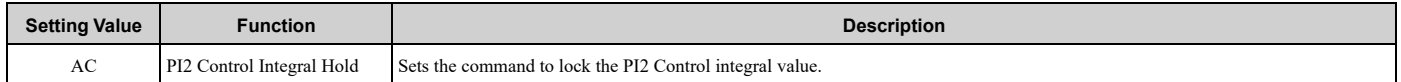

# <span id="page-247-6"></span>■ **AD: Select PI2 Control PI Parameters**

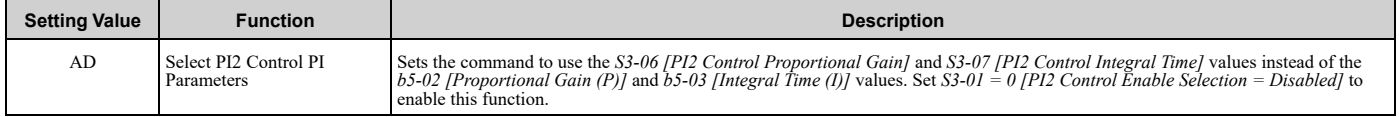

### <span id="page-247-7"></span>■ **B9: Disable Pre-charge**

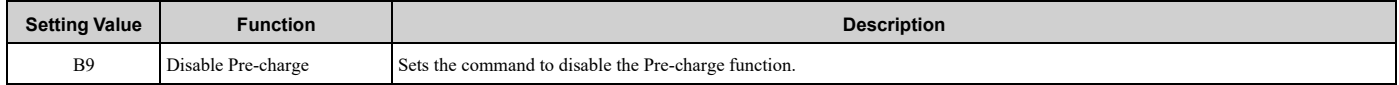

### **ON : Pre-charge function is disabled**

## <span id="page-248-0"></span>■ **188 and 1A8: Inverse Inputs of 88 and A8**

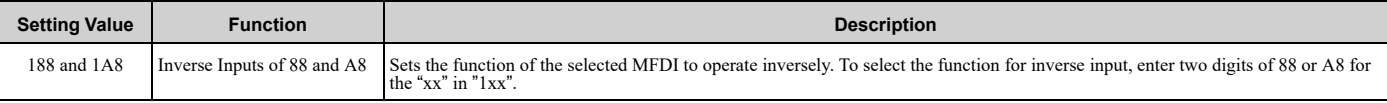

For example, to use the inverse input of *88 [Thermostat Fault]*, set *H1-xx = 188*.

# ◆ **H2: Digital Outputs**

*H2 parameters* set the MFDO terminal functions.

# ■ **H2-01 to H2-03 Terminal M1-M2, M3-M4, MD-ME-MF Function Selection**

The drive has three MFDO terminals. [Table](#page-248-1) 5.25 shows the default function settings for the terminals.

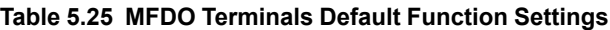

<span id="page-248-1"></span>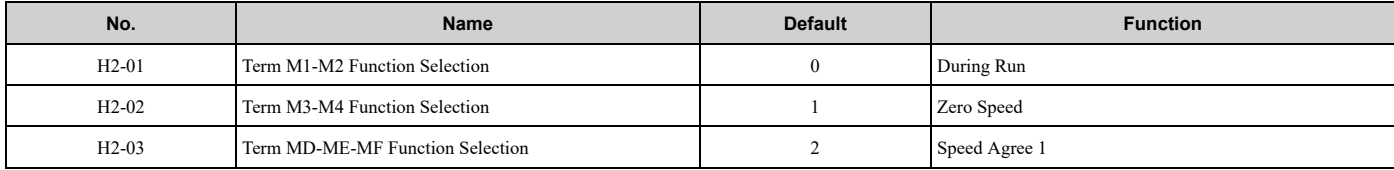

Refer to [Table](#page-248-2) 5.26 to set *H2-xx [MFDO Function Selection]*.

<span id="page-248-2"></span>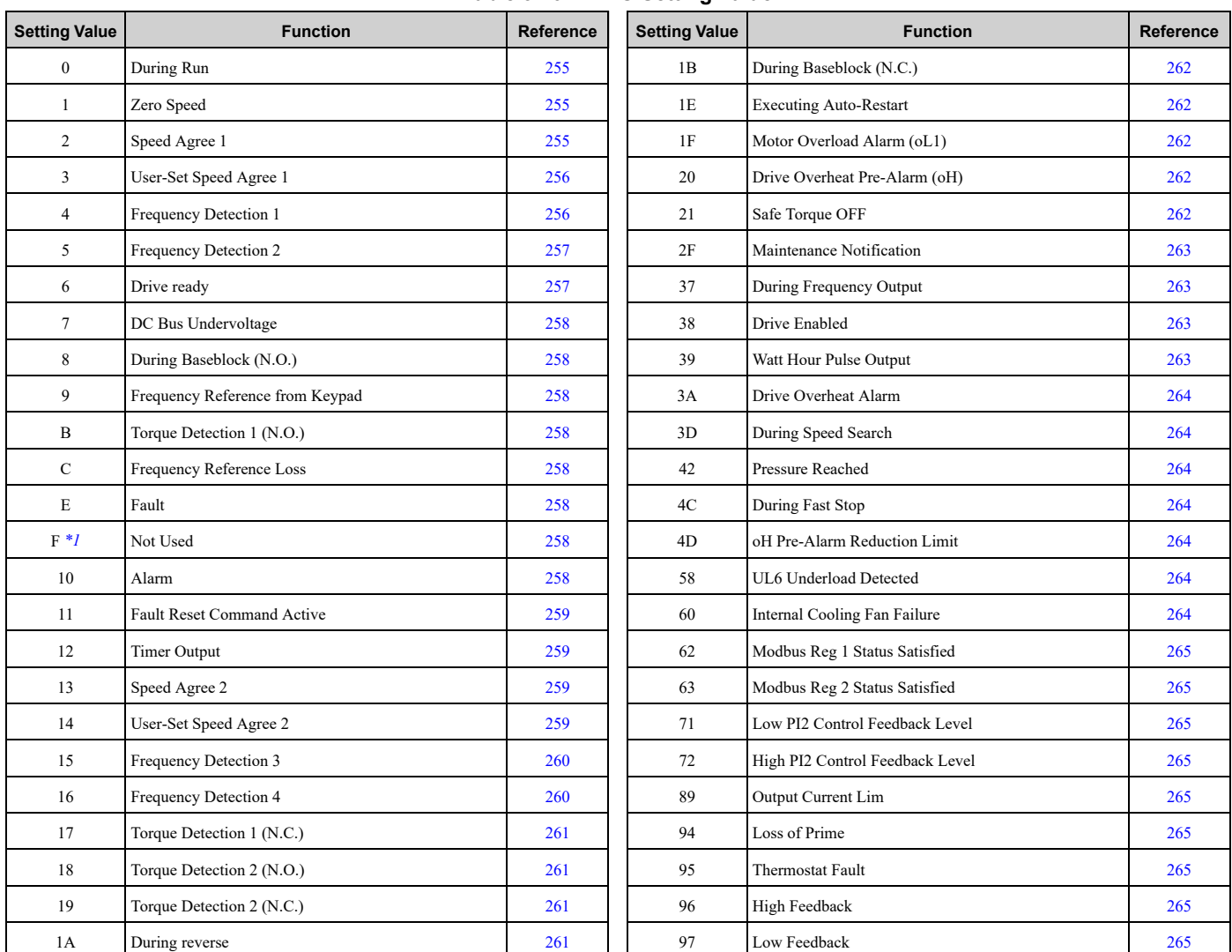

#### **Table 5.26 MFDO Setting Value**

[Parameter](#page-140-0) Details

Parameter Details

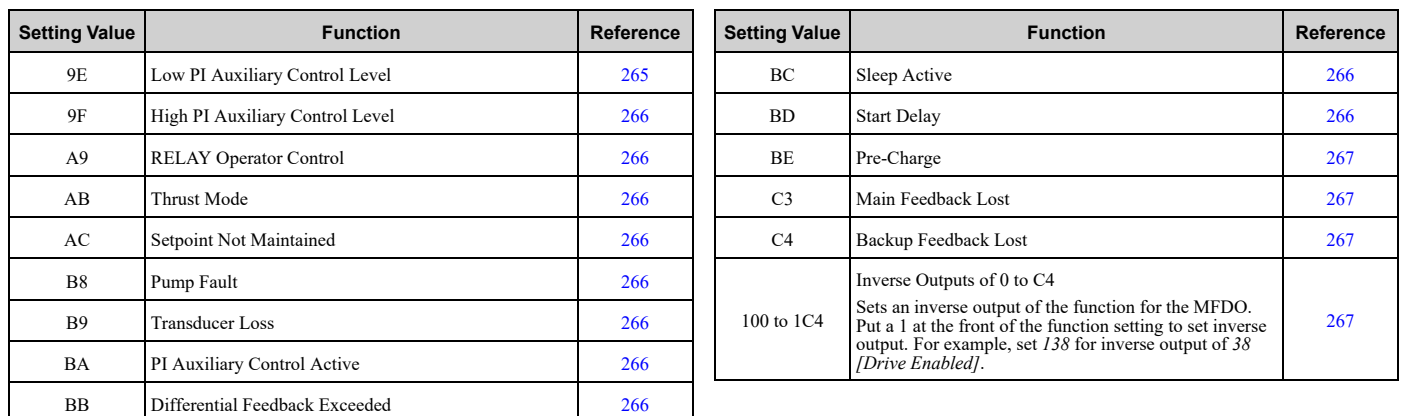

<span id="page-249-0"></span>\*1 Inverse output is not available.<br>\*2 You cannot set this parameter of

You cannot set this parameter on models D169 to D273, A154 to A248, and B065 to B302.

## ■ **Extended MFDO1 to MFDO3 Function Selection**

You can set MFDO functions to *bit 0 to bit 2 [MEMOBUS MFDO1 to 3]* of MEMOBUS register 15E0 (Hex.). Use *H2-40 to H2-42 [Mbus Reg 15E0h bit0 to bit2 Output Func]* to select the function.

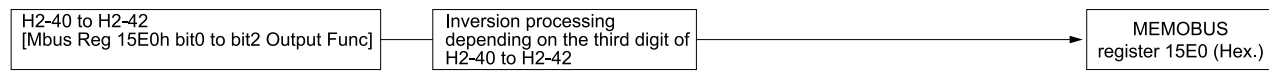

#### **Figure 5.45 Functional Block Diagram of MEMOBUS Multi-function Output**

#### **Table 5.27 MEMOBUS MFDO Registers**

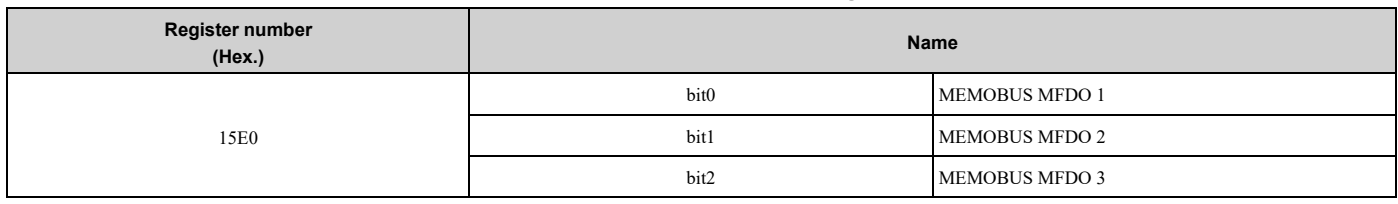

**Note:**

•Refer to *[MFDO](#page-254-3) Setting Values on page 255* for more information about MFDO setting values.

•When you do not set functions to *H2-40 to H2-42*, set them to *F*.

# ■ **Output of Logical Operation Results of MFDO**

This enables the logical operation results of two MFDOs to be output to one MFDO terminal.

Use *H2-60, H2-63, and H2-66 [Term M1-M2 Secondary Function to Term MD-ME-MF Secondary Function]* to set the function of the output signal for which logical operations are performed.

Use *H2-61, H2-64, H2-67 [Term M1-M2 Logical Operation to Term MD-ME-MF Logical Operation]* to set the logical operation.

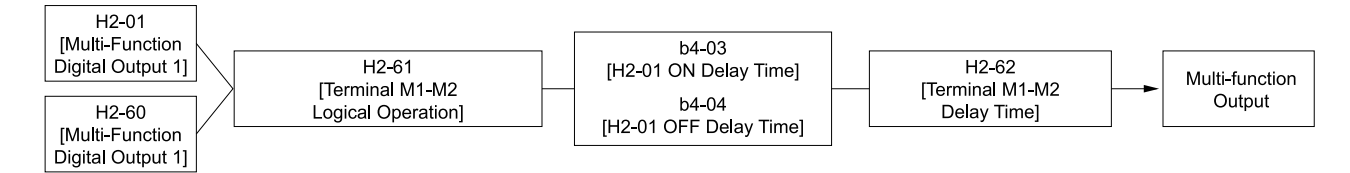

**Figure 5.46 Functional Block Diagram of Logical Operation Output for MFDO 1**

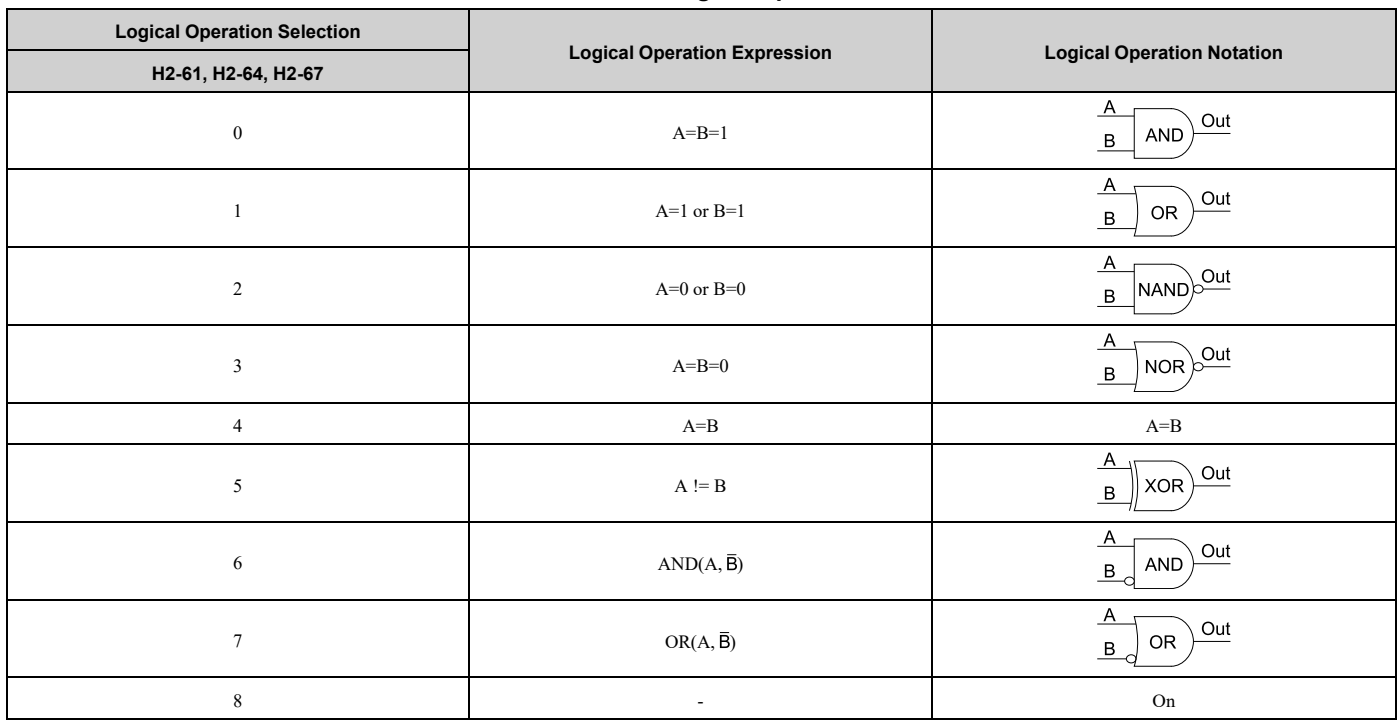

#### **Table 5.28 MFDO Logical Operation Table**

**Note:**

•When you use the function to output logical calculation results, you cannot set *H2-01 to H2-03 = 1xx [Inverse Output of xx]*. If you do, the drive will detect *oPE33 [Digital Output Selection Error]*.

•When you do not use *H2-60, H2-63, and H2-66*, set them to *F*. The through mode function is not supported.

# ◆ **H2 MFDO Parameters**

## ■ **H2-01: Term M1-M2 Function Selection**

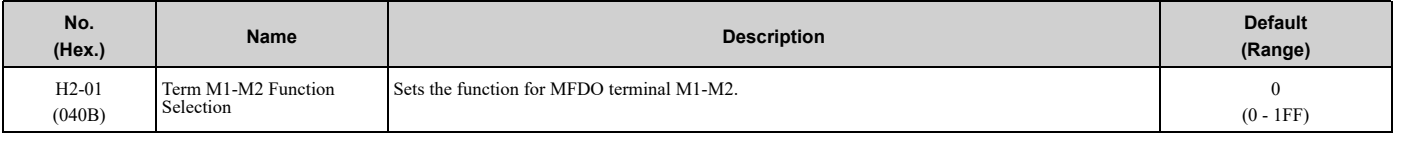

#### **Note:**

When you do not use the terminal or when you use the terminal in through mode, set this parameter to *F*.

## ■ H2-02: Term M3-M4 Function Selection

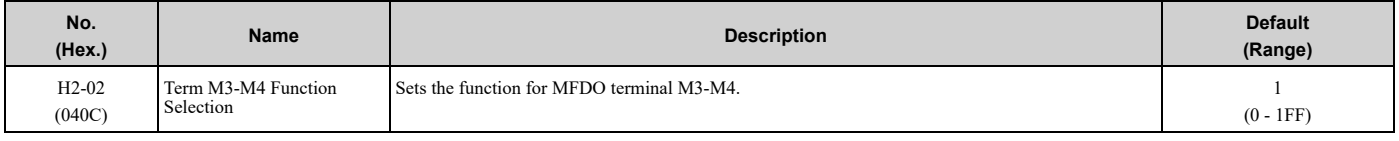

#### **Note:**

When you do not use the terminal or when you use the terminal in through mode, set this parameter to *F*.

## ■ **H2-03: Term MD-ME-MF Function Selection**

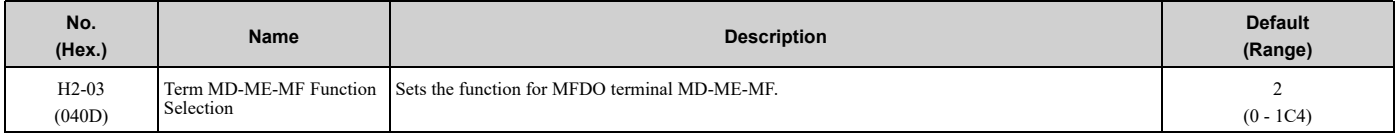

#### **Note:**

When you do not use this terminal, or when you will use the terminal in through mode, set this parameter to *F*.

# ■ **H2-06: Watt Hour Output Unit Selection**

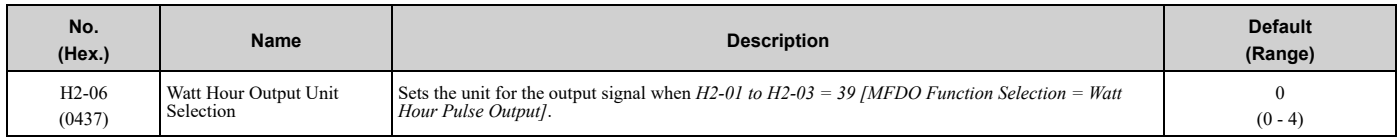

This output is input to the Watt hour meter or PLC through a 200 ms pulse signal. This parameter sets the kWh unit for each pulse output.

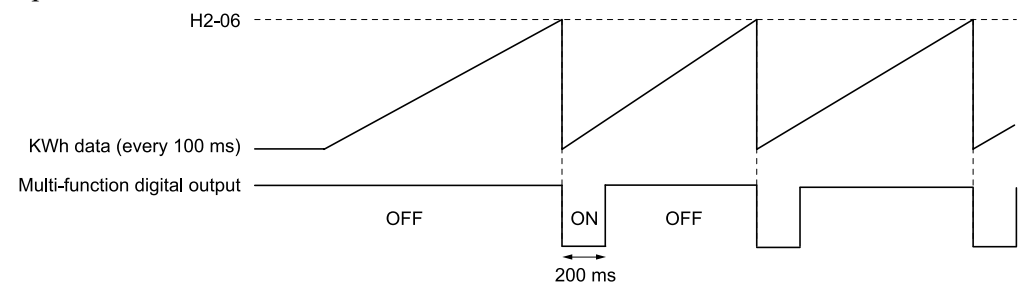

#### **Figure 5.47 Example MFDO when Configured for Watt Hours**

#### **Note:**

- •When in Bypass Mode, the drive does not count Watt hours.
- •When the power value is a negative value (regenerative state), the drive does not count Watt hours.
- •When the control power supply to the drive is operating, the drive will keep the Watt hours. If a momentary power loss causes the drive to lose control power, the Watt hour count will reset.

#### **0 : 0.1 kWh units**

- **1 : 1 kWh units**
- **2 : 10 kWh units**
- **3 : 100 kWh units**

#### **4 : 1000 kWh units**

## ■ **H2-07: Modbus Register 1 Address Select**

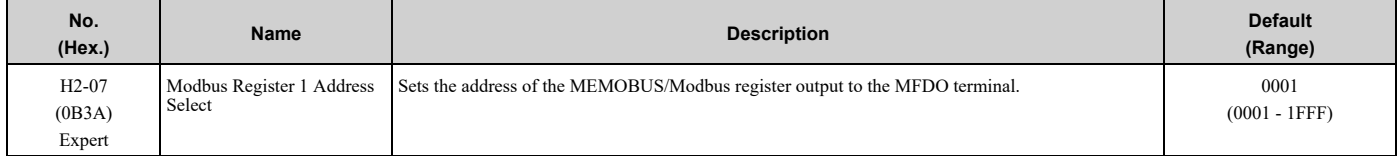

Sets the address of the register that is output to *Modbus Reg 1 Status Satisfied [H2-01 to H2-03 = 62]* and uses the bit in *H2-08 [Modbus Register 1 Bit Select]*.

## ■ **H2-08: Modbus Register 1 Bit Select**

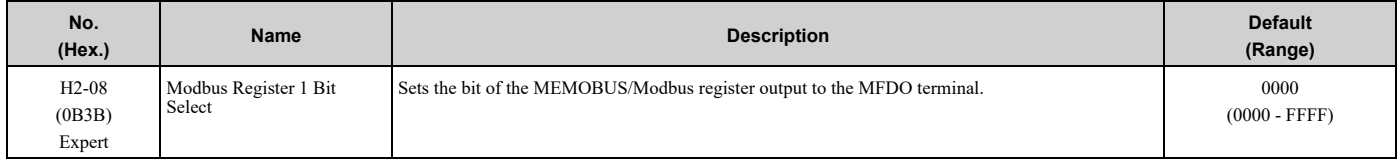

Sets the bit of the register that is output to *Modbus Reg 1 Status Satisfied [H2-01 to H2-03 = 62]* and uses the address in *H2-07 [Modbus Register 1 Address Select]*.

### ■ **H2-09: Modbus Register 2 Address Select**

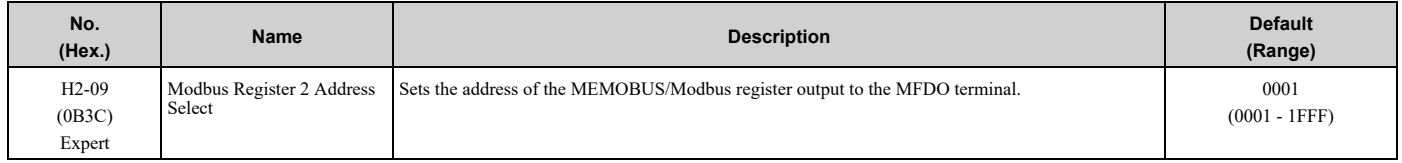
Sets *H2-09* with the address of the register that is output to *Modbus Reg 2 Status Satisfied [H2-01 to H2-03 = 63]* and uses the bit in *H2-10 [Modbus Register 2 Bit Select]*.

## ■ **H2-10: Modbus Register 2 Bit Select**

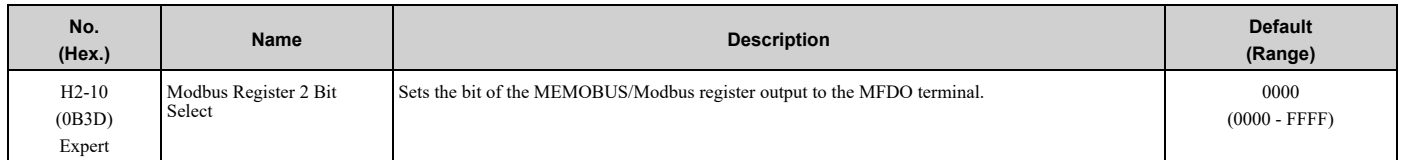

Sets the bit of the register that is output to *Modbus Reg 2 Status Satisfied [H2-01 to H2-03 = 63]* and uses the address in *H2-09*.

# ■ **H2-40: Mbus Reg 15E0h bit0 Output Func**

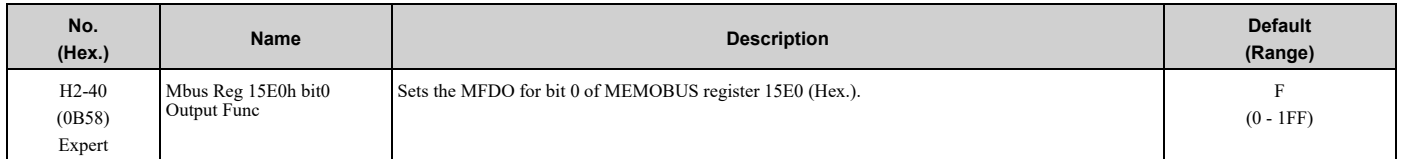

#### ■ **H2-41: Mbus Reg 15E0h bit1 Output Func**

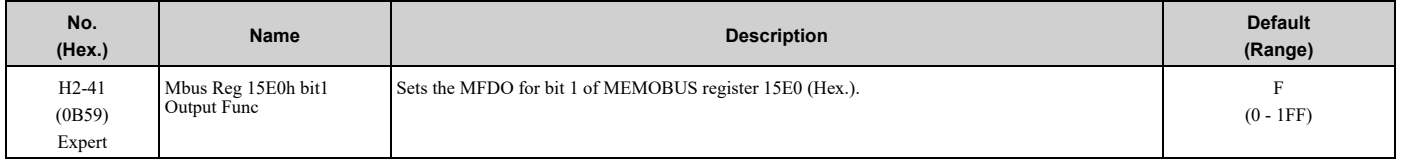

## ■ **H2-42: Mbus Reg 15E0h bit2 Output Func**

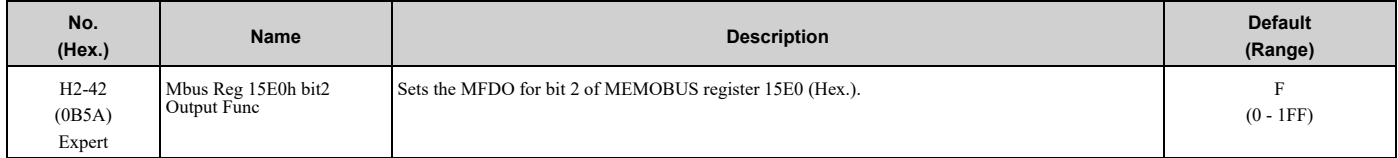

# ■ **H2-60: Term M1-M2 Secondary Function**

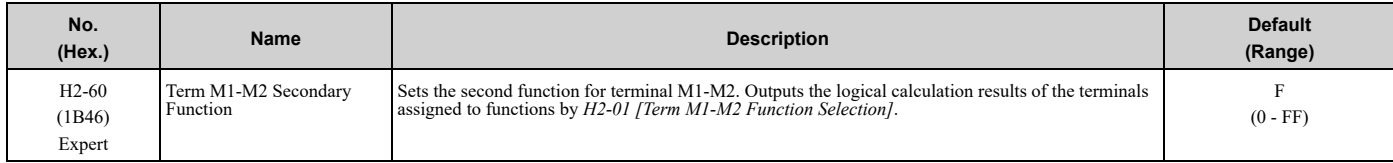

### ■ **H2-61: Terminal M1-M2 Logical Operation**

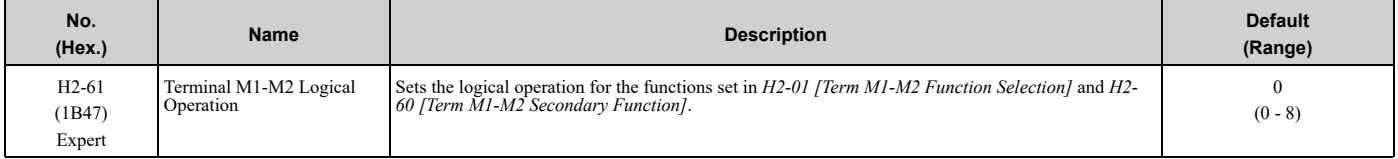

#### **Note:**

Refer to *Output of Logical [Operation](#page-249-0) Results of MFDO on page 250* for more information about the relation between parameter settings and logical operations.

# ■ **H2-62: Terminal M1-M2 Delay Time**

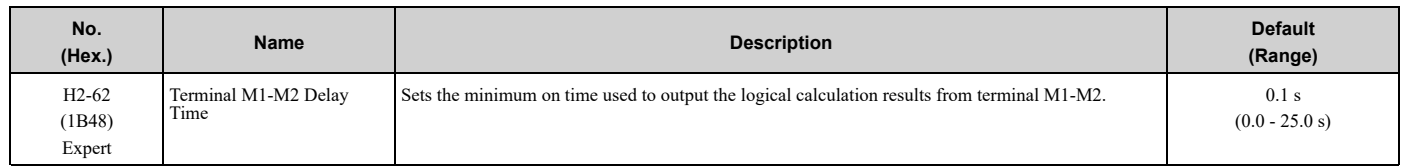

## ■ **H2-63: Term M3-M4 Secondary Function**

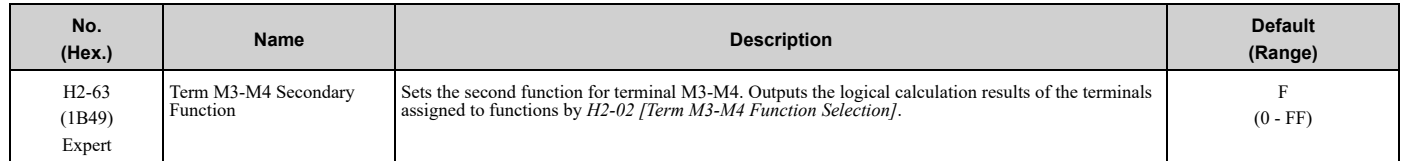

# ■ **H2-64: Terminal M3-M4 Logical Operation**

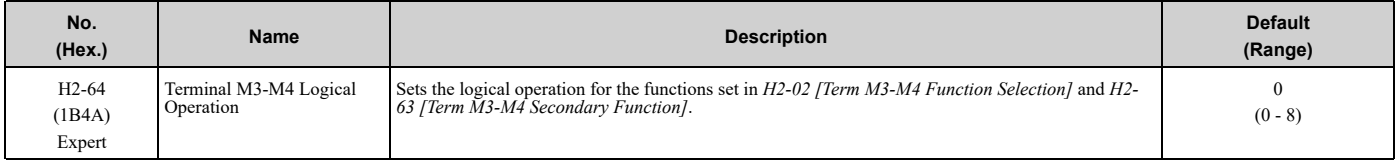

**Note:**

Refer to *Output of Logical [Operation](#page-249-0) Results of MFDO on page 250* for more information about the relation between parameter settings and logical operations.

## ■ **H2-65: Terminal M3-M4 Delay Time**

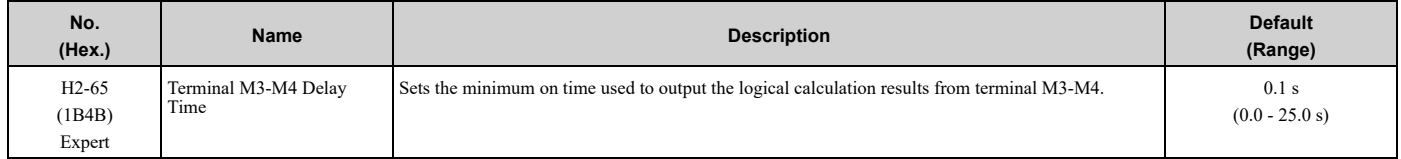

# ■ **H2-66: Term MD-ME-MF Secondary Function**

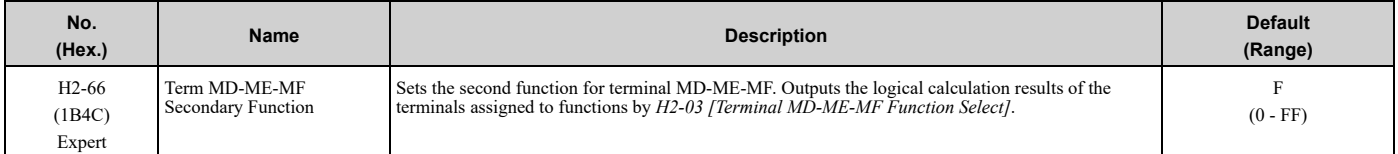

# ■ **H2-67: Terminal MD-ME-MF Logical Operation**

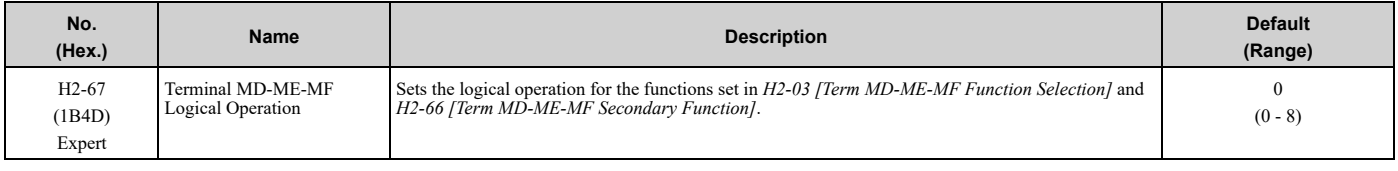

**Note:**

Refer to *Output of Logical [Operation](#page-249-0) Results of MFDO on page 250* for more information about the relation between parameter settings and logical operations.

### ■ **H2-68: Terminal MD-ME-MF Delay Time**

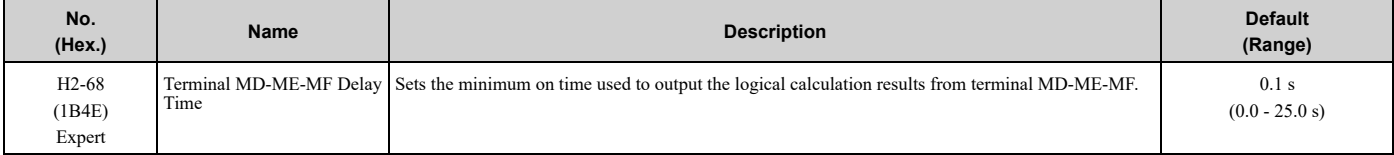

# ◆ **MFDO Setting Values**

Selects the function configured to MFDO.

## ■ **0: During Run**

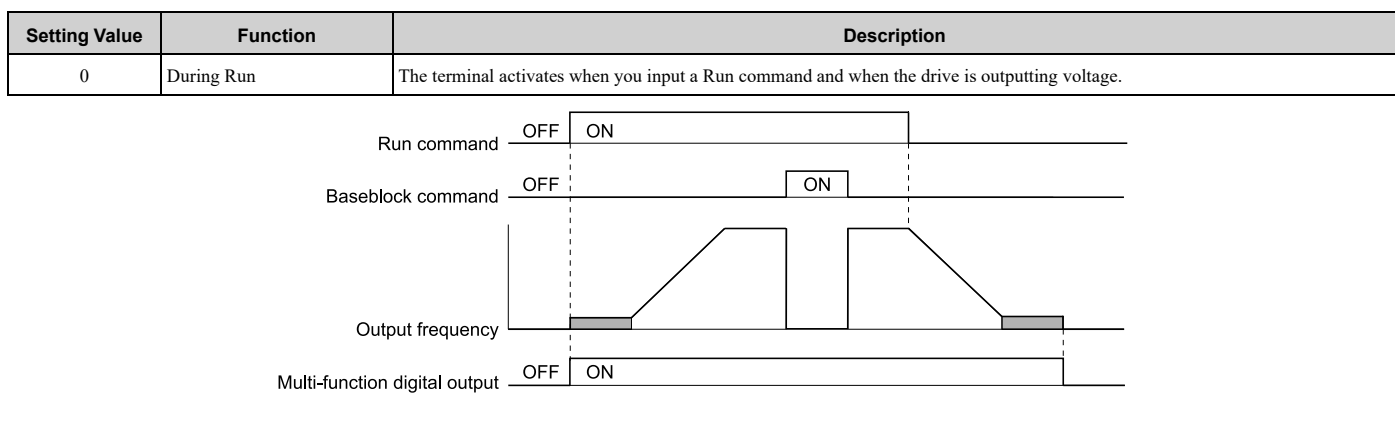

#### **Figure 5.48 Drive Running Time Chart**

#### **ON : Drive is running**

The drive is receiving a Run command or outputting voltage.

#### **OFF : Drive is stopping**

#### ■ **1: Zero Speed**

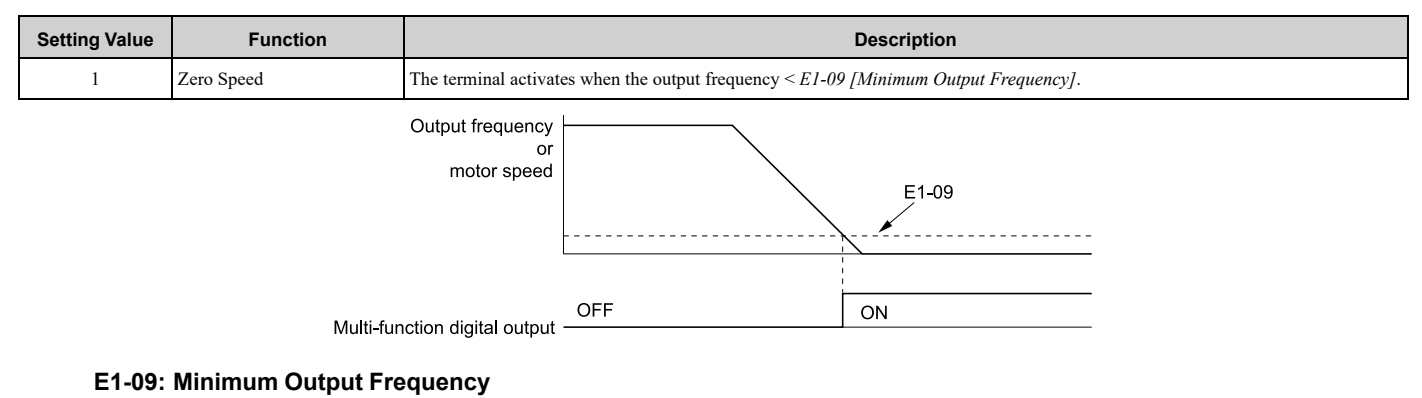

#### **Figure 5.49 Zero Speed Time Chart**

### **ON : Output frequency <** *E1-09***. OFF : Output frequency ≥** *E1-09***.**

### ■ **2: Speed Agree 1**

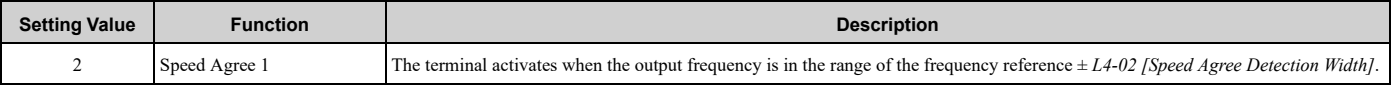

#### **Note:**

The detection function operates in the two motor rotation directions.

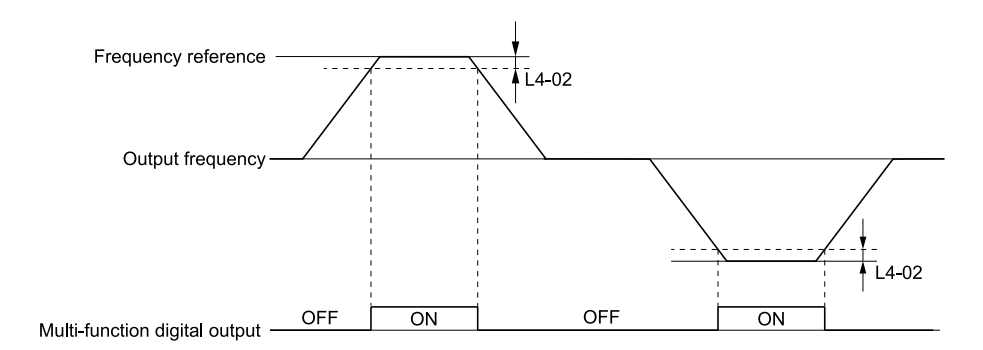

**L4-02: Speed Agree Detection Width**

**Figure 5.50 Speed Agree 1 Time Chart**

**ON : The output frequency is in the range of "frequency reference ±** *L4-02***". OFF : The output frequency does not align with the frequency reference although the drive is running.**

## ■ **3: User-Set Speed Agree 1**

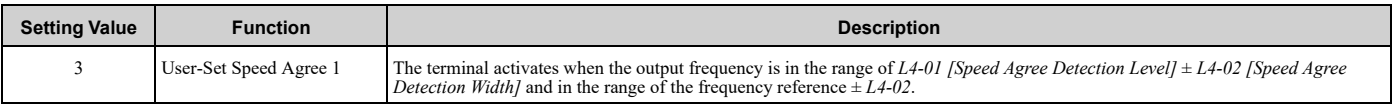

**Note:**

The detection function operates in the two motor rotation directions. The drive uses the *L4-01* value as the forward/reverse detection level.

### ON : The output frequency is in the range of "L4-01  $\pm$  L4-02" and the range of frequency reference  $\pm$ *L4-02***.**

#### OFF : The output frequency is not in the range of "L4-01  $\pm$  L4-02" or the range of frequency **reference ±** *L4-02***.**

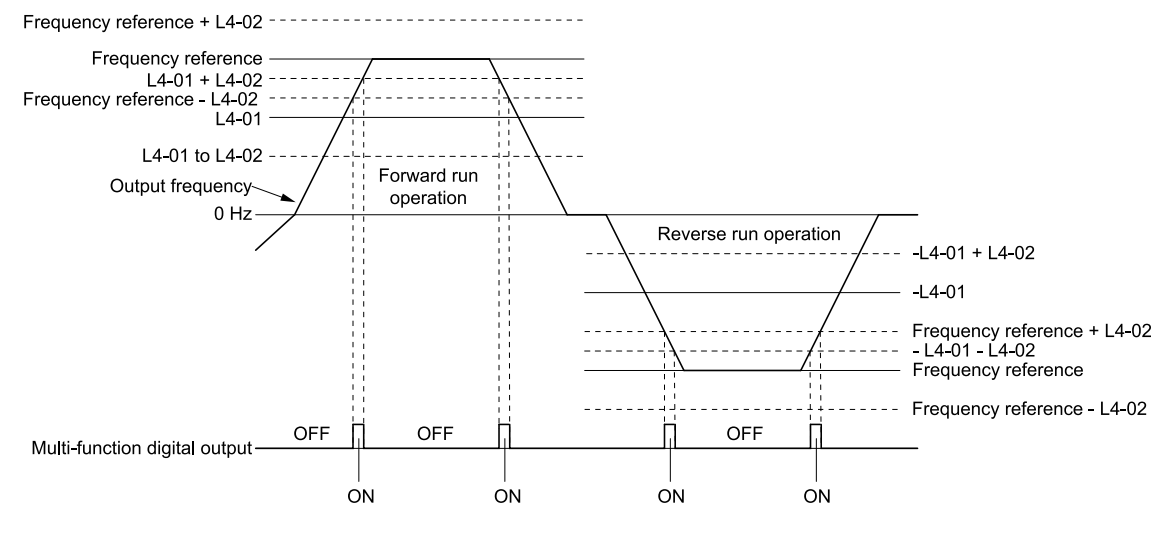

**L4-01: Speed Agree Detection Level L4-02: Speed Agree Detection Width**

**Figure 5.51 User-Defined Speed Agree 1 Time Chart**

# ■ **4: Frequency Detection 1**

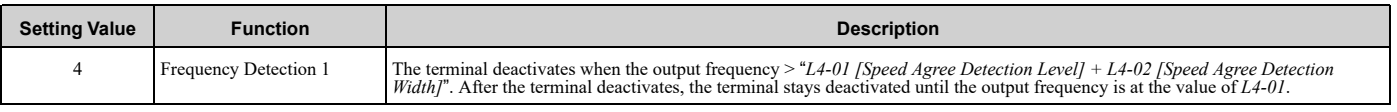

#### **Note:**

The detection function operates in the two motor rotation directions. The drive uses the *L4-01* value as the forward/reverse detection level.

#### **ON : The output frequency <** *L4-01***, or the output frequency ≤ "***L4-01* **+** *L4-02***" OFF : The output frequency > "***L4-01* **+** *L4-02***"**

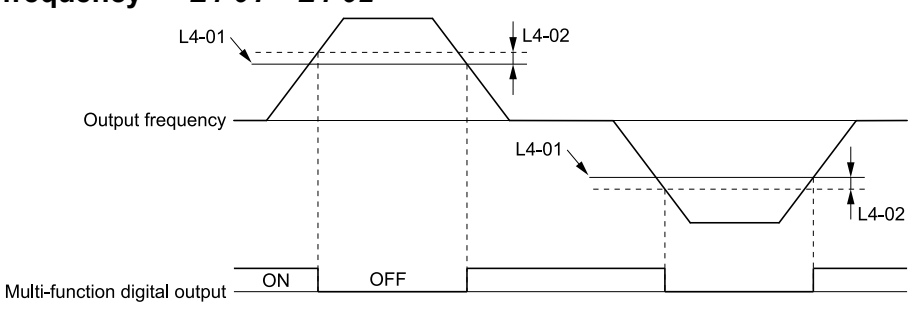

**L4-01: Speed Agree Detection Level L4-02: Speed Agree Detection Width**

#### **Figure 5.52 Frequency Detection 1 Time Chart**

#### <span id="page-256-0"></span>**Note:**

[Figure](#page-256-0) 5.52 shows the result of the configuration when *L4-07 = 1 [Speed Agree Detection Selection = Detection Always Enabled]*. The default setting of *L4-07* is *0 [No Detection during Baseblock]*. When the speed agreement detection selection is "No Detection during Baseblock", the terminal is deactivated when the drive output stops.

# ■ **5: Frequency Detection 2**

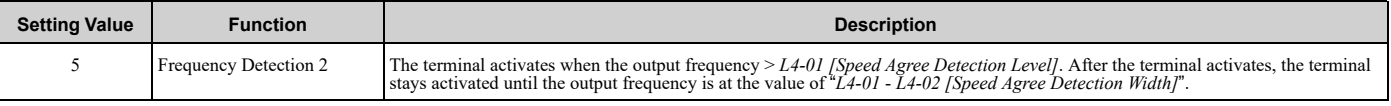

**Note:**

The detection function operates in the two motor rotation directions. The drive uses the *L4-01* value as the forward/reverse detection level.

#### **ON : The output frequency >** *L4-01*

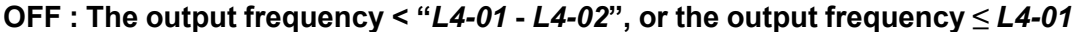

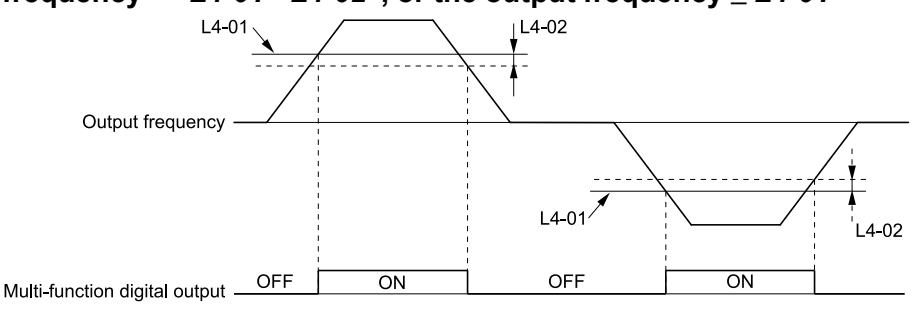

**L4-01: Speed Agree Detection Level L4-02: Speed Agree Detection Width**

**Figure 5.53 Frequency Detection 2 Time Chart**

### ■ **6: Drive Ready**

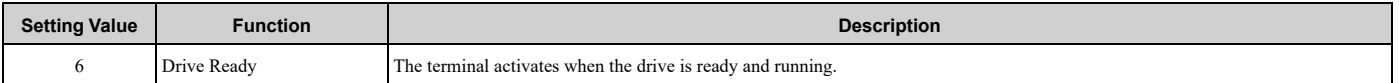

The terminal deactivates in these conditions:

- When the power supply is OFF
- During a fault
- When there is problem with the control power supply
- When there is a parameter setting error and the drive cannot operate although there is a Run command
- When you enter a Run command and it immediately triggers an overvoltage or undervoltage fault because the drive has an overvoltage or undervoltage fault during stop
- When the drive is in Programming Mode and will not accept a Run command

• When the Safe Disable function is active

# ■ **7: DC Bus Undervoltage**

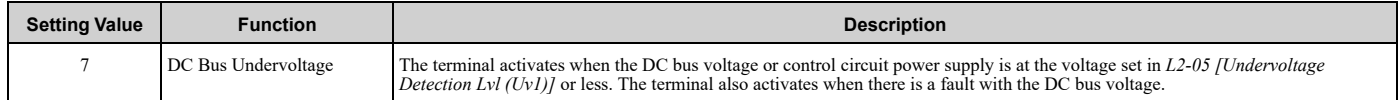

#### **ON : The DC bus voltage ≤** *L2-05* **OFF : The DC bus voltage >** *L2-05*

# ■ **8: During Baseblock (N.O.)**

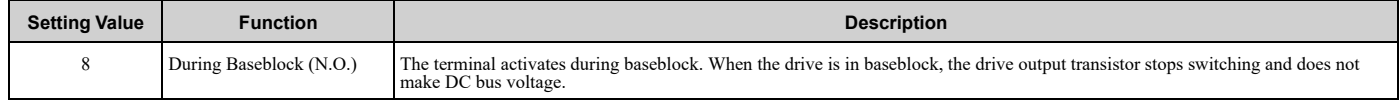

#### **ON : During baseblock**

#### **OFF : The drive is not in baseblock.**

## ■ **9: Frequency Reference from Keypad**

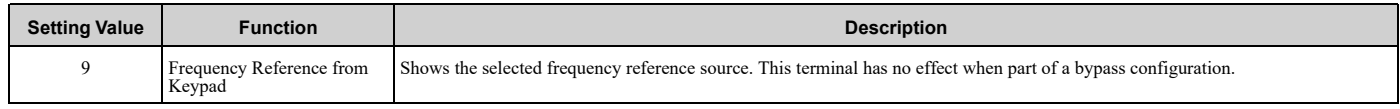

## ■ **B: Torque Detection 1 (N.O.)**

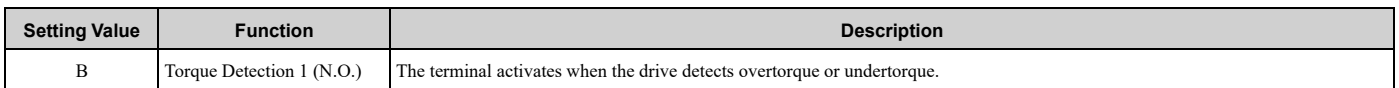

#### ON : The output current/torque > L6-02 [Torque Detection Level 1], or the output current/torque < L6-*02* **for longer than the time set in** *L6-03 [Torque Detection Time 1]***.**

**Note:**

•When  $L6-01 \ge 5$ , the drive will detect when the output current/torque is less than  $L6-02$  for longer than  $L6-03$ .

•Refer to *L6: Torque [Detection](#page-309-0) on page 310* for more information.

# ■ **C: Frequency Reference Loss**

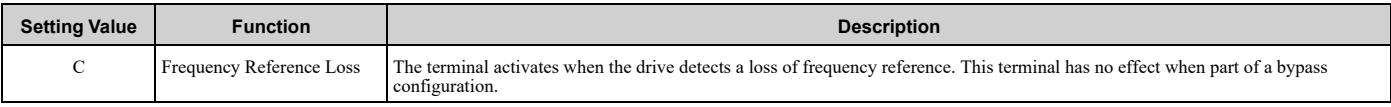

### ■ **E: Fault**

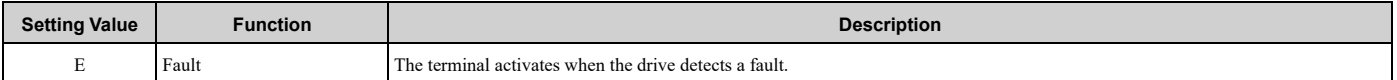

**Note:**

The terminal will not activate for bypass-specific faults, *CPF00*, *CPF01 [Control Circuit Error]* faults.

# ■ **F: Not Used**

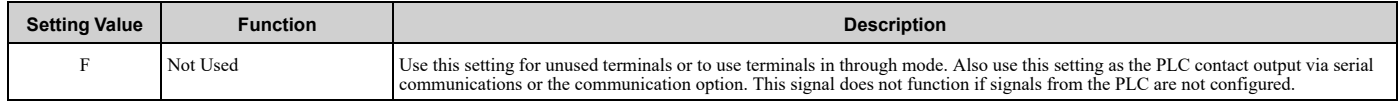

### ■ **10: Alarm**

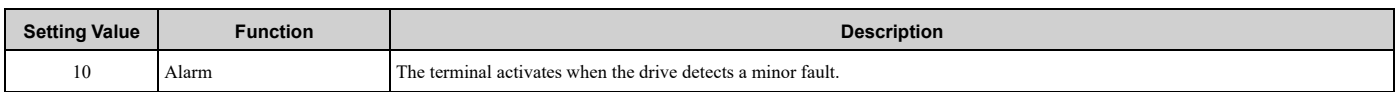

**Note:**

The terminal will not activate for bypass-specific alarms.

# ■ **11: Fault Reset Command Active**

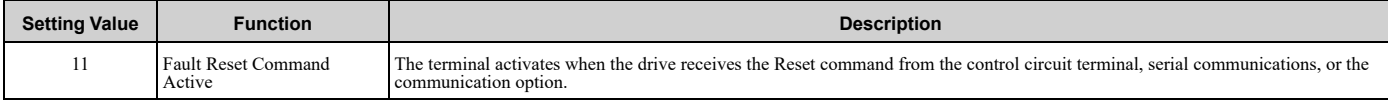

# ■ **12: Timer Output**

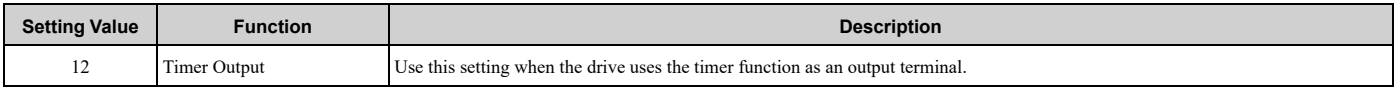

**Note:**

Refer to *Timer Function [Operation](#page-164-0) on page 165* for more information.

# ■ 13: Speed Agree 2

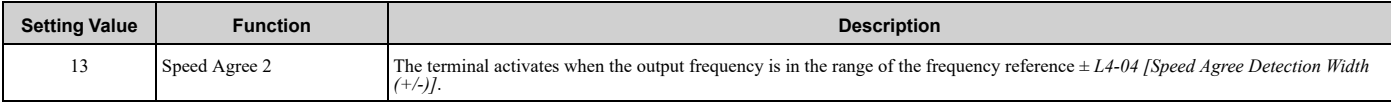

**Note:**

The detection function operates in the two motor rotation directions.

#### **ON : The output frequency is in the range of "frequency reference ±** *L4-04***". OFF : The output frequency is not in the range of "frequency reference ±** *L4-04***".**

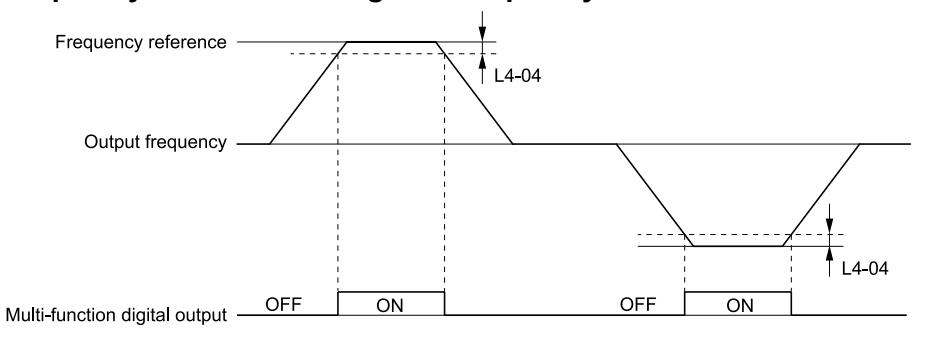

**L4-04: Speed Agree Detection Width(+/-)**

#### **Figure 5.54 Speed Agree 2 Time Chart**

# ■ **14: User-Set Speed Agree 2**

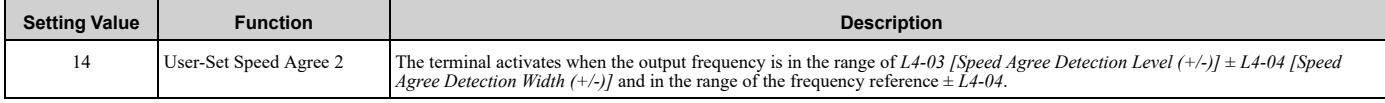

**Note:**

The detection level set in *L4-03* is a signed value. The drive will only detect in one direction.

ON : The output frequency is in the range of "L4-03  $\pm$  L4-04" and the range of frequency reference  $\pm$ *L4-04***.**

OFF : The output frequency is not in the range of "L4-03  $\pm$  L4-04" or the range of frequency **reference ±** *L4-04***.**

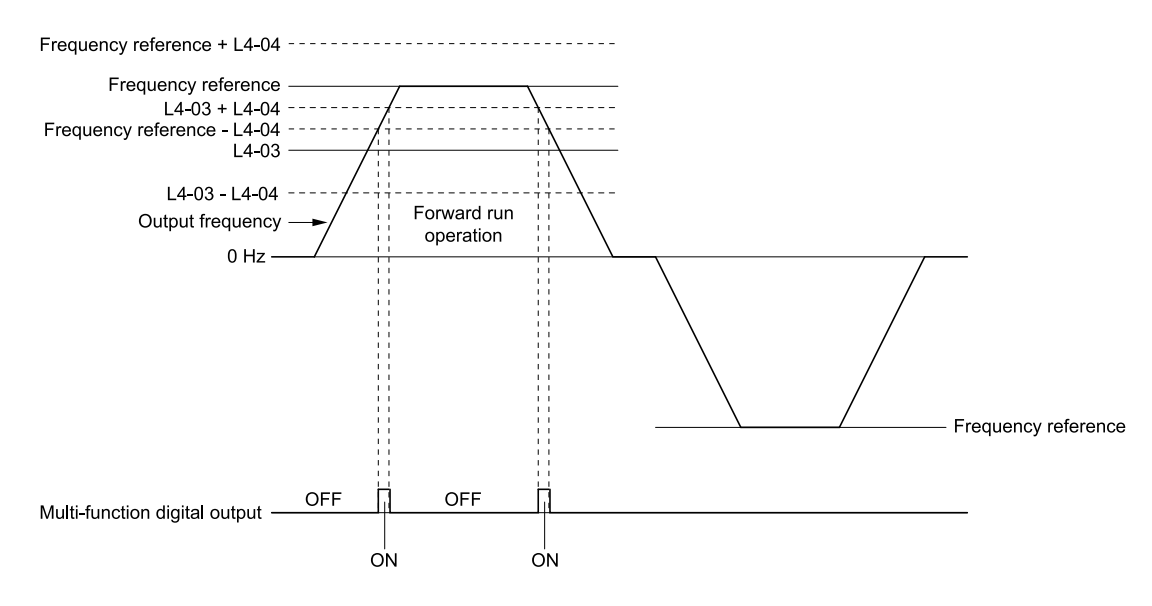

#### **L4-03: Speed Agree Detection Level(+/-) L4-04: Speed Agree Detection Width(+/-)**

#### **Figure 5.55 Example of User-set Speed Agree 2 (L4-03 Is Positive)**

#### ■ **15: Frequency Detection 3**

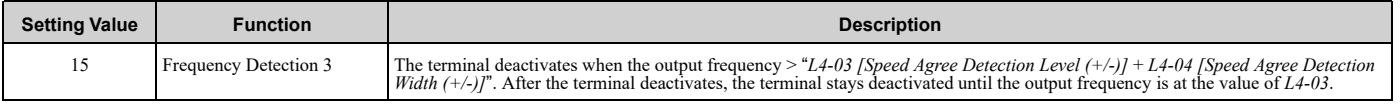

**Note:**

The detection level set in *L4-03* is a signed value. The drive will only detect in one direction.

#### **ON** : The output frequency  $\leq$  *L4-03*, or the output frequency  $\leq$  *L4-03* + *L4-04***. OFF : The output frequency > "***L4-03* **+** *L4-04***".**

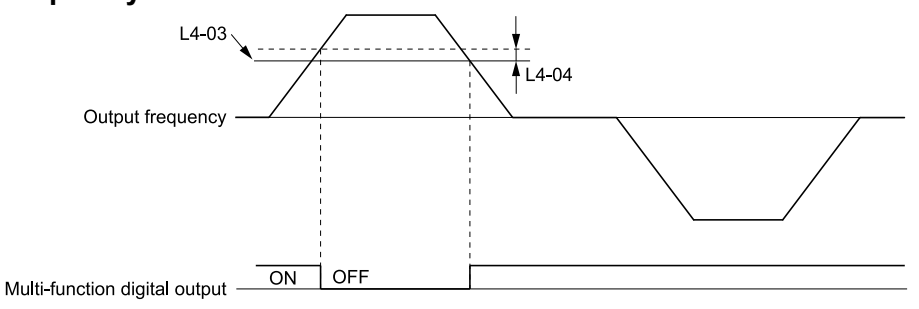

**L4-03: Speed Agree Detection Level(+/-) L4-04: Speed Agree Detection Width(+/-)**

#### **Figure 5.56 Example of Frequency Detection 3 (Value of L4-03 is Positive)**

#### <span id="page-259-0"></span>**Note:**

[Figure](#page-259-0) 5.56 shows the time chart when *L4-07 = 1 [Speed Agree Detection Selection = Detection Always Enabled]*. The default setting of *L4- 07* is *0 [No Detection during Baseblock]*. When the speed agreement detection selection is "No Detection during Baseblock", the terminal deactivates when the drive output stops.

#### ■ **16: Frequency Detection 4**

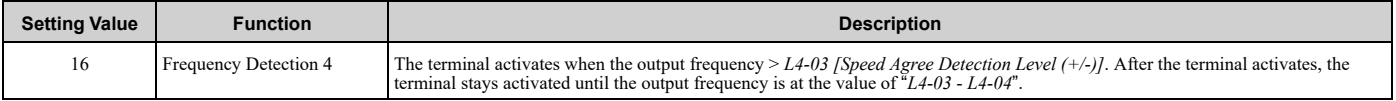

**Note:**

The detection level set in *L4-03* is a signed value. The drive will only detect in one direction.

#### **ON : The output frequency >** *L4-03***.**

**OFF** : The output frequency < " $L4$ -03 -  $L4$ -04", or the output frequency  $\leq L4$ -03.

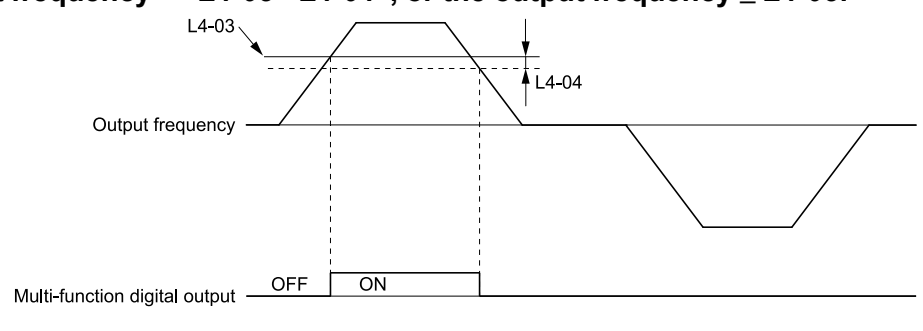

**L4-03: Speed Agree Detection Level(+/-) L4-04: Speed Agree Detection Width(+/-)**

#### **Figure 5.57 Example of Frequency Detection 4 (Value of L4-03 is Positive)**

## ■ **17: Torque Detection 1 (N.C.)**

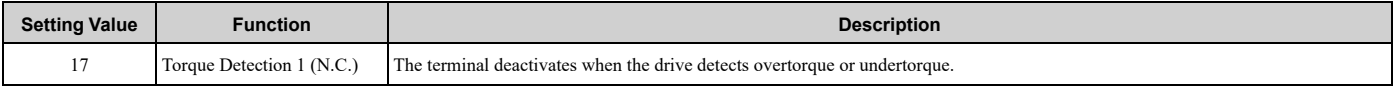

Use the *L6 [Torque Detection]* parameters to set torque detection.

#### **OFF : The output current/torque >** *L6-02 [Torque Detection Level 1]***, or the output current/torque <** *L6-02* **for longer than the time set in** *L6-03 [Torque Detection Time 1]***.**

**Note:**

- •When *L6-01 ≥ 5*, the drive will detect when the output current/torque is less than *L6-02* for longer than *L6-03*.
- •Refer to *L6: Torque [Detection](#page-309-0) on page 310* for more information.

### ■ **18: Torque Detection 2 (N.O.)**

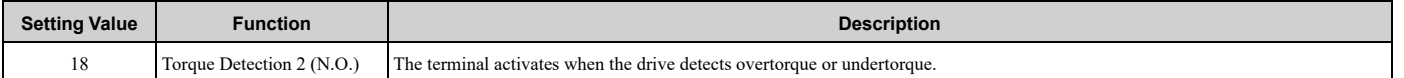

Use the *L6 [Torque Detection]* parameters to set torque detection.

#### ON: The output current/torque > L6-05 [Torque Detection Level 2], or the output current/torque < L6-*05* **for longer than the time set in** *L6-06 [Torque Detection Time 2]***.**

**Note:**

•When *L6-04 ≥ 5*, the drive will detect when the output current/torque is less than *L6-05* for longer than *L6-06*.

•Refer to *L6: Torque [Detection](#page-309-0) on page 310* for more information.

### ■ **19: Torque Detection 2 (N.C.)**

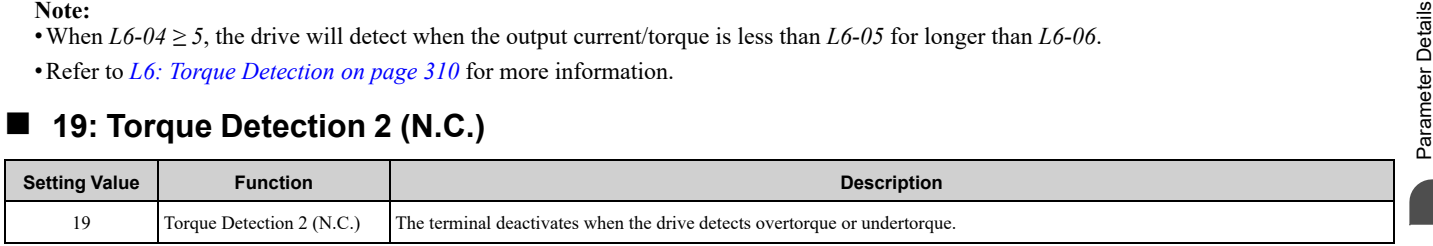

Use the *L6 [Torque Detection]* parameters to set torque detection.

#### **OFF : The output current/torque >** *L6-05 [Torque Detection Level 2]***, or the output current/torque <** *L6-05* **for longer than the time set in** *L6-06 [Torque Detection Time 2]***.**

**Note:**

•When *L6-04 ≥ 5*, the drive will detect when the output current/torque is less than *L6-05* for longer than *L6-06*. •Refer to *L6: Torque [Detection](#page-309-0) on page 310* for more information.

### ■ **1A: During Reverse**

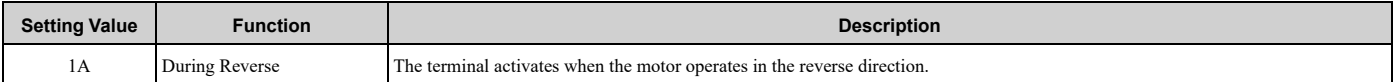

#### **ON : The motor is operating in the reverse direction.**

**OFF : The motor is operating in the forward direction or the motor stopped.**

**[5](#page-140-0)**

[Parameter](#page-140-0) Details

#### 5.7 H: Terminal [Functions](#page-234-0)

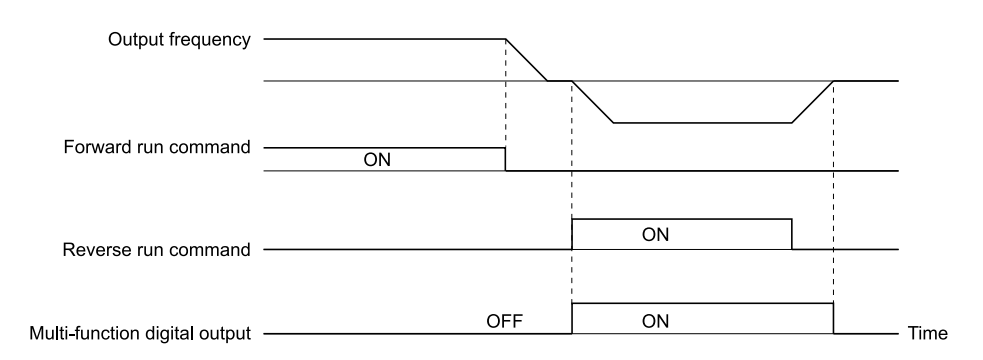

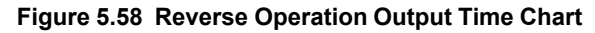

# ■ **1B: During Baseblock (N.C.)**

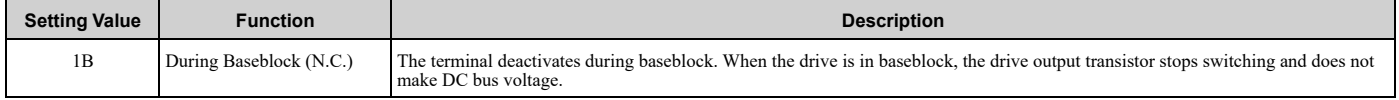

#### **ON : The drive is not in baseblock.**

#### **OFF : During baseblock**

#### ■ 1E: Executing Auto-Restart

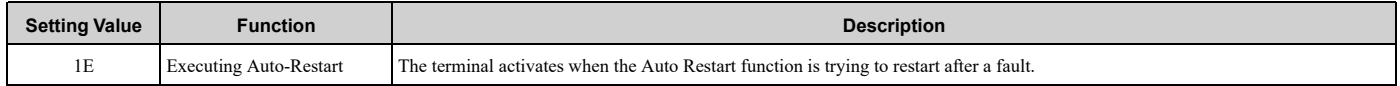

The terminal deactivates when the Auto Restart function automatically resets a fault. The terminal deactivates when the Auto Restart function detects the fault again because there were too many restart attempts as specified by *L5-01 [Number of Auto Restart Attempts]*.

**Note:**

Refer to *L5: Fault [Restart](#page-303-0) on page 304* for more information.

# ■ **1F: Motor Overload Alarm (oL1)**

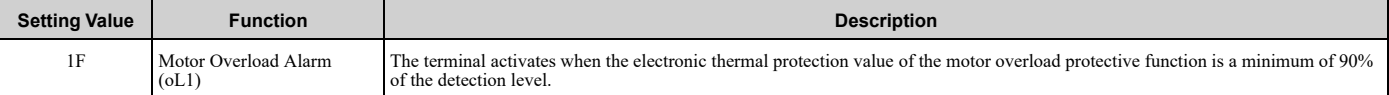

**Note:**

•The terminal will not activate if the Motor Overload occurs when in Bypass Mode.

•Refer to "L1-01: Motor Overload (oL1) Protection" for more information.

# ■ **20: Drive Overheat Pre-Alarm (oH)**

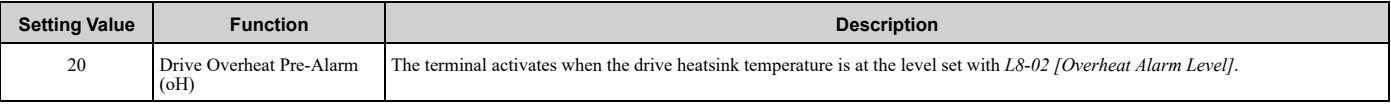

**Note:**

Refer to "L8-02: Overheat Alarm Level" for more information.

# ■ 21: Safe **Torque** OFF

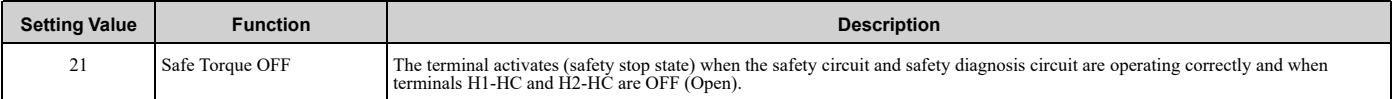

**Note:**

EDM = External Device Monitor

#### **ON : Safety stop state**

# Terminals H1-HC and H2-HC are OFF (Open) (safety stop state).

#### **OFF : Safety circuit fault or RUN/READY**

Terminal H1-HC or terminal H2-HC is OFF (Open) (safety circuit fault), or the two terminals are ON or have short circuited (RUN/READY).

#### ■ **2F: Maintenance Notification**

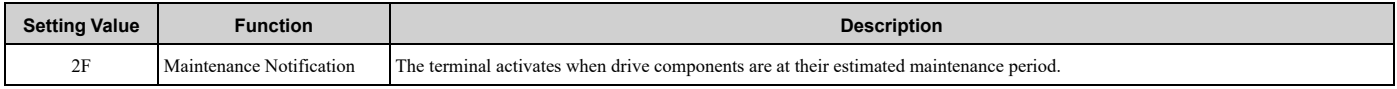

Tells the user about the maintenance period for these items:

- IGBT
- Cooling fan
- Capacitor
- Soft charge bypass relay

**Note:**

Refer to "Alarm Outputs for Maintenance Monitors" for more information.

#### ■ **37: During Frequency Output**

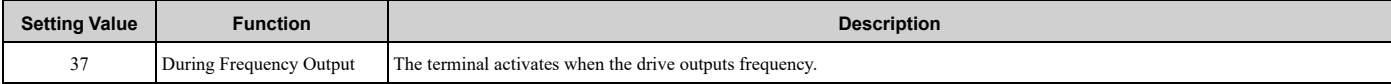

#### **ON : The drive outputs frequency. OFF : The drive does not output frequency.**

#### **Note:**

The terminal deactivates in these conditions:

- •During Stop
- •During baseblock
- •During DC Injection Braking (initial excitation)

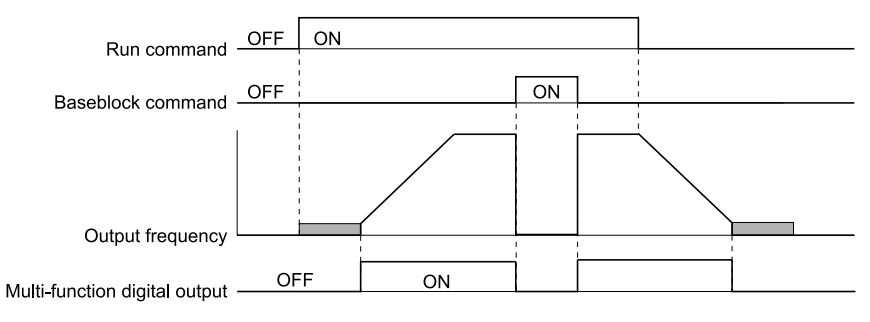

#### **Figure 5.59 Active Frequency Output Time Chart**

#### ■ **38: Drive Enabled**

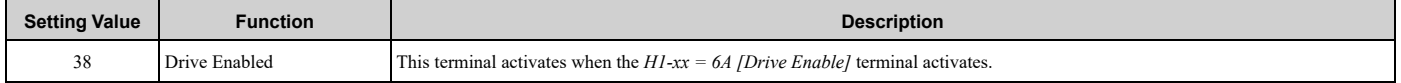

### ■ **39: Watt Hour Pulse Output**

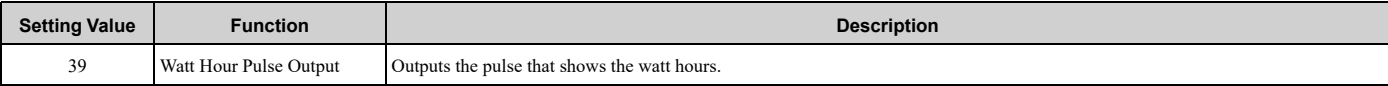

#### **Note:**

Refer to "H2-06: Watt Hour Output Unit Selection" for more information.

# ■ **3A: Drive Overheat Alarm**

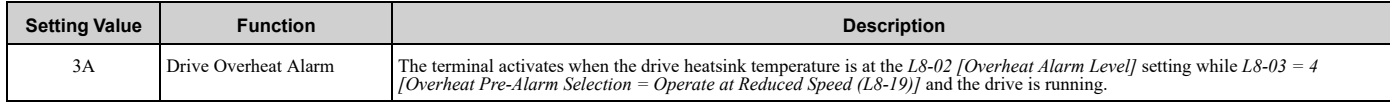

The drive will decrease the frequency reference as specified by *L8-19 [Freq Reduction @ oH Pre-Alarm]*. Carrier frequency reduction is active when *L8-97 = 1 [Carrier Freq Reduce during OH = Enabled]*.

# ■ **3D: During Speed Search**

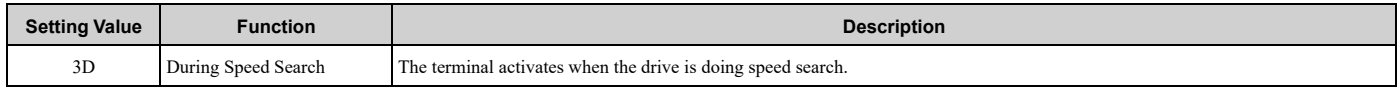

**Note:**

Refer to "b3: Speed Search" for more information.

# ■ **42: Pressure Reached**

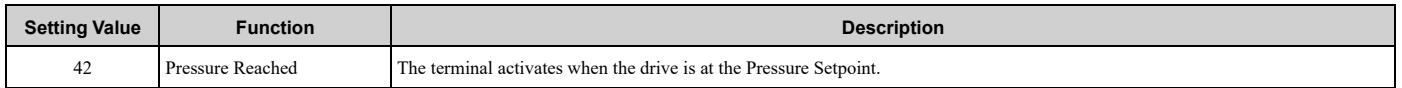

The drive uses the Pressure Feedback and *Y4-36 [Pressure Reached Exit Conditions]* to *Y4-40 [Pressure Reached Detection Sel]* for the activation and deactivation conditions.

When the *b5-09 [PID Output Level Selection]* setting changes, the MFDO terminal operation also changes.

• When *b5-09 = 0 [Normal Output (Direct Acting)]*

The function activates when the feedback is at or above the setpoint for the time set in *Y4-38 [Pressure Reached On Delay Time]*.

• When *b5-09 = 1 [Reverse Output (Reverse Acting)]*

The function activates when the feedback is at or below the setpoint for the time set in *Y4-38*.

When this function activates, it will use *Y4-36*, *Y4-37 [Pressure Reached Hysteresis Lvl]*, and *Y4-39 [Pressure Reached Off Delay Time]* to deactivate.

# ■ **4C: During Fast Stop**

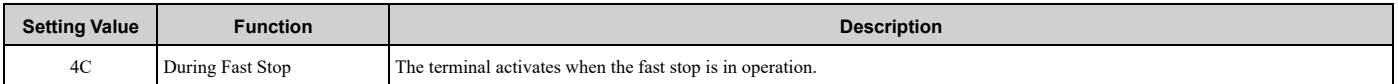

# ■ **4D: oH Pre-Alarm Reduction Limit**

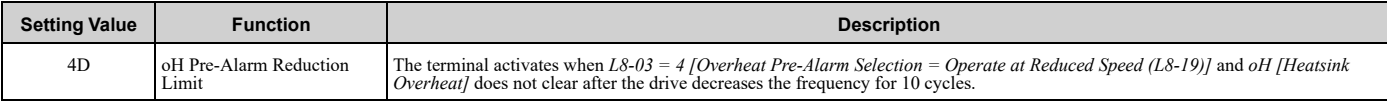

**Note:**

Refer to "L8-03: Overheat Pre-Alarm Selection" for more information.

# ■ **58: UL6 Underload Detected**

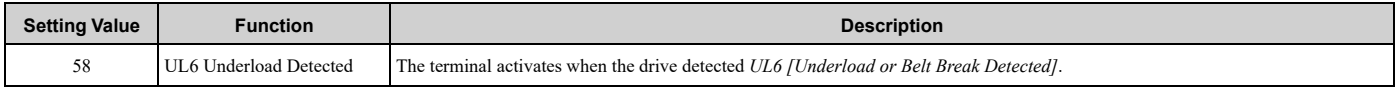

# ■ **60: Internal Cooling Fan Failure**

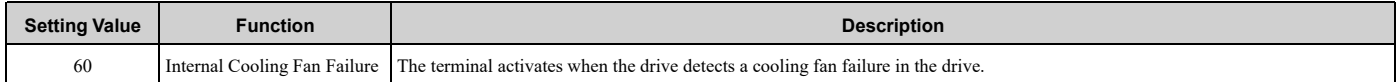

# ■ **62: Modbus Reg 1 Status Satisfied**

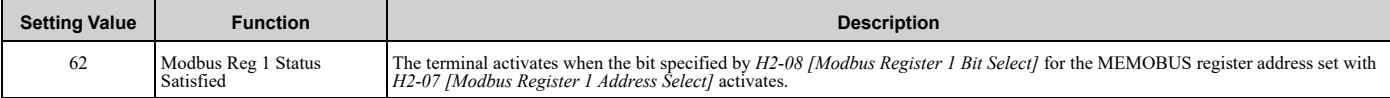

# ■ **63: Modbus Reg 2 Status Satisfied**

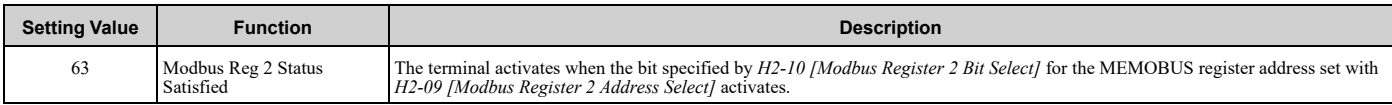

## ■ **71: Low PI2 Control Feedback Level**

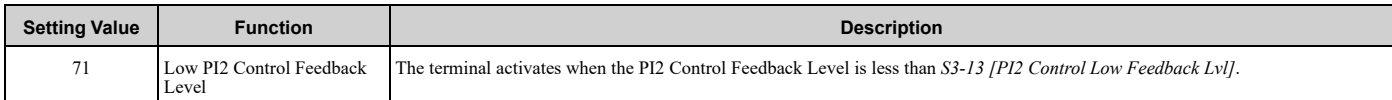

# ■ **72: High PI2 Control Feedback Level**

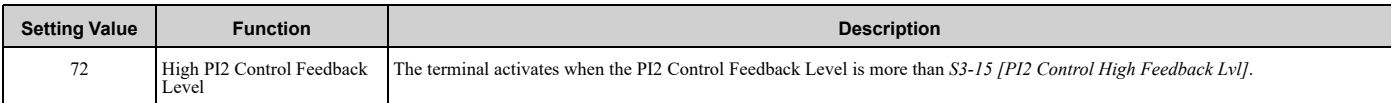

## ■ **89: Output Current Lim**

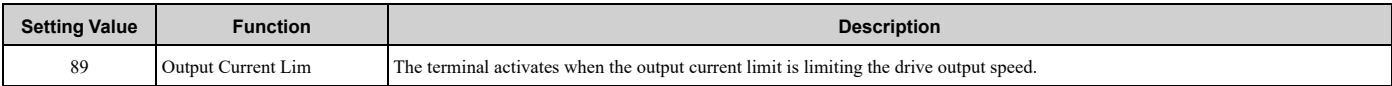

#### ■ **94: Loss of Prime**

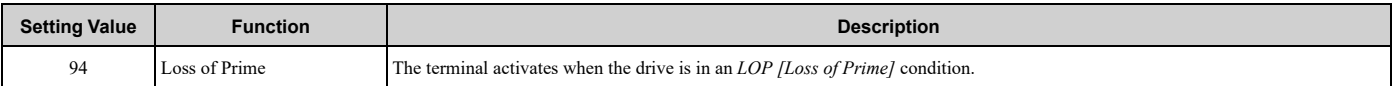

# ■ 95: Thermostat Fault

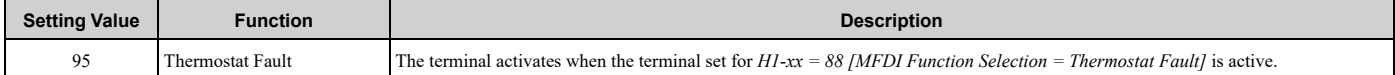

# ■ **96: High Feedback**

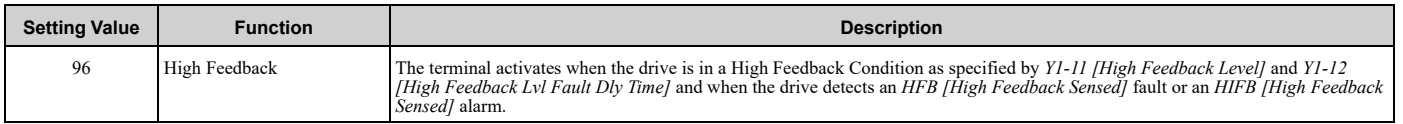

# ■ **97: Low Feedback**

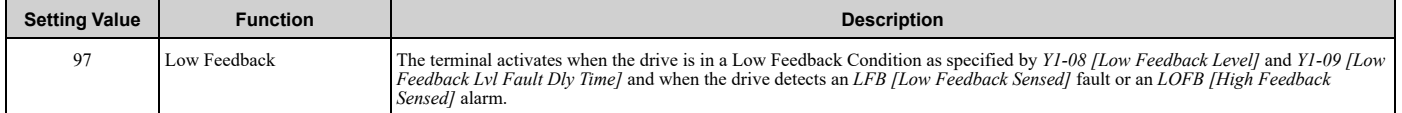

# ■ **9E: Low PI Auxiliary Control Level**

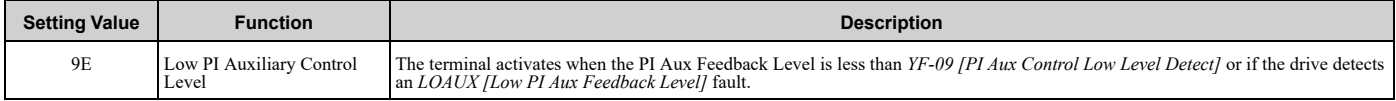

# ■ **9F: High PI Auxiliary Control Level**

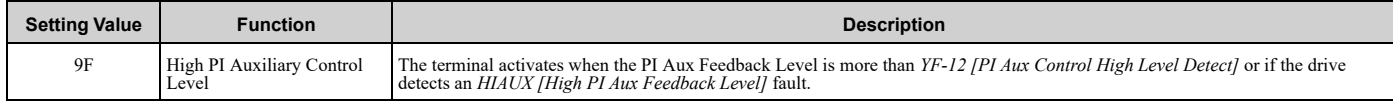

# ■ **A9: RELAY Operator Control**

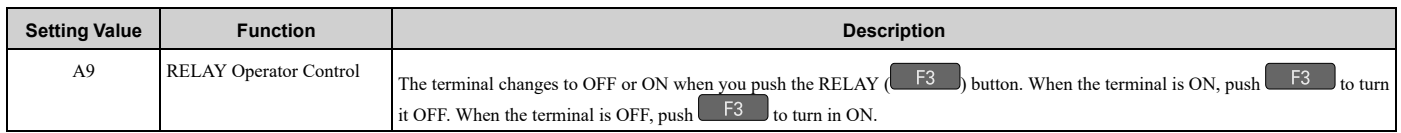

## ■ **AB: Thrust Mode**

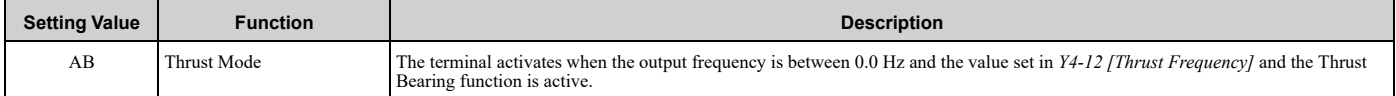

# ■ **AC: Setpoint Not Maintained**

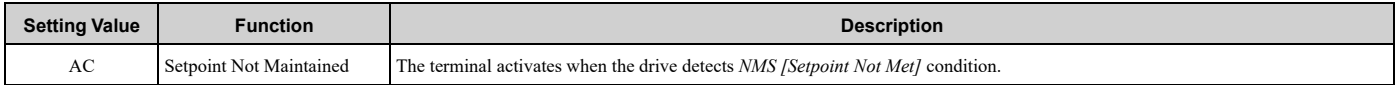

# ■ **B8: Pump Fault**

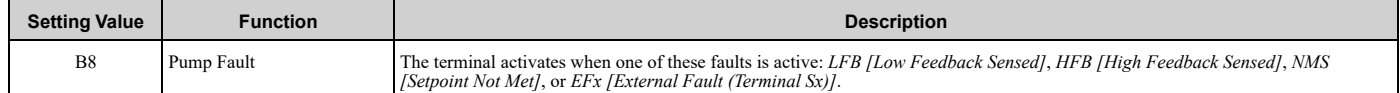

# ■ **B9: Transducer Loss**

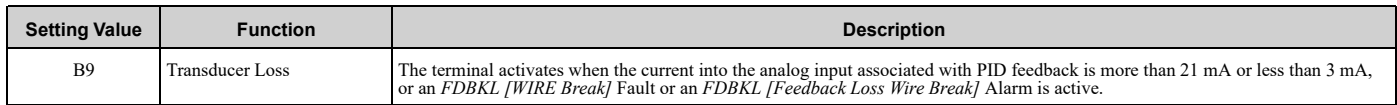

# ■ **BA: PI Auxiliary Control Active**

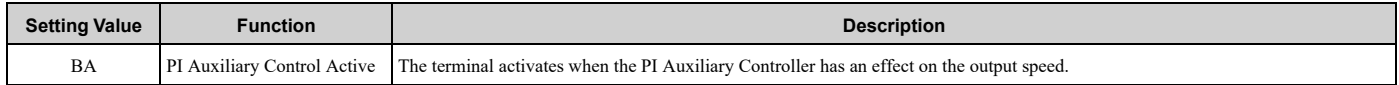

### ■ **BB: Differential Feedback Exceeded**

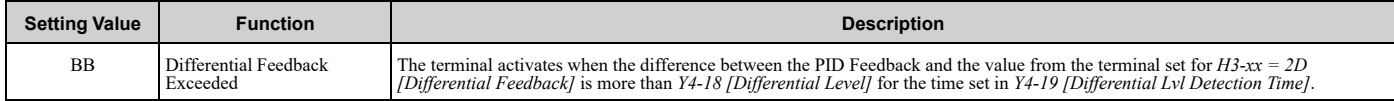

# ■ **BC: Sleep Active**

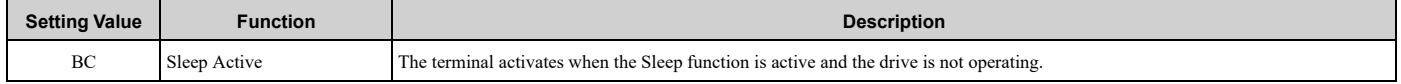

#### **Note:**

The terminal will not activate for Sleep Boost function.

# ■ **BD: Start Delay**

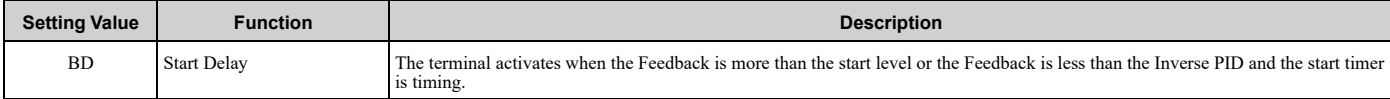

**Note:**

You must set *Y1-04 [Sleep Wake-up Level]*  $\neq$  *0* and *Y1-05 [Sleep Wake-up Level Delay Time]*  $\neq$  *0* to use this function.

The terminal also activates when  $b1$ -11 [Run Delay @ Stop]  $\neq 0.0$  s and  $b1$ -03 [Stopping Method Selection = Coast to *Stop with Timer]* delayed the start of the drive.

# ■ **BE: Pre-Charge**

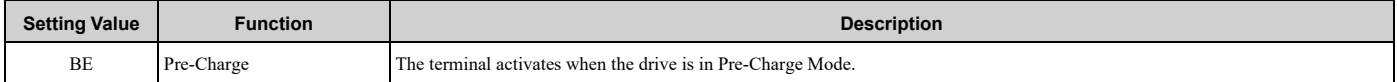

## ■ **C3: Main Feedback Lost**

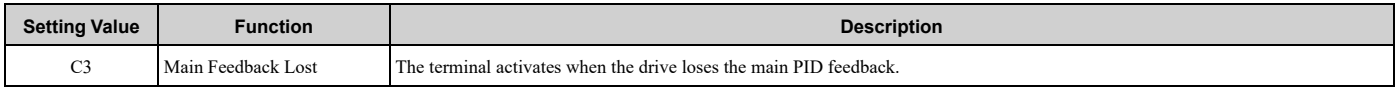

## ■ **C4: Backup Feedback Lost**

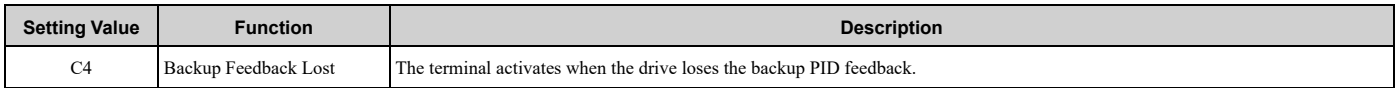

# ■ **100 to 1C4: Inverse Outputs of 0 to C4**

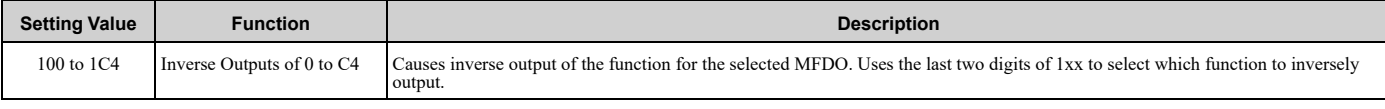

For example, set *H2-xx = 10E* for the inverse output of *E [Fault]*.

# ◆ **H3: Analog Inputs**

WARNING! Sudden Movement Hazard. Do test runs and examine the drive to make sure that the command references are correct. If you set the command reference incorrectly, it can cause damage to the drive or serious injury or death.

Drives have three analog input terminals, terminals A1, A2, and A3. *H3 parameters* select the functions set to these analog input terminals and adjust signal levels.

**Table 5.29 MFAI Setting Values**

[Table](#page-266-0) 5.29 shows the functions that you can set to analog input terminals. Use *H3-02, H3-06, and H3-10 [MFAI Function Selection]* to set functions.

<span id="page-266-0"></span>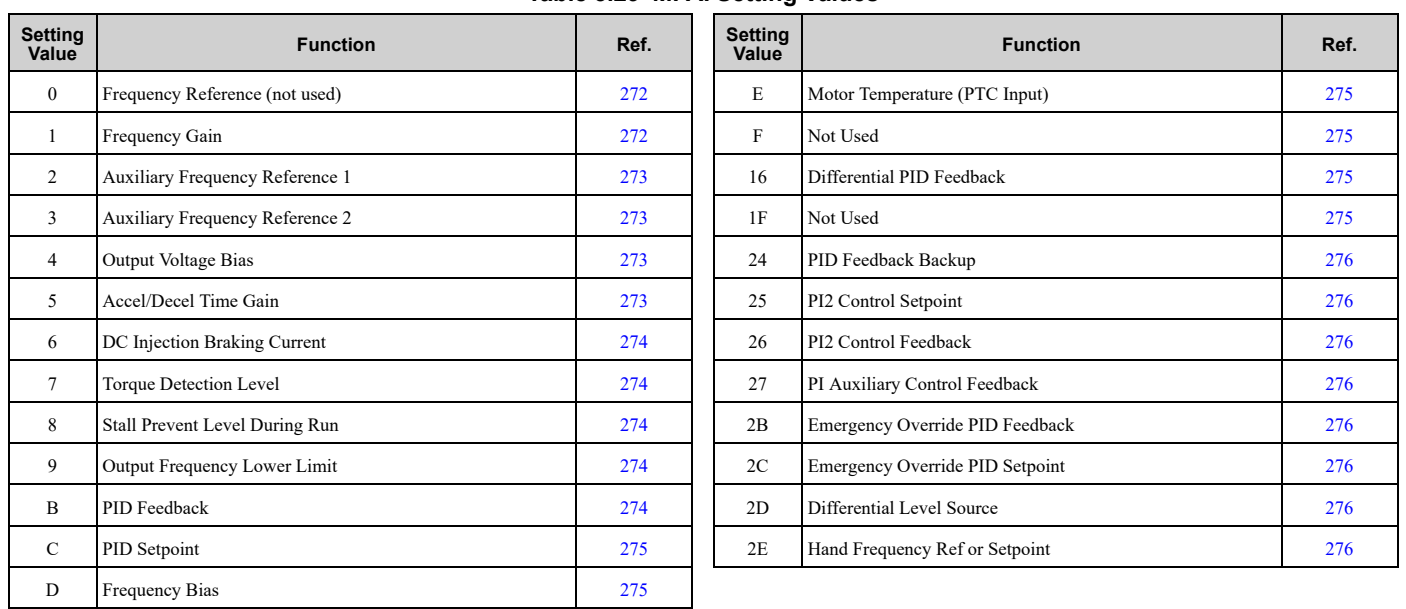

#### **Note:**

All analog input scaling uses gain and bias for adjustment. Set the gain and bias values correctly.

# ◆ **H3: MFAI Parameters**

# ■ H3-01: Terminal A1 Signal Level Select

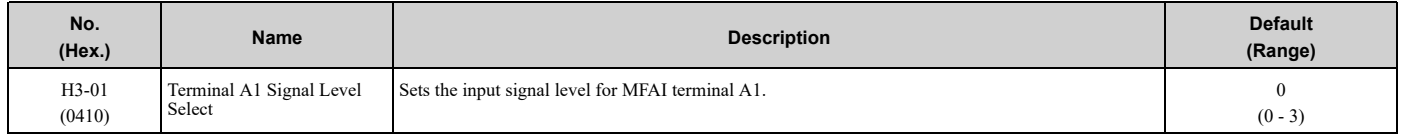

#### **0 : 0 to 10V (Lower Limit at 0)**

The voltage signal is 0 Vdc to 10 Vdc. The minimum input level limit is 0%. The drive will read a negative input signal caused by gain and bias settings as 0%.

#### **2 : 4 to 20 mA**

The current signal is 4 mA to 20 mA. The minimum input level limit is 0%. The drive will read a negative input signal caused by gain and bias settings as 0%.

#### **3 : 0 to 20 mA**

The current signal is 0 mA to 20 mA. The minimum input level limit is 0%. The drive will read a negative input signal caused by gain and bias settings as 0%.

#### **Note:**

When  $H3-01 = 0$ , set Jumper switch S1 to the V side (voltage). When  $H3-01 = 2$ , 3, set Jumper switch S1 to the I side (current). The default setting is the V side (voltage).

### ■ H<sub>3</sub>-02: Terminal A<sub>1</sub> Function Selection

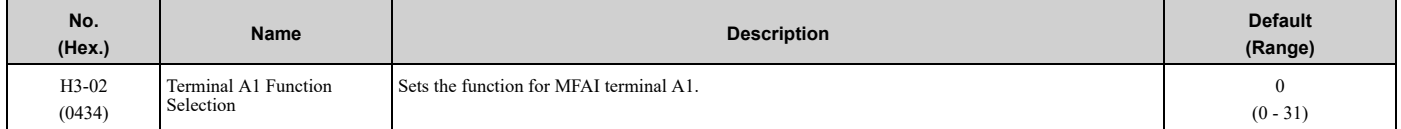

### ■ **H3-03: Terminal A1 Gain Setting**

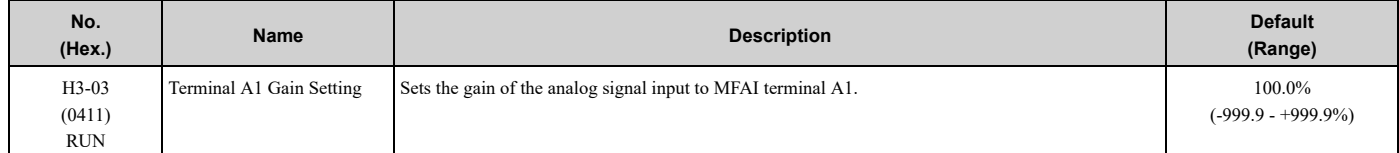

This parameter sets the quantity of reference for the function set for terminal A1 as a percentage when 10 V (or 20 mA) is input.

Use this parameter and *H3-04 [Terminal A1 Bias Setting]* to adjust the characteristics of the analog input signal to terminal A1.

### ■ **H3-04: Terminal A1 Bias Setting**

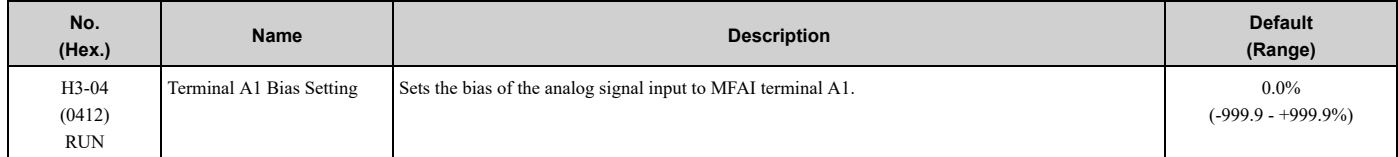

This parameter sets the bias for the function set for terminal A1 as a percentage when 0 V (4 mA or 0 mA) is input. Use this parameter and *H3-03 [Terminal A1 Gain Setting]* to adjust the characteristics of the analog input signal to terminal A1.

# ■ H3-05: Terminal A3 Signal Level Select

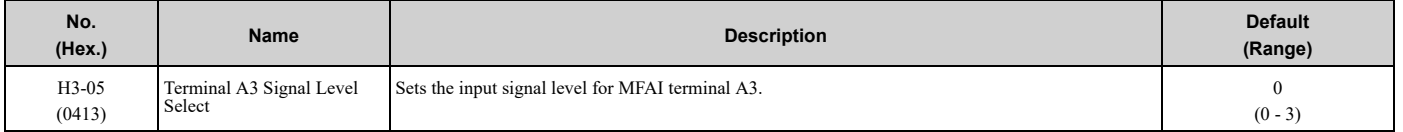

### **0 : 0 to 10V (Lower Limit at 0)**

The voltage signal is 0 Vdc to 10 Vdc. The minimum input level limit is 0%. The drive will read a negative input signal caused by gain and bias settings as 0%.

#### **2 : 4 to 20 mA**

The current signal is 4 mA to 20 mA. The minimum input level limit is 0%. The drive will read a negative input signal caused by gain and bias settings as 0%.

#### **3 : 0 to 20 mA**

The current signal is 0 mA to 20 mA. The minimum input level limit is 0%. The drive will read a negative input signal caused by gain and bias settings as 0%.

**Note:**

When  $H3-05 = 0$ , set Jumper switch S1 to the V side (voltage). When  $H3-05 = 2$ , 3, set Jumper switch S1 to the I side (current). The default setting is the V side (voltage).

# ■ H3-06: Terminal A3 Function Selection

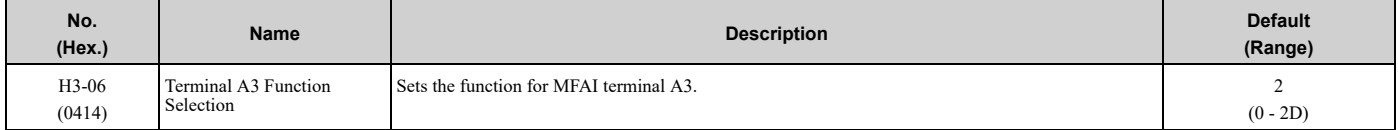

# ■ **H3-07: Terminal A3 Gain Setting**

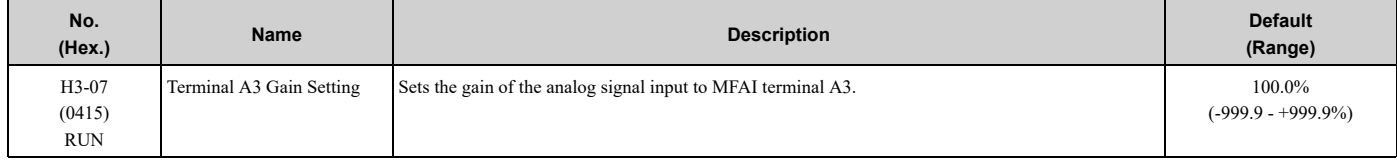

When  $10 \text{ V}$  (or  $20 \text{ mA}$ ) is input, this parameter sets the reference quantity for the function set for terminal A3 as a percentage.

Use this parameter and *H3-08 [Terminal A3 Bias Setting]* to adjust the characteristics of the analog input signal to terminal A3.

### ■ **H3-08: Terminal A3 Bias Setting**

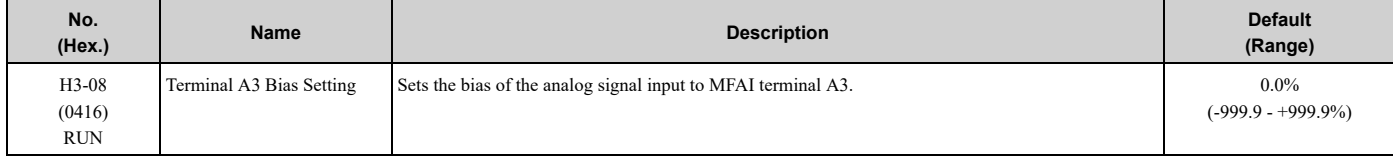

When 0 V (4 mA or 0 mA) is input, this parameter sets the bias for the function set for terminal A3 as a percentage. Use this parameter and *H3-07 [Terminal A3 Gain Setting]* to adjust the characteristics of the analog input signal to terminal A3.

### ■ H3-09: Terminal A2 Signal Level Select

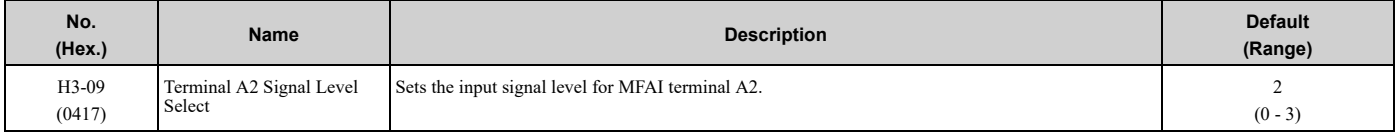

#### **0 : 0-10V (LowLim=0)**

The voltage signal is 0 Vdc to 10 Vdc. The minimum input level is limited to 0%, so that a negative input signal due to gain and bias settings will be read as 0%.

## **2 : 4 to 20 mA**

The current signal is 4 mA to 20 mA. The minimum input level is limited to 0%, so that a negative input signal due to gain and bias settings will be read as 0%.

#### **3 : 0 to 20 mA**

The current signal is 0 mA to 20 mA. The minimum input level is limited to 0%, so that a negative input signal due to gain and bias settings will be read as 0%.

#### **Note:**

When  $H3-09 = 0$ , set Jumper switch S1 to the V side (voltage). When  $H3-09 = 2$ , 3, set Jumper switch S1 to the I side (current). The default setting is the I side (current).

## ■ H3-10: Terminal A2 Function Selection

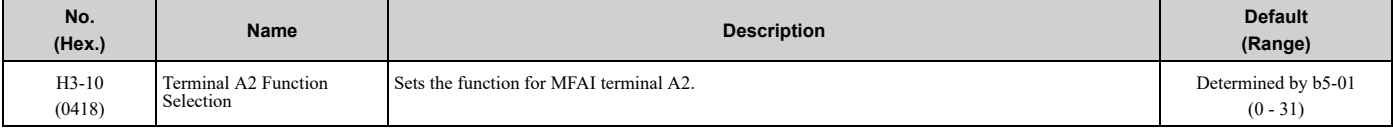

**Note:**

The default setting for *H3-10* changes when *b5-01 [PID Mode Setting]* changes: •*b5-01 = 0 [Disabled]*: 0

```
•b5-01 \neq 0: B
```
# ■ **H3-11: Terminal A2 Gain Setting**

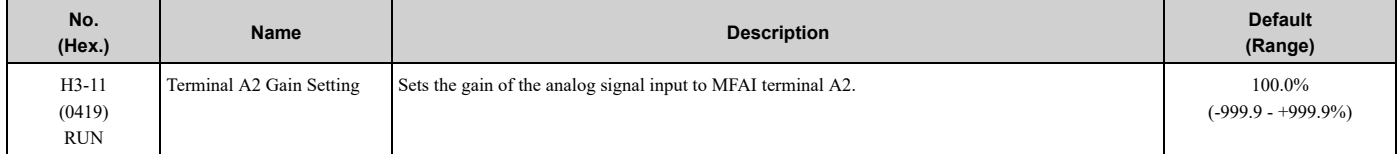

When 10 V (or 20 mA) is input, this parameter sets the reference quantity for the function set for terminal A2 as a percentage.

Use this parameter and *H3-12 [Terminal A2 Bias Setting]* to adjust the characteristics of the analog input signal to terminal A2.

# ■ **H3-12: Terminal A2 Bias Setting**

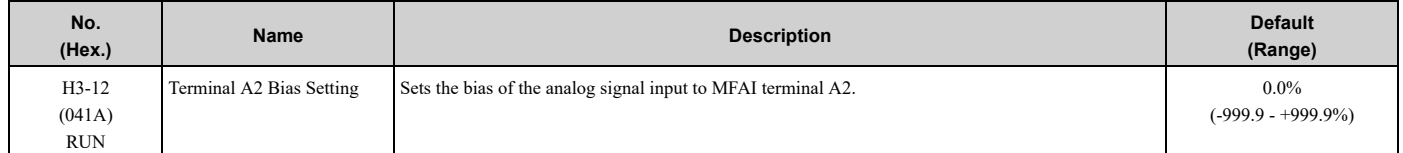

When 0 V (4 mA or 0 mA) is input, this parameter sets the bias for the function set for terminal A2 as a percentage. Use this parameter and *H3-11 [Terminal A2 Gain Setting]* to adjust the characteristics of the analog input signal to terminal A2.

# ■ **H3-13: Analog Input FilterTime Constant**

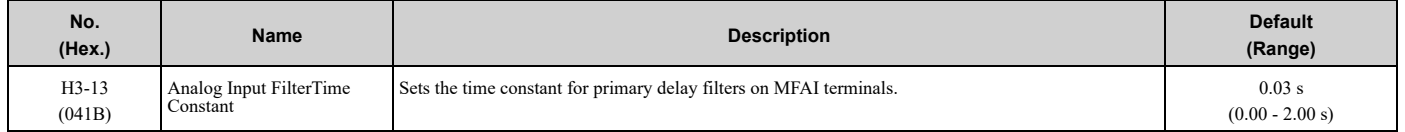

Apply the primary delay filter to the analog input to enable an analog input signal without the use of high-frequency noise components. An analog input filter prevents irregular drive control. Drive operation becomes more stable as the programmed time becomes longer, but it also becomes less responsive to quickly changing analog signals.

# ■ **H3-14: Analog Input Terminal Enable Sel**

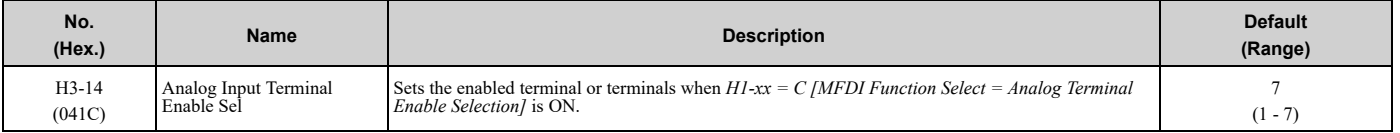

Input signals do not have an effect on terminals not set as targets.

- **1 : Terminal A1 only**
- **2 : Terminal A2 only**
- **3 : Terminals A1 and A2**
- **4 : Terminal A3 only**
- **5 : Terminals A1 and A3**
- **6 : Terminals A2 and A3**

#### **7 : Terminals A1, A2, and A3**

**Note:**

•The ON/OFF operation of terminal Sx set in *Analog Terminal Input Selection [H1-xx = C]* has an effect on only the analog input terminal selected with *H3-14*.

• When  $H1$ - $xx \neq C$ , the functions set to terminals A1, A2, and A3 are always enabled.

### ■ **H3-16: Terminal A1 Offset**

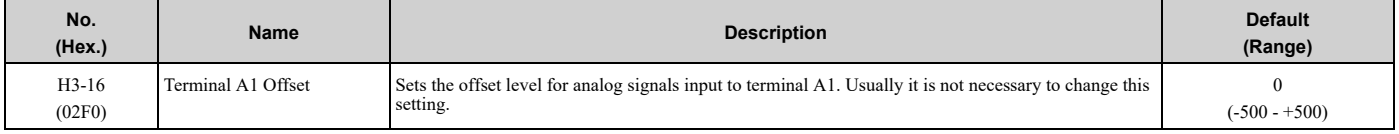

Adds the offset value for the analog input value. For voltage input, this parameter will set the offset when a signal of 0 V is input. For current input, this parameter will set the offset when a signal of  $4 \text{ mA}/H3-01 = 2$  or  $0 \text{ mA}/H3-01 = 3$ is input.

### ■ **H3-17: Terminal A2 Offset**

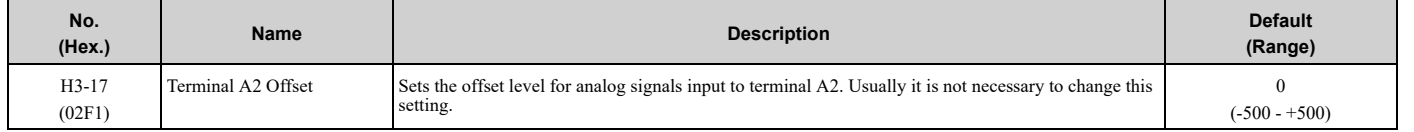

Adds the offset value for the analog input value. For voltage input, this parameter will set the offset when a signal of 0 V is input. For current input, this parameter will set the offset when a signal of  $4 \text{ mA}$  [H3-09 = 2] or 0 mA [H3-09 = *3]* is input.

### ■ H3-18: Terminal A3 Offset

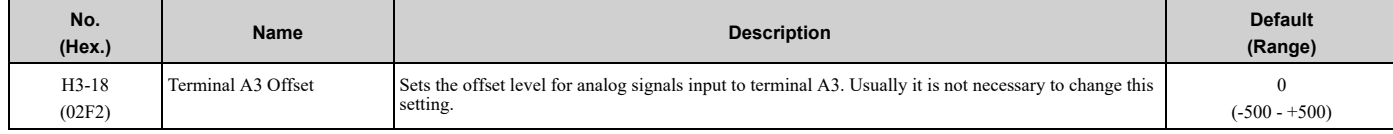

Adds the offset value for the analog input value. For voltage input, this parameter will set the offset when a signal of 0 V is input. For current input, this parameter will set the offset when a signal of  $4 \text{ mA}/H3-05 = 2$  or  $0 \text{ mA}/H3-05 = 1$ *3]* is input.

### ■ **H3-40: Mbus Reg 15C1h Input Function**

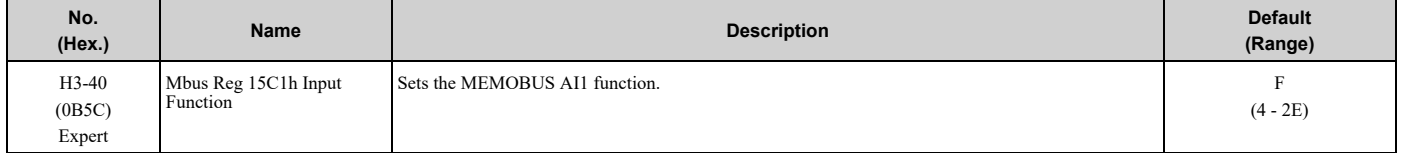

Uses the MFAI function from MEMOBUS/Modbus communications to set the input for the function in MEMOBUS/ Modbus register 15C1.

Refer to H3-xx "MFAI Setting Values" for the setting values.

# ■ **H3-41: Mbus Reg 15C2h Input Function**

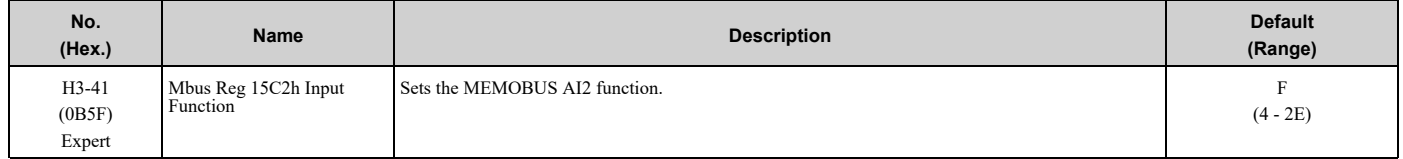

Uses the MFAI function from MEMOBUS/Modbus communications to set the input for the function in MEMOBUS/ Modbus register 15C2.

Refer to H3-xx "MFAI Setting Values" for the setting values.

# ■ **H3-42: Mbus Reg 15C3h Input Function**

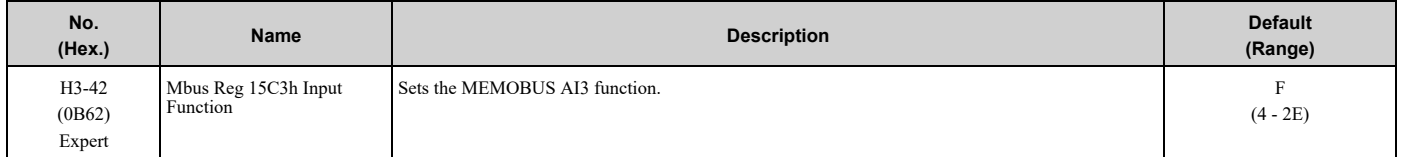

Uses the MFAI function from MEMOBUS/Modbus communications to set the input for the function in MEMOBUS/ Modbus register 15C3.

Refer to H3-xx "MFAI Setting Values" for the setting values.

## ■ **H3-43: Mbus Reg Inputs FilterTime Const**

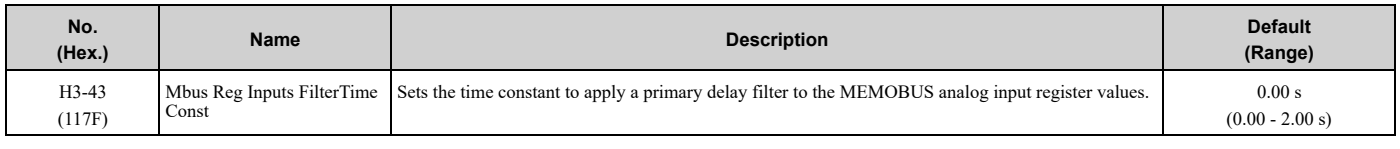

# ◆ **MFAI Setting Value**

This section gives information about the functions set with *H3-02 and H3-10*.

### <span id="page-271-0"></span>■ **0: Frequency Reference**

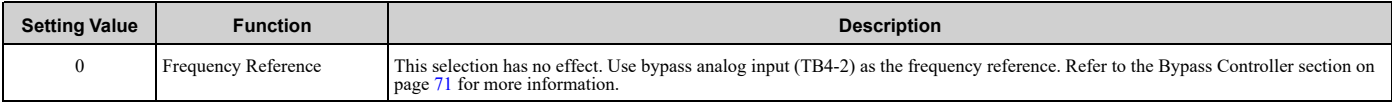

# <span id="page-271-1"></span>■ **1: Frequency Gain**

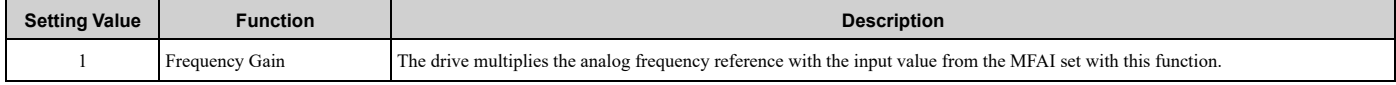

Example: When you set frequency gain for terminal A2

- *H3-10 = 1 [Terminal A2 Function Selection = Frequency Gain]*
- A 50% frequency gain is input to terminal A2
- A frequency reference of 80% is input from bypass analog input (TB4-2).

The calculated frequency reference is 40% of the maximum output frequency.

# <span id="page-272-0"></span>■ **2: Auxiliary Frequency Reference 1**

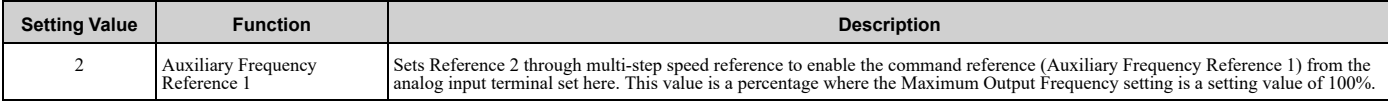

# <span id="page-272-1"></span>■ **3: Auxiliary Frequency Reference 2**

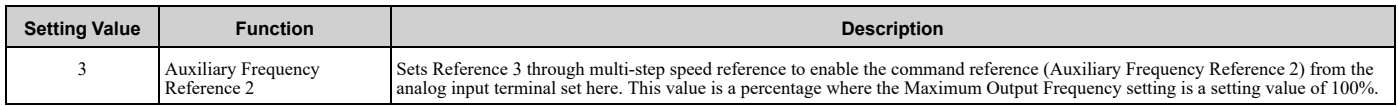

# <span id="page-272-2"></span>■ **4: Output Voltage Bias**

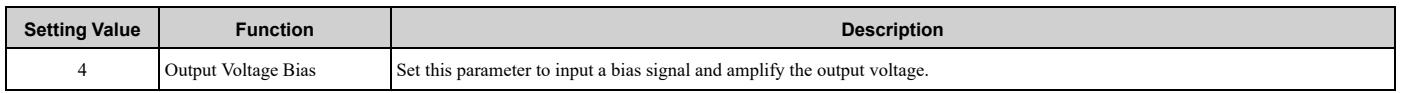

The gain (%) for the MFAI terminals A1, A2, and A3 is 100% of the voltage class standard, which is 208 V for 208/ 240 Vand 480 V for 480 V. The bias (%) for MFAI terminals A1, A2, and A3 is 100% of the voltage configured for *E1-05 [Maximum Output Voltage]*.

#### **Note:**

Parameters H3-03 [Terminal A1 Gain Setting], H3-11 [Terminal A2 Gain Setting], and and H3-07 [Terminal A3 Gain Setting] independently set the gain for each terminal A1, A2, and A3. Parameters *H3-04 [Terminal A1 Bias Setting]*, *H3-12 [Terminal A2 Bias Setting]*, and *H3-08 [Terminal A3 Bias Setting]* independently set the bias for each terminal A1, A2, and A3.

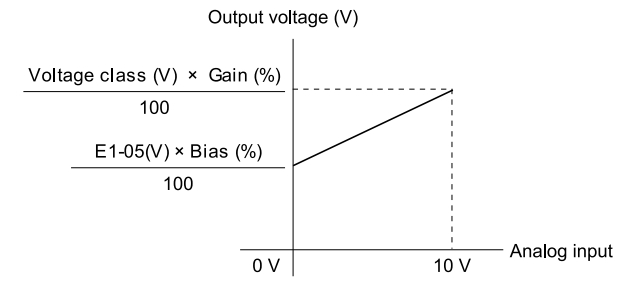

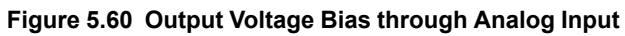

# <span id="page-272-3"></span>■ **5: Accel/Decel Time Gain**

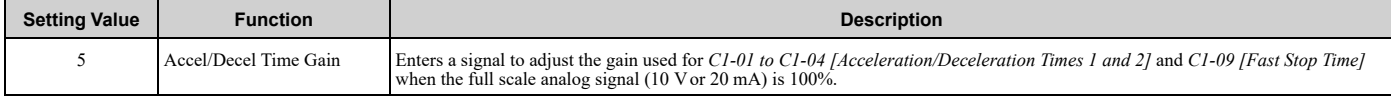

When you enable *C1-01 [Acceleration Time 1]*, the acceleration time is:

Acceleration Time 1 = Setting value of  $CI-01 \times$  acceleration and deceleration time gain / 100

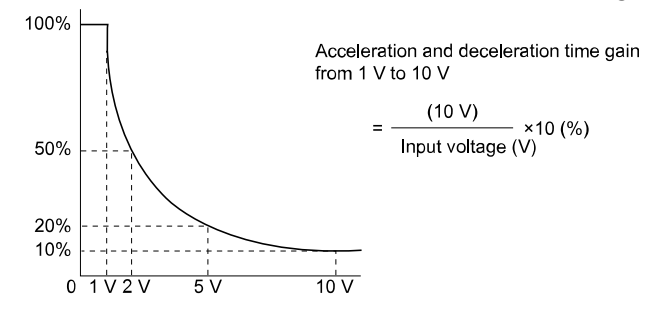

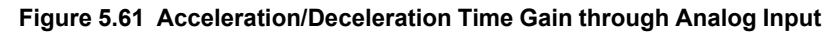

# <span id="page-273-0"></span>■ **6: DC Injection Braking Current**

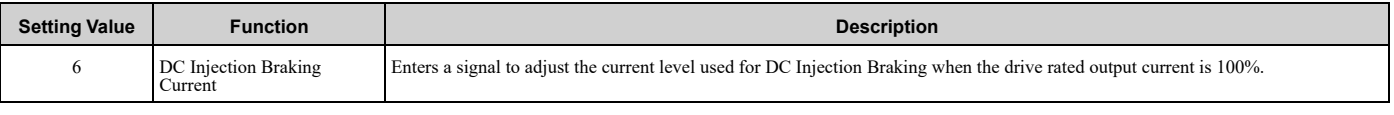

#### **Note:**

When you set this function, it will disable the setting value of *b2-02 [DC Injection Braking Current]*.

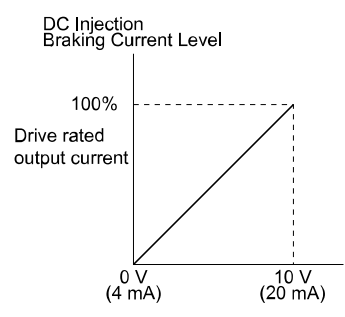

#### **Figure 5.62 DC Injection Braking Current through Analog Input**

### <span id="page-273-1"></span>■ **7: Torque Detection Level**

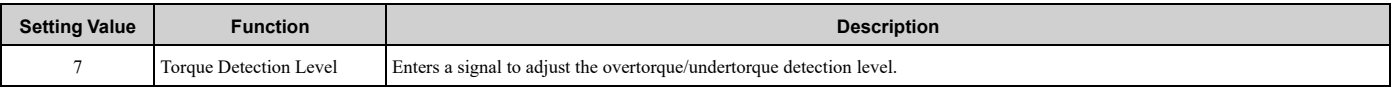

#### **Note:**

Use this function with *L6-01 [Torque Detection Selection 1]*. This parameter functions as an alternative to *L6-02 [Torque Detection Level 1]*.

# <span id="page-273-2"></span>■ **8: Stall Prevent Level During Run**

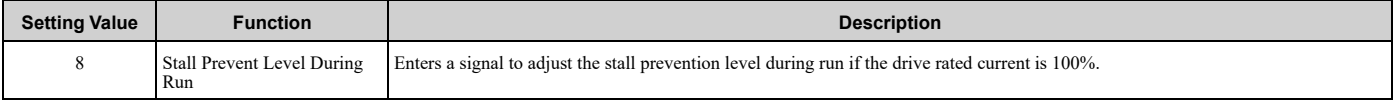

**Note:**

The Stall Prevent Level During Run is based on the smaller of these two values:

•Analog input value of MFAI terminal

•*L3-06 [Stall Prevent Level during Run]*

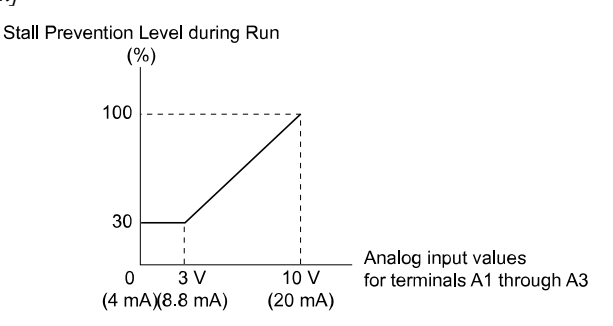

#### **Figure 5.63 Stall Prevention Level during Run with Analog Input**

#### <span id="page-273-3"></span>■ **9: Output Frequency Lower Limit**

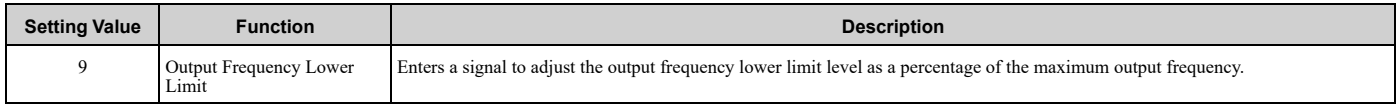

#### <span id="page-273-4"></span>■ **B: PID Feedback**

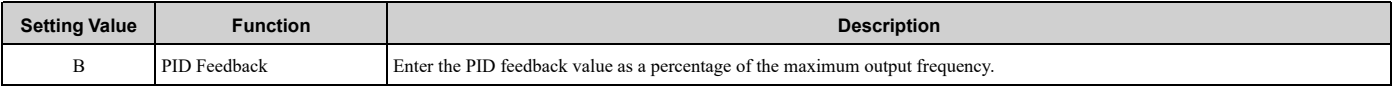

When you use this function, set  $b5-01 \neq 0$  *[PID Mode Setting*  $\neq$  *Disabled*].

# <span id="page-274-0"></span>■ **C:** PID Setpoint

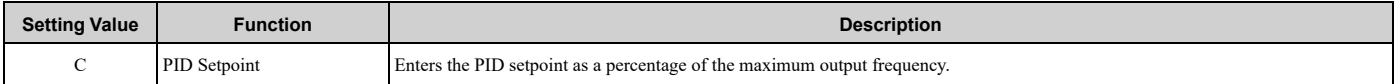

When you use this function, set  $b5-01 \neq 0$  *[PID Mode Setting*  $\neq$  *Disabled]*.

**Note:**

Configuring this function disables the frequency reference set with *b1-01 [Frequency Reference Selection 1]*.

### <span id="page-274-1"></span>■ **D: Frequency Bias**

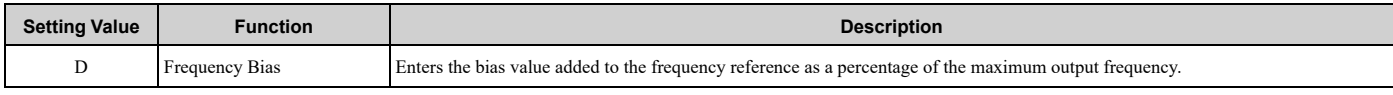

The drive adds the input value from the MFAI terminal set with this function to the frequency reference as the bias value.

**Note:**

When you select *d1-01 to d1-17 [Reference 1 to 8 or JOG Frequency Reference]* as the frequency reference, it will disable this function.

# <span id="page-274-2"></span>■ **E: Motor Temperature (PTC Input)**

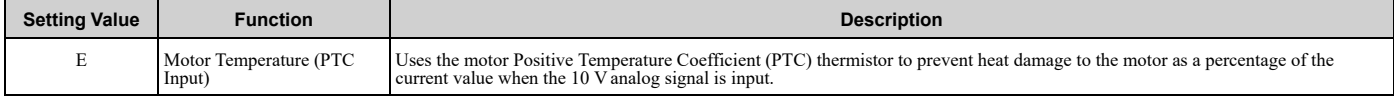

- You can use the Positive Temperature Coefficient (PTC) thermistor as an auxiliary or alternative detection function for *oL1 [Motor Overload]* problems to help prevent heat damage to motors. If the PTC input signal is more than the overload alarm level, *oH3 [Motor Overheat (PTC Input)]* will flash on the keypad.
- When the drive detects *oH3*, the motor stops with the setting in *L1-03*. When the drive detects *oH4*, the motor stops with the setting in *L1-04*. When the drive incorrectly detects motor overheating problems, set *L1-05*.

# <span id="page-274-3"></span>■ **F: Not Used**

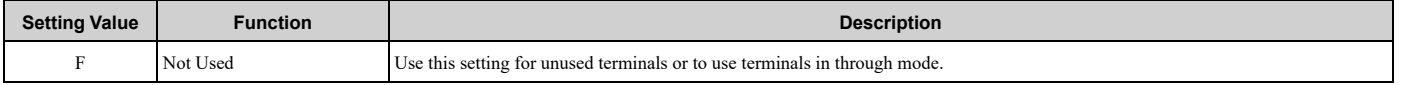

When you set a terminal that is not in use to F, you can use the signal input to the terminal as PLC analog signal input through serial communications or the communication option. This input signal does not have an effect on drive operation. This functions the same as setting 1F (Through Mode).

### <span id="page-274-4"></span>■ **16: Differential PID Feedback**

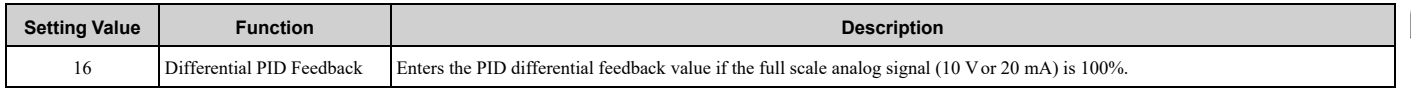

The drive uses the deviation between the PID feedback and the differential feedback value signals to calculate the PID input.

### <span id="page-274-5"></span>■ **1F: Not Used**

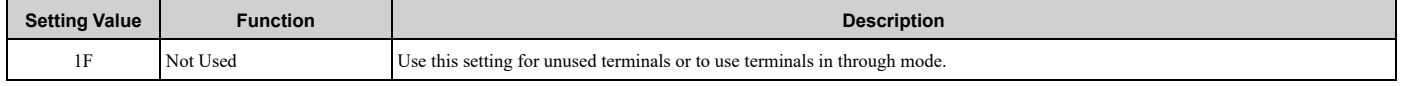

When you set a terminal that you do not use to 1F, you can use the signal that is input to that terminal as the PLC analog signal input from serial communications or the communication option. This input signal does not have an effect on drive operation. This signal functions the same as F (Through Mode).

# <span id="page-275-0"></span>■ **24: PID Feedback Backup**

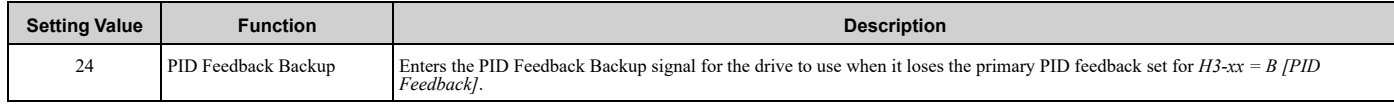

# <span id="page-275-1"></span>■ 25: PI2 Control Setpoint

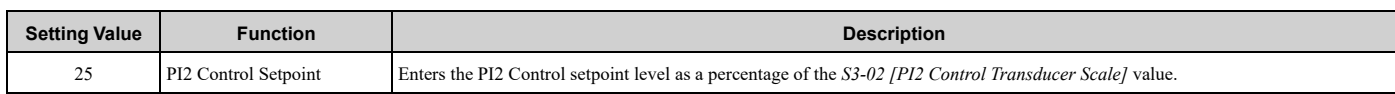

# <span id="page-275-2"></span>■ 26: PI2 Control Feedback

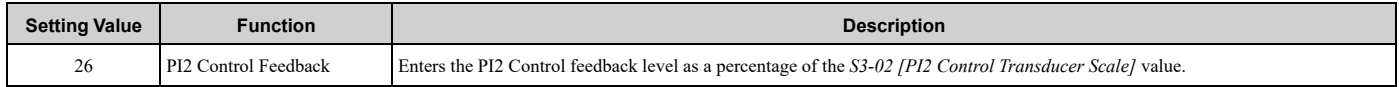

# <span id="page-275-3"></span>■ **27: PI Auxiliary Control Feedback**

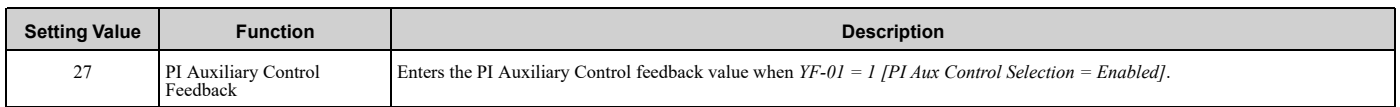

## <span id="page-275-4"></span>■ **2B: Emergency Override PID Feedback**

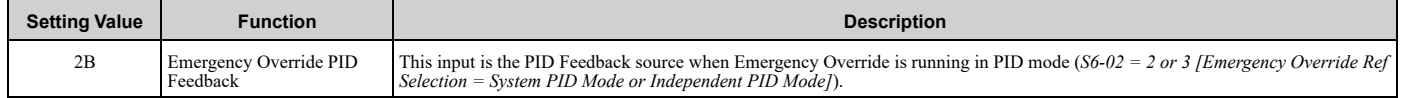

# <span id="page-275-5"></span>■ **2C: Emergency Override PID Setpoint**

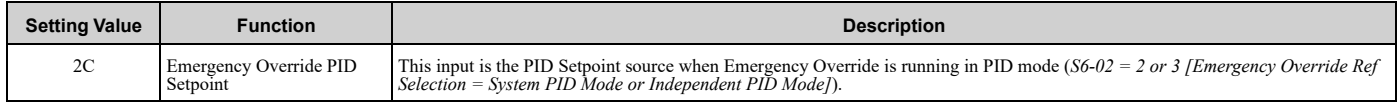

# <span id="page-275-6"></span>■ **2D: Differential Level Source**

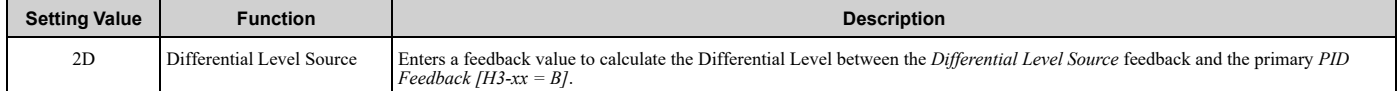

# <span id="page-275-7"></span>■ **2E: HAND Frequency Ref or Setpoint**

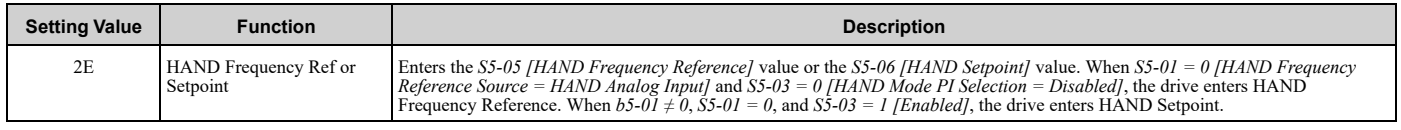

# ◆ **H4: Analog Outputs**

*H4 parameters* set the drive analog monitors. These parameters select monitor parameters, adjust gain and bias, and select output signal levels.

# ■ **Calibrate Meters Connected to MFAO Terminals FM and AM**

To calibrate the meters connected to terminals FM and AM, use these parameters:

- H4-02 [Terminal FM Analog Output Gain]
- H4-03 [Terminal FM Analog Output Bias]
- H4-05 [Terminal AM Analog Output Gain]
- H4-06 [Terminal AM Analog Output Bias]

Set these parameters where the output voltage of 10 V and output current of 20 mA are 100% of the signal level. Use jumper switch S5 and *H4-07 [Terminal FM Signal Level Select]* or *H4-08 [Terminal AM Signal Level Select]* to select the voltage output and current output.

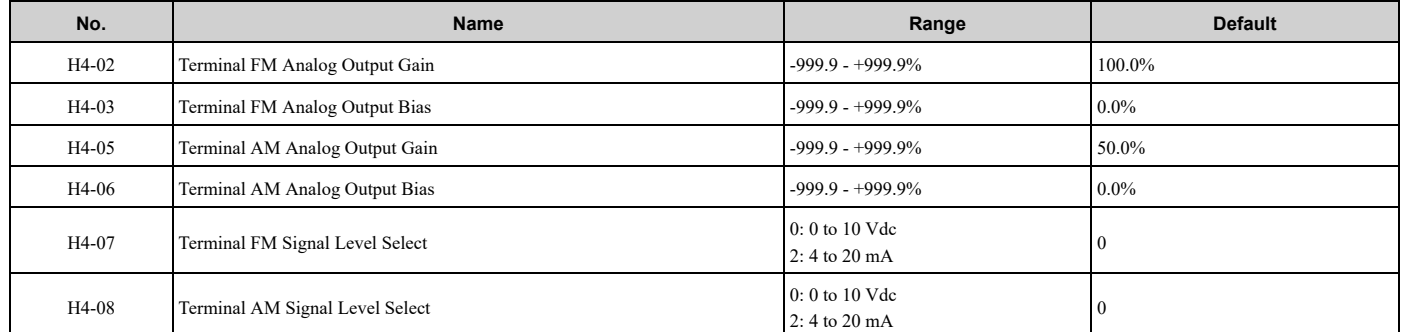

[Figure](#page-276-1) 5.64 and Figure 5.65 show the gain and bias when  $H4-07 = 0$  fo to 10 Vdc] and  $H4-08 = 0$  fo to 10 Vdc].

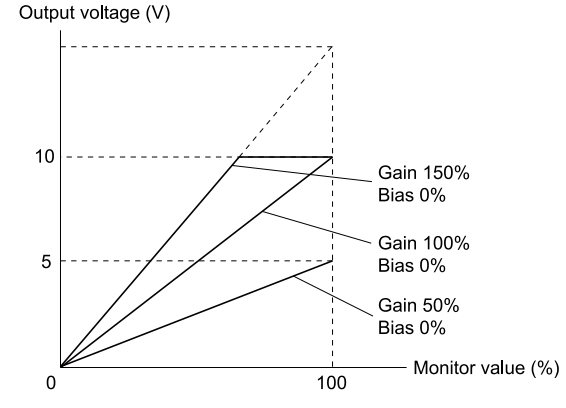

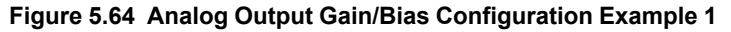

<span id="page-276-0"></span>For example, when the parameter value set to analog output is 0, and a 3 V signal is output to terminal FM, *H4-03 [Terminal FM Analog Output Bias]* is set to 30%.

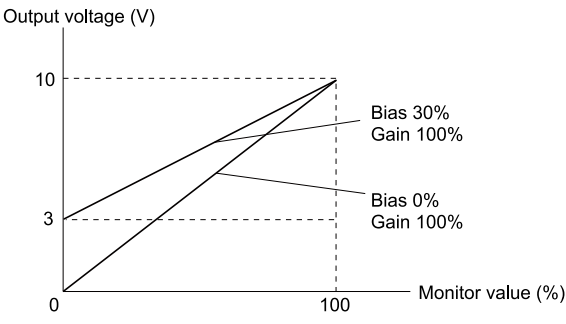

**Figure 5.65 Analog Output Gain/Bias Configuration Example 2**

#### <span id="page-276-1"></span>**Calibrate Terminal FM**

Stop the drive to calibrate meters. Use this procedure to calibrate:

- 1. Show *H4-02 [Terminal FM Analog Output Gain]* on the keypad. Terminal FM outputs the analog signal when the monitor item that you set in *H4-01 [Terminal FM Analog Output Select]* is 100%.
- 2. Adjust *H4-02* while referencing the meter scale connected to terminal FM.
- 3. Show *H4-03 [Terminal FM Analog Output Bias]* on the keypad. Terminal FM outputs the analog signal when the monitor item that you set in *H4-01* is 0%.
- 4. Adjust *H4-03* while referencing the meter scale connected to terminal FM.

#### **Calibrate Terminal AM**

Stop the drive to calibrate meters. Use this procedure to calibrate:

[Parameter](#page-140-0) Details

Parameter Details

#### 5.7 H: Terminal [Functions](#page-234-0)

- 1. Show *H4-05 [Terminal AM Analog Output Gain]* on the keypad. Terminal AM outputs the analog signal when the monitor item that you set in *H4-04 [Terminal AM Analog Output Select]* is 100%.
- 2. Adjust *H4-05* while referencing the meter scale connected to terminal AM.
- 3. Show *H4-06 [Terminal AM Analog Output Bias]* on the keypad. Terminal AM outputs the analog signal when the monitor item that you set in *H4-04* is 0%.
- 4. Adjust *H4-06* while referencing the meter scale connected to terminal AM.

# ■ **H4-01: Terminal FM Analog Output Select**

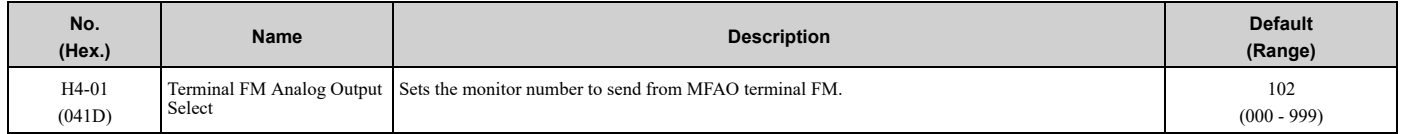

Set the *x-xx* part of the *Ux-xx [Monitor]*. For example, set *H4-01 = 102* to monitor *U1-02 [Output Frequency]*.

#### **Note:**

When you use the terminal in through mode, set this parameter to *000* or *031*. You can set the terminal FM output level from the PLC through serial communications or the communication option.

## ■ **H4-02: Terminal FM Analog Output Gain**

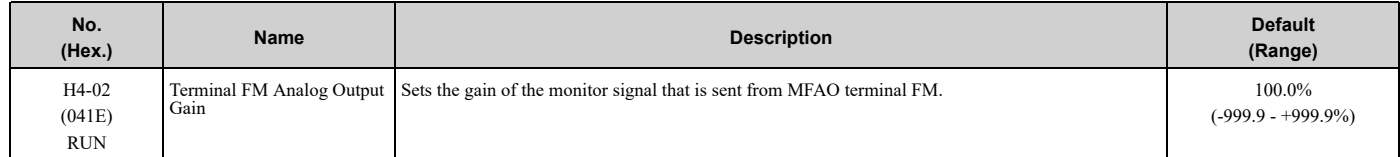

The analog signal output from the FM terminal is a maximum of ±10 V (or 20 mA). Select the signal level with *H4- 07 [Terminal FM Signal Level Select]*.

## ■ **H4-03: Terminal FM Analog Output Bias**

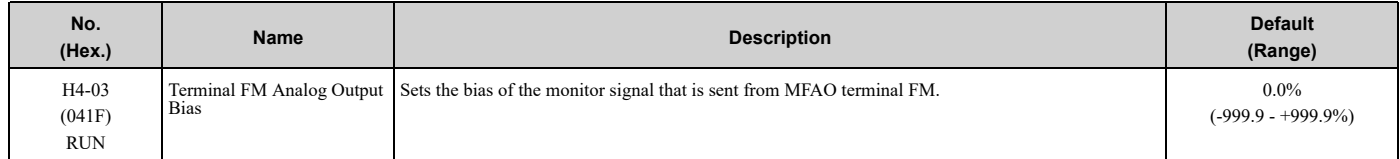

The analog signal output from the FM terminal is a maximum of  $\pm 10$  V (or 20 mA). Select the signal level with *H4*-*07 [Terminal FM Signal Level Select]*.

### ■ **H4-04: Terminal AM Analog Output Select**

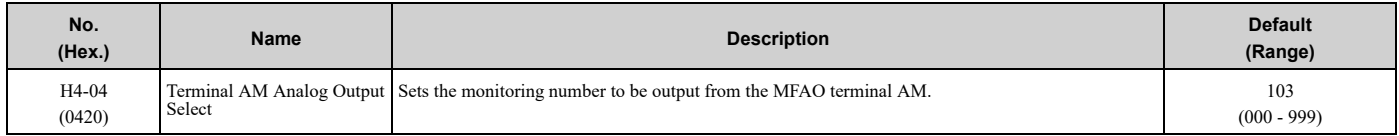

Set the *x-xx* part of the *Ux-xx [Monitor]*. For example, set *H4-04 = 103* to monitor *U1-03 [Output Current]*.

#### **Note:**

When you use the terminal in through mode, set this parameter to 000 or 031. You can set the terminal AM output level from the PLC through serial communications or the communication option.

### ■ **H4-05: Terminal AM Analog Output Gain**

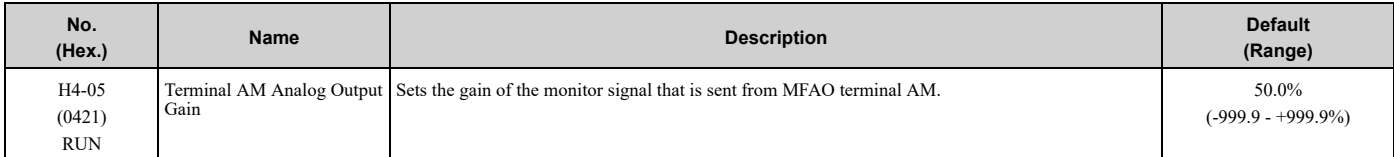

The analog signal output from the AM terminal is a maximum of ±10 V (or 20 mA). Select the signal level with *H4- 08 [Terminal AM Signal Level Select]*.

Example settings:

When the output current of a monitoring item is 100% (drive rated current) in these examples, the voltage of AM terminal outputs at 5 V (50% of 10 V). Subsequently, the output current at the time the AM terminal outputs a maximum voltage of 10 V will be 200% of the drive rated current.

- *H4-04 = 103 [Terminal AM Analog Output Select = Output Current]*
- $H4-05 = 50.0\%$
- *H4-06 = 0.0% [Terminal AM Analog Output Bias = 0.0%]*
- *H4-08* = 0 [0 *to* 10 *V*]

# ■ **H4-06: Terminal AM Analog Output Bias**

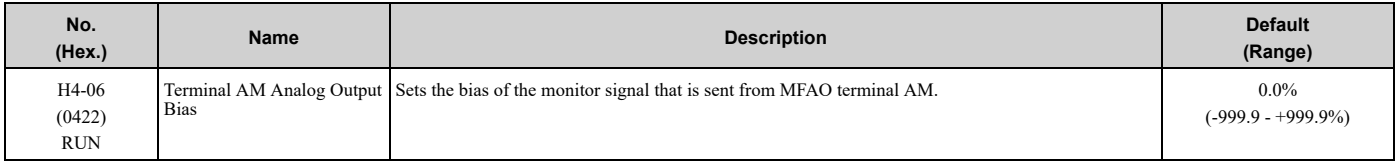

The analog signal output from the AM terminal is a maximum of ±10 V (or 20 mA). Select the signal level with *H4- 08 [Terminal AM Signal Level Select]*.

## ■ **H4-07: Terminal FM Signal Level Select**

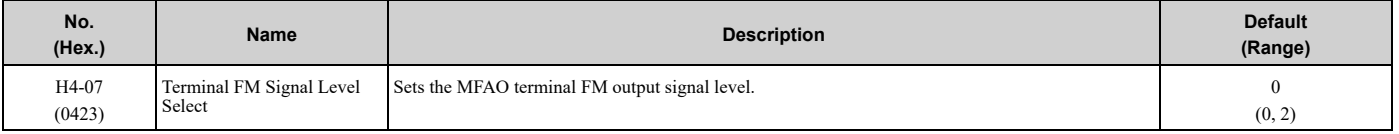

**Note:**

Make sure that you also set jumper S5 on the control circuit terminal block when you change this parameter.

#### **0 : 0 to 10 Vdc**

#### **2 : 4 to 20 mA**

### ■ **H4-08: Terminal AM Signal Level Select**

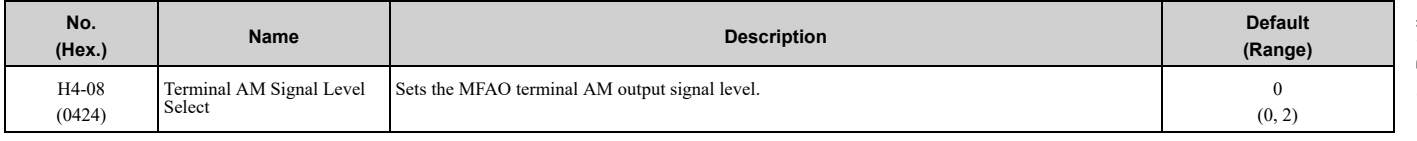

**Note:**

Make sure that you also set jumper S5 on the control circuit terminal block when you change this parameter.

### **0 : 0 to 10 Vdc**

#### **2 : 4 to 20 mA**

### ■ **H4-20: Analog Power Monitor 100% Level**

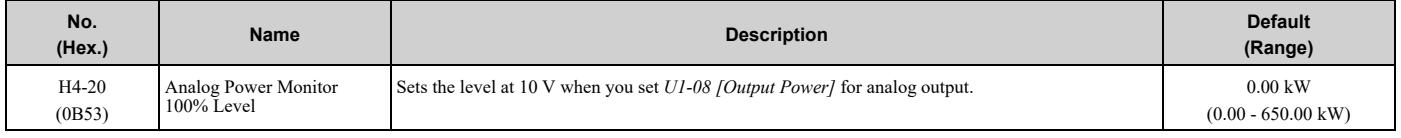

**Note:**

• When  $H4-20 = 0.00$  kW, the output power monitor 10 V level = motor rated power.

# ◆ **H5: Serial Communication**

*H5 parameters* control the RS-485 input on terminals 1 to 4 of bypass controller TB3 on the bypass PCB.

# ■ **H5-01: Drive Node Address**

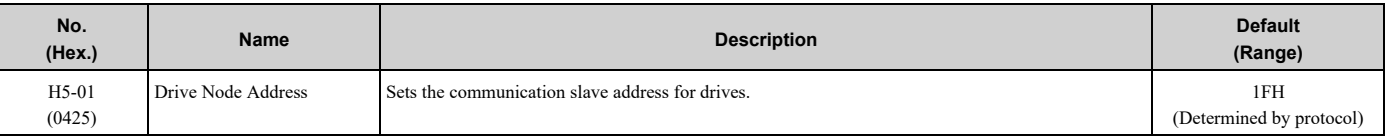

**Note:**

•Setting range differs by protocol:

- –BACnet: 0 to 7F
- –P1: 0 to FF
- $-N2:0$  to  $FF$

```
–Modbus: 0 to FF
```
- •Cycle power to the bypass package or set *H5-20 = 1 [Communication Parameters Reload = Reload Now]* after you change the parameter setting.
- •Setting 0 will not let the drive respond to MEMOBUS/Modbus communications.

To enable the drive to communicate with the controller (master) over MEMOBUS/Modbus communications, you must set the drive with a slave address. Set  $H5-01 \neq 0$ .

Set a slave address that is different from other slave devices.

### ■ **H5-02: Communication Speed Selection**

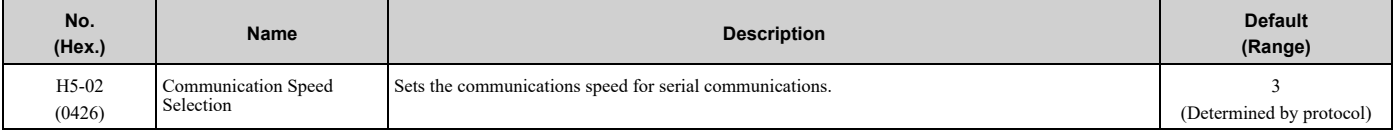

**Note:**

```
•Setting range differs by protocol:
```
–BACnet: 3, 4, 5, 7

–P1: 2, 3

 $-N2:3$ 

–Modbus: 0 to 8

•Re-energize the drive or set *H5-20 = 1 [Communication Parameters Reload = Reload Now]* after you change the parameter setting.

- **0 : 1200 bps**
- **1 : 2400 bps**
- **2 : 4800 bps**
- **3 : 9600 bps**
- **4 : 19.2 kbps**
- **5 : 38.4 kbps**
- **6 : 57.6 kbps**
- **7 : 76.8 kbps**
- **8 : 115.2 kbps**

#### ■ **H5-03: Communication Parity Selection**

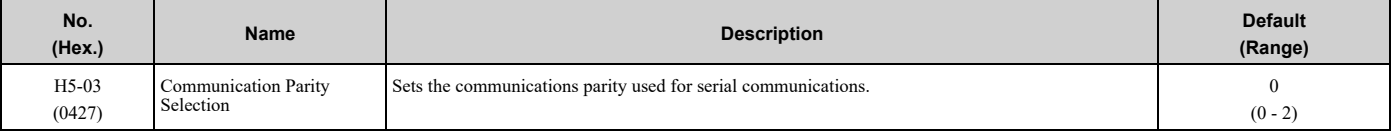

**Note:**

Re-energize the drive or set *H5-20 = 1 [Communication Parameters Reload = Reload Now]* after you change the parameter setting.

#### **0 : No parity**

- **1 : Even parity**
- **2 : Odd parity**

### ■ **H5-04: Communication Error Stop Method**

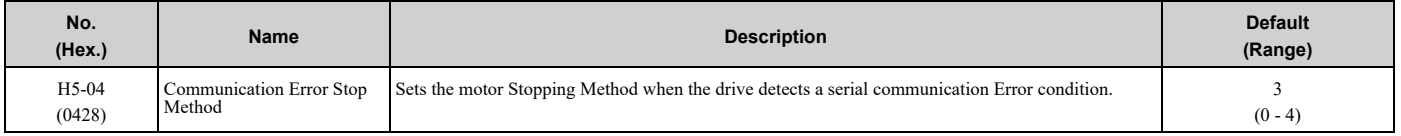

#### **0 : Ramp to Stop**

The drive ramps the motor to stop in the deceleration time. Fault relay output terminal MA-MC activates and MB-MC deactivates. In Bypass Mode, the motor will coast to stop.

#### **1 : Coast to Stop**

The output turns off and the motor coasts to stop. Fault relay output terminal MA-MC turns activates and MB-MC deactivates.

#### **2 : Fast Stop (Use C1-09)**

The drive stops the motor in the deceleration time set in *C1-09 [Fast Stop Time]*. Fault relay output terminal MA-MC activates and MB-MC deactivates. When in Bypass Mode, the motor will coast to stop.

#### **3 : Alarm Only**

The keypad shows a *CE [Serial Communication Error]* alarm and the drive continues operation. The output terminal set for *Alarm [H2-01 to H2-03 = 10]* activates.

#### **4 : Run at H5-34 (CE Go-To-Freq)**

The keypad shows a *CE [Run at H5-34 (CE Go-To-Freq)]* alarm and the drive will operate at the speed set in *H5-34 [Comm Error (CE) Go-To-Frequency]* when a Communication Error condition occurs.

When *H5-35 [Comm Error (CE) Go-To-Timeout]* > 0 and if the Communication Error condition continues for longer than the time set in *H5-35*, the drive will coast to stop and detect a *CE [Serial Communication Error]* fault.

[Figure](#page-280-0) 5.66 shows the time chart for the conditions when the drive will detect a *CE* alarm or a *CE* fault. When in Bypass Mode, the motor will continue to run at the incoming line frequency.

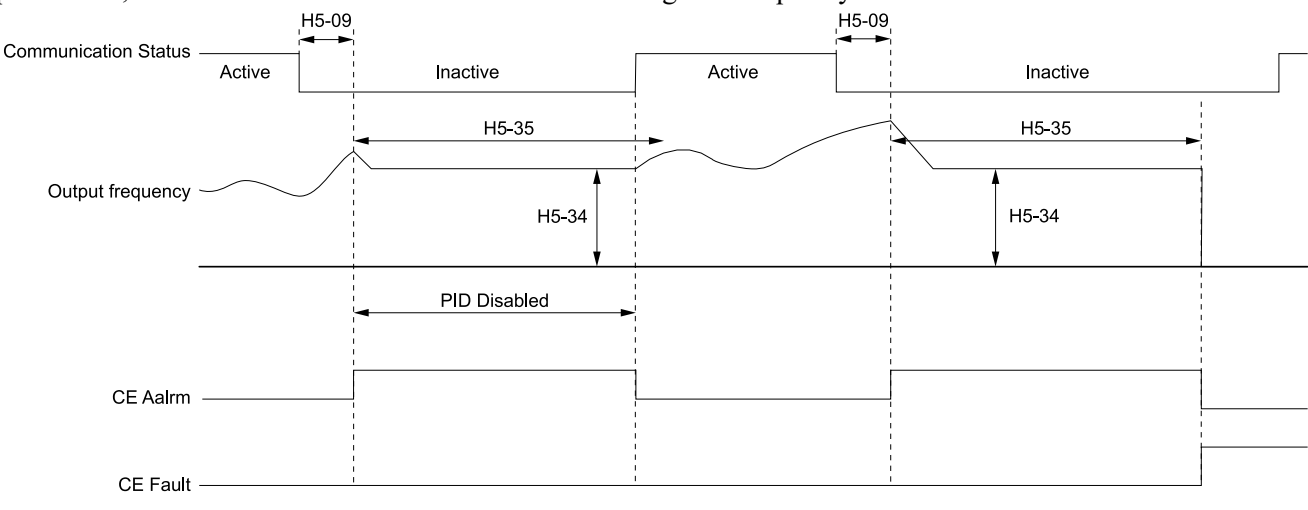

**H5-09: CE Detection Time H5-34: Comm Error (CE) Go-To-Frequency H5-35: Comm Error (CE) Go-To-Timeout**

**CE Alarm: Run at H5-34 (CE Go-To-Freq) CE Fault: Serial Communications Error**

#### **Figure 5.66 Communication Error Stopping Method when** *H5-34 = 4*

#### <span id="page-280-0"></span>**Note:**

The drive operation when  $H5-04 = 4$  and a Communication Error condition occurs is different for different drive status:

- •During Pre-charge, the drive will continue to operate at the Pre-Charge Frequency .
- •During Sleep, the drive will wake up and operate at the speed set in *H5-34*.
- •During Feedback Drop, the drive will wake up and operate at the speed set in *H5-34*.
- •If the drive is stopped or in a fault retry condition, including *CE* fault, the drive will show a *CE [Serial Communication Error]* alarm.

# ■ **H5-05: Comm Fault Detection Selection**

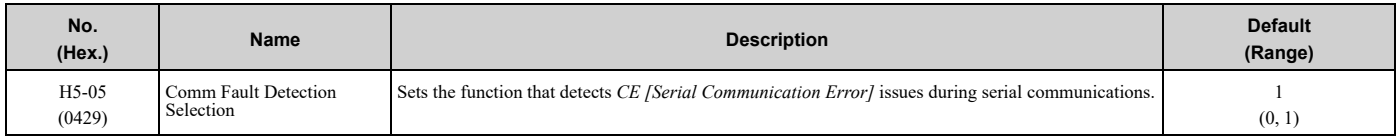

If the drive does not receive data from the master during the time set in *H5-09 [CE Detection Time]*, it will detect a *CE* error.

## **0 : Disabled**

Does not detect *CE*. The drive continues operation.

#### **1 : Enabled**

Detects *CE*. If the drive detects *CE*, it will operate as specified by the setting of *H5-04 [Communication Error Stop Method]*.

### ■ **H5-06: Drive Transmit Wait Time**

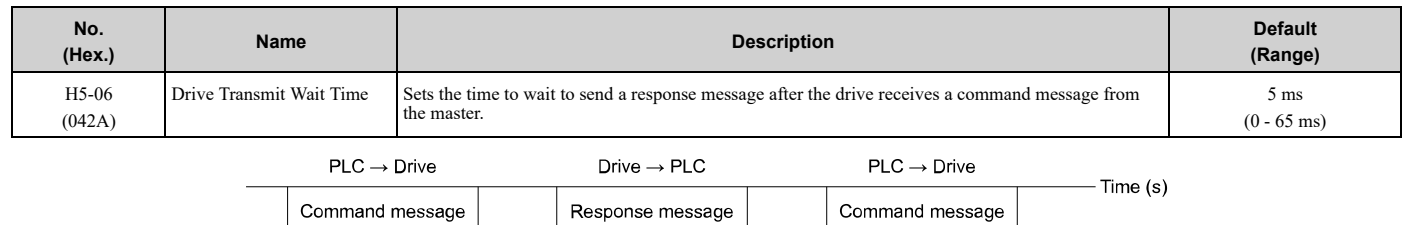

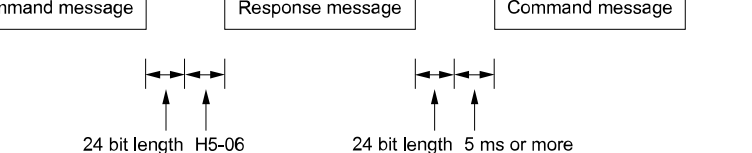

**Figure 5.67 Drive Transmit Wait Time**

# ■ H5-08: Communication Protocol Selection

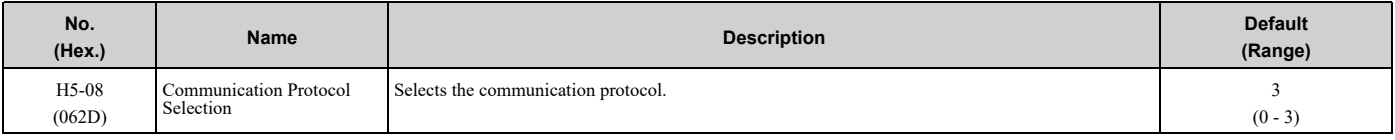

#### **0 : Modbus/MEMOBUS**

- **1 : Metasys/N2**
- **2 : Apogee/P1**
- **3 : BACnet**

# ■ **H5-09: CE Detection Time**

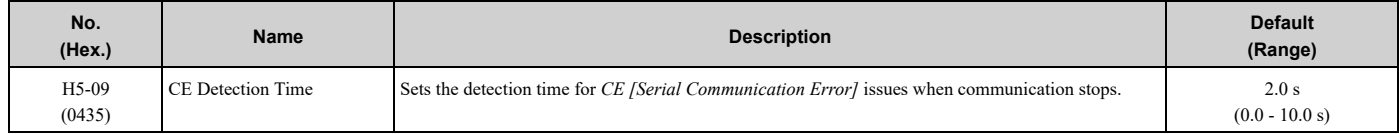

# ■ **H5-10: Modbus Register 0025H Unit Sel**

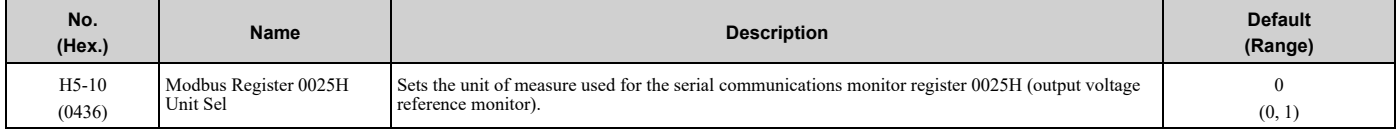

#### **0 : 0.1 V units**

**1 : 1 V units**

# ■ **H5-11: Comm ENTER Command Mode**

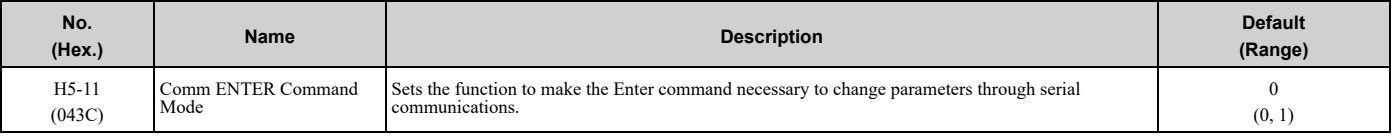

#### **0 : ENTER Command Required**

You must use the Enter command to enable changes to parameters. Make all parameter changes then input the Enter command.

#### **1 : ENTER Command Not Required**

It is not necessary to input the Enter command to change parameters.

## ■ **H5-14: BACnet Device Obj ID LOW BITS**

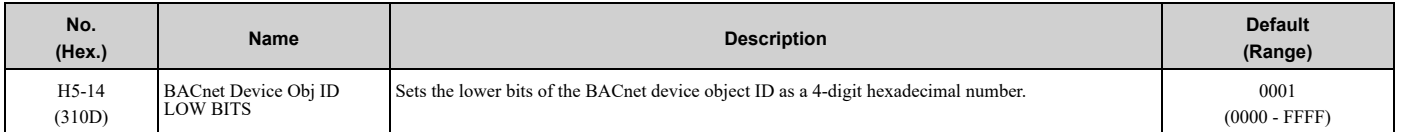

This parameter and *H5-15 [BACnet Device Obj ID HIGH BITS]* set the Instance Identifier of the BACnet Device Object. The *H5-14* value is the least significant word and the *H5-15* value is the most significant word. Refer to these examples to set *H5-14* and *H5-15* correctly:

- Example 1: Set Device Object Instance Identifier of "1234" The number of <sup>1234</sup> (decimal) is equal to 4D2 (hexadecimal). Set *H5-14 <sup>=</sup> 04D2* and *H5-15 <sup>=</sup> <sup>0000</sup>*.
- Example 2: Set Device Object Instance Identifier of "1234567" The number of <sup>1234567</sup> (decimal) is equal to 12D687 (hexadecimal). Set *H5-14 <sup>=</sup> D687* and *H5-15 <sup>=</sup> <sup>0012</sup>*.

# ■ **H5-15: BACnet Device Obj ID HIGH BITS**

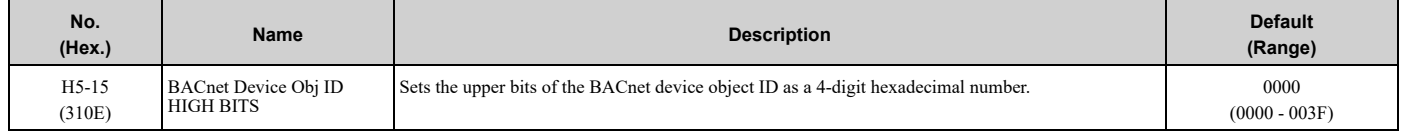

Parameter *H5-14 [BACnet Device Obj ID LOW BITS]* and this parameter set the Instance Identifier of the BACnet Device Object. The *H5-14* value is the least significant word and the *H5-15* value is the most significant word. Refer to these examples to set *H5-14* and *H5-15* correctly:

- Example 1: Set Device Object Instance Identifier of "1234" The number of <sup>1234</sup> (decimal) is equal to 4D2 (hexadecimal). Set *H5-14 <sup>=</sup> 04D2* and *H5-15 <sup>=</sup> <sup>0000</sup>*.
- Example 2: Set Device Object Instance Identifier of "1234567" The number of <sup>1234567</sup> (decimal) is equal to 12D687 (hexadecimal). Set *H5-14 <sup>=</sup> D687* and *H5-15 <sup>=</sup> <sup>0012</sup>*.

# ■ **H5-18: Motor Speed Filter over Comms**

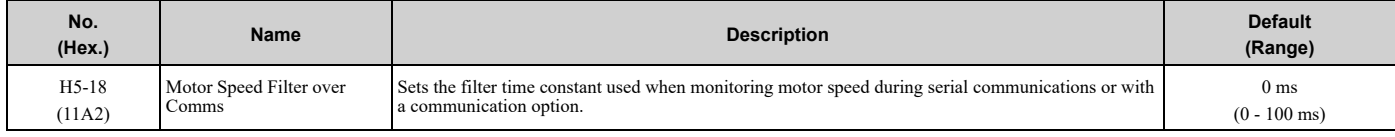

Sets the filter time constant when you monitor the output frequency or motor speed during serial communications or use of the communication option.

These are the MEMOBUS registers:

- 003EH (Output Frequency)
- 003FH (Output Frequency)
- 0044H (*U1-05*: Motor Speed)
- 00ACH (*U1-05*: Motor Speed)
- 00ADH (*U1-05*: Motor Speed)

# ■ **H5-20: Communication Parameters Reload**

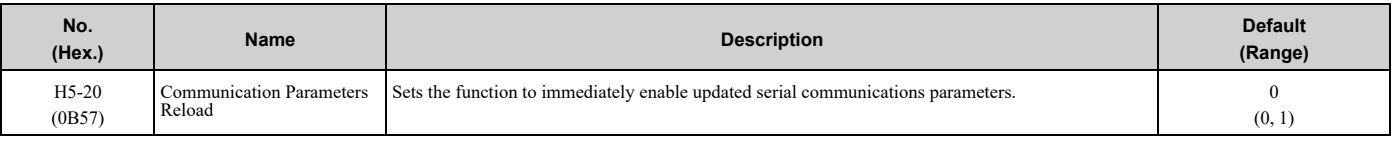

#### **0 : Reload at Next Power Cycle**

#### **1 : Reload Now**

**Note:**

•The setting value automatically returns to *H5-20 = 0* after you enable MEMOBUS/Modbus communications parameter changes.

•The setting values of these parameters are enabled:

–*H5-01 [Drive Node Address]*

–*H5-02 [Communication Speed Selection]*

–*H5-03 [Communication Parity Selection]*

–*H5-06 [Drive Transmit Wait Time]*

# ■ **H5-22: Speed Search from MODBUS**

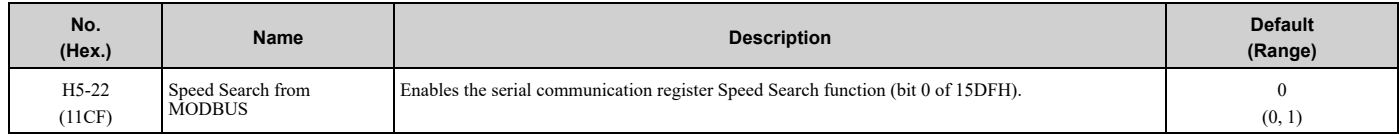

### **0 : Disabled**

#### **1 : Enabled**

If you set *H5-22 = 1* and *H1-xx = 62 [Speed Search from Fref]* at the same time, the drive will detect *oPE03 [Multi-Function Input Setting Err]*.

## ■ **H5-23: BACnet Max Master**

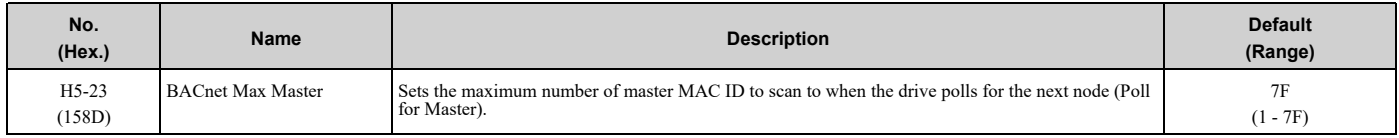

### ■ **H5-24: BACnet Max Info Frames**

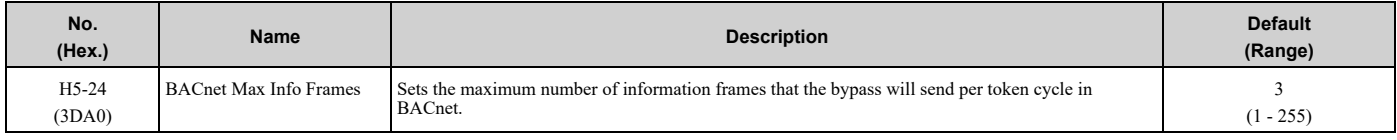

# ■ **H5-25: Function 5A Register 1 Selection**

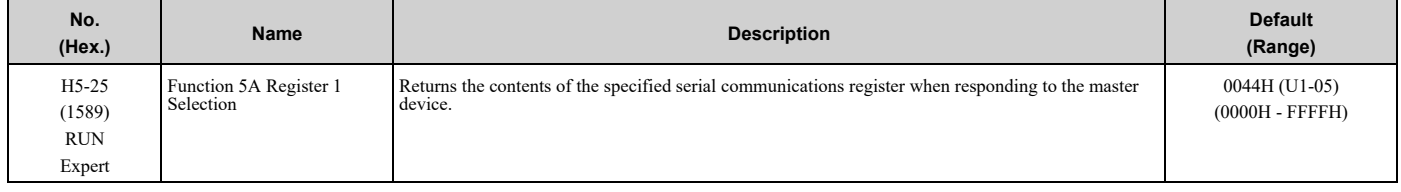

# ■ **H5-26: Function 5A Register 2 Selection**

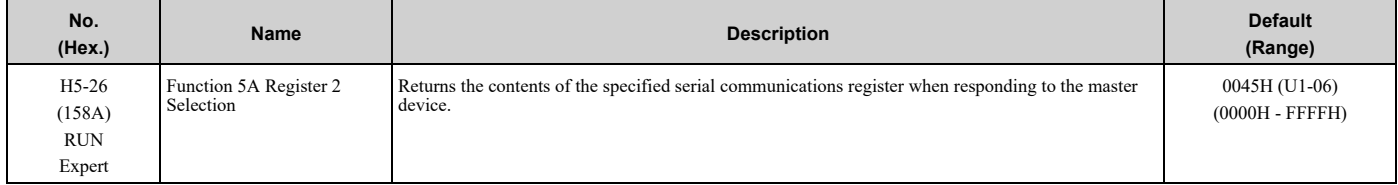

# ■ **H5-27: Function 5A Register 3 Selection**

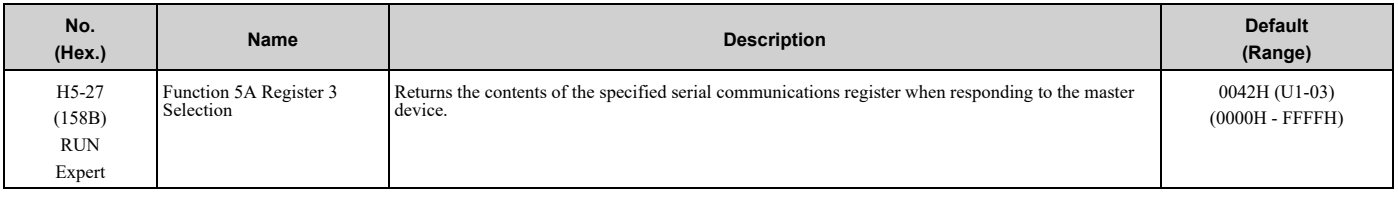

# ■ **H5-28: Function 5A Register 4 Selection**

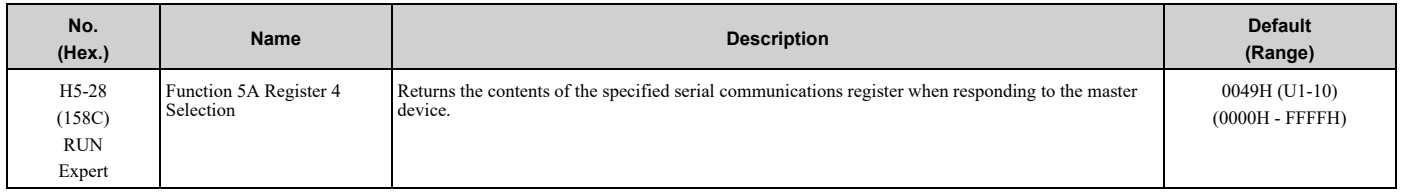

## ■ **H5-33: Power-up CALL Alarm**

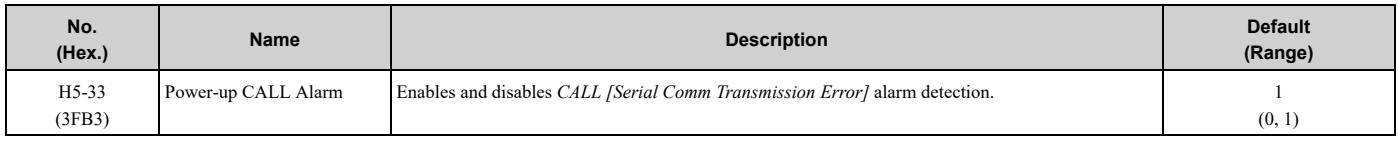

#### **0 : Disabled**

#### **1 : Enabled**

## ■ **H5-34: Comm Error (CE) Go-To-Frequency**

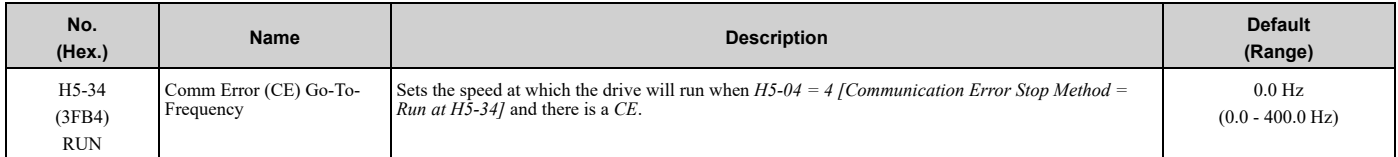

# ■ **H5-35: Comm Error (CE) Go-To-Timeout**

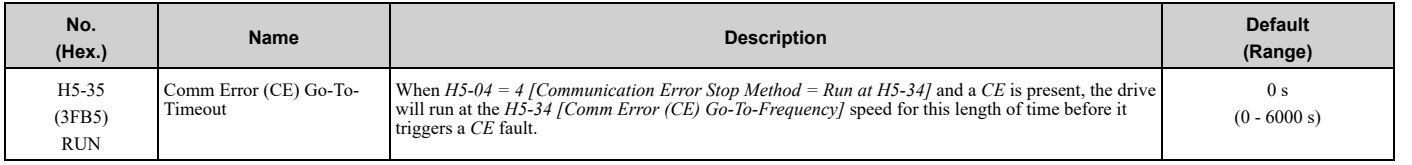

**Note:**

Set this parameter to 0 s to disable the time-out.

# ■ **H5-36: CE Fault Restart Select**

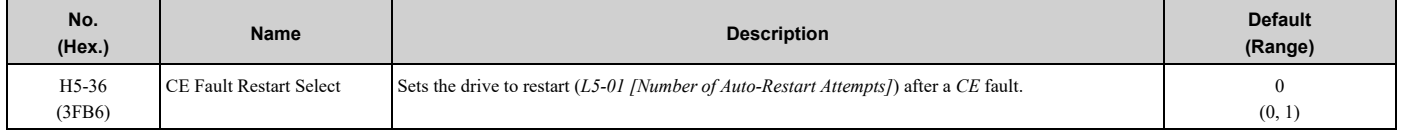

### **0 : No Retry**

#### **1 : Retry**

The drive will restart after the *L5-04 [Interval Method Restart Time]* timer is expired.

# ◆ **H6: Pulse Train Input**

*H6 parameters* set the drive pulse train input. These parameters select input parameters and adjust the pulse train frequency.

A pulse train signal with a maximum single pulse of 32 kHz can be input to the drive input terminal RP. You can use the pulse train signal as the frequency reference, PID feedback value, PID setpoint value, and speed feedback for V/f Control mode.

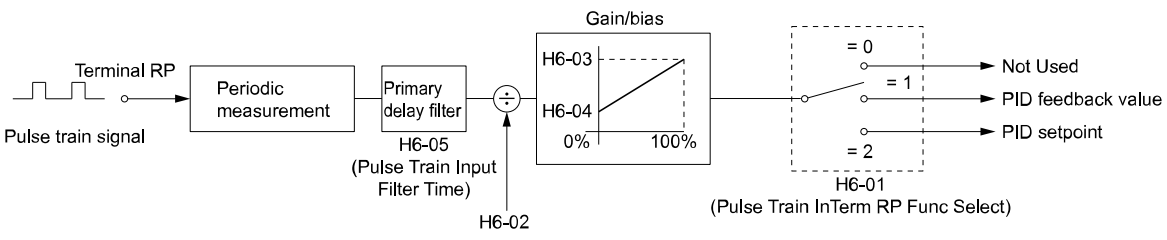

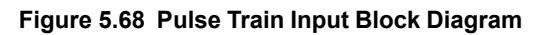

# ■ **H6-01: Terminal RP Pulse Train Function**

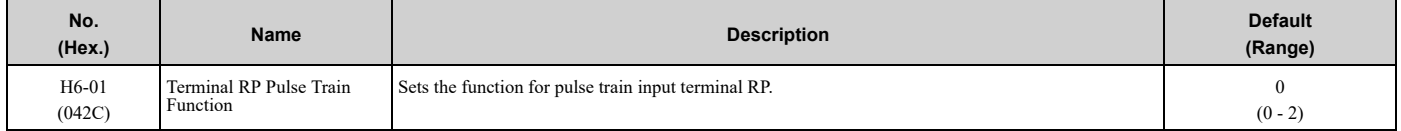

#### **0 : Not Used**

#### **1 : PID Feedback Value**

The drive inputs the PID control feedback value received from terminal RP.

#### **2 : PID Setpoint Value**

The drive inputs the PID control target value received from terminal RP.

## ■ **H6-02: Terminal RP Frequency Scaling**

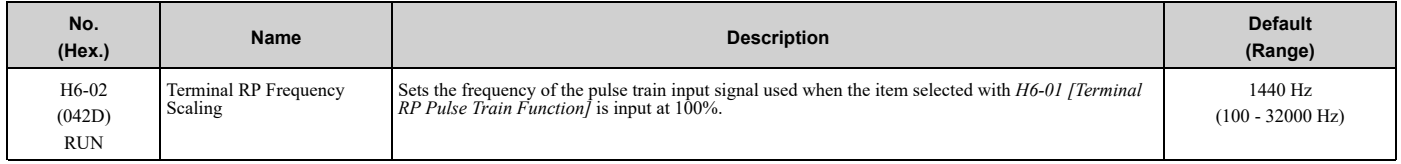

### ■ **H6-03: Terminal RP Function Gain**

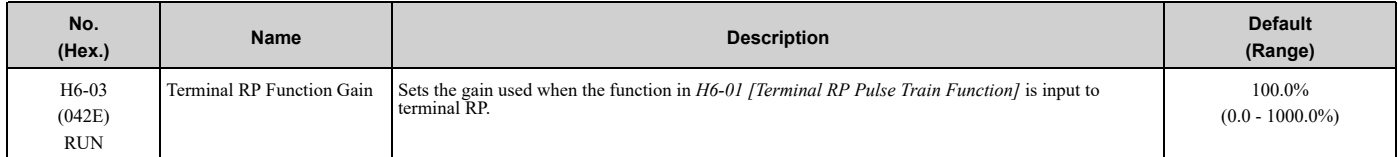

### ■ **H6-04: Terminal RP Function Bias**

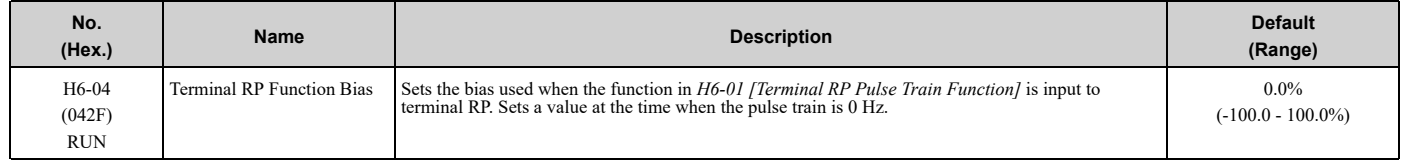

### ■ **H6-05: Terminal RP Filter Time**

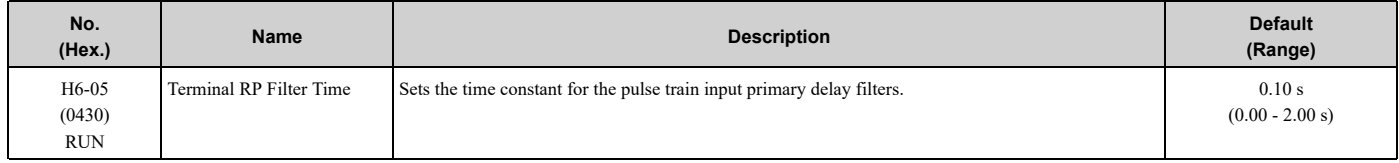

## ■ **H6-08: Terminal RP Minimum Frequency**

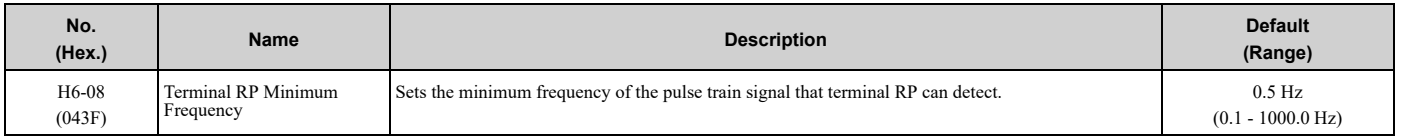

When you input a pulse train frequency that is less than the value of *H6-08*, the pulse train input is 0.0 Hz.

# ◆ **H7: Virtual MFIO Selection**

Use the virtual I/O function for these applications:

- Input the result of the output from the MFDO terminal to the MFDI terminal without external wiring.
- Input the result of the output from the MFAO terminal to the MFAI terminal without external wiring.

WARNING! Sudden Movement Hazard. Before you do a test run, make sure that the setting values for virtual input and output function parameters are correct. Virtual input and output functions can have different default settings and operation than wired input *and output functions. Incorrect function settings can cause serious injury or death.*

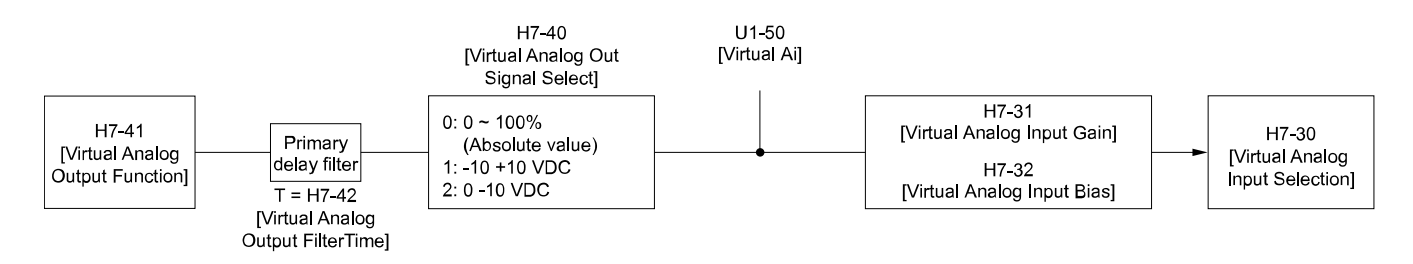

**Figure 5.69 Virtual Analog I/O Functional Block Diagram**

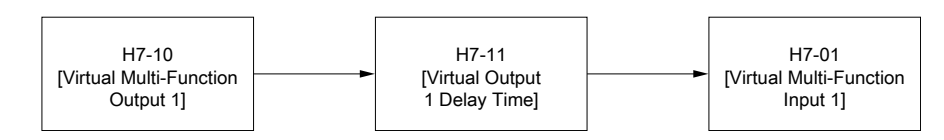

#### **Figure 5.70 Virtual Digital I/O Functional Block Diagram**

#### **Note:**

- •Refer to H1-xx "MFDI Setting Values" for more information on the virtual digital input setting values.
- •Refer to H2-xx "MFDO Setting Values" for more information on the virtual digital output setting values.
- •Refer to H3-xx "MFAI Setting Values" for more information on the virtual analog input setting values.
- •Refer to H4-xx "MFAO Setting Values" for more information on the virtual analog output setting values.

•If you will not use the terminal, set *H7-01 to H7-04 = F*. This function does not support the through mode function.

# ■ **H7-00: Virtual MFIO selection**

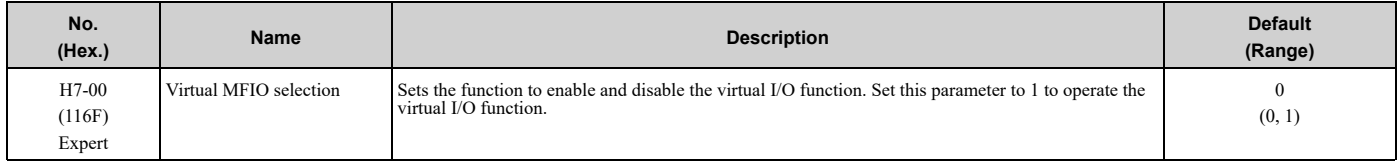

#### **0 : Disabled**

#### **1 : Enabled**

# ■ **H7-01: Virtual Multi-Function Input 1**

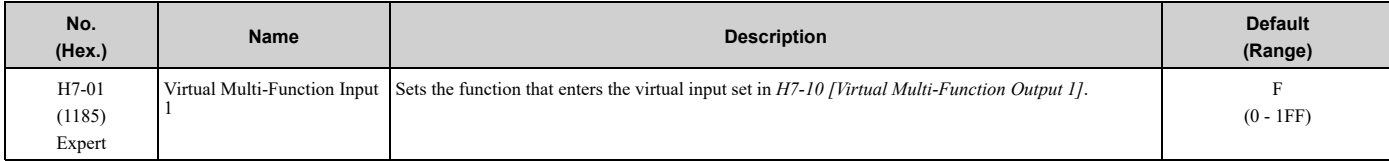

## 5.7 H: Terminal [Functions](#page-234-0)

#### **Note:**

Settings *1B [Programming Lockout]* and *11B [!Programming Lockout]* are not available.

# ■ **H7-02: Virtual Multi-Function Input 2**

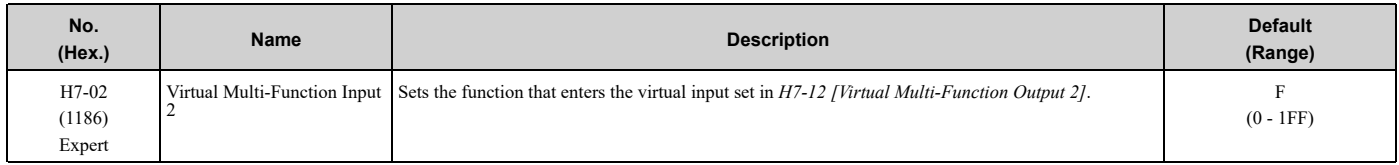

#### **Note:**

Settings *1B [Programming Lockout]* and *11B [!Programming Lockout]* are not available.

## ■ **H7-03: Virtual Multi-Function Input 3**

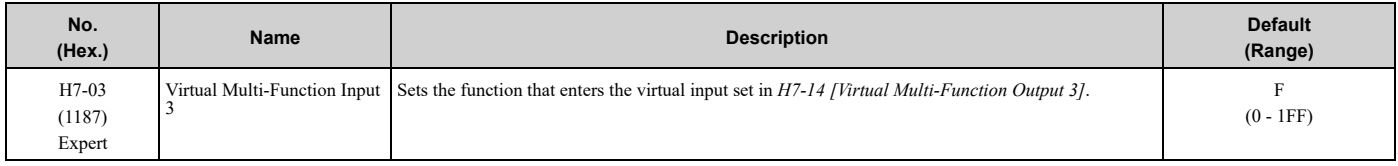

**Note:**

Settings *1B [Programming Lockout]* and *11B [!Programming Lockout]* are not available.

## ■ **H7-04: Virtual Multi-Function Input 4**

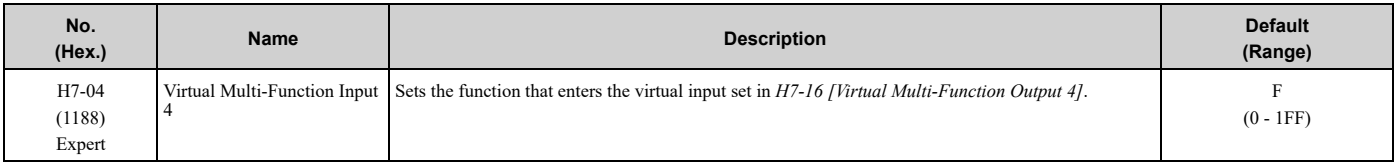

#### **Note:**

Settings *1B [Programming Lockout]* and *11B [!Programming Lockout]* are not available.

### ■ **H7-10: Virtual Multi-Function Output 1**

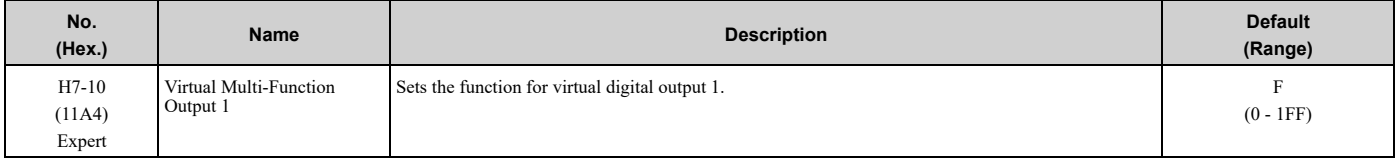

# ■ **H7-11: Virtual Output 1 Delay Time**

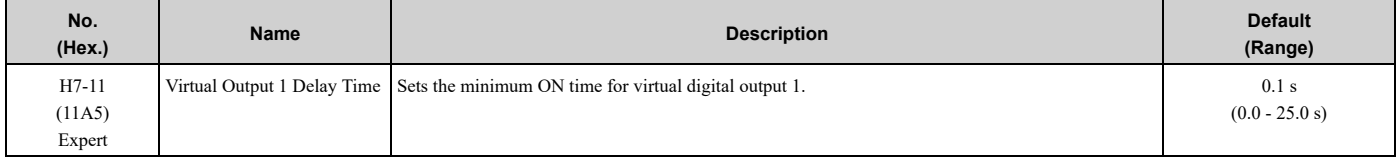

### ■ **H7-12: Virtual Multi-Function Output 2**

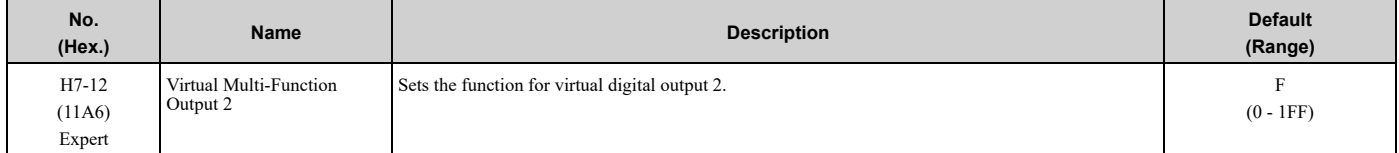
# ■ **H7-13: Virtual Output 2 Delay Time**

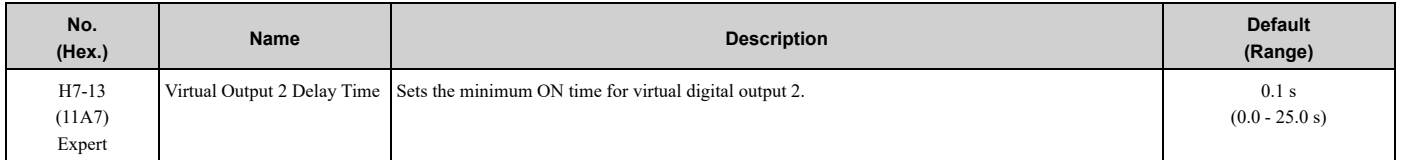

# ■ **H7-14: Virtual Multi-Function Output 3**

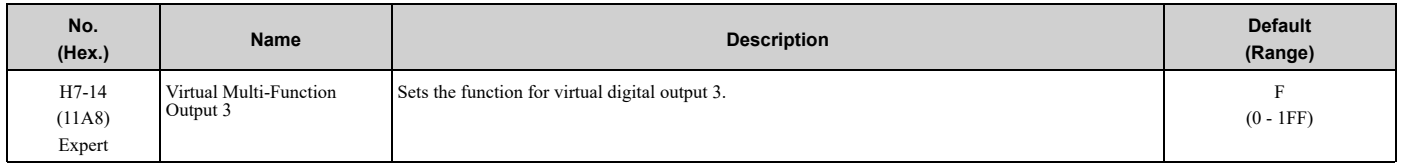

# ■ **H7-15: Virtual Output 3 Delay Time**

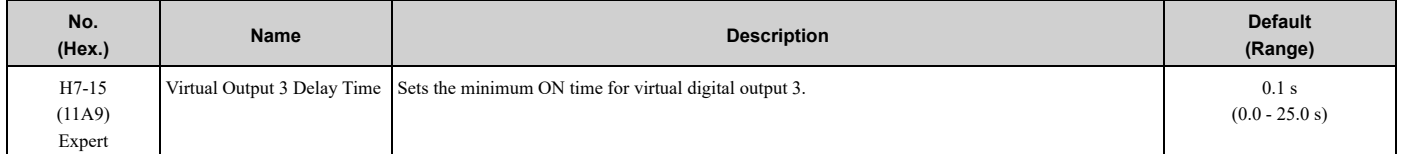

# ■ **H7-16: Virtual Multi-Function Output 4**

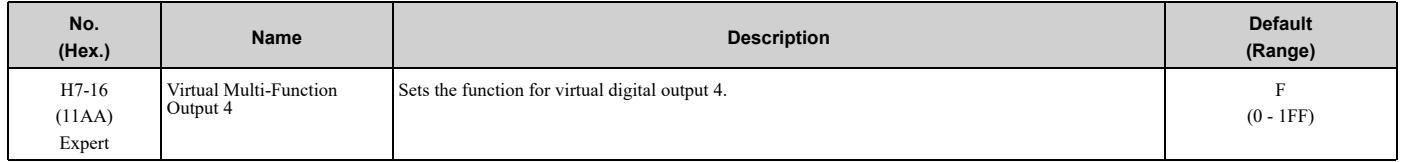

# ■ **H7-17: Virtual Output 4 Delay Time**

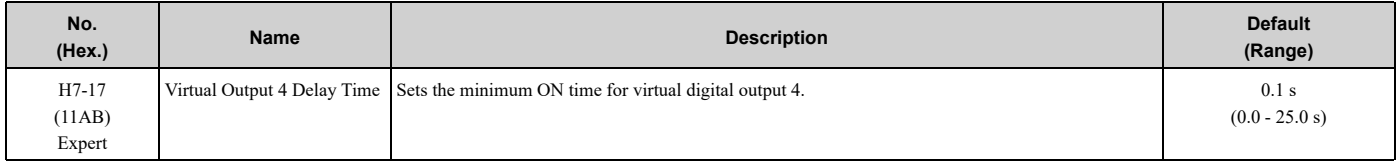

# ■ **H7-30: Virtual Analog Input Selection**

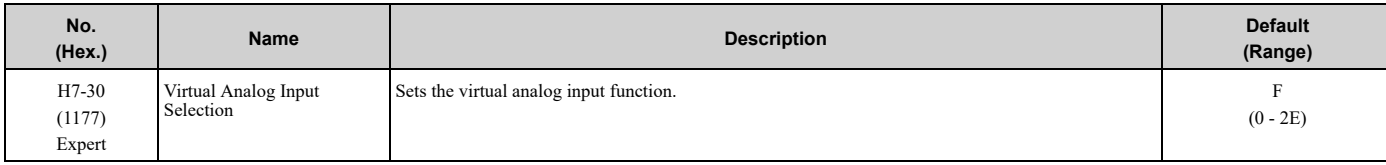

# ■ **H7-31: Virtual Analog Input Gain**

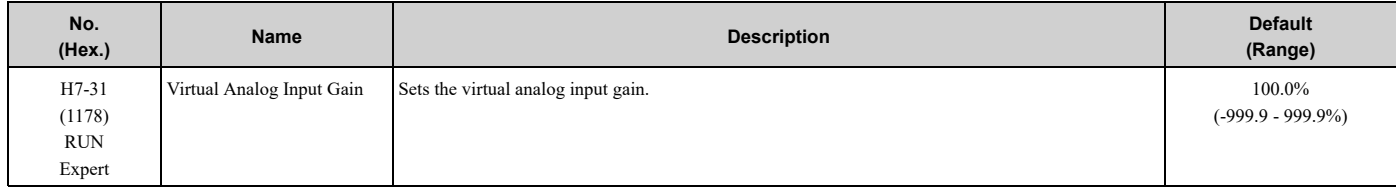

# ■ **H7-32: Virtual Analog Input Bias**

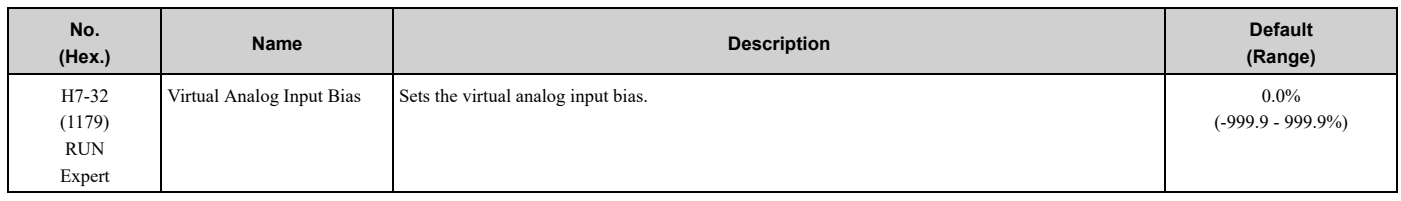

# ■ **H7-40: Virtual Analog Out Signal Select**

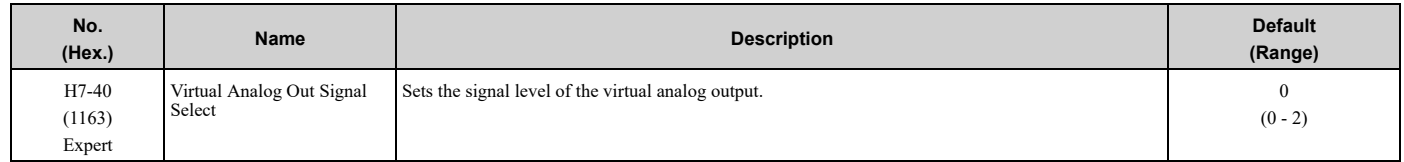

## **0 : 0 to 100% (Absolute Value)**

### **1 : -100 to 100%**

## **2 : 0 to 100% (Lower Limit at 0)**

# ■ **H7-41: Virtual Analog Output Function**

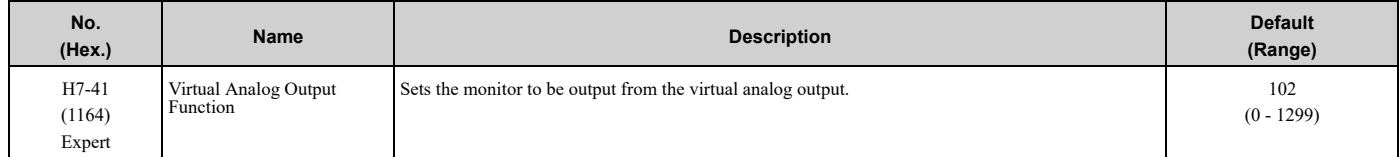

Set the *x-xx* part of the *Ux-xx [Monitor]*. For example, set *H7-41 = 102* to monitor *U1-02 [Output Frequency]*.

# ■ **H7-42: Virtual Analog Output FilterTime**

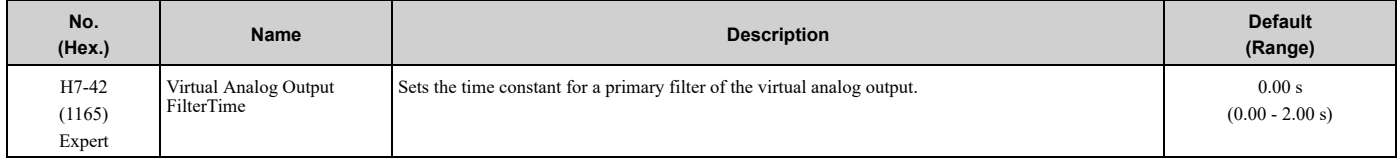

# <span id="page-290-0"></span>**5.8 L: Protection Functions**

*L parameters* set the following functions.

- Motor Overload Protection
- Operation During Momentary Power Loss
- Stall Prevention
- Speed Detection
- Auto Restart
- Detection of Overtorque/Undertorque
- Torque Limit
- Hardware Protection

# ◆ **L1: Motor Protection**

*L1 parameters* set the motor overload protection function.

# ■ **L1-01: Motor Overload (oL1) Protection**

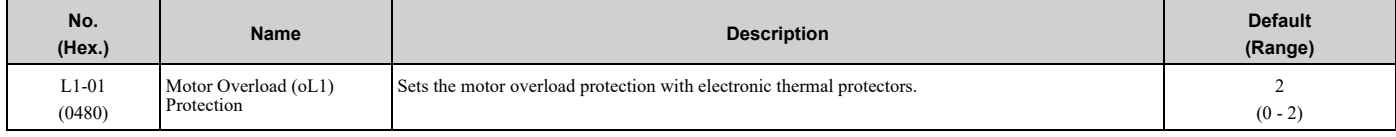

This parameter enables and disables the motor overload protection with electronic thermal protectors.

The cooling capability of the motor changes when the speed control range of the motor changes. Use an electronic thermal protector that aligns with the permitted load characteristics of the motor to select motor protection.

The electronic thermal protector of the drive uses these items to calculate motor overload tolerance and supply overload protection for the motor:

- Output Current
- Output Frequency
- Motor thermal characteristics
- Time characteristics

If the drive or bypass board detects motor overload, the drive will trigger an *oL1[Motor Overload]* or the bypass board will trigger an *FB05 [Motor Overload]* and stop output.

Set *H2-01 = 1F [Term M1-M2 Function Selection = Motor Overload Alarm (oL1)]* to set a motor overload alarm. If the motor overload level is more than 90% (Drive Mode only) of the *oL1* detection level, the output terminal turns ON and triggers an overload alarm.

### **0 : Disabled**

Disable built-in electronic motor protection when motor overload protection is not necessary or when the drive is operating more than one motor.

Refer to [Figure](#page-291-0) 5.71 for an example of the circuit configuration to connect more than one motor to one drive.

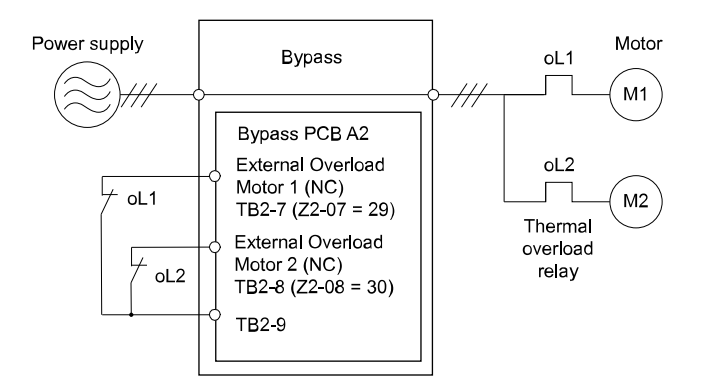

### **Figure 5.71 Protection Circuit Configuration to Connect More than One Motor to One Drive**

<span id="page-291-0"></span>NOTICE: When you connect more than one motor to one drive or when the motor amp rating is higher than the drive amp rating, set L1-01 =0 [Motor Overload (oL1) Protection = Disabled] and install thermal overload relays for each motor. The electronic thermal *protection of the drive will not function and it can cause damage to the motor.*

### **1 : Variable Torque**

Use this setting for general-purpose motors with a 60 Hz base frequency.

The overload tolerance decreases as motor speed decreases because the cooling fan speed decreases and the ability of the motor to cool decreases in the low speed range.

The overload tolerance characteristics of the motor change the trigger point for the electronic thermal protector. This provides motor overheat protection from low speed to high speed across the full speed range.

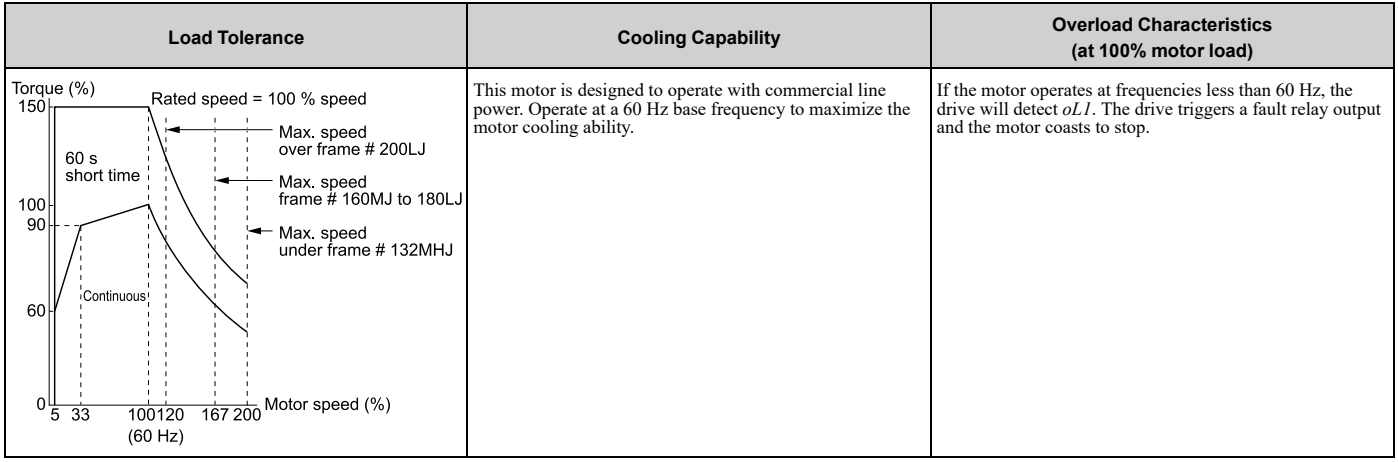

### **2 : Constant Torque 10:1 Speed Range**

Use this setting for drive-dedicated motors with a speed range for constant torque of 1:10.

The speed control for this motor is 10% to 100% when at 100% load. Operating slower than 10% speed at 100% load will cause motor overload.

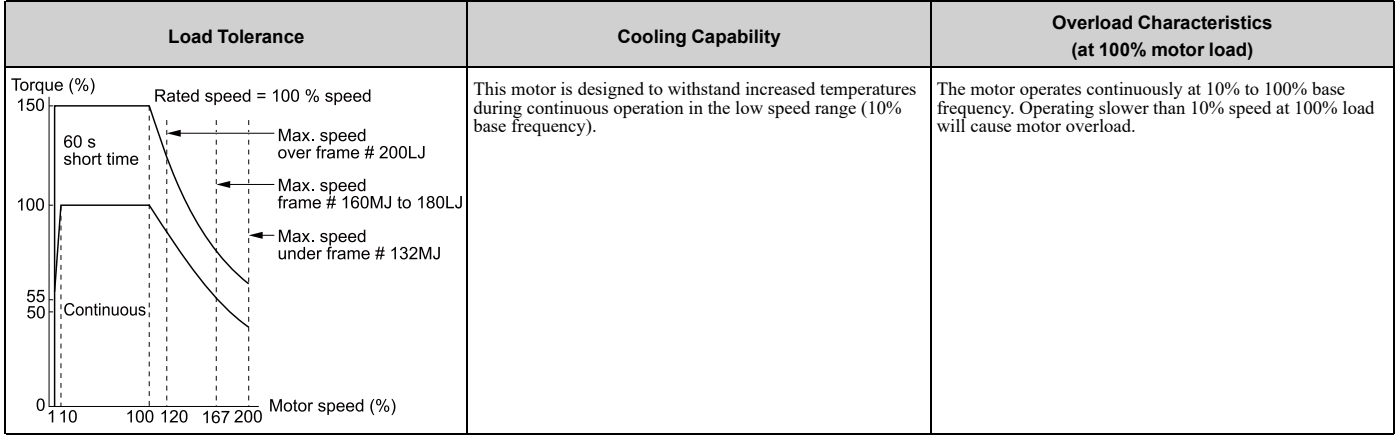

# ■ **L1-02: Motor Overload Protection Time**

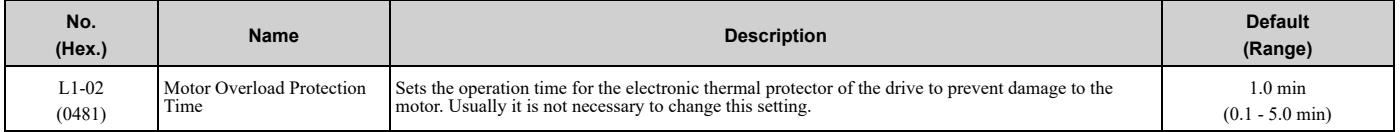

Set the overload tolerance time to the length of time that the motor can operate at 150% load from continuous operation at 100% load.

When the motor operates at 150% load continuously for 1 minute after continuous operation at 100% load (hot start), the default setting triggers the electronic thermal protector.

[Figure](#page-292-0) 5.72 shows an example of the electronic thermal protector operation time. Motor overload protection operates in the range between a cold start and a hot start.

This example shows a general-purpose motor operating at the base frequency with *L1-02* set to 1.0 min.

• Cold start

Shows the motor protection operation time characteristics when the overload occurs immediately after starting operation from a complete stop.

• Hot start

Shows the motor protection operation time characteristics when overload occurs from continuous operation below the motor rated current.

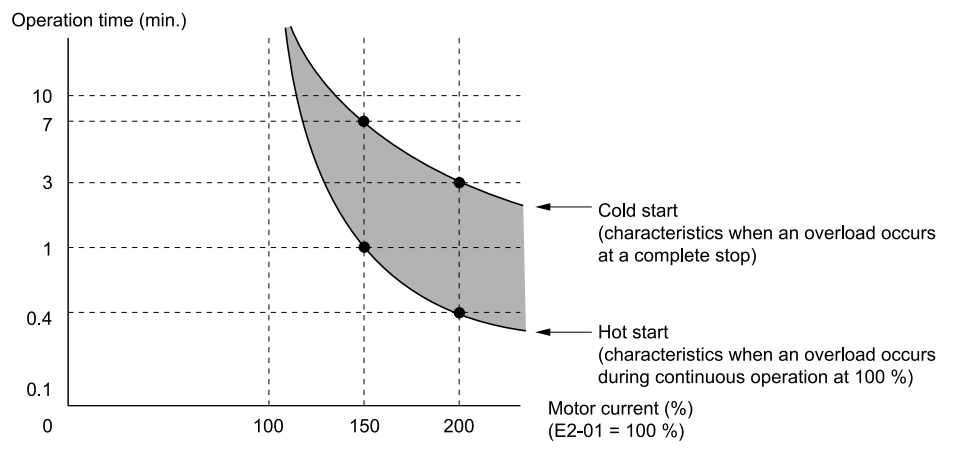

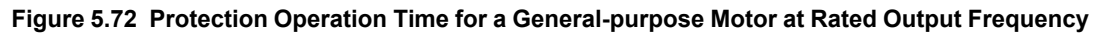

### <span id="page-292-0"></span>■ **L1-03: Motor Thermistor oH Alarm Select**

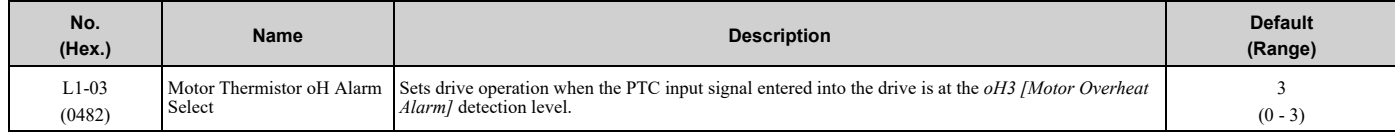

### **0 : Ramp to Stop**

The drive ramps the motor to stop in the deceleration time. Fault relay output terminal MA-MC turns ON and MB-MC turns OFF.

### **1 : Coast to Stop**

The output turns OFF and the motor coasts to stop. Fault relay output terminal MA-MC turns ON, and MB-MC turns OFF.

### **2 : Fast Stop (Use C1-09)**

The drive stops the motor in the deceleration time set in *C1-09 [Fast Stop Time]*. Fault relay output terminal MA-MC turns ON, and MB-MC turns OFF.

### **3 : Alarm Only**

The keypad shows *oH3*, and operation continues. The output terminal set for *Alarm [H2-01 to H2-03 = 10]* turns ON.

# ■ L1-04: Motor Thermistor oH Fault Select

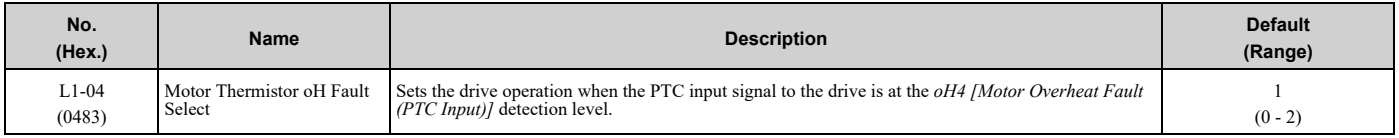

### **0 : Ramp to Stop**

The drive ramps the motor to stop in the deceleration time. Fault relay output terminal MA-MC turns ON and MB-MC turns OFF.

### **1 : Coast to Stop**

The output turns OFF and the motor coasts to stop. Fault relay output terminal MA-MC turns ON, and MB-MC turns OFF.

### **2 : Fast Stop (Use C1-09)**

The drive stops the motor in the deceleration time set in *C1-09 [Fast Stop Time]*. Fault relay output terminal MA-MC turns ON, and MB-MC turns OFF.

## ■ **L1-05: Motor Thermistor Filter Time**

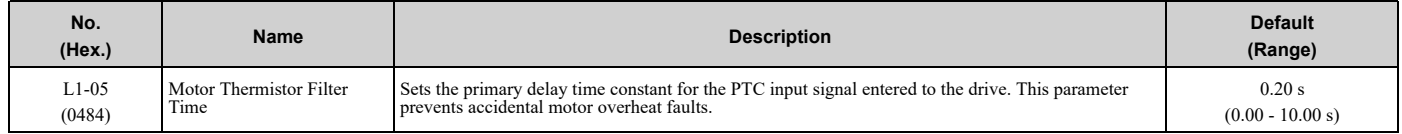

## ■ L1-08: **oL1** Current Level

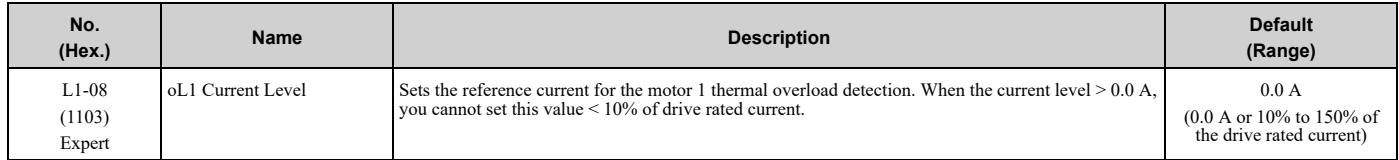

When *L1-08 = 0.0 A*, the drive uses *E2-01 [Motor Rated Current (FLA)]* to detect the motor overload protection.

When  $LI-08 \neq 0.0$  *A*, the set value is the reference for motor overload protection.

**Note:**

•Display is in these units:

–0.01 A: 2011 to 2046, 4005 to 4014

–0.1 A: 2059 to 2273, 4021 to 4302

• When the current level  $> 0.0$  A, you cannot set this value  $< 10\%$  of drive rated current.

# ■ **L1-13: Motor Overload Memory Selection**

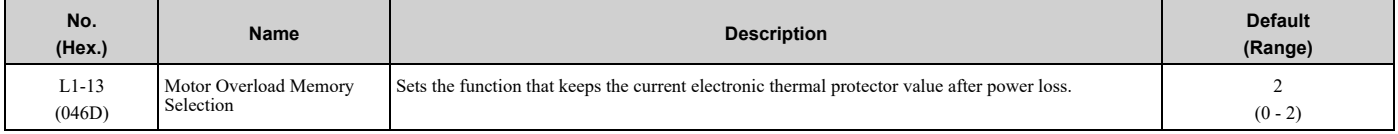

### **0 : Disabled**

### **1 : Enabled**

### **2 : Enabled, using RTC**

- The drive keeps the value of electronic thermal protector and integrates (resets) down the overload value based on real time.
- The drive saves the date and time on the EEPROM at power loss. When you set  $L1-13 = 2$  and re-apply the power, the drive will calculate the length of time that it did not have power, read the value of the *oL1 [Motor Ov* counter it saved before the power loss, and re-calculate the current *oL1* counter value.

# ◆ **L2: Power Loss Ride Through**

*L2 parameters* set the drive operation during momentary power loss.

## ■ **L2-01: Power Loss Ride Through Select**

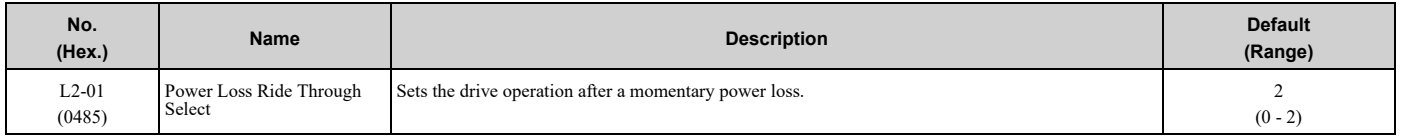

The drive detects momentary power loss when the drive DC bus voltage is less than the value set in *L2-05 [Undervoltage Detection Lvl (Uv1)]*.

### **0 : Disabled**

The drive detects *Uv1 [DC Bus Undervoltage]* when a there is a momentary power loss.

If you do not return power in 15 ms, it triggers *Uv1* and the drive shuts off the output. The motor coasts to stop.

### **1 : Enabled for L2-02 Time**

When power returns in the time set in *L2-02 [Power Loss Ride Through Time]*, the drive will restart. If power does not return in the time set in *L2-02*, the drive will detect *Uv1*.

The drive momentarily turns OFF its output after a power loss. If the power returns in the time set to *L2-02*, the drive will do Speed Search and try to continue operation.

If the DC bus voltage is less than or equal to the *Uv1* detection level for the time set in *L2-02*, the drive will detect *Uv1* and output a fault signal.

#### **Note:**

•The necessary time for the drive to restart after power returns is different for different drive capacities.

•The upper limit of the possible momentary power loss Ride-Thru time is different for different drive models.

### **2 : Enabled while CPU Power Active**

When power returns and the drive control circuit has power, the drive will restart. This will not trigger *Uv1*.

When there is a momentary power loss, the drive output will turn OFF. If the power returns and the drive control circuit has power, the drive will do Speed Search and try to continue operation. This will not trigger a *Uv1*. This function enables longer support for power loss than when *L2-01 = 1*.

### **Note:**

When you set  $L2-01$ , make sure that you know these items:

- •You can use a Momentary Power Loss Unit on models D007 to D059, and B002 to B021 for a longer momentary power loss ride through time. A Momentary Power Loss Unit makes it possible to continue operation of the drive after a maximum of 2 seconds of power loss.
- •When *L2-01 = 1 or 2*, *Uv [DC Bus Undervoltage]* will flash on the keypad while the drive is attempting to recover from a momentary power loss. The drive will not output a fault signal at this time.

## ■ **L2-02: Power Loss Ride Through Time**

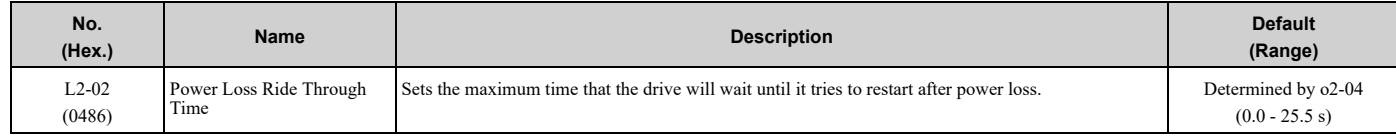

This function is applicable when *L2-01 = 1 [Power Loss Ride Through Select = Enabled for L2-02 Time]*. If power loss operation is longer than the time set in this parameter, the drive will detect *Uv1 [DC Bus Undervoltage]*, turn OFF output, and the motor will coast to stop.

**Note:**

•The length of time that the drive can recover after a power loss changes when drive capacity changes.

•The upper limit of the possible momentary power loss Ride-Thru time changes when drive capacity changes.

**[5](#page-140-0)**

[Parameter](#page-140-0) Details

Parameter Details

# ■ **L2-03: Minimum Baseblock Time**

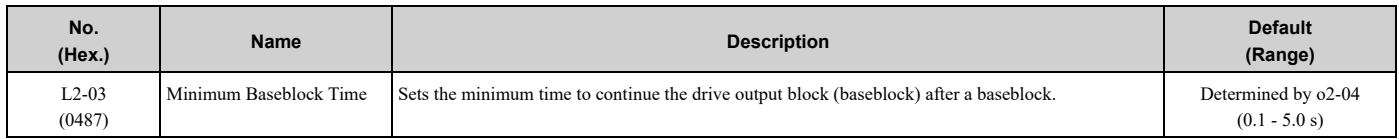

Sets the length of time that the drive will wait for the residual voltage in the motor to dissipate in estimation to the secondary circuit time constant of the motor. If *oC [Overcurrent]* or *ov [DC Bus Overvoltage]* occur at the start of Speed Search, after power returns, or during DC Injection Braking, increase this setting.

# ■ **L2-04: Powerloss V/f Recovery Ramp Time**

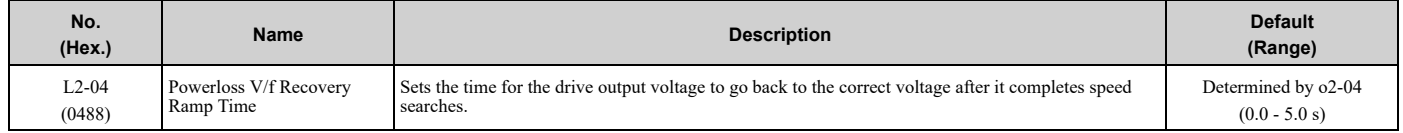

Sets the time for voltage to recover from 0 V to the value set in *E1-05 [Maximum Output Voltage]*.

# ■ **L2-05: Undervoltage Detection Lvl (Uv1)**

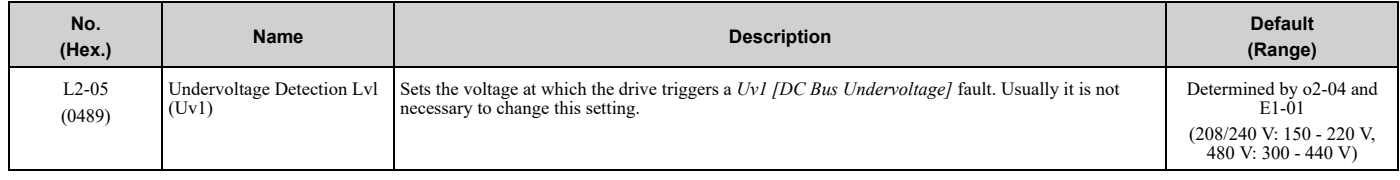

NOTICE: Damage to Equipment. When you set this parameter to a value lower than the default, you must install an AC reactor on the input side of the power supply. If you do not install an AC reactor, it will cause damage to the drive circuitry.

# ◆ **L3: Stall Prevention**

*L3 parameters* set the Stall Prevention function and overvoltage suppression function.

# ■ **Stall** Prevention

If the load is too heavy or the acceleration and deceleration times are too short, the motor can slip too much because it cannot work at the same rate as the frequency reference. If the motor stalls during acceleration, current increases as the slip increases to cause an *oC [Overcurrent]*, *oL2 [Drive Overload]*, or *oL1 [Motor Overload]* and the drive will stop. If the motor stalls during deceleration, too much regenerative power will flow back into the DC bus capacitors and cause the drive to fault out from *ov [Overvoltage]* and stop the drive.

The stall prevention function will let the motor get to the set speed without stalling and it is not necessary for you to change the acceleration or deceleration time settings. You can set a separate stall prevention functions for acceleration, operating at constant speeds, and deceleration.

# ■ **Overvoltage Suppression Function**

This function decreases the regenerative torque limit and increases the output frequency when the DC bus voltage increases to prevent *ov*. This function can drive loads with cyclic regenerative operation, for example punch presses or other applications with repeated crank movements. When you use this function, set *L3-11 = 1 [Overvoltage Suppression Select = Enabled]*.

The drive adjusts the regenerative torque limit and the output frequency during overvoltage suppression to make sure that the DC bus voltage is not more than the level set in *L3-17 [DC Bus Regulation Level]*.

Set these parameters as necessary when you use the overvoltage suppression function:

- *L3-20 [DC Bus Voltage Adjustment Gain]*
- *L3-21 [OVSuppression Accel/Decel P Gain]*
- *L3-24 [Motor Accel Time @ Rated Torque]*
- *L3-25 [Load Inertia Ratio]*

**Note:**

- •When overvoltage suppression is triggered, the motor speed is more than the frequency reference. Do not use overvoltage suppression for applications where the frequency reference and the motor speed must align.
- •The overvoltage suppression function is enabled only when you operate immediately below the maximum frequency. Overvoltage suppression does not increase the output frequency to more than the maximum frequency. Make sure that the motor and machine specifications are correct for the application, then increase the maximum frequency.
- •If there is a sudden increase to a regenerative load, *ov* can occur.

# ■ **L3-01: Stall Prevention during Accel**

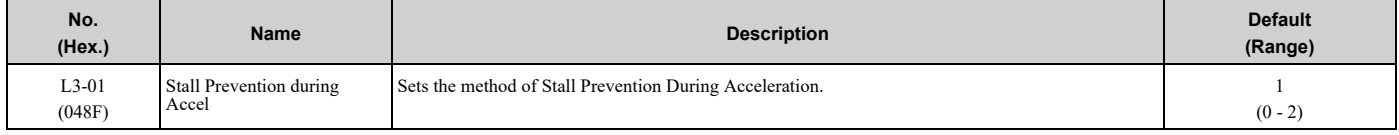

Stall prevention during acceleration prevents the stalling and stopping of motors when the drive detects *oC [Overcurrent]*, *oL2 [Drive Overloaded]*, or *oL1 [Motor Overload]* when there is a significant load applied during acceleration or when there are sudden acceleration times with respect to load inertia.

## **0 : Disabled**

The Stall Prevention function does not operate during acceleration, and acceleration occurs for the set acceleration time. If the acceleration time is too short, the motor will not fully accelerate during the set time, which causes the drive to detect *oL1* or *oL2* and the motor to stop.

## **1 : Enabled**

Enables the Stall Prevention During Acceleration function.

The drive stops acceleration if the output current is more than *L3-02 [Stall Prevent Level during Accel]*. If the output current is less than *L3-02* - 15%, the drive stops deceleration. The Stall Prevention function level automatically decreases for constant output ranges.

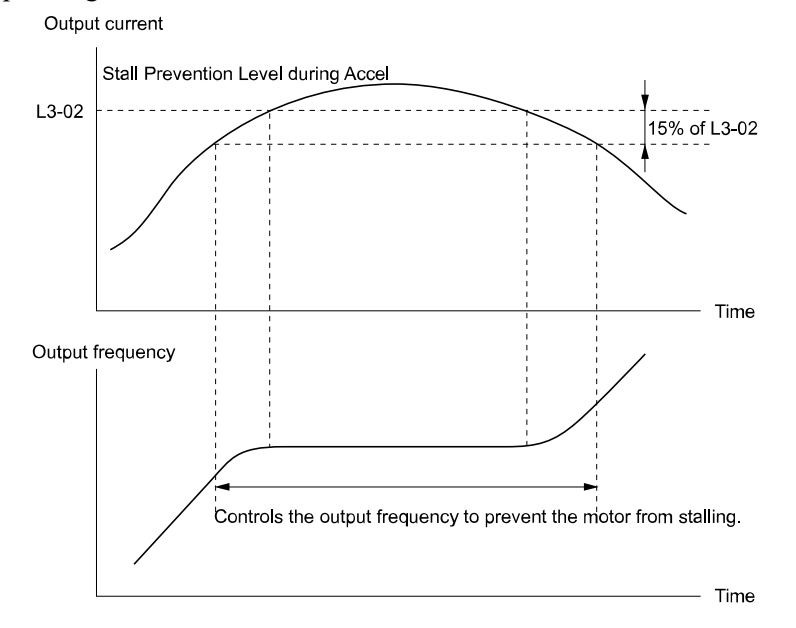

### **L3-02: Stall Prevent Level during Accel**

### **Figure 5.73 Stall Prevention During Acceleration when Using Induction Motors**

### **2 : Intelligent (Ignore Decel Ramp)**

The drive ignores the acceleration time setting and the drive starts to accelerate in the minimum length of time. The drive automatically adjusts the acceleration rate to make sure that the output current is not more than *L3-02*.

# ■ L3-02: Stall Prevent Level during Accel

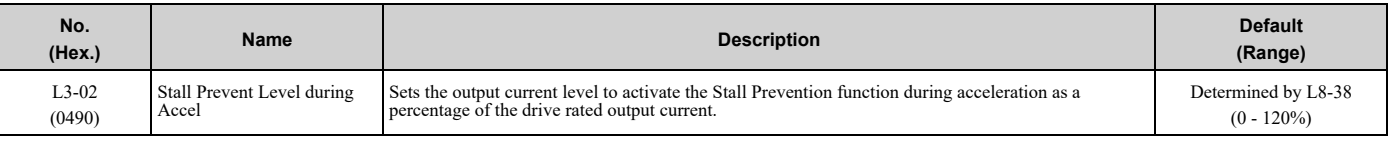

**Note:**

•If you use a motor that is small compared to the drive and the motor stalls, decrease the setting value.

•When you operate the motor in the constant power range, set *L3-03 [Stall Prevent Limit during Accel]*.

# ■ **L3-03: Stall Prevent Limit during Accel**

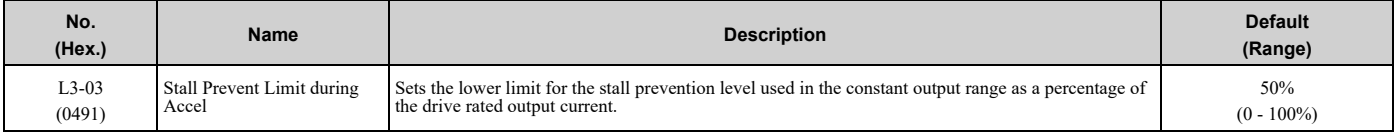

The stall prevention level set in *L3-02 [Stall Prevent Level during Accel]* is automatically reduced when the motor is running within the constant output range. Parameter *L3-03* is the limit value used to prevent the stall prevention level during constant output ranges to fall below the minimum required level.

### **Note:**

The function to automatically reduce the stall prevention level does not operate when  $L3-01 = 3$  [Stall Prevention during  $Accel = Current$ *Limit Method]*.

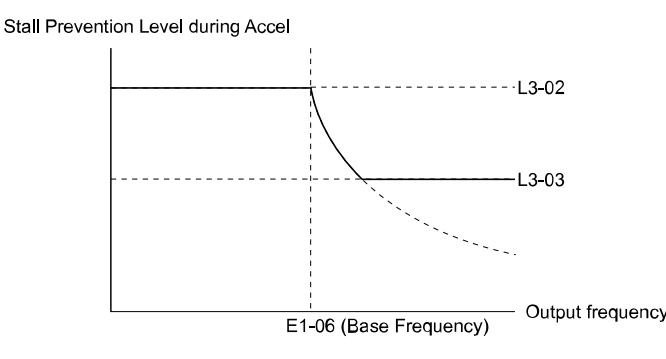

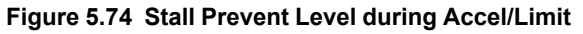

# ■ **L3-04: Stall Prevention during Decel**

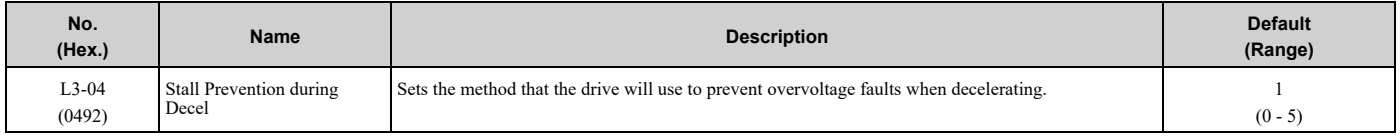

Stall Prevention during deceleration controls the deceleration as specified by the DC bus voltage and does not let high inertia or fast deceleration cause *ov [Overvoltage]* faults.

### **0 : Disabled**

The drive decelerates as specified by the deceleration time. If the deceleration time is too short, the drive can detect an *ov* fault.

### **1 : General Purpose**

The drive decelerates as specified by the deceleration time. When the DC bus voltage is more than the Stall Prevention level, the drive stops deceleration until the DC bus voltage is less than the Stall Prevention Level. The drive then starts to decelerate at the set deceleration time. Frequent use of Stall Prevention will help prevent *ov* faults when the deceleration time is shorter than the drive can usually accept.

### **Note:**

The Decel Stall Prevention function will increase the deceleration time to stop and the deceleration time will be longer than the setting. The input voltage setting of *E1-01 [Input AC Supply Voltage]* sets the DC bus voltage level for Stall Prevention.

## **Table 5.30 Stall Prevention Level during Deceleration**

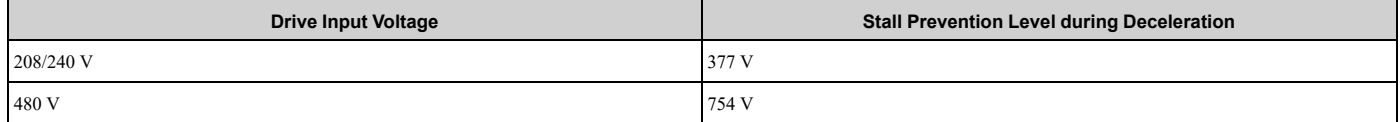

[Figure](#page-298-0) 5.75 shows the Stall Prevention during deceleration function.

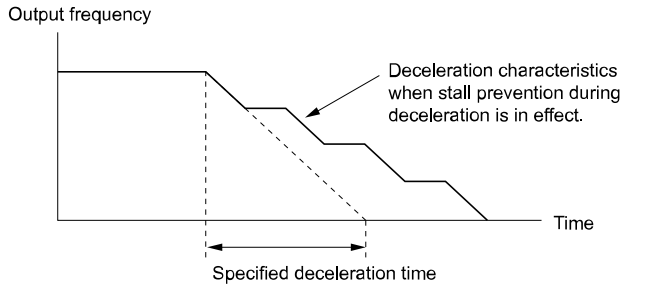

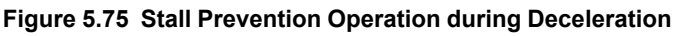

## <span id="page-298-0"></span>**2 : Intelligent (Ignore Decel Ramp)**

The drive adjusts the deceleration rate to keep the DC bus voltage at the *L3-17 [DC Bus Regulation Level]* level. This makes the shortest possible deceleration time and will not let the motor stall. The drive ignores the selected deceleration time and the possible deceleration time cannot be less than 1/10 of the set deceleration time.

This function uses these parameters to adjust the deceleration rate:

- *L3-20 [DC Bus Voltage Adjustment Gain]*
- *L3-21 [OVSuppression Accel/Decel P Gain]*
- *L3-24 [Motor Accel Time @ Rated Torque]*
- *L3-25 [Load Inertia Ratio]*

## **4 : Overexcitation/High Flux**

The drive enables Overexcitation/High Flux and enables a shorter deceleration time than when *L3-04 = 0*.

**Note:**

- •If the overexcitation time is long and you decelerate frequently, the drive can detect *oL1 [Motor Overload]* faults. If the drive detects *oL1*, decrease the deceleration time.
- •The deceleration time during Overexcitation Deceleration changes when the motor characteristics and machine inertia change. Adjust the *n3-13 [OverexcitationBraking (OEB) Gain]* and *n3-23 [Overexcitation Braking Operation]* levels. Refer to "n3: HighSlip/ OverexciteBraking" for more information about the overexcitation function.

### **5 : Overexcitation/High Flux 2**

Enables Overexcitation/High Flux 2. This function decreases the possible deceleration time more than Overexcitation/ High Flux. The drive decreases motor speed and tries to keep the DC bus voltage at the *L3-17* level.

If the drive detects *oL1*, decrease the values set in *n3-13* and *n3-21*. If the drive detects *ov*, increase the values set in *C1-02*, *C1-04*, *C1-06*, and *C1-08 [Deceleration Times]*.

### **Note:**

•During Overexcitation/High Flux 2, the drive disables Hunting Prevention in V/f Control and also disables Speed Control that uses torque limit in OLV Control.

•Refer to "n3: HighSlip/OverexciteBraking" for more information about the overexcitation function.

# ■ **L3-05: Stall Prevention during RUN**

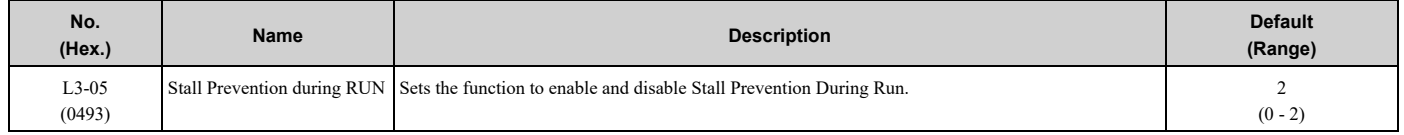

Stall Prevention function during run automatically decreases the speed when an *oL1 [Motor Overload]* occurs while the motor is running at constant speed to prevent the motor from stalling.

## 5.8 L: [Protection](#page-290-0) Functions

**Note:**

An output frequency lower than 6 Hz will disable Stall Prevention during Run. The *L3-05* and *L3-06 [Stall Prevent Level during Run]* settings do not have an effect.

### **0 : Disabled**

The drive runs at the set frequency reference. A heavy load can cause the drive to detect *oC [Overcurrent]* or *oL1* and stall the motor.

### **1 : Deceleration Time 1 (C1-02)**

The drive will decelerate for the time set in *C1-02 [Deceleration Time 1]* when the current is more than the Stall Prevention level set in *L3-06*. When the current level is less than the "*L3-06* setting value - 2%" for 100 ms, the drive accelerates again for the acceleration time applicable at that time until it reaches the set frequency.

### **2 : Deceleration Time 2 (C1-04)**

This setting functions the same as *Setting 1 [Deceleration Time 1 (C1-02)]*. When the Stall Prevention function is enabled, the drive decelerates with the value set in *C1-04 [Deceleration Time 2]*.

# ■ L3-06: Stall Prevent Level during Run

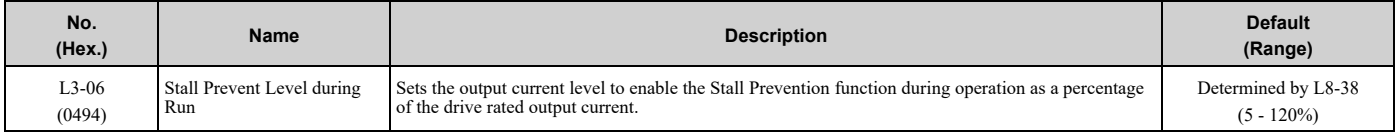

**Note:**

• This parameter is applicable when L3-05 = 1, 2 [Stall Prevention during  $RUN = Deceleration$  Time 1 (C1-02), Deceleration Time 2 (C1-*04)]*.

• When L3-23 = 1 [Stall P Reduction at Constant HP = Automatic Reduction  $\ddot{\omega}$  CHP Region], the drive will automatically decrease the level in the constant output range.

### **Use an Analog Input to Change the Stall Prevent Level during Run**

When  $H3$ -xx = 8 [MFAI Function Selection = Stall Prevent Level During Run], you can change the stall prevention level during run through the input gain and bias settings for terminals A1, A2, and A3.

If you set the input level for terminals A1, A2, and A3 *[H3-xx = 8]* and *L3-06*, the drive will use the smaller value for Stall Prevent Level during Run.

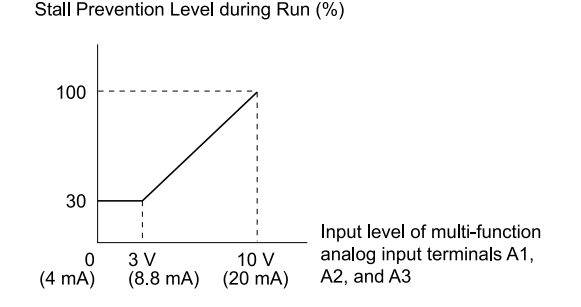

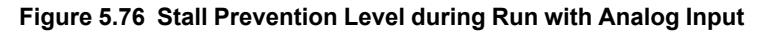

# ■ **L3-11: Overvoltage Suppression Select**

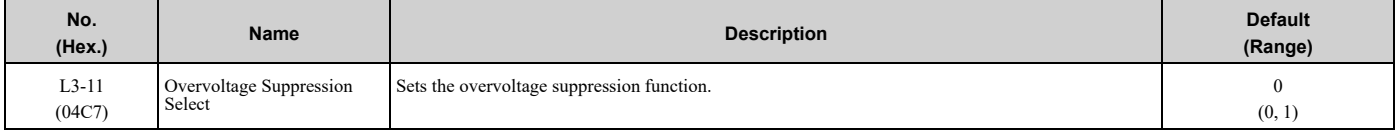

### **0 : Disabled**

The drive does not adjust the regenerative torque limit or the output frequency. If you apply a regenerative load, the drive can detect an *ov [Overvoltage]* fault.

### **1 : Enabled**

When a regenerative load increases the DC bus voltage, the drive decreases the regenerative torque limit and increases the output frequency to prevent *ov*.

# ■ **L3-17: DC Bus Regulation Level**

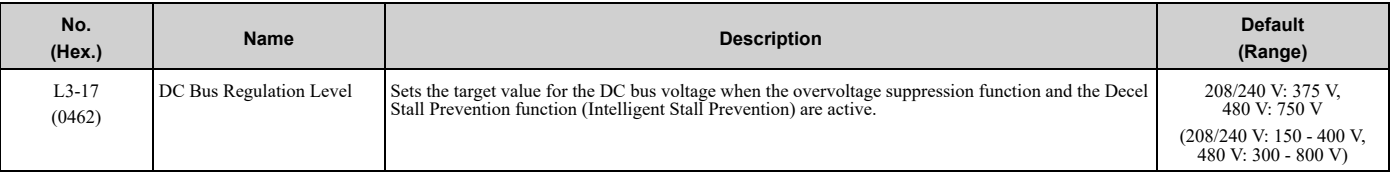

**Note:**

This value is initialized when *E1-01 [Input AC Supply Voltage]* is changed.

Sets this parameter for any of the following circumstances.

- *L3-11 = 1 [OV Suppression Function Select = Enabled]*.
- *L3-04 = 2 [Decel Stall Prevention Selection = Automatic Decel Reduction]*.

# ■ **L3-20: DC Bus Voltage Adjustment Gain**

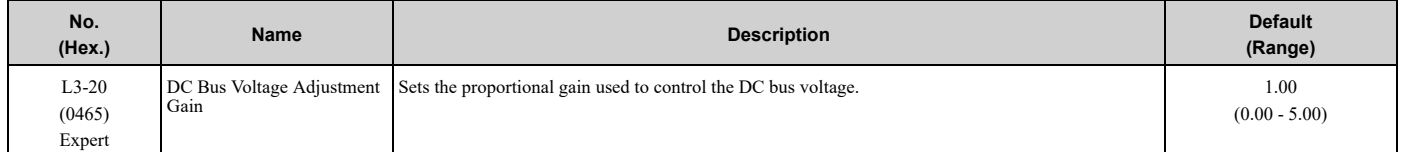

Set one of these parameters to enable L3-20:

- *L3-04 = 2 [Decel Stall Prevention Selection = Automatic Decel Reduction]*
- *L3-11 = 1 [Overvoltage Suppression Select = Enabled]*

**Note:**

•If stall prevention during deceleration function causes *ov [Overvoltage]* and *Uv1 [DC Bus Undervoltage]* faults when you start deceleration and  $L3-04 = 2$ , gradually increase this parameter in 0.1-unit increments. If the setting value is too high, it can cause large speed or current ripples.

•If sudden increases in the regenerative load cause *ov* faults and *L3-11* = 1, gradually increase this parameter in 0.1-unit increments. If the setting value is too high, it can cause large speed or current ripples.

# ■ **L3-21: OVSuppression Accel/Decel P Gain**

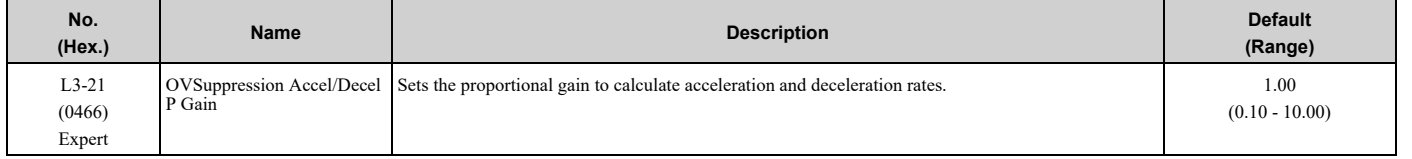

Set one of these parameters to enable *L3-21*:

- *L3-04 = 2 [Stall Prevention during Decel = Intelligent (Ignore Decel Ramp)]*
- *L3-11 = 1 [Overvoltage Suppression Select = Enabled]*

**Note:**

•If stall prevention during deceleration function causes large speed or current ripples and *L3-04 = 2*, gradually decrease this parameter in 0.05-unit increments. If the drive detects *ov [Overvoltage]* or *oC [Overcurrent]*, decrease this parameter. If you decrease the gain too much, it can cause a delay in control in the DC bus voltage or the deceleration time could be longer than the best deceleration time.

• If sudden increases in the regenerative load cause *ov* faults and  $L3-11 = 1$ , gradually increase this parameter in 0.1-unit increments. If there are large speed ripples, gradually decrease this parameter in 0.05-unit increments.

# ■ **L3-23: Stall P Reduction at Constant HP**

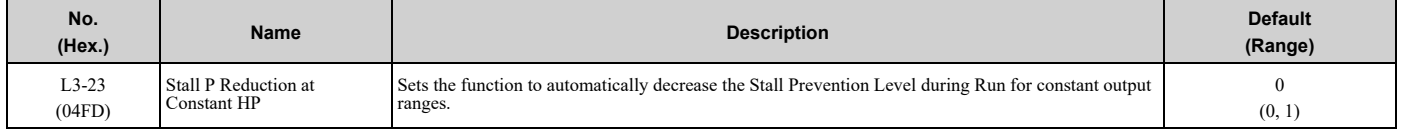

### **0 : Use L3-06 for Entire Speed Range**

The drive uses the level set in *L3-06 [Stall Prevent Level during Run]* through the full speed range.

### **1 : Automatic Reduction @ CHP Region**

The drive decreases the Stall Prevention level during run in the constant power range. The lower limit is 40% of the *L3-06* value.

## ■ **L3-24: Motor Accel Time @ Rated Torque**

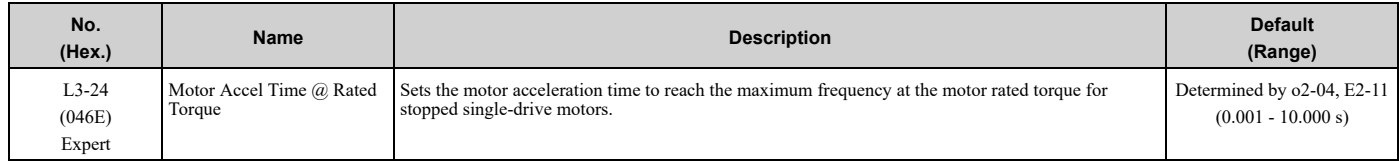

Set one of these parameters to enable *L3-24*:

- *L3-04 = 2 [Stall Prevention during Decel = Intelligent (Ignore Decel Ramp)]*
- *L3-11 = 1 [Overvoltage Suppression Select = Enabled]*

### **Note:**

When Auto-Tuning changes the value of *E2-11 [Motor Rated Power]*, the drive will automatically set *L3-24* to the value for a Yaskawa standard motor (4 poles).

### **Manually Adjust Parameters**

Use this formula to find the motor acceleration time:<br>L3-24 =  $\frac{2\pi \cdot J_{\text{Motor}} \cdot n_{\text{rated}}}{60 \cdot T_{\text{rated}}}$ 

- $J<sub>Motor</sub> = Moment of inertia of motor (kg m<sup>2</sup>)$
- $n_{\text{rated}} = \text{Motor rated speed (min-1, r/min)}$
- T<sub>rated</sub> = Motor rated torque (N⋅m)

The rated torque is calculated using the following expression.

 $T_{\text{rated}} = \frac{60 \cdot P_{\text{Motor}} \cdot 10^3}{2\pi \cdot n_{\text{rated}}}$ 

 $P_{Motor} = Motor$  Rated Power (kW)

## ■ **L3-25: Load Inertia Ratio**

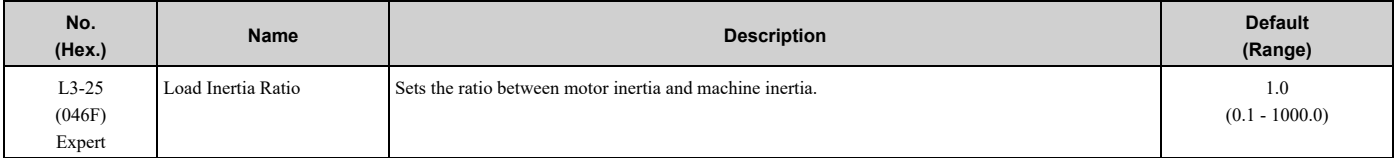

Set one of these parameters to enable *L3-25*:

• *L3-04 = 2 [Stall Prevention during Decel = Intelligent (Ignore Decel Ramp)]*

• *L3-11 = 1 [Overvoltage Suppression Select= Enabled]*

### **Note:**

If you set this value incorrectly when *L3-11 = 1*, it can cause large current ripples and *ov [Overvoltage]*, *Uv1 [DC Bus Undervoltage]*, or *oC [Overcurrent]* faults.

### **Manually Adjust Parameters**

Use this formula to find the load inertia ratio:<br>Load inertia ratio ratio - Machine inertia (Motor shaft conversion value) Load inertia ratio =

Motor inertia

# ■ **L3-26: Additional DC Bus Capacitors**

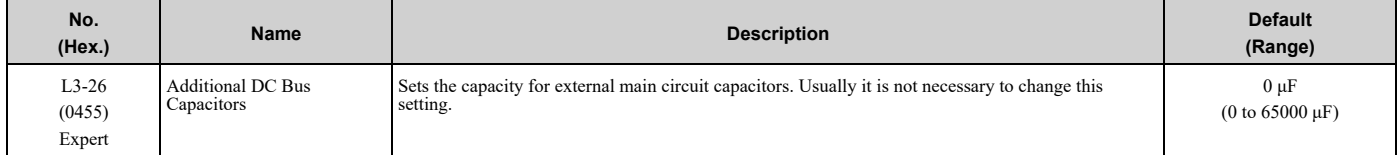

# ■ **L3-27: Stall Prevention Detection Time**

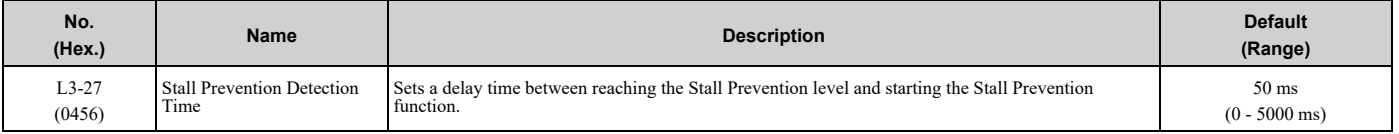

## ■ **L3-35: Speed Agree Width for Auto Decel**

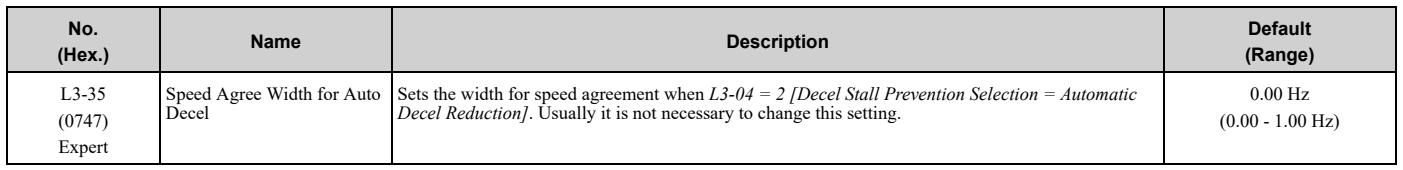

Set this parameter when hunting occurs while you use a frequency reference through an analog input.

# ◆ **L4: Speed Detection**

*L4 parameters* set the output of signals to the MFDO terminals, for example frequency agree and frequency detection.

## ■ **L4-01: Speed Agree Detection Level**

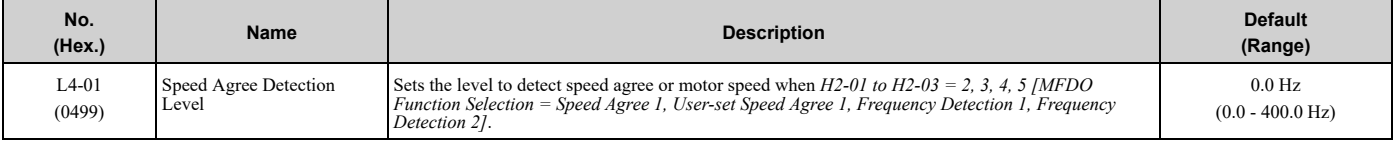

## ■ **L4-02: Speed Agree Detection Width**

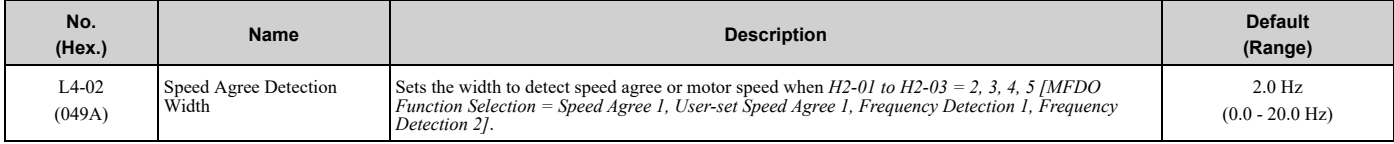

## ■ **L4-03: Speed Agree Detection Level (+/-)**

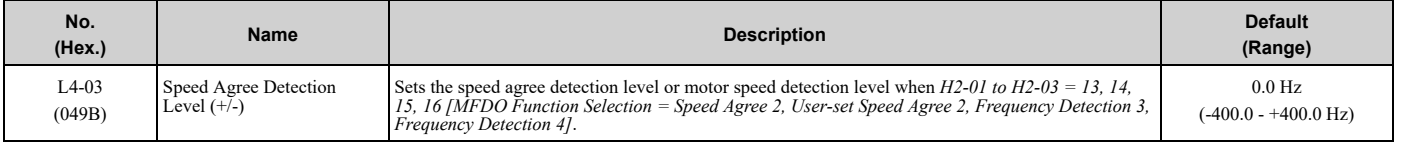

## ■ **L4-04: Speed Agree Detection Width (+/-)**

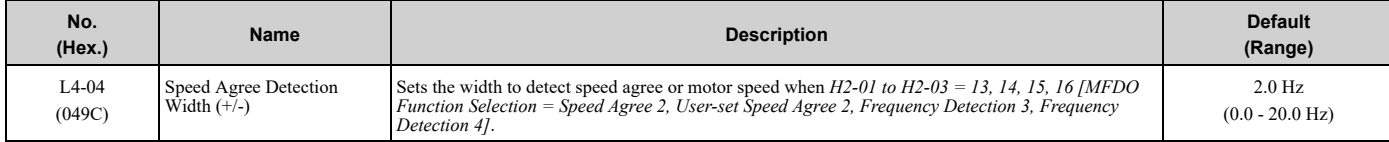

# ■ **L4-05: Fref Loss Detection Selection**

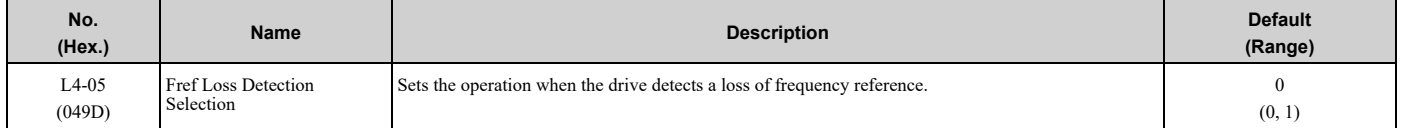

Enables the detection of a loss of an analog frequency reference when MFAI terminals (A1, A2, and A3) input the frequency reference. Set  $H2-01$  to  $H2-03 = C/MFDO$  *Function Selection* = *Frequency Reference Loss]* to enable this function.

If the frequency reference is less than 10% in 400 ms, the drive detects frequency reference loss.

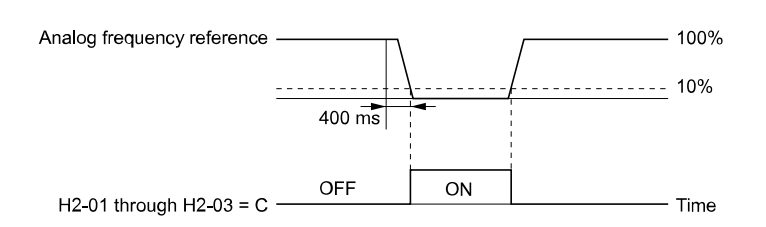

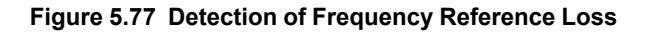

### **0 : Stop**

The drive follows the frequency reference and stops the motor.

### **1 : Run at (L4-06 x Last Reference)**

The drive continues to operate at the frequency reference value set in *L4-06 [FreqReference at Reference Loss]*. When you return the external frequency reference value, the drive continues to operate with the frequency reference.

# ■ **L4-06: Frequency Reference @Loss of Ref**

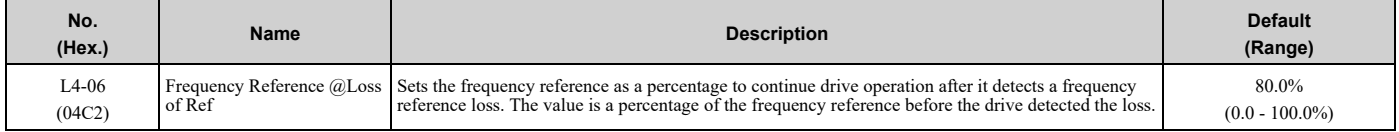

Set *L4-05 = 1 [FreqReference Loss Detect Select = Run@L4-06PrevRef]* to enable this parameter.

## ■ **L4-07: Speed Agree Detection Selection**

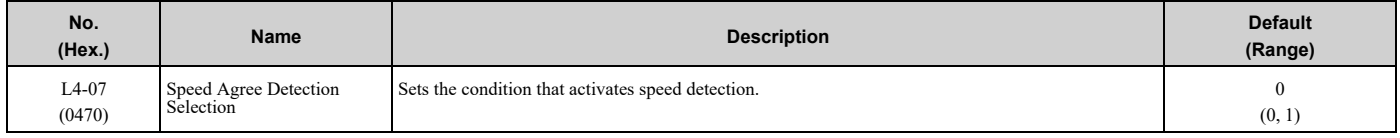

### **0 : No Detection during Baseblock**

Detects the frequency while the drive is operating. When the drive turns off its output, it will not detect frequency.

### **1 : Detection Always Enabled**

# ◆ **L5: Fault Restart**

The Auto Restart function tries to keep machines operating when the drive detects a transient fault.

The drive can do a self-diagnostic check and continue the operation after a fault. If the cause of the fault goes away, the drive does speed search and restarts. It will not stop and the drive will not record a fault history. Use *L5-02 [Fault Contact at Restart Select]* to select the operation of fault relay signals during Auto Restart operation.

The Auto Restart function sets the drive to try to automatically restart the drive a set number of times in a set time. If the number of Auto Restart tries is more than the set value during the set time, drive output shuts off and operation stops. If this happens, remove the cause of the fault and manually restart the drive.

The drive can do Auto Restart when it detects these faults:

**Note:**

You can disable Auto Restart for faults if you must not restart the machine after the fault.

**Table 5.31 List of Faults during which Auto Restart is Available**

| Fault        | <b>Name</b>                | <b>Parameters to Disable Auto</b><br>Restart | Fault       | <b>Name</b>         | Parameters to Disable Auto<br><b>Restart</b> |
|--------------|----------------------------|----------------------------------------------|-------------|---------------------|----------------------------------------------|
| CE           | Serial Communication Error | $H5-36$                                      | LFB         | Low Feedback Sensed | $L$ 5-40                                     |
| <b>FDBKL</b> | <b>WIRE Break</b>          | $L5-42$                                      | LOP         | Loss of Prime       | $L5-51$                                      |
| GF           | Ground Fault               | $L5-08$                                      | <b>NMS</b>  | Setpoint Not Met    | $L5-50$                                      |
| <b>HFB</b>   | High Feedback Sensed       | $L5-41$                                      | $_{\rm oC}$ | Overcurrent         | $\overline{\phantom{0}}$                     |
| LF           | <b>Output Phase Loss</b>   |                                              | oH1         | Heatsink Overheat   | $L5-08$                                      |

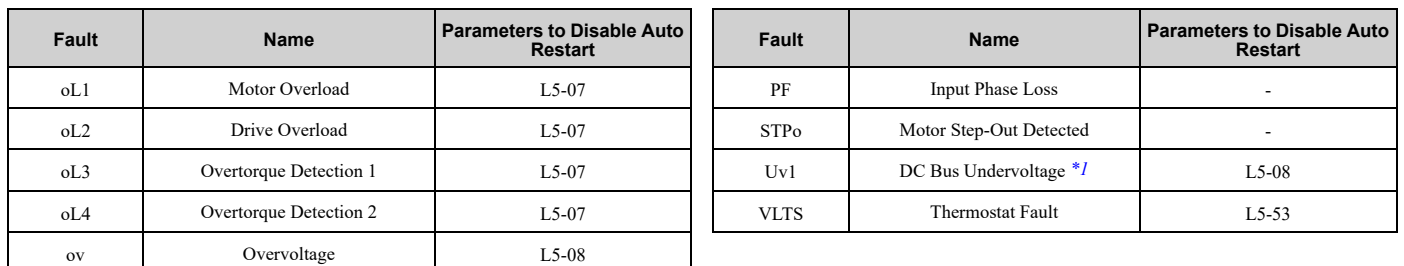

<span id="page-304-0"></span>Uv1 is the target for the auto restart process when L2-01 = 1 or 2 [Power Loss Ride Through Select = Enabled for L2-02 Time or Enabled *while CPU Power Active]*.

**Note:**

•The Fault Restart method is limited to the interval time that the drive will use *L5-04 [Interval Method Restart Time]*.

•When *L5-49 = 1 [Fault Retry Speed Search Select = Enabled]*, the drive will do a speed search when it resets and restarts after a fault.

•The drive will force the output frequency to zero during the auto-restart interval time.

•If you remove the Run (or HAND) command during the auto-restart interval time, the drive will immediately detect a fault and reset the fault.

•The *LOP [Loss of Prime]* fault uses *Y1-23 [Prime Loss Max Restart Time]* for Auto Restart time. The other faults use *L5-04* for Auto Restart time.

•When you enable Thrust or Pre-Charge Modes, the drive will operate them correctly

## ■ **L5-01: Number of Auto-Restart Attempts**

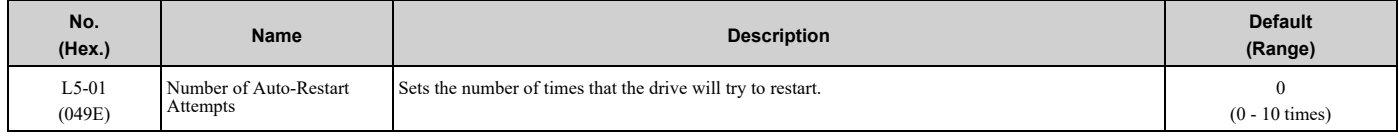

The drive resets the number of Auto Restart attempts to 0 in these conditions:

- The drive operates correctly for 10 minutes after a fault restart.
- When you manually clear a fault after the drive triggers protective functions.
- When you re-energize the drive.

# ■ **L5-02: Fault Contact at Restart Select**

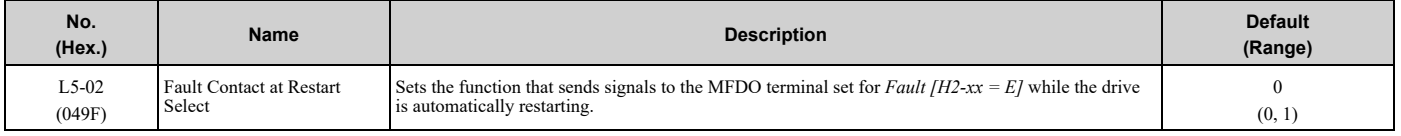

### **0 : Active Only when Not Restarting**

The drive will only activate fault output when the drive cancels the Auto Restart function.

When you remove the Run command during the time set in *L5-04 [Interval Method Restart Time]*, the drive will cancel the Auto Restart function. At the same time, the drive will activate the fault output. Refer to [Figure](#page-305-0) 5.78 for more information.

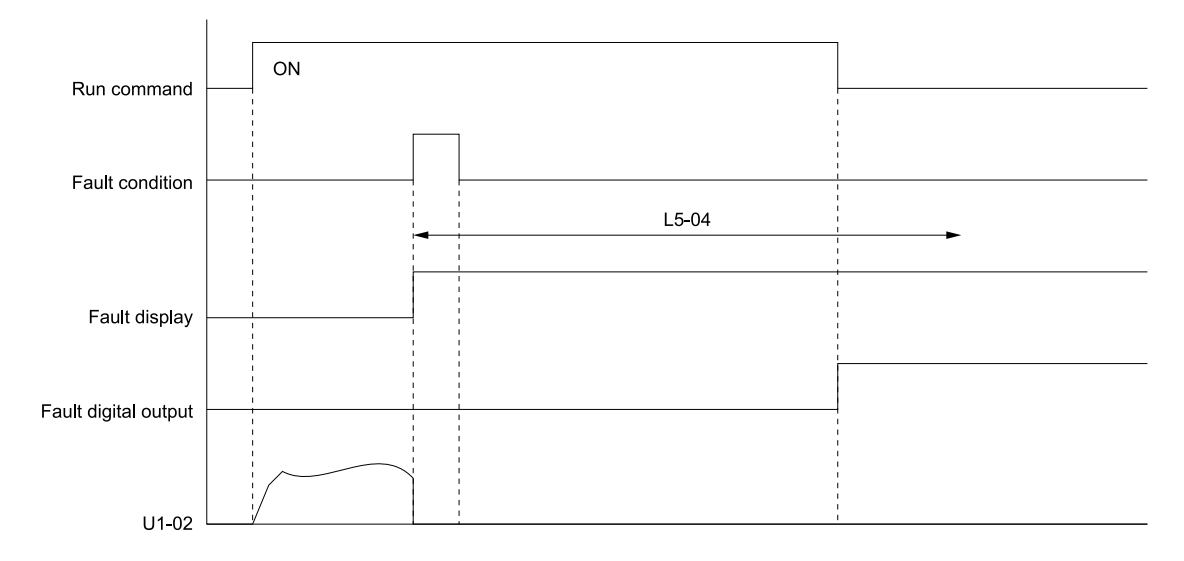

### **L5-04: Interval Method Restart Time U1-02: Output Frequency**

### **Figure 5.78 Time Chart for Early Cancellation of Auto-Restart Function**

### <span id="page-305-0"></span>**1 : Always Active**

The drive always activates fault output.

### ■ **L5-04: Interval Method Restart Time**

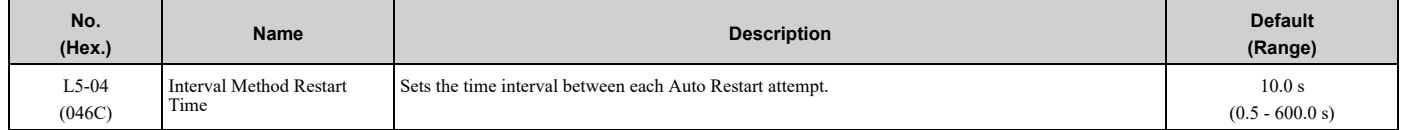

# ■ **L5-07: Fault Reset Enable Select Grp1**

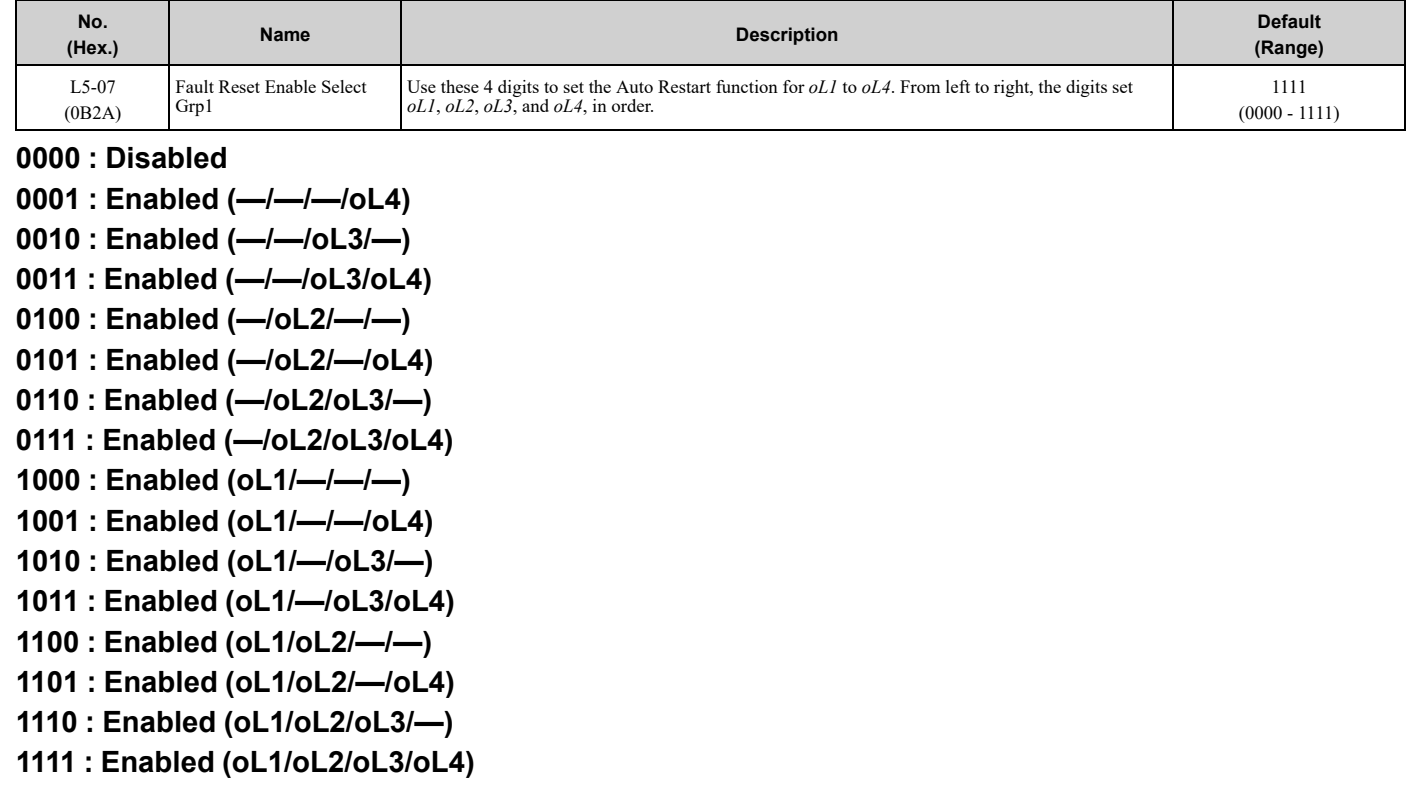

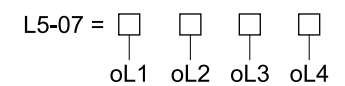

### **Figure 5.79 Setting Digits and Fault Code**

## ■ **L5-08: Fault Reset Enable Select Grp2**

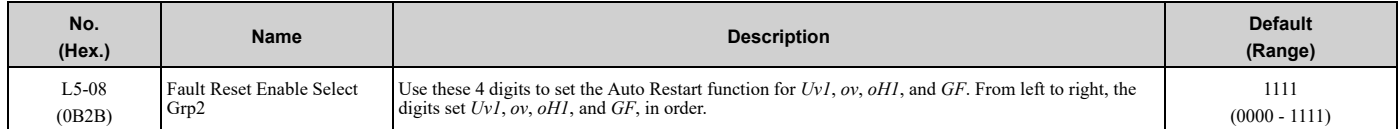

### **0000 : Disabled**

- **0001 : Enabled (—/–/—/GF) 0010 : Enabled (—/–/oH1/–) 0011 : Enabled (—/–/oH1/GF) 0100 : Enabled (—/ov/—/–) 0101 : Enabled (—/ov/—/GF) 0110 : Enabled (—/ov/oH1/–) 0111 : Enabled (—/ov/oH1/GF) 1000 : Enabled (Uv1/–/—/–) 1001 : Enabled (Uv1/–/—/GF) 1010 : Enabled (Uv1/–/oH1/–)**
- **1011 : Enabled (Uv1/–/oH1/GF)**
- **1100 : Enabled (Uv1/ov/—/–)**
- **1101 : Enabled (Uv1/ov/—/GF)**
- **1110 : Enabled (Uv1/ov/oH1/–)**
- **1111 : Enabled (Uv1/ov/oH1/GF)**

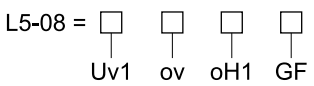

### **Figure 5.80 Setting Digits and Fault Code**

## ■ **L5-40: Low Feedback Flt Retry Selection**

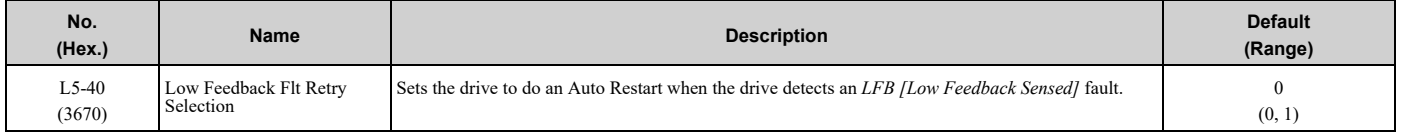

### **0 : No Retry**

### **1 : Retry**

- When *L5-40 = 1* and *b5-09 = 1 [PID Output Level Selection = Reverse Output (Reverse Acting)]*, the auto-restart timer will not start timing until after the feedback level increases to more than *Y1-08 [Low Feedback Level]* (+ *Y1- 14 [High Feedback Hysteresis Level]*).
- The drive will set the output frequency to zero during the auto-restart interval time.
- If you remove the Run (or HAND) Command during the auto-restart interval time, the drive will immediately detect and reset the fault.
- When *L5-49 = 1 [Fault Retry Speed Search Select = Enabled]*, the drive will do a speed search when it resets and restarts after a fault.
- When you enable Thrust or Pre-Charge Modes, the drive will operate them correctly.

When  $L5-40 = I$ , the drive operation will change when  $b5-09$  *[PID Output Level Selection]* changes:

## 5.8 L: [Protection](#page-290-0) Functions

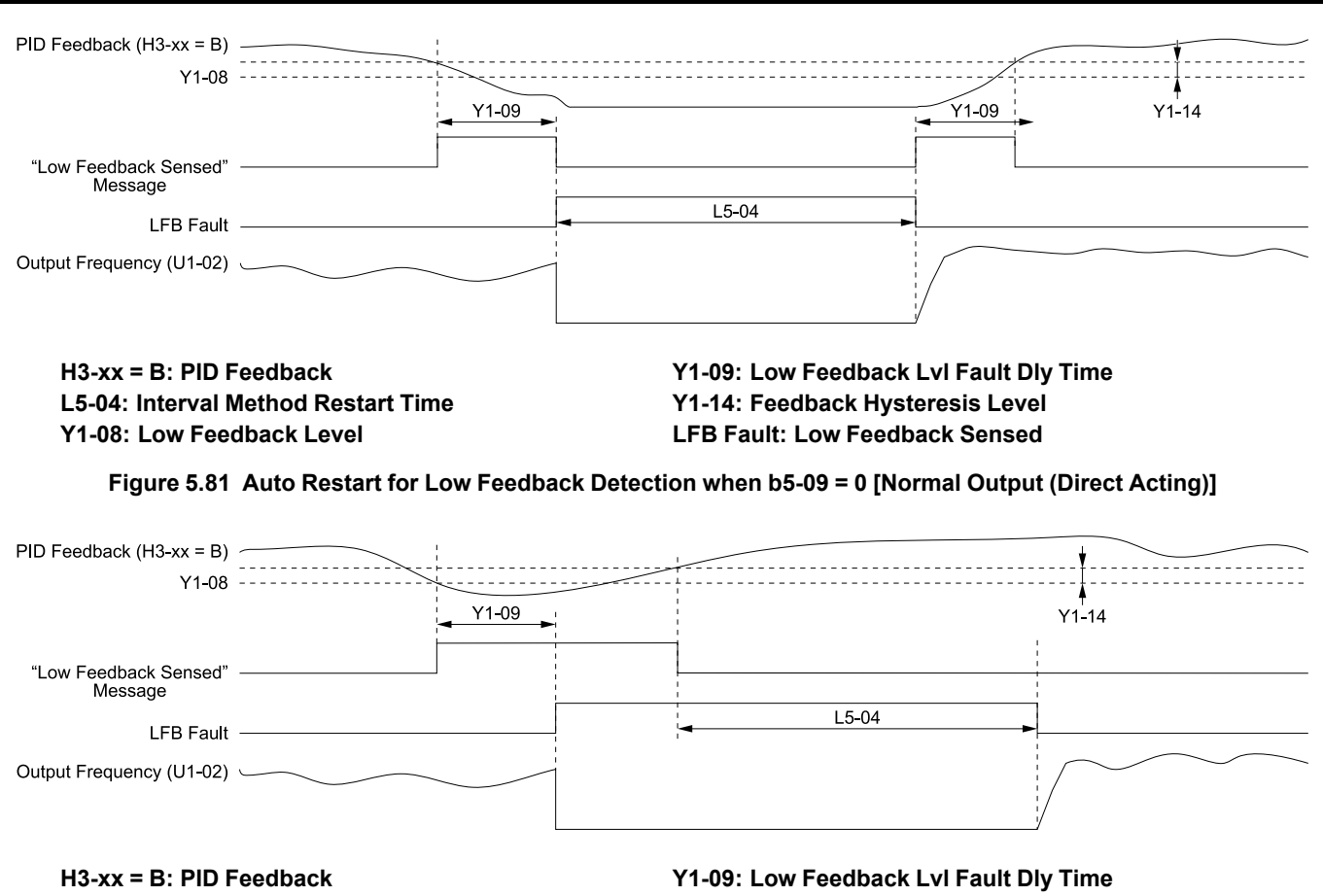

**L5-04: Interval Method Restart Time Y1-08: Low Feedback Level**

**Y1-14: Feedback Hysteresis Level LFB Fault: Low Feedback Sensed**

**Figure 5.82 Auto Restart for Low Feedback Detection when b5-09 = 1**

# ■ **L5-41: Hi Feedback Flt Retry Selection**

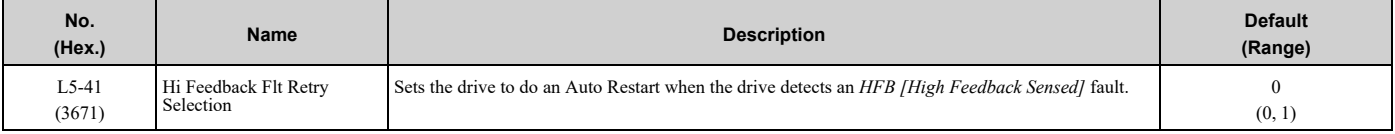

### **0 : No Retry**

**1 : Retry**

- When *L5-41 = 1* and *b5-09 = 0 [PID Output Level Selection = Normal Output (Direct Acting)]*, the auto-restart timer will not start timing until after the feedback level decreases to less than *Y1-11 [High Feedback Level]* (- *Y1-14 [High Feedback Hysteresis Level]*).
- The drive will set the output frequency to zero during the auto-restart interval time.
- If you remove the Run (or HAND) Command during the auto-restart interval time, the drive will immediately detect and reset the fault.
- When *L5-49 = 1 [Fault Retry Speed Search Select = Enabled]*, the drive will do a speed search when it resets and restarts after a fault.
- When you enable Thrust or Pre-Charge Modes, the drive will operate them correctly.

When  $L5-41 = 1$ , the drive operation will change when  $b5-09$  [PID Output Level Selection] changes:

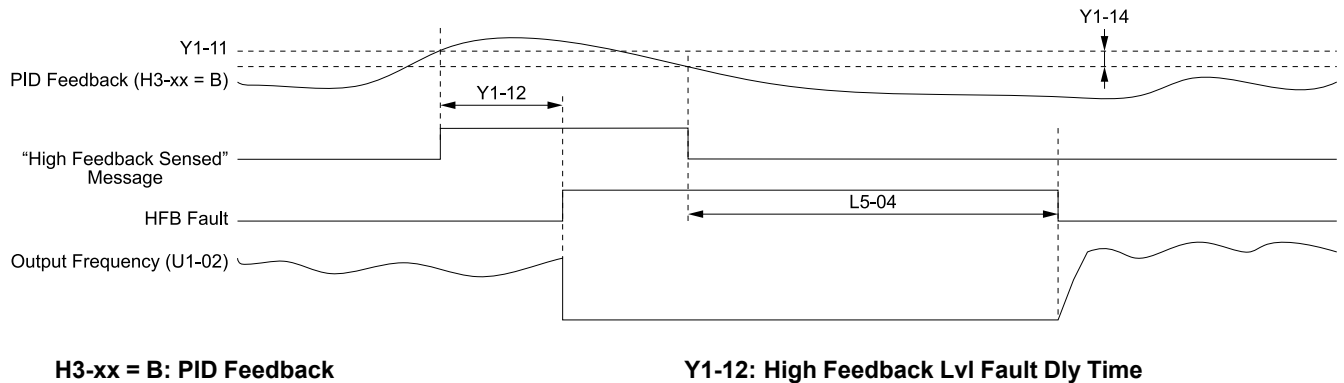

**L5-04: Interval Method Restart Time Y1-11: High Feedback Level**

**Y1-14: Feedback Hysteresis Level HFB Fault: High Feedback Sensed**

**Figure 5.83 Auto Restart for High Feedback Detection when b5-09 = 0 [Normal Output (Direct Acting)]**

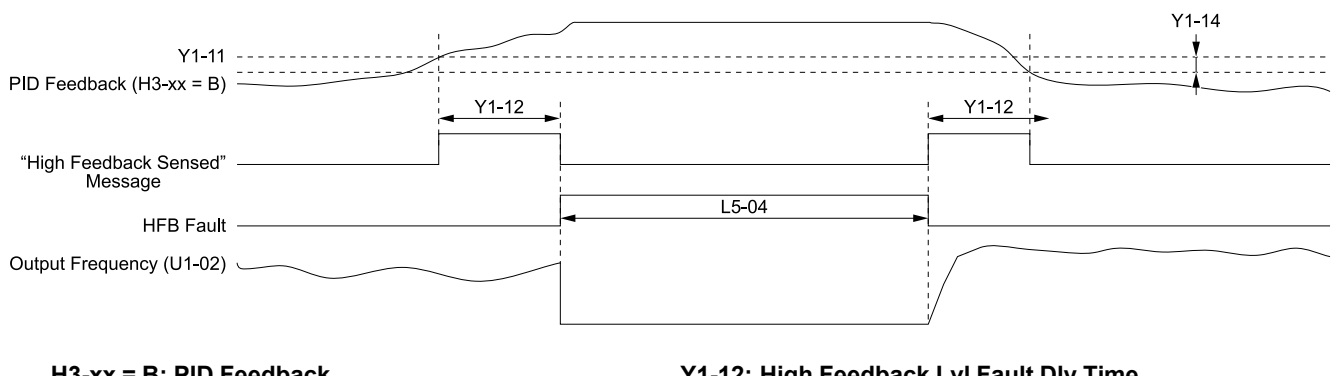

**H3-xx = B: PID Feedback L5-04: Interval Method Restart Time Y1-11: High Feedback Level**

**Y1-12: High Feedback Lvl Fault Dly Time Y1-14: Feedback Hysteresis Level HFB Fault: High Feedback Sensed**

**Figure 5.84 Auto Restart for High Feedback Detection when b5-09 = 1**

# ■ **L5-42: Feedback Loss Fault Retry Select**

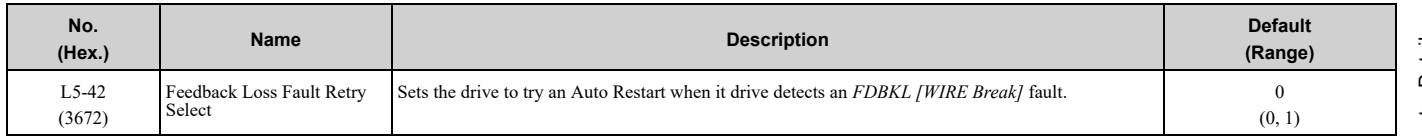

## **0 : No Retry**

**1 : Retry**

# ■ **L5-49: Fault Retry Speed Search Select**

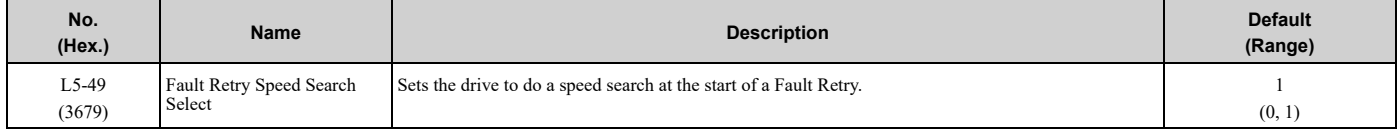

### **0 : Disabled**

### **1 : Enabled**

# ■ **L5-50: Setpoint Not Met Fault Retry Sel**

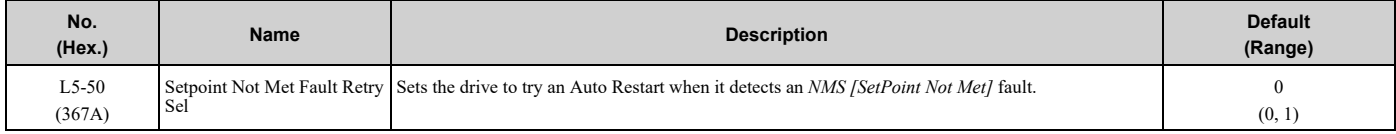

# **0 : No Retry**

## **1 : Retry**

# ■ **L5-51: Loss of Prime Fault Retry Select**

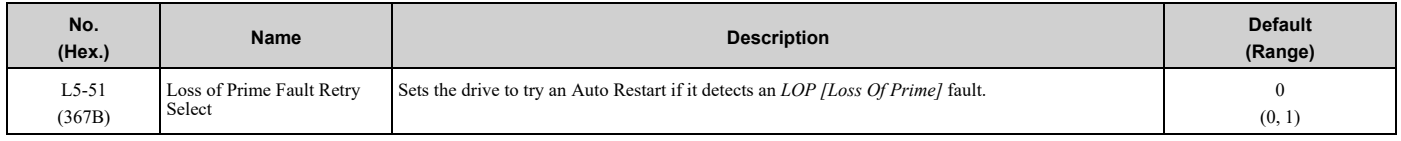

### **0 : No Retry**

### **1 : Retry**

# ■ **L5-53: Thermostat Fault Retry Selection**

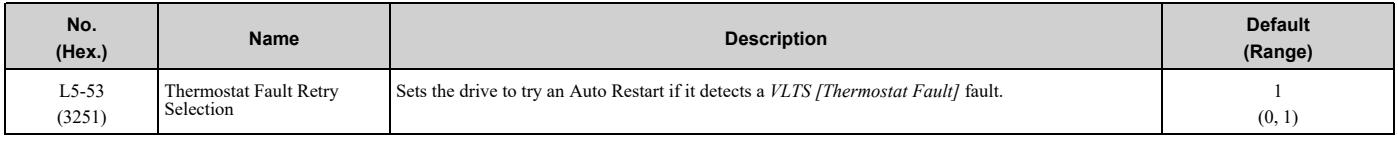

**Note:**

•To use this function, set *S5-01 ≠ 0 [HAND Frequency Reference Source ≠ HAND Analog Input]*

•The drive will only restart after the Thermostat digital input deactivates and the *L5-04 [Interval Method Restart Time]* timer is expired.

## **0 : No Retry**

### **1 : Retry**

[Figure](#page-309-0) 5.85 shows the drive operation for *VLTS* when  $L5-53 = 1$  and  $L5-01$  [Number of Auto-Restart Attempts] > 0 *times*. The drive will wait for the Thermostat digital input to deactivate + the *L5-04* time before it will restart.

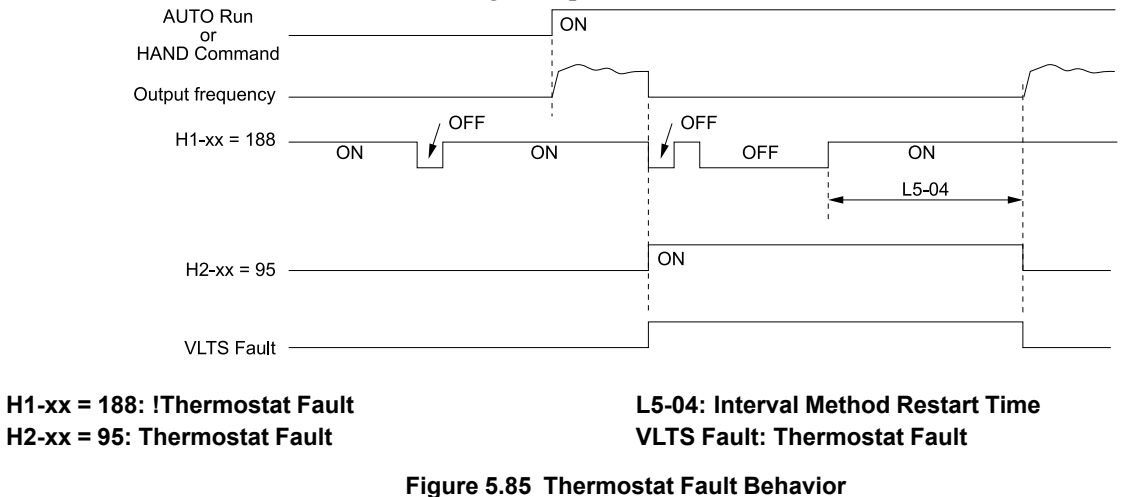

# <span id="page-309-0"></span>◆ **L6: Torque Detection**

The overtorque/undertorque/underload detection function prevents damage to machinery and loads.

Overtorque is when there is too much load on the machine. If the motor current or output torque is at the overtorque detection level for the overtorque detection time, the drive will output an alarm and turn off the output.

Undertorque and underload are when a load suddenly decreases. When the motor current or output torque is at the undertorque/underload detection level for the undertorque detection time, the drive will output an alarm and turn off the output.

You can use the undertorque/undeload detection function to detect these conditions, for example:

- Machine belt breaks
- Unusual operation of the electromagnetic contactor on the drive output side
- Clogged output side air filters in fans and blowers

#### **Note:**

If there is *oC [Overcurrent]* or *oL1 [Motor Overload]*, the drive can stop during overtorque conditions. Use torque detection to identify overload conditions before the drive detects *oC* or *oL1* and stops. Use this function to detect problems in the application.

## ■ **Parameter Setting**

You can individually set the two overtorque/undertorque detection functions with the drive. Use the information in [Table](#page-310-0) 5.32 to set the parameters.

<span id="page-310-0"></span>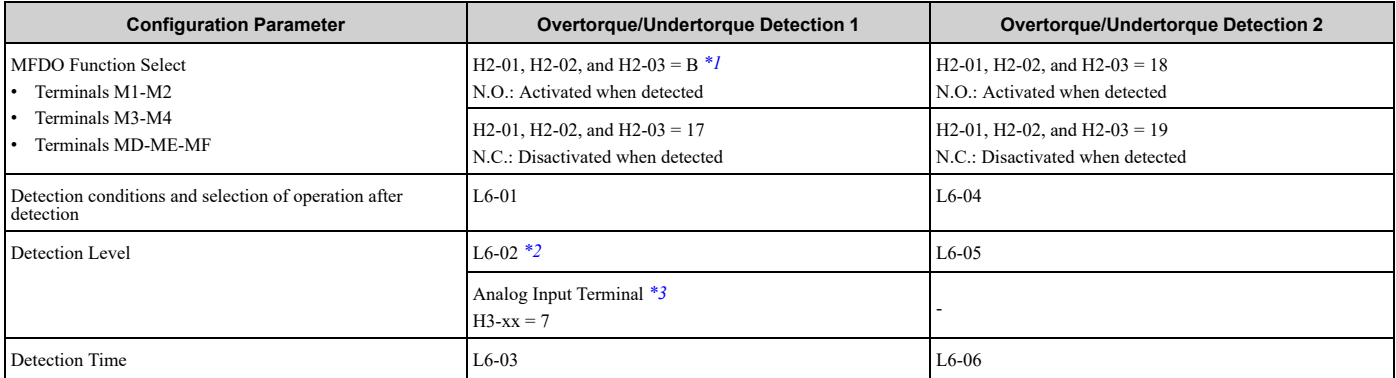

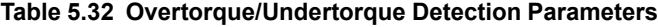

<span id="page-310-1"></span>\*1 For *UL6 [Underload or Belt Break Detected]* detection, use the MFDO terminal set for *H2-xx = 58 [UL6 Underload Detected]*. For *UL6* detection, these parameters set the detection level:

- <span id="page-310-2"></span>• *L6-02*
- *L6-13 [Motor Underload Curve Select]*
- <span id="page-310-3"></span>• *L6-14 [Motor Underload Level @ Min Freq]*
- \*3 You can also use an analog input terminal to supply the torque detection level. To enable this function, set *H3-xx = 7 [MFAI Function Selection = Overtorque/Undertorque DetectLvl]*. When you set *L6-02* and *H3-xx = 7*, the analog input has priority and *L6-02* is disabled.

You cannot use Overtorque/Undertorque Detection 2 to set the detection level for the analog input terminals.

**Note:**

The drive uses the current level (100% of the drive rated output current) to set the overtorque/undertorque detection level/

# ■ **Time Chart for Detection of Overtorque/Undertorque/Underload**

### **Overtorque Detection Time Chart**

When you use Overtorque/Undertorque Detection 1, the drive detects overtorque if the motor current or motor torque is at the detection level set in *L6-02 [Torque Detection Level 1]* for the time set in *L6-03 [Torque Detection Time 1]*. Parameter *L6-01 [Torque Detection Selection 1]* sets the operation after detection.

When you use Overtorque/Undertorque Detection 2, set *L6-04 [Torque Detection Selection 2]*, *L6-05 [Torque Detection Level 2]*, and *L6-06 [Torque Detection Time 2]*.

Use *H2-01 to H2-03 [MFDO Function Selection]* to set the terminal that outputs the alarm.

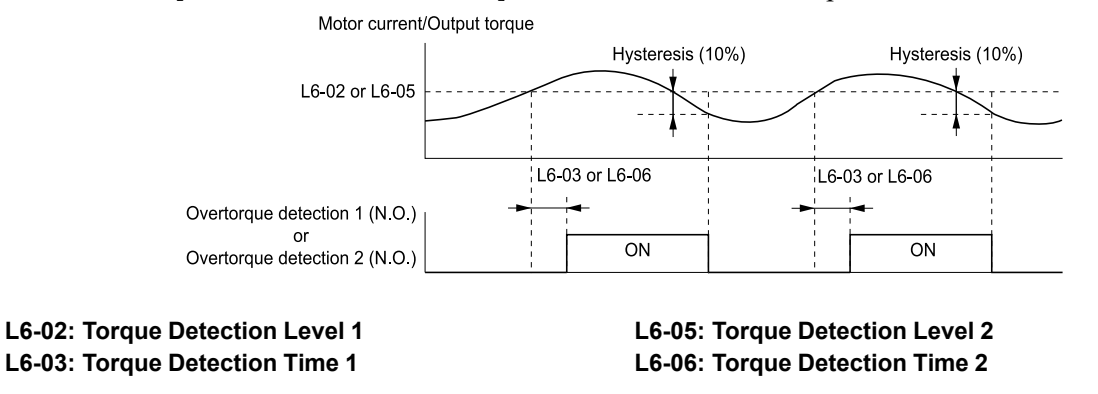

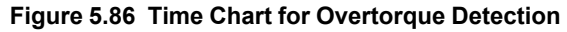

**Note:**

The drive applies a hysteresis of approximately 10% of the drive rated output current or the motor rated torque to the overtorque/ undertorque/underload detection function.

### **Undertorque Detection Time Chart**

When you use Overtorque/Undertorque Detection 1, the drive detects undertorque if the motor current or motor torque is less than or equal to the detection level set in *L6-02* for the time set in *L6-03*. Parameter *L6-01* sets the operation after detection.

When you use Overtorque/Undertorque Detection 2, set the operation in *L6-04, L6-05, and L6-06*. Use *H2-01 to H2-03 [MFDO Function Selection]* to set the terminal that outputs the alarm.

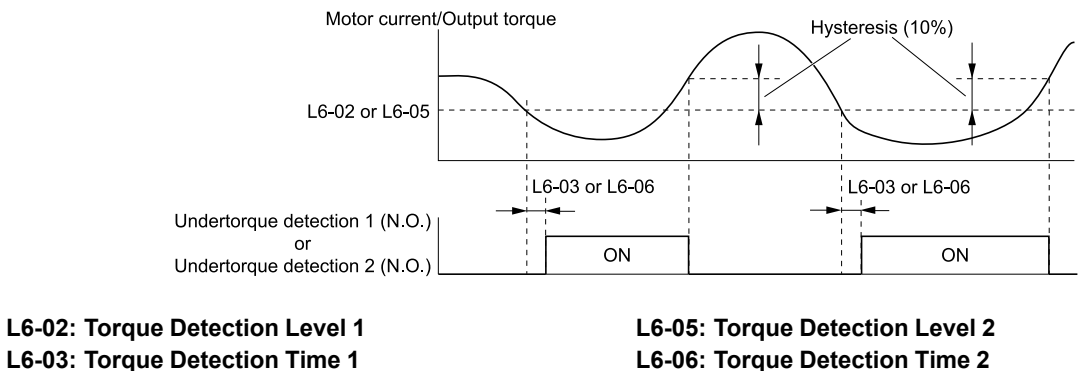

**Figure 5.87 Time Chart for Undertorque Detection**

#### **Note:**

The drive applies a hysteresis of approximately 10% of the drive rated output current or the motor rated torque to the overtorque/ undertorque/underload detection function.

### **Underload Detection Time Chart**

When  $L6-01 = 9$  [UL6 (a) Speed Agree - Alarm only] to 12 [UL6 (a) RUN - Fault], the drive will detect underload if the motor current or output torque is less than or equal to the detection level for the time set in *L6-03*.

#### **Note:**

The linear curve of *L6-02*, *L6-13 [Motor Underload Curve Select]*, and *L6-14 [Motor Underload Level @ Min Freq]* sets the underload detection level.

Use *H2-01 to H2-03 [MFDO Function Selection]* to set the terminal that outputs the alarm.

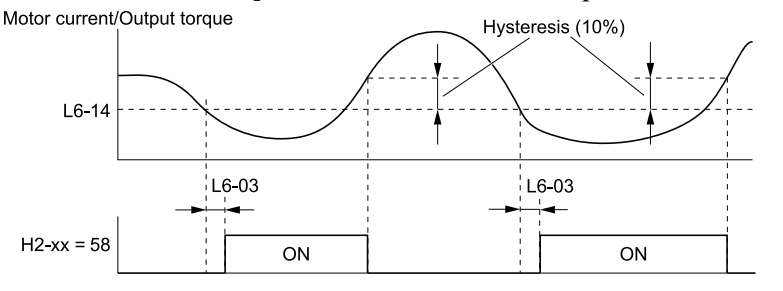

**H2-xx = 58: UL6 Underload Detected L6-03: Torque Detection Time 1**

**L6-14: Motor Underload Level @ Min Freq**

#### **Figure 5.88 Time Chart for Underload Detection at Minimum Frequency**

#### **Note:**

The drive applies a hysteresis of approximately 10% of the drive rated output current or the motor rated torque to the overtorque/ undertorque/underload detection function.

## ■ **L6-01: Torque Detection Selection 1**

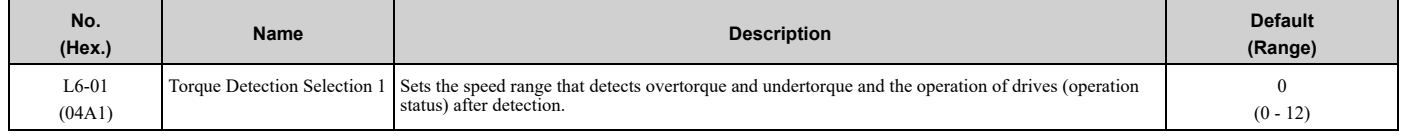

• The drive detects *oL [overtorque]* if the motor current or output torque is more than the level set in *L6-02 [Torque Detection Level 1]* for the time set in *L6-03 [Torque Detection Time 1]*.

- The drive detects *UL [undertorque]* if the motor current or output torque is less than the level set in *L6-02* for the time set in *L6-03*.
- The drive detects *UL6 [Underload or Belt Break Detected]* if the motor current or output torque is less than the linear curve set in *L6-02* and *L6-14 [Motor Underload Level @ Min Freq]*.

## **0 : Disabled**

The drive will not detect overtorque or undertorque.

## **1 : oL @ Speed Agree - Alarm only**

The drive detects overtorque when the output frequency aligns with the frequency reference. Detection does not occur during acceleration/deceleration. The drive outputs an *oL3 [Overtorque Detection 1]* and operation continues.

### **2 : oL @ RUN - Alarm only**

When the Run command is enabled, the drive constantly detects overtorque. The drive outputs an *oL3* and operation continues.

### **3 : oL @ Speed Agree - Fault**

The drive detects overtorque when the output frequency aligns with the frequency reference. Detection does not occur during acceleration/deceleration. The drive outputs an *oL3 [Overtorque Detection 1]* and operation stops.

### **4 : oL @ RUN - Fault**

When the Run command is enabled, the drive constantly detects overtorque. The drive outputs an *oL3* and operation stops.

### **5 : UL @ Speed Agree - Alarm only**

The drive detects undertorque when the output frequency aligns with the frequency reference. Detection does not occur during acceleration/deceleration. The drive outputs a *UL3 [Undertorque Detection 1]* and operation continues.

### **6 : UL @ RUN - Alarm only**

When the Run command is enabled, the drive constantly detects undertorque. The drive outputs a *UL3* and operation continues.

### **7 : UL @ Speed Agree - Fault**

The drive detects undertorque when the output frequency aligns with the frequency reference. Detection does not occur during acceleration/deceleration. The drive outputs a *UL3* and operation stops.

### **8 : UL @ RUN - Fault**

When the Run command is enabled, the drive constantly detects undertorque. The drive outputs a *UL3* and operation stops

### **9 : UL6 @ Speed Agree - Alarm only**

The drive detects and shows a *UL6 [Underload or Belt Break Detected]* alarm during speed agree. The drive will clear the alarm when the output current increases to more than the *UL6* detection level plus 10% of the drive rated current.

### **10 : UL6 @ RUN - Alarm only**

The drive detects and shows a *UL6* alarm while the drive is in the operation. The drive will clear the alarm when the output current increases to more than the *UL6* detection level plus 10% of the drive rated current.

### **11 : UL6 @ Speed Agree - Fault**

The drive detects and shows a *UL6* fault during speed agree.

### **12 : UL6 @ RUN - Fault**

The drive detects and shows a *UL6* fault while the drive is in the operation.

### ■ **L6-02: Torque Detection Level 1**

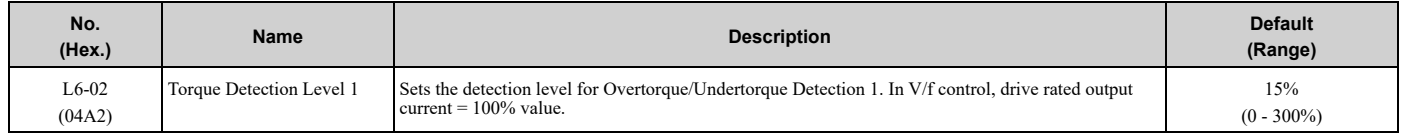

### **Note:**

You can also use an analog input terminal to supply the torque detection level. To enable this function, set *H3-xx = 7 [MFAI Function Select = Overtorque/Undertorque DetectLvl]*. If you set *L6-02* and *H3-x = 7*, the analog input is most important and the drive disables *L6-02*.

# ■ **L6-03: Torque Detection Time 1**

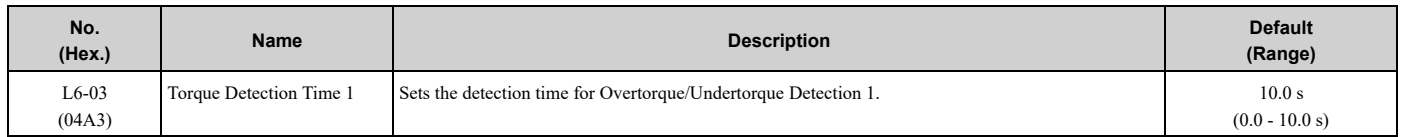

# ■ **L6-04: Torque Detection Selection 2**

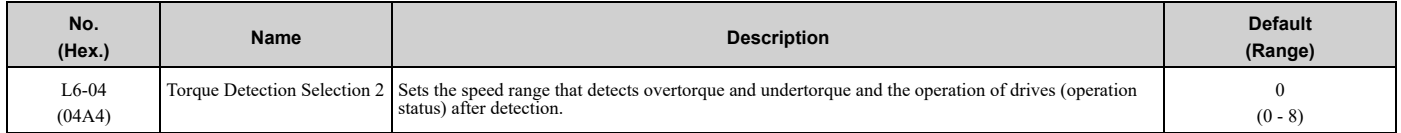

The drive detects overtorque if the motor current or output torque is more than the level set in *L6-05 [Torque Detection Level 2]* for the length of time set in *L6-06 [Torque Detection Time 2]*. The drive detects undertorque if the motor current or output torque is less than the level set in *L6-05* for the length the time set in *L6-06*.

## **0 : Disabled**

The drive will not detect overtorque or undertorque.

## **1 : oL @ Speed Agree - Alarm only**

The drive detects overtorque when the output frequency aligns with the frequency reference. Detection does not occur during acceleration/deceleration. The drive outputs an *oL4 [Overtorque Detection 2]* and operation continues.

### **2 : oL @ RUN - Alarm only**

When the Run command is enabled, the drive constantly detects overtorque. The drive outputs an *oL4* and operation continues.

### **3 : oL @ Speed Agree - Fault**

The drive detects overtorque when the output frequency aligns with the frequency reference. Detection does not occur during acceleration/deceleration. The drive outputs an *oL4 [Overtorque Detection 2]* and operation stops.

### **4 : oL @ RUN - Fault**

When the Run command is enabled, the drive constantly detects overtorque. The drive outputs an *oL4* and operation stops.

### **5 : UL @ Speed Agree - Alarm only**

The drive detects undertorque when the output frequency aligns with the frequency reference. Detection does not occur during acceleration/deceleration. The drive outputs a *UL4 [Undertorque Detection 2]* and operation continues.

### **6 : UL @ RUN - Alarm only**

When the Run command is enabled, the drive constantly detects undertorque. The drive outputs a *UL4* and operation continues.

## **7 : UL @ Speed Agree - Fault**

The drive detects undertorque when the output frequency aligns with the frequency reference. Detection does not occur during acceleration/deceleration. The drive outputs a *UL4* and operation stops.

### **8 : UL @ RUN - Fault**

When the Run command is enabled, the drive constantly detects undertorque. The drive outputs a *UL4* and operation stops

### ■ **L6-05: Torque Detection Level 2**

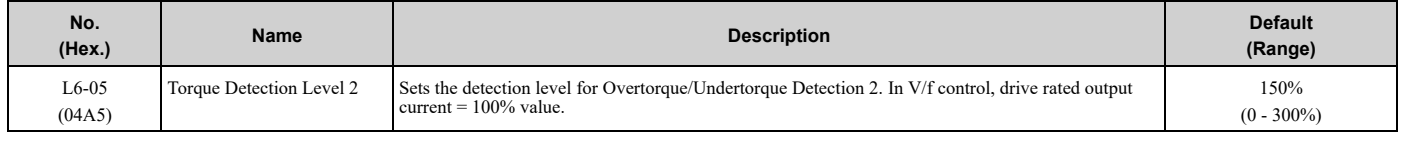

**Note:**

Overtorque/Undertorque Detection 2 cannot set the detection level for the analog input terminal.

# ■ **L6-06: Torque Detection Time 2**

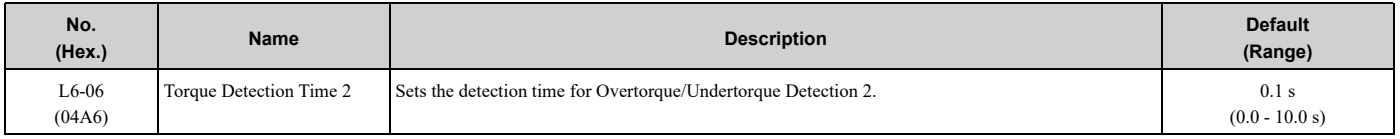

# ■ **L6-13: Motor Underload Curve Select**

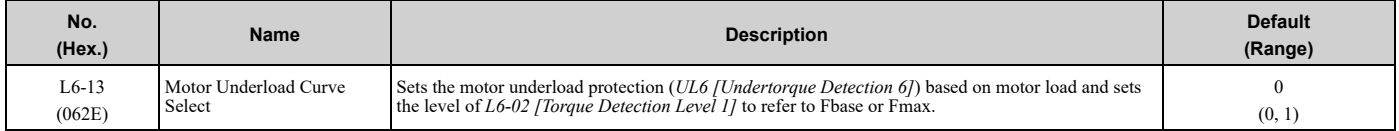

## **0 : Base Frequency Enable**

### **1 : Max Frequency Enable**

If the output current is less than the curve for longer than the time set in *L6-03 [Torque Detection Time 1]*, the drive will detect a fault or an alarm as specified by *L6-01 [Torque Detection Selection 1]*. UL Detection Level

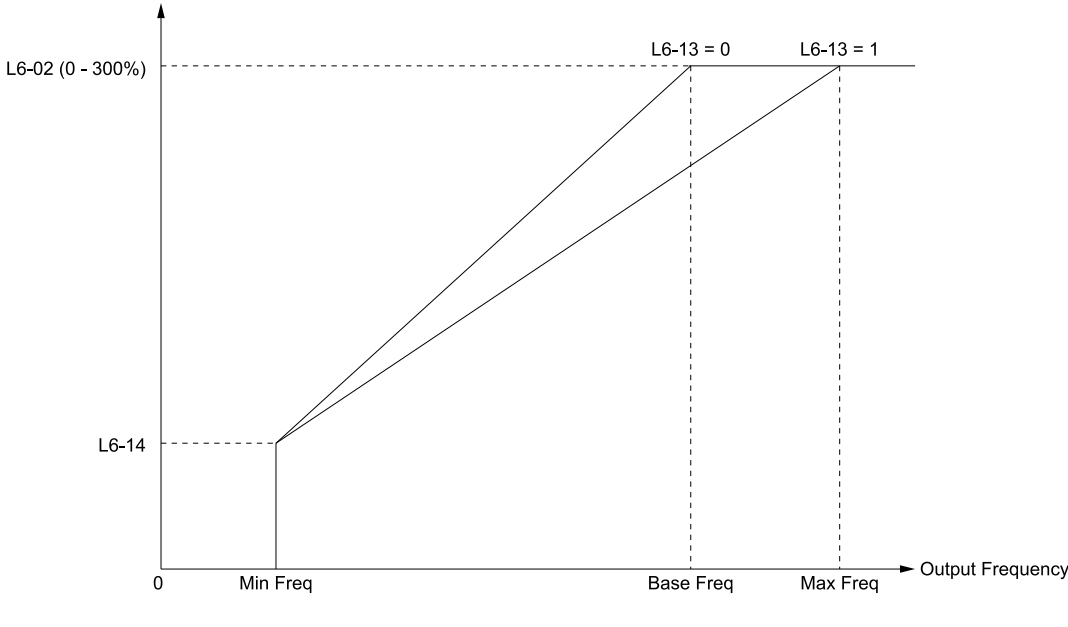

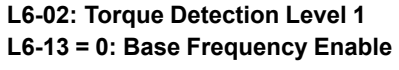

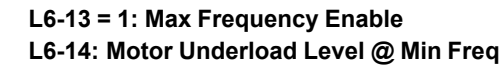

**Figure 5.89 UL6 Detection Curve**

# ■ **L6-14: Motor Underload Level @ Min Freq**

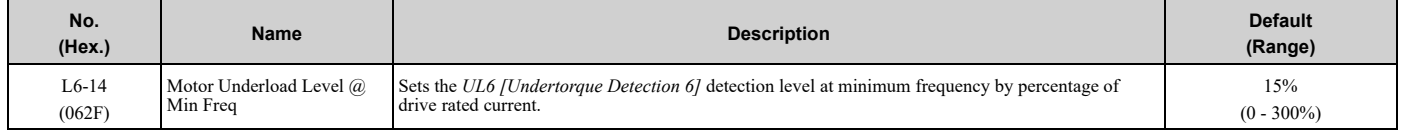

# ◆ **L8: Drive Protection**

*L8 parameters* set protective functions that prevent faults such as overheating, phase loss, and ground faults.

# ■ L8-02: Overheat Alarm Level

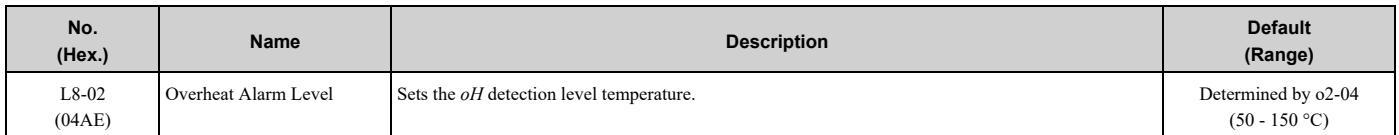

If the heatsink temperature is more than the temperature set in this parameter, the drive detects an overheat pre-alarm. To enable this function, set one of *H2-01* to *H2-03 [MFDO Function Select]* to *20 [Drive Overheat Pre-Alarm (oH)]*.

If the temperature increases to the overheat fault level, the drive will trigger an *oH1 [Heatsink Overheat]* fault and stop operation.

# ■ L8-03: Overheat Pre-Alarm Selection

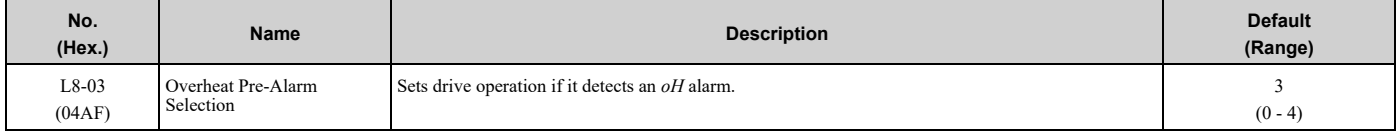

## **0 : Ramp to Stop**

The drive ramps the motor to stop in the deceleration time. Fault relay output terminal MA-MC activates and MB-MC deactivates.

## **1 : Coast to Stop**

The output turns off and the motor coasts to stop. Fault relay output terminal MA-MC turns activates and MB-MC deactivates.

## **2 : Fast Stop (Use C1-09)**

The drive stops the motor in the deceleration time set in *C1-09 [Fast Stop Time]*. Fault relay output terminal MA-MC activates and MB-MC deactivates.

## **3 : Alarm Only**

The keypad shows *oH* and the drive continues operation. The output terminal set for *Alarm [H2-01 to H2-03 = 10]* activates.

## **4 : Operate at Reduced Speed (L8-19)**

The drive decelerates to the level set in *L8-19 [Freq Reduction @ oH Pre-Alarm]* and continues operation. *oH* flashes on the keypad.

oH flashes on the keypad. When the alarm is output, the drive decelerates each 10 seconds. If the drive decelerates 10 times and the alarm continues to be output, the output terminal set for *oH Pre-Alarm Reduction Limit [H2-01 to H2-*  $03 = 4D$ ] activates. When the alarm is not output during deceleration, the drive accelerates until it is at the frequency reference that was applicable before the alarm was turned off. [Figure](#page-316-0) 5.90 shows the output of the alarm and the drive operation at a decreased output frequency.

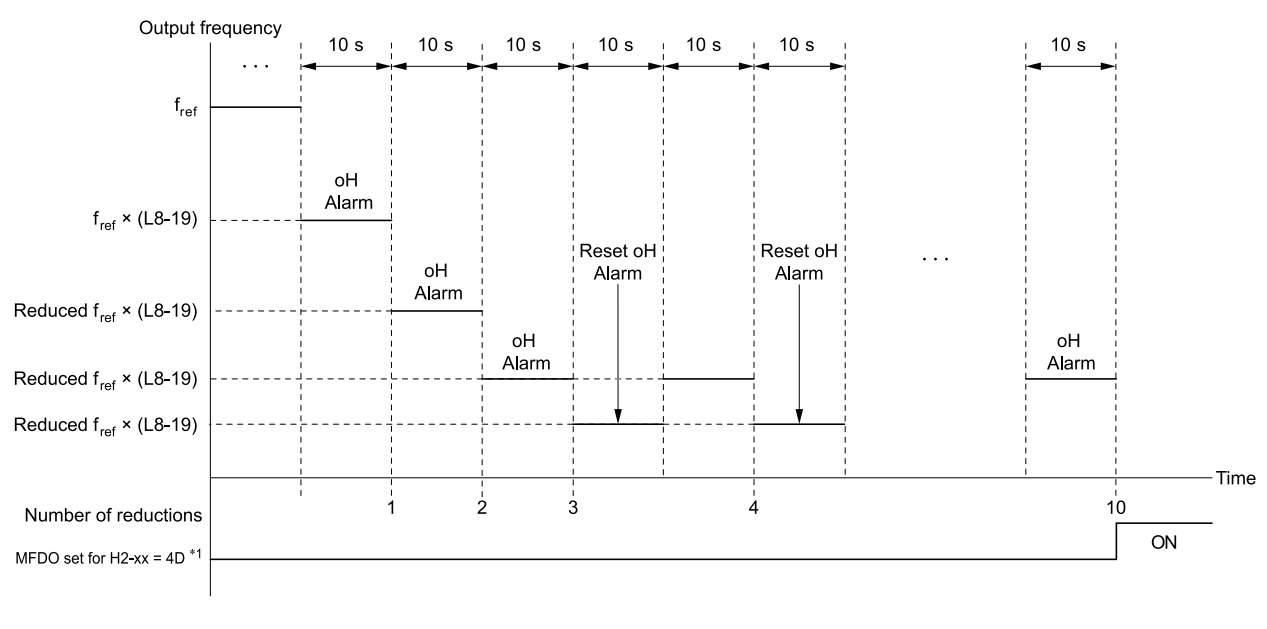

### **H2-xx = 4D: oH Pre-Alarm Reduction Limit L8-19: Freq Reduction @ oH Pre-Alarm**

### **oH Alarm: Heatsink Overheat**

### **Figure 5.90 Drive Operation at a Decreased Output Frequency when the Overheat Alarm is Output**

<span id="page-316-0"></span>\*1 If the *oH* alarm continues after 10 reduction cycles, the terminal set for *H2-xx = 4D [oH Pre-Alarm Reduction Limit]* will activate. **Note:**

•The drive will use the largest value of *Y1-06 [Minimum Speed]*, *Y4-12 [Thrust Frequency]*, or *d2-02 [Frequency Reference Lower Limit]* as the lower limit for output frequency.

•Parameter *L8-97 [Carrier Freq Reduce during OH]* enables and disables the carrier frequency reduction during *oH* pre-alarm.

## ■ **L8-05: Input Phase Loss Protection Sel**

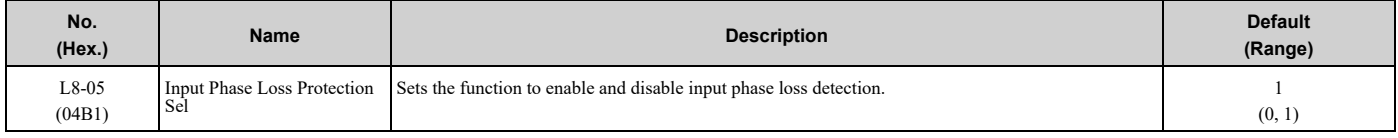

### **0 : Disable**

### **1 : Enabled**

The drive measures ripples in DC bus voltage to detect input phase loss.

The drive detects phase loss when power supply phase loss occurs or the main circuit capacitor becomes unusable, which causes *PF [Input Phase Loss]* to show on the keypad.

Disable the detection of the input power supply phase loss function in these conditions:

- During deceleration
- The run command is not input
- The output current is less than 30% of the drive rated current.

# ■ **L8-07: Output Phase Loss Protection Sel**

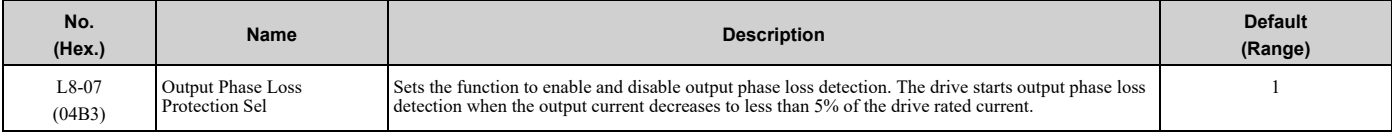

**Note:**

The drive can incorrectly start output phase loss detection when the motor rated current is very small compared to the drive rating.

### **0 : Disabled**

**1 : Fault when one phase is lost**

If the drive loses one output phase, it will trigger *LF [Output Phase Loss]*.

The output turns off and the motor coasts to stop.

### **2 : Fault when two phases are lost**

If the drive loses more than one output phase, it will trigger *LF [Output Phase Loss]*.

The output turns off and the motor coasts to stop.

# ■ **L8-09: Output Ground Fault Detection**

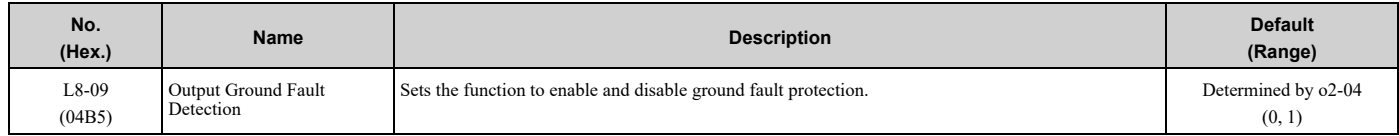

## **0 : Disable**

The drive will not detect ground faults.

### **1 : Enabled**

If there is high leakage current or a ground short circuit in one or two output phases, the drive will detect *GF [Ground Fault]*.

### **Note:**

If the ground path impedance is low, the drive can detect *oC [Overcurrent]*, *SC [Out Short Circuit or IGBT Fault]*, or *ov [DC Bus Overvoltage]* instead of *GF*.

## ■ **L8-10: Heatsink Fan Operation Selection**

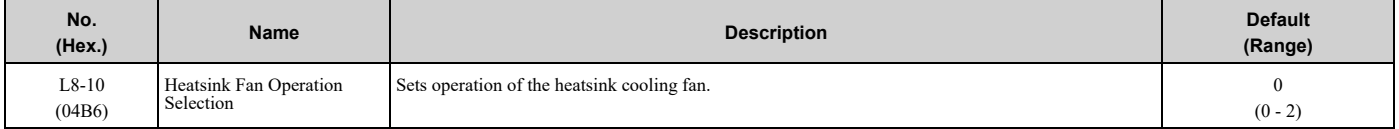

## **0 : During Run, w/ L8-11 Off-Delay**

The drive turns on the fan when a Run command is active.

### **1 : Always On**

The fan turns on when you supply power to the drive. When you release the Run command and the delay time set in *L8-11 [HeatsinkCoolingFan Off DelayTime]* is expired, the fan stops. his setting extends the fan lifetime.

### **2 : On when Drive Temp Reaches L8-64**

The fan turns on when the drive detects that the main circuit is overheating.

## ■ **L8-11: Heatsink Fan Off-Delay Time**

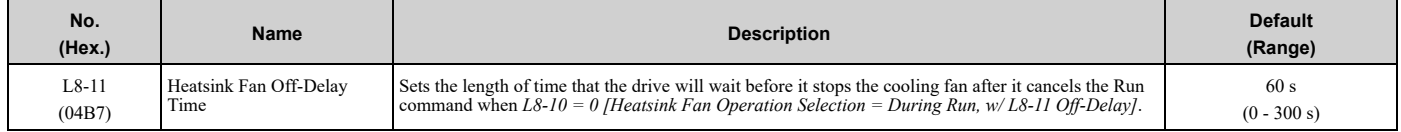

# ■ **L8-12: Ambient Temperature Setting**

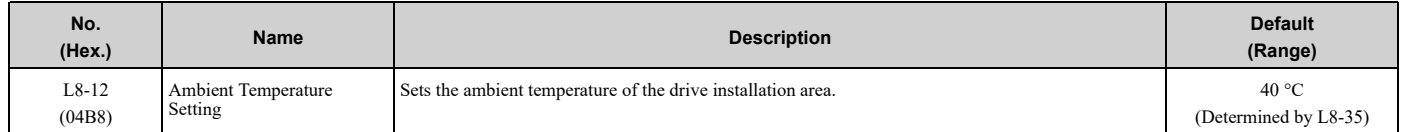

The drive automatically adjusts the drive rated current to the best value as specified by the set temperature. Set the ambient temperature of the area where you install the drive to a value that is more than the drive rating.

Refer to *Derating Depending on Ambient [Temperature](#page-515-0) on page 516* for information about derating depending on ambient temperature.

# ■ **L8-15: Drive oL2 @ Low Speed Protection**

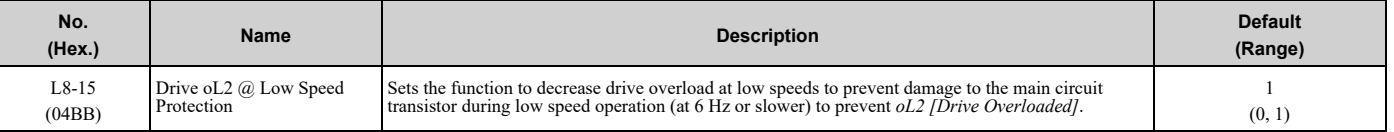

**Note:**

Contact Yaskawa or your nearest sales representative for consultation before disabling this function at low speeds. Frequent operation of drives under conditions of high output current in low speed ranges may shorten the service life of the drive IGBT due to heat stress.

### **0 : Disabled (No Additional Derate)**

The drive does not decrease the overload protection level.

### **1 : Enabled (Reduced oL2 Level)**

When the drive detects *oL2* during low speed operation, it automatically decreases the overload detection level. At zero speed, the drive derates the overload by 50%.

## ■ L8-18: Software Current Limit Selection

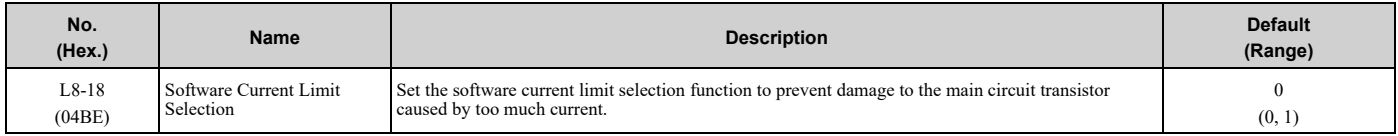

### **0 : Disabled**

When the output current is at the software current limit value, the drive does not restrict the output voltage.

**Note:**

The drive may detect an *oC [Overcurrent]* when loads are particularly heavy or the acceleration time is particularly short.

### **1 : Enabled**

When the output current is at the software current limit value, the drive decreases output voltage to decrease output current.

When the output current decreases to the software current limit level, the drive starts usual operation.

## ■ **L8-19: Freq Reduction @ oH Pre-Alarm**

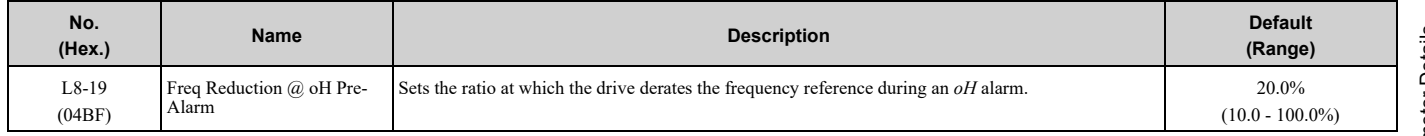

When *L8-03 = 4 [Overheat Pre-Alarm Selection = Operate at Reduced Speed (L8-19)]* and an *oH* alarm is output, this function is enabled.

## ■ L8-35: Installation Method Selection

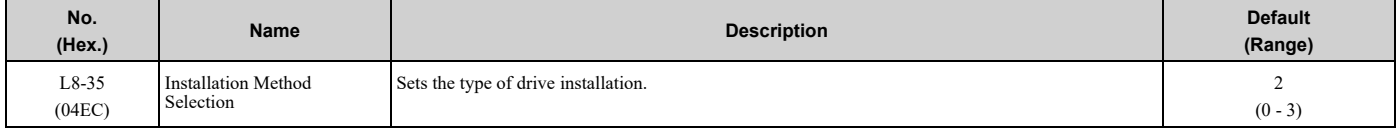

**Note:**

•Parameter *A1-03 [Initialize Parameters]* does not initialize this parameter.

•This parameter is set to the correct value from the factory.

•The drive will detect an *oPE02 [Parameter Range Setting Error]* in these conditions:

–If you set  $L8-12 = 60$  °C and  $L8-35 = 1$  or 3 on enclosures with drive models 2011 to 2114 and 4005 to 4124

–If you set *L8-35 = 1 or 3* on enclosures with drive models 2143 to 2273 and 4156 to 4302

The drive automatically adjusts the overload protection detection level to the best value as specified by the setting value. Refer to *Derating Depending on Ambient [Temperature](#page-515-0) on page 516* for information on derating depending on ambient temperature.

## **0 : IP20/UL Open Type**

Use this setting to install an IP20/UL Open Type drive.

Make sure that there is 60 mm (2.4 in) minimum of space between drives or between the drive and side of the enclosure panel.

## **1 : Side-by-Side Mounting**

Use this setting to install more than one drive Side-by-Side.

Make sure that there is 2 mm (0.08 in) minimum of space between drives.

## **2 : IP20/UL Type 1**

Use this setting to install an IP20/UL Type 1 drive.

### **3 : IP55/UL Type 12**

Use this setting to install an IP55/UL Type 12 drive.

## ■ **L8-38: Carrier Frequency Reduction**

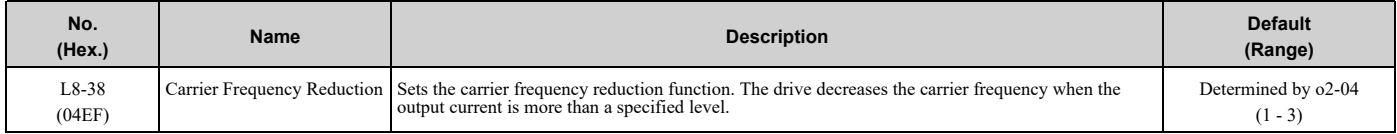

If you decrease the carrier frequency, it increases the overload tolerance. The overload capacity increases temporarily for *oL2 [Drive Overloaded]* and lets the drive operate through transient load peaks and not trip.

### **1 : Enabled below 6 Hz**

The drive decreases the carrier frequency at speeds less than 6 Hz when the current is more than 100% of the drive rated current.

When the current is less than 88% or the output frequency is more than 7 Hz, the drive goes back to the usual carrier frequency.

### **2 : Enabled for All Speeds**

The drive decreases the carrier frequency at these speeds:

- Output current is a minimum of 100% of the drive rated current and the frequency reference is less than 6 Hz.
- Output current is a minimum of 109% of the drive rated current and the frequency reference is 7 Hz or more.

When the drive switches the carrier frequency to the set value, it uses a hysteresis of 12%.

### **3 : Enable at Overload**

The drive decreases the carrier frequency at one of these conditions:

- Output frequency is less than 6 Hz and output current is more than 120%
- Output frequency is 7 Hz or more and the IGBT temperature detected by thermistor is high

# ■ **L8-41: High Current Alarm Selection**

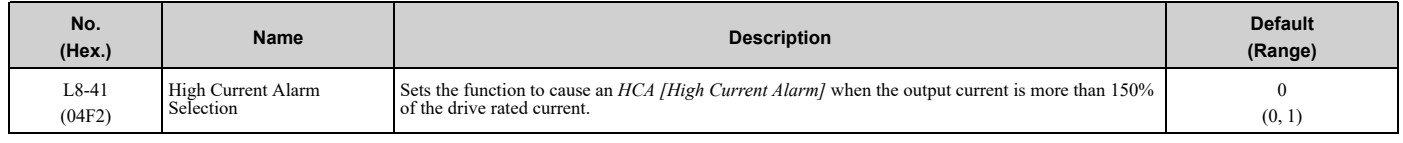

### **0 : Disabled**

The drive will not detect an *HCA*.

### **1 : Enabled**

If the output current is more than 150% of the drive rated current, the drive will detect an *HCA*.

The MFDO terminal set for an alarm  $H2-01$  *to*  $H2-03 = 10$  activates.

# ■ **L8-97: Carrier Freq Reduce during OH**

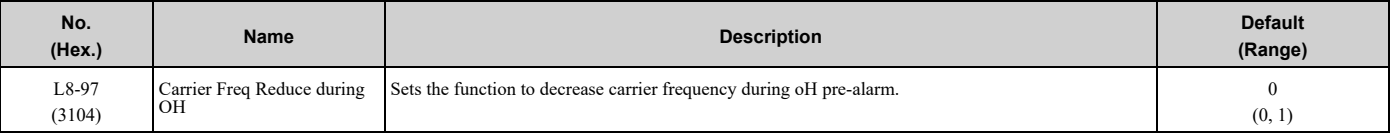

### **0 : Disabled**

### **1 : Enabled**

# ◆ **L9: Drive Protection 2**

*L9 parameters* are used to configure the protection function used to detect cooling fan faults.

## ■ **L9-16: FAn1 Detect Time**

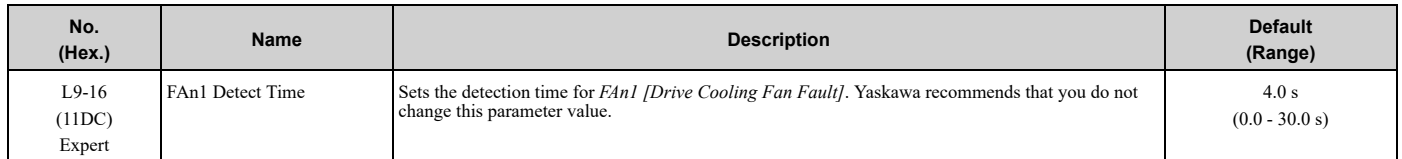

# <span id="page-321-0"></span>**5.9 n: Special Adjustment**

*n parameters* set these functions:

- Function to prevent hunting
- High-slip braking
- Fine-tune the parameters that adjust motor control

# ◆ **n1: Hunting Prevention**

The Hunting Prevention function will not let low inertia or operation with a light load cause hunting. Hunting frequently occurs when you have a high carrier frequency and an output frequency less than 30 Hz.

# ■ **n1-01: Hunting Prevention Selection**

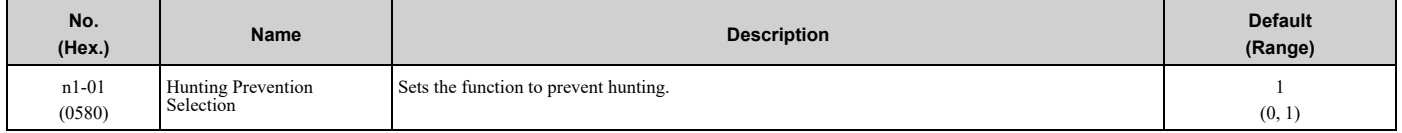

When drive response is more important than the decrease of motor vibration, disable this function.

If hunting occurs, or if you use a high carrier frequency or Swing PWM, set this parameter to 2 for better hunting prevention.

### **0 : Disabled**

### **1 : Enabled (Normal)**

## ■ **n1-02: Hunting Prevention Gain Setting**

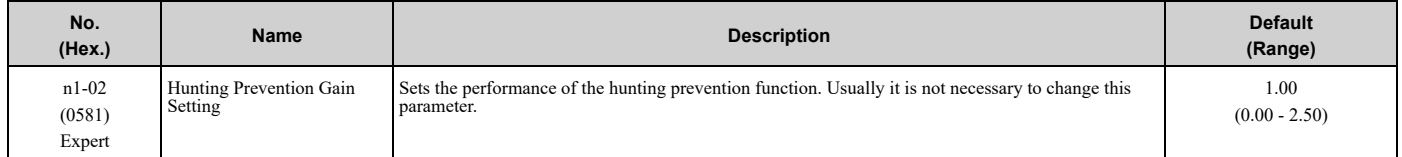

Adjust this parameter in these conditions:

- When *n1-01 = 1, 2 [Hunting Prevention Selection = Enabled (Normal), Enabled (High Carrier Frequency)]*: If oscillation occurs when you operate a motor with a light load, increase the setting value in 0.1-unit increments.
- When  $nI-0I = I$ , 2, if the motor stalls: Decrease the setting value in 0.1-unit increments.

# ■ **n1-03: Hunting Prevention Time Constant**

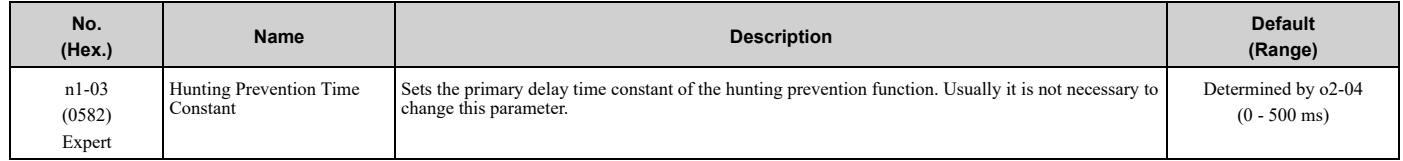

Adjust this parameter in these conditions:

- Load inertia is large: Increase the setting value. If the setting value is too high, response will be slower. Also, there will be oscillation when the frequency is low.
- Oscillation occurs at low frequencies: Decrease the setting value.

# ■ **n1-05: Hunting Prevent Gain in Reverse**

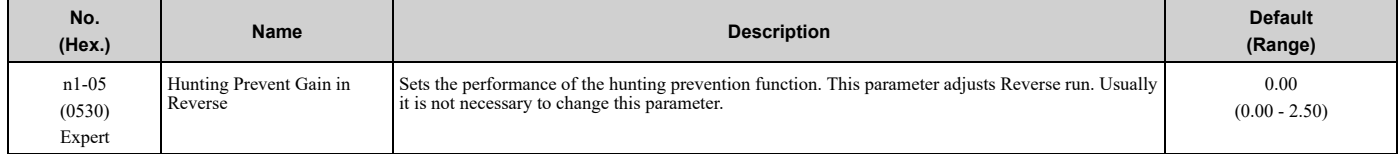

**Note:**

When you set this parameter to 0, the value set in *n1-02 [Hunting Prevention Gain Setting]* is effective when the motor rotates in reverse.

Adjust this parameter in these conditions:

- When *n1-01 = 1, 2 [Hunting Prevention Selection = Enabled (Normal), Enabled (High Carrier Frequency)]*: If oscillation occurs when you operate a motor with a light load, increase the setting value in 0.1-unit increments.
- When  $nI-0I = I$ , 2, if the motor stalls: Decrease the setting value in 0.1-unit increments.

# ■ **n1-13: DC Bus Stabilization Control**

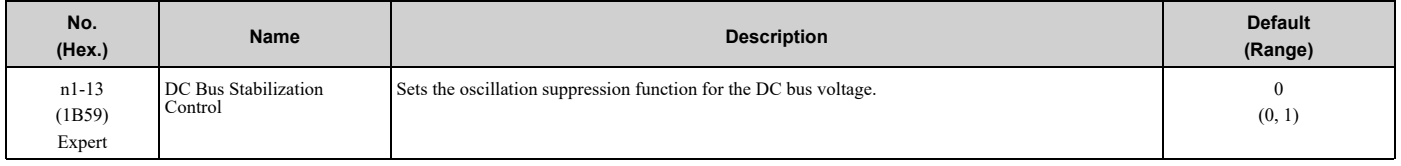

## **0 : Disabled**

### **1 : Enabled**

**Note:**

If the DC bus voltage does not become stable with light loads and the drive detects *ov [Overvoltage]*, set this parameter to 1.

# ■ **n1-14: DC Bus Stabilization Time**

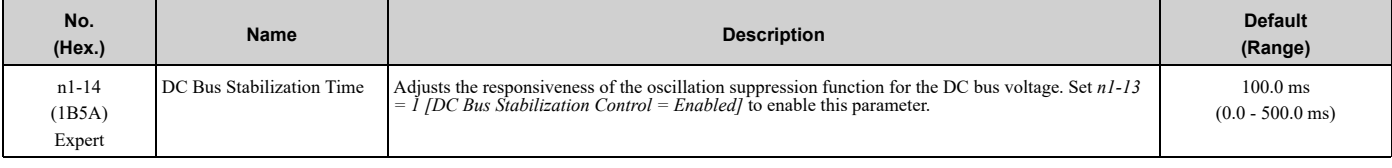

**Note:**

Adjust this parameter in 100 ms increments.

# ◆ **n3: High Slip Braking (HSB) and Overexcitation Braking**

*n3 parameters* configure High Slip Braking and Overexcitation Deceleration.

# ■ **High Slip Braking**

High slip braking quickly decelerates motors without using braking resistors.

This lets you stop a motor more quickly than with the ramp to stop processes. This function is best for applications that do not frequently stop the motor, for example the fast stop function for high-inertia loads. High Slip Braking starts when the MFDI for *High Slip Braking (HSB) Activate [H1-xx = 68]* activates.

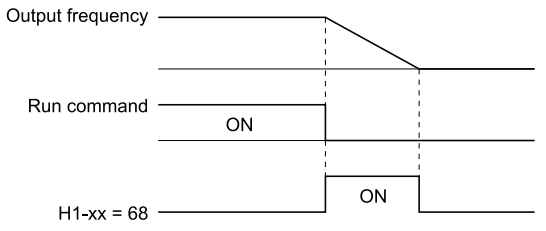

**Figure 5.91 High Slip Braking Time Chart**

### **Principles of Operation**

HSB significantly decreases the frequency supplied to the motor at the same time that deceleration starts to increase motor slip.

The drive keeps the motor current at a constant level during deceleration to prevent overvoltage and do automatic braking and it also keeps a slip level that causes the maximum quantity of deceleration torque.

### **High Slip Braking Precautions**

• Do not use the high slip braking function in these applications:

- Frequent deceleration
- Deceleration time differences
- Continuous regenerative loads
- When it is necessary to accelerate again during deceleration
- Motor loss increases during high slip braking. Use this function when the duty time factor is 5% ED or less and the braking time is 90 seconds or less. The load inertia and motor characteristics have an effect on the braking time.
- The drive ignores the configured deceleration time during high slip braking. To stop motors in the configured deceleration time, set *L3-04 = 4 [Stall Prevention during Decel = Overexcitation/High Flux]*.
- You cannot use high slip braking to decelerate at user-defined speeds. To decelerate at user-defined speeds, use the overexcitation deceleration function.
- You cannot accelerate the motor again during high slip braking until you fully stop the motor and input the Run command again.

## ■ **Overexcitation Deceleration**

Overexcitation deceleration quickly decelerates motors without using braking resistors. This lets you stop a motor more quickly than with the ramp to stop processes.

Overexcitation deceleration increases excitation current during deceleration to cause a large quantity of braking torque through motor overexcitation. You can set the deceleration speed to adjust the deceleration time for overexcitation deceleration.

Overexcitation deceleration lets you accelerate the motor again during deceleration.

Enter the Run command during overexcitation deceleration to cancel overexcitation deceleration and accelerate the drive to the specified speed.

To enable this function, set *L3-04 = 4 [Stall Prevention during Decel = Overexcitation/High Flux]*.

When  $L3-04 = 4$ , the motor will decelerate for the deceleration time set in  $Cl$ -02 *or*  $Cl$ -04. If the drive detects *ov [Overvoltage]*, increase the deceleration time.

### **Notes on Overexcitation Deceleration**

- Do not use Overexcitation Deceleration for these applications:
	- Frequent sudden decelerations
	- Continuous regenerative loads
	- Low inertia machines
	- Machines that have no tolerance for torque ripples
- Motor loss increases during overexcitation deceleration. Use this function when the duty time factor is 5% ED or less and the braking time is 90 seconds or less. The load inertia and motor characteristics have an effect on the braking time.

## ■ **n3-01: HSB Deceleration Frequency Width**

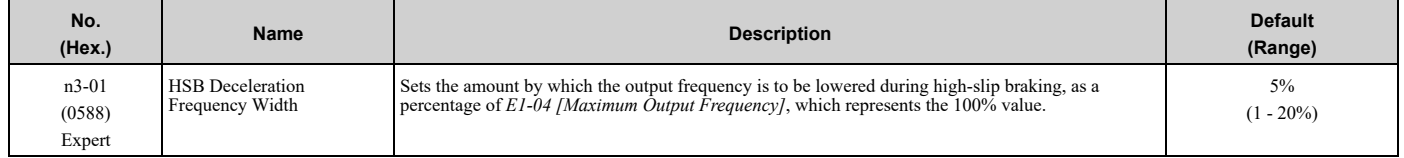

When you must detect *ov [DC Bus Overvoltage]* during high-slip braking, set this parameter to a large value.

# ■ **n3-02: HSB Current Limit Level**

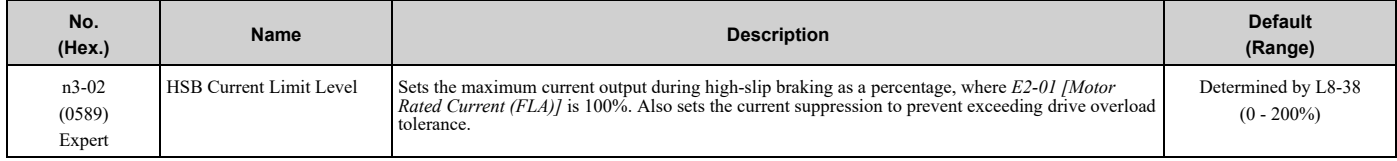

When you decrease the setting value for current suppression, it will make the deceleration time longer.
- When you must detect *ov [DC Bus Overvoltage]* during high-slip braking, set this parameter to a low value.
- If the motor current increases during high-slip braking, decrease the setting value to prevent burn damage in the motor.

## ■ **n3-03: HSB Dwell Time at Stop**

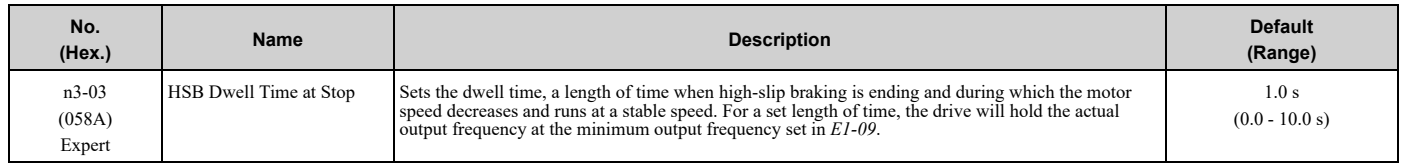

If there is too much inertia or when the motor is coasting to a stop after high-slip braking is complete, increase the setting value. If the setting value is too low, machine inertia can cause the motor to rotate after high-slip braking is complete.

## ■ **n3-04: HSB Overload Time**

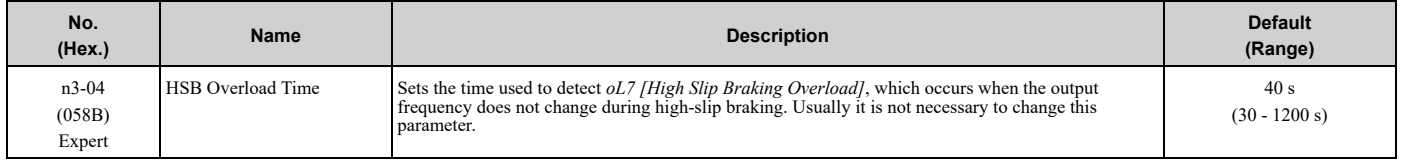

If a force on the load side is rotating the motor or if there is too much load inertia connected to the motor, the drive will detect *oL7*.

The current flowing to the motor from the load can overheat the motor and cause burn damage to the motor. Set this parameter to prevent burn damage to the motor.

## ■ **n3-13: OverexcitationBraking (OEB) Gain**

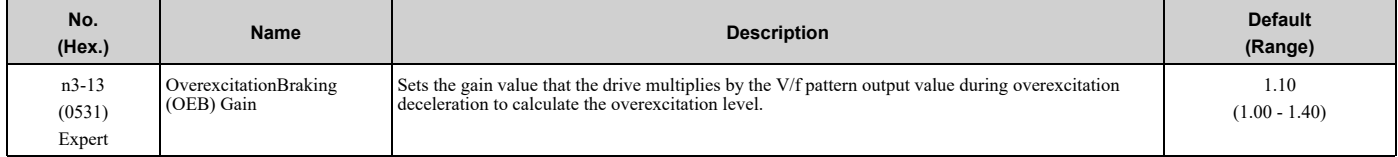

The V/f pattern output value goes back to its usual level after the motor stops or accelerates again to the frequency reference speed.

The best value of this parameter changes when the flux saturation characteristics of the motor change.

- Gradually increase the value of *n3-13* to 1.25 or 1.30 to increase the braking power of Overexcitation Deceleration. If the gain is too much, the motor can have flux saturation and cause a large quantity of current to flow.
- This can increase the deceleration time. Decrease the setting value if flux saturation causes overcurrent. If you increase the setting value, the drive can detect *oC [Overcurrent]*, *oL1 [Motor Overload]*, and *oL2 [Drive Overload]*. Decrease the value of *n3-21 [HSB Current Suppression Level]* to prevent *oC* and *oL*.
- If you use overexcitation deceleration frequently or if you use overexcitation deceleration for an extended period of time, it can increase motor temperature. Decrease the setting value in these conditions.
- If *ov [Overvoltage]* occurs, increase the deceleration time.

## ■ **n3-14: OEB High Frequency Injection**

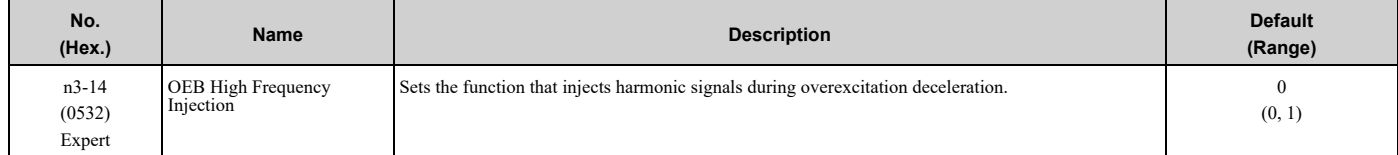

Enable this parameter to set a shorter deceleration time.

**Note:**

•If you frequently use overexcitation deceleration on a motor, the motor loss will increase the risk of burn damage.

•When you set this parameter to *1*, the motor can make a loud excitation sound during overexcitation deceleration. If the excitation sound is unwanted, set this parameter to *0* to disable the function.

### **0 : Disabled**

### **1 : Enabled**

The drive injects harmonic signals at the time of overexcitation deceleration. You can decrease the deceleration time because motor loss increases.

## ■ **n3-21: HSB Current Suppression Level**

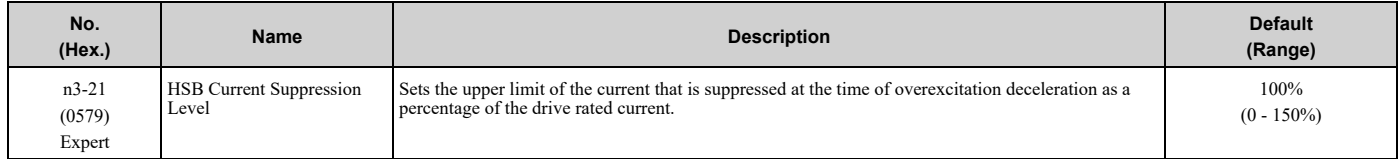

If flux saturation during Overexcitation Deceleration makes the motor current become more than the value set in this parameter, the drive will automatically decrease the overexcitation gain. If *oC [Overcurrent]*, *oL1 [Motor Overload]*, or *oL2 [Drive Overloaded]* occur during overexcitation deceleration, decrease the setting value.

If repetitive or long overexcitation deceleration cause the motor to overheat, decrease the setting value.

## ■ **n3-23: Overexcitation Braking Operation**

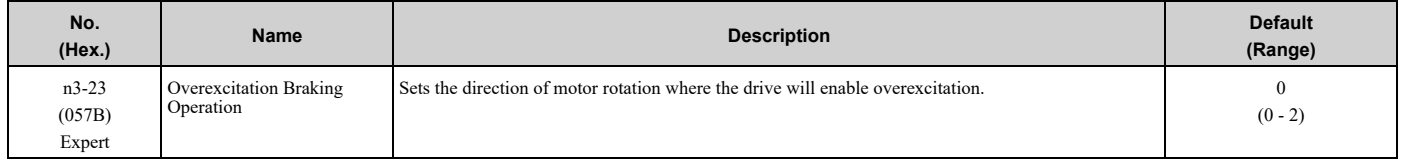

#### **0 : Disabled**

### **1 : Enabled Only when Rotating FWD**

### **2 : Enabled Only when Rotating REV**

**Note:**

When  $n3-23 = 1$ , 2, the drive enables overexcitation only in the direction of motor rotation in which a regenerative load is applied. Increased motor loss can decrease *ov [Overvoltage]* faults.

# <span id="page-326-0"></span>**5.10 o: Keypad-Related Settings**

*o parameters* set keypad functions.

## ◆ **o1: Keypad Display Selection**

*o1 parameters* select the parameters shown on the initial keypad screen and to configure the parameter setting units and display units. These parameters also adjust the backlight and contrast of the LCD display.

## ■ **Home Screen Display Format**

*o1-40 [Home Screen Display Selection]* changes the display of the monitor shown on the Home screen. You can show numerical values or one of these three displays on the Home screen monitor:

#### **Bar Graph Display**

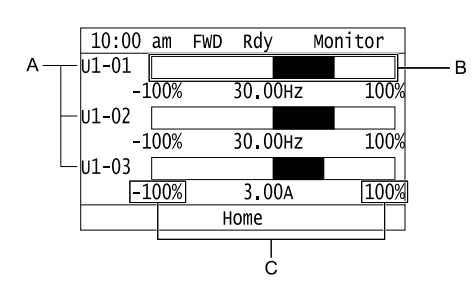

- -1 A Select Ux-xx [Monitors] with o1-24, o1-25, and o1- C Select display ranges with o1-42, o1-44, and o1 *26***.** *46***.**
- **B - Configure display regions with** *o1-41***,** *o1-43***, and** *o1-45***.**

#### **Analog Gauge Display**

**A - Select** *Ux-xx [Monitors]* **with** *o1-24***. B - Configure display regions with** *o1-56***.** **C - Select display ranges with** *o1-55***.**

**E - Set the time scale with** *o1-51*

**F - Set the minimum value of Monitor 1 with** *o1-47* **G - Set the maximum value of Monitor 1 with** *o1-48*

#### **Trend Plot Display**

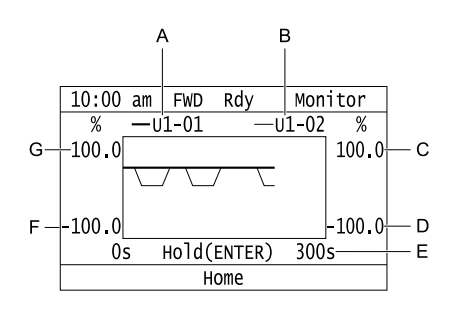

- **A - Select** *Ux-xx [Monitors]* **(Monitor 1) with** *o1-24***.**
- **B - Select** *Ux-xx [Monitors]* **(Monitor 2) with** *o1-25***.**
- **C - Set the maximum value of Monitor 2 with** *o1-50*
- **D - Set the minimum value of Monitor 2 with** *o1-49*

#### **Full Screen Information Display**

When you set *o1-82 = 1 [Message Screen Display = ON]*, you can show an active status message in full screen on the keypad.

Parameter Details [Parameter](#page-140-0) Details **[5](#page-140-0)**

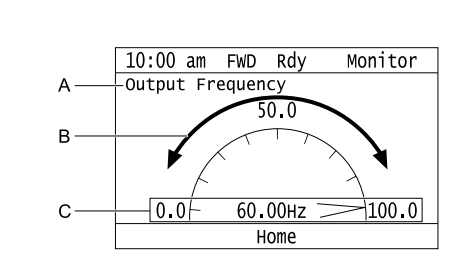

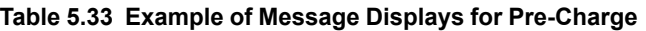

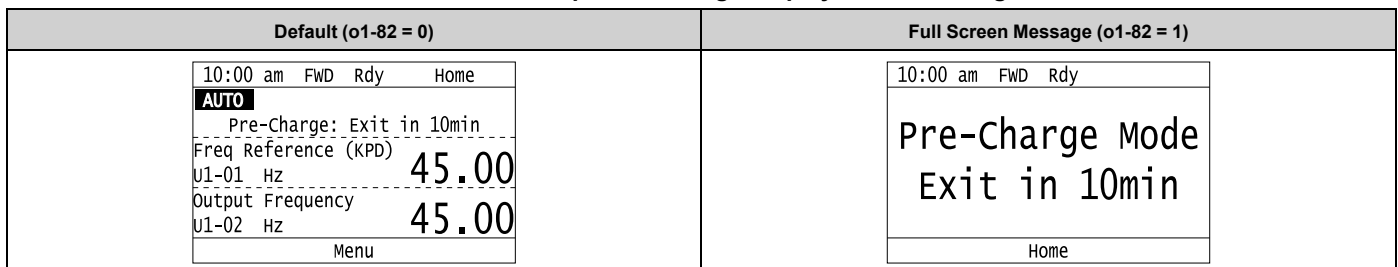

**Note:**

- •When *o1-80 = 0 [OFF]*, drive Faults, *oFAxx*, or *CPFs* do not trigger a full-screen message to display.
- •When *o1-81= 0 [Alarm Screen Display = OFF]*, drive Alarms do not trigger a full-screen message to display.
- •When *o1-82 = 0 [Message Screen Display = OFF]*, drive Messages do not trigger a full-screen message to display. The keypad will continue to show limit errors and other informative screens.
- •You cannot select the display method of *oPExx [Parameter Setting Errors]*. The keypad shows *oPExx* errors as full screen displays and status monitor displays. Active *oPExx* errors have display priority over active faults and alarms.

#### **Status Monitor Display**

When *o1-40 = 0 [Home Screen Display Selection = Custom Monitor]*, the keypad will show the Status Monitor on the second and third lines of the HOME screen.

- The second line shows HOA status and other information, for example:
	- Fault/Alarm/*oPExx*/*oFAxx* codes
	- Information Text status
- The third line shows information texts, for example:
	- Pre-Charge messages
	- Sleep messages

[Table](#page-327-0) 5.34 shows the examples of Status Monitor display during normal operation.

#### **Table 5.34 Normal Operation Display**

<span id="page-327-0"></span>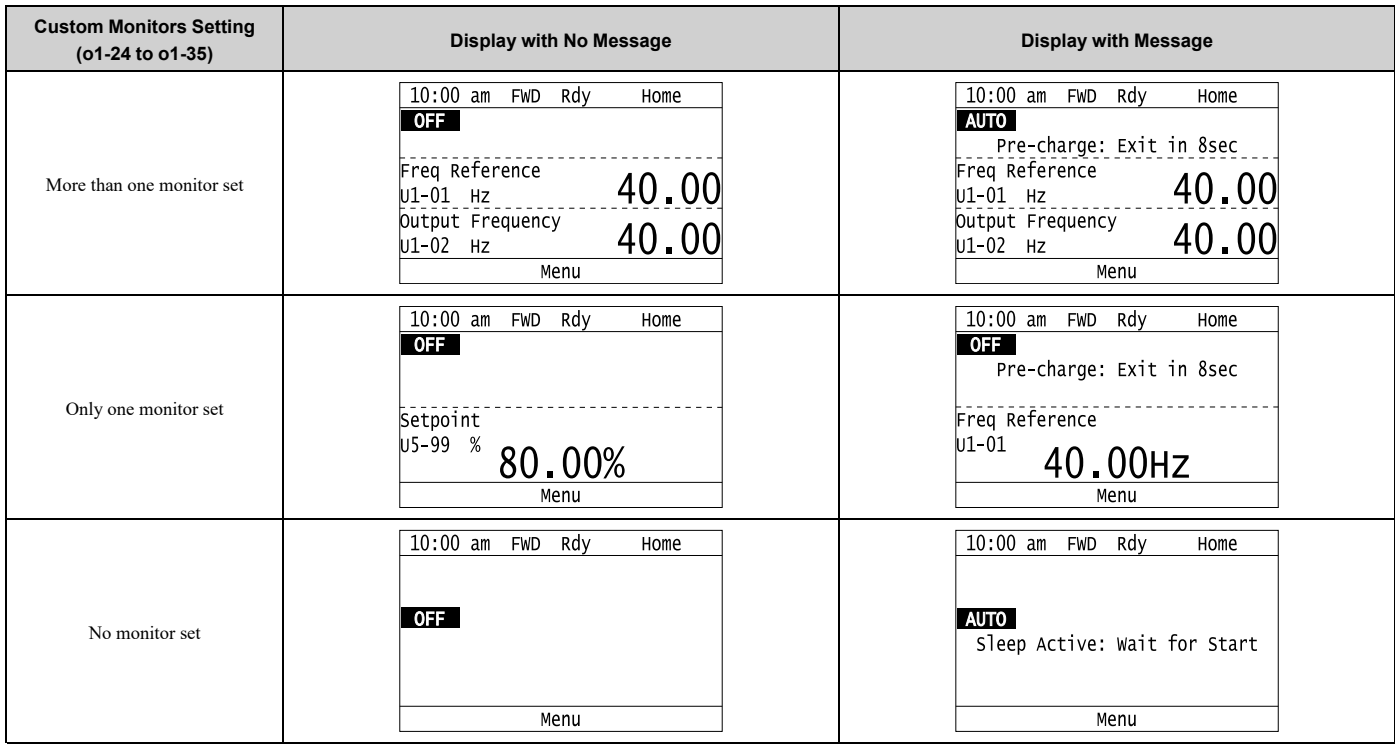

The keypad will also show Information Text on the second and third lines. Information Texts are display indications of the current drive status. Information Texts are similar to Messages, but they cannot display as full-screen.

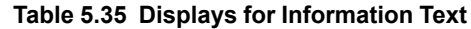

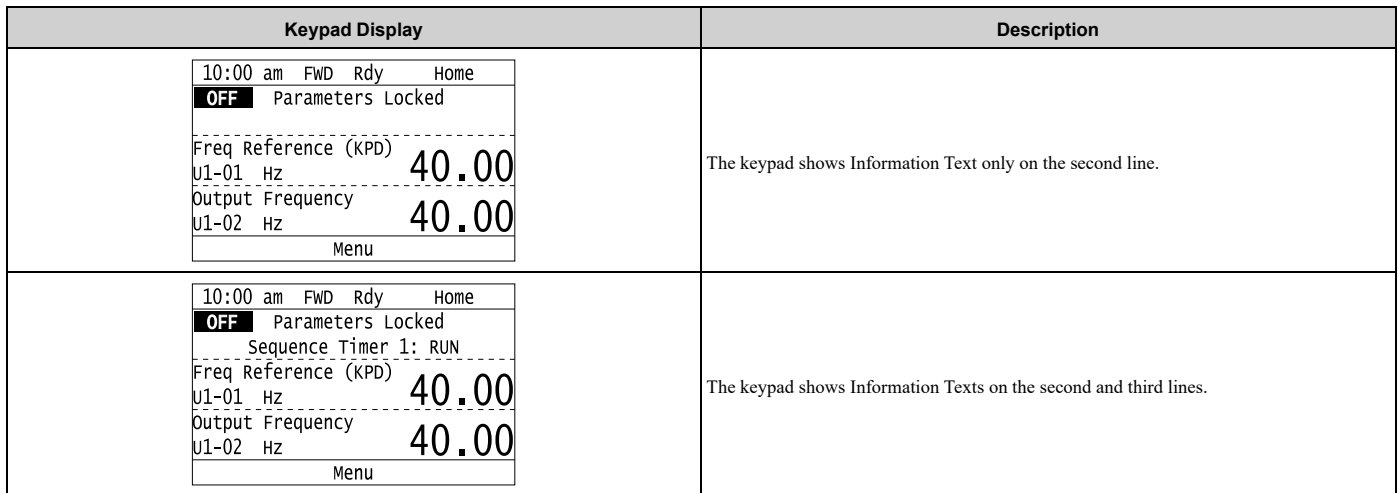

When an alarm occurs, the keypad will show the alarm code and alarm name on the second and third lines.

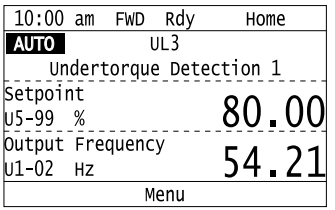

#### **Figure 5.92 Display for Alarm**

When a fault occurs, the drive will reset the scroll position of the HOME screen display and show the related message on the second and third line.

#### **Note:**

The drive will not reset the HOME screen display if an alarm or message occurs.

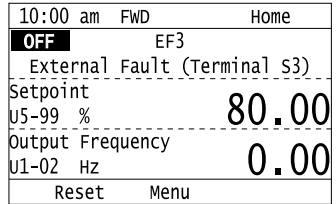

#### **Figure 5.93 Display for Fault**

When the keypad must show more than one status (Alarms/Faults, Information Text, Messages) on the Status Monitor, the keypad will cycle a different display each 2 s.

If there is a new alarm or fault, it will stop the display cycle and the keypad will show the alarm or fault screen for 1 s. The keypad will then start the 2-second display cycles again from the Information Text display screen.

If the Information Text only has an effect on the second line, the keypad will show a Message or an Alarm on the third line. The Message display has priority because it is possible to have more than one active Message at the same time.

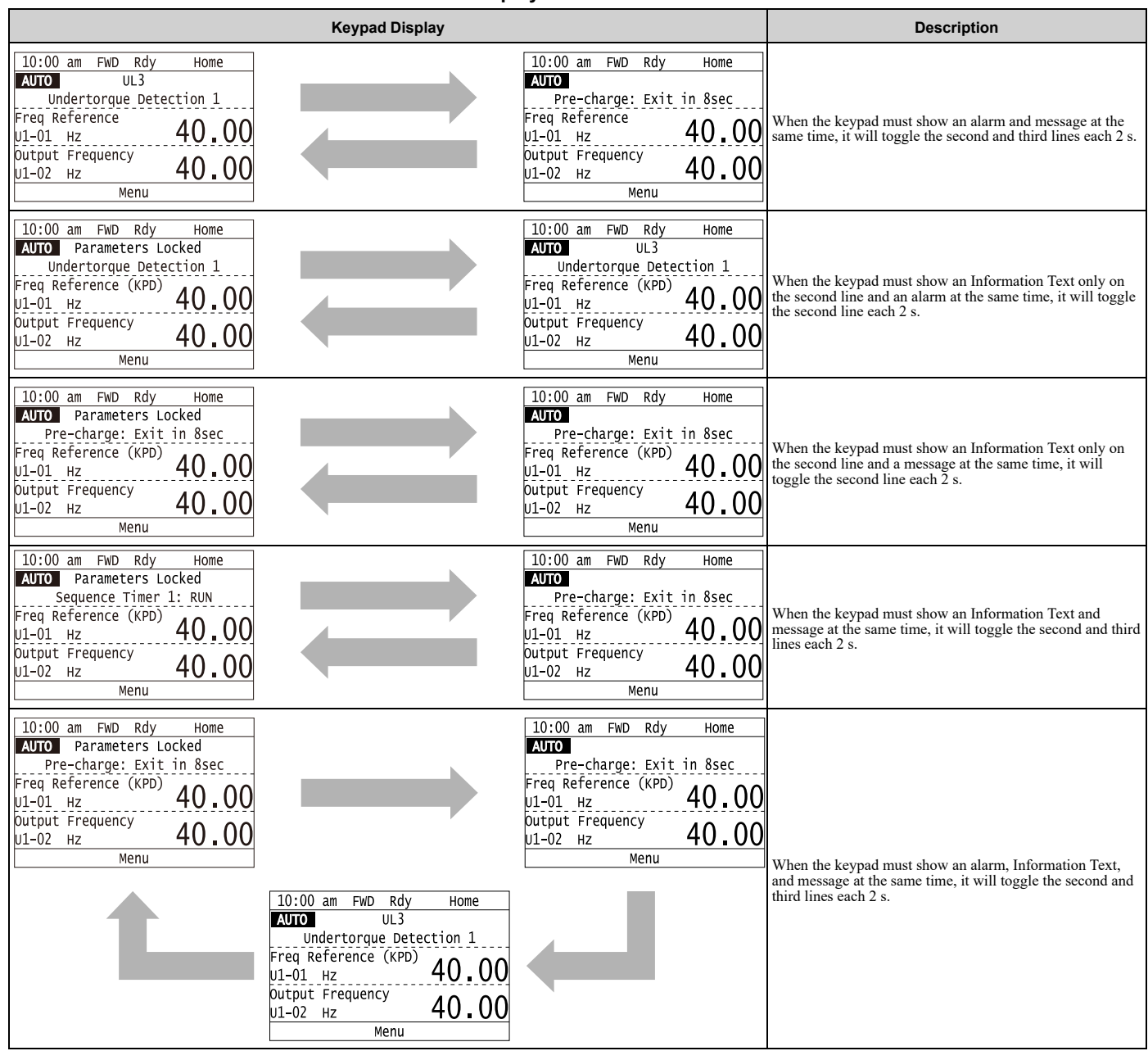

#### **Table 5.36 Displays for More than One Status**

## ■ **o1-03: Frequency Display Unit Selection**

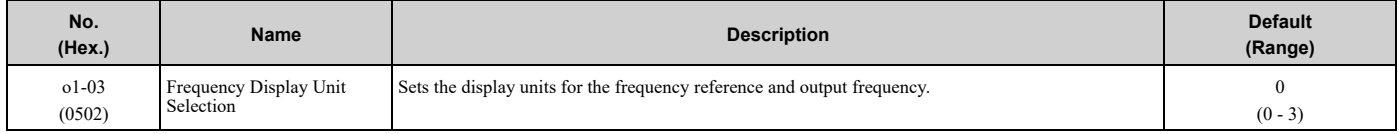

#### **Note:**

- •Select the units for these parameters:
- –*d1-01 [Reference 1]* to *d1-08 [Reference 8]*, *d1-17 [Jog Reference]*
- –*Z1-14 [Run Delay Frequency Reference]*
- –*Z1-17 [Energy Savings Frequency Ref]*
- –*Z1-19 [Energy Savings Fref Deadband]*
- –*Z1-20 [Energy Savings Out Freq Deadband]*
- –*Z1-23 [Energy Savings Freq Ref Increase]*
- –*Z1-32 [Loss of Load Drive Frequency]*
- –*U1-01 [Frequency Reference]*
- –*U1-02 [Output Frequency]*
- –*U1-16 [SFS Output Frequency]*
- –*U4-14 [PeakHold Output Freq]*
- –*U5-07 [AUTO Mode Freq Ref]*
- –*U5-08 [HAND Mode Freq Ref]*

### **0 : 0.01Hz units**

### **1 : 0.01% units**

The maximum output frequency is 100%.

#### **2 : min-1 (r/min) unit**

The drive uses the maximum output frequency and number of motor poles calculate this value automatically.

**Note:**

When you set  $o1-03 = 2$  [r/min], make sure that you set the number of motor poles in *E2-04* [Motor Pole Count].

### **3 : User Units (o1-09 -o1-11)**

Uses *o1-09 [Freq. Reference Display Units]*, *o1-10 [User Units Maximum Value]*, and *o1-11 [User Units Decimal Position]* to set the unit of measure. The value of parameter  $ol$ -10 is the value when you remove the decimal point from the maximum output frequency. Parameter *o1-11* is to the number of digits after the decimal point in the maximum output frequency.

To display a maximum output frequency of 100.00, set parameters to these values:

- $o1 10 = 10000$
- *o1-11 = 2 [User Units Decimal Position = 2 Dec (XXX.XX)]*

## ■ **o1-05: LCD Contrast Adjustment**

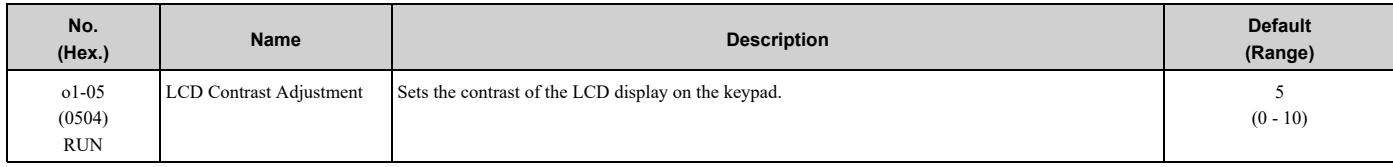

When you decrease the setting value, the contrast of the LCD display decreases. When you increase the setting value, the contrast increases.

## ■ **o1-09: Freq. Reference Display Units**

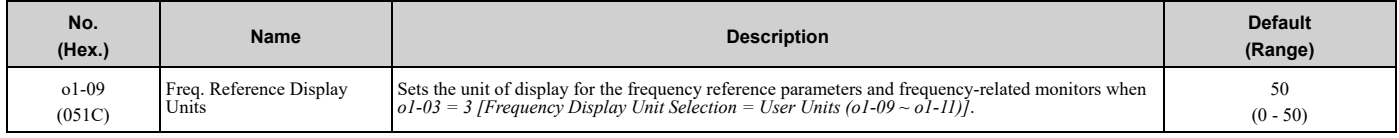

#### **0 : "WC: inches of water column**

- **1 : PSI: pounds per square inch**
- **2 : GPM: gallons/min**
- **3 : °F: Fahrenheit**
- **4 : ft3/min: cubic feet/min**

[Parameter](#page-140-0) Details

Parameter Details

- **5 : m3/h: cubic meters/hour**
- **6 : L/h: liters/hour**
- **7 : L/s: liters/sec**
- **8 : bar: bar**
- **9 : Pa: Pascal**
- **10 : °C: Celsius**
- **11 : m: meters**
- **12 : ft: feet**
- **13 : L/min: liters/min**
- **14 : m3/min: cubic meters/min**
- **15 : "Hg: Inch Mercury**
- **16 : kPa: kilopascal**
- **48 : %: Percent**
- **49 : Custom(o1-13~15)**
- **50 : None**

## ■ **o1-10: User Units Maximum Value**

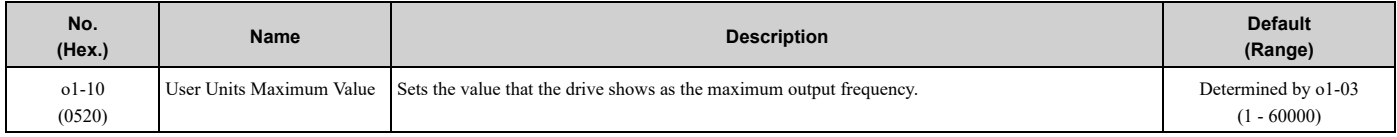

To display a maximum output frequency of 100.00, set parameters to these values:

- $o1-10 = 10000$
- *o1-11 = 2 [User Units Decimal Position = 2 Dec (XXX.XX)]*
	- **Note:**

Set *o1-03 = 3 [Frequency Display Unit Selection = User Units (o1-10 & o1-11)]* before you set *o1-10* and *o1-11*.

## ■ **o1-11: User Units Decimal Position**

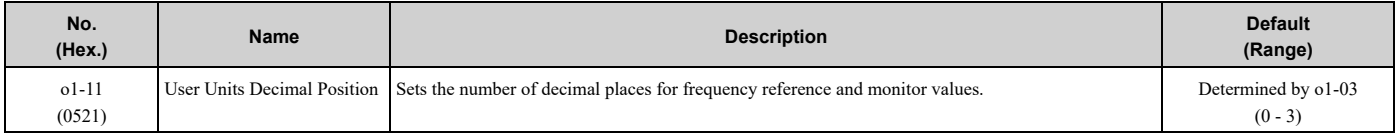

### **0 : No Decimal Places (XXXXX)**

- **1 : One Decimal Places (XXXX.X)**
- **2 : Two Decimal Places (XXX.XX)**

### **3 : Three Decimal Places (XX.XXX)**

**Note:**

Set o1-03 = 3 [Frequency Display Unit Selection = User Units (o1-10 & o1-11)] before you set o1-10 [User Units Maximum Value] and o1-*11*.

## ■ **o1-13: Freq. Reference Custom Unit 1**

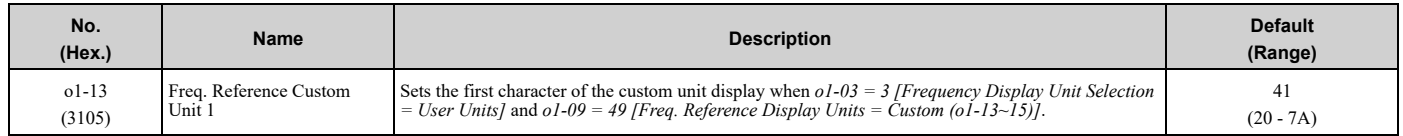

Refer to *[Custom](#page-171-0) Units on page 172* for more information about available selections.

## ■ **o1-14: Freq. Reference Custom Unit 2**

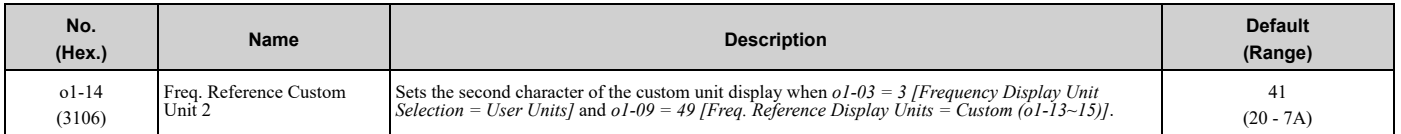

Refer to *[Custom](#page-171-0) Units on page 172* for more information about available selections.

## ■ **o1-15: Freq. Reference Custom Unit 3**

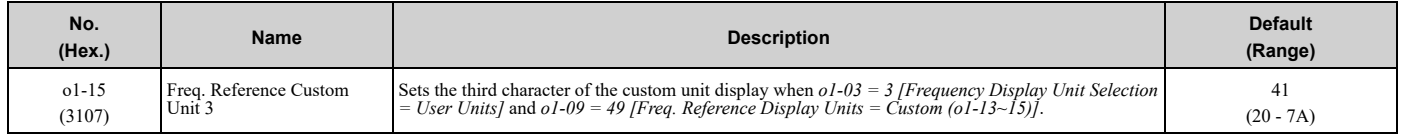

Refer to *[Custom](#page-171-0) Units on page 172* for more information about available selections.

## ■ **o1-18: User Defined Parameter 1**

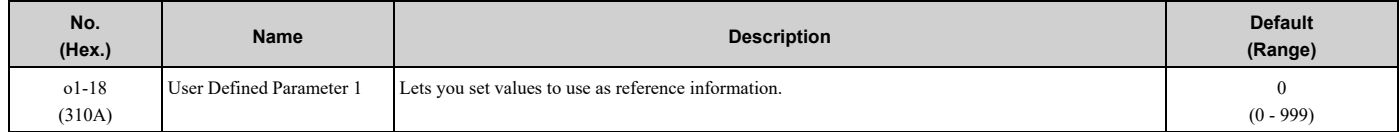

## ■ **o1-19: User Defined Parameter 2**

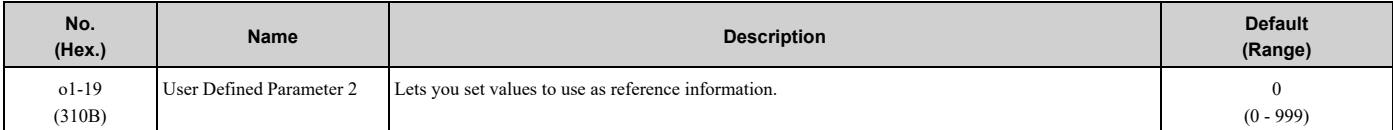

## ■ **o1-24 to o1-35: Custom Monitor 1 to 12**

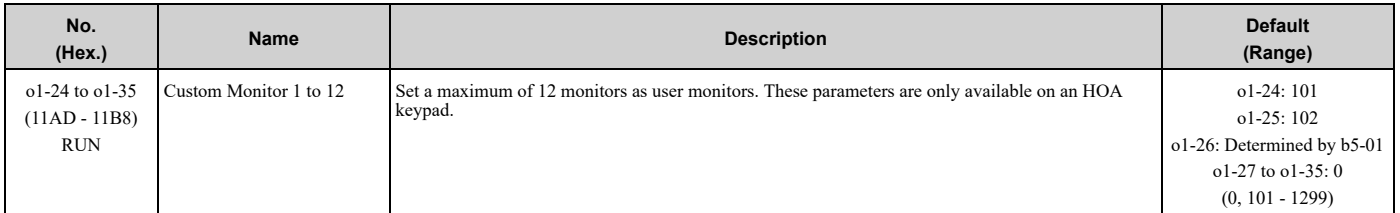

These parameters save the monitor items selected by the HOA keypad [Custom Monitor].

#### **Note:**

•The default setting for *o1-26* changes when *b5-01 [PID Mode Setting]* changes:

–*b5-01 = 0 [Disabled]*: 103

```
–b5-01 ≠ 0: 501
```
•You can show a maximum of three selected monitors on one HOA keypad screen.

–When you select only one monitor, the text size of this monitor increases. For example, when *o1-25 to o1-35 = 0*, the text size of the monitor saved in o1-24 increases.

–When you select two monitors, the text size of these monitors increase.

–When you select four or more monitors, the fourth monitor and all additional monitors are shown on the next screens.

•Monitors selected with *o1-24* to *o1-26* can be displayed as a bar graph, analog gauge, or trend plot.

- –Bar graph display: 3 monitors maximum Select with *o1-24*, *o1-25*, and *o1-26*.
- –Analog gauge display: 1 monitor Select with *o1-24*.
- –Trend plot display: 2 monitors Select with *o1-24* and *o1-25*.
- •You can only set parameters *o1-24* to *o1-26* with analog output monitors.
- •You can set all monitors to parameters *o1-27* to *o1-35*.

## ■ **o1-36: LCD Backlight Brightness**

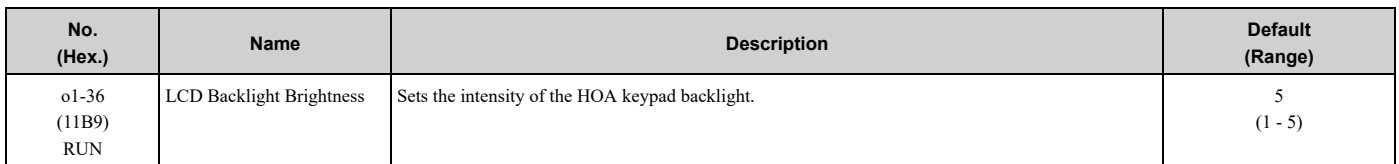

When you decrease the setting value, the intensity of the backlight decreases.

## ■ **o1-37: LCD** Backlight **ON/OFF** Selection

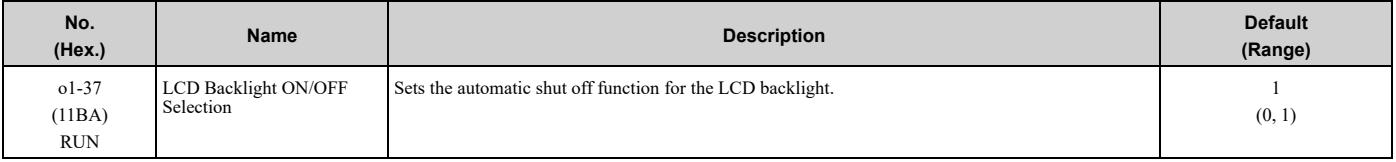

#### **Note:**

Use *o1-36 [LCD Backlight Brightness]* to adjust the intensity of the LCD backlight.

#### **0 : OFF**

The automatic backlight shut off function is enabled. The backlight will automatically turn off after the time set in *o1- 38 [LCD Backlight Off-Delay]* is expired.

#### **Note:**

When  $o1-37 = 0$  and the backlight is OFF, the keys other than  $\bigotimes^{\text{OFF}}$  are disabled.

When the backlight is OFF, push a key on the keypad to temporarily turn the backlight ON. To use the key function to operate the drive, push

the same key again. For example, push  $\bigcirc^\circ$  to turn the backlight ON, then push  $\bigcirc^\circ$  again to enter a Run command to the drive.

#### **1 : ON**

The automatic backlight shut off function is disabled. The backlight will always be ON.

## ■ **o1-38: LCD Backlight Off-Delay**

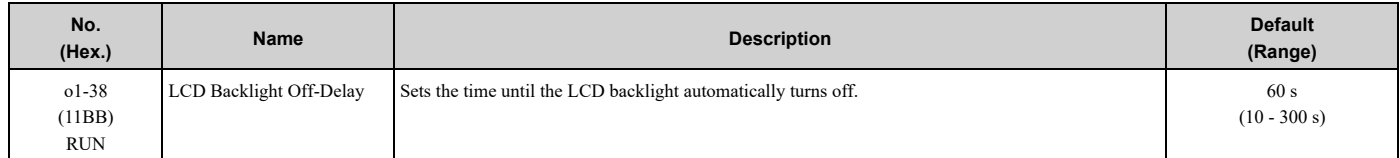

When *o1-37 = 0 [LCD Backlight ON/OFF Selection= OFF]*, the backlight will automatically turn off after the time set in *o1-38* expires.

When the backlight is off, push a key on the keypad to temporarily turn the backlight on. After the backlight turns on, it will turn off automatically after the time set in *o1-38* is expired.

## ■ **o1-39: Show Initial Setup Screen**

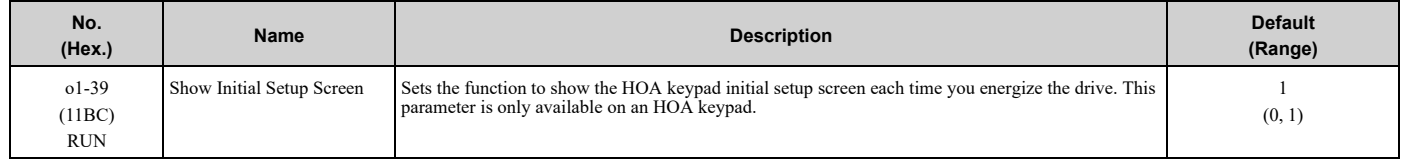

The initial setup screen shows a menu where you can select the display language, set the date, time, and other basic settings. When you set this parameter to 0, the drive will not show this screen each time you energize the drive.

#### **0 : No**

The drive will not show the initial setup display screen each time you energize the drive. The drive will show the Home screen.

#### **1 : Yes**

When you input the Run command before you energize the drive or when the you turn on the Run command while the drive shows the initial setup screen, the drive will replace the initial setup screen with the Home screen.

## ■ **o1-40: Home Screen Display Selection**

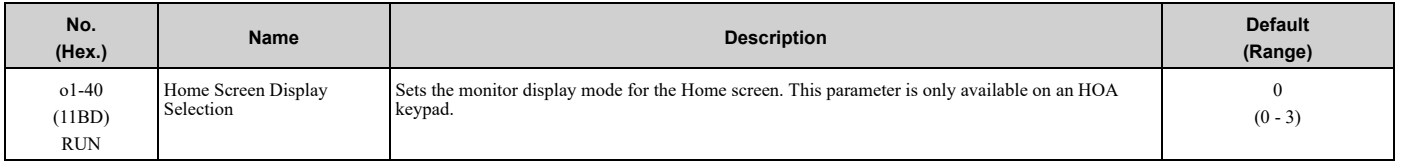

### **0 : Custom Monitor**

### **1 : Bar Graph**

- **2 : Analog Gauge**
- **3 : Trend Plot**

## ■ **o1-41: 1st Monitor Area Selection**

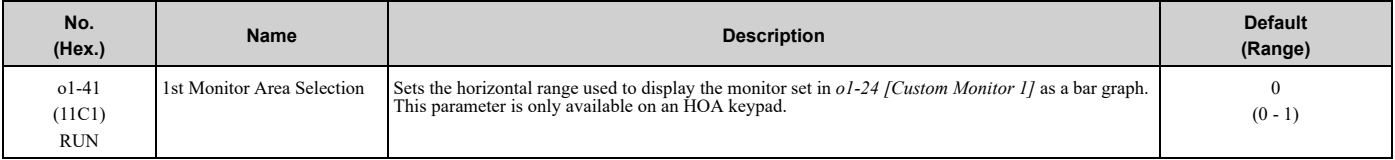

## **0 : +/- Area ( - o1-42 ~ o1-42 )**

**1 : + Area ( 0 ~ o1-42 )**

## ■ **o1-42: 1st Monitor Area Setting**

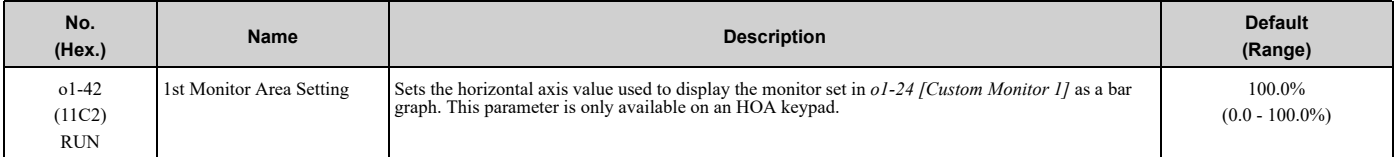

## ■ **o1-43: 2nd Monitor Area Selection**

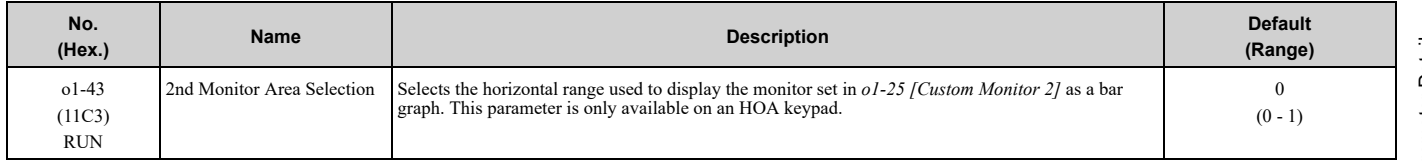

### **0 : +/- Area ( - o1-44 ~ o1-44 )**

**1 : + Area ( 0 ~ o1-44 )**

## ■ **o1-44: 2nd Monitor Area Setting**

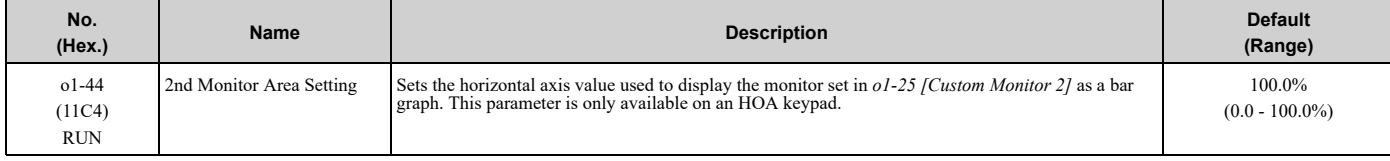

## ■ **o1-45: 3rd Monitor Area Selection**

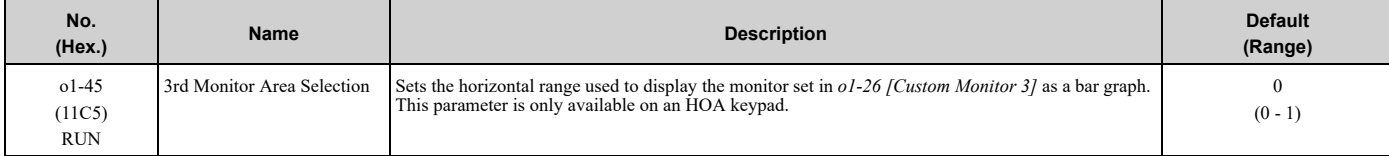

### **0 : +/- Area ( - o1-46 ~ o1-46 ) 1 : + Area ( 0 ~ o1-46 )**

## ■ **o1-46: 3rd Monitor Area Setting**

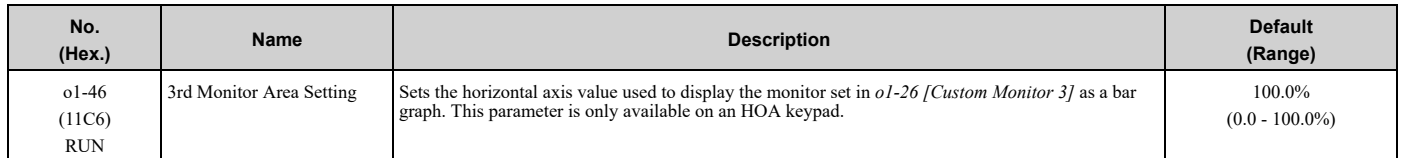

## ■ **o1-47: Trend Plot 1 Scale Minimum Value**

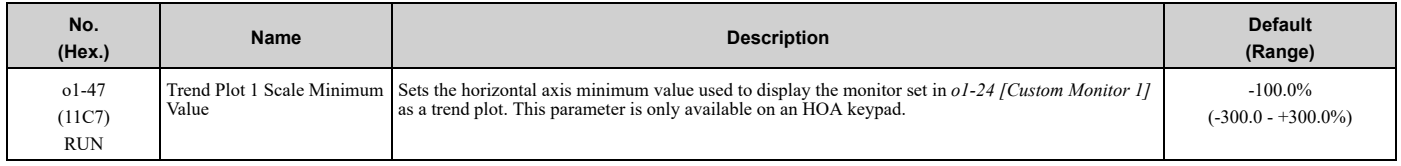

## ■ **o1-48: Trend Plot 1 Scale Maximum Value**

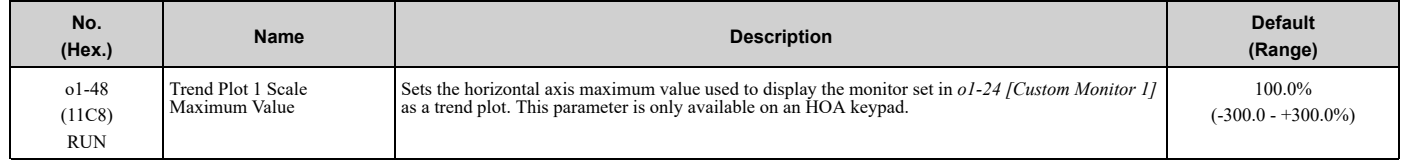

## ■ **o1-49: Trend Plot 2 Scale Minimum Value**

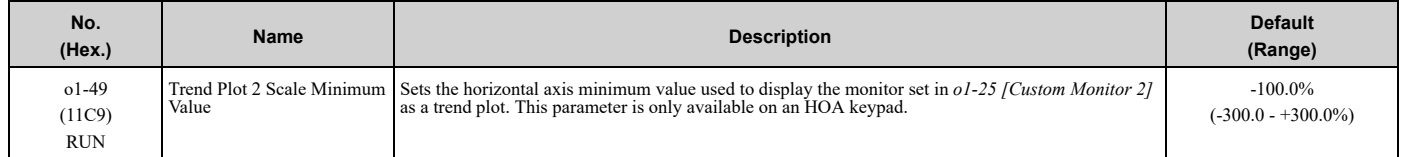

### ■ **o1-50: Trend Plot 2 Scale Maximum Value**

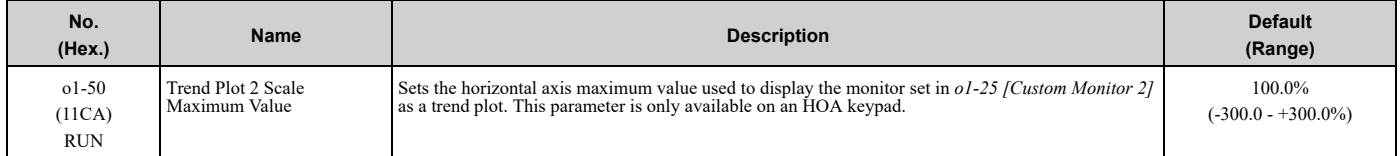

## ■ **o1-51: Trend Plot Time Scale Setting**

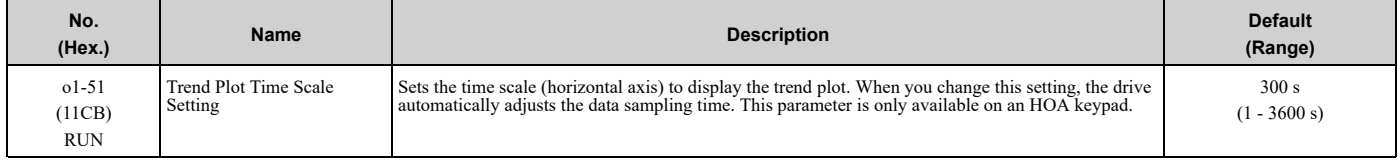

## ■ **o1-55: Analog Gauge Area Selection**

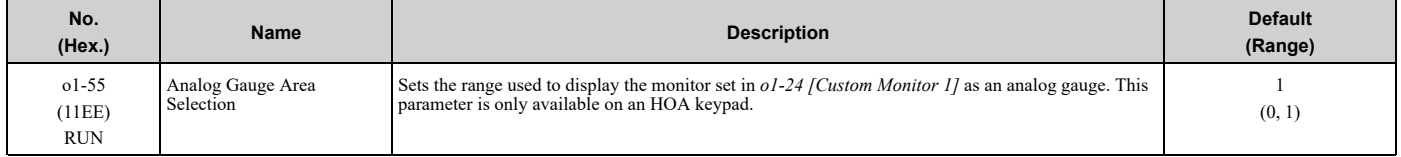

#### **0 : +/- Area ( - o1-56 ~ o1-56 )**

**1 : + Area ( 0 ~ o1-56 )**

## ■ **o1-56: Analog Gauge Area Setting**

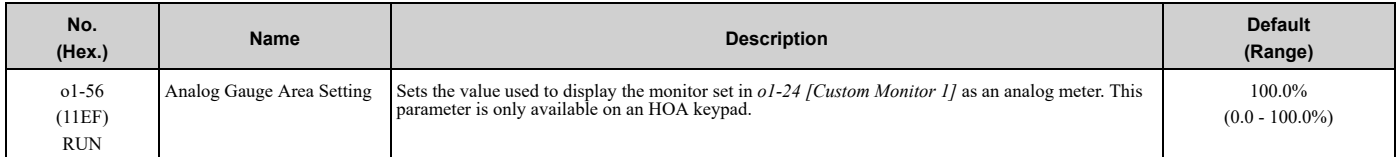

## ■ **o1-58: Motor Power Unit Selection**

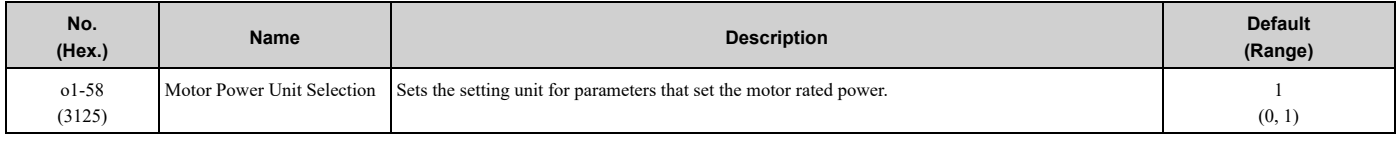

The drive shows these parameter values in the set units:

- *E2-11 [Motor Rated Power]*
- *T1-02 [Motor Rated Power]*

#### **0 : kW**

Shows the motor output in kW units.

#### **1 : HP**

Shows the motor output in HP units.

### ■ **o1-80: Fault Screen Display**

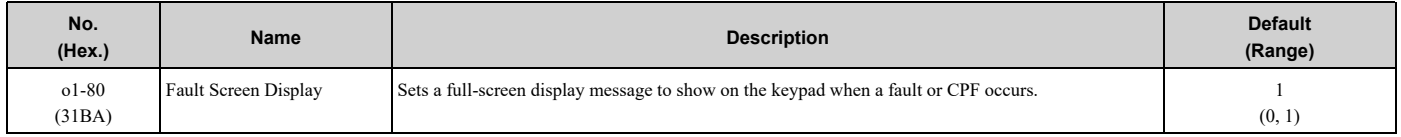

## **0 : OFF**

**1 : ON**

## ■ **o1-81: Alarm Screen Display**

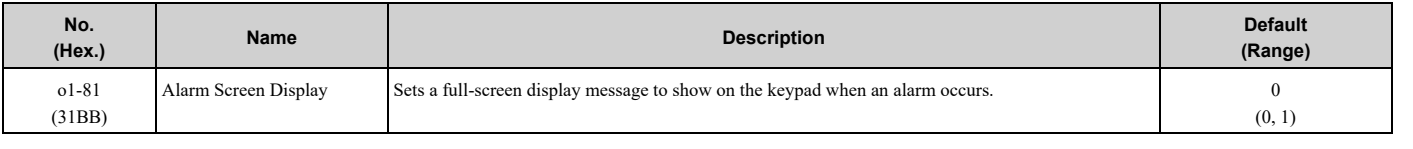

### **0 : OFF**

**1 : ON**

### ■ **o1-82: Message Screen Display**

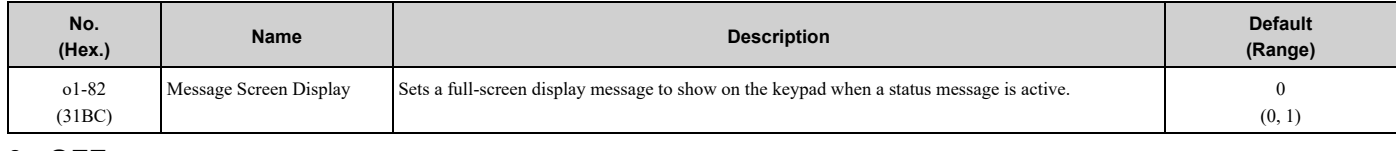

### **0 : OFF**

**1 : ON**

## ◆ **o2: Keypad Operation**

## ■ **o2-02: OFF Key Function Selection**

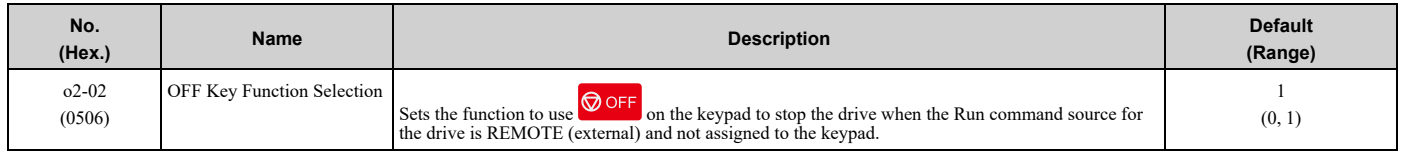

#### **0 : Disabled**

#### **1 : Enabled**

**O** OFF stays enabled when the Run command source is not assigned to the keypad.

To start the drive again after you push  $\bigcirc$  off to stop operation, turn the external Run command OFF and ON again.

## ■ **o2-03: User Parameter Default Value**

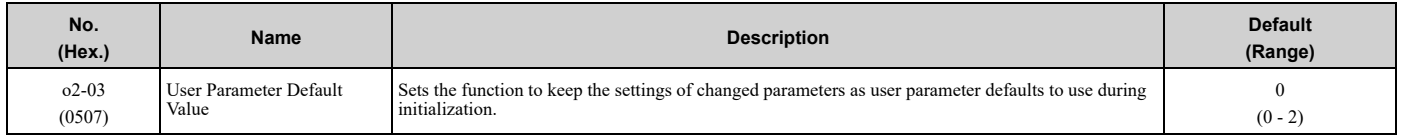

When you set  $o2-03 = 1$  *[Set defaults]*, the drive saves changed parameter settings as user parameter setting values in a part of the memory that is isolated from drive parameters.

When you set *A1-03 = 1110 [Initialize Parameters = User Initialization]* to initialize the drive, the drive resets the internal parameter setting values to those user parameter setting values.

#### **0 : No change**

#### **1 : Set defaults**

Saves changed parameter setting values as user default settings.

Set  $o2-03 = I$  then push  $\bigcirc$  to save the user parameter setting values. After the drive saves the setting value,  $o2-03$ automatically resets to *0*.

#### **2 : Clear all**

Deletes all of the saved user parameter setting values.

Set  $o2-03 = 2$  then push  $\bigcirc$  to clear the user parameter setting values. The drive will automatically reset  $o2-03$  to 0. If you delete the user parameter setting values, you cannot set  $\overline{A1-03} = 1110$  to initialize parameters.

## ■ **o2-04: Drive Model (KVA) Selection**

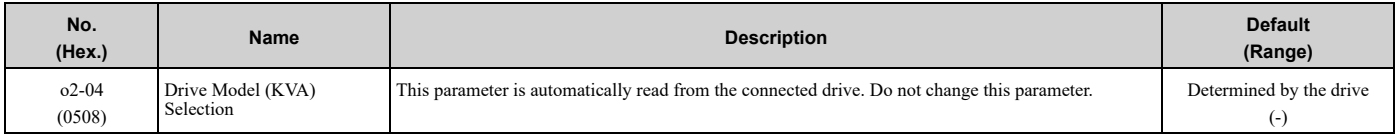

#### **Note:**

When the setting value of *o2-04* changes, related parameter setting values also change. Refer to *[Defaults](#page-663-0) by Bypass and Drive Model on page [664](#page-663-0)* for more information.

## ■ **o2-05: Home Mode Freq Ref Entry Mode**

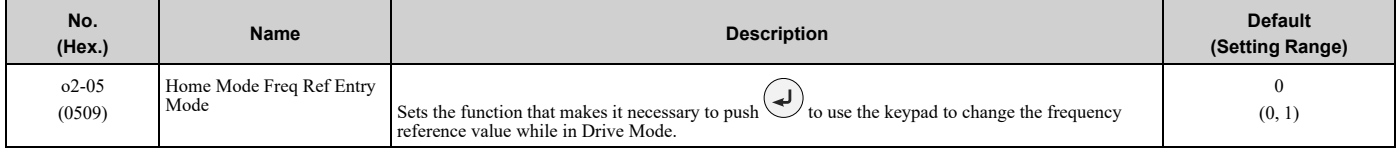

#### **0 : ENTER Key Required**

You must push  $\bigcirc$  to use the keypad to change the frequency reference value.

#### **1 : Immediate / MOP-style**

The frequency reference changes when you enter it with the keypad. This then changes the output frequency. It is not

necessary to push  $\omega$ . The drive keeps the frequency reference for 5 seconds after you use  $\Omega$  and  $\omega$  on the keypad to change the frequency reference value.

## ■ **o2-06: Keypad Disconnect Detection**

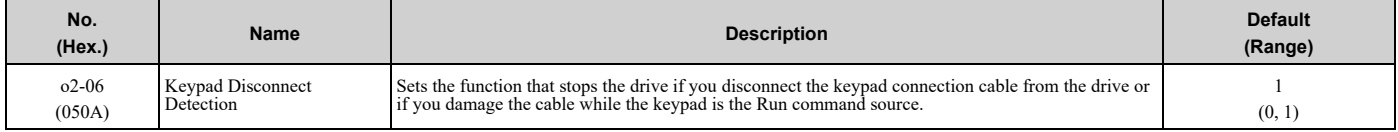

If the keypad installed to the drive is disconnected, this parameter will determine if the drive continues to operate. This parameter is enabled in these conditions:

- *b1-02 = 0 [Run Command Selection 1 = Keypad]*
- In HAND Mode
- *Z1-39 = 0 [Drive/Bypass Source Select = Keypad]*
- Hand/Off/Auto control is from the keypad

### **0 : Disabled**

The drive continues operation if it detects a keypad disconnection.

#### **1 : Enabled**

When the drive detects a keypad disconnection, the drive detects *oPr [Keypad Connection Fault]*, and stops operation. The motor coasts to stop.

### ■ **o2-09: Region Code**

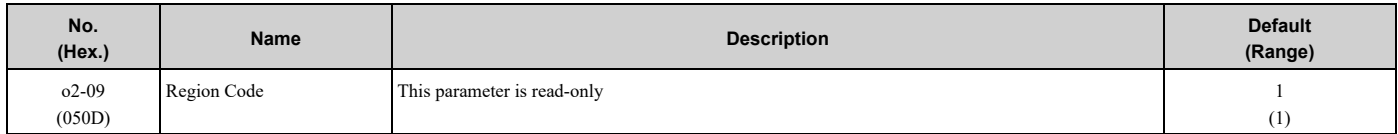

## ■ **o2-19: Parameter Write during Uv**

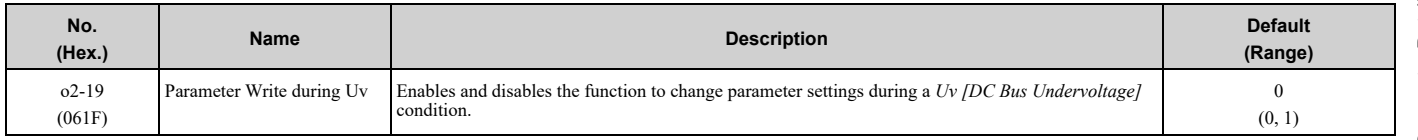

### **0 : Disabled**

#### **1 : Enabled**

## ■ **o2-24: LED Light Function Selection**

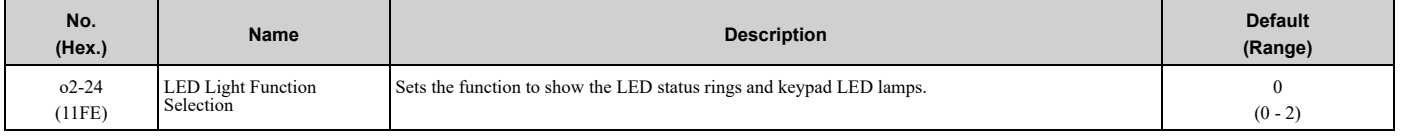

#### **Note:**

When you use *A1-03 [Initialize Parameters]* to initialize the drive, the drive will not reset this parameter.

#### **0 : Enable Status Ring & Keypad LED**

#### **1 : LED Status Ring Disable**

**2 : Keypad LED Light Disable**

## ■ **o2-27: bCE Detection Selection**

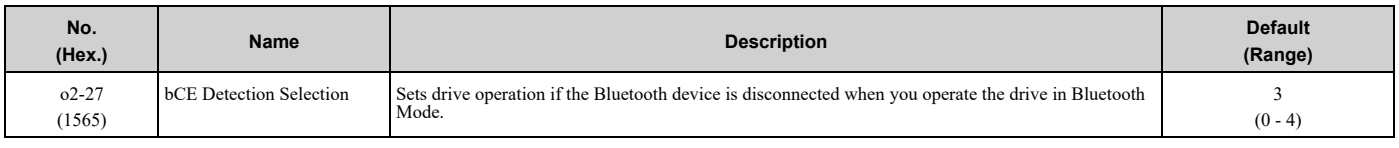

### **0 : Ramp to Stop**

- **1 : Coast to Stop**
- **2 : Fast Stop (Use C1-09)**
- **3 : Alarm Only**
- **4 : No Alarm Display**

## ◆ **o3: Copy Function**

*o3 parameters* set the operation of the parameter backup function.

## ■ **o3-01: Copy Keypad Function Selection**

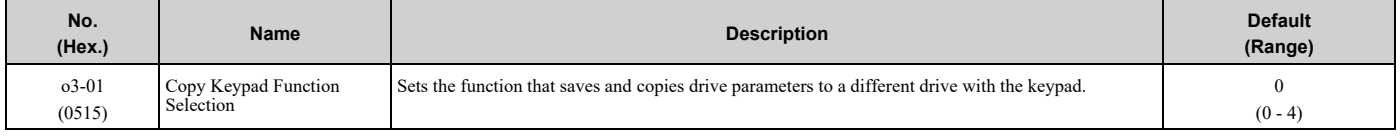

### **0 : Copy Select**

#### **1 : Backup (drive → keypad)**

The parameter setting values are read from the drive and saved in the keypad.

#### **2 : Restore (keypad → drive)**

Copies the parameter setting values saved in the keypad to a different drive.

### **3 : Verify (check for mismatch)**

Makes sure that the parameter setting values in the drive agree with the parameters saved in the keypad.

### **4 : Erase (backup data of keypad)**

Deletes the parameter setting values saved in the keypad.

## ■ **o3-02: Copy Allowed Selection**

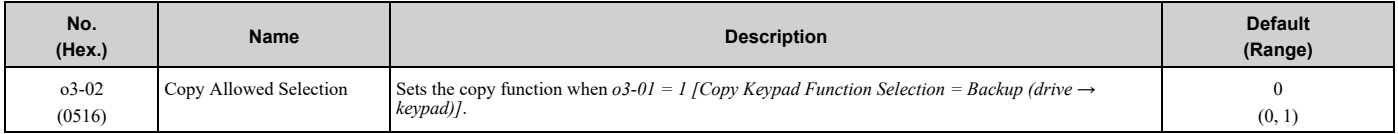

**Note:**

When you select [Parameter Backup] on the keypad menu screen to do the backup function, the drive automatically sets  $\partial 3-\partial 2=1$ .

#### **0 : Disabled**

#### **1 : Enabled**

## ■ **o3-04: Select Backup/Restore Location**

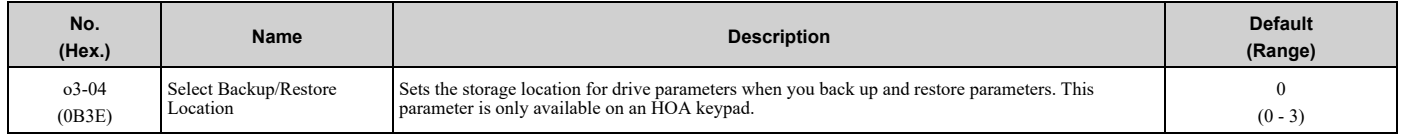

You can use the HOA keypad to make a maximum of 4 parameter backup sets.

#### **0 : Memory Location 1**

#### **1 : Memory Location 2**

## **2 : Memory Location 3**

### **3 : Memory Location 4**

## ■ **o3-06: Auto Parameter Backup Selection**

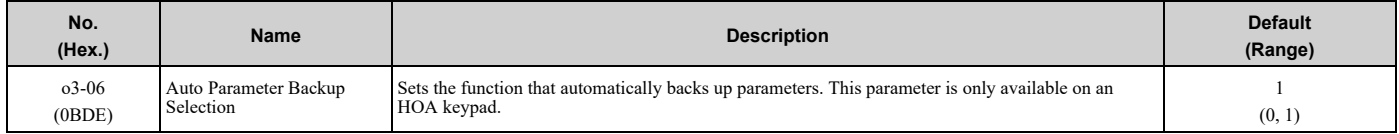

When you connect the drive and keypad, the drive will automatically back up drive parameters to the keypad as specified by *o3-06* and *o3-07*.

### **0 : Disabled**

#### **1 : Enabled**

**Note:**

When you replace the HOA keypad then energize the drive, the keypad automatically shows the restore operation screen to restore the drive configuration with the parameters backed up to the HOA keypad. If you connect an HOA keypad that does not have parameter backup data, the keypad will not show the restore operation screen.

## ■ **o3-07: Auto Parameter Backup Interval**

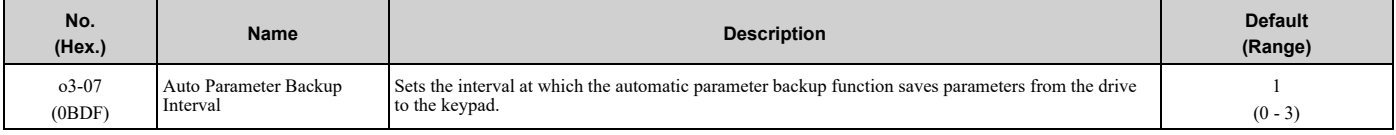

The drive saves parameter settings to the keypad at these times:

- 1. After you energize the drive and the auto backup period passes.
- 2. When you use ROM enter or the keypad to change parameters, the drive saves those changes in the drive, waits for the auto backup period to pass, then saves those parameters in the keypad.

**Note:**

The drive can write data to the keypad a maximum of 100,000 times. If you write data to the keypad more than 100,000 times, you must replace the keypad.

#### **0 : Every 10 minutes**

- **1 : Every 30 minutes**
- **2 : Every 60 minutes**
- **3 : Every 12 hours**

## ◆ **o4: Maintenance Mon Settings**

*o4 parameters* set the expected service life to help you know when to replace parts. The drive will show an alarm to tell you when the replacement part interval is near.

## ■ **o4-01: Elapsed Operating Time Setting**

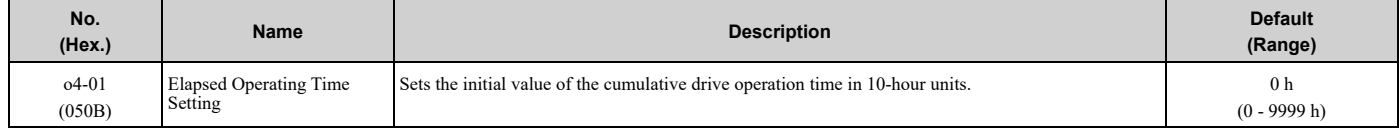

When you select  $o4-01$  on the keypad, it will show the current value of  $U4-01$  in units of 10 hours (h). When you change the setting of *o4-01* through the monitor, the *U4-01* count starts again as specified by the setting of *o4-01*.

**Note:**

Set this parameter in 10-hour (h) units. When  $o4-01 = 30$ ,  $U4-01$  *[Cumulative Ope Time]* = 300 *h*.

## ■ **o4-02: Elapsed Operating Time Selection**

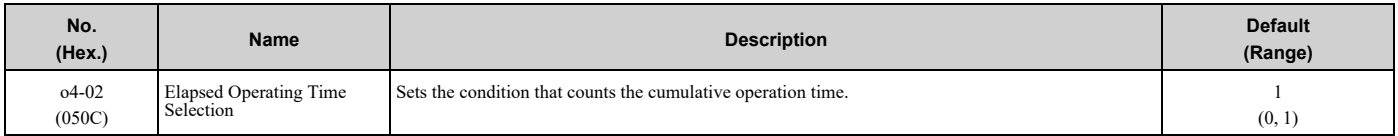

### **0 : U4-01 Shows Total Power-up Time**

Counts the time from when you energize drive to when you de-energize the drive.

#### **1 : U4-01 Shows Total RUN Time**

Counts the time that the drive outputs voltage.

### ■ **o4-03: Fan Operation Time Setting**

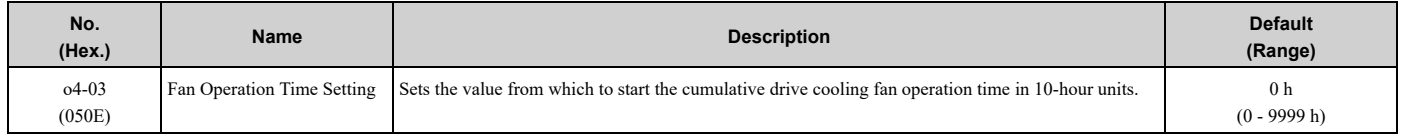

Use monitor *U4-03 [Cooling Fan Ope Time]* to view the total operation time of the cooling fan. When you replace a cooling fan, set  $o4-03 = 0$  to reset  $U4-03$ . Select  $o4-03$  on the keypad to show the current value of  $U4-03$  in 10-hour (h) units. If you use the monitor to change *o4-03*, the recount of *U4-03* starts with the *o4-03* setting.

**Note:**

The drive sets *o4-03* in 10-hour (h) units. When *o4-03 = 30*, *U4-03 [Cooling Fan Ope Time]* will show "300 h".

### ■ **o4-05: Capacitor Maintenance Setting**

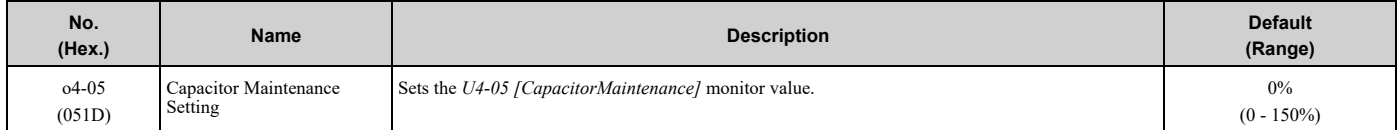

When you replace a drive, set  $o4-05 = 0$  to reset *U4-05*. When the  $o4-05$  setting changes, the count of *U4-05* starts again as specified by the setting of *o4-05*. After you complete the configuration, *o4-05* automatically resets to *0*.

#### **Note:**

The maintenance period changes for different operating environments.

### ■ **o4-07: Softcharge Relay Maintenance Set**

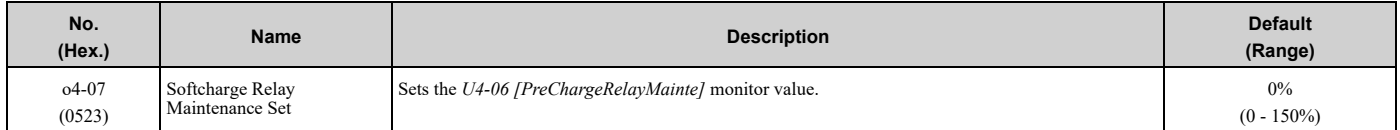

When you replace a drive, set  $o4-07 = 0$  to reset  $U4-06$ . When the  $o4-07$  setting changes, the count of  $U4-06$  starts again as specified by the setting of *o4-07*. After you complete the configuration, *o4-07* automatically resets to *0*.

**Note:**

The maintenance period changes for different operating environments.

## ■ **o4-09: IGBT Maintenance Setting**

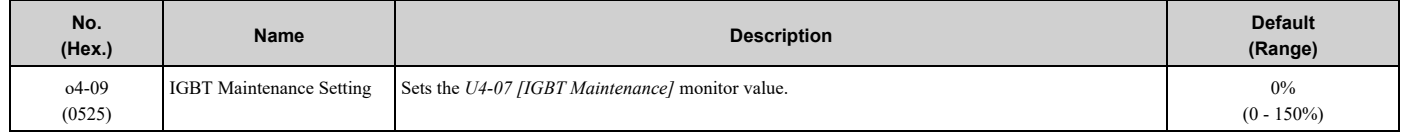

When you replace a drive, set  $o4-09 = 0$  to reset  $U4-07$ . When the  $o4-09$  setting changes, the count of  $U4-07$  starts again as specified by the setting of *o4-09*. After you complete the configuration, *o4-09* automatically resets to *0*.

#### **Note:**

The maintenance period changes for different operating environments.

## ■ **o4-11: Fault Trace/History Init (U2/U3)**

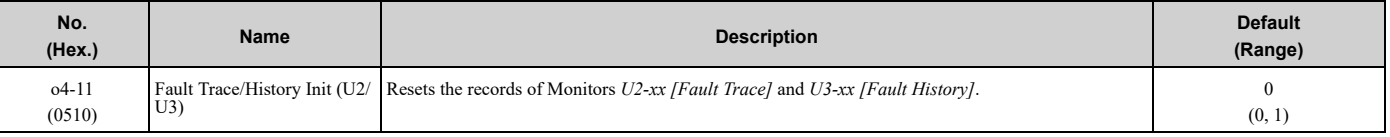

**Note:**

When you initialize the drive with *A1-03 [Initialize Parameters]*, the drive will not reset the records for *U2-xx* and *U3-xx*.

#### **0 : Disabled**

Keeps the records of Monitors *U2-xx* and *U3-xx*.

#### **1 : Enabled**

Resets the records for Monitors *U2-xx* and *U3-xx*. After the reset, the drive automatically resets *o4-11* to *0*.

### ■ **o4-12: kWh Monitor Initialization**

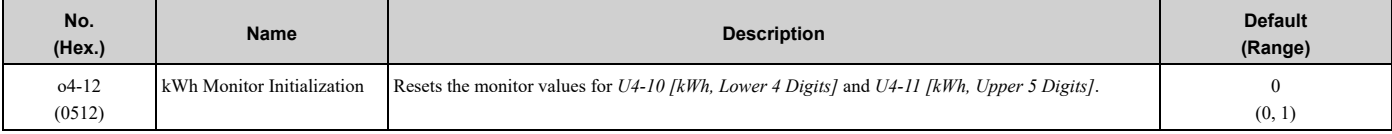

**Note:**

When you initialize the drive with *A1-03 [Initialize Parameters]*, the drive will not reset *U4-10* and *U4-11*.

#### **0 : No Reset**

Keeps the monitor values for *U4-10* and *U4-11*.

#### **1 : Reset**

Resets the values of *U4-10* and *U4-11*. After the reset, the drive automatically resets *o4-12* to *0*.

### ■ **o4-13: RUN Command Counter @ Initialize**

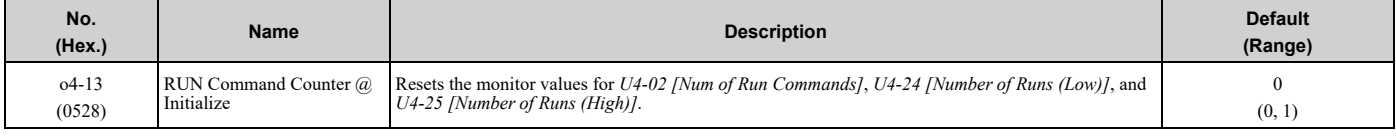

#### **0 : No Reset**

Keeps the monitor values for *U4-02*, *U4-24, and U4-25*.

#### **1 : Reset**

Resets the values of *U4-02*, *U4-24*, and *U4-25*. After the reset, the drive automatically resets *o4-13* to *0*.

#### ■ **o4-22:** Time Format

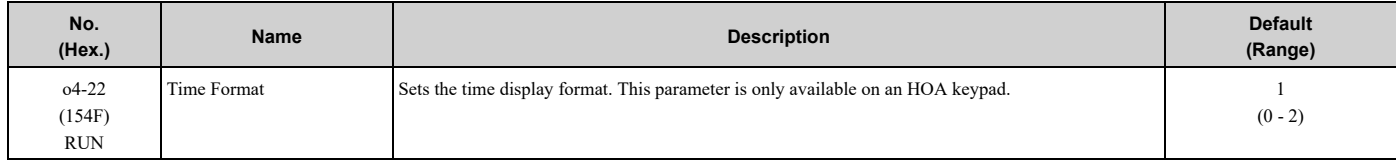

Sets the display of the time shown in the upper-left of the HOA keypad screen.

- **0 : 24 Hour Clock**
- **1 : 12 Hour Clock**
- **2 : 12 Hour JP Clock**

## ■ **o4-23:** Date Format

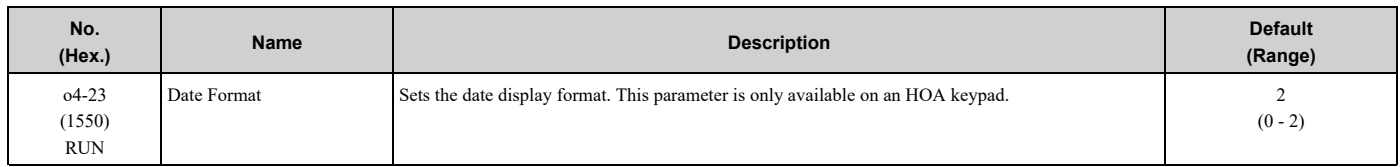

Sets the date format that the drive uses for the fault history and other records.

#### **0 : YYYY/MM/DD**

#### **1 : DD/MM/YYYY**

#### **2 : MM/DD/YYYY**

**Note:**

The Fault History in the Monitor Mode shows when faults occurred. Refer to *Show Fault [History](#page-124-0) on page 125* for more information.

### ■ **p4-24: bAT** Detection Selection

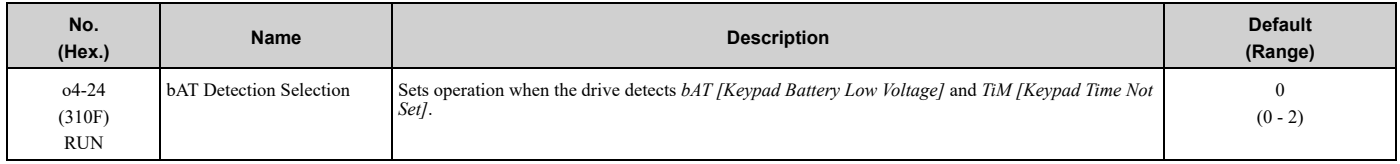

#### **0 : Disable**

The drive will not detect *bAT* or *TiM*.

#### **1 : Enable (Alarm Detected)**

*TiM* or *bAT* shows on the keypad, and operation continues. The output terminal set for Alarm *[H2-01* to *H2-03 = 10]* activates.

#### **2 : Enable (Fault Detected)**

The drive output shuts off and the motor coasts to stop. Fault relay output terminal MA-MC activates, and MB-MC deactivates.

## ◆ **o5: Log Function**

The data log function saves drive status information as a CSV file in the microSD memory card in the keypad. *Monitors Ux-xx* are the source of data log information. You can record a maximum of 10 monitors.

Change the HOA keypad screen from the main menu to the Diagnostic Tools screen and select the data log function. Set the number of the monitor to record and the sampling time, then start to record the data log.

**Table 5.37 Setting Parameters for Data Log Items**

| No.       | <b>Name</b>         | <b>Default</b> | <b>Data Log Monitors</b>    |
|-----------|---------------------|----------------|-----------------------------|
| $05 - 03$ | Log Monitor Data 1  | 101            | U1-01 [Frequency Reference] |
| $05 - 04$ | Log Monitor Data 2  | 102            | U1-02 [Output Frequency]    |
| $05 - 05$ | Log Monitor Data 3  | 103            | U1-03 [Output Current]      |
| $05 - 06$ | Log Monitor Data 4  | 107            | U1-07 [DC Bus Voltage]      |
| $o5 - 07$ | Log Monitor Data 5  | 108            | U1-08 [Output Power]        |
| $05 - 08$ | Log Monitor Data 6  | 000            | Not selected                |
| $05 - 09$ | Log Monitor Data 7  | 000            | Not selected                |
| $05 - 10$ | Log Monitor Data 8  | 000            | Not selected                |
| $o5-11$   | Log Monitor Data 9  | 000            | Not selected                |
| $05 - 12$ | Log Monitor Data 10 | 000            | Not selected                |

**Note:**

- •Do not de-energize the drive or disconnect the keypad from the drive during log transfer communication. A loss of connection can cause the log function to fail after you restore power or connect the keypad
- •You can use a microSDHC card that has a maximum of 32 GB capacity.

## ■ **Log File Specifications**

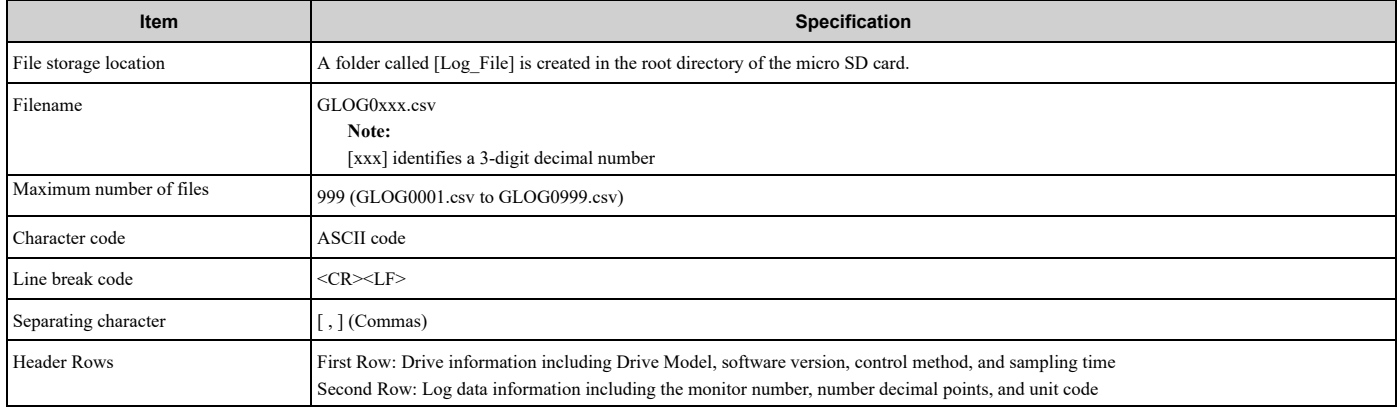

## ■ **Log File Configuration**

The [Log\_Files] folder is created in the root directory of the micro SD card. This is where the log data is stored as CSV files. Log data files are created in this configuration. The number of rows changes when the number of selected monitors change.

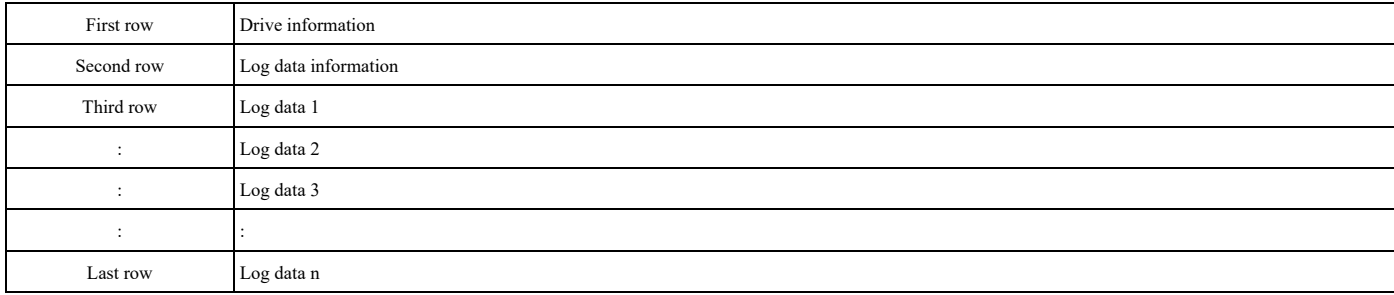

#### **First Row: Drive Information**

This example shows the data text strings and data generated for the first row of log data. Example of generated data: 00,0012,160107111230,GA800,VSAA09010,2,62,1000,000001

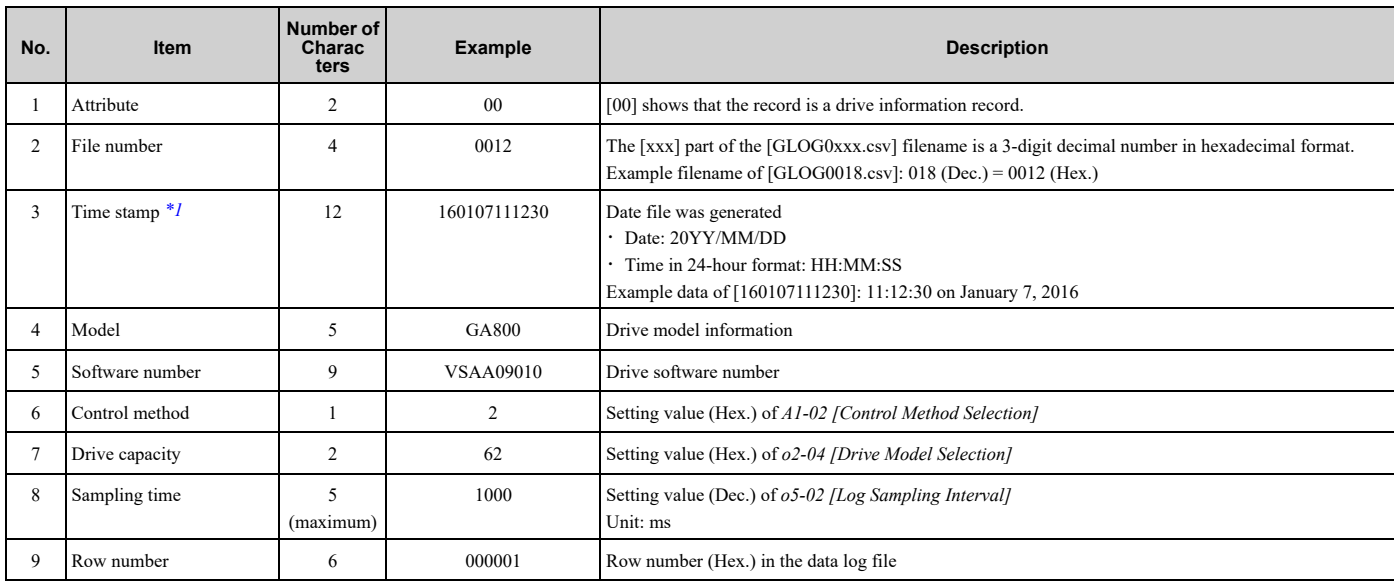

<span id="page-344-0"></span>\*1 If you do not set the time in the keypad, the text string of [000000000000] is generated to show the time.

#### **Second Row: Log Data Information**

This example shows the data text strings and data generated for the second row of log data.

#### Example of generated data: 01,0012,160107111230,0101,0201,0102,0201,0103,0206,0107,0005,0108,0209,0000,0000,0000,0000,0000,0 000,0000,0000,0000,0000,0000,0000,0000,0000,000002

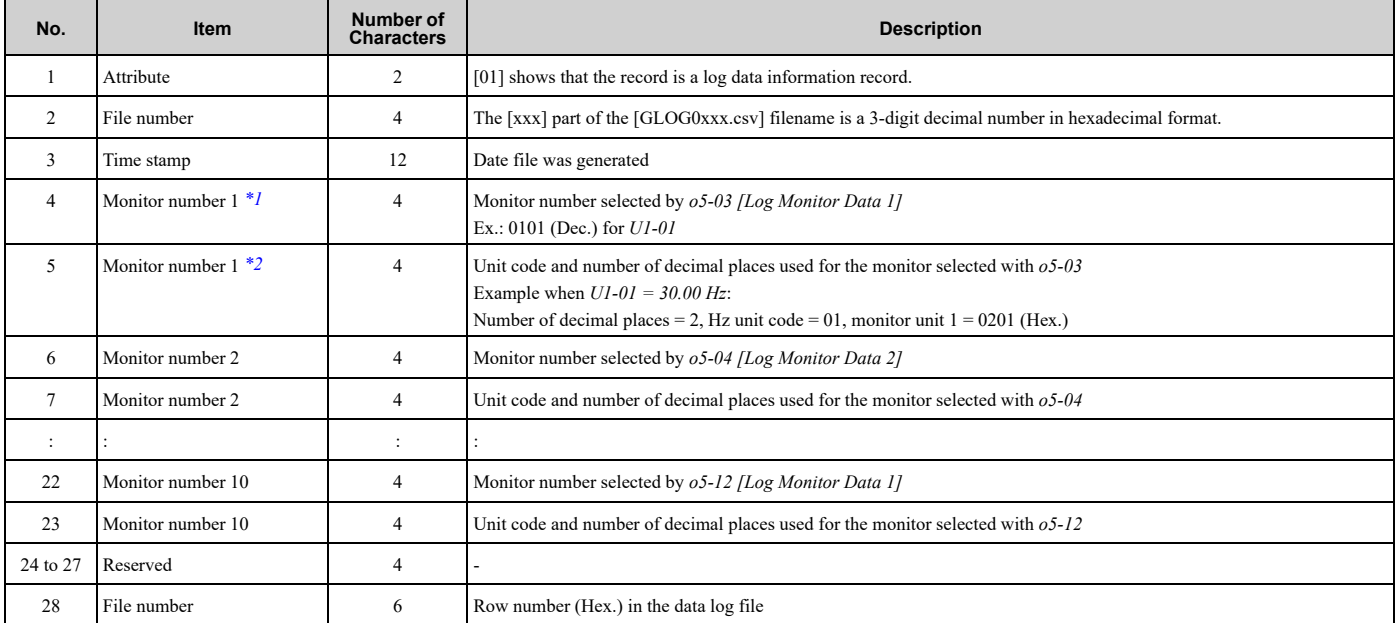

<span id="page-345-0"></span><sup>\*1</sup> If there is no data log monitor selected, the text string of  $[0000]$  is generated.<br>\*2 Refer to Table 5.38 for information about unit codes.

<span id="page-345-1"></span>Refer to [Table](#page-345-2) 5.38 for information about unit codes.

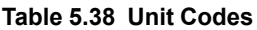

<span id="page-345-2"></span>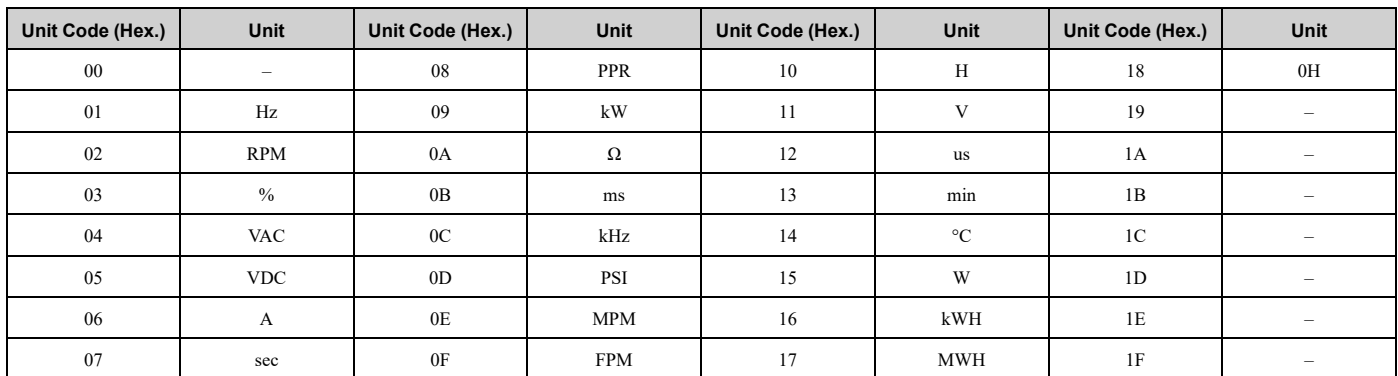

#### **Third and Subsequent Rows: Log Data**

This example shows the data text strings and data generated for the third row of log data.

#### Example of generated data:

02,0012,160107111239,1770,1770,00BE,0118,0028,0000,0000,0000,0000,0000,0000,0000,00000C

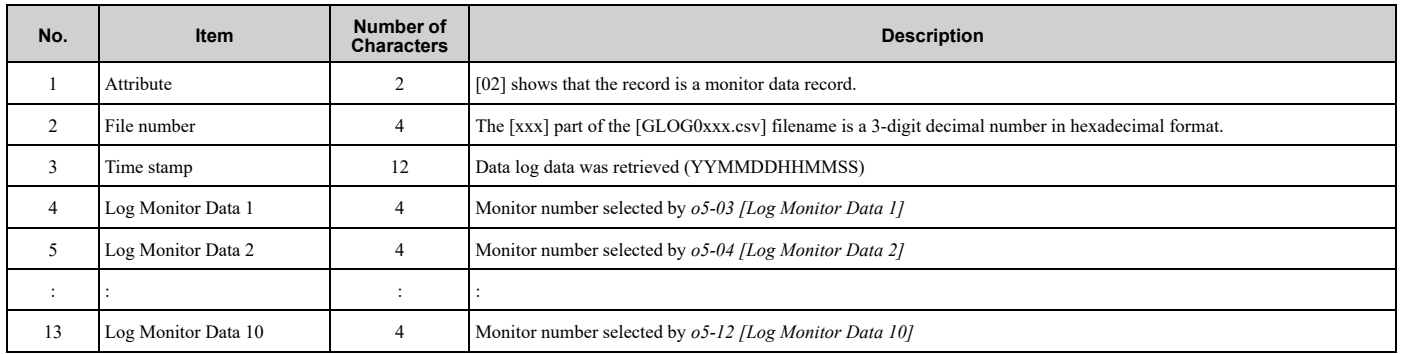

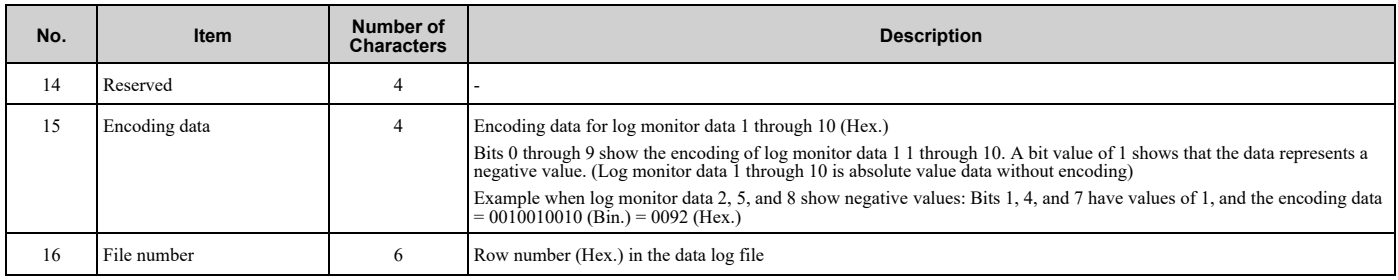

## ■ **o5-01: Log Start/Stop Selection**

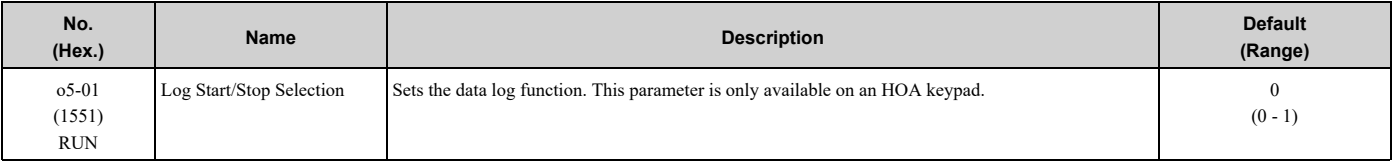

**Note:**

You must insert a compatible SD cart into the keypad before you enable this parameter.

#### **0 : OFF**

Stops the data log.

### **1 : ON**

Starts the data log as specified by the sampling cycle set in *o5-02 [Log Sampling Interval]*.

## ■ **o5-02: Log Sampling Interval**

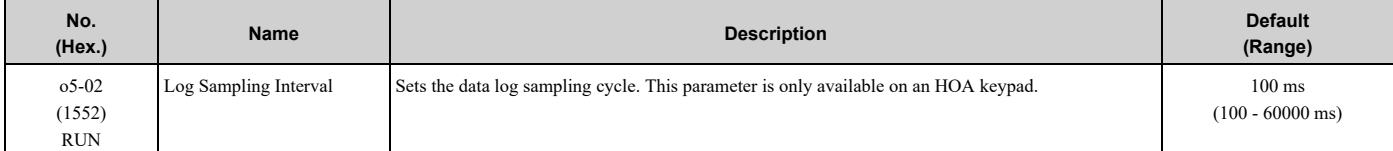

## ■ **o5-03: Log Monitor Data 1**

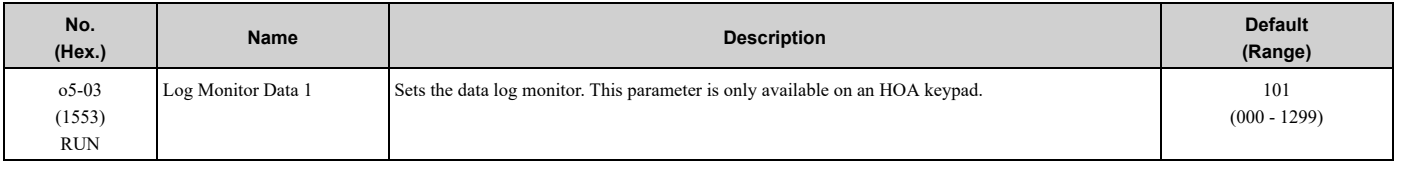

#### **Note:**

Set the *U monitor* number you want to log.

For example, to display *U1-01 [Frequency Reference]*, set *o5-03 = 101*. When it is not necessary to set a data log monitor, set this parameter to *000*.

## ■ **o5-04: Log Monitor Data 2**

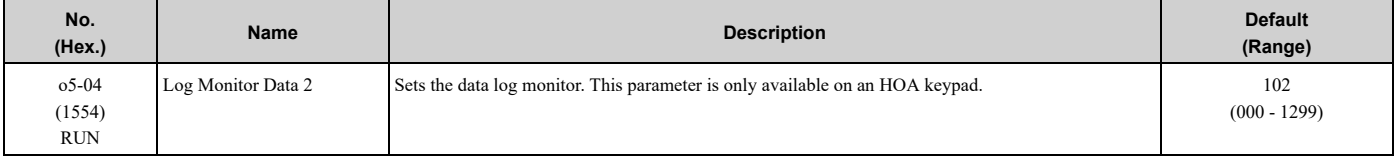

#### **Note:**

Set the *U monitor* number you will log.

For example, to show *U1-02 [Output Frequency]*, set *o5-04 = 102*. When it is not necessary to set data log monitor, set this parameter to *000*.

## ■ **o5-05: Log Monitor Data 3**

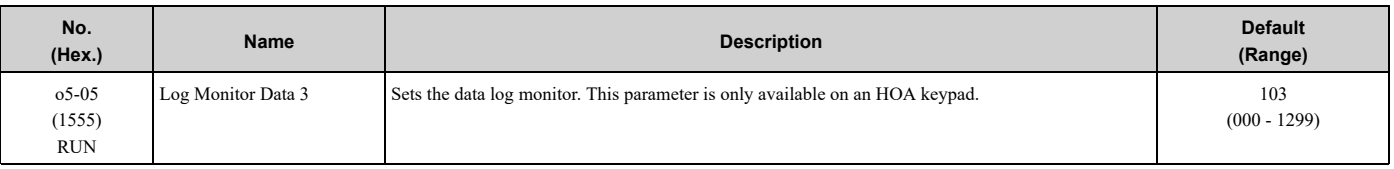

**Note:**

Set the *U monitor* number you want to log.

For example, to show *U1-03 [Output Current]*, set *o5-05 = 103*. When it is not necessary to set a data log monitor, set this parameter to *000*.

## ■ **o5-06: Log Monitor Data 4**

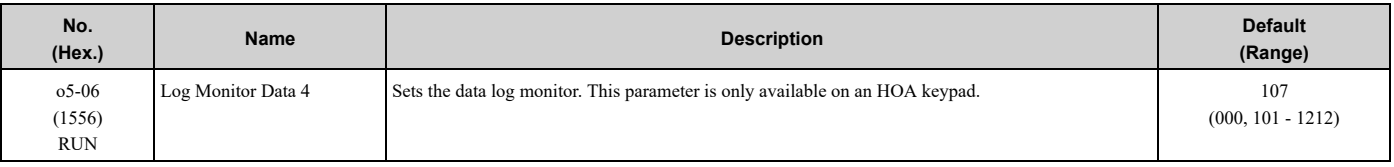

**Note:**

Set the *U monitor* number you want to log.

For example, to show *U1-07 [DC Bus Voltage]*, set *o5-06 = 107*. When it is not necessary to set a data log monitor, set this parameter to *000*.

## ■ **o5-07: Log Monitor Data 5**

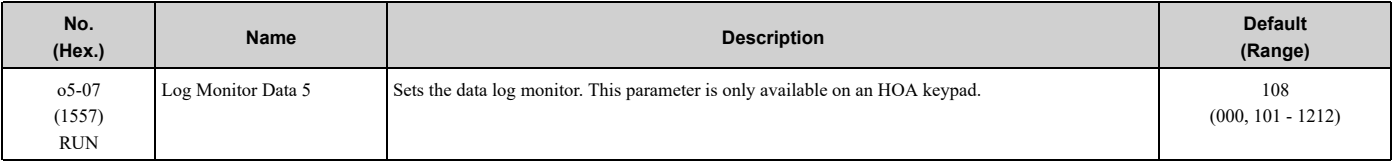

#### **Note:**

Set the *U monitor* number you want to log.

For example, to show *U1-08 [Output Power]*, set *o5-07 = 108*. When it is not necessary to set a data log monitor, set this parameter to *000*.

## ■ **o5-08: Log Monitor Data 6**

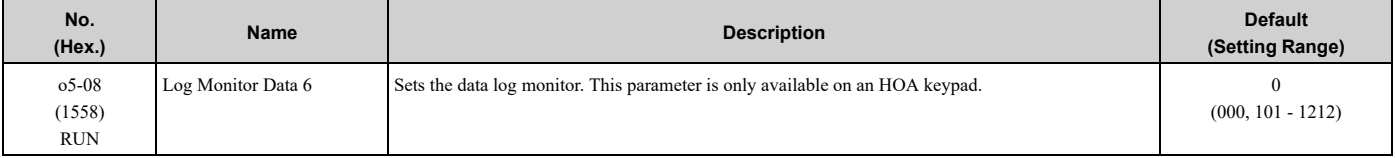

**Note:**

•Set the *U monitor* number you want to log.

For example, to display *U1-01 [Frequency Reference]*, set *o5-08 = 101*. When it is not necessary to set a data log monitor, set this parameter to *0*.

## ■ **o5-09: Log Monitor Data 7**

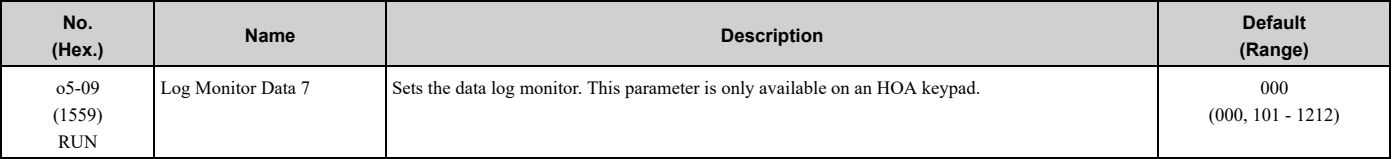

**Note:**

Set the *U monitor* number you will log.

For example, to show *U1-01 [Frequency Reference]*, set *o5-09 = 101*. When it is not necessary to set data log monitor, set this parameter to *000*.

## ■ **o5-10: Log Monitor Data 8**

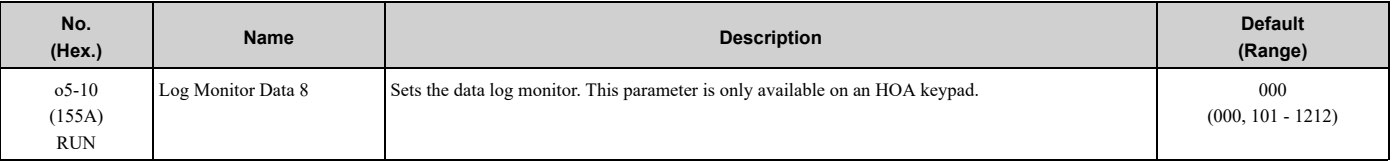

#### **Note:**

Set the *U monitor* number you want to log.

For example, to display *U1-01 [Frequency Reference]*, set *o5-10 = 101*. When it is not necessary to set a data log monitor, set this parameter to *000*.

### ■ **o5-11: Log Monitor Data 9**

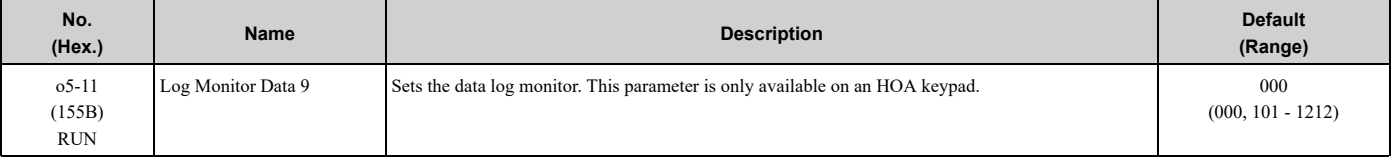

#### **Note:**

Set the *U monitor* number you want to log.

For example, to display *U1-01 [Frequency Reference]*, set *o5-11 = 101*. When it is not necessary to set a data log monitor, set this parameter to *000*.

## ■ **o5-12: Log Monitor Data 10**

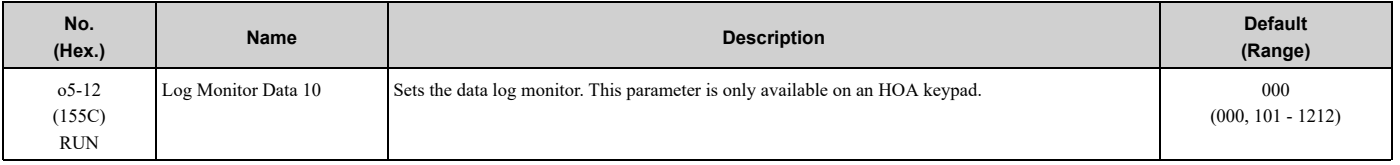

#### **Note:**

Set the *U monitor* number you want to log.

For example, to display *U1-01 [Frequency Reference]*, set *o5-12 = 101*. When it is not necessary to set a data log monitor, set this parameter to *000*.

# <span id="page-349-0"></span>**5.11 S: Special Applications**

*S parameters* set these functions:

- Dynamic Noise Control
- Sequence Run Timers
- PI2 Control
- HAND/OFF/AUTO Mode Operation
- Emergency Override Function

## ◆ **S1: Dynamic Noise Control**

The Dynamic Audible Noise Control Function suppresses the output voltage to decrease audible noise.

This function can help you quickly restore output voltage after an impact caused a sudden increase in the time constant. Dynamic Audible Noise Control is useful in applications where load impact is common. You cannot use *b8-*  $01 = 1$  [Energy Saving Control Selection = Enabled] and S1-01 = 1 [Dynamic Noise Control = Enabled] at the same time.

### ■ **Set Parameters for Dynamic Noise Control**

1. Set *S1-01 = 1 [Dynamic Noise Control = Enabled]* to enable Dynamic Noise Control.

#### **Note:**

- •When *S1-01 = 1*, the tolerance to an impact load will decrease compared to V/f Control without Energy Saving.
- •You must disable Dynamic Noise Control for applications without an impact load.
	- The current level increases from the added load and improves the drive responsiveness.
- 2. Increase *S1-02 [Voltage Reduction Rate]* to make the flux stronger and increase the torque.

#### **Note:**

The Dynamic Noise Control function will decrease the load movement to a minimum level.

3. Decrease *S1-03 [Voltage Restoration Level]* and *S1-04 [Voltage Restoration Off Level]* to recover the voltage more quickly during the impact load conditions.

#### **Note:**

Under certain conditions, voltage stability may be unsatisfactory.

- 4. Decrease *S1-05 [Volt Restore Sensitivity Time K]* to decrease the voltage level and increase the voltage restoration speed when the load increase.
- 5. Decrease *S1-06 [Volt Restore Impact Load Time K]* to increase drive response to an impact load.

When the output voltage is unstable, increase these values to decrease the load response:

- Difference between *S1-03* and *S1-04*
- *S1-05*
- *S1-06*

### ■ **S1-01: Dynamic Noise Control**

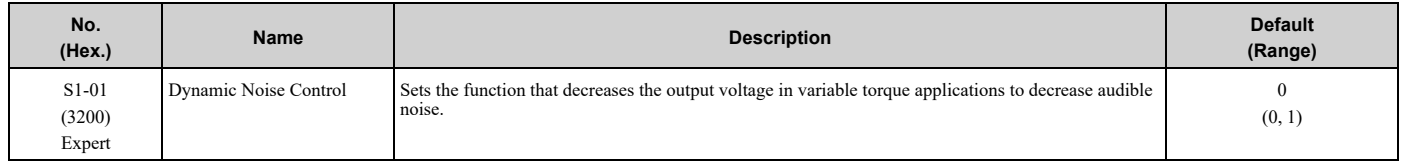

#### **0 : Disabled**

**1 : Enabled**

## ■ **S1-02: Voltage Reduction Rate**

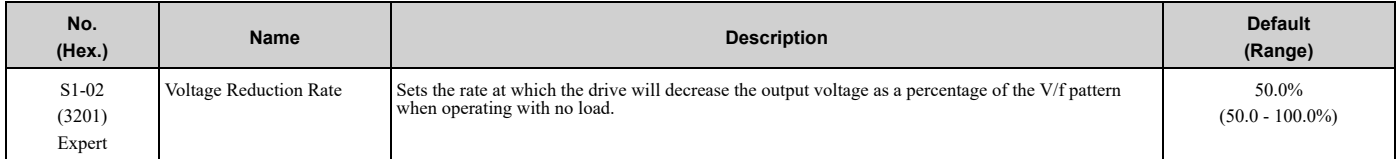

## ■ **S1-03: Voltage Restoration Level**

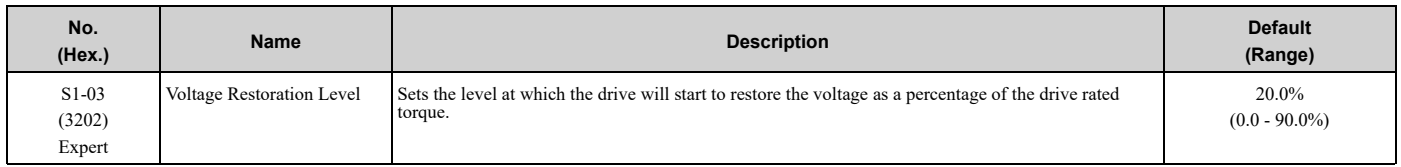

## ■ **S1-04: Voltage Restoration Off Level**

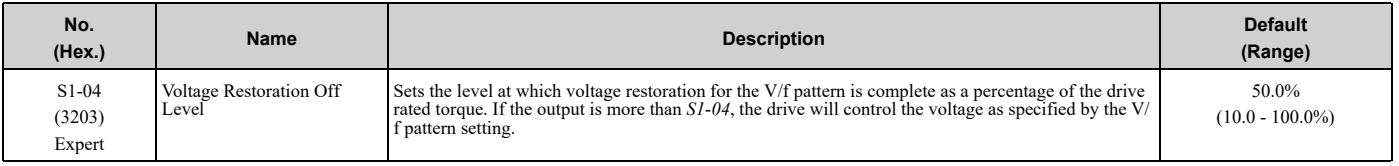

#### **Note:**

The lower limit of this parameter is the value of *S1-03 [Voltage Restoration Level]* + 10.0%.

## ■ **S1-05: Volt Restore Sensitivity Time K**

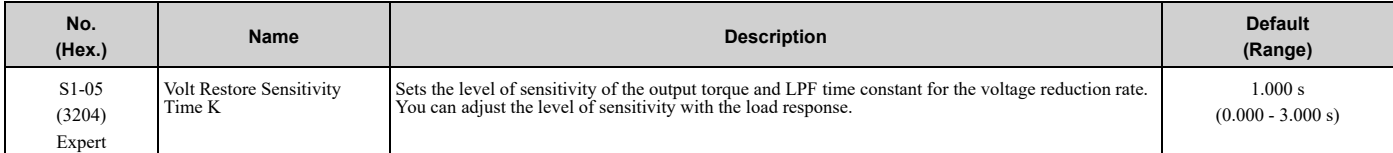

## ■ **S1-06: Volt Restore Impact Load Time K**

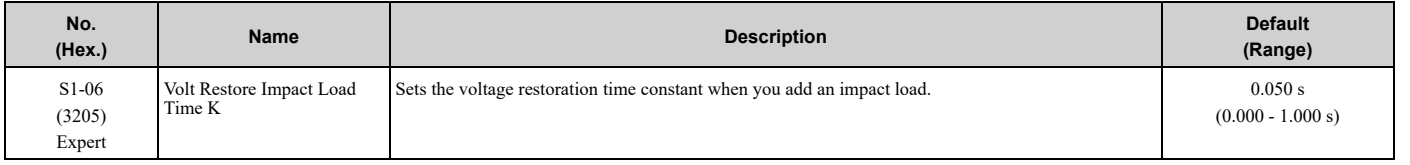

### ■ **S1-07: Output Phase Loss Level**

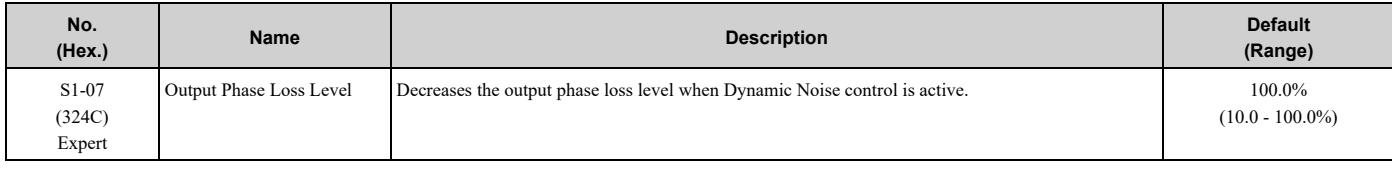

## ◆ **S3: PI2 Control**

*S3 parameters* set the PI2 Control function. You can use this function to monitor the input, setpoint, feedback and output levels of the PI2 Control through several additional monitors. You can also set the drive to activate certain MFDO terminals when the PI2 feedback level is less than or more than a set value. The difference between the target and the feedback value (deviation) is fed into the PI controller and the PI controller outputs the frequency to *U5-xx* for monitoring. Refer to *b5: PID [Control](#page-166-0) on page 167* for more information.

## ■ **PI2 Control Setpoint and Feedback**

PI2 Control has three ways to set the target setpoint. This is the order of the input setpoints from most important to least important:

- 1. MEMOBUS setpoint: 000DH (while 000FH, bit  $4 = 1$ )
- 2. Analog setpoint: *H3-xx = 25 [MFAI Function Selection = PI2 Control Setpoint]*
- 3. Digital setpoint: *S3-05 [PI2 Control Setpoint]*

For the feedback, PI2 Control only has analog setting *H3-xx = 26 [PI2 Control Feedback]* as the feedback level.

## ■ **PI2 Control Monitors**

These monitors will work as the PI2 Control monitors for the setpoint, feedback, input, and output:

- *U5-17 [PI2 Control Setpoint]*: Uses the target setpoint, which is set as specified by the setpoint source the drive will use.
- *U5-18 [PI2 Control Feedback]*: Uses an analog input when *H3-xx = 26 [PI2 Control Feedback]*.
- *U5-19 [PI2 Control Input]*: Input into the proportional and integral calculation as specifed by the target setpoint and feedback.
- *U5-20 [PI2 Control Output]*: Different for different *S3-01 [PI2 Control Enable Selection]* and *S3-12 [PI2 Control Disable Mode Sel]* settings.
	- When *S3-01 > 0 [Enabled]*, the drive will show the calculated PI2 Control output.
	- When *S3-01 = 0 [Disabled]*, *S3-12 [PI2 Control Disable Mode Sel]* will set what to show.

## ■ **PI2 Control Block Diagram**

[Figure](#page-351-0) 5.94 shows the general overview for the PI2 Control.

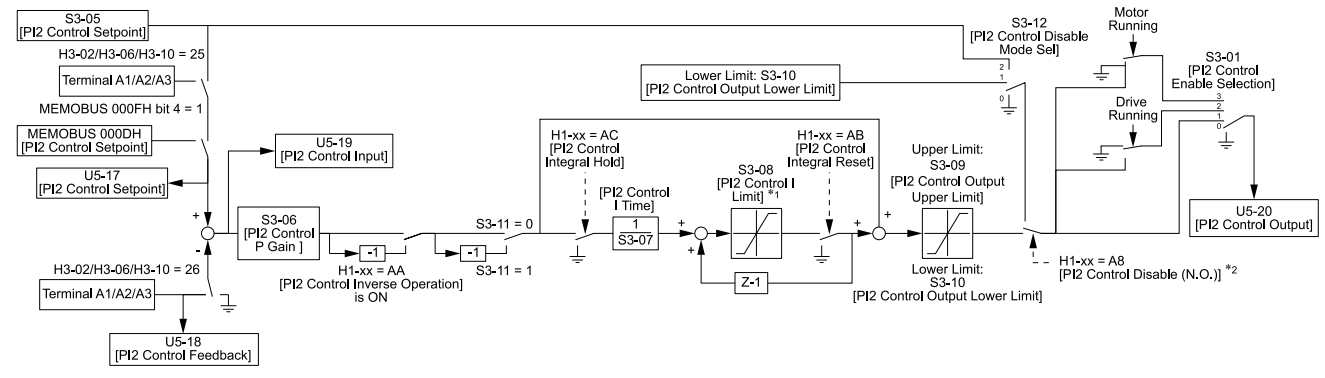

#### **Figure 5.94 PI2 Control Block Diagram**

- <span id="page-351-0"></span>\*1 The drive calculates the actual integral limit as:
	- Upper limit = Min (*S3-08*, *S3-09* PI2 P portion)
	- Lower limit = Min  $(-S3-08, S3-10)$  PI2 P portion)
- \*2 When the MFDI set for *H1-xx = A8 [MFDI Function Selection = PI2 Control Disable]* is activated, you must set the PI Integrator as:
	- *S3-12 = 1 [Lower Limit (S3-10)]*: PI Value = *S3-10*
	- *S3-12 = 2 [Setpoint]*: PI Value = *S3-05*

### ■ S3-01: PI2 Control Enable Selection

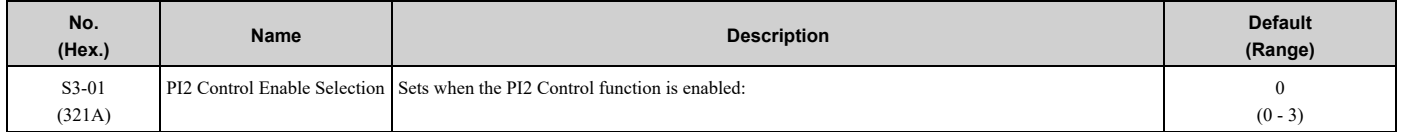

#### **0 : Disabled**

**1 : Always**

PI2 Control is always active.

#### **2 : Drive Running**

PI2 Control is active only when the drive is running.

### **3 : Motor Running**

PI2 Control is active when the drive receives a Run command and is not in baseblock, DC injection, or zero speed.

## ■ **S3-02: PI2 Control Transducer Scale**

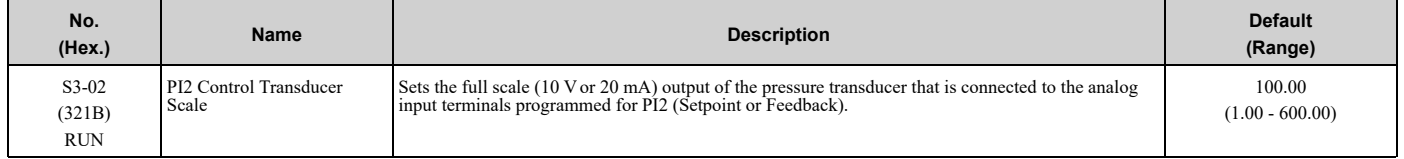

#### **Note:**

Parameters S3-04 [PI2 Control Unit Selection], S3-03 [PI2 Control Decimal Place Pos], and S3-02 [PI2 Control Transducer Scale] set the unit, resolution, and upper limit.

## ■ **S3-03: PI2 Control Decimal Place Pos**

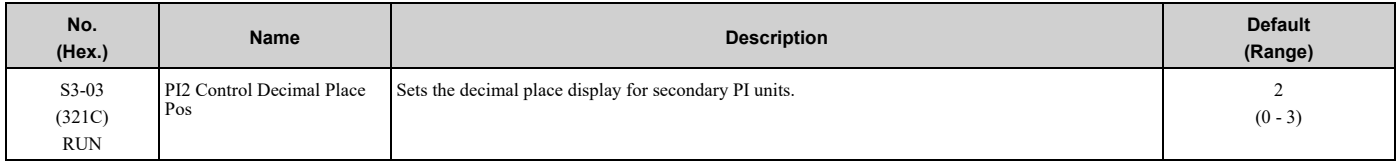

#### **0 : No Decimal Places (XXXXX)**

**1 : One Decimal Places (XXXX.X)**

**2 : Two Decimal Places (XXX.XX)**

### **3 : Three Decimal Places (XX.XXX)**

### ■ S3-04: PI2 Control Unit Selection

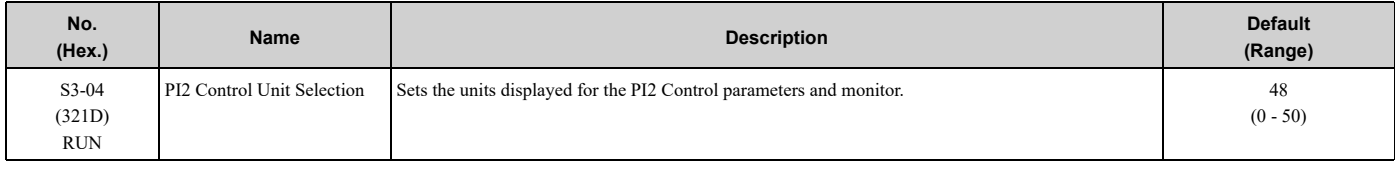

### **0 : "WC: inches of water column**

#### **1 : PSI: pounds per square inch**

- **2 : GPM: gallons/min**
- **3 : °F: Fahrenheit**
- **4 : ft3/min: cubic feet/min**
- **5 : m3/h: cubic meters/hour**
- **6 : L/h: liters/hour**
- **7 : L/s: liters/sec**
- **8 : bar: bar**
- **9 : Pa: Pascal**
- **10 : °C: Celsius**
- **11 : m: meters**

**12 : ft: feet**

- **13 : L/min: liters/min**
- **14 : m3/min: cubic meters/min**
- **15 : "Hg: Inch Mercury**
- **16 : kPa: kilopascal**
- **48 : %: Percent**

[Parameter](#page-140-0) Details

Parameter Details

# **49 : Custom(S3-18~20)**

## **50 : None**

### ■ **S3-05: PI2 Control Setpoint**

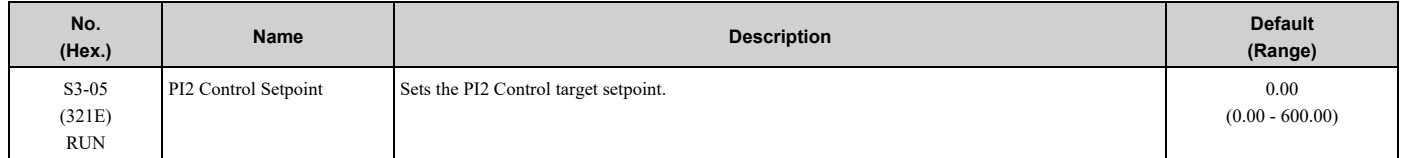

#### **Note:**

Parameters S3-04 [PI2 Control Unit Selection], S3-03 [PI2 Control Decimal Place Pos], and S3-02 [PI2 Control Transducer Scale] set the unit, resolution, and upper limit.

## ■ **S3-06: PI2 Control Proportional Gain**

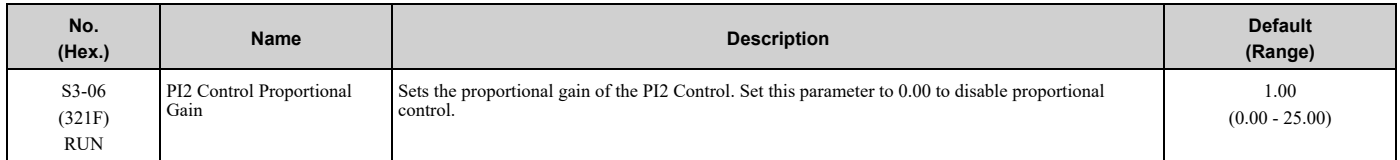

## ■ **S3-07: PI2 Control Integral Time**

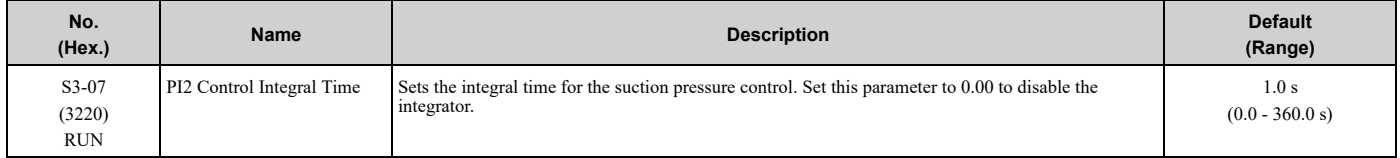

## ■ **S3-08: PI2 Control Integral Max Limit**

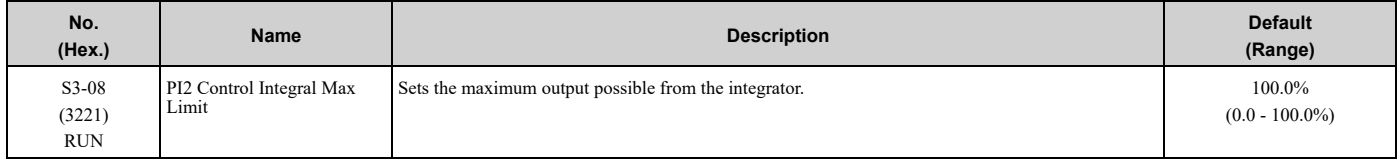

## ■ **S3-09: PI2 Control Output Upper Limit**

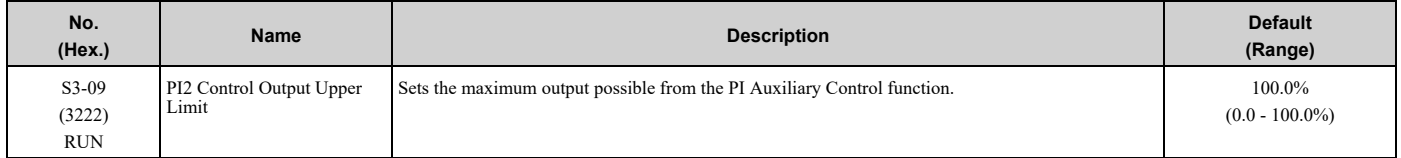

### ■ **S3-10: PI2 Control Output Lower Limit**

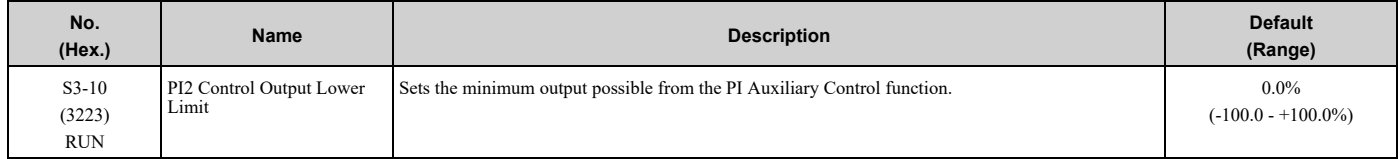

## ■ **S3-11: PI2 Control Output Level Sel**

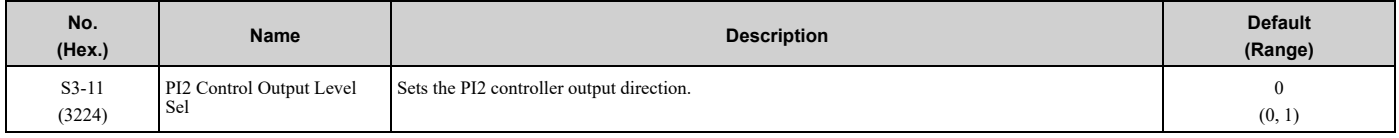

### **0 : Direct Acting (Normal Output)**

When the feedback is higher than the setpoint, the speed decreases.

### **1 : Inverse Acting (Reverse Output)**

When the feedback is lower than the setpoint, the speed decreases.

## ■ **S3-12: PI2 Control Disable Mode Sel**

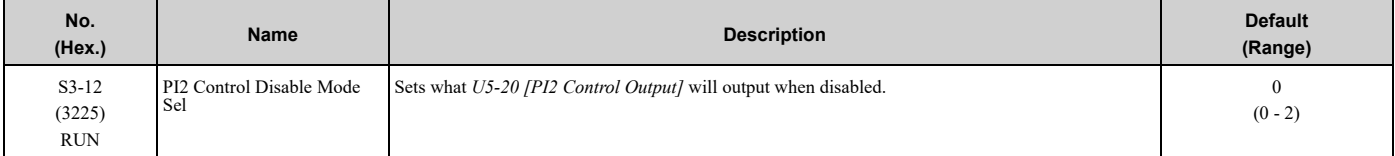

### **0 : No Output (0%)**

*U5-20* will show only 0.

#### **1 : Lower Limit (S3-10)**

*U5-20* will show the lower limit of the PI2 Control Output set with *S3-10 [PI2 Control Output Lower Limit]*.

#### **2 : Setpoint**

*U5-20* will show the target setpoint of the PI2 Control that aligns with *U5-18 [PI2 Control Feedback]*.

## ■ **S3-13: PI2 Control Low Feedback Lvl**

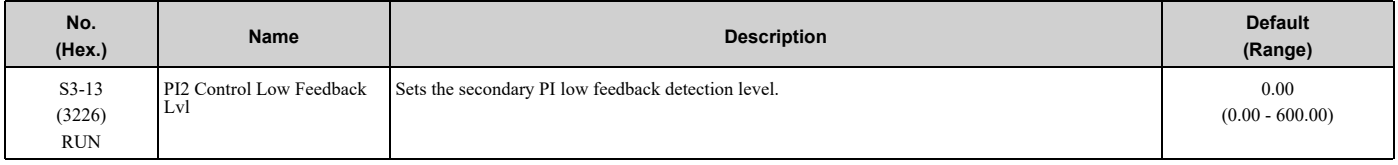

#### **Note:**

Parameters S3-04 [PI2 Control Unit Selection], S3-03 [PI2 Control Decimal Place Pos], and S3-02 [PI2 Control Transducer Scale] set the unit, resolution, and upper limit.

## ■ **S3-14: PI2 Control Low Feedback Time**

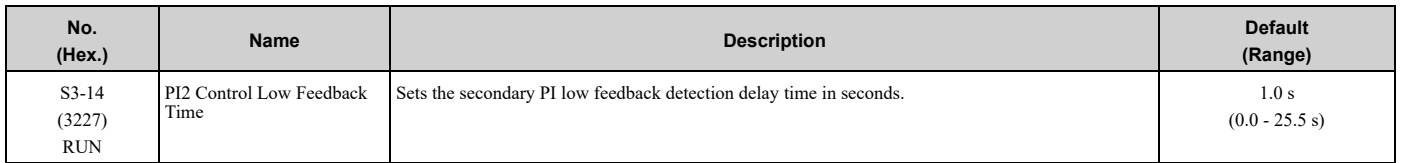

### ■ **S3-15: PI2 Control High Feedback Lvl**

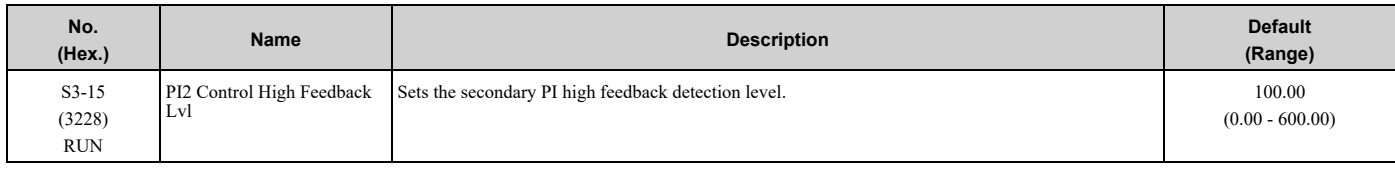

#### **Note:**

Parameters S3-04 [P12 Control Unit Selection], S3-03 [P12 Control Decimal Place Pos], and S3-02 [P12 Control Transducer Scale] set the unit, resolution, and upper limit.

### ■ **S3-16: PI2 Control High Feedback Time**

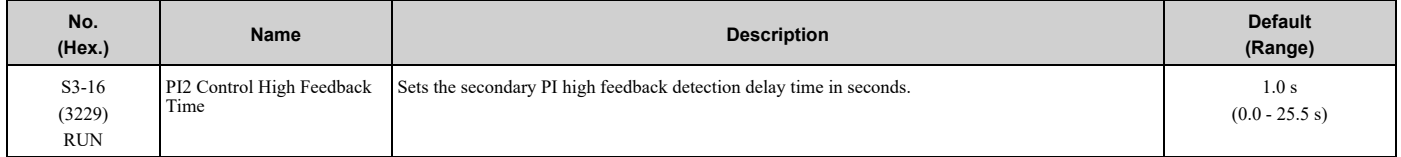

## ■ **S3-17: PI2 Control Feedback Det Sel**

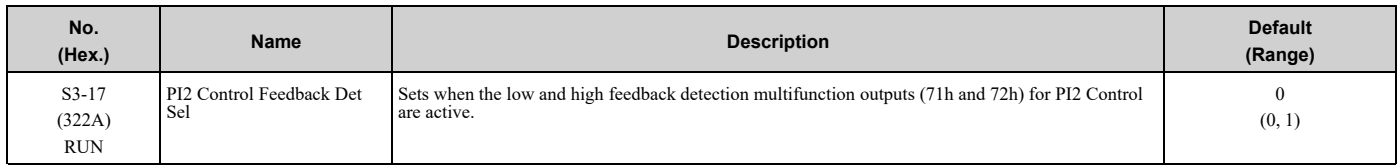

### **0 : While PI2 Control Enabled**

Low and high feedback level detection are active only when PI2 Control is active.

#### **1 : Always**

Low and high feedback level detection are always active.

**Note:**

Feedback level detection compares PI2 Control Feedback from analog input *H3-xx = 26 [MFAI Function Selection = PI2 Control Feedback]* to these parameters:

•*S3-13 [PI2 Control Low Feedback Lvl]* for low feedback level detection

•*S3-15 [PI2 Control High Feedback Lvl]* for high feedback level detection

### ■ S3-18: PI2 Control Custom Unit 1

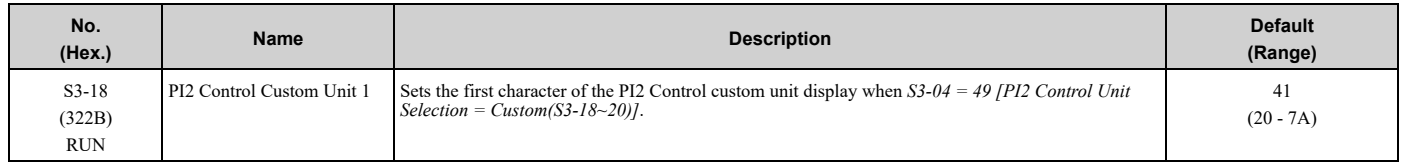

## ■ **S3-19: PI2 Control Custom Unit 2**

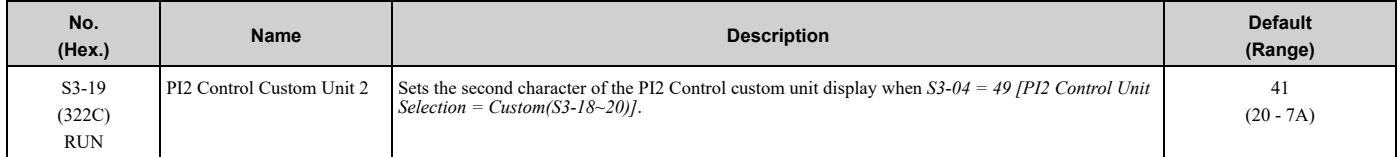

### ■ **S3-20: PI2 Control Custom Unit 3**

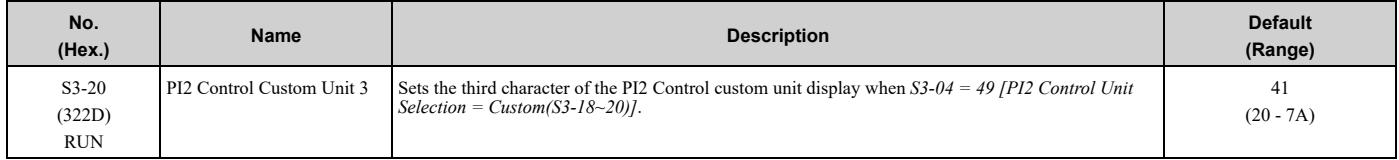

## ◆ **S5: Hand/Off/Auto Operation**

*S5 parameters* work together with *b1-01, b1-02*, and the bypass multi-function inputs to set the drive operation in HAND, OFF, or AUTO Mode.

#### **Table 5.39 Definitions of Each Mode**

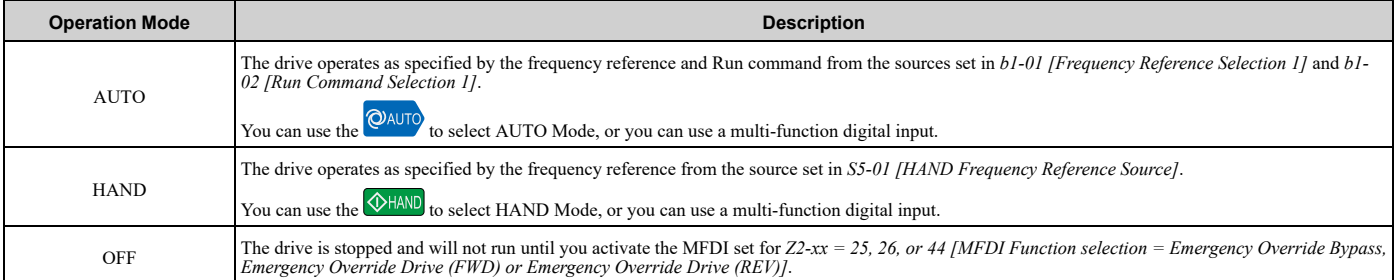

The Emergency Override function (Drive or Bypass) will force the drive to run. Operation mode does not have an effect. Refer to *[Emergency](#page-363-0) Override on page 364* for details on Emergency Override.

You can use *Z1-06 [Power Up Mode]* to set which mode the drive will enter when it is first powered up. Parameter *S5-02 [HAND/AUTO Switchover During Run]* sets the drive to change between HAND and AUTO Modes during run. When  $55-02 = 1$  *[Enabled]* and you push  $^{\circled{Quto}}$  or  $^{\circled{thAND}}$ , the drive will change between HAND and AUTO Modes.

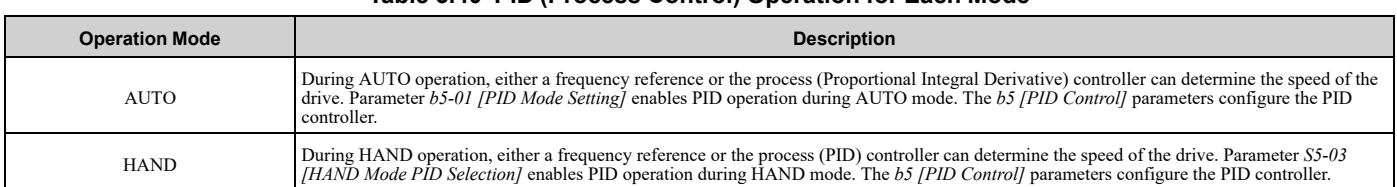

#### **Table 5.40 PID (Process Control) Operation for Each Mode**

In the bypass, you can set Hand/Off/Auto to operate from the keypad or from the multi-function digital inputs. Setting the multi-function digital inputs to HAND and/or AUTO will take H/O/A control from the keypad. Refer to [Table](#page-356-0) [5.41](#page-356-0) for information about the different H/O/A configurations and the correct parameter settings.

<span id="page-356-0"></span>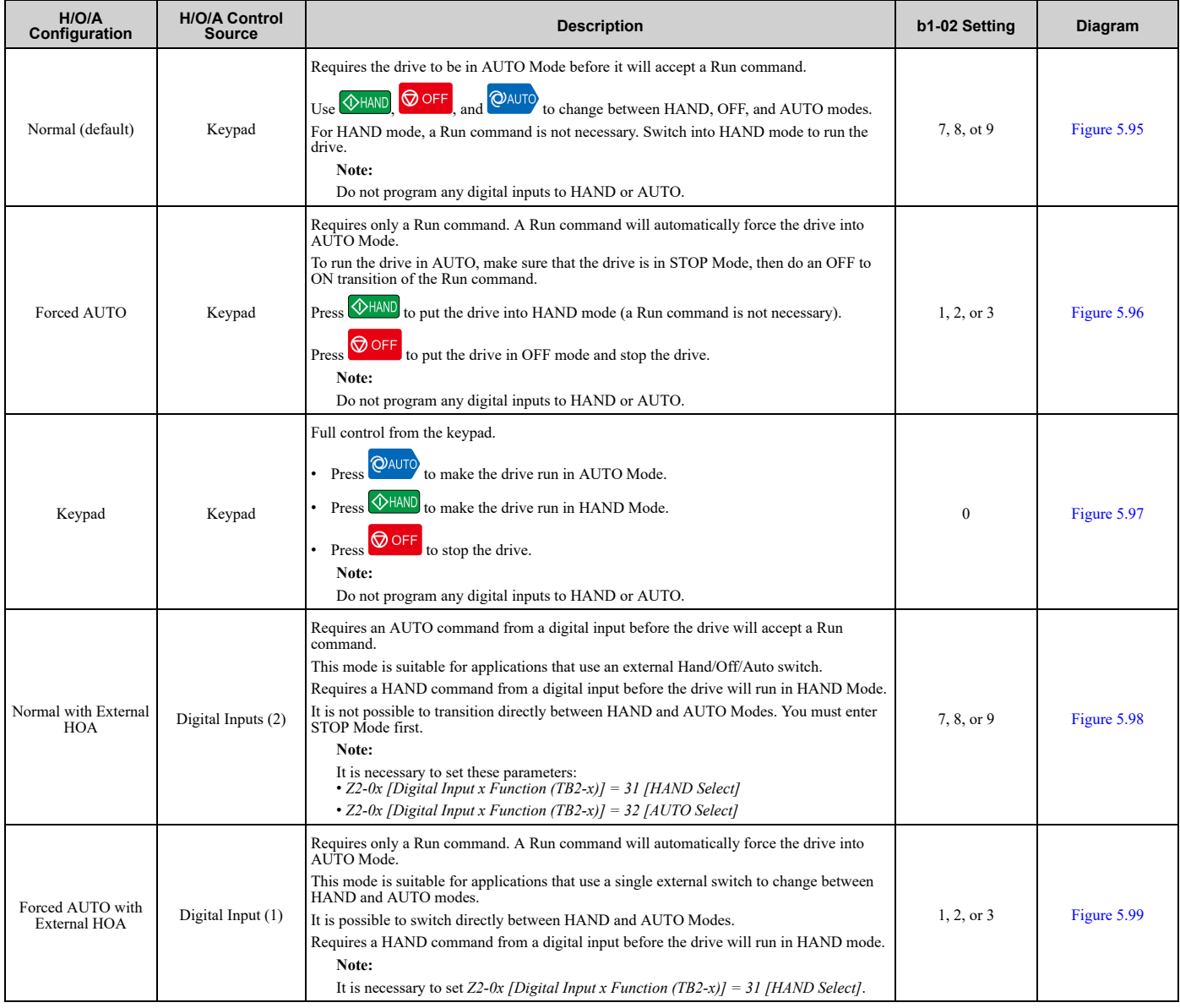

#### **Table 5.41 Hand/Off/Auto Configurations**

## ■ **H/O/A Configuration Diagrams**

The diagrams in this section show operation for factory default and when only the listed parameters are changed.

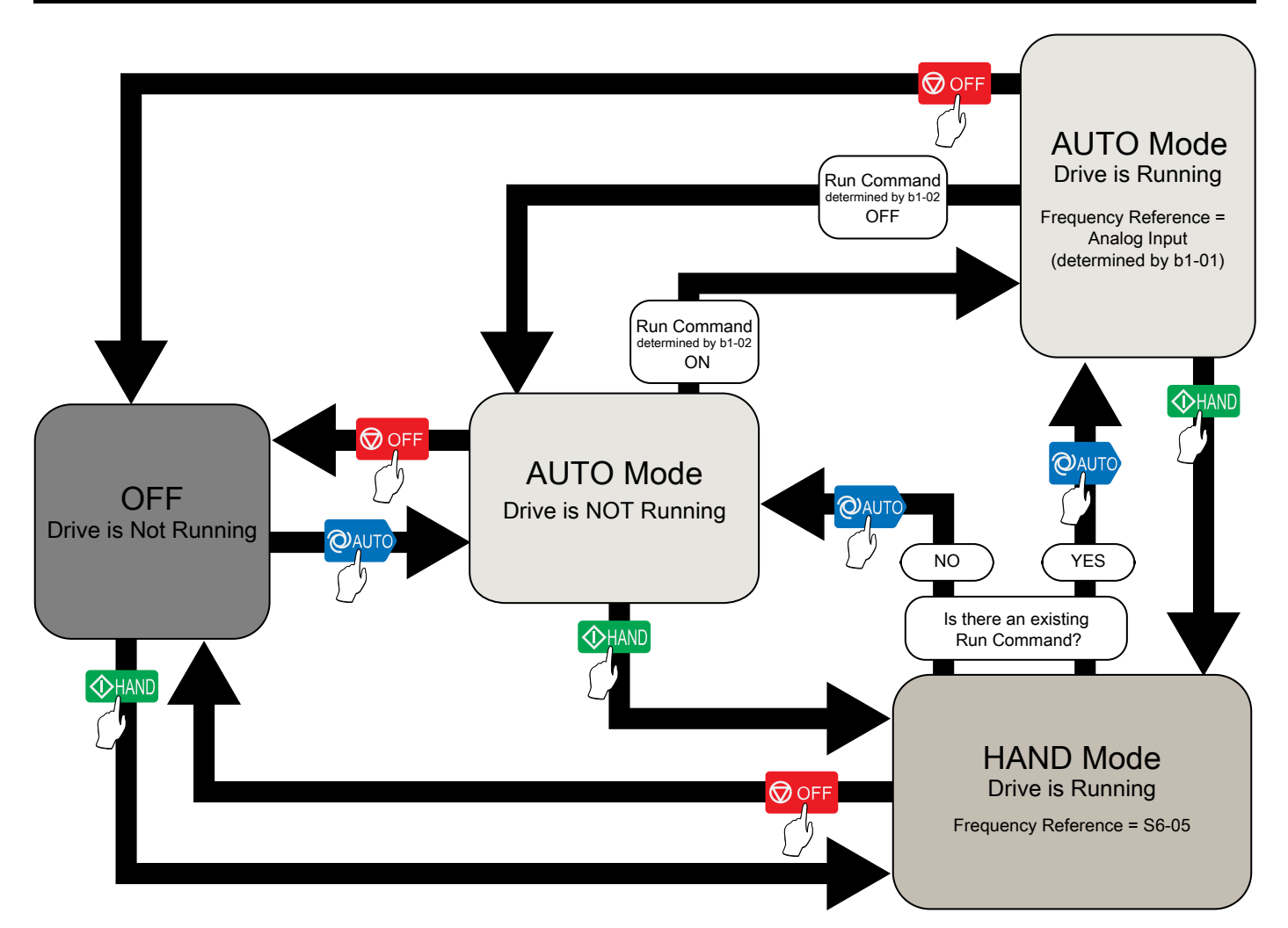

- AUTO command and Run command are necessary
- Keypad controls H/O/A
- <span id="page-357-0"></span>• *b1-02 = 7 [AUTO + Terminals], 8 [AUTO + Serial], or 9 [AUTO + Option]*

**Figure 5.95 Normal H/O/A Configuration (Default) (b1-02 = 7, 8, or 9)**

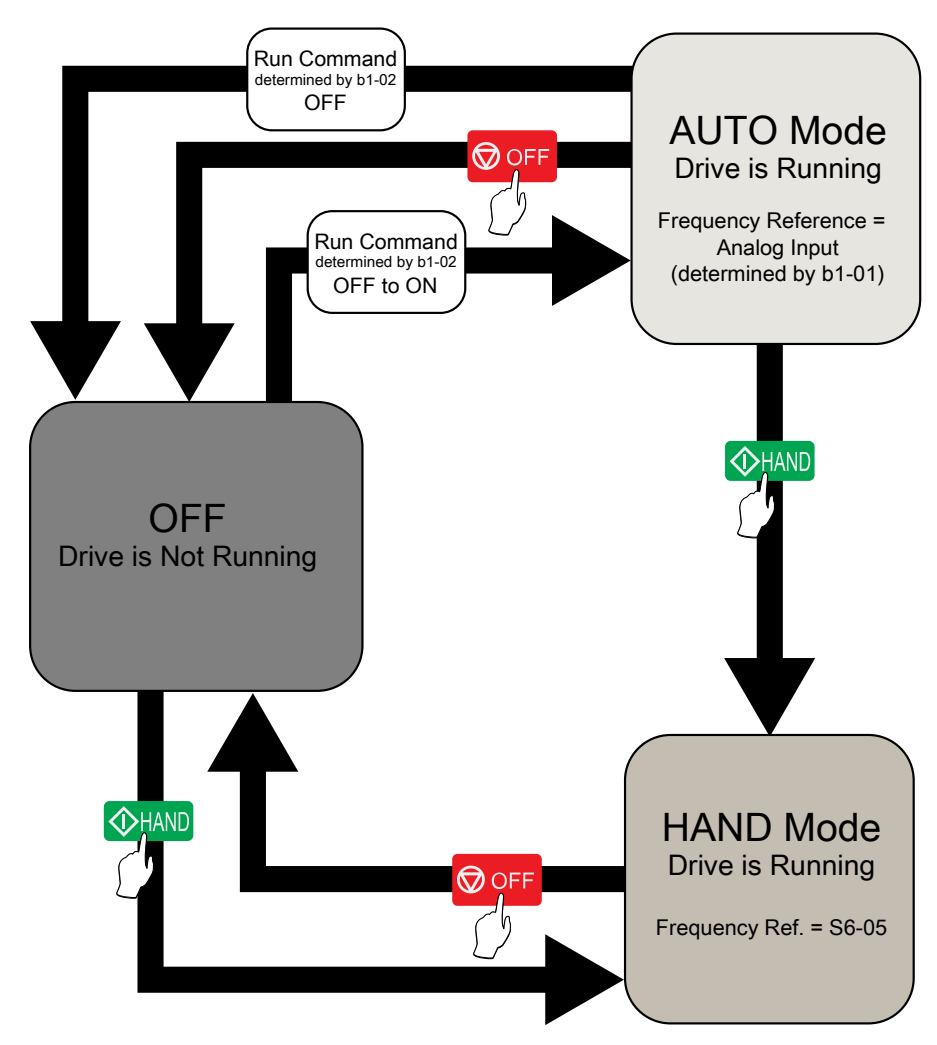

- Run command only (AUTO command not necessary)
- Keypad controls H/O/A
- <span id="page-358-0"></span>• *b1-02 = 1 [Terminals], 2 [Serial Comm.], or 3 [Option]*

**Figure 5.96 Forced AUTO H/O/A Configuration (b1-02 = 1, 2, or 3)**

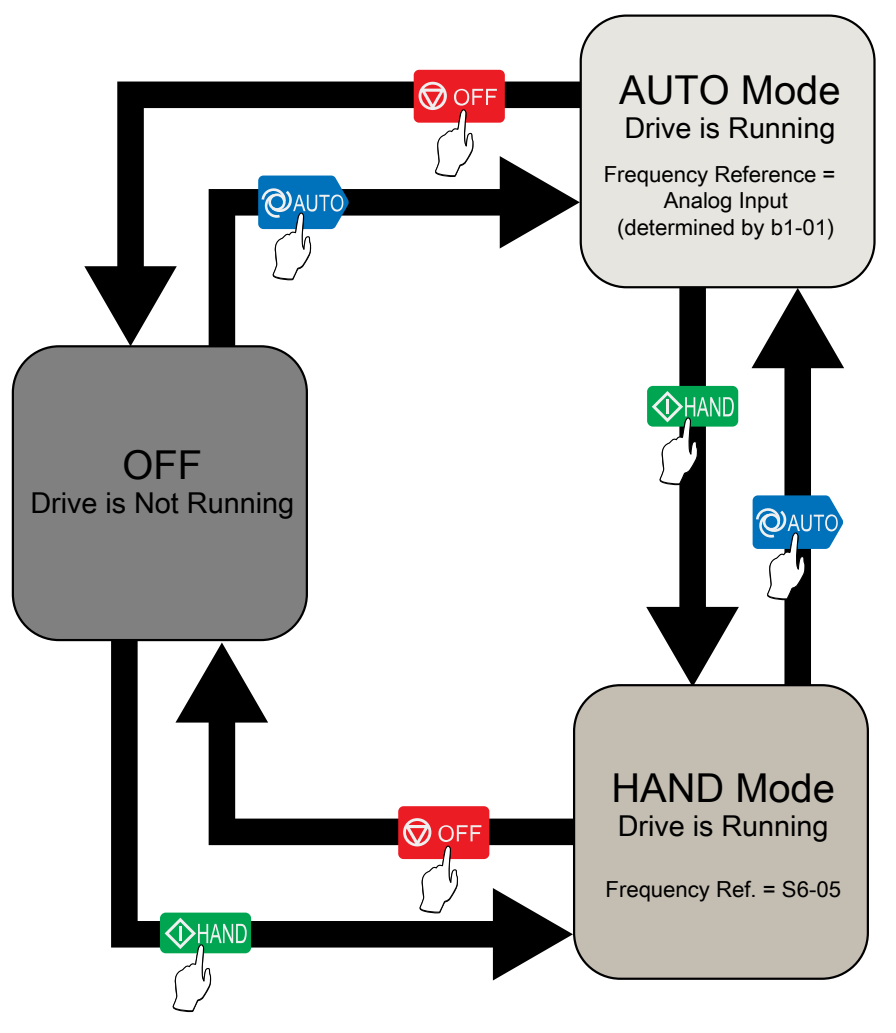

• Keypad controls H/O/A

<span id="page-359-0"></span>• Keypad controls Run and Stop

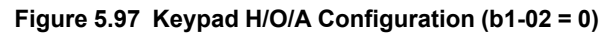
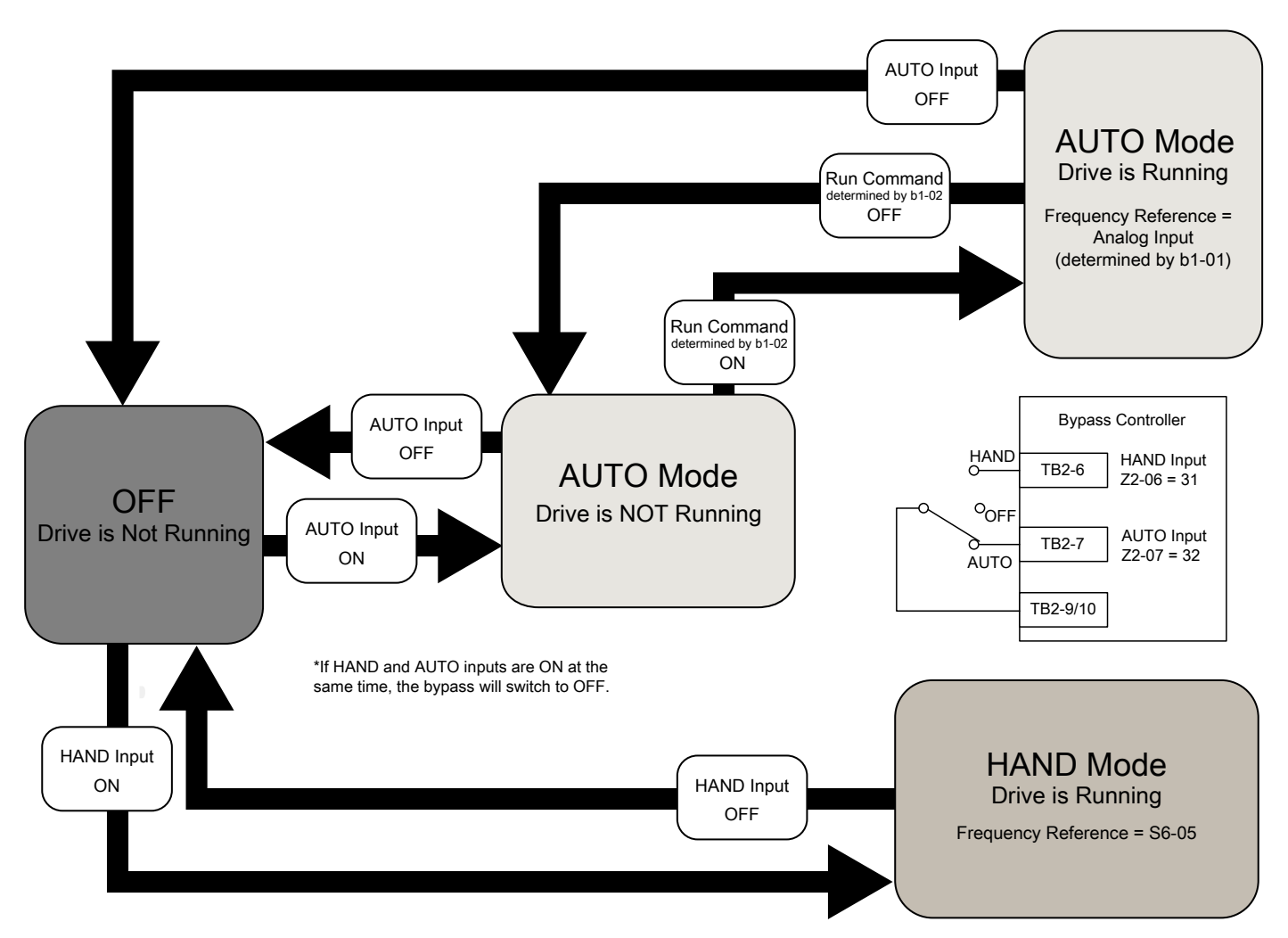

- AUTO command and Run command are necessary
- External digital inputs control H/O/A
- It is necessary to set: *Z2-0x = 31 [HAND Select] and Z2-0x = 32 [AUTO Select]*
- *b1-02 = 7 [AUTO + Terminals], 8 [AUTO + Serial], or 9 [AUTO + Option]*

**Figure 5.98 Normal with External H/O/A Configuration (b1-02 = 7, 8, or 9)**

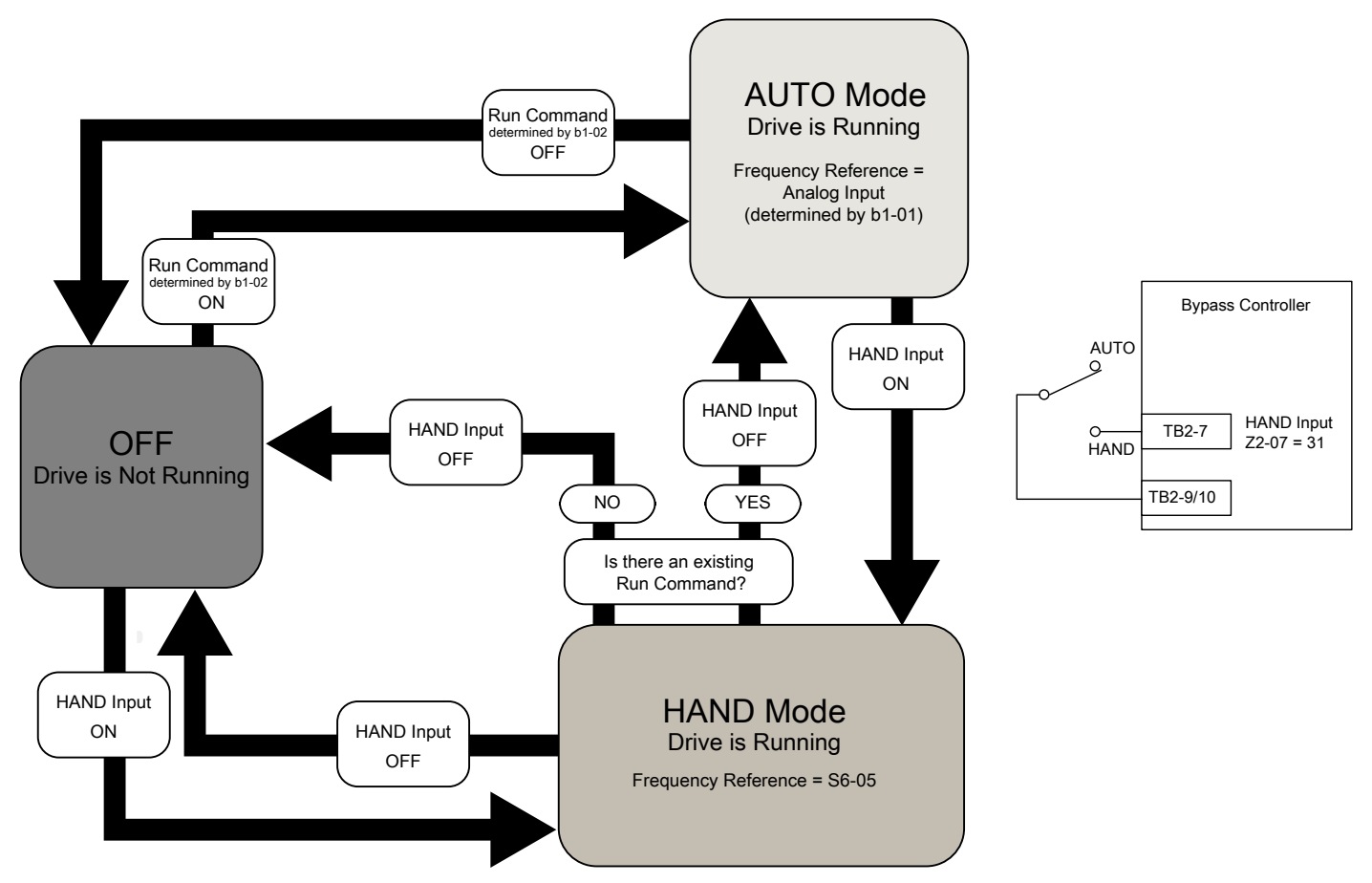

- Run command only (AUTO command not necessary)
- External digital input controls H/O/A
- It is necessary to set *Z2-0x = 31 [HAND Select]*
- *b1-02 = 1 [Terminals], 2 [Serial Comm.], or 3 [Option]*

#### **Figure 5.99 Forced AUTO with External H/O/A Configuration (b1-02 = 1, 2, or 3)**

## ■ **S5-01: HAND Frequency Reference Source**

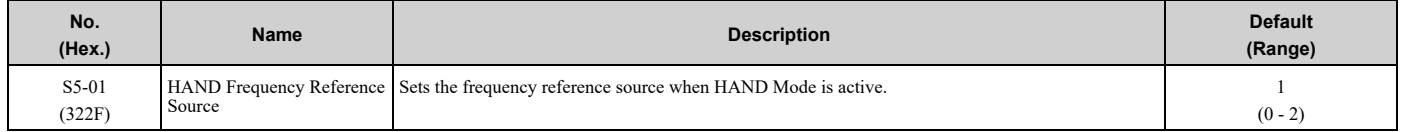

## **0 : HAND Analog Input**

The drive operates as specified by the frequency reference from the MFAI terminal set for *H3-xx = 2E [MFAI Function Selection = Hand Frequency Ref or Setpoint]*.

#### **1 : HAND Ref S5-05 or PID SP S5-06**

The drive operates as specified by the frequency reference set in *S5-05 [HAND Frequency Reference]* or PID setpoint set in *S5-06 [HAND Setpoint]*.

#### **2 : Set by b1-01**

The drive operates as specified by the frequency reference from the source set in *b1-01*.

## ■ **S5-02: HAND/AUTO Switchover During Run**

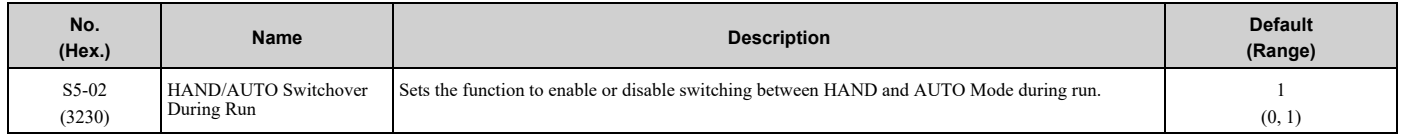

## **0 : Disabled**

### **1 : Enabled**

# ■ **S5-03: HAND Mode PID Selection**

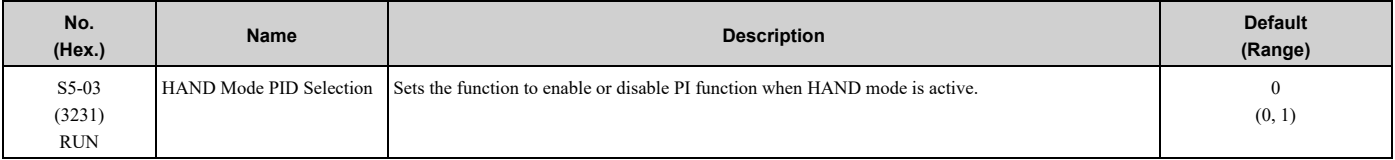

### **0 : Disabled**

#### **1 : Enabled**

**Note:**

If *b5-01 = 0 [PID Mode Setting = Disabled]*, the drive disables Hand Mode PID.

# ■ **S5-05: HAND Frequency Reference**

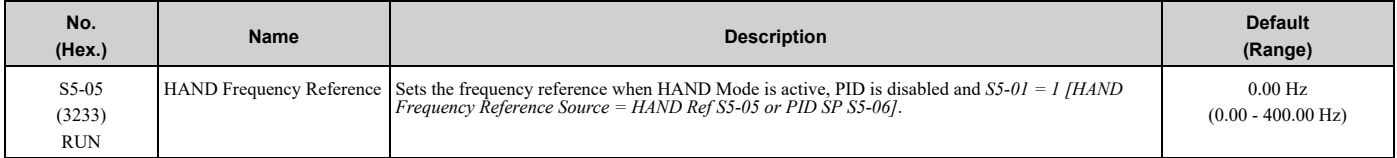

# ■ S5-06: HAND Setpoint

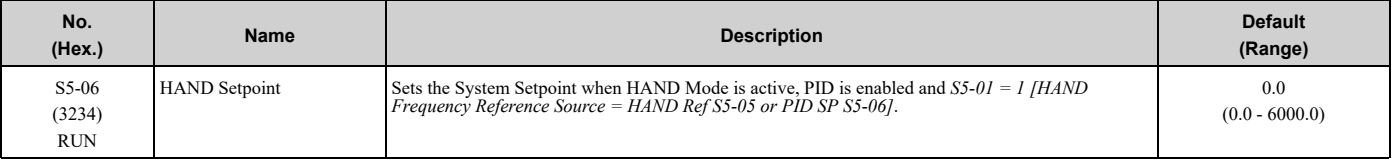

#### **Note:**

Parameters b5-46 [PID Unit Display Selection], b5-38 [PID User Unit Display Scaling], and b5-39 [PID User Unit Display Digits] set the unit, range, and resolution.

## ■ **S5-07: Operation HAND Key**

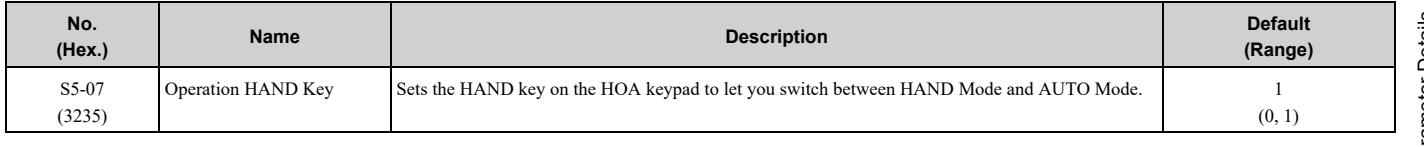

#### **0 : Disabled**

**1 : Enabled**

# ■ **S5-08: HAND Reference Prime Loss Level**

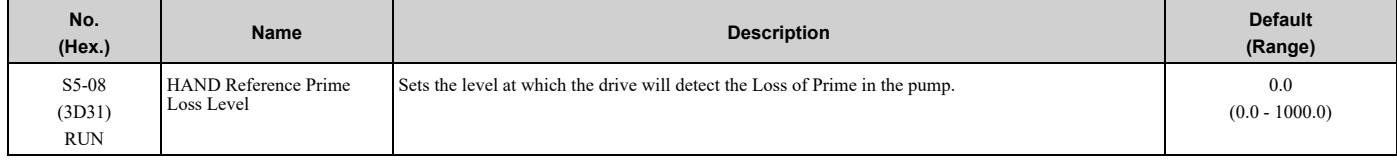

#### **Note:**

•If these conditions occur at the same time, the drive will detect *LOP [Loss of Prime]*:

–The monitor set by *Y1-18 [Prime Loss Detection Method]* ≤ *S5-08* for longer than *Y1-20 [Prime Loss Time]*

–Output frequency ≥ *S5-05 [HAND Frequency Reference]*

•The drive response to the Loss of Prime condition changes when the *Y1-22 [Prime Loss Selection]* setting changes.

•Parameter *Y1-18 [Prime Loss Detection Method]* sets the units for this parameter.

# ◆ **S6: Protection**

*S6 parameters* set the Emergency Override function.

# ■ **Emergency Override**

The Emergency Override function ignores faults and alarms that can stop the drive and will force the drive to run with a set speed or the frequency reference. You can use this function for an applications where it is necessary to continue the drive operation when there is an emergency situation with the installation.

Emergency Override function will be active when:

- The terminal set for *Z2-xx = 25, 26 or 44 [Bypass MFDI Function Selection - Emergency Override Bypass, Emergency Override Drive FWD or REV]* is active
- You set bit 1 in MEMOBUS Register 15FBH for Emergency Override FWD or bit 2 in MEMOBUS register for Emergency Override REV

If FWD and REV Emergency Override selections are active at the same time, an *EF [External Fault]* will occur.

The values set in *S6-09 [Emergency Override Min Speed]* and *S6-10 [Emergency Override Max Speed]* are the lower limit and upper limit for the output frequency during Emergency Override. The drive applies upper and lower limit values to *S6-02 [Emergency Override Ref Selection]*.

While the drive is in Emergency Override Mode, the drive records the operation time in *U4-61 [Total EMOVR Run Time]*. When the value is more than 60000 min, the alternation timer is at its maximum value. When you set *A1-03 = 2220 [Initialize Parameters = 2-Wire Initialization]* to initialize the drive, the drive will not reset the counter.

#### **Functions Ignored by Emergency Override**

When the drive is in factory default setting, Emergency Override ignores these digital inputs:

- Customer Safeties
- BAS Interlock

The drive will give priority to these inputs over Emergency Override when you set *S6-08 [EMOVR Drive Enable Input Mode]*, *S6-16 [EMOVR Customer Safety Mode]*, or *S6-17 [EMOVR BAS Interlock Mode]* correctly.

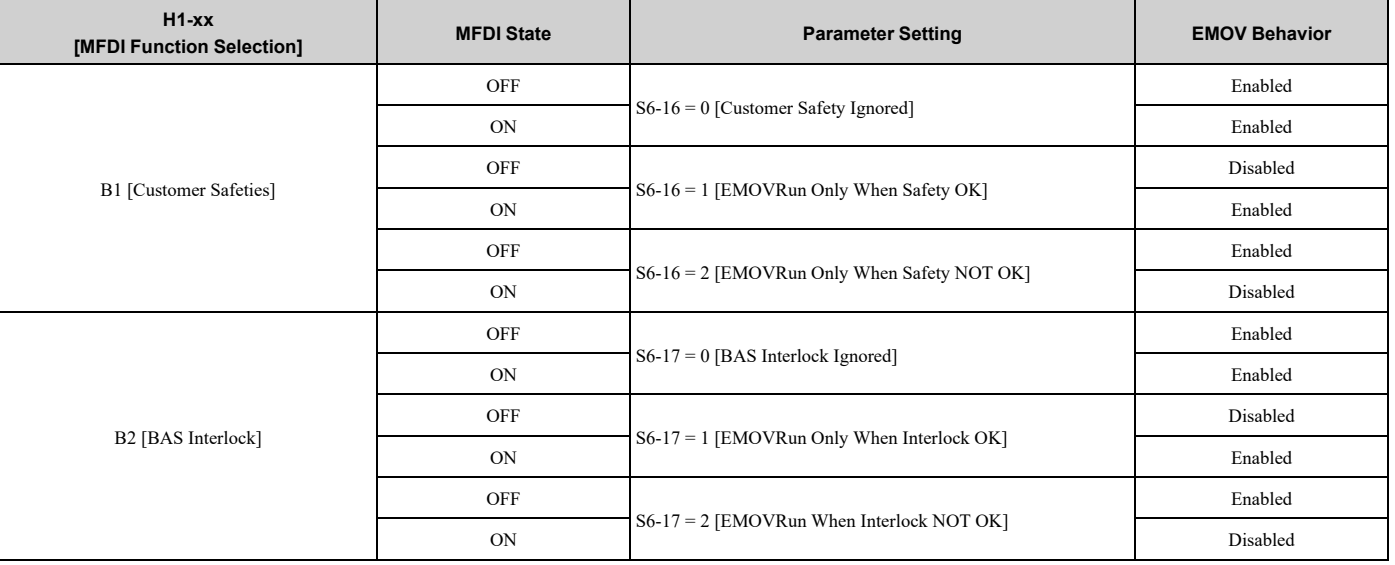

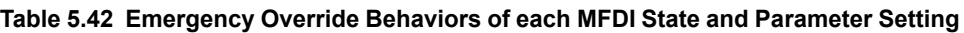

#### **Note:**

When you program more than one input to the drive, for example Drive Enable and Customer Safeties, all the inputs must align with the conditions for Emergency Override to take effect.

#### **Emergency Override Speed Command Operation**

When Emergency Override is active, *S6-02 [Emergency Override Reference Selection]* sets the frequency reference source:

• When *S6-02 = 0 [Use S6-01 Reference]*:

The drive will operate at the speed set in *S6-01 [Emergency Override Speed]*.

• When *S6-02 = 1 [Use Frequency Reference]*:

The drive will use the currently selected AUTO mode frequency reference set in *b1-01 [Frequency Reference Selection 1]* as the run speed.

When *S6-02 = 0 or 1*, MEMOBUS register 3A94H can override the Emergency Override Speed when you set register 3A93H bit 3 to ON.

**Note:**

The drive will not memorize MEMOBUS registers 3A93H and 3A94H while you re-energize the drive.

#### **Emergency Override PID Mode Operation**

Emergency Override will operate in PID mode and maintain the setpoint when *S6-02 = 2 [System PID Mode]* or *S6- 02 = 3 [Independent PID Mode]*.

• When  $S6-02 = 2$ :

Emergency Override uses the system units set in *b5-38 [PID User Unit Display Scaling]*, *b5-39 [PID User Unit Display Digits]*, and *b5-46 [PID Unit Display Selection]* and the normally selected PID Feedback and PID Setpoint. If it is necessary to override the PID Feedback and the PID Setpoint, set an analog input to *H3-xx = 2B [Emergency Override PID Feedback]* for the PID Feedback and *H3-xx = 2C [Emergency Override PID Setpoint]* for the PID Setpoint.

• When *S6-02 =3*:

Emergency Override uses the dedicated units set in *S6-03 [EMOVR Independent PID Scale]*, *S6-04 [EMOVR Independent PID Unit]*, and *S6-05 [EMOVR Independent PID Unit Digit]*. The PID Setpoint uses the setpoint set in *S6-06 [EMOVR PID Setpoint]* if you do not set *H3-xx = 2C [Emergency Override PID Setpoint]*. The PID Feedback uses the system Feedback set in *H3-xx = B [PID Feedback]* if you do not set *H3-xx = 2B [Emergency Override PID Feedback]*.

When *S6-02 = 2 or 3*:

- MEMOBUS register 3A95H can override the Emergency Override PID Feedback when you set register 3A93H bit 4 to ON.
- MEMOBUS register 3A96H can override the Emergency Override PID Setpoint when you set register 3A93H bit 5 to ON.

**Note:**

- •The drive will not memorize MEMOBUS registers 3A93H, 3A95H, and 3A96H while you re-energize the drive.
- When  $S6-02 = 2$  or 3, the drive will also run in Standard PID mode when  $b5-01 = 0$  or 3 (PID Mode Setting = Disabled or Fref + PID *Trim]*. The drive operation for Fref + PID Trim is not available during Emergency Override operation.

#### **Interactions with Other Drive Functions**

If the drive is detecting a fault that you can reset when the Emergency Override command is activated, the drive will clear the fault. These settings do not have an effect:

- The settings of *S6-11 [EMOVR Drive Protection Fault ON]* to *S6-14 [EMOVR Application 1 Fault ON]*
- How many Auto Restart Attempts remain

**Note:**

The drive cannot reset *Err [EEPROM Write Error]* or *SCF [Safety Circuit Fault]* faults.

The Emergency Override function has priority over these functions:

- Fault Restart operation
	- *L5-01 [Number of Auto-Restart Attempts]* When the Emergency Override is active, the drive resets the internal counter of *L5-01* to 0 and the drive will allow an infinite number of Auto Restart Attempts.
	- Fault retry parameters: *H5-36 [CE Fault Restart Select]*, *L5-07 [Fault Reset Enable Select Grp1]*, *L5-08 [Fault Reset Enable Select Grp2]*, and *L5-53 [Thermostat Fault Retry Selection]* When Emergency Override is active, the drive ignores these parameter settings and the drive will always allow an infinite number of Auto Restart Attempts.
- Fast Stop operation
- *CALL [Serial Comm Transmission Error]* detection
- PID Sleep function (*Y2-02 [Sleep Level]*)
- All Run commands and direction commands

[Parameter](#page-140-0) Details

Parameter Details

If the drive has an applicable Run command from terminals when the drive was previously in Emergency Override and the Emergency Override digital input is now OFF, the drive will respond as specified by *S5-02 [HAND/AUTO Switchover During Run]* .

During Emergency Override, the drive ignores the faults in [Table](#page-365-0) 5.43 when *S6-07 = 0 [EMOVR Fault Suppression Mode = Fault Suppression]*:

<span id="page-365-0"></span>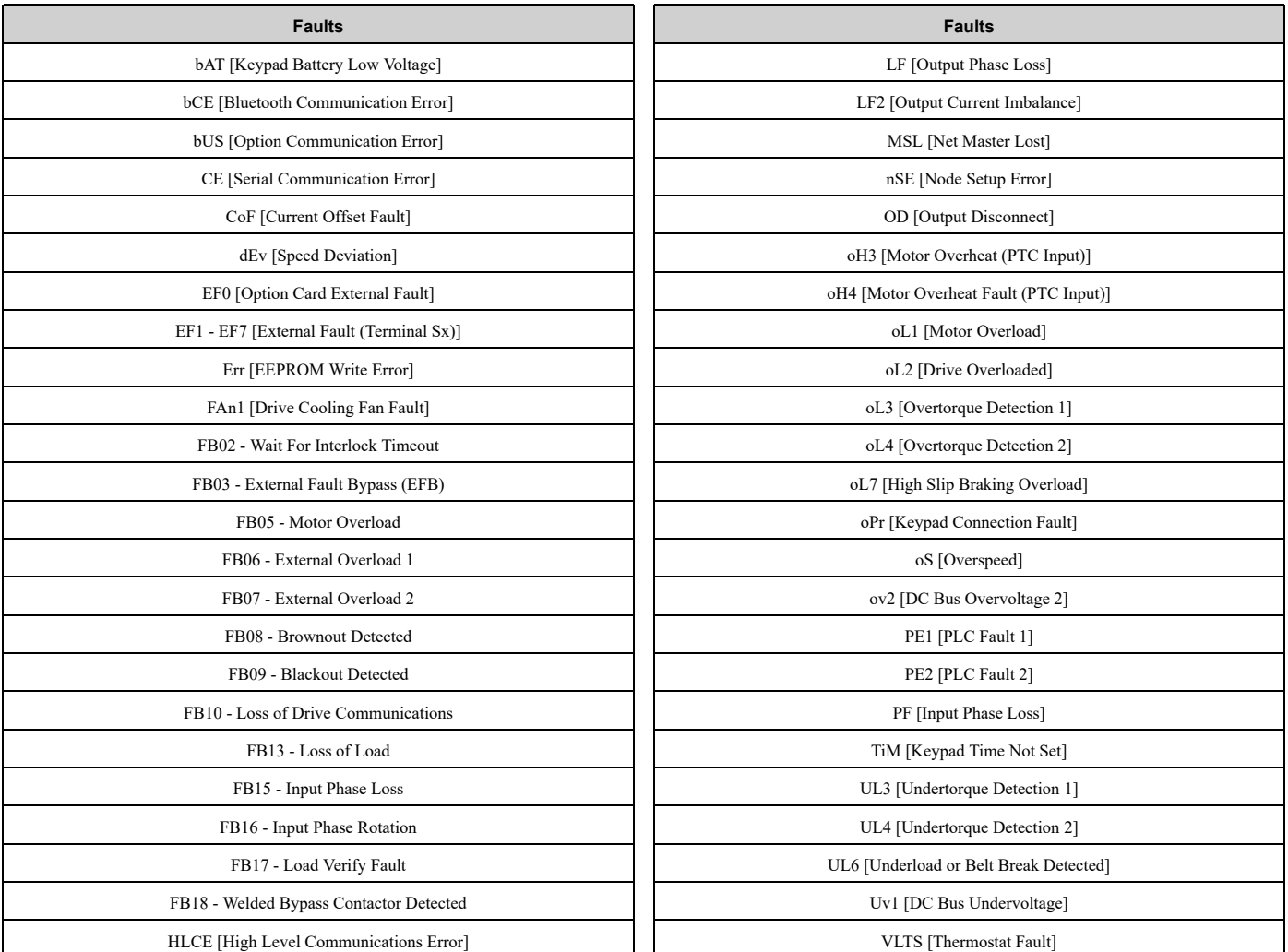

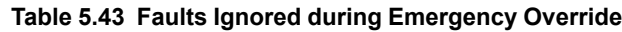

**Note:**

•During Emergency Override, the drive will not prevent *oH [Heatsink Overheat]* and *oH1 [Heatsink Overheat]* faults. The drive will Auto Restart when *U4-08 [Heatsink Temperature]* is less than *L8-02 [Overheat Alarm Level]* for *oH* faults, or the drive Overheat Pre-Alarm Level for *oH1* faults.

•Emergency Override Fault Activation Bits set in *S6-11 [EMOVR Drive Protection Fault ON]* to *S6-14 [EMOVR Application 1 Fault ON]* and *S6-20 [EMOVR Bypass Fault ON]* enable the fault detection for the above functions, if necessary.

During Emergency Override, the drive ignores the alarms in [Table](#page-365-1) 5.44 when *S6-07 = 0*:

#### **Table 5.44 Alarms Ignored during Emergency Override**

<span id="page-365-1"></span>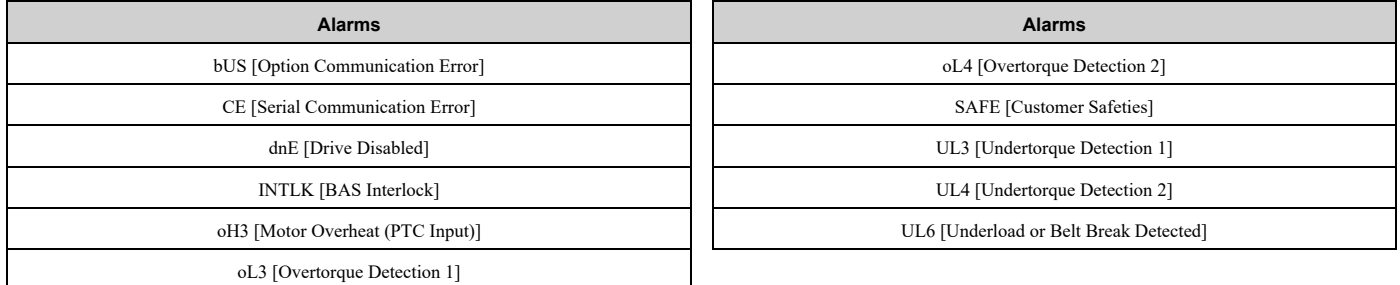

The drive ignores these alarms, but it enables these MFDO functions during Emergency Override operation:

- *H2-xx = B [MFDO Function Selection = Torque Detection 1 (N.O.)]*
- *H2-xx = 17 [Torque Detection 1 (N.C.)]*
- *H2-xx = 18 [Torque Detection 2 (N.O.)]*
- *H2-xx = 19 [Torque Detection 2 (N.C.)]*
- *H2-xx = 58 [UL6 Underload Detected]*

#### **Emergency Override Test Mode**

Emergency Override Test Mode lets you test Emergency Override operation while all drive faults stay enabled. Parameter *S6-07 [EMOVR Fault Suppression Mode]* controls this function.

To test Emergency Override operation, use this procedure:

- 1. Set *S6-07 <sup>=</sup> <sup>1</sup> [Test Mode]*. The keypad will show an *[Emergency Override Test Pending]* message.
- 2. Activate a bypass MFDI terminal set for *Z2-xx = 25, 26 or 44 [Bypass MFDI Function Selection - Emergency* The drive will start the Test Mode operation. The keypad will show an *[Emergency Override Test Mode]* message.

When the Emergency Override MFDI deactivates and the drive fully stops, Test Mode deactivates. Parameter *S6-07* then automatically returns to setting *0 [Fault Suppression]*.

#### **Note:**

•The drive will keep the *S6-07* setting during a power-loss condition.

•Parameter *o1-82 [Message Screen Display]* sets how the drive will show the messages on the keypad. Refer to *Full Screen [Information](#page-326-0) [Display](#page-326-0) on page 327* for more information.

### ■ **S6-01: Emergency Override Speed**

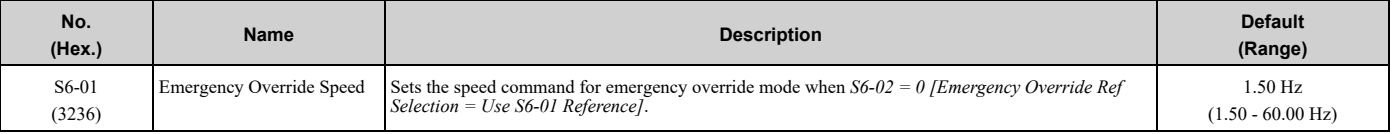

## ■ **S6-02: Emergency Override Ref Selection**

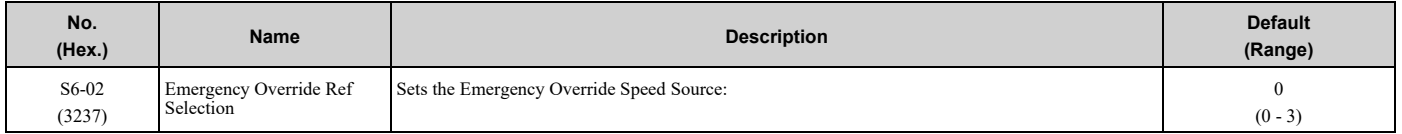

#### **0 : Use S6-01 Reference**

#### **1 : Use Frequency Reference**

**2 : System PID Mode**

#### **3 : Independent PID Mode**

## ■ **S6-03: EMOVR Independent PID Scale**

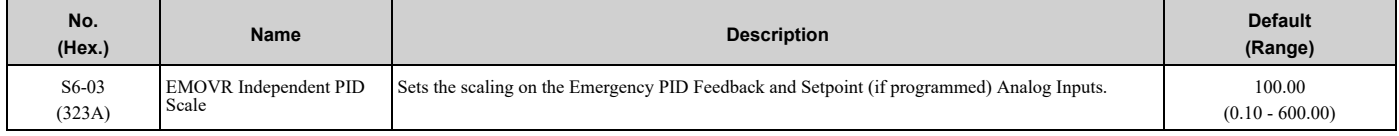

#### **Note:**

•*S6-05 [EMOVR Independent PID Unit Digit]* sets the resolution for this parameter.

•*S6-04 [EMOVR Independent PID Unit]* sets the units for this parameter.

# ■ **S6-04: EMOVR Independent PID Unit**

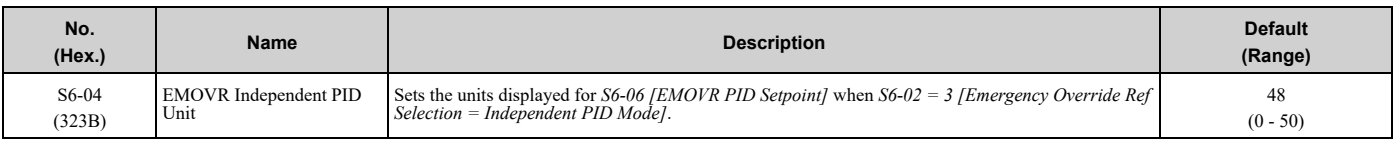

## **0 : "WC: inches of water column**

- **1 : PSI: pounds per square inch**
- **2 : GPM: gallons/min**
- **3 : °F: Fahrenheit**
- **4 : ft3/min: cubic feet/min**
- **5 : m3/h: cubic meters/hour**
- **6 : L/h: liters/hour**
- **7 : L/s: liters/sec**
- **8 : bar: bar**
- **9 : Pa: Pascal**
- **10 : °C: Celsius**
- **11 : m: meters**
- **12 : ft: feet**
- **13 : L/min: liters/min**
- **14 : m3/min: cubic meters/min**
- **15 : "Hg: Inch Mercury**
- **16 : kPa: kilopascal**
- **48 : %: Percent**
- **49 : Custom(b5-68~70)**
- **50 : None**

# ■ **S6-05: EMOVR Independent PID Unit Digit**

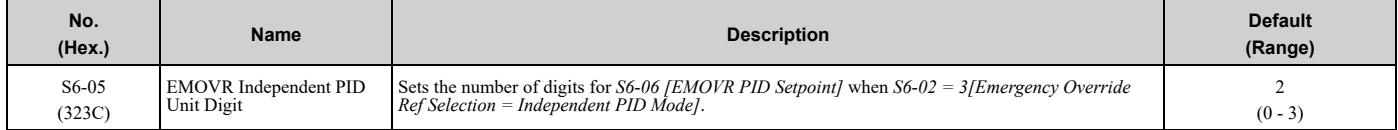

#### **0 : No Decimal Places (XXXXX)**

- **1 : One Decimal Places (XXXX.X)**
- **2 : Two Decimal Places (XXX.XX)**
- **3 : Three Decimal Places (XX.XXX)**

## ■ **S6-06: EMOVR PID Setpoint**

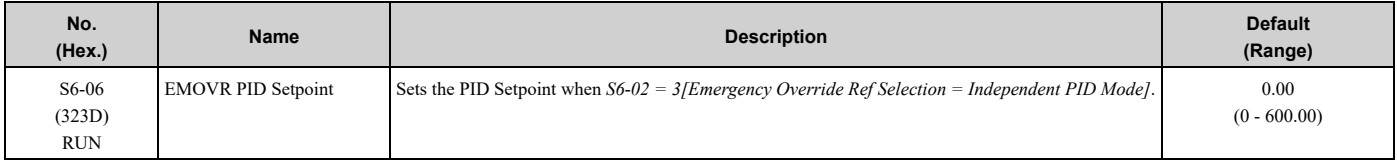

**Note:**

When *S6-02 = 3*: units and resolution are dependent on *S6-04 [EMOVR Independent PID Unit]* and *S6-05 [EMOVR Independent PID Unit Digit]*. Value is internally limited to 300% of *S6-03 [EMOVR Independent PID Scale]*.

# ■ **S6-07: EMOVR Fault Suppression Mode**

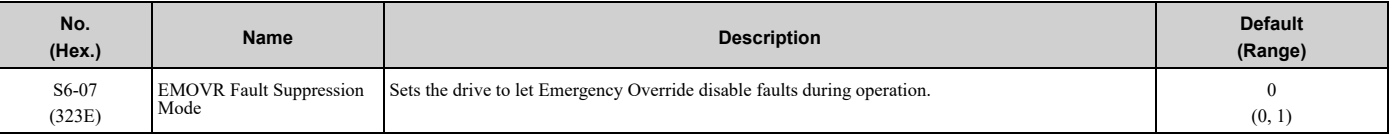

#### **0 : Fault Suppression**

**1 : Test Mode**

# ■ **S6-08: EMOVR Drive Enable Input Mode**

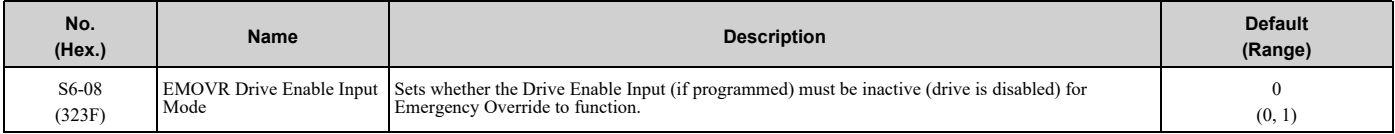

#### **0 : Drive Enable Status Ignored**

#### **1 : EMOVRun Only When Drive Disabled**

**Note:**

You must program Drive Enable to a Digital Input for this parameter to have an effect.

## ■ **S6-09: Emergency Override Min Speed**

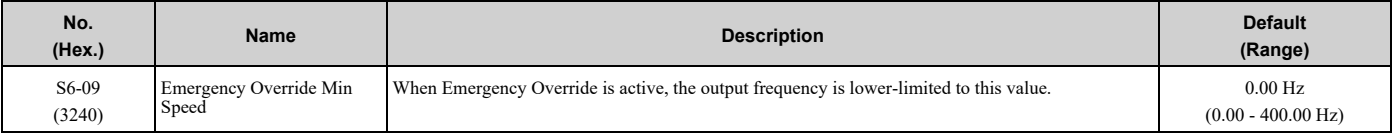

# ■ **S6-10: Emergency Override Max Speed**

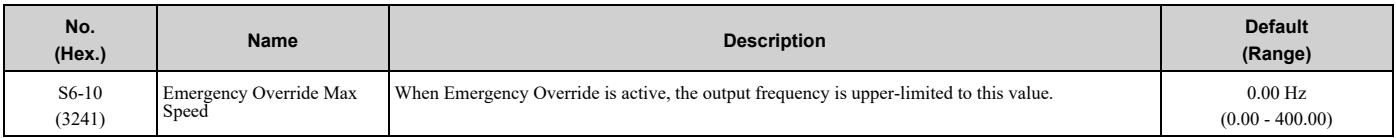

#### **Note:**

Set this parameter to 0.00 Hz to disable the limit.

# ■ **S6-11: EMOVR Drive Protection Fault ON**

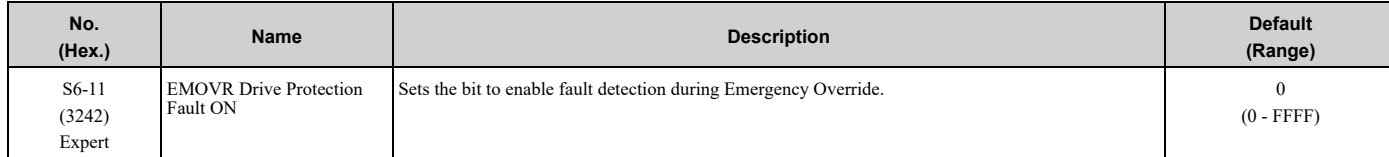

#### **bit 0 : Uv1 - DC Bus Undervoltage**

#### **bit 1 : CoF - Current Offset Fault**

- **bit 2 : Reserved**
- **bit 3 : Err - EEPROM Write Error**
- **bit 4 : Reserved**
- **bit 5 : Reserved**
- **bit 6 : oL2 - Drive Overload**
- **bit 7 : oPr - Operator Connection**
- **bit 8 : PF - Input Phase Loss**
- **bit 9 : Reserved**
- **bit 10 : Reserved**

- **bit 11 : oH - Heatsink Overheat**
- **bit 12 : oH1 - Heatsink Overheat**
- **bit 13 : OD - Output Disconnect**
- **bit 14 : FAn1 - Cooling Fan Fault**

### **bit 15 : ov2 - DC Bus Overvoltage 2**

#### **Note:**

The drive sets the bits in Hex.

# ■ **S6-12: EMOVR Motor Protection Fault ON**

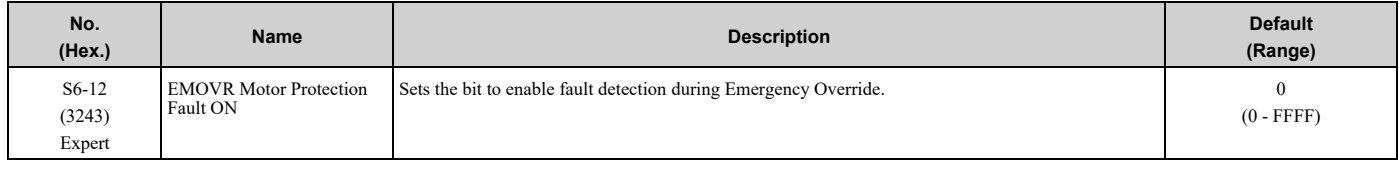

## **bit 0 : LF - Output Phase Loss**

- **bit 1 : LF2 - Output Current Imbalance**
- **bit 2 : oH3 - Motor Overheat PTC Input**
- **bit 3 : oH4 - Motor Overheat PTC Input**
- **bit 4 : Reserved**
- **bit 5 : oL1 - Motor Overload**
- **bit 6 : oL3 - Overtorque Detection 1**
- **bit 7 : oL4 - Overtorque Detection 2**
- **bit 8 : oL7 - High Slip Braking Overload**
- **bit 9 : Reserved**
- **bit 10 : UL3 - Undertorque Detection 1**
- **bit 11 : UL4 - Undertorque Detection 2**

#### **bit 12 : UL6 - Motor Underload**

- **bit 13 : Reserved**
- **bit 14 : oS - Overspeed**

#### **bit 15 : dEv: Speed Deviation**

**Note:**

The drive sets the bits in Hex.

# ■ **S6-13: EMOVR Option Fault ON**

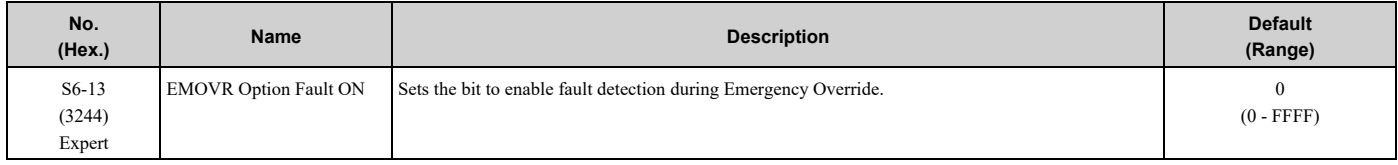

**bit 0 : bUS - Option Communication bit 1 : CE - Communication Error bit 2 : E5 - SI-T3 Watch Dog Timer bit 3 : EF0 - Option Card External Fault bit 4 : PE1 - PLC Fault 1 bit 5 : PE2 - PLC Fault 2 bit 6 : nSE - Node Setup Error**

**bit 7 to 15 : Reserved**

**Note:** The drive sets the bits in Hex.

# ■ **S6-14: EMOVR Application 1 Fault ON**

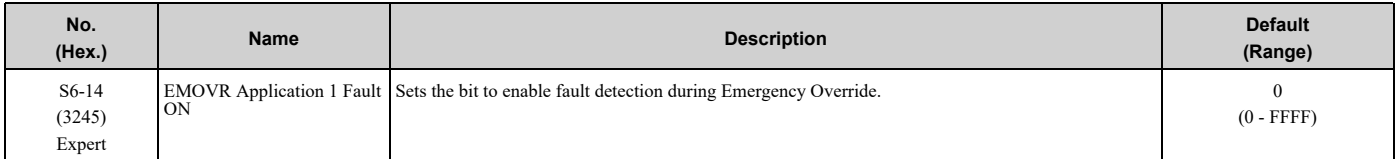

#### **bit 0 : EFx - External Faults**

#### **bit 1 : Reserved**

#### **bit 2 : HLCE - High Level Communications Error**

#### **bit 3 : bAT - HOA Keypad Battery Voltage Low**

**bit 4 : TiM - Keypad Time Not Set**

#### **bit 5 : bCE - Bluetooth Communication Fault**

- **bit 6 : Reserved**
- **bit 7 : Reserved**
- **bit 8 : Reserved**
- **bit 9 : MSL - Net Master Lost**

#### **bit 10 : VLTS - Thermostat Fault**

#### **bit 11 to 15 : Reserved**

**Note:** The drive sets the bits in Hex.

#### ■ **S6-16: EMOVR Customer Safety Mode**

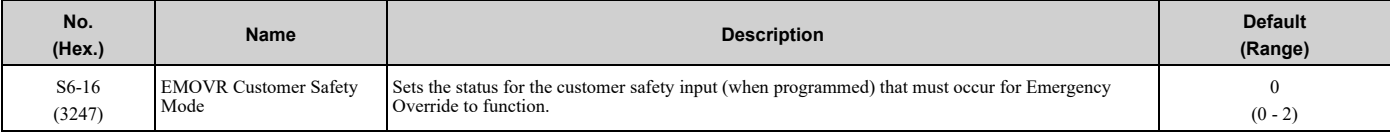

#### **0 : Customer Safety Ignored**

#### **1 : EMOVRun Only When Safety OK**

#### **2 : EMOVRun Only When Safety NOT OK**

**Note:**

You must set a customer safety to a Digital Input for this parameter to have an effect.

## ■ **S6-17: EMOVR BAS Interlock Mode**

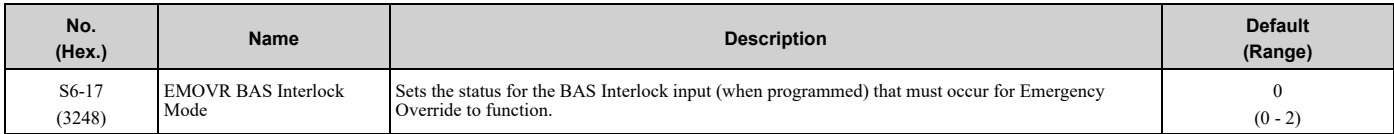

#### **0 : BAS Interlock Ignored**

**1 : EMOVRun Only When Interlock OK**

#### **2 : EMOVRun When Interlock NOT OK**

**Note:**

Parameter has no effect if BAS Interlock is not programmed to a Digital Input.

# ■ **S6-20: EMOVR Bypass Fault ON**

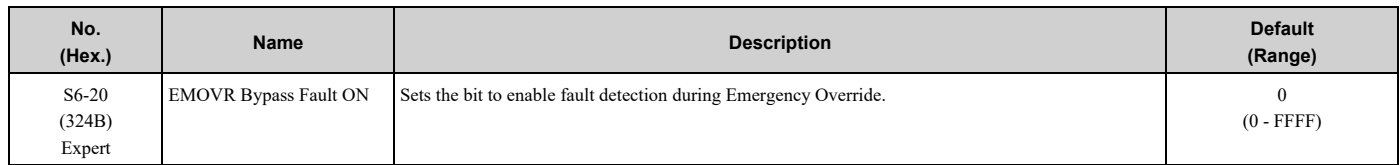

#### **bit 0 : FB02 Wait For Interlock Timeout**

**bit 1 : FB03 External Fault Bypass (EFB)**

- **bit 2 : FB05 Motor Overload**
- **bit 3 : FB06 External Overload 1**
- **bit 4 : FB07 External Overload 2**
- **bit 5 : FB08 Brownout Detected**
- **bit 6 : FB09 Blackout Detected**

#### **bit 7 : FB10 Loss of Drive Communications**

- **bit 8 : FB13 Loss of Load**
- **bit 9 : FB15 Input Phase Loss**

#### **bit 10 : FB16 Input Phase Rotation**

**bit 11 : FB17 Load Verify Fault**

#### **bit 12 : FB18 Welded Bypass Contactor Detected**

## ■ **S6-23: OV2 Detect Time**

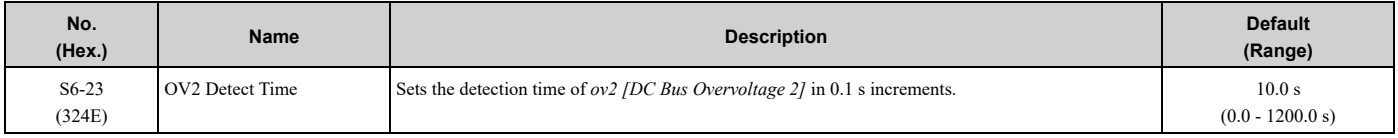

#### **Note:**

Set this parameter to 0.0 s to disable *ov2* detection.

# <span id="page-372-0"></span>**5.12 Y: Application Features**

# ◆ **Y1: Application Basics**

## ■ **Y1-04: Sleep Wake-up Level**

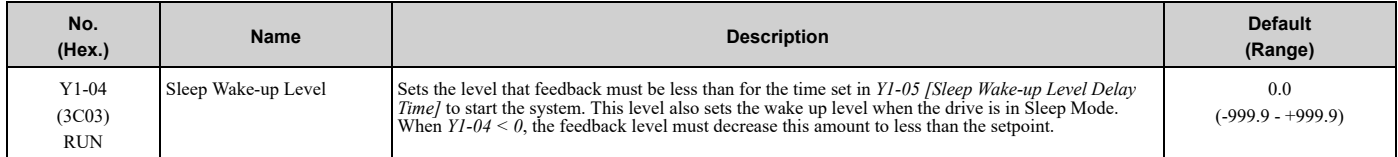

#### **Note:**

•When PID operates in reverse mode, the feedback value must increase to more than the start level for the time set in *Y1-05* for the system to start.

- •When *Y2-01 = 5 [Sleep Level Type = Output Frequency (non-PID)]*, the drive will ignore this parameter.
- •Set this parameter to 0.0 to disable the function.
- •Range is 0.00 to 99.99 with sign-bit "-" or "+" indicating Delta to Setpoint.
- •Display unit and scaling change when the system units change.

#### **Delta to Setpoint Entry for Sleep Wake-up Level**

Delta to Setpoint Entry lets you set *Y1-04 [Sleep Wake-up Level]* relative to the current setpoint and set a PID setpoint when PID is not active.

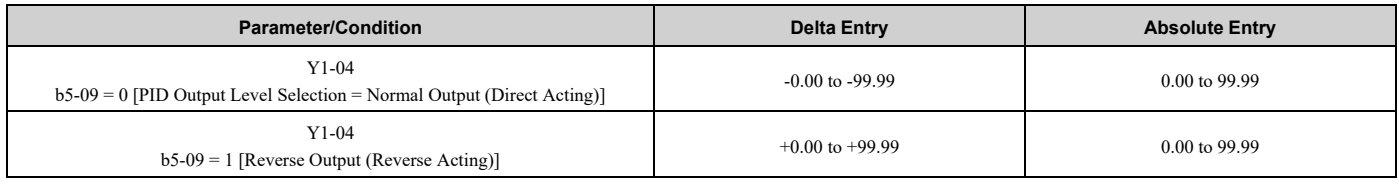

#### **Table 5.45 Absolute Mode and Delta to Setpoint Mode**

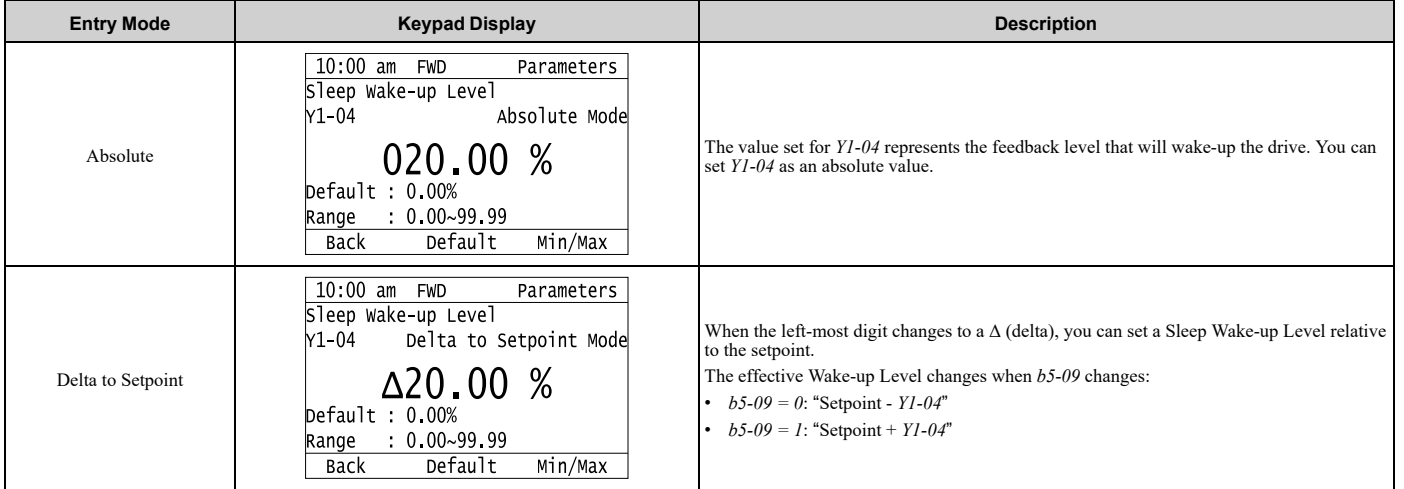

## ■ **Y1-05: Sleep Wake-up Level Delay Time**

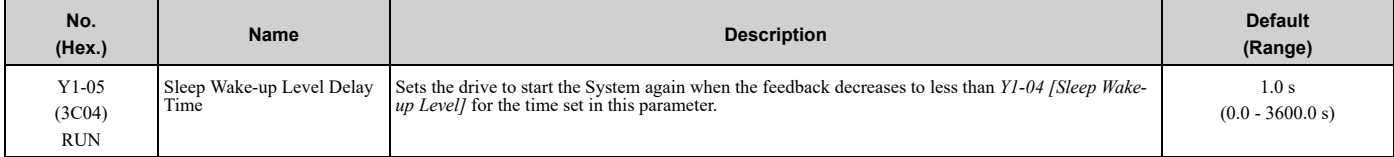

# ■ **Y1-06: Minimum Speed**

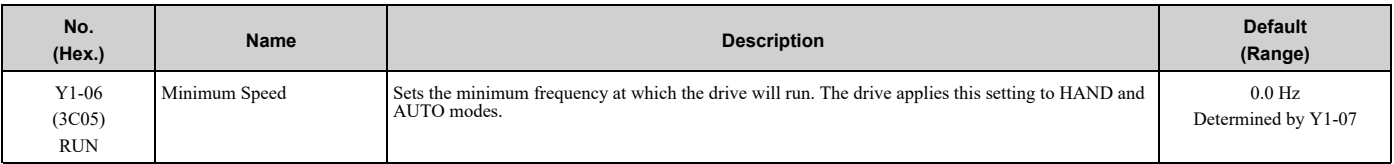

**Note:**

The unit, decimal place, and setting range change when the *Y1-07 [Minimum Speed Units]* setting changes:

•*Y1-07 = 0 [Hz]*: The setting range is 0.0 Hz to *E1-04* Hz.

•*Y1-07* = 1 *[RPM]*: The setting range is 0 RPM to  $(E1-04 \times 60)$  RPM.

# ■ **Y1-07: Minimum Speed Units**

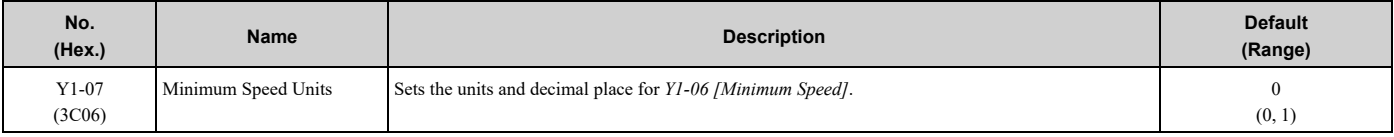

#### **0 : Hz**

**1 : RPM**

#### **Note:**

Changing *Y1-07* will set *Y1-06 [Minimum Speed]* to the default value.

## ■ **Y1-08: Low Feedback Level**

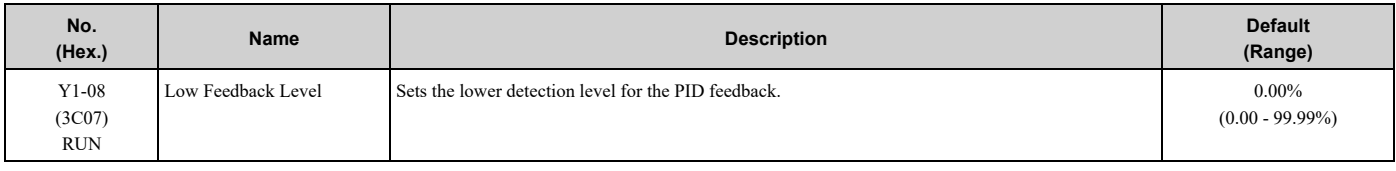

**Note:**

•Unit and decimal place change when the system units change.

•Range is 0.00 to 99.99 with sign-bit "-" indicating Delta to Setpoint.

# ■ **Y1-09: Low Feedback Lvl Fault Dly Time**

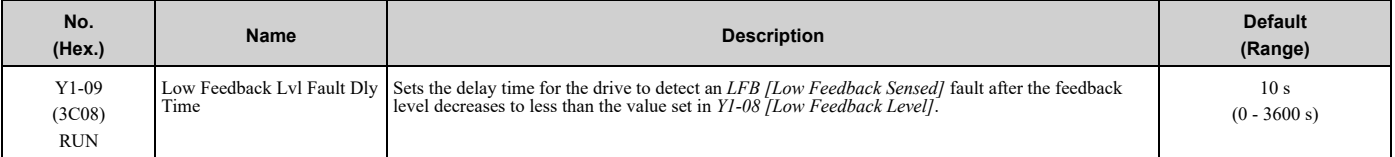

**Note:**

Set *Y1-10 = 0 [Low Feedback Selection = Fault (and Digital Output)]* to enable this parameter.

# ■ **Y1-10: Low Feedback Selection**

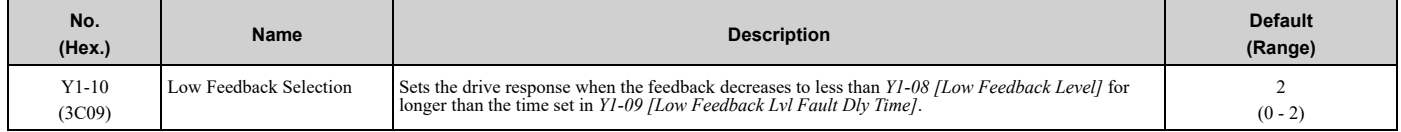

The drive enables the Low Feedback detection when:

- Parameter *Y1-08 > 0.0*
- Drive is running in AUTO Mode, including sleep boost and feedback drop detection (*b5-09 = 0 [PID Output Level Selection = Normal Output (Direct Acting)]*)
- There is a Run command, including sleep and timer operation (*b5-09 = 1 [Reverse Output (Reverse Acting)]*)

#### **0 : Fault (and Digital Output)**

The keypad will show *LFB [Low Feedback Sensed]* and the motor coasts to stop. The output terminal set for *H2-xx = 97 [MFDO Function Selection = Low Feedback]* will activate.

To deactivate the digital output, do a Fault Reset.

## **1 : Alarm (and Digital Output)**

The keypad will show *LOFB [Low Feedback Sensed]* and the output terminal set for *H2-xx = 97* will activate.

To deactivate the digital output and clear the alarm, increase the feedback to more than *Y1-08* + *Y1-14 [Feedback Hysteresis Level]*, or make sure that one or more of the conditions that enable Low Feedback detection are no longer true.

## **2 : Digital Output Only**

The output terminal set for  $H2$ -xx = 97 will activate.

To deactivate the digital output and clear the alarm, increase the feedback to more than *Y1-08* + *Y1-14*, or make sure that one or more of the conditions that enable Low Feedback detection are no longer true.

# ■ **Y1-11: High Feedback Level**

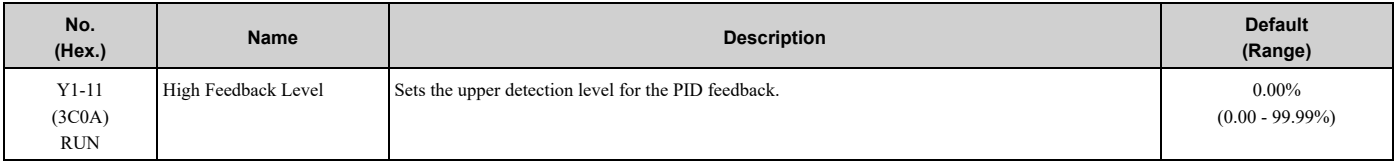

**Note:**

•Unit and decimal place change when the system units change.

•Range is 0.00 to 99.99 with sign-bit "+" indicating Delta to Setpoint.

# ■ **Y1-12: High Feedback Lvl Fault Dly Time**

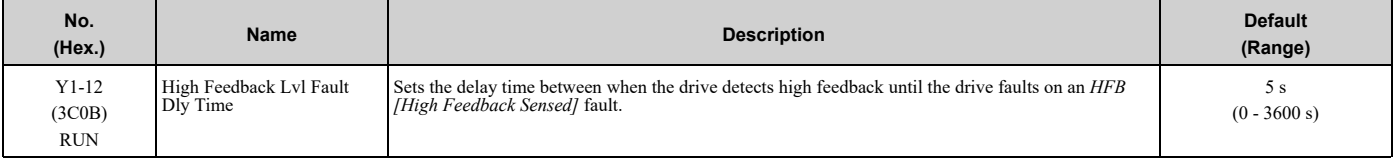

**Note:**

This parameter is effective only when *Y1-13 = 0 [High Feedback Selection = Fault (and Digital Output)]*.

# ■ **Y1-13: High Feedback Selection**

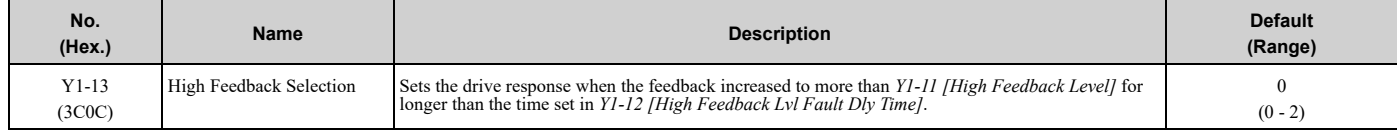

The drive enables the High Feedback detection when:

• Parameter *Y1-11 > 0.0*

- There is a Run command, including sleep and timer operation (*b5-09 = 0 [PID Output Level Selection = Normal Output (Direct Acting)]*)
- Drive is running in AUTO Mode, including feedback drop detection (*b5-09 = 1 [Reverse Output (Reverse Acting)]*)

#### **0 : Fault (and Digital Output)**

The keypad will show *HFB [High Feedback Sensed]* and the motor coasts to stop. The output terminal set for *H2-xx = 96 [MFDO Function Selection = High Feedback]* will activate.

To deactivate the digital output, do a Fault Reset.

#### **1 : Alarm (and Digital Output)**

The keypad will show *HIFB [High Feedback Sensed]* and the output terminal set for *H2-xx = 96* will activate.

To deactivate the digital output and clear the alarm, decrease the feedback to be less than *Y1-11* - *Y1-14 [Feedback Hysteresis Level]*, or make sure that one or more of the conditions that enable High Feedback detection are no longer true.

# **2 : Digital Output Only**

The output terminal set for  $H2$ -xx = 96 will activate.

To deactivate the digital output and clear the alarm, decrease the feedback to be less than *Y1-11* - *Y1-14*, or make sure that one or more of the conditions that enable High Feedback detection are no longer true.

# ■ **Y1-14: Feedback Hysteresis Level**

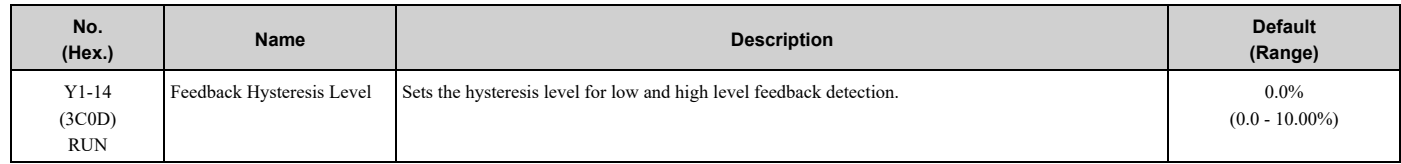

**Note:**

Unit and decimal place change when the system units change.

# ■ **Y1-15: Maximum Setpoint Difference**

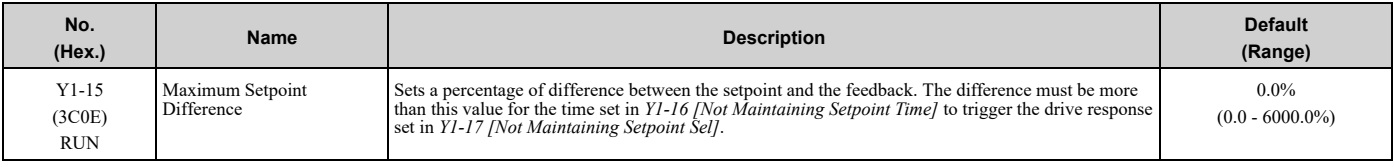

**Note:**

•Unit and decimal place change when the system units change.

•If there is a fault, the drive will coast to a stop.

•Set this parameter to 0.0 to disable the function.

•This function is only active during run when in Auto Mode.

# ■ **Y1-16: Not Maintaining Setpoint Time**

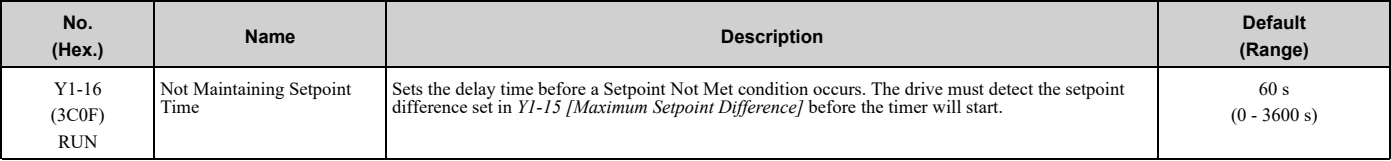

#### **Note:**

Set *Y1-15 = 0 [Maximum Setpoint Difference = 0]* to disable this function.

# ■ **Y1-17: Not Maintaining Setpoint Sel**

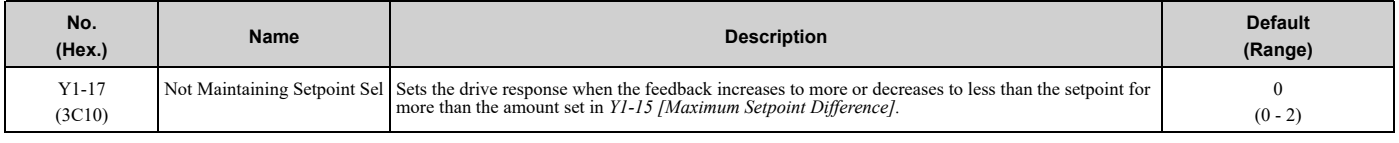

The drive enables the Not Maintaining Set Point detection when:

- Drive is operating in PID control (*b5-01 ≠ 0 [PID Mode Setting ≠ Disabled*)
- Drive is operating in AUTO Mode
- Drive is not in Pre-Charge Mode
- Drive is not in the sleep state
- Parameter *Y1-15 > 0 [Maximum Setpoint Difference > 0]*

#### **0 : Fault (and Digital Output)**

The keypad will show an *NMS [Setpoint Not Met]* fault and the motor coasts to stop. The output terminal set for *H2 xx = AC [Setpoint Not Maintained]* will activate.

To deactivate the digital output, do a Fault Reset.

• If Not Maintaining Setpoint condition continues for longer than *Y1-16 [Not Maintaining Setpoint Time]* the drive will detect an *NMS* fault.

• If the feedback increases or decreases to less than *Y1-15* from the setpoint before *Y1-16* expires, the drive will deactivate the output terminal, clear the alarm, and reset *Y1-16*.

### **1 : Alarm (and Digital Output)**

The keypad will show an *NMS [Setpoint Not Met]* alarm and the output terminal set for *H2-xx = AC* will activate. To deactivate the digital output and clear the alarm, increase or decrease the feedback to less than *Y1-15* from the setpoint.

**Note:**

There is no time limit for this condition.

## **2 : Digital Output Only**

The drive will detect Not Maintaining Setpoint and the output terminal set for *H2-xx = AC* will activate.

To deactivate the digital output, increase or decrease the feedback to less than *Y1-15* from the setpoint.

**Note:**

There is no time limit for this condition.

# ■ **Y1-18: Prime Loss Detection Method**

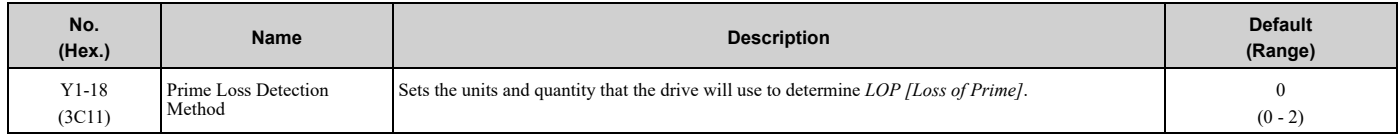

### **0 : Current (A)**

The drive compares the *U1-03 [Output Current], U1-08 [Output Power], or U1-09 [Torque Ref]* value with these *LOP* Detection Level parameters:

- *b5-84 [Feedback Loss Loss Of Prime Lvl]*
- *S5-08 [HAND Reference Prime Loss Level]*
- *Y1-19 [Prime Loss Level]*
- *Y4-05 [Pre-Charge Loss of Prime Level]*
- **1 : Power (kW)**
- **2 : Torque (%)**

## ■ **Y1-19: Prime Loss Level**

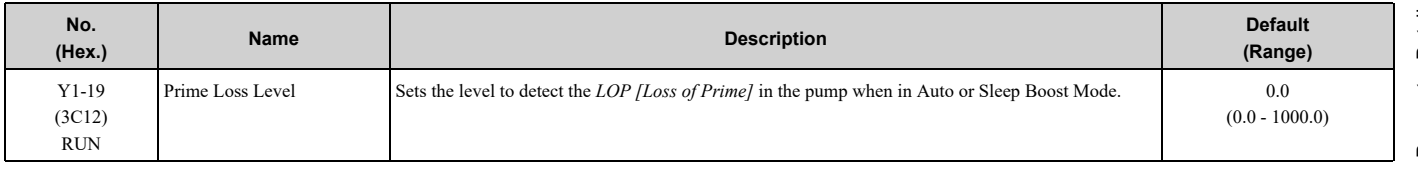

# ■ **Y1-20: Prime Loss Time**

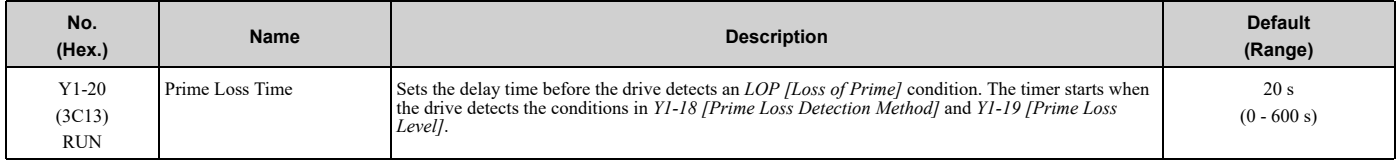

# ■ **Y1-21: Prime Loss Activation Freq**

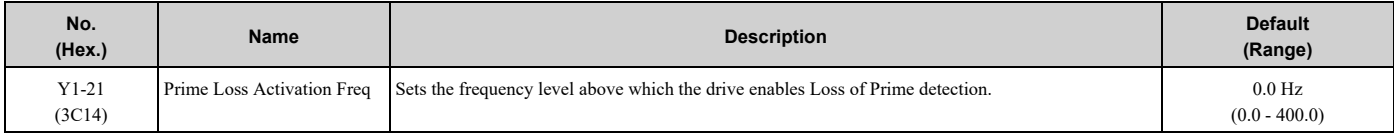

# ■ **Y1-22: Prime Loss Selection**

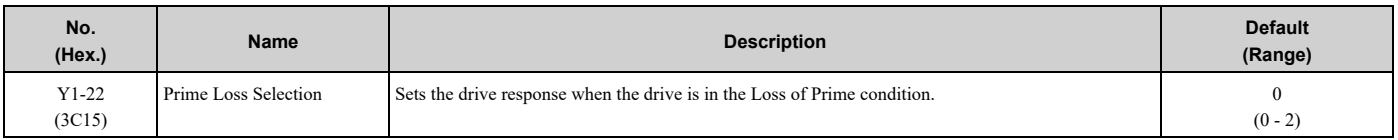

# **0 : Fault (and Digital Output)**

The keypad shows an *LOP [Loss of Prime]* fault and the motor coasts to stop. The output terminal set for *H2-xx = 94 [MFDO Function Selection = Loss of Prime]* will activate.

To deactivate the digital output, do a Fault Reset.

### **1 : Alarm (and Digital Output)**

The keypad shows an *LOP [Loss of Prime]* alarm and the output terminal set for *H2-xx = 94* will activate.

## **2 : Digital Output Only**

The output terminal set for  $H2$ - $xx = 94$  will activate.

# ■ **Y1-23: Prime Loss Max Restart Time**

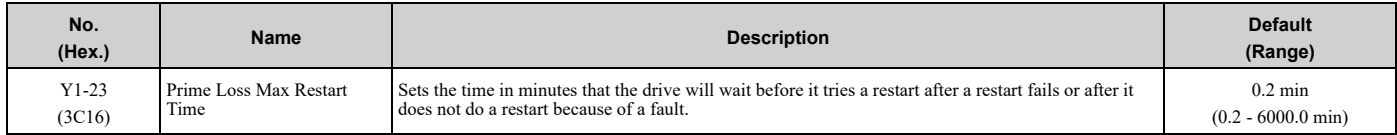

# ■ **Y1-40: Maximum Speed**

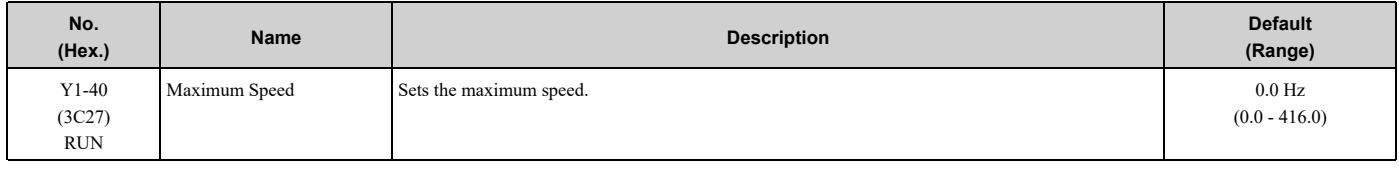

#### **Note:**

This parameter is not effective when *Y1-40 = 0.0 Hz* or *Y1-40* > *E1-04 [Maximum Output Frequency]* × *d2-01 [Frequency Reference Upper Limit]*.

# ◆ **Y2: PID Sleep and Protection**

# ■ **Sleep** Function

The Sleep Function uses the monitor data set in *Y2-01 [Sleep Level Type]* to know if the drive is necessary in the system and turn off the drive.

This function helps to save the energy and prevent the deterioration on the motor.

\*1 When *Y2-01 = 5 [Output Frequency (non-PID)]*, the drive will ignore the Start Level set in *Y1-04 [Sleep Wakeup Level]*. Set *Y2-02* > 0 to enable the Sleep Function. The drive will enable the Sleep Function regardless of the *b5-01* setting or the status of the MFDI set for *H1-xx = 19 [PID Disable]*.

#### **Sleep Activation Level and Sleep Level**

• Sleep Activation Level:

This level sets when the Sleep Function should start operation. You can use *Y2-04 [Sleep Activation Level]* or Minimum Speed (the largest value from *d2-02*, *Y1-06*, and *Y4-12*) to set this level. When the output frequency increases to more than the Sleep Activation Level, the Sleep Function will start to monitor the system.

• Sleep Level:

This is the level that the drive uses to go to sleep (stop). You can use *Y2-02 [Sleep Level]* or Minimum Speed to set this level.

## ■ **Y2-01: Sleep Level Type**

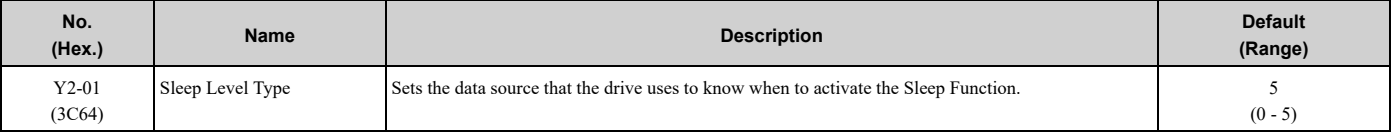

#### **0 : Output Frequency**

**1 : Output Current**

#### **2 : Feedback**

#### **3 : Output Speed (RPM)**

#### **5 : Output Frequency (non-PID)**

**Note:**

•Feedback depends on PID direction operation.

•When the Sleep Function is active, the keypad will show the "Sleep" Alarm.

## ■ **Y2-02: Sleep Level**

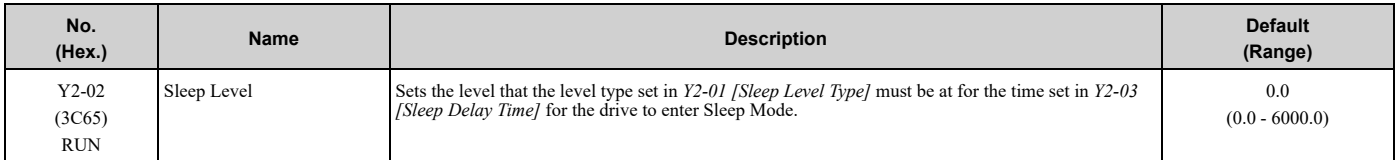

When the monitor data of the level type set in *Y2-01* is less than this level for longer than the time set in *Y2-03*, the drive will enter Sleep Mode.

**Note:**

- •When you set this parameter to 0.0, this function will not be active.
- •This function is active only when the drive operates in AUTO Mode.
- •When *Y2-01 = 5 [Output Frequency (non-PID)]*, the drive will disable the Sleep function when you set this parameter to 0.0.
- •When *Y2-01 ≠ 5*, the drive will set the sleep level to the largest value from *d2-02 [Frequency Reference Lower Limit]*, *Y1-06 [Minimum Speed]*, and *Y4-12 [Thrust Frequency]* when you set this parameter to 0.0.

## ■ **Y2-03: Sleep Delay Time**

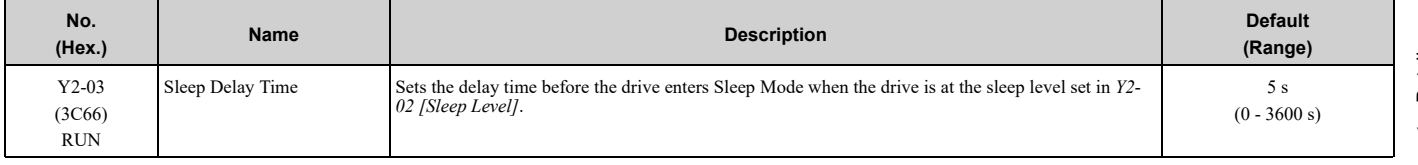

## ■ **Y2-04: Sleep Activation Level**

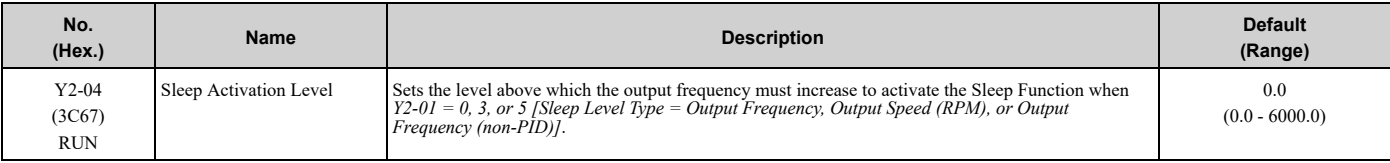

#### **Note:**

When you set this parameter to 0.0, this function will not be active, and the Sleep Function will activate above the minimum speed (largest value from *d2-02 [Frequency Reference Lower Limit]*, *Y1-06 [Minimum Speed]*, and *Y4-12 [Thrust Frequency]*).

# ■ **Y2-05: Sleep Boost Level**

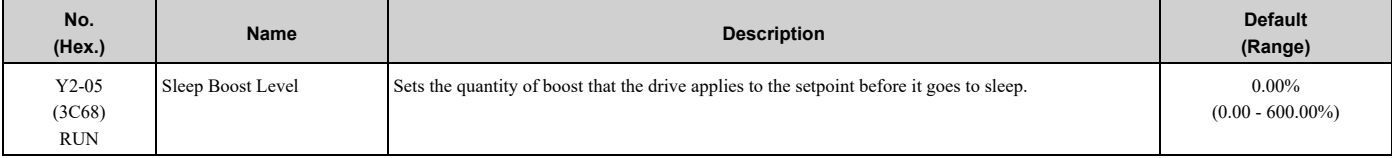

## 5.12 Y: [Application](#page-372-0) Features

#### **Note:**

Set this parameter to 0.00 to disable Sleep Boost Function.

# ■ **Y2-06: Sleep Boost Hold Time**

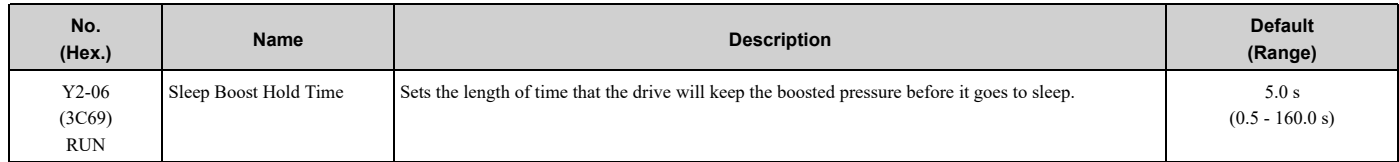

# ■ **Y2-07: Sleep Boost Max Time**

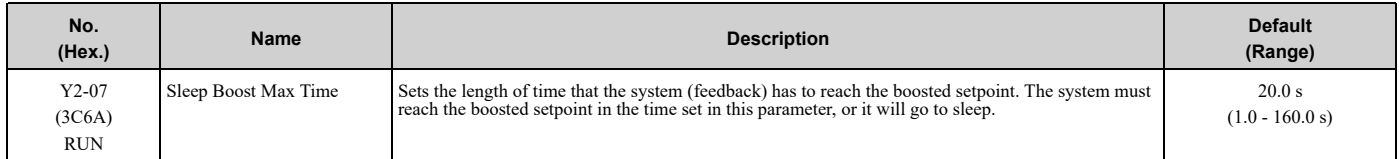

# ■ **Y2-08: Delta Feedback Drop Level**

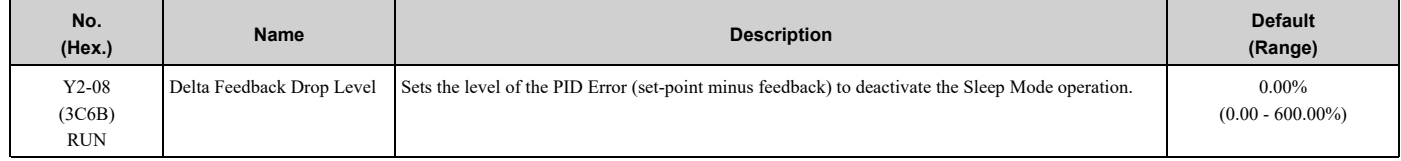

When the drive enters Sleep Mode, the software monitors the feedback to detect a flow-no flow condition. The drive will deactivate the Sleep Mode operation and will go back to its normal operation when:

- The PID Error is more than this level in the time set in *Y2-09 [Feedback Drop Detection Time]*
- The output frequency is more than the level set in *Y1-06 [Minimum Speed]*
	- **Note:**

Set this parameter to 0.00 to disable the function.

# ■ **Y2-09: Feedback Drop Detection Time**

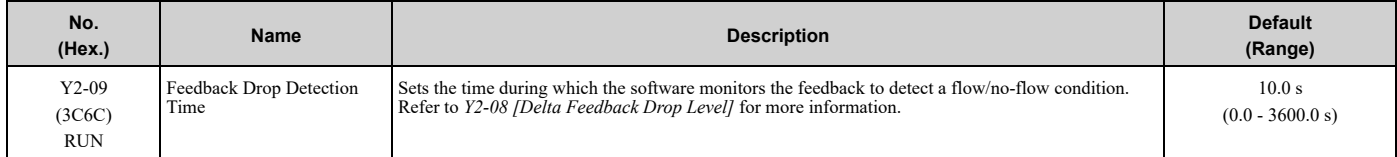

# ■ **Y2-23: Anti-No-Flow Bandwidth**

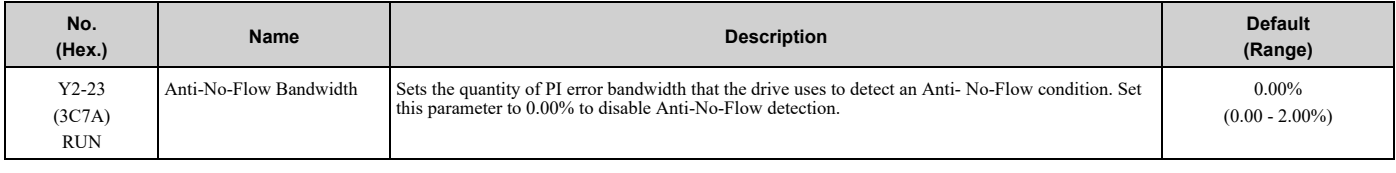

**Note:**

Do not set this parameter value too high, because operation can become unstable.

# ■ **Y2-24: Anti-No-Flow Detection Time**

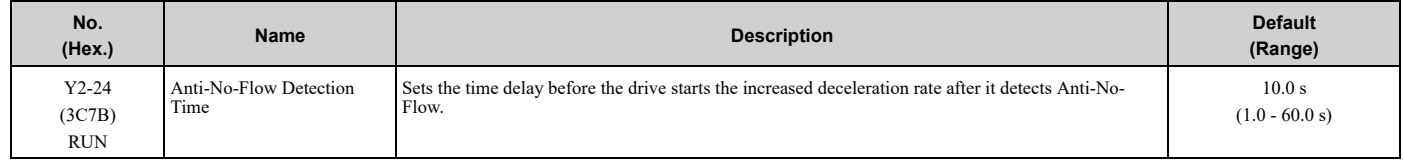

# ■ **Y2-25: Anti-No-Flow Release Level**

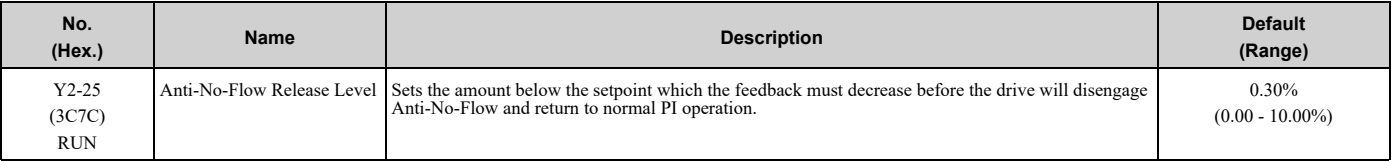

#### **Note:**

The display unit and scaling change when the System Units change.

# ◆ **Y4: Application Advanced**

# ■ **Y4-01: Pre-Charge Level**

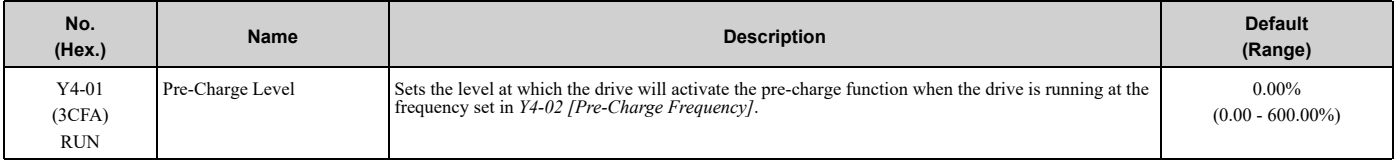

**Note:**

The drive will stop when one of these conditions is true:

•The feedback level increases to more than *Y4-01*

•The pre-charge time set in *Y4-03 [Pre-Charge Time]* expires

# ■ **Y4-02: Pre-Charge Frequency**

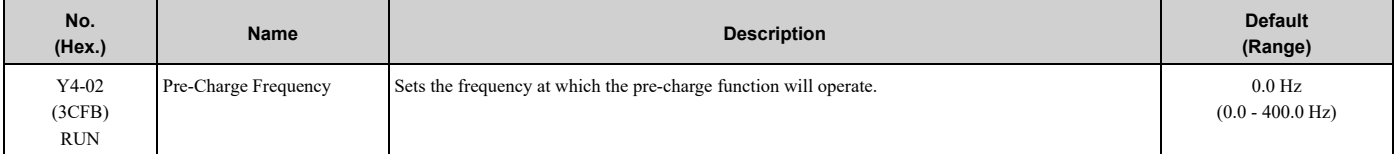

# ■ **Y4-03: Pre-Charge Time**

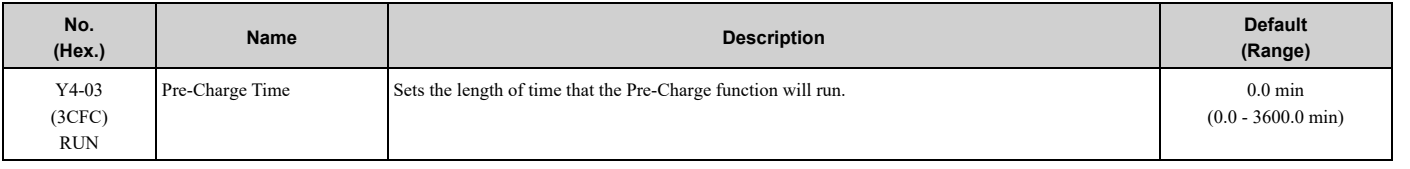

#### **Note:**

Set this parameter to 0.0 to disable the function.

## ■ **Y4-05: Pre-Charge Loss of Prime Level**

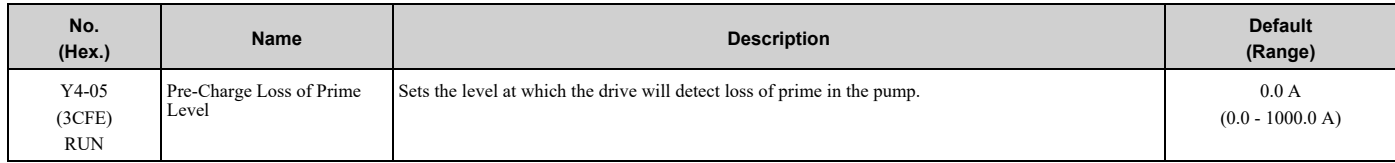

# ■ **Y4-11: Thrust Acceleration Time**

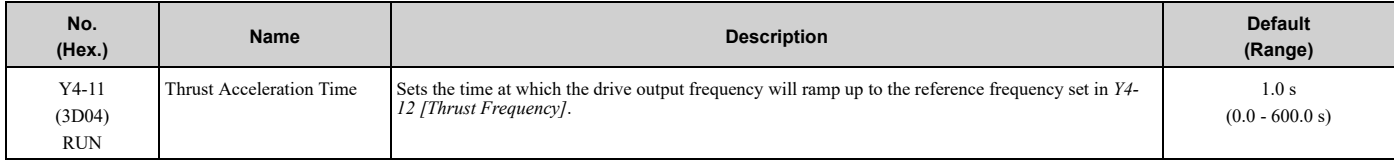

When  $YA - 11 = 0.0$ , the drive will use the standard acceleration rate.

# ■ **Y4-12: Thrust Frequency**

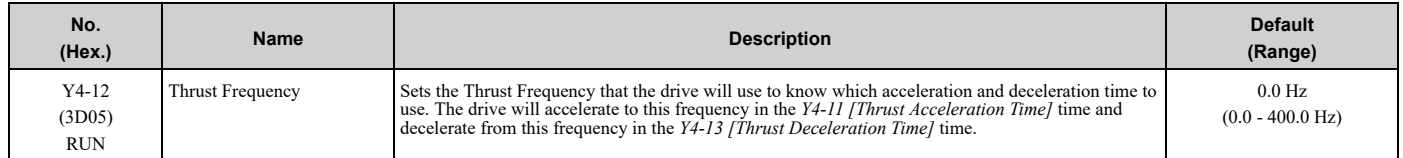

WARNING! Sudden Movement Hazard. When you set Thrust Frequency, do not re-energize the drive while you enter the Run command. If you de-energized the drive while it is running, the drive can automatically start when you energize it and it can cause *serious injury or death.*

At start, the drive will use the *Y4-11 [Thrust Acceleration Time]* time until the output frequency increases to *Y4-12*. During the *Y4-11* time, the terminal set for *H2-xx = AB [MFDO Function Selection = Thrust Mode]* will be active. When the output frequency is at or more than *Y4-12*, the drive will use the active acceleration and deceleration times set in *C1-01 [Acceleration Time 1] to C1-04 [Deceleration Time 2]*. At stop, when the output frequency decreases to *Y4-12*, the drive will use *Y4-13 [Thrust Deceleration Time]* for the remaining deceleration time.

[Figure](#page-381-0) 5.100 shows an example of drive operation during Thrust mode when  $b1-03 = 0$  *[Stopping Method Selection* = *Ramp to Stop]*.

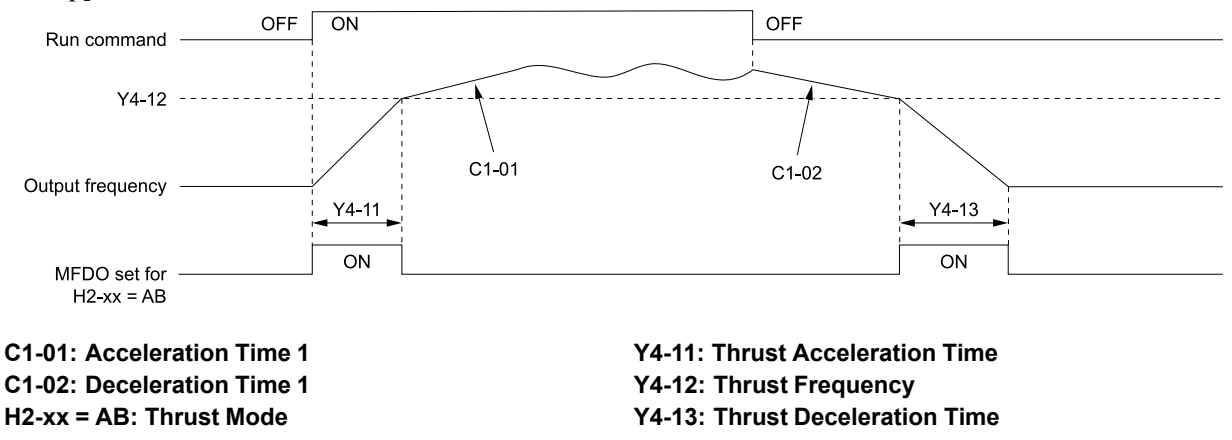

**Figure 5.100 Thrust Frequency**

## <span id="page-381-0"></span>■ **Y4-13: Thrust Deceleration Time**

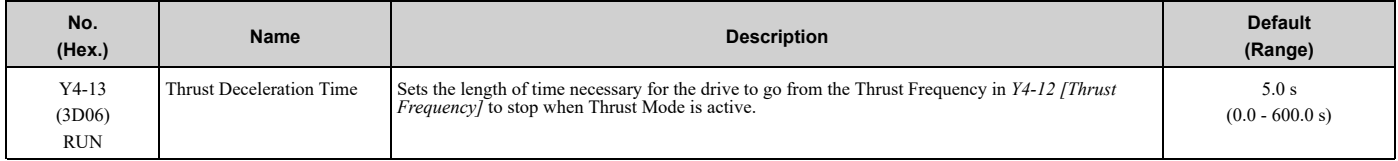

When  $Y4-13 > 0.0$ , the drive will decelerate from the  $Y4-12$  value to zero in exactly the  $Y4-13$  time. When  $Y4 - 13 = 0$ , the drive will use the standard deceleration rate.

# ■ **Y4-18: Differential Level**

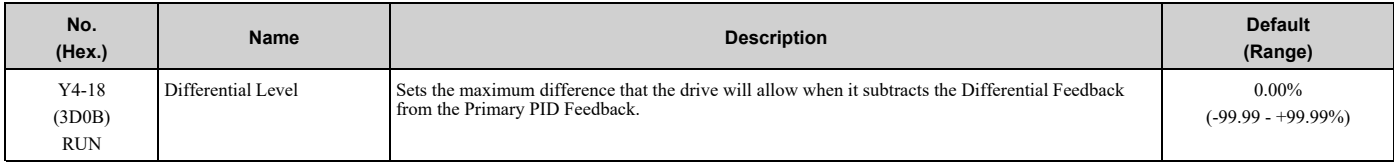

**Note:**

•The drive will respond as specified by the setting in *Y4-20 [Differential Level Detection Selection]* when the difference increases to more than the value set in this parameter for the time set in *Y4-19 [Differential Level Detection Time]*.

•Set this parameter to 0.00 to disable Differential Feedback Detection.

# ■ **Y4-19: Differential Lvl Detection Time**

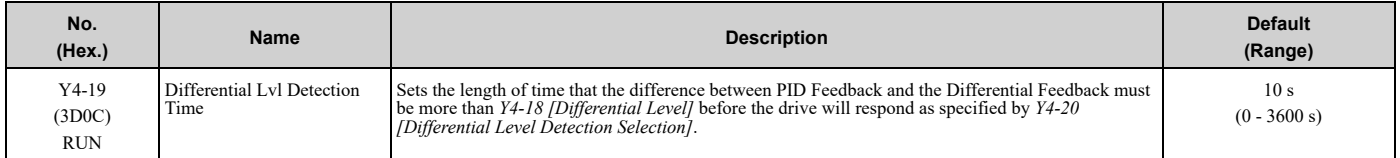

# ■ **Y4-20: Differential Level Detection Sel**

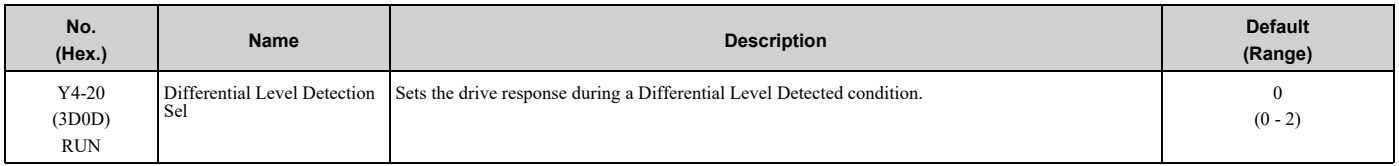

### **0 : Fault (and Digital Out)**

#### **1 : Alarm (and Digital Out)**

#### **2 : Digital Out Only**

## ■ **Y4-22: Low City On-Delay Time**

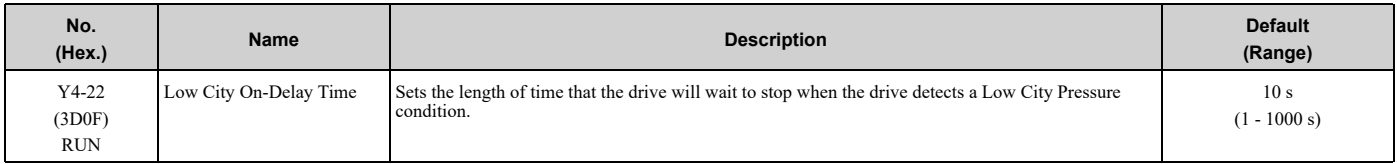

# ■ **Y4-23: Low City Off-Delay Time**

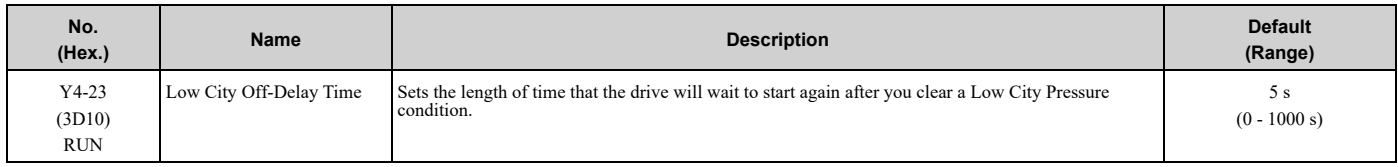

# ■ **Y4-24: Low City Alarm Text**

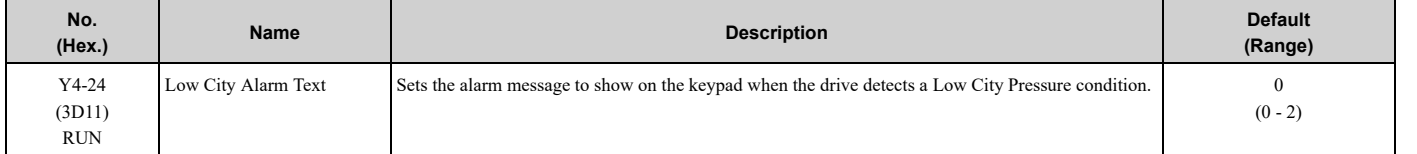

### **0 : Low City Pressure**

#### **1 : Low Suction Pressure**

#### **2 : Low Water in Tank**

## ■ **Y4-36: Pressure Reached Exit Conditions**

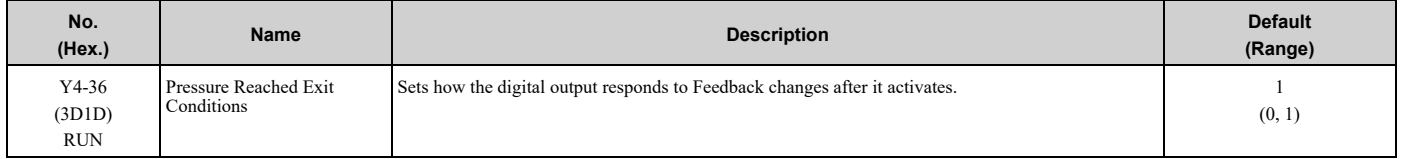

#### **0 : Hysteresis Above & Below**

The terminal set for *H2-xx = 42 [MFDO Function Selection = Pressure Reached]* will deactivate when the Feedback is less than the "Setpoint - Hysteresis" or more than the "Setpoint + Hysteresis" for the time set in *Y4-39 [Pressure Reached Off Delay Time]*.

#### **1 : Hysteresis 1-Way**

#### 5.12 Y: [Application](#page-372-0) Features

- When *b5-09 = 0 [Normal Output (Direct Acting)]*: The terminal set for  $H2$ -xx =  $42$  will deactivate only when the Feedback is less than the "Setpoint - Hysteresis" for the time set in *Y4-39*. When the Feedback is more than the Setpoint, the terminal will stay active.
- When *b5-09 = 1 [Reverse Output (Reverse Acting)]*: The terminal set for  $H2$ -xx =  $42$  will deactivate only when the Feedback is more than the "Setpoint + Hysteresis" for the time set in *Y4-39*. When the Feedback is less than the Setpoint, the terminal will stay active.

# ■ **Y4-37: Pressure Reached Hysteresis Lvl**

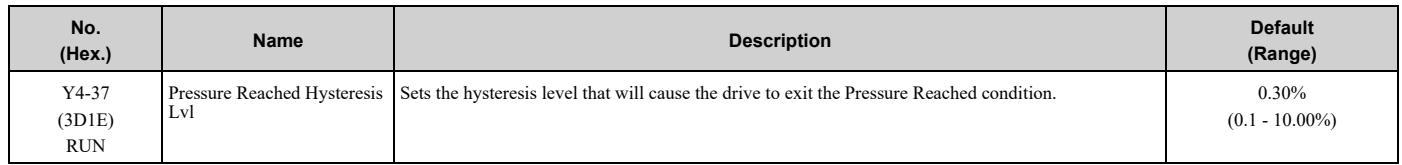

# ■ **Y4-38: Pressure Reached On Delay Time**

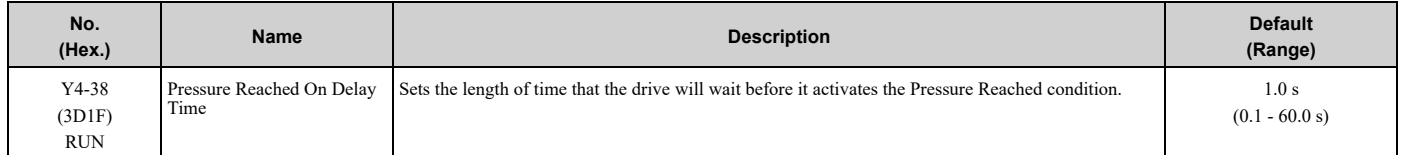

# ■ **Y4-39: Pressure Reached Off Delay Time**

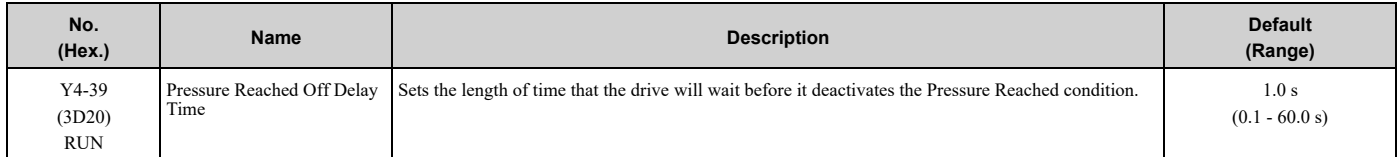

# ■ **Y4-40: Pressure Reached Detection Sel**

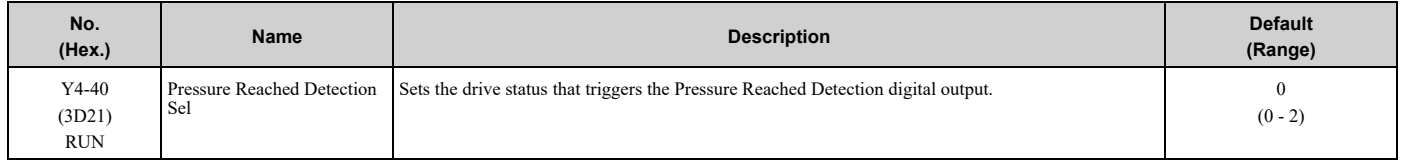

#### **0 : Always**

The digital output set for *H2-xx = 42 [MFDO Function Selection = Pressure Reached]* will activate in all drive statuses. The digital output will engage when the drive is stopped or sleeping.

## **1 : Drive Running**

The digital output set for  $H2-xx = 42$  will activate only when the drive supplies the output voltage (not base blocked) to the motor. The digital output will not engage when the drive is sleeping.

#### **2 : Run Command**

The digital output set for *H2-xx = 42* will activate only when there is an active Run command, for example, AUTO or HAND.

# ■ **Y4-41: Diff Lvl Src Fdbk Backup Select**

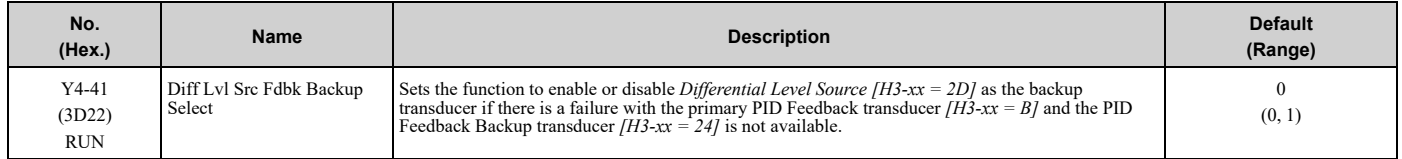

#### **0 : Disabled**

**1 : Enabled**

# ■ **Y4-42: Output Disconnect Detection Sel**

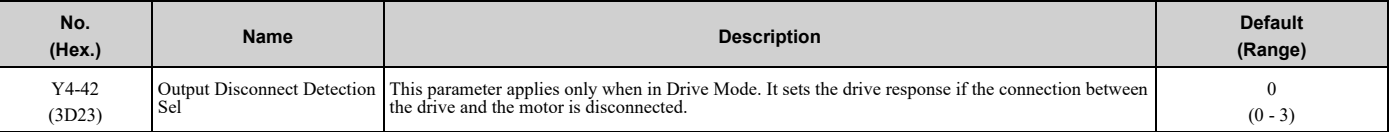

**Note:**

- 1. Loss Of Load *[Z1-31 to Z1-36]*, Load Verify *[Z1-53]*, and Bypass Energy Savings *[Z1-16]* can interfere with the correct operation of Output Disconnect Detection.
- 2. When the Output Disconnect is active, the drive internally disables Output Phase Loss Detection of more than one phase.
- 3. The Output Disconnect function is not active during bypass operation.

#### **0 : Disabled**

### **1 : Alarm - Speed Search**

The drive will show an *OD [Output Disconnect]* alarm. When you close the output again, the drive will do a baseblock and a Speed Search for the correct recovery.

**Note:**

If at any time the customer Run command is removed, the drive will clear the *OD* alarm and enter a normal stopped state.

#### **2 : Alarm - Start at Zero**

The drive will show an *OD* alarm. When you close the output again, the drive will do a baseblock and let the softstarter to ramp up from zero for the correct recovery.

**Note:**

If at any time the customer Run command is removed, the drive will clear the *OD* alarm and enter a normal stopped state.

#### **3 : Fault**

The drive will coast to stop and show an *OD [Output Disconnect]* fault.

**Note:**

You cannot Auto-Restart the drive after an *OD* fault.

## ■ **Y4-43: Output Disconnect Inject Current**

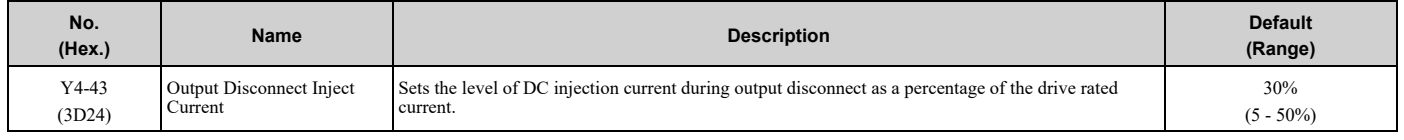

# ◆ **YA: Preset Setpoint**

## ■ **Setpoint Selection**

Parameters *YA-01 [Setpoint 1]* to *YA-04 [Setpoint 4]* set the PID setpoint.

The priority over PID setpoint changes when the settings of MFDI functions *H1-xx = 3E and 3F [PID Setpoint Selection 1 and 2]* change. [Table](#page-384-0) 5.46 shows how the different MFDI functions (*H1-xx = 3E and 3F [PID Setpoint Selection 1 and 2]*) have an effect on the PID setpoint value.

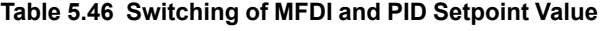

<span id="page-384-0"></span>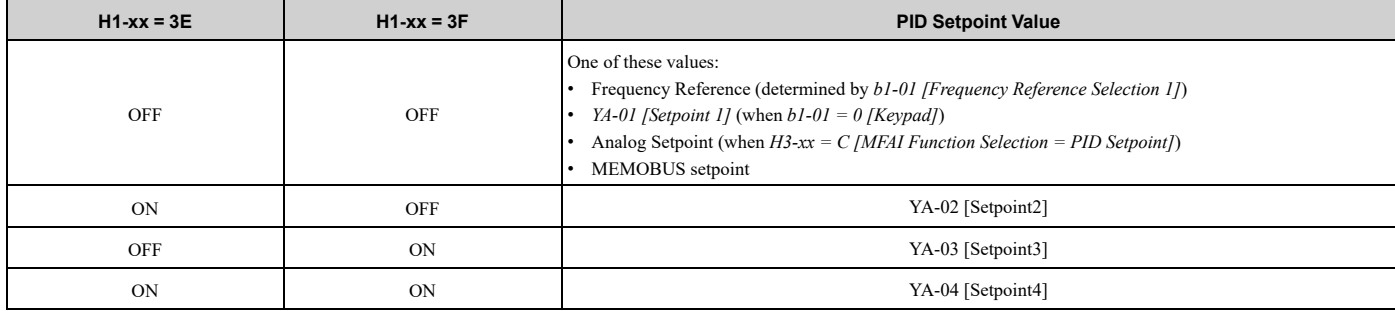

You can also use *H1-xx = 83 to 85 [Dedicated Multi-Setpoint YA-02 to YA-04]* to select the digital setpoints as an alternative to *3E* and *3F*. [Table](#page-385-0) 5.47 shows which Setpoint is active as specified by the Dedicated Multi-Setpoint Selections.

<span id="page-385-0"></span>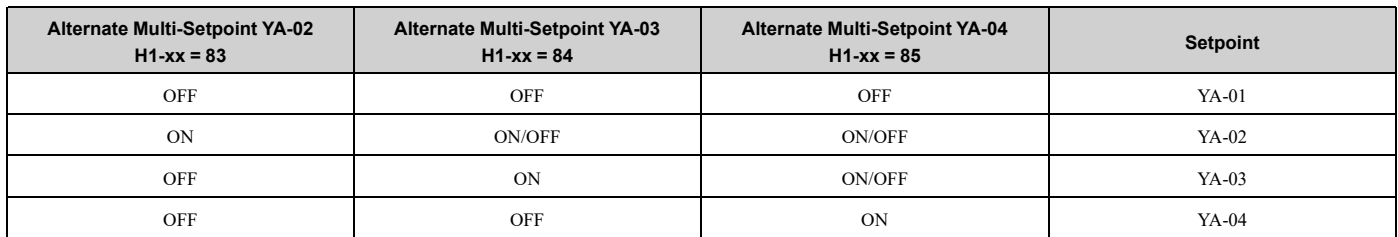

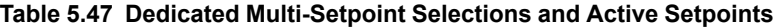

**Note:**

•For all sources, you can change the value of setpoint with other functions, for example Sleep Boost function.

•If you set a minimum of one PID Setpoint Selection (*H1-xx = 3E or 3F*) and a minimum one Alternate Multi-Setpoint Selection (*H1-xx = 83, 84, or 85*), the drive will detect an *oPE03 [Multi-Function Input Setting Err]*.

#### **System Feedback Monitor**

Monitor *U1-61 [System Feedback]* shows the currently set PID Feedback from these four sources:

- *H3-xx = B [MFAI Function Selection = PID Feedback]*
- *H3-xx = 24 [PID Feedback Backup]*
- *H3-xx= 2D [Differential Level Source]*

Monitor *U1-61* will show the PID Feedback when the PID is disabled.

#### **Note:**

The System Feedback ignores these feedback sources, which are only shown in *U5-01 [PID Feedback]*:

•MEMOBUS Register 15FF (Hex.) [Memobus PID Feedback]

•*H3-xx = 2B [Emergency Override PID Feedback]*

•MEMOBUS Register 3A95 (Hex.) [Emergency Override PID Feedback]

#### **Automatic Setpoint Display Switch-over when in PID Mode**

When the drive is in PID mode, the Home screen will change to show *U5-99 [Setpoint]*. It will not show *U1-01 [Frequency Reference]*.

When  $b1-01 = 0$  [Frequency Reference Selection  $1 = Keypad$ ] and you push  $\bigcirc$  on the Home screen, the keypad will show *YA-01*, *YA-02*, *YA-03*, or *YA-04* and let you change it.

# ■ **YA-01: Setpoint 1**

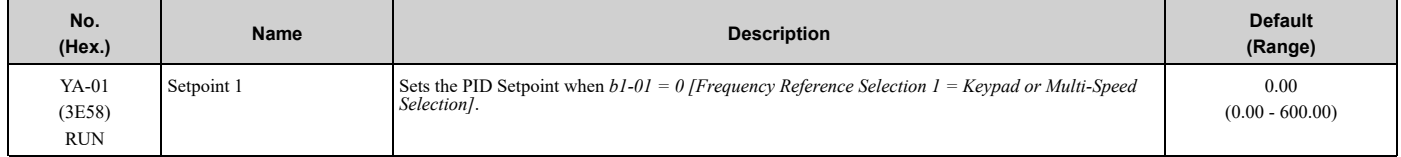

**Note:**

Parameters b5-46 [PID Unit Display Selection], b5-38 [PID User Unit Display Scaling], and b5-39 [PID User Unit Display Digits] set the unit, range, and resolution.

## ■ **YA-02: Setpoint 2**

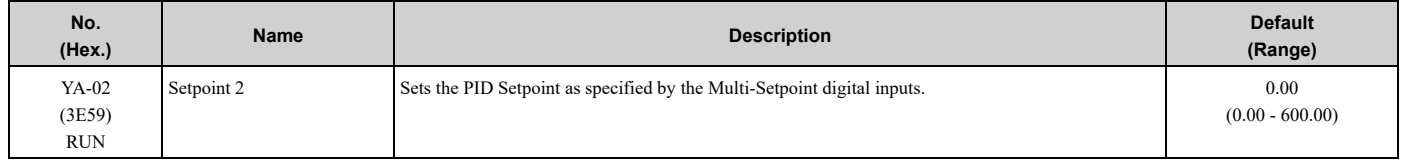

#### **Note:**

Parameters b5-46 [PID Unit Display Selection], b5-38 [PID User Unit Display Scaling], and b5-39 [PID User Unit Display Digits] set the unit, range, and resolution.

# ■ **YA-03: Setpoint 3**

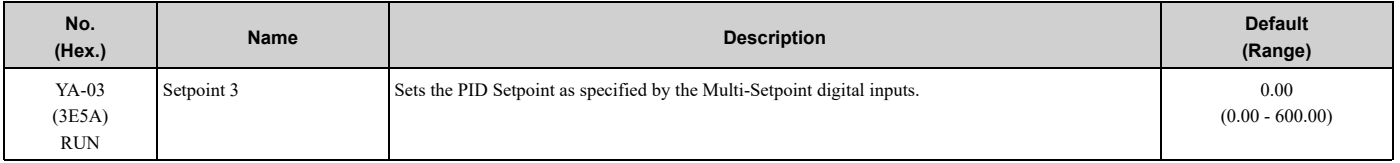

**Note:**

Parameters b5-46 [PID Unit Display Selection], b5-38 [PID User Unit Display Scaling], and b5-39 [PID User Unit Display Digits] set the unit, range, and resolution.

## ■ **YA-04: Setpoint 4**

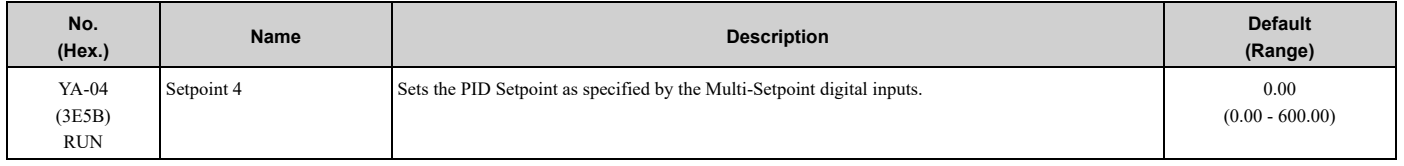

**Note:**

Parameters b5-46 [PID Unit Display Selection], b5-38 [PID User Unit Display Scaling], and b5-39 [PID User Unit Display Digits] set the unit, range, and resolution.

# ◆ **YC: Foldback Features**

*YC parameters* set Output Current Limit function.

# ■ **Output Current Limit**

The Output Current Limit function sets the current limit of motor. This function prevents long-term overload conditions of motor when there is bearing degradation.

The drive will try to decrease the frequency reference to limit the output current. Parameter *YC-02 [Current Limit]* sets the current limit setpoint. When the motor current increases to more than the setpoint, the drive will decrease the output frequency. The Output Current Limit function is not active when operating in Bypass Mode.

# ■ **YC-01: Output Current Limit Select**

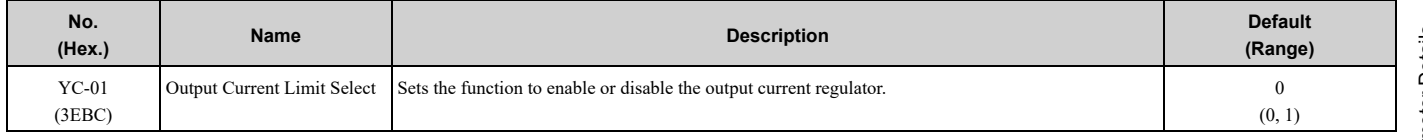

#### **0 : Disabled**

**1 : Enabled**

# ■ **YC-02: Current Limit**

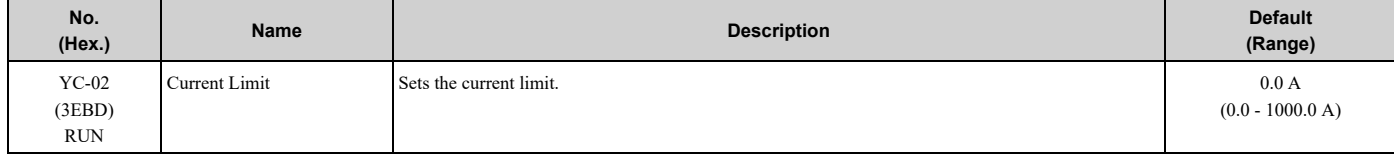

**Note:**

Value is internally limited to 300% of the drive rated current set in *n9-01 [Inverter Rated Current]*.

# ■ **YC-10: Single Phase Foldback Sel**

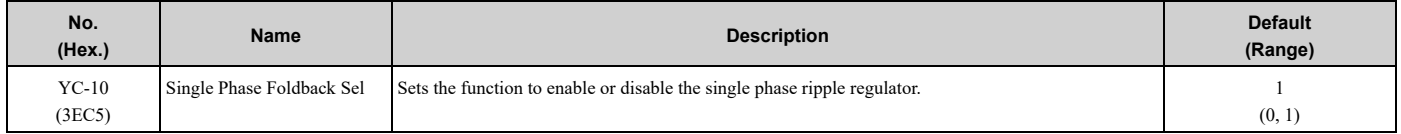

#### **0 : Disabled**

## **1 : Enabled**

# ■ **YC-11: Ripple Regulator Setpoint**

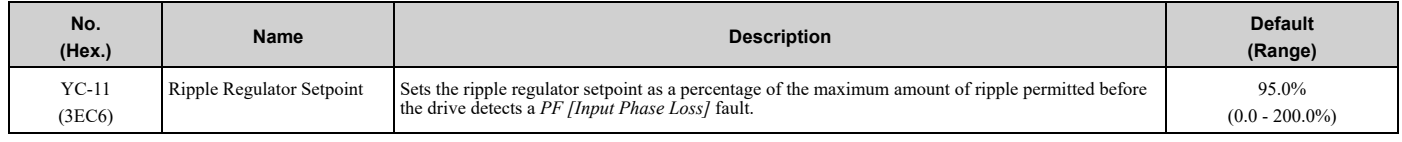

# ◆ **YF: PI Auxiliary Control**

PI Auxiliary Control lets the drive control pressure when the PI Auxiliary Level is adequate. When the PI Auxiliary Control Level decreases to the PI Auxiliary Control Setpoint set in parameter *YF-03 [PI Aux Control Setpoint]*, the drive will regulate based on the PI Aux Level and the pressure will decrease. The drive also goes to sleep, wakes up, and detects an alarm and/or fault based on the PI Auxiliary Control level.

# ■ **Enable PI Aux Level Control Features**

Set *YF-01 = 1 [PI Aux Control Selection = Enabled]* to enable PI Aux Level Control and PI Aux Low Level Detection.

[Figure](#page-387-0) 5.101 shows the primary PID and PI Auxiliary Control Diagram when *YF-01 = 1*.

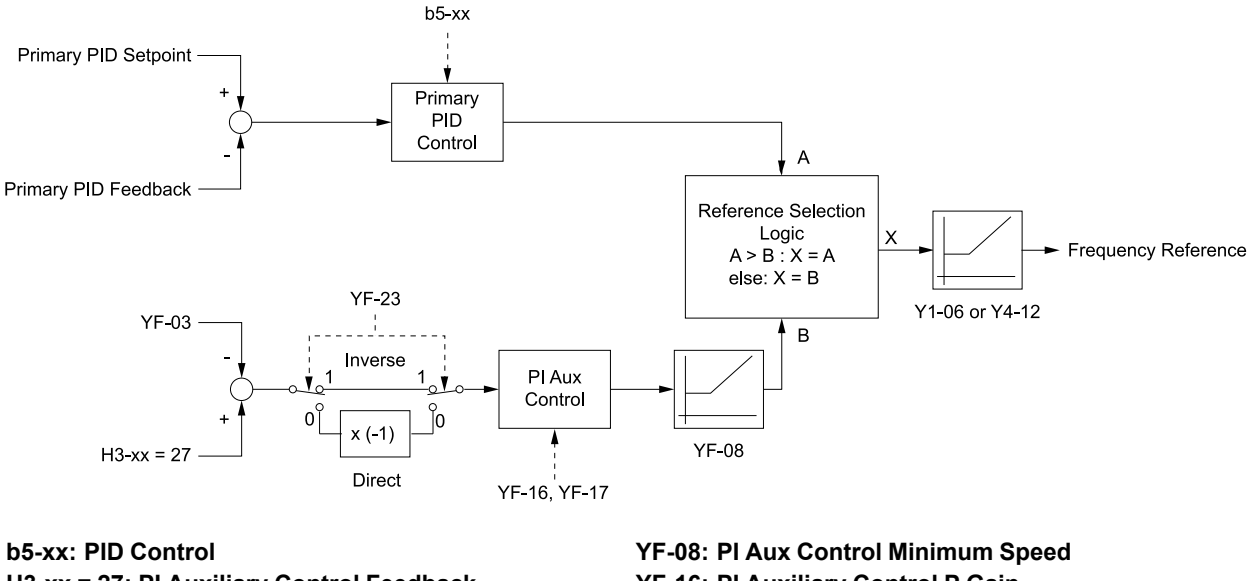

<span id="page-387-0"></span>**H3-xx = 27: PI Auxiliary Control Feedback Y1-06: Minimum Speed Y4-12: Thrust Frequency YF-03: PI Aux Control Setpoint**

**YF-16: PI Auxiliary Control P Gain YF-17: PI Auxiliary Control I Time YF-23: PI Aux Ctrl Output Level Select**

**Figure 5.101 Primary PID and PI Auxiliary Control Diagram**

# ■ **High PI Auxiliary Feedback Level Detection**

**Table 5.48 Absolute Mode and Delta to Setpoint Mode**

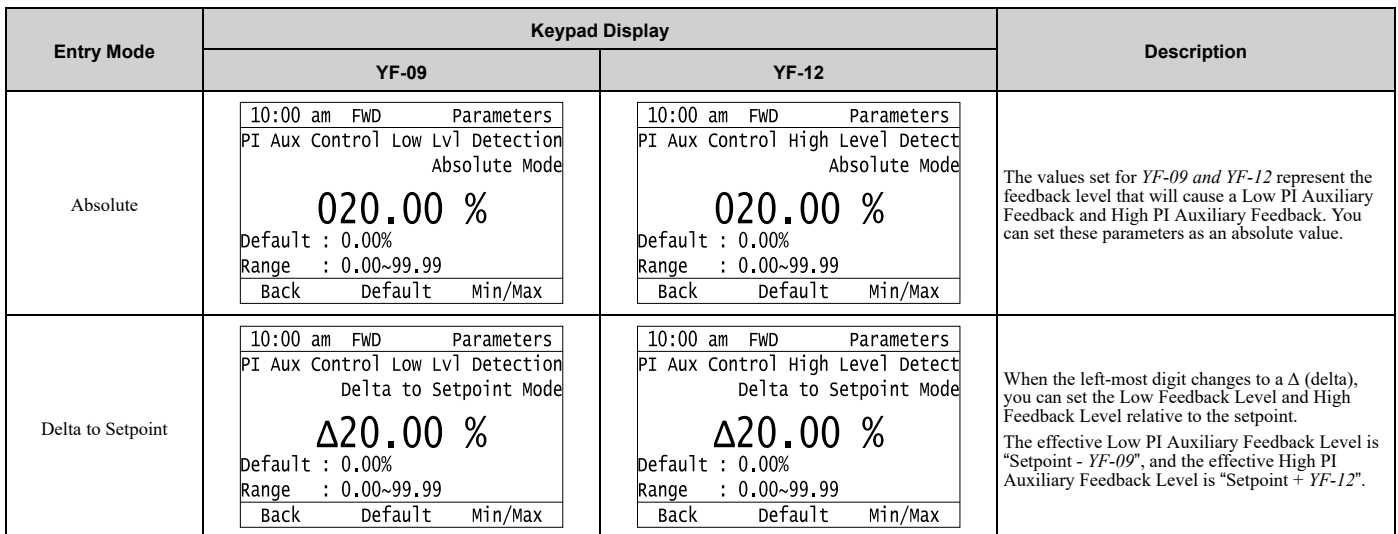

# ■ **YF-01: PI Aux Control Selection**

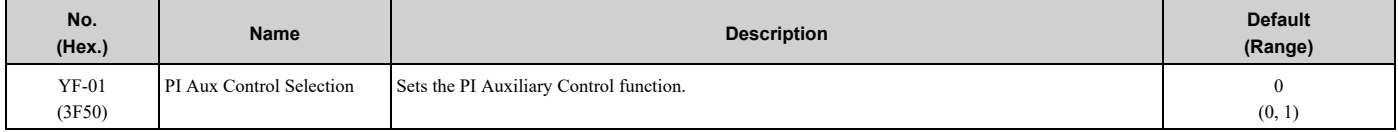

### **0 : Disabled**

#### **1 : Enabled**

- A staged Lead drive will de-stage when *U5-16 [PI Aux Ctrl Feedback]* is less than *YF-04 [PI Aux Control Minimum Level]* for the time set in *YF-05 [PI Aux Control Sleep Delay Time]*.
- A staged Lead drive will de-stage when *U5-16* is more than *YF-24 [PI Auxiliary Ctrl Maximum Level]* for the time set in *YF-05*.

# ■ **YF-02: PI Aux Control Transducer Scale**

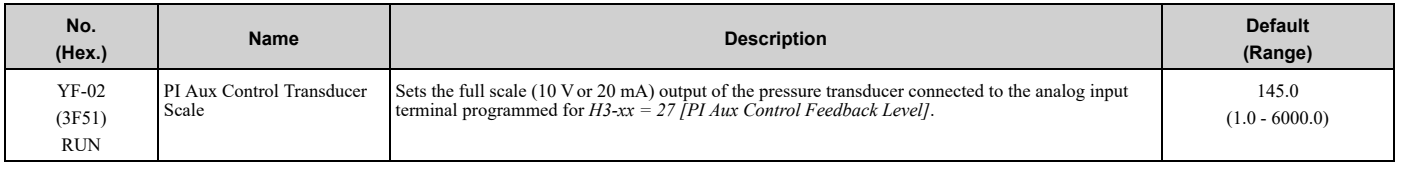

#### **Note:**

Parameters *YF-21 [PI Aux Ctrl Level Unit Selection]* and *YF-22 [PI Aux Level Decimal Place Pos]* set the unit and resolution.

# ■ **YF-03: PI Aux Control Setpoint**

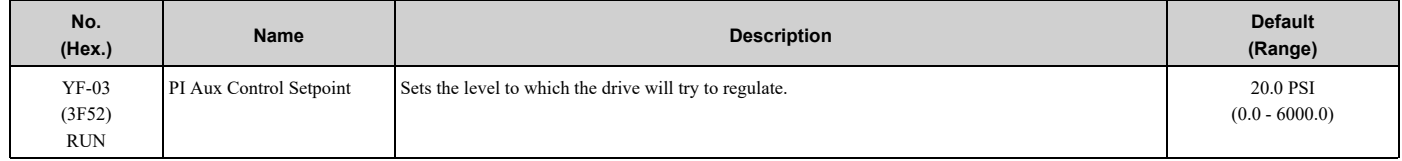

#### **Note:**

Parameters *YF-21 [PI Aux Ctrl Level Unit Selection]* and *YF-22 [PI Aux Level Decimal Place Pos]* set the unit and resolution.

# ■ **YF-04: PI Aux Control Minimum Level**

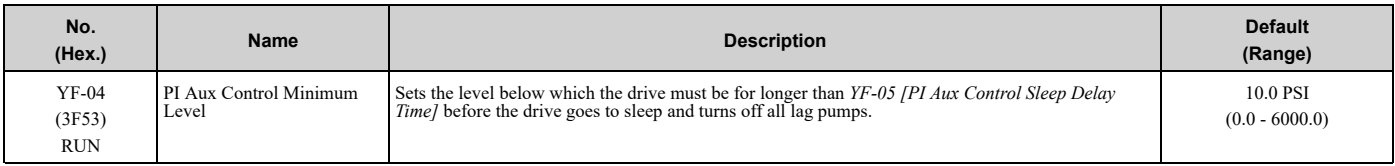

**Note:**

•Set this parameter to 0.0 to disable the function.

•Parameters *YF-21 [PI Aux Ctrl Level Unit Selection]* and *YF-22 [PI Aux Level Decimal Place Pos]* set the unit and resolution.

# ■ **YF-05: PI Aux Control Sleep Delay Time**

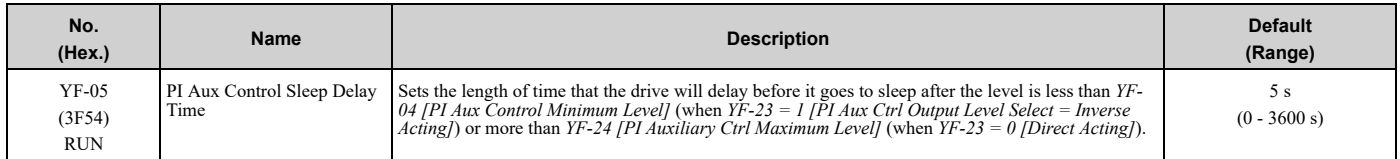

# ■ **YF-06: PI Aux Control Wake-up Level**

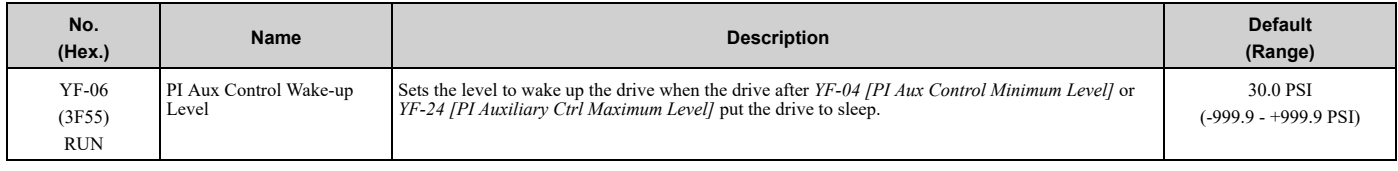

**Note:**

•Parameter *YF-23 [PI Aux Ctrl Output Level Select]* sets the condition to wake up the drive.

–*YF-23 = 0 [Direct Acting]*: The PI Aux Feedback must be less than the level set in this parameter for longer than the time set in *YF-07* to wake up.

–*YF-23 = 1 [Inverse Acting]*: The PI Aux Feedback must be more than the level set in this parameter for longer than the time set in *YF-07 [PI Aux Control Wake-up Time]* to wake up.

•Parameters *YF-21 [PI Aux Ctrl Level Unit Selection]* and *YF-22 [PI Aux Level Decimal Place Pos]* set the unit and resolution.

# ■ **YF-07: PI Aux Control Wake-up Time**

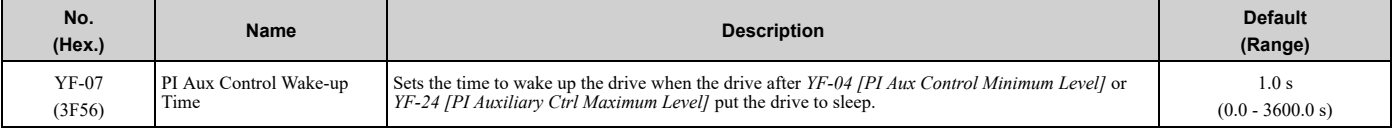

**Note:**

Parameter *YF-23 [PI Aux Ctrl Output Level Select]* sets the condition to wake up the drive.

•*YF-23 = 0 [Direct Acting]*: The PI Aux Feedback must be less than the level set in *YF-06* for longer than the time set in *YF-07* to wake up. •*YF-23 = 1 [Inverse Acting]*: The PI Aux Feedback must be more than the level set in *YF-06 [PI Aux Control Wake-up Level]* for longer than

the time set in *YF-07* to wake up.

# ■ **YF-08: PI Aux Control Minimum Speed**

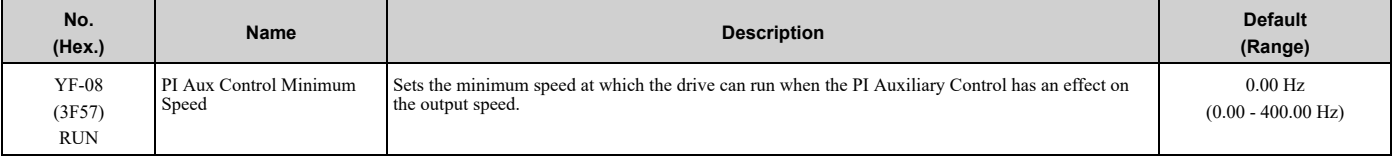

**Note:**

The drive will use *Y1-06 [Minimum Speed]* and *Y4-12 [Thrust Frequency]* as the minimum speed when PI Aux Control does not have an effect on the output speed or when you set *YF-08 < Y1-06 and Y4-12*.

# ■ **YF-09: PI Aux Control Low Level Detect**

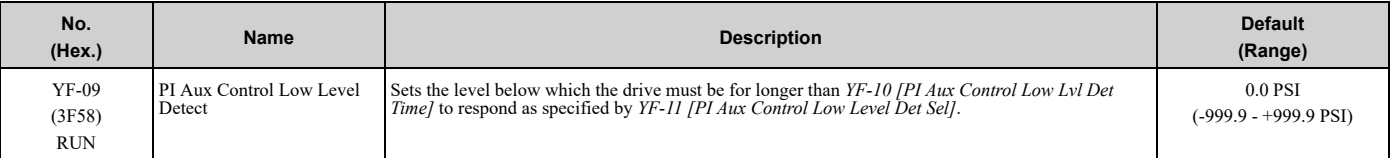

**Note:**

•Set this parameter to 0.0 to disable the function.

•Parameter *YF-10* only applies to when *YF-11 = 2 and 3 [Fault and Auto-Restart (time set by YF-15)]*.

•Parameters *YF-21 [PI Aux Ctrl Level Unit Selection]* and *YF-22 [PI Aux Level Decimal Place Pos]* set the unit and resolution.

# ■ **YF-10: PI Aux Low Level Detection Time**

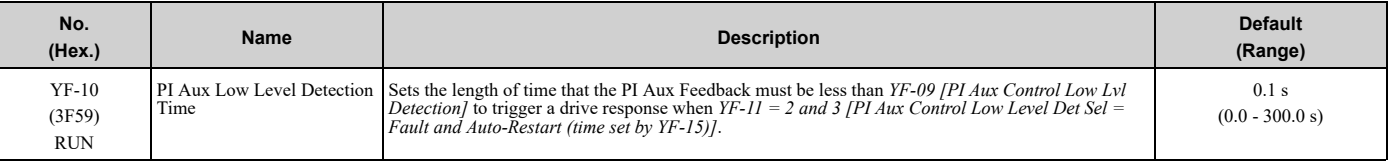

# ■ **YF-11: PI Aux Control Low Level Det Sel**

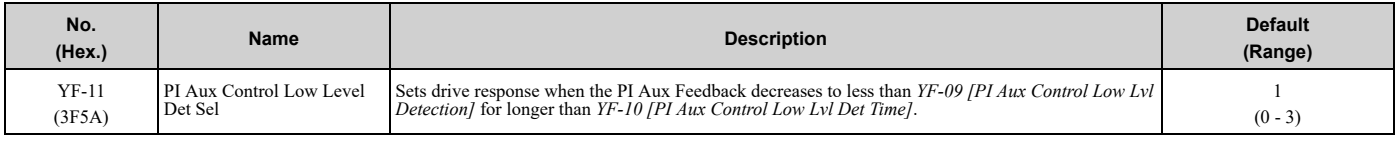

#### **Note:**

• Set  $YF-0I = I$  [PI Aux Control Selection = Enabled] and YF-09 [PI Aux Control Low Level Detect] > 0 to enable PI Aux Low Level Detection.

•Parameter *YF-10* only applies when *YF-11 = 2 or 3*.

#### **0 : No Display**

When the PI Aux Feedback decreases to less than the *YF-09 [PI Aux Control Low Level Detect]* level, the digital output set for *H2-xx = 9E [MFDO Function Selection = Low PI Auxiliary Control Level* will activate. When the level increases to more than the *YF-09* level, the digital output will immediately deactivate.

#### **1 : Alarm Only**

When the PI Aux Feedback decreases to less than *YF-09* level, the keypad will show an *LOAUX [Low PI Aux Feedback Level]* alarm and the digital output set for *H2-xx = 9E* will activate. When the feedback increases to more than *YF-09* level, the drive will clear the alarm and the digital output will deactivate.

#### **2 : Fault**

When the output frequency is more than zero, and the PI Aux Feedback decreases to less than the *YF-09* level, the digital output set for  $H2$ -xx =  $9E$  and an  $LOAUX$  alarm will immediately activate. If the feedback stays less than the *YF-09* level for the time set in *YF-10 [PI Aux Low Level Detection Time]*, the drive will detect an *LOAUX [Low PI Aux Feedback Level]* fault.

#### **3 : Auto-Restart (time set by YF-15)**

When the output frequency is more than zero, and the PI Aux Feedback decreases to less than the *YF-09* level, the digital output set for  $H2$ -xx =  $9E$  and an  $LOAUX$  alarm will immediately activate. If the feedback stays less than the *YF-09* level for the time set in *YF-10 [PI Aux Low Level Detection Time]*, the drive will detect an *LOAUX* fault.

When *L5-01 [Number of Auto-Restart Attempts]* > 0 and if the drive detects an *LOAUX* fault, the drive will automatically try an Auto-Restart after *YF-15 [PI Aux Level Detect Restart Time]* is expired. If the feedback is not more than the *YF-09* level, the Auto-Restart counter will increment and the drive will stay faulted.

# ■ **YF-12: PI Aux Control High Level Detect**

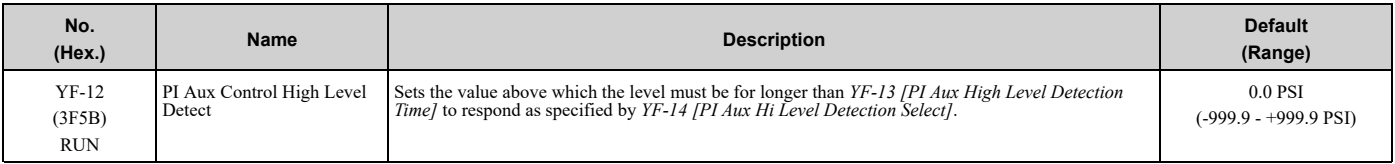

**Note:**

•Set this parameter to 0.0 to disable the function.

•Parameter *YF-13* only applies to when *YF-14 = 2 and 3 [Fault and Auto-Restart (time set by YF-15)]*.

•Parameters *YF-21 [PI Aux Ctrl Level Unit Selection]* and *YF-22 [PI Aux Level Decimal Place Pos]* set the unit and resolution.

# ■ **YF-13: PI Aux High Level Detection Time**

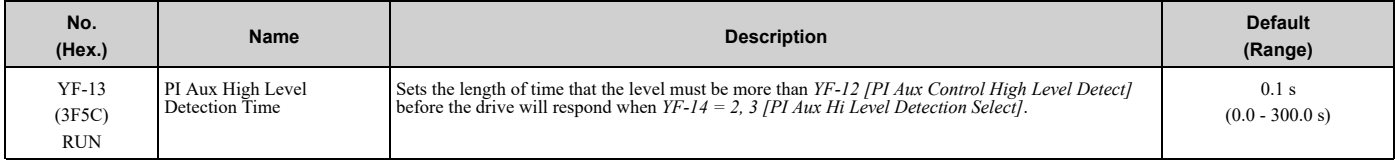

# ■ **YF-14: PI Aux Control Hi Level Det Sel**

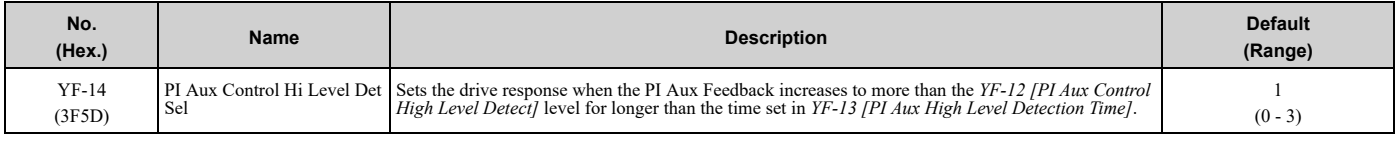

#### **Note:**

• Set  $YF-0I = I$  [PI Aux Control Selection = Enabled] and YF-12 [PI Aux Control High Level Detect] > 0 to enable PI Aux High Level **Detection** 

•Parameter *YF-13* only applies when *YF-14 = 2 or 3*

## **0 : NoDisplay (Digital Output Only)**

When the PI Aux Feedback increases to more than the *YF-12* level, the digital output set for *H2-xx = 9F [MFDO Function Selection = High PI Auxiliary Control Level]* will immediately activate. When the level decreases to less than the *YF-12* level, the digital output will immediately deactivate.

#### **1 : Alarm Only**

When the PI Aux Feedback increases to more than *YF-12* level, the keypad will show an *HIAUX [High PI Aux Feedback Level]* alarm and the digital output set for *H2-xx = 9F* will activate. When the feedback decreases to less than *YF-12* level, the drive will clear the alarm and the digital output will deactivate.

#### **2 : Fault**

When the output frequency is more than zero, and the PI Aux Feedback increases to more than *YF-12* level, the digital output set for *H2-xx = 9F* and an *HIAUX* alarm will immediately activate. If the feedback stays more than the *YF-12* level for the time set in *YF-13 [PI Aux High Level Detection Time]*, the drive will then detect an *HIAUX [High PI Aux Feedback Level]* fault.

#### **3 : Auto-Restart (time set by YF-15)**

When the output frequency is more than zero, and the PI Aux Feedback increases to more than *YF-12* level, the digital output set for *H2-xx = 9F* and an *HIAUX* alarm will immediately activate. If the feedback stays more than the *YF-12* level for the time set in *YF-13*, the drive will then detect an *HIAUX* fault.

When *L5-01 [Number of Auto-Restart Attempts]* > 0 and if the drive detects an *HIAUX* fault, the drive will automatically try an Auto-Restart after *YF-15 [PI Aux Level Detect Restart Time]* is expired. If the feedback is not less than the *YF-12* level, the Auto-Restart counter will increment and the drive will stay faulted.

# ■ **YF-15: PI Aux Level Detect Restart Time**

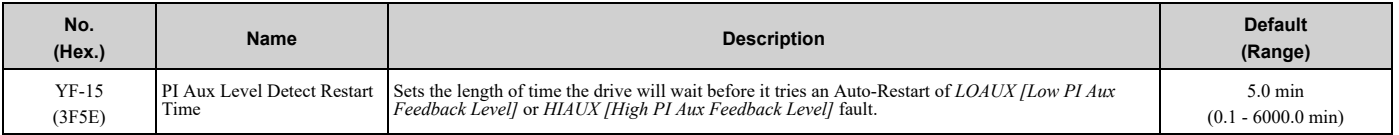

# ■ **YF-16: PI Auxiliary Control P Gain**

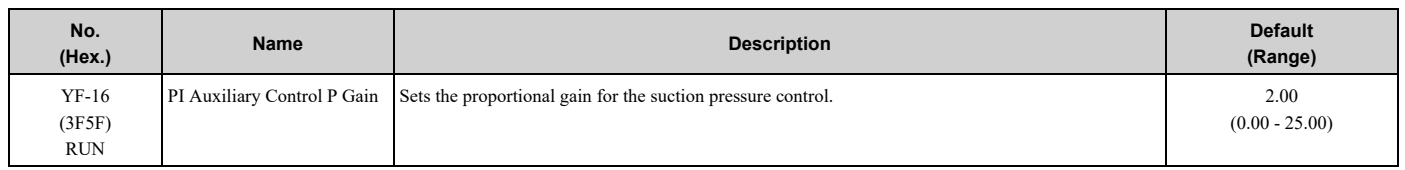

# ■ **YF-17: PI Auxiliary Control I Time**

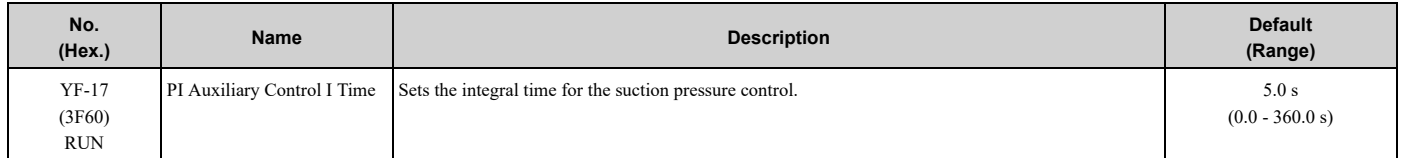

#### **Note:**

Set this parameter to 0.0 to disable the integrator.

# ■ **YF-18: PI Aux Control Detect Time Unit**

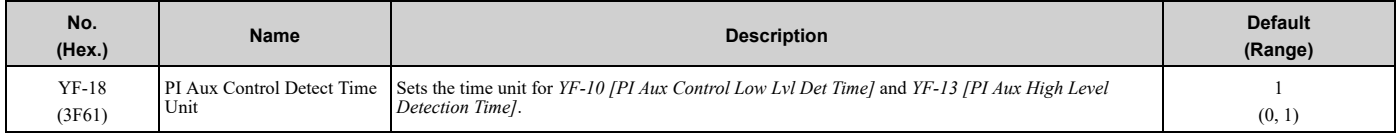

#### **0 : Minutes (min)**

**1 : Seconds (sec)**

# ■ **YF-19: PI Aux Ctrl Feedback WireBreak**

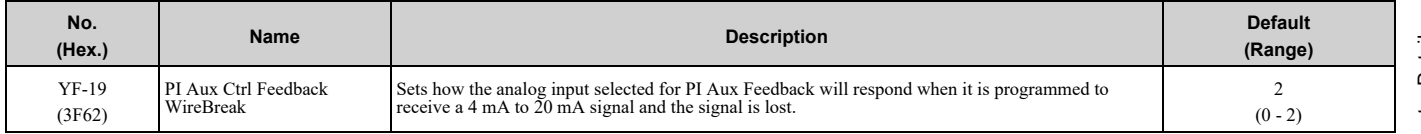

## **0 : Disabled**

## **1 : Alarm Only**

The keypad will show an *AUXFB [PI Aux Feedback Level Loss]* alarm.

#### **2 : Fault (no retry, coast to stop)**

When the drive is in AUTO, HAND, or Sleep mode, the keypad will show an *AUXFB [PI Aux Feedback Level Loss]* fault.

**Note:**

If the drive has not received a Run command, the keypad will only show an *AUXFB* alarm.

# ■ **YF-20: PI Aux Main PI Speed Control**

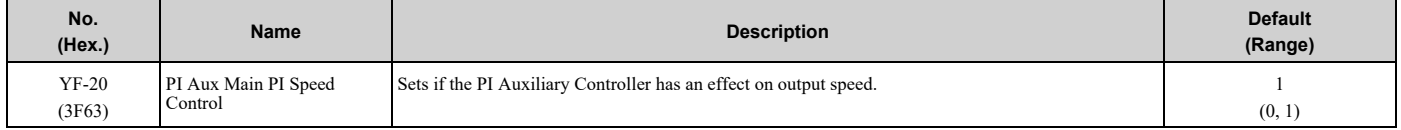

#### **0 : Disabled**

**1 : Enabled**

# ■ **YF-21: PI Aux Ctrl Level Unit Selection**

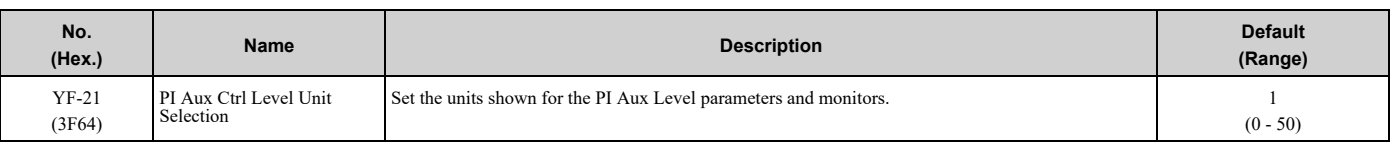

# **0 : "WC: inches of water column**

- **1 : PSI: pounds per square inch**
- **2 : GPM: gallons/min**
- **3 : °F: Fahrenheit**
- **4 : ft3/min: cubic feet/min**
- **5 : m3/h: cubic meters/hour**
- **6 : L/h: liters/hour**
- **7 : L/s: liters/sec**
- **8 : bar: bar**
- **9 : Pa: Pascal**
- **10 : °C: Celsius**
- **11 : m: meters**
- **12 : ft: feet**
- **13 : L/min: liters/min**
- **14 : m3/min: cubic meters/min**
- **15 : "Hg: Inch Mercury**
- **16 : kPa: kilopascal**
- **48 : %: Percent**
- **49 : Custom (YF-32**~**34)**
- **50 : None**

## ■ **YF-22: PI Aux Level Decimal Place Pos**

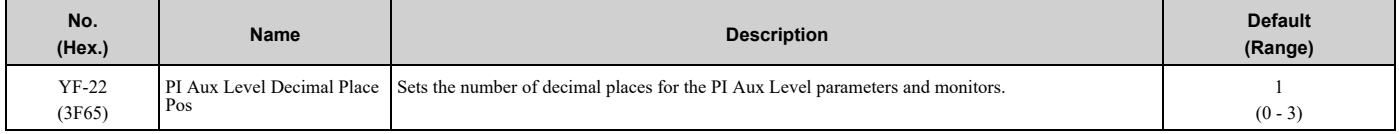

#### **0 : No Decimal Places (XXXXX)**

- **1 : One Decimal Places (XXXX.X)**
- **2 : Two Decimal Places (XXX.XX)**
- **3 : Three Decimal Places (XX.XXX)**

# ■ **YF-23: PI Aux Ctrl Output Level Select**

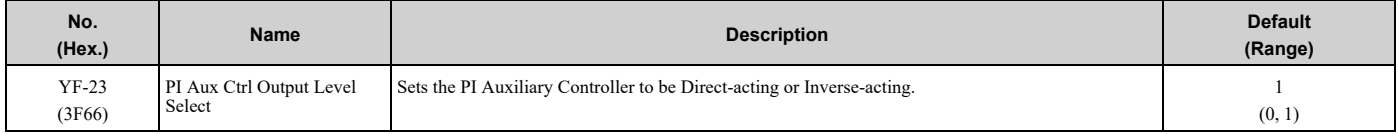

## **0 : Direct Acting**

When the feedback is higher than the setpoint, the speed will be lower.

#### **1 : Inverse Acting**

When the feedback is lower than the setpoint, the speed will be lower.

# ■ **YF-24: PI Auxiliary Ctrl Maximum Level**

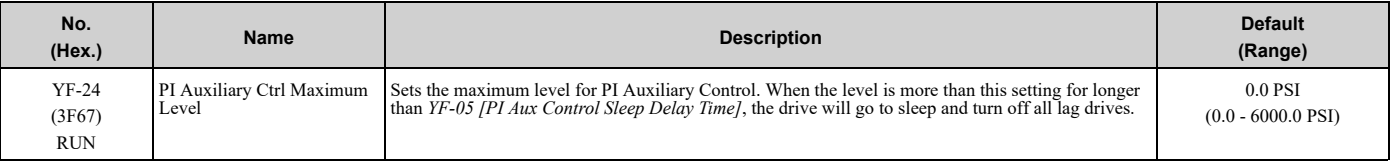

**Note:**

•Set this parameter to 0.0 to disable the function.

•Parameters *YF-21 [PI Aux Ctrl Level Unit Selection]* and *YF-22 [PI Aux Level Decimal Place Pos]* set the unit and resolution.

# ■ **YF-25: PI Aux Control Activation Level**

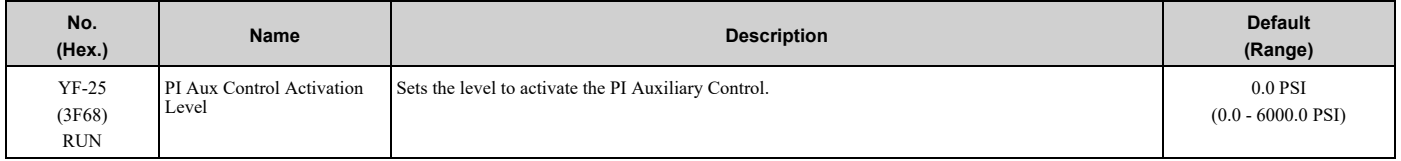

**Note:**

•The drive response changes when the *YF-23 [PI Aux Ctrl Output Level Select]* setting changes.

–*YF-23 = 0 [Direct Acting]*:

When the PI Aux Feedback level is more than this setting for longer than *YF-26 [PI Aux Control Activation Delay]*, the drive will activate the PI Auxiliary Control to control the output frequency.

–*YF-23 = 1 [Inverse Acting]*:

When the PI Aux Feedback level is less than this setting for longer than *YF-26*, the drive will activate PI Auxiliary Control to control the output frequency.

•When you set this parameter to 0.0 PSI, PI Auxiliary Control is always enabled.

•Parameters *YF-21 [PI Aux Ctrl Level Unit Selection]* and *YF-22 [PI Aux Level Decimal Place Pos]* set the unit and resolution.

# ■ **YF-26: PI Aux Control Activation Delay**

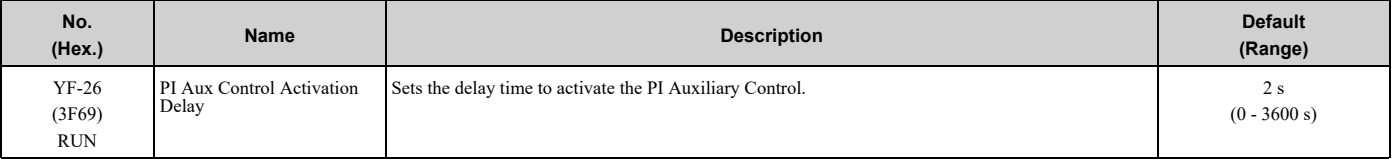

**Note:**

•The drive response changes when the *YF-23 [PI Aux Ctrl Output Level Select]* setting changes.

–*YF-23 = 0 [Direct Acting]*:

When the PI Aux Feedback level is more than *YF-25 [PI Aux Control Activation Level]* for longer than this time, the drive will activate the PI Auxiliary Control to control the output frequency.

–*YF-23 = 1 [Inverse Acting]*:

When the PI Aux Feedback level is less than *YF-25* for longer than this time, the drive will activate PI Auxiliary Control to control the output frequency.

•When you set this parameter to 0.0 PSI, PI Auxiliary Control is always enabled.

# ■ **YF-32: PI Aux Custom Unit Character 1**

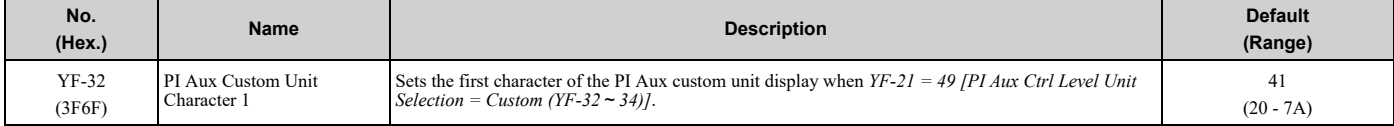

Refer to *[Custom](#page-171-0) Units on page 172* for more information about available selections.

# ■ **YF-33: PI Aux Custom Unit Character 2**

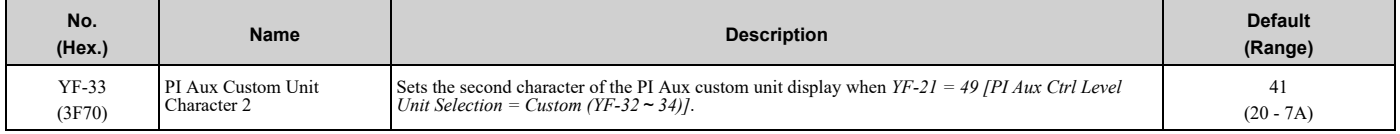

Refer to *[Custom](#page-171-0) Units on page 172* for more information about available selections.

# ■ **YF-34: PI Aux Custom Unit Character 3**

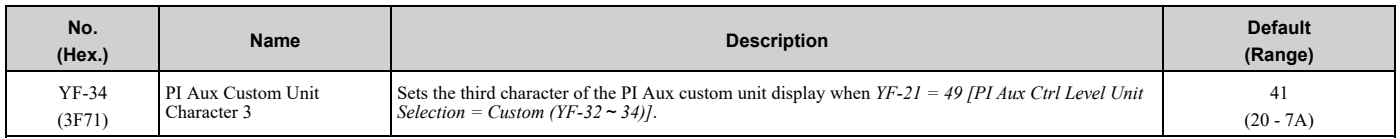

Refer to *[Custom](#page-171-0) Units on page 172* for more information about available selections.

# ■ **YF-35: PI Aux Minimum Transducer Scale**

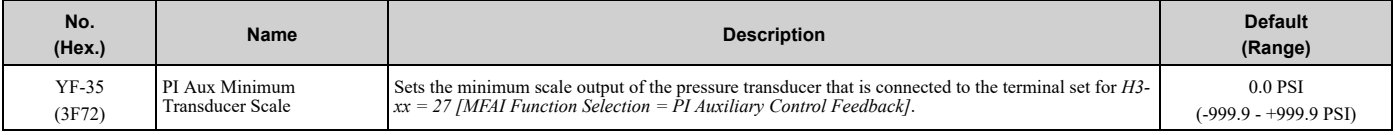

**Note:**

•To enable this parameter, set it to less than *YF-02 [PI Aux Control Transducer Scale]*. If you set it to more than *YF-02*, it will disable the PI Auxiliary Feedback (set to 0).

•Parameters *YF-21 [PI Aux Ctrl Level Unit Selection]* and *YF-22 [PI Aux Level Decimal Place Pos]* set the unit and resolution.

# ■ **YF-36: PI Aux Lo Hi Lvl Det Hysteresis**

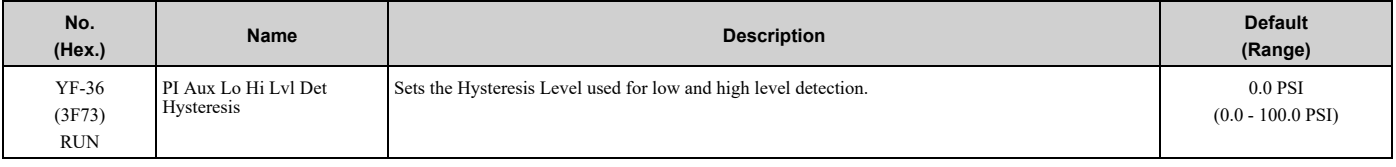

**Note:**

• When  $YF-II = 3$  [PI Aux Control Low Level Det Sel = Auto-Restart (time set by YF-15)], the PI Aux Feedback level must increase more than the value of YF-09 [PI Aux Control Low Level Detect] + YF-36 before YF-15 [PI Aux Level Detect Restart Time] starts.

• When  $YF-14 = 3$  [PI Aux Control Hi Level Det Sel = Auto-Restart (time set by  $YF-15$ )], the PI Aux Feedback Level must decrease less than the value of *YF-12 [PI Aux Control High Level Detect] – YF- 36* before *YF-15* starts.

•Parameters *YF-21 [PI Aux Ctrl Level Unit Selection]* and *YF-22 [PI Aux Level Decimal Place Pos]* set the unit and resolution.
# <span id="page-396-0"></span>**5.13 Z: Bypass Parameters**

# ◆ **Z1: Bypass Control System**

# ■ **Z1-05: Auto Transfer To Bypass**

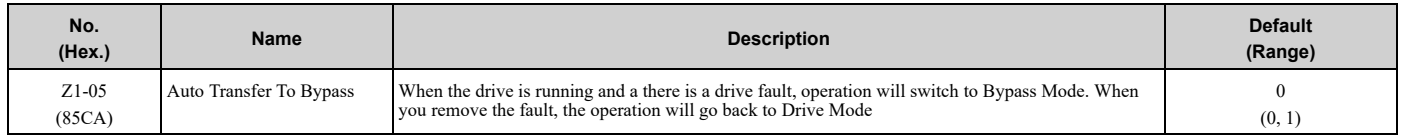

# ■ **Z1-06: Power Up Mode**

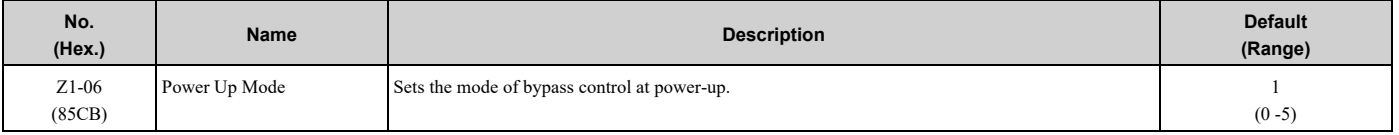

**Note:**

If you program  $Z^2$ -0x = 31 and 32 [Digital Input x Function Select = HAND Select and AUTO Select], the bypass will ignore this parameter.

# **0 : OFF-DRIVE**

When bypass powers up, it will be in "OFF" mode and will need an "AUTO" or "HAND" command to run.

# **1 : AUTO-DRIVE**

When bypass powers up, it will be in Drive Mode and will accept a Run command.

### **3 : AUTO-BYPASS**

When bypass powers up, it will be in Bypass Mode and will accept a Run command.

### **5 : Powerup HOA Memory**

When bypass powers up, it will power up into the same HOA and Drive/Bypass mode it was in when it powered down.

# ■ **Z1-10: Emergency Override Transfer**

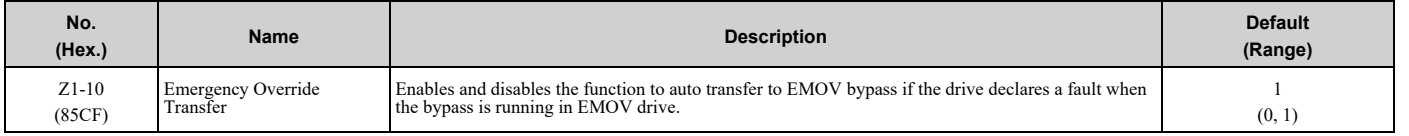

### **0 : Disabled**

### **1 : Enabled**

# ■ **Z1-11: Motor AND/OR Function**

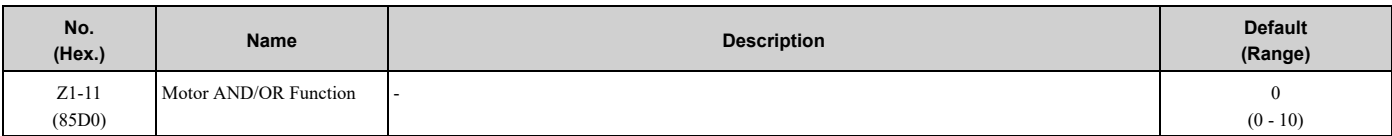

**Note:**

This parameter works together with  $Z^2$ -0x = 27 and 28 [Digital Input x Function Select = Motor OR Select and Motor AND Select].

- **0 : Disabled**
- **1 : Always Motor 1**
- **2 : Always Motor 2**
- **3 : Always Motor 1 AND 2**
- **4 : OR in HAND and AUTO**
- **5 : MOTOR 1 in HAND OR in AUTO**

[Parameter](#page-140-0) Details

Parameter Details

- **6 : MOTOR 2 in HAND OR in AUTO**
- **7 : AND/OR in HAND and AUTO**
- **8 : MOTOR 1 in HAND AND/OR in AUTO**
- **9 : MOTOR 2 in HAND AND/OR in AUTO**
- **10 : MOTOR 1,2 in HAND AND/OR in AUTO**

# ■ **Z1-12: Run Delay Time**

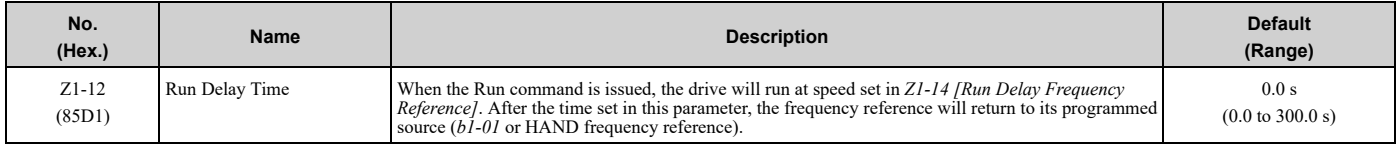

**Note:**

- •This function is available in Drive Mode only.
- This function is disabled when  $ZI I3 = I$  *[Pre Interlock Run Select = Enabled]*.
- •This function operates in both HAND and AUTO Modes.

# ■ **Z1-13: Pre Interlock Run Select**

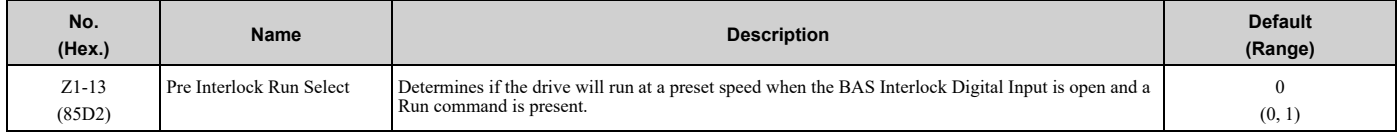

# **0 : Disabled**

If the BAS Interock Input is open the drive will NOT start and will display "AL02 Interlock Open" alarm.

# **1 : Enabled (DRIVE Mode)**

In Drive Mode, if the BAS Interlock Input is open, the drive will operate at the preset speed set in parameter *Z1- 14 [Run Delay Frequency Reference]*. At the same time, the keypad will show an *AL02 Interlock Open* alarm.

# **1 : Enabled (BYPASS Mode)**

In Bypass Mode, if the BAS Interlock Input is open, the bypass will NOT start and the keypad will show an *AL02 Interlock Open* alarm.

# ■ **Z1-14: Run Delay Frequency Reference**

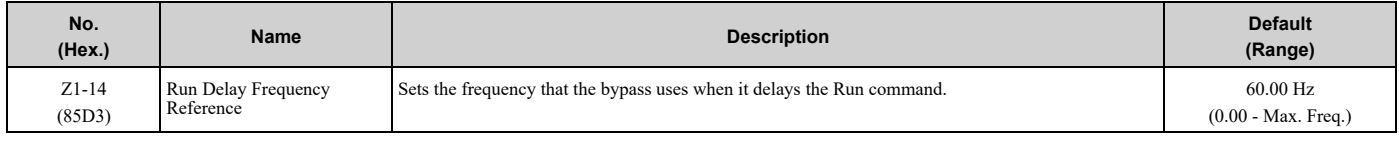

**Note:**

Actual values depend on unit settings of drive parameters *o1-03, o1-09, o1-10, and o1-11*.

# ■ **Z1-15: Interlock Wait Time**

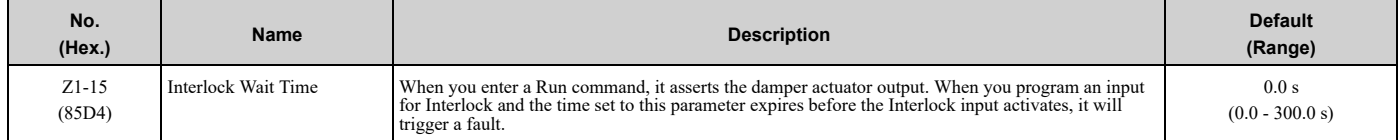

#### <span id="page-398-0"></span>**Run Delay with Preset Speed Examples**

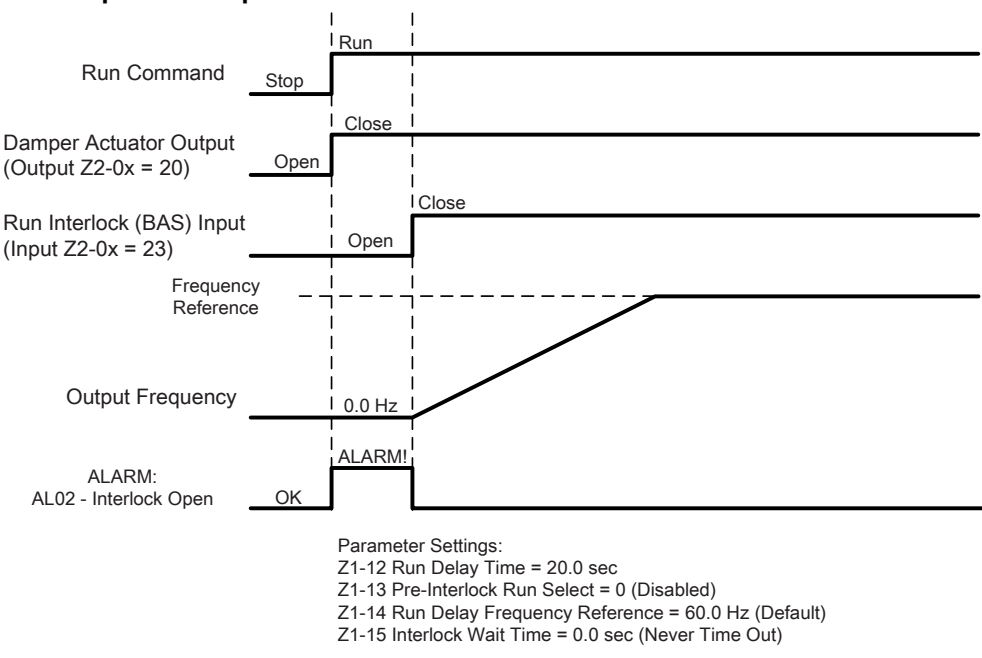

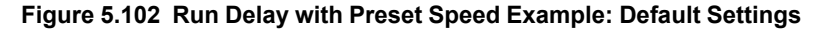

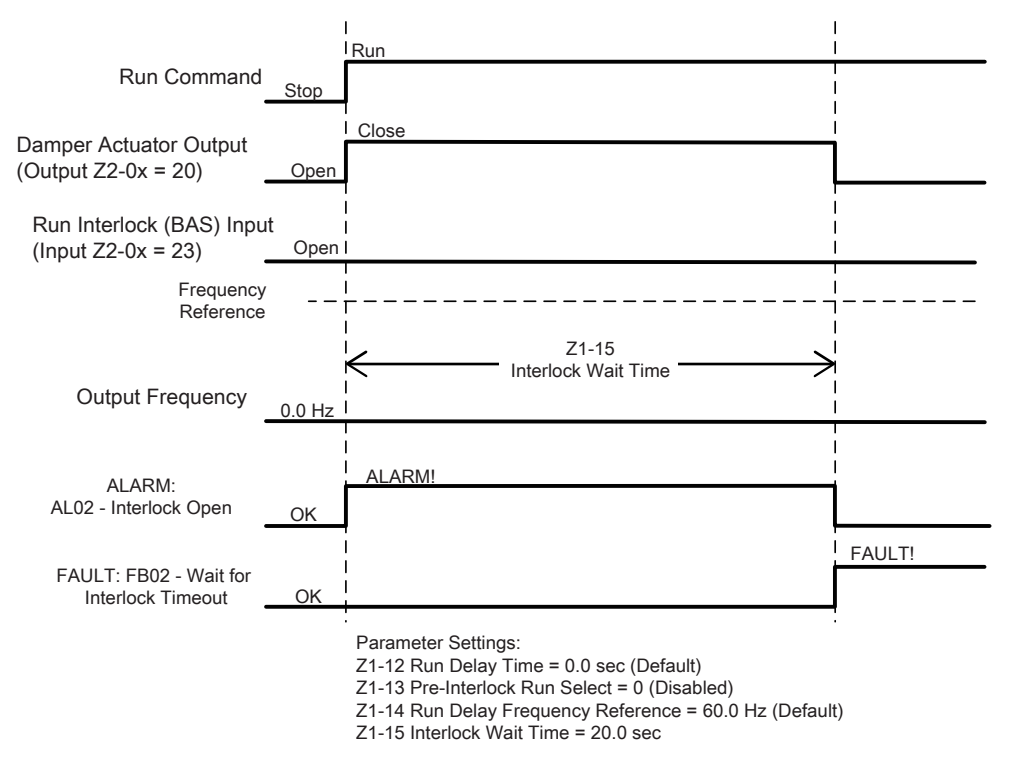

**Figure 5.103 Run Delay with Preset Speed Example: BAS Interlock Wait Time Fault**

### 5.13 Z: Bypass [Parameters](#page-396-0)

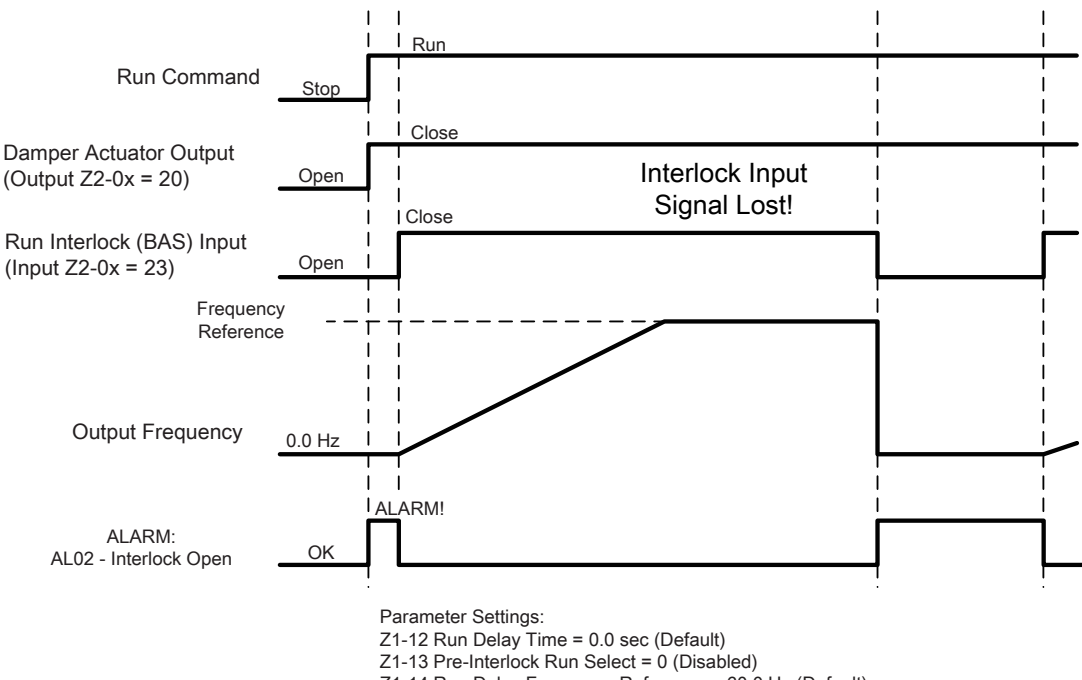

Z1-14 Run Delay Frequency Reference = 60.0 Hz (Default) Z1-15 Interlock Wait Time = 0.0 sec (Never Time Out)

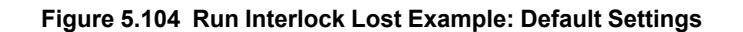

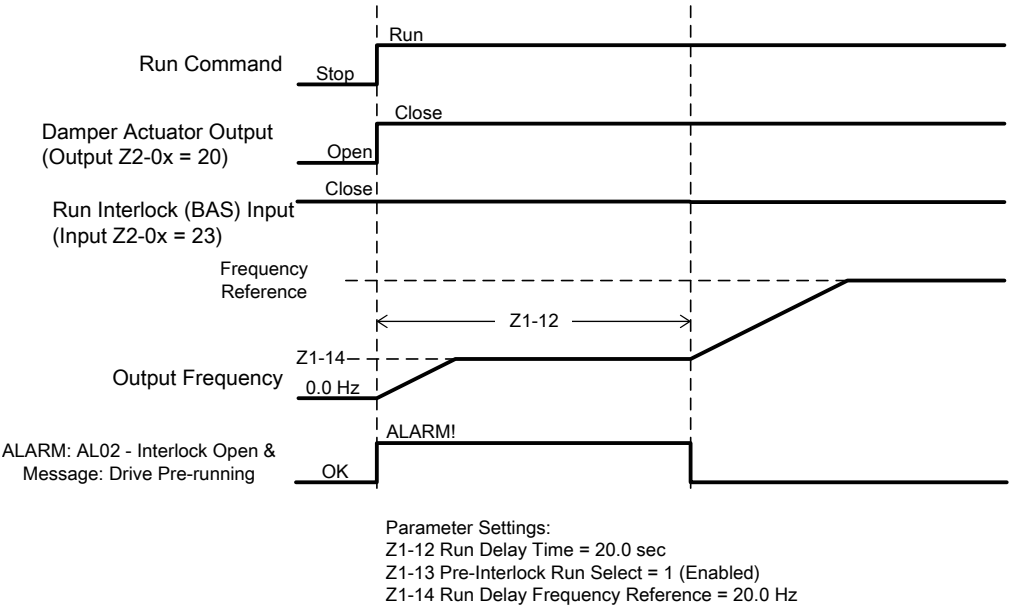

Z1-15 Interlock Wait Time = 0.0 sec (Never Time Out)

**Figure 5.105 Run Delay with Preset Speed Example: Preset Speed**

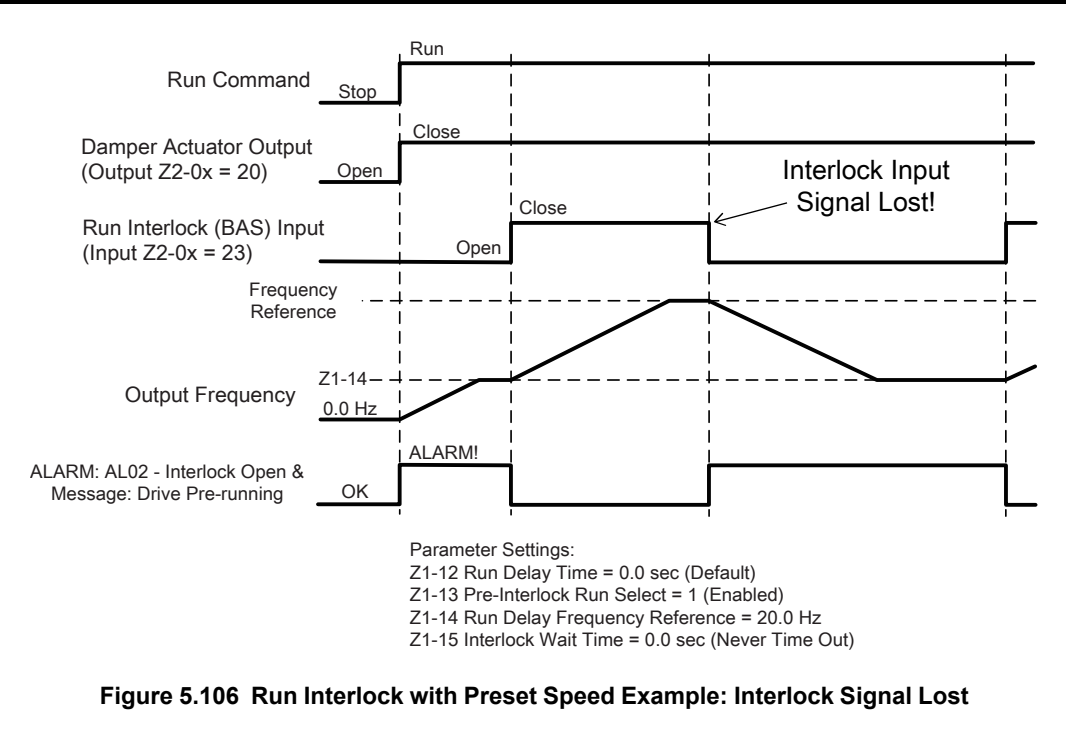

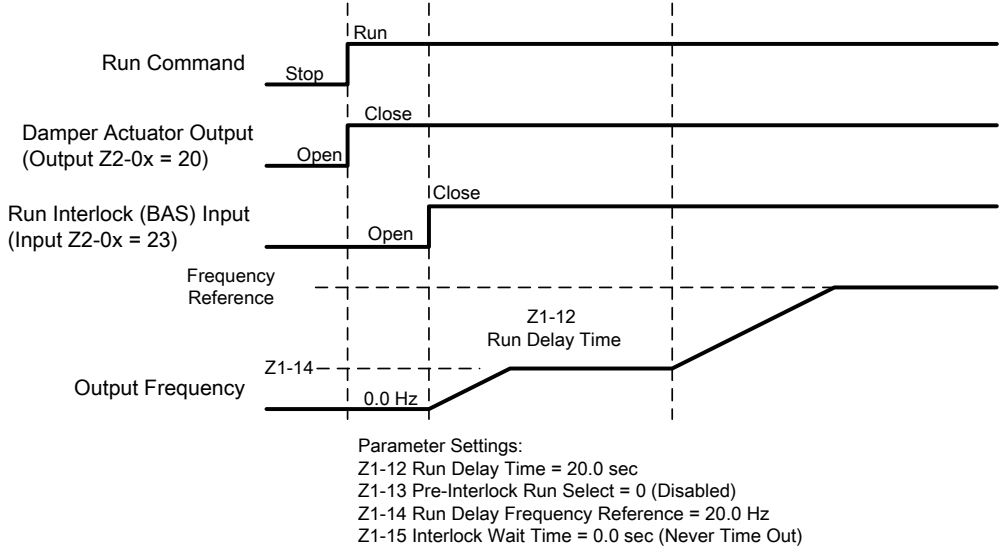

**[5](#page-140-0)**

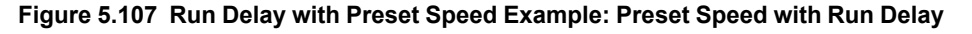

# ■ **Z1-16 to Z1-25: Bypass Energy Savings**

This feature helps you save energy and decrease harmonics by automatically switching to Bypass while in Drive Mode.

You can use one of two methods with *Z1-16 [Energy Savings Mode]* to switch into Energy Savings:

### **Frequency Only**

When *Z1-16 = 1 [Frequency]*, it will enable Energy Savings based on frequency only. The bypass will automatically switch to Bypass when the unit meets these conditions for *Z1-22 [Energy Savings Mode Time]*:

- Drive frequency reference is in *Z1-19 [Energy Savings Mode Frequency Reference Deadband]* of *Z1-17 [Energy Savings Mode Frequency]*.
- Drive output frequency is in *Z1-20 [Energy Savings Mode Output Frequency Deadband]* of *Z1-17 [Energy Savings Mode Frequency]*.

### **Frequency and Output Current**

When *Z1-16 = 2 [Frequency + Current]*, it will enable Energy Savings based on frequency and output current. The bypass will automatically switch to Bypass when it meets the *Frequency Only* conditions and the drive output current is in *Z1-21 [Energy Savings Mode Output Current Deadband]* of *Z1-18 [Energy Savings Mode Output Current Level]*.

When the above conditions are met, the system:

- 1. Increases the drive frequency reference by the value in *Z1-23 [Energy Savings Mode Frequency Reference Increase]*.
- 2. Waits for the drive output frequency to align with the frequency reference
- 3. Sets the drive to baseblock
- 4. Removes the effect of *Z1-23* from the drive frequency reference
- 5. Delays based on the time set to *L2-03 [Minimum Baseblock Time]*
- 6. Opens drive output contactor K2
- 7. Delays based on the time set to *Z1-24 [Contactor Open Delay Time]*
- 8. Closes Bypass contactor K3 and transfers to Bypass.

When the drive frequency reference is not in the *Z1-19 [Energy Savings Mode Frequency Reference Deadband]* of *Z1-17 [Energy Savings Mode Frequency]*, the system:

- 1. Transfers motor control to the drive
- 2. Opens Bypass contactor K3 while the drive stays baseblocked
- 3. Delays based on the sum of *Z1-24 [Contactor Open Delay Time]* and *L2-03 [Minimum Baseblock Time]*
- 4. Closes drive output contactor K2
- 5. Delays based on the time set to *Z1-25 [Contact Close Delay Time]*
- 6. Releases the drive from baseblock
- 7. The drive uses Speed Search to catches a spinning motor and follows the frequency reference to take control. The following figure shows an example of the sequence that is followed when entering and exiting the Energy Savings Mode.

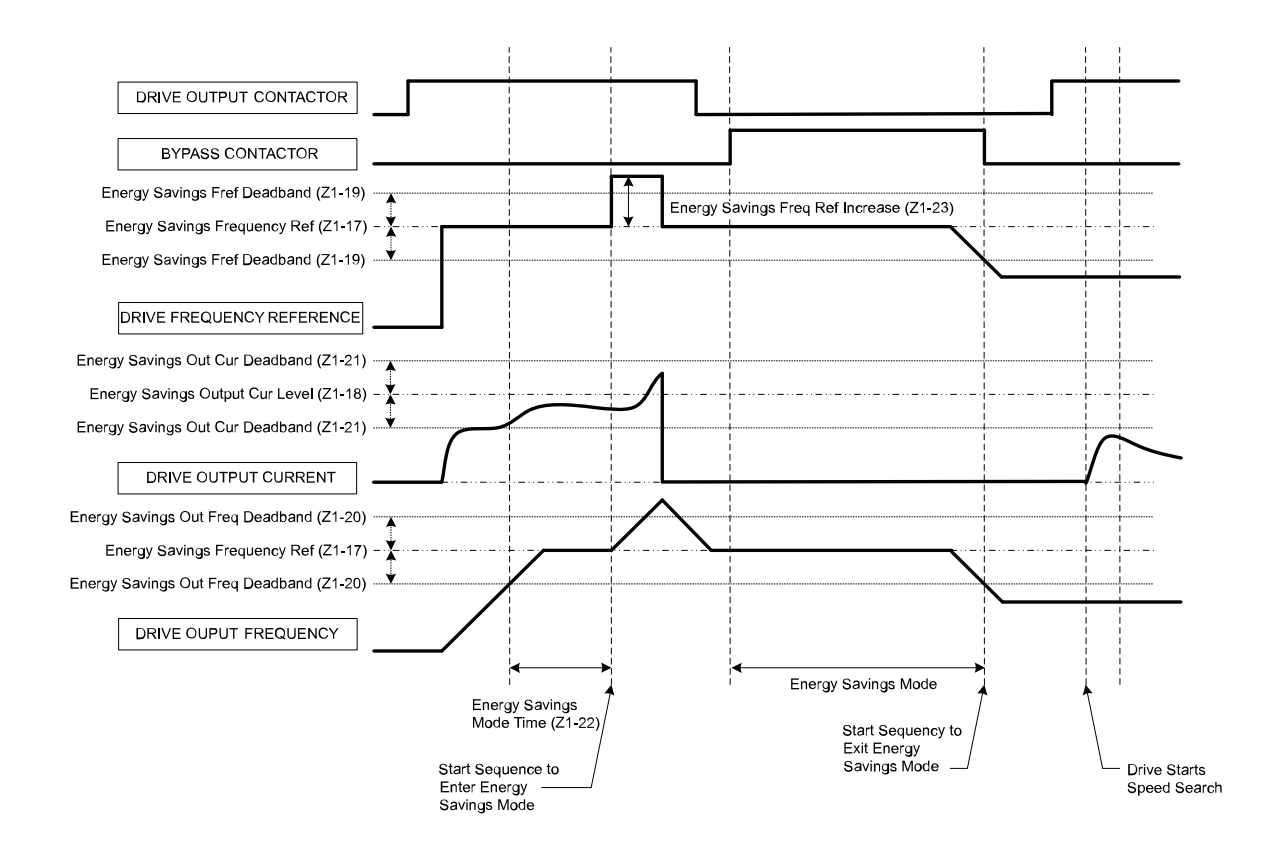

**Figure 5.108 Drive Bypass Energy Savings Mode Sequence Example**

# ■ **Z1-16: Energy Savings Mode**

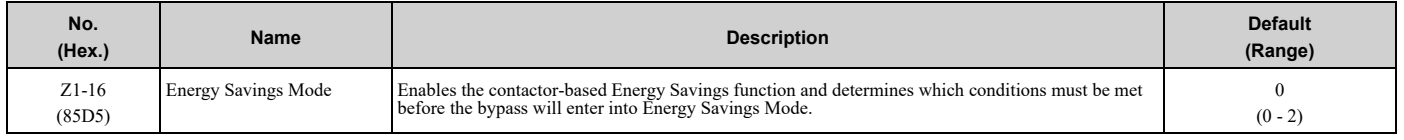

# **0 : Disabled**

Energy Savings Mode is disabled

# **1 : Frequency**

The frequency reference and output frequency must be in their defined windows.

Frequency Reference must be between *Z1-17* +/- *Z1-19*.

Output Frequency must be between *Z1-17* +/- *Z1-20*.

# **2 : Frequency + Current**

The frequency reference, output frequency, and drive output current must be in their defined windows.

Frequency Reference must be between *Z1-17* +/- *Z1-19*.

Output Frequency must be between *Z1-17* +/- *Z1-20*.

Drive Output Current must be between *Z1-18* +/- *Z1-21*.

# ■ **Z1-17: Energy Savings Frequency Ref**

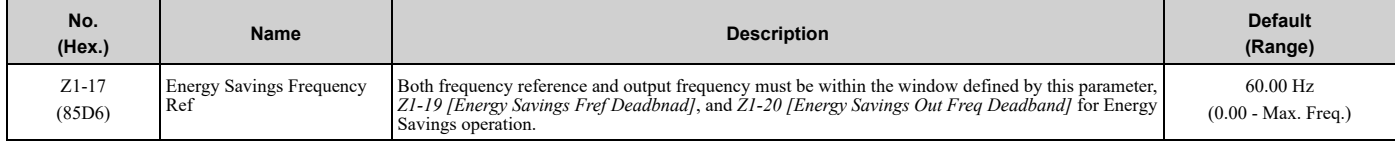

# 5.13 Z: Bypass [Parameters](#page-396-0)

#### **Note:**

•Actual values depend on unit settings of drive parameters *o1-03, o1-09, o1-10, and o1-11*.

- •Used when *Z1-16 = 1 or 2[Energy Savings Mode = Frequency or Frequency + Current]* .
- •Typically set at the incoming line frequency for best operation.
- If the drive is in PID mode  $[b5-01 > 0]$ , the output of the PID controller (the frequency reference) sets the entry and exit points of Energy Savings.

# ■ **Z1-18: Energy Savings Output Cur Level**

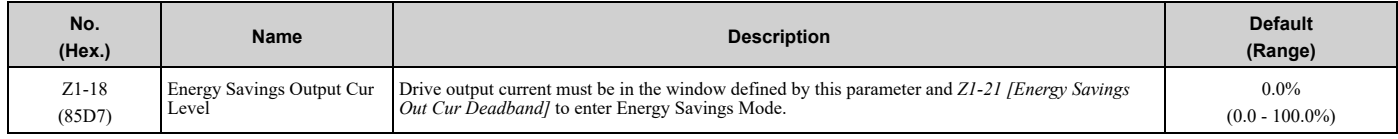

#### **Note:**

•Used only when *Z1-16 = 2 [Energy Savings Mode = Frequency + Current]*.

•Not used to set when to exit Energy Savings Mode.

# ■ **Z1-19: Energy Savings Fref Deadband**

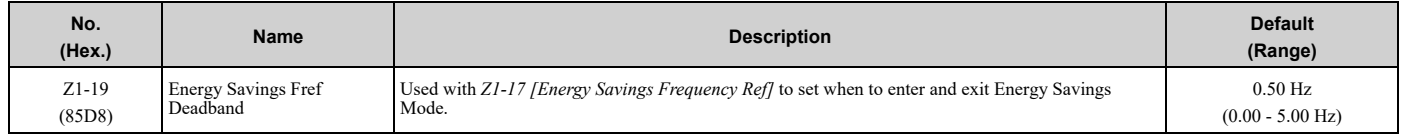

# ■ **Z1-20: Energy Savings Out Freq Deadband**

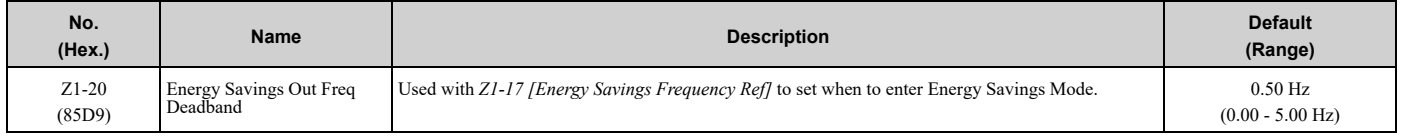

# ■ **Z1-21: Energy Savings Out Cur Deadband**

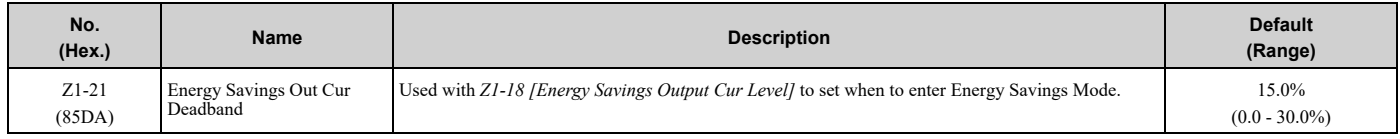

# ■ **Z1-22: Energy Savings Mode Time**

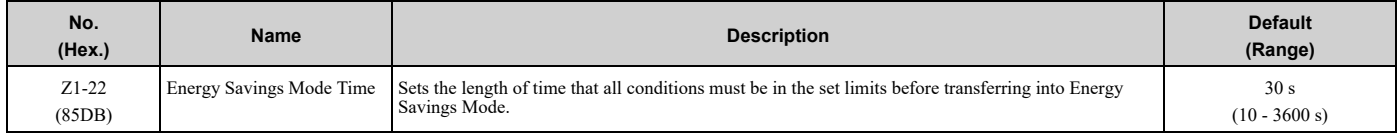

# ■ **Z1-23: Energy Savings Freq Ref Increase**

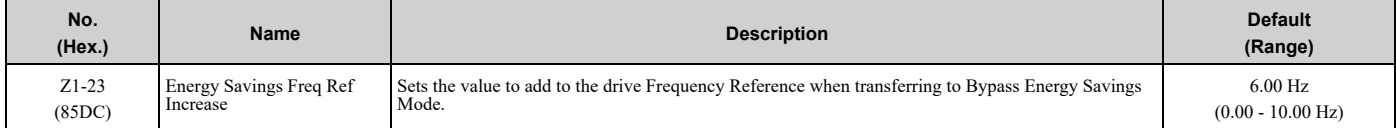

#### WARNING! Sudden Movement Hazard. This parameter can cause operation higher than the E1-04 [Maximum Output Frequency] *setting of the drive.*

**Note:**

Actual values depend on unit settings of drive parameters *o1-03, o1-09, o1-10, and o1-11*.

# ■ **Z1-24: Contactor Open Delay**

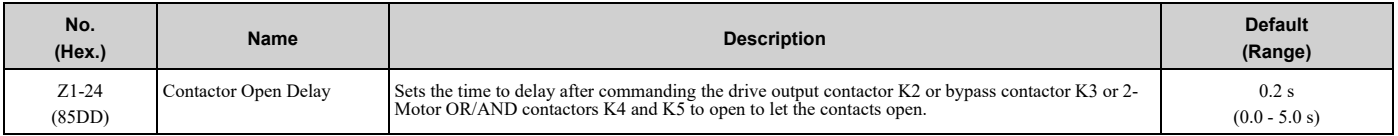

# ■ **Z1-25: Contactor Close Delay**

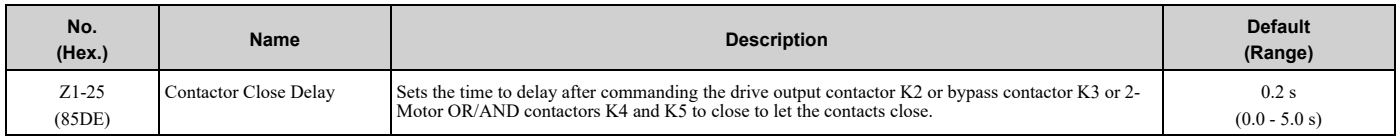

# ■ **Z1-27: Brownout Voltage Level**

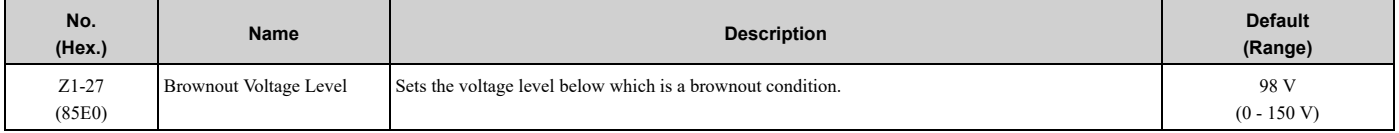

**Note:**

Voltage level is measured on the output of the built-in 120 VAC control transformer.

# ■ **Z1-28: Brownout Detection Time**

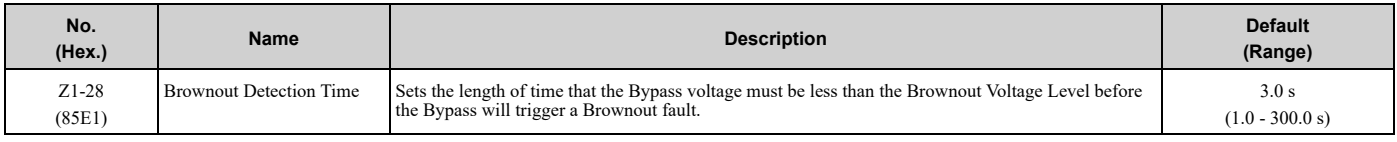

# ■ **Z1-29: Blackout Voltage Level**

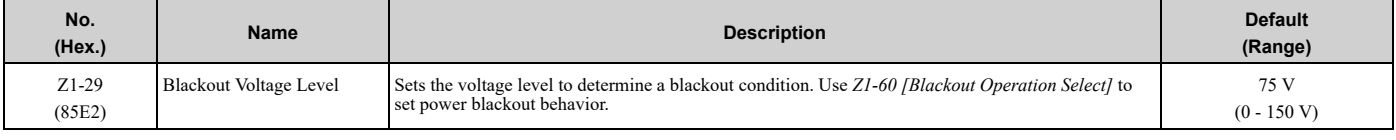

#### **Note:**

Voltage level is measured on the output of the built-in 120 VAC control transformer.

# ■ **Loss of Load**

Loss of load detection determines if the motor current is less than a desired level.

Depending on the setting of *Z1-31 [Loss of Load Detection Select]*, a Loss of Load condition can cause a fault and stop operation, or it can cause an alarm and continue operation. You can set different current detection levels and time delays for DRIVE and BYPASS Modes.

• Drive Mode

Loss of Load is detected when there is a Run command (Hand or Auto), the output frequency of the drive is equal to or more than the value set in *Z1-32 [Loss of Load Drive Frequency]* , AND the motor current is less than *Z1-33 [Loss of Load Drive Out Current]* for the length of time set in *Z1-34 [Loss of Load Drive Det Time]*.

• Bypass Mode

Loss of Load is detected when there is a Run command (Hand or Auto), AND the motor current is less than *Z1-35 [Loss of Load Bypass Current]* for the length of time set in *Z1-36 [Loss of Load Bypass Det Time]*.

# ■ **Z1-31: Loss of Load Detection Select**

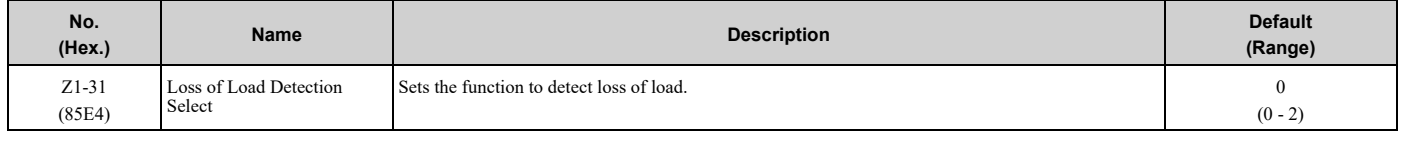

# **0 : Disabled**

# **1 : Enable and Fault**

When the bypass detects Loss of Load, it will cause an *FB13 - Loss of Load Detected* fault. The motor will coast to a stop.

### **2 : Enable and Alarm**

When the bypass detects Loss of Load, it will cause an *AL13 - Loss of Load Detected* alarm and operation will continue.

# ■ **Z1-32: Loss of Load Drive Frequency**

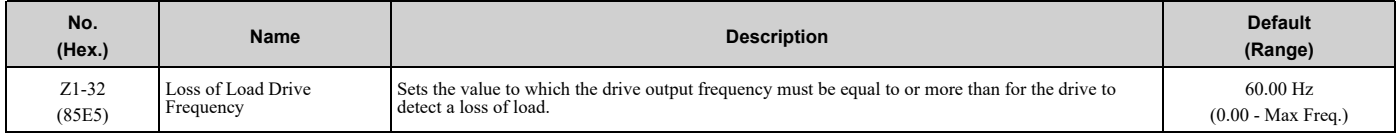

**Note:**

Actual values depend on unit settings of drive parameters *o1-03, o1-09, o1-10, and o1-11*.

# ■ **Z1-33: Loss of Load Drive Out Current**

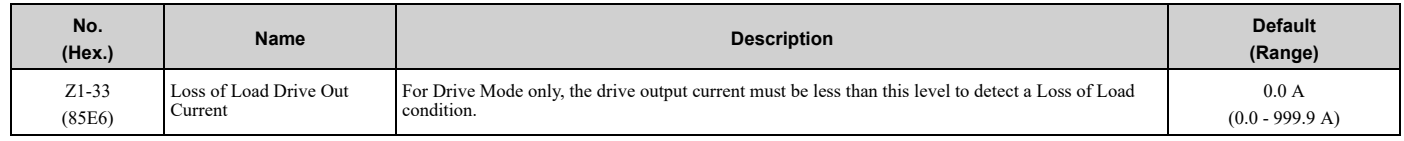

# ■ **Z1-34: Loss of Load Drive Det Time**

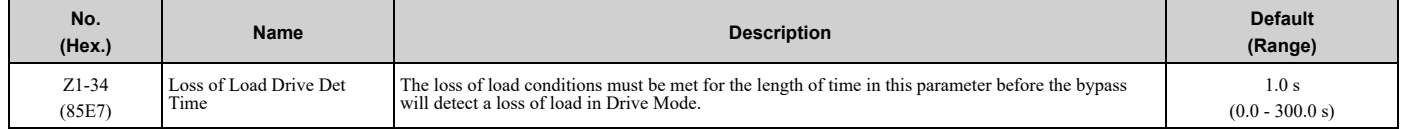

# ■ **Z1-35: Loss of Load Bypass Current**

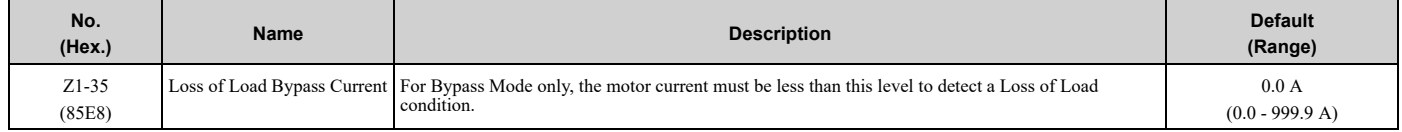

# ■ **Z1-36: Loss of Load Bypass Det Time**

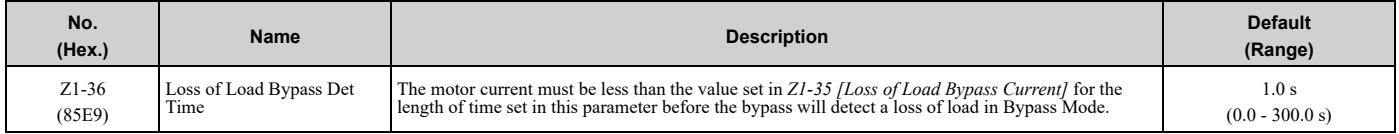

# ■ **Z1-39: Drive/Bypass Source Select**

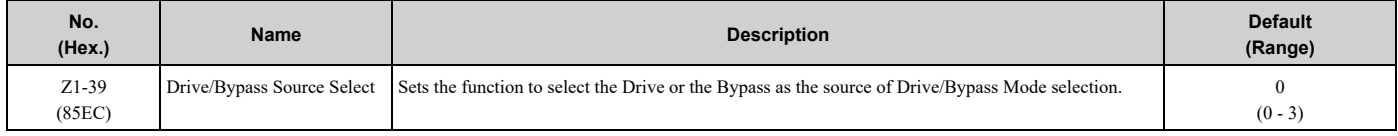

### **0 : Keypad**

The HOA keypad selects the Drive or Bypass as the source.

Drive/Bypass hotkeys work. The bypass digital input  $Z^2 - 0x = 33$  Drive/Bypass is disabled.

# **1 : Digital Input**

*Z2-xx* parameters select the Drive or Bypass as the source.

The Drive/Bypass hotkeys are disabled. The bypass digital input  $Z^2 - 0x = 33$  Drive/Bypass works.

# **2 : Serial Communications**

The serial communications protocol selected in *H5-08* selects the Drive or Bypass as the source.

The hotkey and DI are disabled, Drive/Bypass by register 8400, bit 12 only (via BACNet, Modbus, P1, N2).

# **3 : Option PCB**

The hotkey and DI are disabled, Drive/Bypass by register 8400, bit 12 only (via Option PCB).

# ■ **Z1-40: Auto Transfer Delay Time**

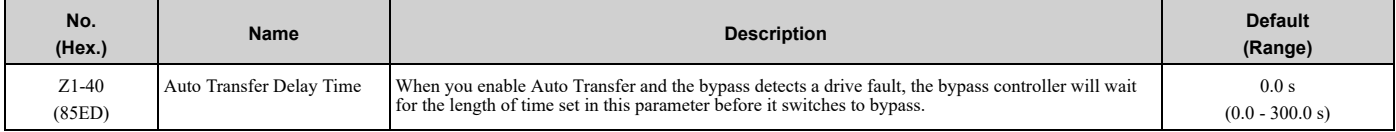

# ■ **Z1-42: Soft Starter Selection**

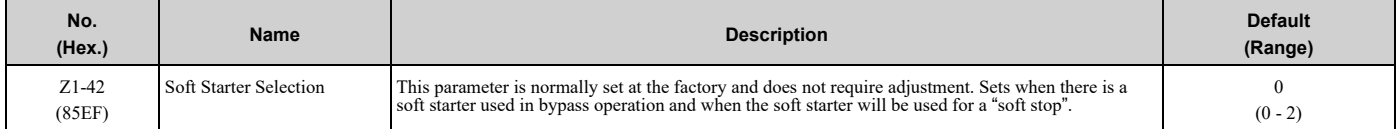

### **Note:**

When *[Z1-42 = 1 or 2]* to enable the soft starter, the bypass automatically disables welded contactor detection. Parameter *Z1-55 [Welded Contactor Detection]* does will not have an effect.

# **0 : Not Installed – Contactor Only**

Turns off the cabinet fans (if equipped) when in Bypass Mode.

### **1 : Installed – Coast To Stop**

Cabinet fans (if equipped) will run in both Drive and Bypass Modes.

### **2 : Installed – Ramp To Stop**

Allows "Soft Start" and "Soft Stop" operation when the unit has a soft-starter. Additional wiring and configuration is necessary for the soft-starter.

This setting disables Energy Savings Mode.

# ■ **Z1-43: Soft Starter Delay Timer**

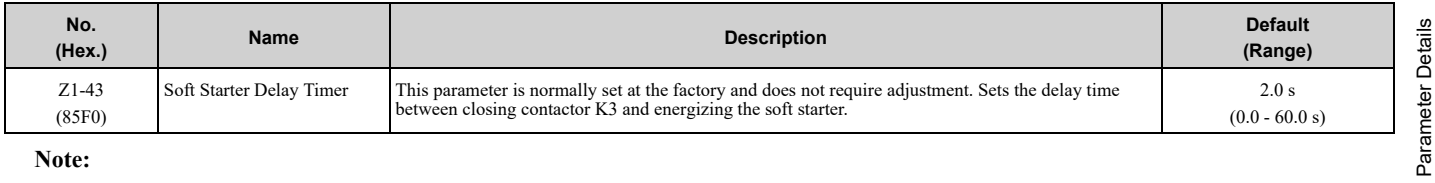

**Note:**

This parameter is enabled when  $ZI - 42 = I$  or 2 [Soft Starter Selection = Installed - Coast To Stop or Installed - Ramp To Stop].

# ■ **Z1-44: Soft Starter Rampdown Timeout**

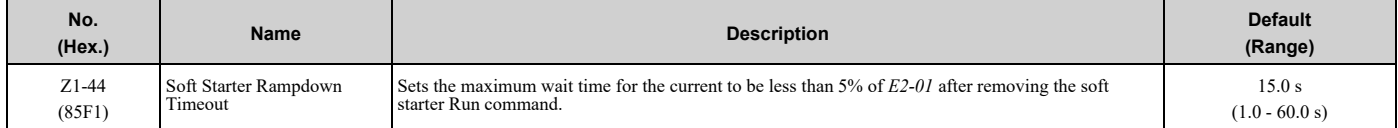

If the current is not less than 5% of *E2-01* in the set time, the soft starter digital output turns off.

Adjust this parameter to a value slightly longer than the ramp-down time that is programmed into the soft starter (if equipped).

**Note:**

This parameter is enabled when *Z1-42 = 2 [[Soft Starter Selection = Installed - Ramp To Stop]*.

# ■ **Z1-50: Bypass Input Phase Loss Level**

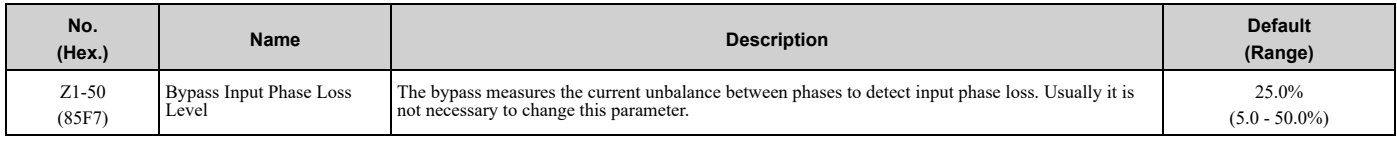

Input phase loss is only detected when in running in Bypass Mode.

To disable Bypass Input Phase Loss detection, set *Z1-51 [Bypass Input Phase Loss Delay]* = 0.0 sec.

Sets the current unbalance level between phases as a percentage of *E2-01* when operating in Bypass Mode. Use this function with *Z1-51* to detect input or output phase loss during bypass operation.

The unbalance level is determined by measuring the RMS current in each of the output phases. The amount of current unbalance between the phases is calculated using the this formula:

Unbalance Level =  $(I_{(max)} - I_{(min)}) / I_{(max)} \times 100\%$ 

When the unbalance level is more than *Z1-50* for longer than *Z1-51*, it triggers *FB15 –Input Phase Loss* and the bypass coasts to stop.

# ■ **Z1-51: Bypass Input Phase Loss Delay**

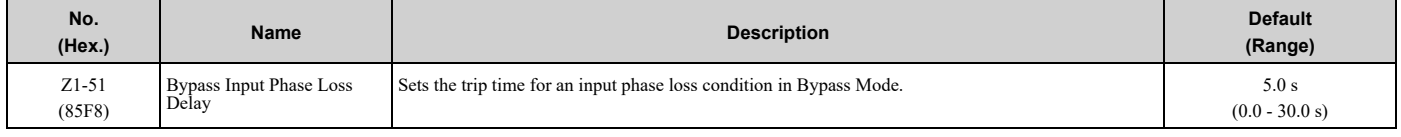

**Note:**

When you set this parameter to 0.0, it will disable bypass phase loss detection.

# ■ **Z1-52: Input Phase Rotation Detection**

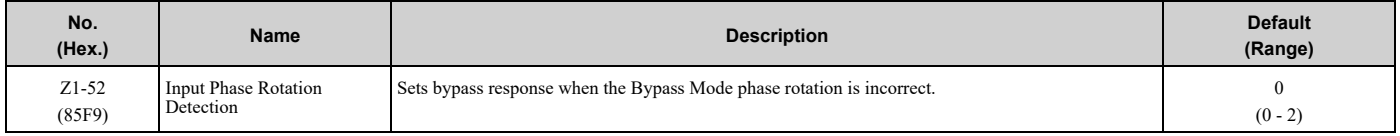

Controls the behavior of the bypass phase rotation detection when operating in Bypass Mode.

### **0 : Disabled**

The unit ignores input phase rotation when operating in Drive Mode. Input phase rotation determines motor direction when operating in Bypass Mode.

### **1 : Alarm**

If input phase rotation is reversed and *Z1-52 = 1*, when operation starts in Bypass Mode, it will trigger an *AL16 – Input Phase Rotation* alarm and operation continues.

### **2 : Fault**

If input phase rotation is reversed and *Z1-52 = 2*, when operation starts in Bypass Mode, it will trigger an *FB16 – Input Phase Rotation* fault and the drive will coast to stop.

# ■ **Z1-53: Load Verify Detection**

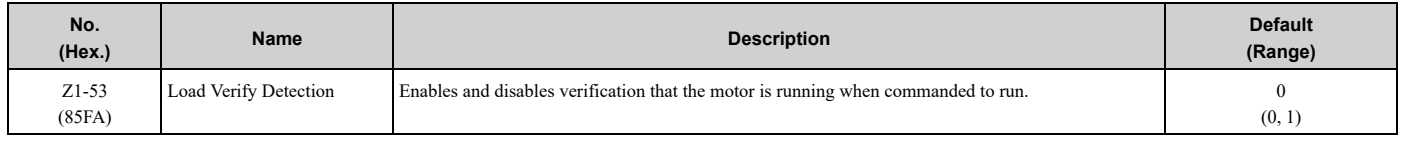

### **0 : Disabled**

### **1 : Enabled**

When this function is enabled and the bypass detects a loss of output current, for example an open external motor disconnect or a zero frequency reference command for longer than 10 seconds, it will trigger a *FB17 - Load Verify Fault* and the bypass will coast to stop, and digital outputs programmed to *Damper Act Out [Z2-2x = 20]* will open. The bypass disables the *Load Lost* fault during emergency override operation.

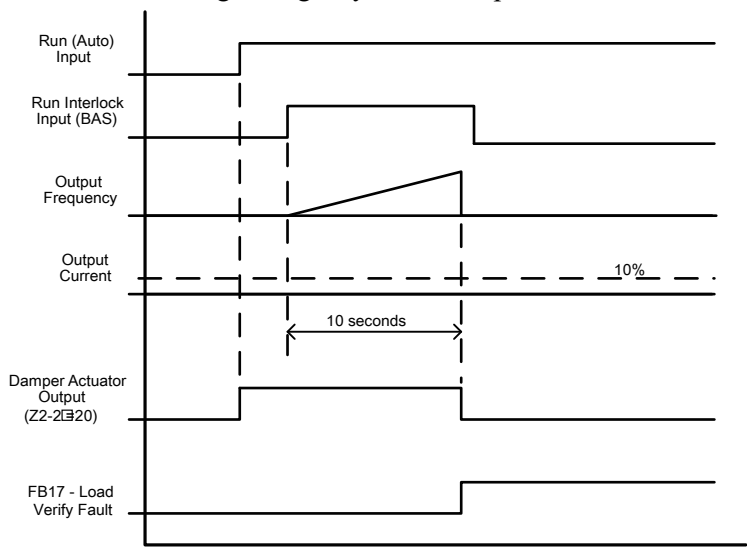

**Figure 5.109 Motor Disconnected at Start**

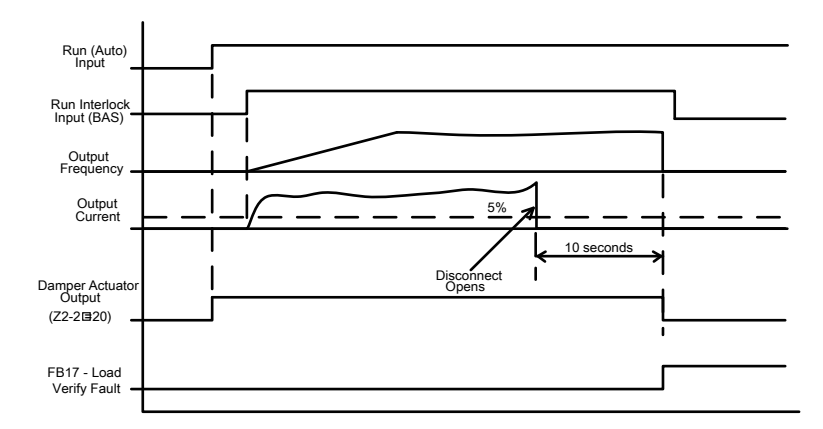

**Figure 5.110 Motor Disconnected during Run**

# ■ **Z1-55: Welded Contactor Detection**

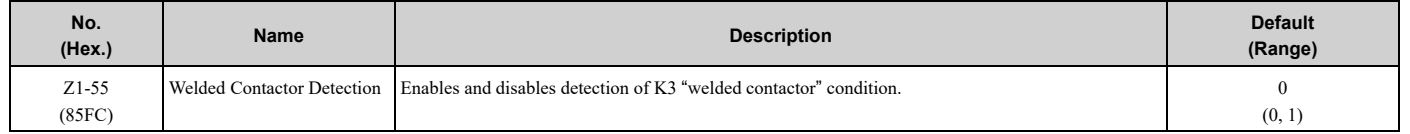

### **0 : Disabled**

#### **1 : Enabled**

**Note:**

When  $Zl - 42 = 1$  or 2 [Soft Starter Selection = Installed – Coast To Stop or Installed – Ramp To Stop], the bypass will automatically disable welded contactor detection.

This detection is active when you take the bypass out of bypass run mode or when you first apply power to the bypass package.

The bypass will trigger *FB18 - Welded Bypass Contactor Detected* when it detects this condition. Cycle power to the bypass package to clear this fault.

# ■ **Z1-56: Test Mode**

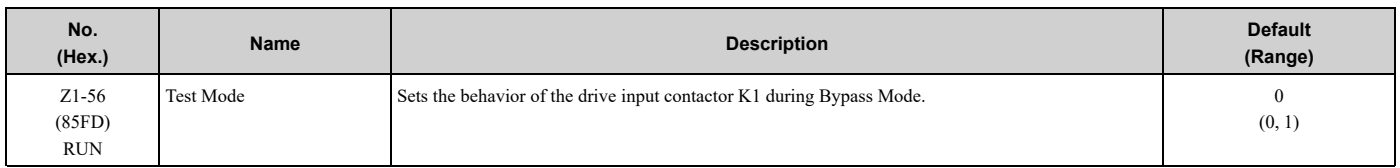

# **0 : Drive Power Off during Bypass**

In a 3-contactor bypass configuration, this setting, when the bypass system switches to Bypass Mode, contactor K1 opens and the FP605 drive disconnects from incoming power. When the bypass system switches to Drive mode, contactor K1 closes and the FP605 drive can operate.

# **1 : Drive Power On during Bypass**

Contactor K1 stays closed in Drive Mode and Bypass Mode. This setting will keep the status ring active or to decrease the length of time that for the drive to start operating when the system switches from Bypass Mode to Drive Mode.

# ■ **Z1-60: Blackout Operation Select**

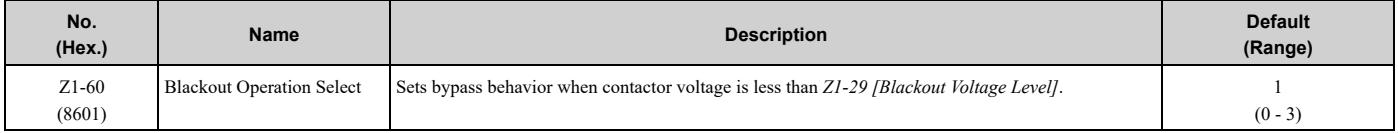

**Note:**

Restart Delay works best when:

•A keypad is connected

•There is a good battery in the keypad

•The date and time are set correctly in the keypad

### **0 : Fault**

If there is a brief power loss, the bypass will detect an *FB09 - Blackout Detected* fault all contactors will open.

# **1 : Restart Delay with Speed Search**

If there is a brief power loss, the bypass will delay the operation restart for the time set in *Z1-61 [Power Loss Restart Delay Time].* During the restart delay, the bypass will display the *AL09 - Restart Delay Active alarm*. When the time elapses, the drive will do a speed-search on start.

# **2 : Restart Delay from Zero Speed**

If there is a brief power loss, the bypass will delay the operation restart for the time set in *Z1-61 [Power Loss Restart Delay Time].* During the restart delay, the bypass will display the *AL09 - Restart Delay Active* alarm. When the time elapses, the drive will start operation from zero speed.

**Note:**

If the power loss is long enough to lose control power, the drive will do speed search.

### **3 : Disabled**

If there is a brief power loss, the bypass will not delay the operation restart. If control power was not lost, the drive will restart from 0 Hz. If control power was lost, the drive will do speed search.

# ■ **Z1-61: Power Loss Restart Delay Time**

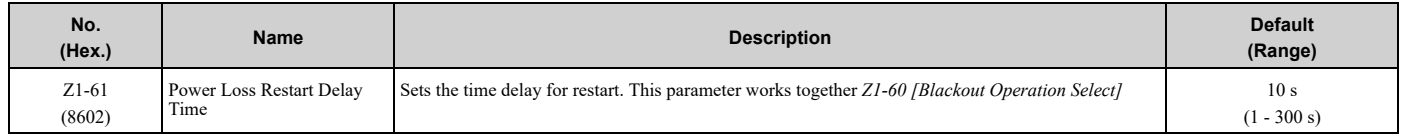

# ■ **Z1-70: Green Contactor Mode**

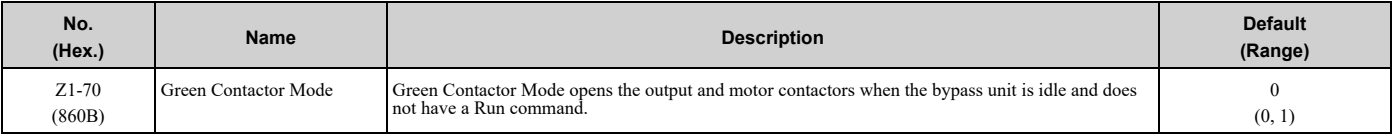

### **0 : Disabled**

### **1 : Enabled**

# ■ **Z1-94: Current Transformer Turns**

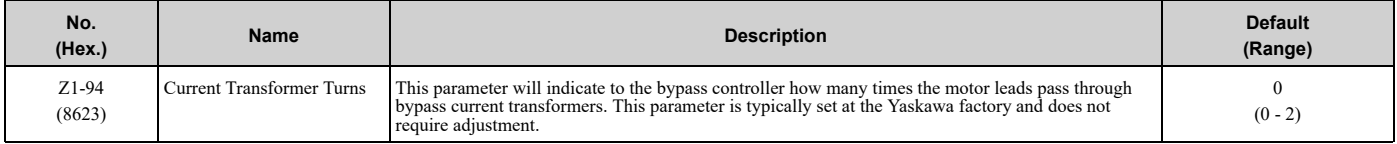

# **0 : Automatic**

**1 : Force 1 Turn**

# **2 : Force 2 Turns**

# ■ **Z1-98: Minimum Drive SW Ver**

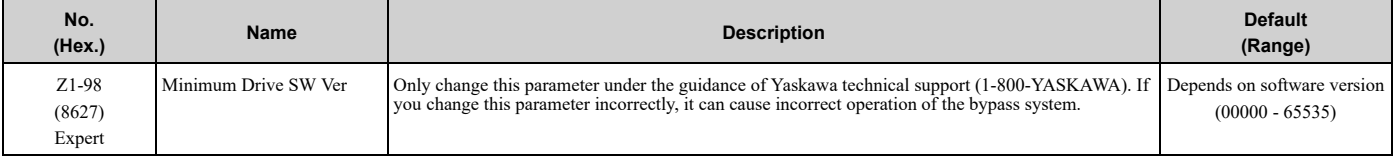

# **Bypass SW VST800560 : Default: 1012**

# ■ **Z1-99: Maximum Drive SW Ver**

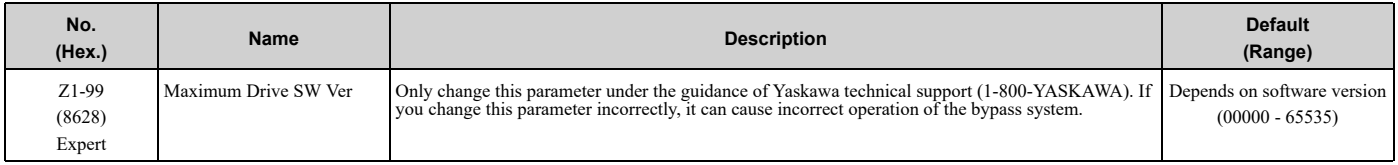

# **Bypass SW VST800560 : Default: 1012**

### **FB30 Conflicting SW Check Ub-99 Disable**

You can use *Z1-98* and *Z1-99* to resolve an *FB30 - Conflicting SW check* fault. Set *Z1-98* or *Z1-99* so that *Z1-98 ≤ U1-25*  $\leq$  *Z1-99*. Set *A1-01* = 3 to be able to change these parameters.

#### **Note:**

Please use the table below or consult Yaskawa Technical Support to determine which features, parameters, or functions could be affected if you disable firmware version checking.

### **Table 5.49 Drive/Bypass Controller Firmware Compatibility Table**

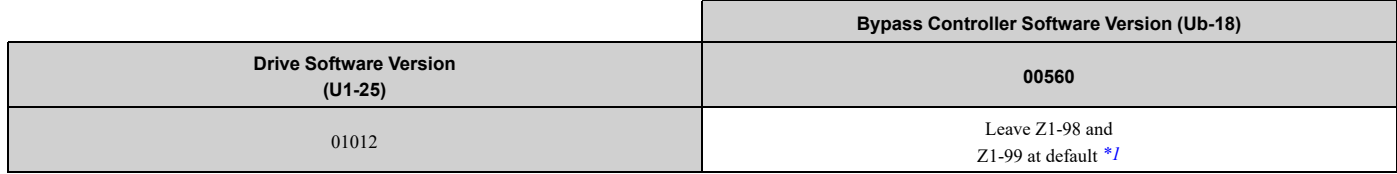

<span id="page-410-0"></span>\*1 This combination is allowed. No features, parameters, or functions are affected.

# ◆ **Z2: Bypass Control Input/Output**

# ■ **Z2-01 to Z2-08 Digital Input 1 to 8 Function Selection**

The drive has 8 digital input terminals. Refer to [Table](#page-411-0) 5.50 for default settings and functions.

<span id="page-411-0"></span>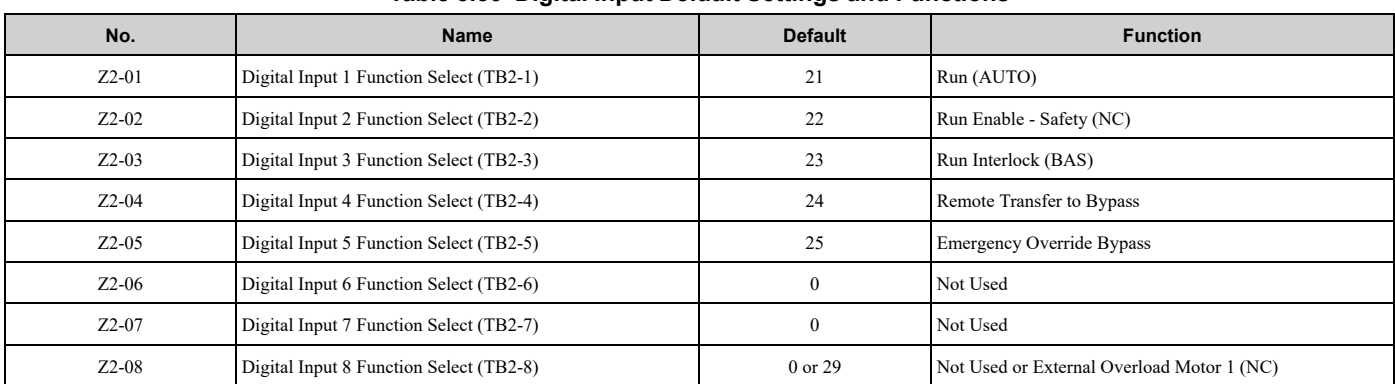

### **Table 5.50 Digital Input Default Settings and Functions**

### **Table 5.51 Digital Input Setting Values**

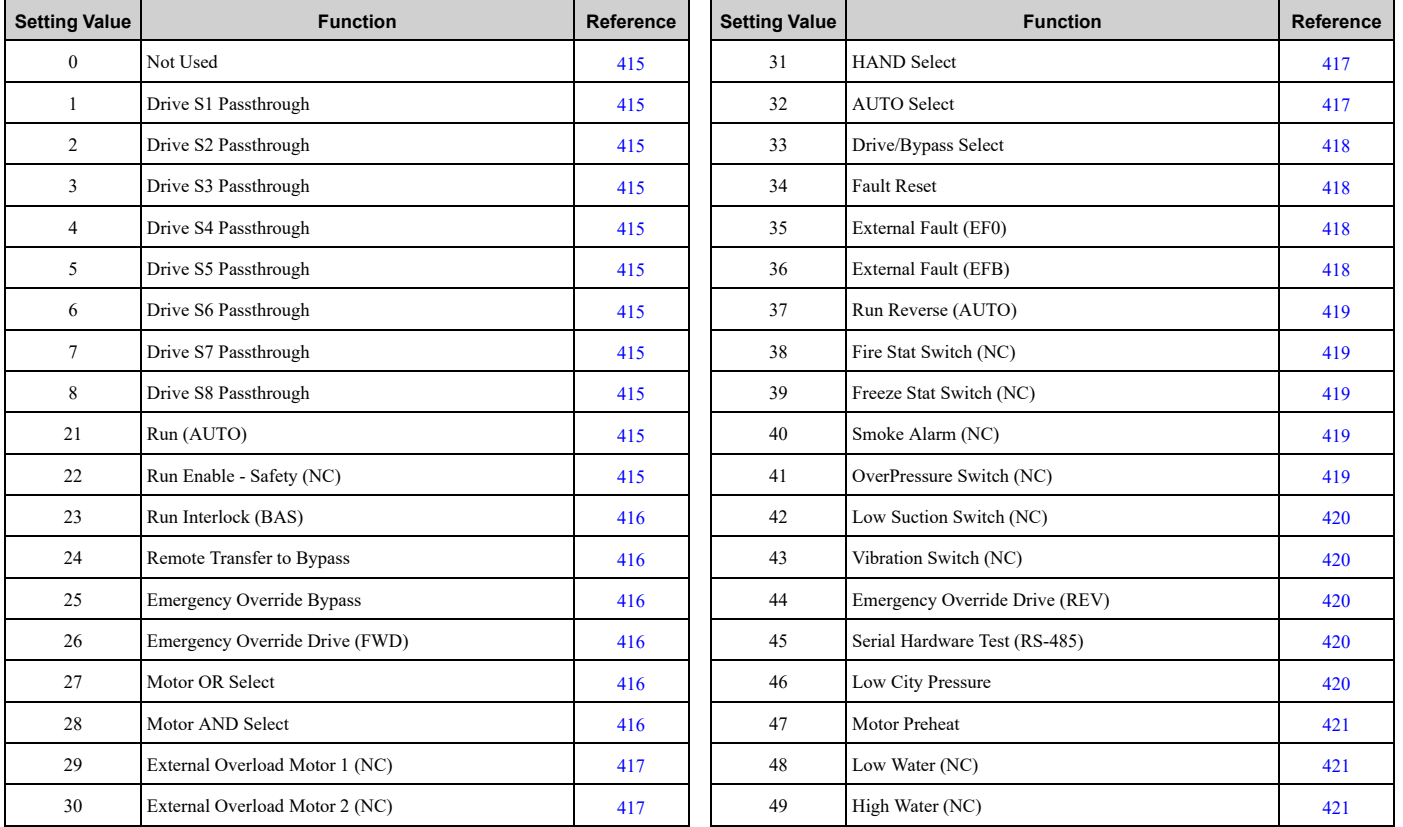

# ■ **Z2-01: Digital Input 1 Function (TB2-1)**

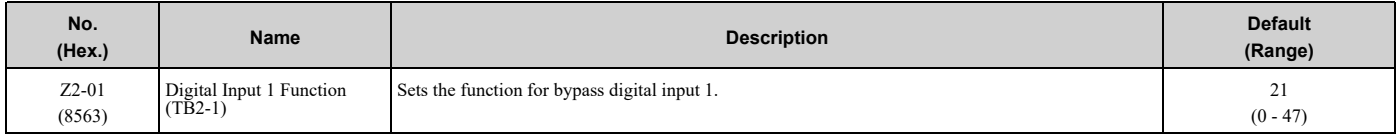

# ■ **Z2-02: Digital Input 2 Function (TB2-2)**

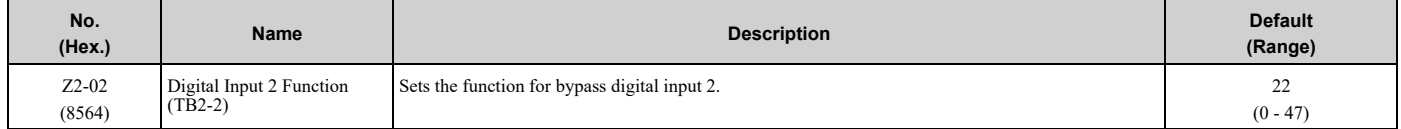

# ■ **Z2-03: Digital Input 3 Function (TB2-3)**

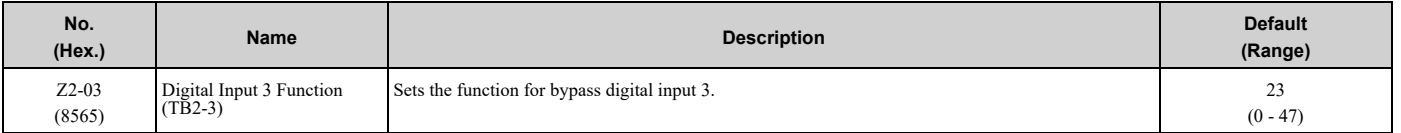

# ■ **Z2-04: Digital Input 4 Function (TB2-4)**

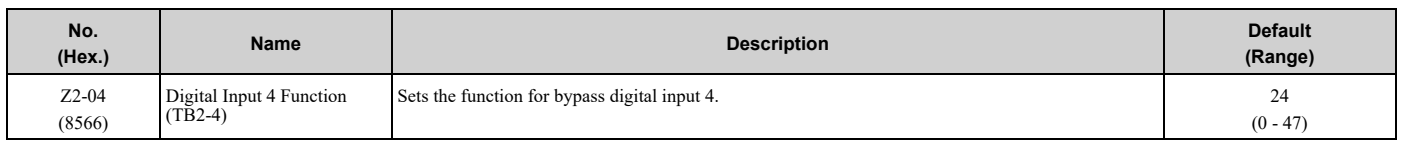

# ■ **Z2-05: Digital Input 5 Function (TB2-5)**

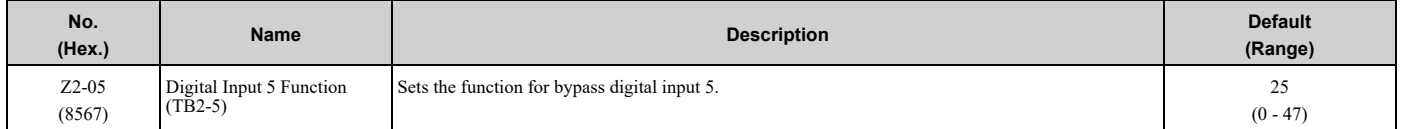

# ■ **Z2-06: Digital Input 6 Function (TB2-6)**

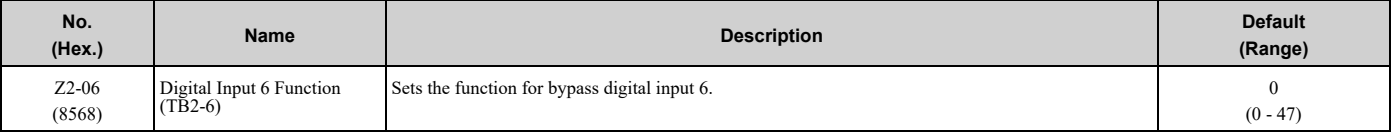

# ■ **Z2-07: Digital Input 7 Function (TB2-7)**

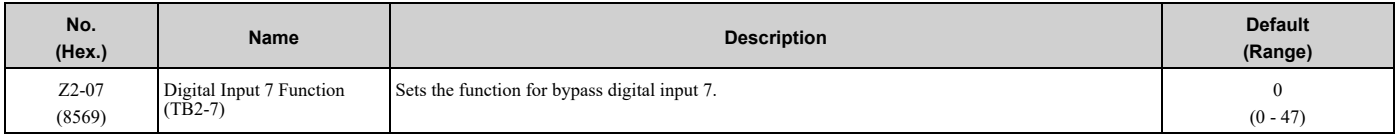

# ■ **Z2-08: Digital Input 8 Function (TB2-8)**

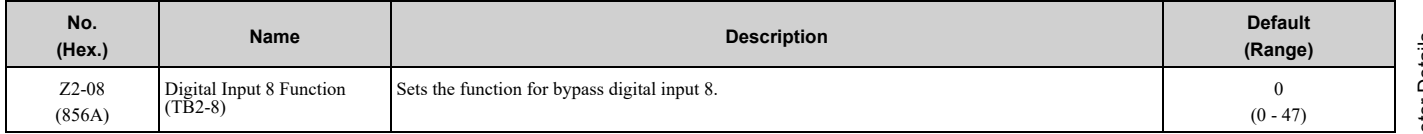

# ■ **Z2-09: Digital Input 1 Invert Select**

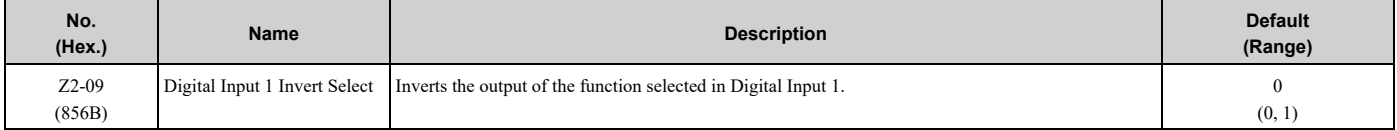

### **0 : Normal (Non-inverted)**

**1 : Inverted**

# ■ **Z2-10: Digital Input 2 Invert Select**

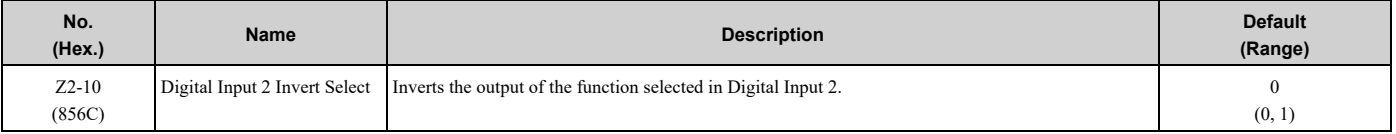

### **0 : Normal (Non-inverted)**

**1 : Inverted**

# ■ **Z2-11: Digital Input 3 Invert Select**

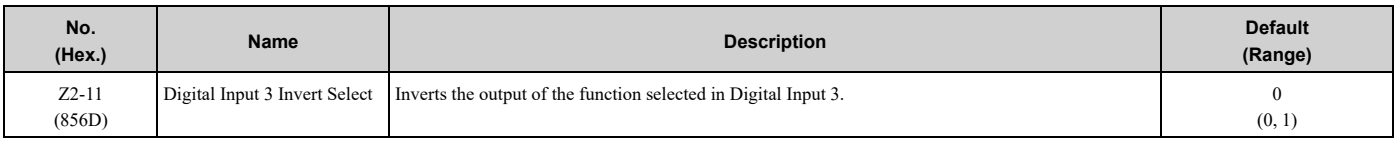

# **0 : Normal (Non-inverted)**

### **1 : Inverted**

# ■ **Z2-12: Digital Input 4 Invert Select**

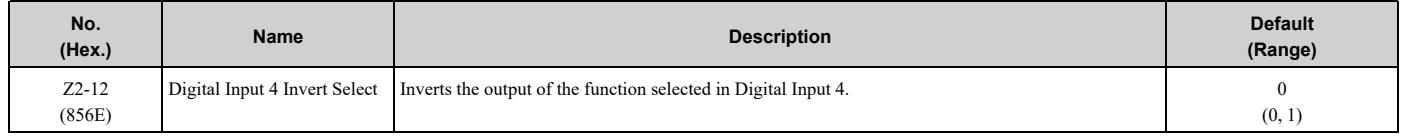

# **0 : Normal (Non-inverted)**

# **1 : Inverted**

# ■ **Z2-13: Digital Input 5 Invert Select**

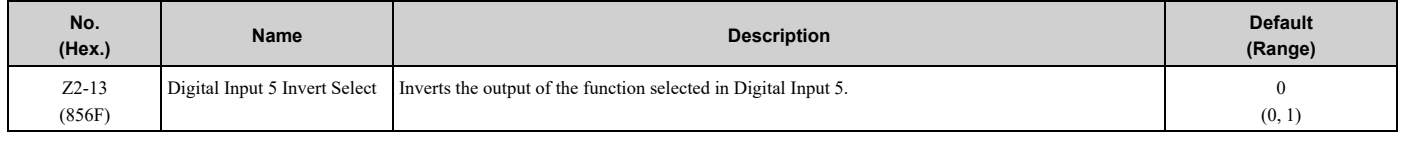

# **0 : Normal (Non-inverted)**

### **1 : Inverted**

# ■ **Z2-14: Digital Input 6 Invert Select**

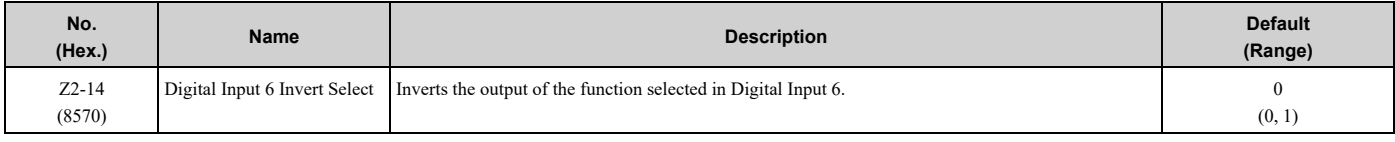

### **0 : Normal (Non-inverted)**

### **1 : Inverted**

# ■ **Z2-15: Digital Input 7 Invert Select**

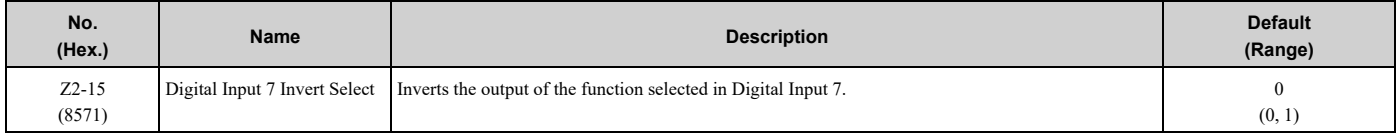

### **0 : Normal (Non-inverted)**

### **1 : Inverted**

# ■ **Z2-16: Digital Input 8 Invert Select**

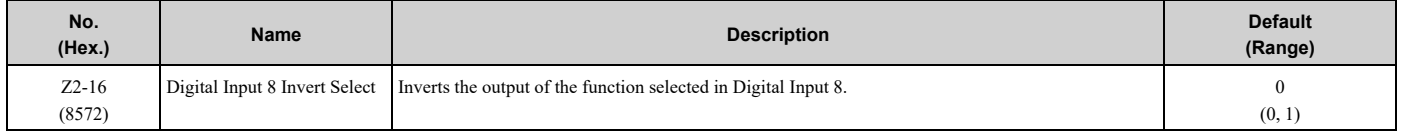

### **0 : Normal (Non-inverted)**

### **1 : Inverted**

# ■ **Digital Input Setting Value**

Selects a function set with *Z2-01 to Z2-08*.

#### <span id="page-414-0"></span>**0: Not Used**

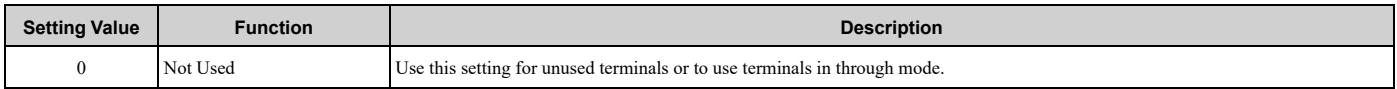

Input terminals programmed to this value will have no effect on the operation of the bypass package. It is possible, however, to read the status of the terminal over various serial communications protocols.

It is possible to program multiple digital input terminals to *Not Used [Z2-0x = 0]*.

### <span id="page-414-1"></span>**1: Drive S1 Passthrough**

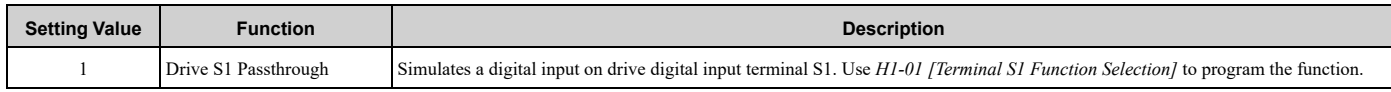

#### <span id="page-414-2"></span>**2: Drive S2 Passthrough**

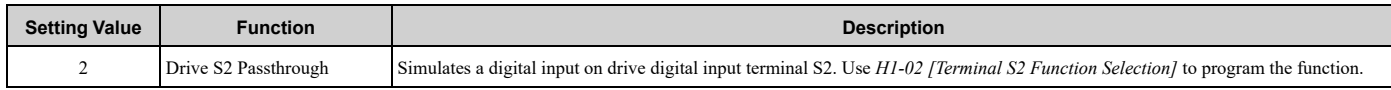

#### <span id="page-414-3"></span>**3: Drive S3 Passthrough**

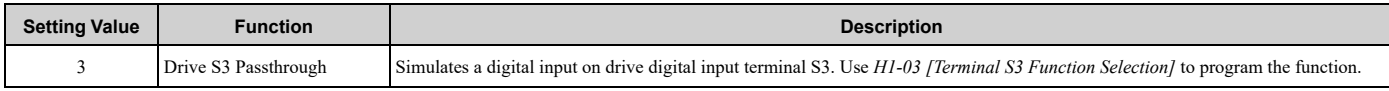

#### <span id="page-414-4"></span>**4: Drive S4 Passthrough**

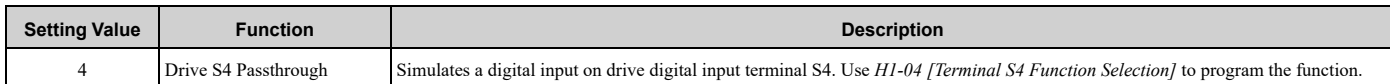

#### <span id="page-414-5"></span>**5: Drive S5 Passthrough**

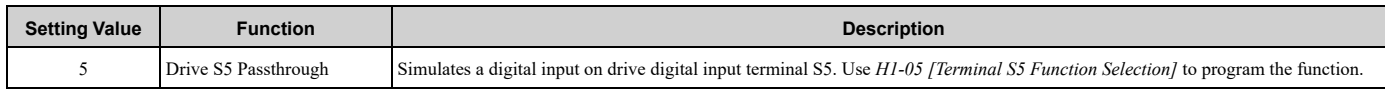

#### <span id="page-414-6"></span>**6: Drive S6 Passthrough**

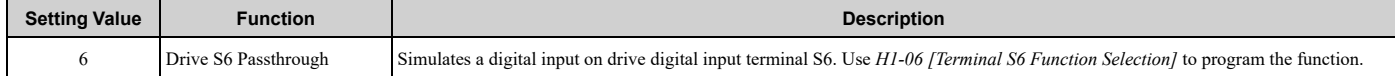

#### <span id="page-414-7"></span>**7: Drive S7 Passthrough**

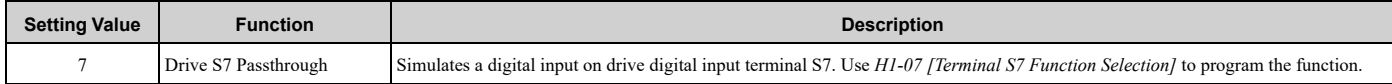

#### **8: Drive S8 Passthrough**

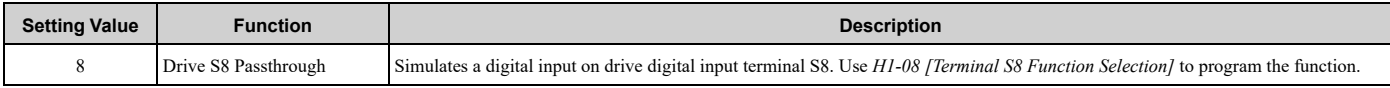

#### <span id="page-414-8"></span>**21: Run (AUTO)**

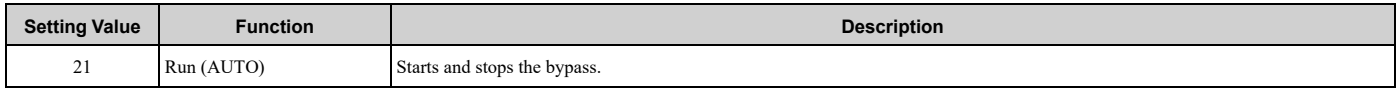

### <span id="page-414-9"></span>**22: Run Enable - Safety (NC)**

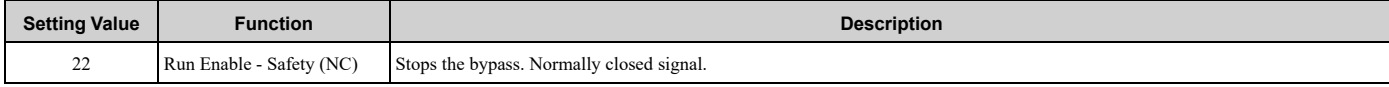

### OPEN : If there is no Run command, the keypad will show Safety Open. If a Run command is **present, the alarm LED will flash and the keypad will show** *SAFE - Safety Open***. CLOSED : PID control enabled**

This is a normally-closed signal. When the signal is open, the bypass will not run. If the bypass is already running, it will stop the bypass.

### <span id="page-415-0"></span>**23: Run Interlock (BAS)**

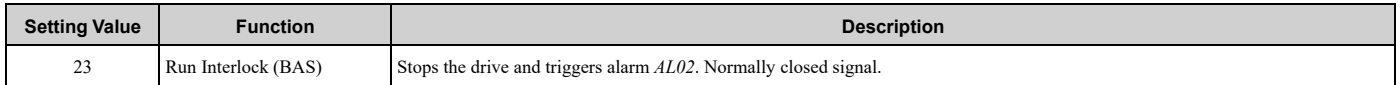

### **OPEN : When no Run command is present, the keypad does not show a message. If a Run command** is present, the alarm LED will flash and the AL02 - Interlock Open alarm will show on the keypad. **CLOSED : Normal operation**

This is a normally-closed signal. In the factory-default programming, when the signal is open, the bypass will not run. If the bypass is already running, it will stop the bypass.

You can use *Z1-13 and Z1-15 [Pre Interlock Run Select and Interlock Wait Time]* to adjust this behavior to use an interlock signal, for example a damper end-switch.

#### <span id="page-415-1"></span>**24: Remote Transfer to Bypass**

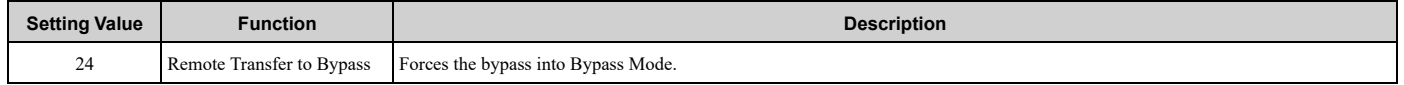

### **OPEN : Bypass will operate in its selected mode (Drive or Bypass).**

CLOSED: Forces the bypass to operate in Bypass Mode. If the drive is running, it will stop the drive **and switch to bypass operation.**

#### <span id="page-415-2"></span>**25: Emergency Override Bypass**

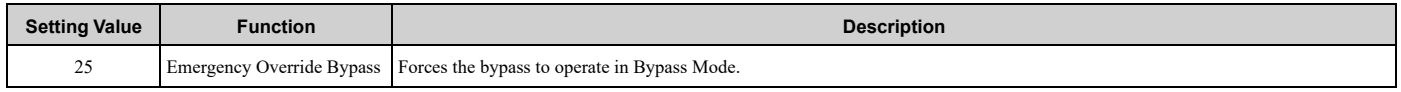

### **OPEN : Normal operation**

**CLOSED : Forces the bypass to run in Bypass Mode. Run commands and HAND/OFF/AUTO status** do not have an effect. The bypass will ignore the faults and alarms set to ignore in S6-11 to S6-20.

### <span id="page-415-3"></span>**26: Emergency Override Drive (FWD)**

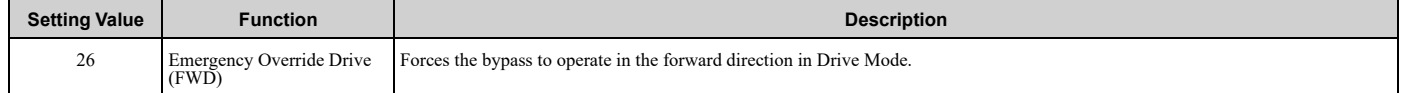

### **OPEN : Normal operation**

### **CLOSED : Forces the bypass run in the forward direction in Drive Mode. Run commands and HAND/** OFF/AUTO status do not have an effect. The bypass will ignore the faults and alarms set to ignore in *S6-11 to S6-20***.**

If there is an unrecoverable fault during Emergency Override Drive (FWD) operation, *Z1-10 [Emergency Override Transfer]* sets if it will automatically switch to Bypass Mode to keep the motor running.

#### <span id="page-415-4"></span>**27: Motor OR Select**

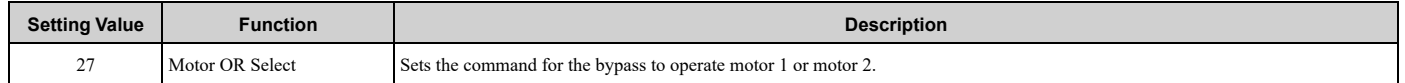

### **OPEN : Motor 1 is in operation.**

### **CLOSED : Motor 2 is in operation.**

This selection is used only when one bypass operates two motors. Parameter *Z1-11* sets exactly how and when this will function.

#### <span id="page-415-5"></span>**28: Motor AND Select**

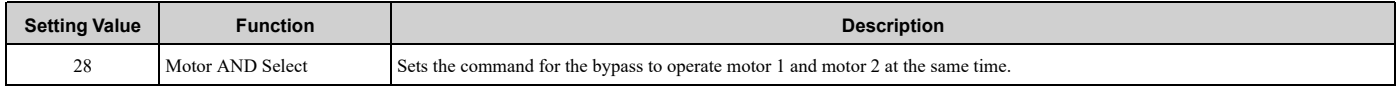

### **OPEN : Motor 1 only.**

### **CLOSED : Motor 1 AND Motor 2 are in operation.**

This selection is used only when one bypass operates two motors. Parameter *Z1-11* sets exactly how and when this will function.

### <span id="page-416-0"></span>**29: External Overload Motor 1 (NC)**

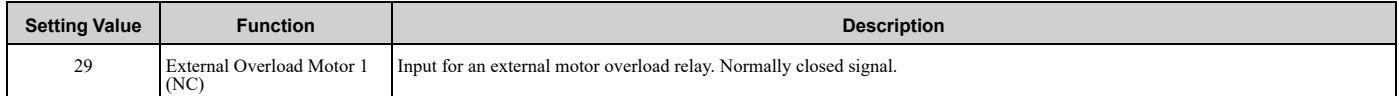

# **OPEN : All operation stops. The keypad shows fault** *FB06 - External Overload Motor 1***. CLOSED : Normal operation.**

This selection is used only for bypasses that are configured with an external motor overload.

#### <span id="page-416-1"></span>**30: External Overload Motor 2 (NC)**

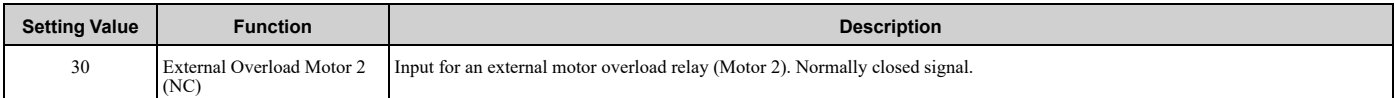

# **OPEN : All operation stops. The keypad shows fault** *FB07 - External Overload Motor 2***.**

### **CLOSED : Normal operation.**

This selection is used only for bypasses that are configured with an external motor overload.

#### <span id="page-416-2"></span>**31: HAND Select**

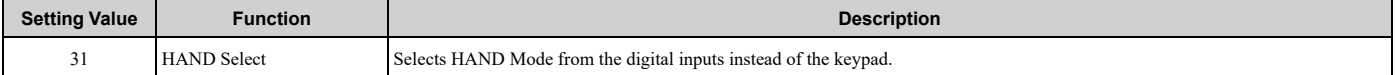

#### <span id="page-416-3"></span>**32: AUTO Select**

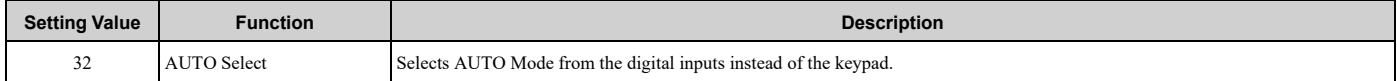

The combination of digital input selections *31 [HAND Select] and 32 [AUTO Select]* will automatically take over HAND/OFF/AUTO selection from the keypad when programmed. The bypass ignores *Z1-06 [Power Up Mode]* . When a bypass digital input is programmed to either HAND Select or AUTO Select, the bypass ignores *Z1-06 [Power Up Mode]*.

The configuration and operation of these digital inputs are different depending on the *b1-02 [Run Command Selection 1]* setting.

#### **Table 5.52 HOA Behavior when b1-02 = 7, 8, or 9**

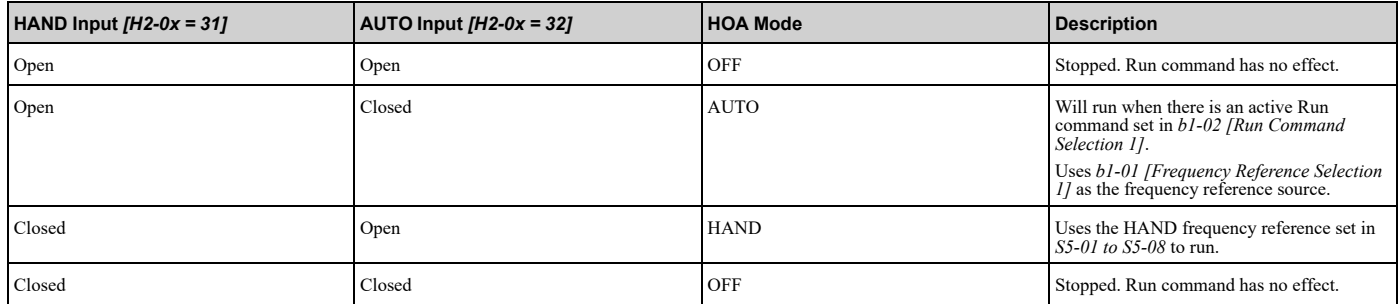

**Note:**

When  $b1-02 = 7$ , 8, or 9 [Run Command Selection  $1 = AUTO$  Command + Term Run, AUTO Command + Serial Run, or AUTO Command *+ Option Run]*, you must program both the HAND and AUTO digital inputs or the keypad will show an *oPE34 HAND/OFF/AUTO Input Setting* fault.

#### **Table 5.53 HOA Behavior when b1-02 = 1, 2, or 3**

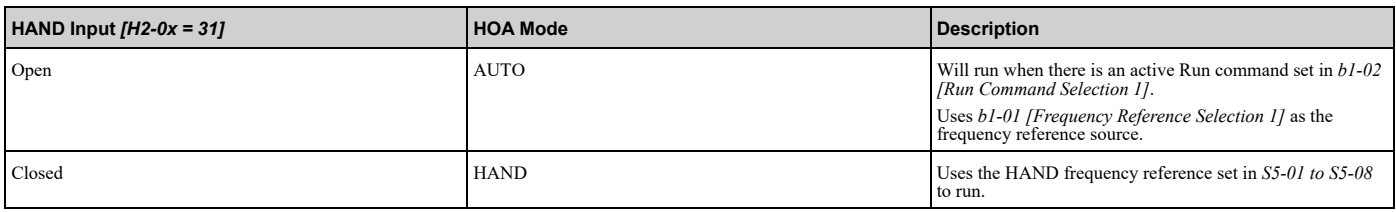

#### **Note:**

When  $b1-02 = 1$ , 2, or 3 [Run Command Selection 1 = Digital Input, Serial Communications, or Option PCB], if you program a digital input to AUTO, the keypad will show an *oPE34 HAND/OFF/AUTO Input Setting* fault.

#### **Table 5.54 HOA Behavior when b1-02 = 0**

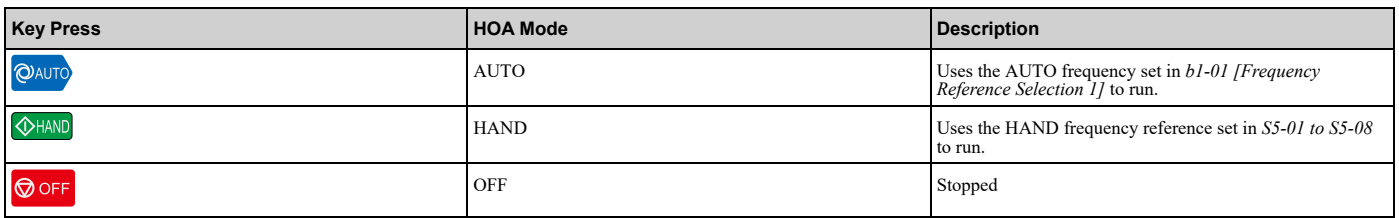

#### **Note:**

When  $b1-02 = 0$  [Run Command Selection  $1 = Keypad$ ], the bypass will not allow HAND/OFF/AUTO control from the digital inputs. If you program a digital input to HAND or AUTO, the keypad will show an *oPE34 HAND/OFF/AUTO Input Setting* fault.

#### <span id="page-417-0"></span>**33: Drive/Bypass Select**

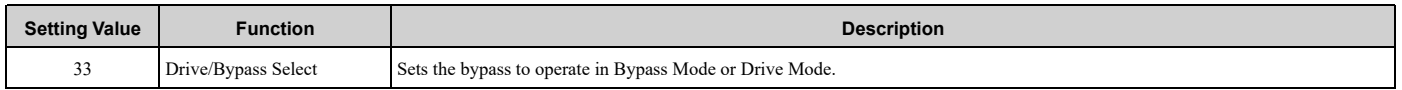

# **OPEN : Drive Mode Selected**

### **CLOSED : Bypass Mode Selected**

You can move the selection of Drive and Bypass Modes from the digital operator to a digital input. Set *Z1-39* = *1 [Drive/Bypass Source = Digital Input]* to activate this digital input selection.

#### <span id="page-417-1"></span>**34: Fault Reset**

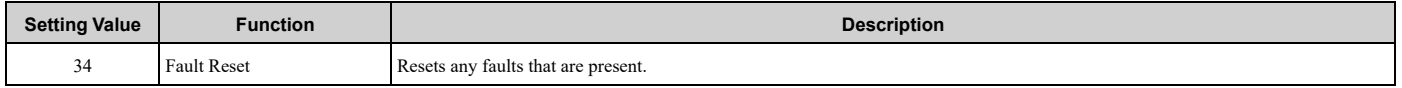

# **OPEN : Normal operation**

### **CLOSED : Reset faults**

This selection lets you use a digital input to reset faults and keep the ability to reset faults from the keypad. It will reset faults that come from the drive and reset faults that are internal to the bypass controller.

It is necessary to remove the Run command before you can reset most faults.

#### <span id="page-417-2"></span>**35: External Fault (EF0)**

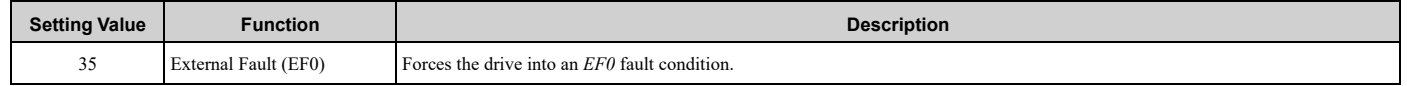

### **OPEN : Normal operation**

### **CLOSED : Force** *EF0* **fault in the drive**

This selection will force the drive into an *EF0* fault condition. Parameters *F6-02 and F6-03 [Comm External Fault (EF0) Detect and Comm External Fault (EF0) Select]* set behavior.

#### <span id="page-417-3"></span>**36: External Fault (EFB)**

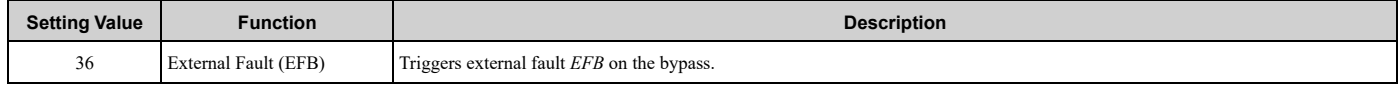

#### **OPEN : Normal operation**

### **CLOSED : Force** *FB03 - External Fault Bypass* **fault.**

This selection will force the bypass controller into an *FB03 - External Fault Bypass (EFB)* fault. In Drive Mode, the drive will cost to stop and ignore its programmed stopping method set in *b1-04*. In Bypass Mode, the K3 contactor will open.

### <span id="page-418-0"></span>**37: Run Reverse (AUTO)**

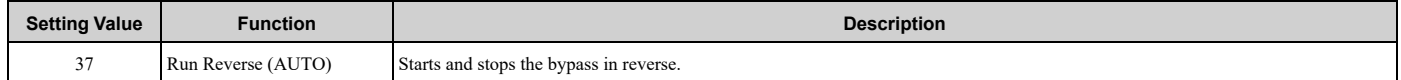

### **OPEN : Stop/Fwd operation**

### **CLOSED : Reverse drive operation**

This selection runs the drive in the reverse direction. You must set *b1-04= 0 [Reverse Operation Selection = Reverse Enabled]* to use this function.

**Note:**

In Bypass Mode, direction is ALWAYS forward.

#### <span id="page-418-1"></span>**38: Fire Stat Switch (NC)**

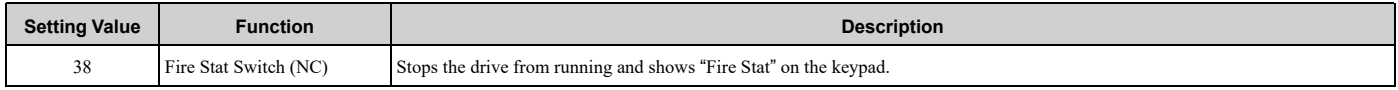

### **OPEN : If there is no Run command present, the keypad will show "Fire Stat Open". If a Run command is present, the alarm LED will flash and the keypad will show the alarm** *FIRE\_ST Fire Stat Open***.**

### **CLOSED : Normal operation**

This is a normally-closed signal. When the signal is open, the bypass will not run or it will stop the bypass if it is already running.

#### <span id="page-418-2"></span>**39: Freeze Stat Switch (NC)**

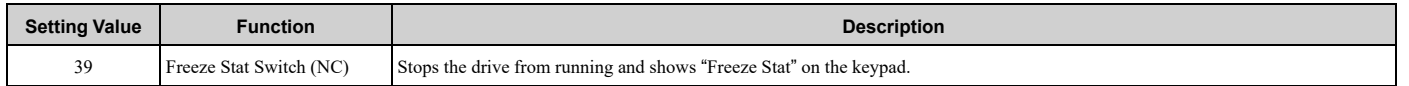

### OPEN: If there is no Run command present, the keypad will show "Freeze Stat Open". If a Run **command is present, the alarm LED will flash and the keypad will show the alarm** *FREEZ\_ST - Freeze Stat Open***.**

### **CLOSED : Normal operation**

This is a normally-closed signal. When the signal is open, the bypass will not run or it will stop the bypass if it is already running.

#### <span id="page-418-3"></span>**40: Smoke Alarm (NC)**

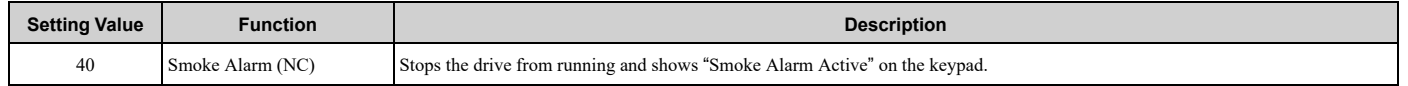

OPEN: If there is no Run command present, the keypad will show "Smoke Alarm Active". If a Run **command is present, the alarm LED will flash and the keypad will show the alarm** *SMK\_ALRM - Smoke Alarm Active***.**

### **CLOSED : Normal operation**

This is a normally-closed signal. When the signal is open, the bypass will not run or it will stop the bypass if it is already running.

#### <span id="page-418-4"></span>**41: OverPressure Switch (NC)**

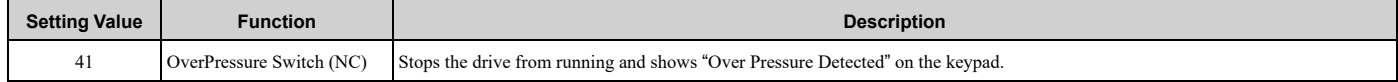

### **OPEN : If there is no Run command present, the keypad will show "Over Pressure Detected". If a Run command is present, the alarm LED will flash and the keypad will show the alarm** *OV\_PRESS - Over Pressure Detected***.**

### **CLOSED : Normal operation**

This is a normally-closed signal. When the signal is open, the bypass will not run or it will stop the bypass if it is already running.

### <span id="page-419-0"></span>**42: Low Suction Switch (NC)**

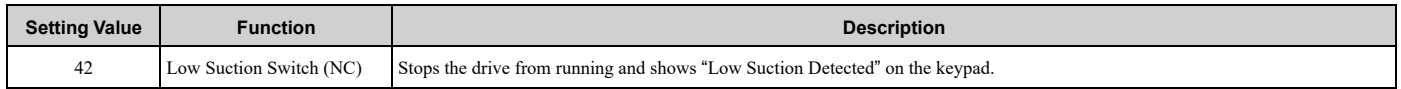

### OPEN: If there is no Run command present, the keypad will show "Low Suction Detected". If a Run **command is present, the alarm LED will flash and the keypad will show the alarm** *LOW\_SUCT - Low Suction Detected***.**

### **CLOSED : Normal operation**

This is a normally-closed signal. When the signal is open, the bypass will not run or it will stop the bypass if it is already running.

### <span id="page-419-1"></span>**43: Vibration Switch (NC)**

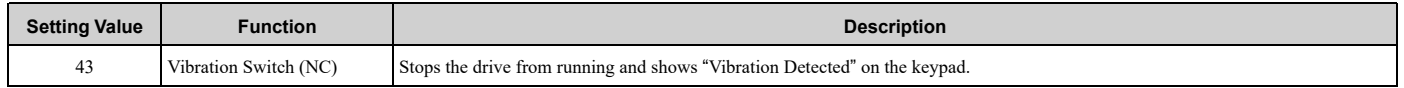

### **OPEN : If there is no Run command present, the keypad will show "Vibration Detected". If a Run command is present, the alarm LED will flash and the keypad will show the alarm** *VIBRATION - Vibration Detected***.**

### **CLOSED : Normal operation**

This is a normally-closed signal. When the signal is open, the bypass will not run or it will stop the bypass if it is already running.

#### <span id="page-419-2"></span>**44: Emergency Override Drive (REV)**

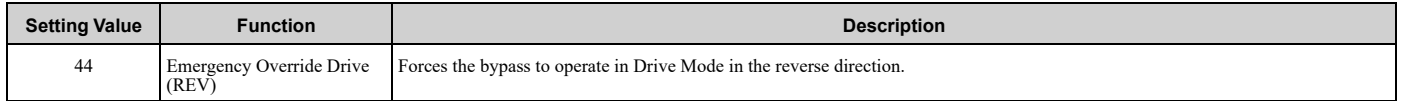

### **OPEN : Normal operation**

**CLOSED : Forces the bypass run in the Drive Mode in the reverse direction. Run commands and HAND/OFF/AUTO status do not have an effect. The bypass will ignore the faults and alarms set to ignore in** *S6-11 to S6-20***. You must set** *b1-04= 0 [Reverse Operation Selection = Reverse Enabled]* **to use this function.**

#### <span id="page-419-3"></span>**45: Serial Hardware Test (RS-485)**

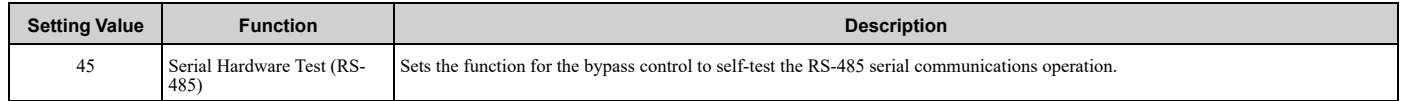

### **OPEN : Normal operation**

### **CLOSED : Do the communications test**

Forces a test of the RS-485 serial communications hardware on the bypass control board.

Disconnect the RS-485 terminals (TB3) before you do a communications hardware self-test.

Results of the communications test are shown on they keypad.

#### <span id="page-419-4"></span>**46: Low City Pressure**

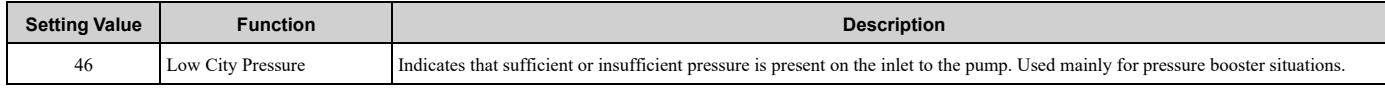

### **OPEN : Normal operation (operation automatically resumes)**

### **CLOSED : Low City Pressure Alarm, operation stops**

This selection is stops bypass operation if an external pressure switch indicates that the pressure that is feeding a booster pump is not sufficient.

Use *Y4-22 to Y4-24 [Low City On-Delay Time to Low City Alarm Text]* to configure this feature.

### <span id="page-420-0"></span>**47: Motor Preheat**

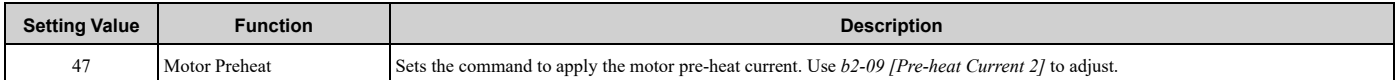

### **OPEN : Normal Operation**

### **CLOSED : Motor Preheat current applied during OFF operation.**

The bypass can send a small amount of DC current to the motor during the OFF condition to try to prevent condensation inside of the motor. When selected, this input turns the motor pre-heat ON and OFF.

### <span id="page-420-1"></span>**48: Low Water (NC)**

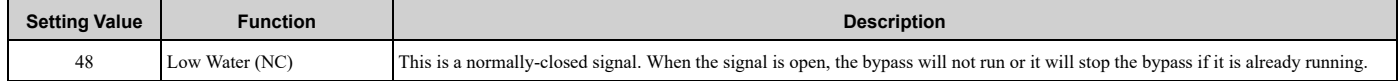

### OPEN : If running, drive or bypass will stop and the keypad will show the LWL - Low Water Level **alarm. If not running, the keypad will show the** *LWL – Low Water Level* **status-line message and Run is prohibited.**

### **CLOSED : PID control enabled**

**Note:**

If the "Digital Input Invert Select" parameter for this terminal is set to *[1 – Inverted]*, operation will be opposite of what is described above.

#### <span id="page-420-2"></span>**49: High Water (NC)**

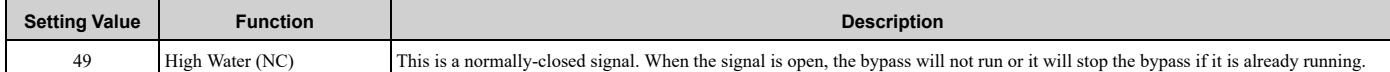

### OPEN: If running, drive or bypass will stop and the keypad will show the HWL – High Water Level **alarm. If not running, the keypad will show the** *HWL – High Water Level* **status-line message and Run is prohibited.**

### **CLOSED : Reservoir/Tank is filled to normal level – Normal operation allowed.**

**Note:**

If the "Digital Input Invert Select" parameter for this terminal is set to *[1 – Inverted]*, operation will be opposite of what is described above.

# ■ **Z2-23 to Z2-26 Digital Output 7 to 10 Function Selection**

The bypass has 4 user-programmable digital outputs. Refer to [Table](#page-420-3) 5.55 for default settings and functions.

#### **Table 5.55 Digital Output Default Settings and Functions**

<span id="page-420-3"></span>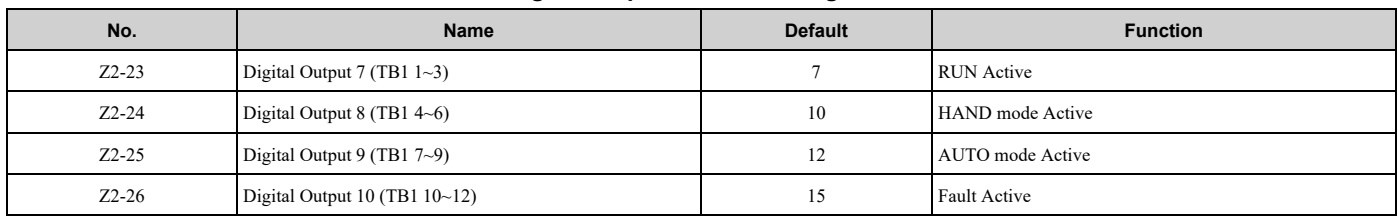

#### **Table 5.56 Digital Output Setting Values**

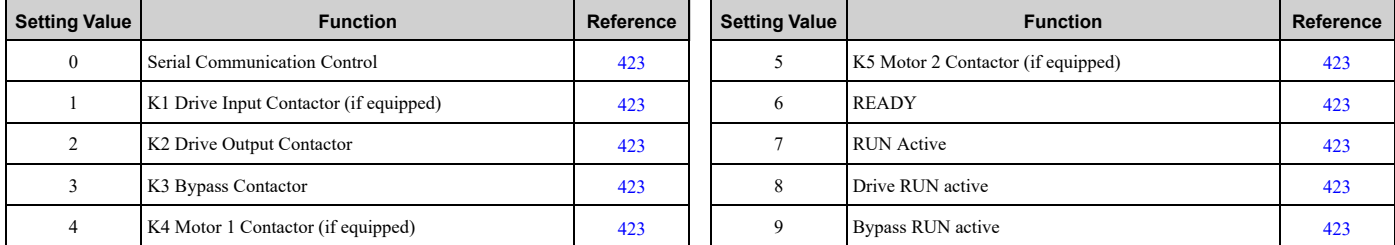

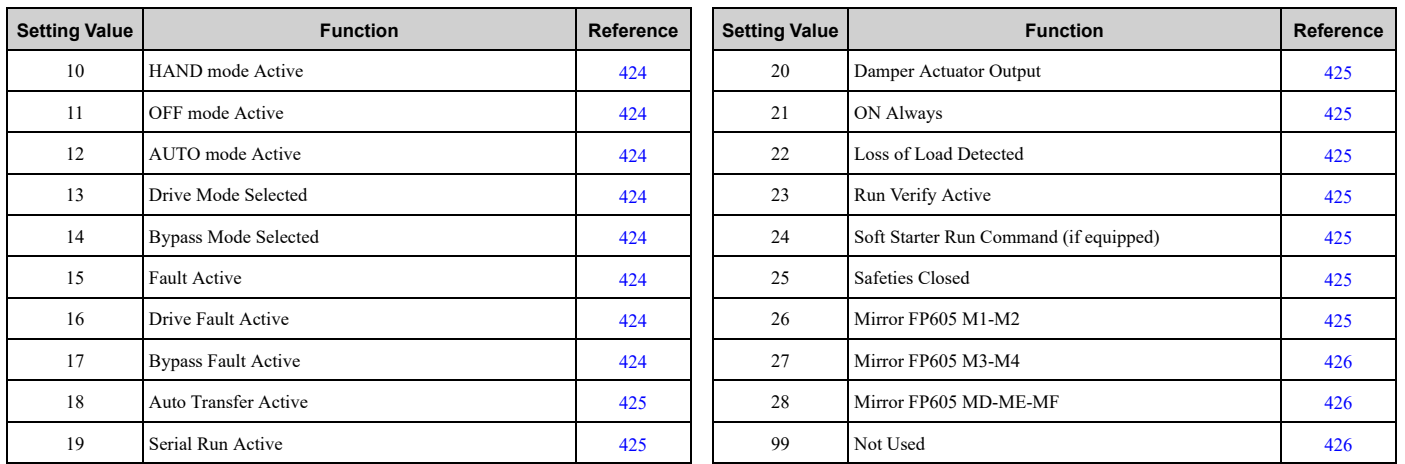

# ■ **Z2-23: Digital Output 7 (TB1 1~3)**

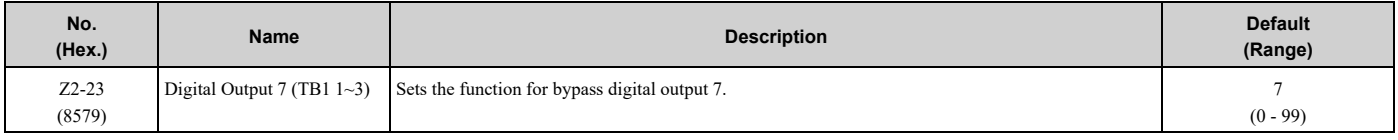

# Normally Open: TB1 - Terminals 2 and 3

Normally Closed: TB1 - Terminals 2 and 1

# ■ **Z2-24: Digital Output 8 (TB1 4~6)**

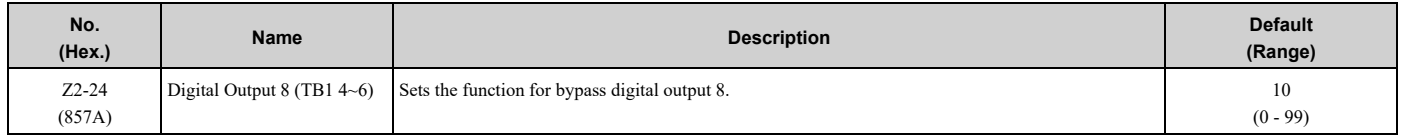

Normally Open: TB1 - Terminals 5 and 6 Normally Closed: TB1 - Terminals 5 and 4

# ■ **Z2-25: Digital Output 9 (TB1 7~9)**

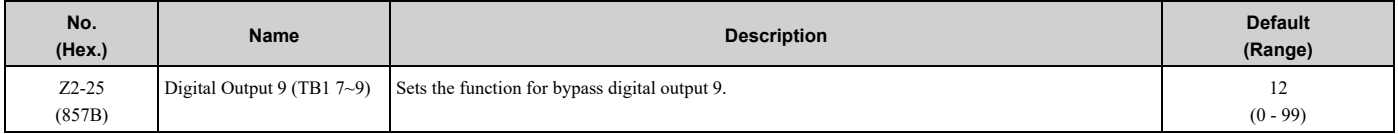

Normally Open: TB1 - Terminals 8 and 9

Normally Closed: TB1 - Terminals 8 and 7

# ■ **Z2-26: Digital Output 10 (TB1 10~12)**

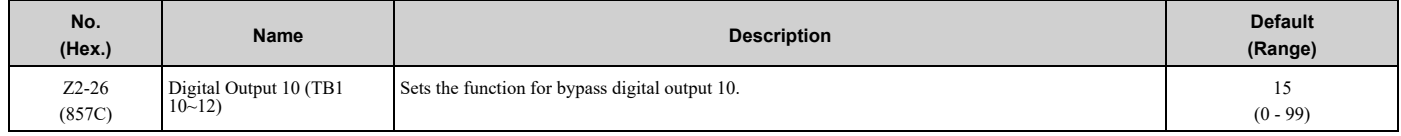

Normally Open: TB1 - Terminals 11 and 12

Normally Closed: TB1 - Terminals 11 and 10

# ■ **Digital Output Setting Value**

Selects a function set with *Z2-23 to Z2-26*.

### <span id="page-422-0"></span>**0: Serial Communication Control**

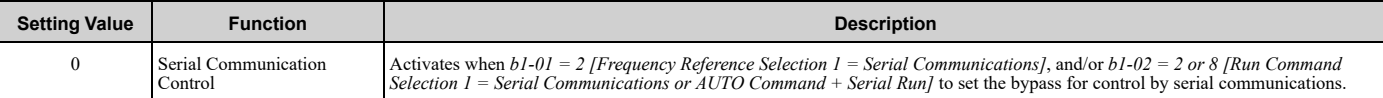

#### **Note:**

This does not apply when Option PCB-based serial communications control the bypass.

#### <span id="page-422-1"></span>**1: K1 Drive Input Contactor**

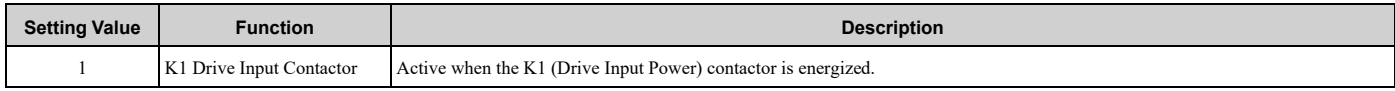

#### <span id="page-422-2"></span>**2: K2 Drive Output Contactor**

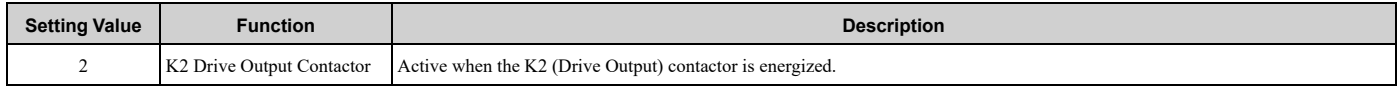

#### <span id="page-422-3"></span>**3: K3 Bypass Contactor**

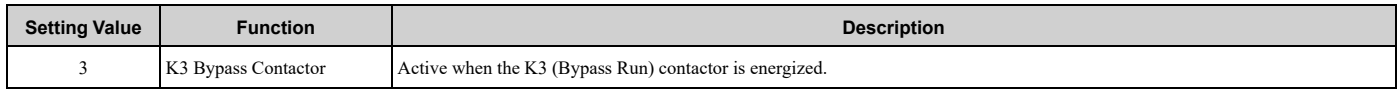

#### <span id="page-422-4"></span>**4: K4 Motor 1 Contactor**

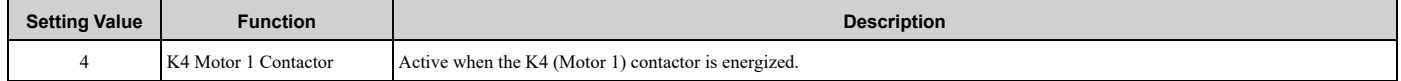

#### <span id="page-422-5"></span>**5: K5 Motor 2 Contactor**

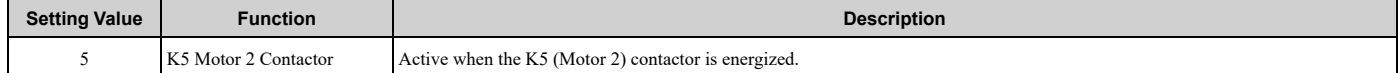

#### <span id="page-422-6"></span>**6: READY**

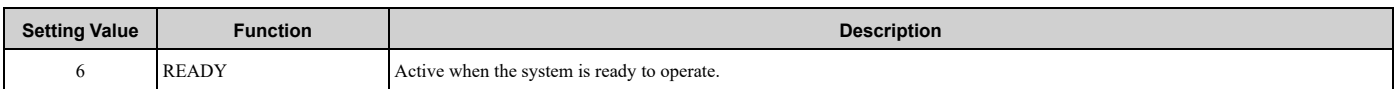

### **ON : System is ready to operate**

### **OFF : System is faulted, in Programming Mode, or one of the safety digital inputs is open**

#### <span id="page-422-7"></span>**7: RUN Active**

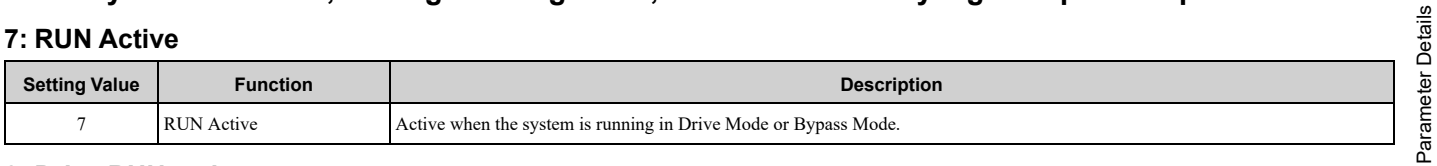

#### <span id="page-422-8"></span>**8: Drive RUN active**

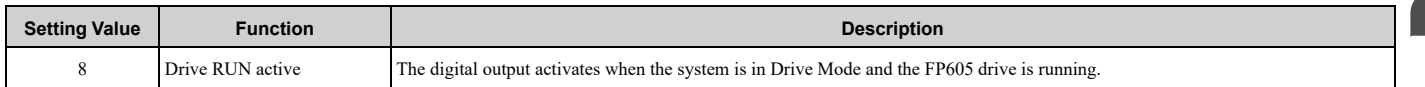

### **ON : Running in Drive Mode OFF : Not running or in Bypass Mode**

**Note:**

This output stays active during Energy Savings Mode *Z1-16 = 1, 2 [Energy Savings Mode = Frequency, Frequency + Current*.

#### <span id="page-422-9"></span>**9: Bypass RUN active**

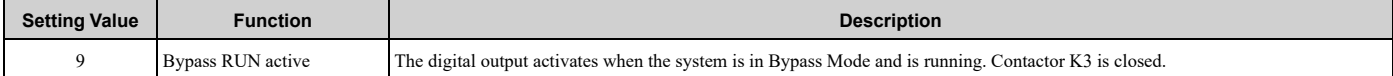

### **ON : Running in Bypass Mode**

#### **OFF : Not running or in Drive Mode**

[Parameter](#page-140-0) Details

**Note:**

This output stays active during Energy Savings Mode *Z1-16 = 1, 2 [Energy Savings Mode = Frequency, Frequency + Current*.

#### <span id="page-423-0"></span>**10: HAND mode Active**

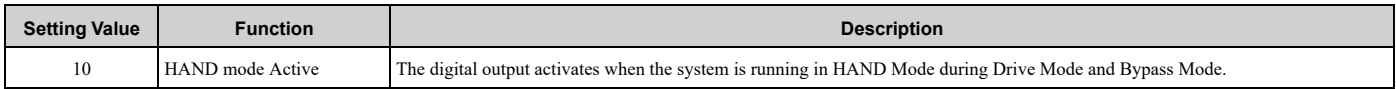

### **ON : Running in HAND Mode OFF : Not running or in AUTO Mode**

#### <span id="page-423-1"></span>**11: OFF mode Active**

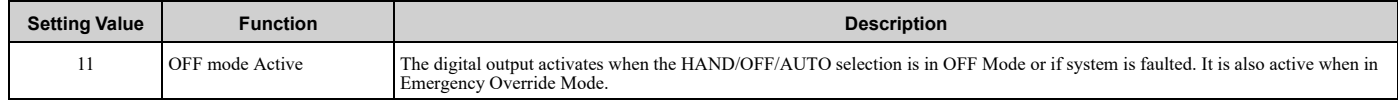

### **ON : System is in OFF Mode or is faulted OFF : HAND Mode, AUTO Mode (even if not running), Emergency Override.**

#### <span id="page-423-2"></span>**12: Auto mode Active**

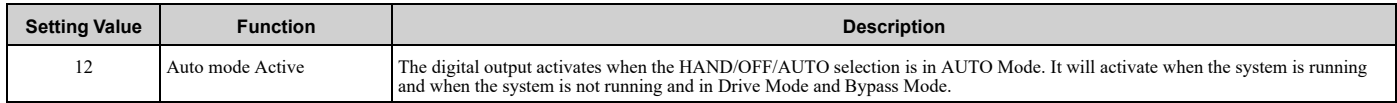

# **ON : System is in AUTO Mode OFF : HAND Mode, OFF Mode, Faulted, Emergency Override**

#### <span id="page-423-3"></span>**13: Drive Mode Selected**

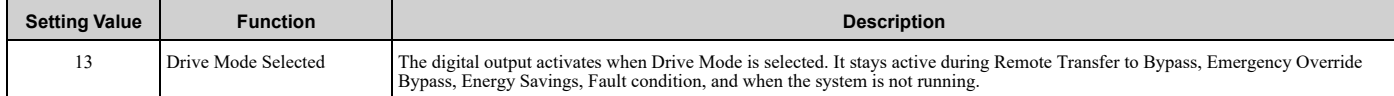

### **ON : Drive Mode is selected OFF : Bypass Mode is selected**

#### <span id="page-423-4"></span>**14: Bypass Mode Selected**

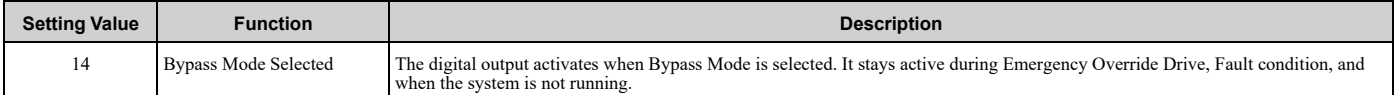

### **ON : Bypass Mode is selected OFF : Drive Mode is selected**

#### <span id="page-423-5"></span>**15: Fault Active**

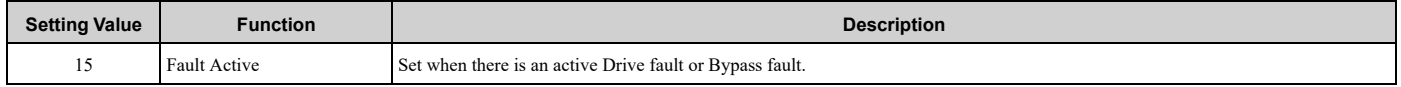

#### <span id="page-423-6"></span>**16: Drive Fault Active**

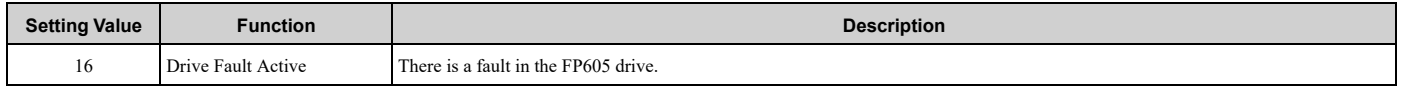

The digital output activates when the FP605 drive is in a faulted condition, including during an *FB10 – Loss of Drive Communications* fault.

#### <span id="page-423-7"></span>**17: Bypass Fault Active**

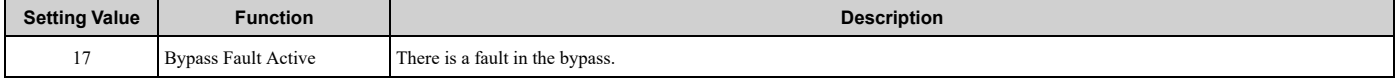

The digital output activates when there is a bypass control fault. This includes all *FBxx* faults (except *FB10*). The FP605 drive is NOT in a faulted condition.

### <span id="page-424-0"></span>**18: Auto Transfer Active**

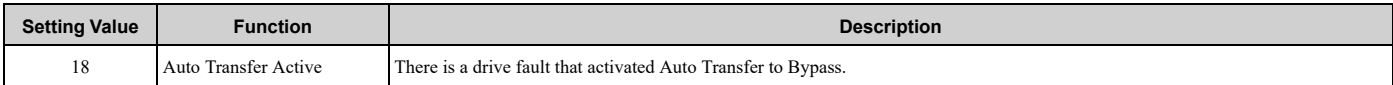

The digital output activates when a drive fault causes the system to transfer to Bypass Mode. This is applicable only when *Z1-05 = 1 [Auto Transfer To Bypass = Enabled]*.

#### <span id="page-424-1"></span>**19: Serial Run Active**

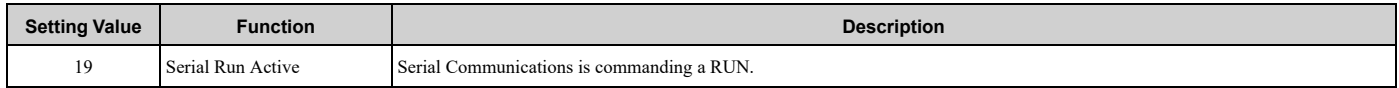

The digital output activates when serial communications (RS-485 – Terminal TB3) is commanding a RUN and *b1-02 = 2 or 8 [ Run Command Selection 1 = Serial Communications or AUTO Command + Serial Run]*.

#### <span id="page-424-2"></span>**20: Damper Actuator Output**

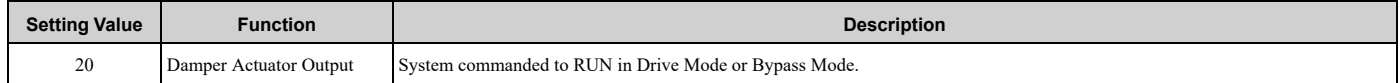

This is a digital output for connection to an actuator that will open a damper. The output will activate when the system is going to run. Parameters *Z1-12 to Z1-15* determine the operation of this digital output. Refer to *Run [Delay](#page-398-0) with Preset Speed [Examples](#page-398-0) on page 399* for information.

#### <span id="page-424-3"></span>**21: ON Always**

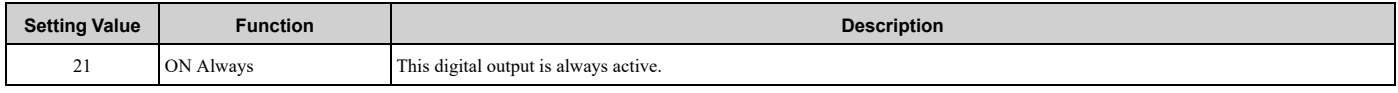

This input indicates when power is applied to the system. This input can be useful for troubleshooting and commissioning.

#### <span id="page-424-4"></span>**22: Loss of Load Detected**

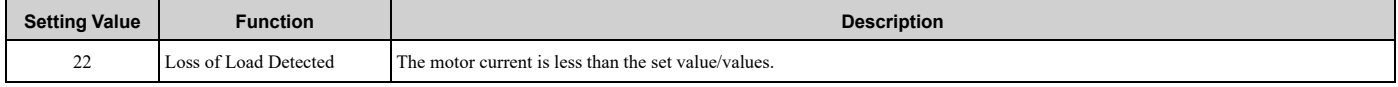

The digital output activates when the system detects a loss of load condition. It is also active when there is an *[FB13 – Loss of Load Detected]* fault. Parameters *Z1-31 to Z1-36* set loss of load detection.

#### <span id="page-424-5"></span>**23: Run Verify Active**

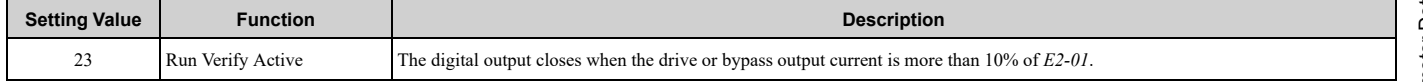

#### <span id="page-424-6"></span>**24: Soft Starter Run Command**

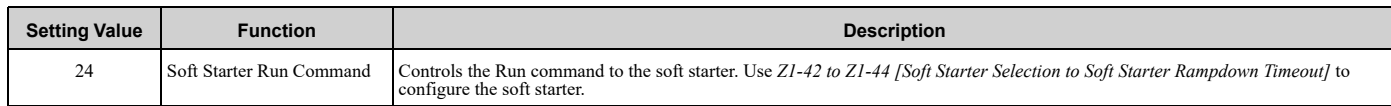

#### <span id="page-424-7"></span>**25: Safeties Closed**

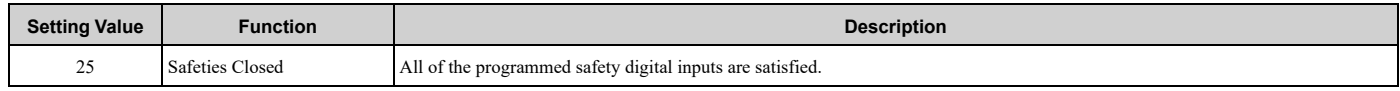

The digital output activates when ALL of the digital inputs programmed safety signals are satisfied. This includes the H2-0x digital input settings: [22 – Run Eable – Safety (NC)], [38 – fire Stat Switch (NC)], [39 – Freeze Stat Switch (NC)], [40 – Smoke Alarm (NC)], [41 – Overpressure Switch (NC)], [42 – Low Suction Switch (NC)], [43 – *Vibration Switch], [48 – Low Water (NC)], and [49 – High Water (NC)]*.

#### <span id="page-424-8"></span>**26: Mirror FP605 M1-M2**

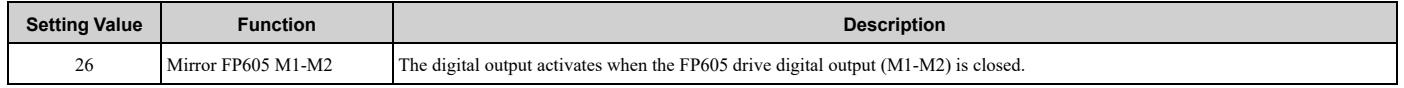

Use *H2-01 [Term H2-01 – M1-M2 Function Selection]* to set the M1-M2 digital output. Refer to *H2: Digital [Outputs](#page-248-0) on [page](#page-248-0) 249* for more information about setting values.

### **Note:**

When the drive unit is OFF (in Bypass Mode in a 3-contactor configured bypass), this output will be OFF.

### **ON : Digital Output M1-M2 on FP605 is closed OFF : Digital Output M1-M2 on FP605 is open**

#### <span id="page-425-0"></span>**27: Mirror FP605 M3-M4**

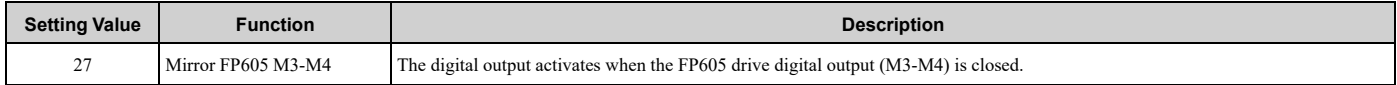

Use *H2-02 [Term H2-02 – M3-M4 Function Selection]* to set the M3-M4 digital output. Refer to *H2: Digital [Outputs](#page-248-0) on [page](#page-248-0) 249* for more information about setting values.

**Note:**

When the drive unit is OFF (in Bypass Mode in a 3-contactor configured bypass), this output will be OFF.

# **ON : Digital Output M3-M4 on FP605 is closed**

### **OFF : Digital Output M3-M4 on FP605 is open**

#### <span id="page-425-1"></span>**28: Mirror FP605 MD-ME-MF**

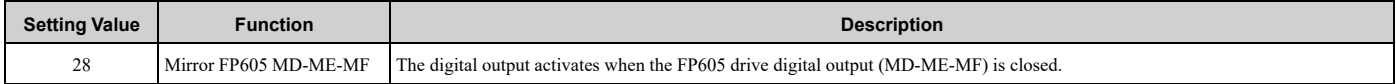

Use *H2-03 [Term H2-03 – MD-ME-MF Function Selection]* to set the MD-ME-MF digital output. Refer to *[H2:](#page-248-0) Digital [Outputs](#page-248-0) on page 249* for more information about setting values.

**Note:**

When the drive unit is OFF (in Bypass Mode in a 3-contactor configured bypass), this output will be OFF.

### **ON : Digital Output MD-ME-MF on FP605 is closed**

### **OFF : Digital Output MD-ME-MF on FP605 is open**

#### <span id="page-425-2"></span>**99: Not Used**

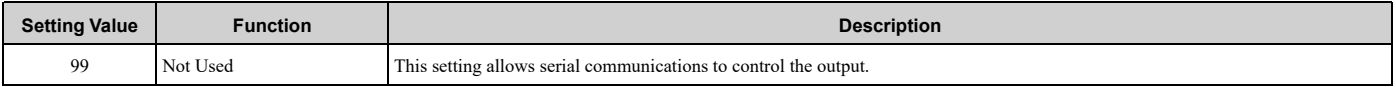

#### Commanded by:

MEMOBUS/Modbus address: 8403H

or

BACnet: BO8 to BO11

# ■ **Z2-30: Analog Input Signal Level Select**

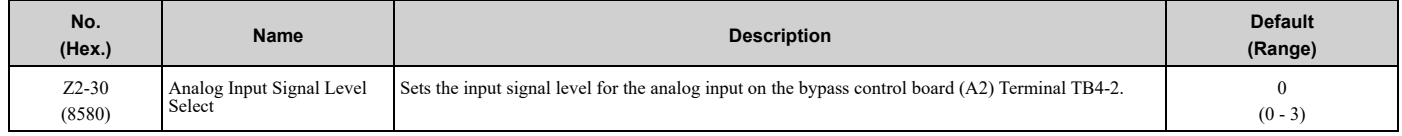

### **0 : 0 to 10V (Lower Limit at 0)**

### **2 : 4 to 20 mA**

### **3 : 0 to 20 mA**

**Note:**

•When you set this parameter to *0 [0 to 10V (Lower Limit at 0)]*, set DIP switch S2 to "V".

•When you set this parameter to *2 or 3 [4 to 20 mA or 0 to 20 mA]*, set DIP switch S2 to "I".

# ■ **Z2-32: Analog Input Gain Setting**

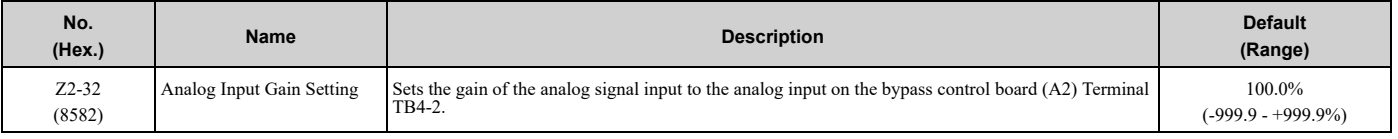

# ■ **Z2-33: Analog Input Bias Setting**

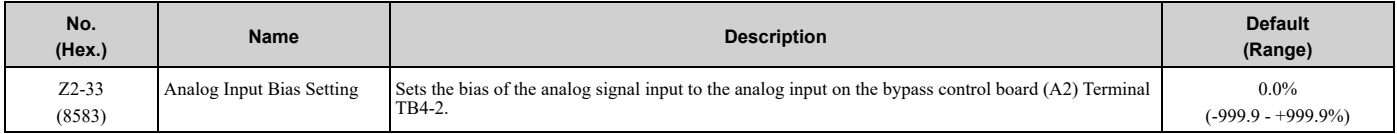

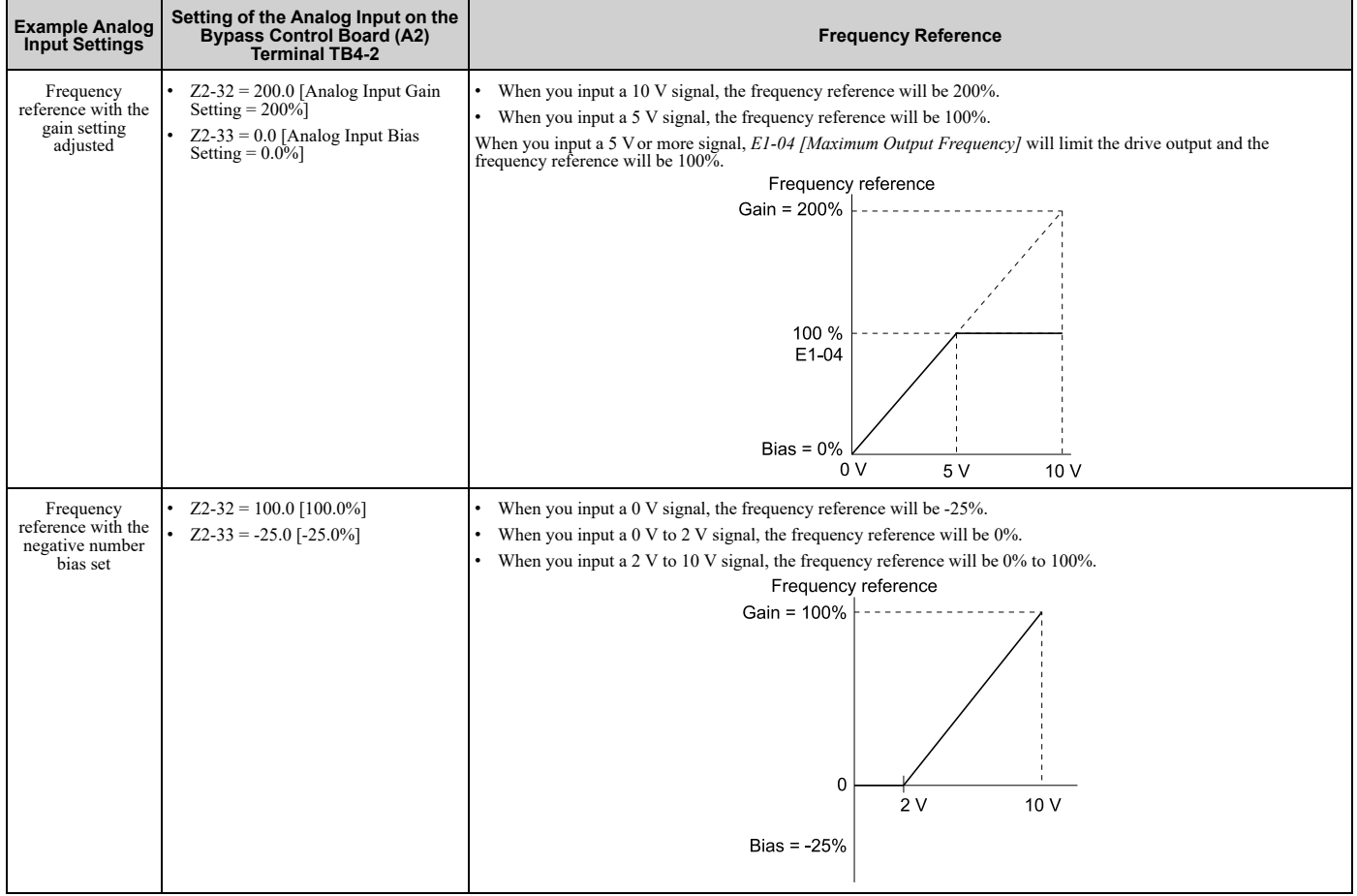

# ◆ **Z3: Bypass Control Serial Comm**

# ■ **Z3-12: Network Digital Inputs**

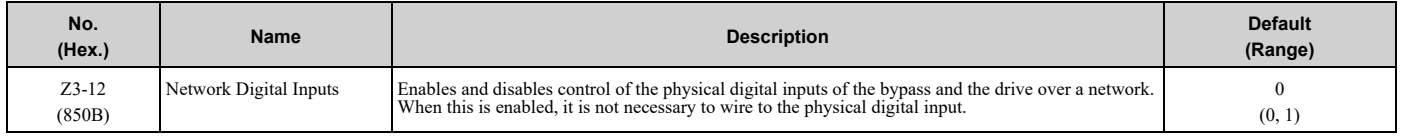

# **0 : Disabled**

Serial communications physical digital inputs are ignored.

For MEMOBUS/Modbus (*H5-08 = 0*): Command Register 8402H is disabled. The drive digital inputs in Command Register 0001H (bits 4 to A) are also disabled.

For Metasys N2 (*H5-08 = 1*): Binary Outputs B05, B06, B07, B08, and B09 are disabled.

[Parameter](#page-140-0) Details

Parameter Details

For P1 Apogee (*H5-08 = 2*): Points LDO44, LDO45, LDO46, LDO47, and LDO48 are disabled.

For BACnet (*H5-08 = 3*): BV7, BV8, BV9, BV10, BV11, BV72, BV73, BV74, BV75, BV76, BV77, BV78, and BV79 are disabled.

### **1 : Enabled**

The bypass control board digital inputs TB2-1 to TB2-8 are logically ORed with their serial communications digital inputs.

The drive digital inputs S1 to S8 are also logically ORed with with their serial communications digital inputs.

WARNING! Sudden Movement Hazard. Clear all personnel from the drive, motor, and machine area before you reapply power. Set this parameter to 0 to prevent serial communications from triggering undesired and unexpected system operation. If you set this parameter to 1, the system can run unexpectedly or not stop when required, even when you de-energize the physical digital input. *Failure to obey can cause injury to personnel.*

# ■ **Z3-13: BACnet Register Retention**

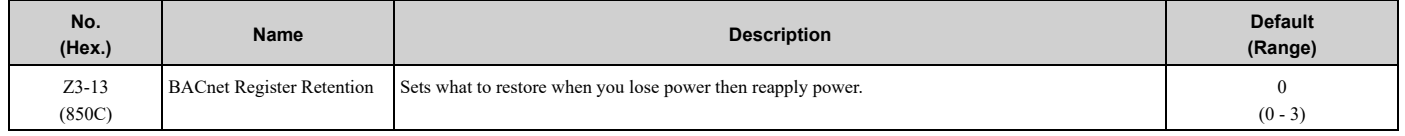

Determines whether to restore the frequency reference, bypass command, or both upon the reapplication of power after losing power. The feature restores all bypass command register values except fault reset bit (BV70) and Ext Fault EFB (BV71). The Run command bits will only be restored if the bypass unit was running on power down.

Set  $ZI-06 \neq 0$  to allow the bypass to start running upon application of power.

**Note: 1.** Parameter is effective only when *H5-08 = 3 [Serial Communications Protocol Select = BACnet], b1-01 = 2 [Speed Reference Select = Bypass Serial], and/or b1-02 =2 [Run Command Select = Bypass Serial]*.

### **0 : Disabled**

When you reapply power, it will not restore BACNet objects.

# **1 : Restore Frequency Reference Only**

When you reapply power, it will restore the frequency reference object (AV2).

### **2 : Restore Commands Only**

When you reapply power, it will restore various command objects, including the Run commands.

This setting will save BACNet objects:

BV58, BV59, BV60, BV61, BV62, BV63, BV64, BV65, BV69.

### **3 : Restore Commands and Freq Ref**

When you reapply power, it will restore the frequency reference object (AV2) and various command objects.

This setting will save BACNet objects:

BV58, BV59, BV60, BV61, BV62, BV63, BV64, BV65, BV69.

# ■ **Z3-16: Apogee Run Enable LDO35**

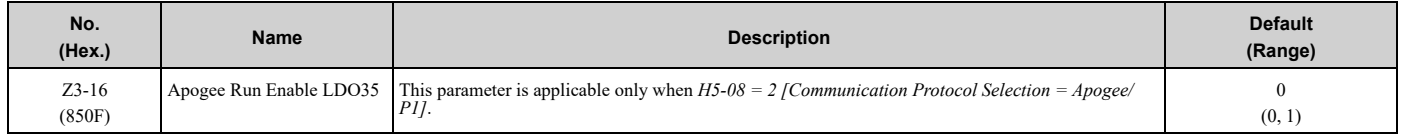

# **0 : Disabled**

Point LDO 35 will have no effect. The bypass can run regardless of the data written to Point 35.

### **1 : Enabled**

Point LDO 35 is active. If data of "0" is written to point 35 via the network, or if there is no data written to point 35, the bypass cannot run. The bypass will only run when data of "1" is written to point 35 via the network.

# **Troubleshooting**

<span id="page-428-0"></span>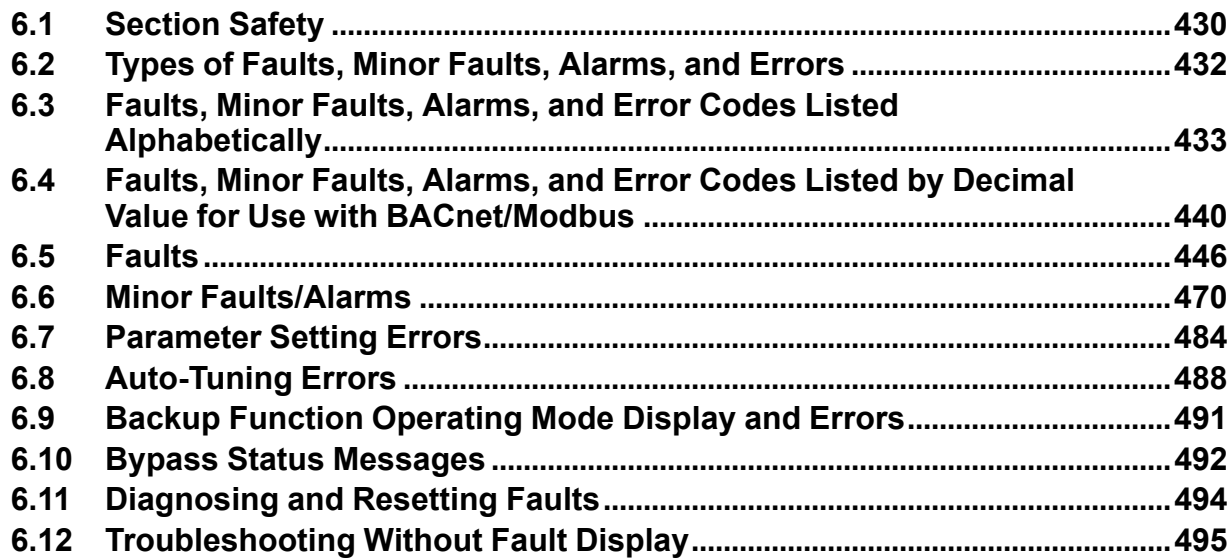

# **6.1 Section Safety**

# **ADANGER**

# **Electrical Shock Hazard**

**Do not examine, connect, or disconnect wiring on an energized bypass. Before servicing, disconnect all power to the equipment and wait for the time specified on the warning label at a minimum. The internal capacitor stays charged after the bypass is de-energized. The charge indicator LED extinguishes when the DC bus voltage decreases below 50 VDC. When all indicators are OFF, remove the covers before measuring for dangerous voltages to make sure that the bypass is safe.**

If you do work on the bypass when it is energized, it will cause serious injury or death from electrical shock.

# **WARNING**

# **Electrical Shock Hazard**

**Do not operate the bypass when covers are missing. Replace covers and shields before you operate the bypass. Use the bypass only as specified by the instructions.**

Some figures in this section include bypasses without covers or safety shields to more clearly show the inside of the bypass. If covers or safety shields are missing from the bypass, it can cause serious injury or death.

### **Always ground the motor-side grounding terminal.**

If you do not ground the equipment correctly, it can cause serious injury or death if you touch the motor case.

**After the bypass blows a fuse or trips a GFCI, do not immediately energize the bypass or operate peripheral devices. Wait for the time specified on the warning label at a minimum and make sure** that all indicators are OFF. Then check the wiring and peripheral device ratings to find the cause of **the problem. If you do not know the cause of the problem, contact Yaskawa before you energize the bypass or peripheral devices.**

If you do not fix the problem before you operate the bypass or peripheral devices, it can cause serious injury or death.

**Only let approved personnel install, wire, maintain, examine, replace parts, and repair the bypass.**

If personnel are not approved, it can cause serious injury or death.

**Do not wear loose clothing or jewelry when you do work on the bypass. Tighten loose clothing and remove all metal objects, for example watches or rings.**

Loose clothing can catch on the bypass and jewelry can conduct electricity and cause serious injury or death.

### **Do not remove covers or touch circuit boards while the bypass is energized.**

If you touch the internal components of an energized bypass, it can cause serious injury or death.

### **Do not modify the bypass body, drive body, bypass circuitry, or drive circuitry.**

Modifications to bypass and drive body and circuitry can cause serious injury or death, will cause damage to the bypass and drive, and will void the warranty. Yaskawa is not responsible for modifications of the product made by the user.

# **Fire Hazard**

### **Tighten all terminal screws to the correct tightening torque.**

Connections that are too loose or too tight can cause incorrect operation and damage to the bypass. Incorrect connections can also cause death or serious injury from fire.

### **Tighten screws at an angle in the specified range shown in this manual.**

If you tighten the screws at an angle not in the specified range, you can have loose connections that can cause damage to the terminal block or start a fire and cause serious injury or death.

# **AWARNING**

# **Damage to Equipment**

Do not apply incorrect voltage to the main circuit of the bypass. Operate the bypass in the specified **range of the input voltage on the nameplate.**

Voltages that are higher than the permitted nameplate tolerance can cause damage to the bypass.

# **Fire Hazard**

**Do not put flammable or combustible materials on top of the bypass and do not install the bypass near flammable or combustible materials. Attach the bypass to metal or other noncombustible material.**

Flammable and combustible materials can start a fire and cause serious injury or death.

# **Crush Hazard**

### **Wear eye protection when you do work on the bypass.**

If you do not use correct safety equipment, it can cause serious injury or death.

### **Use a crane or hoist to move large bypasses when necessary.**

If you try to move a large bypass without a crane or hoist, it can cause serious injury or death.

# **NOTICE**

# **Damage to Equipment**

### **When you touch the bypass, drive, and circuit boards, make sure that you observe correct electrostatic discharge (ESD) procedures.**

If you do not follow procedures, it can cause ESD damage to the drive and bypass circuitry.

**Do not break the electrical connection between the bypass and the motor when the bypass is outputting voltage.**

Incorrect equipment sequencing can cause damage to the bypass.

### **Make sure that all connections are correct after you install the bypass and connect peripheral devices.**

Incorrect connections can cause damage to the bypass.

#### **Note:**

Do not use unshielded wire for control wiring. Use shielded, twisted-pair wires and ground the shield to the ground terminal of the bypass. Unshielded wire can cause electrical interference and unsatisfactory system performance.

# <span id="page-431-0"></span>**6.2 Types of Faults, Minor Faults, Alarms, and Errors**

If the bypass or motor do not operate correctly, check the keypad for a code or message.

If problems occur that are not identified in this manual, contact the nearest Yaskawa representative with this information:

- Bypass model
- Bypass software version
- Date of purchase
- Description of the problem (such as failure conditions)

[Table](#page-431-1) 6.1 contains descriptions of the different types of faults, minor faults, alarms, and errors that can occur during operation.

Contact Yaskawa if there is damage to the bypass. Contact information is on the back cover of the manual.

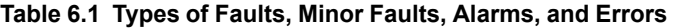

<span id="page-431-1"></span>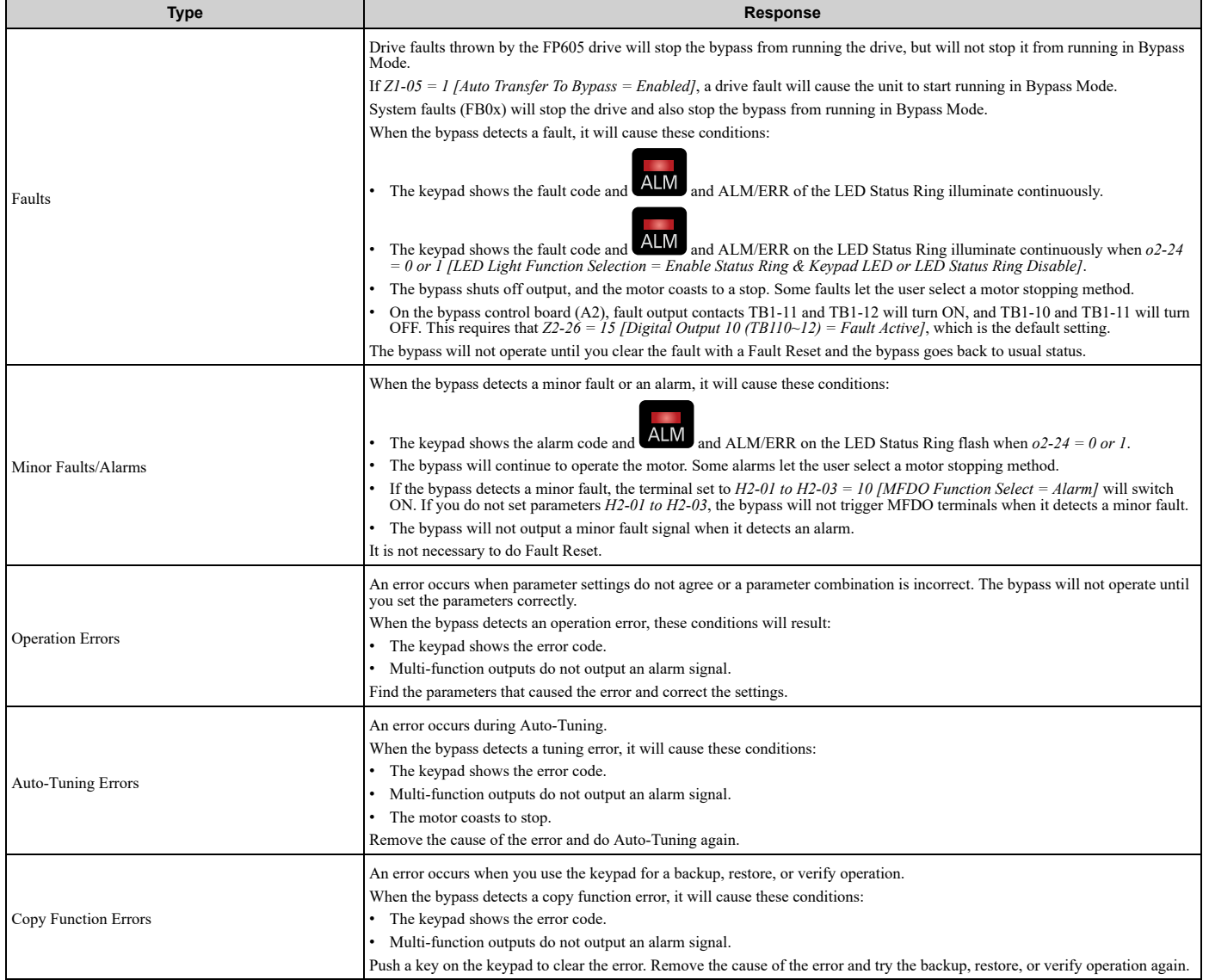
# <span id="page-432-0"></span>**6.3 Faults, Minor Faults, Alarms, and Error Codes Listed Alphabetically**

[Table](#page-432-1) 6.2 shows the possible fault, minor fault, alarm, and error codes.

The display codes are in alphabetical order. Search the table for the code shown on the keypad, and identify its causes and possible solutions.

Drive Faults thrown by the FP605 drive will stop the bypass from running the drive but will not stop it from running in Bypass Mode.

System Faults will stop the drive and also keep it from running in Bypass Mode.

**Note:**

The number in parentheses adjacent to the code in the table identifies the fault code or minor fault code (hex. number) that was read during serial communications.

Example: AFBL (00A2)

<span id="page-432-1"></span>

| Display (Hex.)      | <b>Name</b>                          | <b>ALM LED</b> | <b>Type</b>   | Ref. |
|---------------------|--------------------------------------|----------------|---------------|------|
| AFBL (00A2)         | Analog Fbk Lost, Switched to Net     | Flashing       | Alarm         | 470  |
| AL02 (00B2)         | Interlock Open                       | Flashing       | Alarm         | 470  |
| AL03 (00B3)         | <b>Emergency Override Bypass</b>     | Flashing       | Alarm         | 470  |
| AL09 (00B9)         | <b>Restart Delay Active</b>          | Flashing       | Alarm         | 470  |
| AL13 (00BD)         | Loss of Load Detected                | Flashing       | Alarm         | 470  |
| AL16 (00C0)         | <b>Input Phase Rotation</b>          | Flashing       | Alarm         | 470  |
| AL17 (00C1)         | Remote Xfer disabled in Reverse      | Flashing       | Alarm         | 470  |
| AL18 (00C2)         | Auto Xfer disabled in Reverse        | Flashing       | Alarm         | 470  |
| AuDis (00A3)        | Low PI Aux Fdbk Drive Disabled       | Flashing       | Alarm         | 470  |
| AuFbl (00A5)        | PI Aux Fdbk Lost Switched to Net     | Flashing       | Alarm         | 470  |
| AUXFB (00A4)        | PI Aux Feedback Level Loss           | Flashing       | Alarm         | 470  |
| <b>AUXFB</b> (0420) | PI Aux Feedback Level Loss           | Illuminated    | Drive Fault   | 446  |
| bAT (0085)          | Keypad Battery Low Voltage           | Flashing       | Alarm         | 471  |
| bAT (0402)          | Keypad Battery Low Voltage           | Illuminated    | Drive Fault   | 446  |
| bb (0008)           | Baseblock                            | Flashing       | Alarm         | 471  |
| bCE(0416)           | <b>Bluetooth Communication Fault</b> | Illuminated    | Drive Fault   | 446  |
| bCE(008A)           | <b>Bluetooth Communication Error</b> | Flashing       | Alarm         | 471  |
| BuDif (00A6)        | Main Fdbk Lost, Using Diff Fdbk      | Flashing       | Alarm         | 471  |
| Bu-Fb (0090)        | Main Fdbk Lost Using Backup Fdbk     | Flashing       | Alarm         | 471  |
| BuFbl (0091)        | Backup Fdbk Lost Chk/Repl Xducer     | Flashing       | Alarm         | 471  |
| bUS (0015)          | <b>Option Communication Error</b>    | Flashing       | Alarm         | 471  |
| <b>bUS</b> (0022)   | <b>Option Communication Error</b>    | Illuminated    | Drive Fault   | 446  |
| bUSy                | <b>Busy</b>                          |                | Not an alarm. | 472  |
| CALL (001D)         | Serial Comm Transmission Error       | Flashing       | Alarm         | 472  |
| CE (0092)           | Run at H5-34 (CE Go-To-Freq)         | Flashing       | Alarm         | 473  |
| CE (0014)           | Serial Communication Error           | Flashing       | Alarm         | 472  |
| CE (0021)           | Serial Communication Error           | Illuminated    | Drive Fault   | 446  |
| CoF (0046)          | <b>Current Offset Fault</b>          | Illuminated    | Drive Fault   | 447  |
| CPF00 (0081)        | Control Circuit Error                | Illuminated    | Drive Fault   | 447  |
| CPF01 (0082)        | Control Circuit Error                | Illuminated    | Drive Fault   | 447  |

**Table 6.2 List of Fault, Minor Fault, Alarm, and Error Codes**

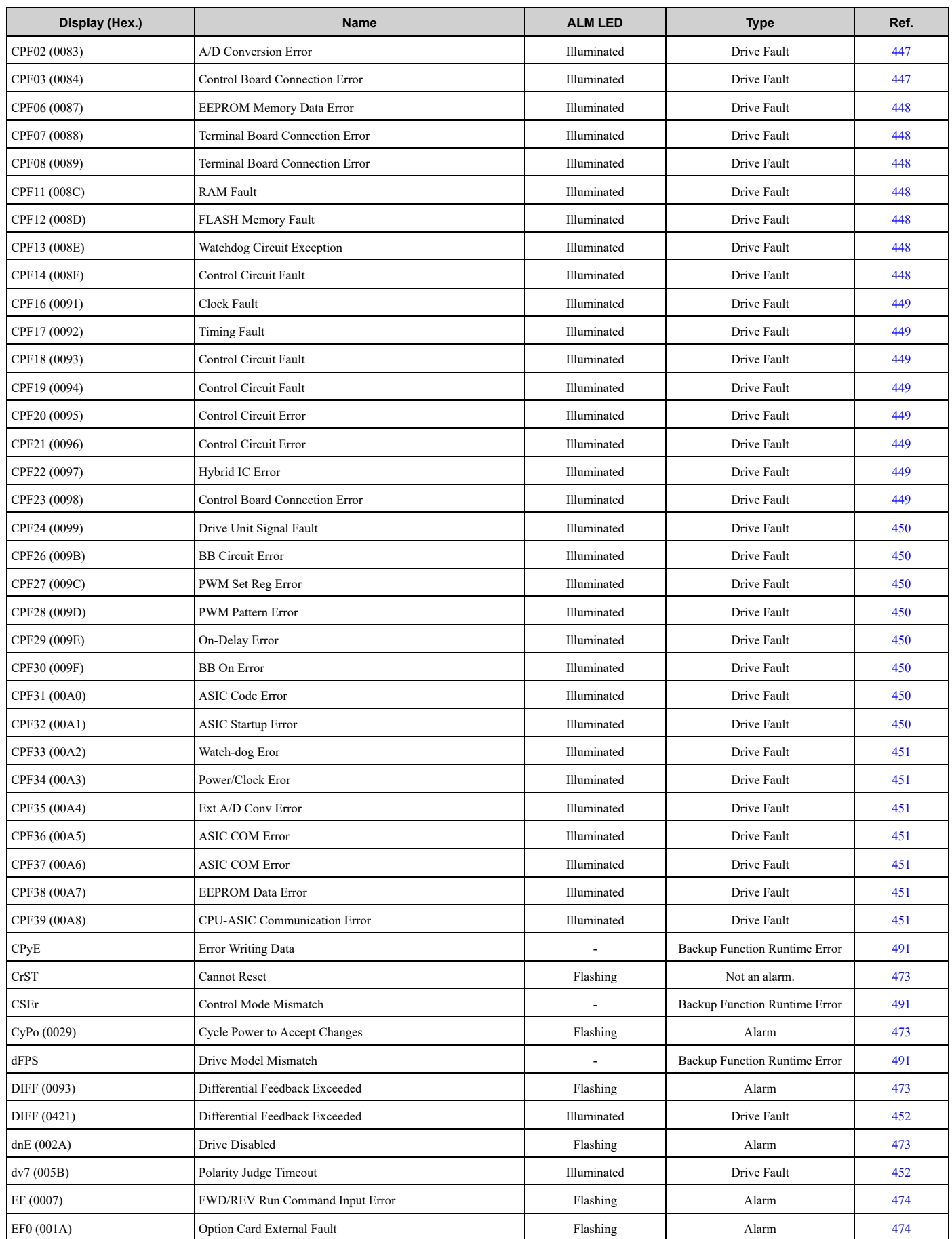

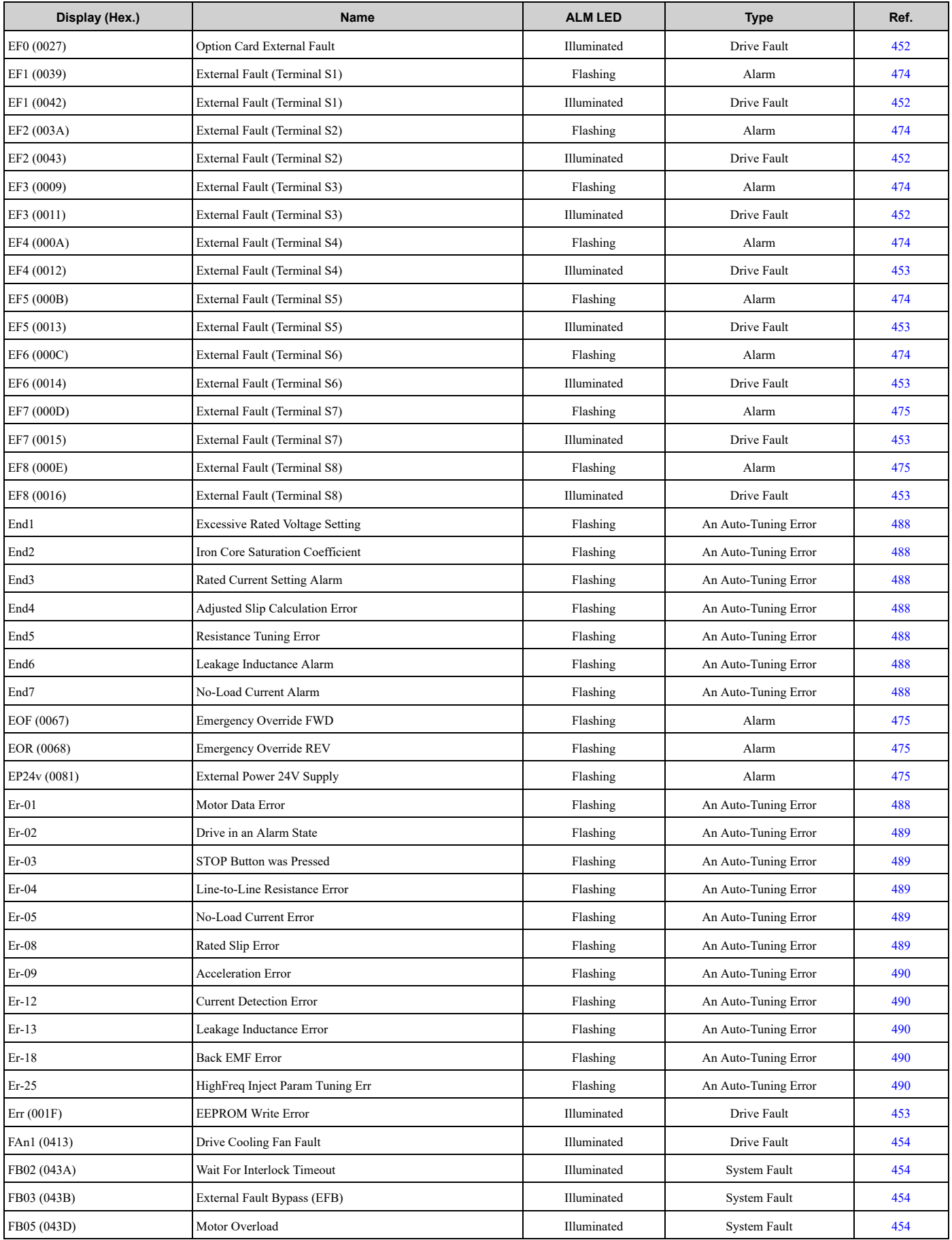

## 6.3 Faults, Minor Faults, Alarms, and Error Codes Listed [Alphabetically](#page-432-0)

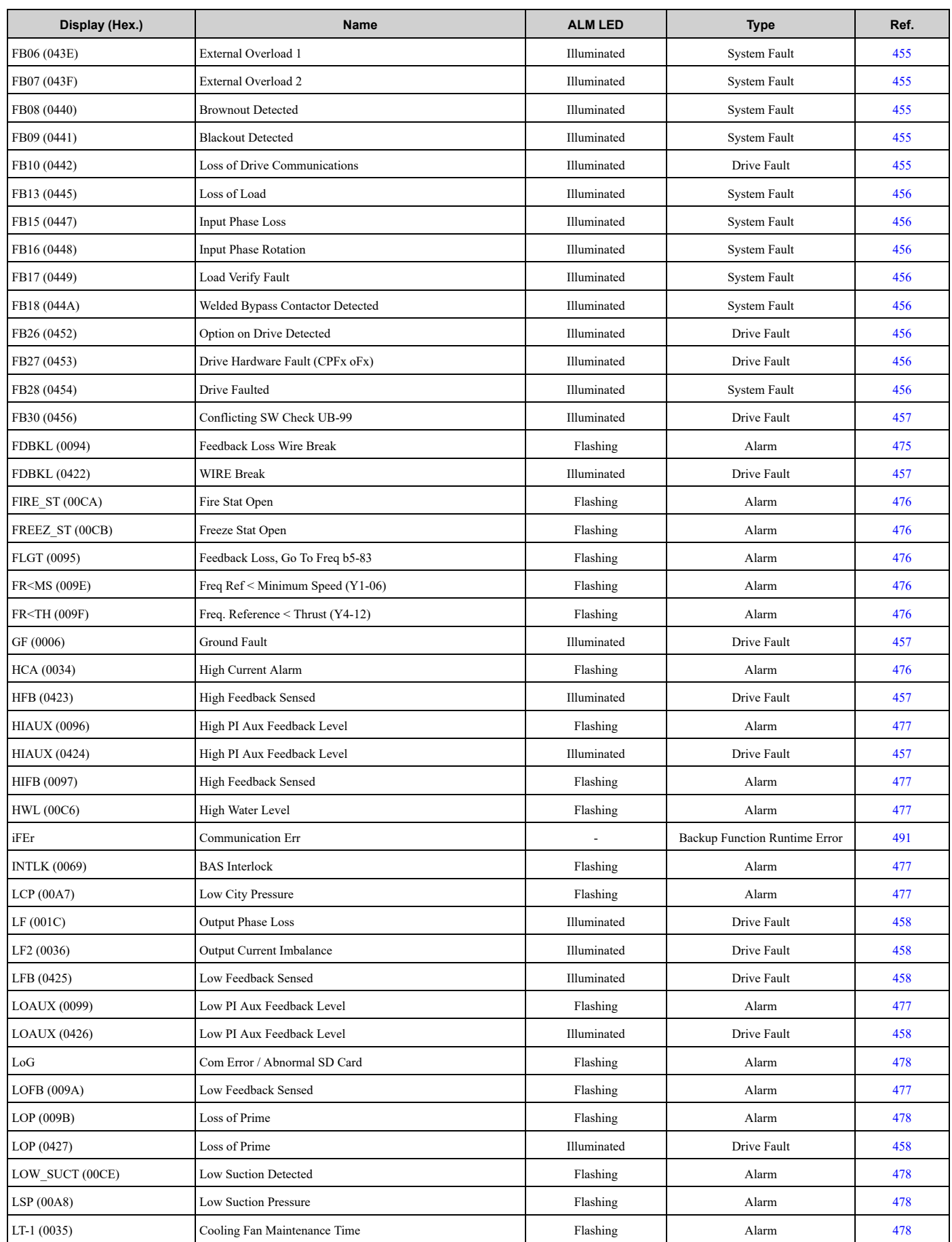

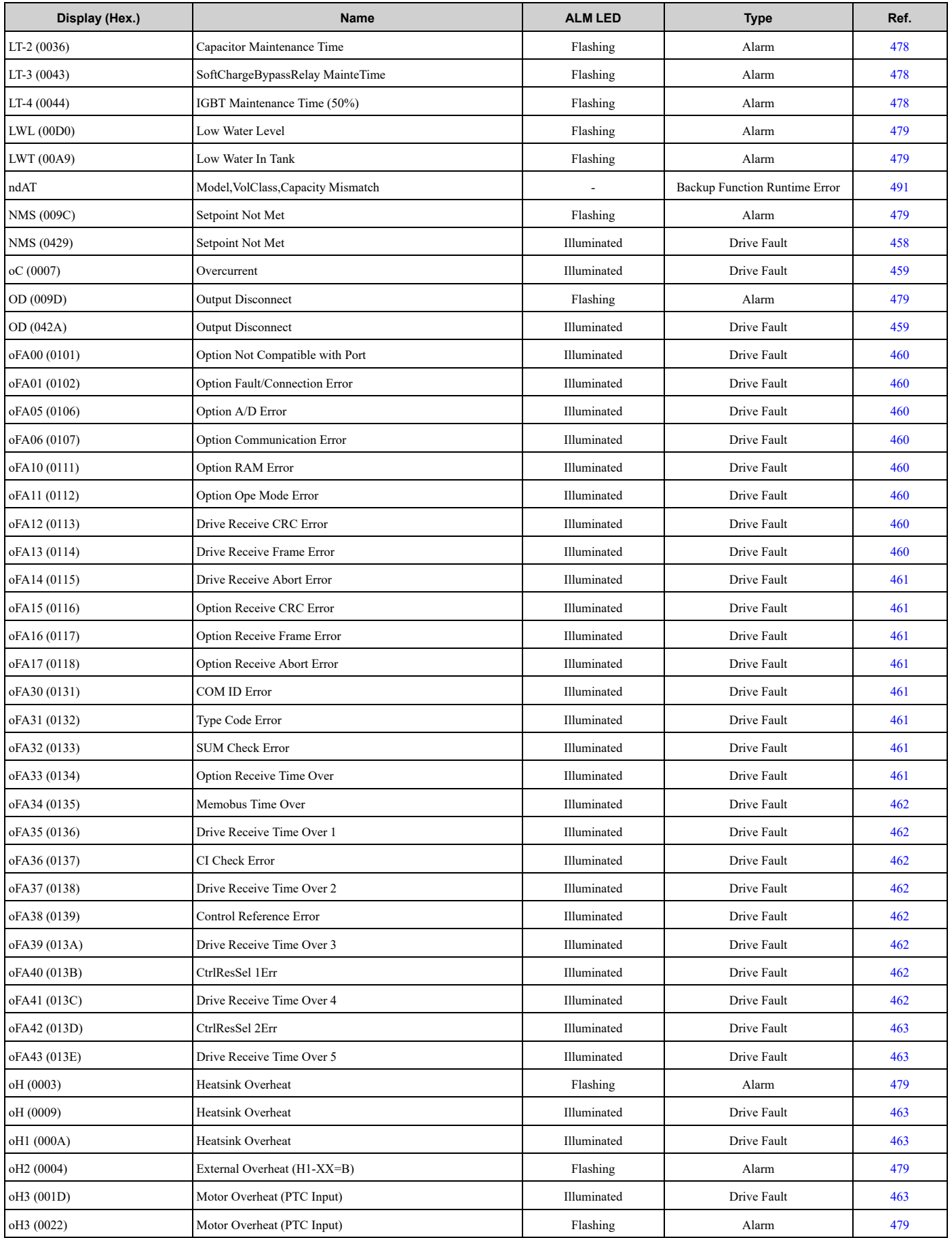

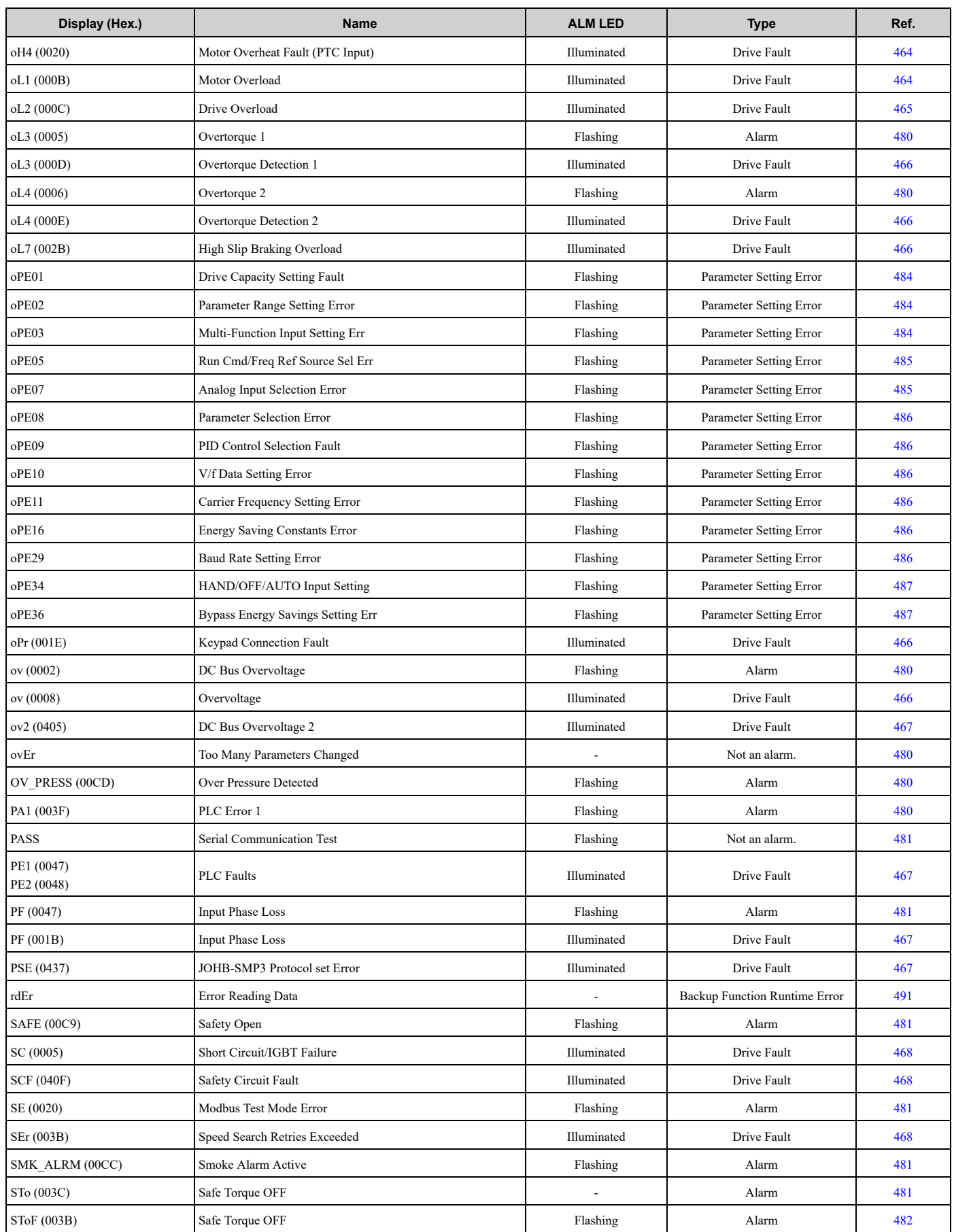

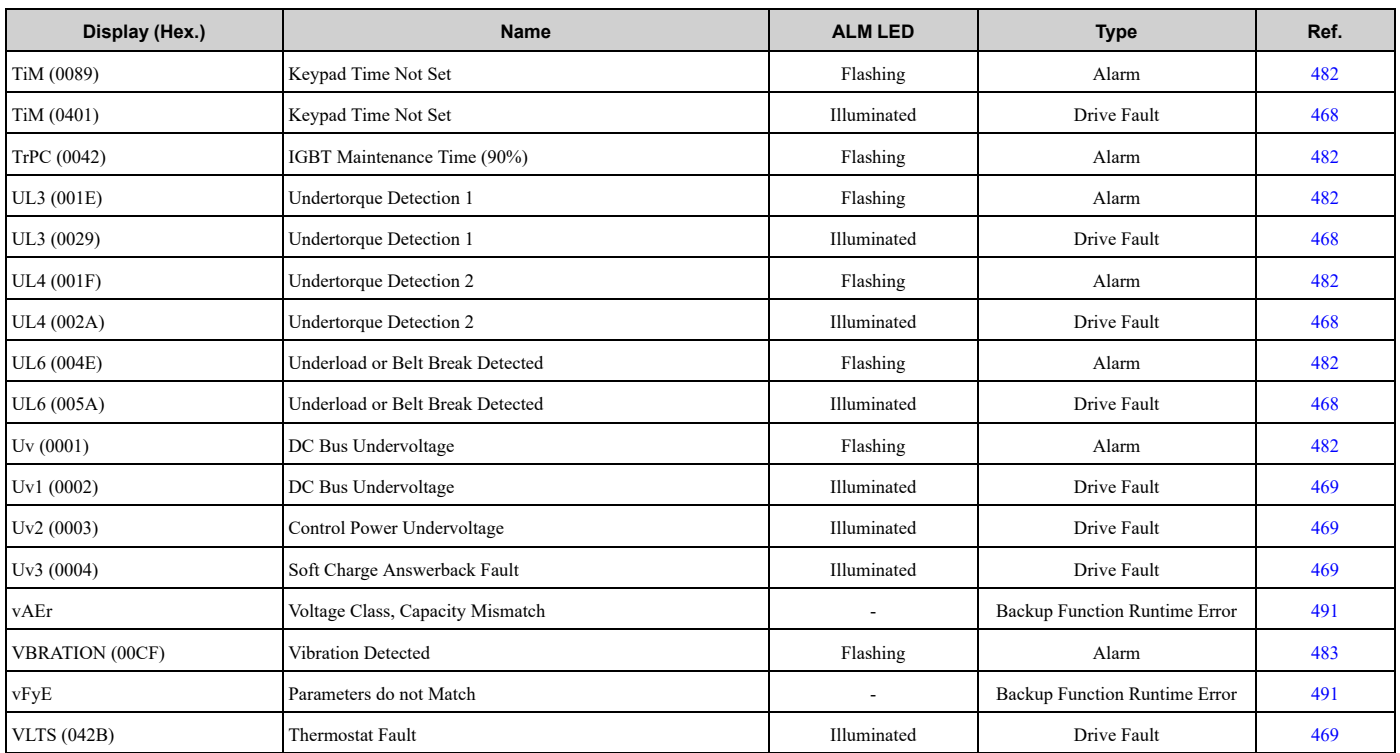

# <span id="page-439-0"></span>**6.4 Faults, Minor Faults, Alarms, and Error Codes Listed by Decimal Value for Use with BACnet/Modbus**

[Table](#page-439-1) 6.3 shows the list of faults by decimal number. Faults are read in Modbus register 0080 or BACnet AV42.

[Table](#page-442-0) 6.4 shows the list of minor faults and alarms by decimal number. Minor fault and alarm decimal numbers are read in Modbus register 007F.

The display codes are in decimal order. Search the tables for the decimal code, and identify its causes and possible solutions.

Drive Faults thrown by the FP605 drive will stop the bypass from running the drive but will not stop it from running in Bypass Mode.

System Faults will stop the drive and also stop it from running in Bypass Mode.

**Note:**

The number in parentheses adjacent to the code in the table identifies the fault code or minor fault code (hex. number) that was read during serial communications.

Example: AFBL (00A2)

<span id="page-439-1"></span>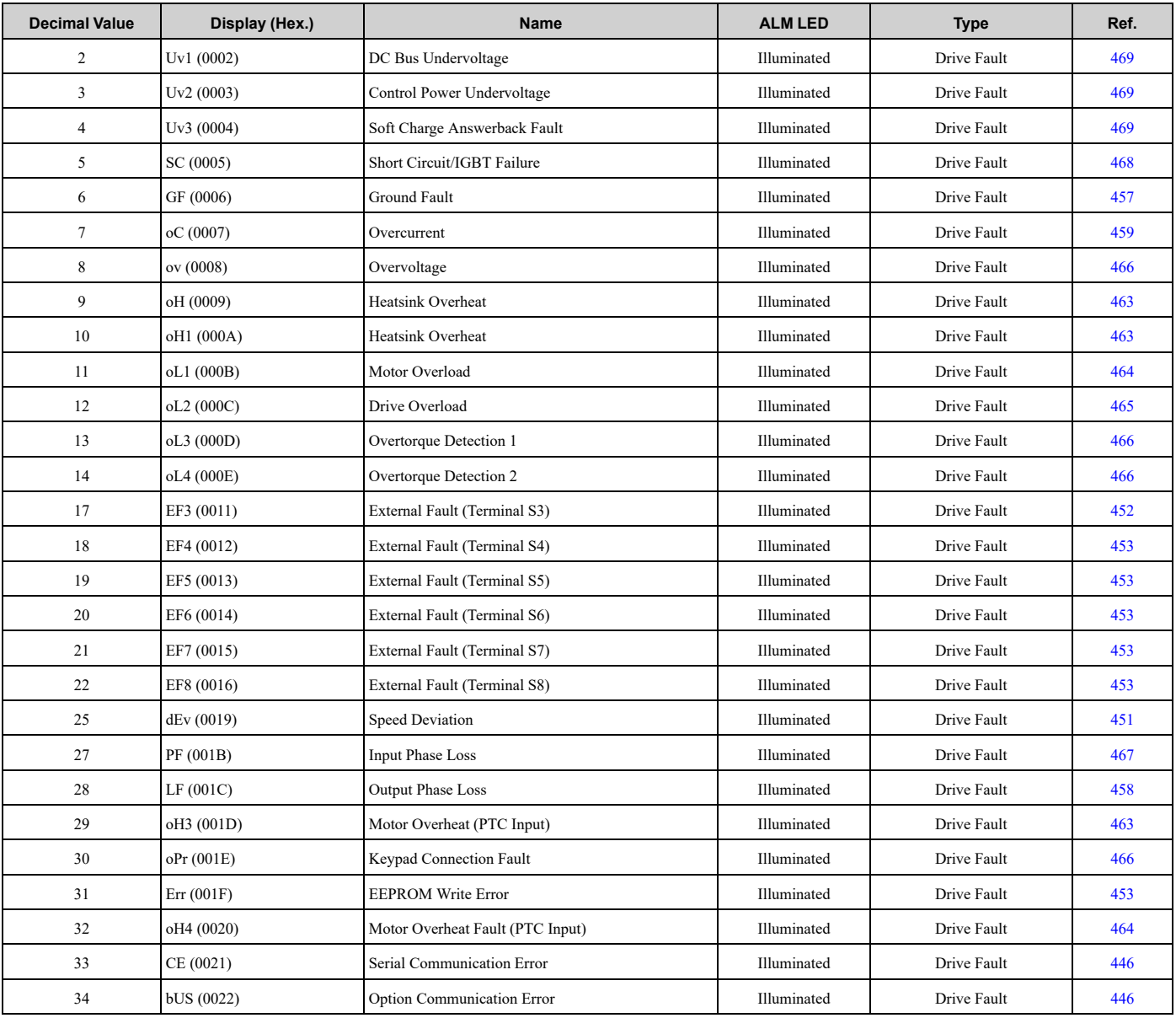

**Table 6.3 List of Faults by Decimal**

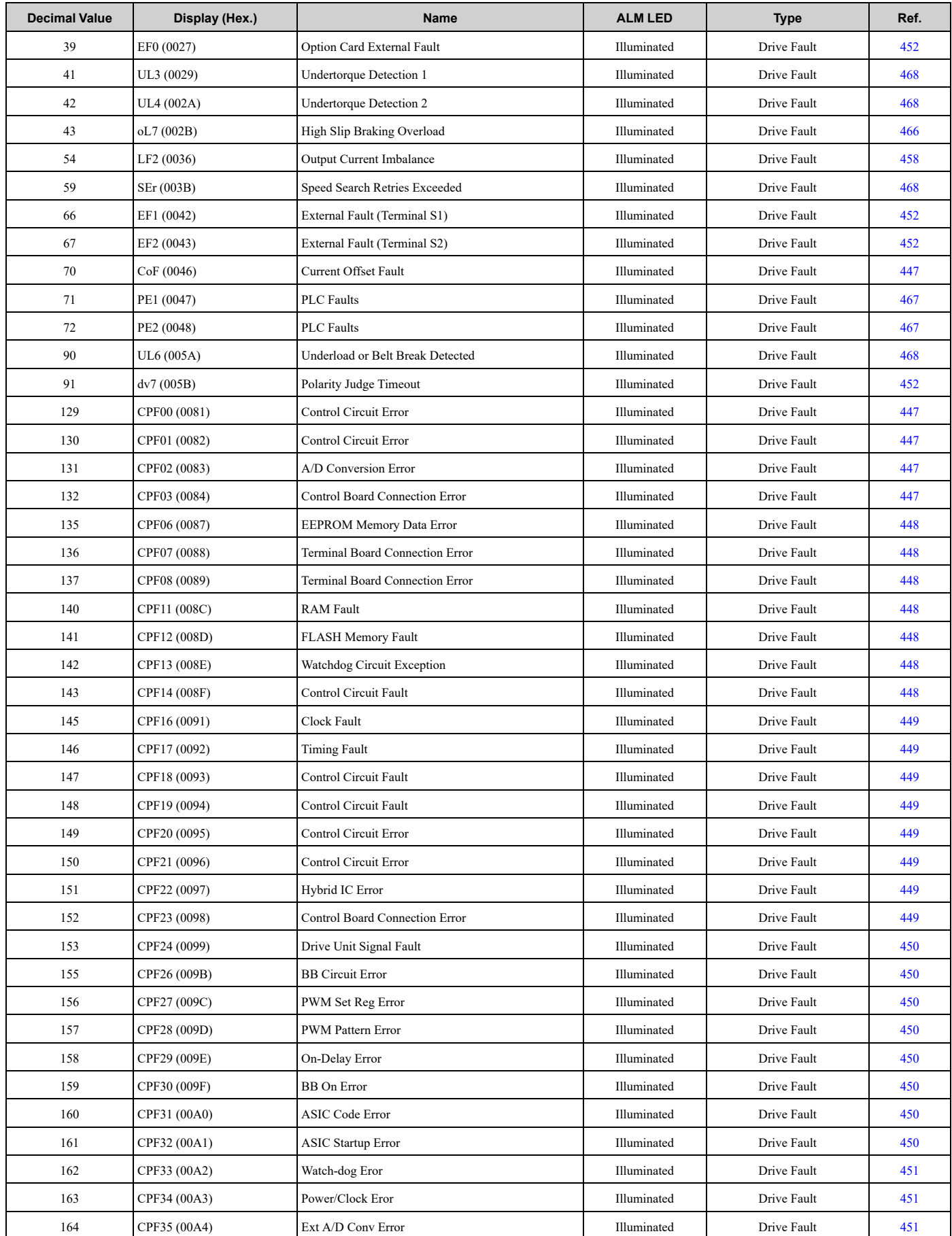

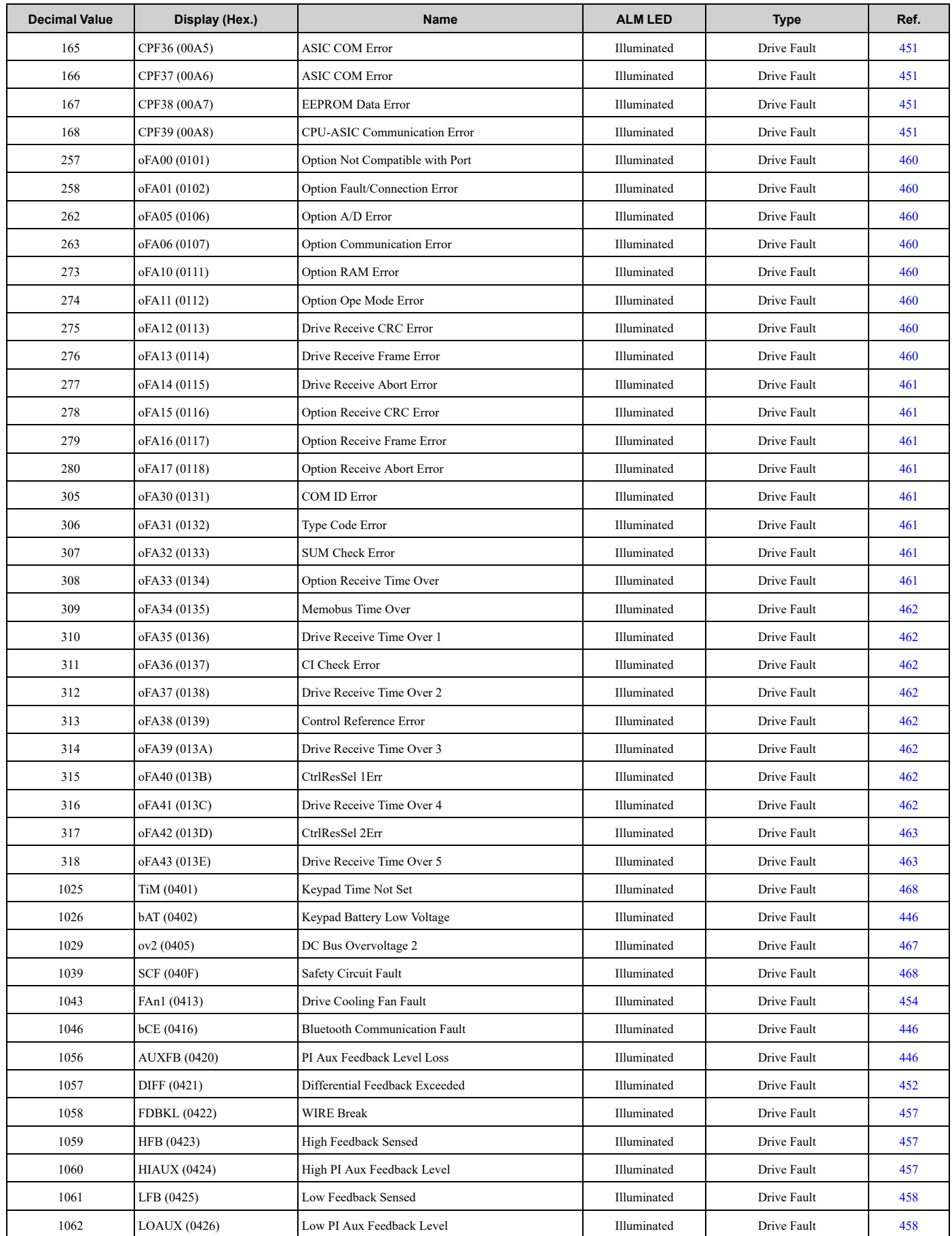

### 6.4 Faults, Minor Faults, Alarms, and Error Codes Listed by Decimal Value for Use with [BACnet/Modbus](#page-439-0)

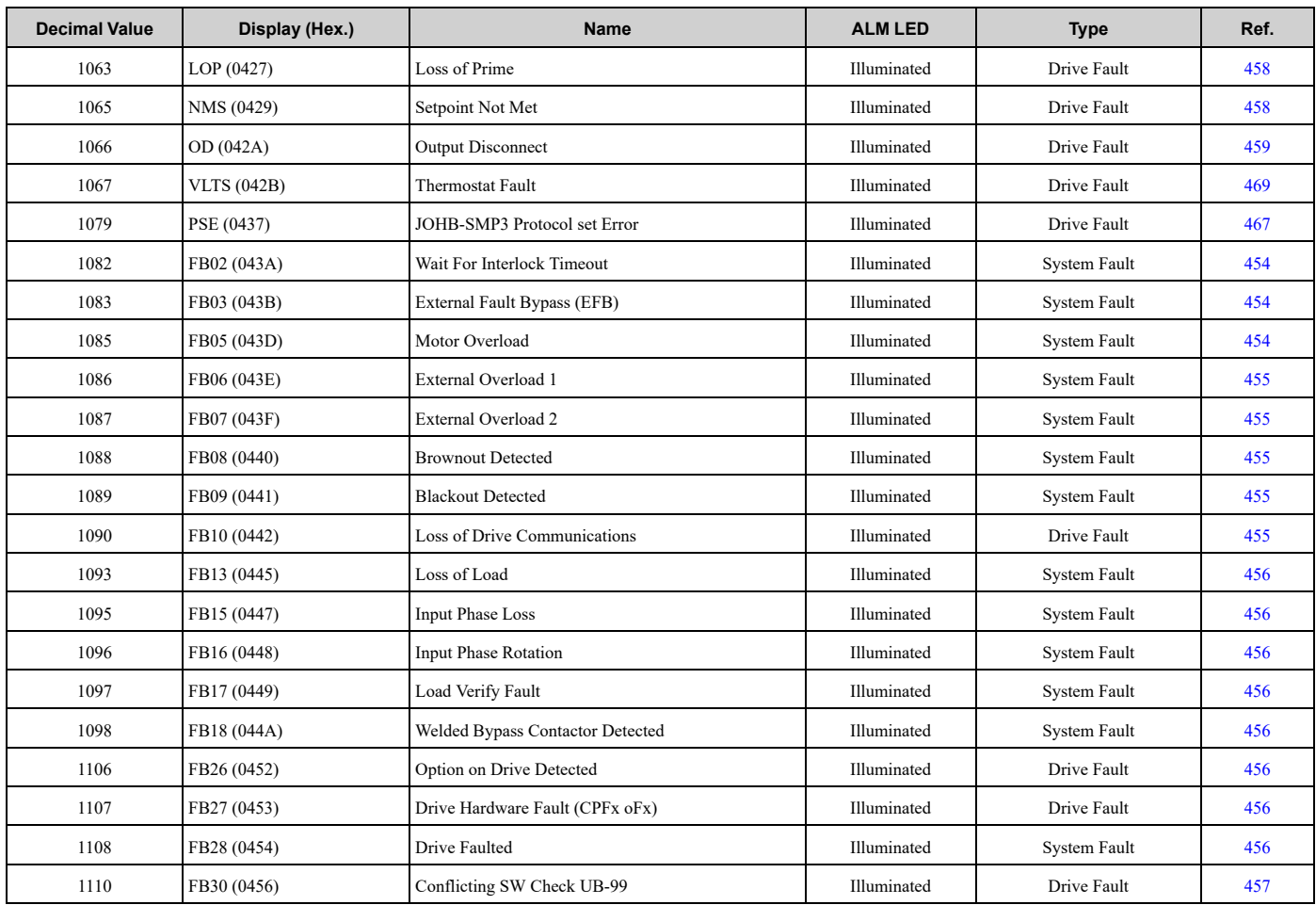

### **Table 6.4 List of Minor Faults and Alarms by Decimal**

<span id="page-442-0"></span>Minor fault and alarm decimal numbers are read in Modbus register 007F.

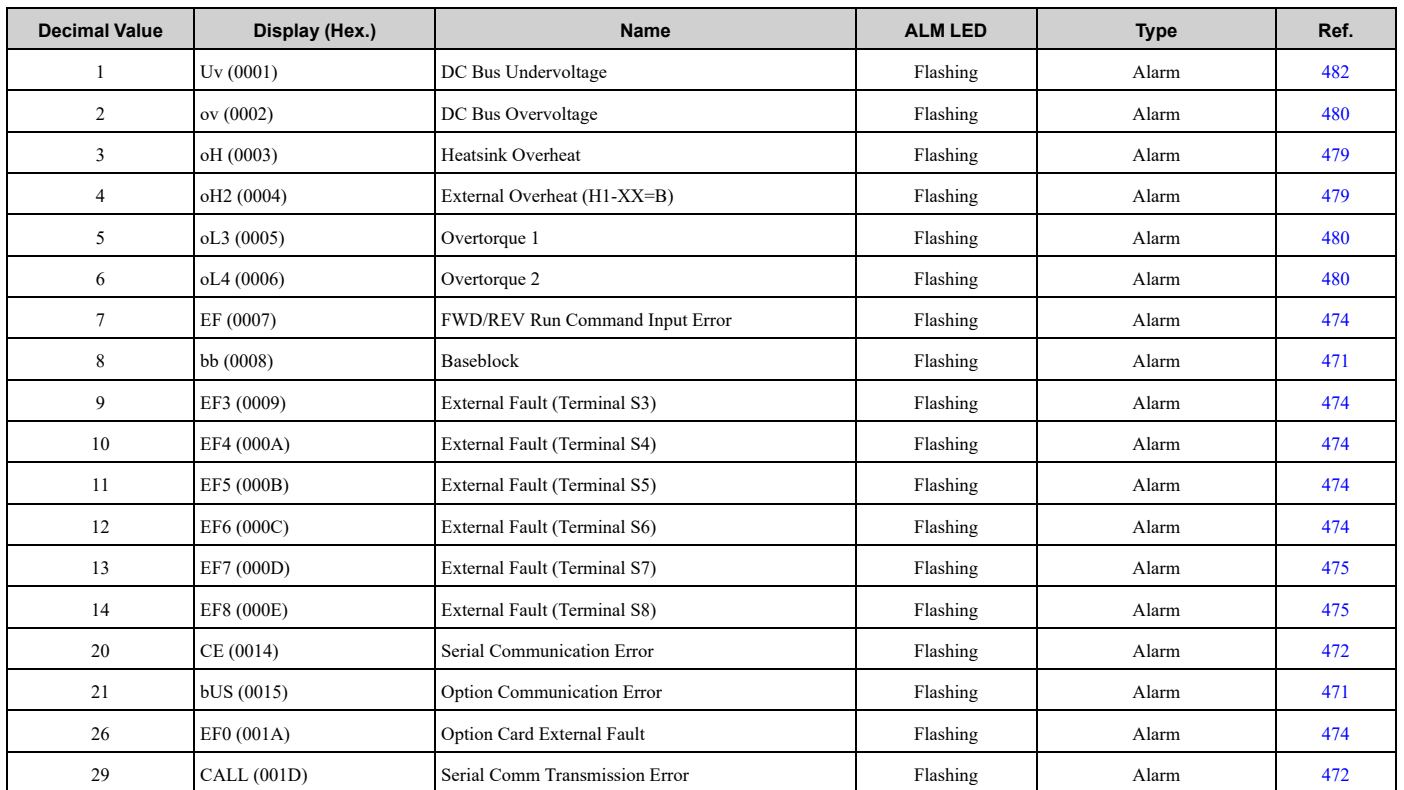

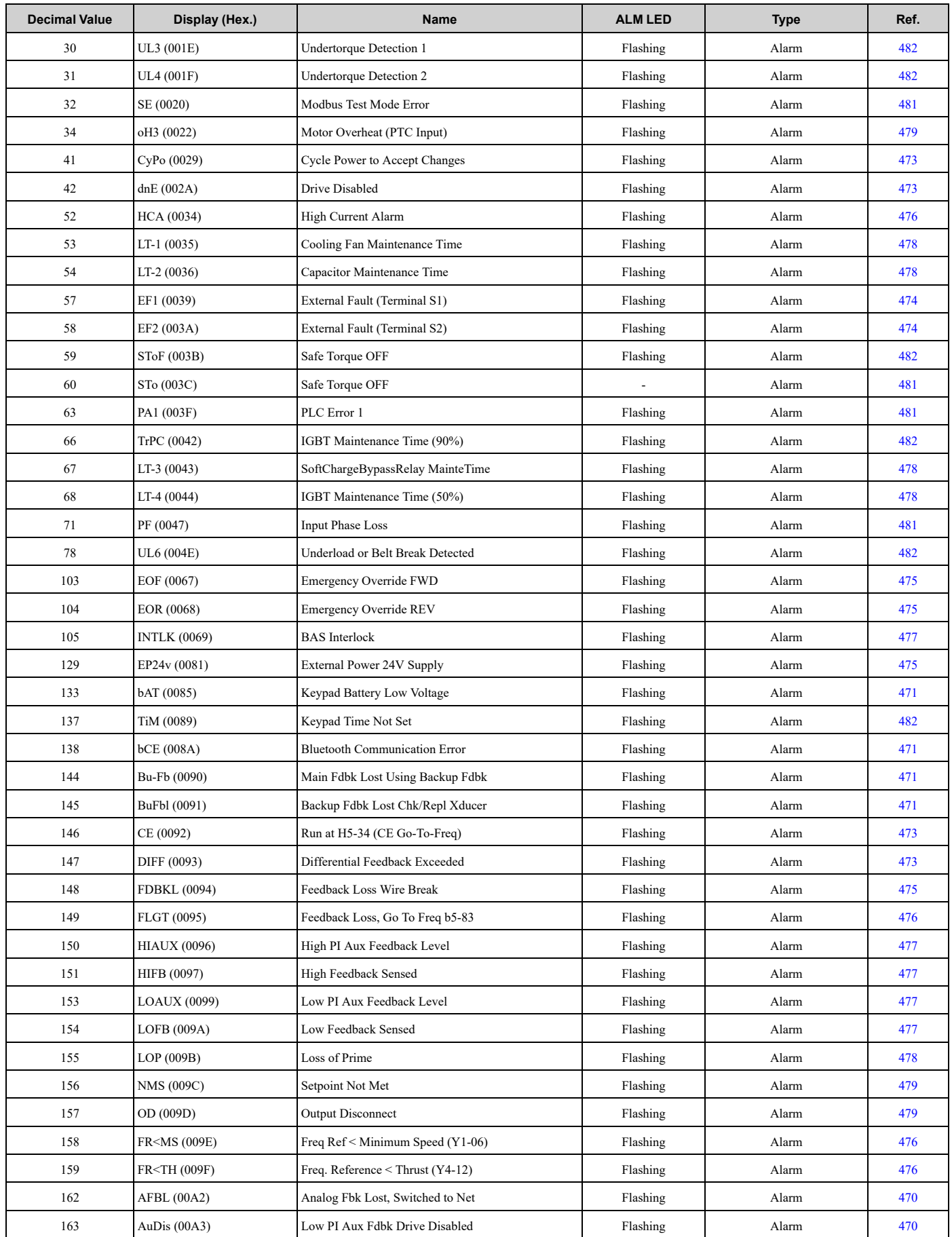

## 6.4 Faults, Minor Faults, Alarms, and Error Codes Listed by Decimal Value for Use with [BACnet/Modbus](#page-439-0)

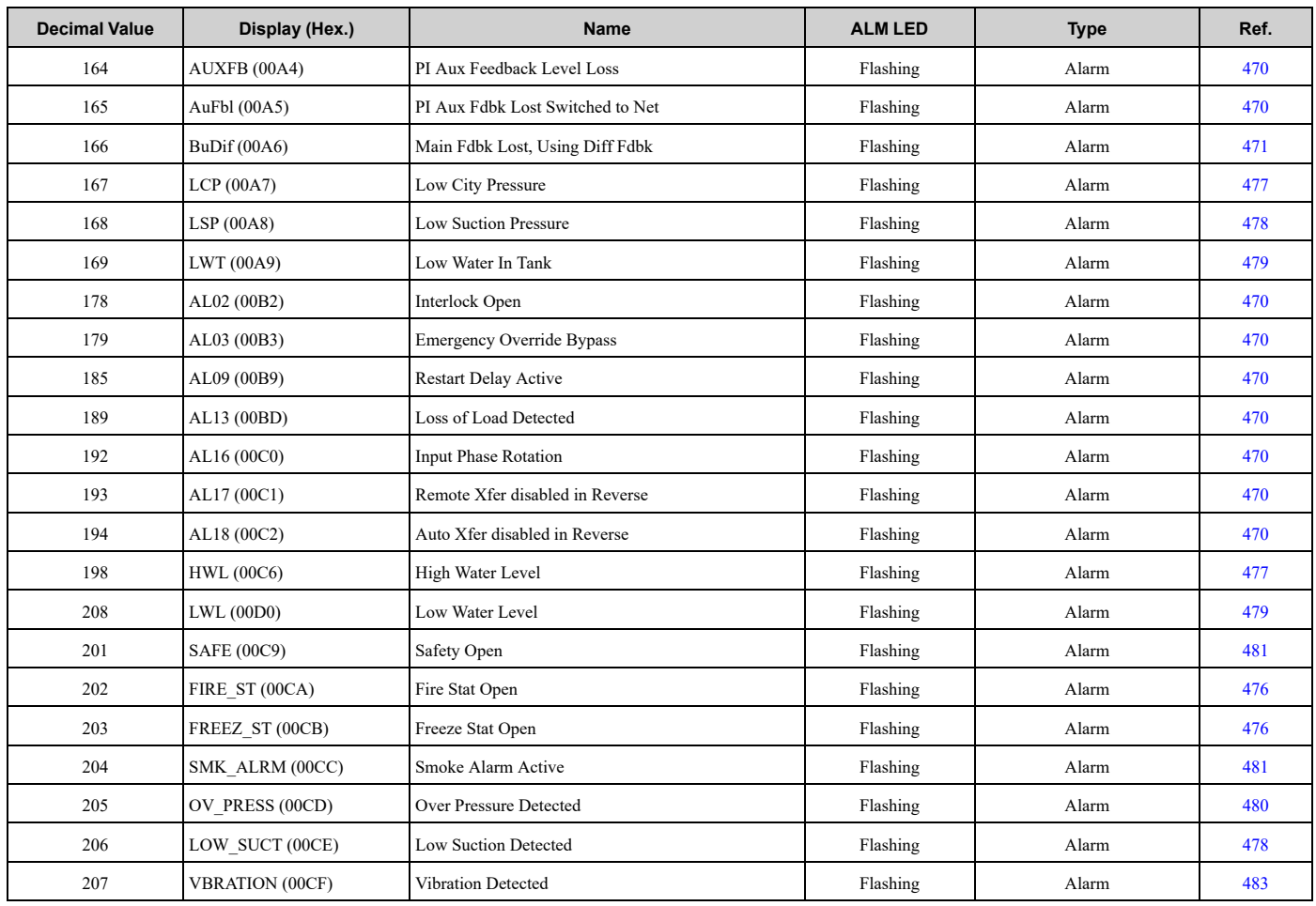

# <span id="page-445-5"></span>**6.5 Faults**

This section gives information about some of the causes and possible solutions of faults. You must use the Fault Reset operation to remove the fault before you can operate the drive. Use the information in this table to remove the cause of the fault.

<span id="page-445-3"></span><span id="page-445-2"></span><span id="page-445-1"></span><span id="page-445-0"></span>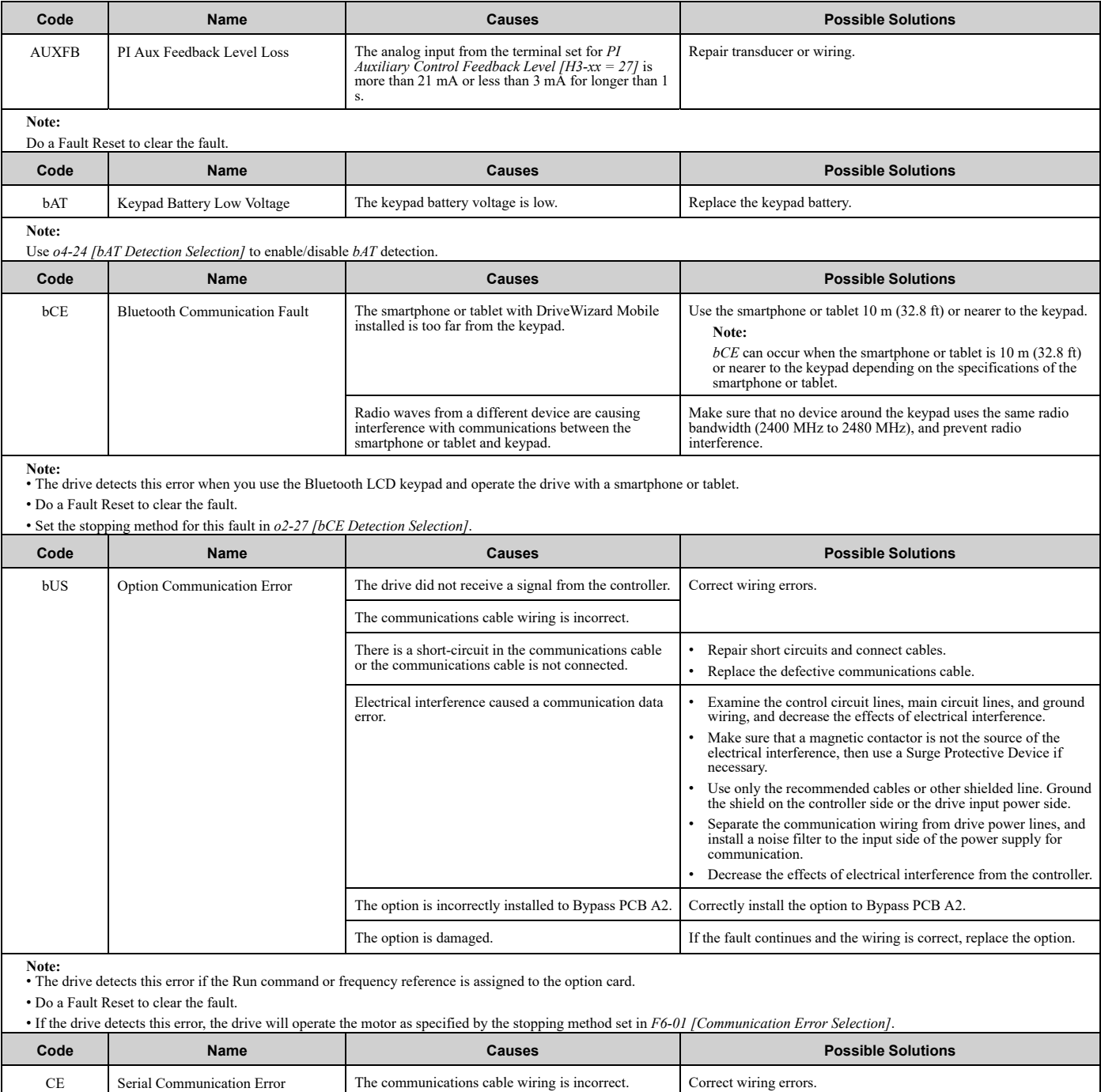

<span id="page-445-4"></span>There is a short circuit in the communications cable or the communications cable is not connected.

• Repair short circuits and connect cables. • Replace the defective communications cable.

<span id="page-446-1"></span><span id="page-446-0"></span>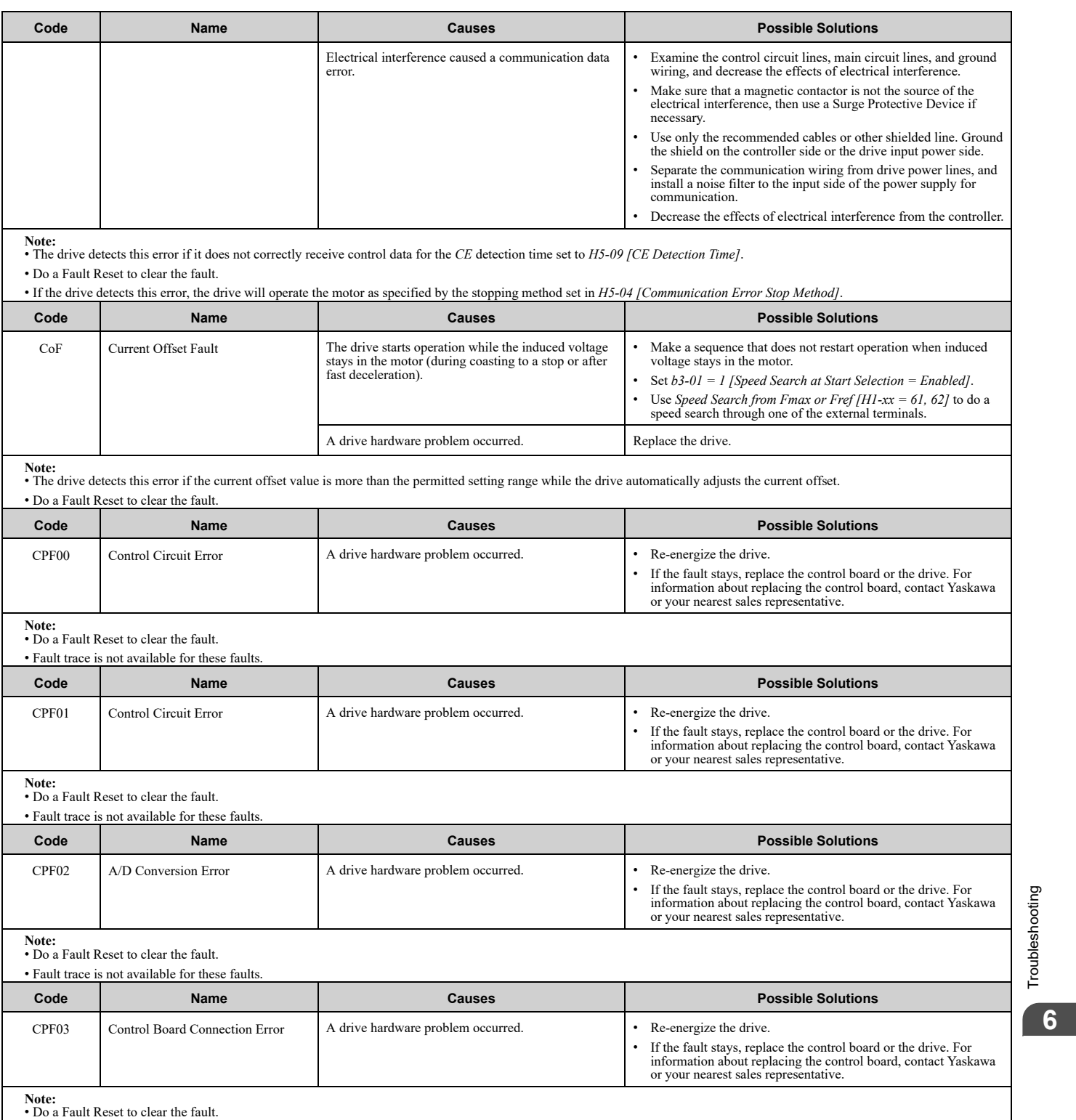

<span id="page-446-4"></span><span id="page-446-3"></span><span id="page-446-2"></span>

• Fault trace is not available for these faults.

[Troubleshooting](#page-428-0)

<span id="page-447-6"></span><span id="page-447-5"></span><span id="page-447-4"></span><span id="page-447-3"></span><span id="page-447-2"></span><span id="page-447-1"></span><span id="page-447-0"></span>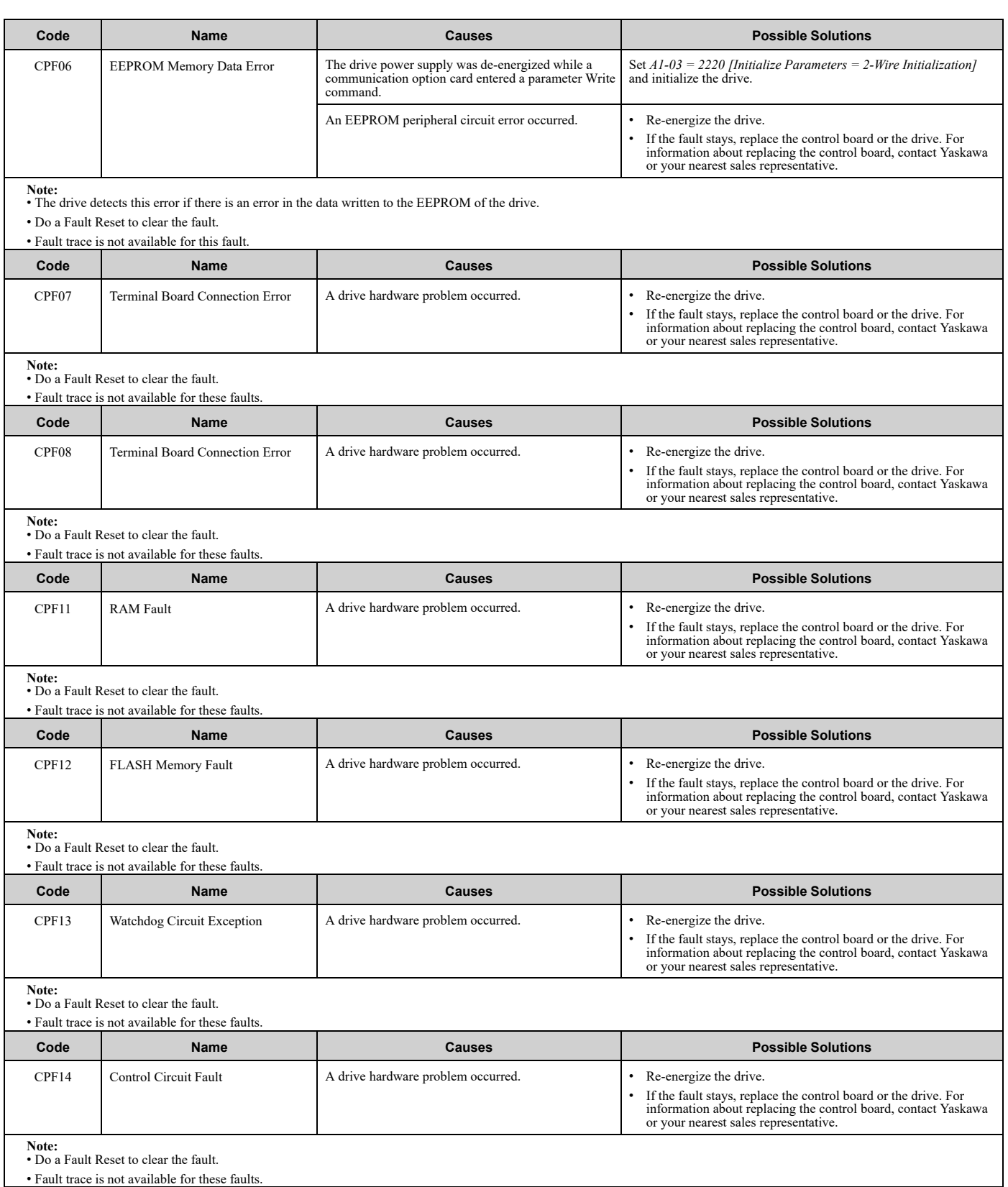

<span id="page-448-6"></span><span id="page-448-5"></span><span id="page-448-4"></span><span id="page-448-3"></span><span id="page-448-2"></span><span id="page-448-1"></span><span id="page-448-0"></span>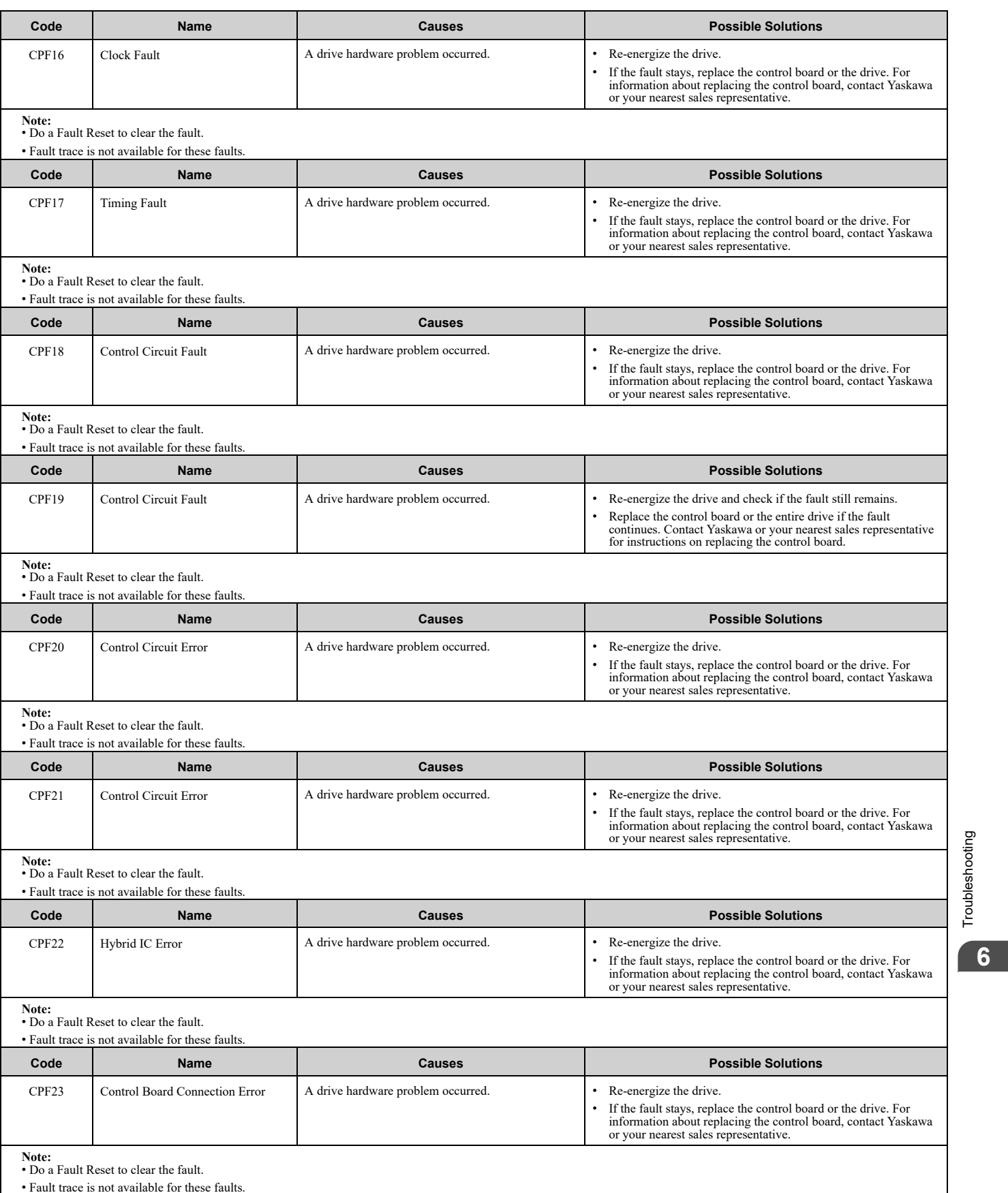

<span id="page-448-7"></span>[Troubleshooting](#page-428-0)

<span id="page-449-7"></span><span id="page-449-6"></span><span id="page-449-5"></span><span id="page-449-4"></span><span id="page-449-3"></span><span id="page-449-2"></span><span id="page-449-1"></span><span id="page-449-0"></span>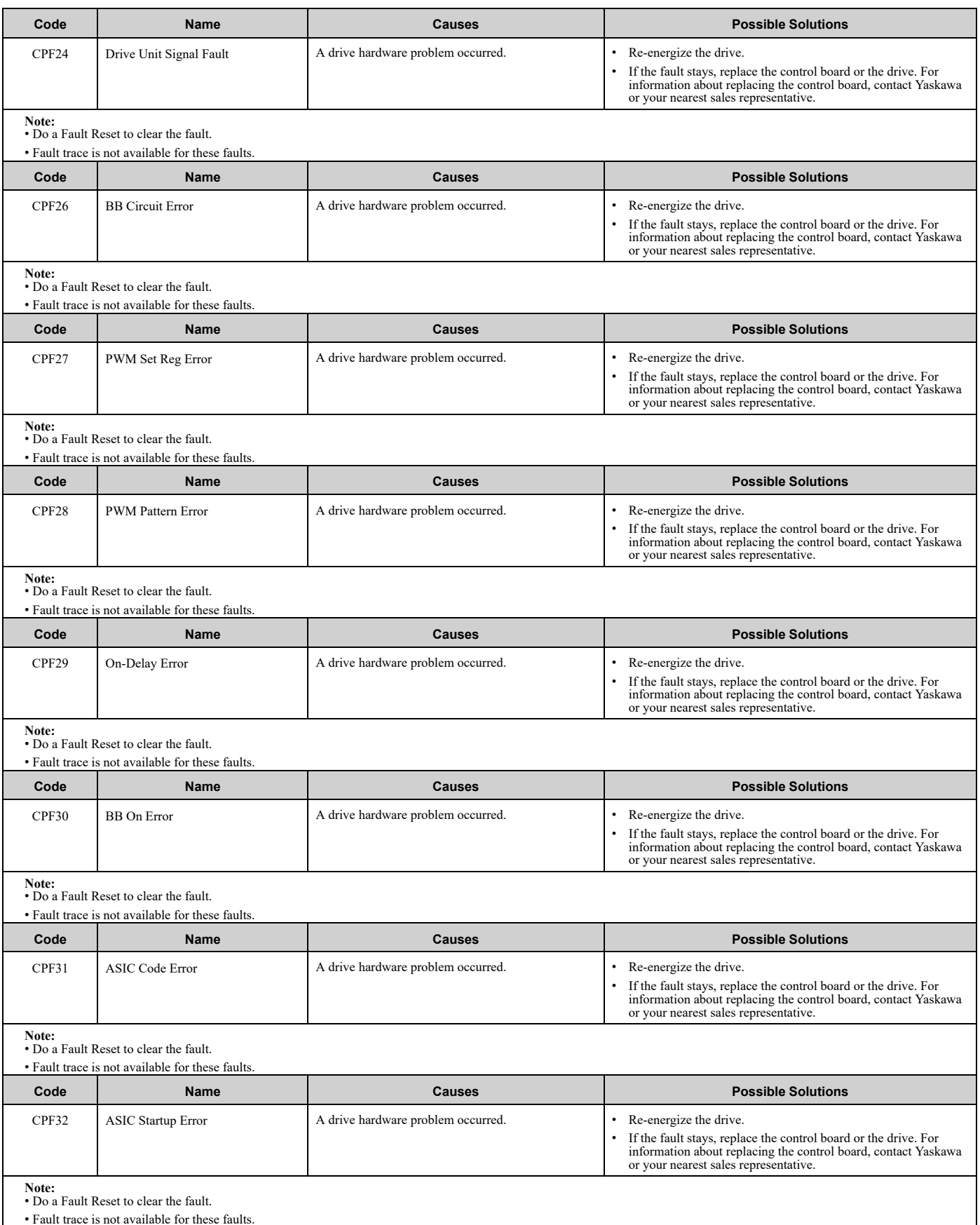

<span id="page-450-7"></span><span id="page-450-6"></span><span id="page-450-5"></span><span id="page-450-4"></span><span id="page-450-3"></span><span id="page-450-2"></span><span id="page-450-1"></span><span id="page-450-0"></span>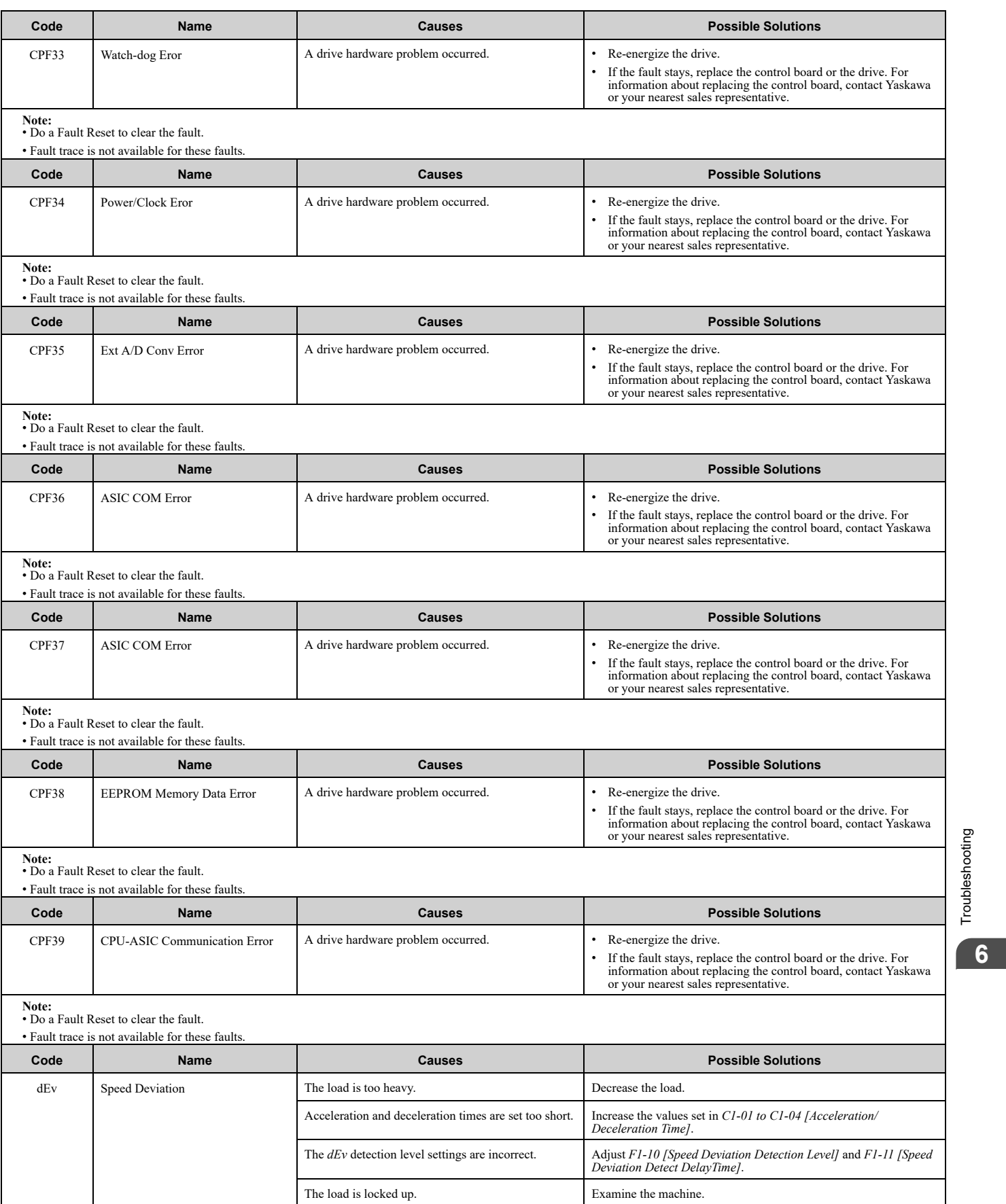

<span id="page-451-3"></span><span id="page-451-2"></span><span id="page-451-1"></span><span id="page-451-0"></span>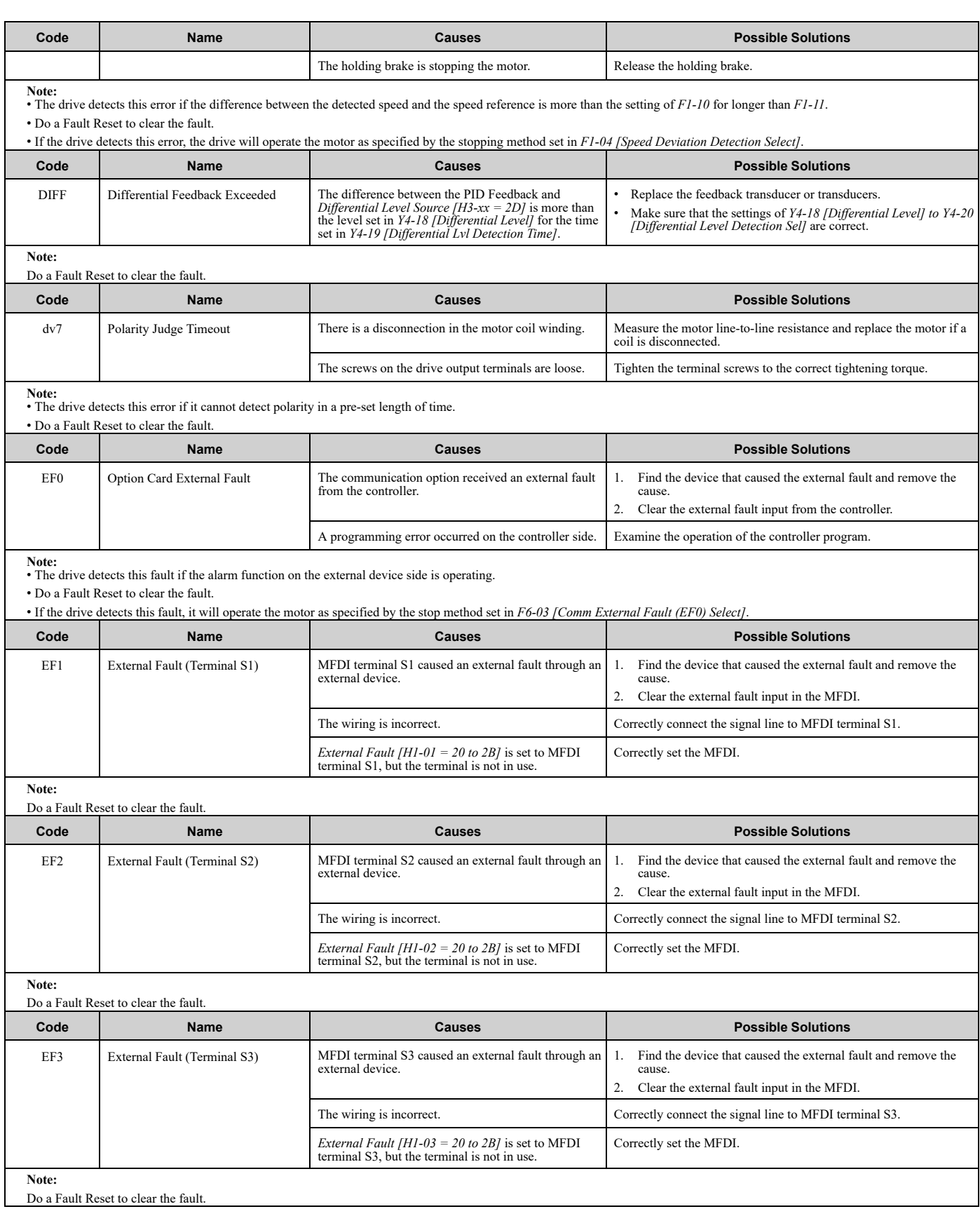

<span id="page-451-5"></span><span id="page-451-4"></span>

<span id="page-452-4"></span><span id="page-452-3"></span><span id="page-452-2"></span><span id="page-452-1"></span><span id="page-452-0"></span>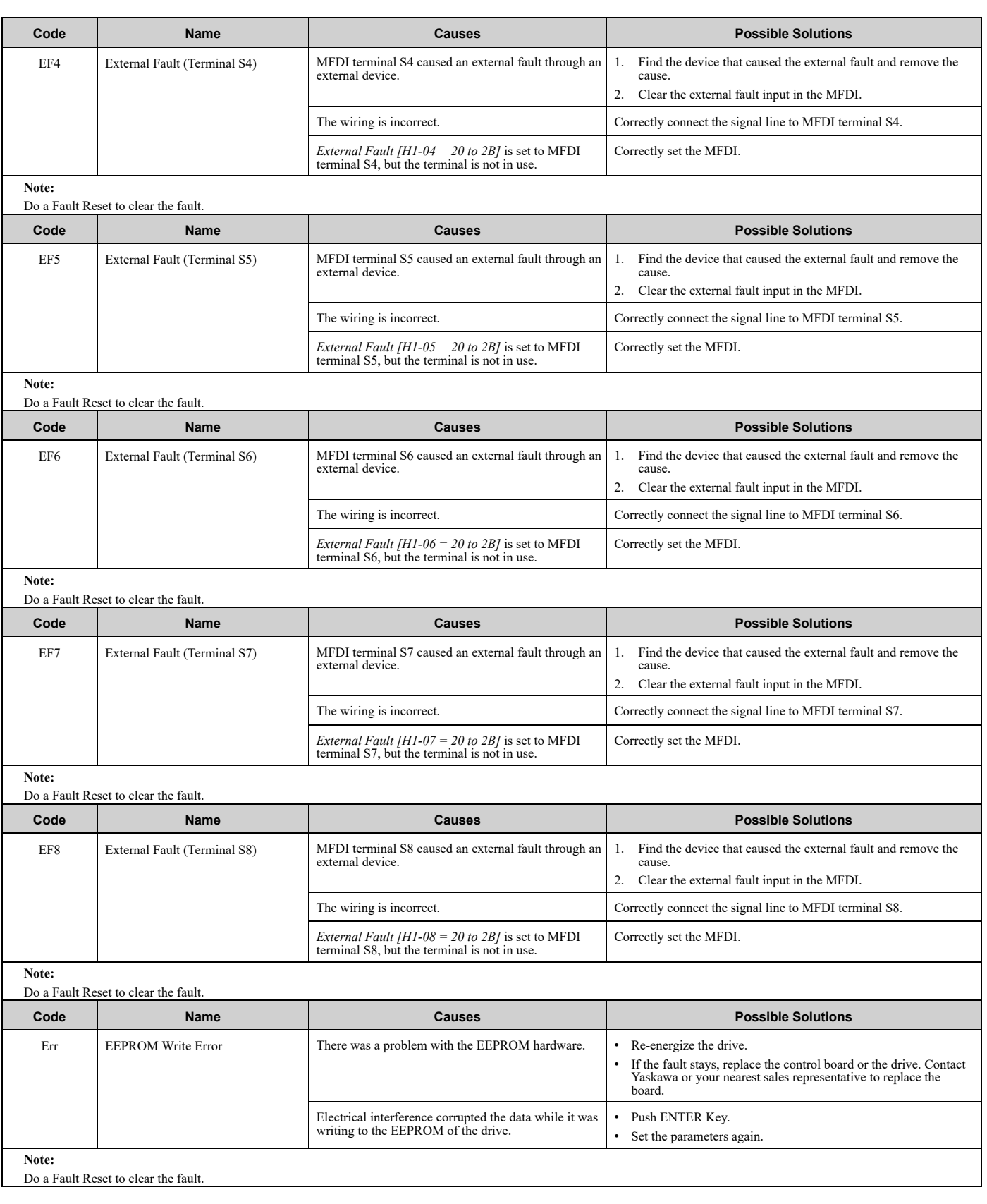

<span id="page-453-3"></span><span id="page-453-2"></span><span id="page-453-1"></span><span id="page-453-0"></span>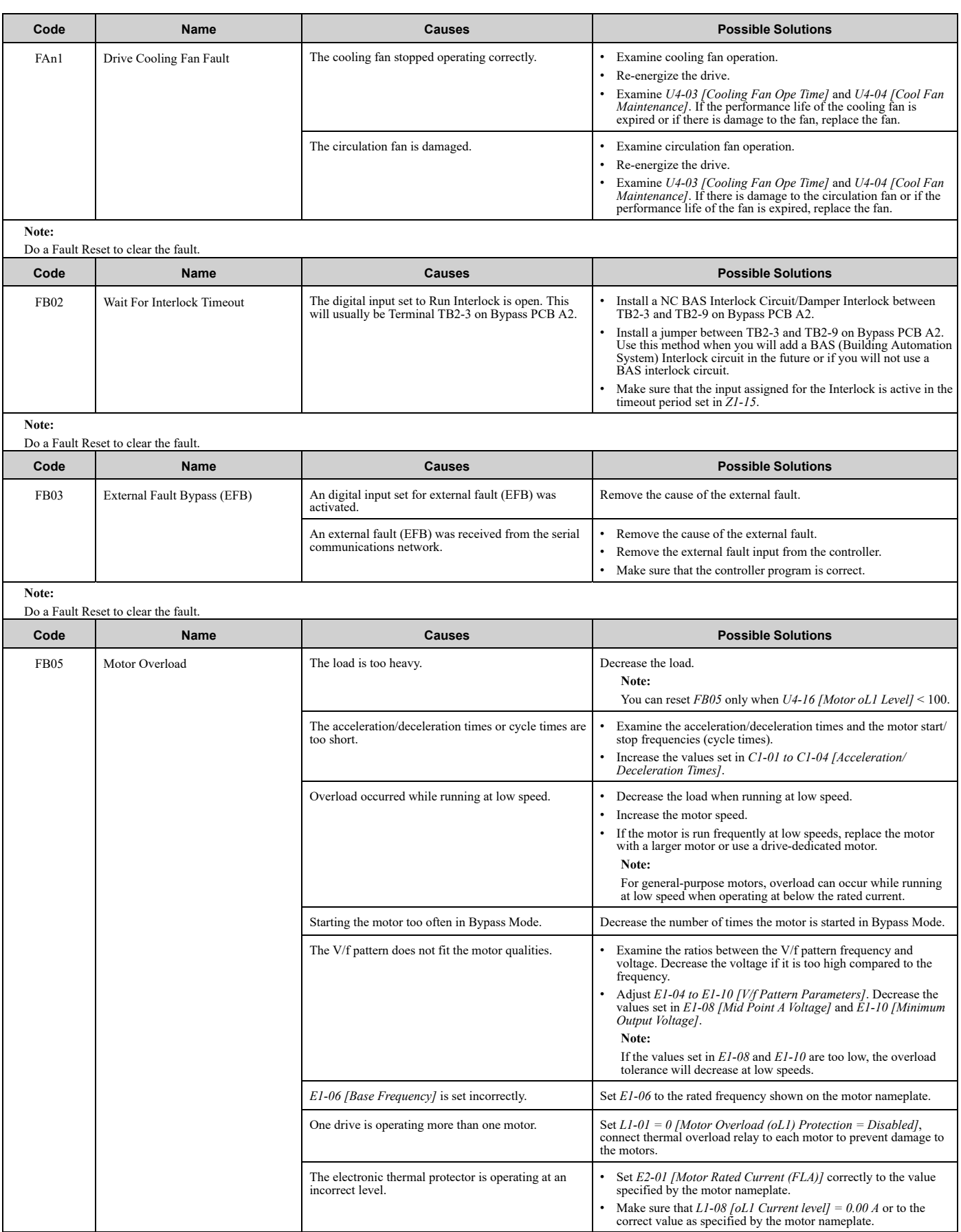

<span id="page-454-1"></span><span id="page-454-0"></span>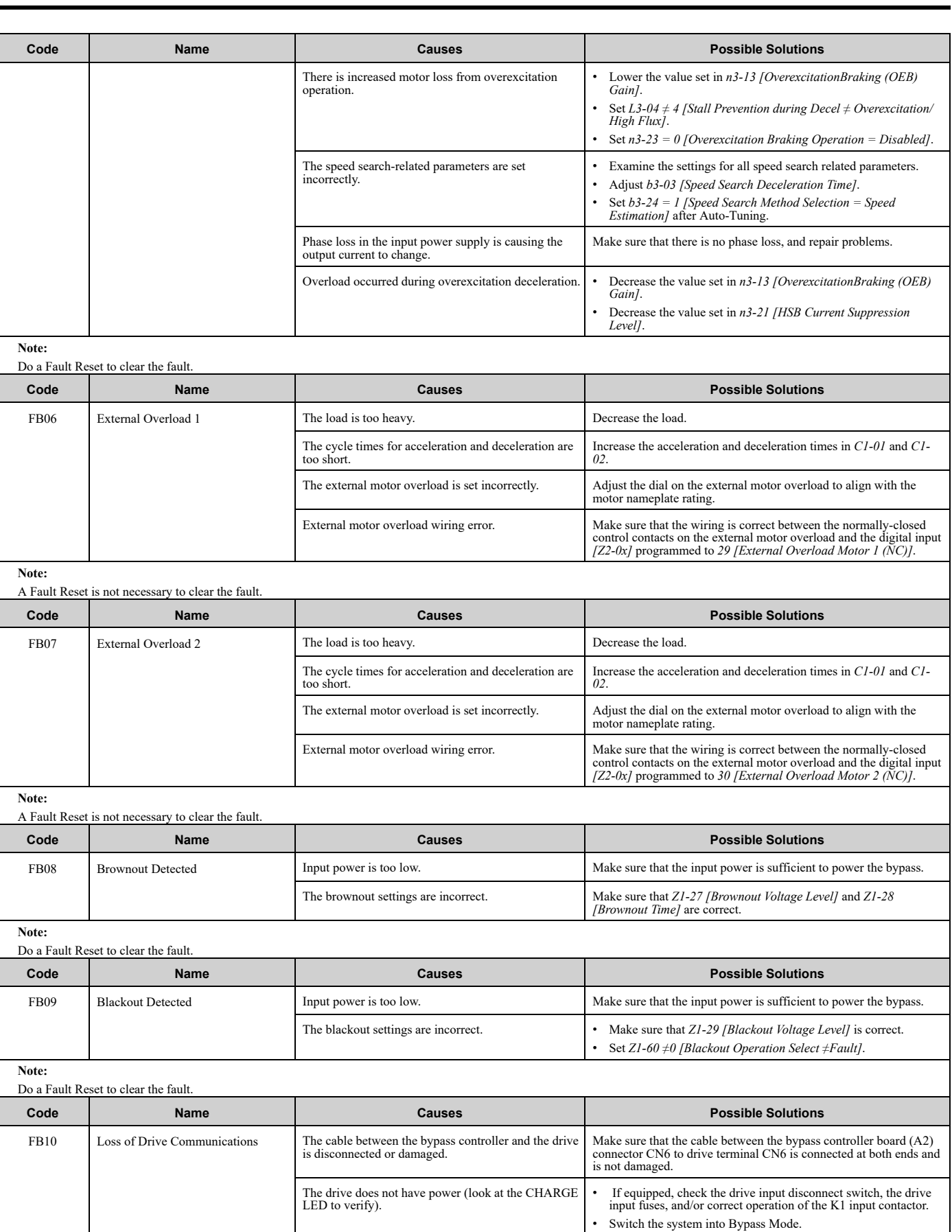

<span id="page-454-4"></span><span id="page-454-3"></span><span id="page-454-2"></span>The bypass controller circuit is defective. Replace the bypass control board.

<span id="page-455-7"></span><span id="page-455-6"></span><span id="page-455-5"></span><span id="page-455-4"></span><span id="page-455-3"></span><span id="page-455-2"></span><span id="page-455-1"></span><span id="page-455-0"></span>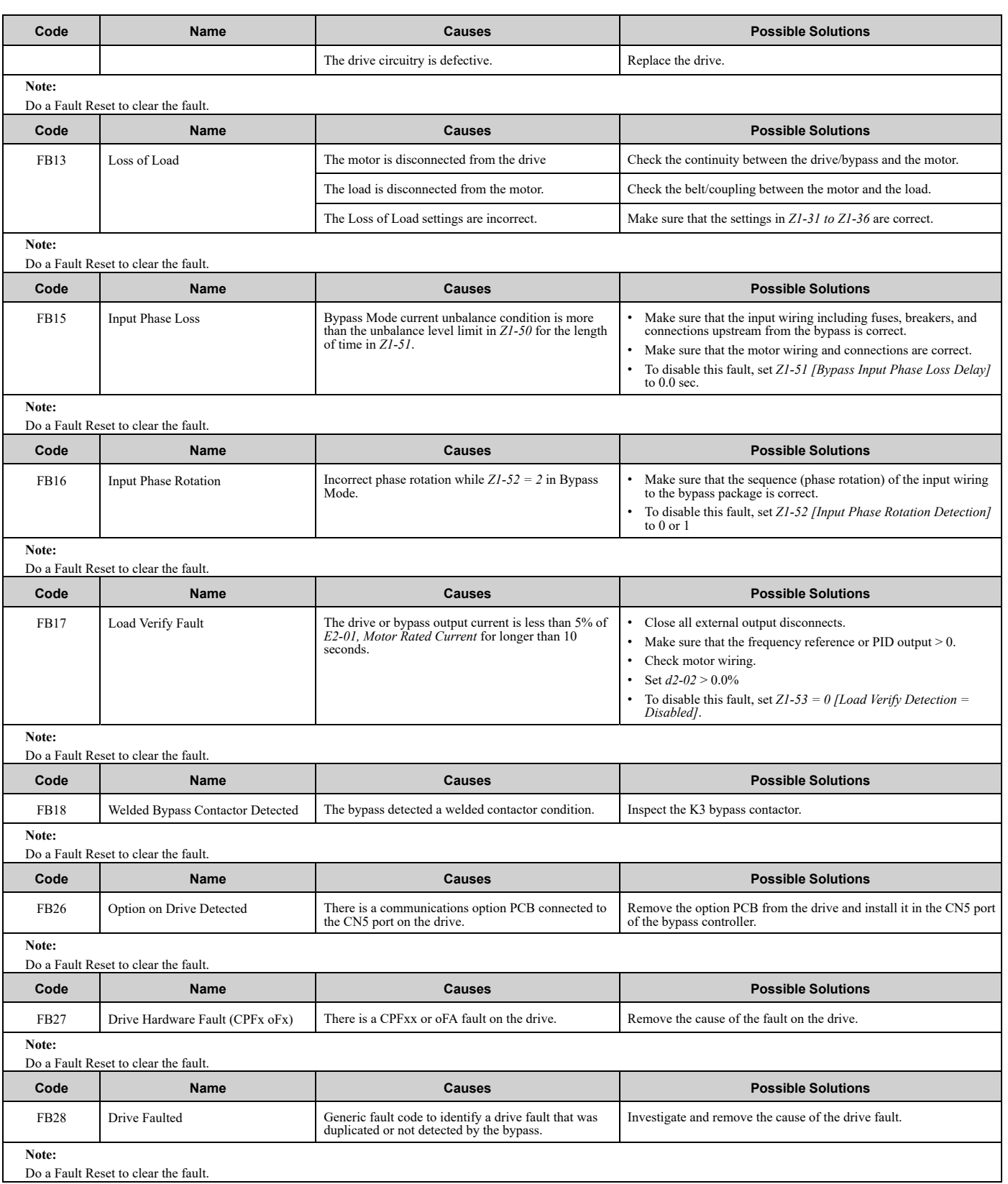

<span id="page-456-2"></span><span id="page-456-1"></span><span id="page-456-0"></span>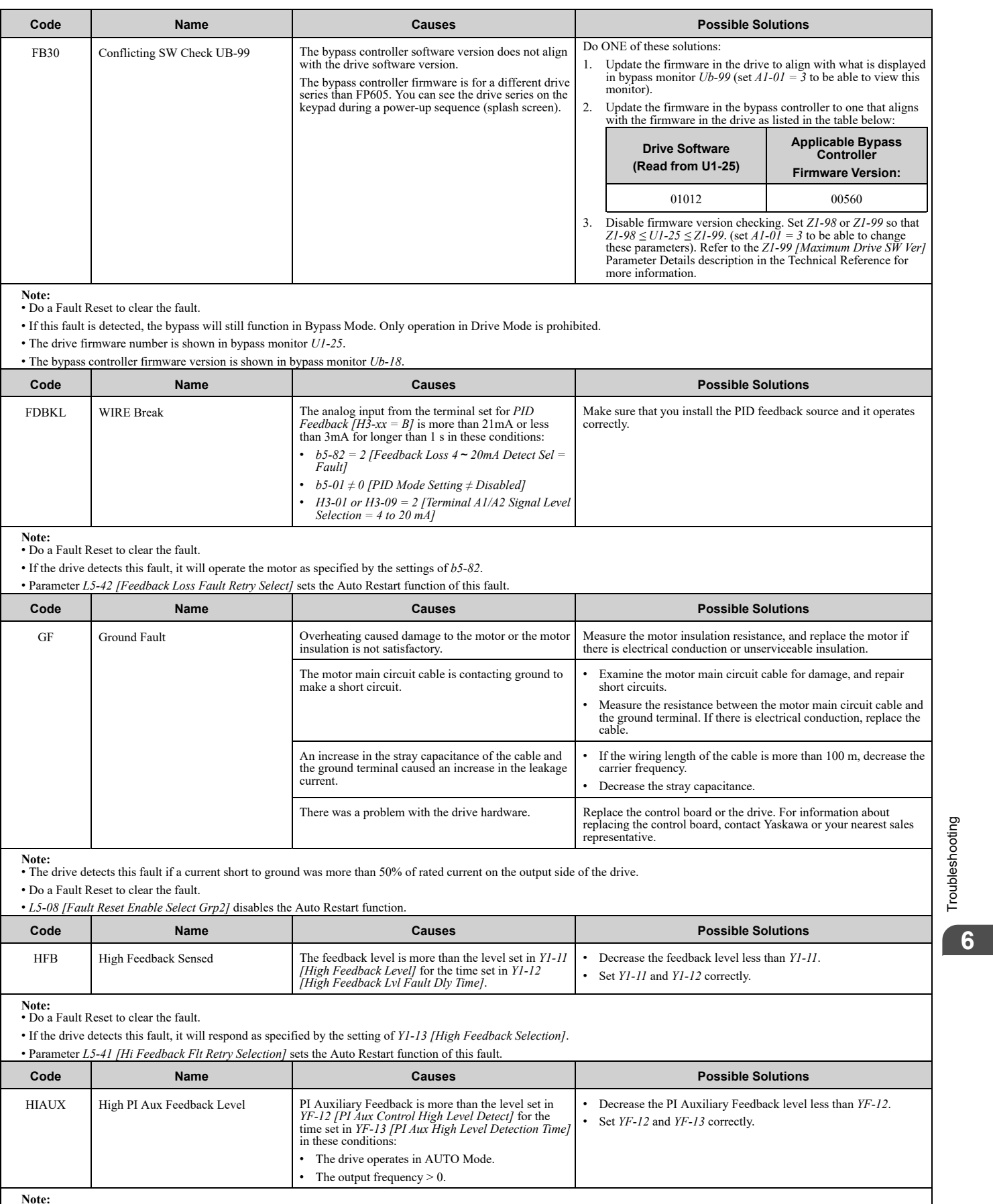

<span id="page-456-4"></span><span id="page-456-3"></span>**Note:** • Do a Fault Reset to clear the fault.

• Parameter *YF-14 [PI Aux Hi Level Detection Select]* sets the Auto Restart function of this fault.

[Troubleshooting](#page-428-0)

<span id="page-457-2"></span><span id="page-457-1"></span><span id="page-457-0"></span>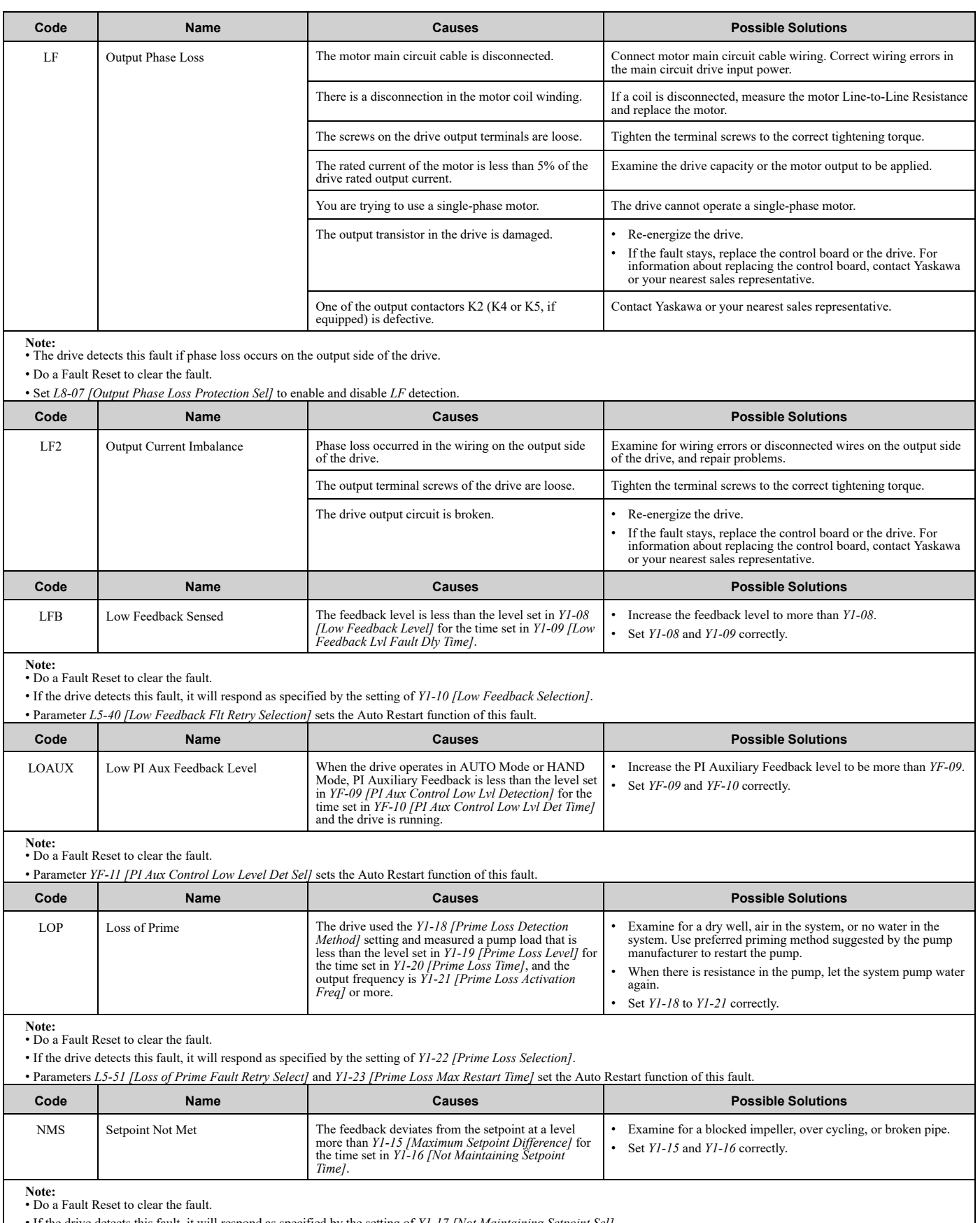

<span id="page-457-5"></span><span id="page-457-4"></span><span id="page-457-3"></span>• If the drive detects this fault, it will respond as specified by the setting of *Y1-17 [Not Maintaining Setpoint Sel]*.

• Parameter *L5-50 [Setpoint Not Met Fault Retry Sel]* sets the Auto Restart function of this fault.

<span id="page-458-0"></span>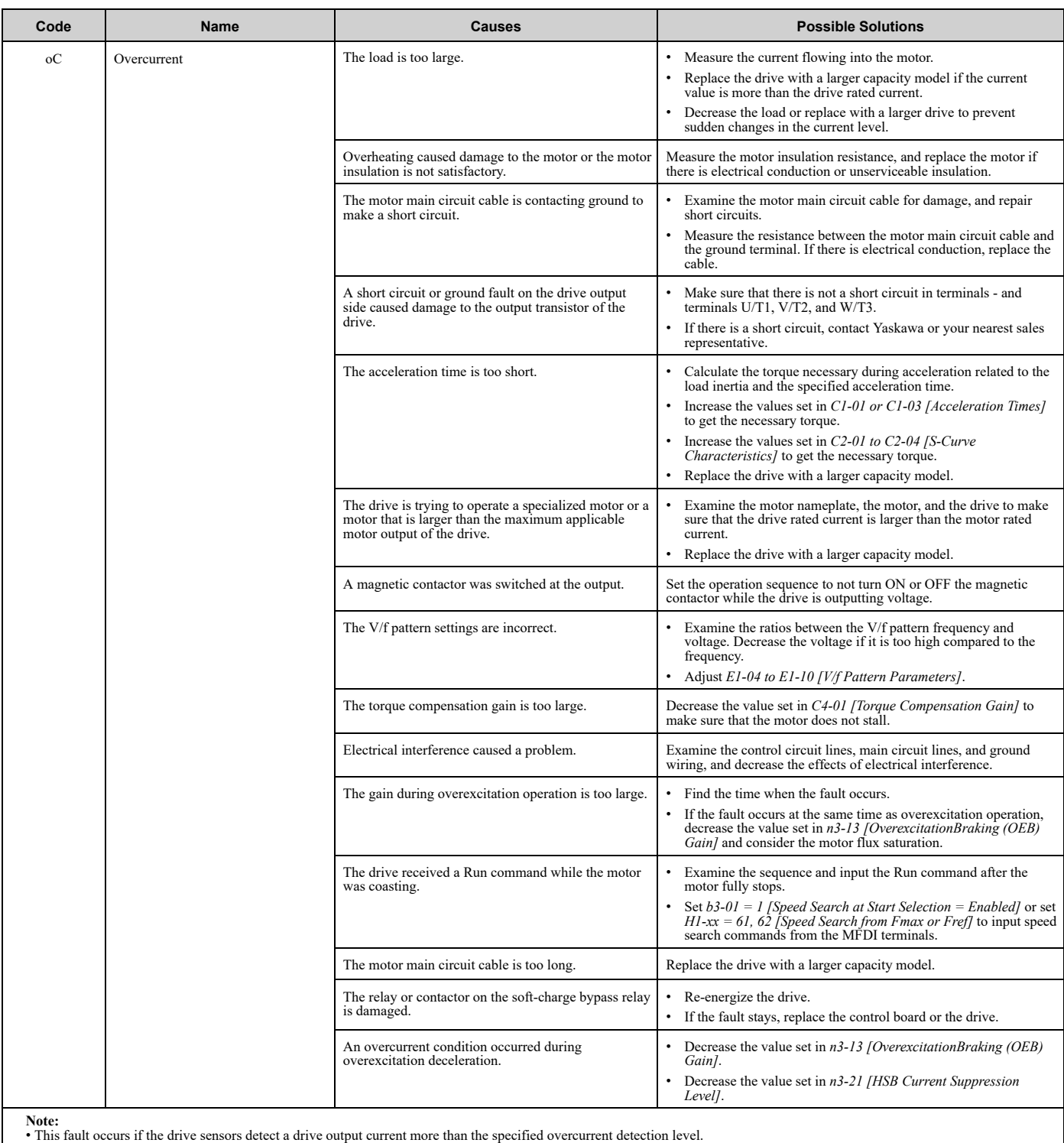

• Do a Fault Reset to clear the fault.

<span id="page-458-1"></span>**Code Name Causes Possible Solutions** OD Output Disconnect The output circuit between the drive and the motor is<br>
open, and the drive output current is less than 5% of<br> *E2-01 [Motor Rated Current (FLA)]*. • Close the disconnected output circuit between the drive and the motor. • You can adjust *Y4-42 [Output Disconnect Detection Sel]* to disable this fault. **Note:**

• Do a Fault Reset to clear the fault.

• If the drive detects this fault, it will respond as specified by the setting of *Y4-42 [Output Disconnect Detection Sel]*.

<span id="page-459-7"></span><span id="page-459-6"></span><span id="page-459-5"></span><span id="page-459-4"></span><span id="page-459-3"></span><span id="page-459-2"></span><span id="page-459-1"></span><span id="page-459-0"></span>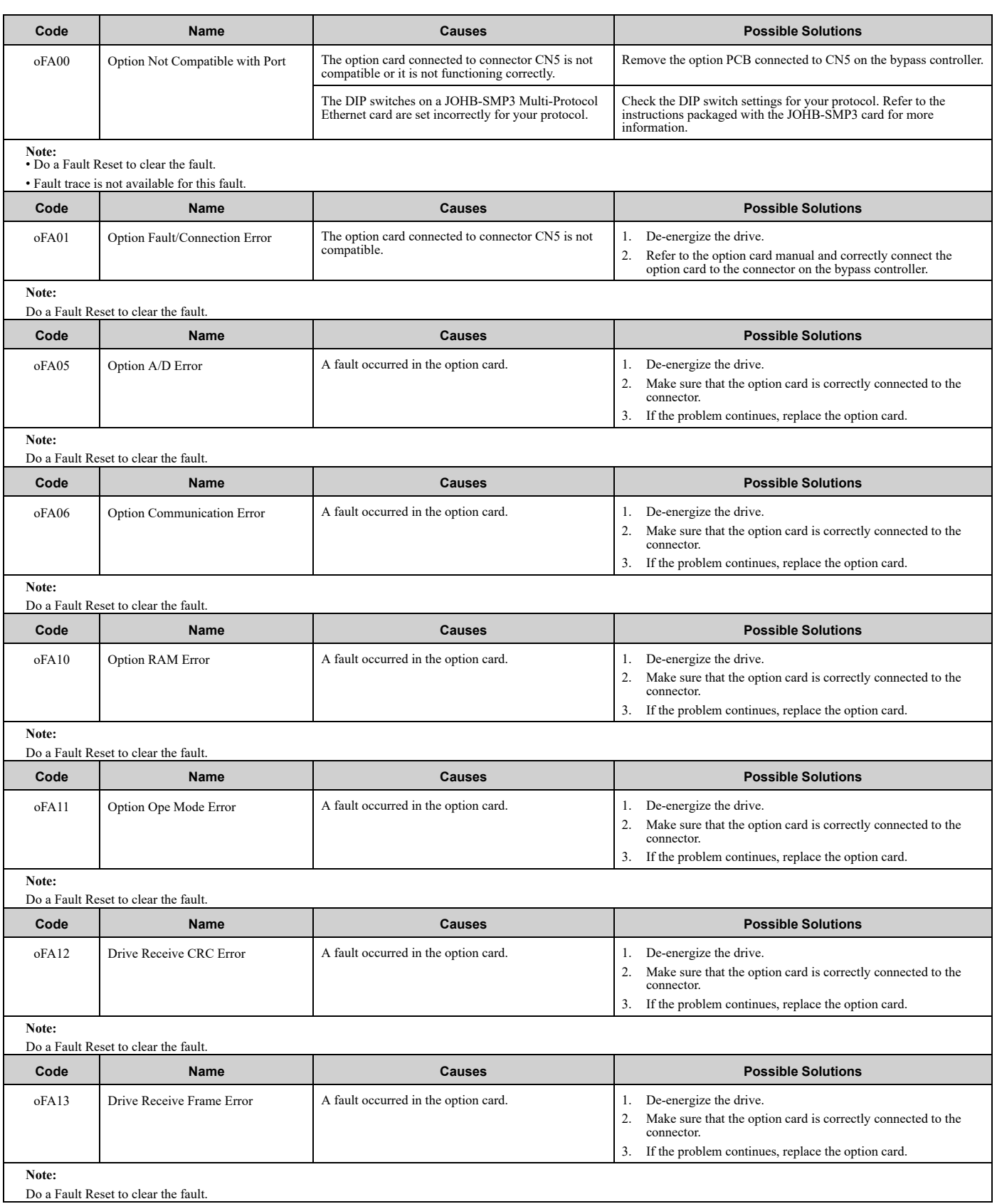

<span id="page-460-7"></span><span id="page-460-6"></span><span id="page-460-5"></span><span id="page-460-4"></span><span id="page-460-3"></span><span id="page-460-2"></span><span id="page-460-1"></span><span id="page-460-0"></span>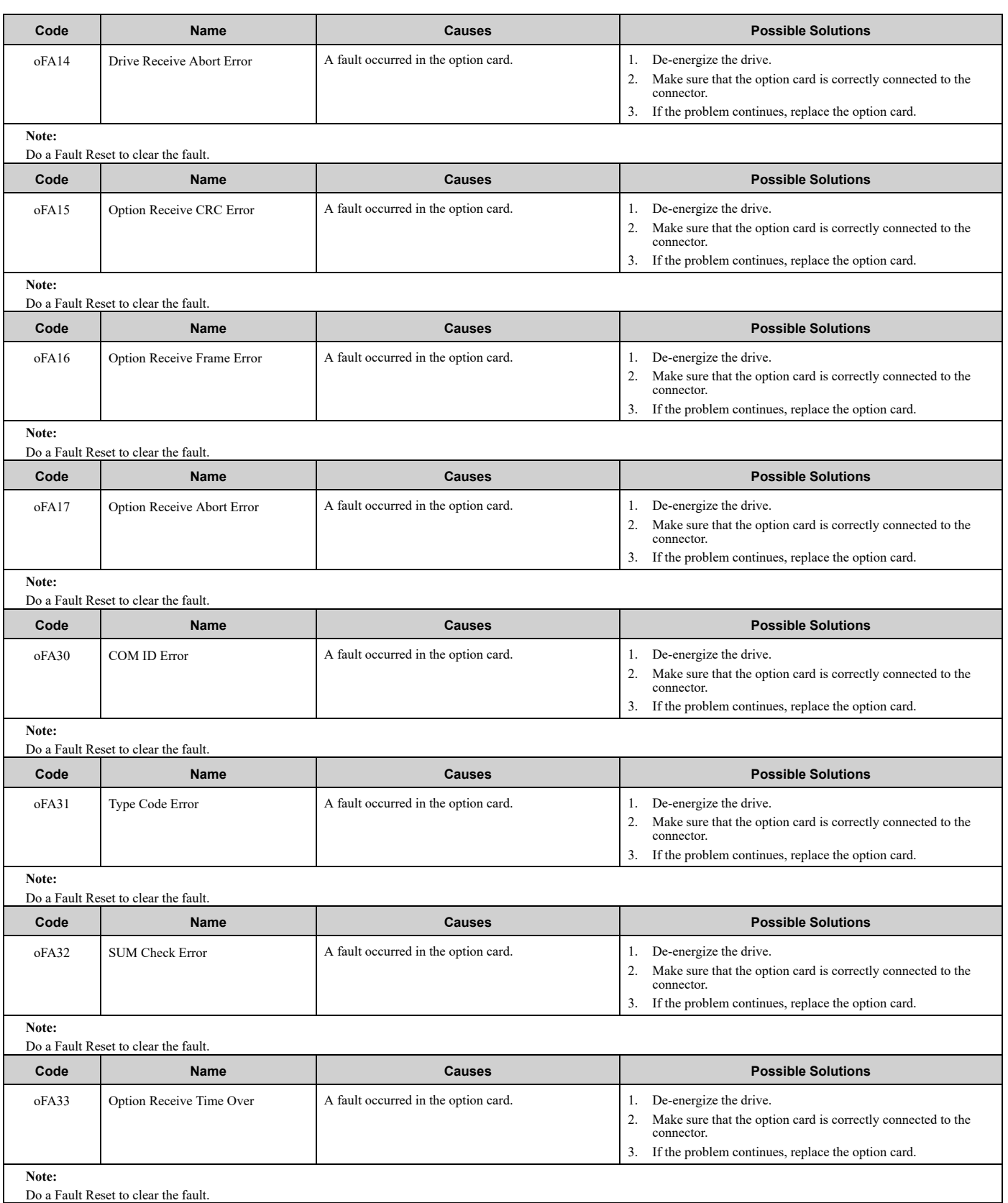

<span id="page-461-7"></span><span id="page-461-6"></span><span id="page-461-5"></span><span id="page-461-4"></span><span id="page-461-3"></span><span id="page-461-2"></span><span id="page-461-1"></span><span id="page-461-0"></span>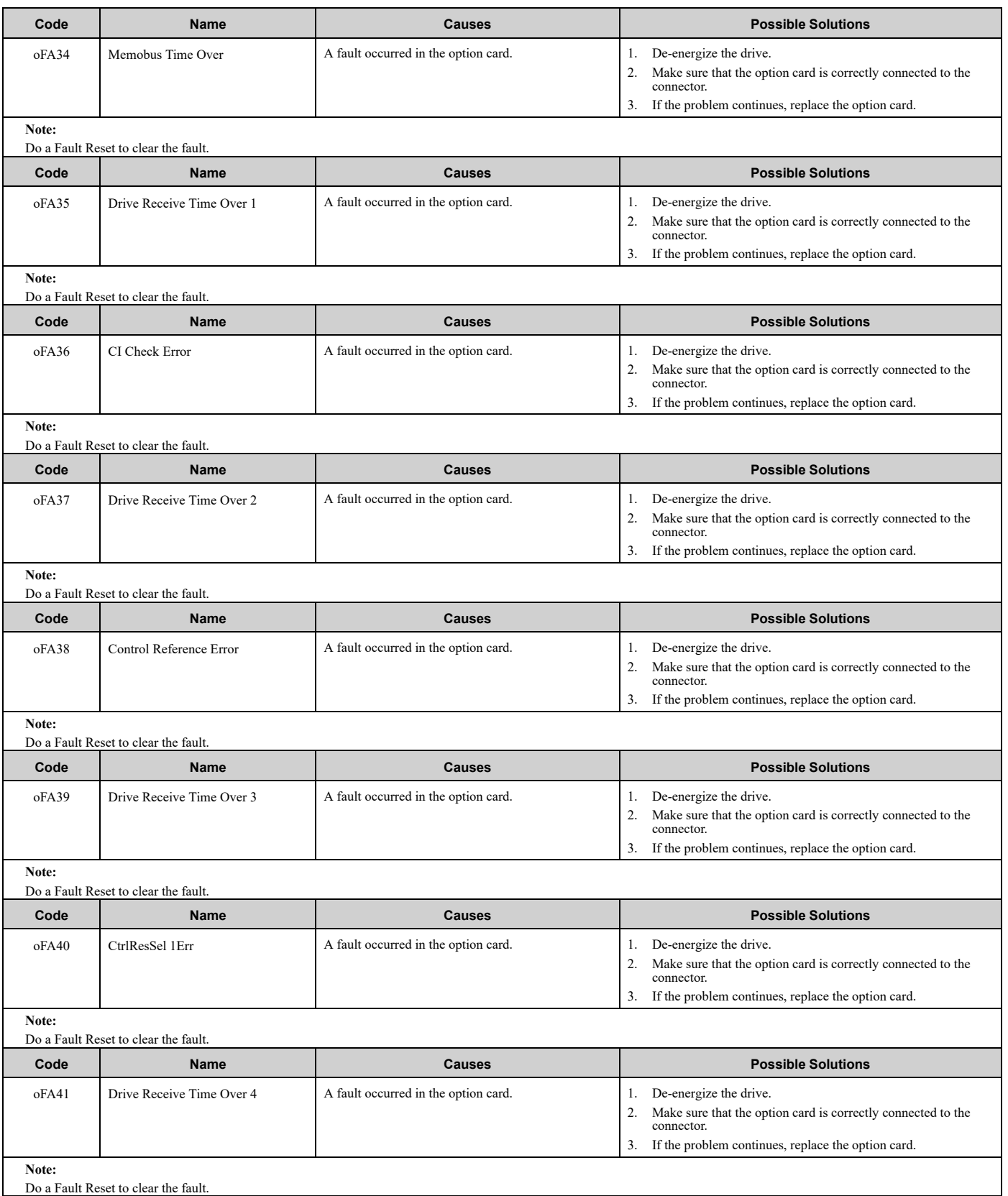

<span id="page-462-4"></span><span id="page-462-3"></span><span id="page-462-2"></span><span id="page-462-1"></span><span id="page-462-0"></span>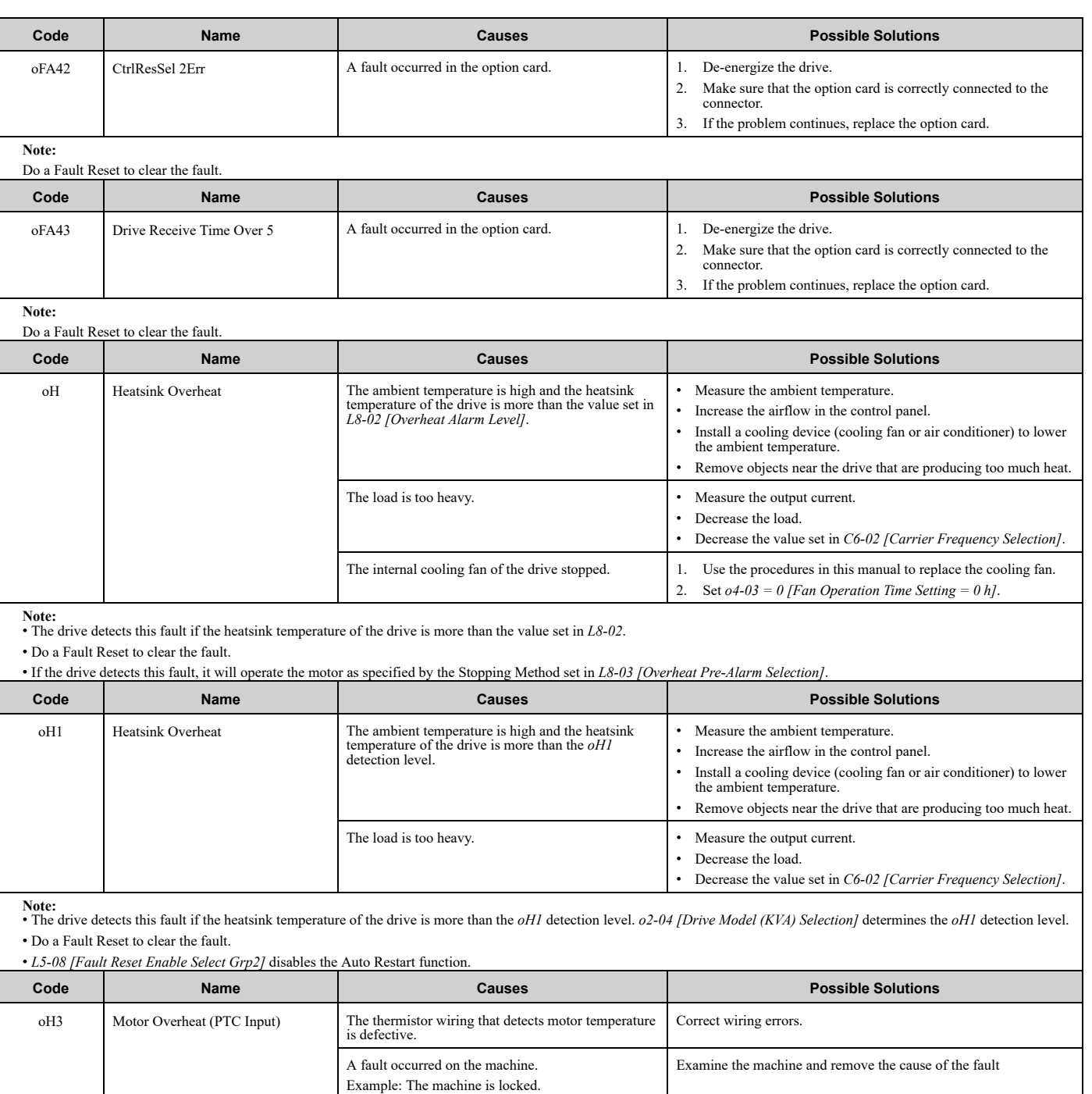

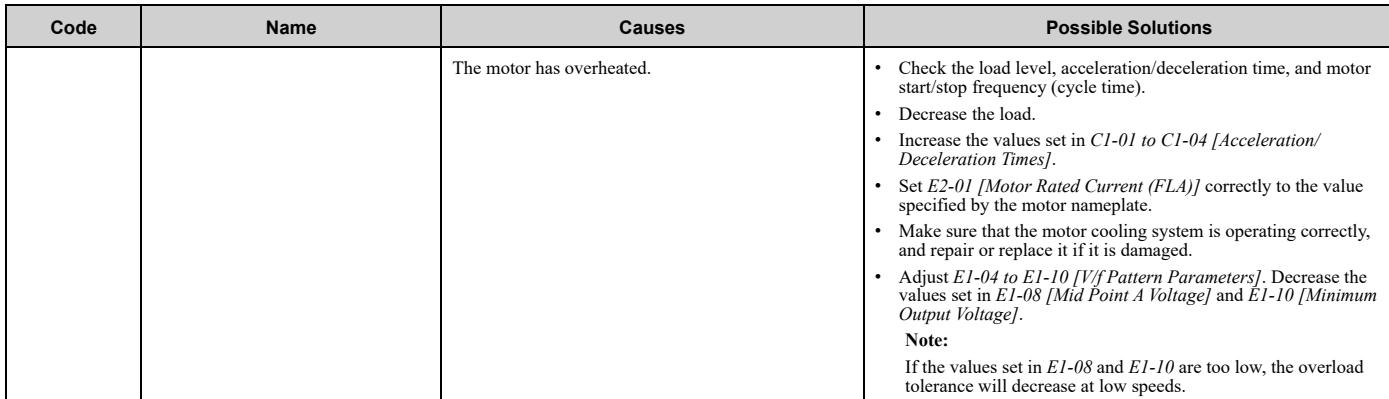

Note:<br>• When H3-02 or H3-10 = E [MFAI Function Selection = Motor Temperature (PTC Input)], the drive detects this fault if the motor overheat signal entered to analog input terminals<br>• A1 or A2 is more than the alarm detec

• Do a Fault Reset to clear the fault.

• If the drive detects this fault, it will operate the motor as specified by the Stopping Method set in *L1-03 [Motor Thermistor oH Alarm Select]*.

<span id="page-463-0"></span>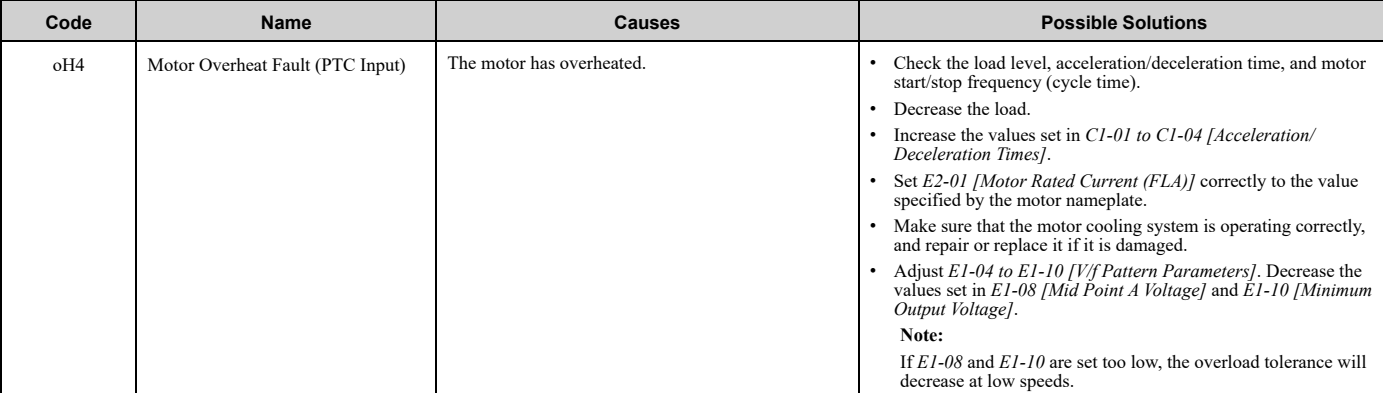

Note:<br>• The drive detects this fault if the motor overheat signal that was entered to an analog input terminals A1or A2 is more than the alarm detection level. (If H3-02 or H3-10= E [MFAI *Function Select = Motor Temperature (PTC Input)]* was set.)

<span id="page-463-1"></span>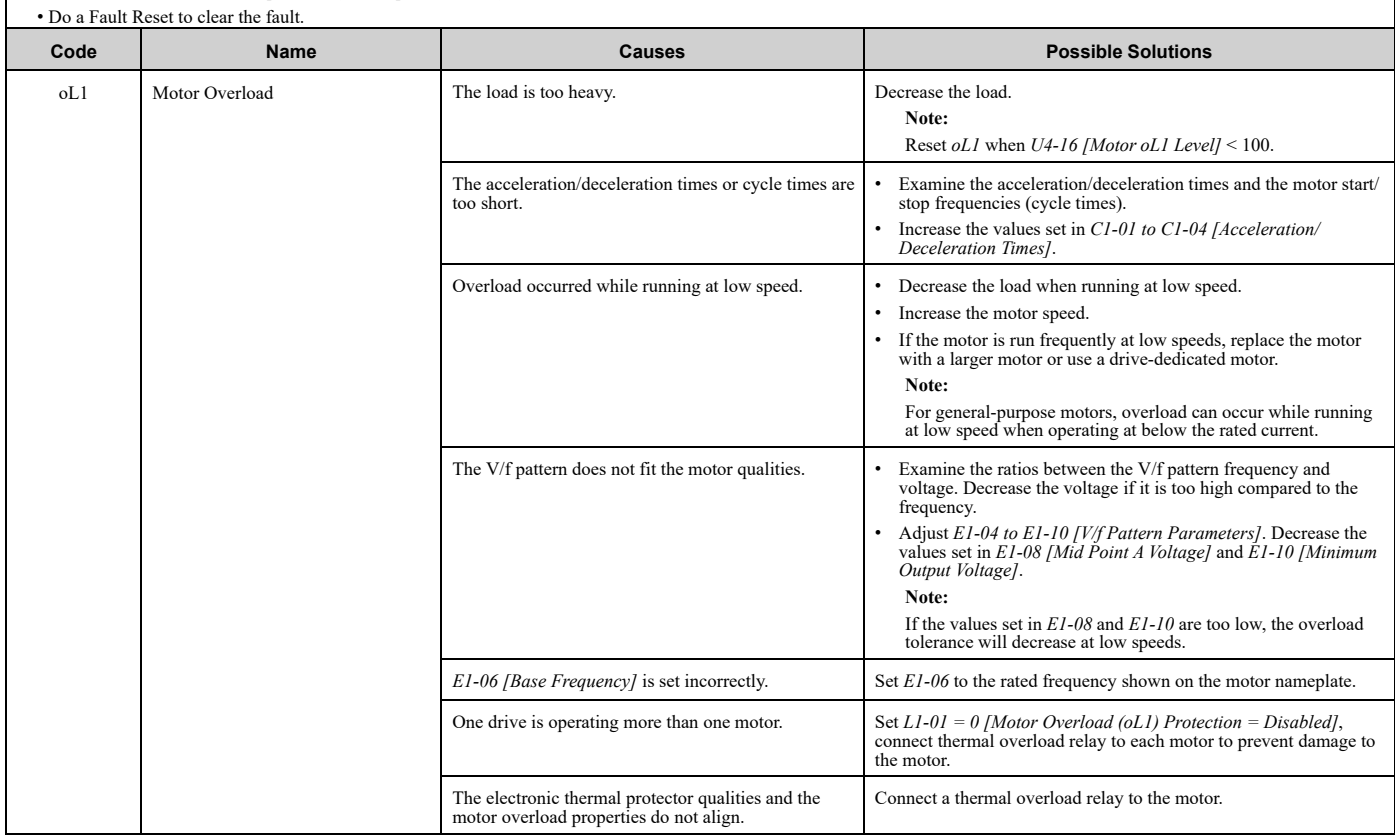

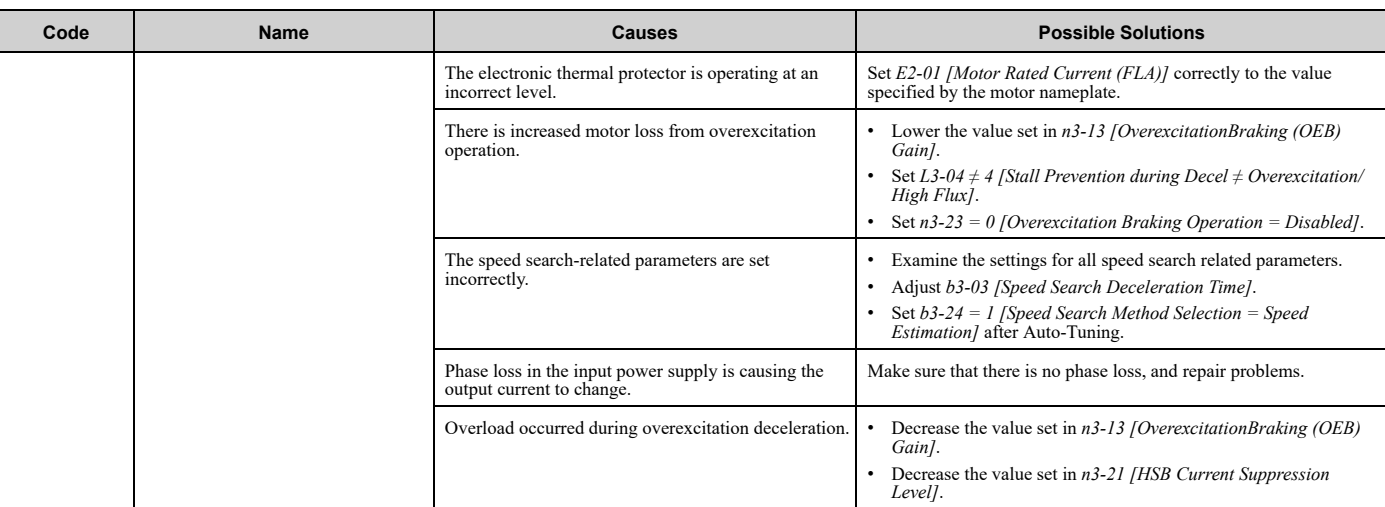

Note:<br>• Parameter E2-01 normally sets the motor overload level. In special applications, for example motors with a service factor of greater than 1, you can use L1-08 [oL1 Current Level<br>for Motor 1].

• Do a Fault Reset to clear the fault.

• *L5-07 [Fault Reset Enable Select Grp1]* disables the Auto Restart function.

<span id="page-464-0"></span>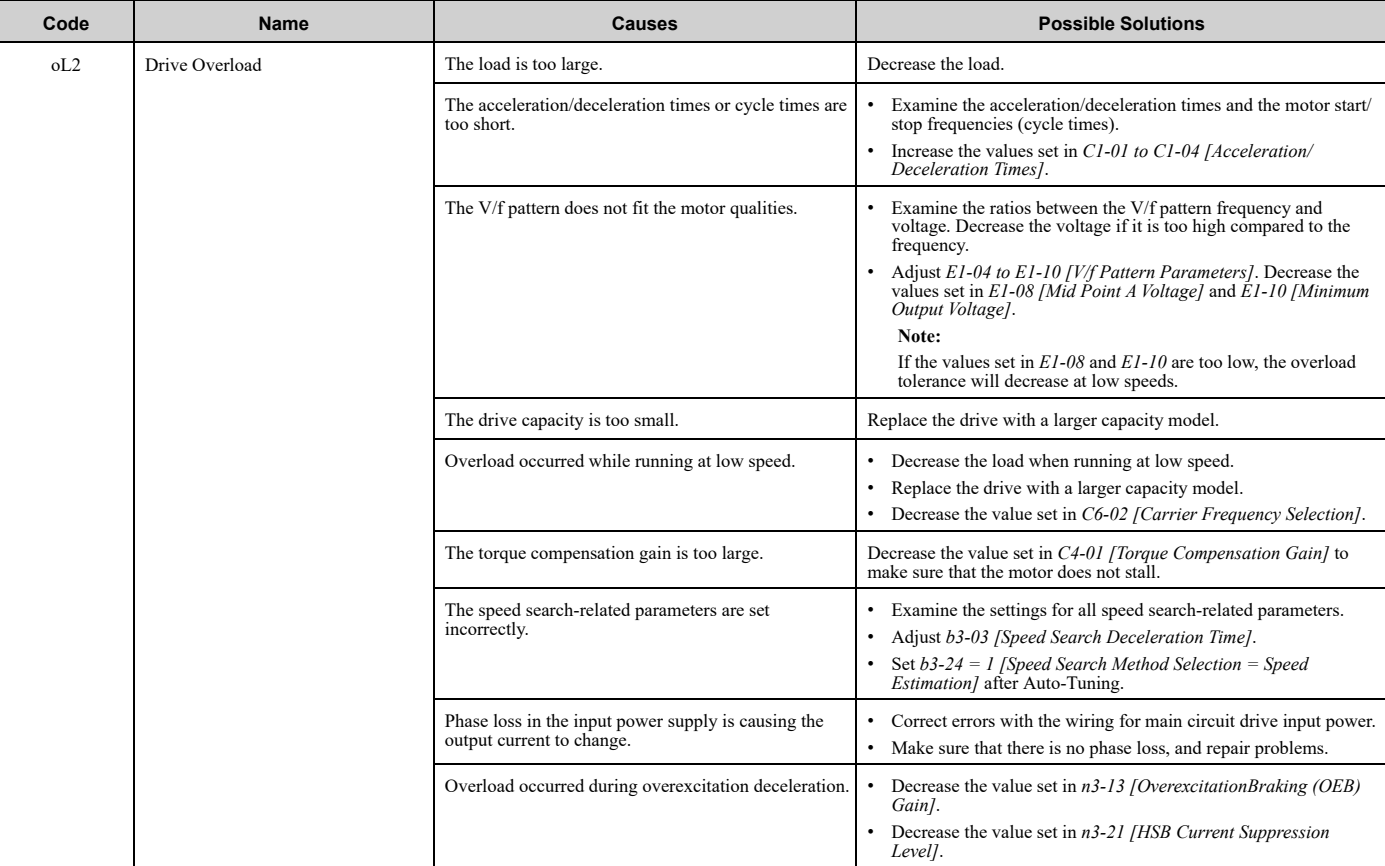

**Note:** • The drive detects this fault if the electronic thermal protector of the drive started the drive overload protection.

• Do a Fault Reset to clear the fault.

• *L5-07 [Fault Reset Enable Select Grp1]* disables the Auto Restart function.

<span id="page-465-4"></span><span id="page-465-3"></span><span id="page-465-2"></span><span id="page-465-1"></span><span id="page-465-0"></span>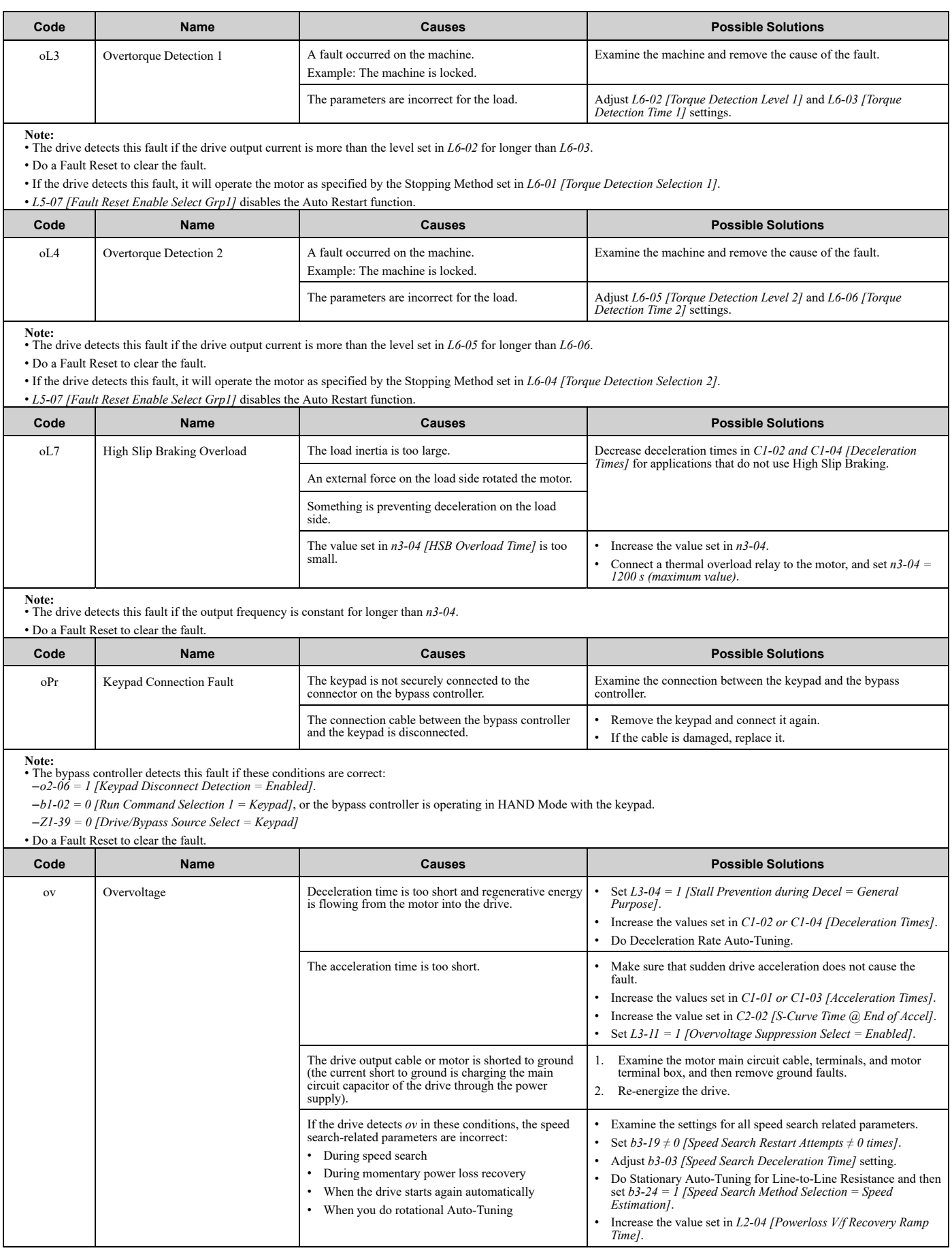

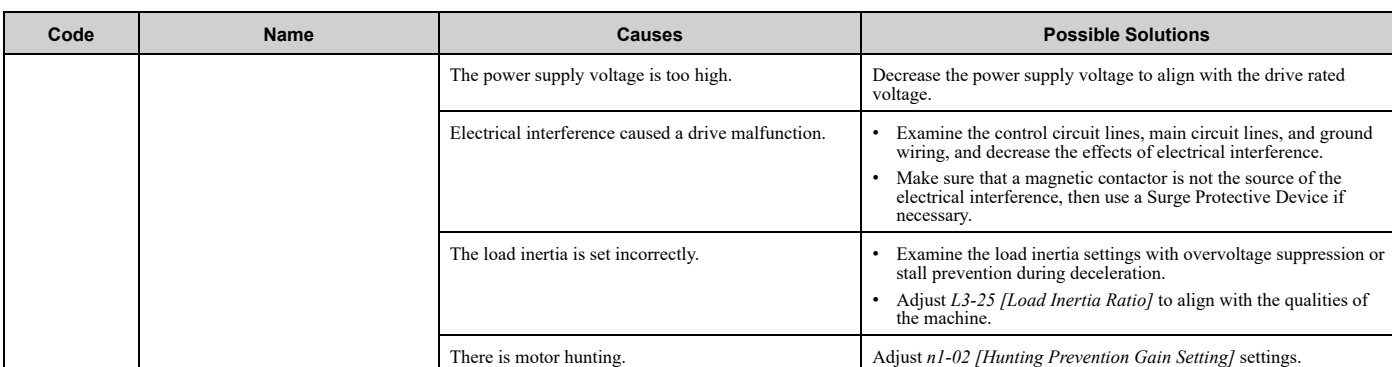

**Note:** • The drive detects this error if the DC bus voltage is more than the *ov* detection level while the drive is running.

• The *ov* detection level is approximately 410 V for 208/240 V bypasses. The detection level is approximately 820 V for 480 V bypasses.

• Do a Fault Reset to clear the fault.

• Parameter *L5-08 [Fault Reset Enable Select Grp2]* disables the Auto Restart function.

<span id="page-466-0"></span>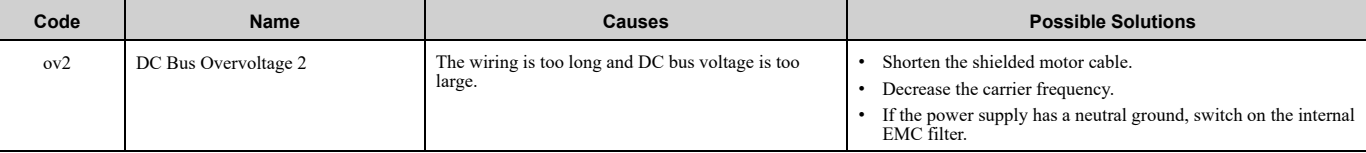

**Note:**

• The drive detects this fault when the DC bus voltage increases to more than the Stall Prevention Level during Deceleration for the time set in *S6-23 [OV2 Detect Time]*. • Do a Fault Reset to clear the fault.

• This fault is resettable, but will not auto-restart.

<span id="page-466-1"></span>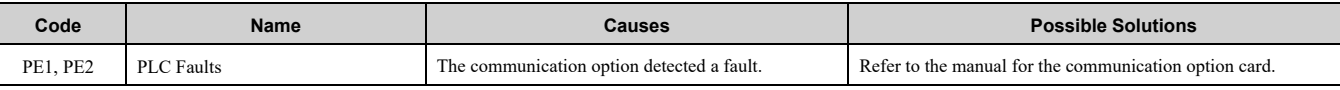

**Note:**

Do a Fault Reset to clear the fault.

<span id="page-466-2"></span>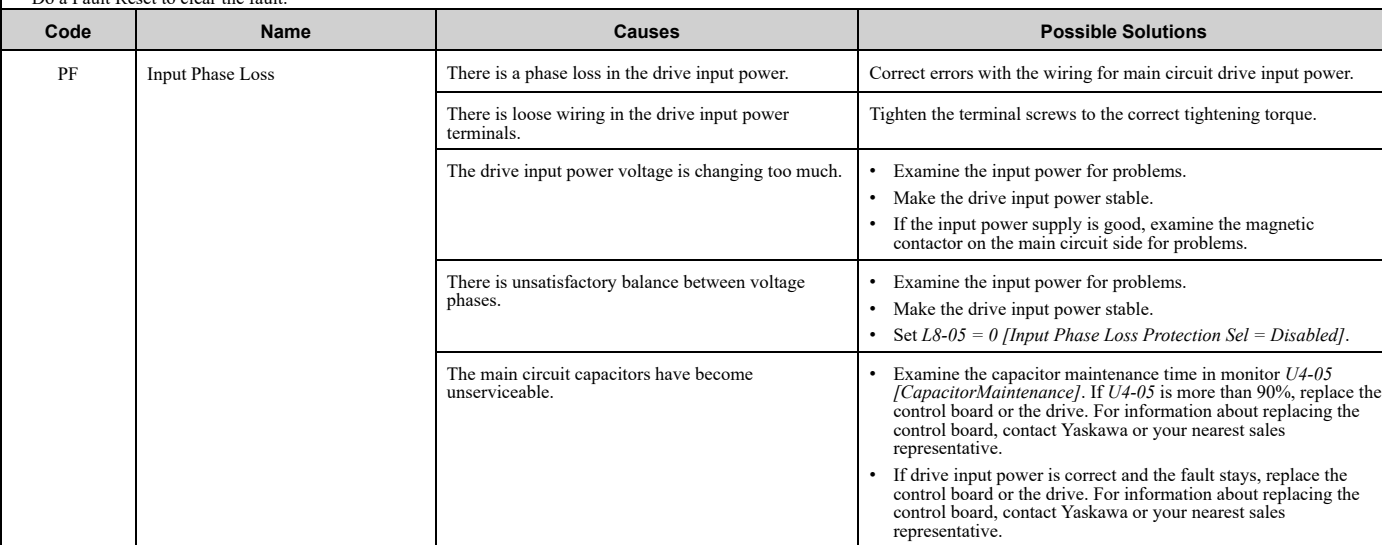

**Note:**

• The drive detects this error if the DC bus voltage changes irregularly without regeneration.

• Do a Fault Reset to clear the fault.

• Use *L8-05* to enable and disable *PF* detection. **Code Name Causes Possible Solutions** PSE JOHB-SMP3 Protocol Set Error • The DIP switches on the JOHB-SMP3 Multi-Protocol Ethernet Card are at factory default settings. • The DIP switches on the JOHB-SMP3 are not set to <sup>a</sup> valid protocol. Remove power from the drive, wait for the charge light to go out, then set the DIP switches on the JOHB-SMP3 to the desired protocol. **Note:** Refer to the instructions packaged with the JOHB-SMP3 for more information about DIP switch settings. **Note:**

Do a Fault Reset to clear the fault.

<span id="page-467-6"></span><span id="page-467-5"></span><span id="page-467-4"></span><span id="page-467-3"></span><span id="page-467-2"></span><span id="page-467-1"></span><span id="page-467-0"></span>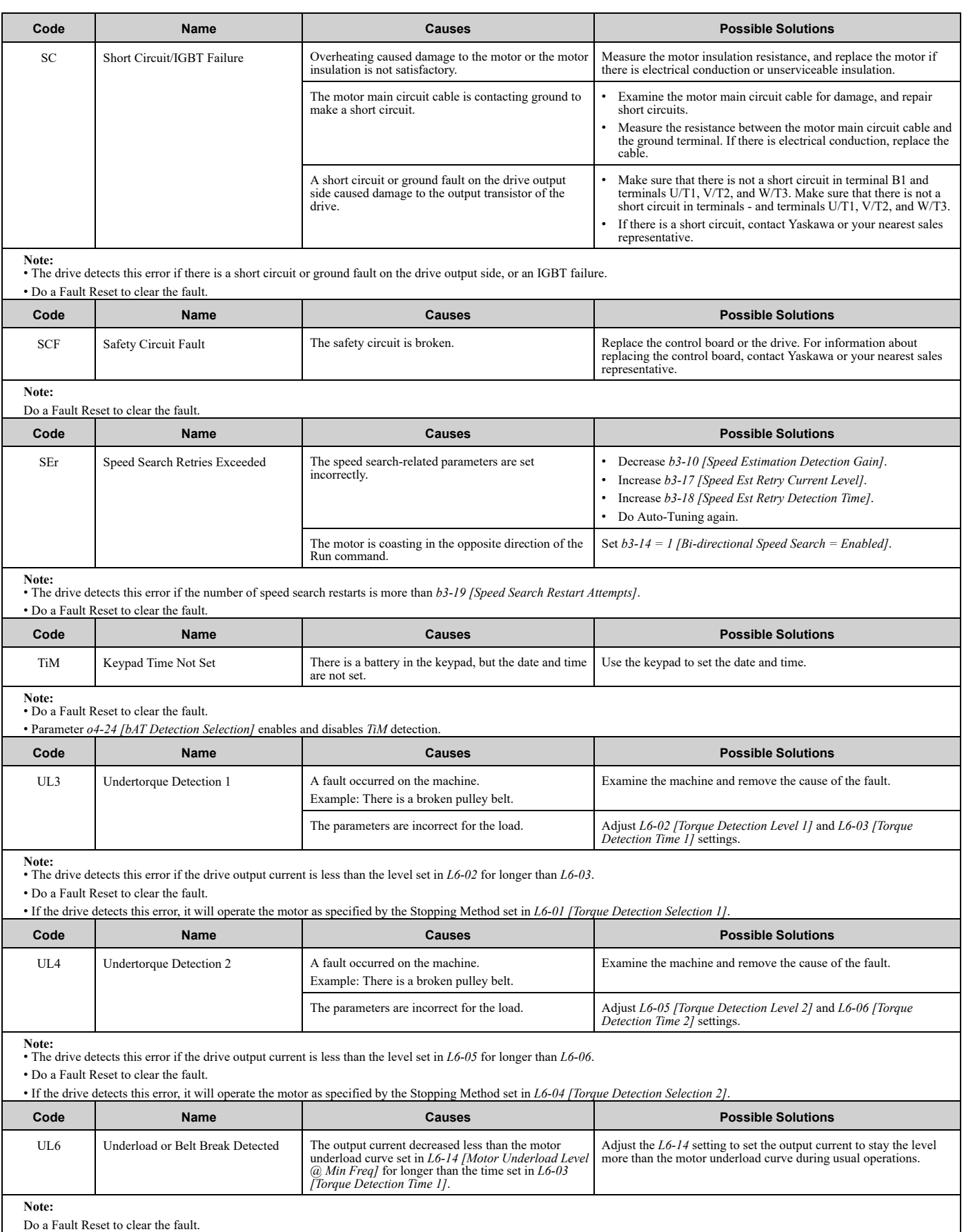
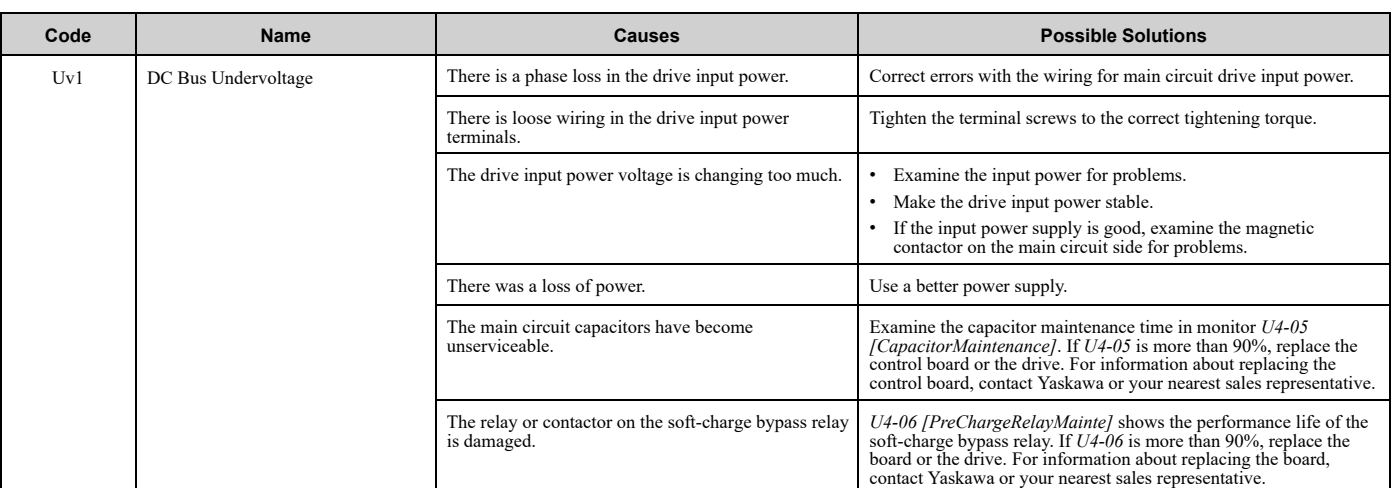

**Note:** • The drive detects this error if the DC bus voltage decreases below the level set in *L2-05 [Undervoltage Detection Lvl (Uv1)]* while the drive is running.

• The Uv1 detection level is approximately 190 V for 208/240 V bypasses. The detection level is approximately 380 V for 480 V bypasses. The detection level is approximately 350 V when E1-01 [Input AC Supply Voltage] < 400.

• Do a Fault Reset to clear the fault.

• Fault trace is not available for this fault.

• *L5-08 [Fault Reset Enable Select Grp2]* disables the Auto Restart function.

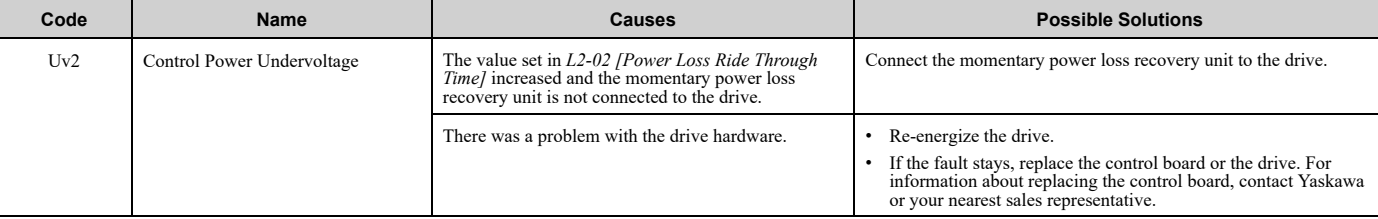

**Note:** • The drive detects this error if the control power supply voltage decreases.

• Do a Fault Reset to clear the fault.

• Fault trace is not available for this fault.

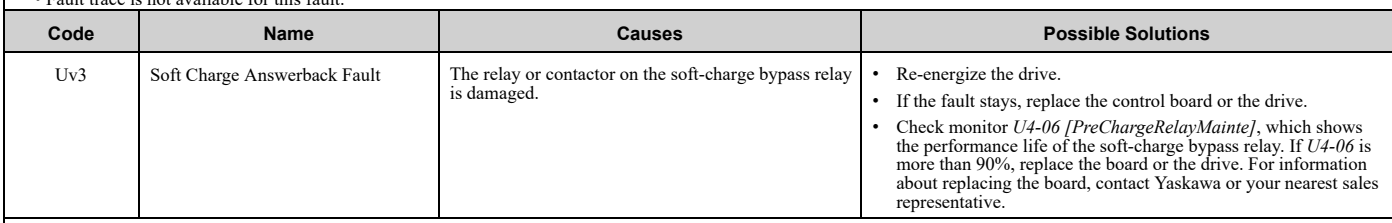

**Note:** • Do a Fault Reset to clear the fault.

• Fault trace is not available for this fault.

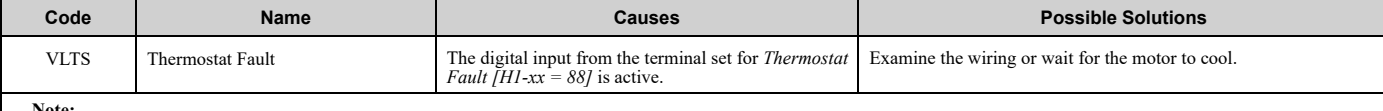

**Note:** • Do a Fault Reset to clear the fault.

• Parameter *L5-53 [Thermostat Fault Retry Selection]* sets the Auto Restart function of this fault.

<span id="page-469-0"></span>This section gives information about the causes and possible solutions when a minor fault or alarm occurs. Use the information in this table to remove the cause of the minor fault or alarm.

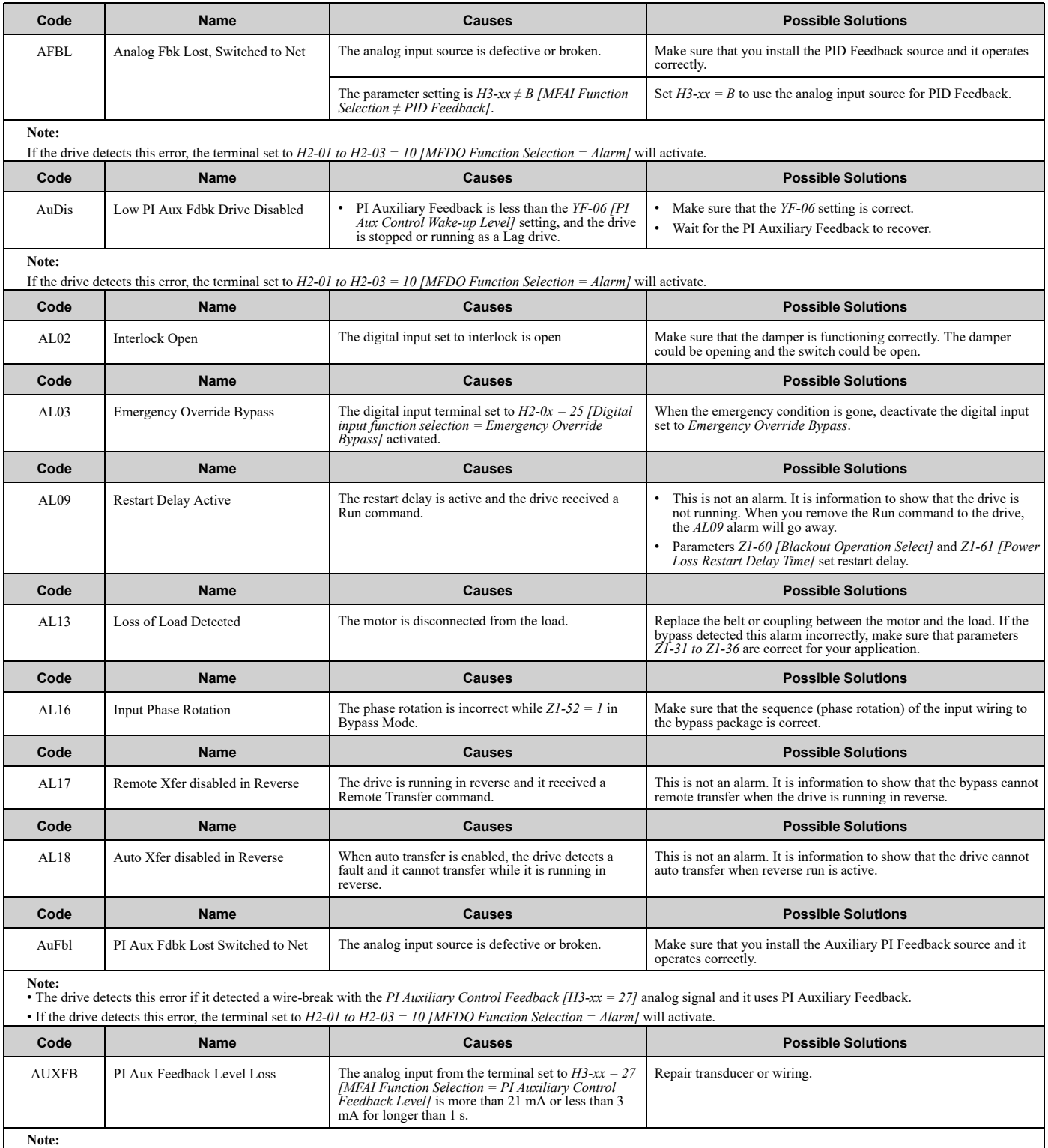

If the drive detects this error, the terminal set to  $H2-01$  to  $H2-03 = 10$  [MFDO Function Selection = Alarm] will activate.

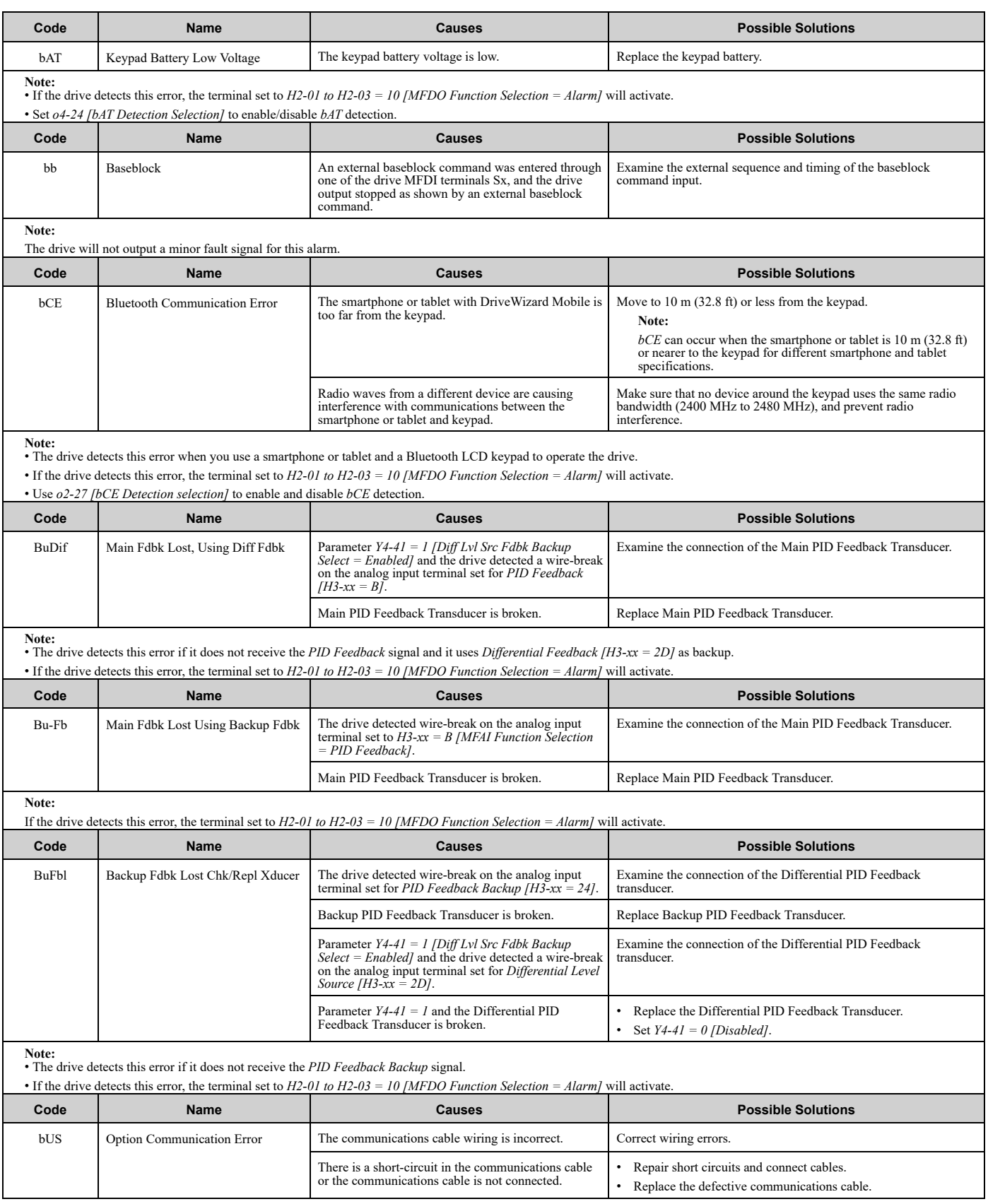

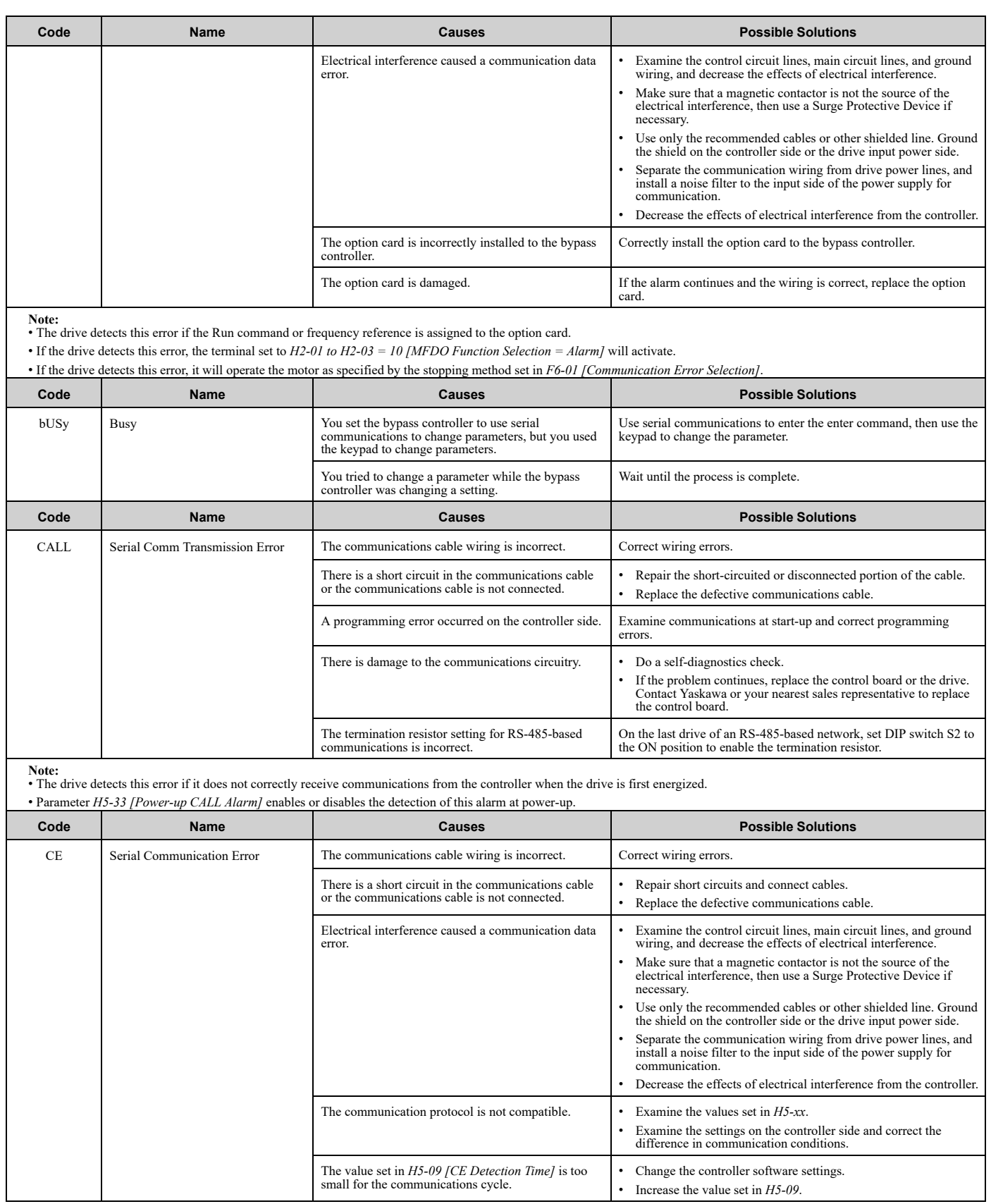

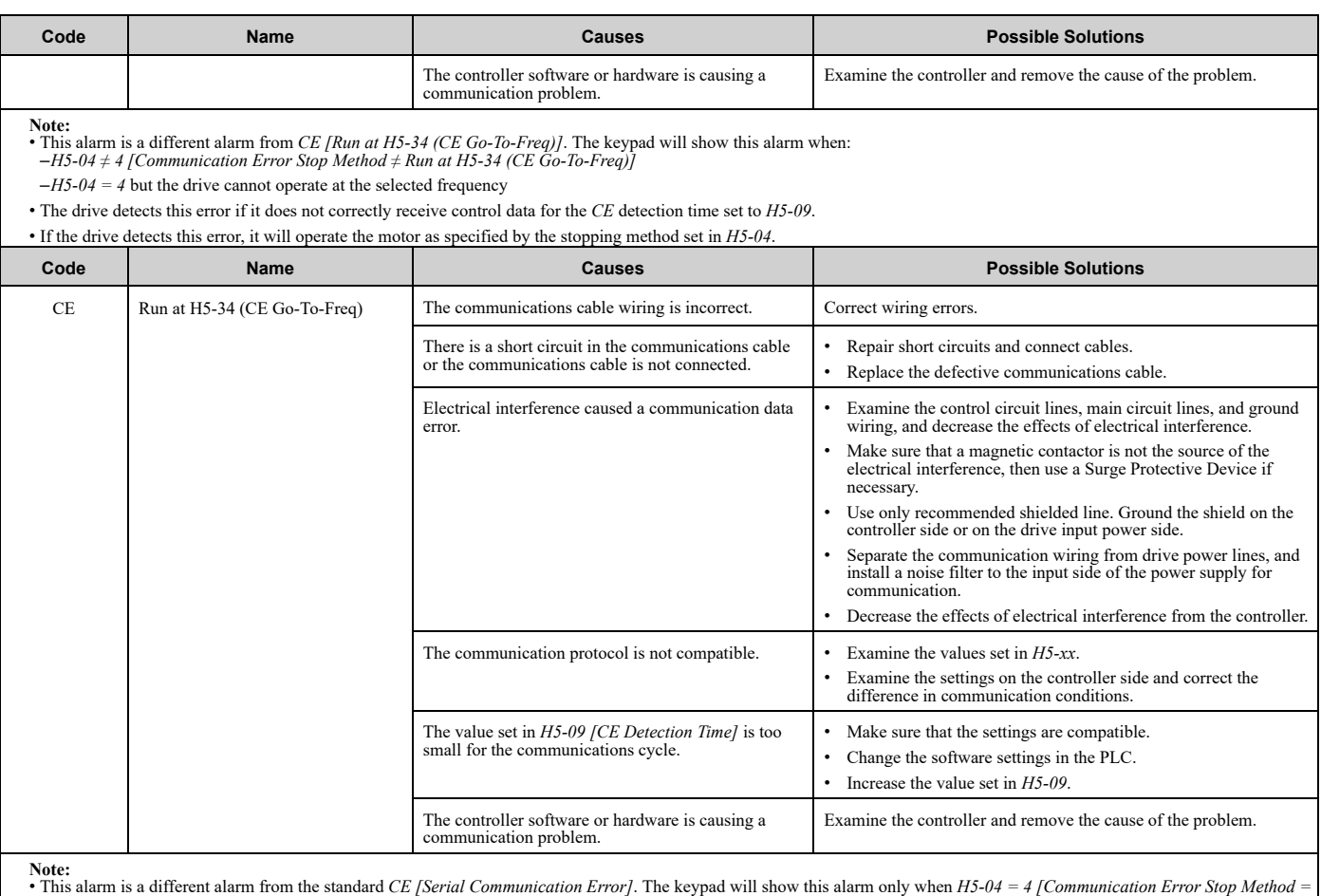

• This alarm is a different alarm from the standard *CE [Serial Communication Error]*. The keypad will show this alarm only when  $H5-04 = 4$  [Communication Error Stop Method = Run at  $H5-34$  (CE Go-To-Freq)]. If the drive • The drive detects this error if it does not correctly receive control data for the *CE* detection time set to *H5-09*.

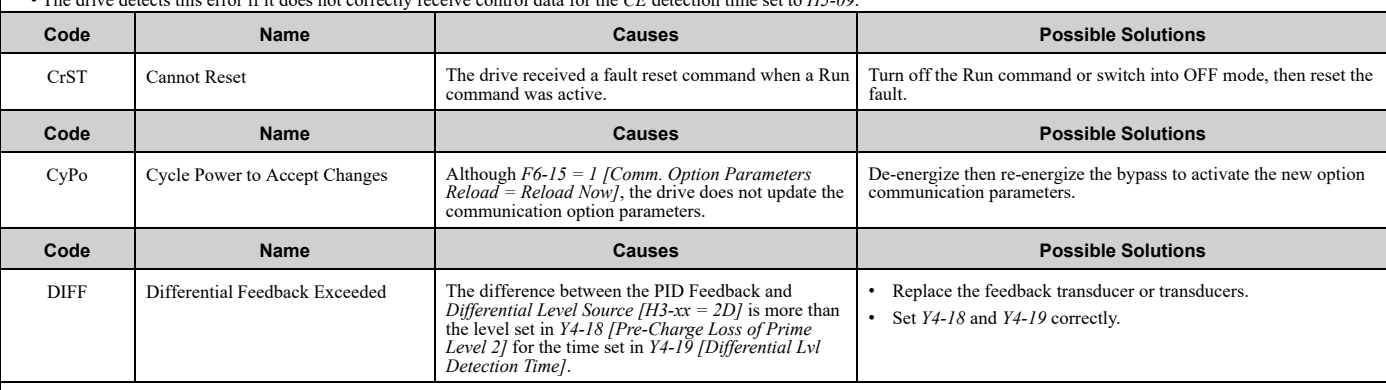

**Note:** • If the drive detects this error, it will respond as specified by the setting of *Y4-20 [Differential Level Detection Sel]*.

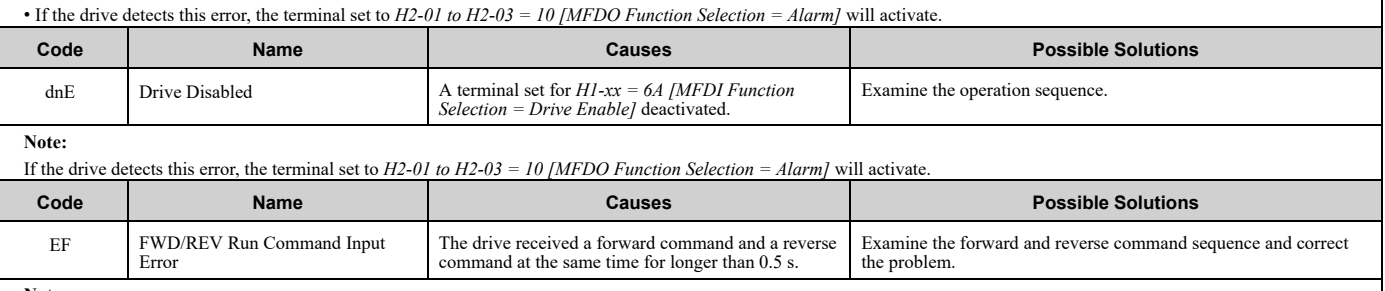

**Note:** • If the drive detects *EF*, the motor will ramp to stop.

• If the drive detects this error, the terminal set to *H2-01 to H2-03 = 10 [MFDO Function Selection = Alarm]* will activate.

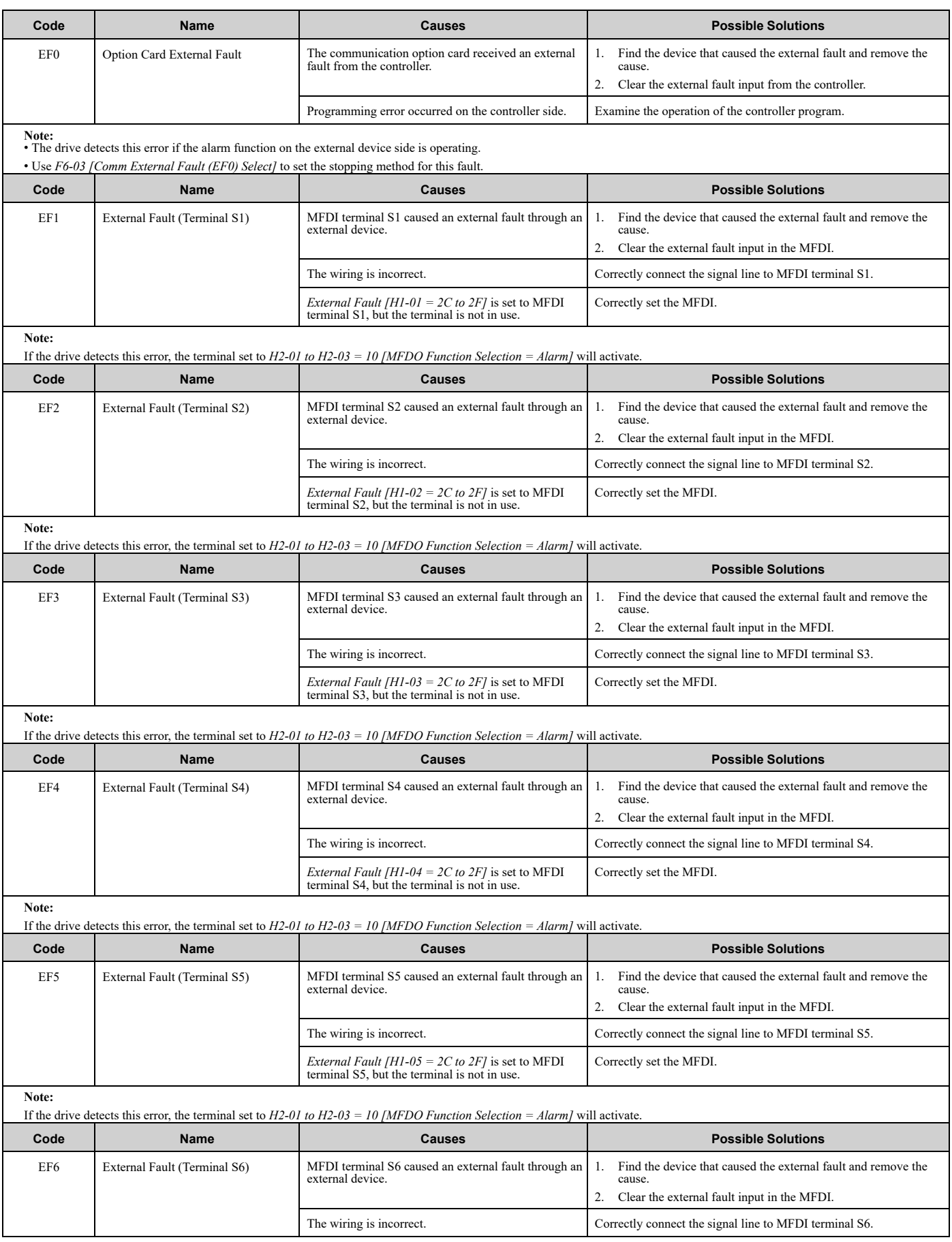

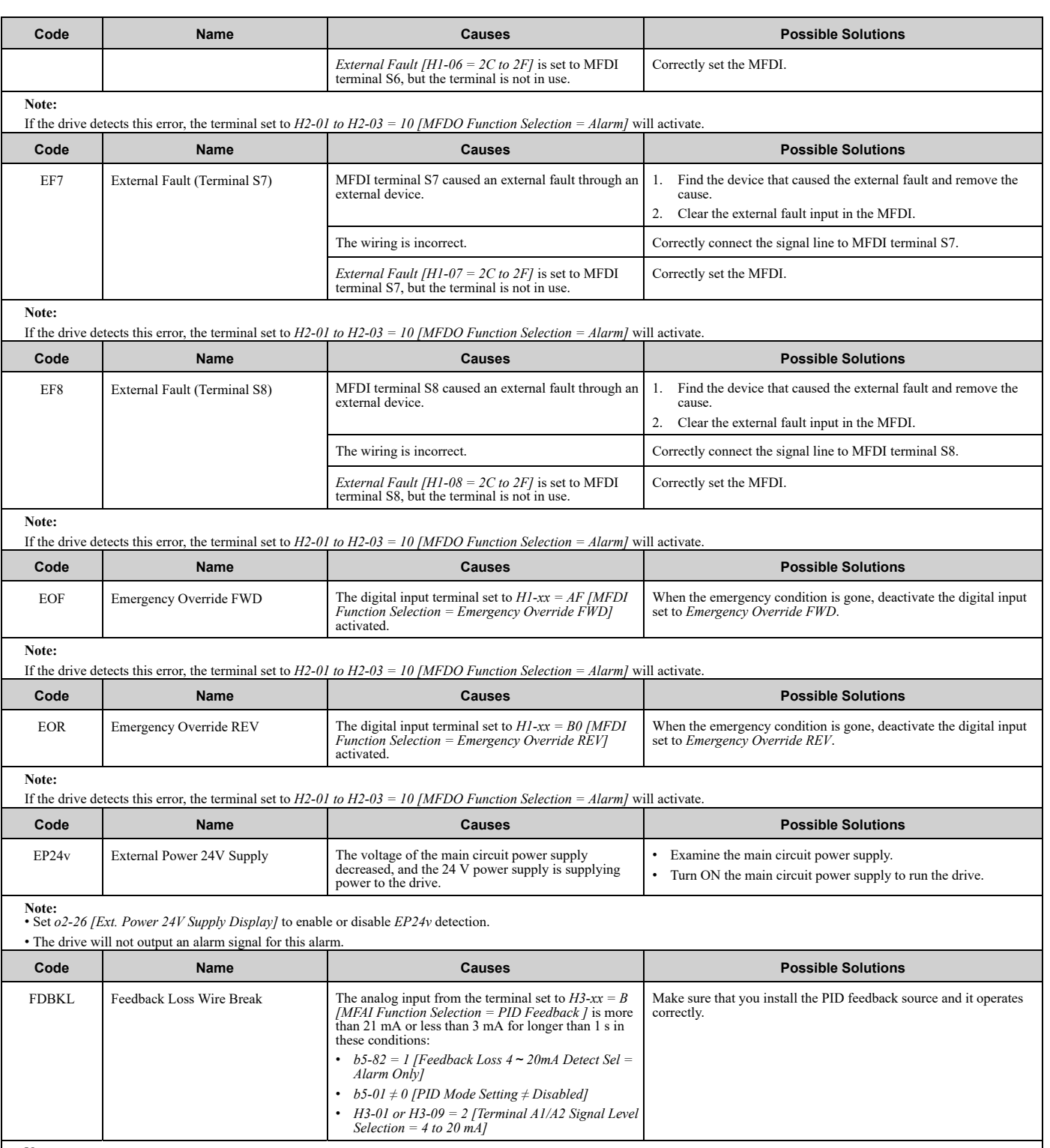

**Note:** • If the drive detects this error, the terminal set to *H2-01 to H2-03 = 10 [MFDO Function Selection = Alarm]* will activate.

• If the drive detects this error, it will operate the motor as specified by the settings of *b5-82*.

• Parameter *L5-42 [Feedback Loss Fault Retry Select]* sets the Auto Restart function of this error.

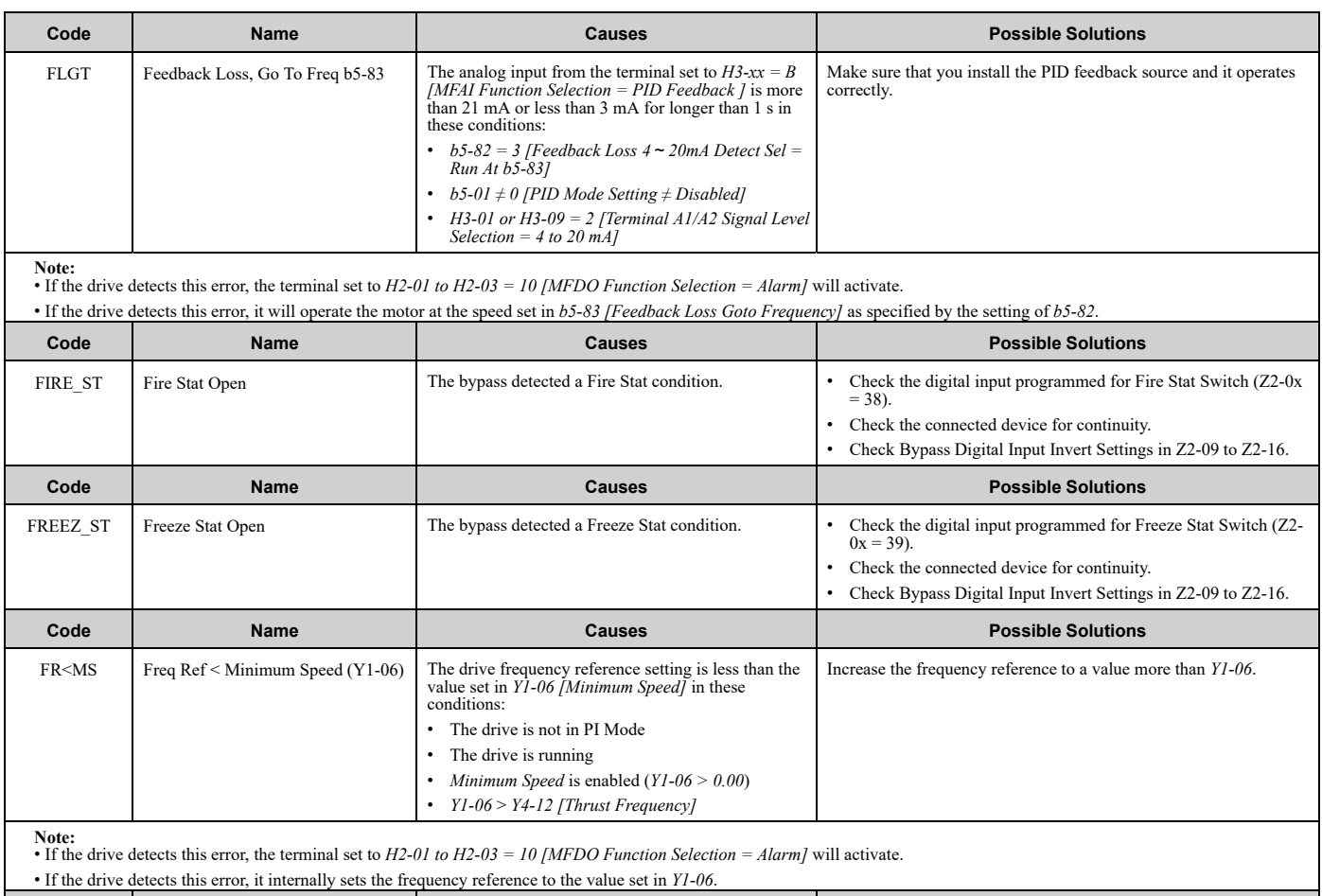

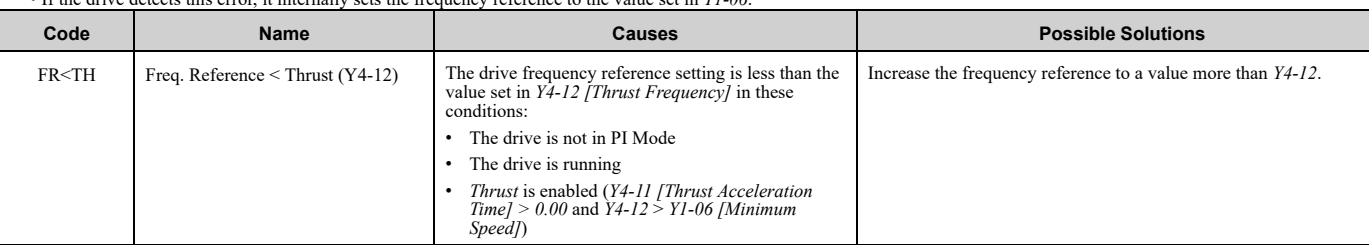

**Note:** • If the drive detects this error, the terminal set to *H2-01 to H2-03 = 10 [MFDO Function Selection = Alarm]* will activate.

• If the drive detects this error, it internally sets the frequency reference to the value set in *Y4-12*.

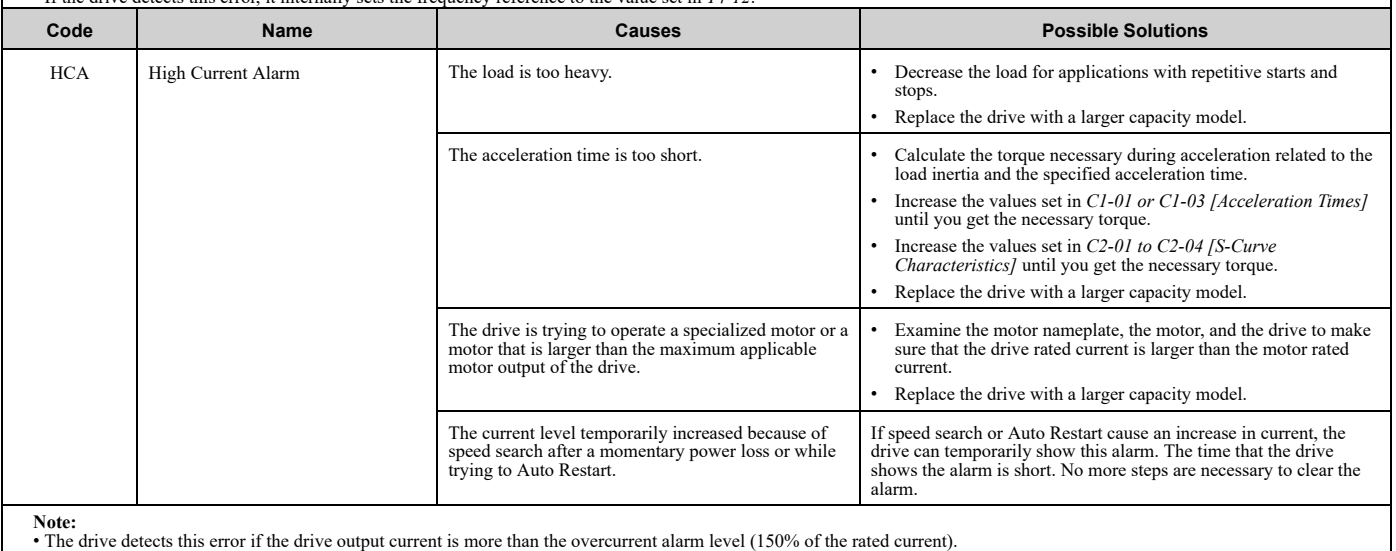

• If the drive detects this error, the terminal set to *H2-01 to H2-03 = 10 [MFDO Function Selection = Alarm]* will activate.

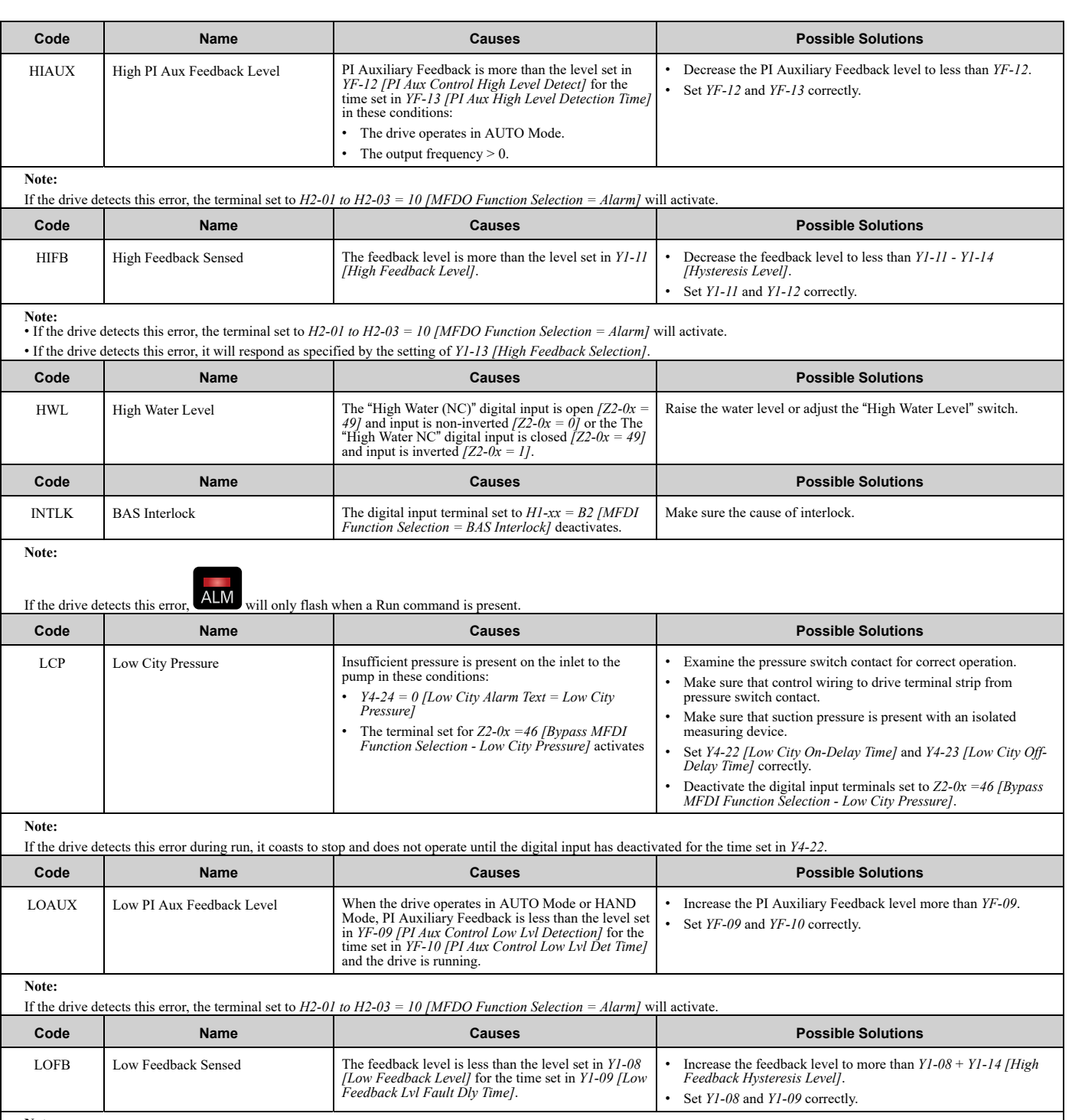

**Note:** • If the drive detects this error, the terminal set to *H2-01 to H2-03 = 10 [MFDO Function Selection = Alarm]* will activate.

• If the drive detects this fault, it will respond as specified by the setting of *Y1-10 [Low Feedback Selection]*.

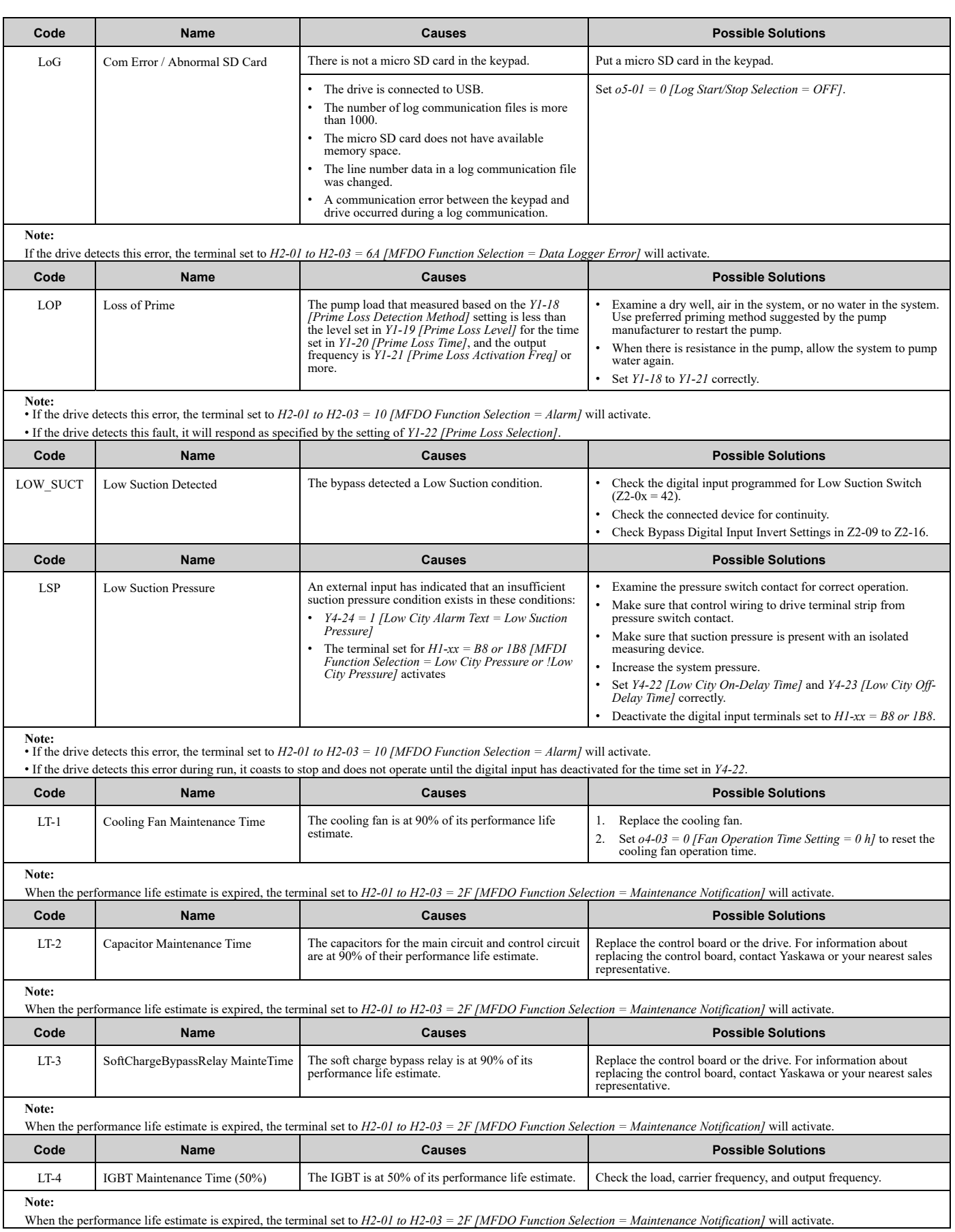

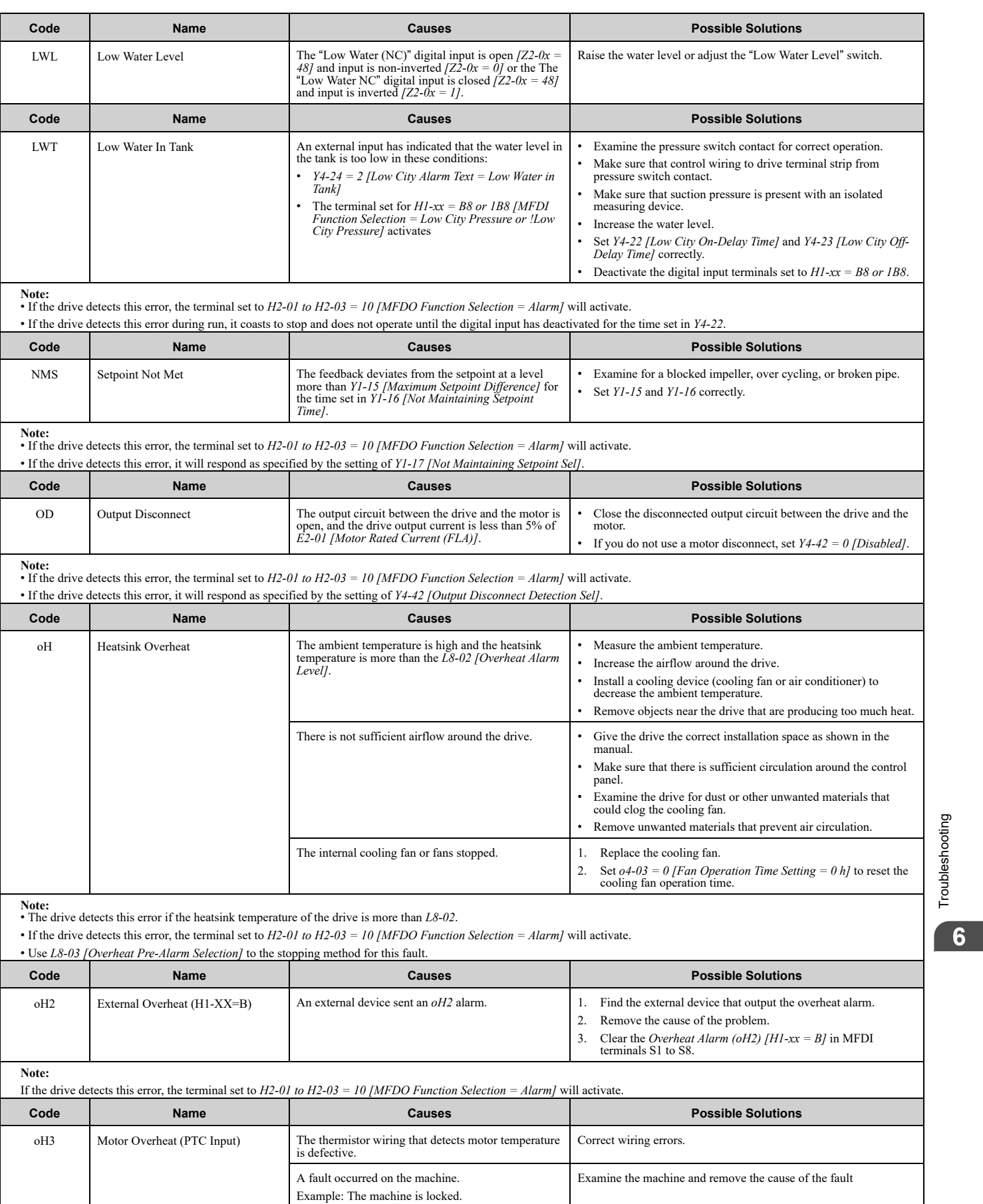

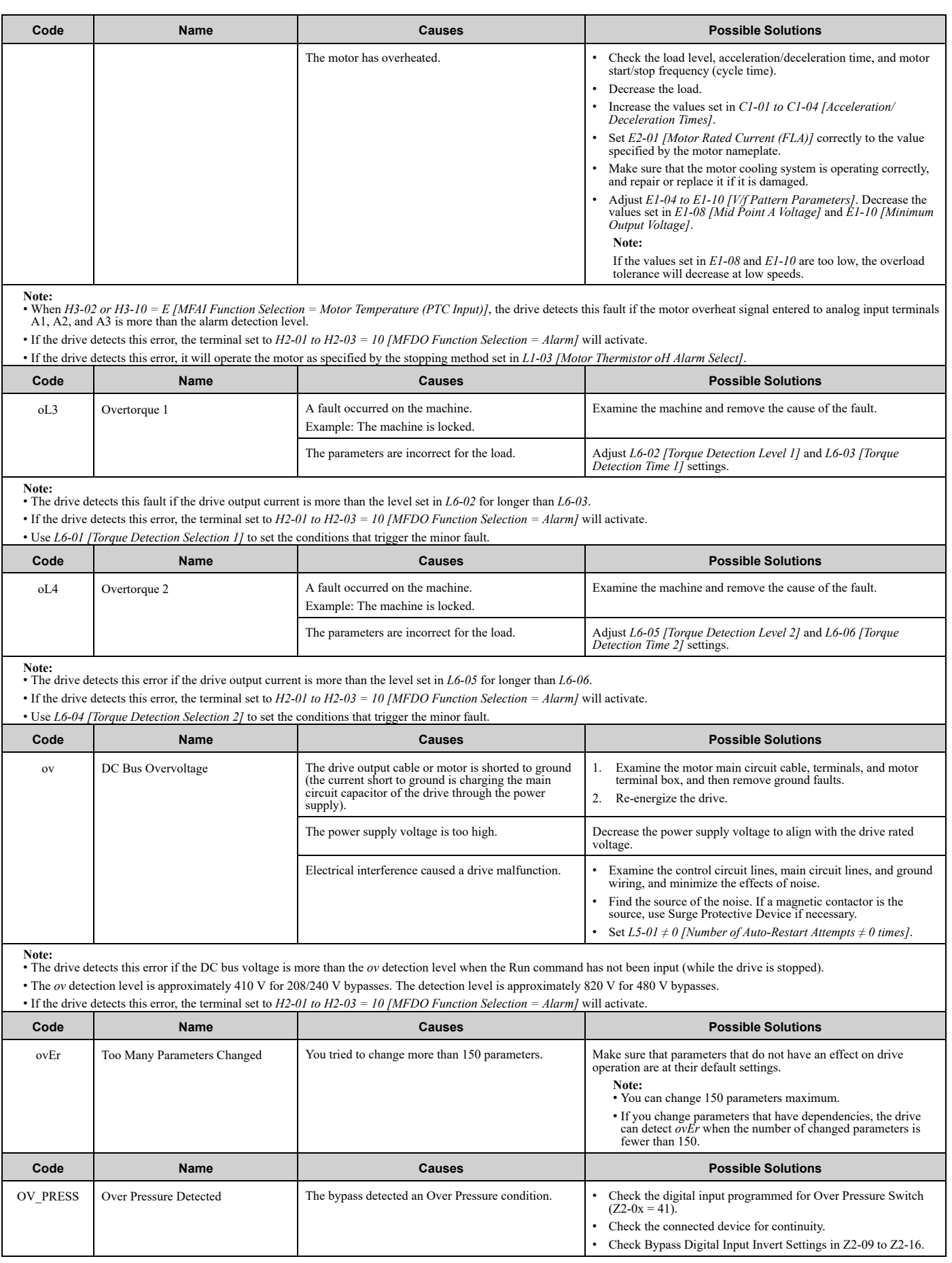

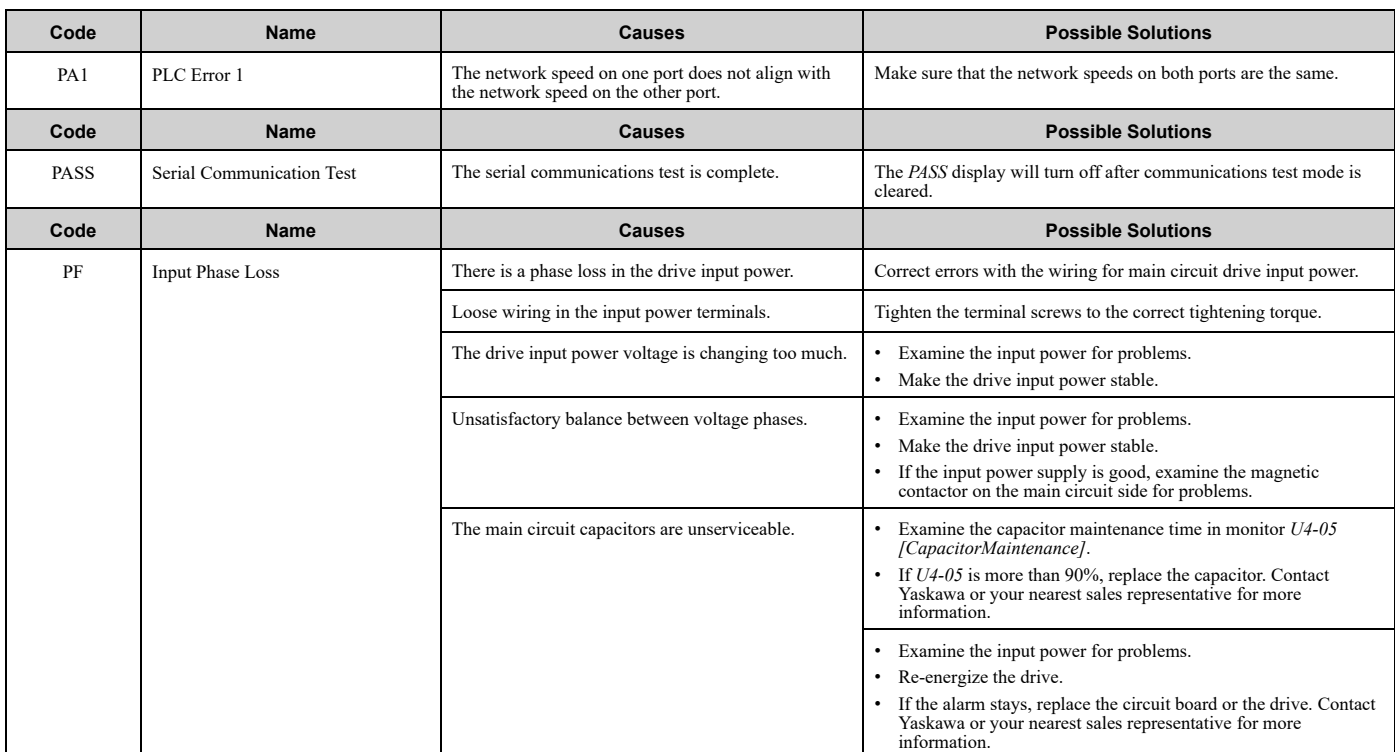

**Note:** • The drive detects this error if the DC bus voltage changes irregularly without regeneration.

• If the drive detects this error, the terminal set to *H2-01 to H2-03 = 10 [MFDO Function Selection = Alarm]* will activate. • Use *L8-05 [Input Phase Loss Protection Sel]* to enable and disable PF detection.

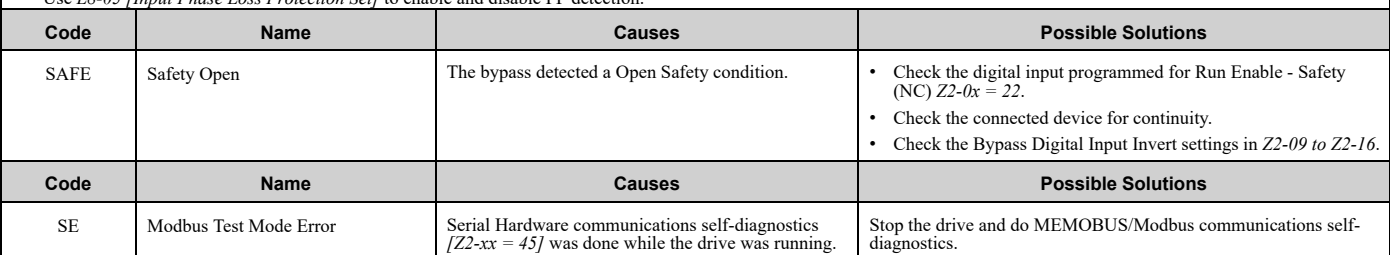

**Note:**

If drive detects this error, the terminal set to *H2-01 to H2-03 = 10 [MFDO Function Selection = Alarm]* will activate.

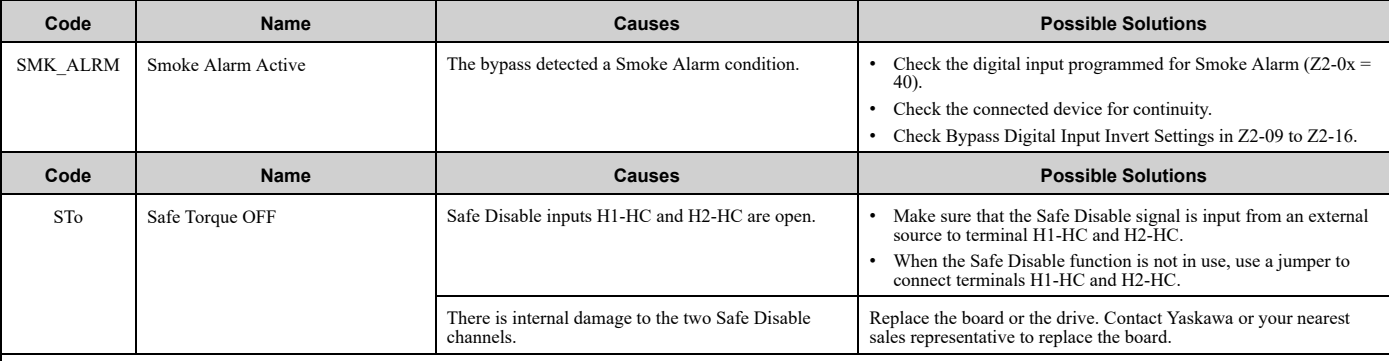

**Note:** • The drive will not output an alarm signal for this alarm.

• If the drive detects this error, the terminal set to *H2-01 to H2-03 = 21 [MFDO Function Selection = Safe Torque OFF]* will activate.

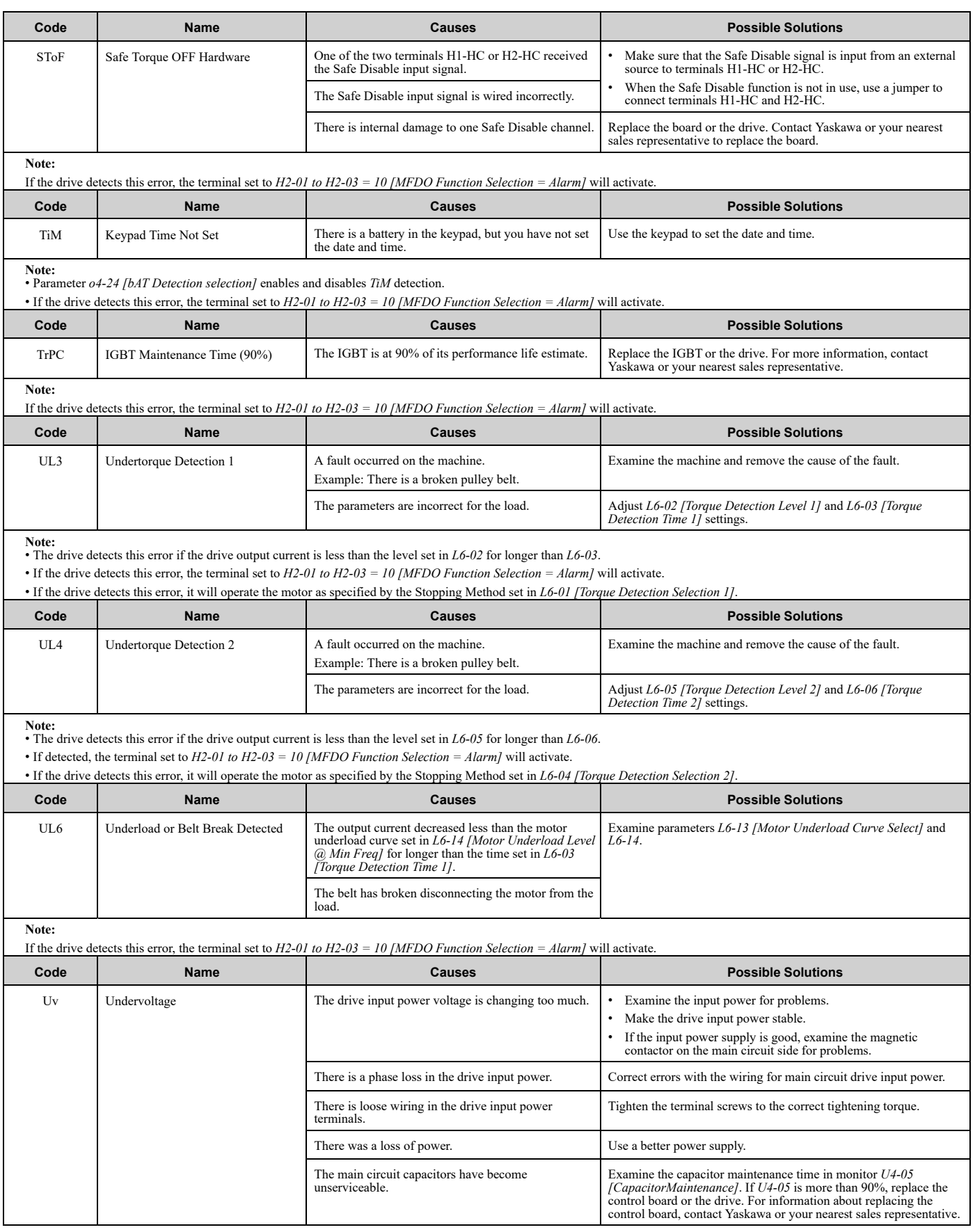

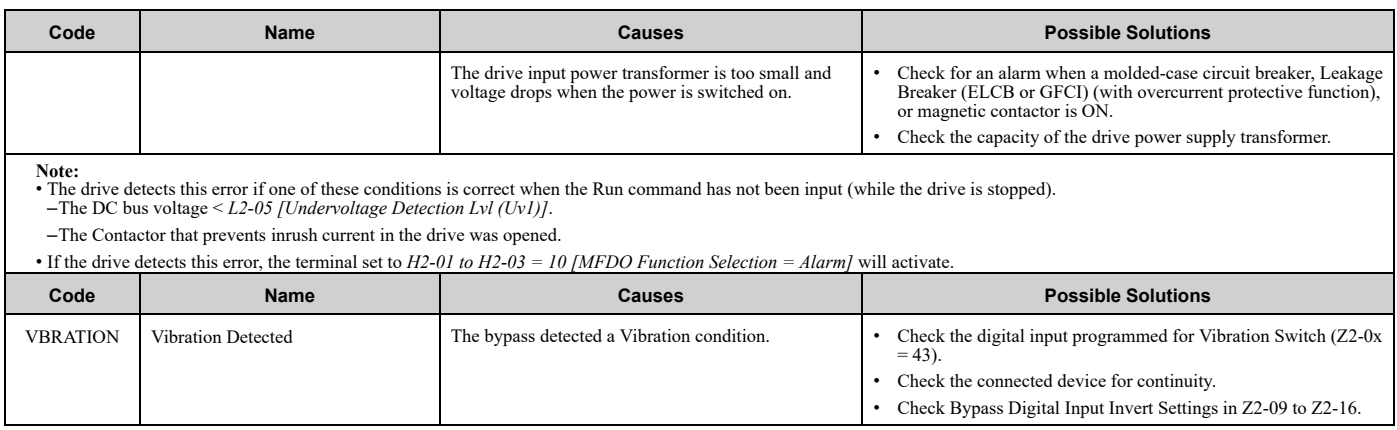

## <span id="page-483-0"></span>**6.7 Parameter Setting Errors**

Parameter setting errors occur when multiple parameter settings do not agree, or when parameter setting values are not correct. Refer to the table in this section, examine the parameter setting that caused the error, and remove the cause of the error. You must first correct the parameter setting errors before you can operate the drive. The drive will not send notification signals for the faults and alarms when these parameter setting errors occur.

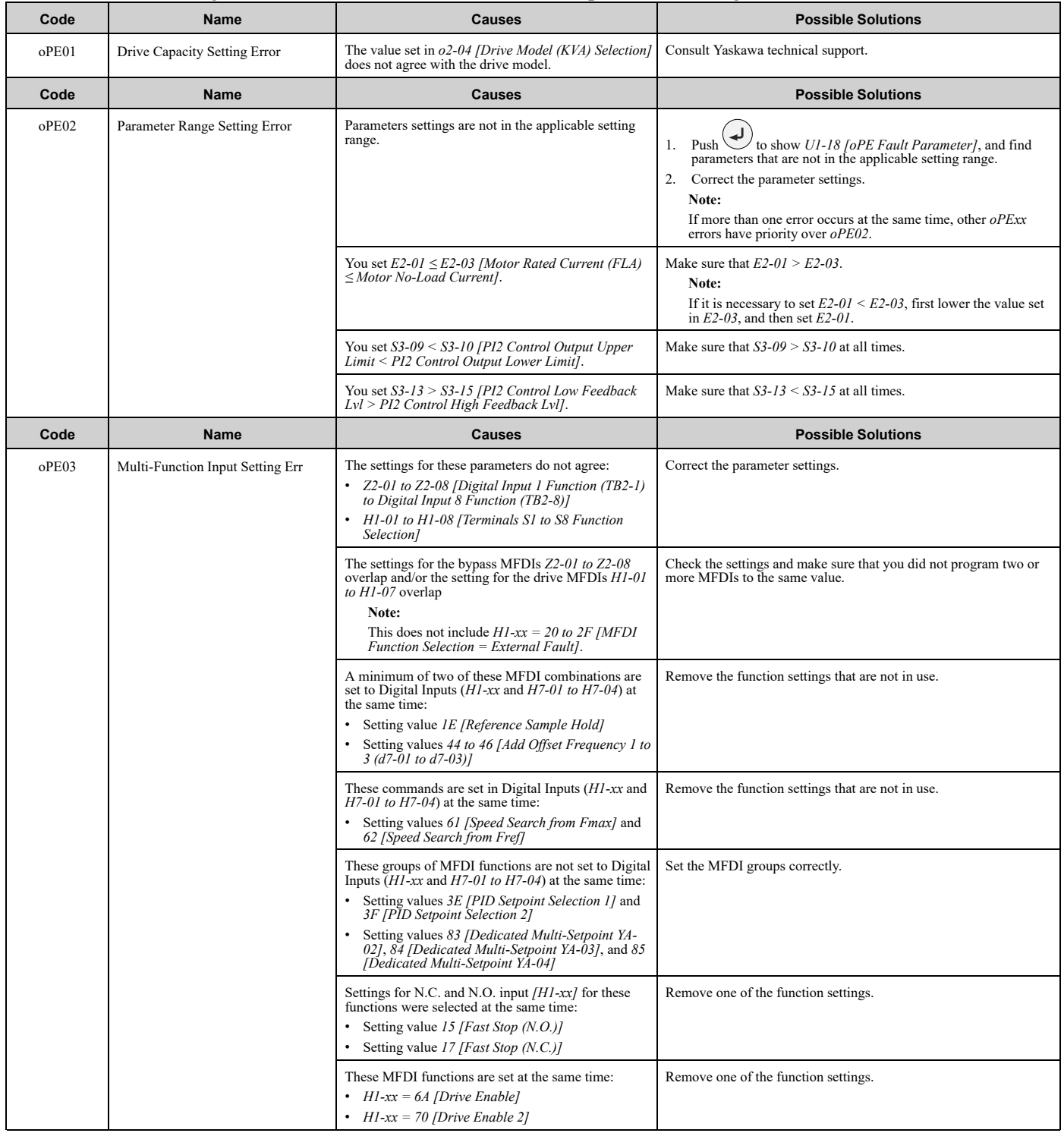

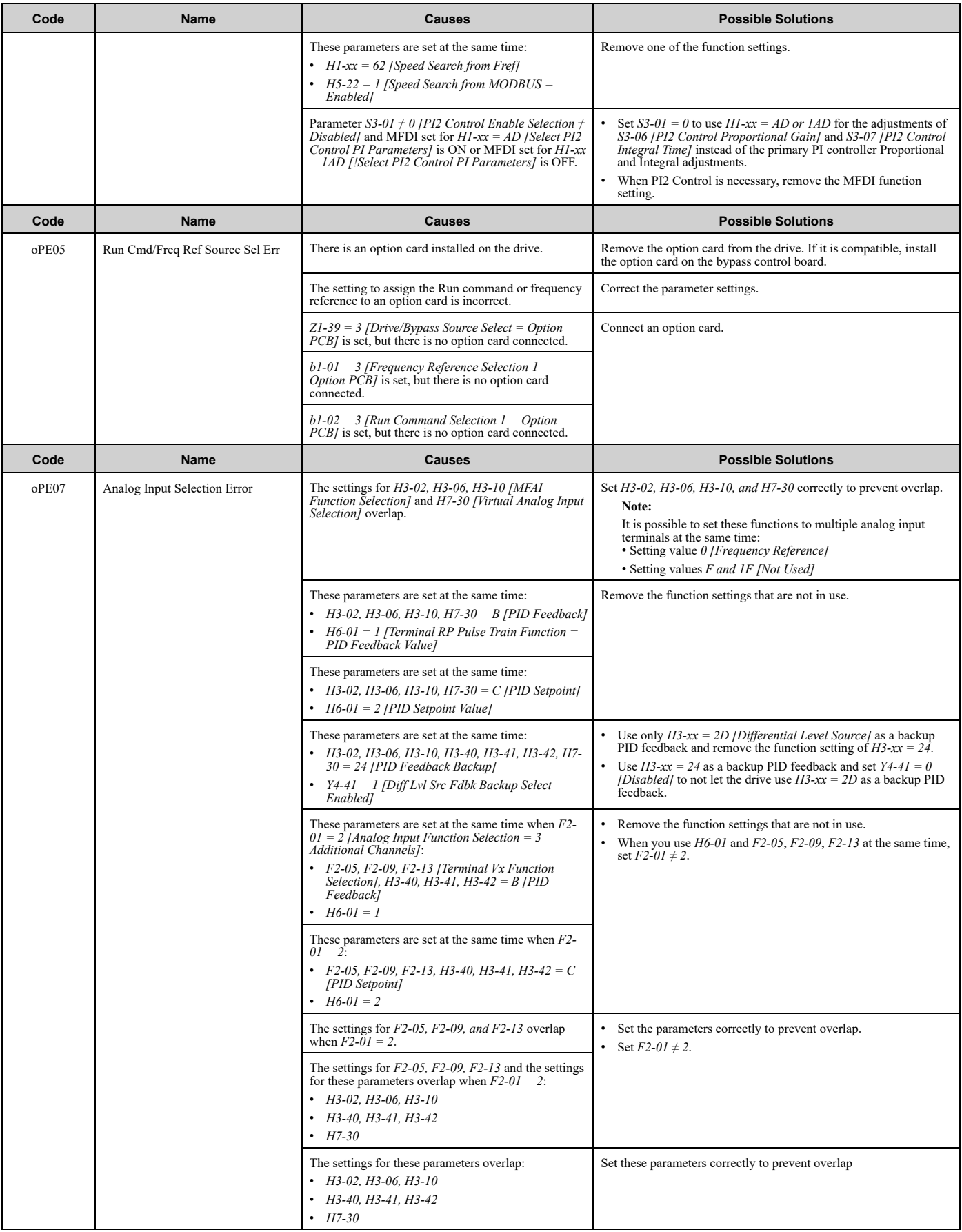

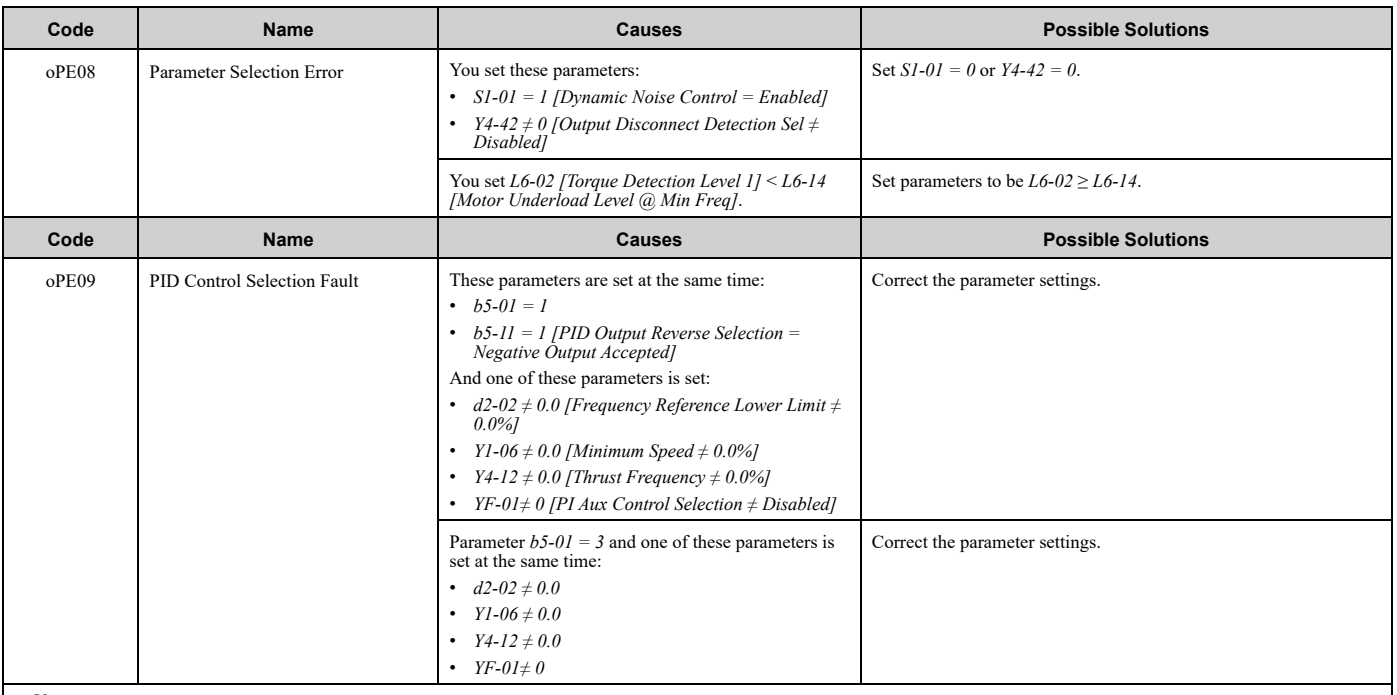

**Note:**

The drive detects this error if the PID control function selection is incorrect.<br>(When h5 01 = 1 or 3 IBID Mode Setting = Standard or Executive DID Trips). (When *b5-01 = 1 or 3 [PID Mode Setting = Standard or Fref + PID Trim]*)

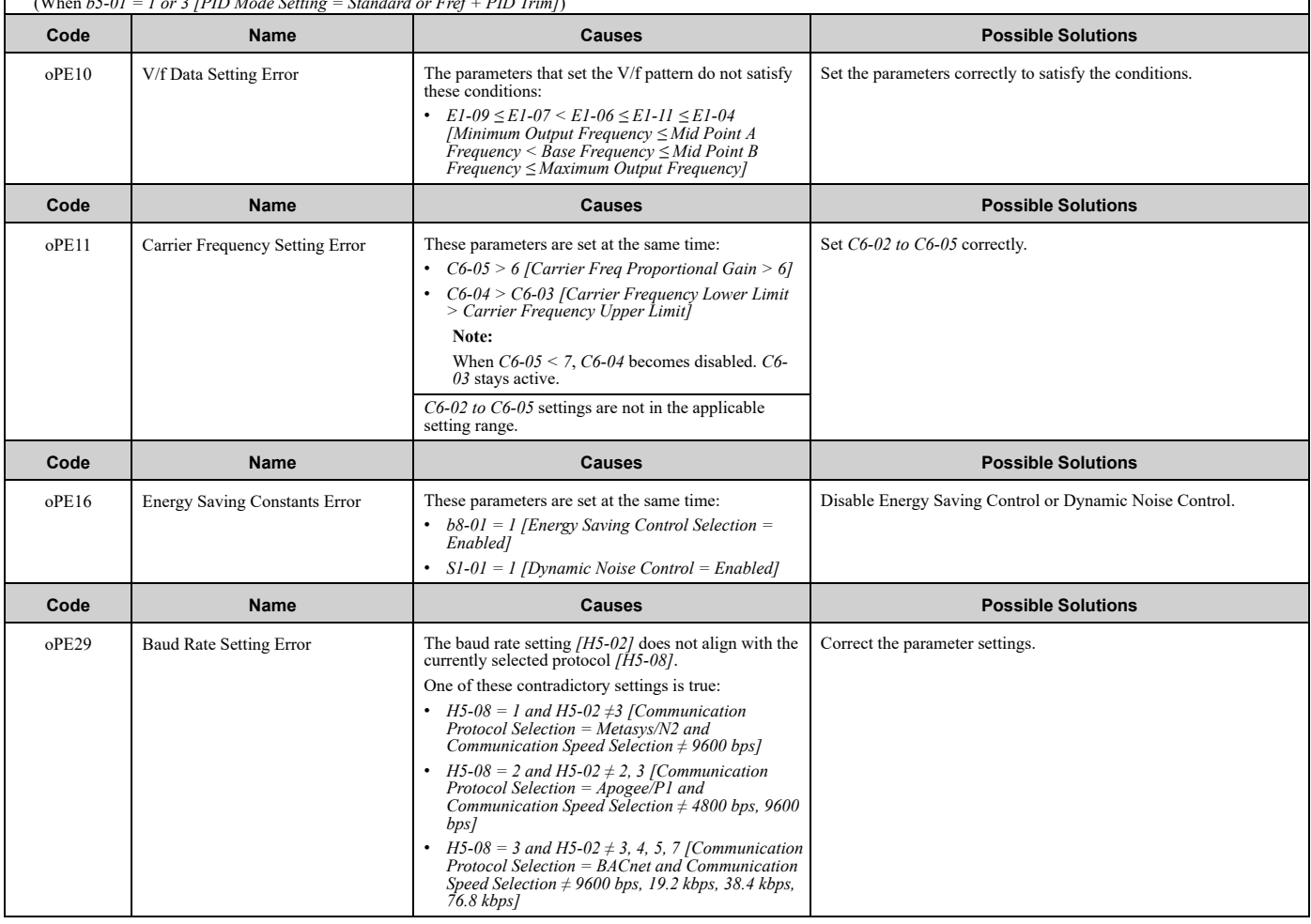

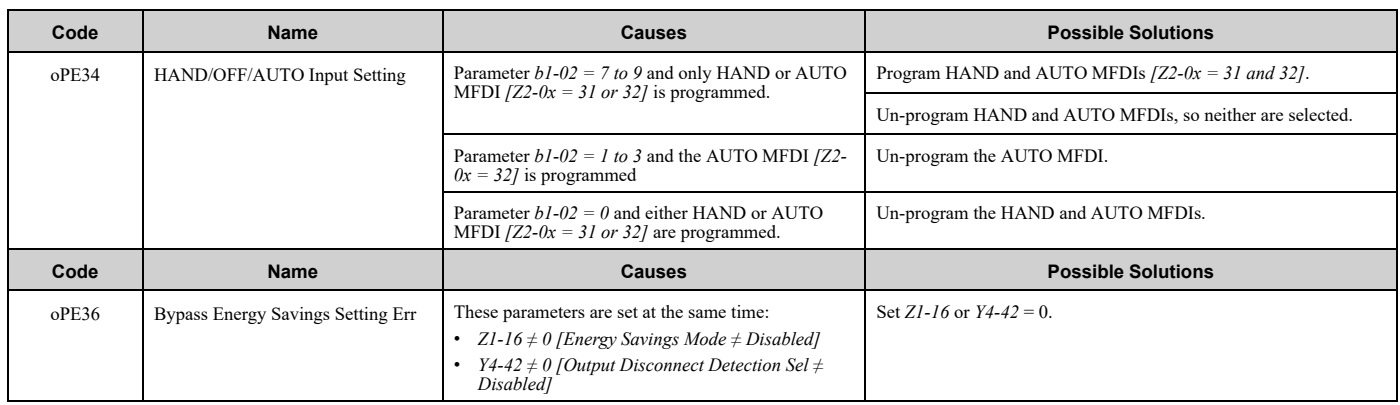

## <span id="page-487-0"></span>**6.8 Auto-Tuning Errors**

This table gives information about errors detected during Auto-Tuning. If the drive detects an Auto-Tuning error, the keypad will show the error and the motor will coast to stop. The drive will not send notification signals for faults and alarms when Auto-Tuning errors occur.

Two types of Auto-Tuning errors are: *Endx* and *Erx*. *Endx* identifies that Auto-Tuning has successfully completed with calculation errors. Find and repair the cause of the error and do Auto-Tuning again, or set the motor parameters manually. You can use the drive in the application if you cannot find the cause of the *Endx* error.

*Erx* identifies that Auto-Tuning was not successful. Find and repair the cause of the error and do Auto-Tuning again.

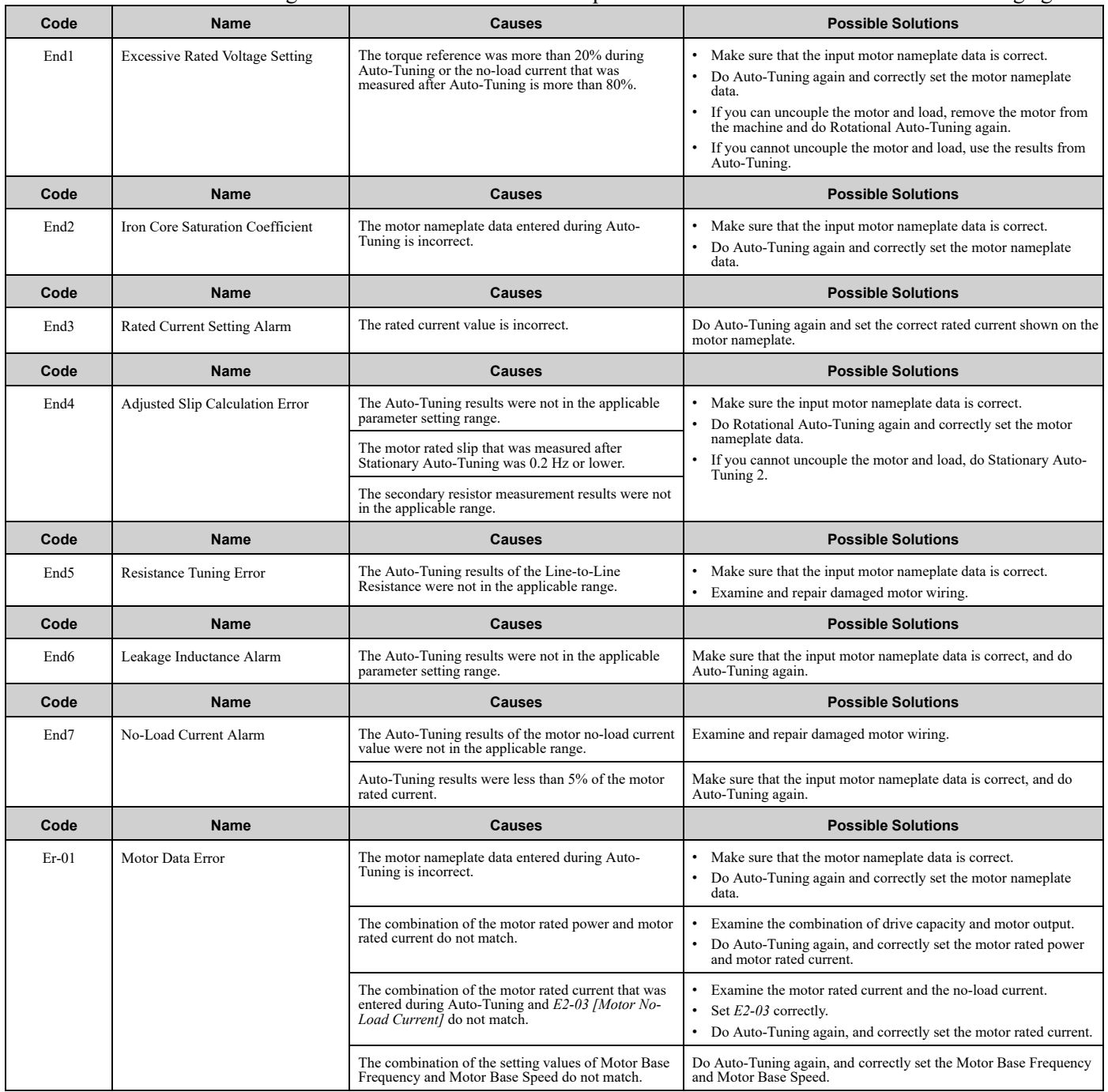

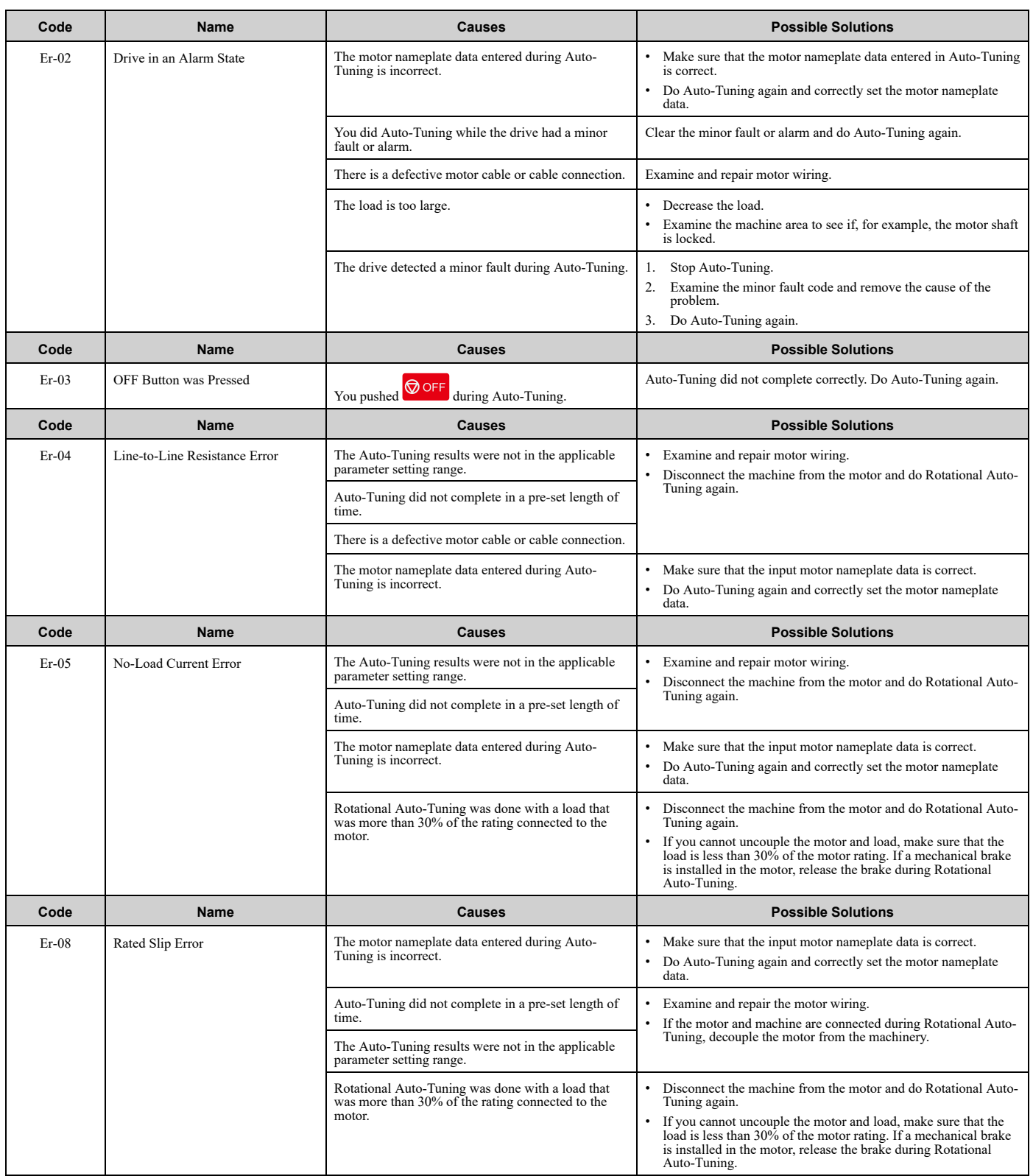

#### 6.8 [Auto-Tuning](#page-487-0) Errors

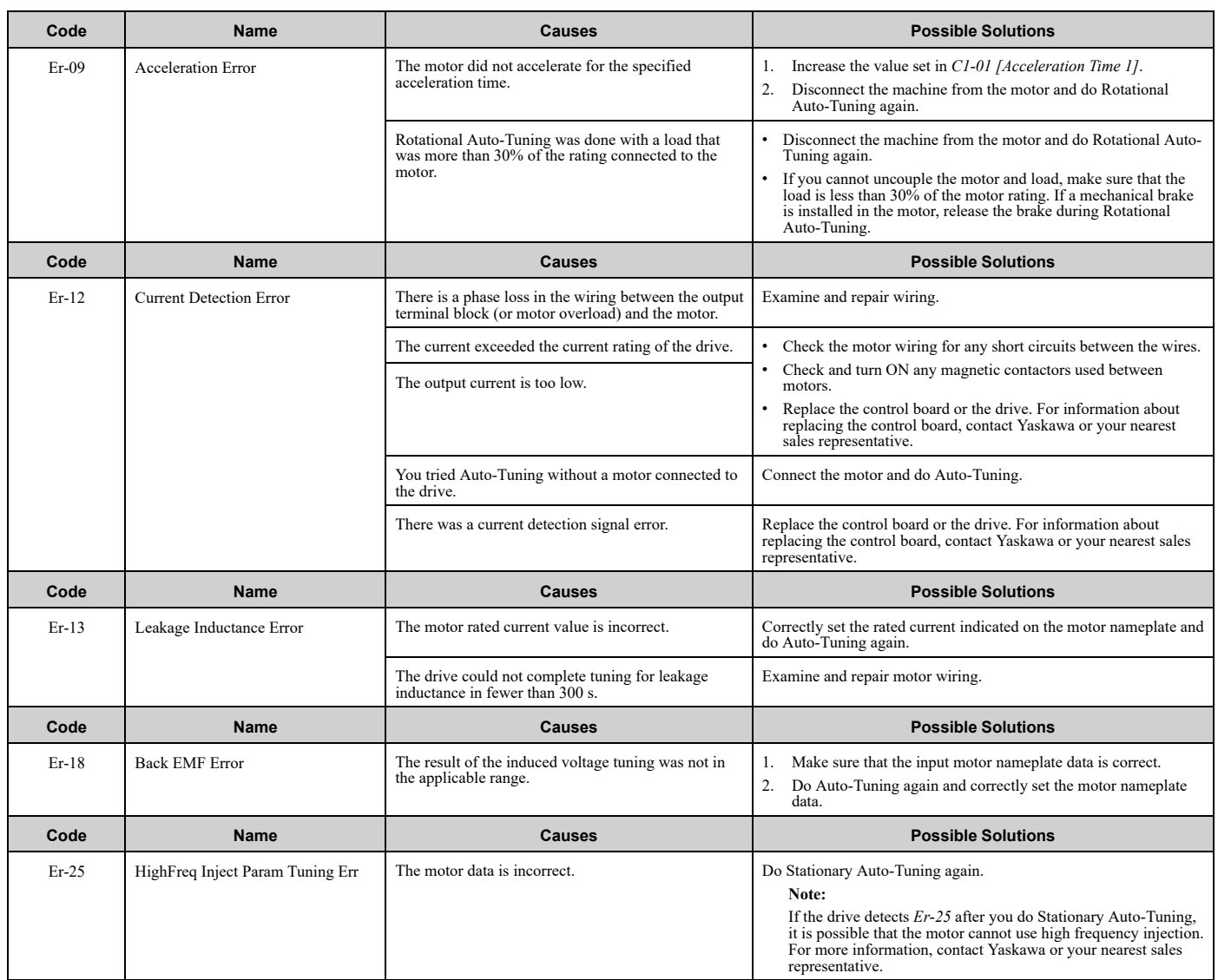

# <span id="page-490-0"></span>**6.9 Backup Function Operating Mode Display and Errors**

## ◆ **Operating Mode Display**

When the drive does backup function tasks with the HOA keypad, the keypad will show the current task. These indicators do not show that an error has occurred.

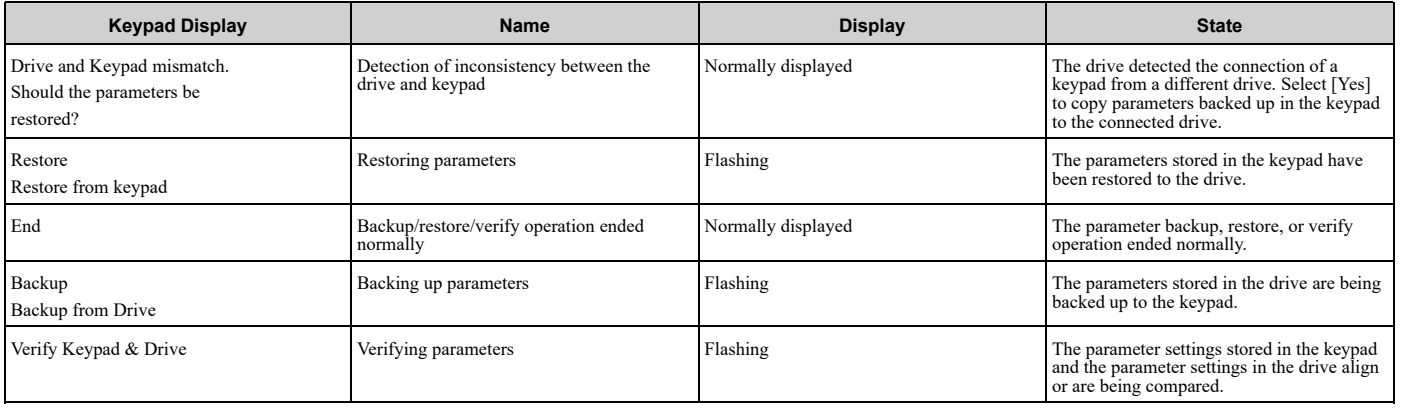

#### ◆ **Backup Function Runtime Errors**

When an error occurs, the keypad shows a code to identify the error.

The table in this section shows the error codes. Refer to this table to remove the cause of the errors.

**Note:**

Push any key on the keypad to clear an error.

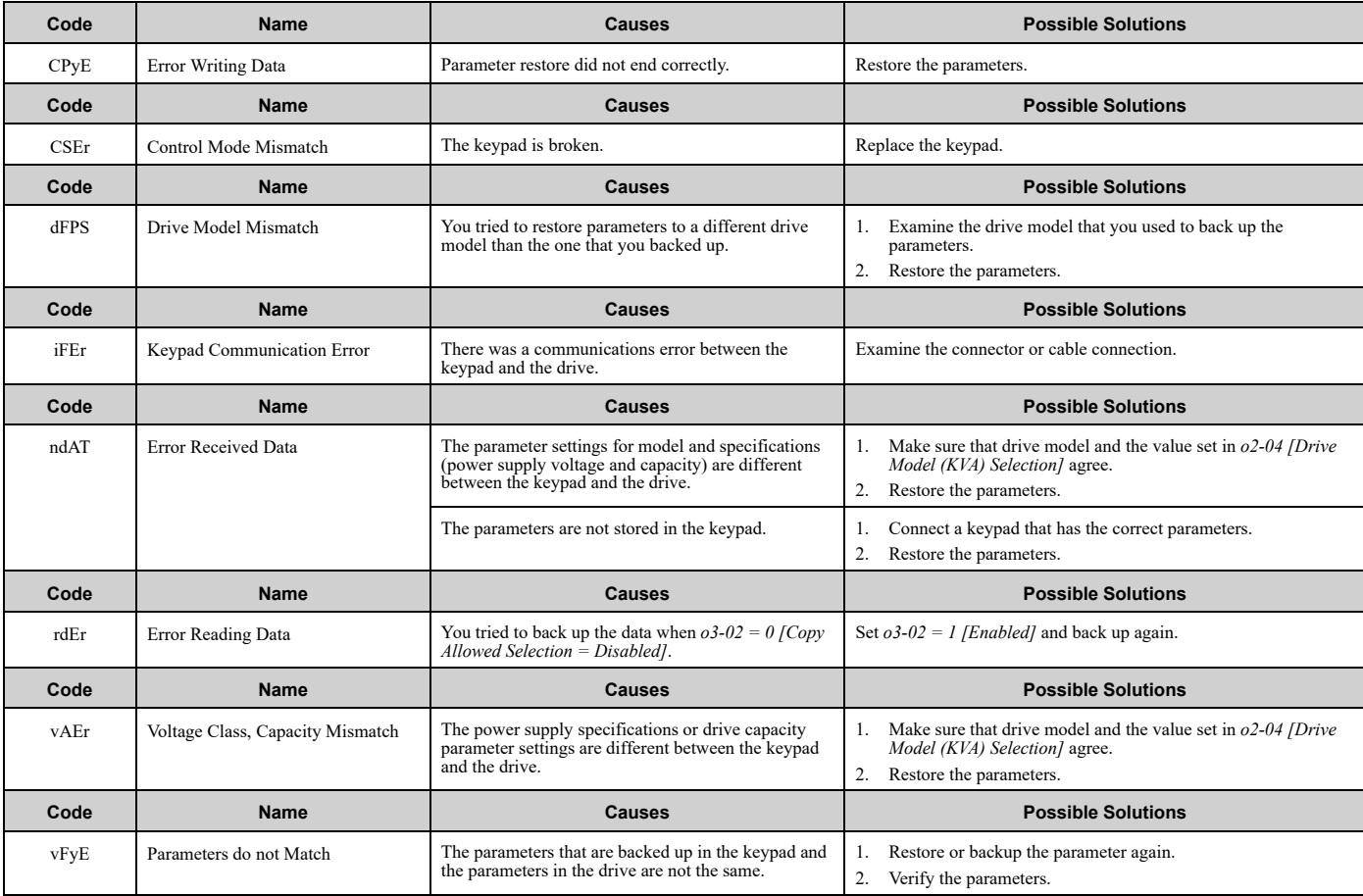

Troubleshooting [Troubleshooting](#page-428-0)

# <span id="page-491-0"></span>**6.10 Bypass Status Messages**

The bypass HOA keypad will show these status messages on line 1 of the keypad display during the conditions listed below. These are not faults or alarms.

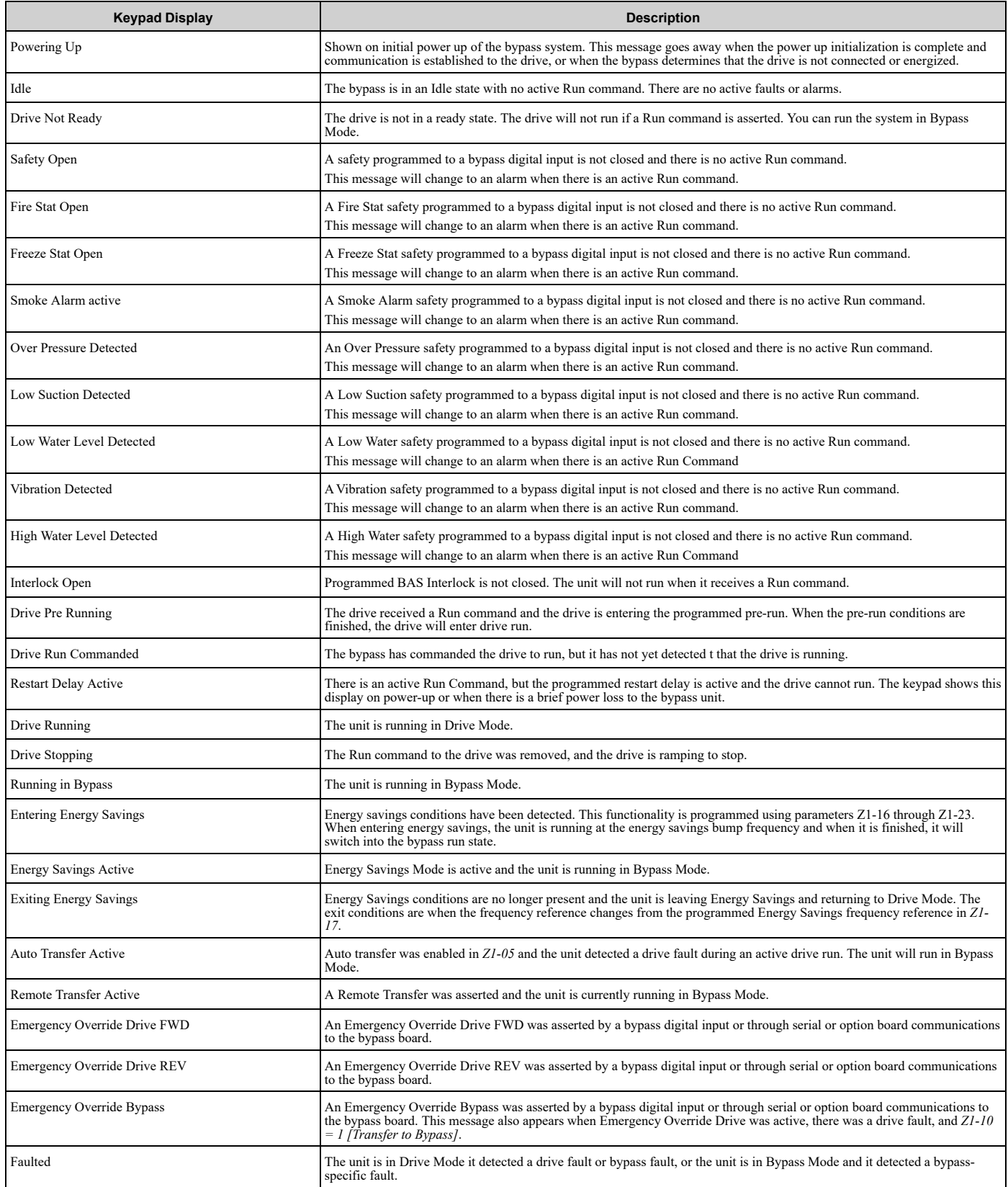

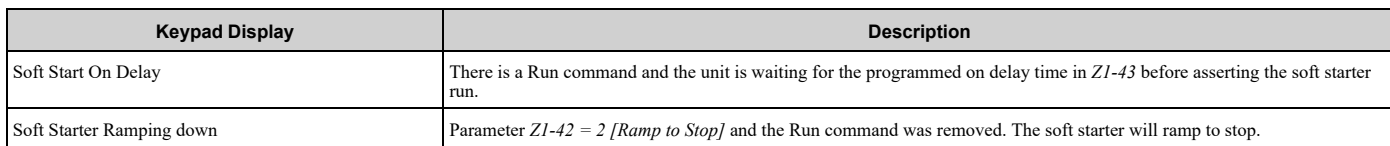

# **6.11 Diagnosing and Resetting Faults**

When a fault occurs and the drive stops, do the procedures in this section to remove the cause of the fault, then reenergize the drive.

#### ◆ **Fault and Power Loss Occur at the Same Time**

WARNING! Crush Hazard. Wear eye protection when you do work on the bypass. If you do not use correct safety equipment, it can *cause serious injury or death.*

WARNING! Electrical Shock Hazard. After the bypass blows a fuse or trips a GFCI, do not immediately energize the bypass or operate peripheral devices. Wait for the time specified on the warning label at a minimum and make sure that all indicators are OFF. Then check the wiring and peripheral device ratings to find the cause of the problem. If you do not know the cause of the problem, contact Yaskawa before you energize the bypass or peripheral devices. If you do not fix the problem before you operate the bypass *or peripheral devices, it can cause serious injury or death.*

- 1. Connect to the USB connector on the bypass PCB and use DriveWizard Industrial software.
- 2. Connect to the drive, then select "Status & Fault History" to show fault codes and operating status of the bypass immediately before the fault occurred.
- 3. Use the information in the Troubleshooting tables to remove the fault.

#### **Note:**

- 1. To find the faults that were triggered, check the fault history in *U2-02 [Previous Fault]*. To find information about drive status (such as frequency, current, and voltage) when the faults were triggered, check *U2-03 to U2-20*.
- 2. If the fault display stays after you re-energize the drive, remove the cause of the fault and reset.

#### ◆ **Fault Occurs Without Power Loss**

- 1. Examine the fault code shown on the keypad.
- 2. Use the information in the Troubleshooting tables to remove the fault.
- 3. Do a fault reset.

#### ◆ **Fault Reset**

If a fault occurs, you must remove the cause of the fault and re-energize the drive. [Table](#page-493-0) 6.5 lists the different methods to reset the drive after a fault.

#### **Note:**

You must remove the Run command or make sure that the bypass is in the OFF state before you can do a fault reset.

<span id="page-493-0"></span>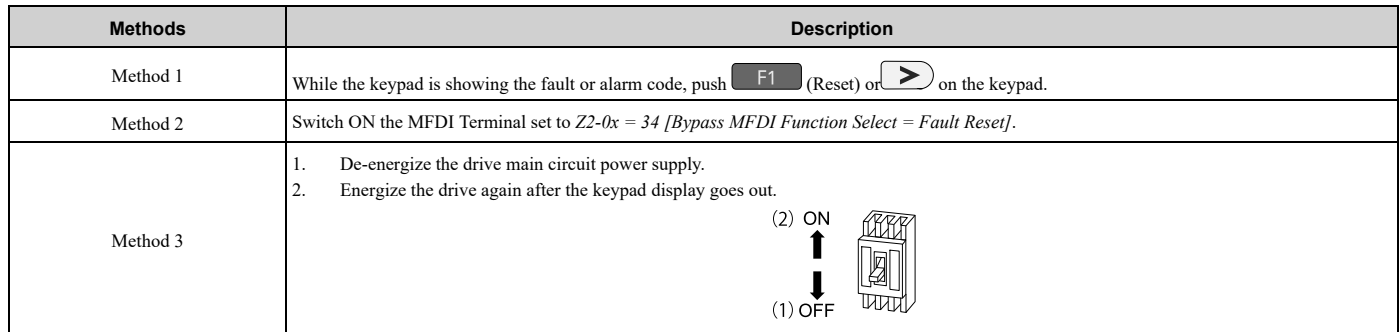

#### **Table 6.5 Fault Reset Methods**

#### **Note:**

If the drive receives a Run command from a communication option or control circuit terminal, the drive will not reset the fault. Remove the Run command then try to clear the fault. If you do a fault reset when the drive has a Run command, the keypad will show minor fault *CrST [Remove RUN Command to Reset]*.

# **6.12 Troubleshooting Without Fault Display**

#### <span id="page-494-0"></span>**Note:**

Make sure that you use a keypad with FLASH number 1004 or later. Keypads with FLASH numbers 1003 and earlier will not show characters correctly.

If the bypass or motor operate incorrectly, but the keypad does not show a fault or error code, refer to the items this section.

- Motor hunting and oscillation
- Unsatisfactory motor torque
- Unsatisfactory speed precision
- Unsatisfactory motor torque and speed response
- Motor noise

#### ◆ **Typical Problems**

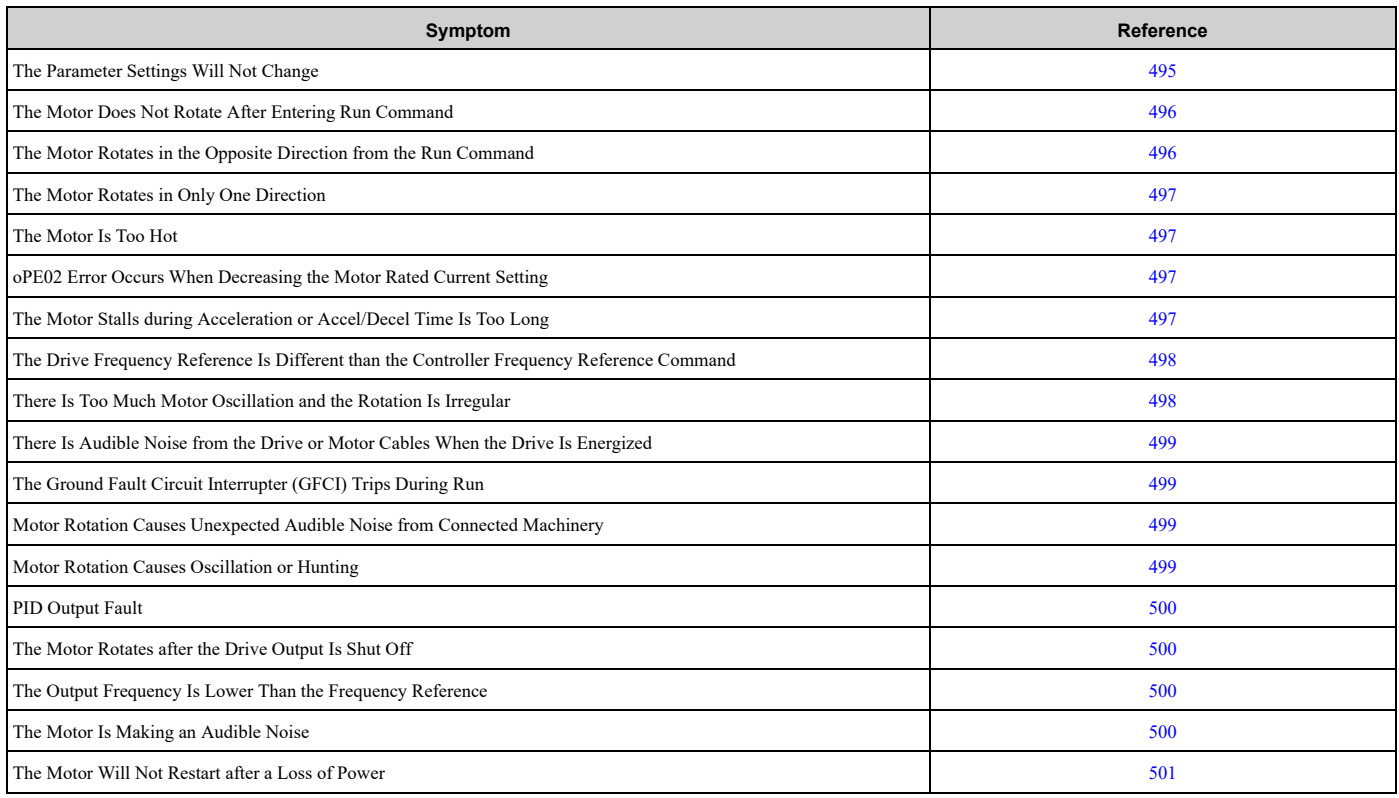

#### <span id="page-494-1"></span>◆ **The Parameter Settings Will Not Change**

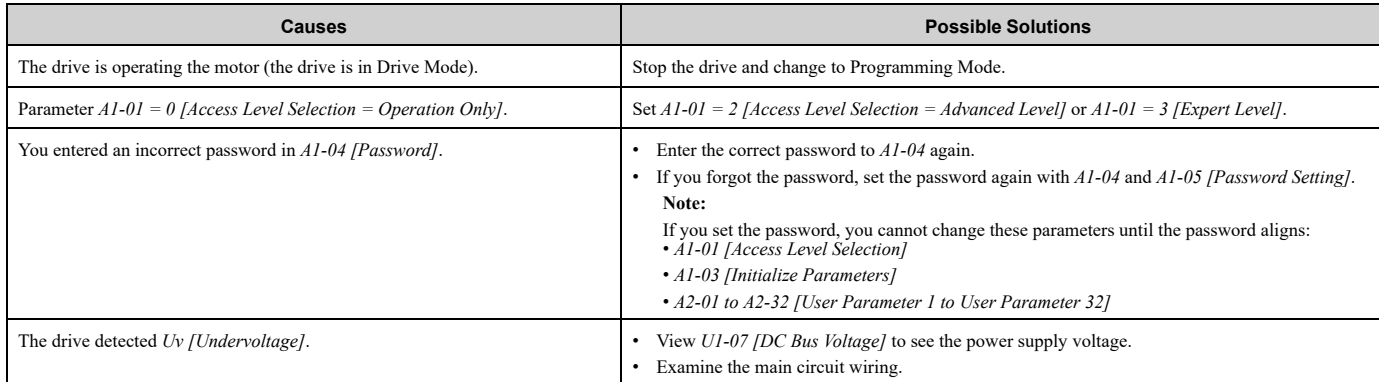

#### <span id="page-495-0"></span>◆ **The Motor Does Not Rotate After Entering Run Command**

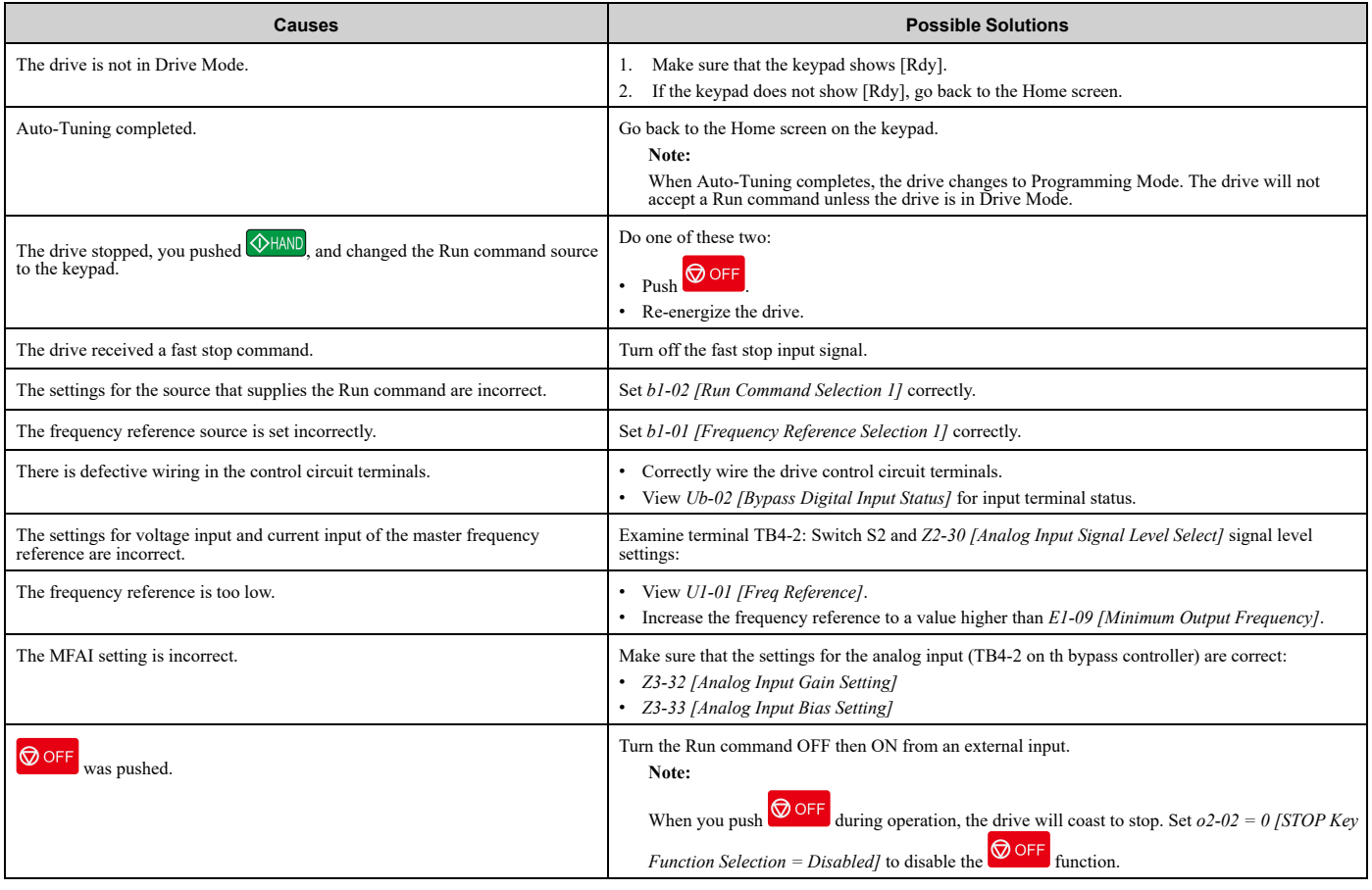

#### <span id="page-495-1"></span>◆ **The Motor Rotates in the Opposite Direction from the Run Command in Drive Mode**

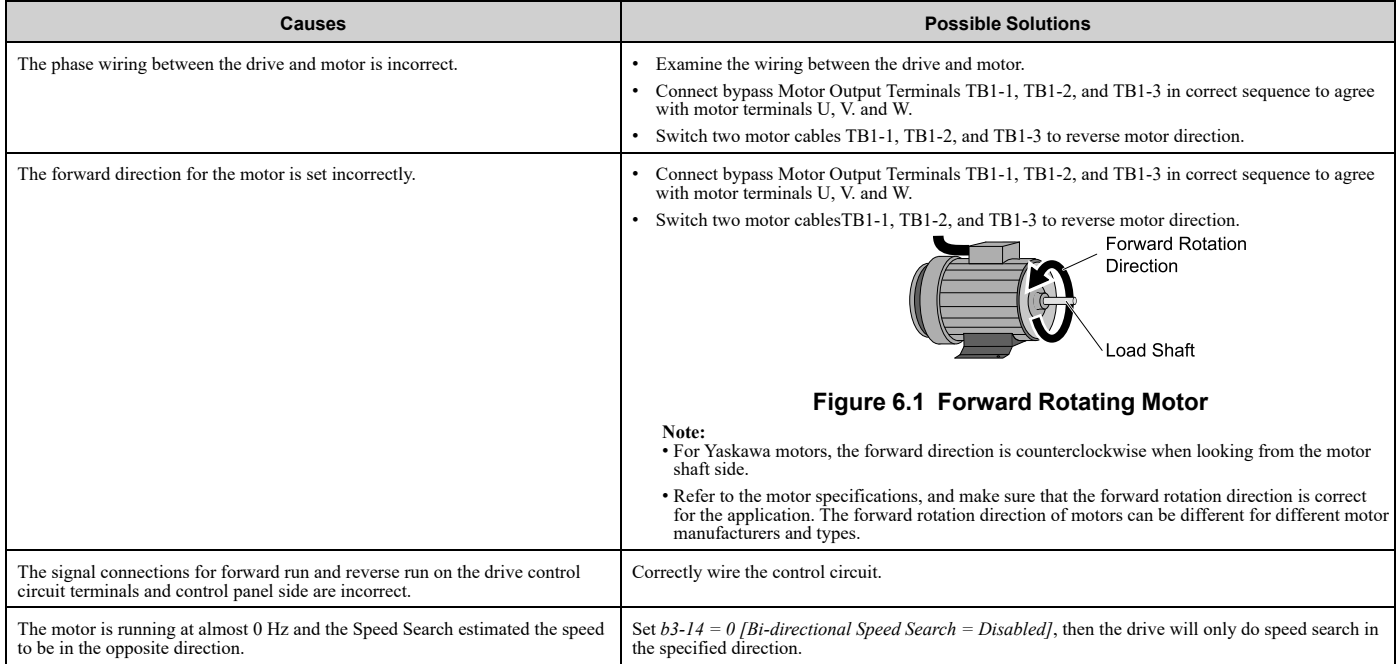

#### ◆ **The Motor Rotates in the Opposite Direction from the Run Command in Bypass Mode**

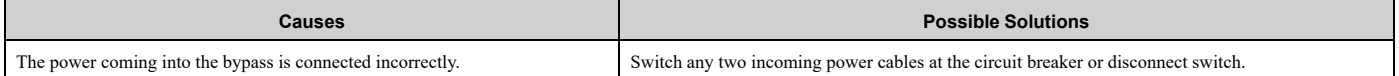

#### <span id="page-496-0"></span>◆ **The Motor Rotates in Only One Direction**

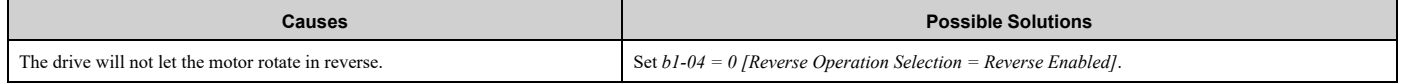

## <span id="page-496-1"></span>◆ **The Motor Is Too Hot**

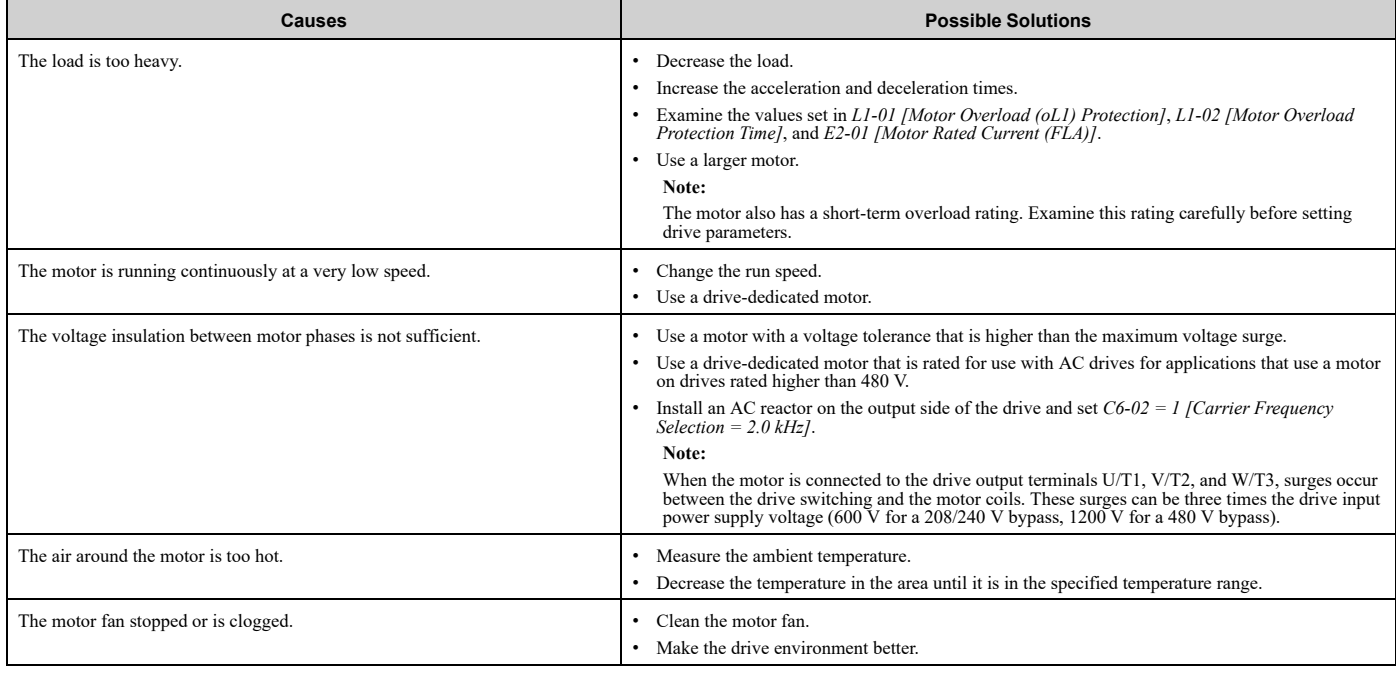

## <span id="page-496-2"></span>◆ **oPE02 Error Occurs When Decreasing the Motor Rated Current Setting**

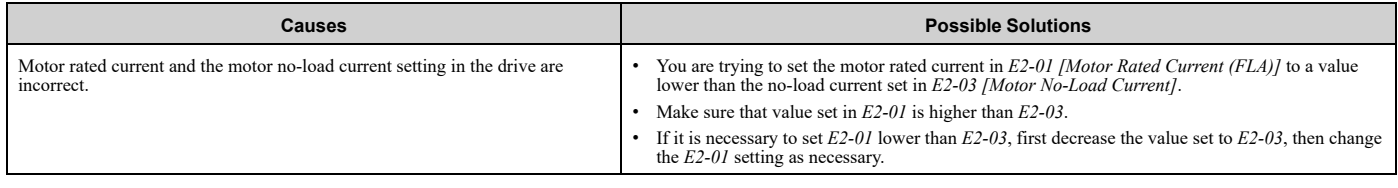

## <span id="page-496-3"></span>◆ **The Motor Stalls during Acceleration or Accel/Decel Time Is Too Long**

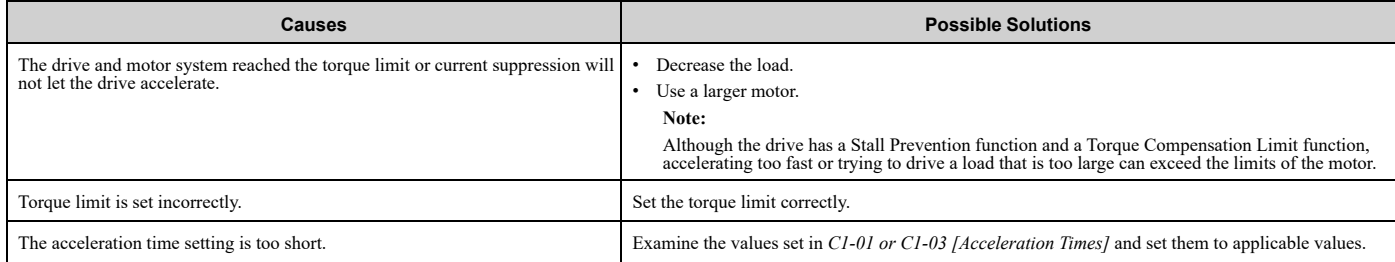

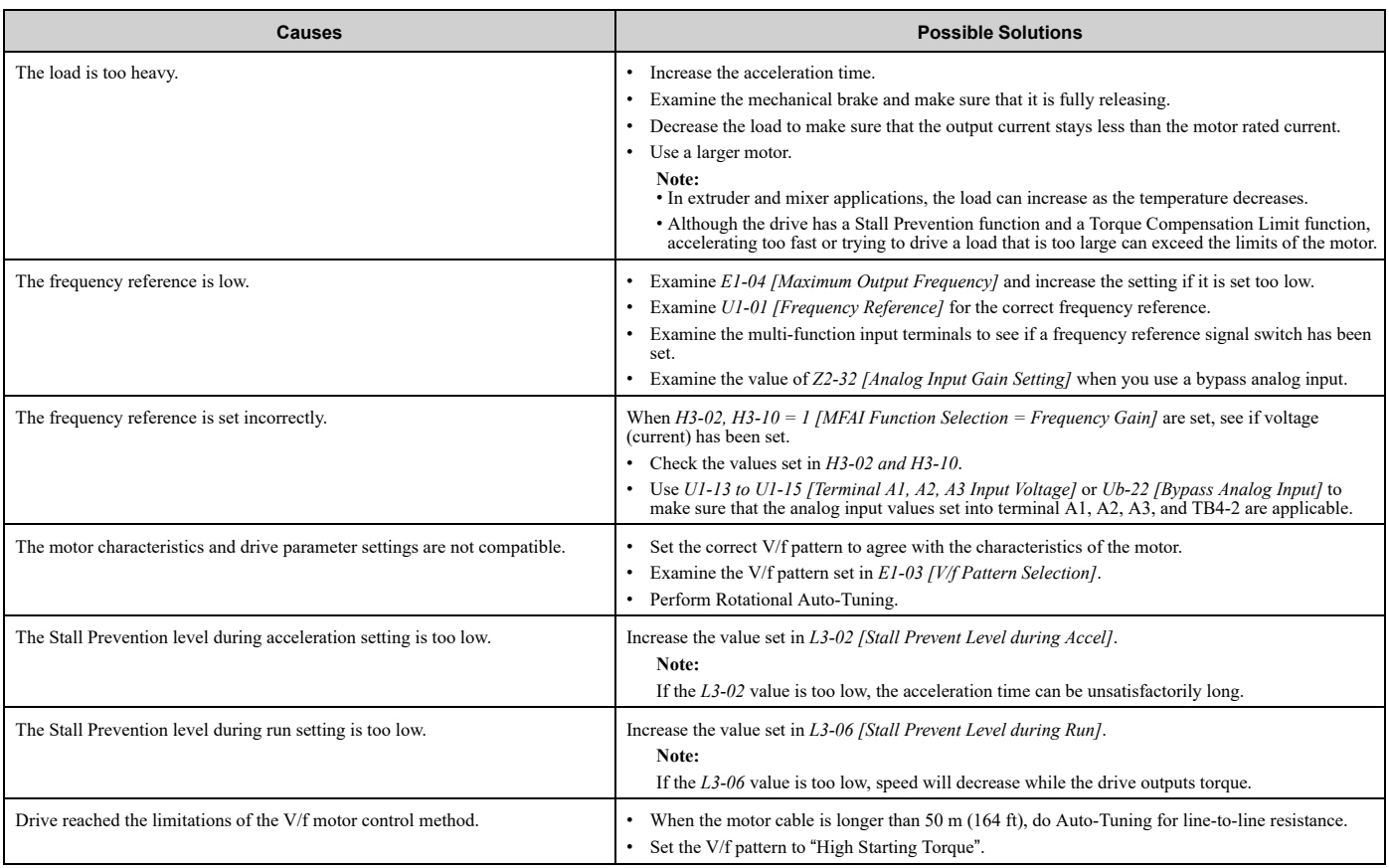

#### <span id="page-497-0"></span>◆ **The Drive Frequency Reference Is Different than the Controller Frequency Reference Command**

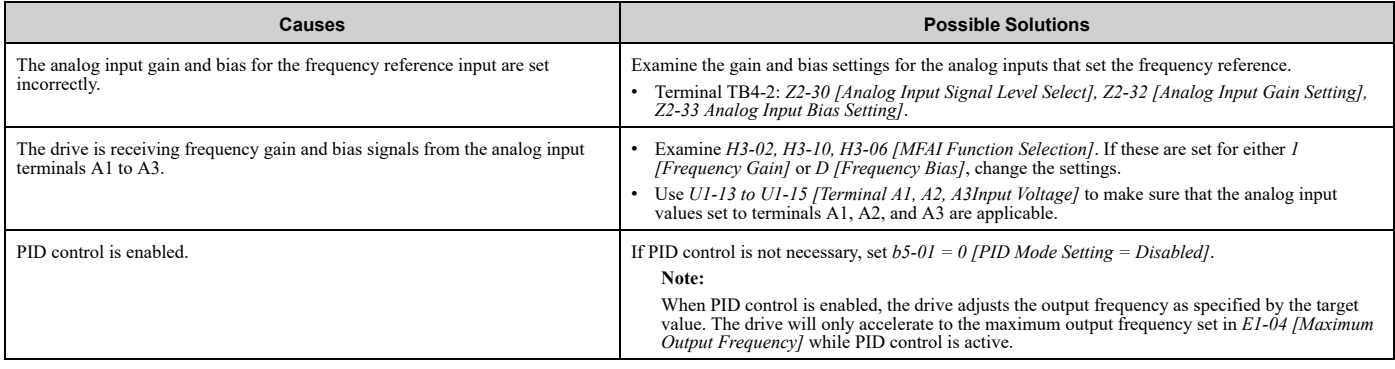

## <span id="page-497-1"></span>◆ **There Is Too Much Motor Oscillation and the Rotation Is Irregular**

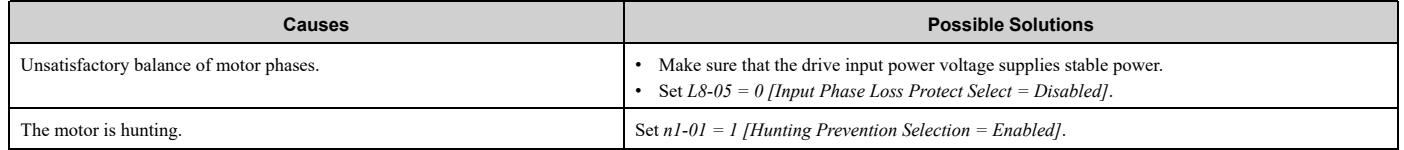

#### <span id="page-498-0"></span>◆ **There Is Audible Noise from the Drive or Motor Cables When the Drive Is Energized**

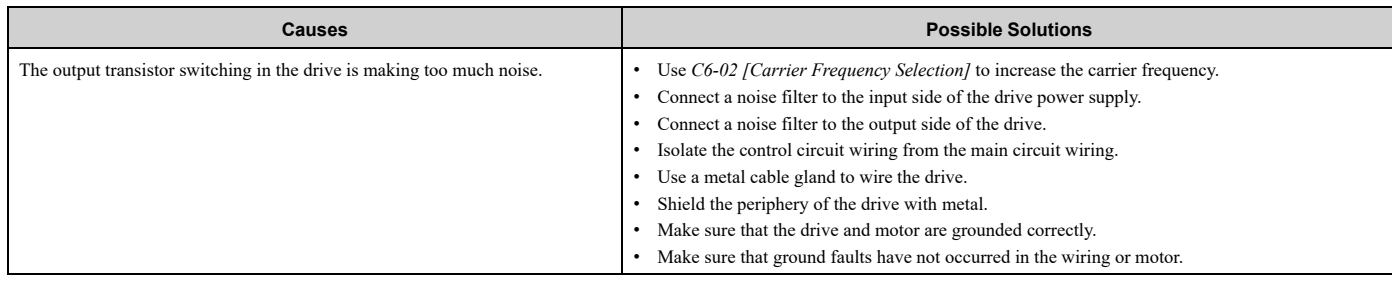

#### <span id="page-498-1"></span>◆ **The Ground Fault Circuit Interrupter (GFCI) Trips During Run**

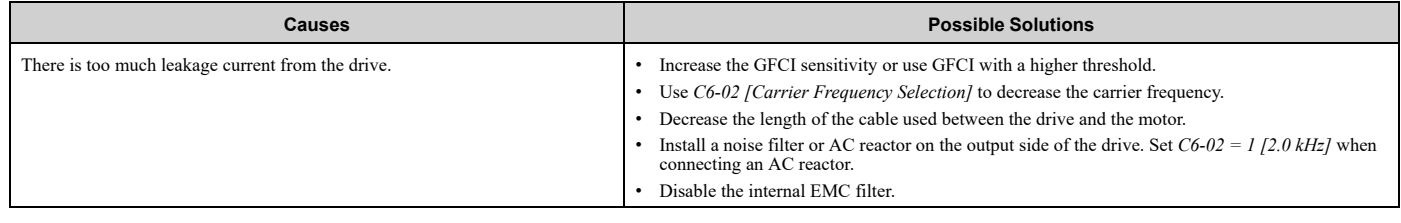

## <span id="page-498-2"></span>◆ **Motor Rotation Causes Unexpected Audible Noise from Connected Machinery**

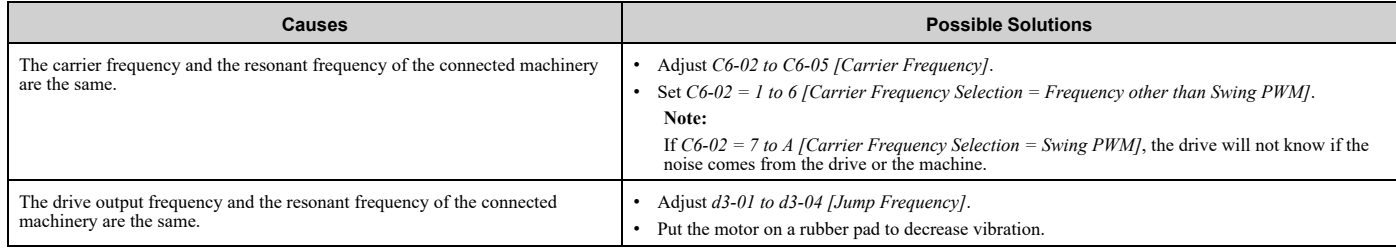

## <span id="page-498-3"></span>◆ **Motor Rotation Causes Oscillation or Hunting**

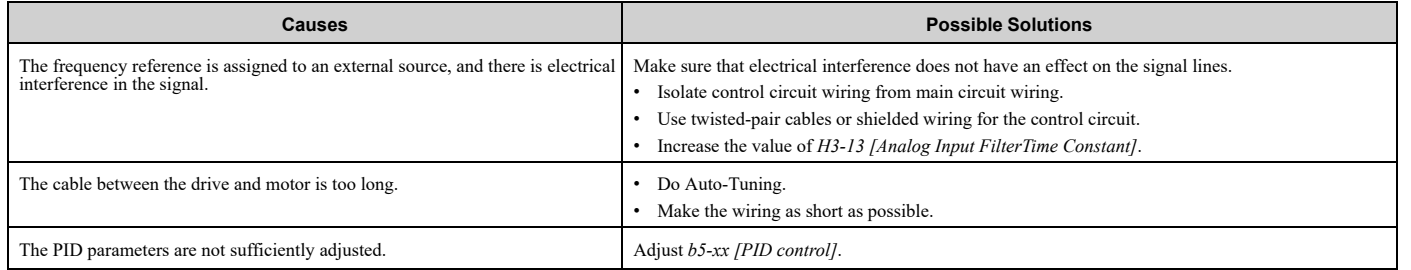

## <span id="page-499-0"></span>◆ **PID Output Fault**

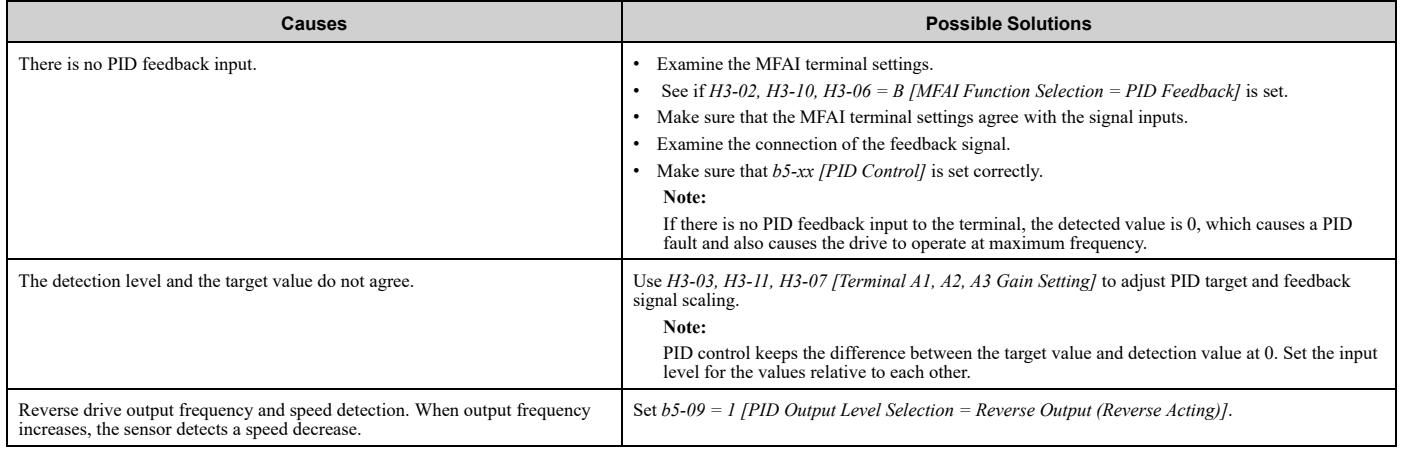

## <span id="page-499-1"></span>◆ **The Motor Rotates after the Drive Output Is Shut Off**

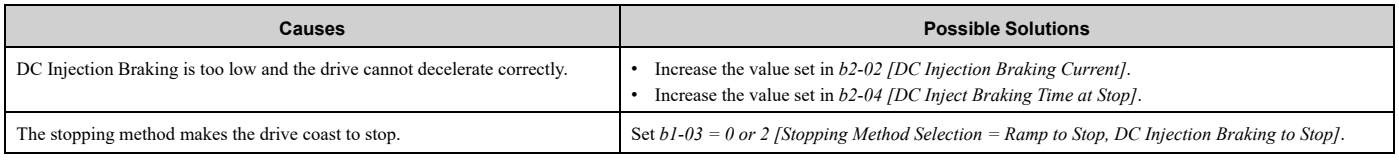

## <span id="page-499-2"></span>◆ **The Output Frequency Is Lower Than the Frequency Reference**

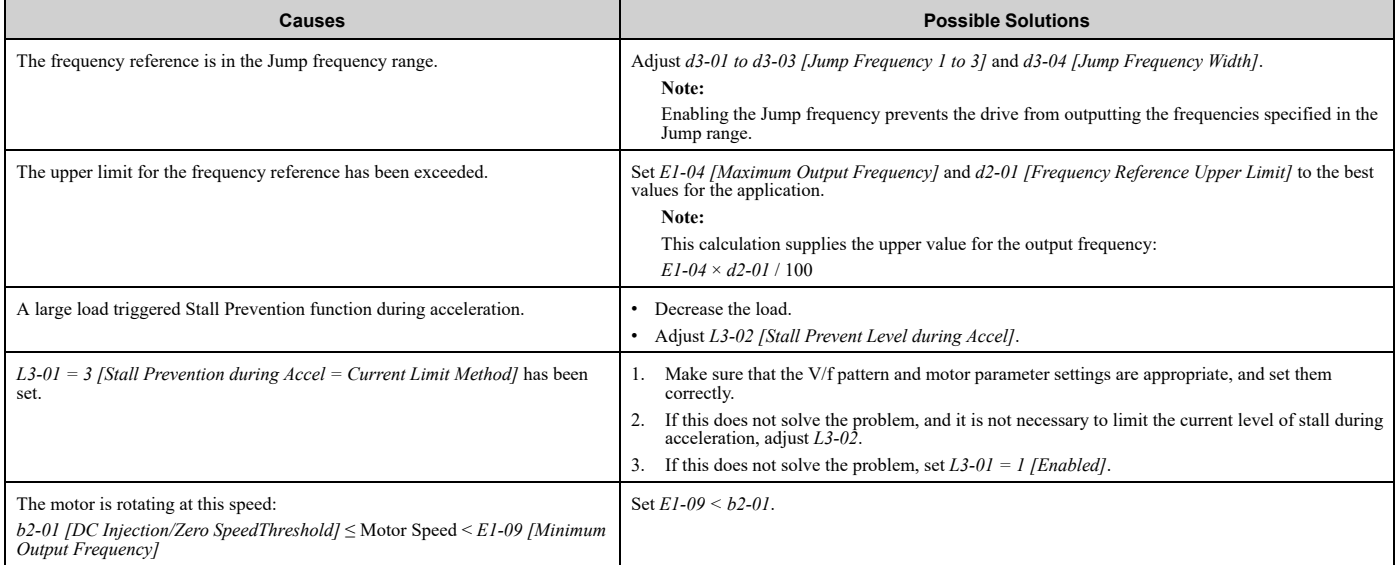

## <span id="page-499-3"></span>◆ **The Motor Is Making an Audible Noise**

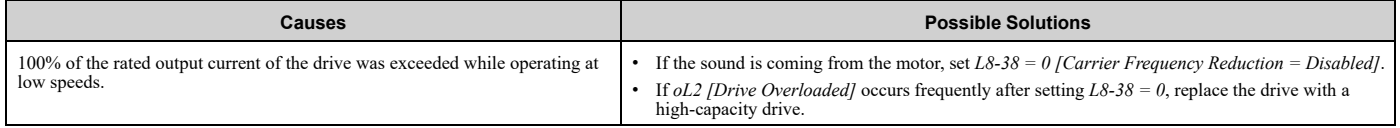

## <span id="page-500-0"></span>◆ **The Motor Will Not Restart after a Loss of Power**

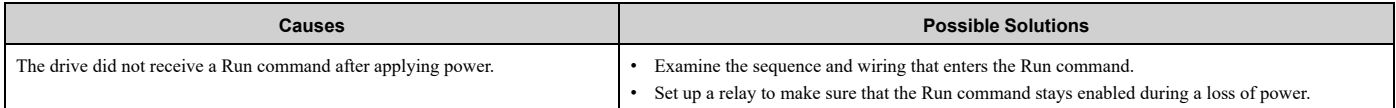

# **Specifications**

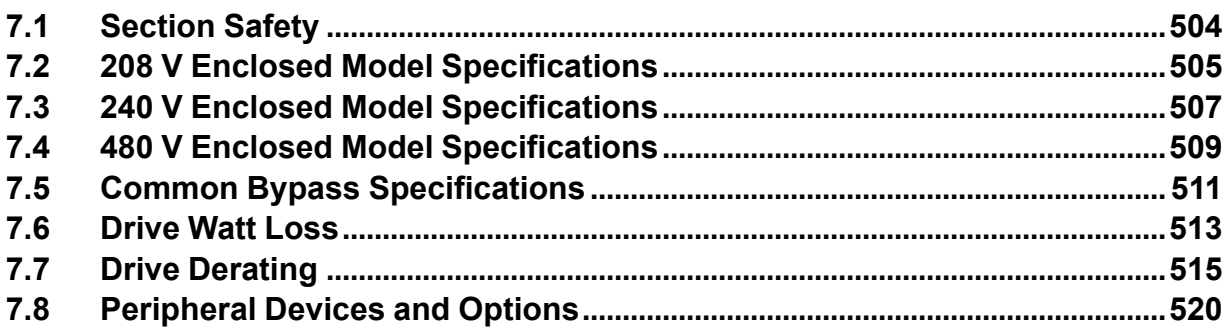

# <span id="page-503-0"></span>**7.1 Section Safety**

## **ADANGER**

#### **Do not ignore the safety messages in this manual.**

If you ignore the safety messages in this manual, it will cause serious injury or death. The manufacturer is not responsible for injuries or damage to equipment.
# <span id="page-504-0"></span>**7.2 208 V Enclosed Model Specifications**

**Table 7.1 208 V Enclosed Ratings**

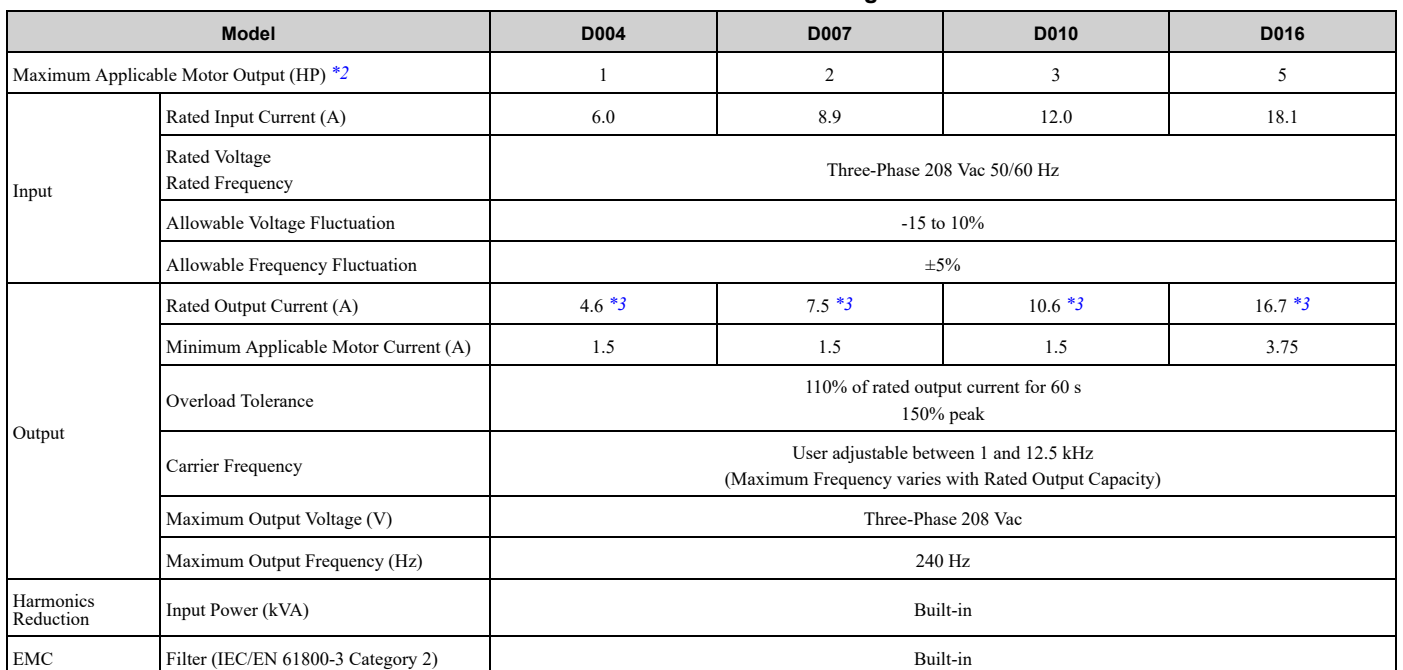

\*1 The maximum applicable motor output is based on 4-pole, general-purpose 220 V motor ratings. The rated output current of the drive output amps must be equal to or more than the motor rated current.

<span id="page-504-1"></span>\*2 The maximum applicable motor output complies with 208 V motor ratings as specified in NEC Table 430.250. The rated output current of the drive output amps must be equal to or more than the motor rated current.

<span id="page-504-2"></span>\*3 Carrier frequency is 5 kHz. You must derate the current to increase the carrier frequency.

#### **Table 7.2 208 V Enclosed Ratings**

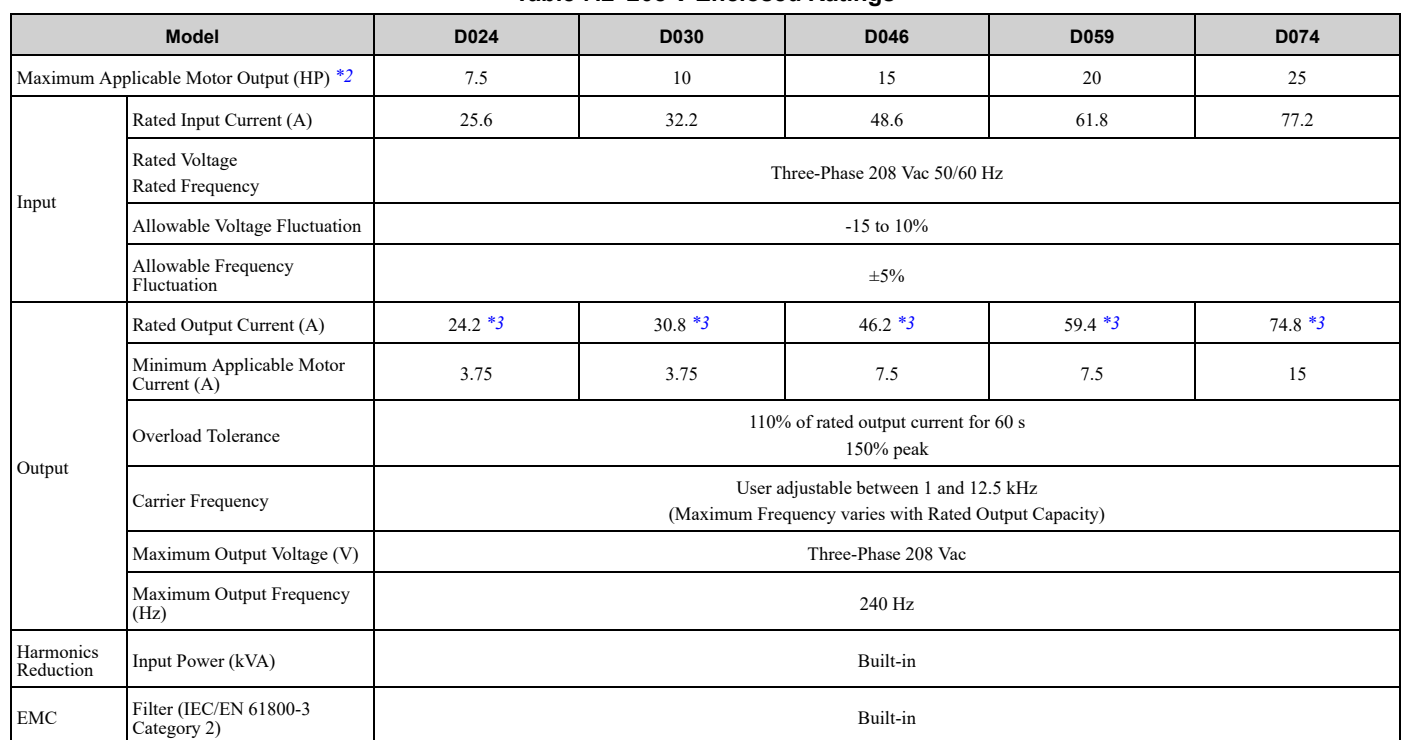

\*1 The maximum applicable motor output is based on 4-pole, general-purpose 220 V motor ratings. The rated output current of the drive output amps must be equal to or more than the motor rated current.

\*2 The maximum applicable motor output complies with 208 V motor ratings as specified in NEC Table 430.250. The rated output current of the drive output amps must be equal to or more than the motor rated current.

#### \*3 Carrier frequency is 5 kHz. You must derate the current to increase the carrier frequency.

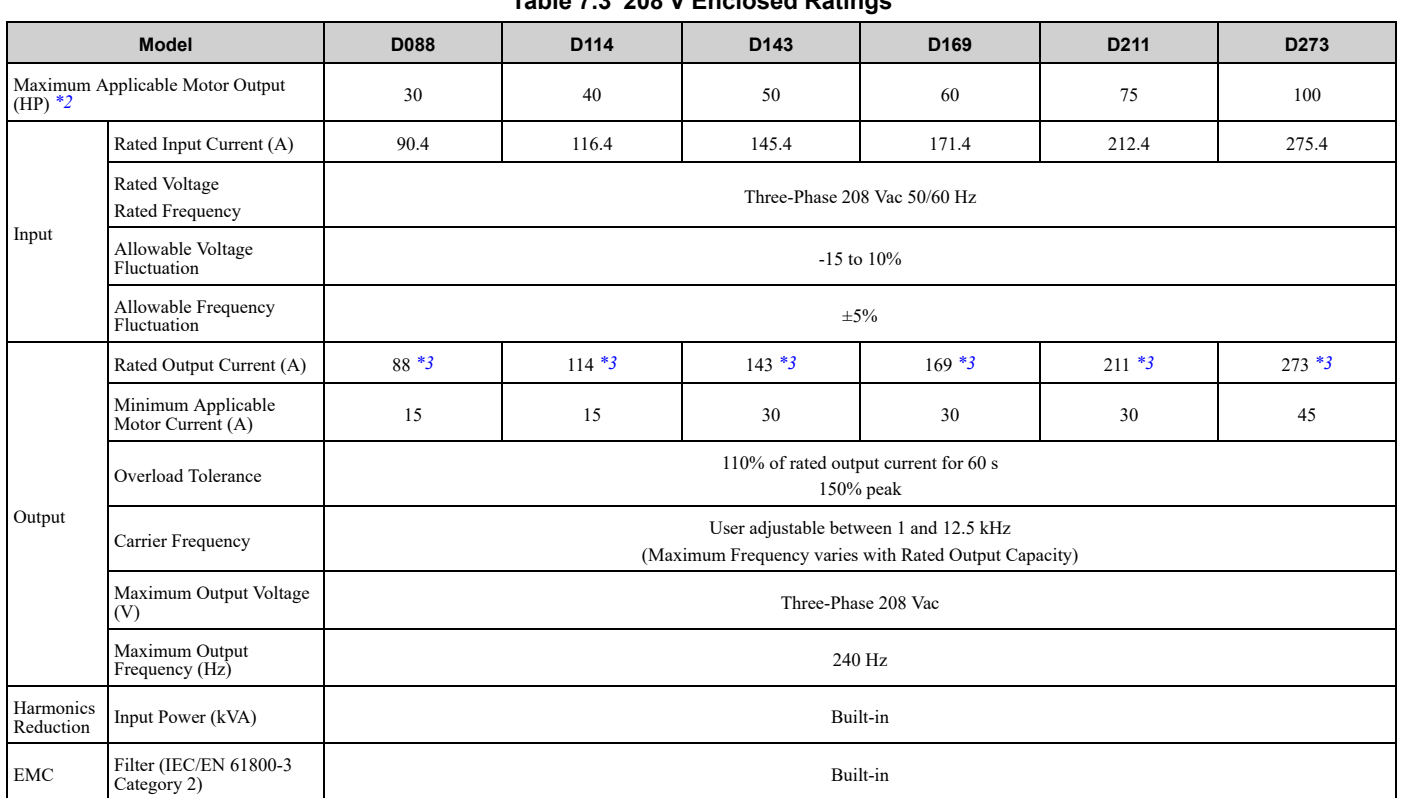

**Table 7.3 208 V Enclosed Ratings**

\*1 The maximum applicable motor output is based on 4-pole, general-purpose 220 V motor ratings. The rated output current of the drive output amps must be equal to or more than the motor rated current.

<span id="page-505-0"></span>\*2 The maximum applicable motor output complies with 208 V motor ratings as specified in NEC Table 430.250. The rated output current of the drive output amps must be equal to or more than the motor rated current.

# <span id="page-506-0"></span>**7.3 240 V Enclosed Model Specifications**

**Table 7.4 240 V Enclosed Ratings**

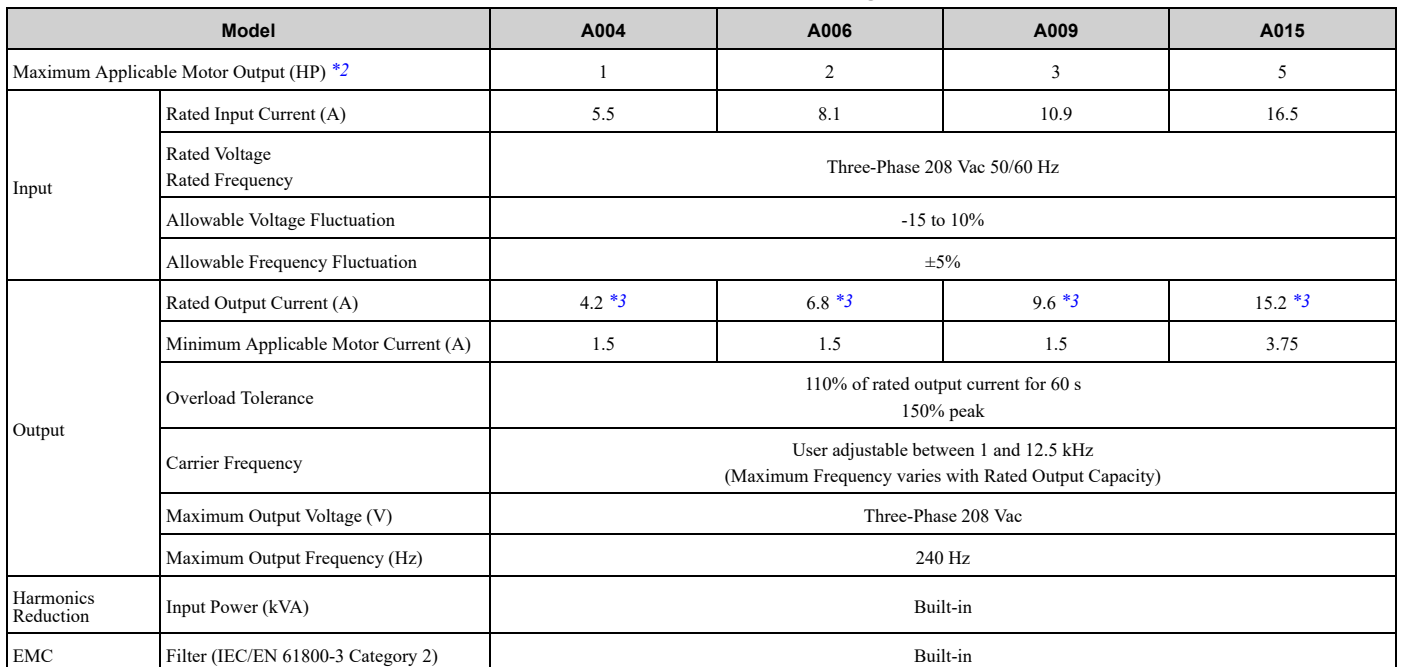

\*1 The maximum applicable motor output is based on 4-pole, general-purpose 220 V motor ratings. The rated output current of the drive output amps must be equal to or more than the motor rated current.

<span id="page-506-1"></span>\*2 The maximum applicable motor output complies with 208 V motor ratings as specified in NEC Table 430.250. The rated output current of the drive output amps must be equal to or more than the motor rated current.

<span id="page-506-2"></span>\*3 Carrier frequency is 5 kHz. You must derate the current to increase the carrier frequency.

#### **Table 7.5 240 V Enclosed Ratings**

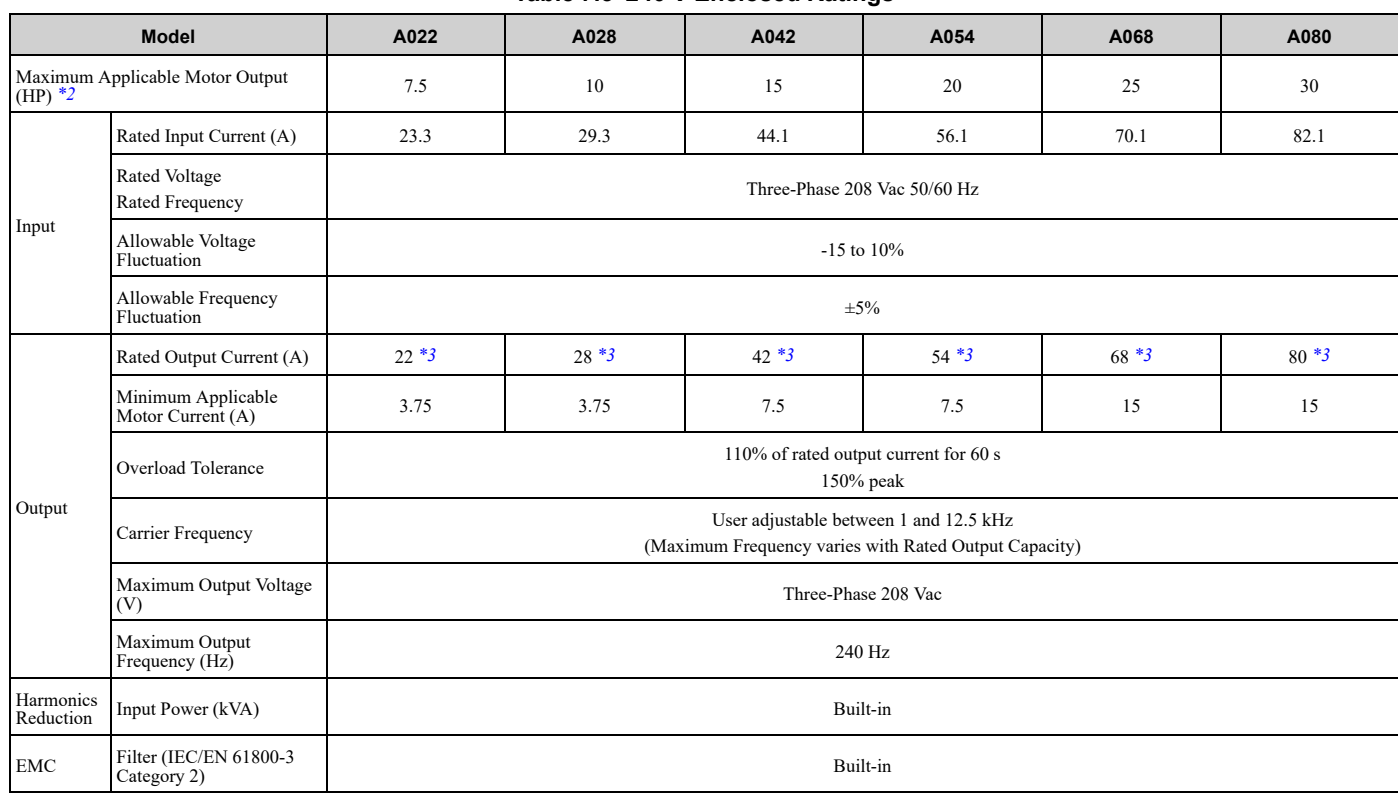

\*1 The maximum applicable motor output is based on 4-pole, general-purpose 220 V motor ratings. The rated output current of the drive output amps must be equal to or more than the motor rated current.

\*2 The maximum applicable motor output complies with 208 V motor ratings as specified in NEC Table 430.250. The rated output current of the drive output amps must be equal to or more than the motor rated current.

\*3 Carrier frequency is 5 kHz. You must derate the current to increase the carrier frequency.

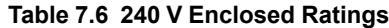

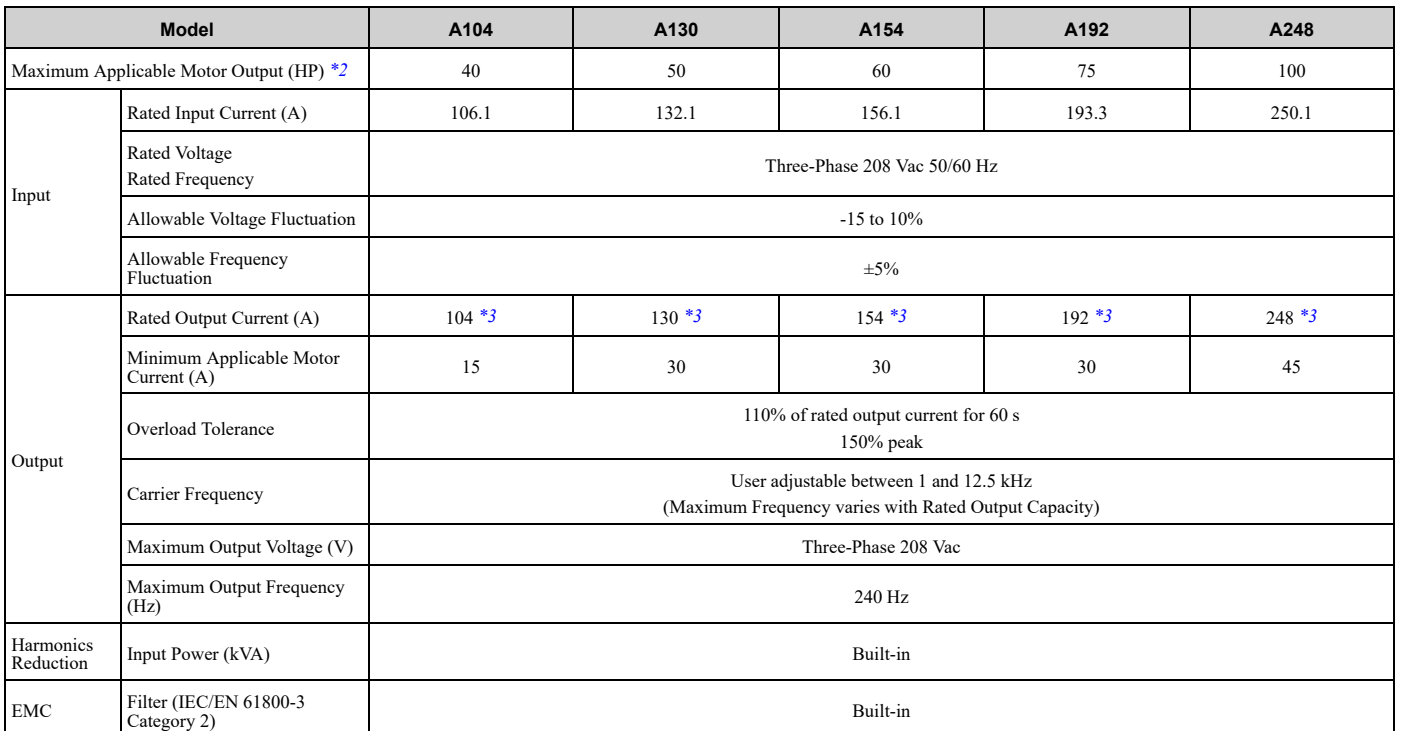

\*1 The maximum applicable motor output is based on 4-pole, general-purpose 220 V motor ratings. The rated output current of the drive output amps must be equal to or more than the motor rated current.

<span id="page-507-0"></span>\*2 The maximum applicable motor output complies with 208 V motor ratings as specified in NEC Table 430.250. The rated output current of the drive output amps must be equal to or more than the motor rated current.

# <span id="page-508-0"></span>**7.4 480 V Enclosed Model Specifications**

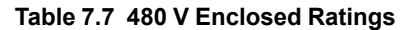

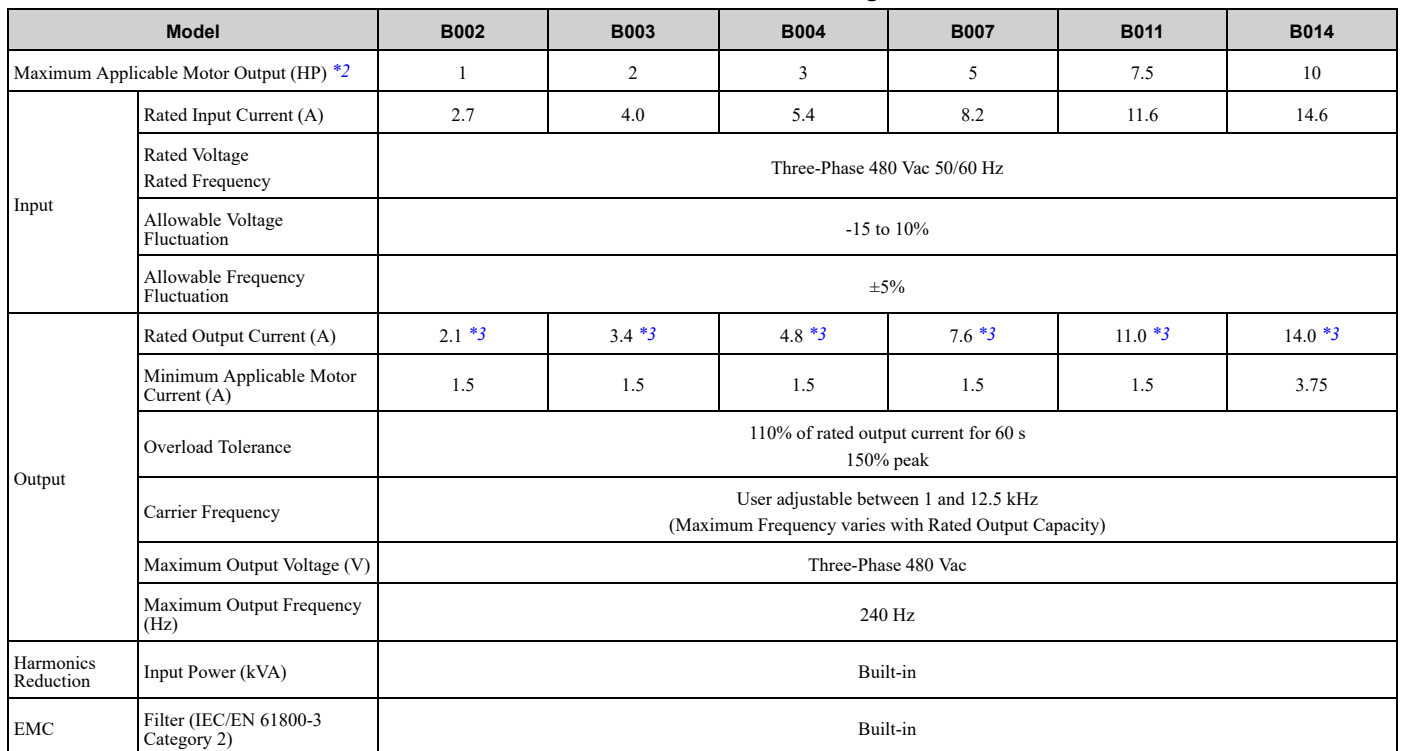

\*1 The maximum applicable motor output is based on 4-pole, general-purpose 220 V motor ratings. The rated output current of the drive output amps must be equal to or more than the motor rated current.

\*2 The maximum applicable motor output complies with 208 V motor ratings as specified in NEC Table 430.250. The rated output current of the drive output amps must be equal to or more than the motor rated current.

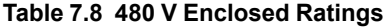

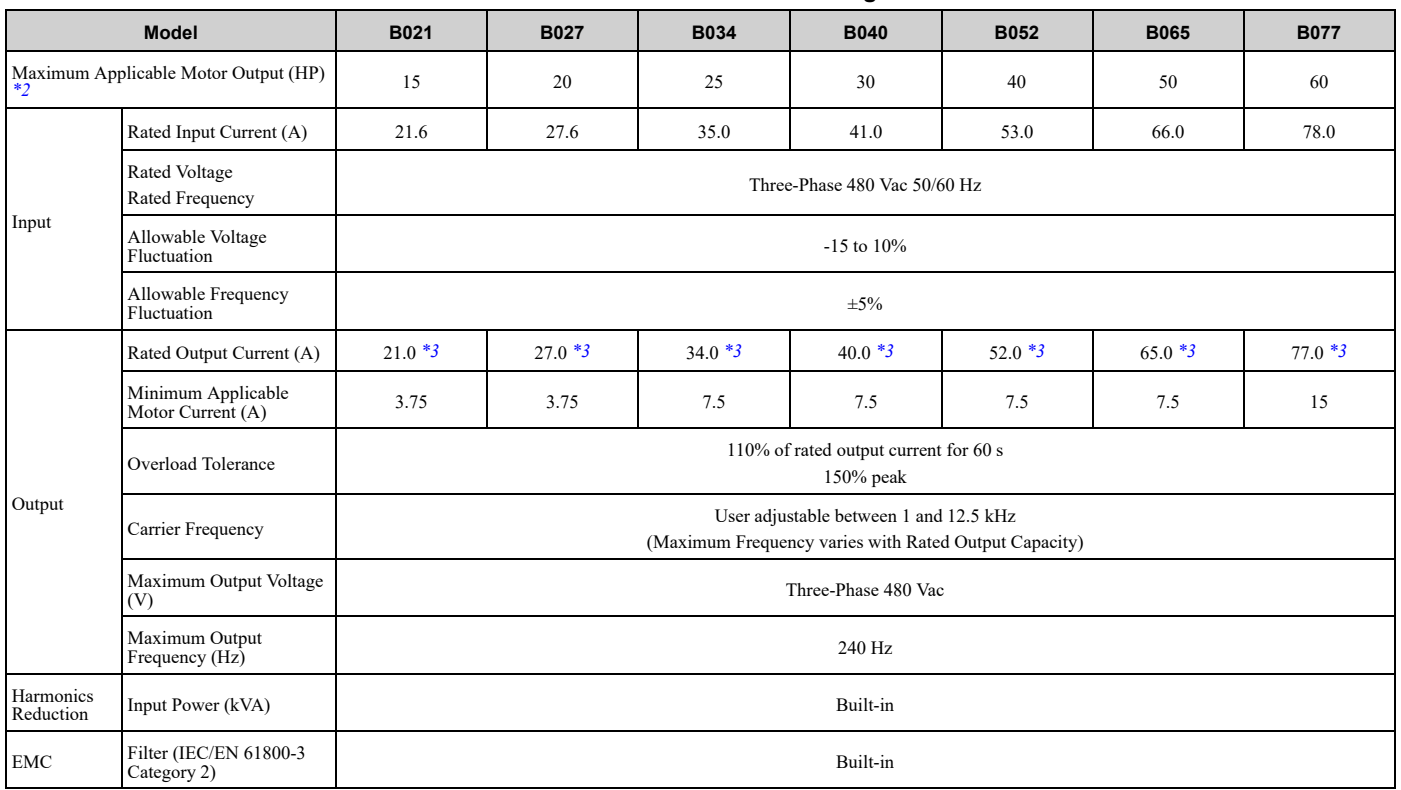

## 7.4 480 V Enclosed Model [Specifications](#page-508-0)

- \*1 The maximum applicable motor output is based on 4-pole, general-purpose 220 V motor ratings. The rated output current of the drive output amps must be equal to or more than the motor rated current.
- \*2 The maximum applicable motor output complies with 208 V motor ratings as specified in NEC Table 430.250. The rated output current of the drive output amps must be equal to or more than the motor rated current.
- \*3 Carrier frequency is 5 kHz. You must derate the current to increase the carrier frequency.

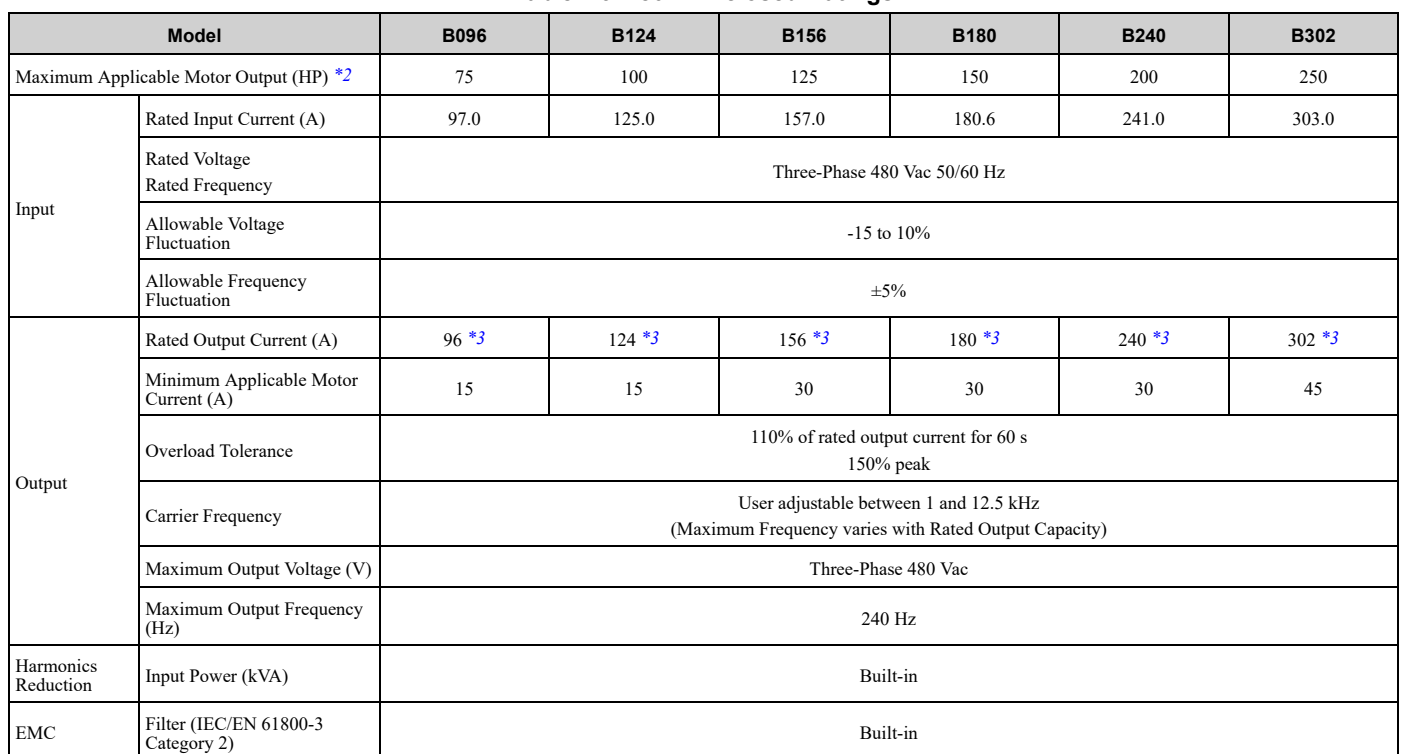

#### **Table 7.9 480 V Enclosed Ratings**

\*1 The maximum applicable motor output is based on 4-pole, general-purpose 220 V motor ratings. The rated output current of the drive output amps must be equal to or more than the motor rated current.

<span id="page-509-1"></span><span id="page-509-0"></span>\*2 The maximum applicable motor output complies with 208 V motor ratings as specified in NEC Table 430.250. The rated output current of the drive output amps must be equal to or more than the motor rated current.

# **7.5 Common Bypass Specifications**

#### <span id="page-510-0"></span>**Note:**

To get the longest product life, install the bypass in an environment that meets the necessary specifications.

#### **Table 7.10 Control Characteristics**

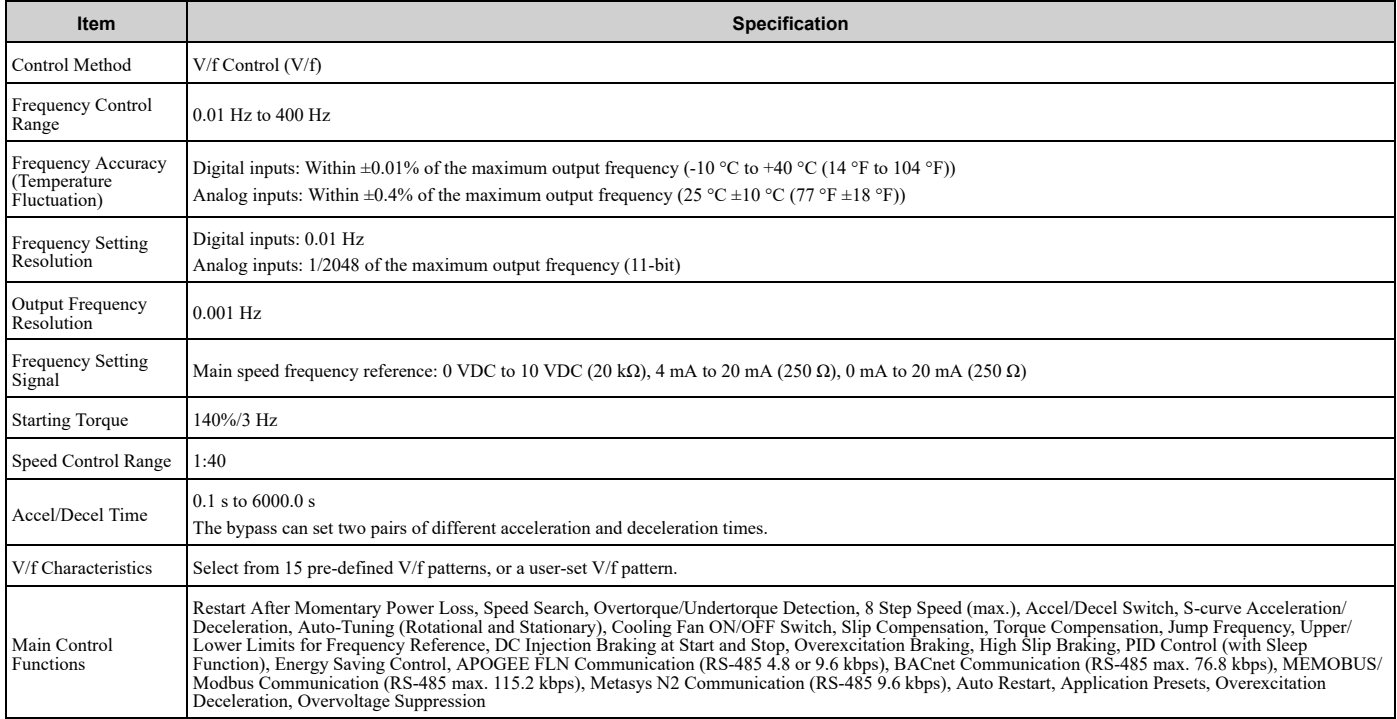

#### **Table 7.11 Protection Functions**

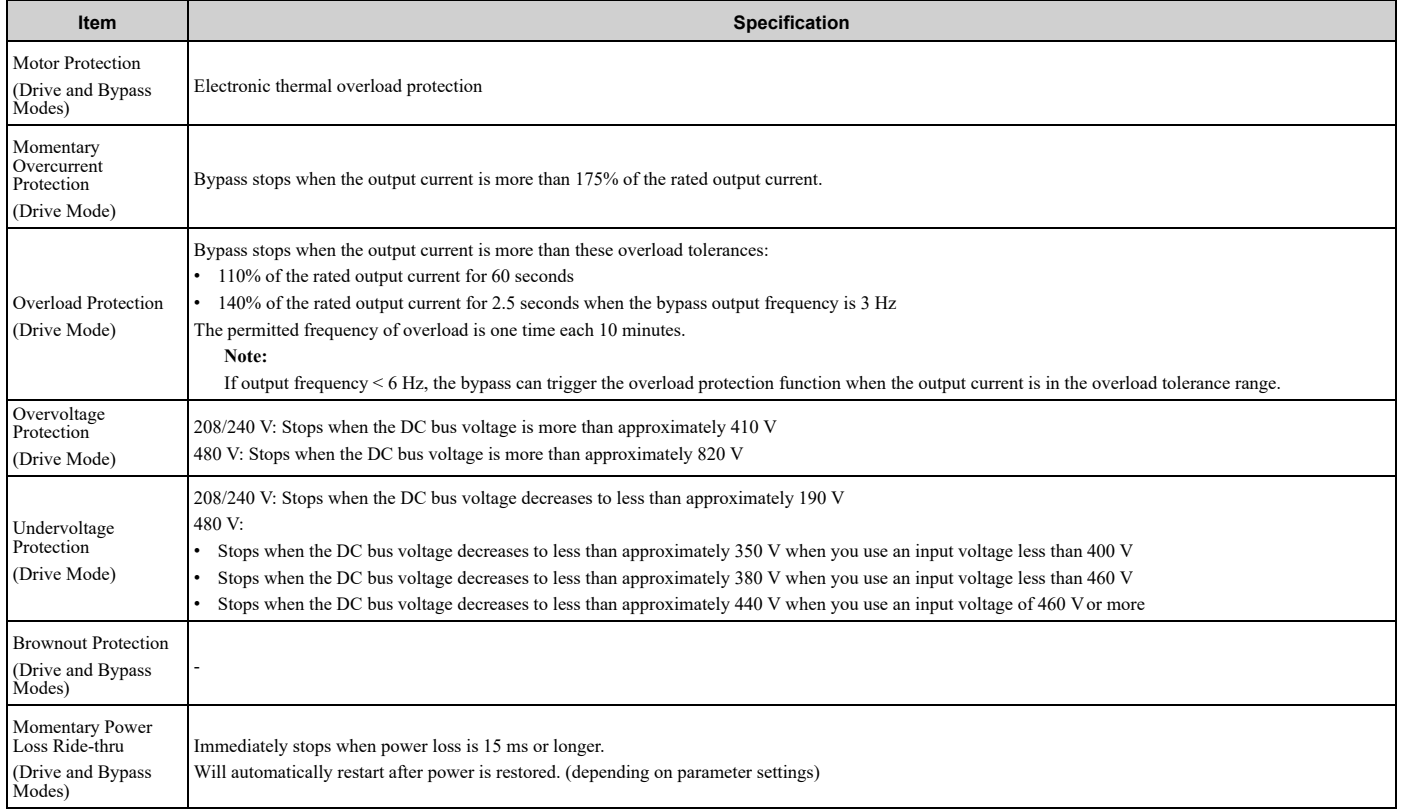

# 7.5 Common Bypass [Specifications](#page-510-0)

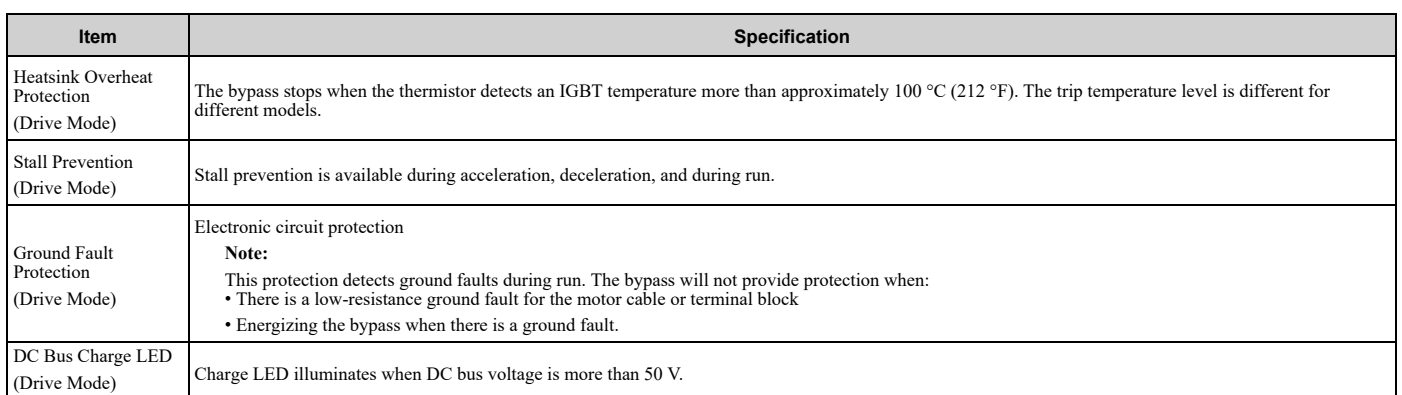

#### **Table 7.12 Environment**

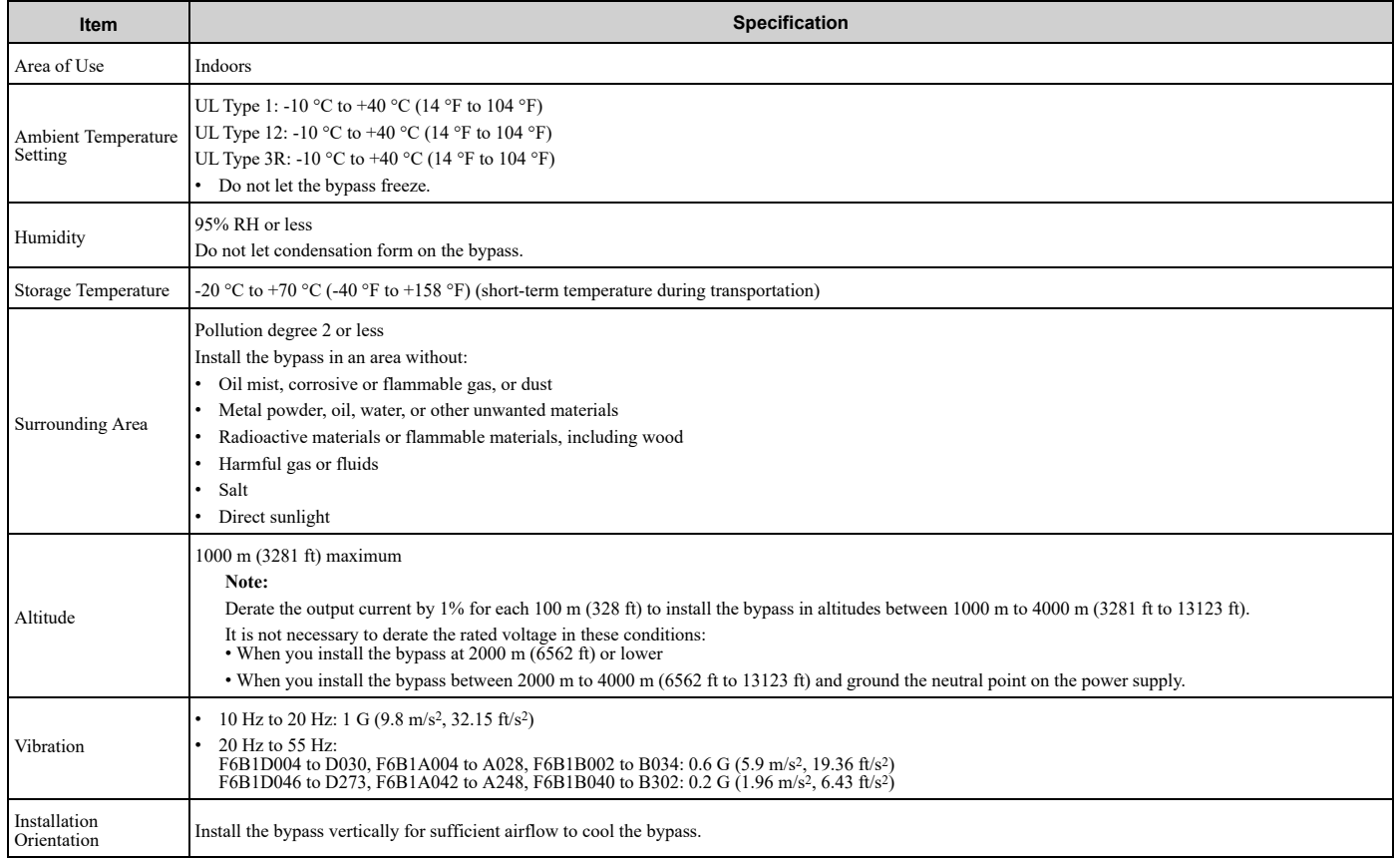

#### **Table 7.13 Certifications and Standard Compliance**

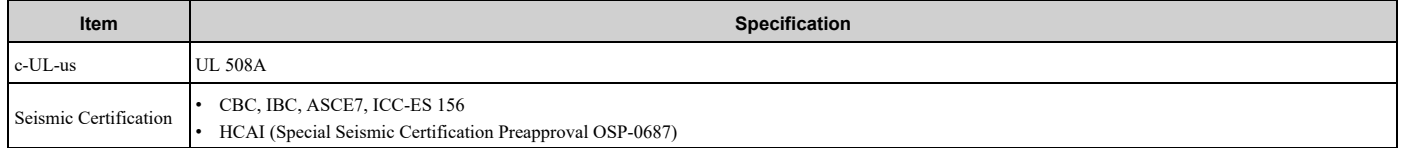

#### **Table 7.14 Enclosure Ratings**

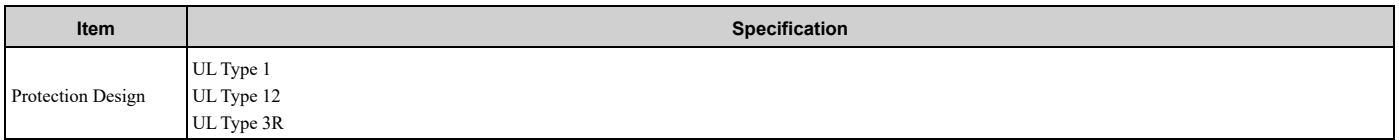

# <span id="page-512-0"></span>**7.6 Drive Watt Loss**

# ◆ **208 V Models**

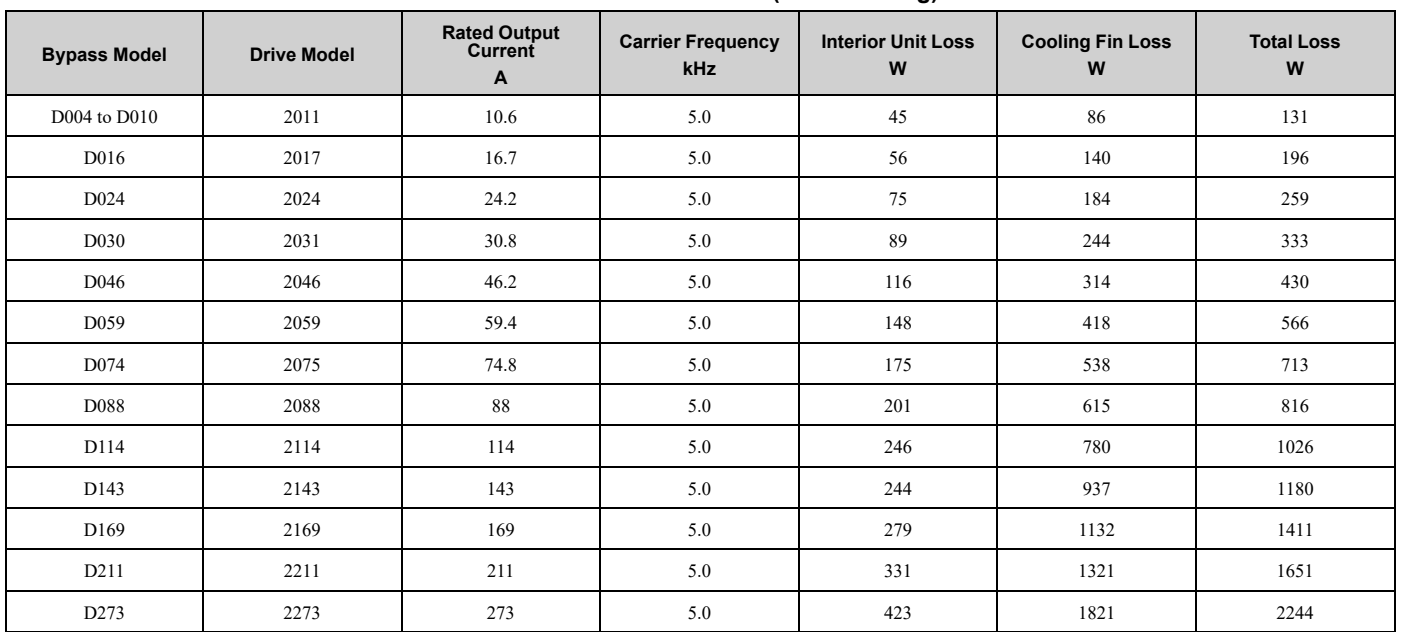

#### **Table 7.15 Drive Watt Loss (NEMA Rating)**

# ◆ **240 V Models**

#### **Table 7.16 Drive Watt Loss (NEMA Rating)**

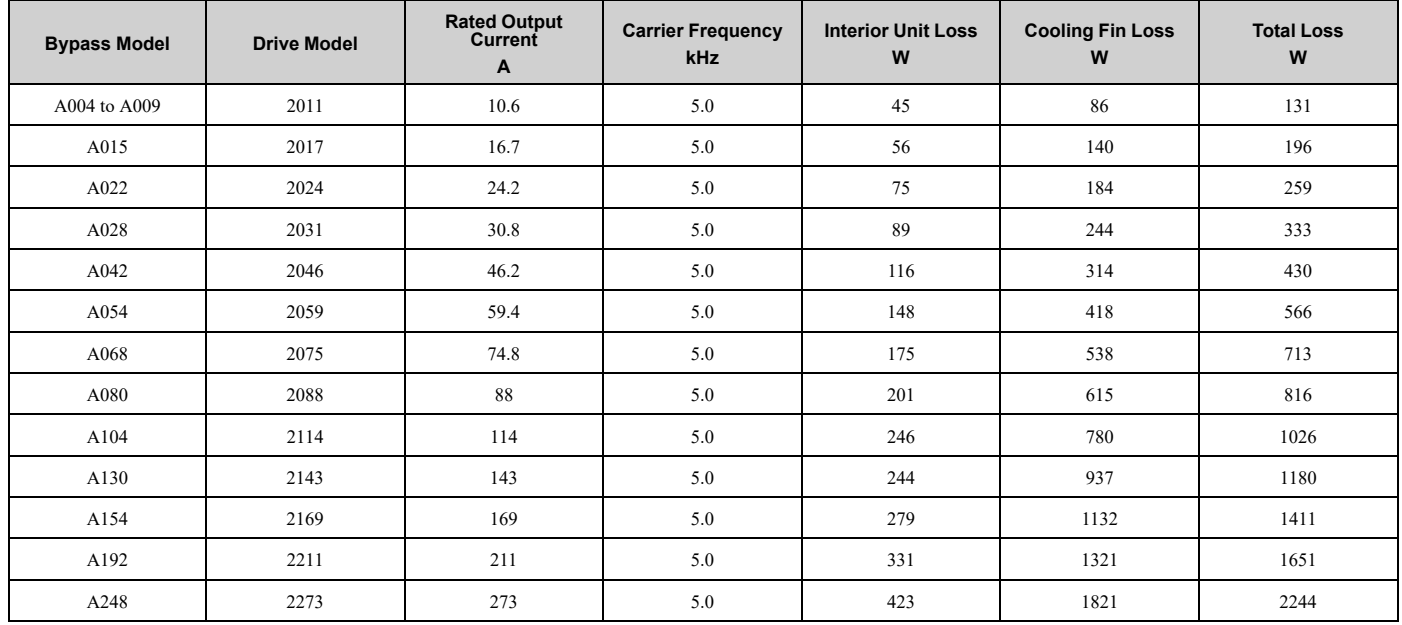

# ◆ **480 V Models**

#### **Table 7.17 Drive Watt Loss (NEMA Rating)**

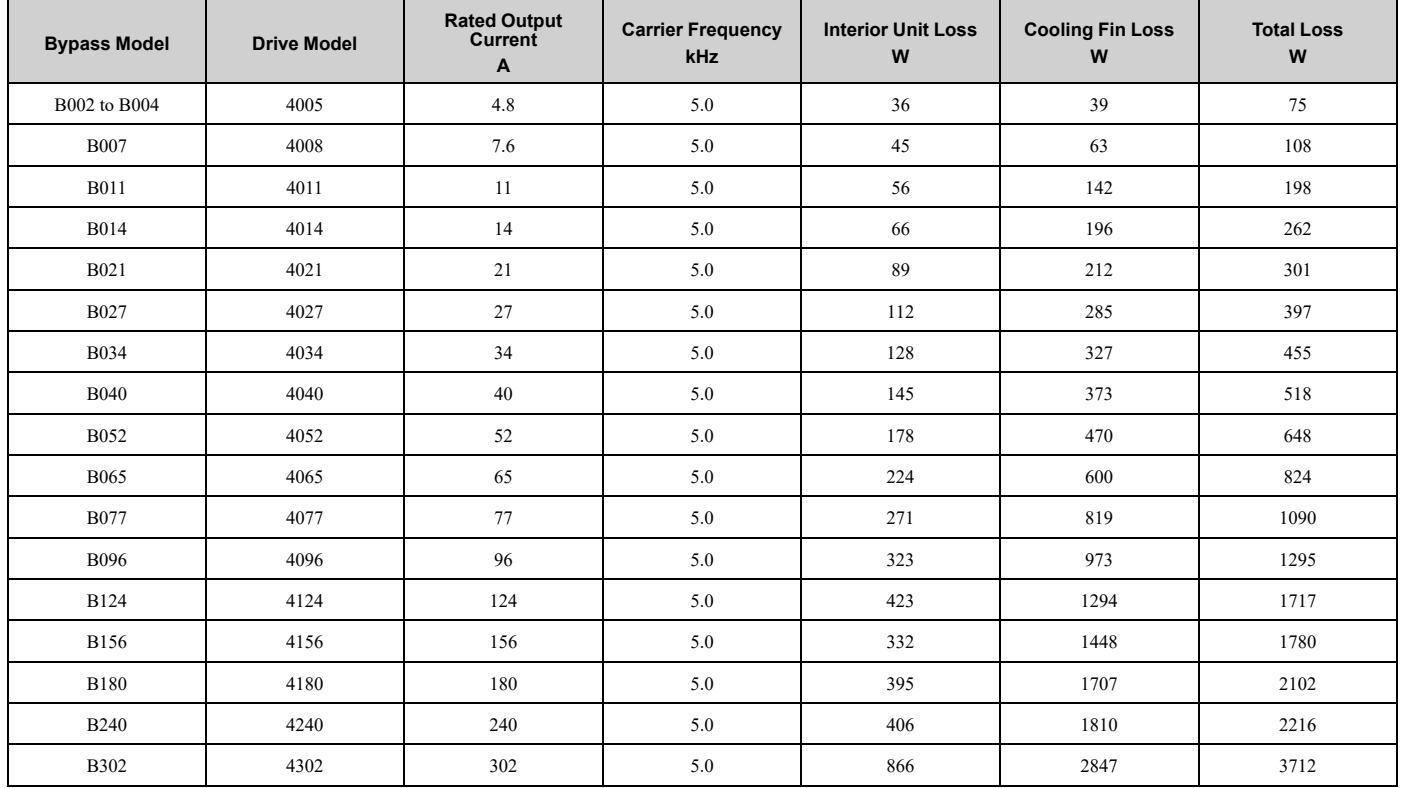

# <span id="page-514-0"></span>**7.7 Drive Derating**

You must derate the drive capacity to operate the drive above the rated temperature, altitude, and default carrier frequency.

# ◆ **Carrier Frequency Settings and Rated Current Values**

[Table](#page-514-1) 7.18, [Table](#page-514-2) 7.19, and [Table](#page-515-0) 7.20 show how the drive rated output current changes when the *C6-02 [Carrier Frequency Selection]* value changes. The output current value changes linearly as the carrier frequency changes. You can use the values from the tables to calculate a frequency that is not shown.

**Note:**

The drive will apply derating for the rated output current value based on the carrier frequency only to the reference output current value of the *oL2 [Drive Overload]*. The derated value for the 100% rated output current in parameters and monitors will not be the same as the rated output current value shown in the Model Specifications tables.

## ■ **208 V Models**

<span id="page-514-1"></span>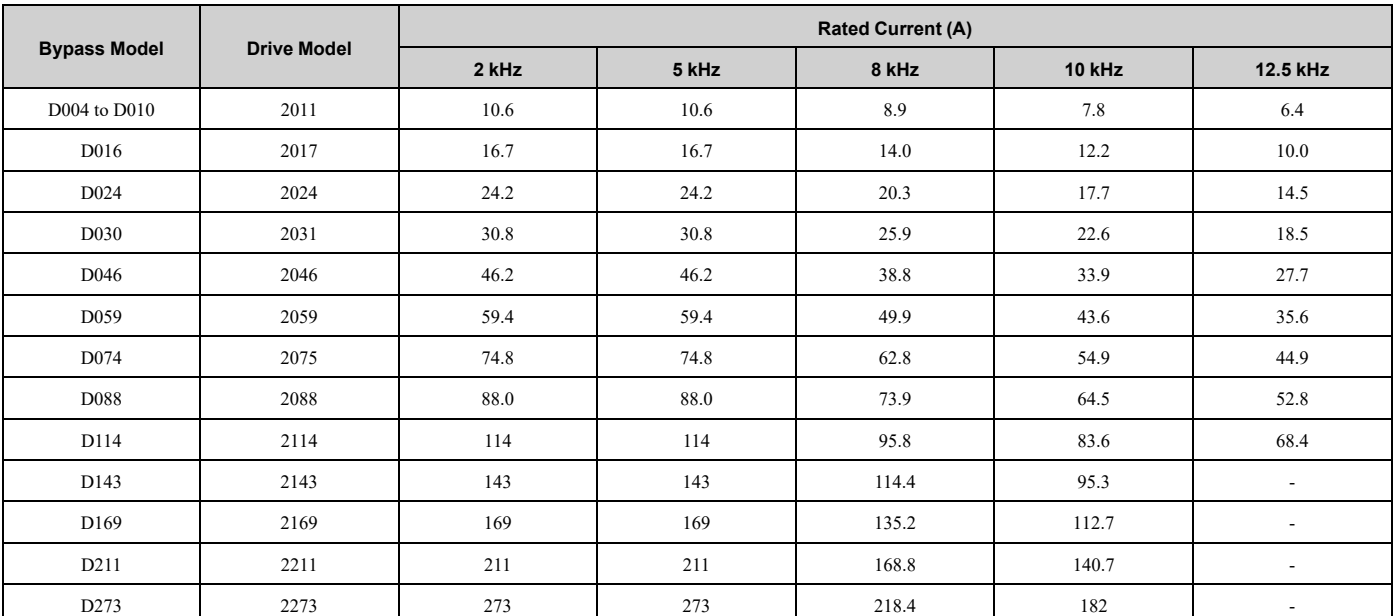

#### **Table 7.18 Carrier Frequency and Rated Current Derating**

# ■ **240 V Models**

#### **Table 7.19 Carrier Frequency and Rated Current Derating**

<span id="page-514-2"></span>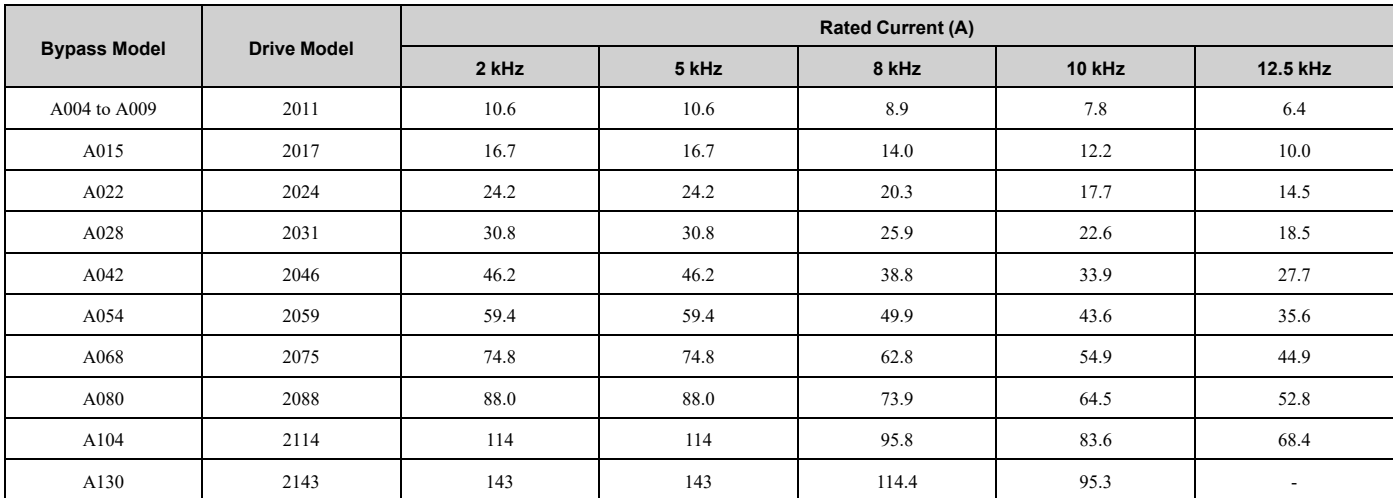

# 7.7 Drive [Derating](#page-514-0)

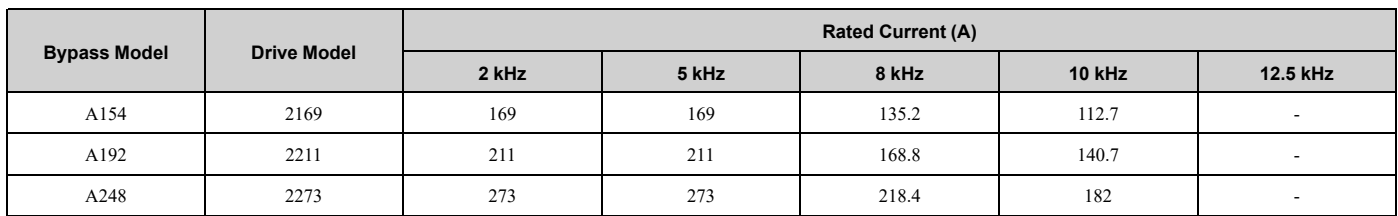

# ■ **480 V Models**

#### **Table 7.20 Carrier Frequency and Rated Current Derating**

<span id="page-515-0"></span>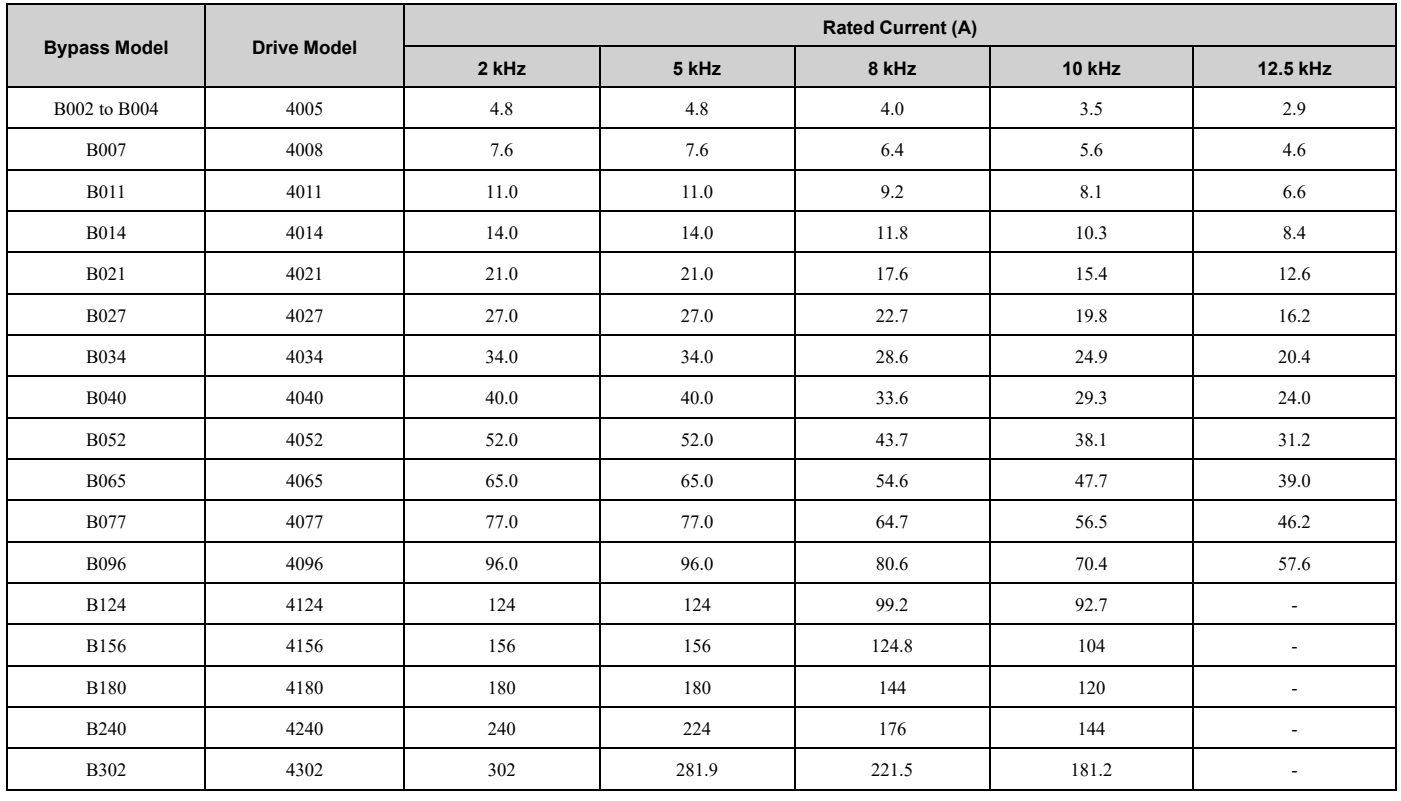

# ◆ **Derating Depending on Ambient Temperature**

When you install drives in a place where ambient temperatures are higher than the rated conditions or install drives side-by-side in the enclosure panel, set *L8-12 [Ambient Temperature]* and *L8-35 [Installation Method Selection]*. Derate the output current as specified in [Figure](#page-516-0) 7.1 to [Figure](#page-517-0) 7.4.

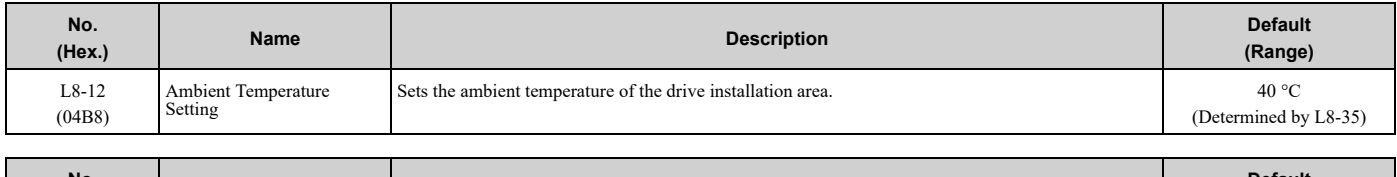

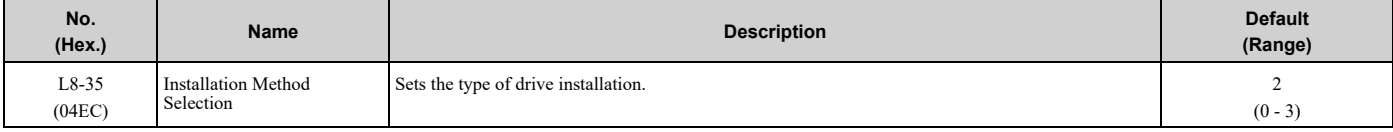

#### **Note:**

The drive will detect an *oPE02 [Parameter Range Setting Error]* in these conditions:

• If you set  $L8-12 = 60$  °C and  $\overline{L8-35} = 1$  *or* 3 for drive models 2011 to 2114 and 4005 to 4124

• If you set  $L8-35 = 1$  *or* 3 for drive models 2143 to 2273 and 4156 to 4302

# **0 : IP20/UL Open Type**

Use this setting to install an IP20/UL Open Type drive. The applicable output current to operate the drive changes when the ambient temperature changes:

- -10 °C to +50 °C (14 °F to 122 °F): You can operate the drive with 100% output current without derating.
- 50 °C to 60 °C (122 °F to 140 °F): Derate the output current from 100% to 80%.

Make sure that there is 60 mm (2.4 in) minimum of space between drives or between the drive and side of the enclosure panel.

#### **1 : Side-by-Side Mounting**

Use this setting to install more than one drive Side-by-Side. The applicable output current to operate the drive changes when the ambient temperature changes:

• -10 °C to +40 °C (14 °F to 104 °F): You can operate the drive with 100% output current without derating.

• 40 °C to 50 °C (104 °F to 122 °F): Derate the output current from 100% to 80%.

Make sure that there is 2 mm (0.08 in) minimum of space between drives.

#### **2 : IP20/UL Type 1**

Use this setting to install an IP20/UL Type 1 drive. The applicable output current to operate the drive changes when the drive model and ambient temperature change:

• For drive models 4005 and 4008 (bypass models B002 to B007)

 $-10$  °C to +40 °C (14 °F to 104 °F): You can operate the drive with 100% output current without derating.

 $-40$  °C to 60 °C (104 °F to 140 °F): Derate the output current from 100% to 80%.

• For drive models 4011 to 4027 (bypass models B011 to B027)

 $-10$  °C to +50 °C (14 °F to 122 °F): You can operate the drive with 100% output current without derating.

 $-50$  °C to 60 °C (122 °F to 140 °F): Derate the output current from 100% to 80%.

• For drive models 4034 to 4065 (bypass models B034 to B065)

 $-10$  °C to +45 °C (14 °F to 113 °F): You can operate the drive with 100% output current without derating.

 $-45$  °C to 50 °C (113 °F to 122 °F): Derate the output current from 100% to 90%.

 $-50$  °C to 60 °C (122 °F to 140 °F): Derate the output current from 90% to 70%.

- For drive models 2011 to 2273 and 4077 to 4302 (bypass models D004 to D273, A004 to A248, and B302)
	- $-10$  °C to +40 °C (14 °F to 104 °F): You can operate the drive with 100% output current without derating.

 $-40$  °C to 60 °C (104 °F to 140 °F): Derate the output current from 100% to 60%.

#### **3 : IP55/UL Type 12**

Use this setting to install an IP55/UL Type 12 drive. The applicable output current to operate the drive changes when the ambient temperature changes:

- -10 °C to +40 °C (14 °F to 104 °F): You can operate the drive with 100% output current without derating.
- 40 °C to 50 °C (104 °F to 122 °F): Derate the output current from 100% to 80%.

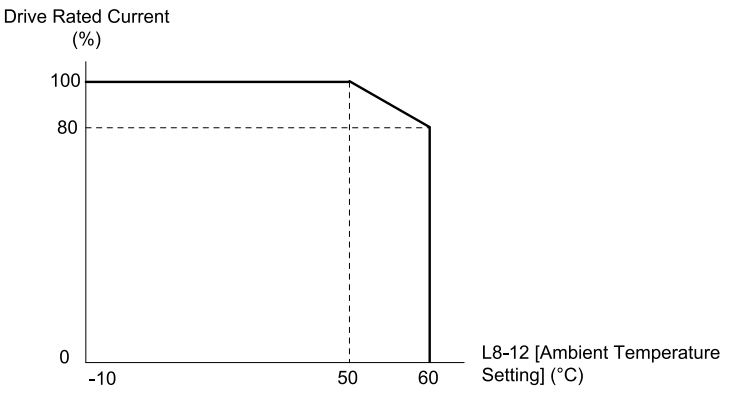

<span id="page-516-0"></span>**Figure 7.1 Derating for IP20/UL Open Type (L8-35 = 0)**

[Specifications](#page-502-0)

Specifications

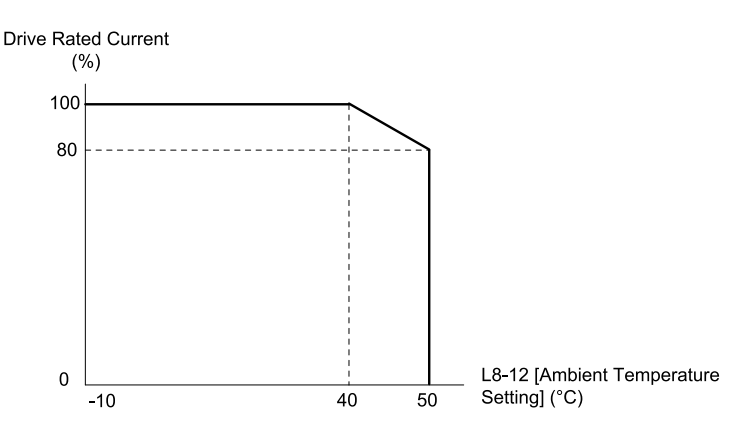

**Figure 7.2 Derating for Side-by-Side Mounting (L8-35 = 1)**

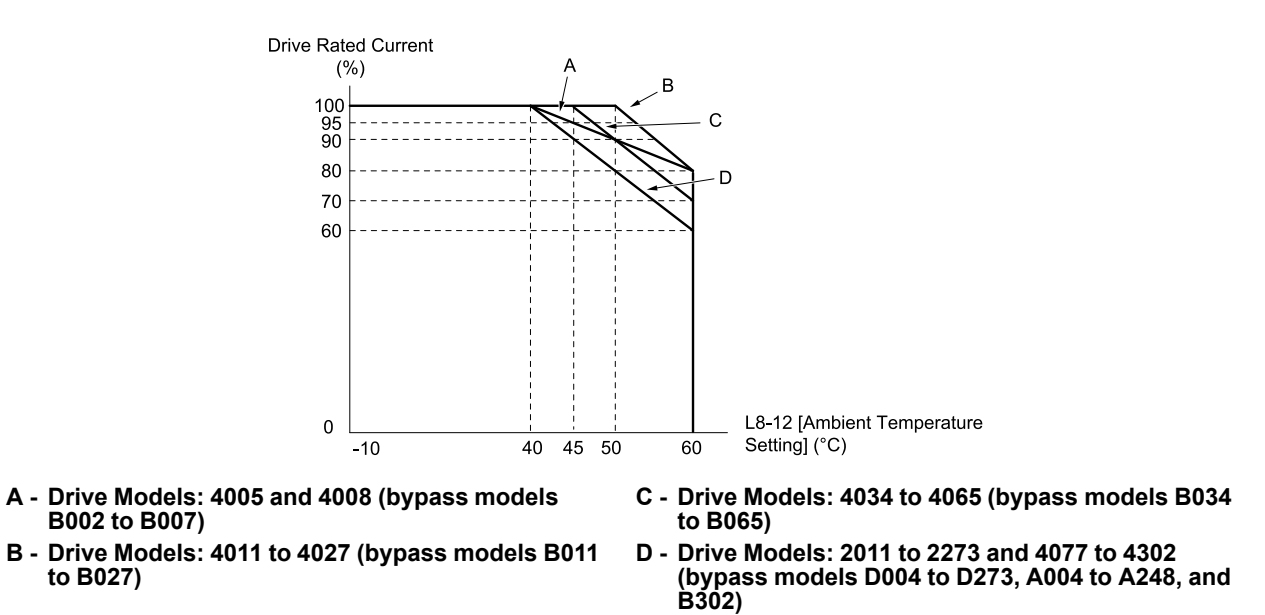

**Figure 7.3 Derating for IP20/UL Type 1 (L8-35 = 2)**

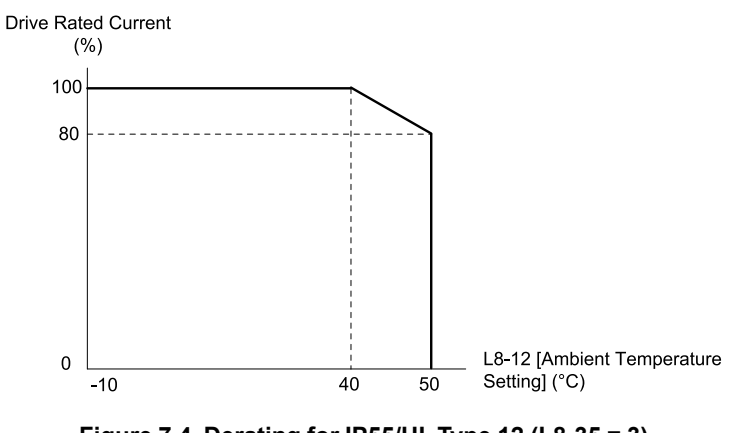

**Figure 7.4 Derating for IP55/UL Type 12 (L8-35 = 3)**

# <span id="page-517-0"></span>◆ **Altitude Derating**

Install the bypass in a location that has an altitude of 1000 m (3281 ft) or lower.

Derate the output current by 1% for each 100 m (328 ft) to install the bypass in altitudes between 1000 to 4000 m (3281 to 13123 ft).

It is not necessary to derate the rated voltage in these conditions:

- Installing the bypass at 2000 m (6562 ft) or lower
- Installing the bypass between 2000 to 4000 m (6562 to 13123 ft) and grounding the neutral point on the power supply.

If you do not ground the bypass with a neutral network, contact Yaskawa or your nearest sales representative.

# <span id="page-519-0"></span>**7.8 Peripheral Devices and Options**

# ◆ **Bypass Communication Options**

There are many available peripheral devices and options for the bypass.

Refer to the FP605 Selection Guide (SG.FP605.01) for information about available options, including:

- Main circuit options
- Frequency settings and monitor options
- Keypad options
- Attachment options
- Engineering tools

Contact Yaskawa or your nearest sales representative to make an order.

Refer to the instruction manual for each option for wiring information.

# ◆ **Tools Required for Option Installation**

- <sup>A</sup> Phillips screwdriver (M3 metric or #1, #2 U.S. standard) to install the option and remove the bypass front cover. Screw sizes vary by capacity. Select <sup>a</sup> screwdriver appropriate for the capacity.
- A straight-edge screwdriver (blade depth: 0.4 mm, width: 2.5 mm) to wire the option terminal block when installing the SI-W3 LonWorks option.

#### **Note:**

This manual does not list the tools required to prepare the option cables for wiring.

# ◆ **Bypass Communication Options**

These communication options are available for the bypass:

# ■ **Option D**

Ethernet/IP dual-port communication option.

# ■ **Option G**

DeviceNet communication option.

# ■ **Option H**

PROFIBUS-DP communication option.

# ■ **Option L**

Serial Communication, Echelon LonWorks: An isolated circuit board provides LonTalk protocol for network communication to a BAS.

# ■ **Option Q**

Modbus TCP/IP dual port communication option.

# **Option Installation Procedure**

# ■ **Before You Install the Option**

NOTICE: Install communications options on the bypass control PCB. Do not install communications options on the drive PCB. *Improperly connected communications options will cause erroneous operation.*

# ■ **Verify Bypass Operation**

Verify that the bypass functions normally without the option installed. Refer to *Electrical Installation* for information on wiring and connecting the bypass.

# ■ **Prepare Network Cables for SI-W3 LonWorks Options**

Use only LonWorks network cables.

Refer to the Echelon website for more information on network cabling (www.echelon.com). The performance cannot be guaranteed if you use non-LonWorks network cables.

Separate the LonWorks cables from the wiring to the main circuit and other lines.

Determine the length of cable required to connect from the option to a network device and attach all connectors to network cables.

The communication terminal is a pluggable terminal block that serves as the connection point of the LonWorks network cable to the option.

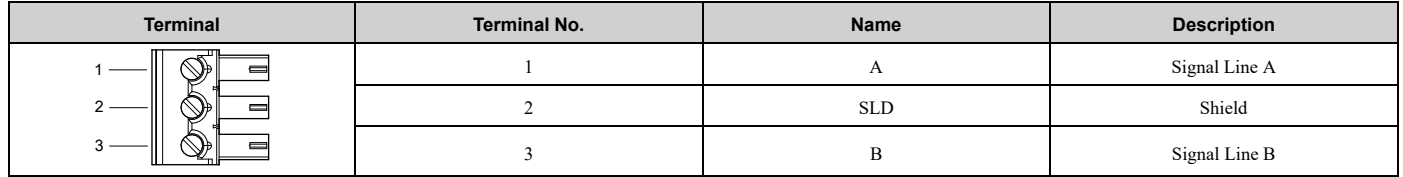

NOTICE: Heat shrink tubing or electrical tape may be required to ensure that cable shielding does not touch contact with other *wiring. Insufficient insulation may cause a short circuit that can damage the option or the bypass.*

**Note:**

- •Use shielded wires and shielded twisted-pair wires. If the grounding is not correct, electrical interference can cause the drive or devices around it to malfunction.
- •Do not use wiring that is longer than 50 m (164 ft) to supply the frequency reference with an analog signal from a remote source. Wiring that is too long can cause unsatisfactory system performance.

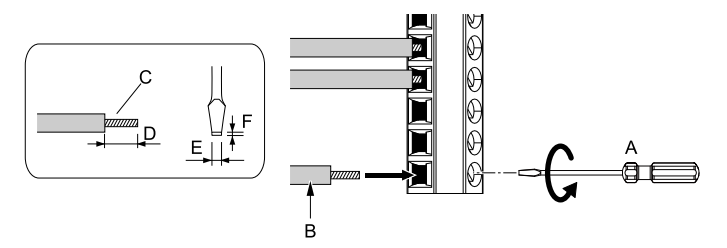

- **A - Loosen the screws and put the wire into the opening on the terminal block.**
- **B - Wire with a crimp ferrule attached, or use wire that is not soldered with the core wires lightly twisted.**
- **C - Pull back the shielding and lightly twist the end with your fingers to keep the ends from fraying.**
- **D - If you do not use crimp ferrules, remove approximately 5.5 mm (0.21 in) of the covering at the end of the wire.**
- **E - Blade width of 2.5 mm (0.1 in) or less**
- **F - Blade depth of 0.4 mm (0.01 in) or less**

WARNING! Fire Hazard. Tighten all terminal screws to the correct tightening torque. Connections that are too loose or too tight can cause incorrect operation and damage to the bypass. Incorrect connections can also cause death or serious injury from fire.

NOTICE: Do not tin stranded wire with solder. Soldered wire connections can become loose over time and cause unsatisfactory *system performance.*

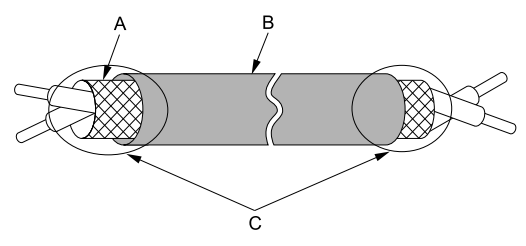

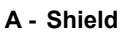

**B - Sheath**

**C - Insulate with electrical tape or shrink tubing.**

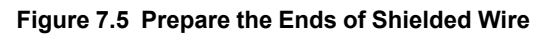

# ■ **Prepare Network Cables for Ethernet-based Options**

Determine the length of cable required to connect from the option to a network device and attach all connectors to network cables before you install the option.

The Ethernet-based option options will have either one or two RJ45 ports available for connection(s). The mating RJ45 modular connector and cable are customer-supplied

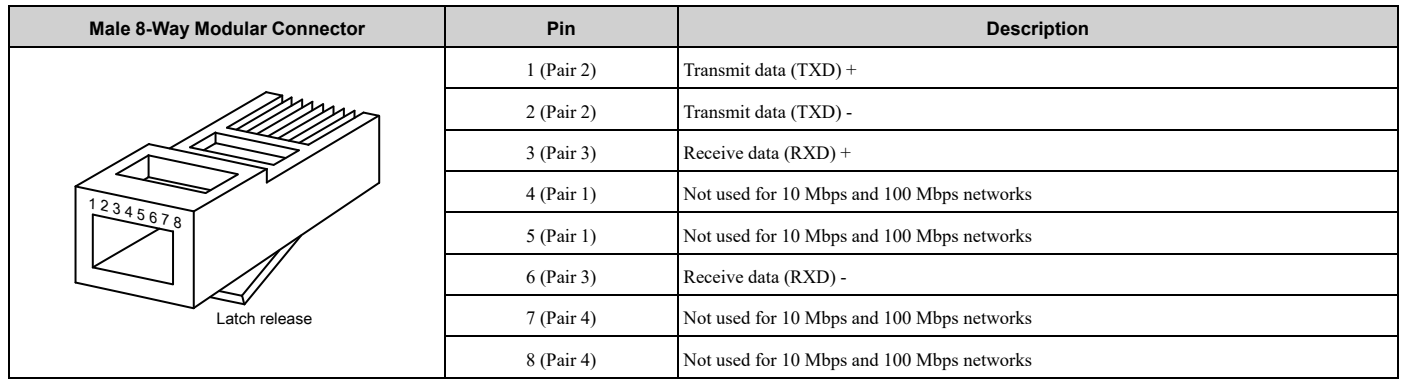

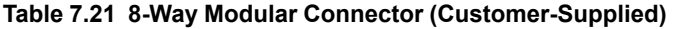

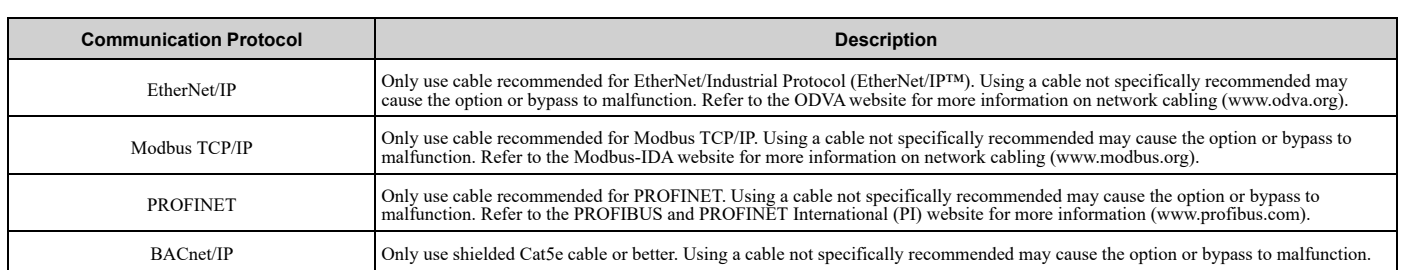

## ■ **Install the Option**

- 1. De-energize the system at the power source. Observe correct lockout/tagout safety procedures and wait for the CHARGE light to completely go out on the drive. The CHARGE light will be visible when you open the cabinet door.
- 2. Open the cabinet door to access Bypass PCB A2.
- 3. Install the option to port CN5 on the Bypass PCB A2.

4. Use the two screws included in the option kit to fasten the option card to the metal standoffs on Bypass PCB A2. Tighten each screw to 0.5 to 0.6 N•m (4.4 to 5.3 in lbs).

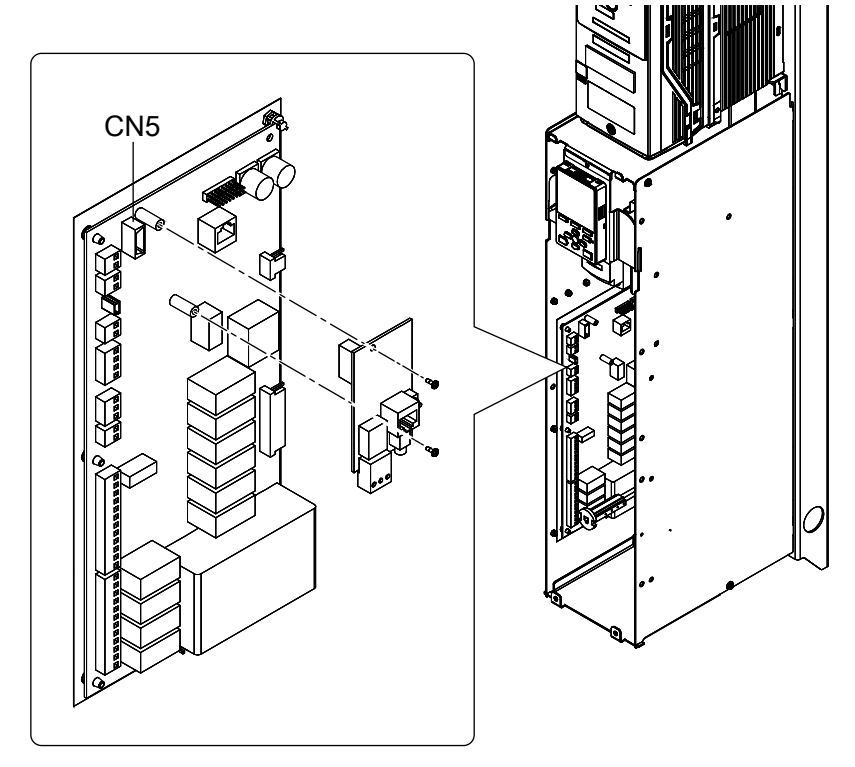

**Figure 7.6 Insert Option into Bypass PCB CN5 Connector Port**

5. Firmly insert the end of the customer-supplied network cable into the CN1 connection port on the option board. When you have a dual-port option, connect two network cables to the two RJ45 ports. Acceptable connection topologies are different for different options. Refer to the option instructions for more information.

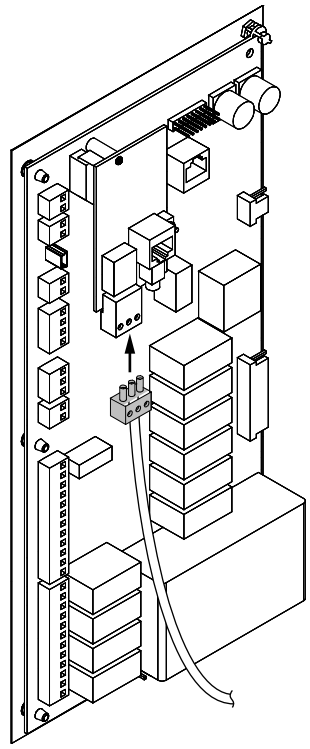

**Figure 7.7 Connect Network Cable to Option (SI-W3 LonWorks Example)**

**NOTICE:** *Separate the communication wiring from the input power, motor, and 120 Vac control wiring. Electrical interference can cause communication data errors.*

- 6. Make sure that you did not pinch cables between the front cover and the bypass enclosure, then replace and secure the front cover.
- 7. Set the bypass parameters for option functionality. Refer to the option manual for your communication protocol for programming information.

# <span id="page-524-0"></span>**Periodic Inspection and Maintenance**

This chapter gives information about how to examine and maintain drives in use, how to replace cooling fans and other parts, and how to store drives.

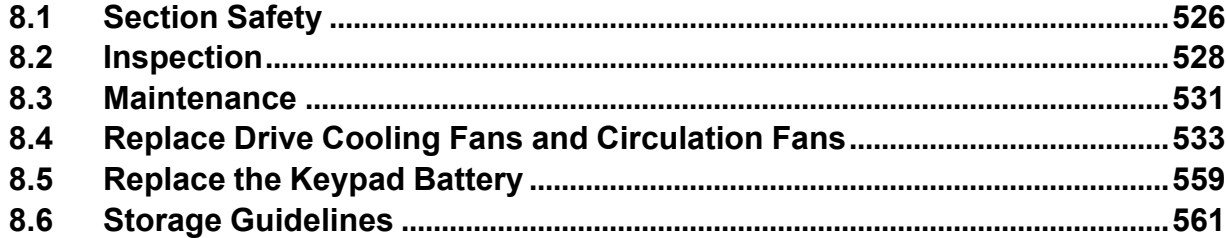

# <span id="page-525-0"></span>**8.1 Section Safety**

# **ADANGER**

# **Electrical Shock Hazard**

**Do not examine, connect, or disconnect wiring on an energized bypass. Before servicing, disconnect all power to the equipment and wait for the time specified on the warning label at a minimum. The internal capacitor stays charged after the bypass is de-energized. The charge indicator LED extinguishes when the DC bus voltage decreases below 50 VDC. When all indicators are OFF, remove the covers before measuring for dangerous voltages to make sure that the bypass is safe.**

If you do work on the bypass when it is energized, it will cause serious injury or death from electrical shock.

#### **Disconnect all power to the bypass and wait for the time specified on the warning label before you remove covers. Check the bypass for dangerous voltages before servicing or repair work.**

If you do work on the bypass when it is energized and there is no cover over the electronic circuits, it will cause serious injury or death from electrical shock. The bypass has internal capacitors that stay charged after you deenergize the bypass.

# **AWARNING**

# **Electrical Shock Hazard**

#### **Do not operate the bypass when covers are missing. Replace covers and shields before you operate the bypass. Use the bypass only as specified by the instructions.**

Some figures in this section include bypasses without covers or safety shields to more clearly show the inside of the bypass. If covers or safety shields are missing from the bypass, it can cause serious injury or death.

#### **Always ground the motor-side grounding terminal.**

If you do not ground the equipment correctly, it can cause serious injury or death if you touch the motor case.

#### **Only let approved personnel install, wire, maintain, examine, replace parts, and repair the bypass.**

If personnel are not approved, it can cause serious injury or death.

#### **Do not wear loose clothing or jewelry when you do work on the bypass. Tighten loose clothing and remove all metal objects, for example watches or rings.**

Loose clothing can catch on the bypass and jewelry can conduct electricity and cause serious injury or death.

# **Fire Hazard**

#### **Tighten all terminal screws to the correct tightening torque.**

Connections that are too loose or too tight can cause incorrect operation and damage to the bypass. Incorrect connections can also cause death or serious injury from fire.

# **Damage to Equipment**

Do not apply incorrect voltage to the main circuit of the bypass. Operate the bypass in the specified **range of the input voltage on the nameplate.**

Voltages that are higher than the permitted nameplate tolerance can cause damage to the bypass.

## **Fire Hazard**

**Do not put flammable or combustible materials on top of the bypass and do not install the bypass near flammable or combustible materials. Attach the bypass to metal or other noncombustible material.**

Flammable and combustible materials can start a fire and cause serious injury or death.

# **AWARNING**

# **Electrical Shock Hazard**

## **Do not modify the bypass body, drive body, bypass circuitry, or drive circuitry.**

Modifications to bypass and drive body and circuitry can cause serious injury or death, will cause damage to the bypass and drive, and will void the warranty. Yaskawa is not responsible for modifications of the product made by the user.

# **Sudden Movement Hazard**

Make sure that you align the phase order for the bypass and motor when you connect the motor to **output terminals TB1-1, TB1-2, and TB1-3.**

If the phase order is incorrect, it can cause the motor to run in reverse. If the motor accidentally runs in reverse, it can cause serious injury or death.

# **ACAUTION**

## **Burn Hazard**

**Do not touch a hot drive heatsink. De-energize the drive, wait for a minimum of 15 minutes, then make sure that the heatsink is cool before you replace the cooling fans.**

If you touch a hot drive heatsink, it can burn you.

# **NOTICE**

# **Damage to Equipment**

#### **When you touch the drive and bypass circuit boards, make sure that you observe correct electrostatic discharge (ESD) procedures.**

If you do not follow procedures, it can cause ESD damage to the drive and bypass circuitry.

**Use the instructions in this manual to replace the cooling fans. When you do maintenance on the fans, replace all the fans to increase product life.**

If you install the fans incorrectly, it can cause damage to the drive and bypass.

#### **Make sure that all connections are correct after you install the bypass and connect peripheral devices.**

Incorrect connections can cause damage to the bypass.

#### **Do not energize and de-energize the bypass more frequently than one time each 30 minutes.**

If you frequently energize and de-energize the bypass, it can cause failure.

#### **Do not operate a bypass or connected equipment that has damaged or missing parts.**

You can cause damage to the bypass and connected equipment.

#### **Note:**

Do not use unshielded cable for control wiring. Use shielded, twisted-pair wires and ground the shield to the ground terminal of the bypass. Incorrect wiring can cause electrical interference and unsatisfactory system performance.

# <span id="page-527-0"></span>**8.2 Inspection**

Power electronics have limited life and can show changes in performance and deterioration of performance after years of use in usual conditions. To help prevent these problems, it is important to do preventive maintenance and regular inspection, and replace parts on the drive.

Drives contain different types of power electronics, for example power transistors, semiconductors, capacitors, resistors, fans, and relays. The electronics in the drive are necessary for correct motor control.

Follow the inspection lists in this chapter as a part of a regular maintenance program.

**Note:**

Examine the drive one time each year at a minimum.

The operating conditions, environmental conditions, and use conditions will have an effect on the examination frequency for connected equipment.

Examine the drive more frequently if you use the drive in bad conditions or in these conditions:

•High ambient temperatures

- •Frequent starting and stopping
- •Changes in the AC power supply or load
- •Too much vibration or shock loading
- •Dust, metal dust, salt, sulfuric acid, or chlorine atmospheres
- •Unsatisfactory storage conditions.

# ◆ **Recommended Daily Inspection**

[Table](#page-527-1) 8.1 gives information about the recommended daily inspection for Yaskawa drives. Examine the items in [Table](#page-527-1) [8.1](#page-527-1) each day to make sure that the components do not become unserviceable or fail. Make a copy of this checklist and put a check mark in the "Checked" column after each inspection.

<span id="page-527-1"></span>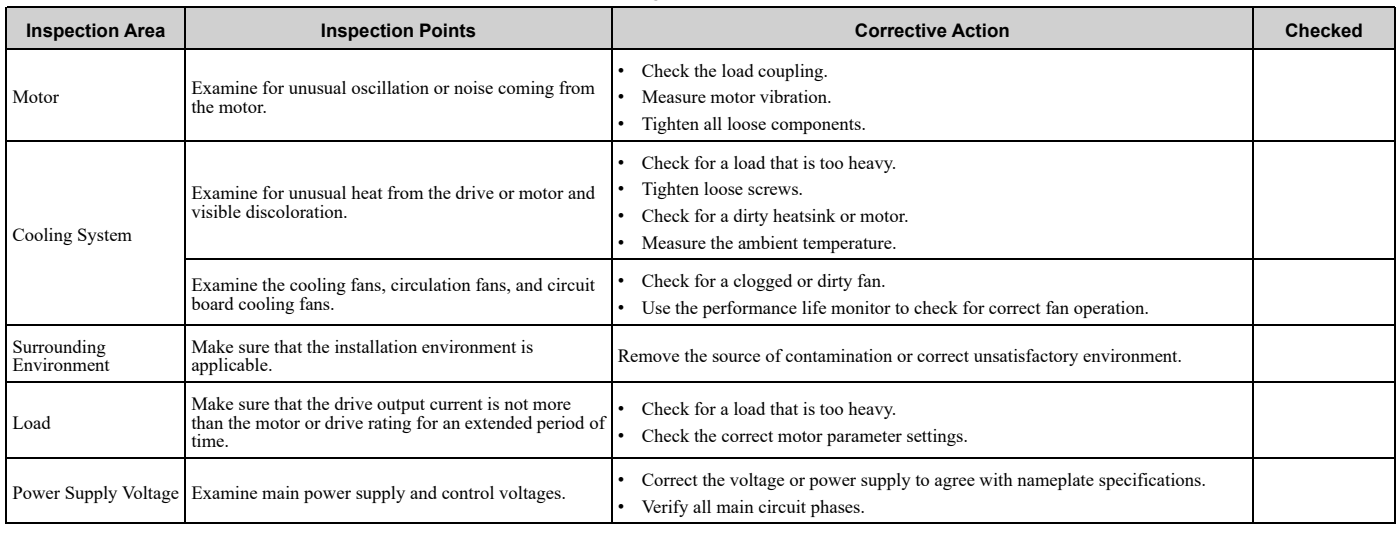

#### **Table 8.1 Daily Inspection Checklist**

# ◆ **Recommended Periodic Inspection**

[Table](#page-528-0) 8.2 to [Table](#page-529-0) 8.6 give information about the recommended periodic inspections for Yaskawa drives. Examine the drive one time each year at a minimum. The operating conditions, environmental conditions, and use conditions will have an effect on the examination frequency for connected equipment. You must use your experience with the application to select the correct inspection frequency for each drive installation. Periodic inspections will help to prevent performance deterioration and product failure. Make a copy of this checklist and put a check mark in the "Checked" column after each inspection.

DANGER! Electrical Shock Hazard. Do not examine, connect, or disconnect wiring on an energized bypass. Before servicing, disconnect all power to the equipment and wait for the time specified on the warning label at a minimum. The internal capacitor stays charged after the bypass is de-energized. The charge indicator LED extinguishes when the DC bus voltage decreases below 50 VDC. When all indicators are OFF, remove the covers before measuring for dangerous voltages to make sure that the bypass is safe. If you do work on the bypass when it is energized, it will cause serious injury or death from electrical shock.

<span id="page-528-0"></span>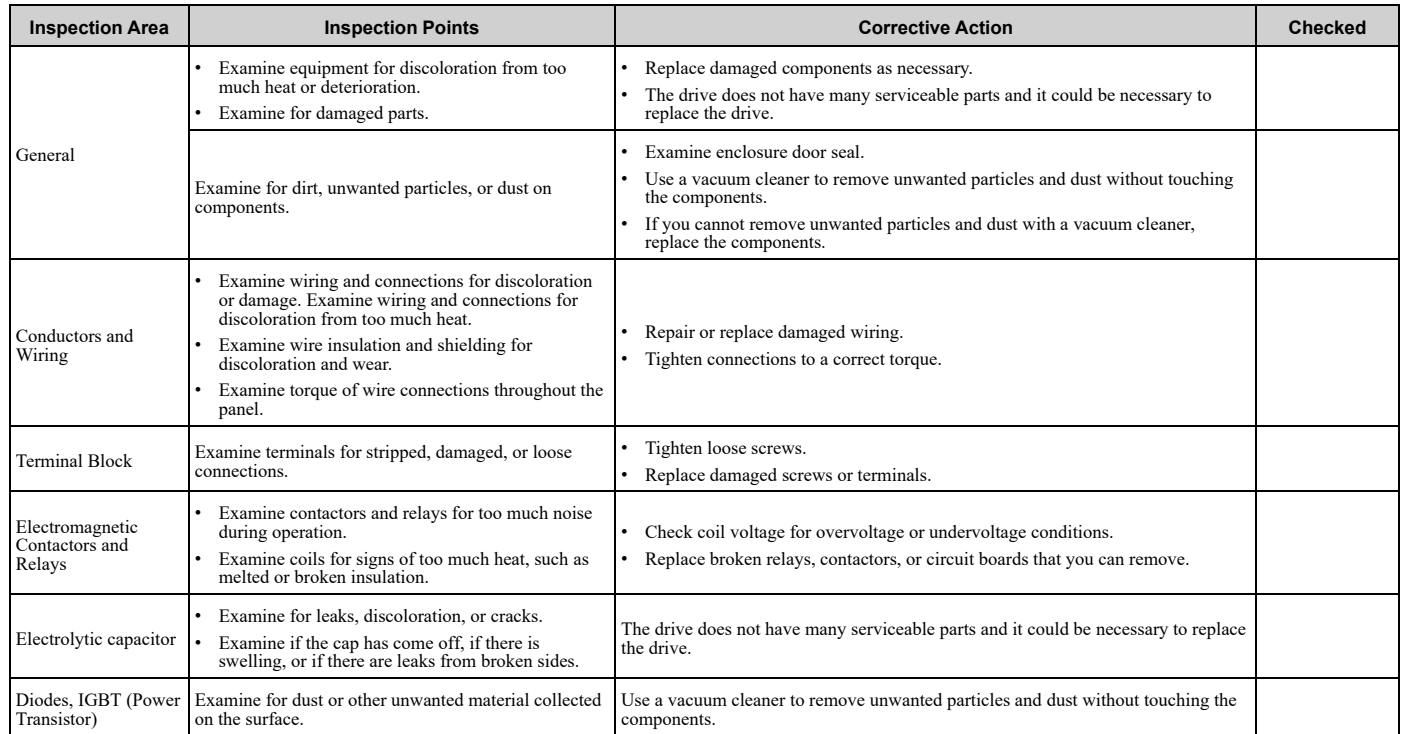

#### **Table 8.2 Main Circuit Periodic Inspection Checklist**

#### **Table 8.3 Motor Periodic Inspection Checklist**

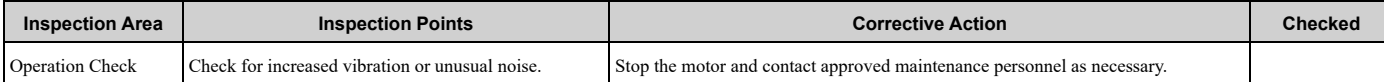

#### **Table 8.4 Control Circuit Periodic Inspection Checklist**

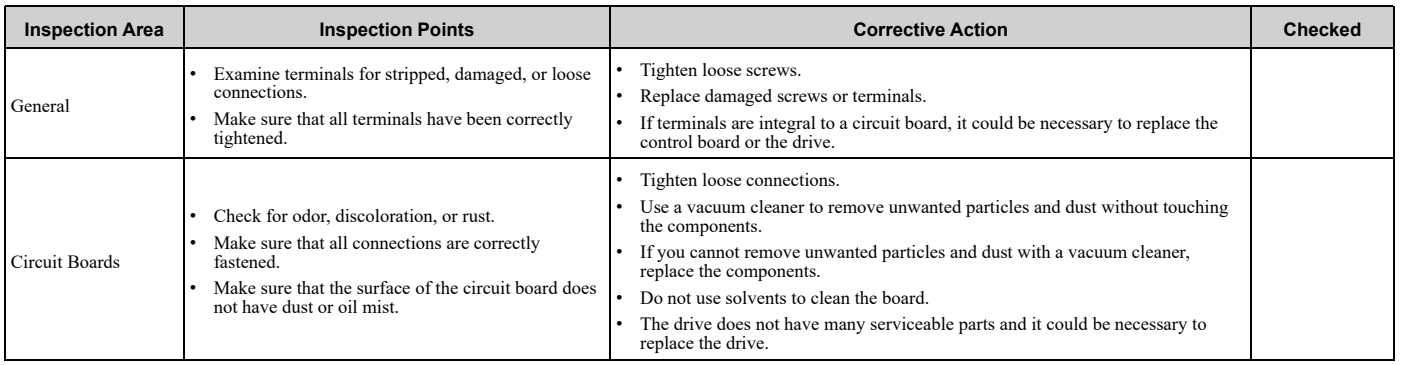

#### **Table 8.5 Cooling System Periodic Inspection Checklist**

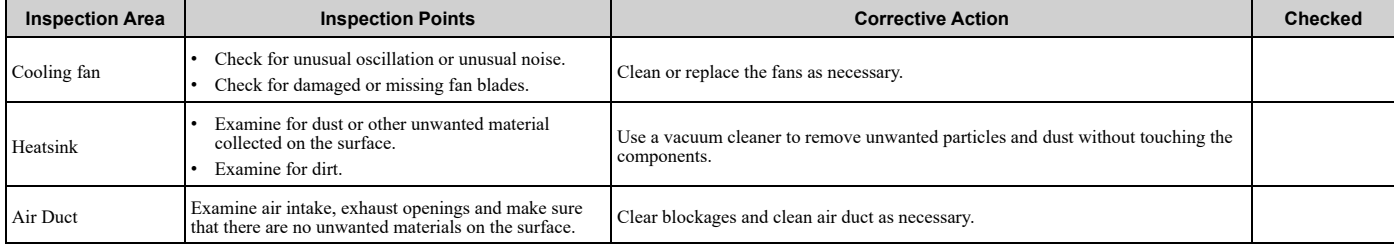

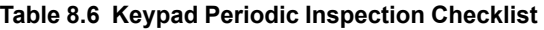

<span id="page-529-0"></span>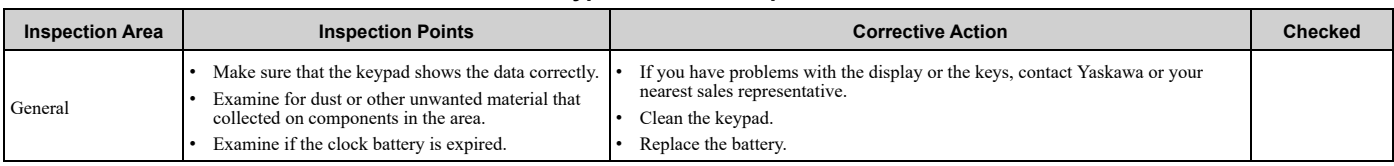

# **8.3 Maintenance**

The drive Maintenance Monitors keep track of component wear and tell the user when the end of the estimated performance life is approaching. The Maintenance Monitors prevent the need to shut down the full system for unexpected problems. Users can set alarm notifications for the maintenance periods for these drive components:

- Cooling fan
- Electrolytic capacitor
- Soft charge bypass relay
- IGBT

Contact Yaskawa or your nearest sales representative for more information about part replacement.

# ◆ **Replaceable Parts**

You can replace these parts of the drive:

- Control circuit terminal board
- Cooling fan, circulation fan
- Keypad

**Note:**

Make sure that you use a keypad with FLASH number 1004 or later. Keypads with FLASH numbers 1003 and earlier will not show characters correctly.

If there is a failure in the main circuit, replace the drive.

If the drive is in the warranty period, contact Yaskawa or your nearest sales representative before you replace parts. Yaskawa reserves the right to replace or repair the drive as specified by the Yaskawa warranty policy.

DANGERI Electrical Shock Hazard. Do not examine, connect, or disconnect wiring on an energized bypass. Before servicing, disconnect all power to the equipment and wait for the time specified on the warning label at a minimum. The internal capacitor stays charged after the bypass is de-energized. The charge indicator LED extinguishes when the DC bus voltage decreases below 50 VDC. When all indicators are OFF, remove the covers before measuring for dangerous voltages to make sure that the bypass is safe. If you do work on the bypass when it is energized, it will cause serious injury or death from electrical shock.

# **Part Replacement Guidelines**

[Table](#page-530-0) 8.7 shows the standard replacement period for replacement parts. When you replace these parts, make sure that you use Yaskawa replacement parts for the applicable model and design revision number of your drive.

#### **Table 8.7 Standard Replacement Period**

<span id="page-530-0"></span>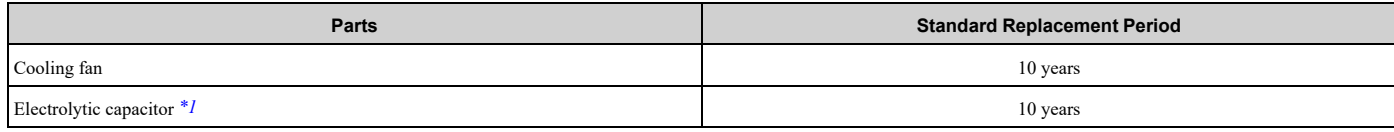

\*1 If there is damage to parts that you cannot repair or replace, replace the drive.

<span id="page-530-1"></span>**Note:**

The performance life estimate uses these operating conditions. Yaskawa provides these conditions so you can replace parts to maintain performance. Unsatisfactory conditions or heavy use will make it necessary for you to replace some parts more frequently than other parts. Operating conditions for performance life estimate:

•Yearly average

–IP20/Open Type enclosure: 40 °C (104 °F)

–IP20/UL Type 1 and External Heatsink Installation of IP55/UL Type 12: 30 °C (86 °F)

•Load factor

80% maximum

•Operation time

24 hours a day

# ◆ **Monitors that Show the Lifespan of Drive Components**

The drive keypad shows percentage values for the replacement parts to help you know when you must replace those components. Use the monitors in [Table](#page-531-0) 8.8 to see how close you are to the end of the useful life of a component.

When the monitor value is 100%, the component is at the end of its useful life and there is an increased risk of drive malfunction. Yaskawa recommends that you check the maintenance period regularly to make sure that you get the maximum performance life.

<span id="page-531-0"></span>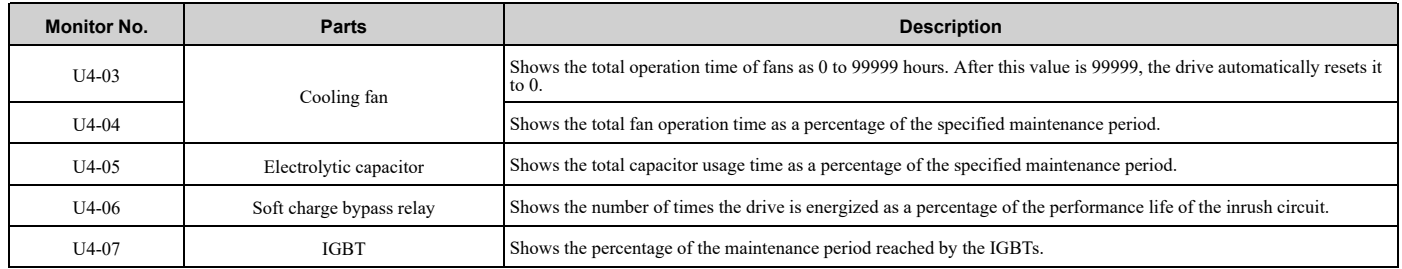

#### **Table 8.8 Performance Life Monitors**

# ◆ **Alarm Outputs for Maintenance Monitors**

You can use *H2-xx [Multi-Function Digital Out]* to send a message that tells you when a specified component is near the end of its performance life estimate. Set *H2-xx* to the applicable value for your component as shown in [Table](#page-531-1) 8.9. When the specified component is near the end of its performance life estimate, the MFDO terminals set for *H2-xx* = *2F [Maintenance Notification]* will turn ON, and the keypad will show an alarm that identifies the component to replace.

**Table 8.9 Maintenance Period Alarms**

<span id="page-531-1"></span>

| <b>Display</b> | Alarm Name                               | Cause                                                                                               | <b>Possible Solutions</b>                                                                                                    | <b>Digital Outputs</b><br>(Setting Value in<br>$H2$ -xx) |
|----------------|------------------------------------------|----------------------------------------------------------------------------------------------------|----------------------------------------------------------------------------------------------------|----------------------------------------------------------|
| $LT-1$         | Cooling Fan<br>Maintenance Time          | The cooling fan is at 90% of its expected<br>performance life.                                      | Replace the cooling fan, then set $o4-03 = 0$ [Fan Operation<br>Time Setting = $0 h\bar{l}$ to reset the cooling fan operation time. |                                                          |
| $LT-2$         | Capacitor Maintenance<br>Time            | The capacitors for the main circuit and control<br>circuit are at 90% of expected performance life. | Replace the board or the drive.<br>Contact Yaskawa or your nearest sales representative to<br>replace the board.                     | 2F                                                       |
| $LT-3$         | SoftChargeBypassRe<br>lay MainteTime     | The soft charge bypass relay is at 90% of its<br>performance life estimate.                         | Replace the board or the drive.<br>Contact Yaskawa or your nearest sales representative to<br>replace the board.                     |                                                          |
| $LT-4$         | <b>IGBT</b> Maintenance<br>Time $(50\%)$ | The IGBT is at 50% of its expected performance<br>life.                                             | Check the load, carrier frequency, and output frequency.                                                                             |                                                          |
| <b>TrPC</b>    | <b>IGBT</b> Maintenance<br>Time $(90\%)$ | The IGBT is at 90% of its expected performance<br>life.                                             | Replace the IGBT or the drive.                                                                                                    | 10                                                       |

# ◆ **Related Parameters**

Replace the component, then set  $o4-03$ ,  $o4-05$ ,  $o4-07$ , and  $o4-09$  *[Maintenance Setting]* = 0 to reset the Maintenance Monitor. If you do not reset these parameters after you replace the parts, the Maintenance Monitor function will continue to count down the performance life from the value from the previous part. If you do not reset the Maintenance Monitor, the drive will not have the correct value of the performance life for the new part.

**Note:**

The maintenance period is different for different operating environments.

| No.     | <b>Name</b>                      | <b>Function</b>                                                                                                    |  |
|---------|----------------------------------|----------------------------------------------------------------------------------------------------|--|
| $04-03$ | Fan Operation Time Setting       | Sets the value from which to start the cumulative drive cooling fan operation time in 10-hour units.<br>Note:<br>When $o4-03 = 30$ has been set, the drive will count the operation time for the cooling fan from 300 hours and<br>U4-03 [Cooling Fan Ope Time] will show 300 h. |  |
| $04-05$ | Capacitor Maintenance Setting    | Sets the value from which to start the count for the main circuit capacitor maintenance period as a percentage.                                                                                                    |  |
| $04-07$ | Softcharge Relay Maintenance Set | Sets as a percentage the value from which to start the count for the soft charge bypass relay maintenance time.                                                                                                    |  |
| $04-09$ | <b>IGBT</b> Maintenance Setting  | Sets the value from which to start the count for the IGBT maintenance period as a percentage.                                                                                                    |  |

**Table 8.10 Maintenance Setting Parameters**

# <span id="page-532-0"></span>**8.4 Replace Drive Cooling Fans and Circulation Fans**

CAUTION! Injury to Personnel. Some fan units are not easily accessible from a standing position. Make sure that you can safely and comfortably remove and replace the fan. If you try to remove a fan that you cannot easily access, the fan unit can fall and cause *minor to moderate injury.*

NOTICE: Use the instructions in this manual to replace the cooling fans. When you do maintenance on the fans, replace all the fans to increase product life. If you install the fans incorrectly, it can cause damage to the drive and bypass.

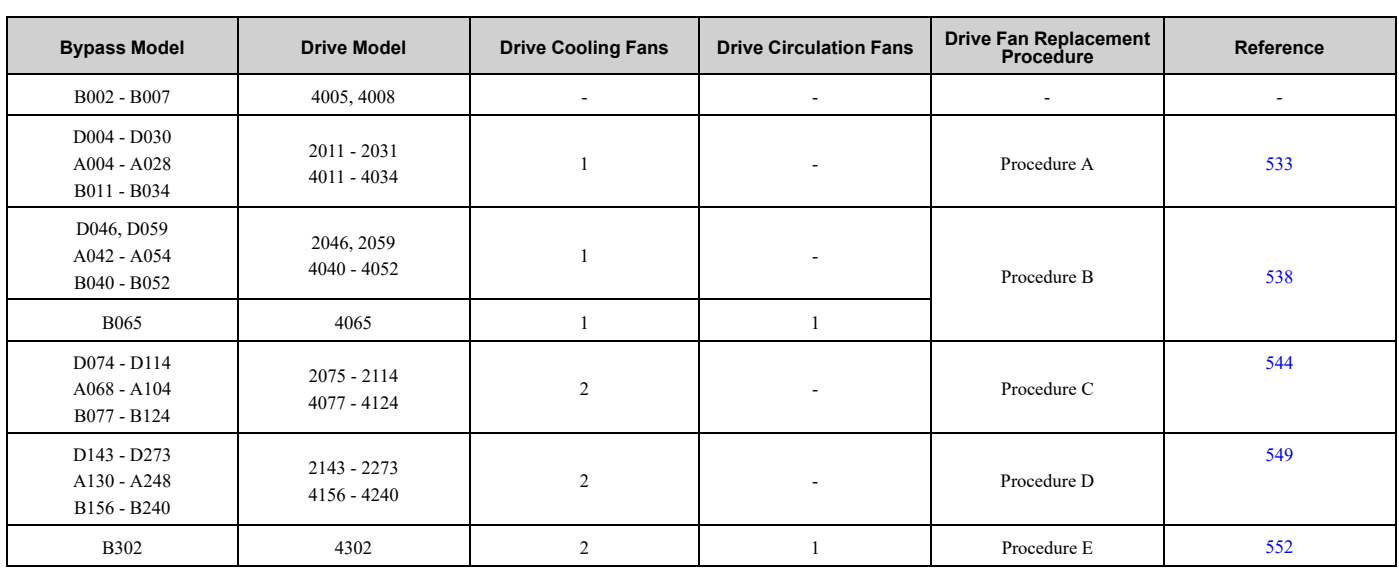

# ◆ **Cooling Fans and Circulation Fans**

# <span id="page-532-1"></span>◆ **Replace a Fan (Procedure A)**

DANGER! Electrical Shock Hazard. Do not examine, connect, or disconnect wiring on an energized bypass. Before servicing, disconnect all power to the equipment and wait for the time specified on the warning label at a minimum. The internal capacitor stays charged after the bypass is de-energized. The charge indicator LED extinguishes when the DC bus voltage decreases below 50 VDC. When all indicators are OFF, remove the covers before measuring for dangerous voltages to make sure that the bypass is safe. If you do work on the bypass when it is energized, it will cause serious injury or death from electrical shock.

CAUTION! Burn Hazard. Do not touch a hot drive heatsink. De-energize the drive, wait for a minimum of 15 minutes, then make sure that the heatsink is cool before you replace the cooling fans. If you touch a hot drive heatsink, it can burn you.

NOTICE: Use the instructions in this manual to replace the cooling fans. When you do maintenance on the fans, replace all the fans to increase product life. If you install the fans incorrectly, it can cause damage to the drive and bypass.

# ■ **Remove a Cooling Fan**

1. Push the tab on the back side of the fan finger guard and pull up to remove the fan finger guard from the drive.

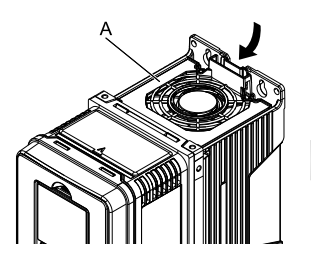

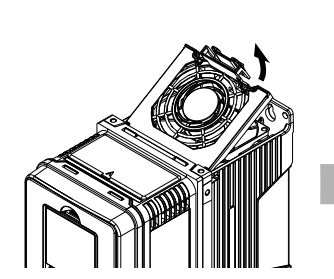

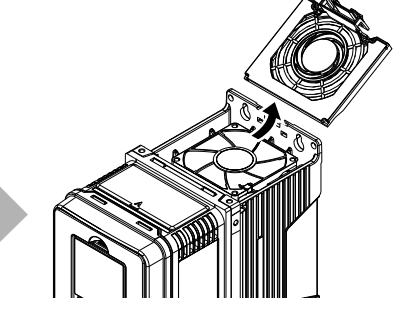

**A - Fan finger guard**

**Figure 8.1 Remove the Fan Finger Guard**

2. Pull the cooling fan straight up from the drive. Remove the protective tube on the power supply connector and disconnect the connector to remove the fan from the drive.

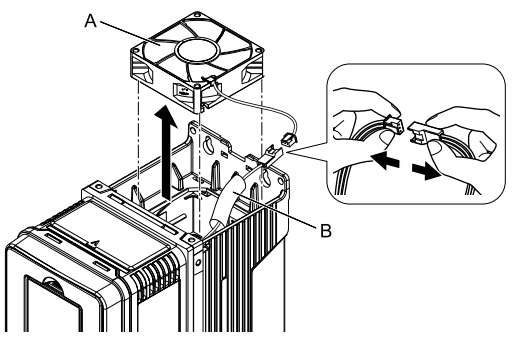

**A - Cooling fan B - Protective tube**

**Figure 8.2 Remove the Cooling Fan**

## ■ **Install a Cooling Fan**

Reverse the removal procedure to install a cooling fan.

1. Connect the drive and the fan connectors, and attach the protective tube.

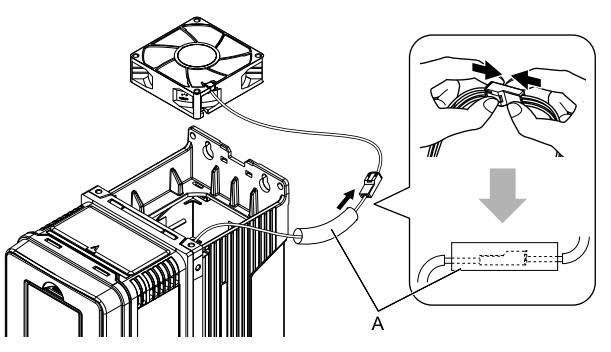

#### **A - Protective tube**

#### **Figure 8.3 Connect the Power Supply Connector**

2. Align the notches on the fan with the pin on the drive and install the cooling fan in the drive.

#### **Note:**

The positions of notch on the fan and alignment pin on the drive are different for different drive models. Use these figures to make sure that you use correct positions for your drive.

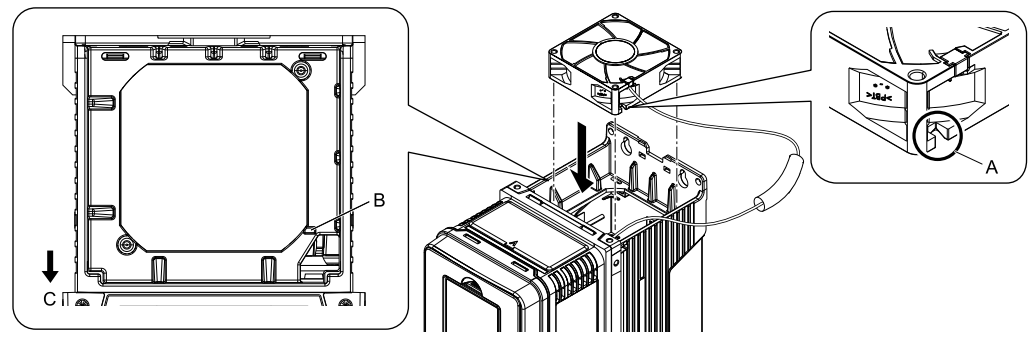

**A - Notch on fan**

**C - Front of drive**

**B - Alignment pin on drive**

**Figure 8.4 Install the Cooling Fan (Drive Models: 2011, 2017, 4011, 4014)**

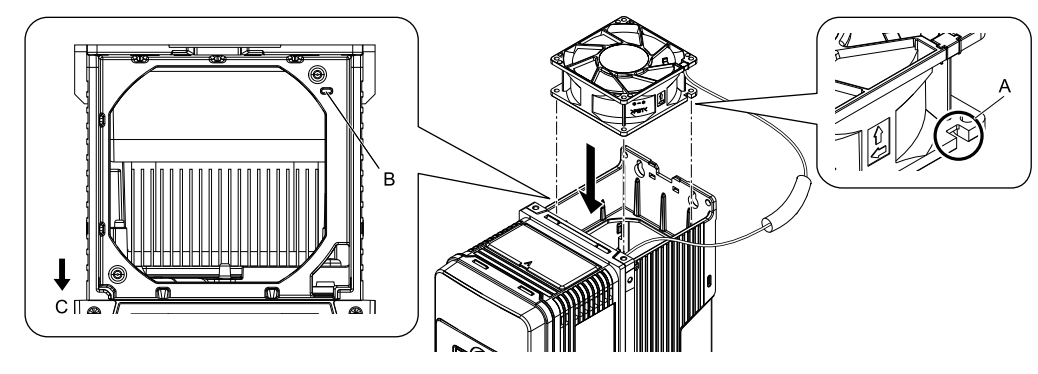

**A - Notch on fan**

- **C - Front of drive**
- **B - Alignment pin on drive**

#### **Figure 8.5 Install the Cooling Fan (Drive Models: 2024, 2031, 4021 to 4034)**

3. Put the cable and connector in the recess of the drive.

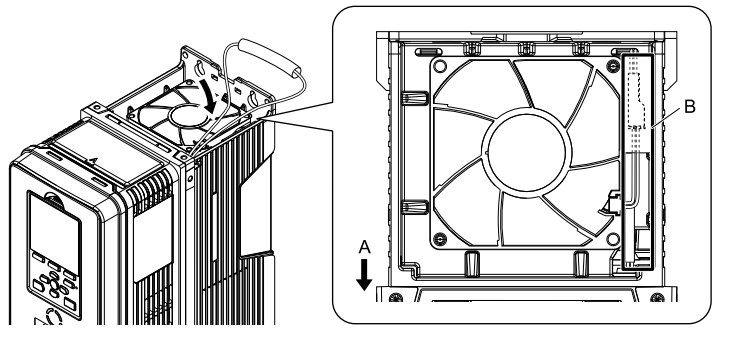

**A - Front of drive B - Recess for cable and connector** *[\\*1](#page-534-0)*

#### **Figure 8.6 Put the Cable in the Drive Recess**

- <span id="page-534-0"></span>\*1 Make sure that the cable and connector are in the correct space.
- 4. Hold the fan finger guard at an angle and put the connector tabs on the fan finger guard into the holes on the drive.

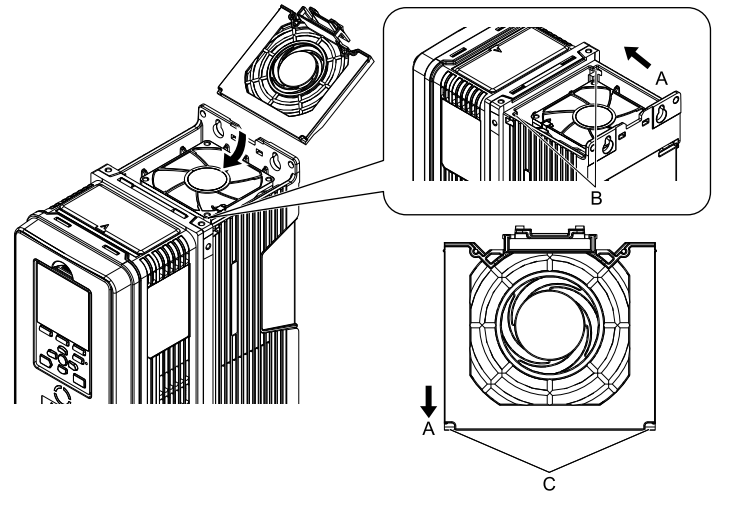

- **A - Front of drive**
- **B - Drive holes**

**C - Tabs**

**Figure 8.7 Install the Fan Finger Guard**

5. Push the tab on the back side of the fan finger guard and click it into place on the drive.

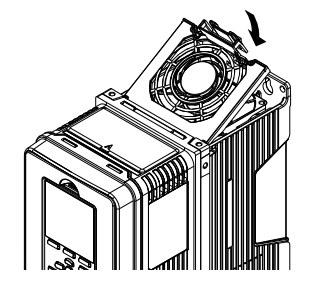

**Figure 8.8 Install the Fan Finger Guard**

6. Energize the drive and set *o4-03 = 0 [Fan Operation Time Setting = 0 h]* to reset the cooling fan operation time.

#### ■ **Remove a Circulation Fan**

**Note:**

Use this procedure only when you use one of these drive models: •2024CVx, 2031CVx

•4021CVx to 4034CVx

Remove the drive cover before you start this procedure.

CAUTION! Crush Hazard. Loosen the cover screws. Do not fully remove them. If you fully remove the cover screws, the terminal *cover can fall and cause moderate injury.*

1. Disconnect the connector and remove the cable from the hook.

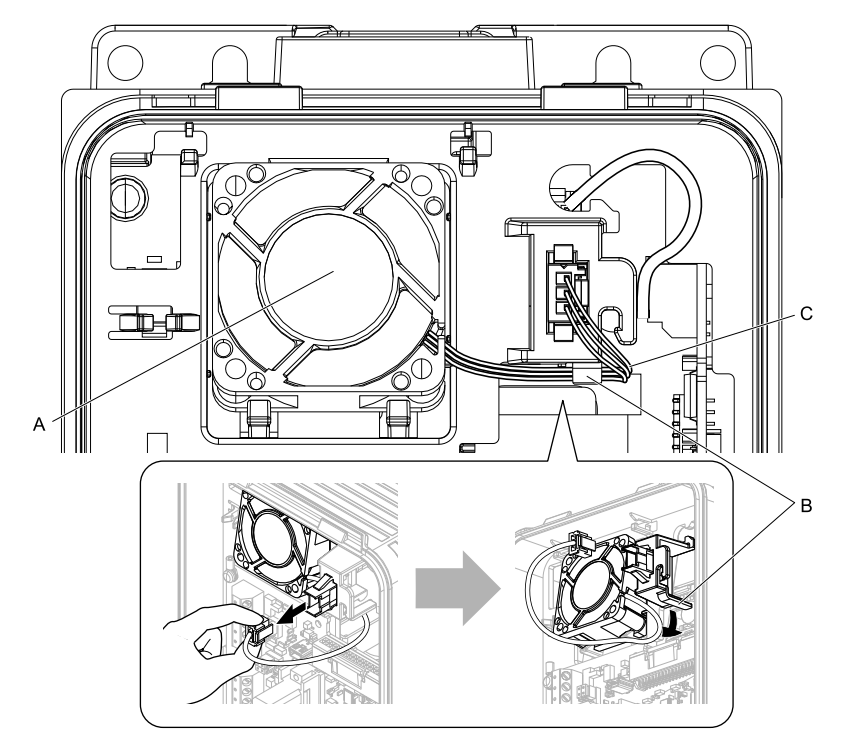

#### **A - Circulation fan**

**C - Fan cable**

**B - Hook**

**Figure 8.9 Disconnect the Connector and Remove the Cable**

2. Push the fan toward the bottom of the drive to push on the tabs at the bottom of the fan, then pull the fan forward to remove it from the drive.

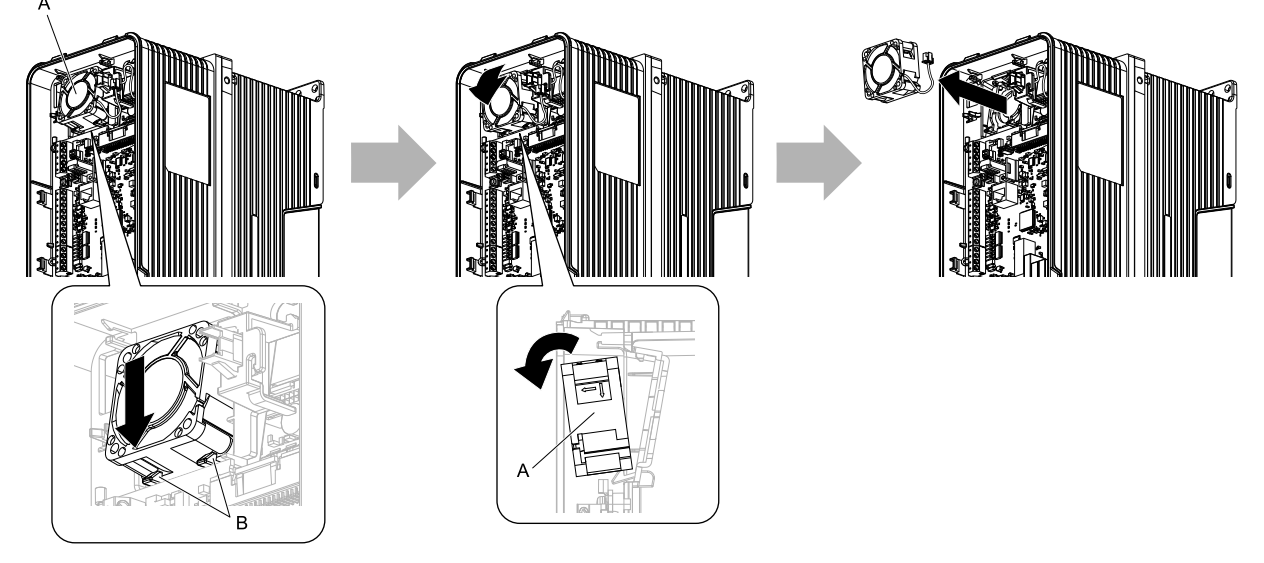

**A - Circulation fan B - Tabs**

**Figure 8.10 Remove the Circulation Fan**

## ■ **Install a Circulation Fan**

#### **Note:**

Use this procedure only when you use one of these drive models: •2024CVx, 2031CVx

•4021CVx to 4034CVx

Reverse the removal procedure to install a circulation fan.

1. Put the side of the fan nearest to the top of the drive in first, and push it until the tabs click into position.

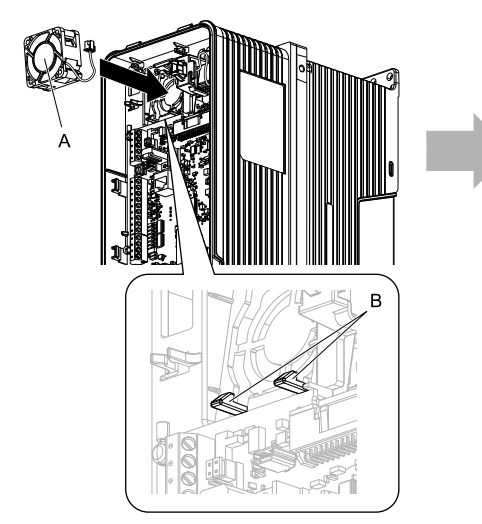

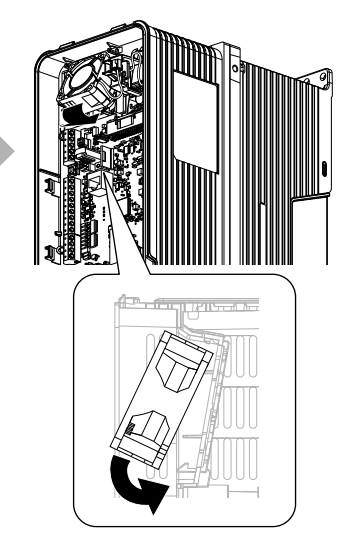

**A - Circulation fan B - Tabs**

**Figure 8.11 Install the Circulation Fan**

2. Put the cable back into its initial position and connect the power supply connector.

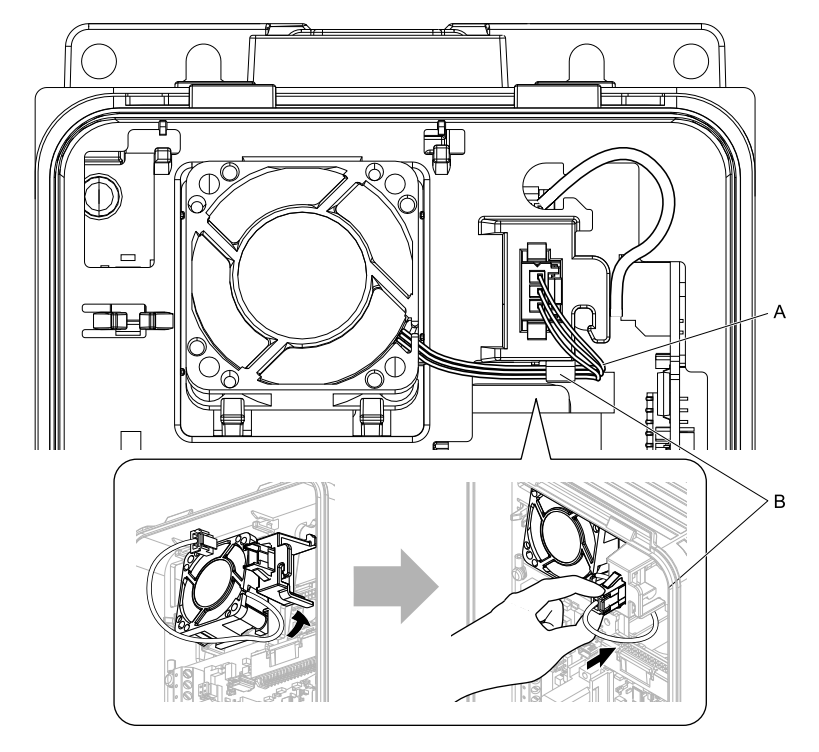

#### **A - Fan cable B - Hook**

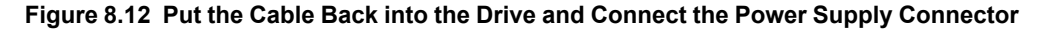

# <span id="page-537-0"></span>◆ **Replace a Fan (Procedure B)**

DANGER! Electrical Shock Hazard. Do not examine, connect, or disconnect wiring on an energized bypass. Before servicing, disconnect all power to the equipment and wait for the time specified on the warning label at a minimum. The internal capacitor stays charged after the bypass is de-energized. The charge indicator LED extinguishes when the DC bus voltage decreases below 50 VDC. When all indicators are OFF, remove the covers before measuring for dangerous voltages to make sure that the bypass is safe. If you do work on the bypass when it is energized, it will cause serious injury or death from electrical shock.

CAUTION! Burn Hazard. Do not touch a hot drive heatsink. De-energize the drive, wait for a minimum of 15 minutes, then make sure that the heatsink is cool before you replace the cooling fans. If you touch a hot drive heatsink, it can burn you.

NOTICE: Use the instructions in this manual to replace the cooling fans. When you do maintenance on the fans, replace all the fans to increase product life. If you install the fans incorrectly, it can cause damage to the drive and bypass.

# ■ **Remove** a Cooling Fan

1. Push the tab on the back side of the fan finger guard and pull up to remove the fan finger guard from the drive.

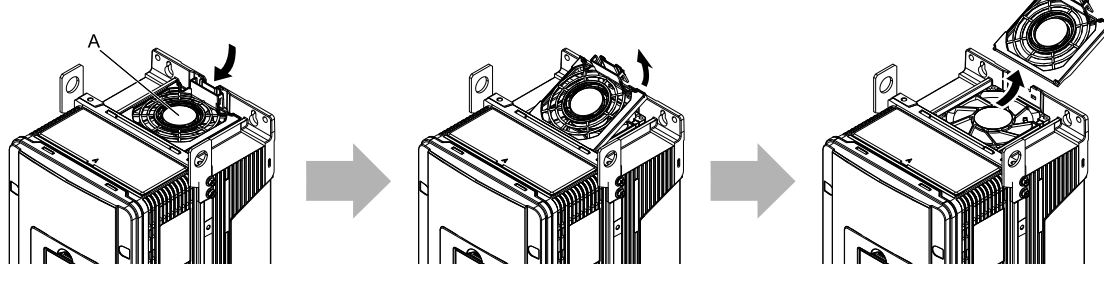

**A - Fan finger guard**

**Figure 8.13 Remove the Fan Finger Guard**

2. Pull the cooling fan straight up from the drive. Remove the protective tube on the power supply connector and disconnect the connector to remove the fan from the drive.

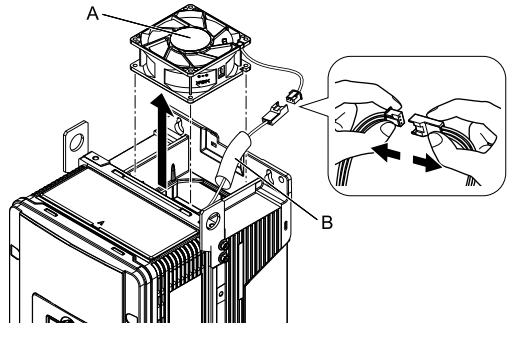

**A - Cooling fan B - Protective tube**

**Figure 8.14 Remove the Cooling Fans**

## ■ **Install** a Cooling Fan

Reverse the removal procedure to install a cooling fan.

1. Connect the drive and the fan connectors, and attach the protective tube.

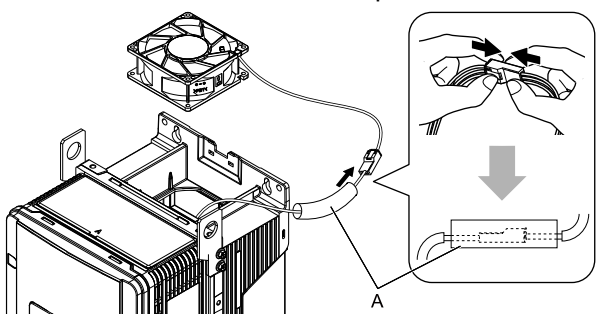

#### **A - Protective tube**

#### **Figure 8.15 Connect the Power Supply Connector**

2. Align the notch on the fan with the pin on the drive and install the cooling fan in the drive.

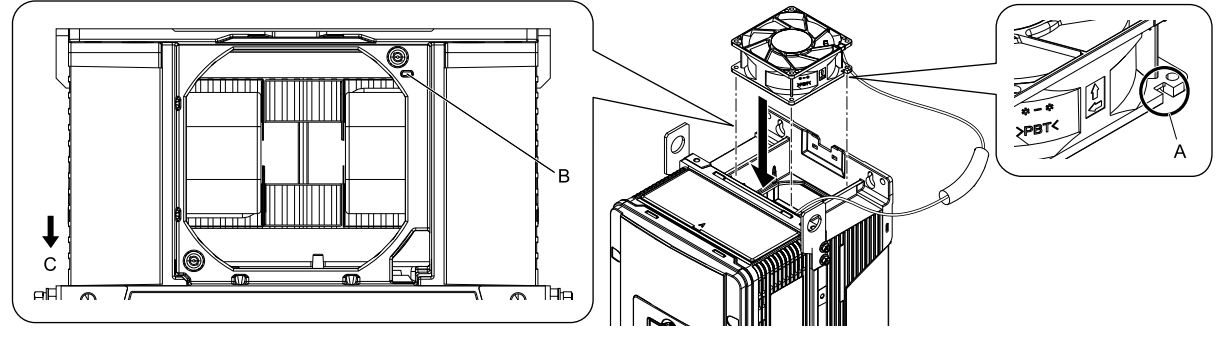

- **A - Notch on fan**
- **B - Alignment pin on drive**

**Figure 8.16 Install the Cooling Fan**

**C - Front of drive**

3. Put the cable and connector in the recess of the drive.

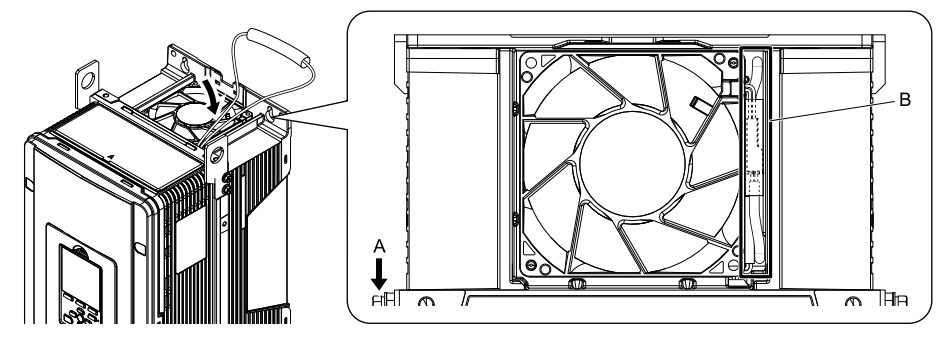

**A - Front of drive B - Recess for cable and connector** *[\\*1](#page-539-0)*

#### **Figure 8.17 Put the Cable in the Drive Recess**

- <span id="page-539-0"></span>\*1 Make sure that the cable and connector are in the correct space.
- 4. Hold the fan finger guard at an angle and put the connector tabs on the fan finger guard into the holes on the drive.

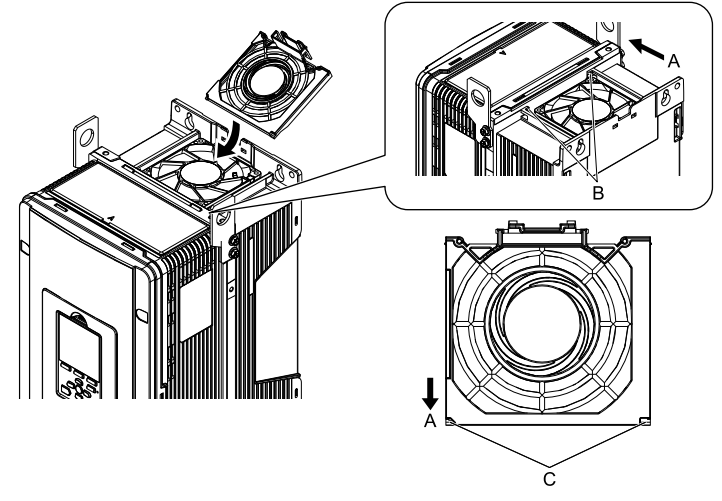

- **A - Front of drive**
- **B - Drive holes**

**C - Tabs**

#### **Figure 8.18 Install the Fan Finger Guard**

5. Push the tab on the back side of the fan finger guard and click it into place on the drive.

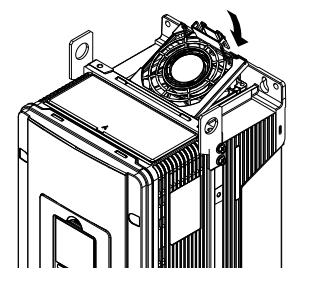

**Figure 8.19 Install the Fan Finger Guard**

6. Energize the drive and set *o4-03 = 0 [Fan Operation Time Setting = 0 h]* to reset the cooling fan operation time.

# ■ **Remove a Circulation Fan**

#### **Note:**

Use this procedure only when you use one of these drive models:

•2046CVx, 2059CVx

•4065CFx, 4040CVx to 4065CVx
Remove the drive cover before you start this procedure.

**CAUTION!** Crush Hazard. Loosen the cover screws. Do not fully remove them. If you fully remove the cover screws, the terminal *cover can fall and cause moderate injury.*

1. Remove the cable from the hooks.

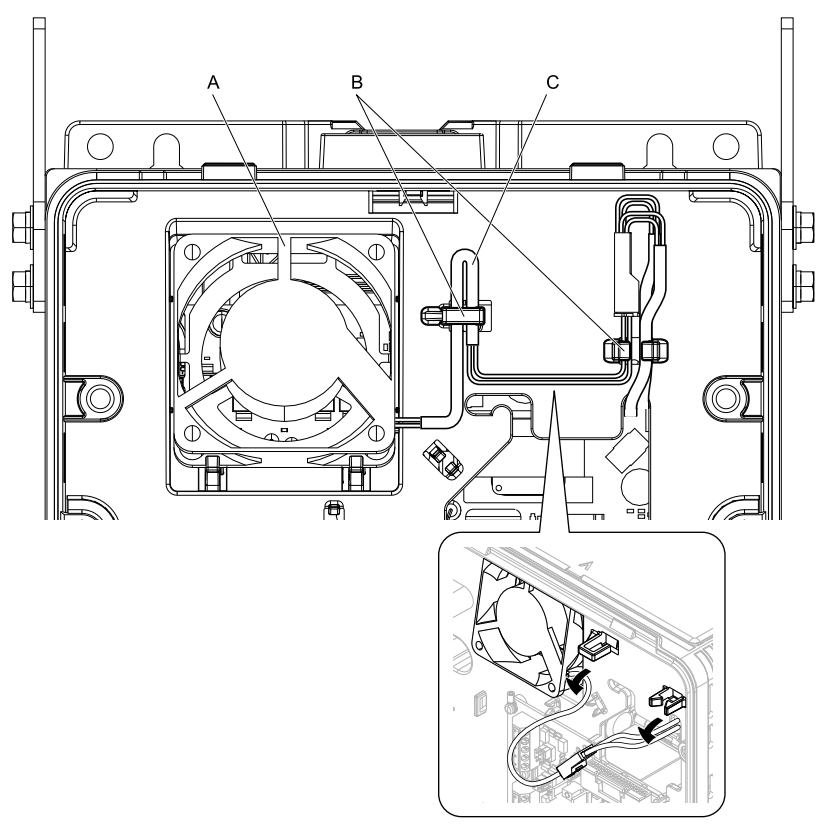

- **A - Circulation fan**
- **B - Hooks**

**C - Fan cable**

2. Disconnect the power supply connector.

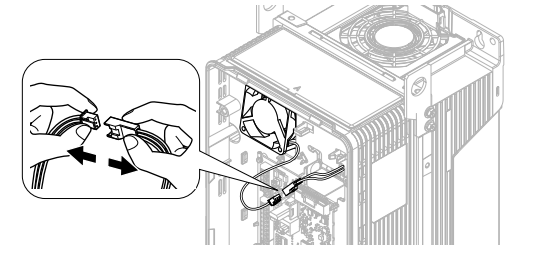

**Figure 8.20 Remove the Cable**

**Figure 8.21 Disconnect the Power Supply Connector**

3. Push the fan toward the bottom of the drive to push on the tabs at the bottom of the fan, then pull the fan forward to remove it from the drive.

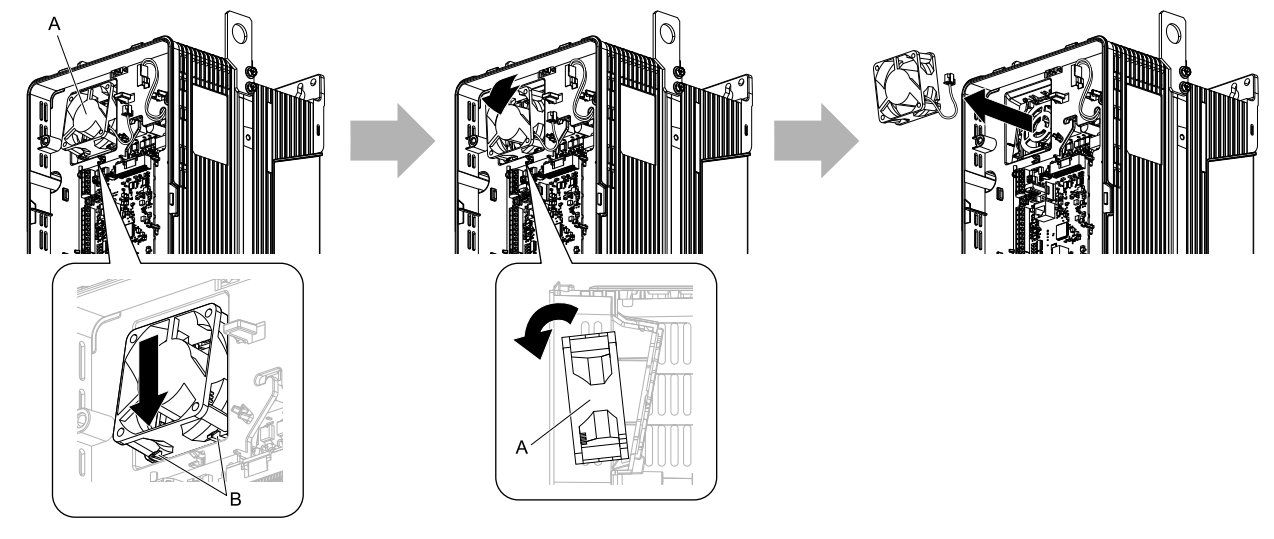

**A - Circulation fan B - Tabs**

**Figure 8.22 Remove the Circulation Fan**

### ■ **Install** a Circulation Fan

**Note:**

Use this procedure only when you use one of these drive models:

•2046CV<sub>x</sub>, 2059CV<sub>x</sub>

•4065CFx, 4040CVx to 4065CVx

Reverse the removal procedure to install a circulation fan.

1. Align the notch on the fan with the pin on the drive and install the fan in the drive.

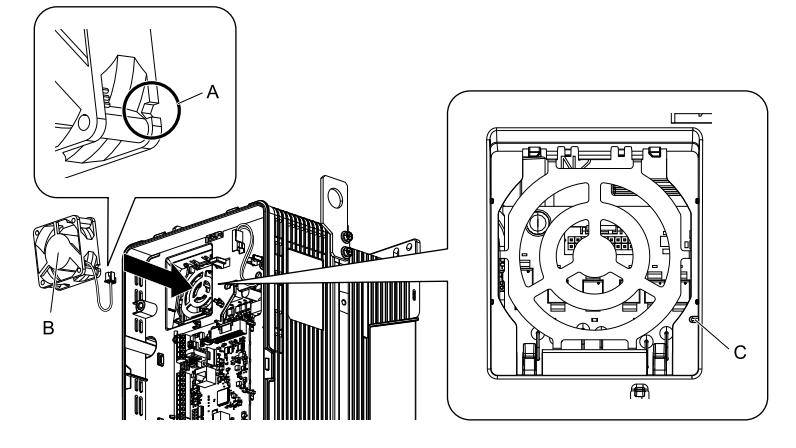

**A - Notch on fan B - Circulation fan**

**C - Alignment pin on drive**

**Figure 8.23 Install the Circulation Fan**

2. Put the side of the fan nearest to the top of the drive in first, and push it until the tabs click into position.

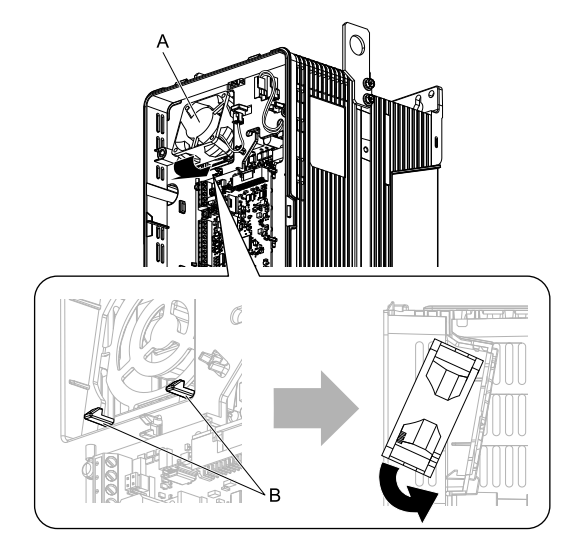

**A - Circulation fan B - Tabs**

**Figure 8.24 Install the Circulation Fan**

3. Connect the power supply connector.

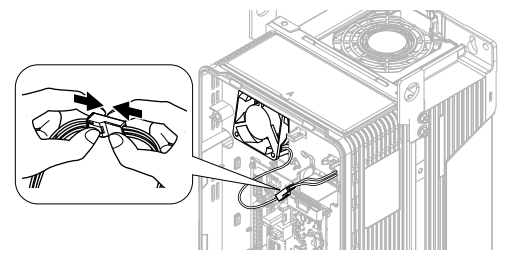

**Figure 8.25 Connect the Power Supply Connector**

4. Put the cables and connector back into their initial positions.

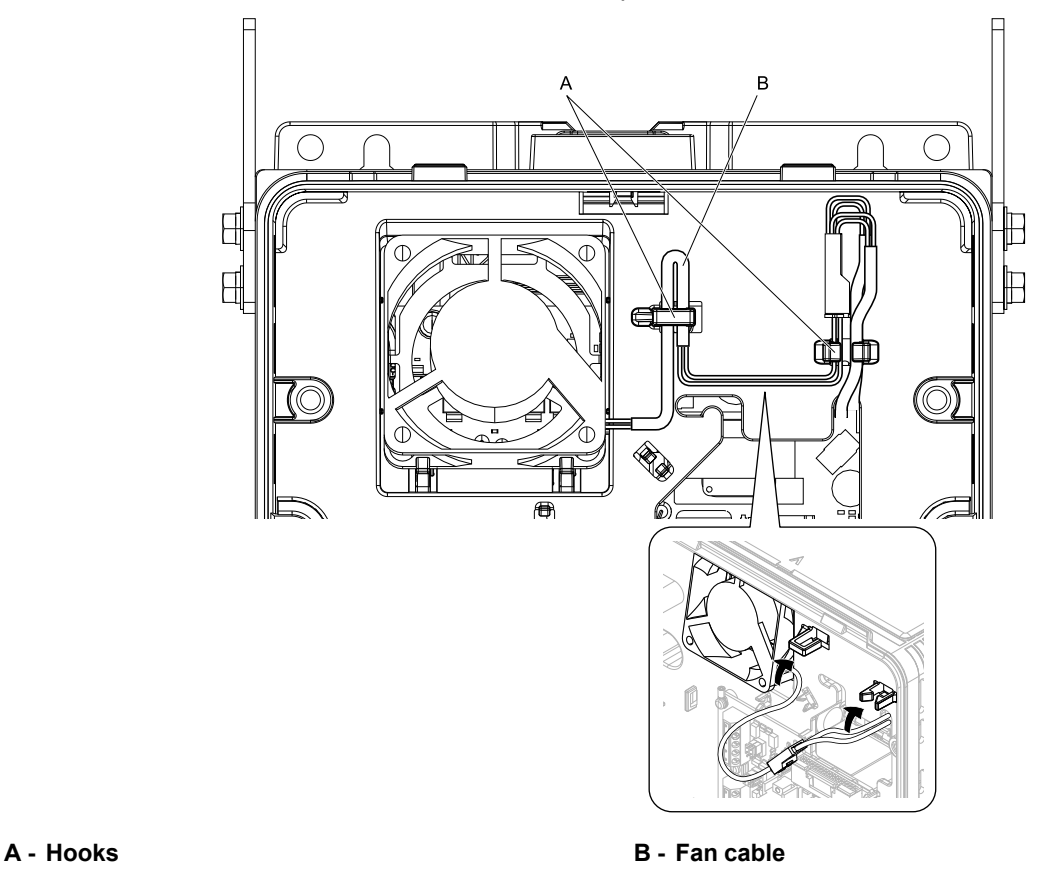

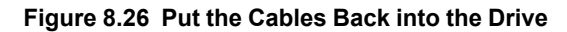

## ◆ **Replace a Fan (Procedure C)**

DANGER! Electrical Shock Hazard. Do not examine, connect, or disconnect wiring on an energized bypass. Before servicing, disconnect all power to the equipment and wait for the time specified on the warning label at a minimum. The internal capacitor stays charged after the bypass is de-energized. The charge indicator LED extinguishes when the DC bus voltage decreases below 50 VDC. When all indicators are OFF, remove the covers before measuring for dangerous voltages to make sure that the bypass is safe. If you do work on the bypass when it is energized, it will cause serious injury or death from electrical shock.

CAUTION! Burn Hazard. Do not touch a hot drive heatsink. De-energize the drive, wait for a minimum of 15 minutes, then make sure that the heatsink is cool before you replace the cooling fans. If you touch a hot drive heatsink, it can burn you.

NOTICE: Use the instructions in this manual to replace the cooling fans. When you do maintenance on the fans, replace all the fans to increase product life. If you install the fans incorrectly, it can cause damage to the drive and bypass.

### ■ **Remove** the **Cooling** Fans

1. Push the tabs on the left and right sides of the fan finger guard and pull up to remove the fan finger guard from the drive.

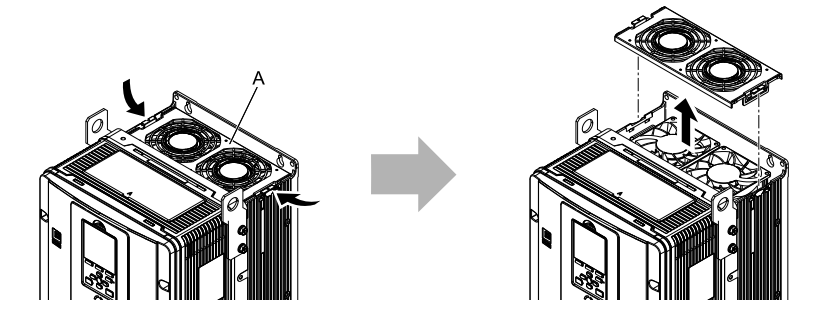

#### **A - Fan finger guard**

#### **Figure 8.27 Remove the Fan Finger Guard**

2. Pull the cooling fans straight up from the drive. Remove the protective tubes on the power supply connectors and disconnect the connectors to remove the fans from the drive.

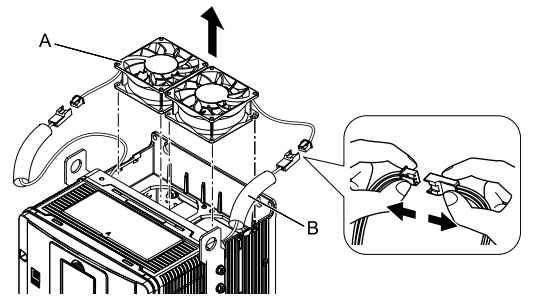

**A - Cooling fan B - Protective tube**

**Figure 8.28 Remove the Cooling Fans**

### ■ **Install the Cooling Fans**

Reverse the removal procedure to install the cooling fans.

1. Connect the drive and the fan connectors, and attach the protective tubes.

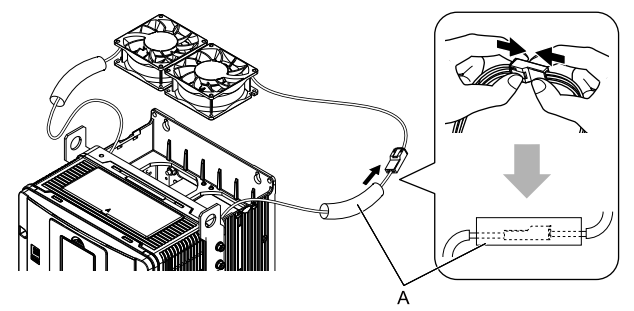

**A - Protective tube**

**Figure 8.29 Connect the Power Supply Connectors**

2. Align the notches on the fan with the pins on the drive and install the cooling fans in the drive.

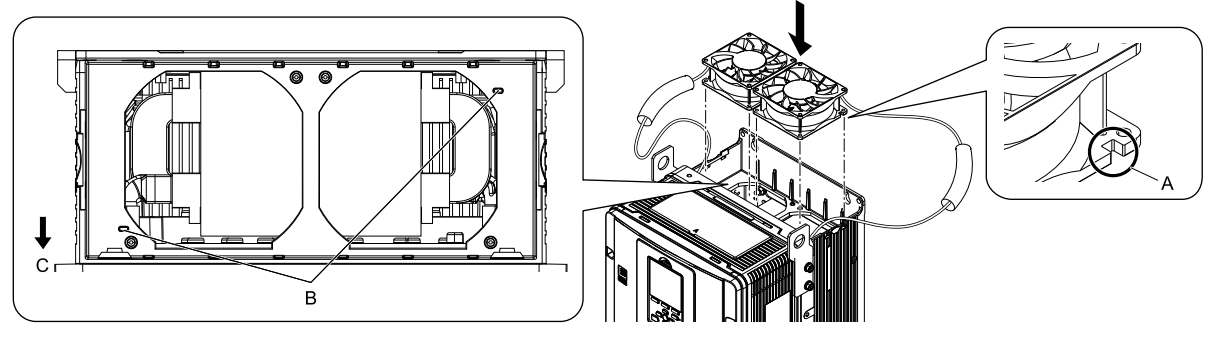

**A - Notch on fan**

**C - Front of drive**

**B - Alignment pins on drive**

**Figure 8.30 Install the Cooling Fans**

3. Put the cables and connectors in the recess of the drive.

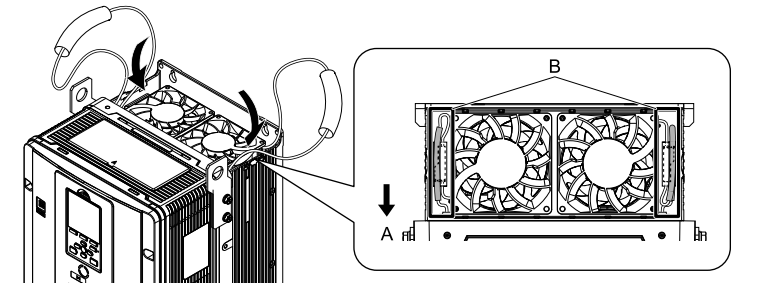

**A - Front of drive B - Recess for cable and connector** *[\\*1](#page-545-0)*

#### **Figure 8.31 Put the Cables and Connectors in the Drive Recess**

- <span id="page-545-0"></span>\*1 Make sure that the cable and connector are in the correct space.
- 4. Install the fan finger guard straight until the tabs click into place.

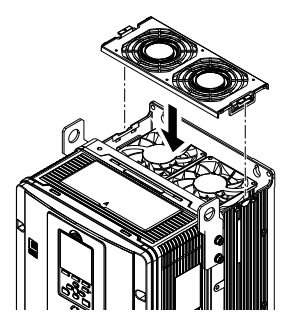

**Figure 8.32 Install the Fan Finger Guard**

5. Energize the drive and set *o4-03 = 0 [Fan Operation Time Setting = 0 h]* to reset the cooling fan operation time.

#### ■ **Remove a Circulation Fan**

**Note:**

Use this procedure only when you use one of these drive models: •2075CVx to 2114CVx •4077CVx to 4124CVx

Remove the drive cover before you start this procedure.

CAUTION! Crush Hazard. Loosen the cover screws. Do not fully remove them. If you fully remove the cover screws, the terminal *cover can fall and cause moderate injury.*

1. Pull the connector toward the top of the drive to remove from the hook then remove the cables from the hooks.

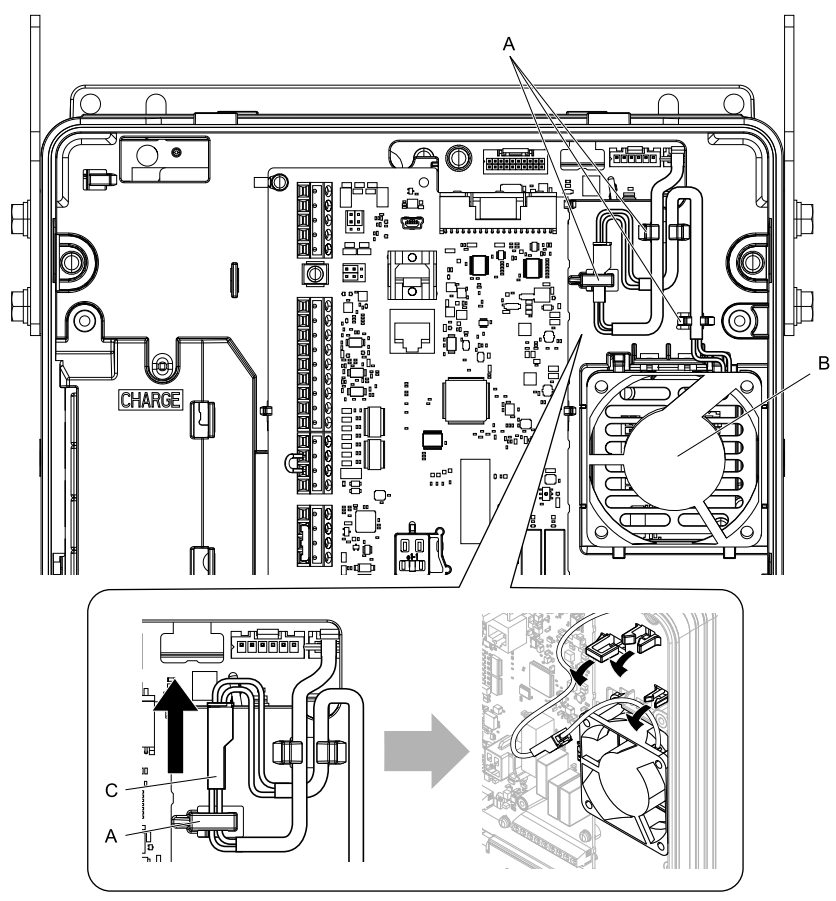

- **A - Hooks**
- **B - Circulation fan**

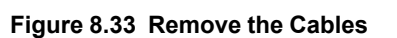

**C - Power supply connector**

2. Disconnect the power supply connector.

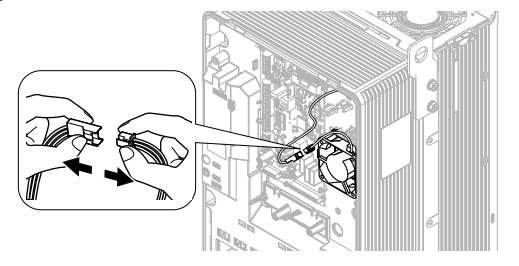

**Figure 8.34 Disconnect the Connector**

3. Push the fan toward the top of the drive to push on the tabs at the top of the fan, then pull the bottom of the fan forward to remove it from the drive.

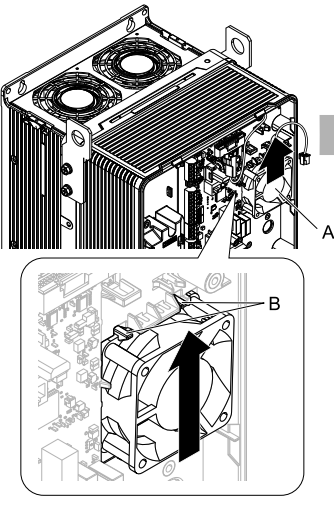

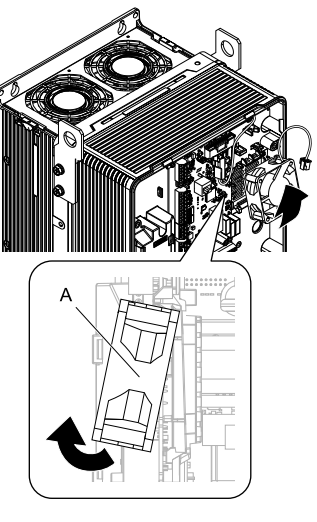

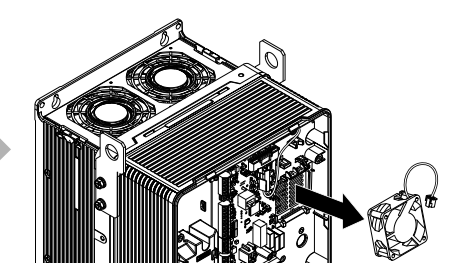

**A - Circulation fan B - Tabs**

**Figure 8.35 Remove the Circulation Fan**

### ■ **Install** a Circulation Fan

#### **Note:**

Use this procedure only when you use one of these drive models: •2075CVx to 2114CVx

•4077CVx to 4124CVx

Reverse the removal procedure to install a circulation fan.

1. Put the bottom of the fan on the tabs in position A then push the fan until the tabs in position B click into position to put the fan back into the drive.

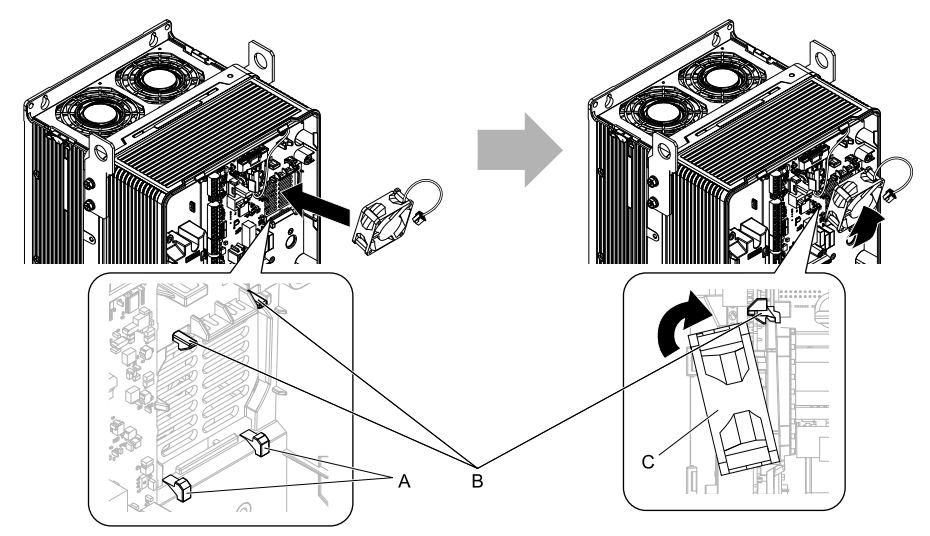

**A - Tabs at the bottom of the fan**

**C - Circulation fan**

**B - Tabs at the top of the fan**

**Figure 8.36 Install the Circulation Fan**

2. Connect the power supply connector.

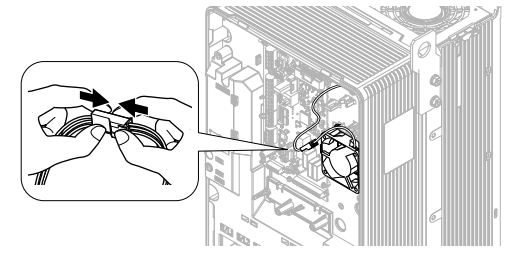

**Figure 8.37 Connect the Power Supply Connector**

3. Put the cables and connector back into their initial position.

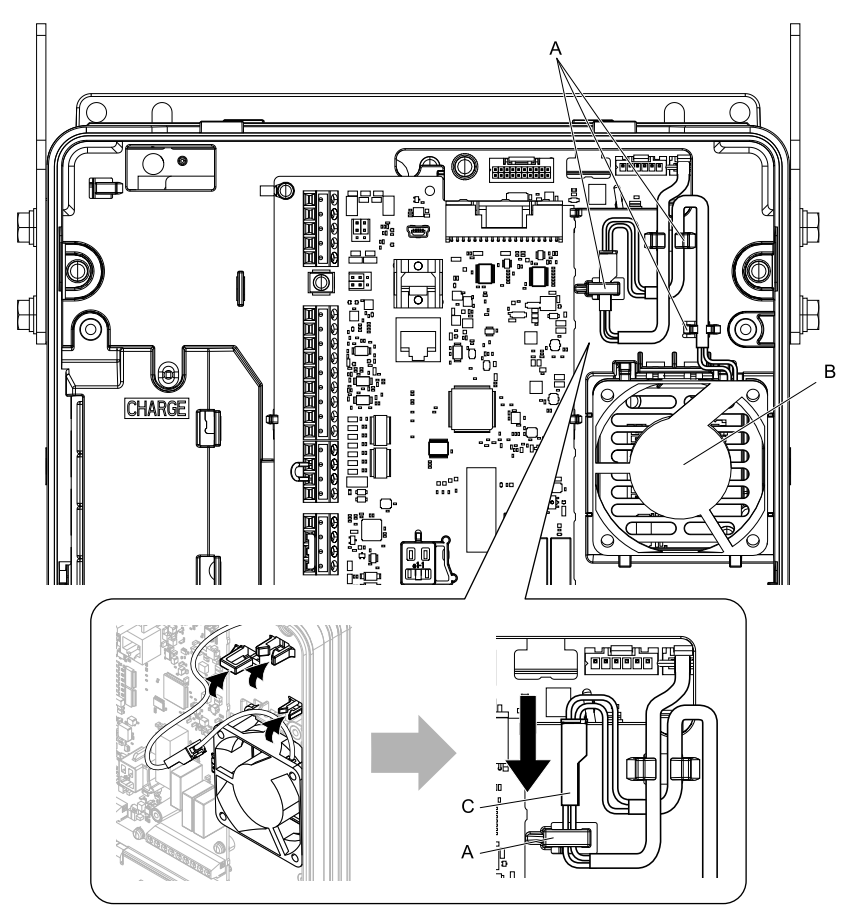

- **A - Hooks**
- **B - Circulation fan**

**C - Cable connector**

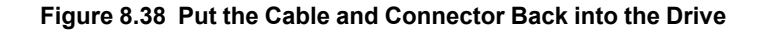

### ◆ **Replace a Fan (Procedure D)**

DANGERI Electrical Shock Hazard. Do not examine, connect, or disconnect wiring on an energized bypass. Before servicing, disconnect all power to the equipment and wait for the time specified on the warning label at a minimum. The internal capacitor stays charged after the bypass is de-energized. The charge indicator LED extinguishes when the DC bus voltage decreases below 50 VDC. When all indicators are OFF, remove the covers before measuring for dangerous voltages to make sure that the bypass is safe. If you do work on the bypass when it is energized, it will cause serious injury or death from electrical shock.

CAUTION! Burn Hazard. Do not touch a hot drive heatsink. De-energize the drive, wait for a minimum of 15 minutes, then make sure that the heatsink is cool before you replace the cooling fans. If you touch a hot drive heatsink, it can burn you.

NOTICE: Use the instructions in this manual to replace the cooling fans. When you do maintenance on the fans, replace all the fans to increase product life. If you install the fans incorrectly, it can cause damage to the drive and bypass.

### ■ **Remove** the **Cooling** Fans

1. Push the tabs on the left and right sides of the fan finger guard and pull up to remove the fan finger guard from the drive.

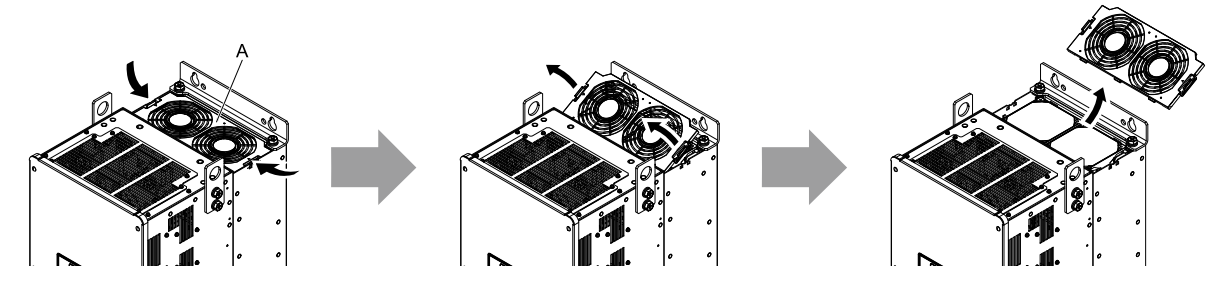

**A - Fan finger guard**

#### **Figure 8.39 Remove the Fan Finger Guard**

2. Pull the cooling fans straight up from the drive. Remove the protective tubes on the power supply connectors and disconnect the connectors to remove the fans from the drive.

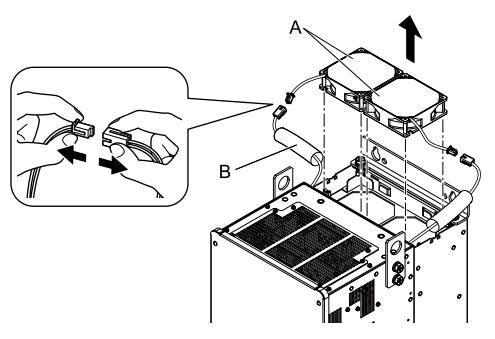

**A - Cooling fans B - Protective tubes**

**Figure 8.40 Remove the Cooling Fans**

### ■ **Install the Cooling Fans**

Reverse the removal procedure to install the cooling fans.

1. Connect the power supply connectors, and attach the protective tubes.

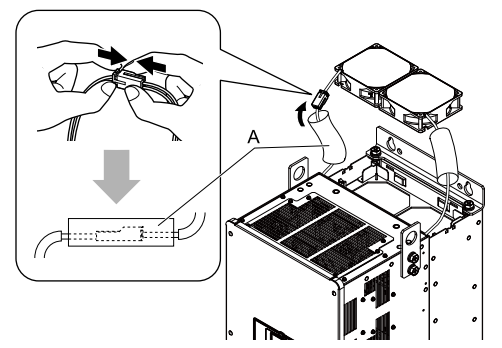

**A - Protective tube**

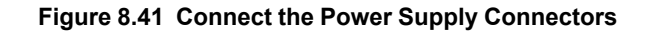

2. Align the notches on the fan with the pins on the drive and install the cooling fan in the drive.

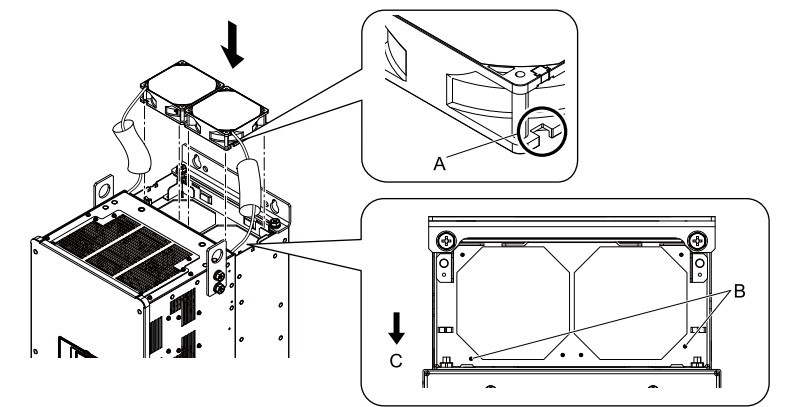

**A - Notch on fan**

**C - Front of drive**

**B - Alignment pins on drive**

#### **Figure 8.42 Install the Cooling Fans**

3. Put the cables and connectors in the recess of the drive.

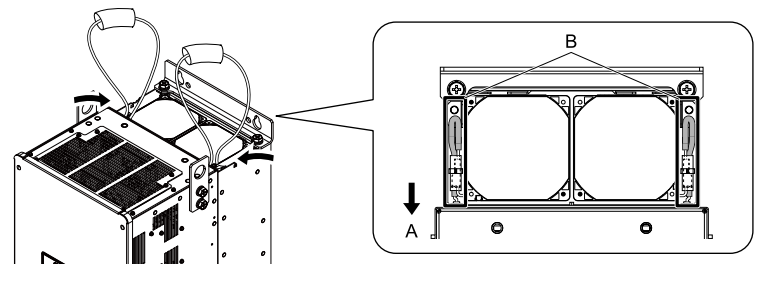

**A - Front of drive B - Recess for cable and connector** *[\\*1](#page-550-0)*

- <span id="page-550-0"></span>**Figure 8.43 Put the Cables and Connectors in the Drive Recess**
- \*1 Make sure that the cable and connector are in the correct space.
- 4. Hold the fan finger guard at an angle and put the connector tabs on the fan finger guard into the holes on the drive.

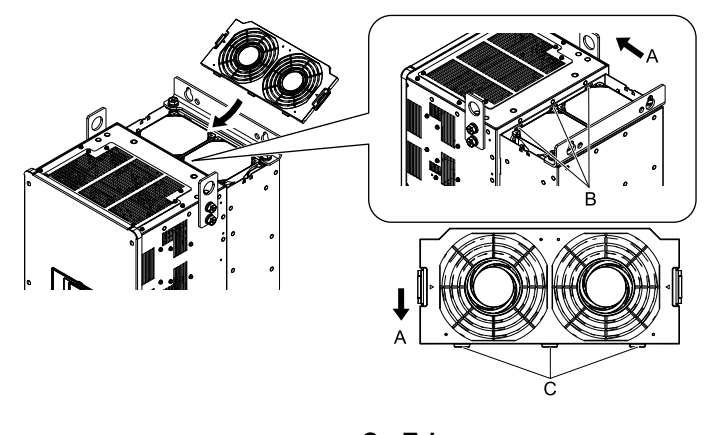

- **A - Front of drive**
- **B - Drive holes**

**C - Tabs**

**Figure 8.44 Install the Fan Finger Guard**

5. Push the tabs on the left and right sides of the fan finger guard and click it into place on the drive.

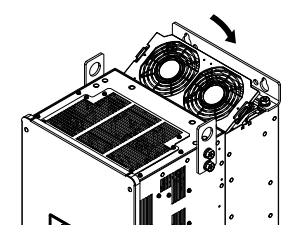

**Figure 8.45 Install the Fan Finger Guard**

6. Energize the drive and set *o4-03 = 0 [Fan Operation Time Setting = 0 h]* to reset the cooling fan operation time.

## ◆ **Replace a Fan (Procedure E)**

DANGER! Electrical Shock Hazard. Do not examine, connect, or disconnect wiring on an energized bypass. Before servicing, disconnect all power to the equipment and wait for the time specified on the warning label at a minimum. The internal capacitor stays charged after the bypass is de-energized. The charge indicator LED extinguishes when the DC bus voltage decreases below 50 VDC. When all indicators are OFF, remove the covers before measuring for dangerous voltages to make sure that the bypass is safe. If you do work on the bypass when it is energized, it will cause serious injury or death from electrical shock.

CAUTION! Burn Hazard. Do not touch a hot drive heatsink. De-energize the drive, wait for a minimum of 15 minutes, then make sure that the heatsink is cool before you replace the cooling fans. If you touch a hot drive heatsink, it can burn you.

NOTICE: Use the instructions in this manual to replace the cooling fans. When you do maintenance on the fans, replace all the fans to increase product life. If you install the fans incorrectly, it can cause damage to the drive and bypass.

#### ■ **Remove the Cooling Fans**

1. Push the tabs on the back side of each fan finger guard and pull up to remove the fan finger guards from the drive.

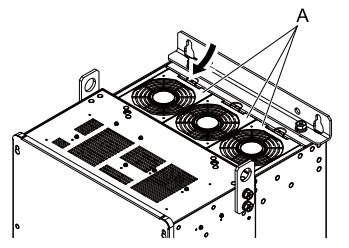

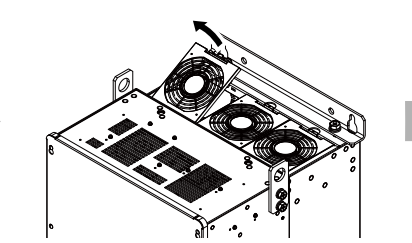

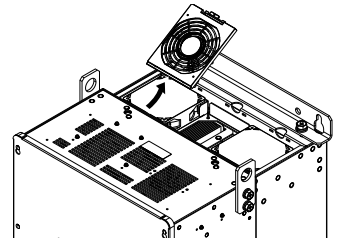

**A - Fan finger guard**

#### **Figure 8.46 Remove the Fan Finger Guard**

2. Pull the cooling fans straight up from the drive. Remove the protective tubes on the power supply connectors and disconnect the connectors to remove the fans from the drive.

#### **Note:**

The number of fans is different for different drive models.

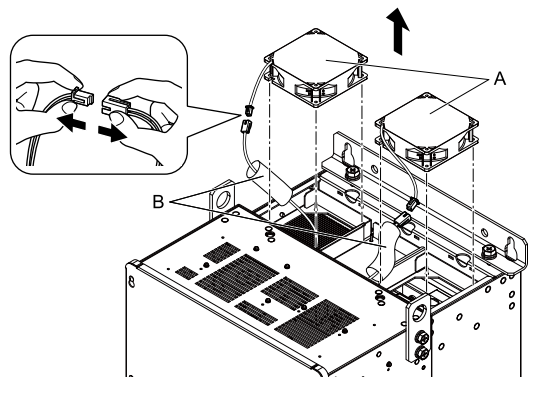

**A - Cooling fans B - Protective tubes**

**Figure 8.47 Remove the Cooling Fans**

### ■ **Install the Cooling Fans**

Reverse the removal procedure to install the fan units.

1. Connect the power supply connectors, and attach the protective tube.

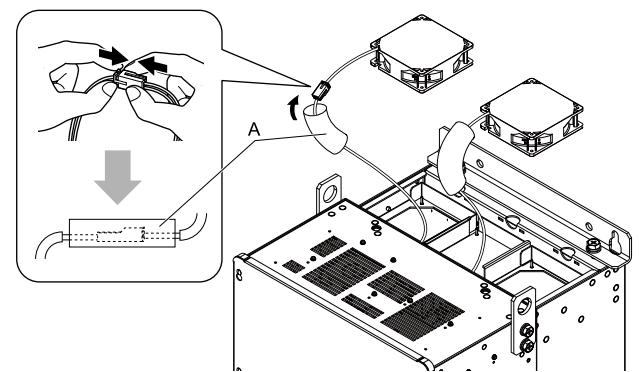

#### **A - Protective tubes**

#### **Figure 8.48 Connect the Power Supply Connectors**

2. Align the notches on the fan with the pins on the drive and install the cooling fan in the drive.

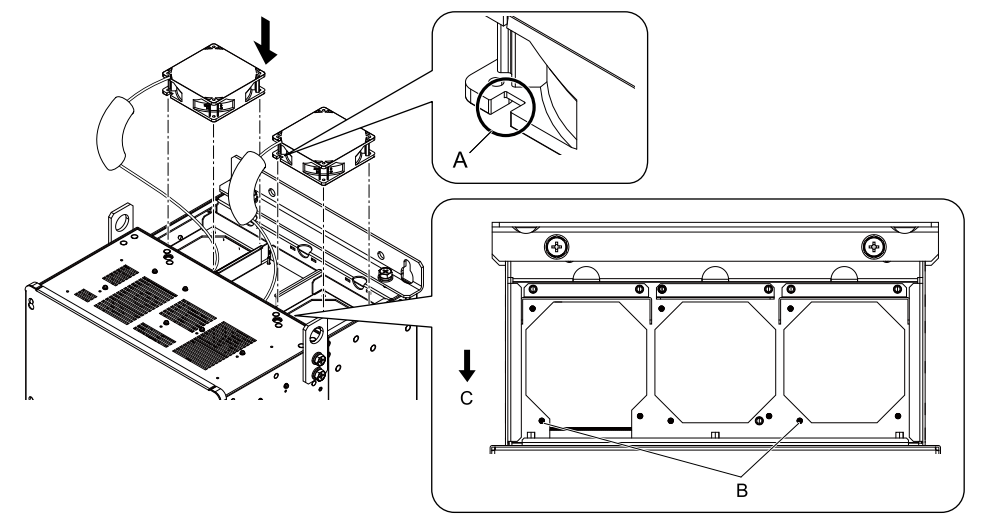

- **A - Notch on fan**
- **B - Alignment pins on drive**

**C - Front of drive**

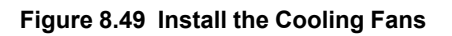

3. Put the cables and connectors in the recess of the drive.

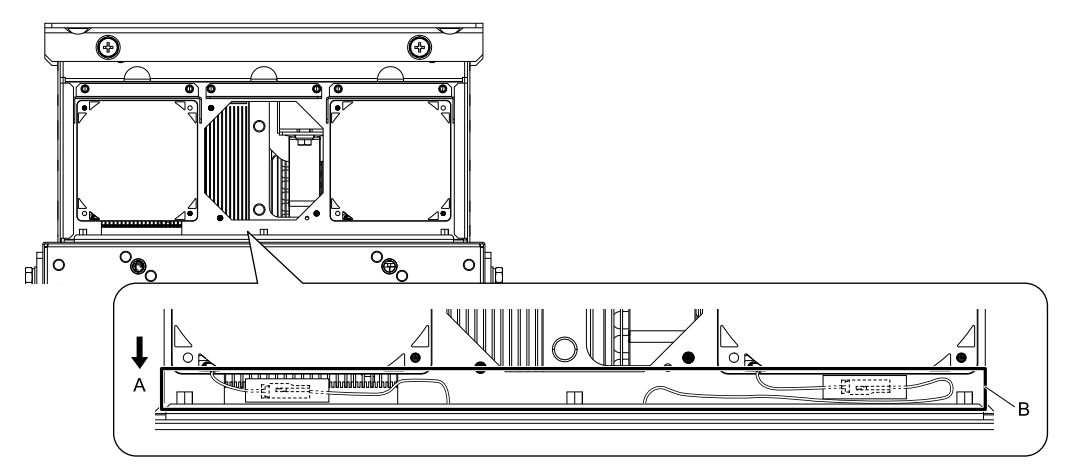

**A - Front of drive B - Recess for the cable and connector** *[\\*1](#page-553-0)*

#### **Figure 8.50 Put the Cables and Connectors in the Drive Recess**

- <span id="page-553-0"></span>\*1 Make sure that the cable and connector are in the correct space.
- 4. Hold the fan finger guard at an angle and put the connector tabs on the fan finger guard into the receiving areas on the drive.

#### **Note:**

When you install the cooling fan, make sure that you do not pinch cables between the fan finger guard and the drive.

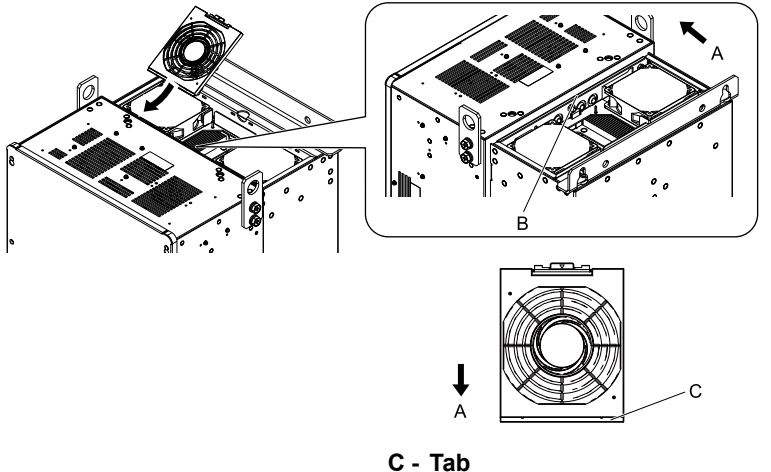

- **A - Front of drive**
- **B - Receiving area**

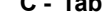

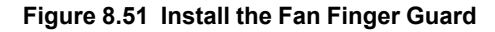

5. Push the tab on the back side of the fan finger guard and click it into place on the drive.

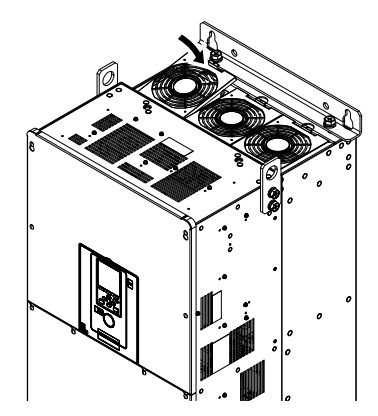

#### **Figure 8.52 Install the Fan Finger Guard**

6. Energize the drive and set *o4-03 = 0 [Fan Operation Time Setting = 0 h]* to reset the cooling fan operation time.

#### ■ **Remove a Circulation Fan**

Remove the drive cover before you start this procedure.

CAUTION! Crush Hazard. Loosen the cover screws. Do not fully remove them. If you fully remove the cover screws, the terminal *cover can fall and cause moderate injury.*

1. Remove the cables from the clamps.

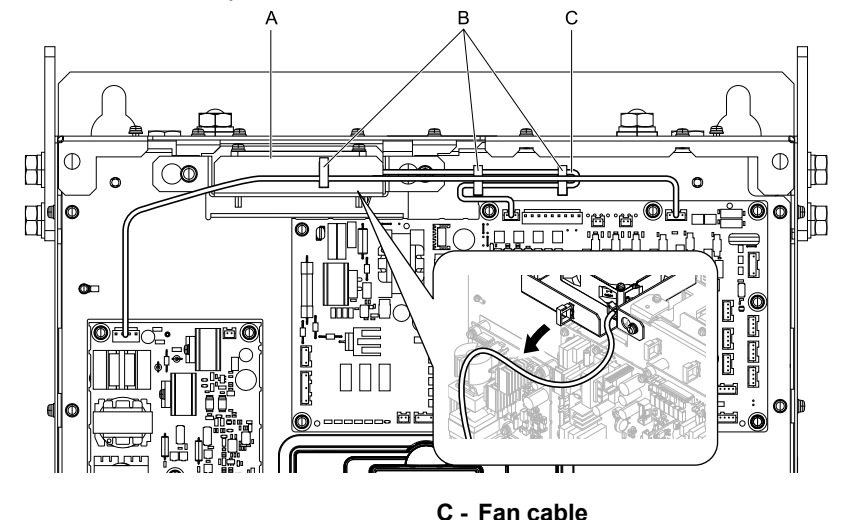

- **A - Fan unit**
- **B - Clamps**

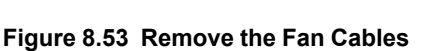

2. Loosen the fan unit screws and slide the fan unit to the right.

#### **Note:**

To remove the fan unit, it is only necessary to loosen the screws.

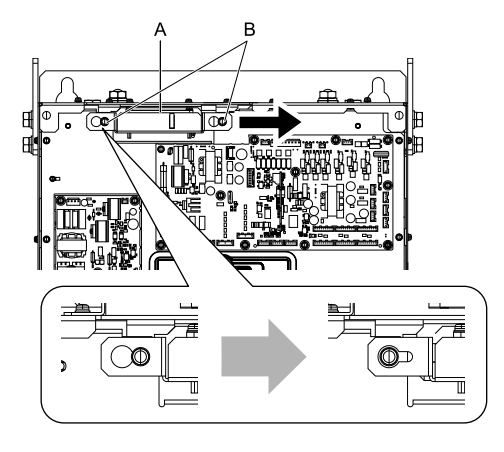

#### **A - Fan unit B - Screws**

**Figure 8.54 Slide the Fan Unit**

3. Disconnect the relay connector and remove the fan unit.

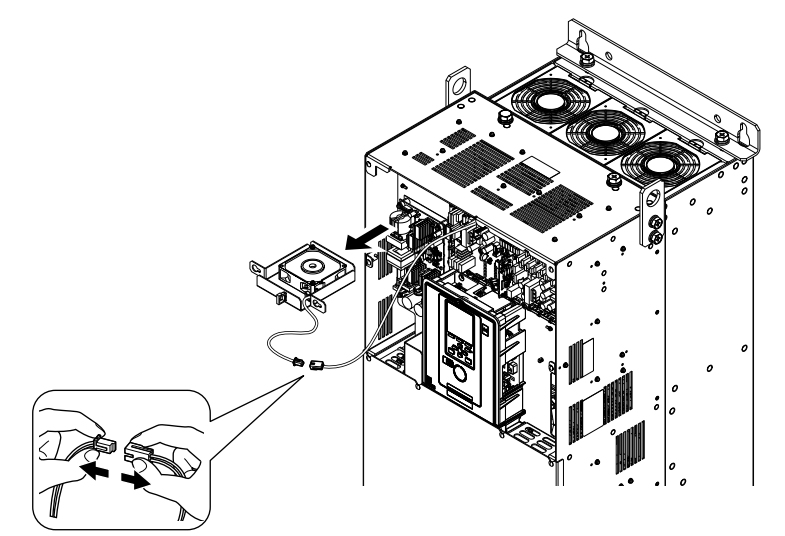

**Figure 8.55 Remove the Fan Unit**

4. Remove the screws that safety the cooling fan and remove the fan.

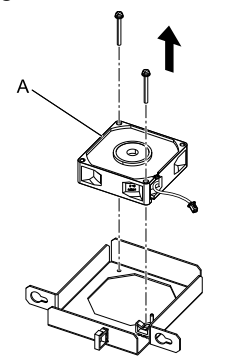

**A - Cooling fan**

**Figure 8.56 Remove the Cooling Fan**

#### ■ **Install** a Circulation Fan

Reverse the removal procedure to install a circulation fan.

1. Connect the power supply connector.

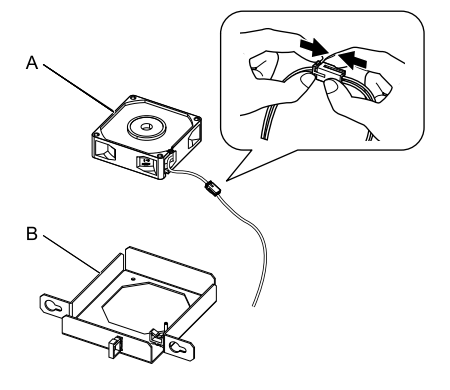

**A - Cooling fan B - Fan unit base**

#### **Figure 8.57 Connect the Power Supply Connector**

2. Align the pins on the fan unit base with the notches on the fan and put the fan unit base in the fan unit, then use the screws to safety it.

Tighten the screws to a correct tightening torque:

• 0.98 N∙m to 1.33 N∙m (8.67 in∙lb to 11.77 in∙lb)

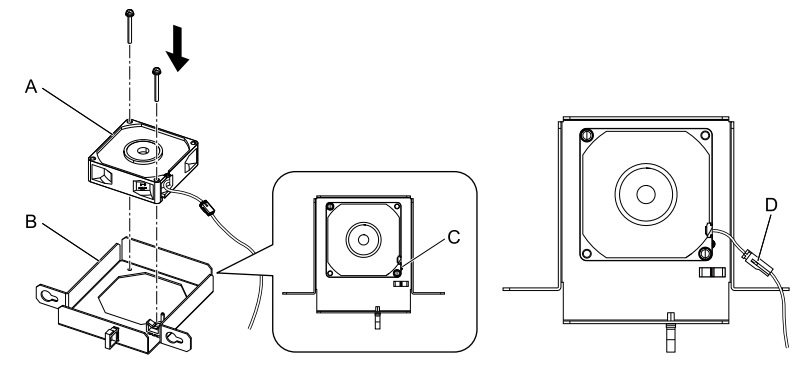

- **A - Cooling fan**
- **B - Fan unit base**

**C - Alignment pin on fan unit base D - Circulation fan connector**

**Figure 8.58 Install the Cooling Fan**

3. Safety the fan cable through the clamp.

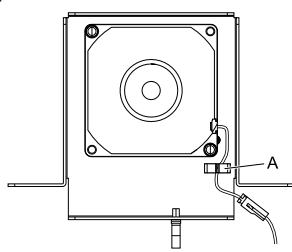

**A - Clamp**

#### **Figure 8.59 Safety the Fan Cable**

- 4. Put the fan unit into the specified location and slide it to the left, then use screws to safety it to the drive. Tighten the screws to a correct tightening torque:
	- 0.98 N∙m to 1.33 N∙m (8.67 in∙lb to 11.77 in∙lb)

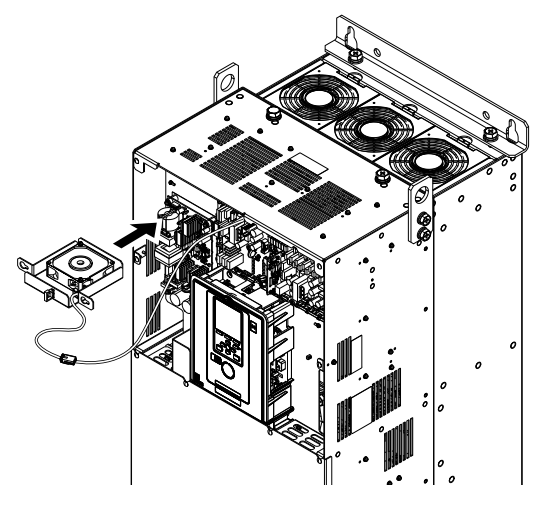

**Figure 8.60 Install the Fan Unit**

5. Safety the cables through the clamps.

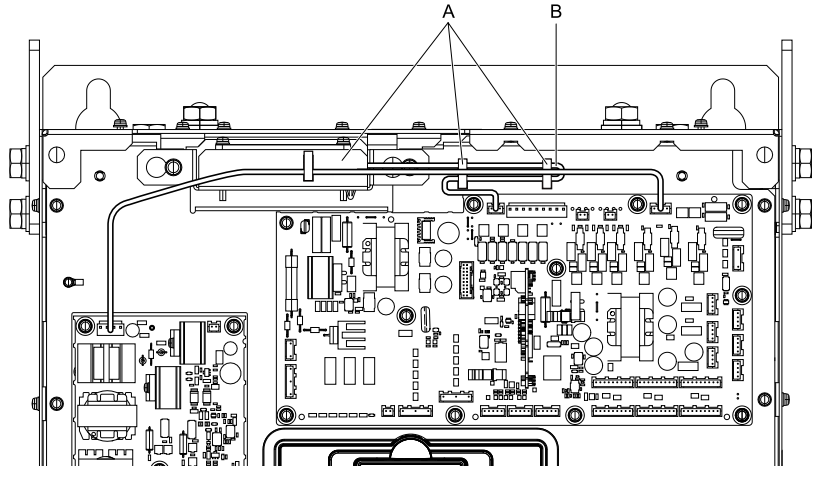

**A - Clamps B - Fan cable**

- 6. Install the drive cover.
- 7. Energize the drive and set *o4-03 = 0 [Fan Operation Time Setting = 0 h]* to reset the cooling fan operation time.

# <span id="page-558-0"></span>**8.5 Replace the Keypad Battery**

When the keypad battery is expired, the date and time go back to the default settings. Use this procedure to replace the battery.

WARNING! Fire Hazard. Handle keypad batteries properly. Do not charge the battery or disassemble the keypad. If the battery *explodes, it can cause a fire.*

To replace the battery, use a Hitachi Maxell "CR2016 Lithium Manganese Dioxide Lithium Battery" or an equivalent battery with these properties:

- Nominal voltage: 3 V
- Operating temperature range: -20 °C to + 85°C (-4 °F to +185 °F)

WARNING! Fire Hazard. Do not disassemble batteries. Do not expose batteries to heat or fire. If the battery explodes, it can cause a *fire.*

NOTICE: Damage to Equipment. The keypad battery stays in use after you de-energize the bypass. When you will keep the bypass de-energized for long periods of time, remove the battery from the keypad. When the expected life of the battery is complete, replace the battery immediately. A dead battery in the keypad can leak and cause damage to the keypad and bypass.

The performance life estimate of a new battery is:

- Ambient temperature  $20 \degree C$  (68  $\degree F$ ): 5 years
- Ambient temperature -10 °C to +50 °C (14 °F to 122 °F): 3.5 years
	- 1. De-energize the drive and remove the keypad.
	- 2. Use a slotted screwdriver or other tool to turn the battery cover counterclockwise and remove the cover.

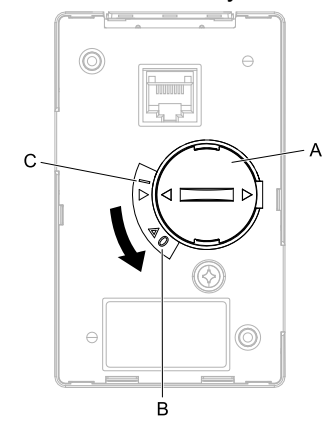

#### **A - Battery cover**

#### **B - Opened**

**Figure 8.61 Remove the Battery Cover**

**C - Closed**

- 3. Remove the used battery from the keypad.
- 4. Insert the new battery.

#### **Note:**

•The battery cover side is the positive pole. Make sure that the polarity is correct when you put the battery in the keypad. •Discard the used battery as specified by local regulations.

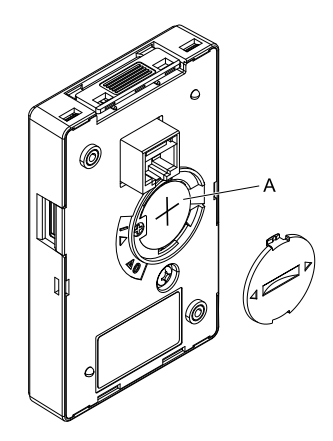

#### **A - Battery**

#### **Figure 8.62 Insert the New Battery**

- 5. Put the battery cover on the keypad and use a slotted screwdriver to turn the battery cover clockwise to close it.
- 6. Install the keypad on the drive.
- 7. Turn on power then set the date and time. Use the Initial Setup selection on the main menu, then select "Set Date/Time".

# <span id="page-560-0"></span>**8.6 Storage Guidelines**

The chemicals in the electrolytic capacitors and other electronic parts of the drive change over time. When you store the drive for long periods of time, use the information in this section to help keep the performance life estimates.

### ◆ **Storage Location**

• Temperature and Humidity

When you store the drive for approximately one month, for example during shipping, you can put the drive in a location where the temperature is -20 °C to +70 °C (-4 °F to +158 °F). Correctly package and store the drive during shipping to prevent vibration and impact damage.

Do not put the drive in direct sunlight or where there will be condensation or ice. Put the drive in a location where the relative humidity is 95% or less.

• Dust and Oil Mist

Do not keep the drive locations with dust or oil mist. For example, cement factories and cotton mills.

- Corrosive Gas
- Do not keep the drive in locations with corrosive gas. For example, chemical plants, refineries, and sewage plants.
- Salt Damage

Do not keep the drive in salty locations. For example, locations near the ocean, and salt damage-designated locations.

Do not keep the drive in unsatisfactory locations. Keep all drives in storage rooms that are safe from unsatisfactory elements.

### ◆ **Regular Application of Power**

To prevent deterioration of the capacitors, Yaskawa recommends that you apply power to the drive a minimum of one time each year for a minimum of 30 minutes.

If you store the drive for longer than two years and do not apply power, Yaskawa recommends that you use a variable power source and gradually increase the power from 0 V to the rated drive voltage over a period of 2 to 3 minutes. Apply power for a minimum of 1 hour with no load to reform the main circuit electrolytic capacitor. When you operate the drive after you apply power, wire the drive correctly and check for drive faults, overcurrents, motor vibration, motor speed differences, and other defects during operation.

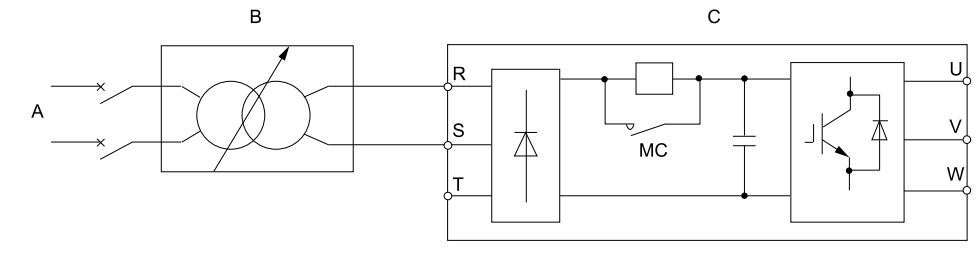

#### **A - AC power supply**

**C - Drive**

**B - Variable power source**

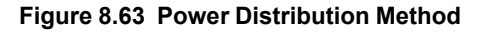

# **Parameter List**

<span id="page-562-0"></span>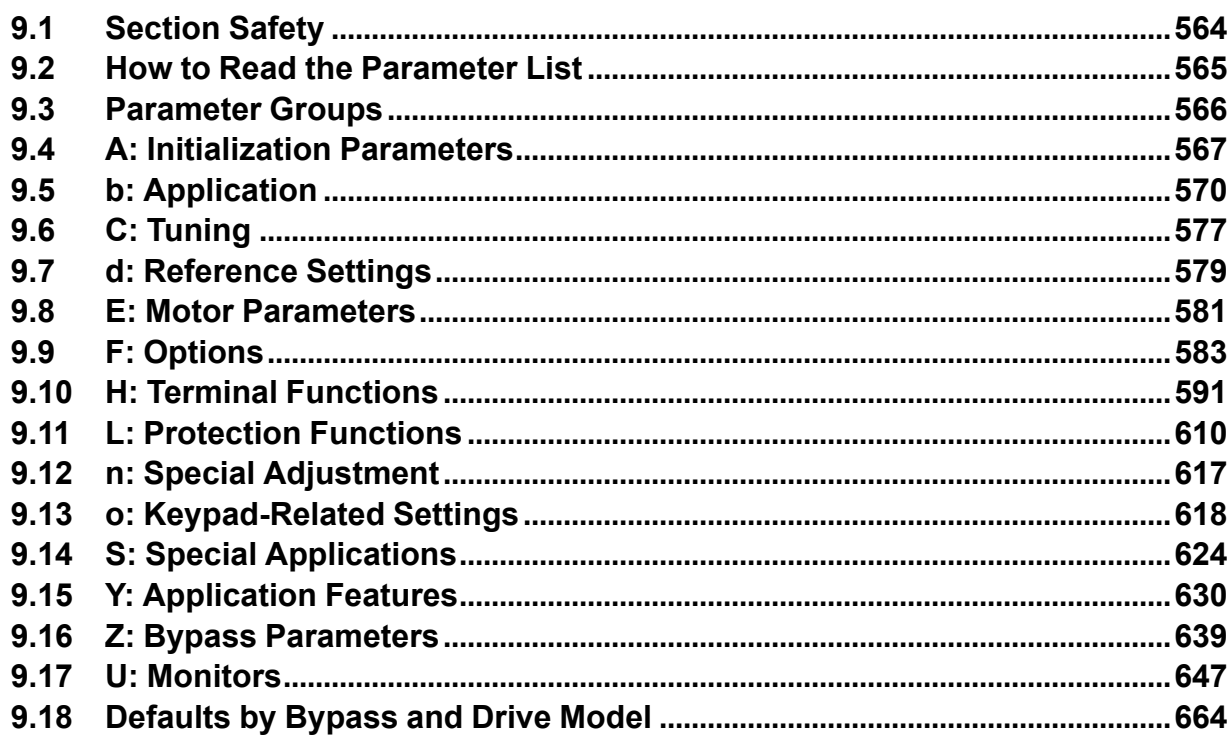

# <span id="page-563-0"></span>**9.1 Section Safety**

# **ADANGER**

#### **Do not ignore the safety messages in this manual.**

If you ignore the safety messages in this manual, it will cause serious injury or death. The manufacturer is not responsible for injuries or damage to equipment.

# <span id="page-564-0"></span>**9.2 How to Read the Parameter List**

# ◆ **Terms that Identify Parameters**

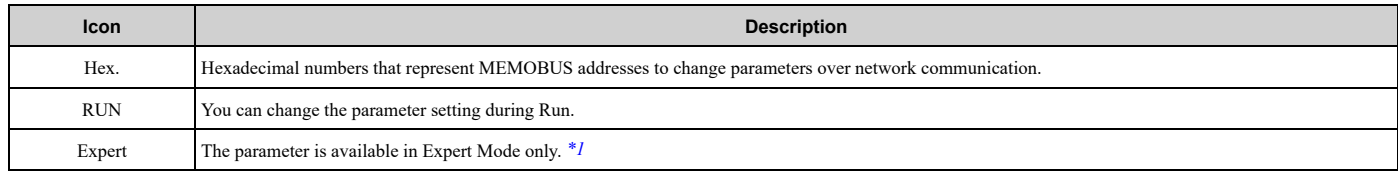

<span id="page-564-1"></span>\*1 Set *A1-01 = 3 [Access Level Selection = Expert Level]* to show and set Expert Mode parameters on the keypad.

# <span id="page-565-0"></span>**9.3 Parameter Groups**

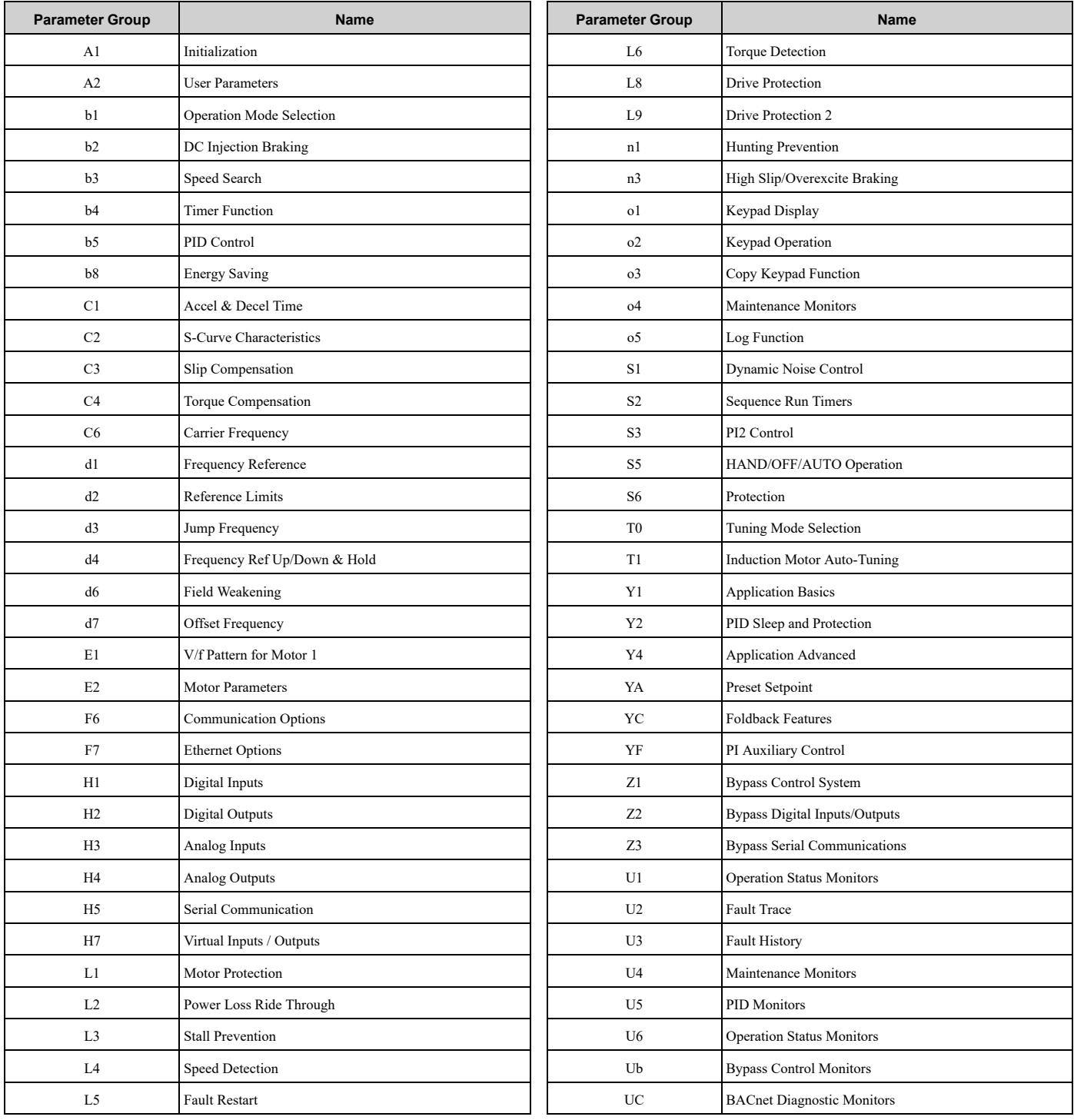

# **9.4 A: Initialization Parameters**

## ◆ **A1: Initialization**

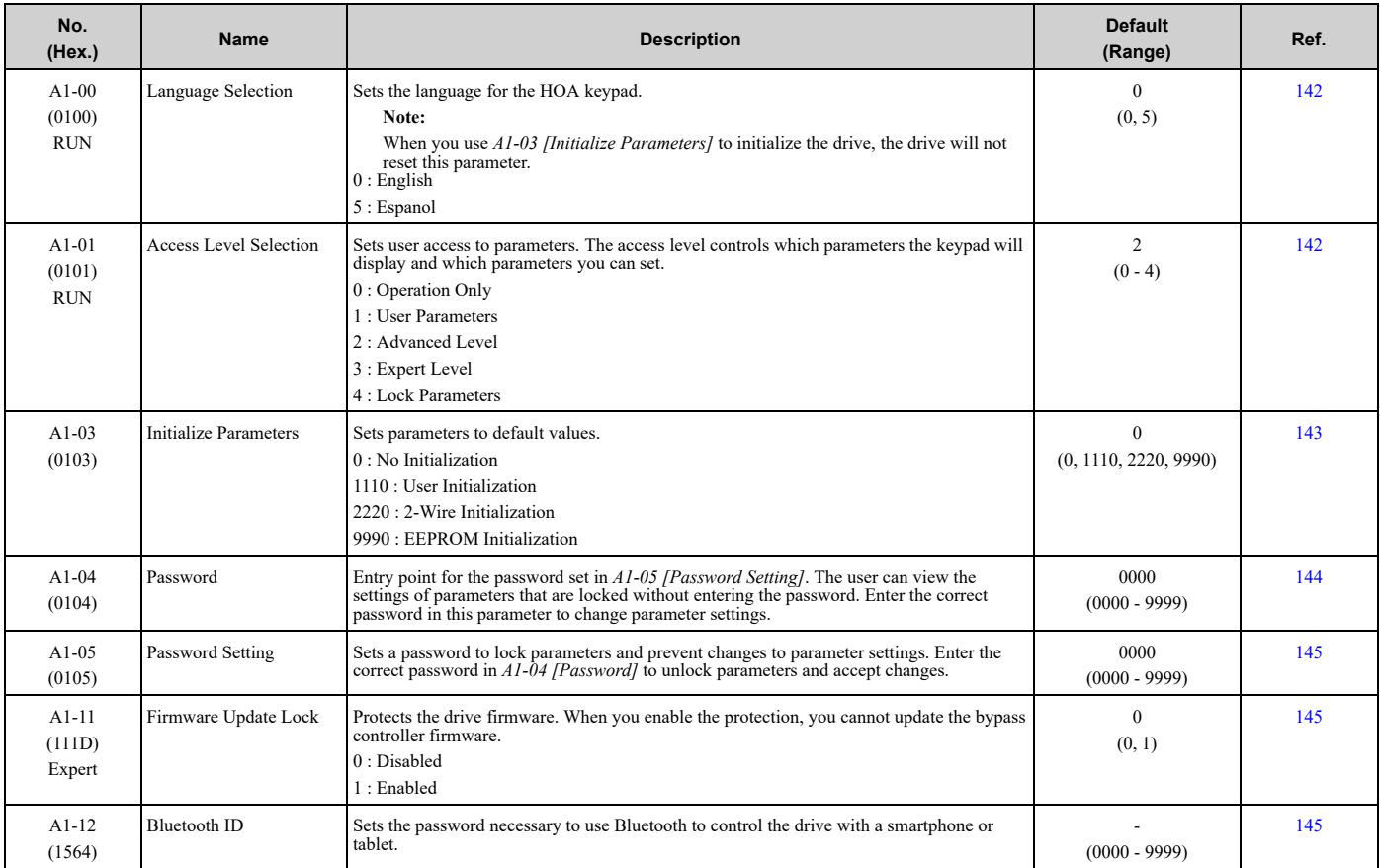

# ◆ **A2: User Parameters**

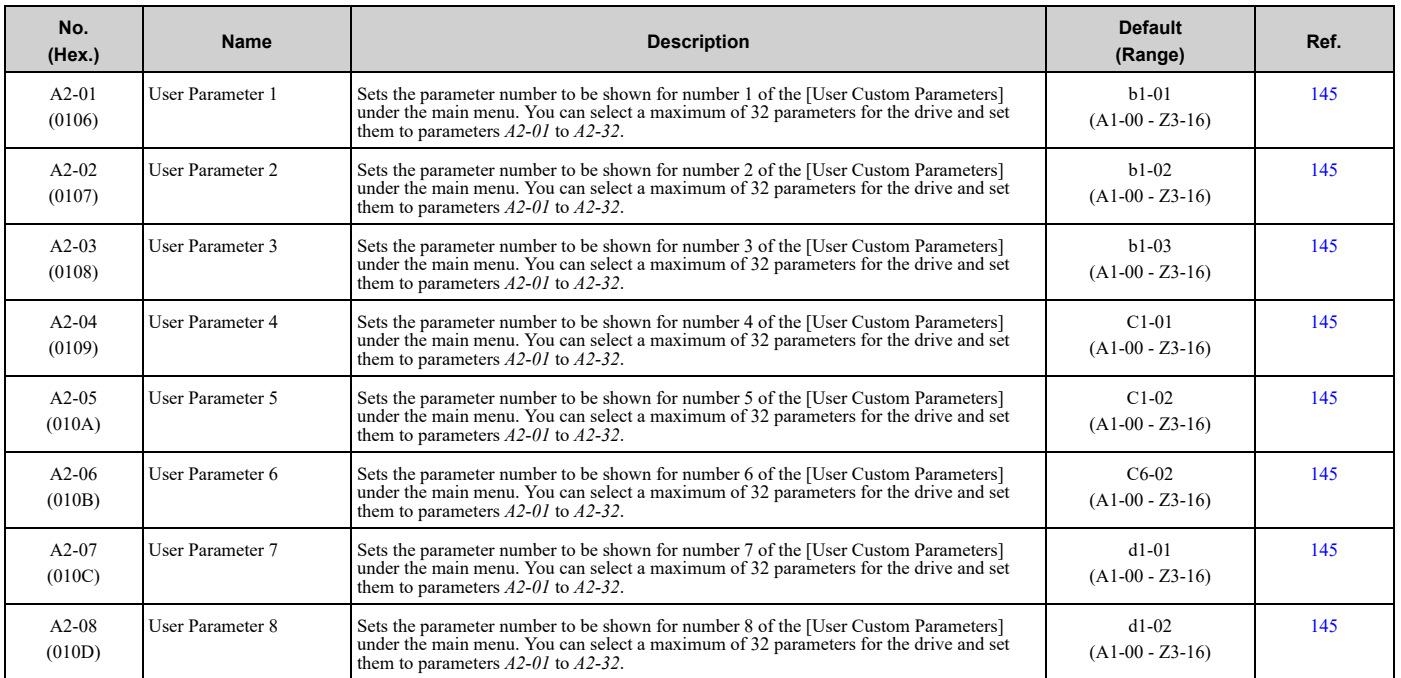

Parameter List [Parameter](#page-562-0) List

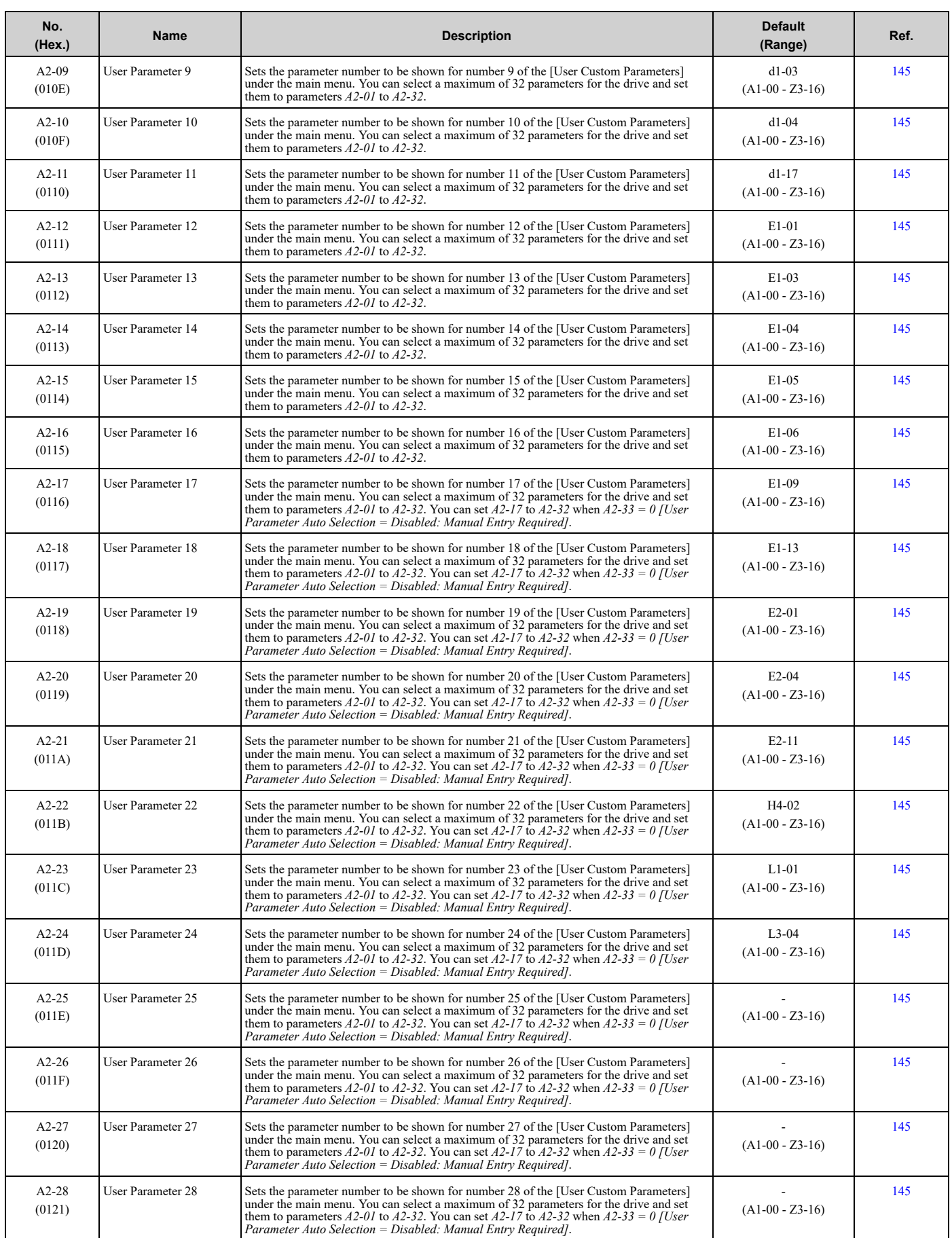

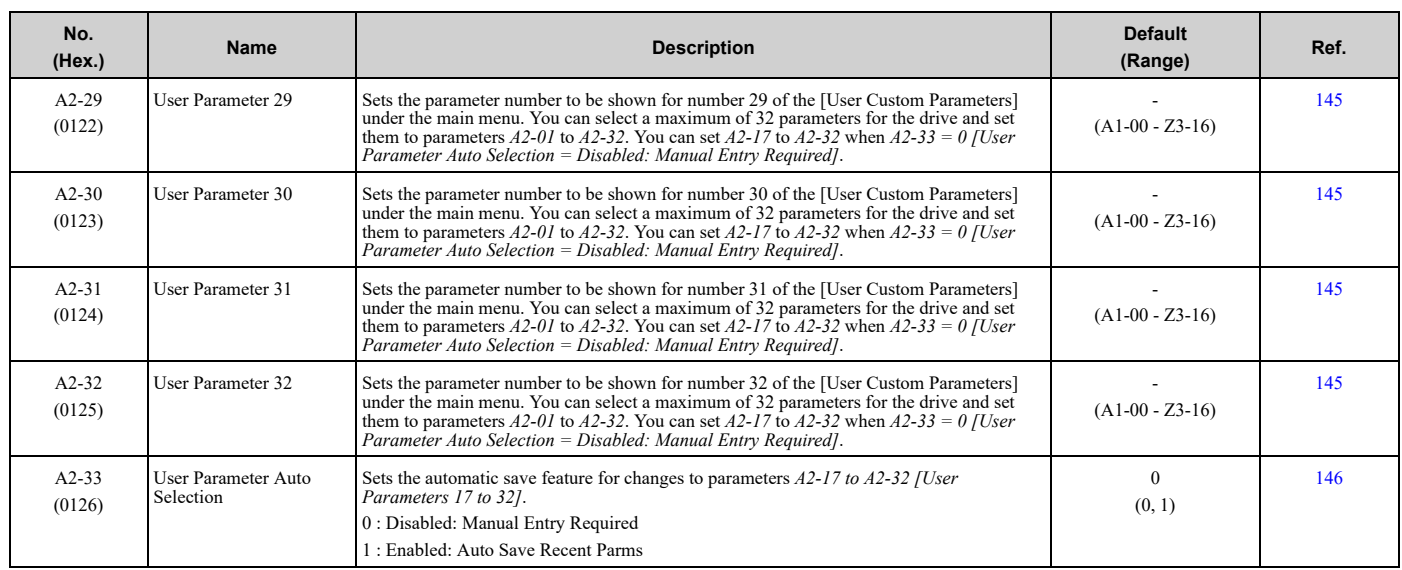

# <span id="page-569-0"></span>**9.5 b: Application**

# ◆ **b1: Operation Mode Selection**

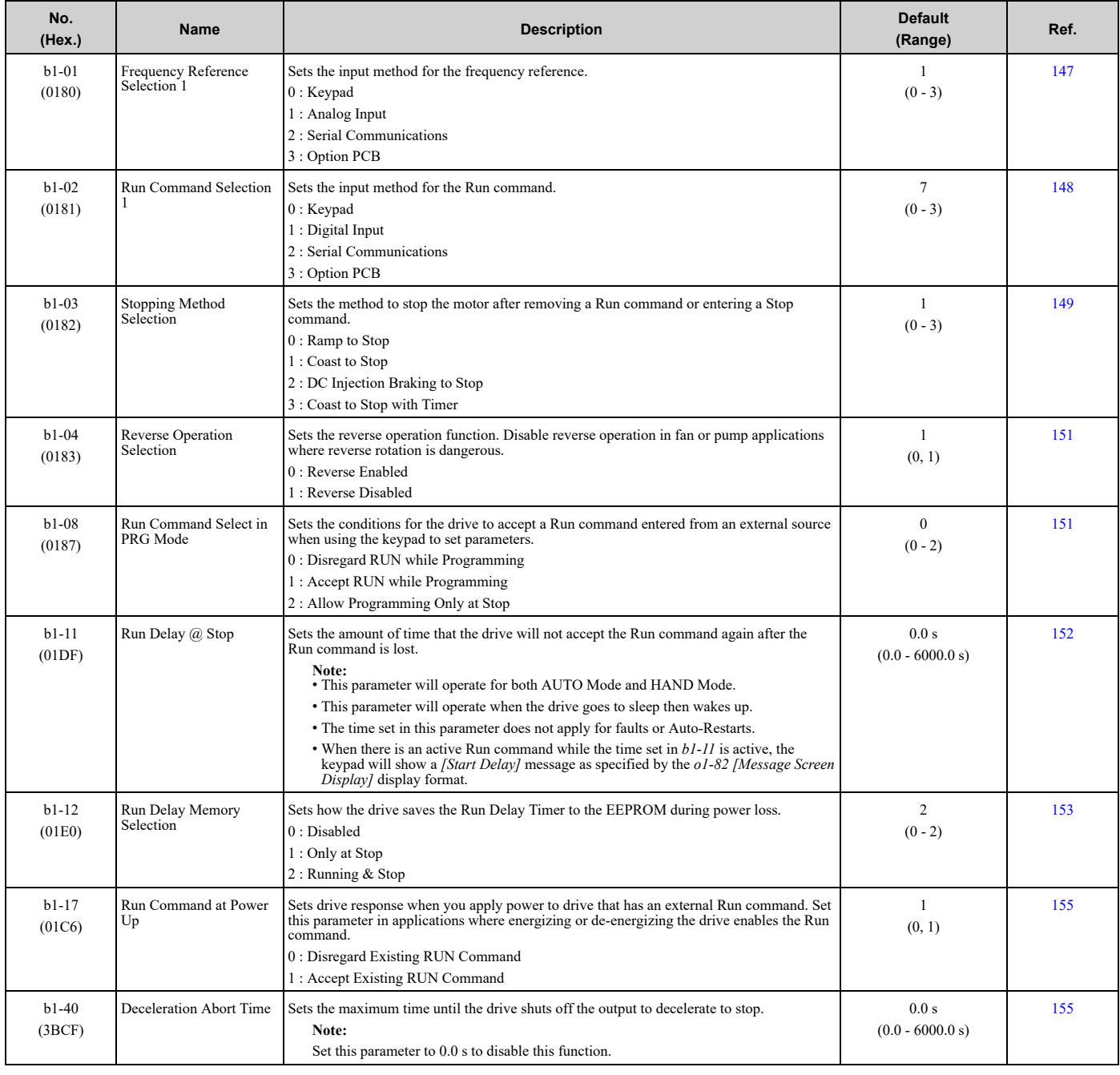

# ◆ **b2: DC Injection Braking**

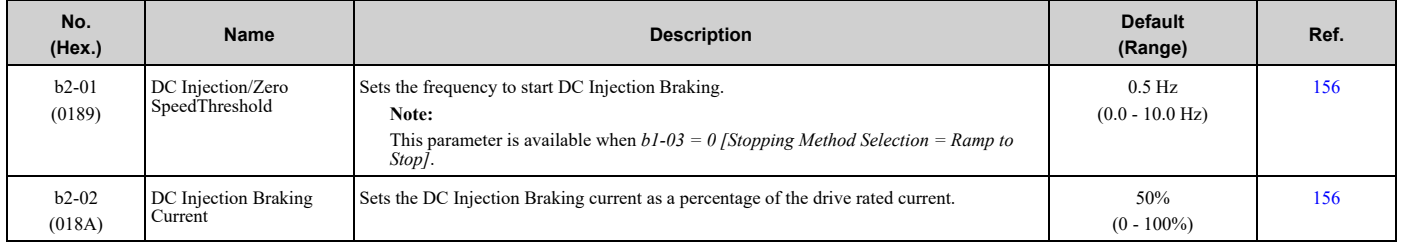

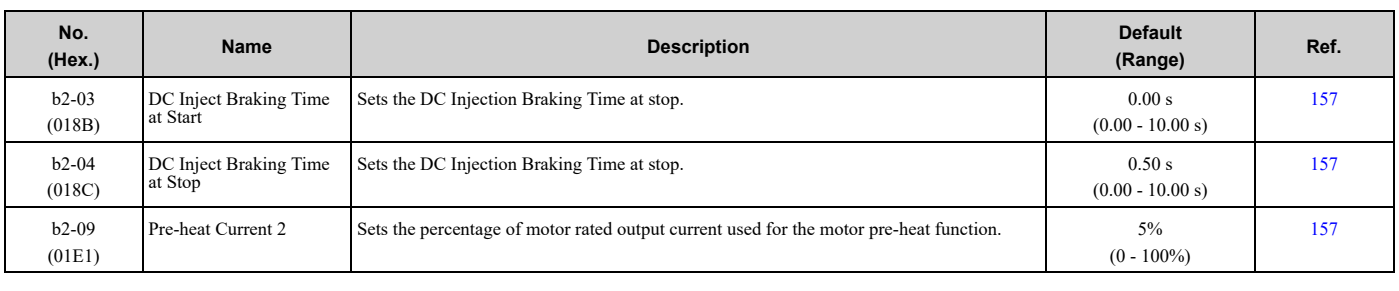

# ◆ **b3: Speed Search**

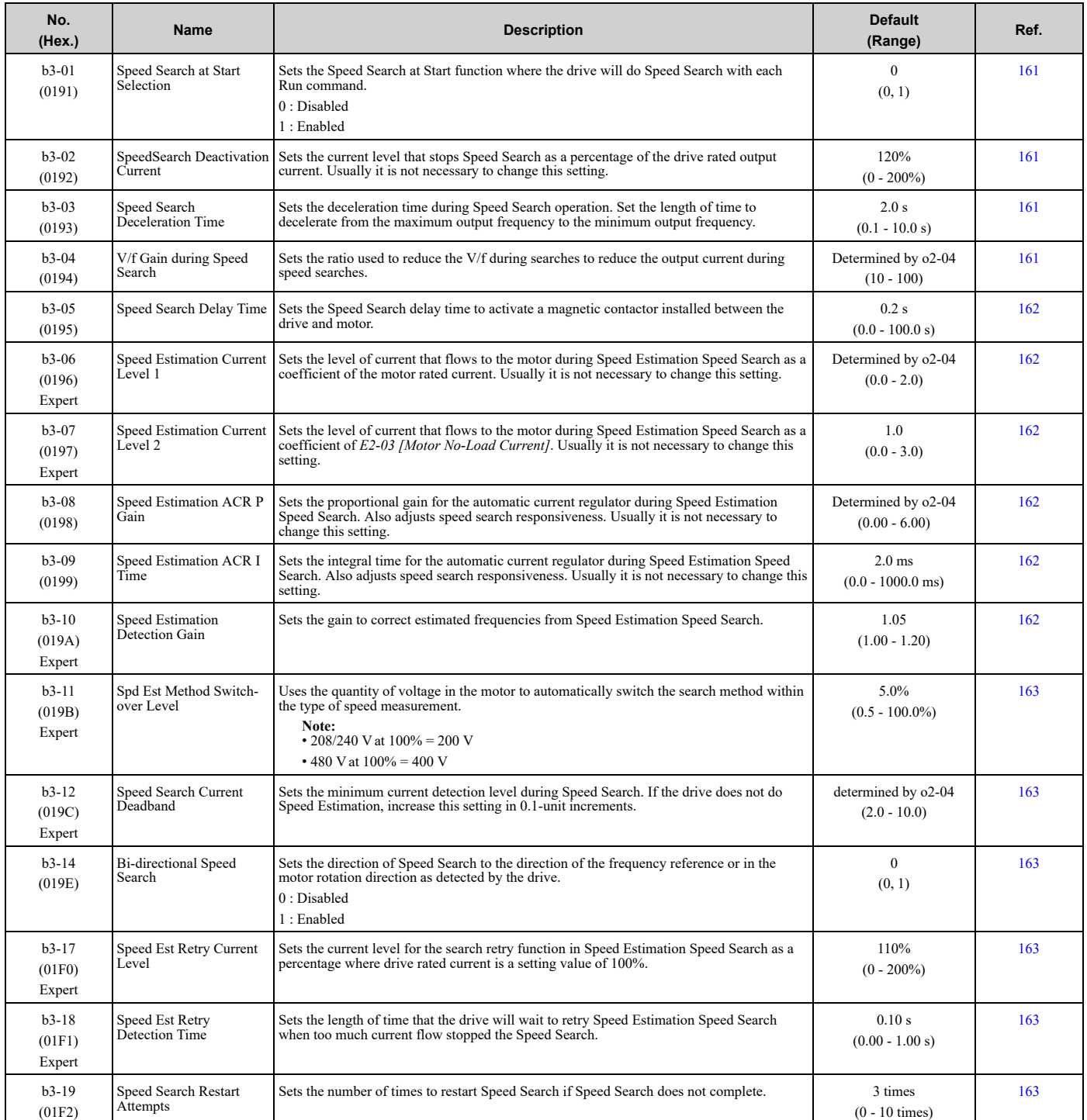

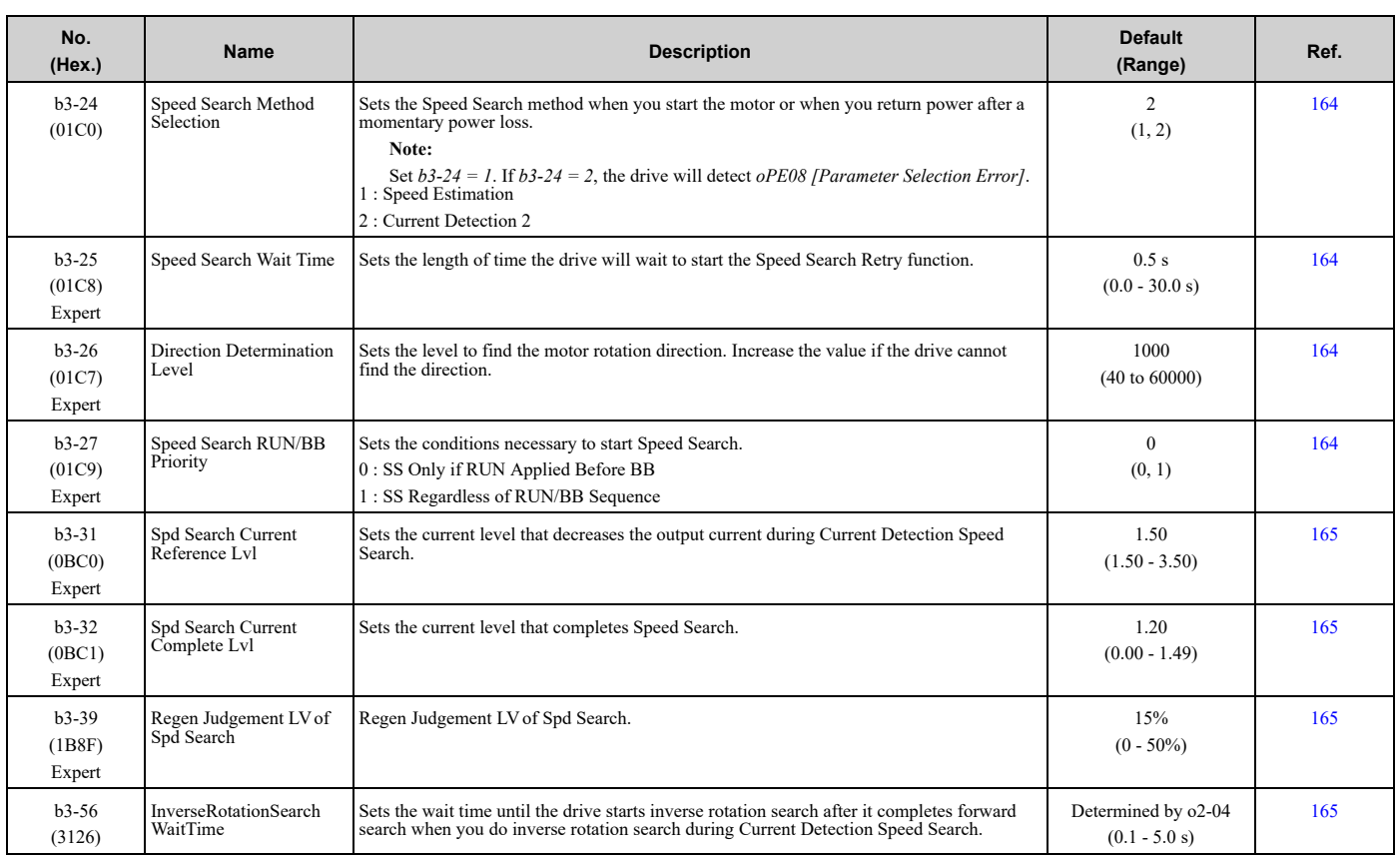

# ◆ **b4: Timer Function**

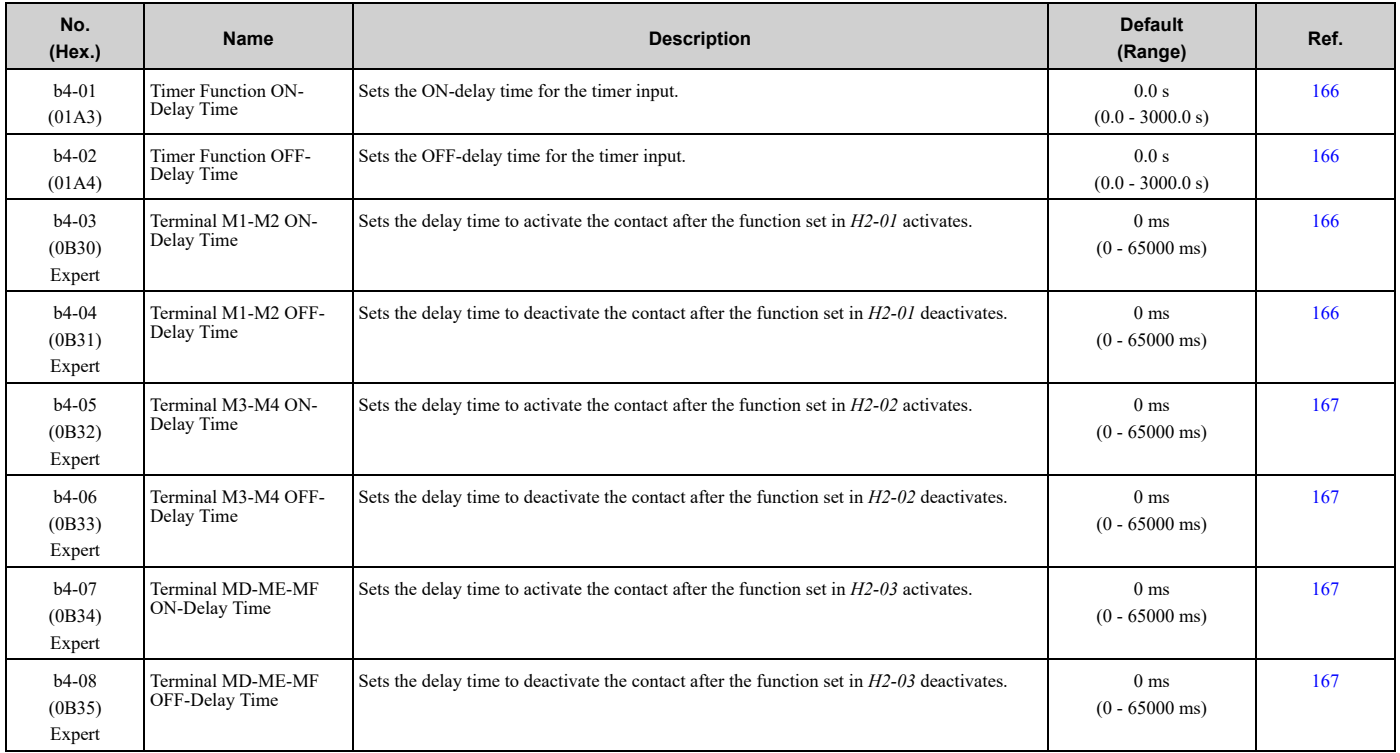

# ◆ **b5: PID Control**

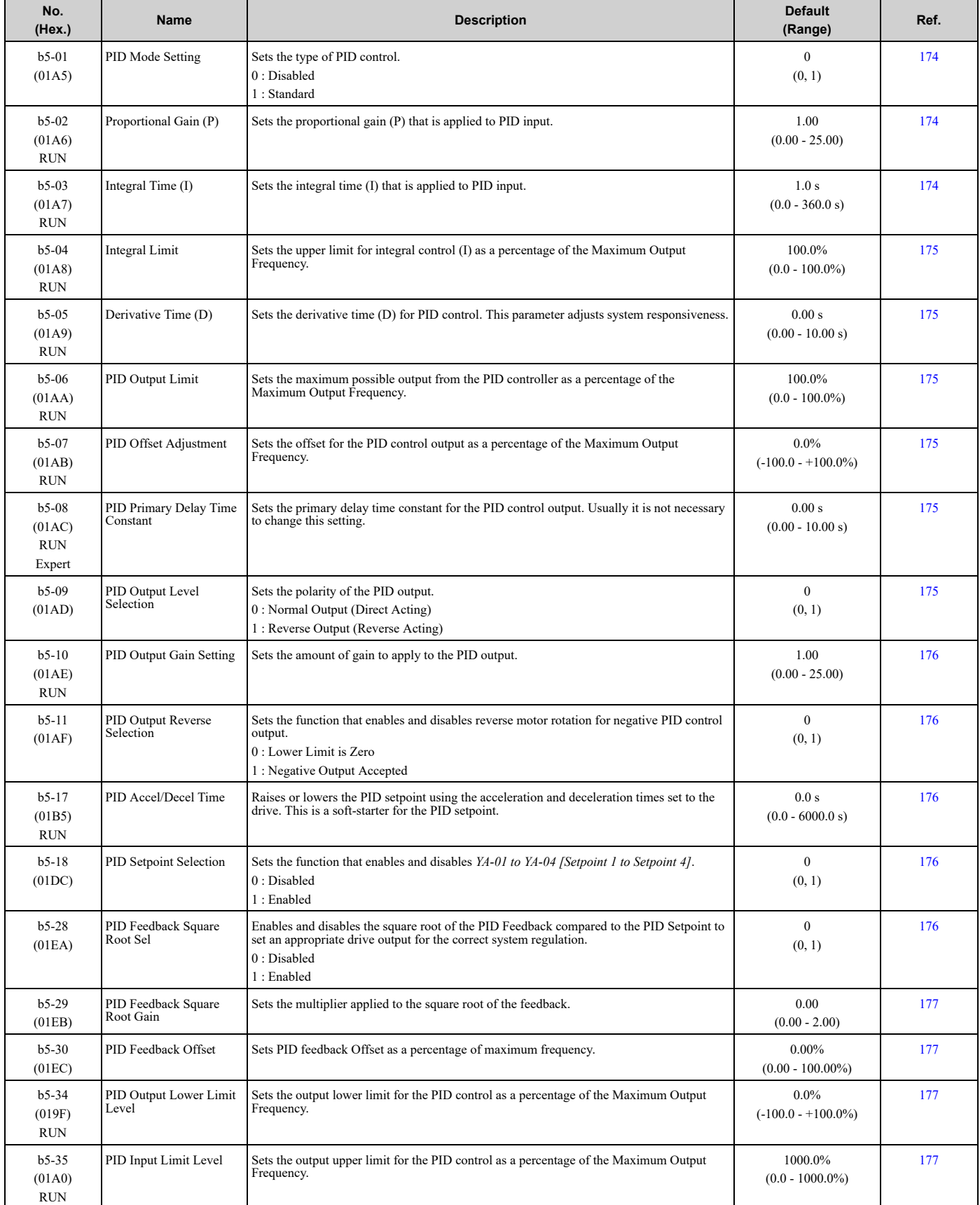

### 9.5 b: [Application](#page-569-0)

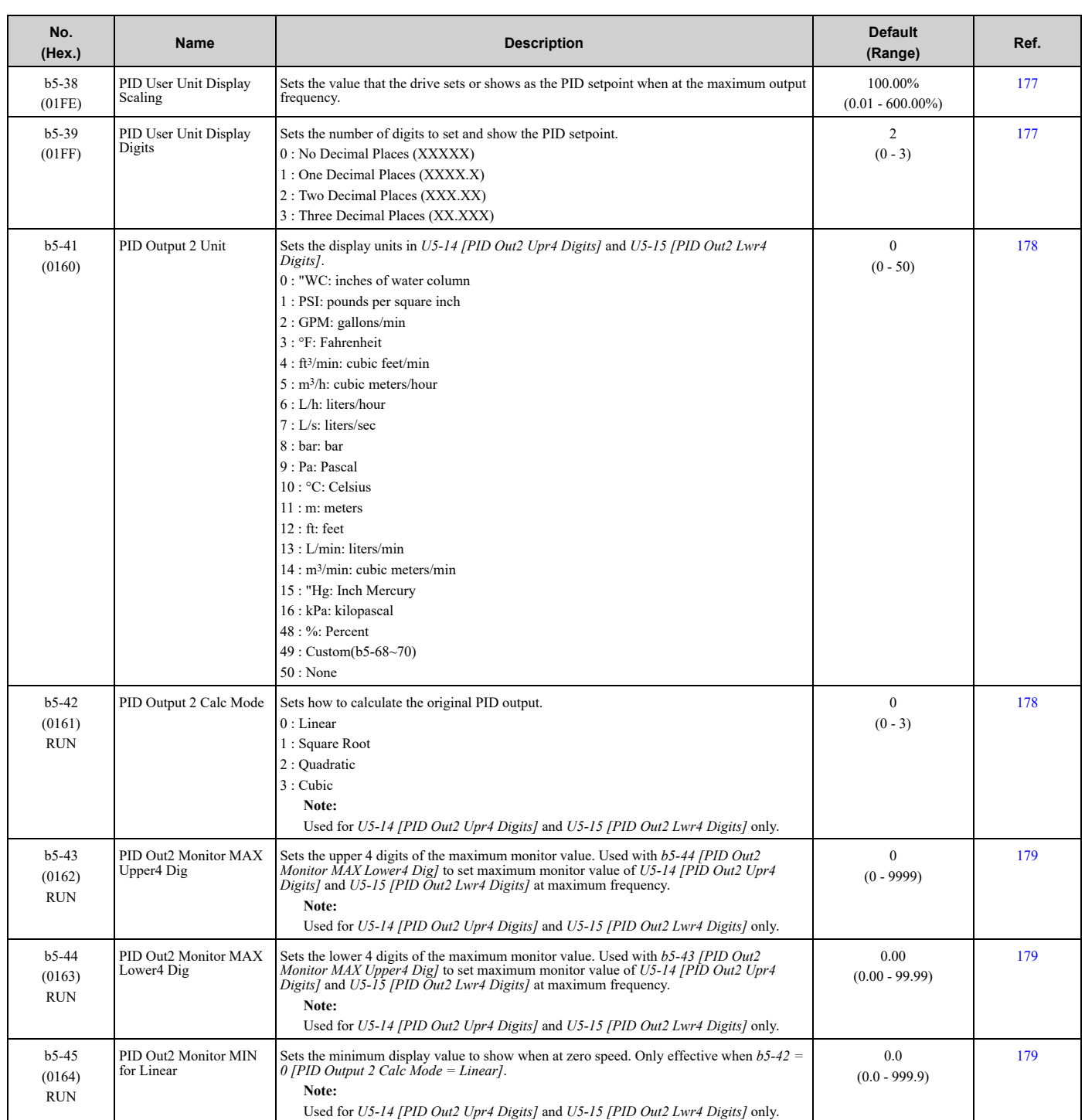

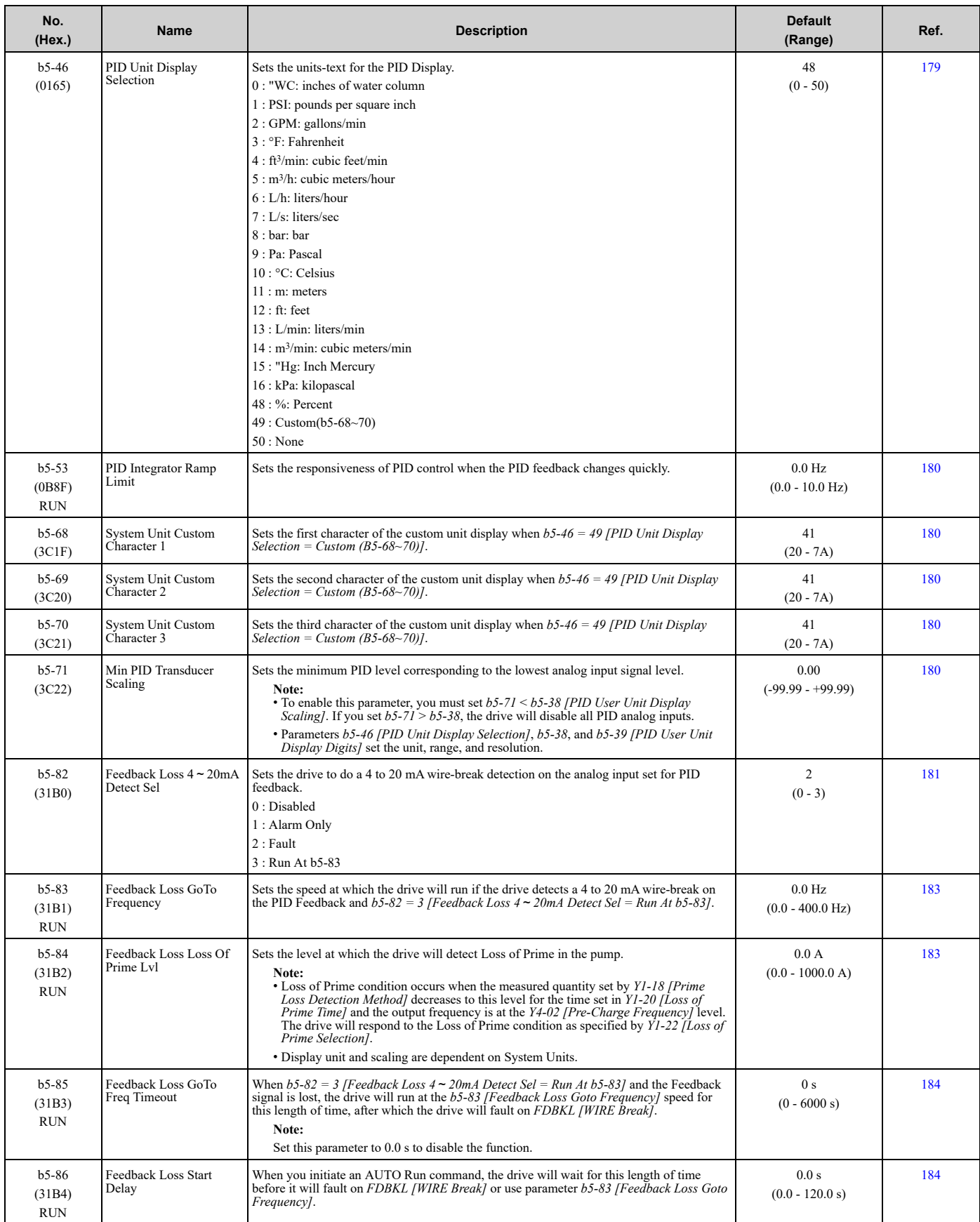

# ◆ **b6: Dwell Function**

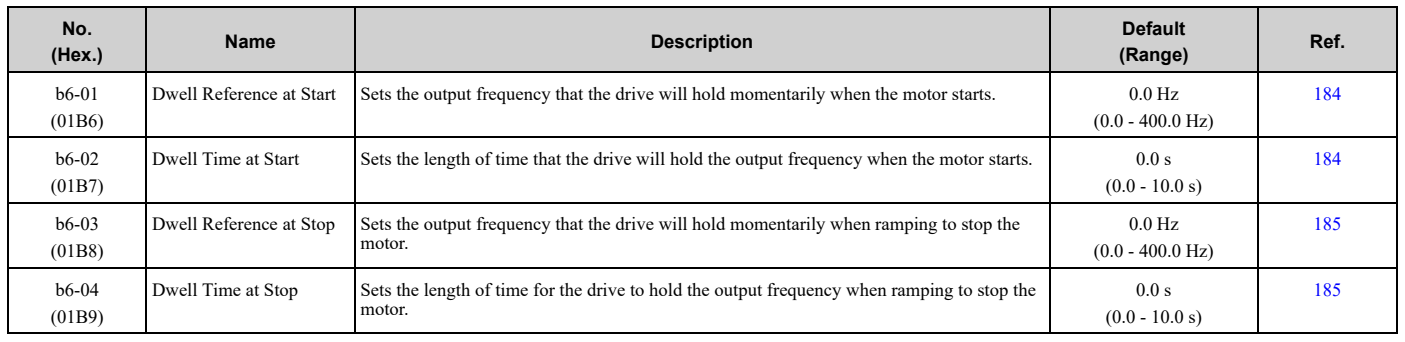

# ◆ **b8: Energy Saving**

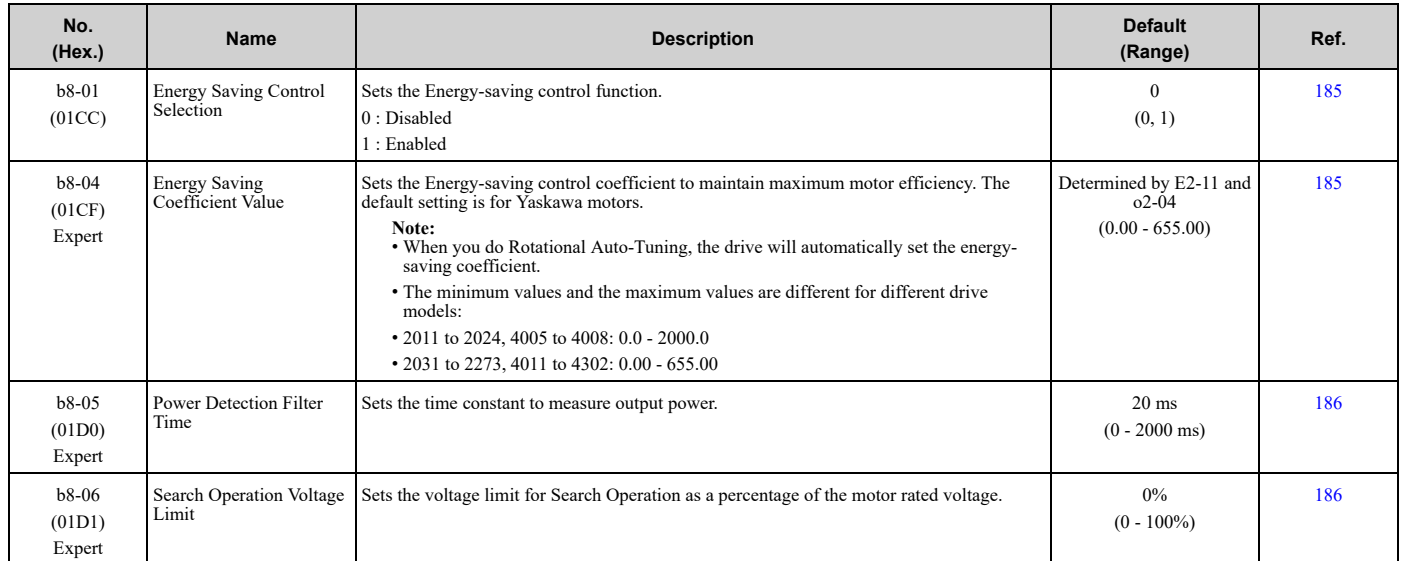
# <span id="page-576-0"></span>**9.6 C: Tuning**

## ◆ **C1: Accel & Decel Time**

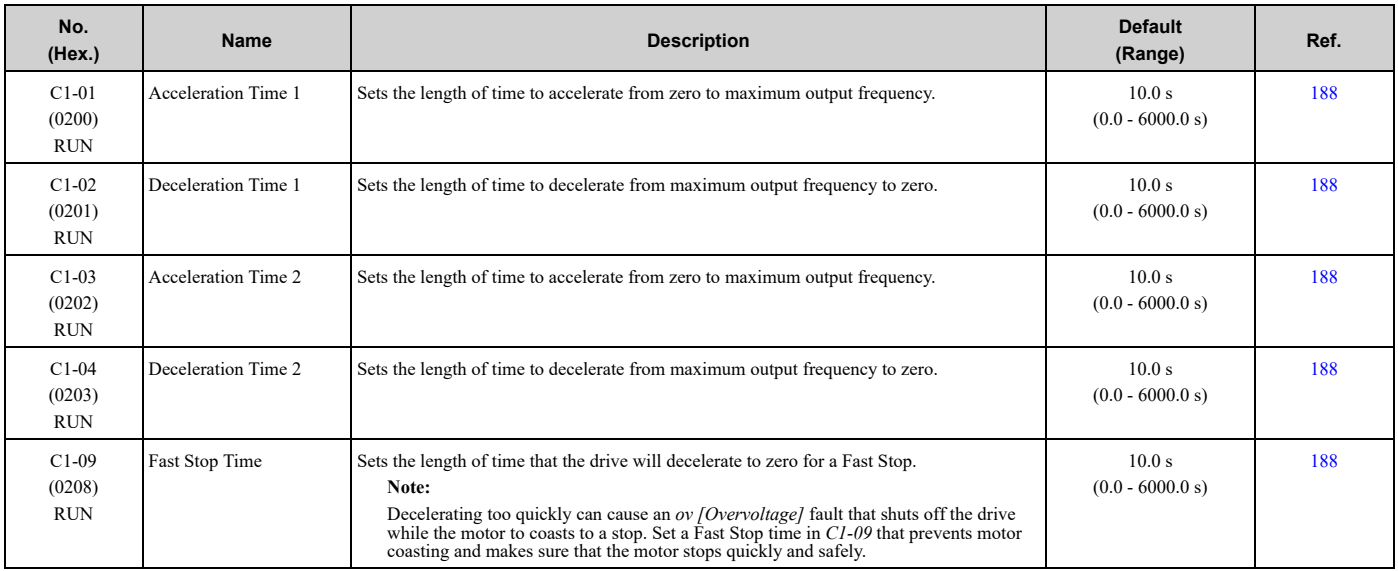

## ◆ **C2: S-Curve Characteristics**

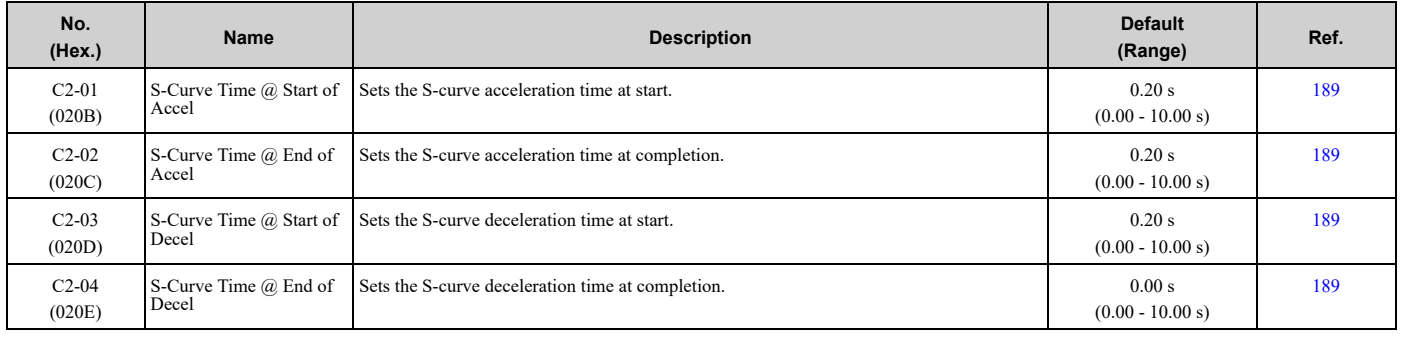

# ◆ **C3: Slip Compensation**

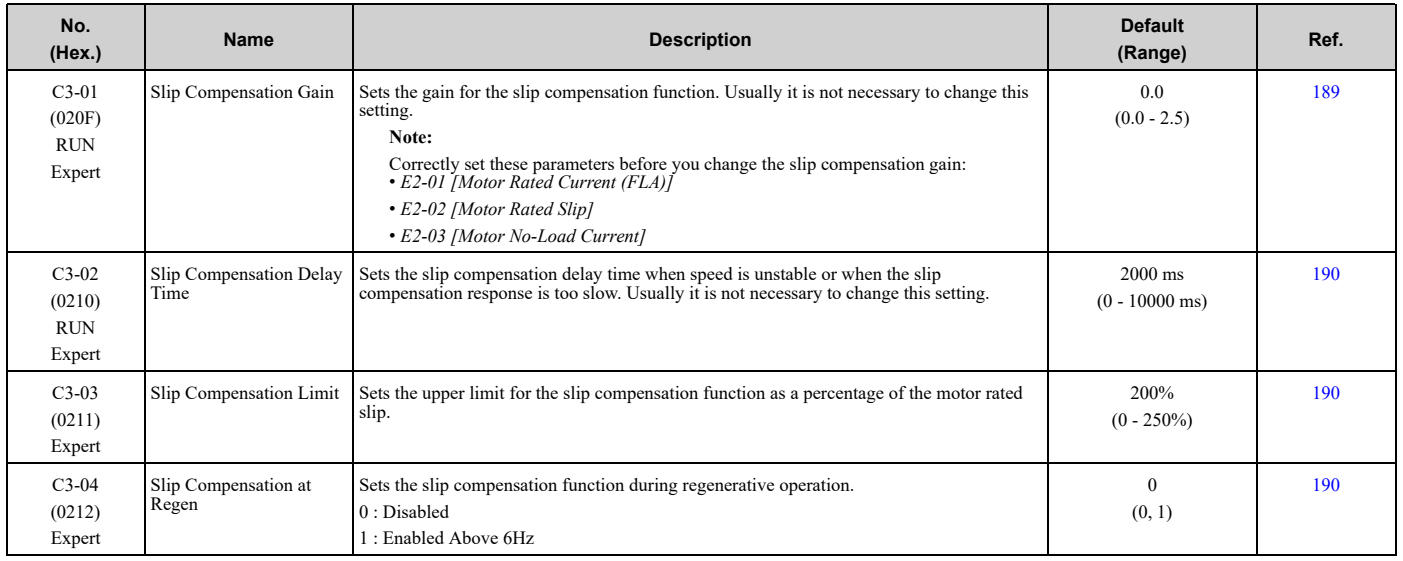

# ◆ **C4: Torque Compensation**

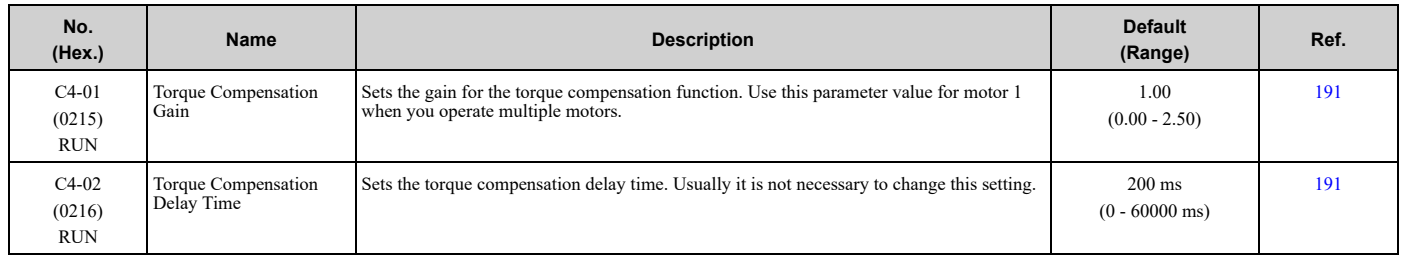

# ◆ **C6: Carrier Frequency**

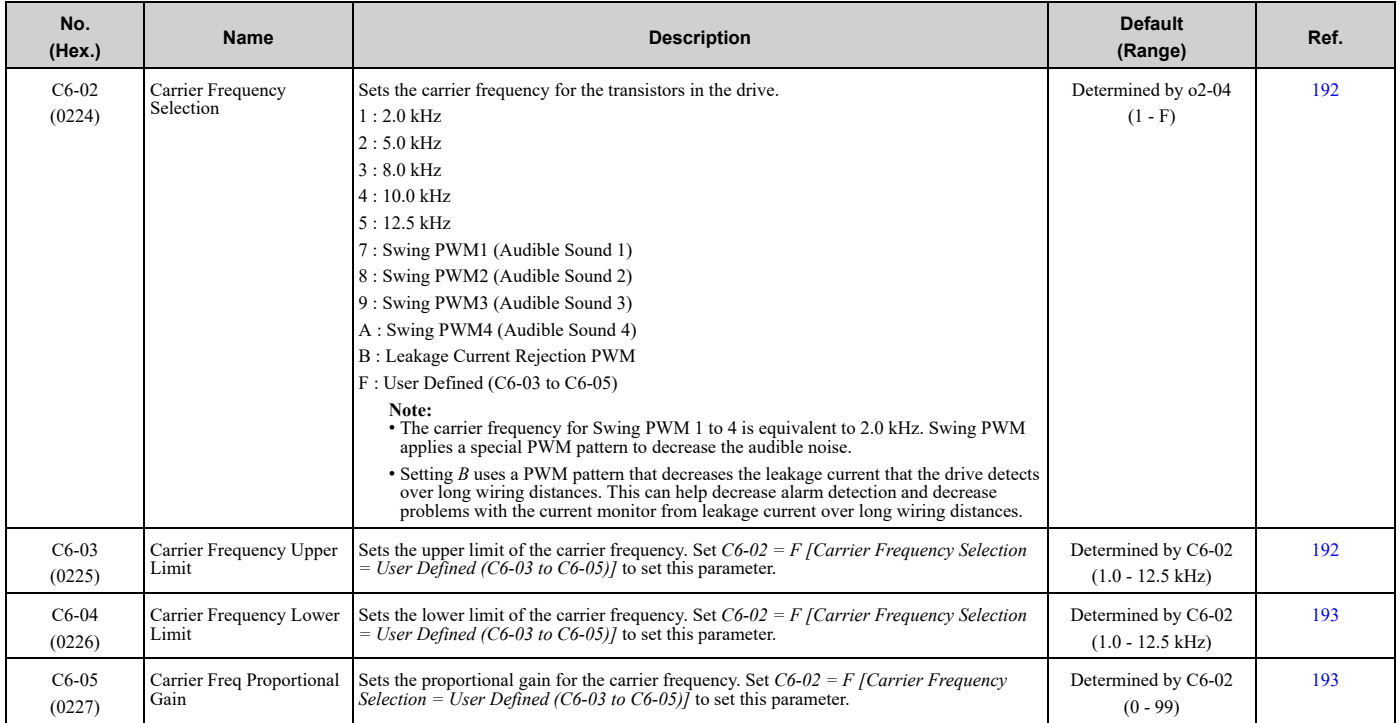

# <span id="page-578-0"></span>**9.7 d: Reference Settings**

# ◆ **d1: Frequency Reference**

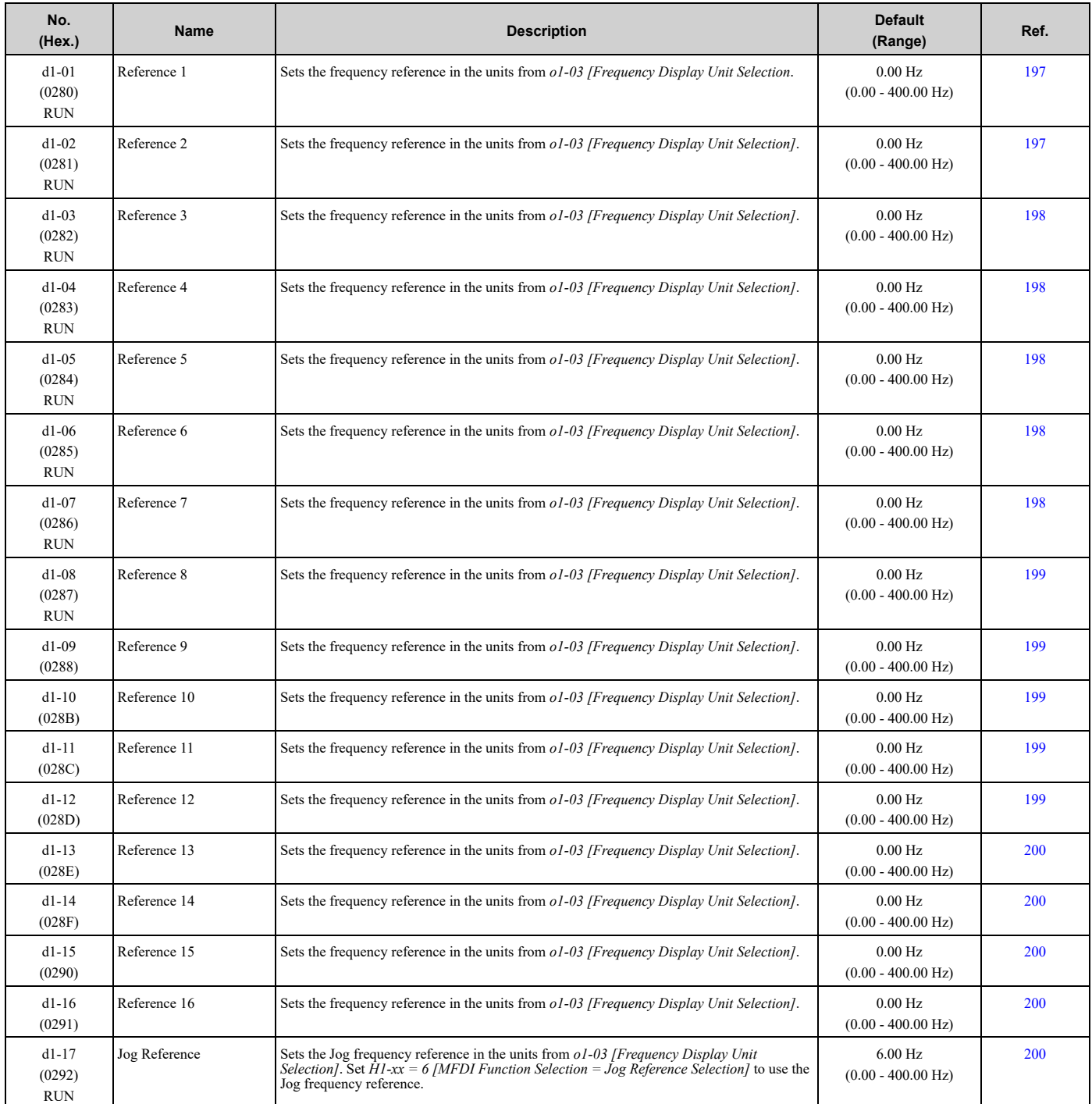

Parameter List [Parameter](#page-562-0) List

## ◆ **d2: Reference Limits**

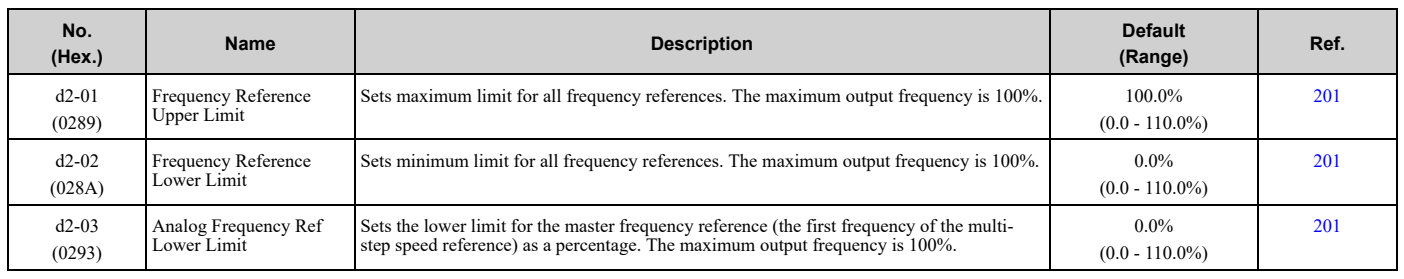

# ◆ **d3: Jump Frequency**

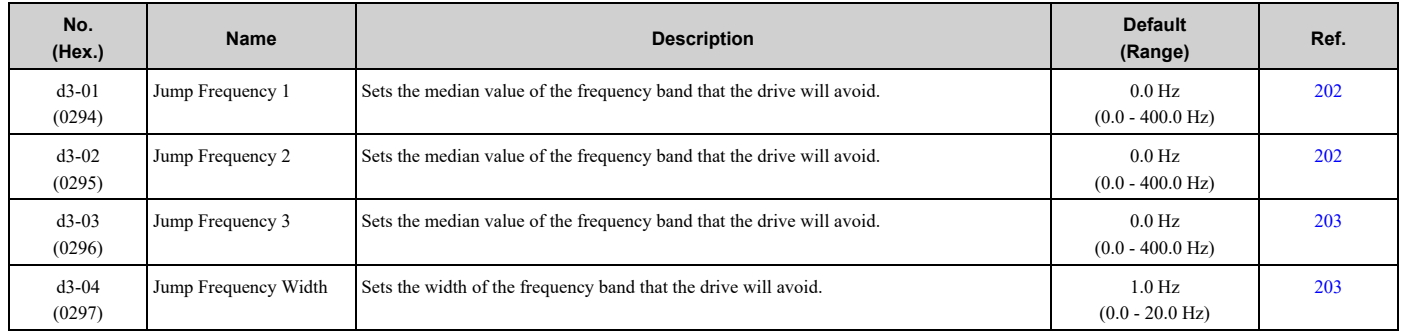

# ◆ **d4: Frequency Ref Up/Down & Hold**

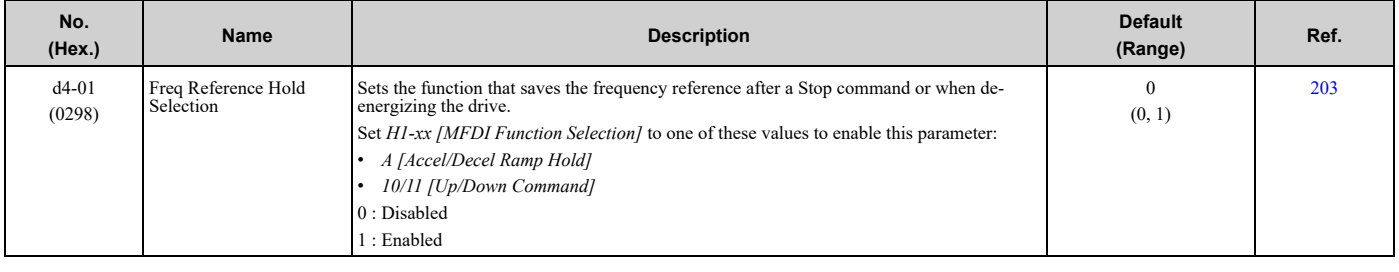

## ◆ **d6: Field Weakening**

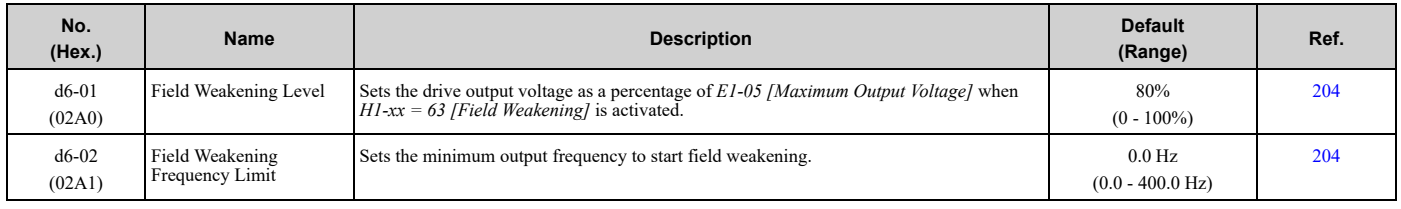

# ◆ **d7: Offset Frequency**

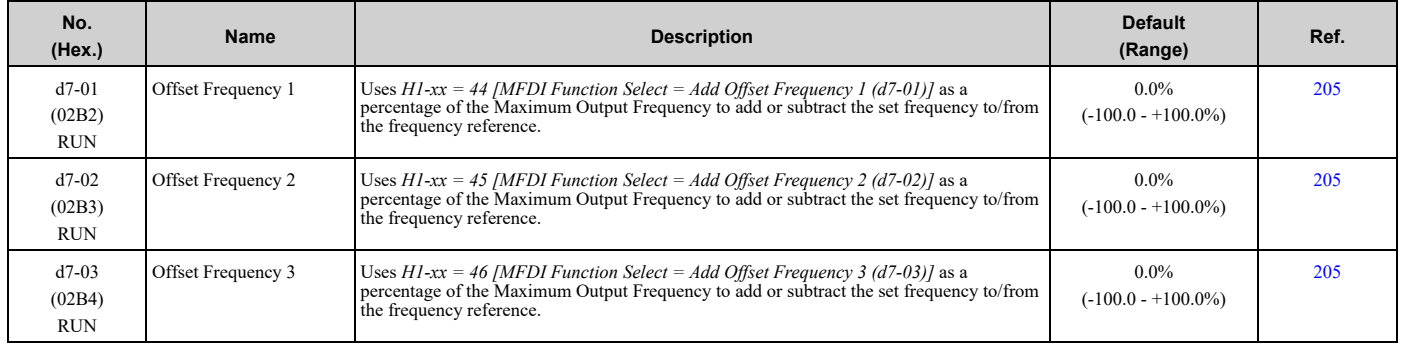

# <span id="page-580-0"></span>**9.8 E: Motor Parameters**

## ◆ **E1: V/f Pattern for Motor 1**

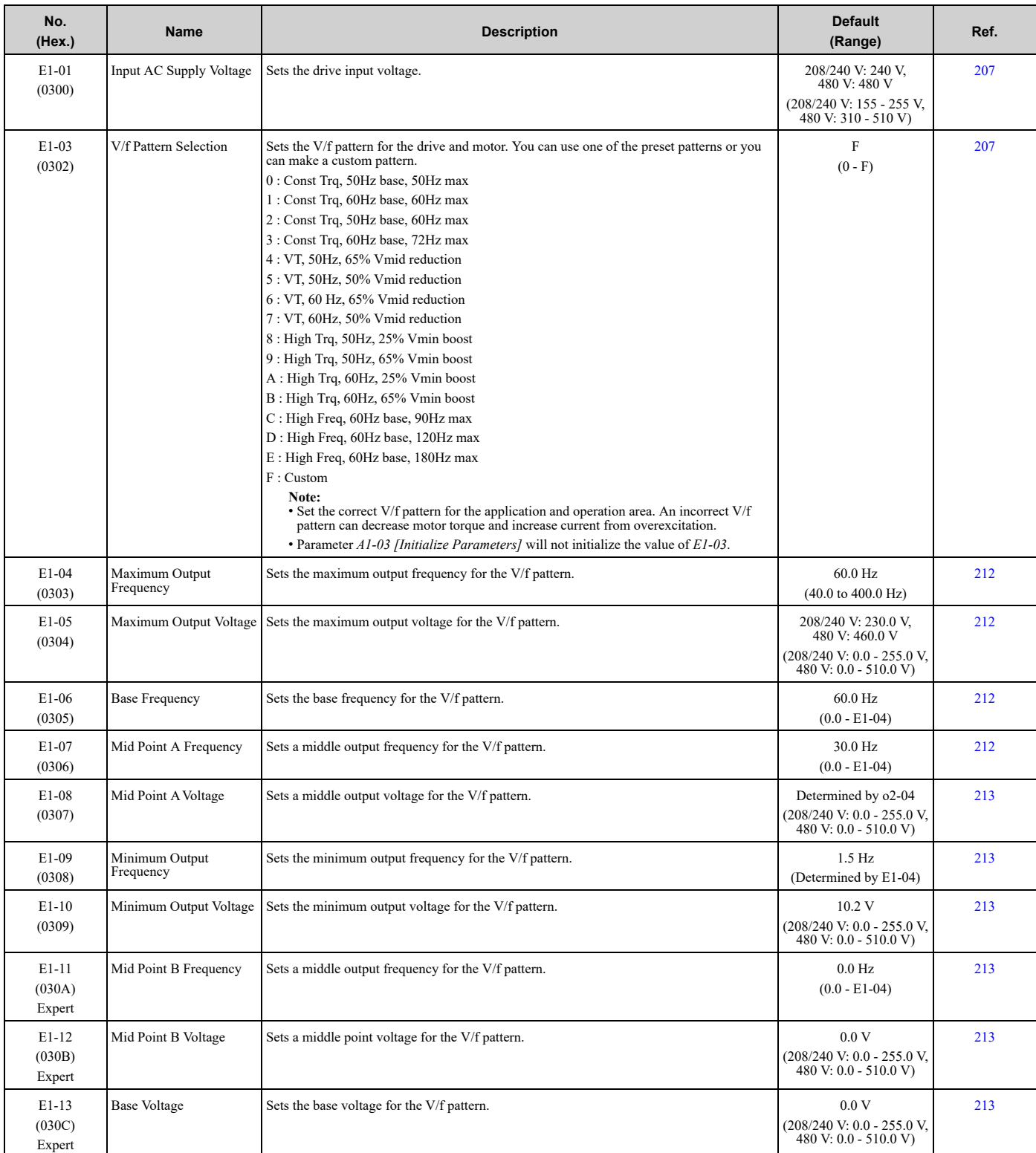

### ◆ **E2: Motor Parameters**

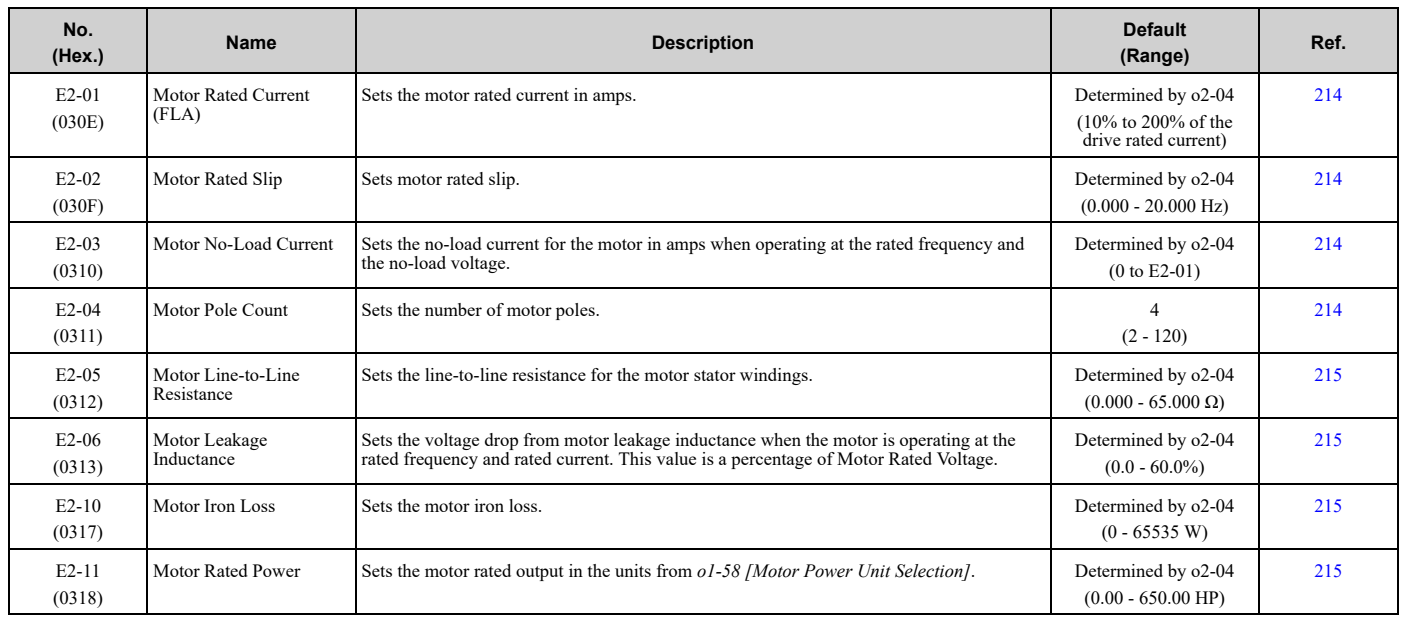

# <span id="page-582-0"></span>**9.9 F: Options**

# ◆ **F4: Analog Monitor Option**

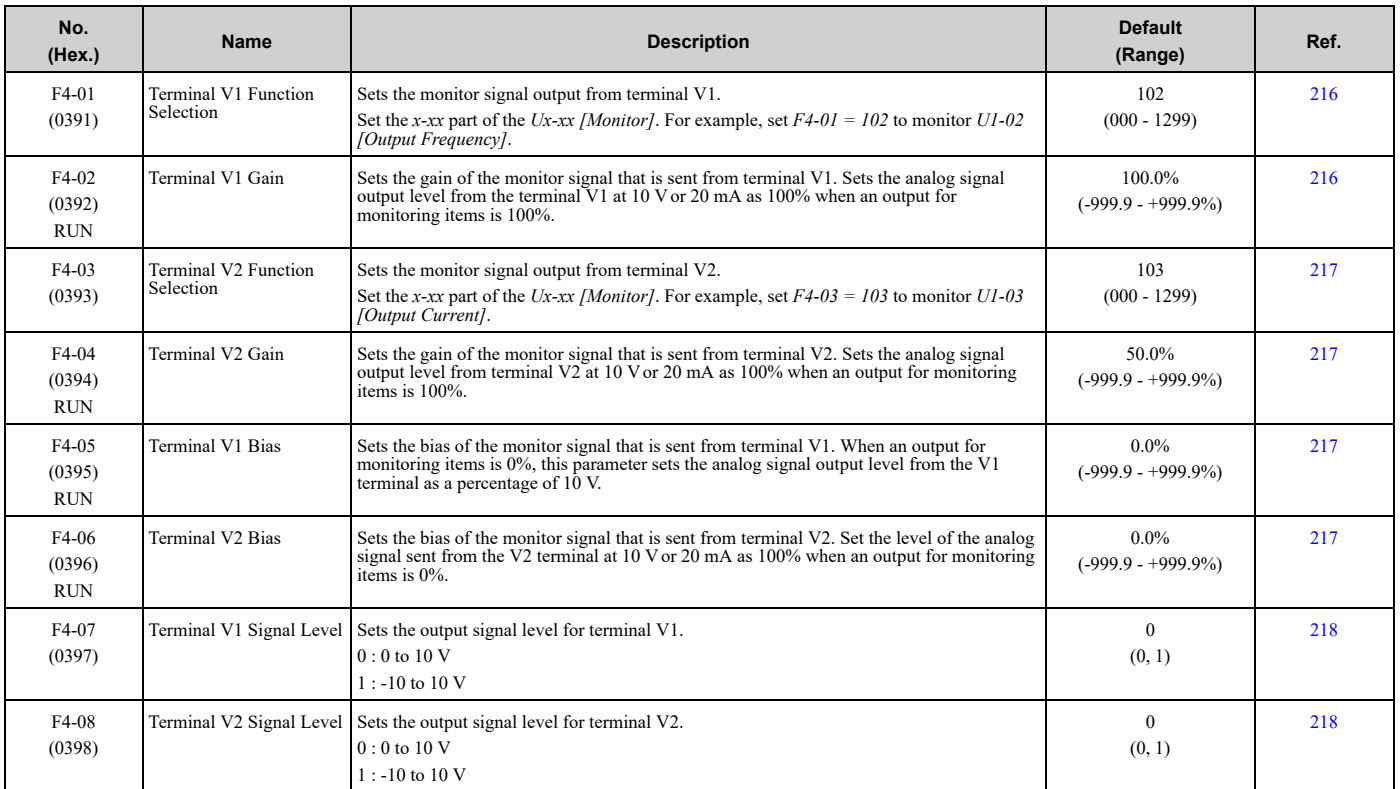

# ◆ **F5: Digital Output Option**

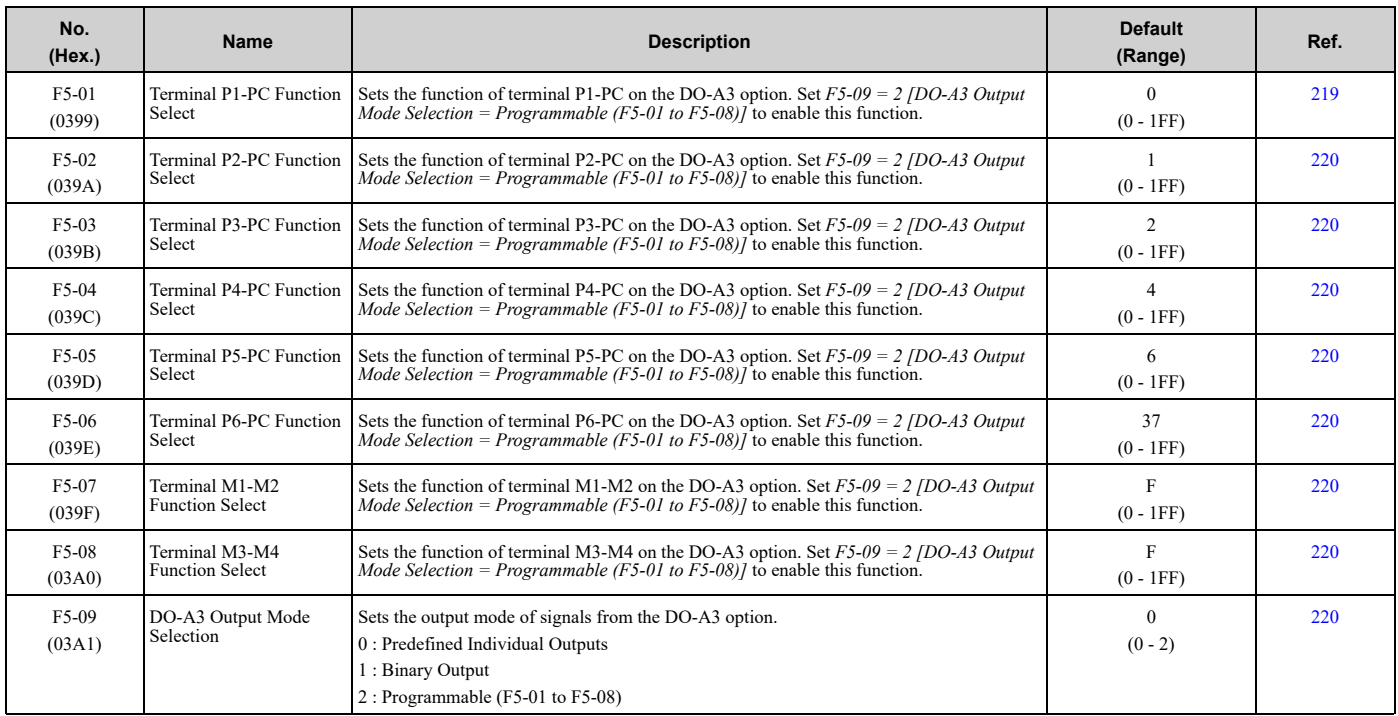

# ◆ **F6: Communication Options**

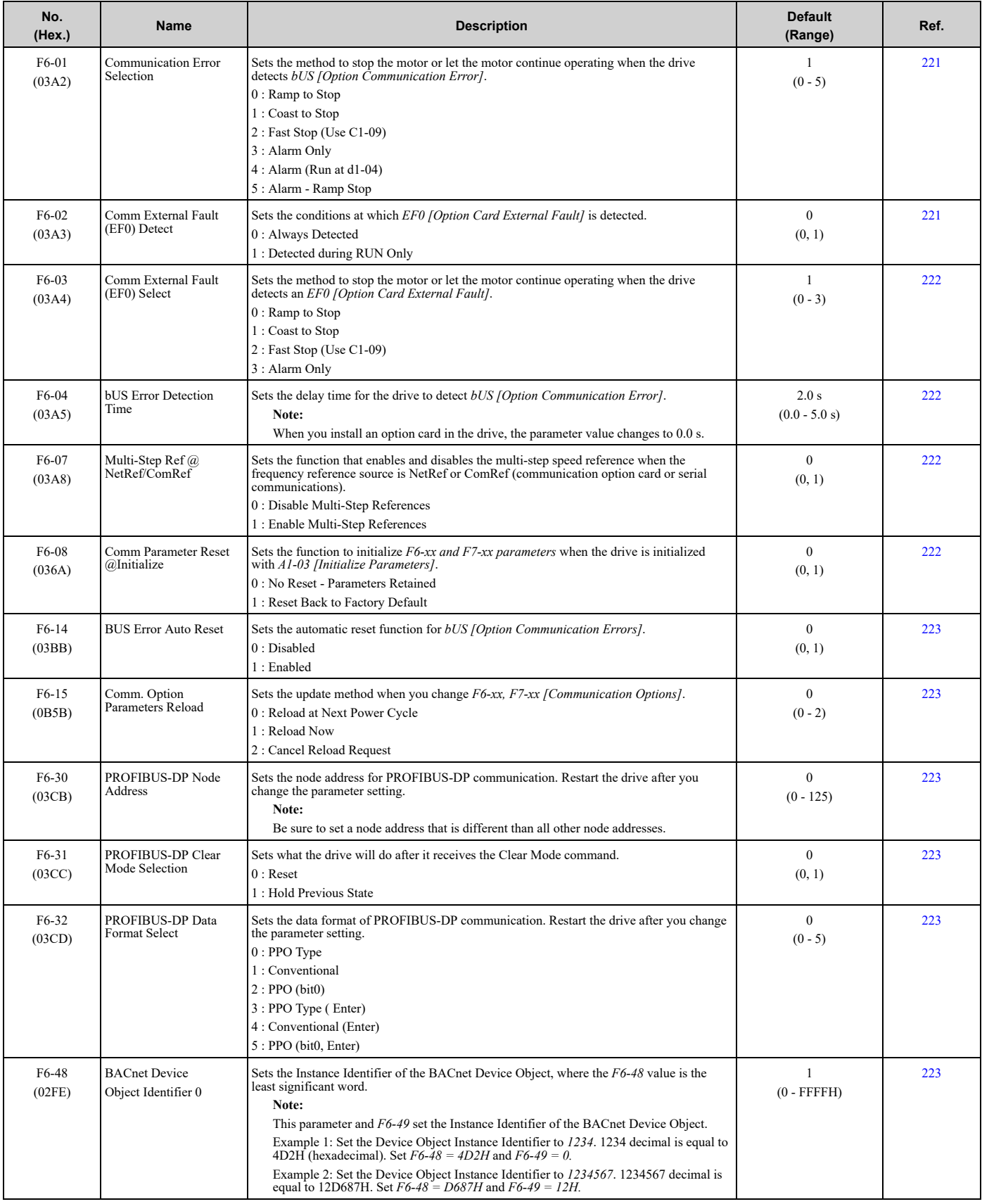

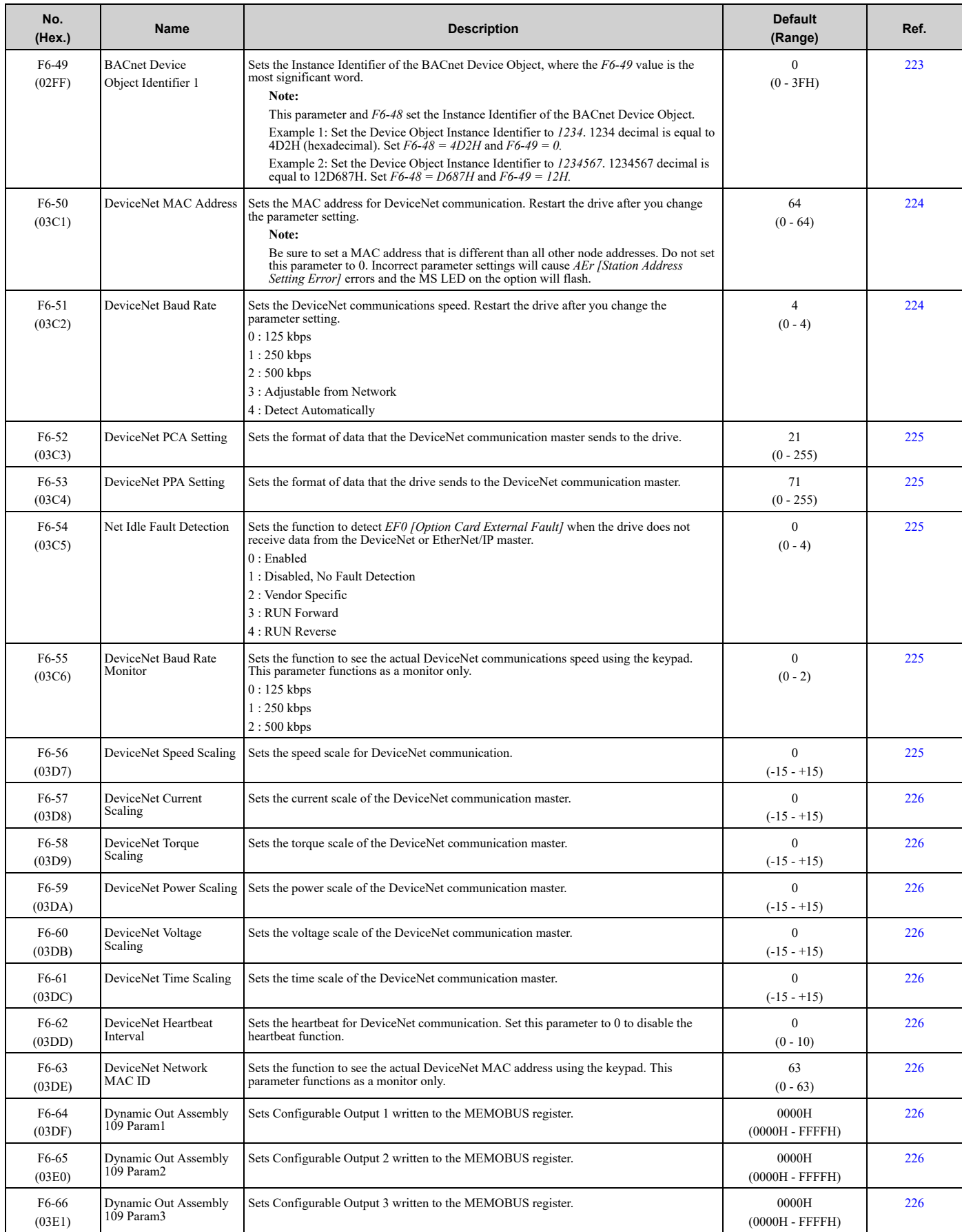

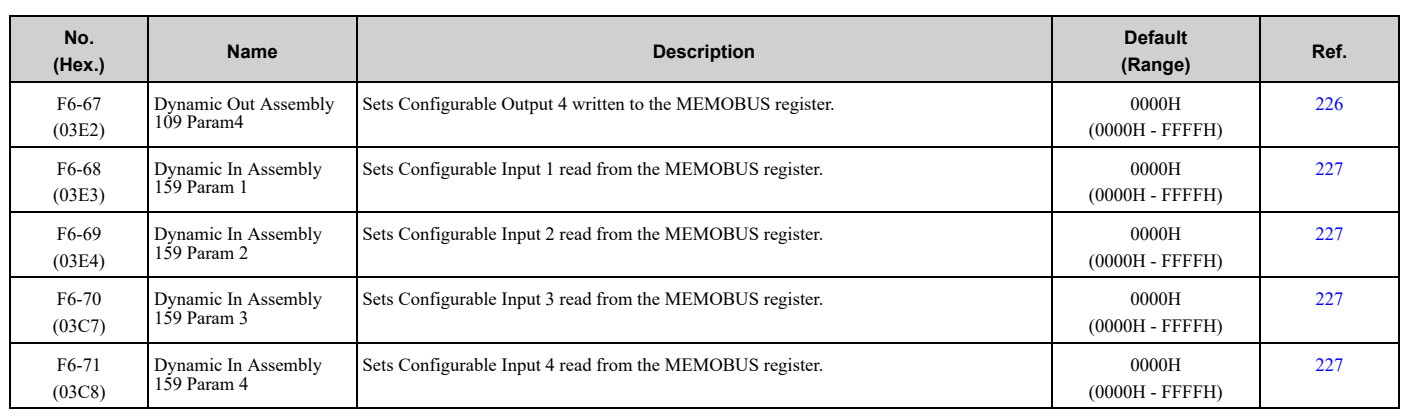

# ◆ **F7: Ethernet Options**

#### **Note:**

You must cycle power or set *F6-15 = 1 [Comm. Option Parameters Reload = Reload Now]* for *F7-xx* parameters to take effect.

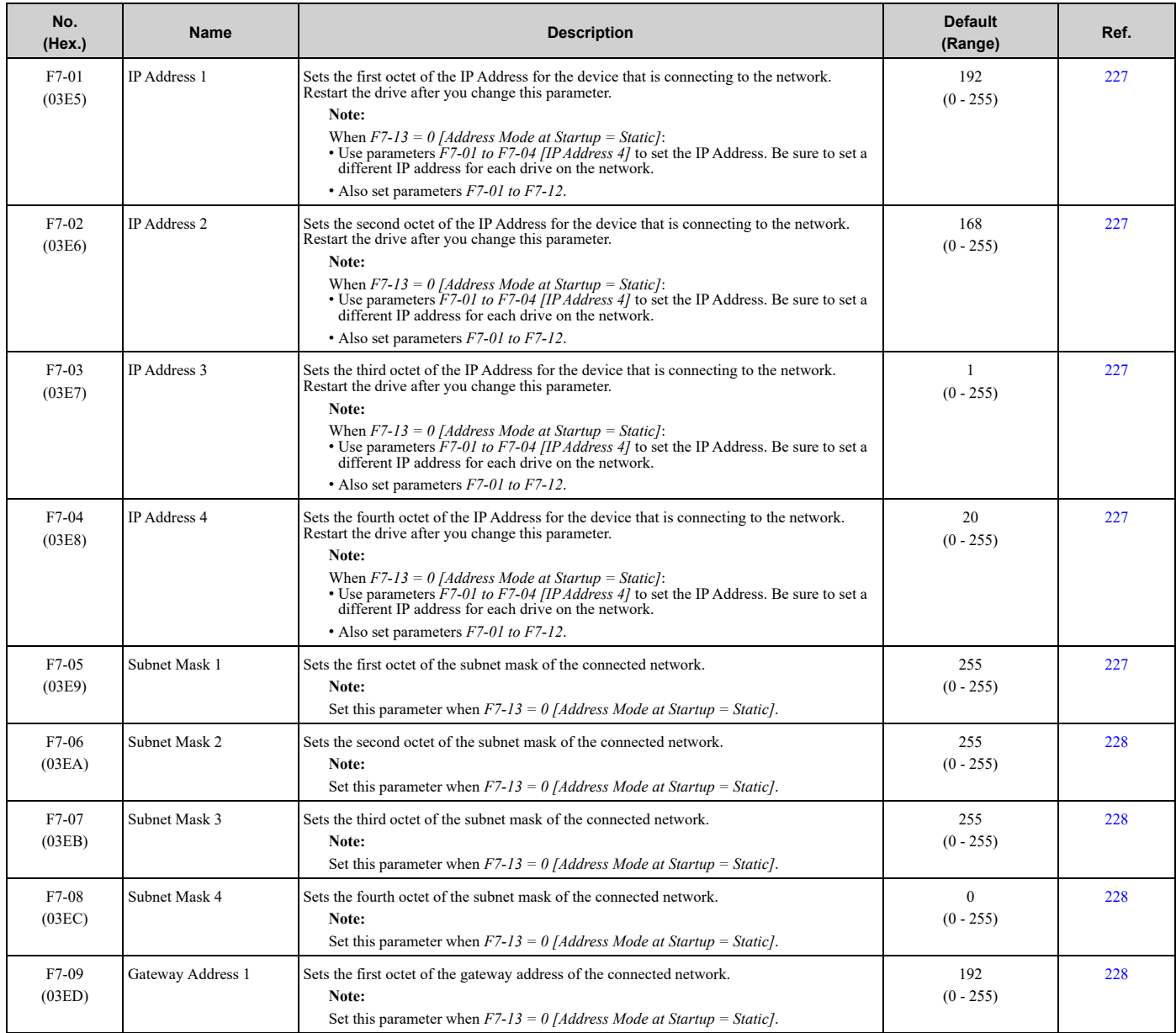

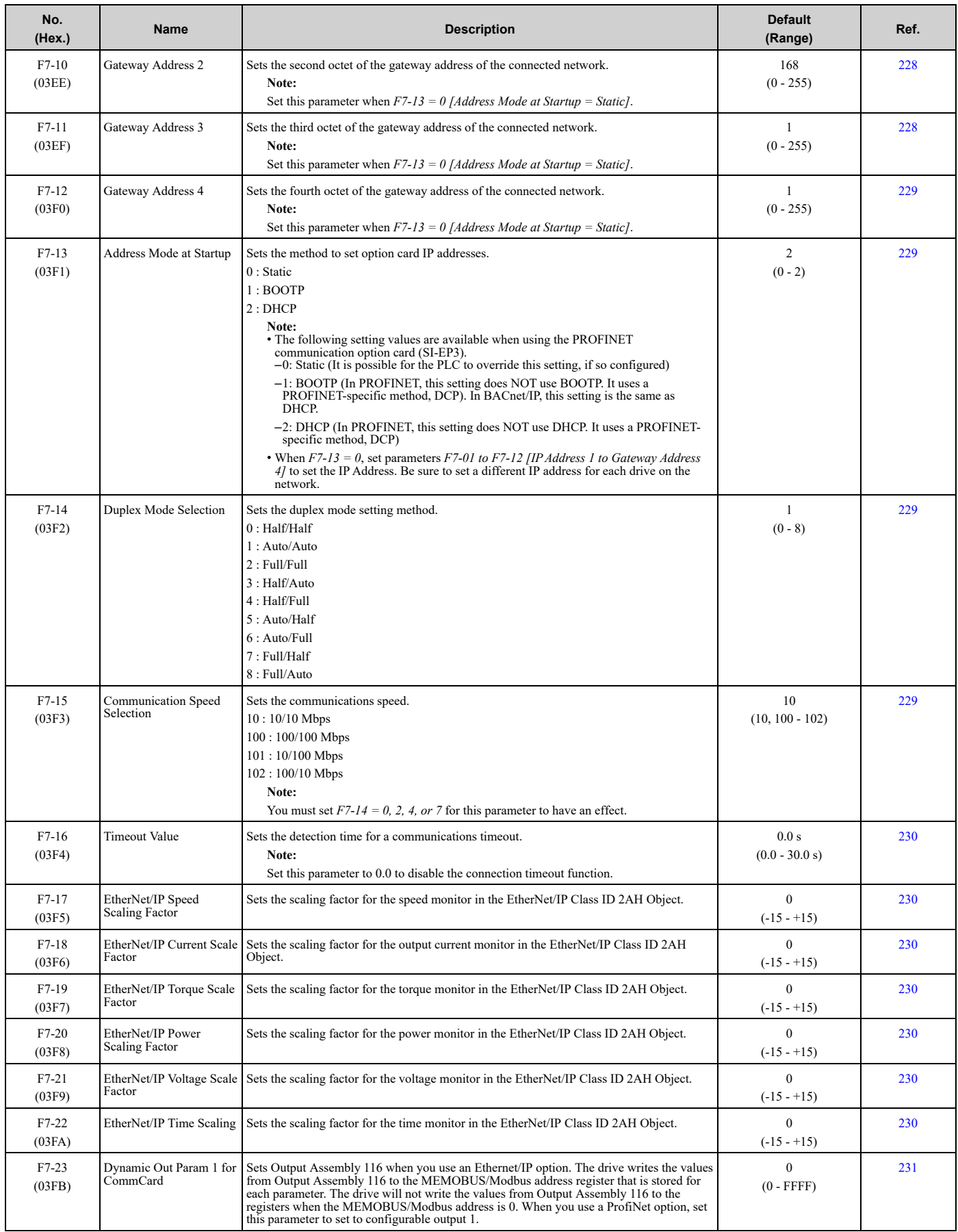

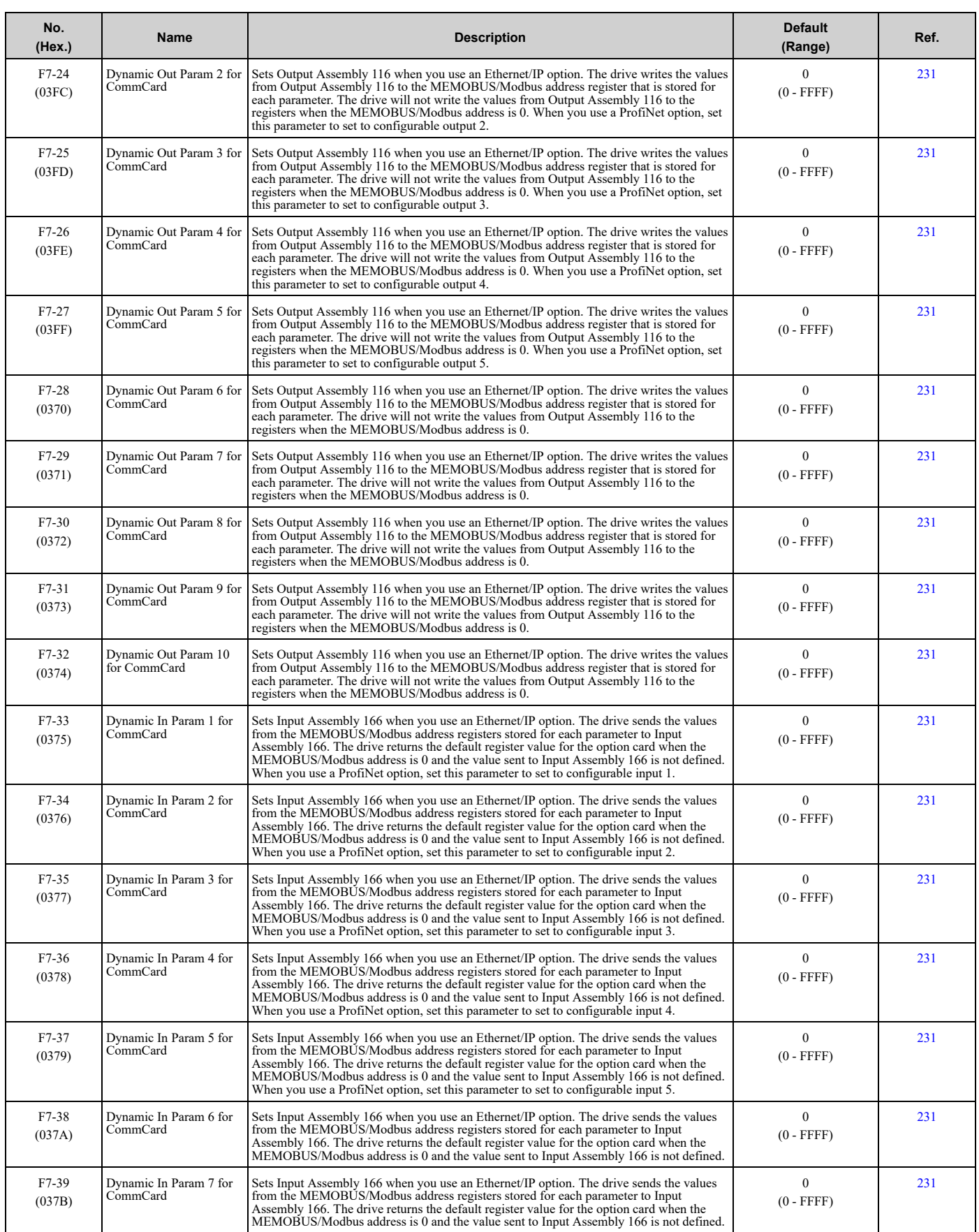

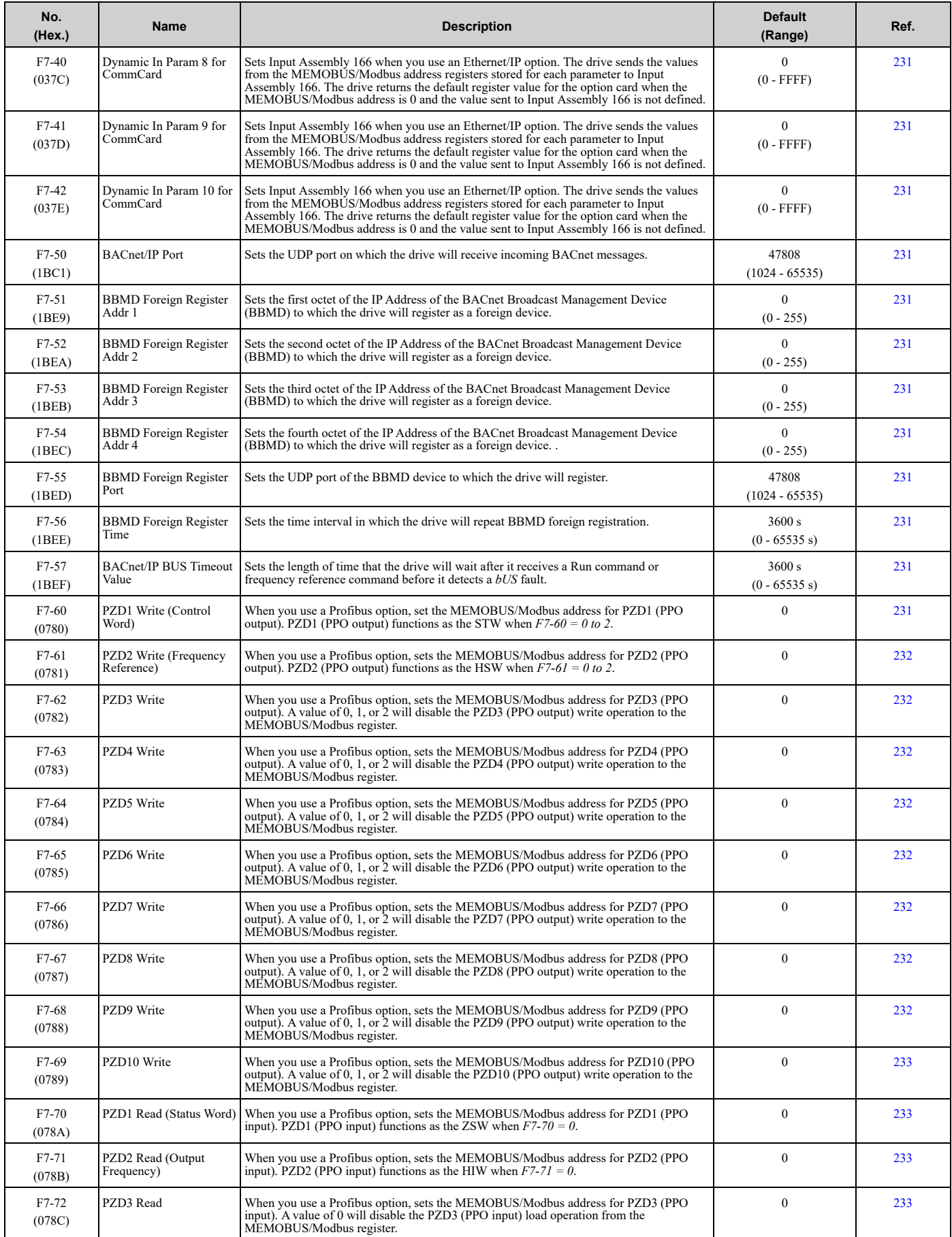

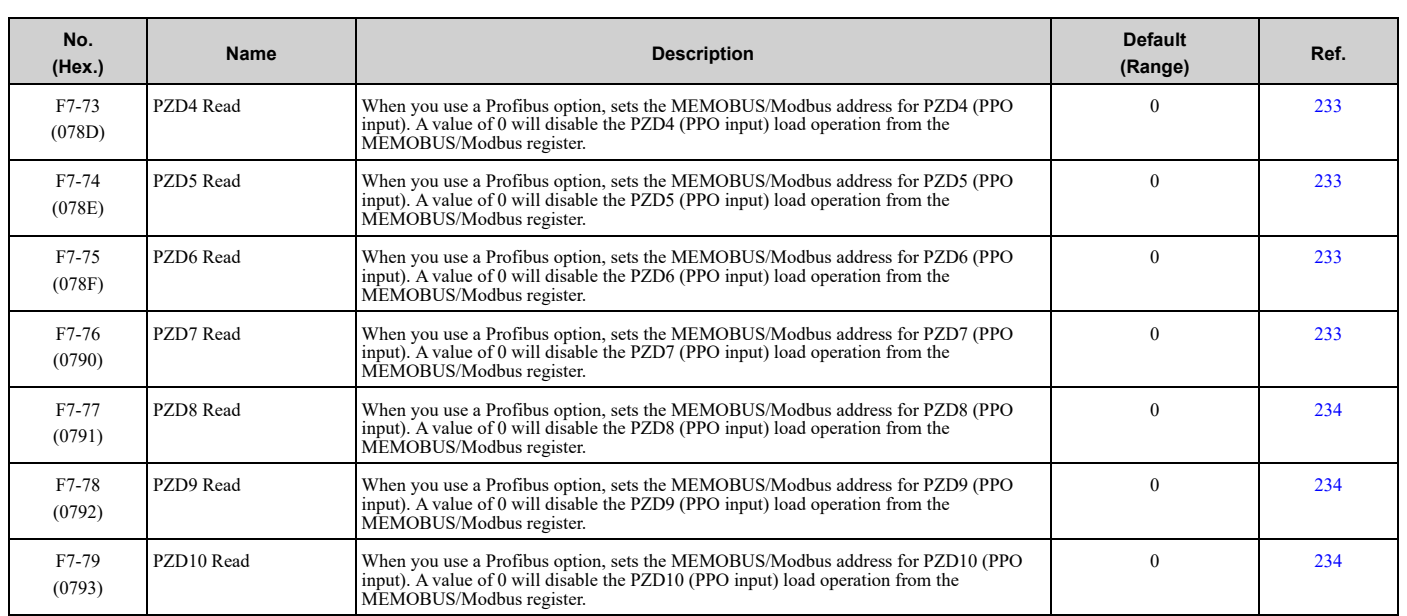

# <span id="page-590-0"></span>◆ **H1: Digital Inputs**

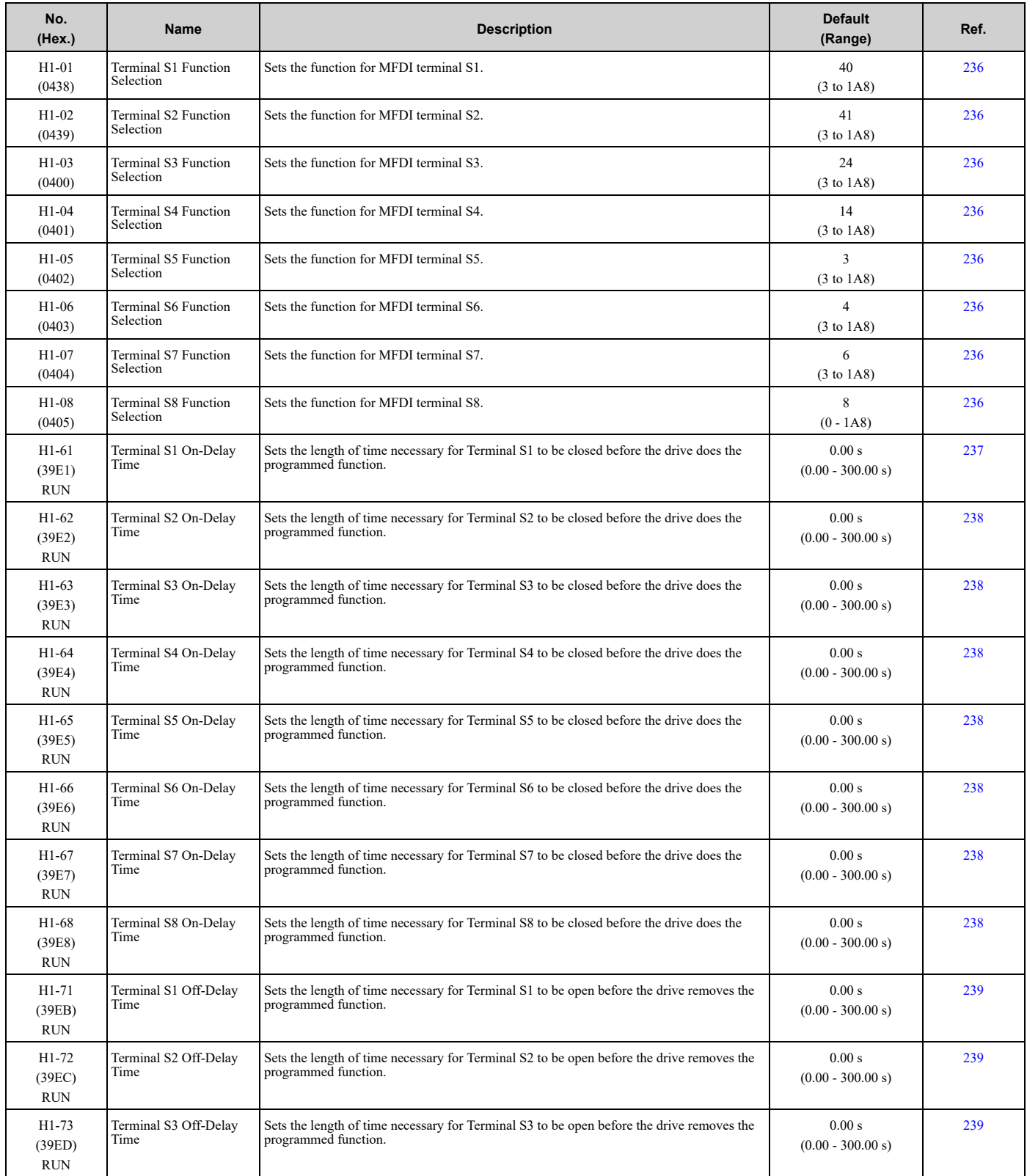

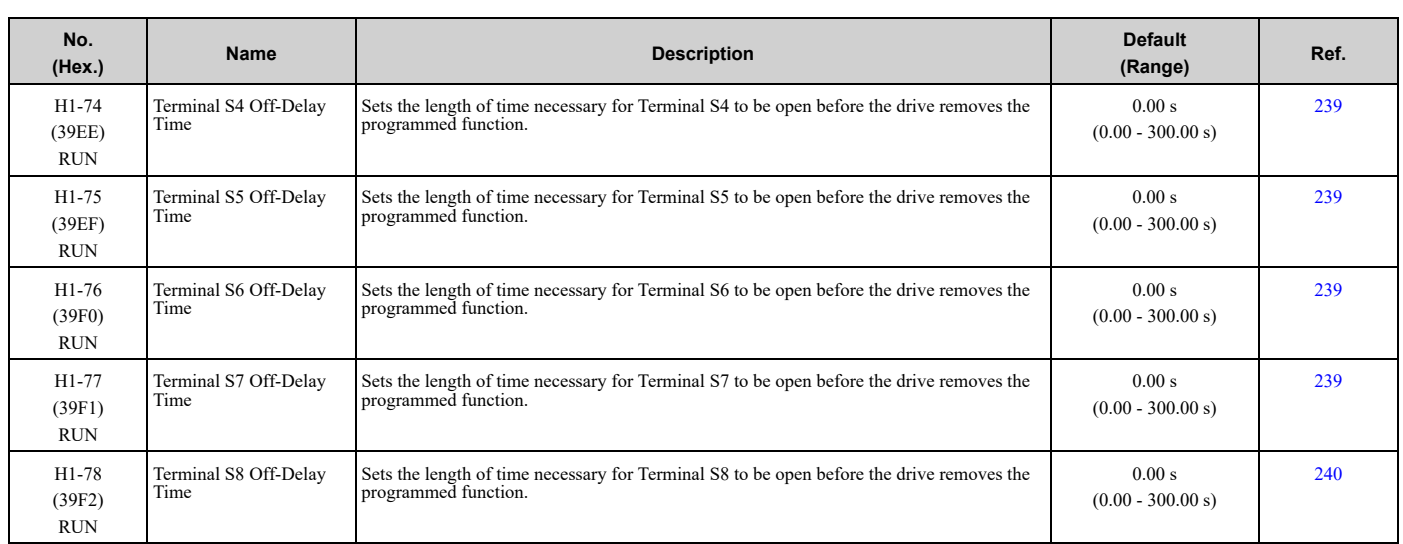

## ■ **H1-xx: MFDI Setting Values**

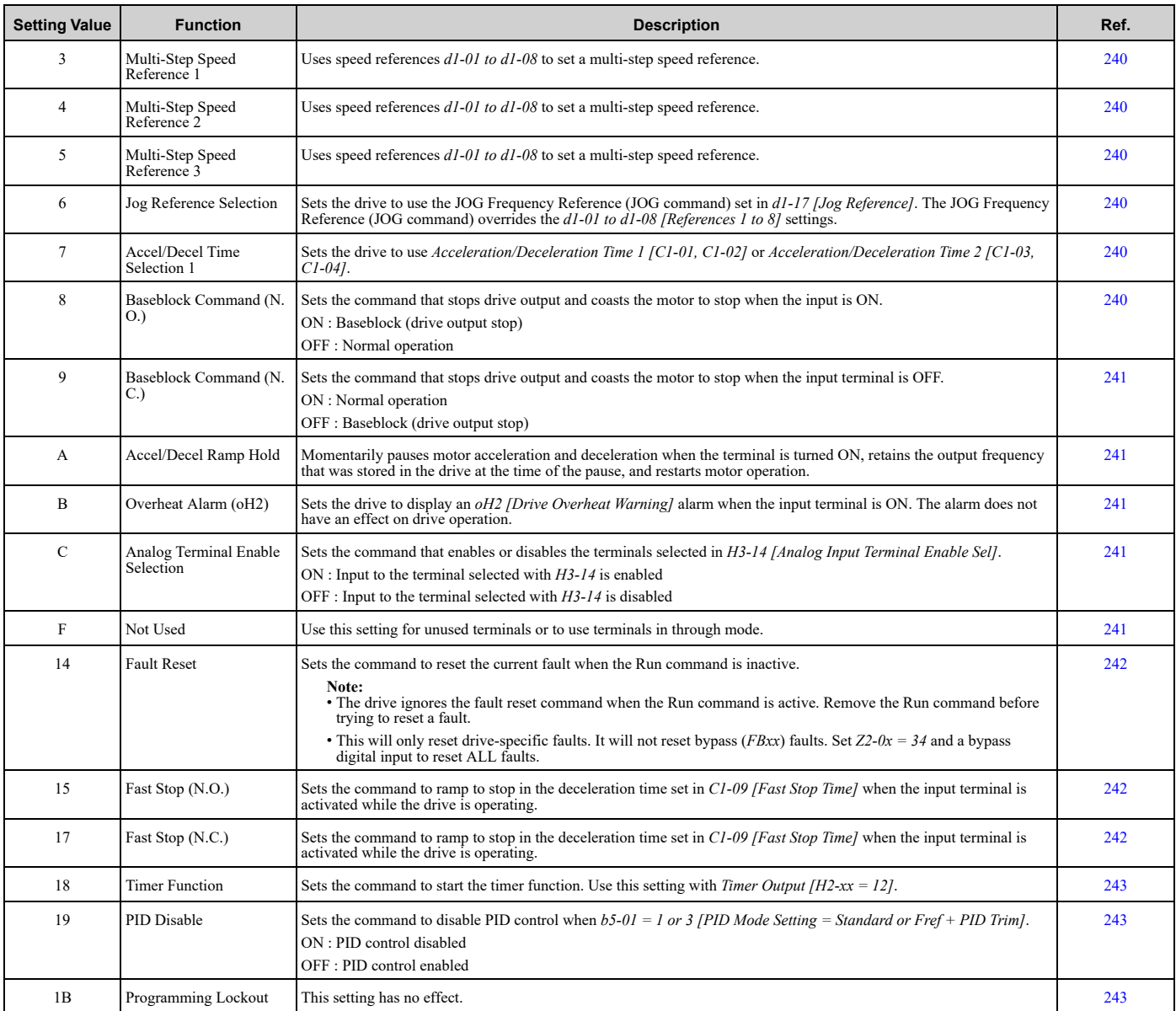

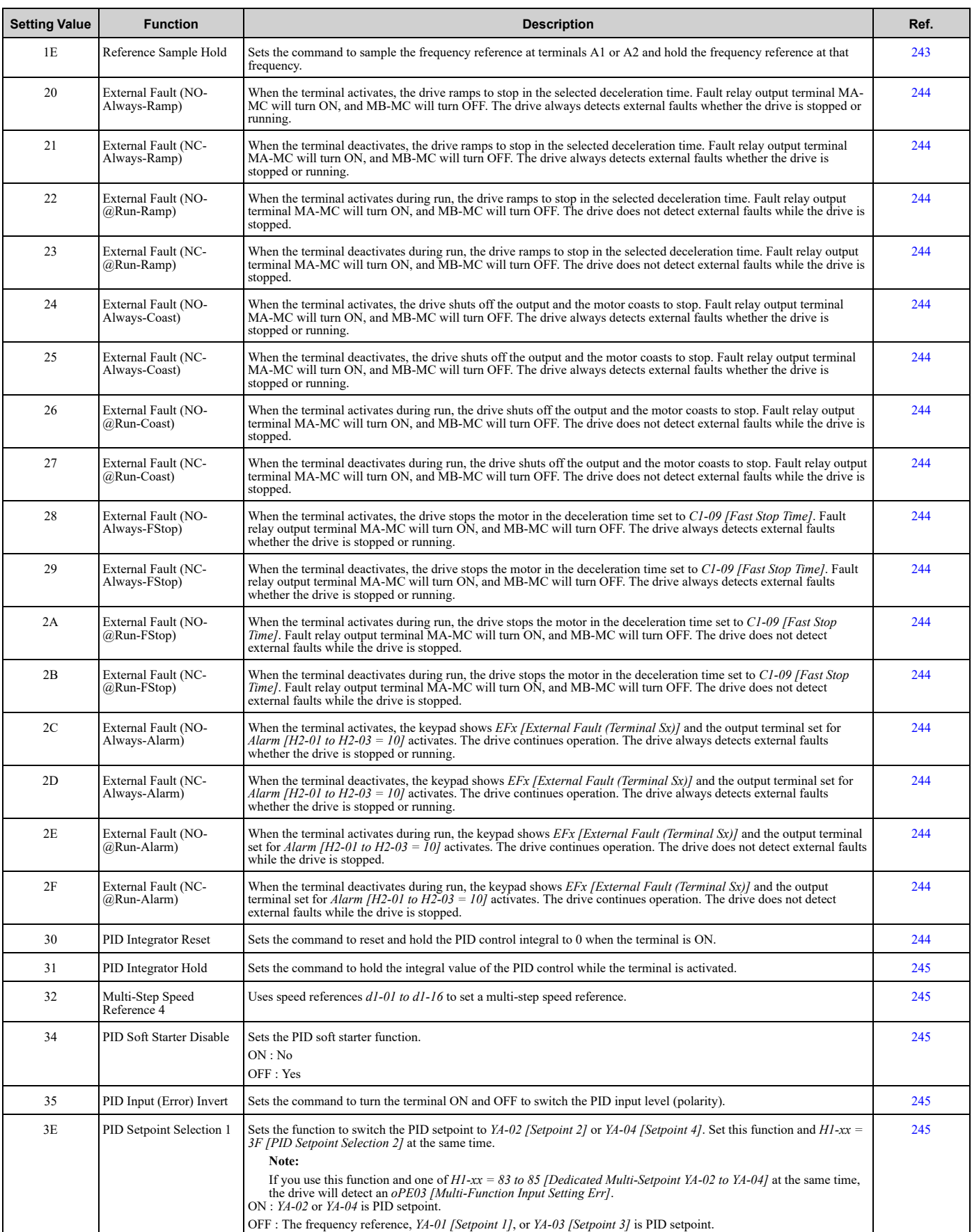

**YASKAWA** SIEPYAIF6B01A FP605 ENCLOSED BYPASS TECHNICAL REFERENCE **593**

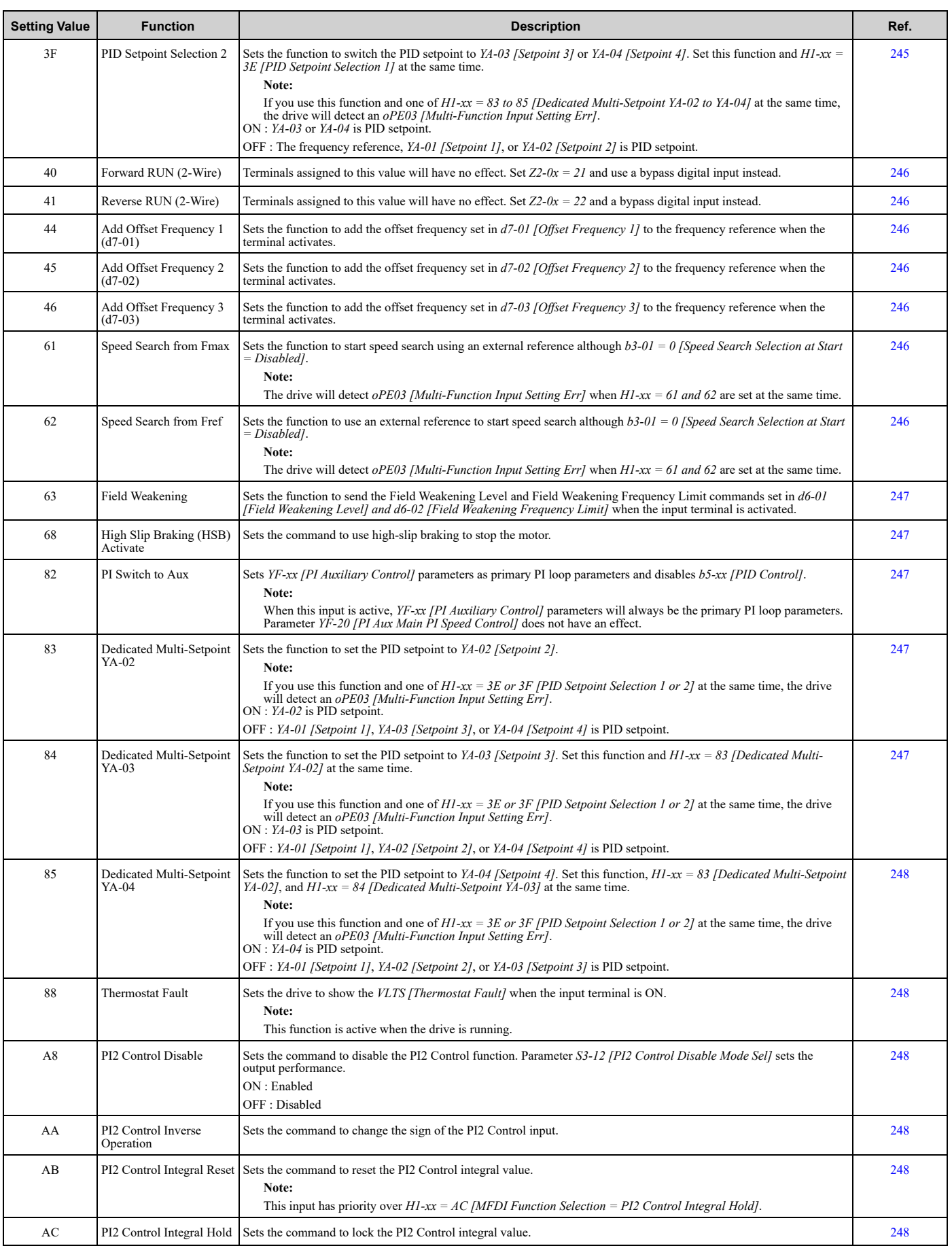

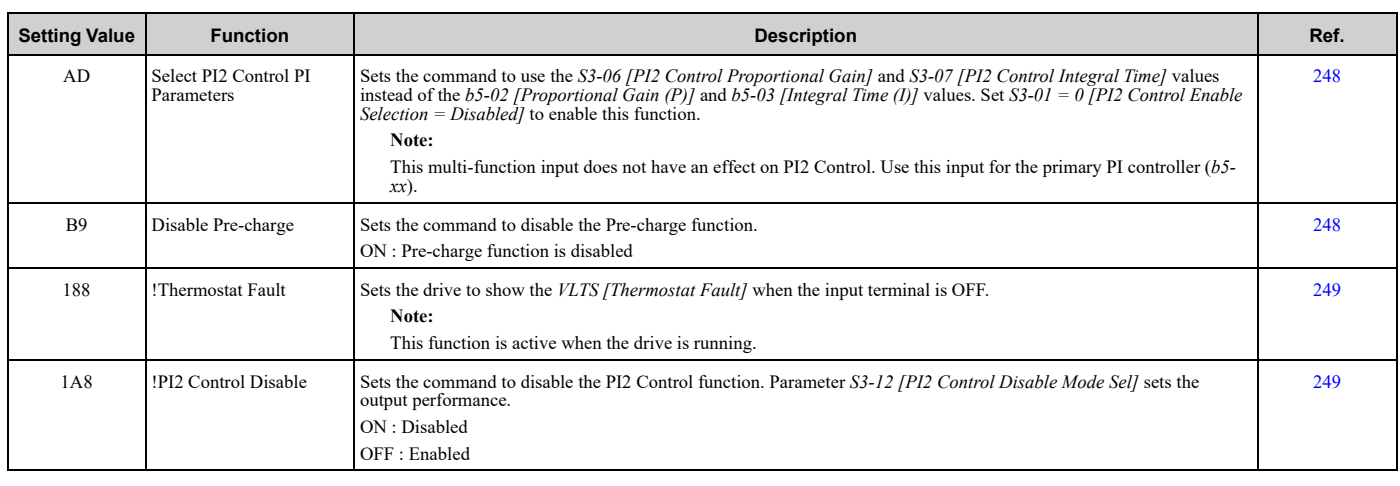

# ◆ **H2: Digital Outputs**

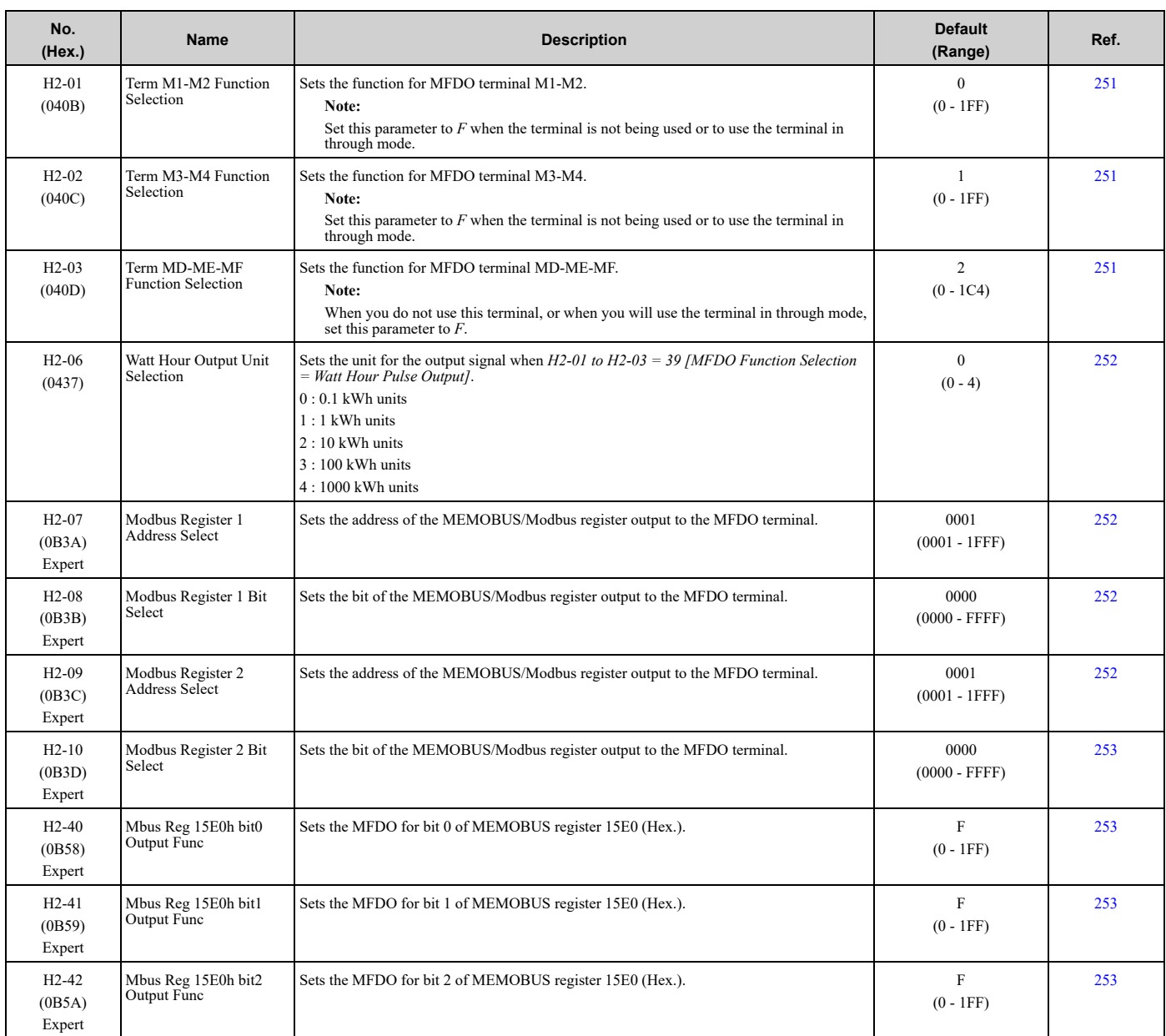

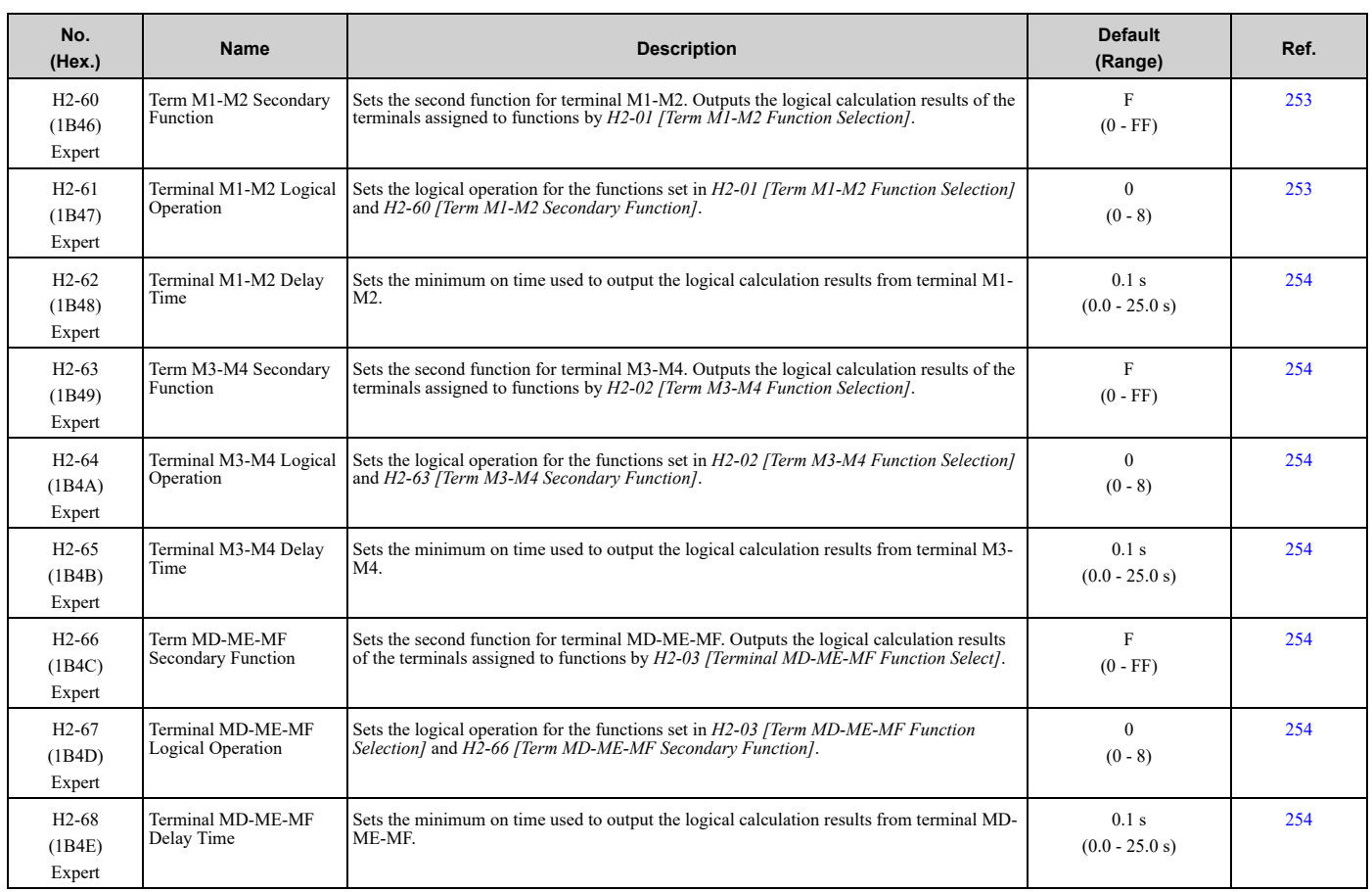

## ■ **H2-xx: MFDO Setting Values**

#### **Note:**

The functions listed here will only activate when you operate in Drive Mode. They will not activate in Bypass Mode.

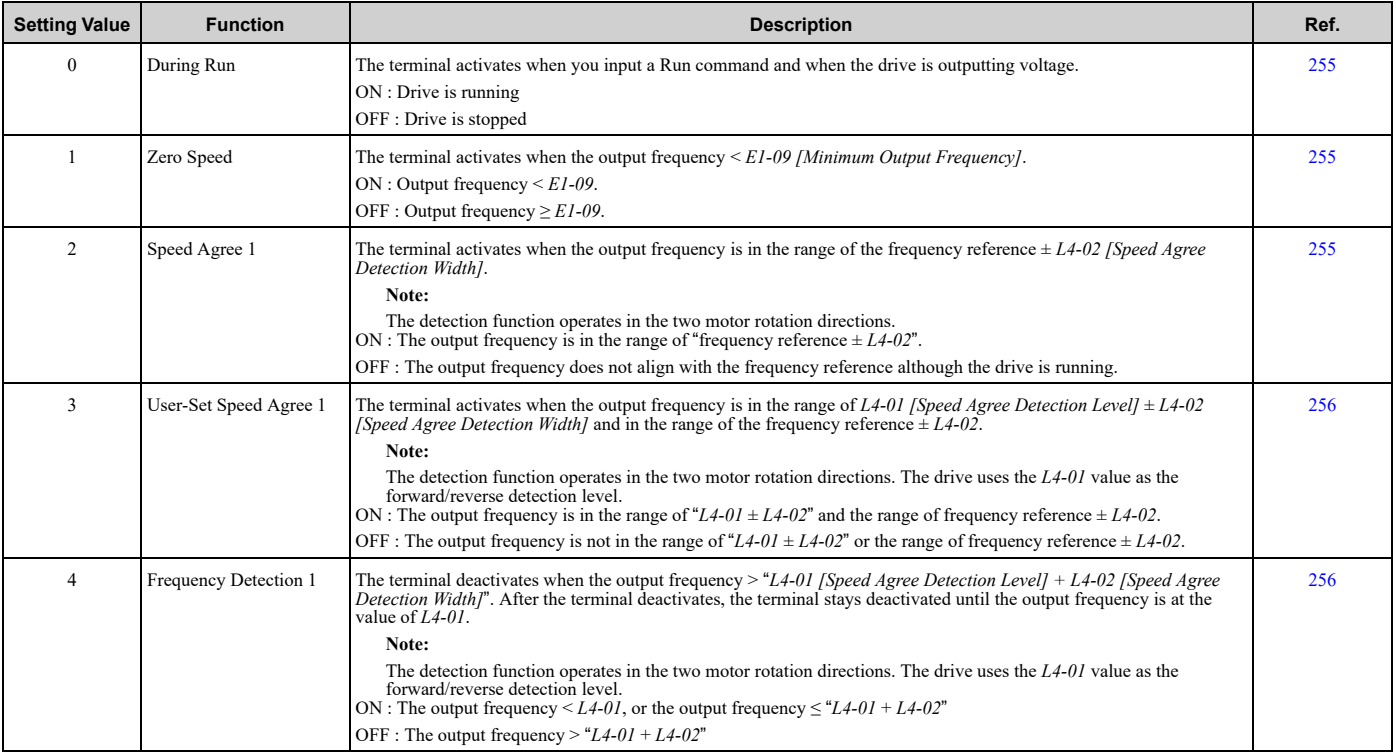

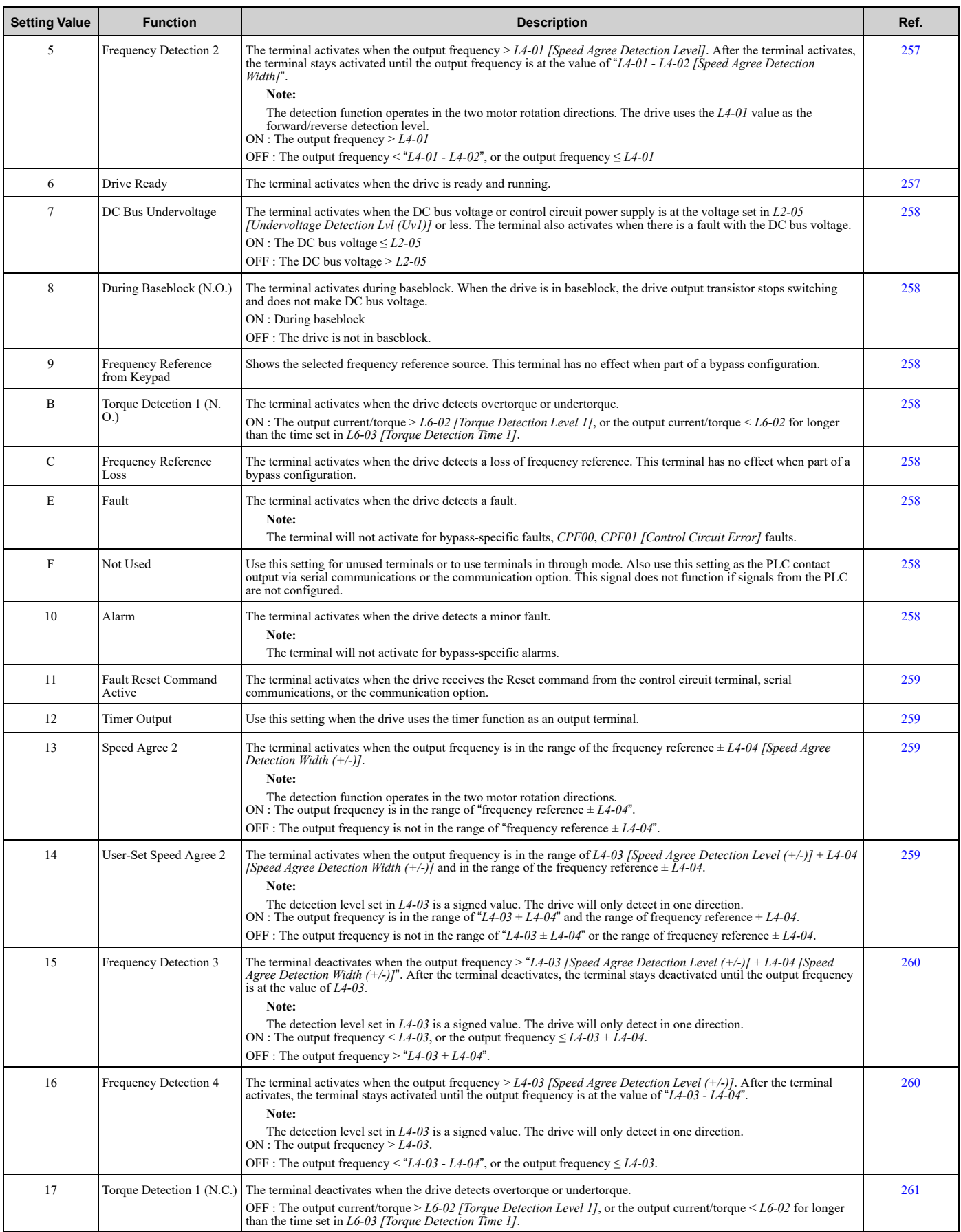

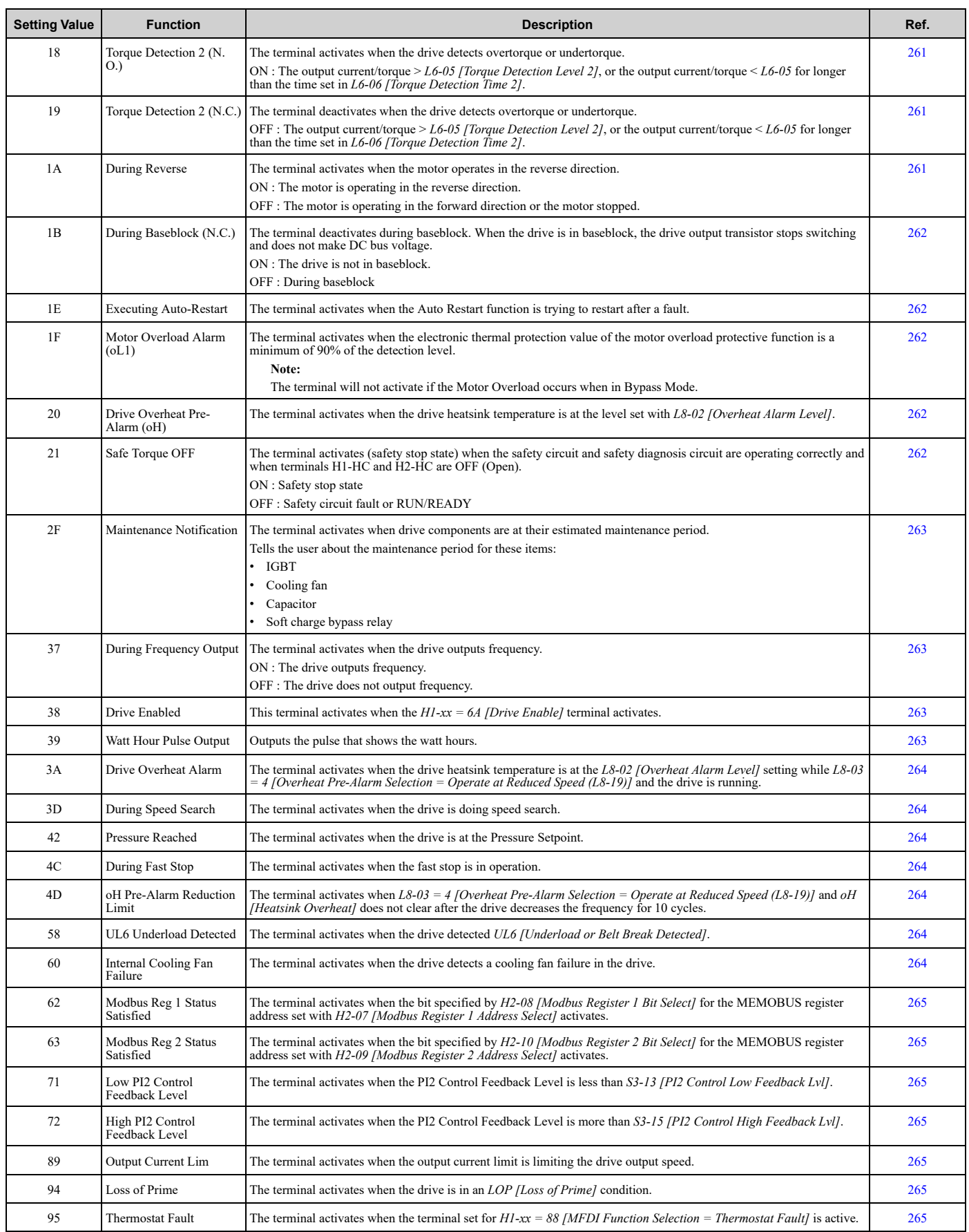

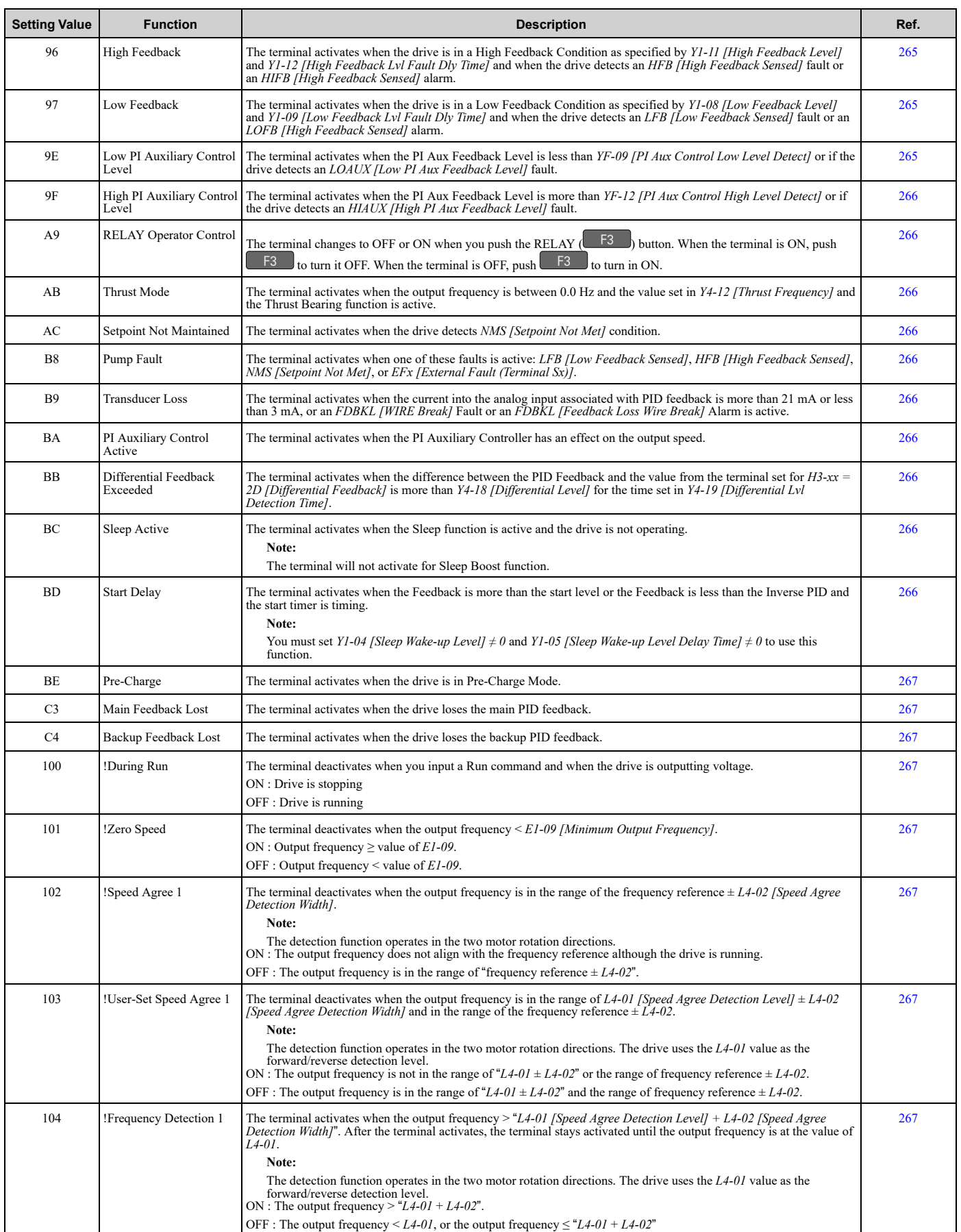

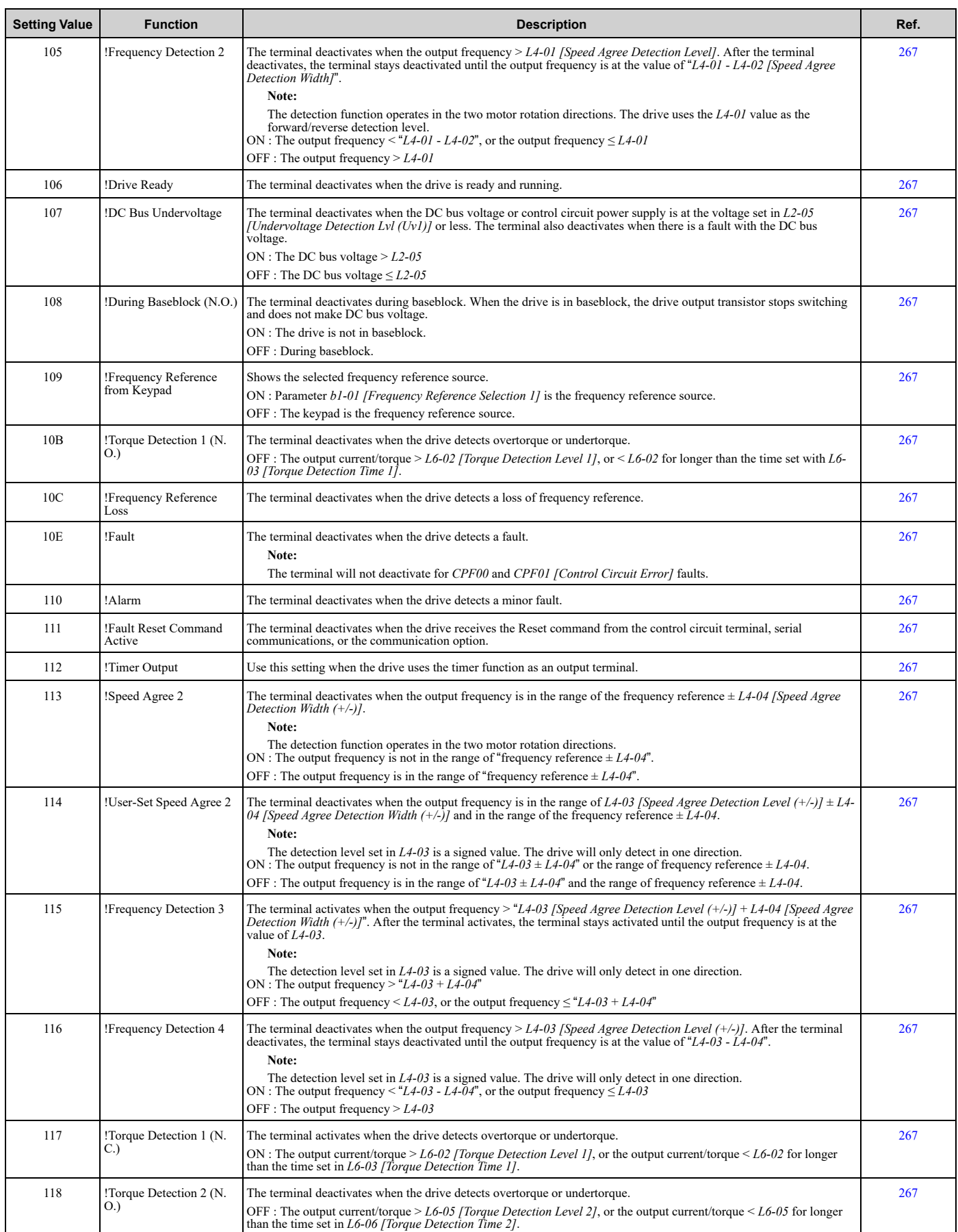

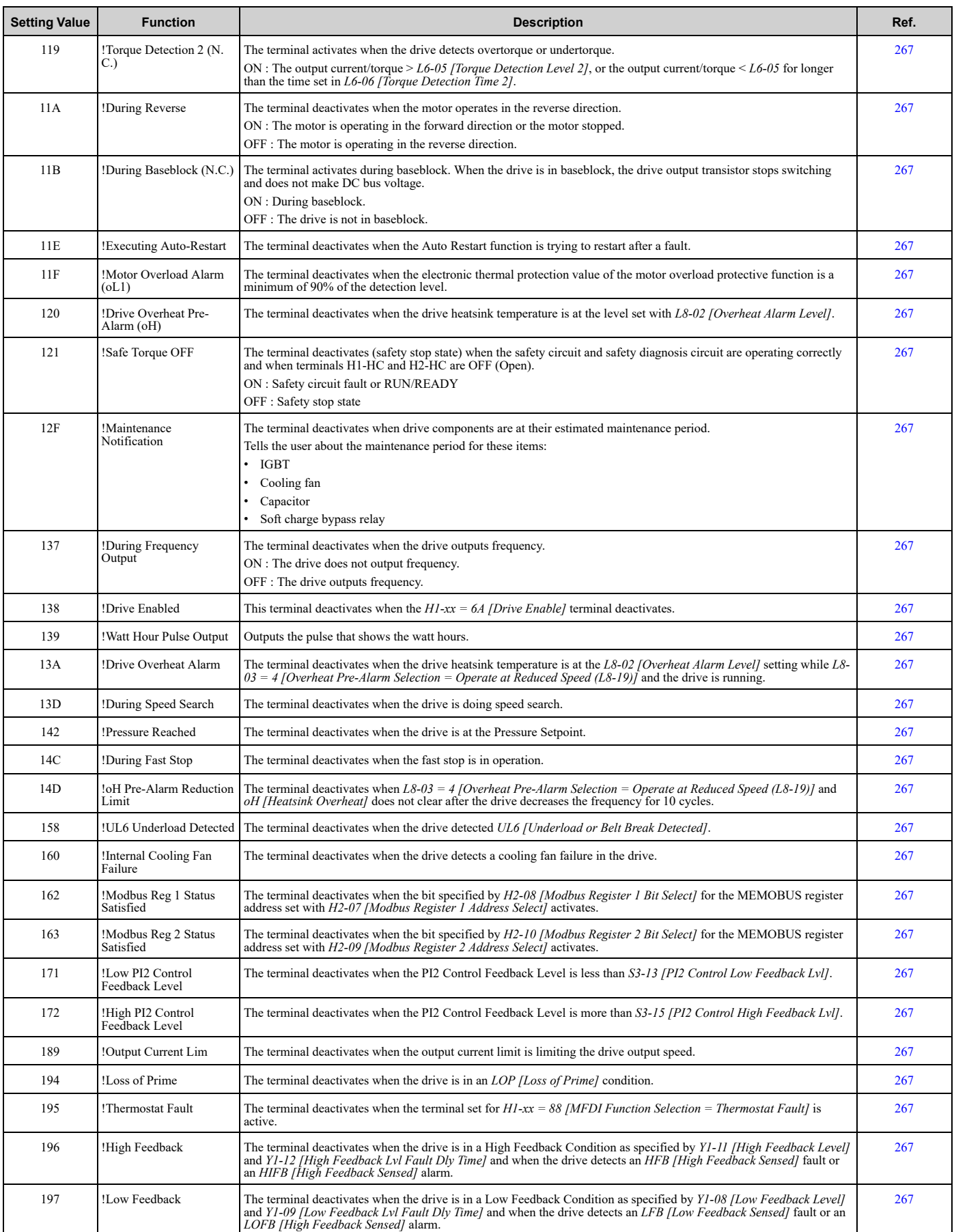

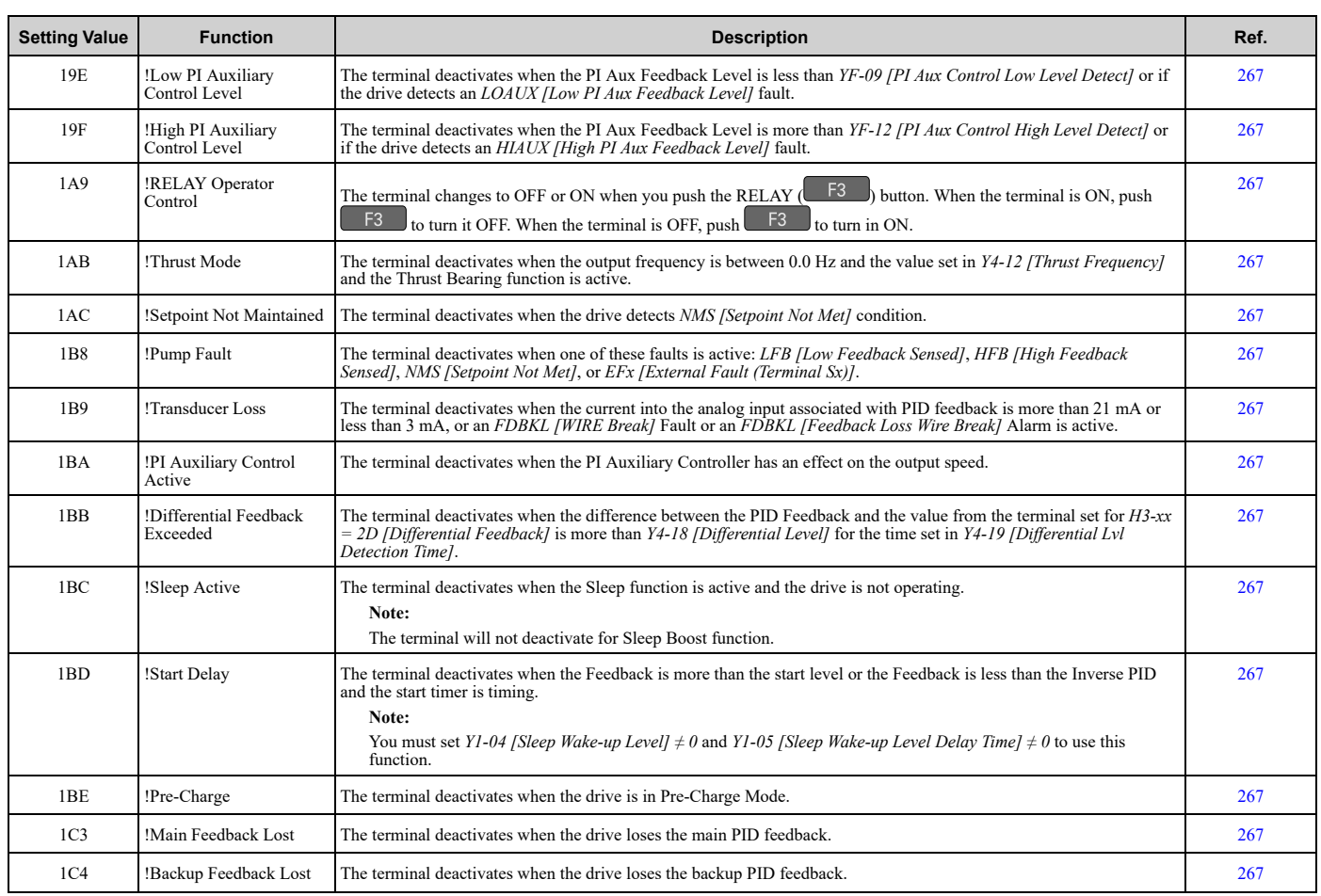

# ◆ **H3: Analog Inputs**

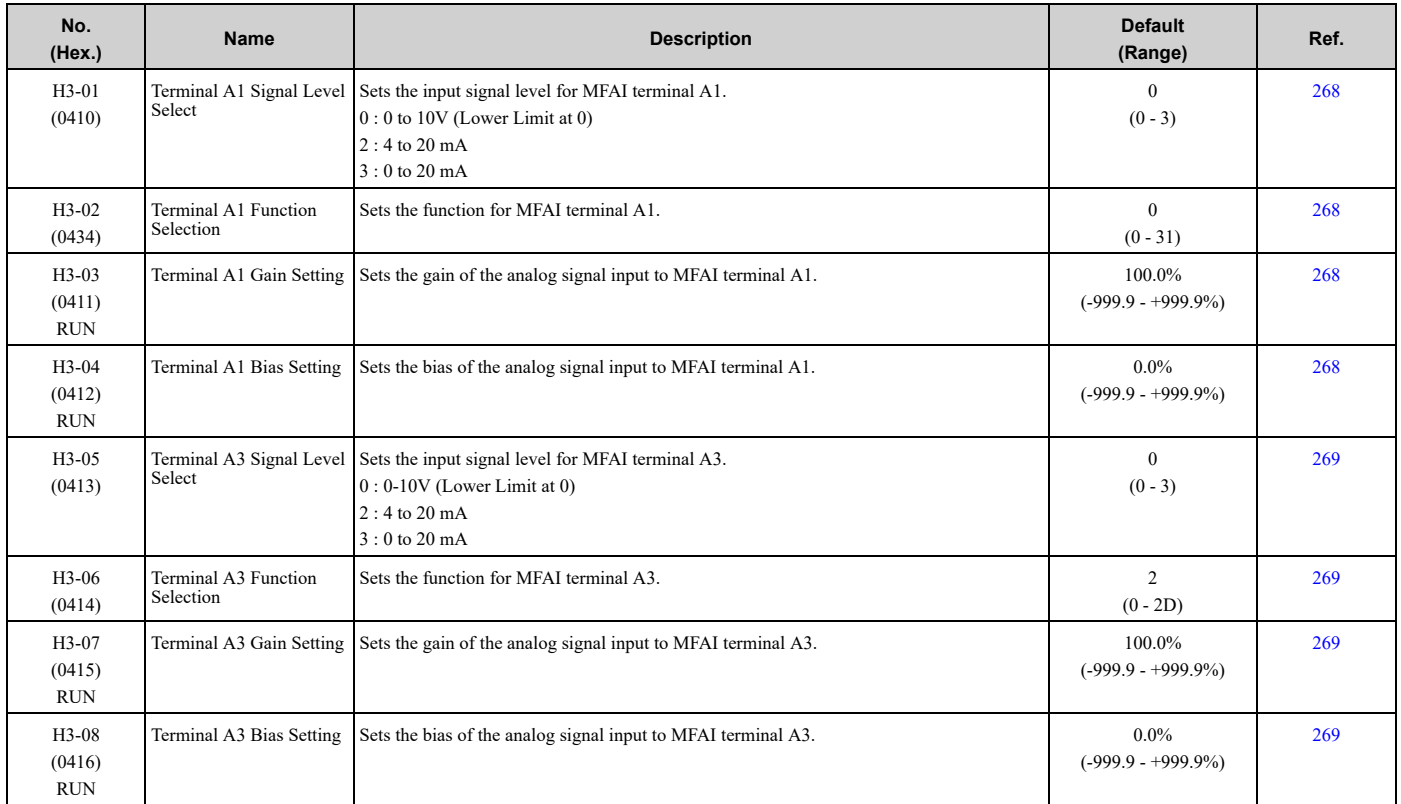

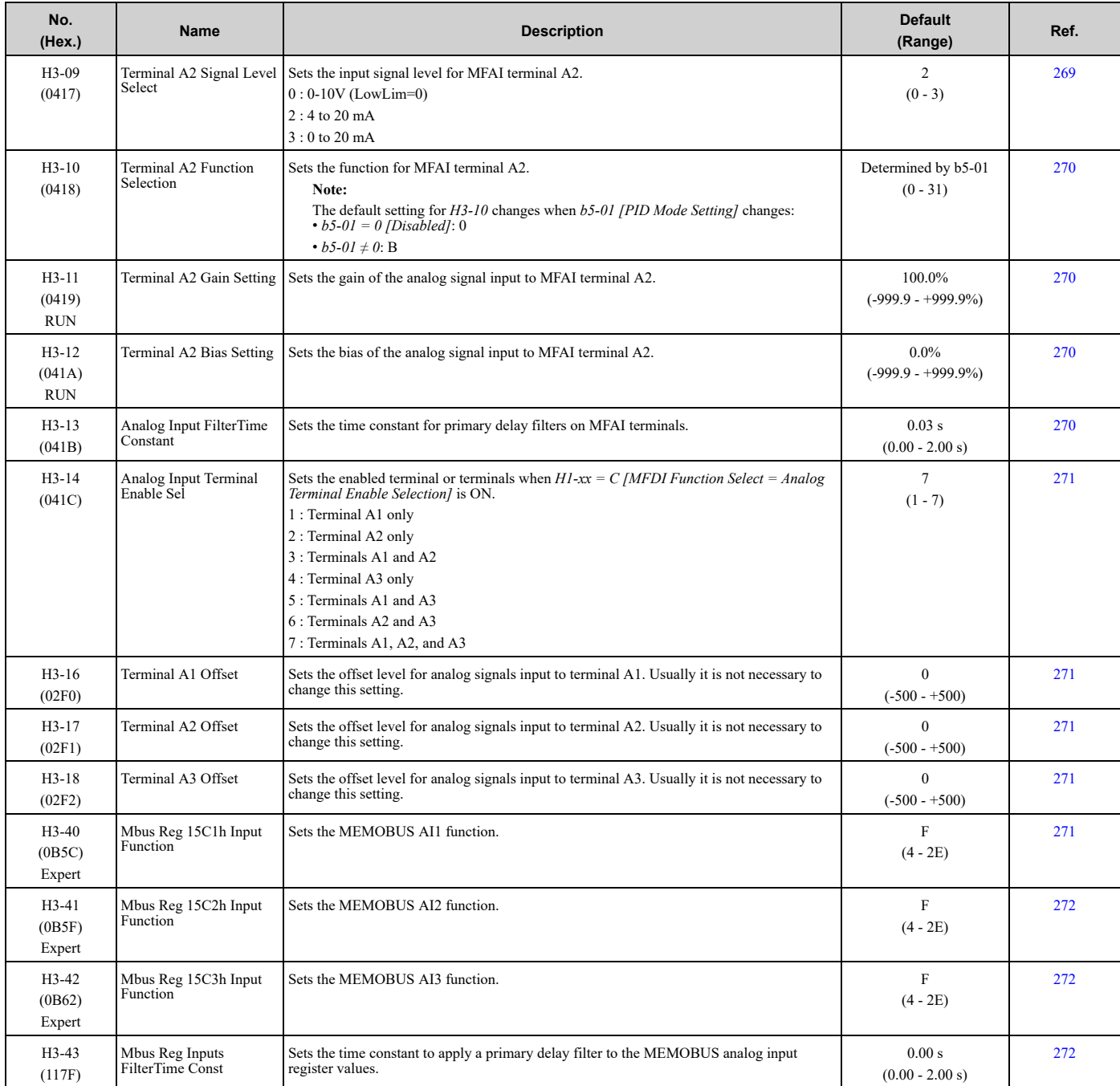

## ■ **H3-xx: MFAI Setting Values**

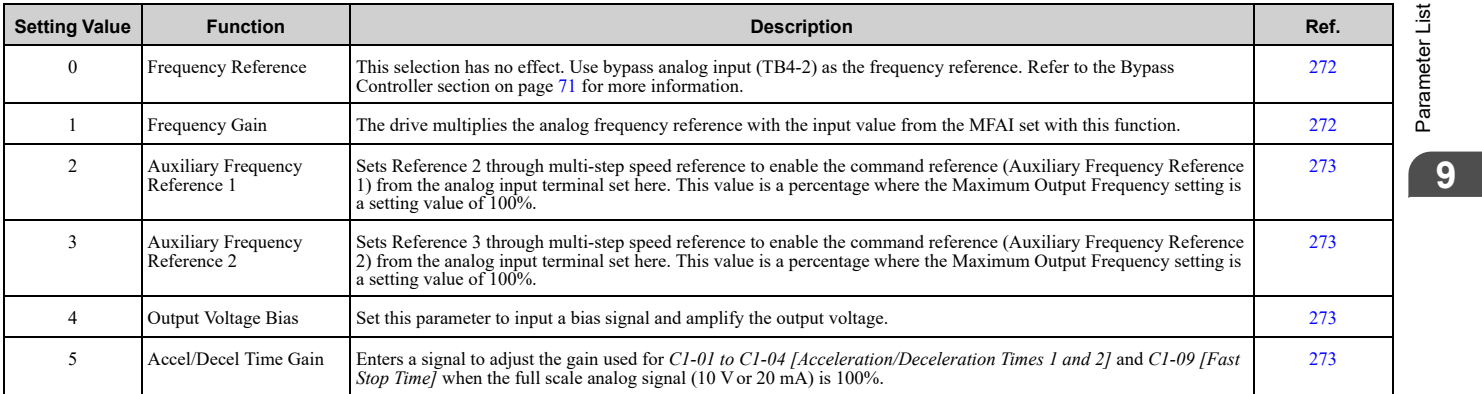

Parameter List [Parameter](#page-562-0) List

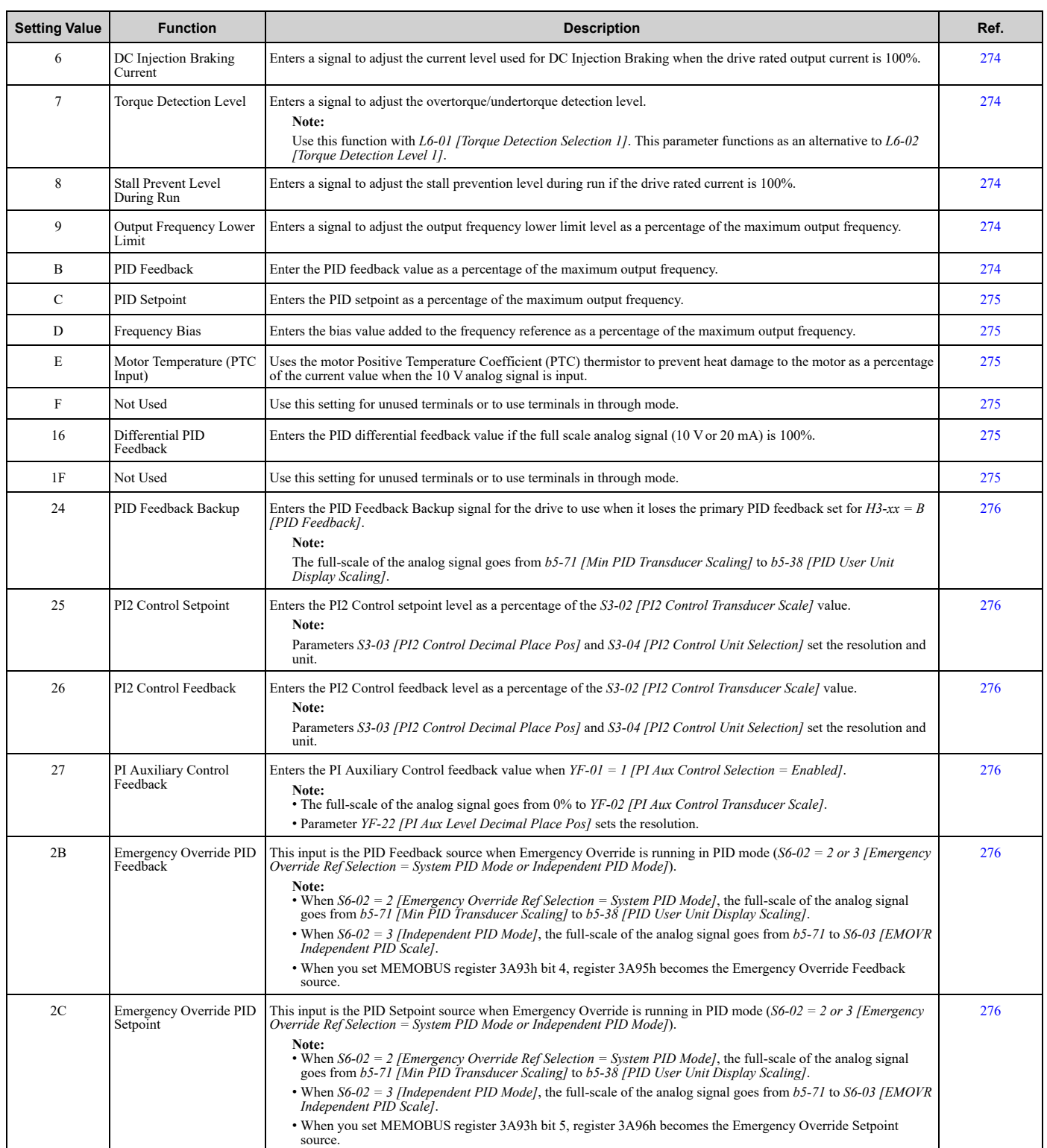

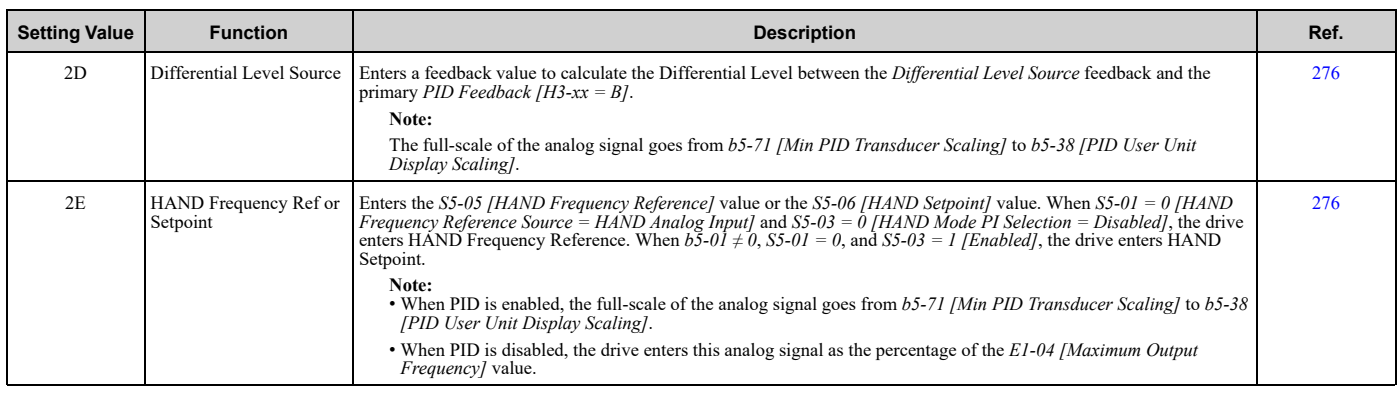

## ◆ **H4: Analog Outputs**

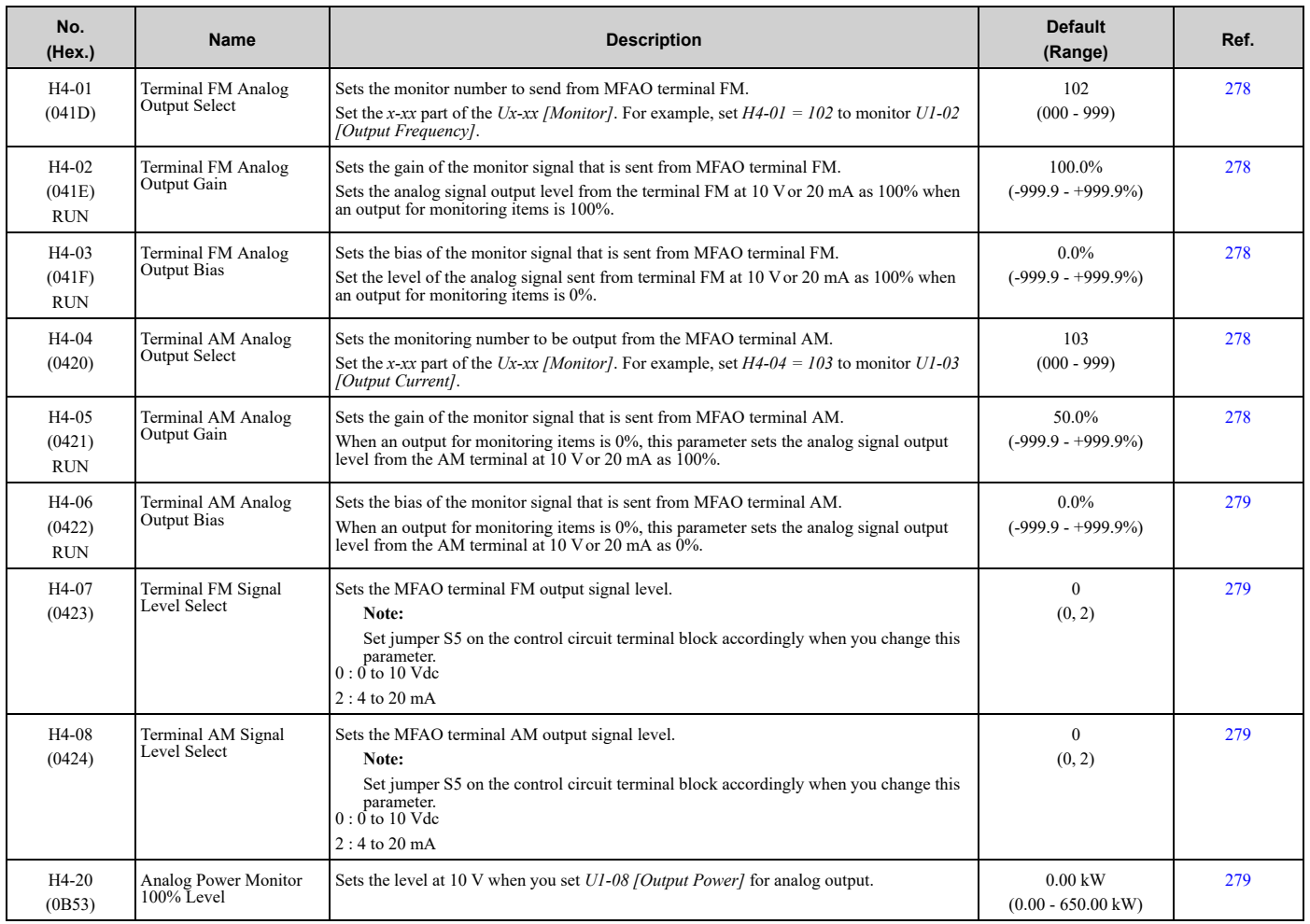

### ◆ **H5: Serial Communication**

#### **Note:**

*H5-xx* parameters affect the bypass controller RS-485 terminals, TB3 Terminals 1 to 4.

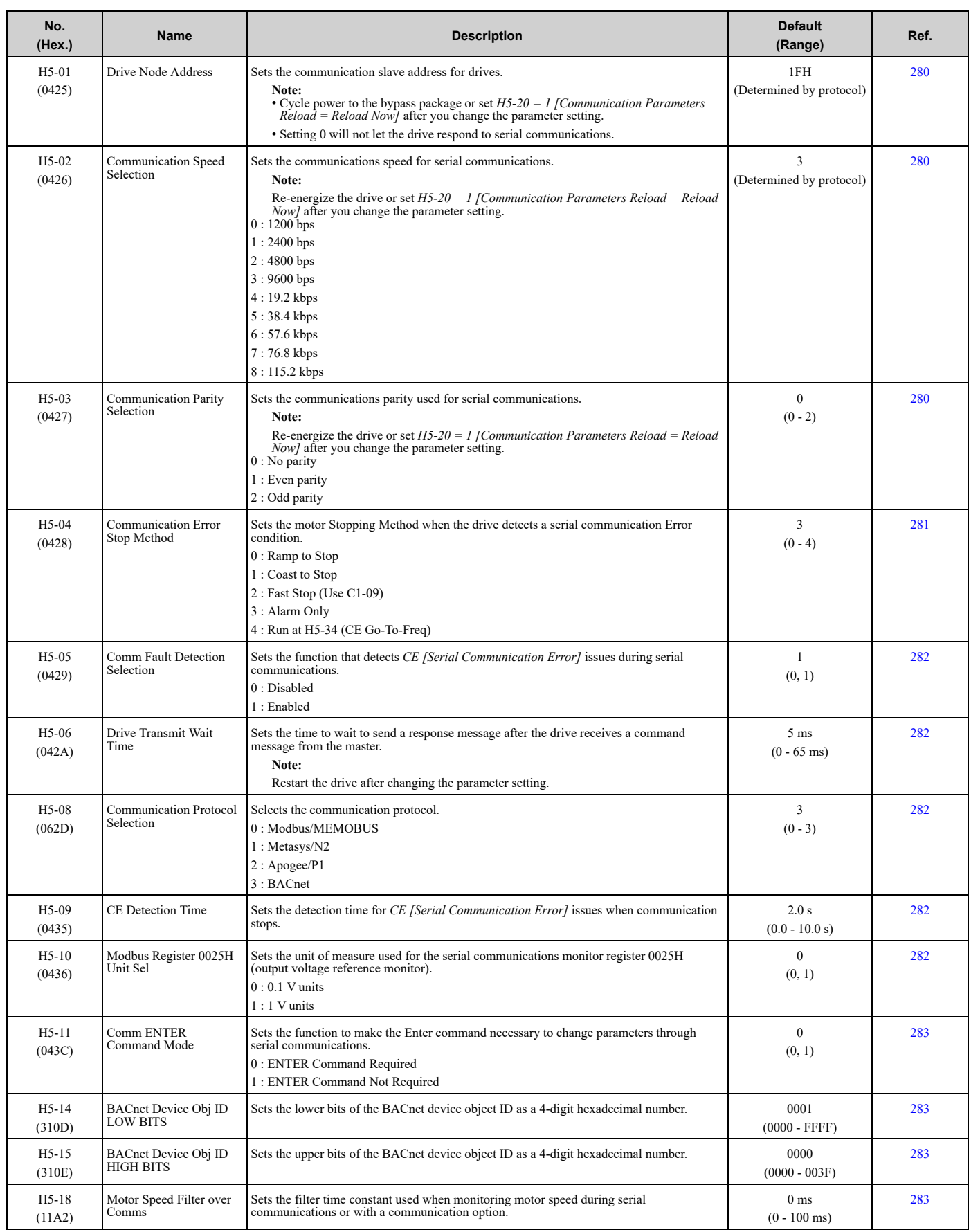

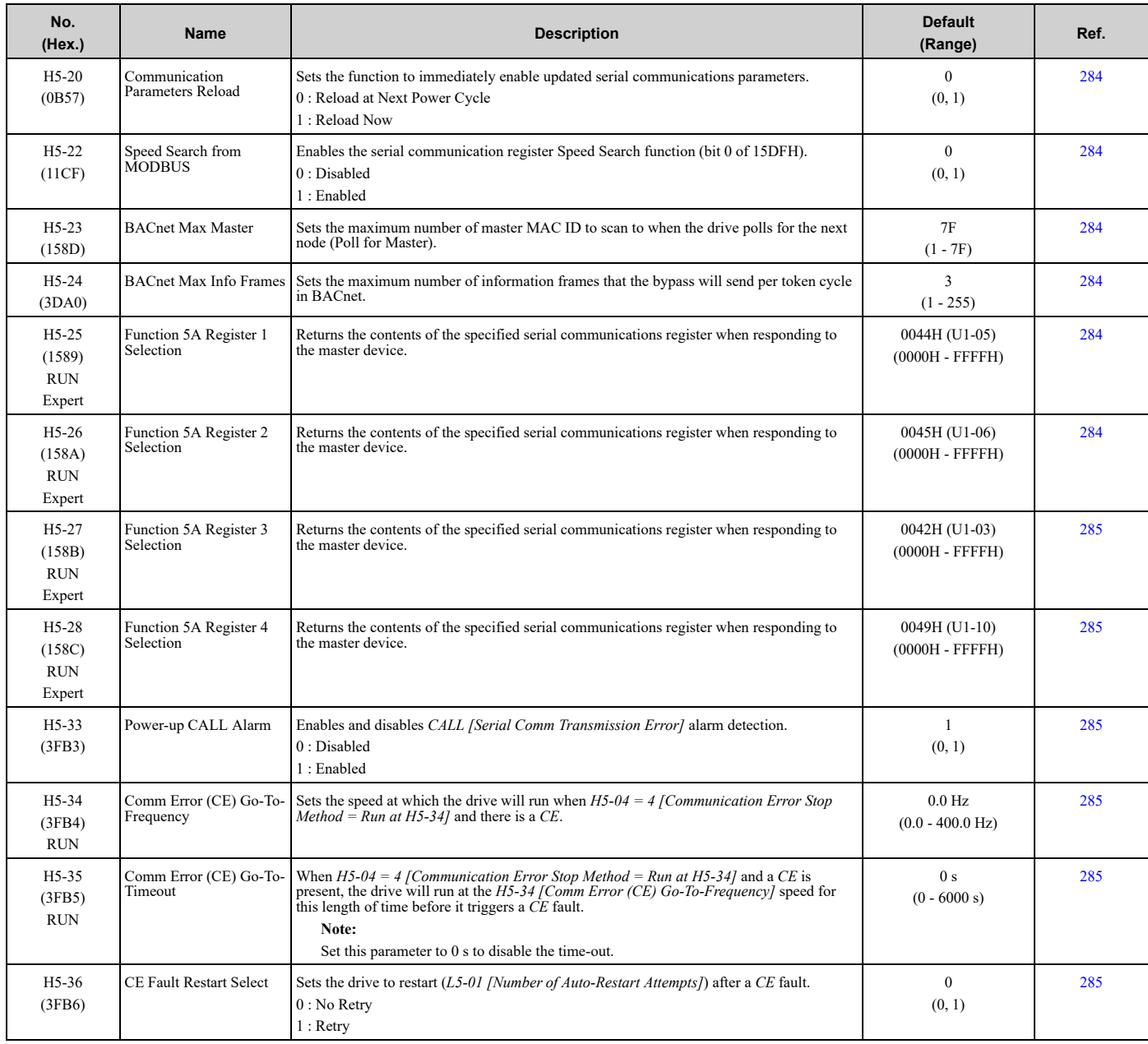

# ◆ **H6: Pulse Train Input**

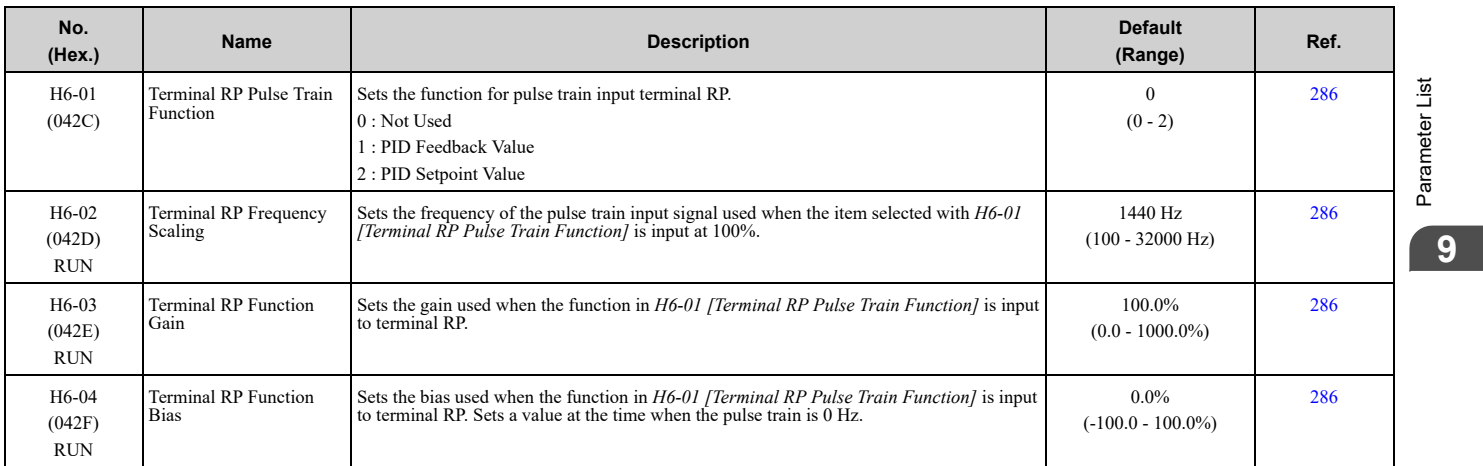

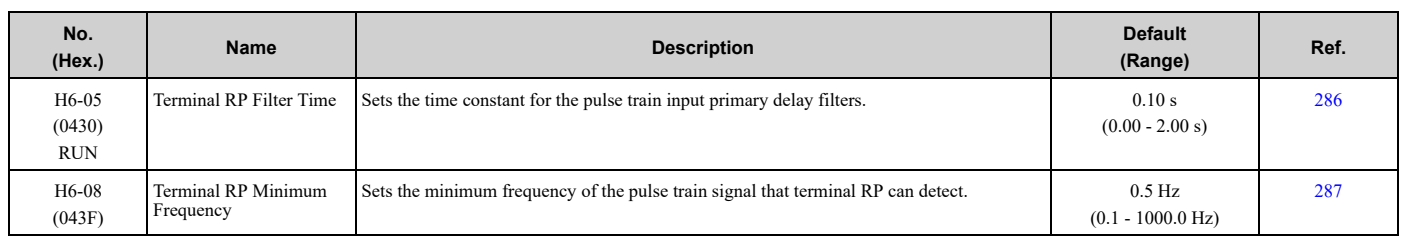

## ◆ **H7: Virtual MFIO selection**

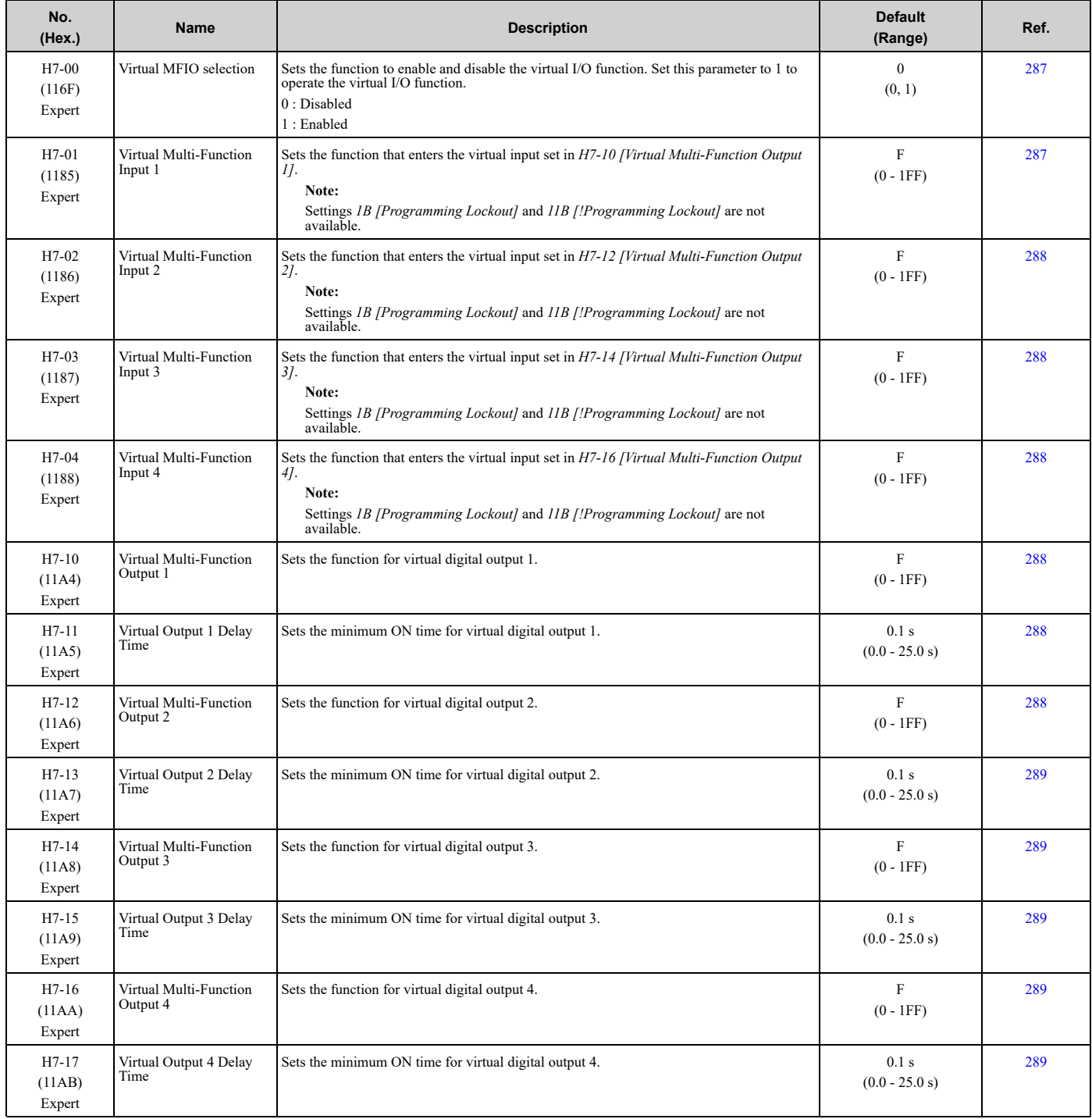

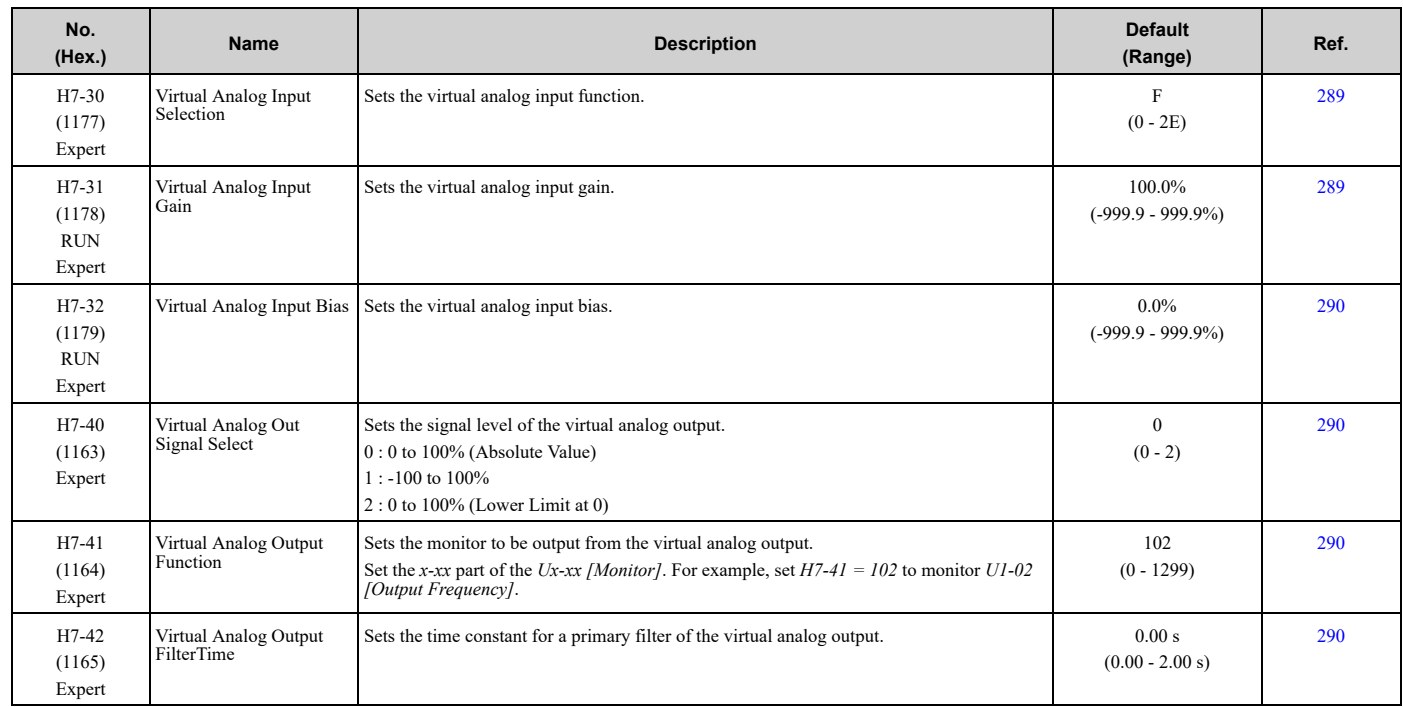

# <span id="page-609-0"></span>**9.11 L: Protection Functions**

## ◆ **L1: Motor Protection**

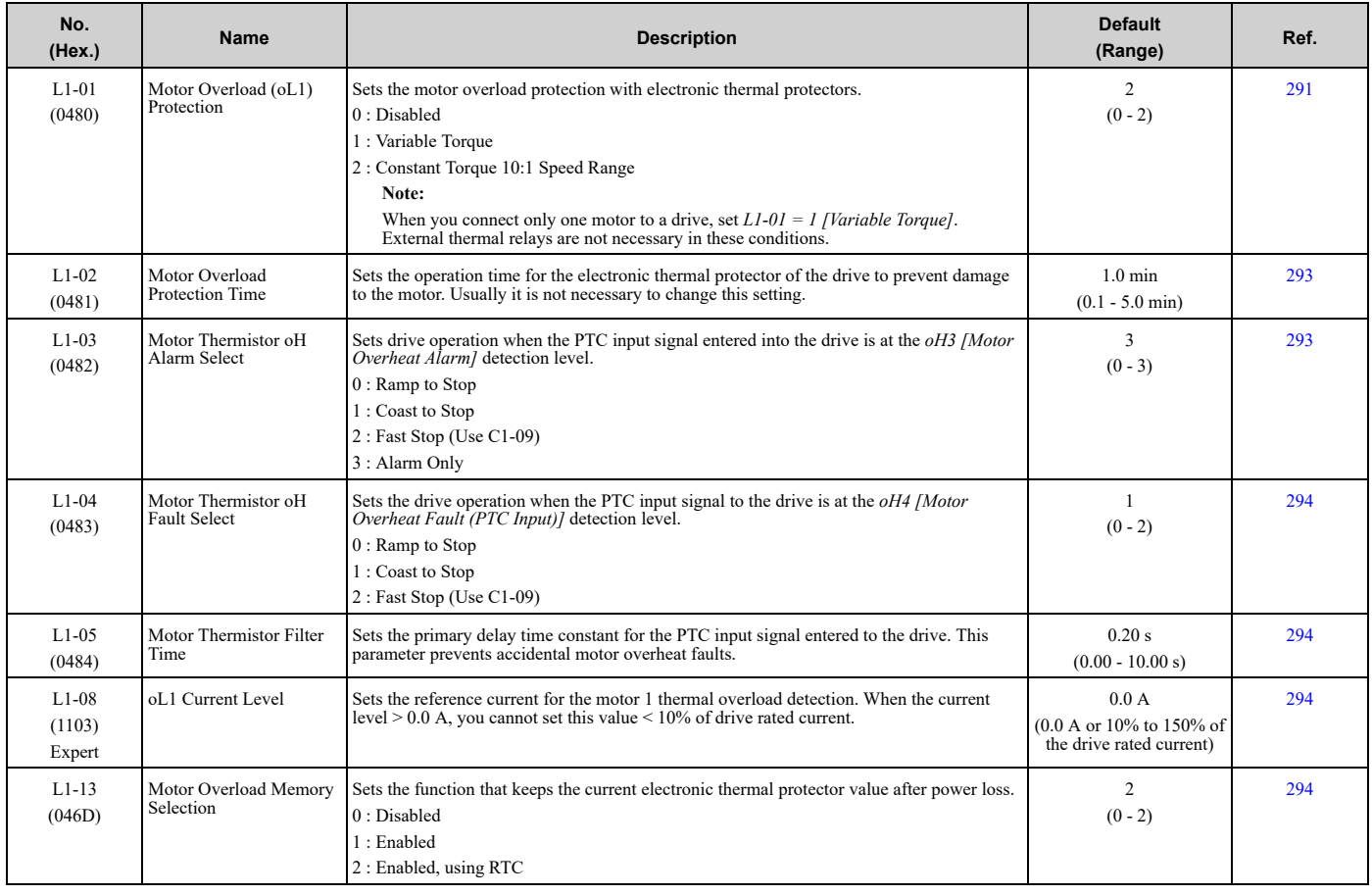

## ◆ **L2: Power Loss Ride Through**

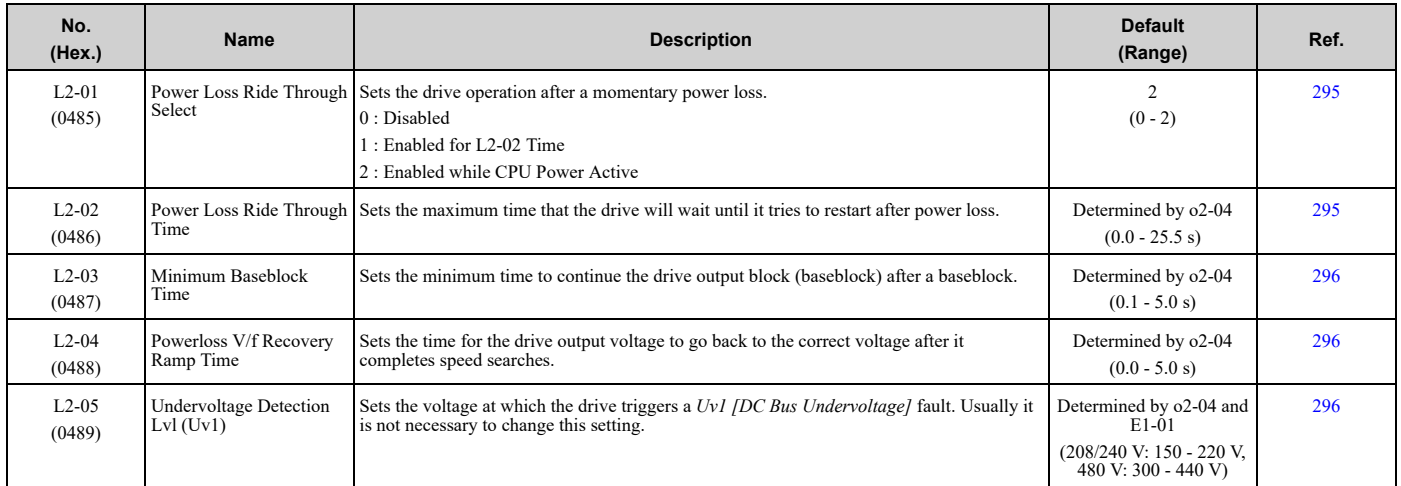

# ◆ **L3: Stall Prevention**

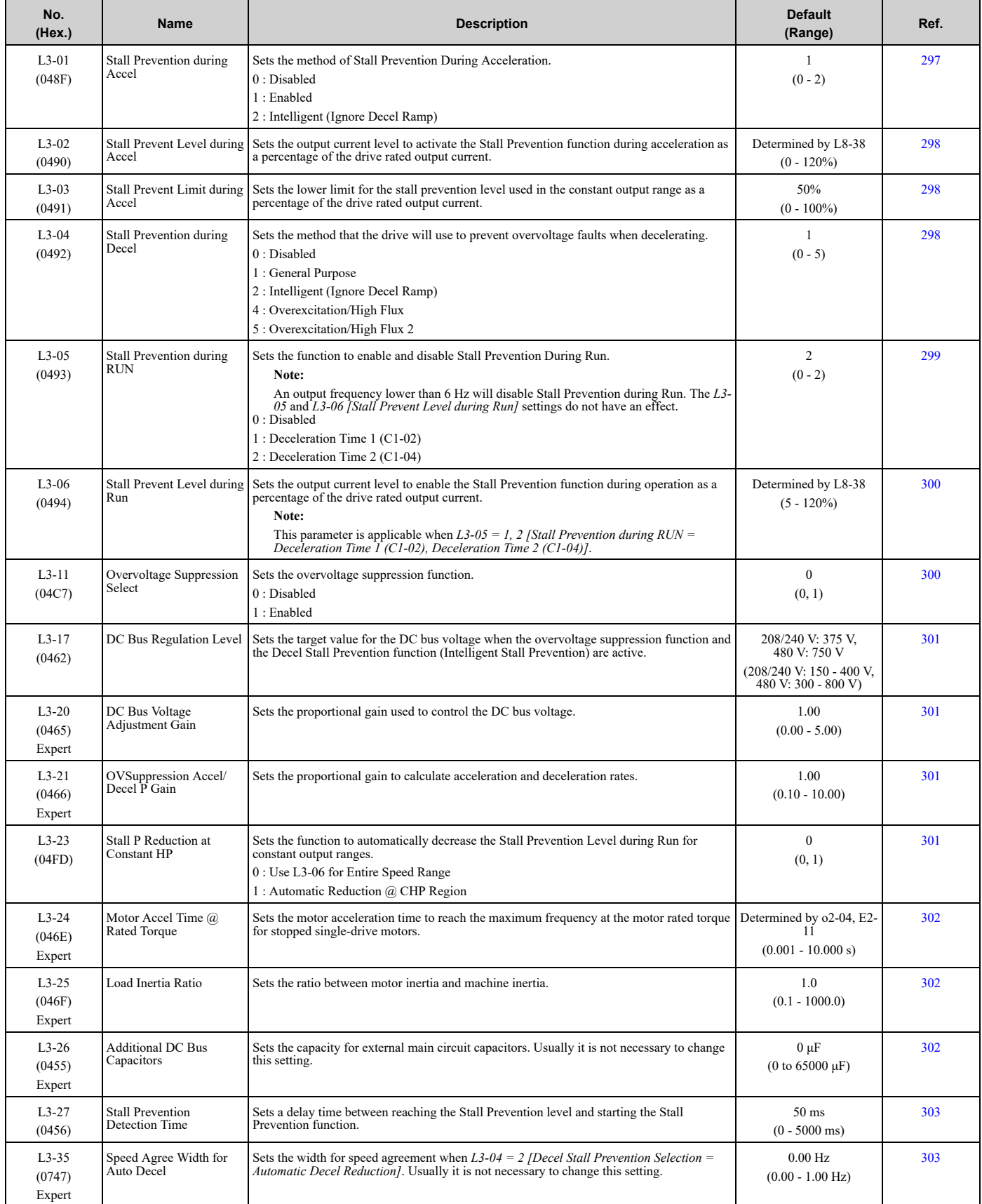

## ◆ **L4: Speed Detection**

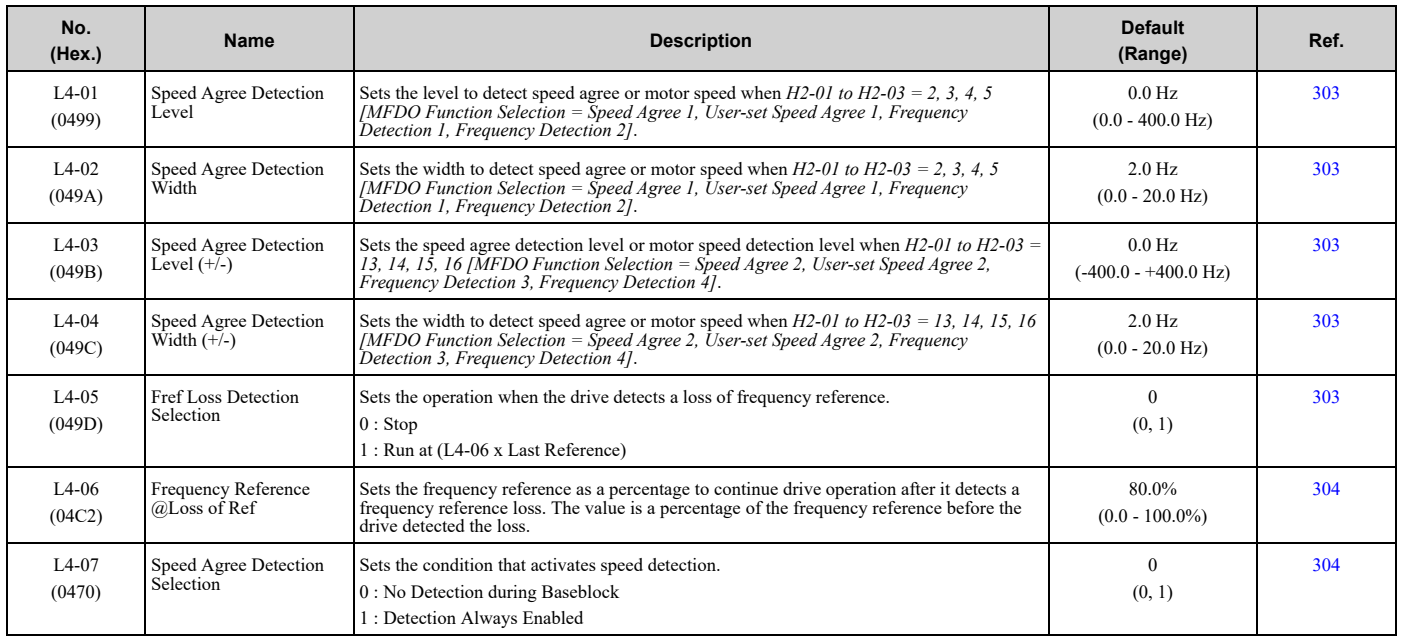

## ◆ **L5: Fault Restart**

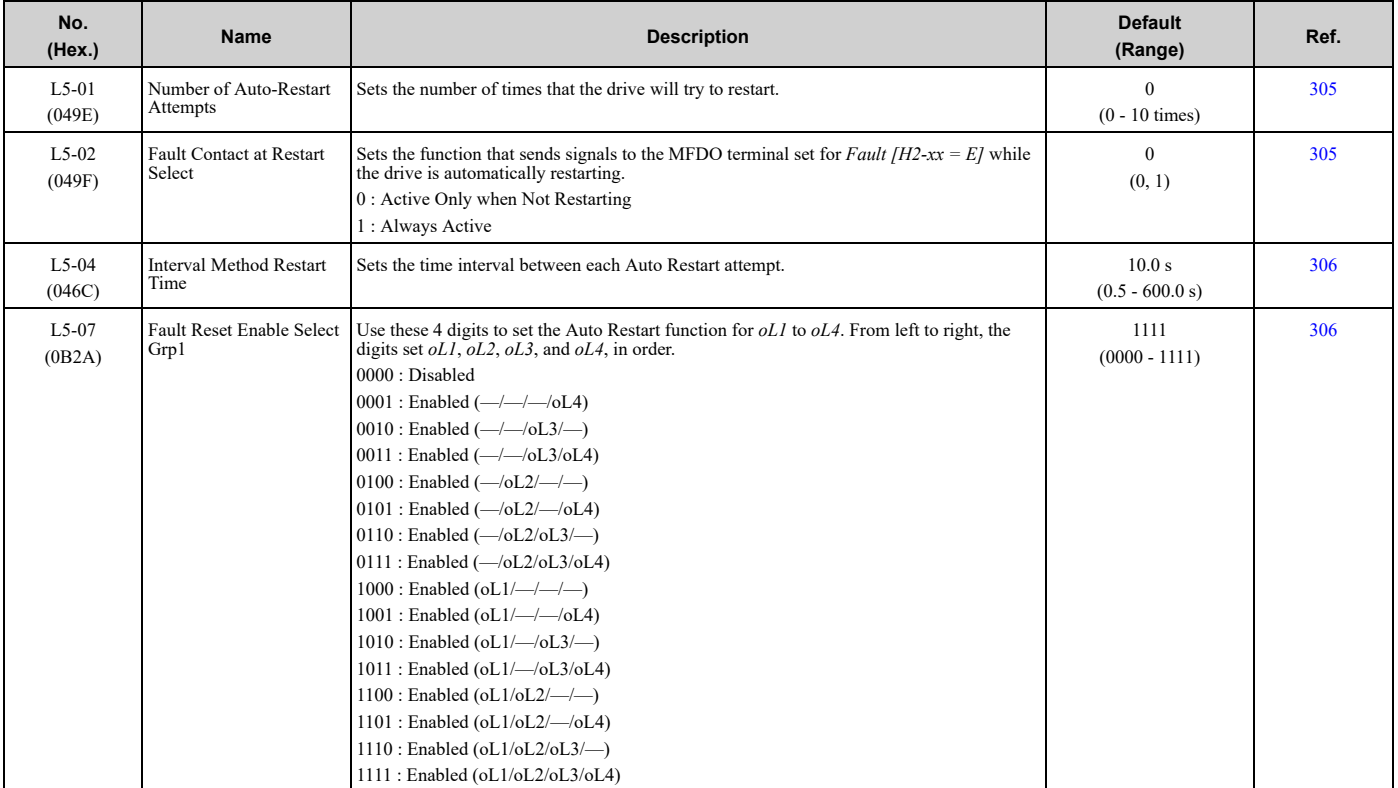
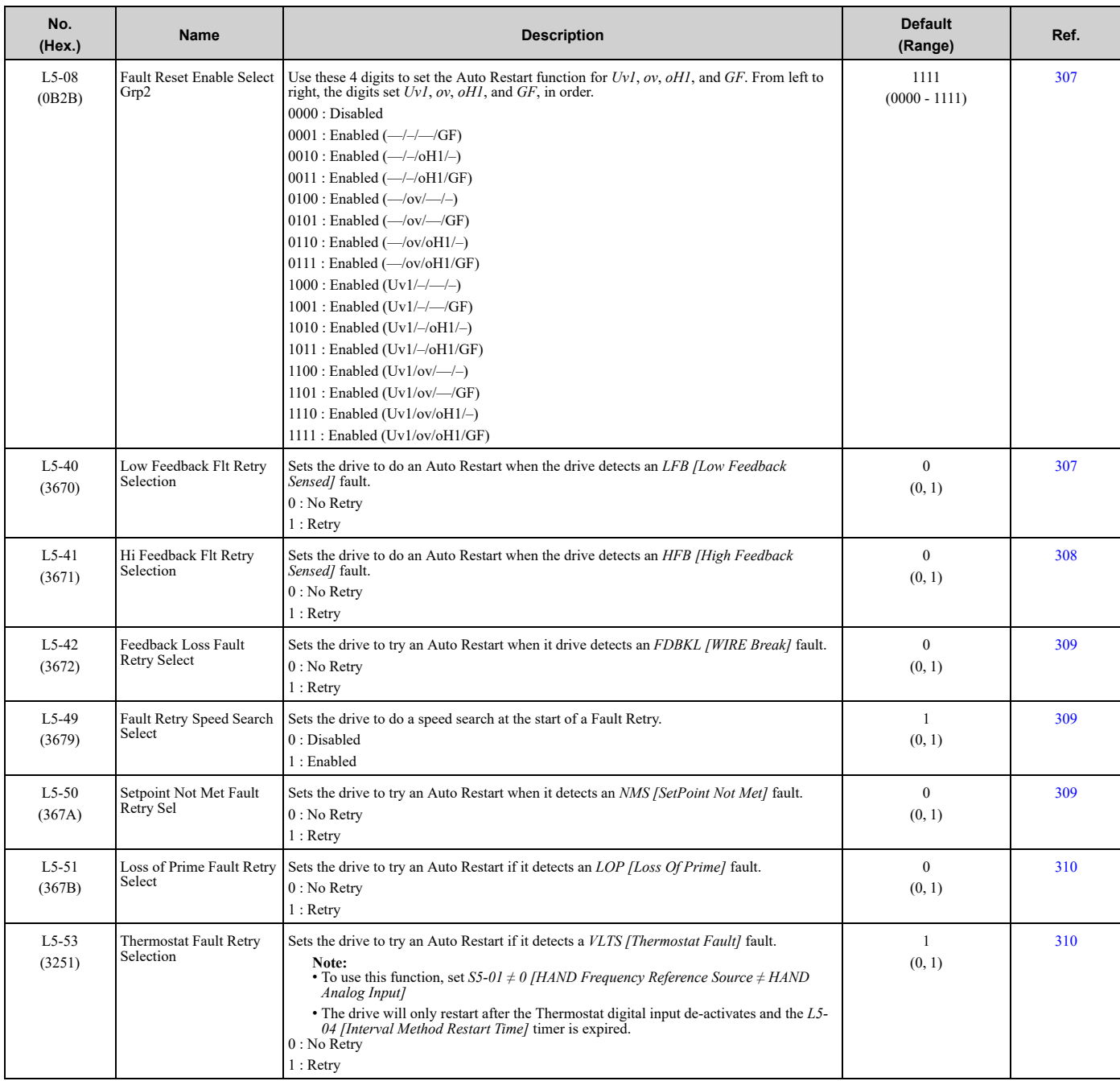

### ◆ **L6: Torque Detection**

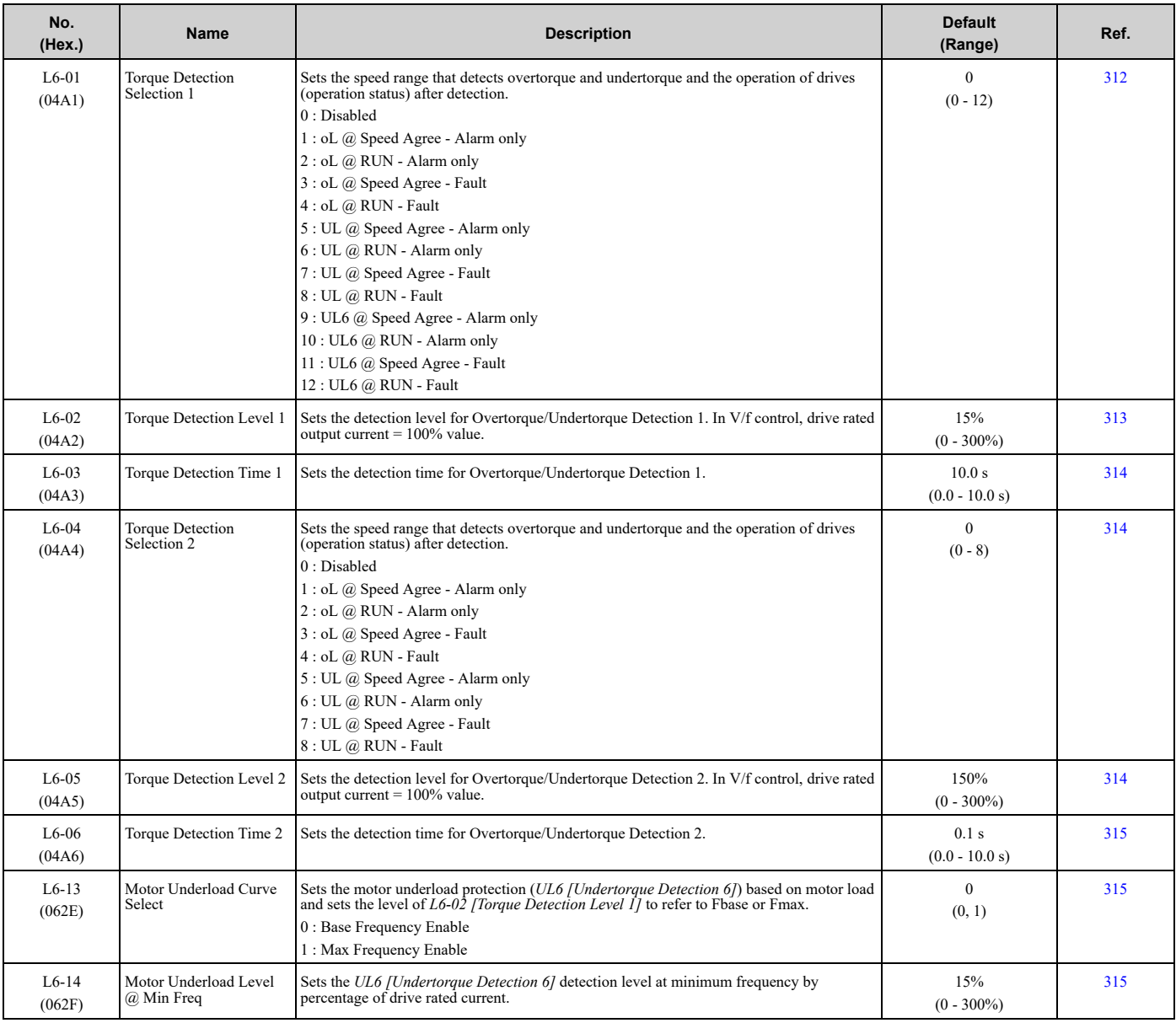

## ◆ **L8: Drive Protection**

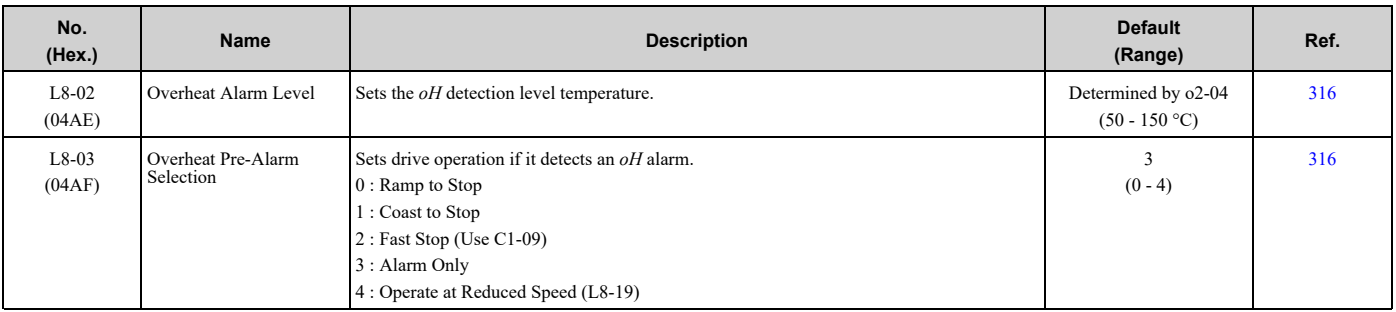

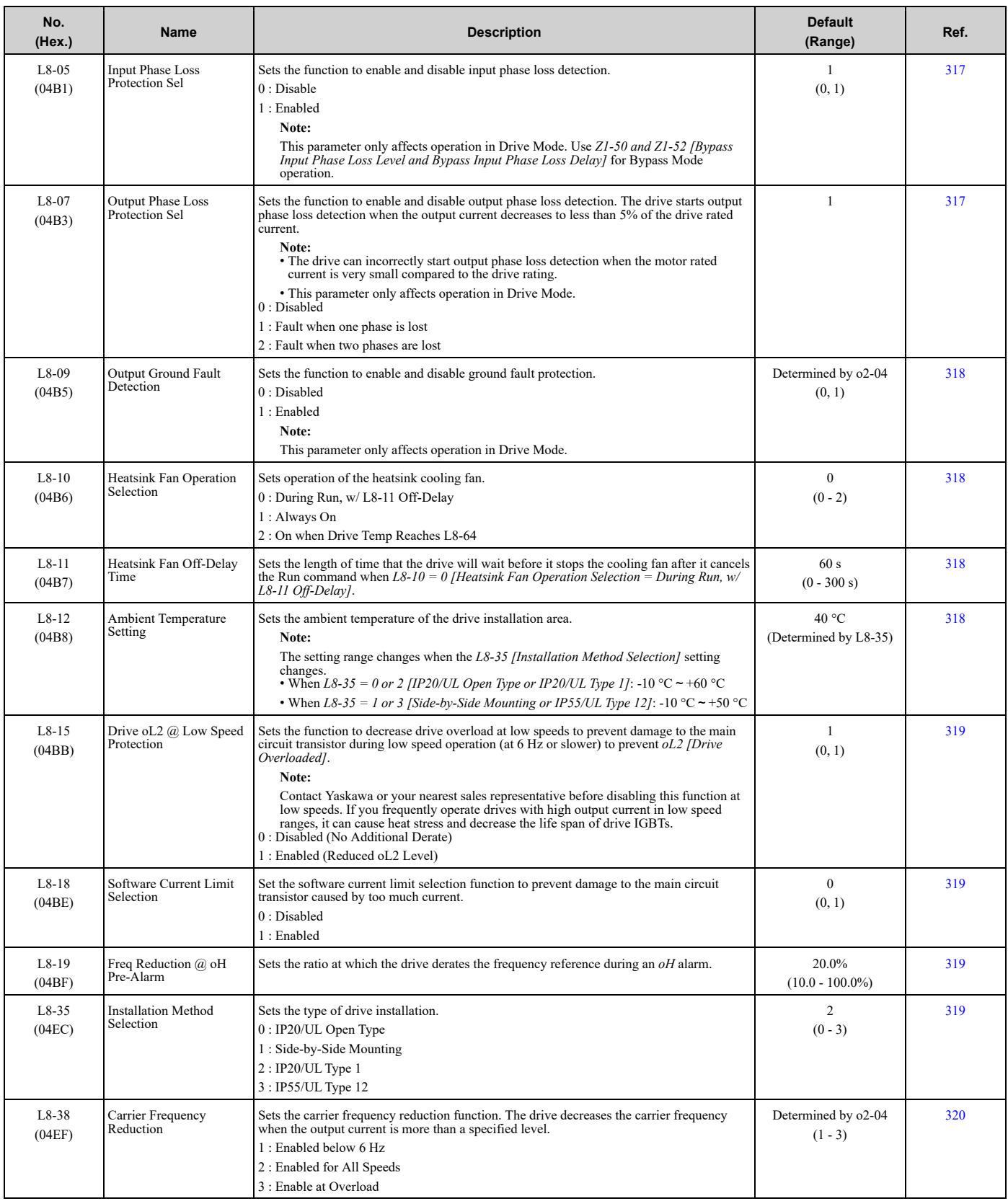

#### 9.11 L: [Protection](#page-609-0) Functions

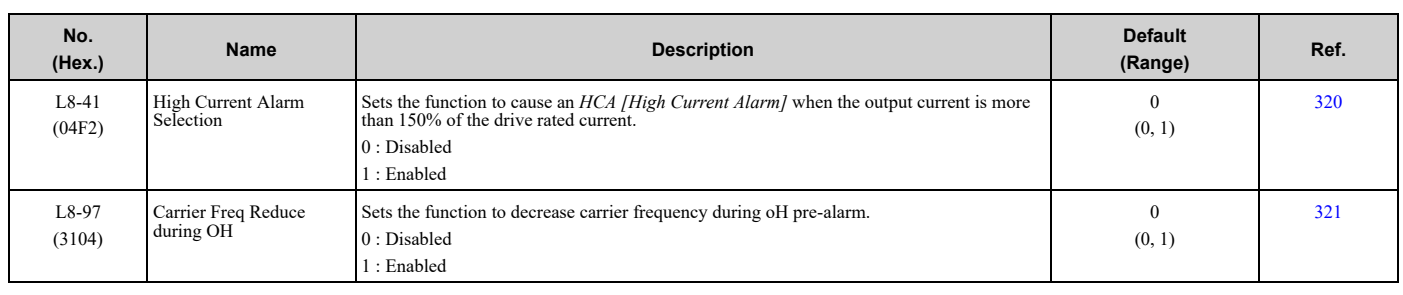

### ◆ **L9: Drive Protection 2**

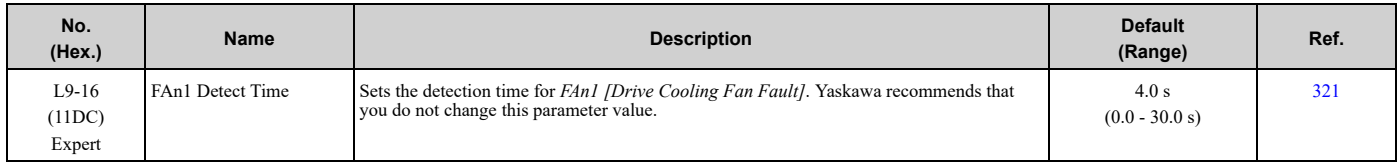

# <span id="page-616-0"></span>**9.12 n: Special Adjustment**

## ◆ **n1: Hunting Prevention**

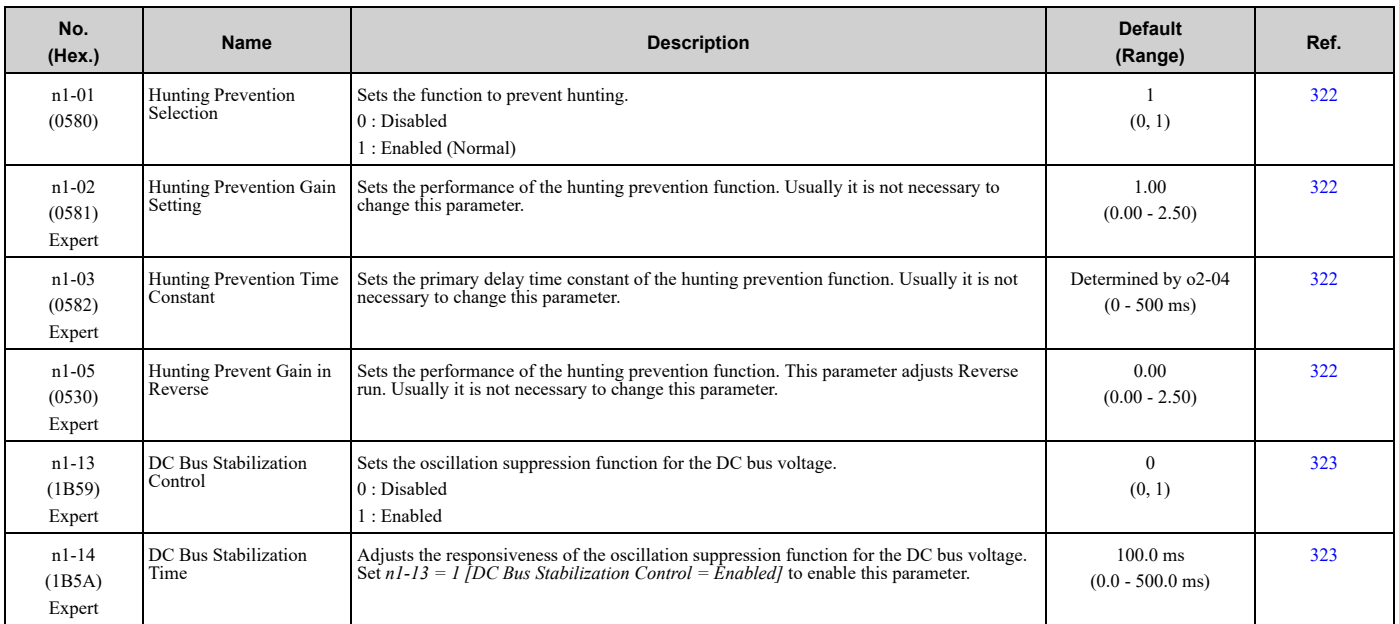

## ◆ **n3: High Slip/Overexcite Braking**

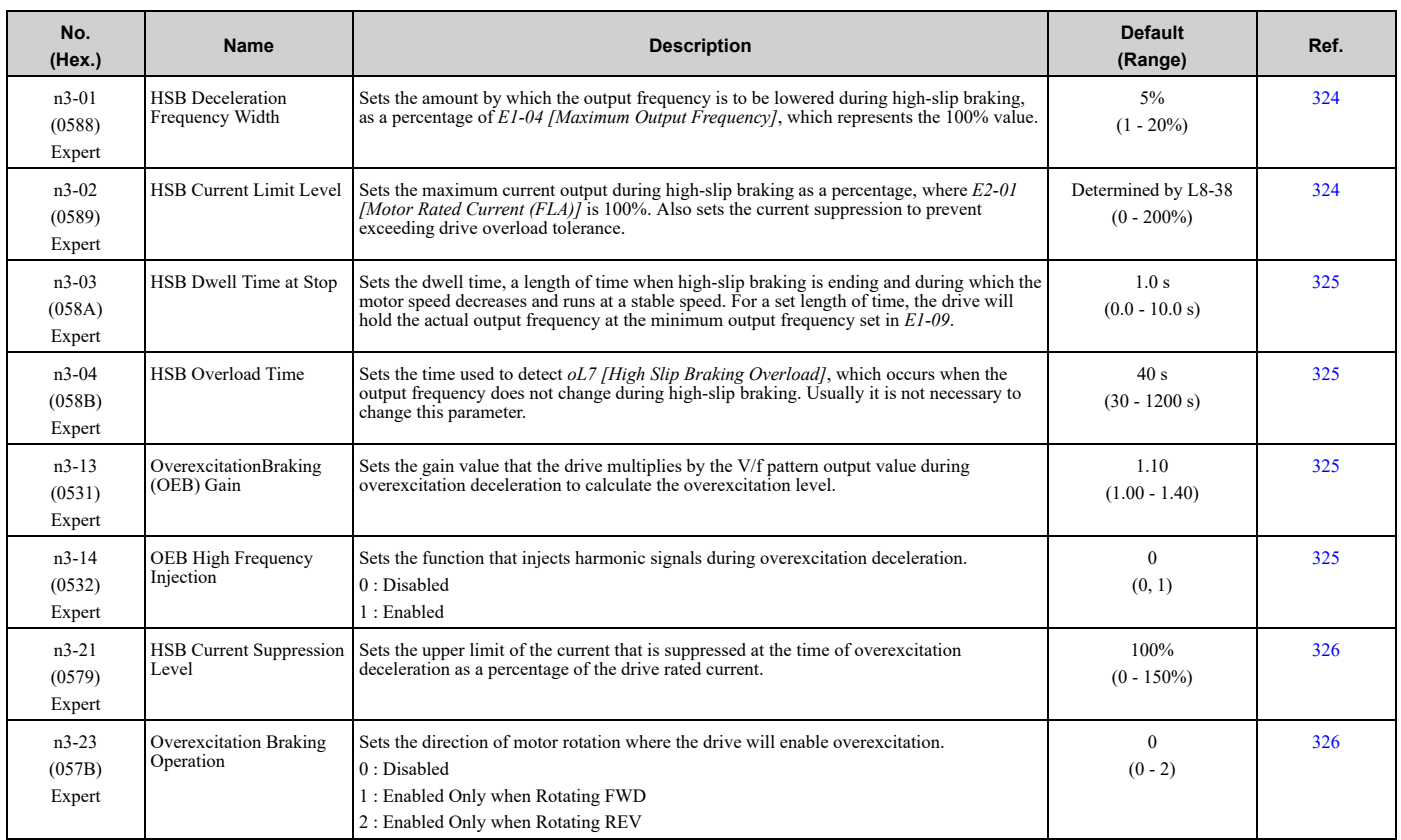

Parameter List [Parameter](#page-562-0) List

**[9](#page-562-0)**

**YASKAWA** SIEPYAIF6B01A FP605 ENCLOSED BYPASS TECHNICAL REFERENCE **617**

# <span id="page-617-0"></span>**9.13 o: Keypad-Related Settings**

## ◆ **o1: Keypad Display**

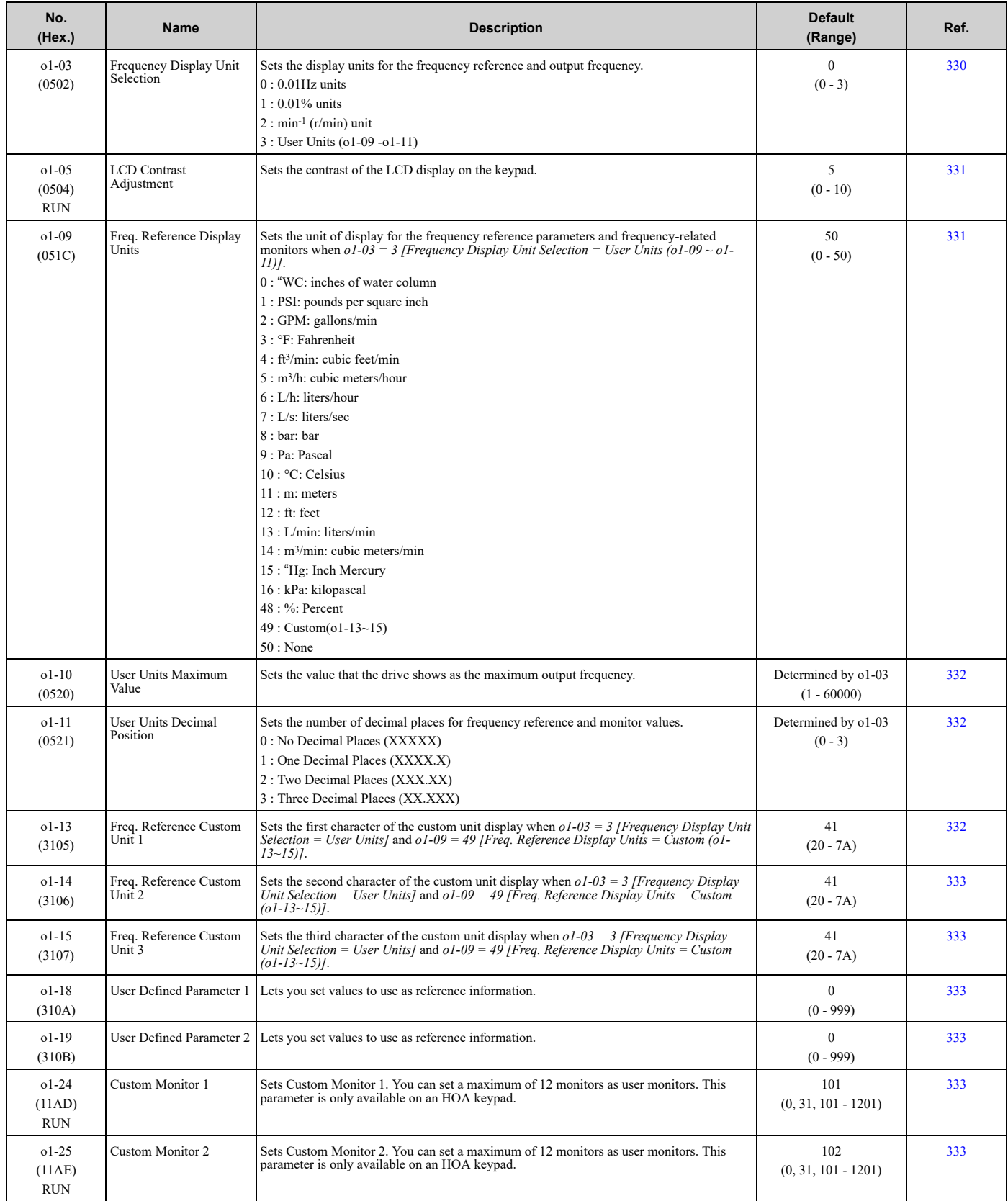

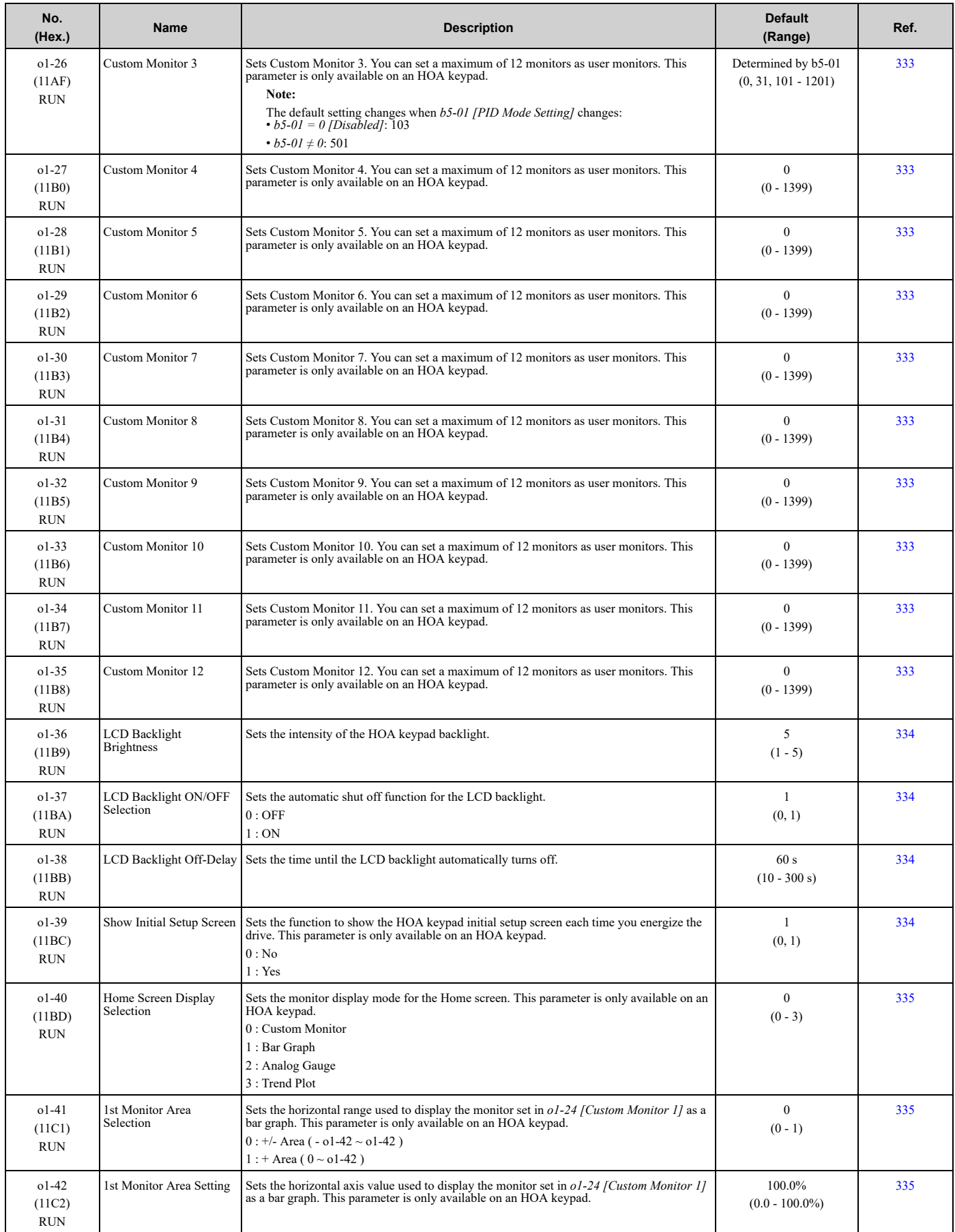

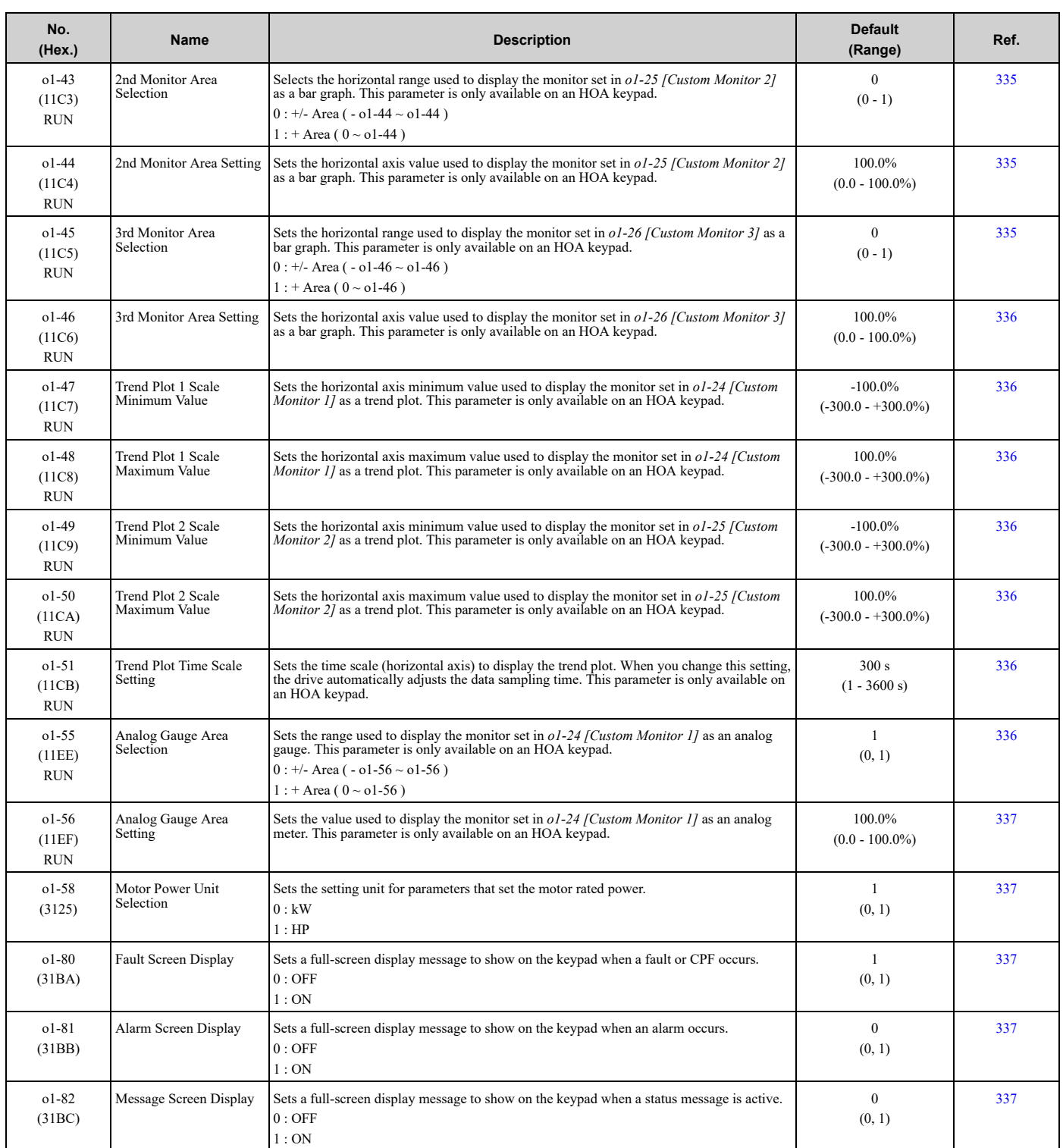

# ◆ **o2: Keypad Operation**

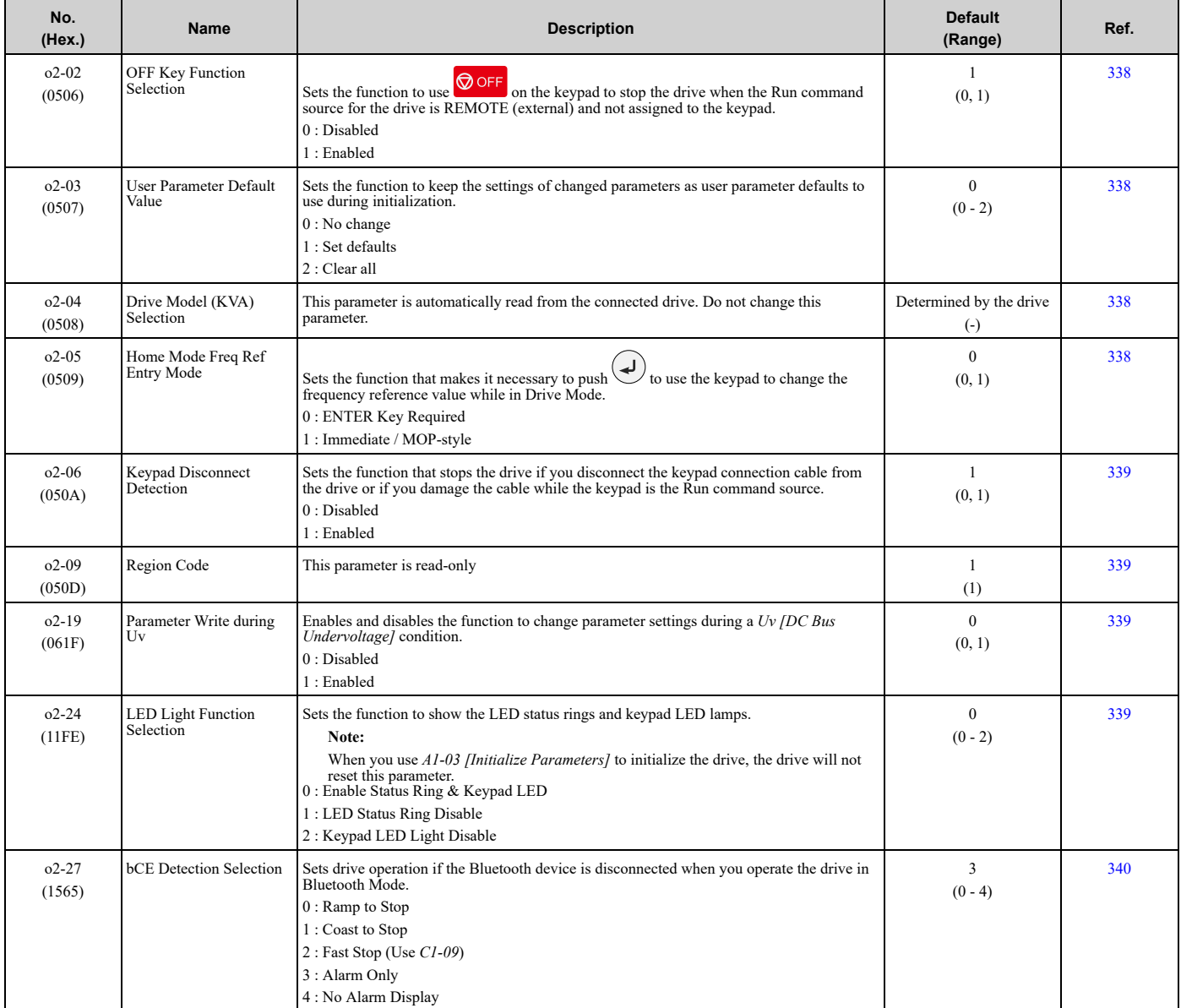

# ◆ **o3: Copy Keypad Function**

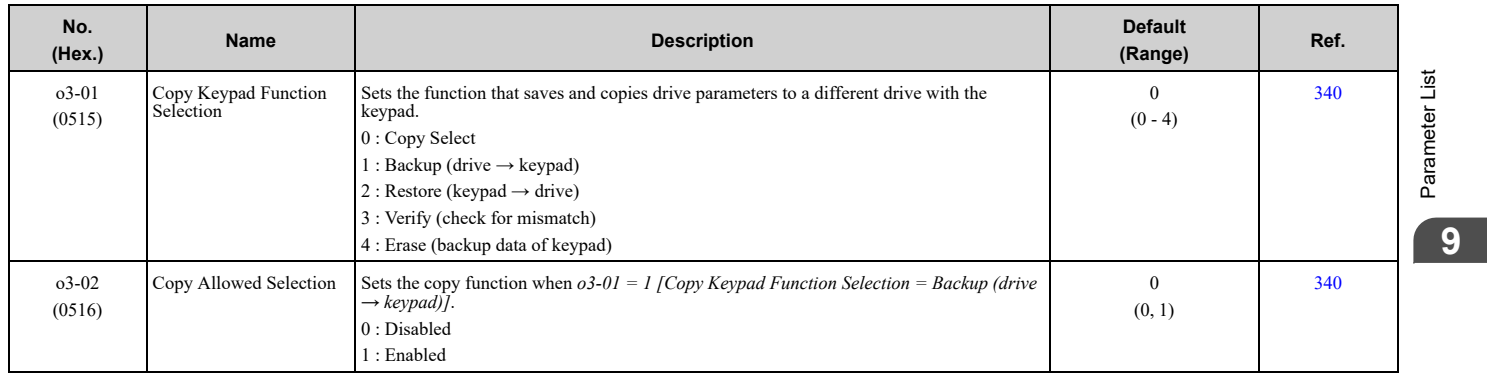

### 9.13 o: [Keypad-Related](#page-617-0) Settings

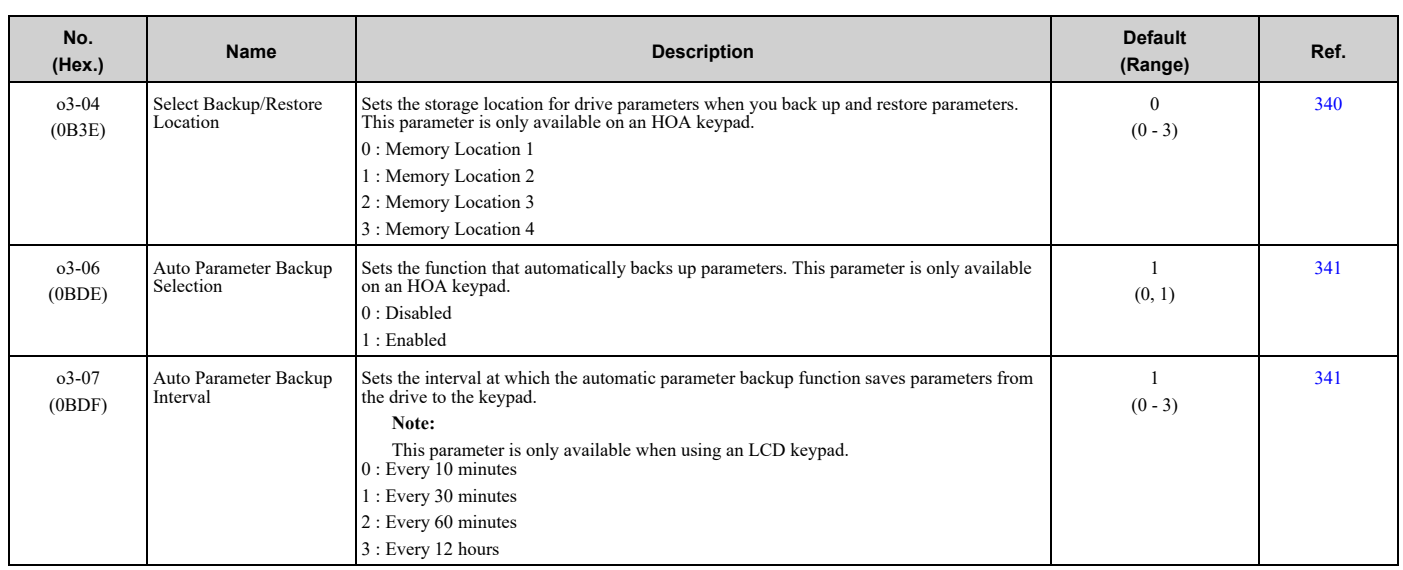

### ◆ **o4: Maintenance Monitors**

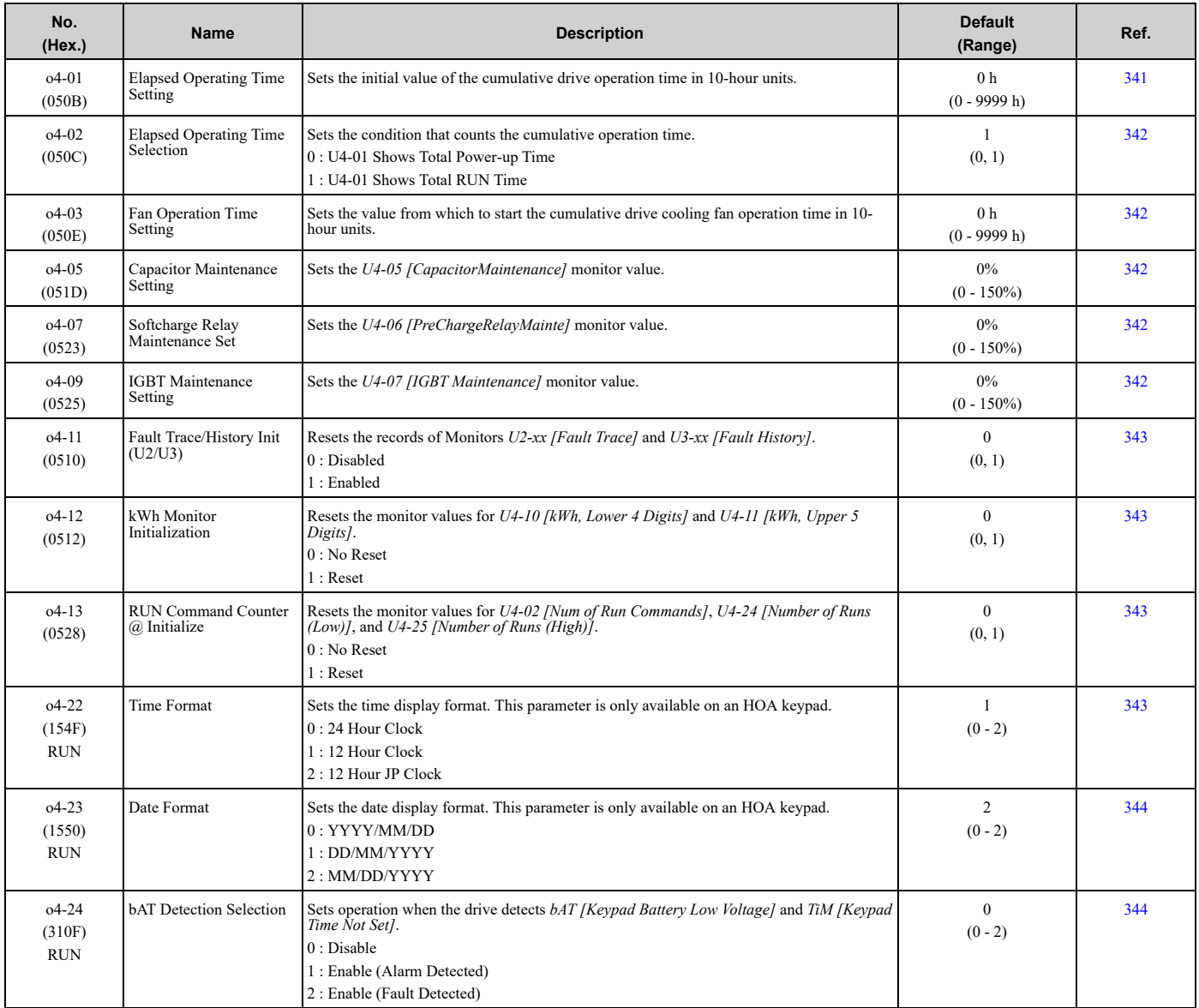

# ◆ **o5: Log Function**

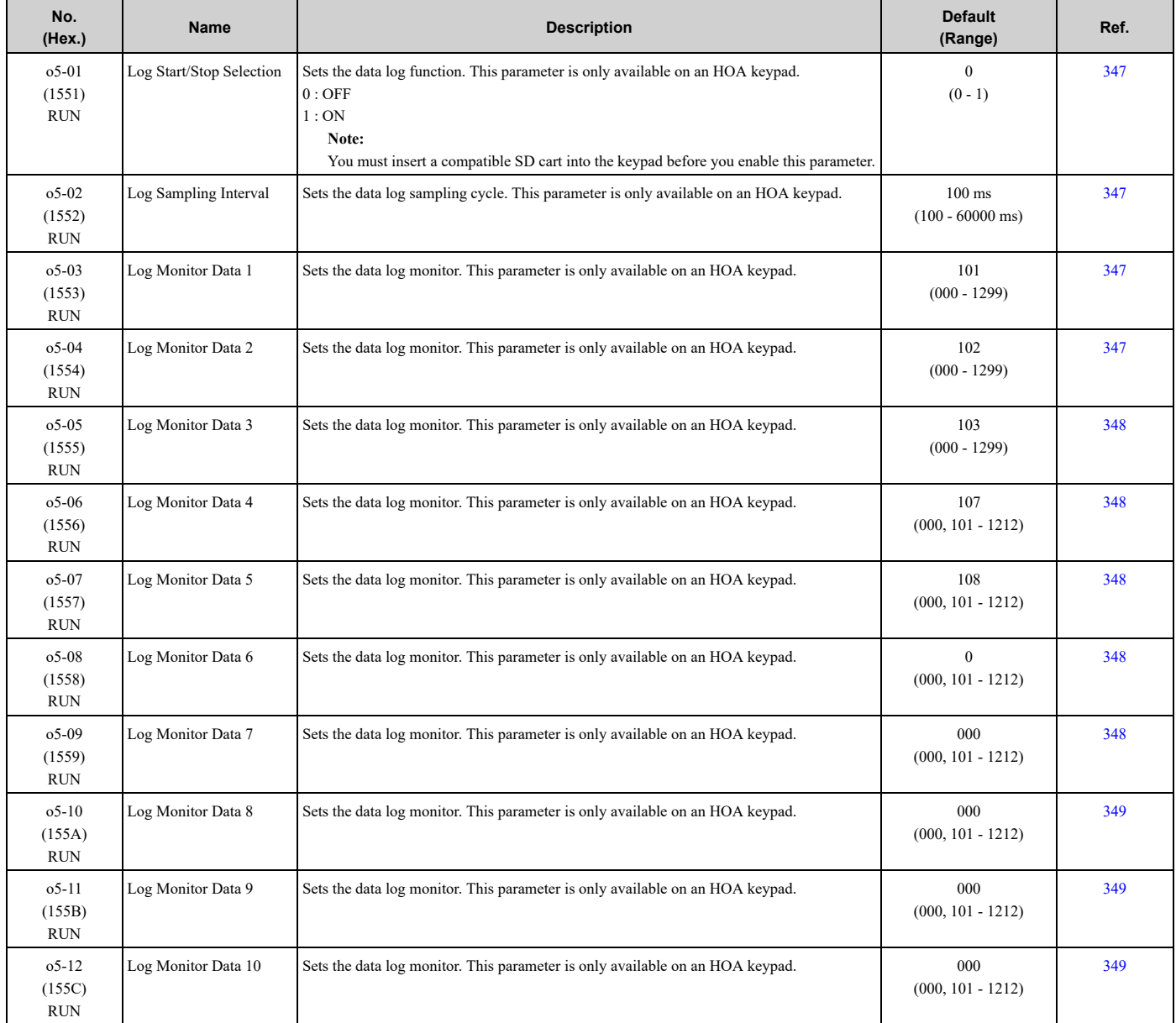

# **9.14 S: Special Applications**

# ◆ **S1: Dynamic Noise Control**

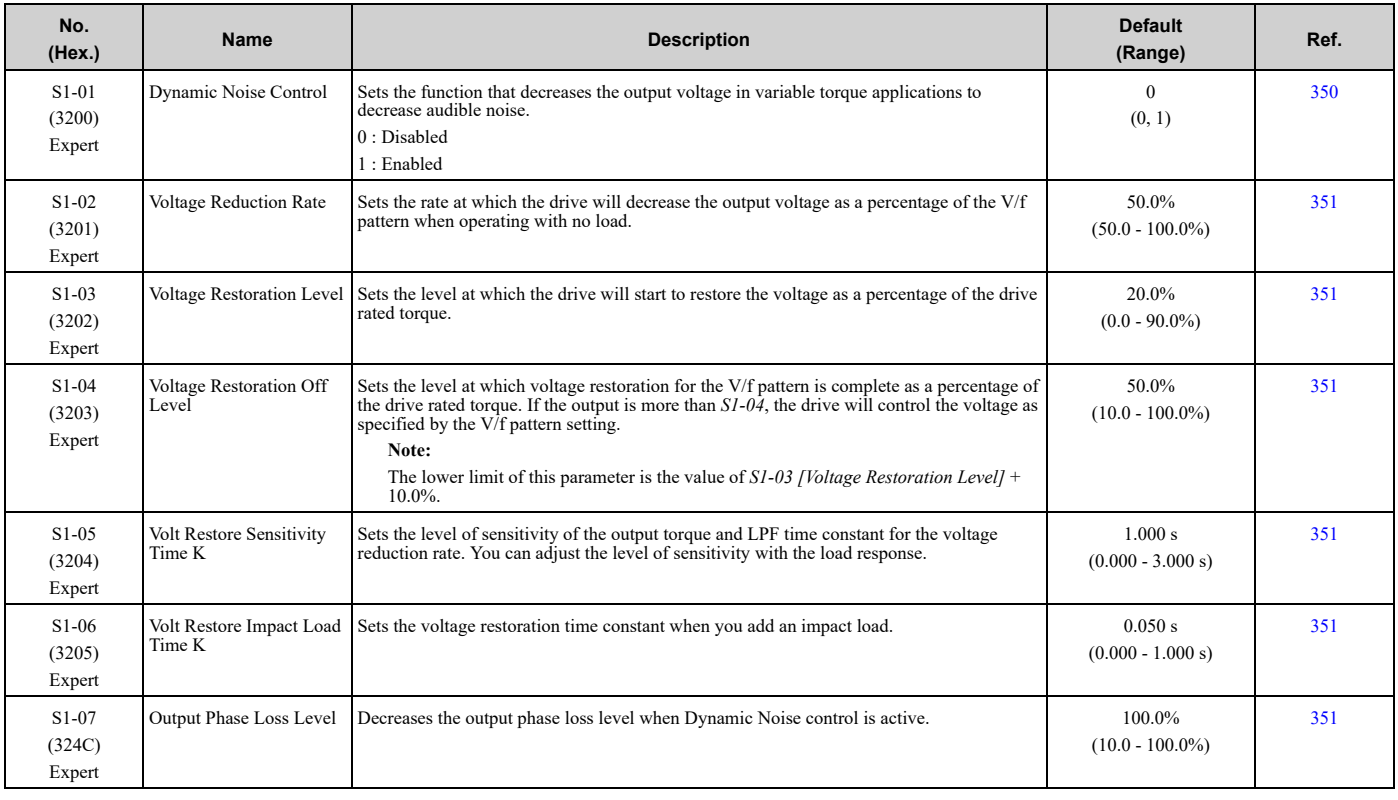

### ◆ **S3: PI2 Control**

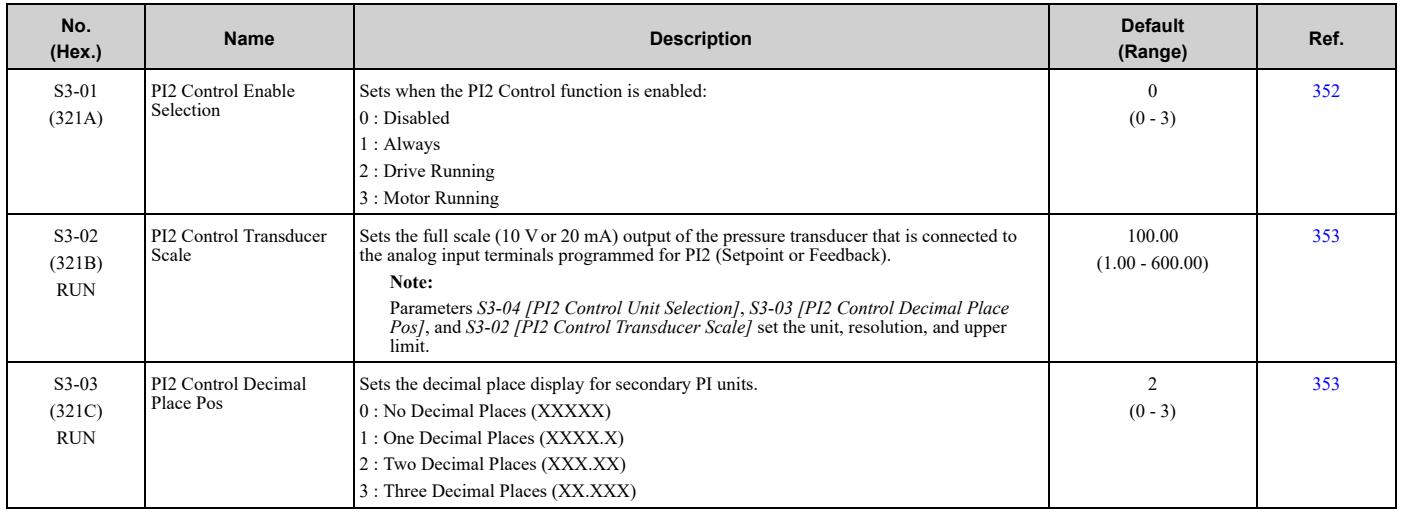

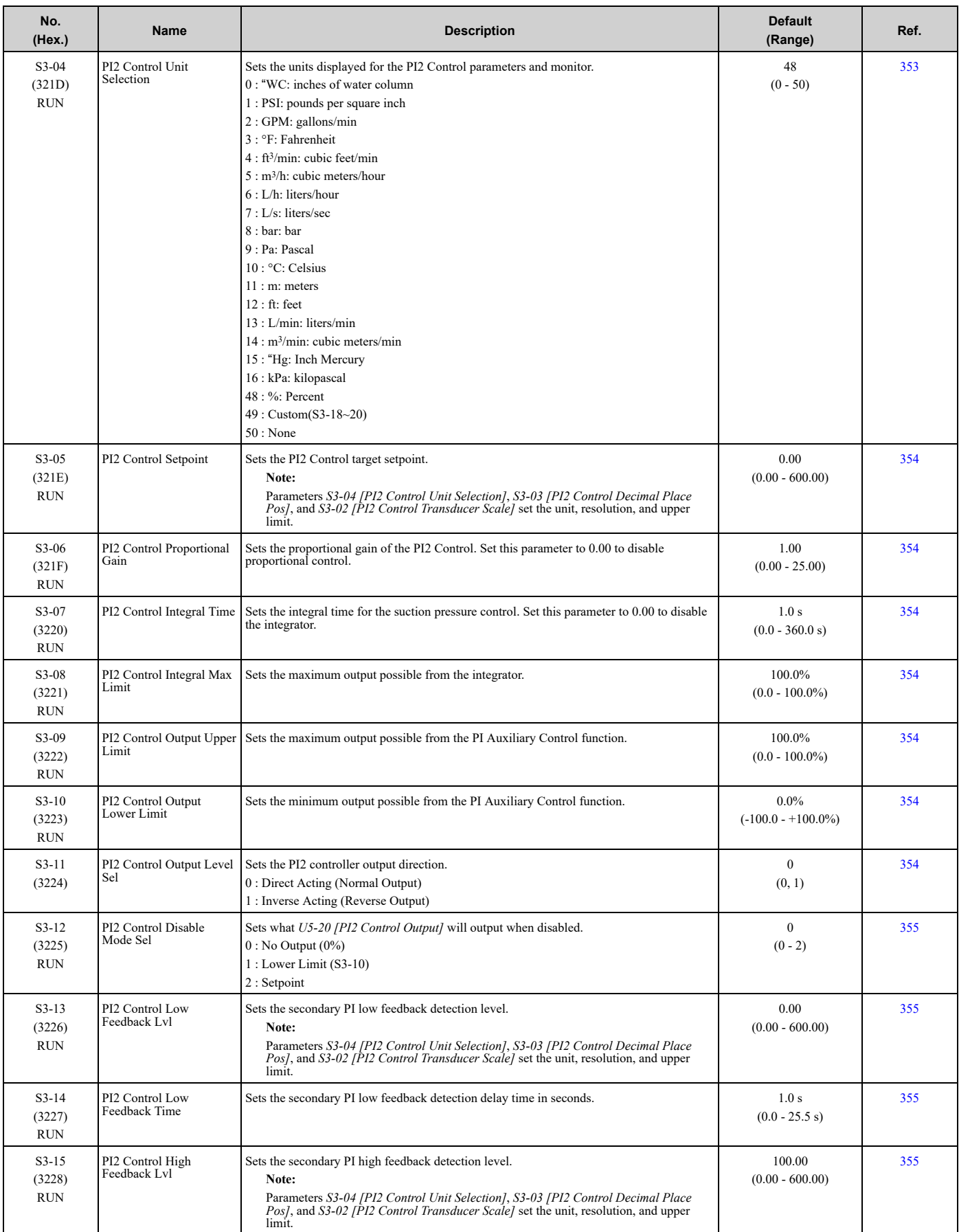

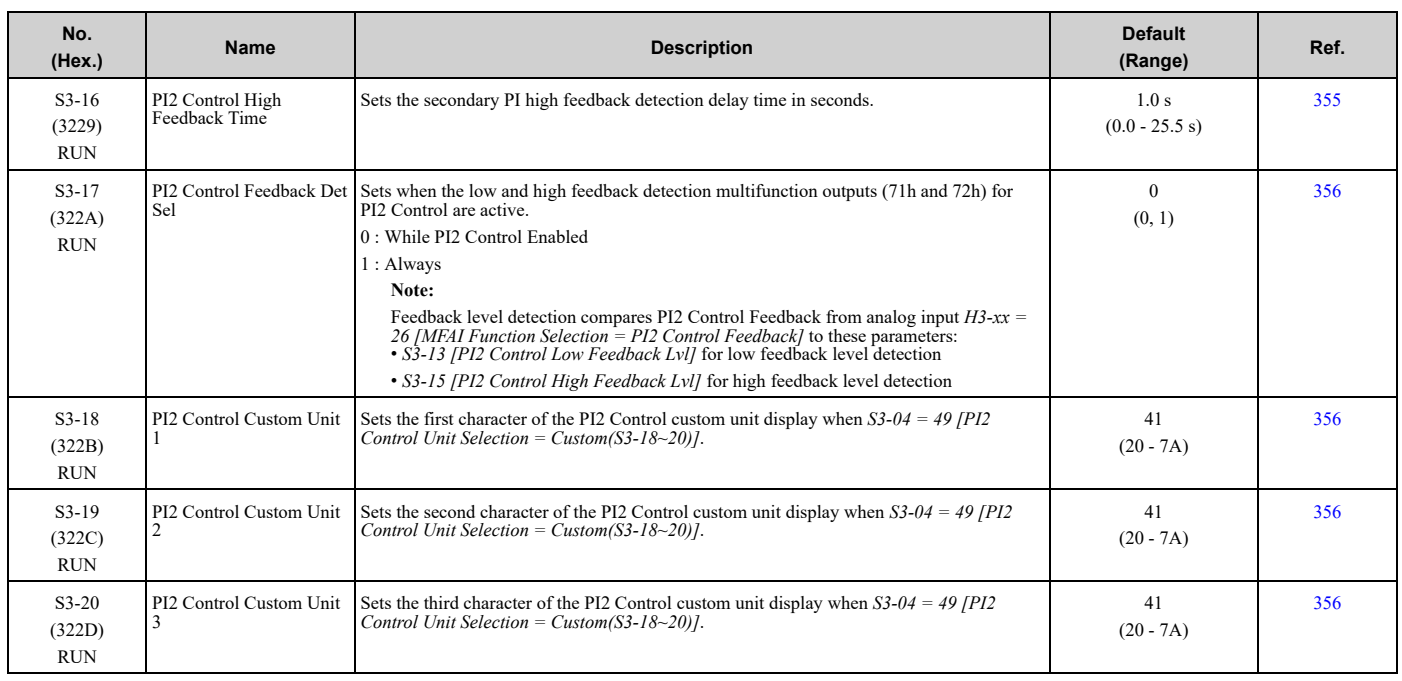

## ◆ **S5: Hand/Off/Auto Operation**

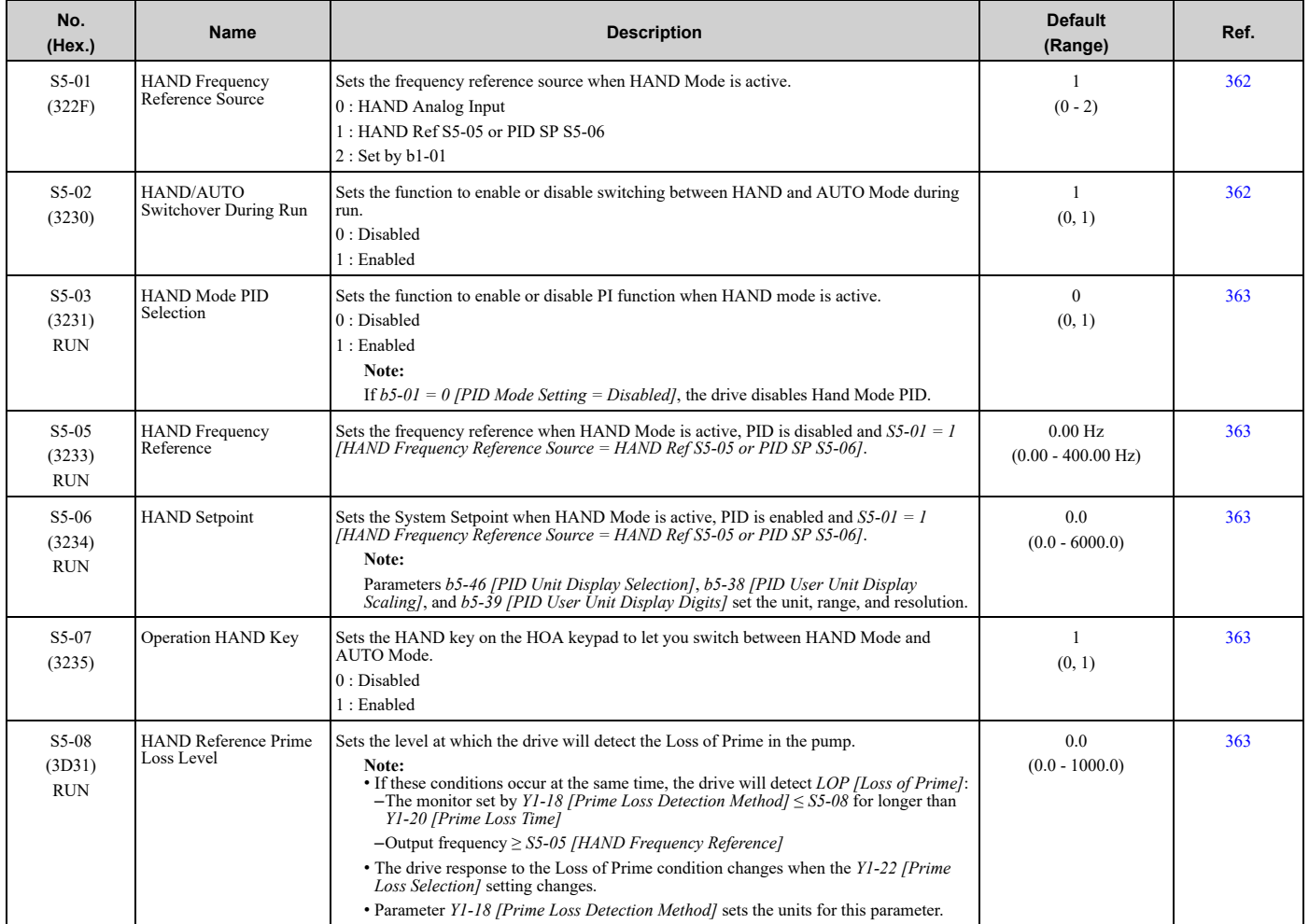

## ◆ **S6: Protection**

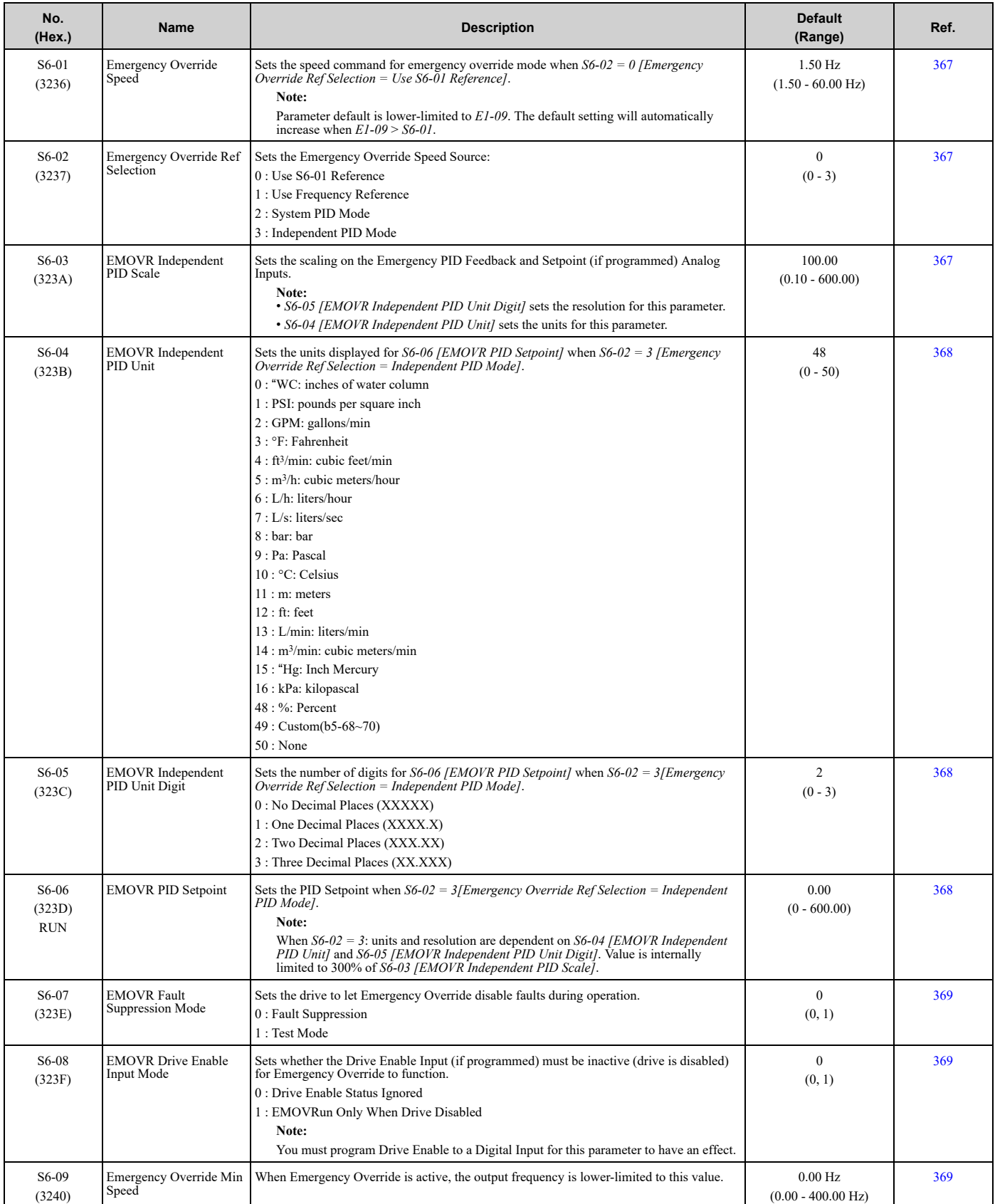

#### 9.14 S: Special Applications

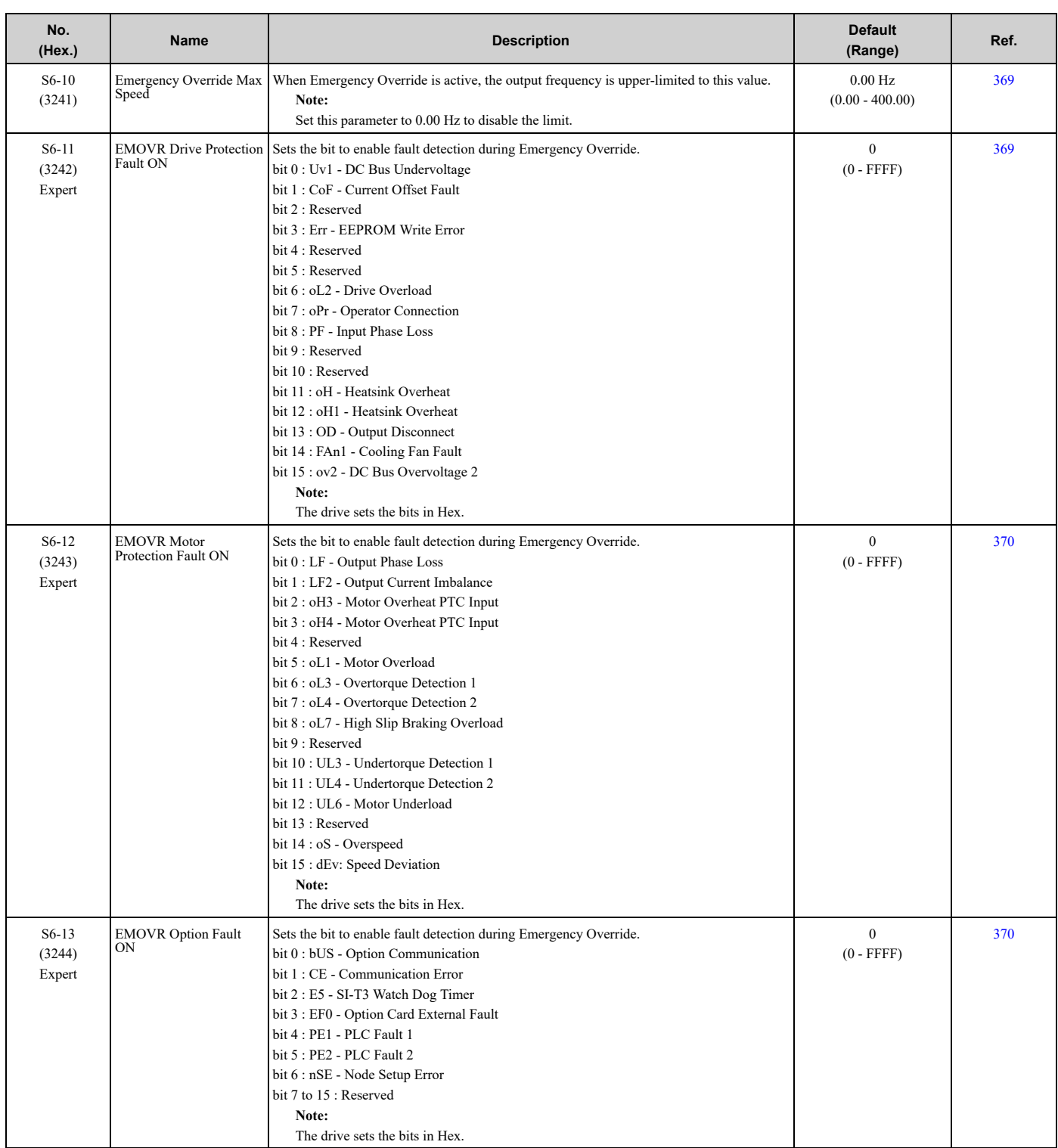

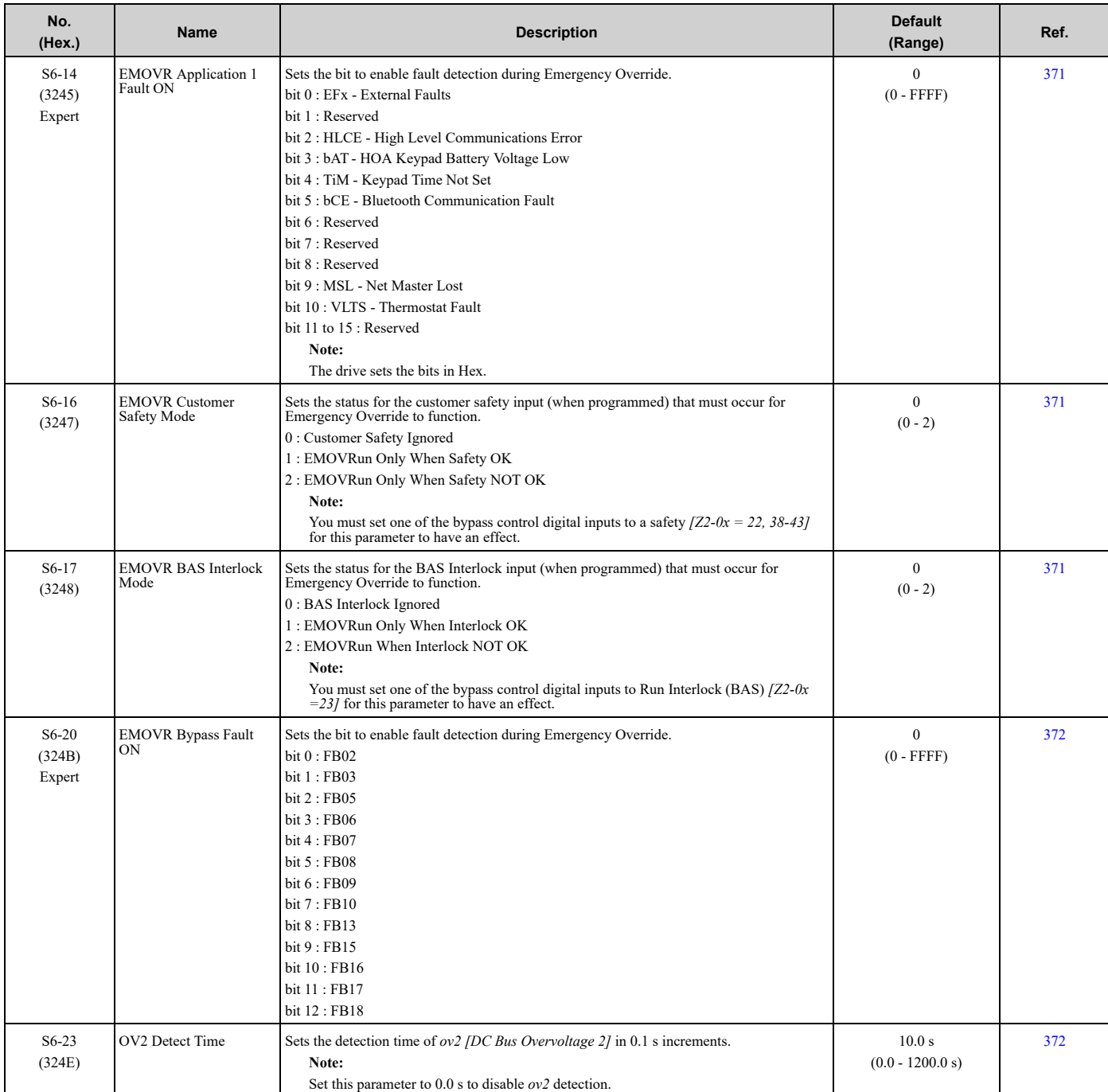

# <span id="page-629-0"></span>**9.15 Y: Application Features**

# ◆ **Y1: Application Basics**

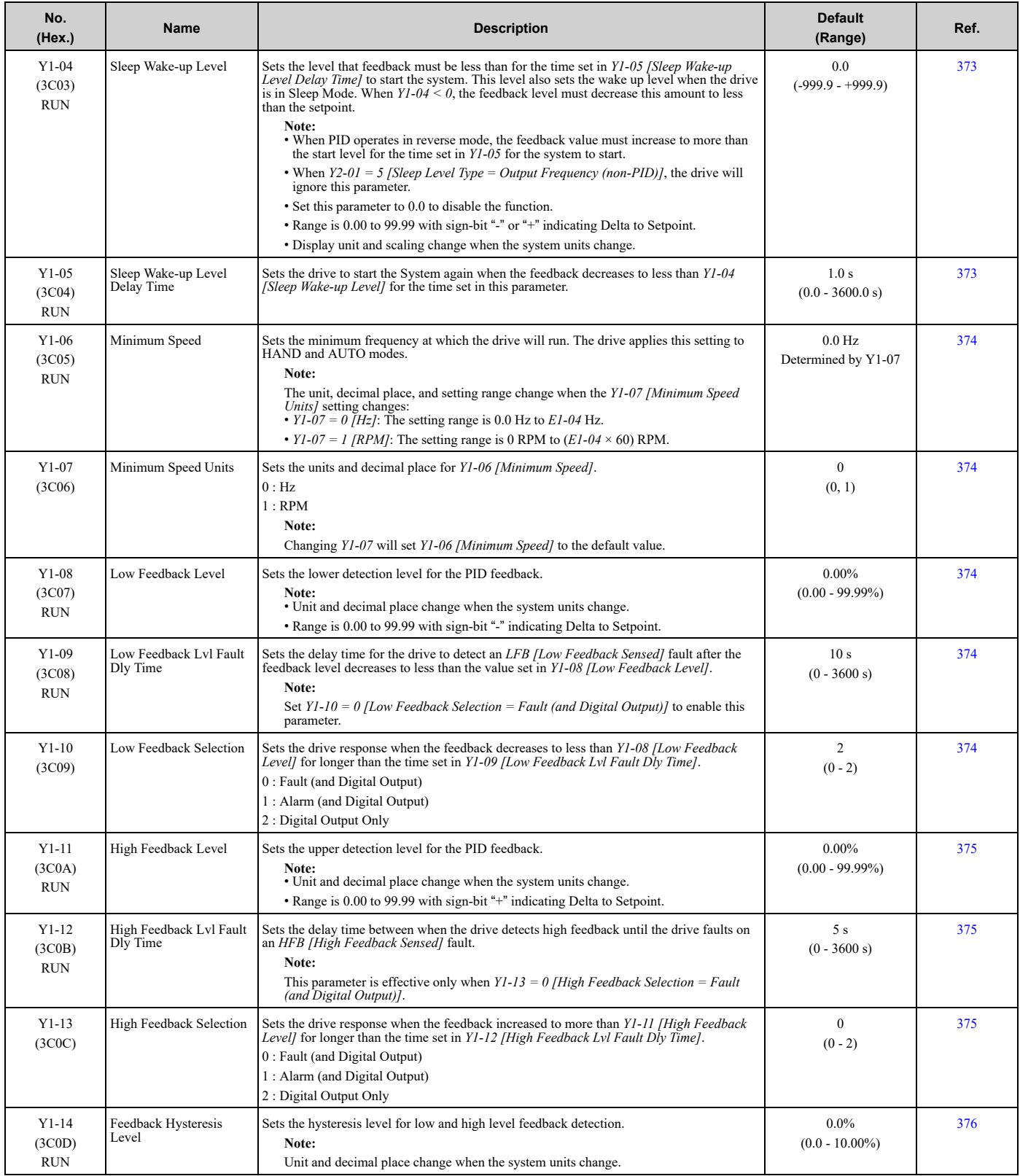

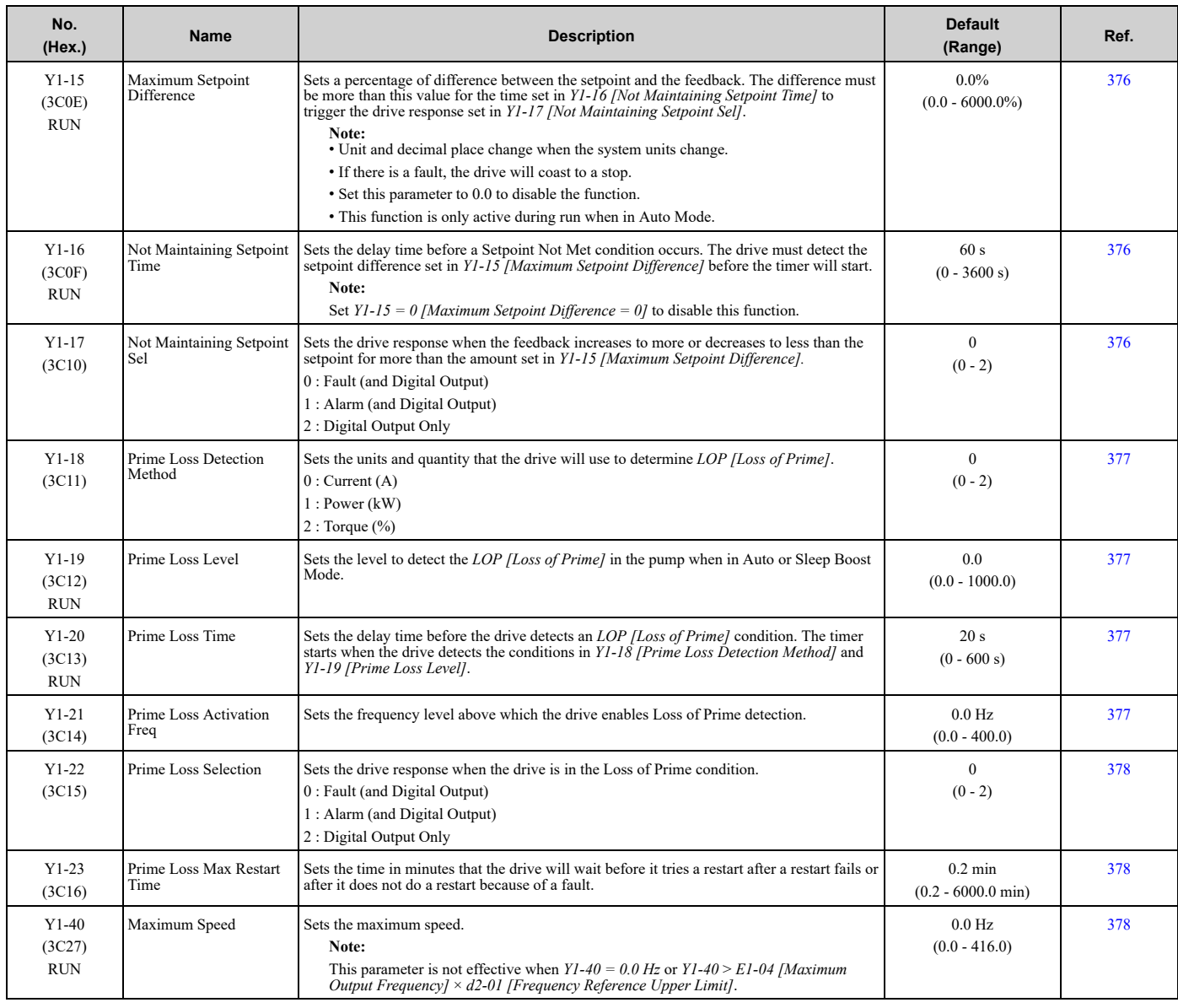

# ◆ **Y2: PID Sleep and Protection**

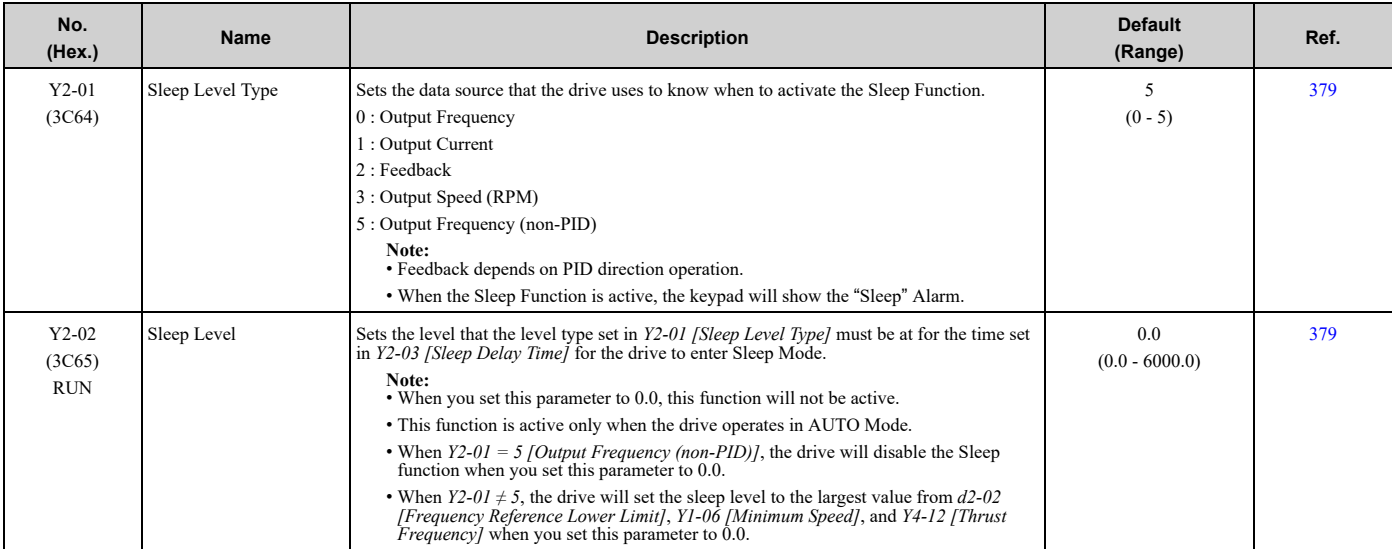

### 9.15 Y: [Application](#page-629-0) Features

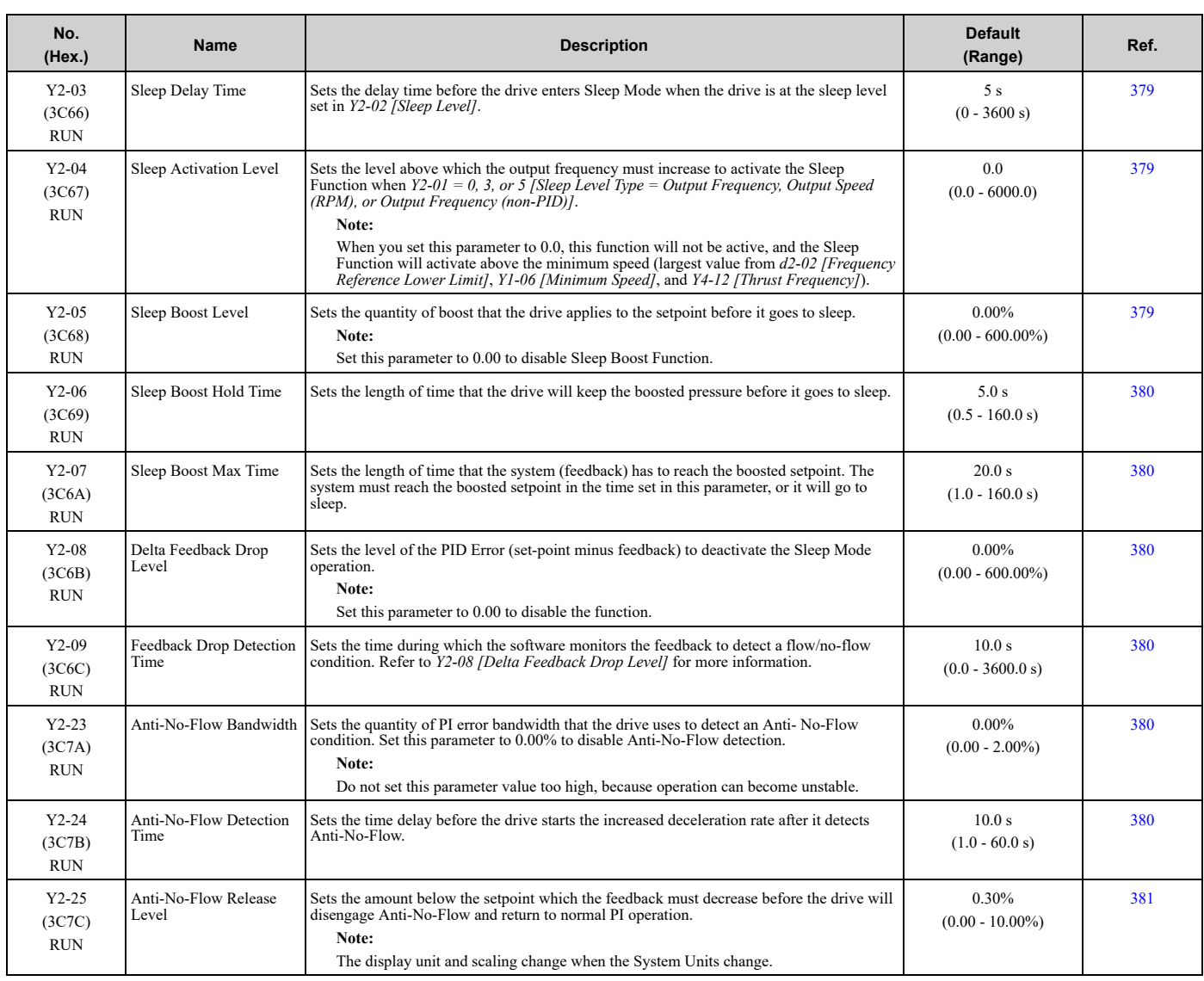

# ◆ **Y4: Application Advanced**

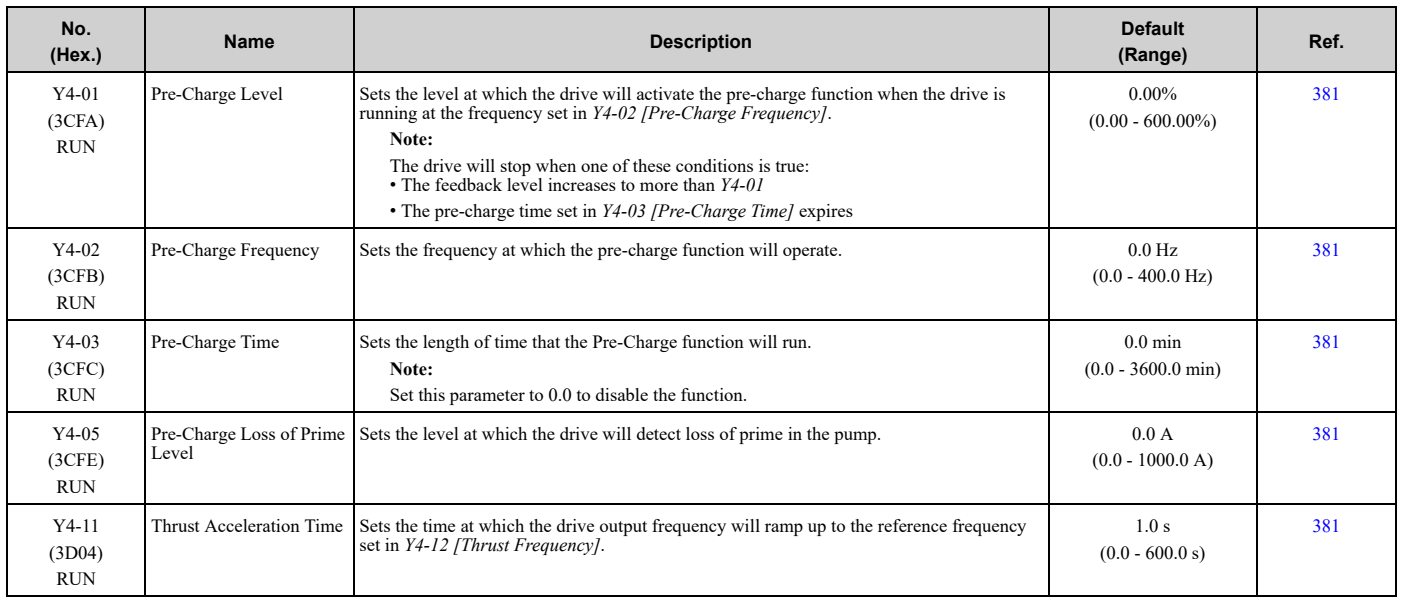

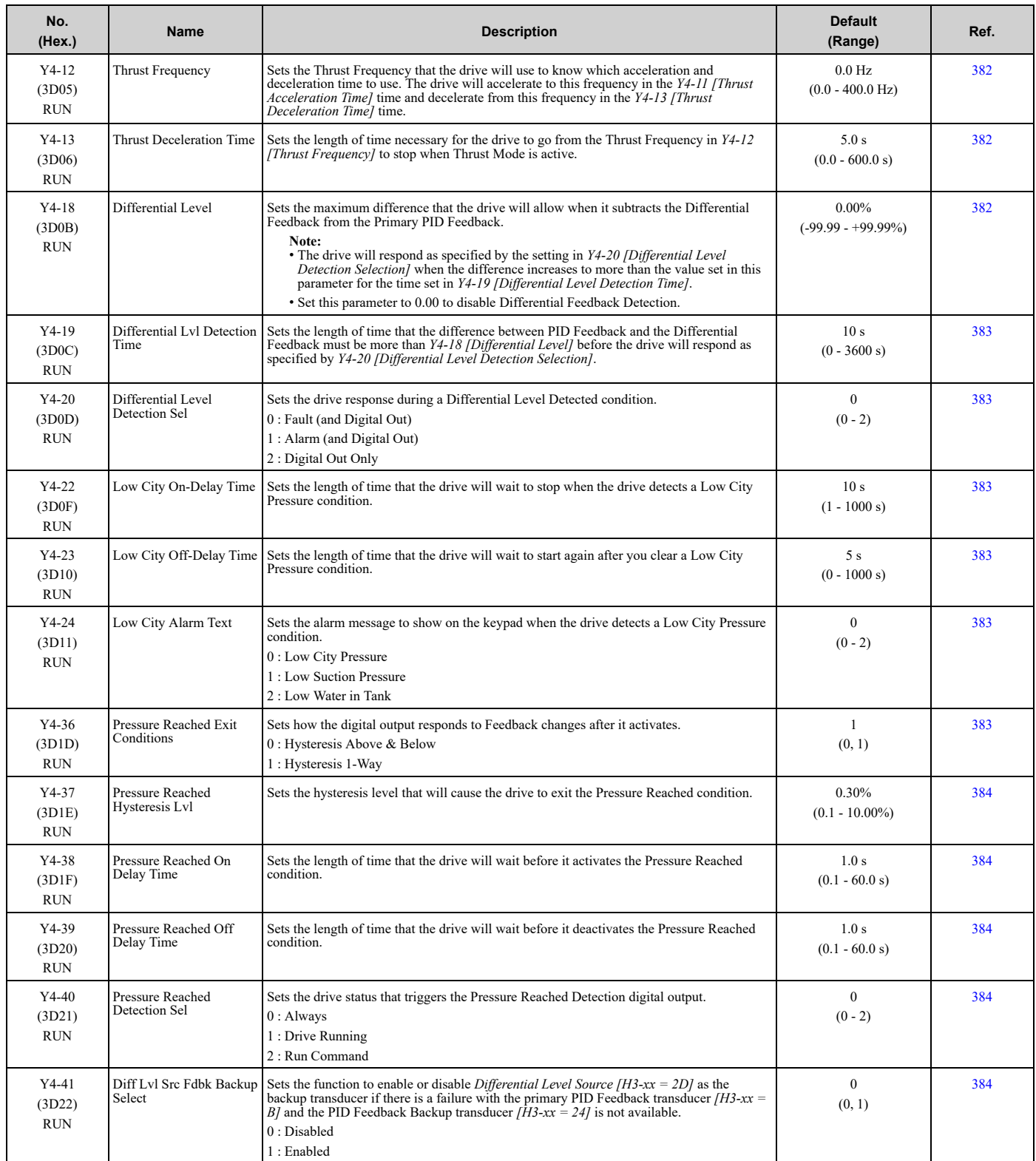

### 9.15 Y: [Application](#page-629-0) Features

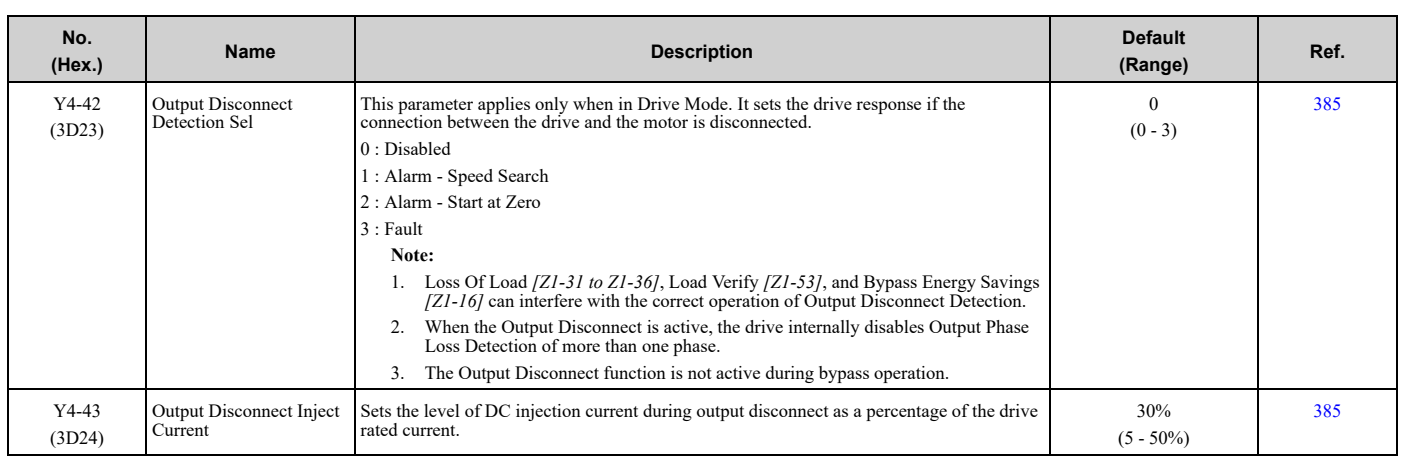

## ◆ **YA: Preset Setpoint**

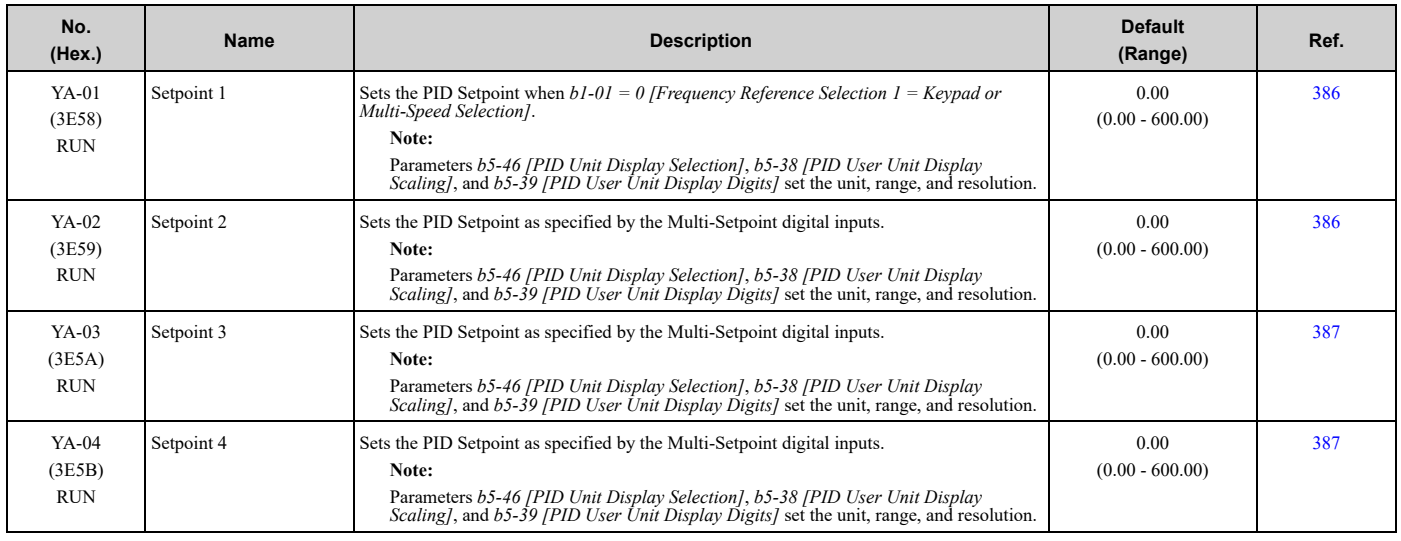

### ◆ **YC: Foldback Features**

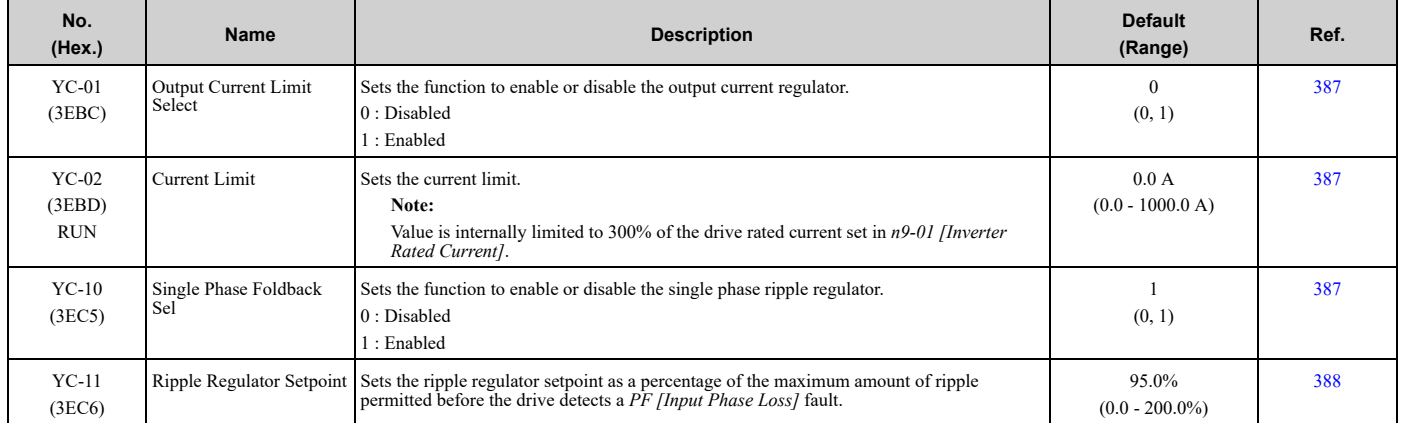

# ◆ **YF: PI Auxiliary Control**

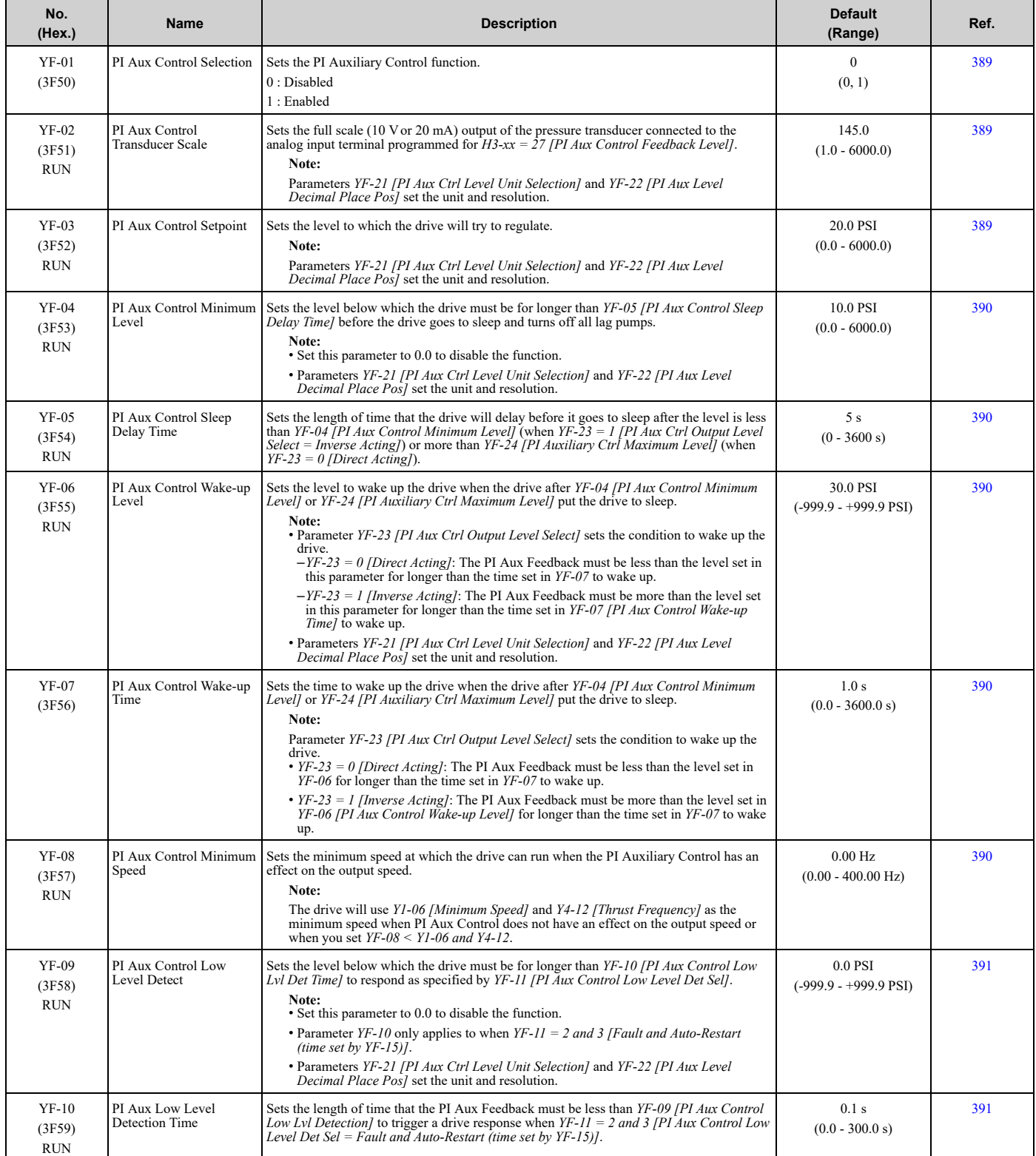

#### 9.15 Y: [Application](#page-629-0) Features

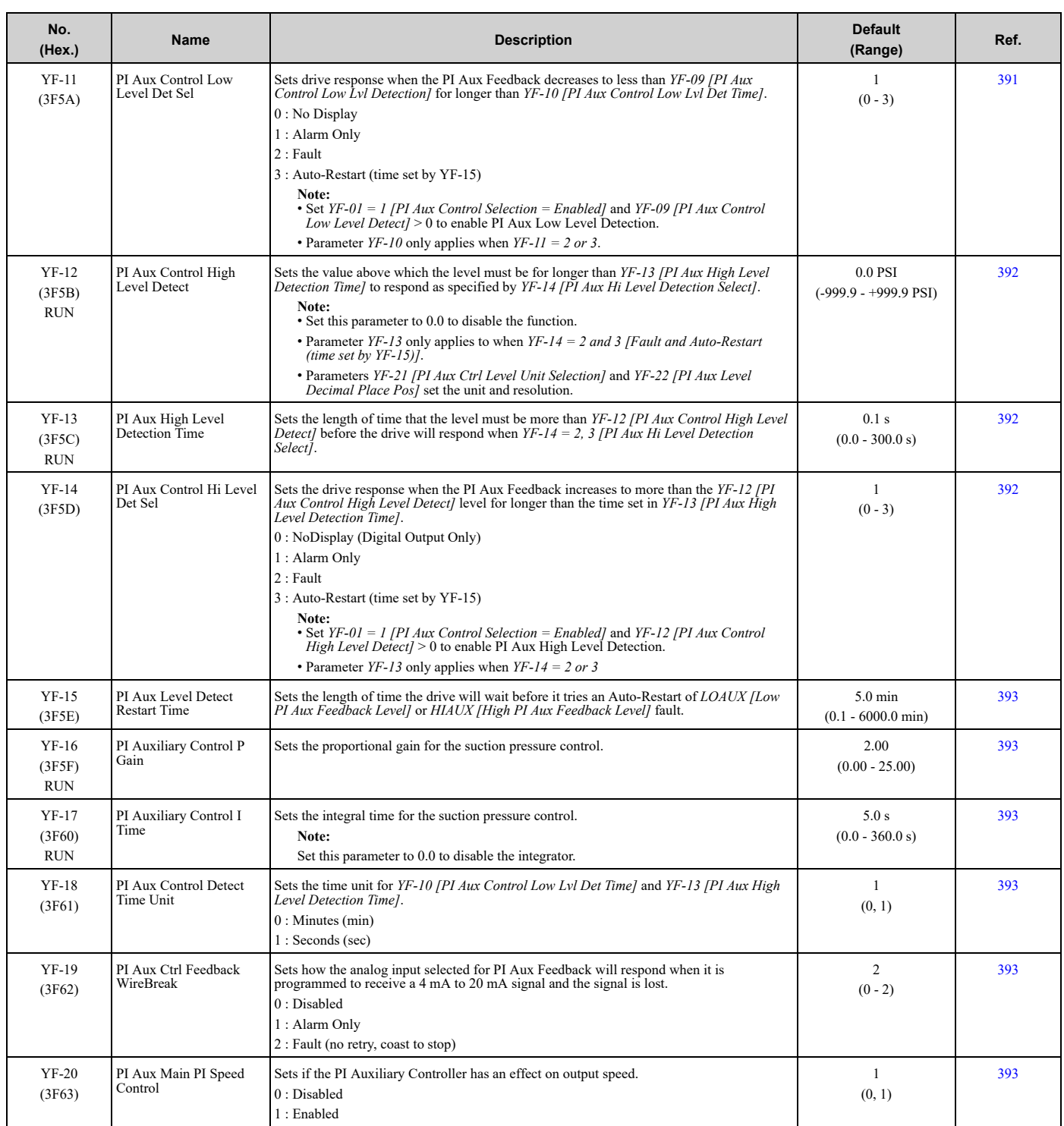

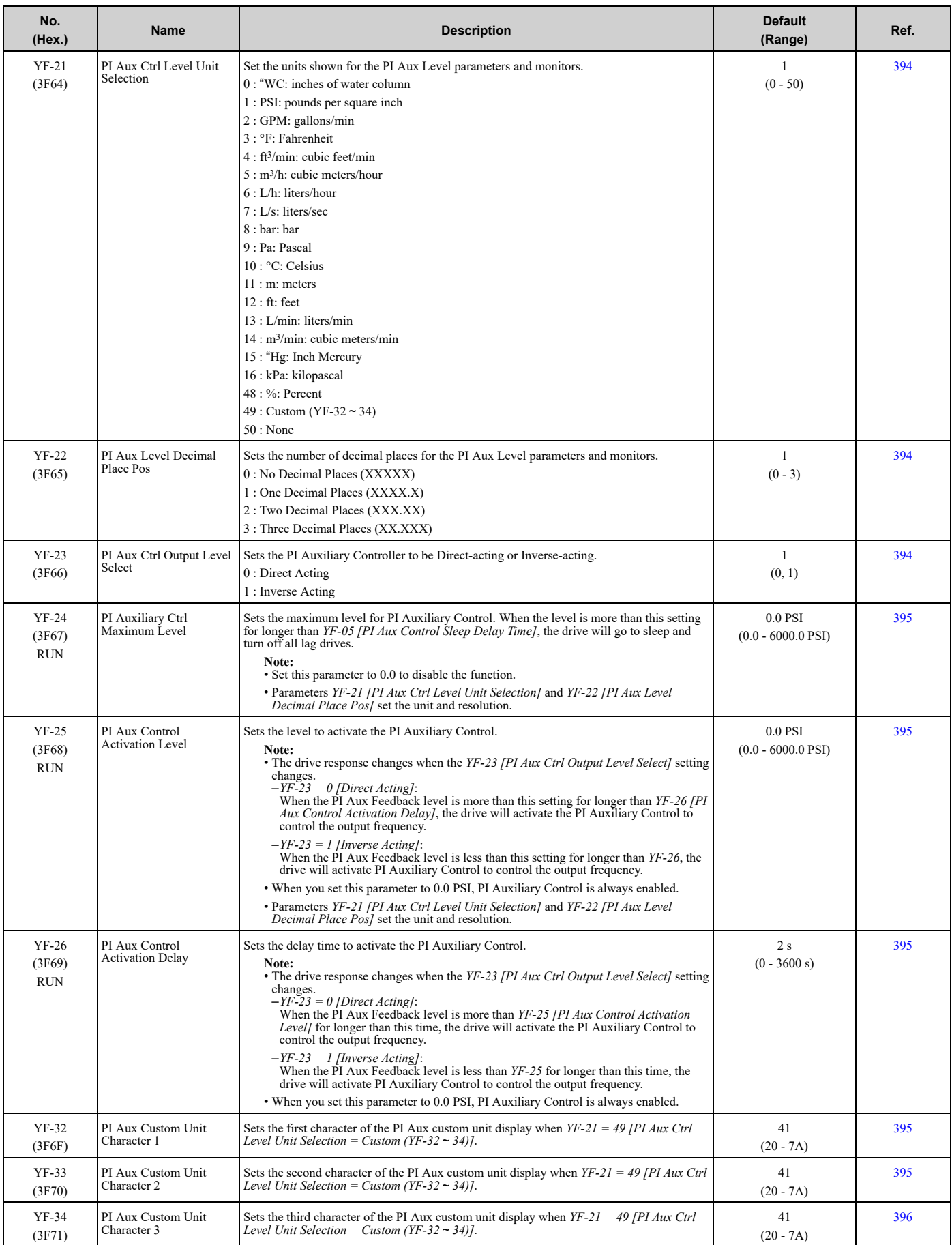

#### 9.15 Y: [Application](#page-629-0) Features

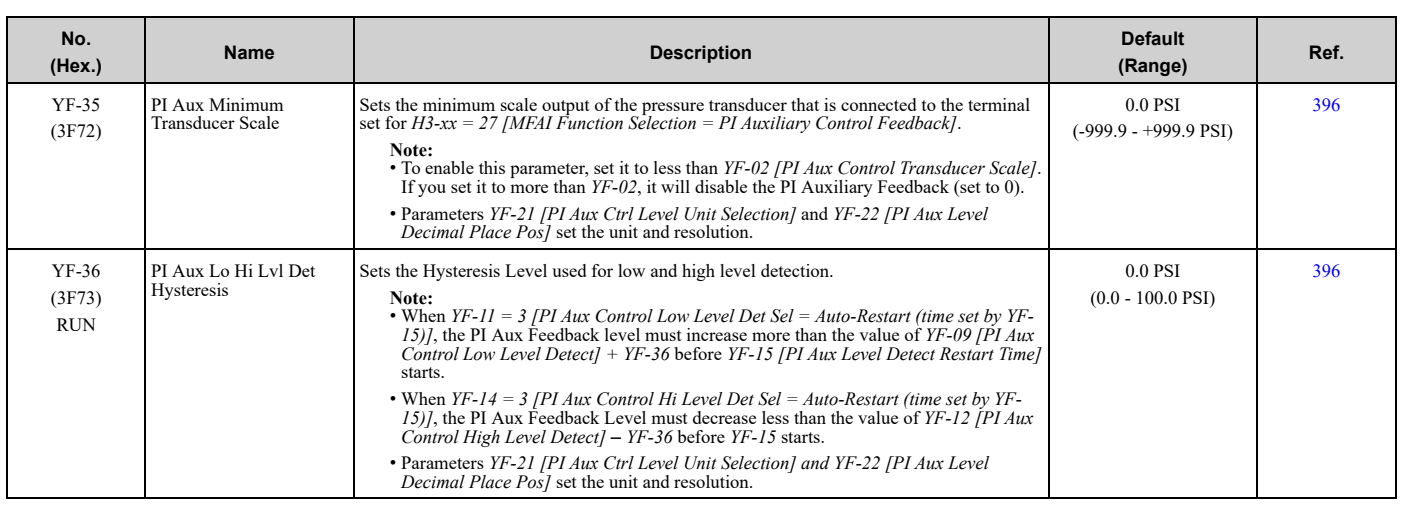

# <span id="page-638-0"></span>**9.16 Z: Bypass Parameters**

## ◆ **Z1: Bypass Control System**

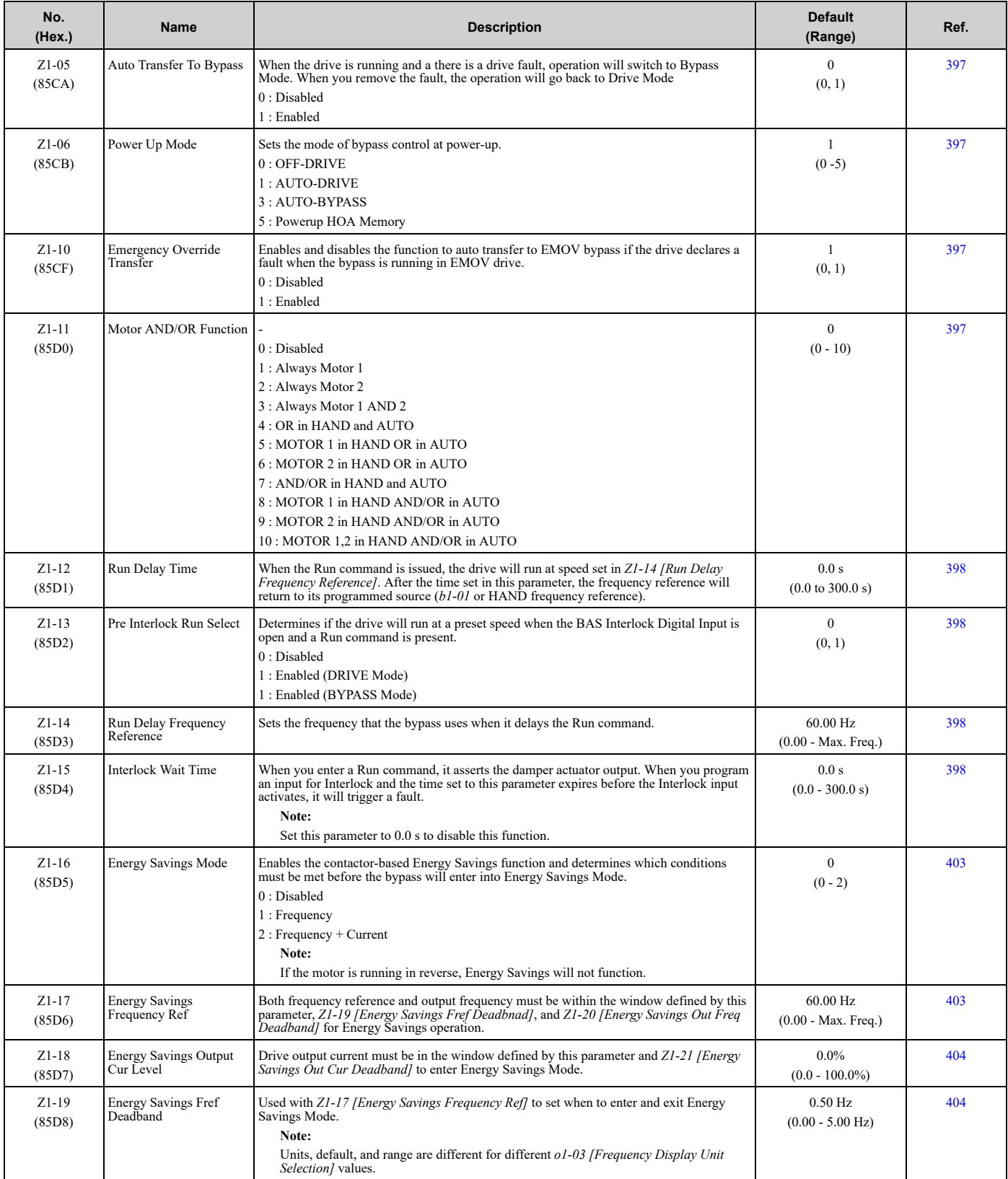

#### 9.16 Z: Bypass [Parameters](#page-638-0)

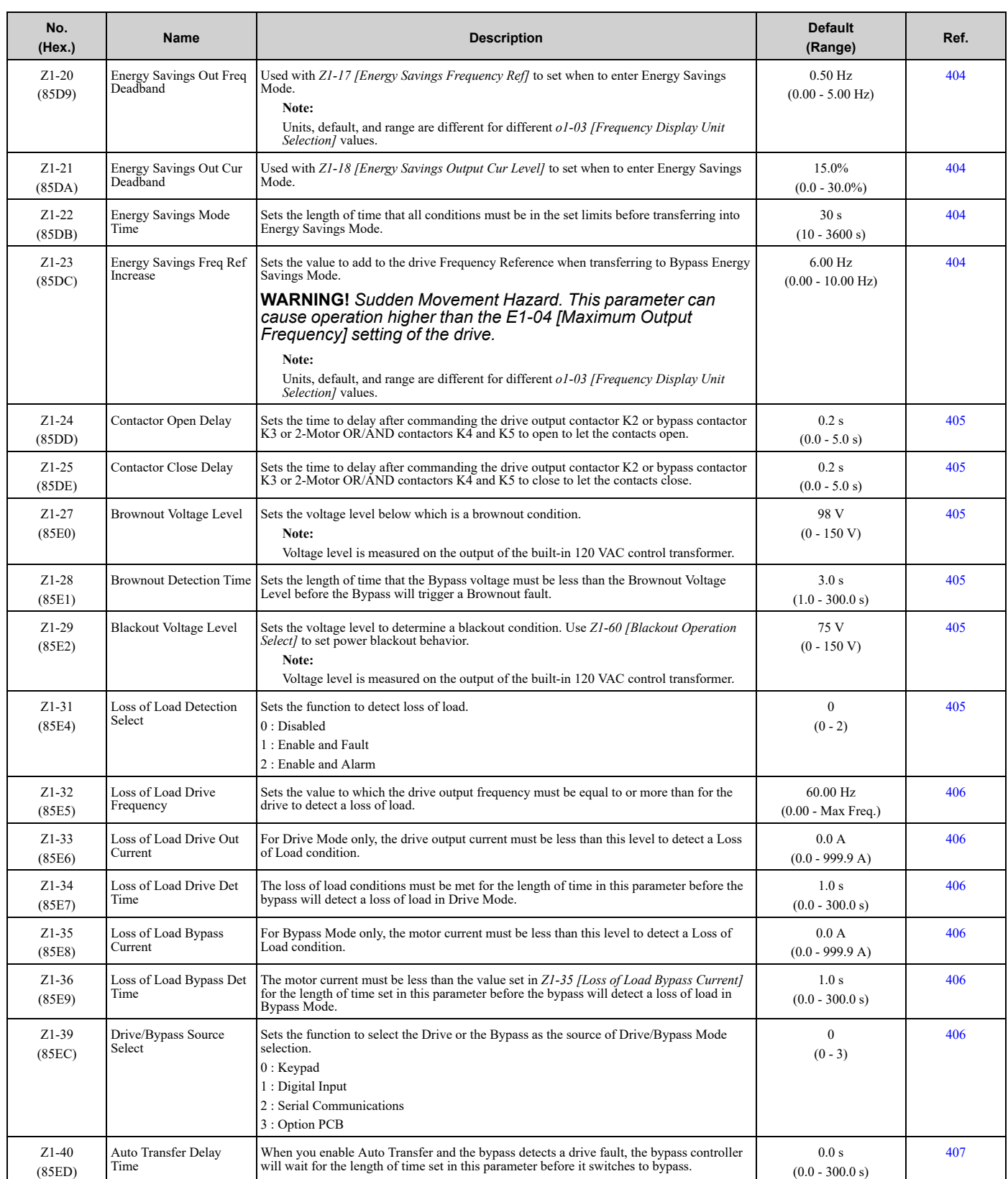

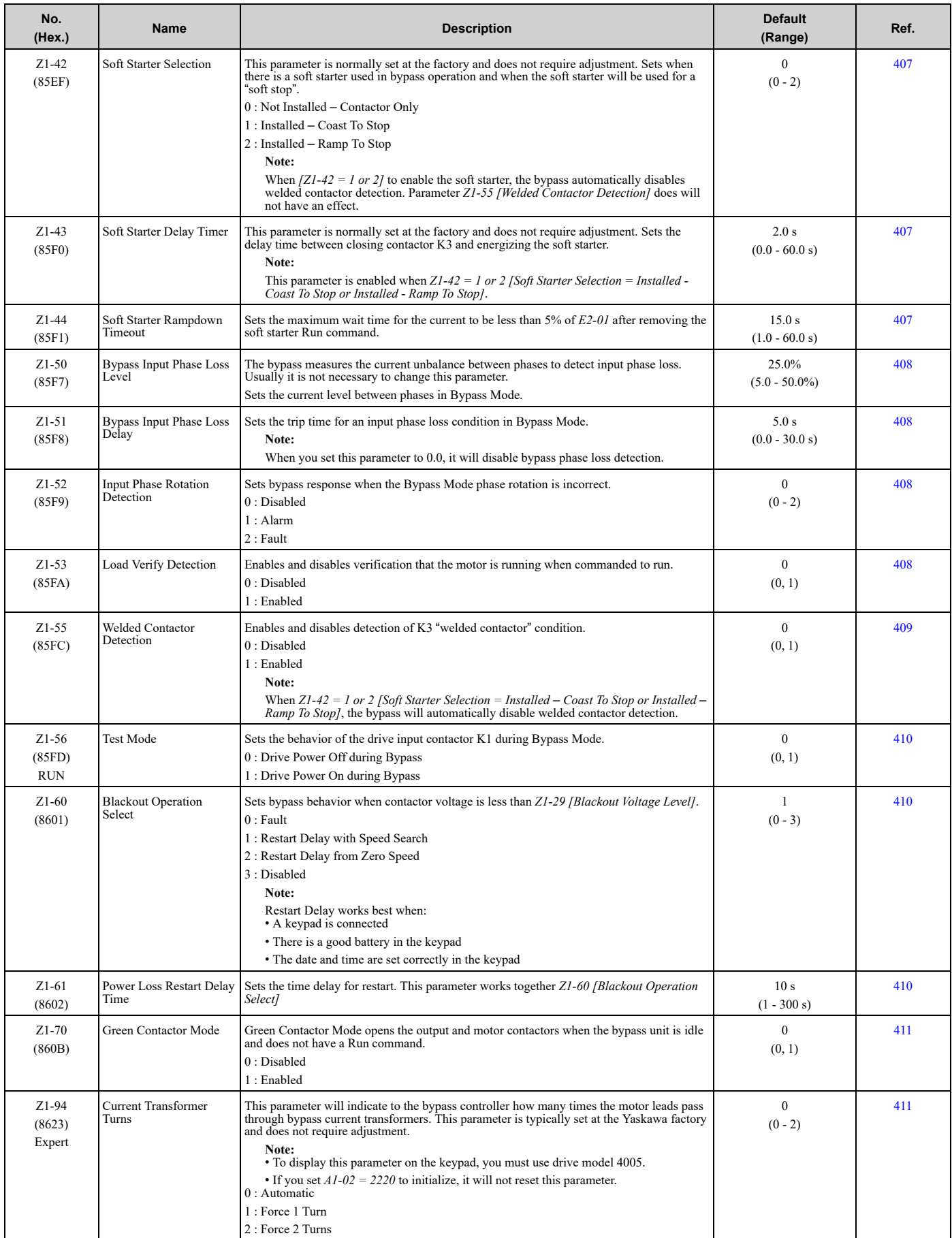

Parameter List [Parameter](#page-562-0) List

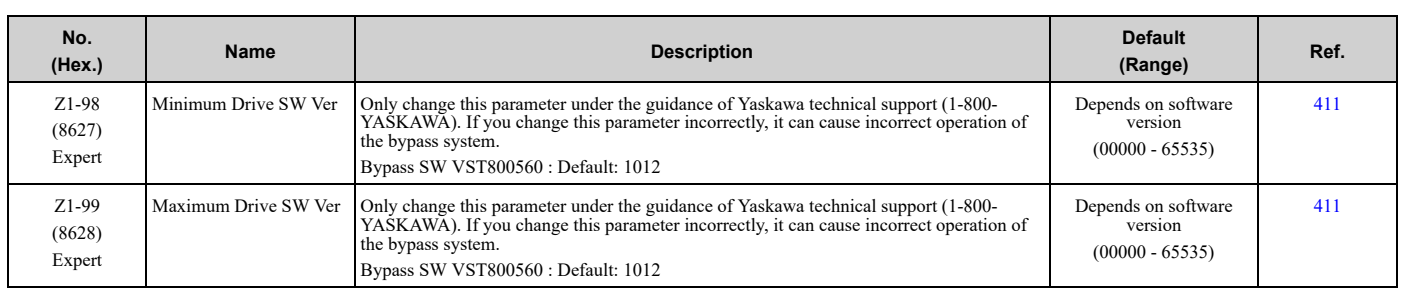

## ◆ **Z2: Bypass Control Input/Output**

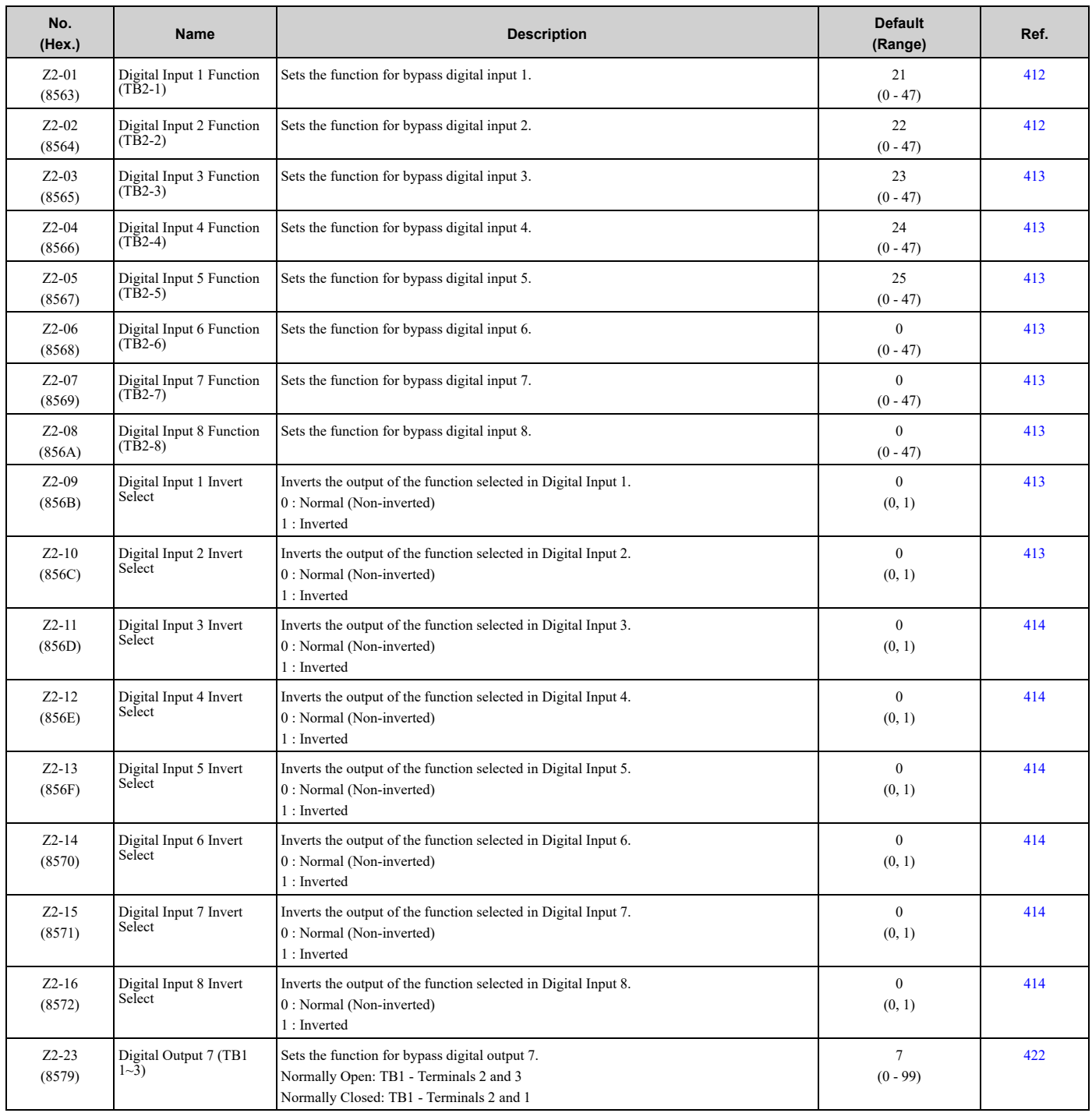

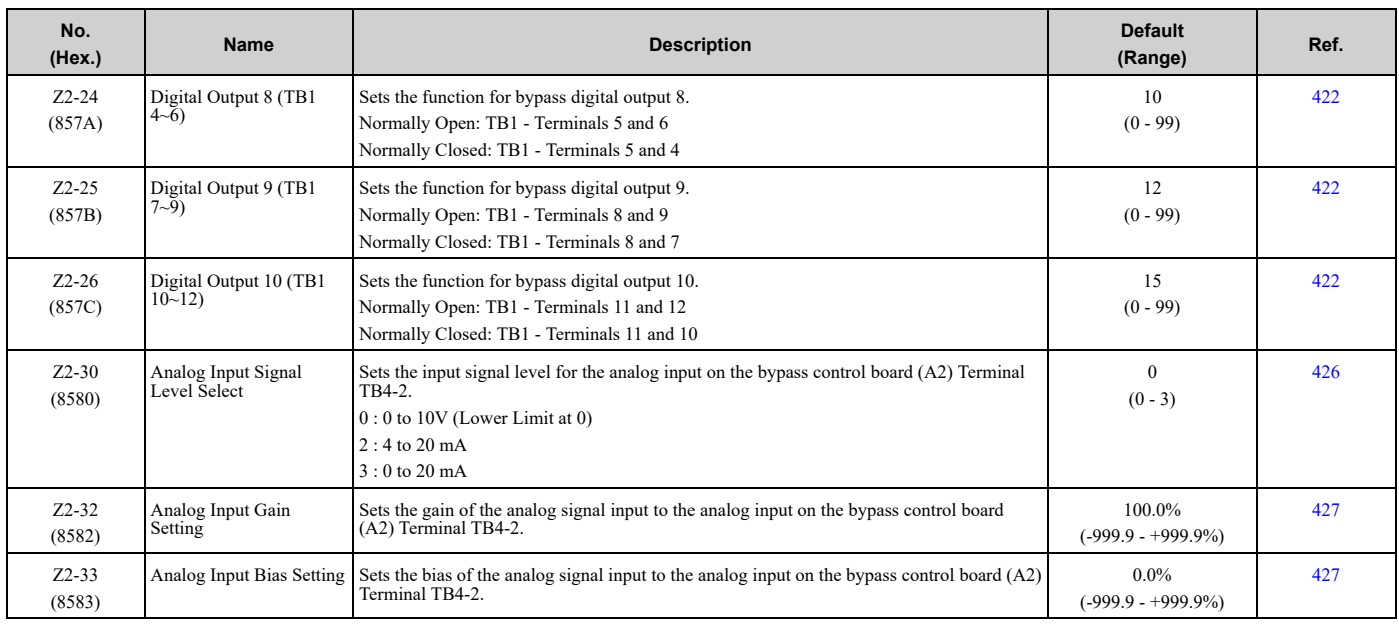

### ■ **Z2-xx: Digital Input Setting Values**

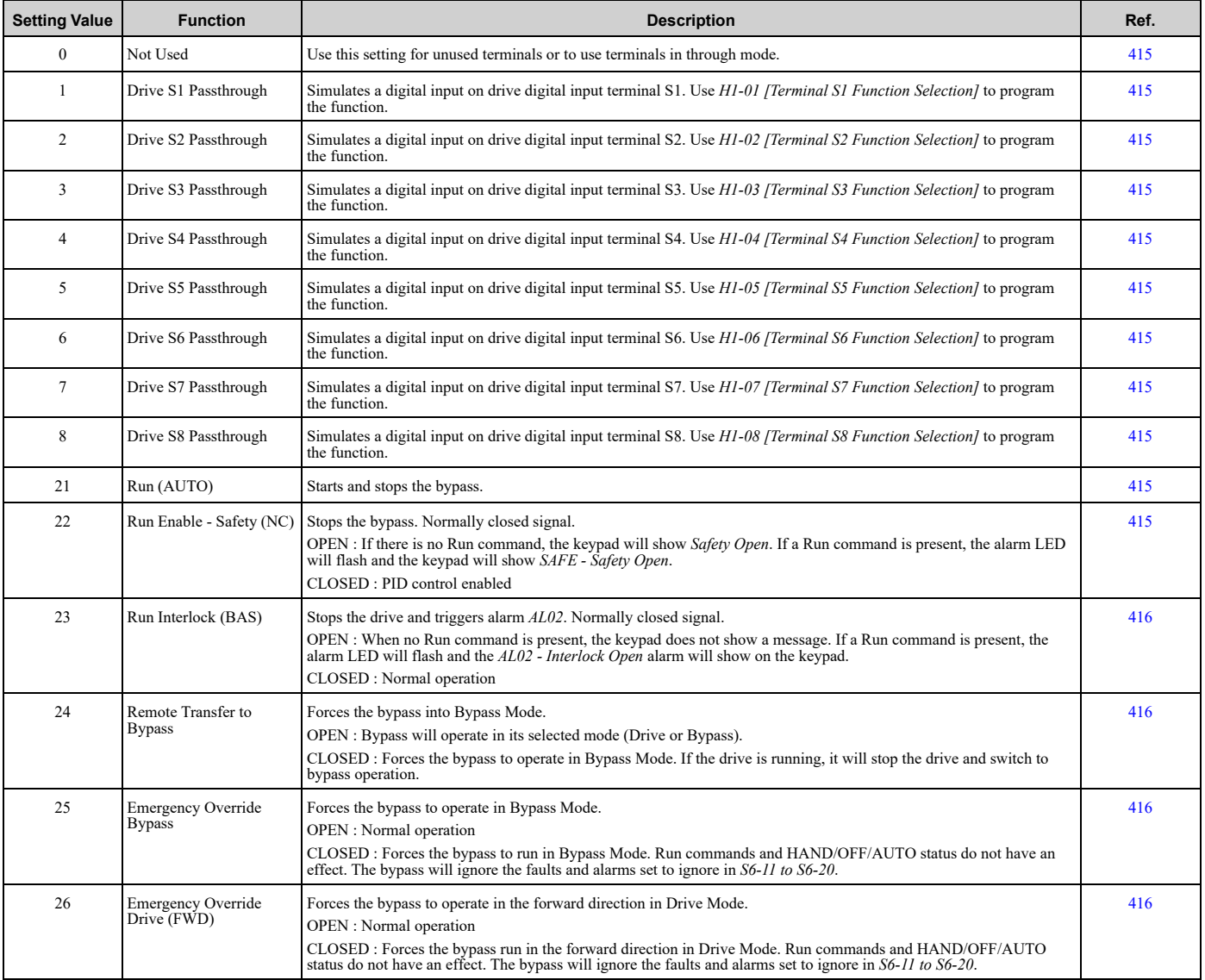

Parameter List [Parameter](#page-562-0) List

#### 9.16 Z: Bypass [Parameters](#page-638-0)

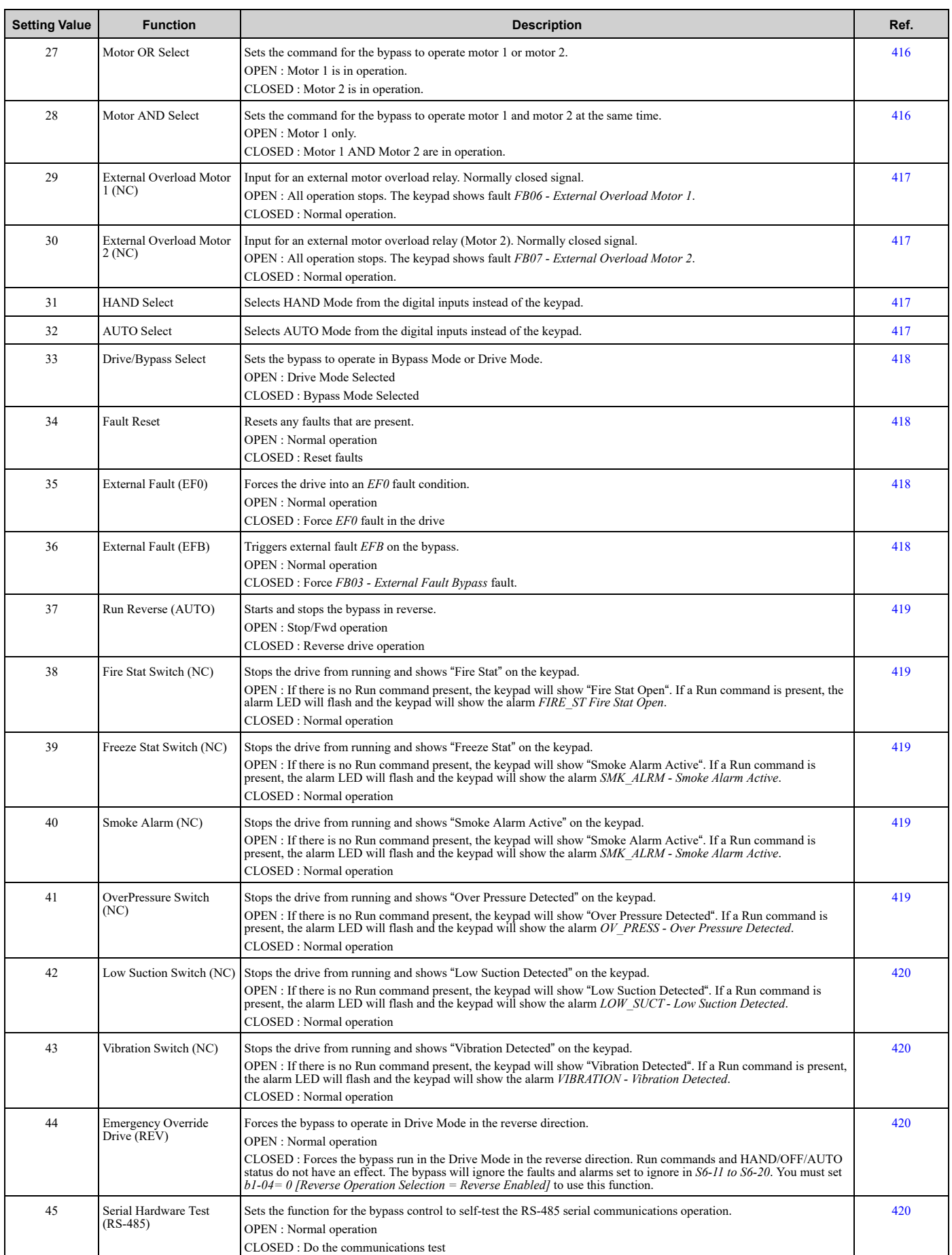

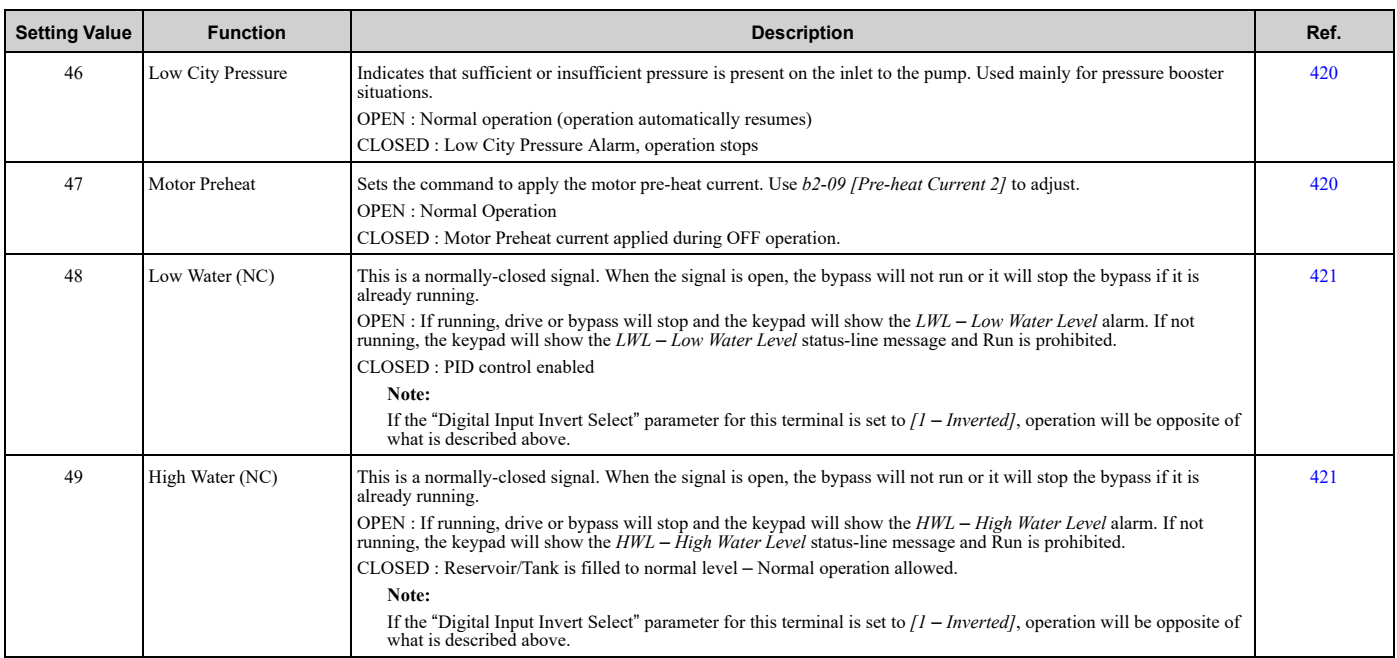

### ■ **Z2-xx: Digital Output Setting Values**

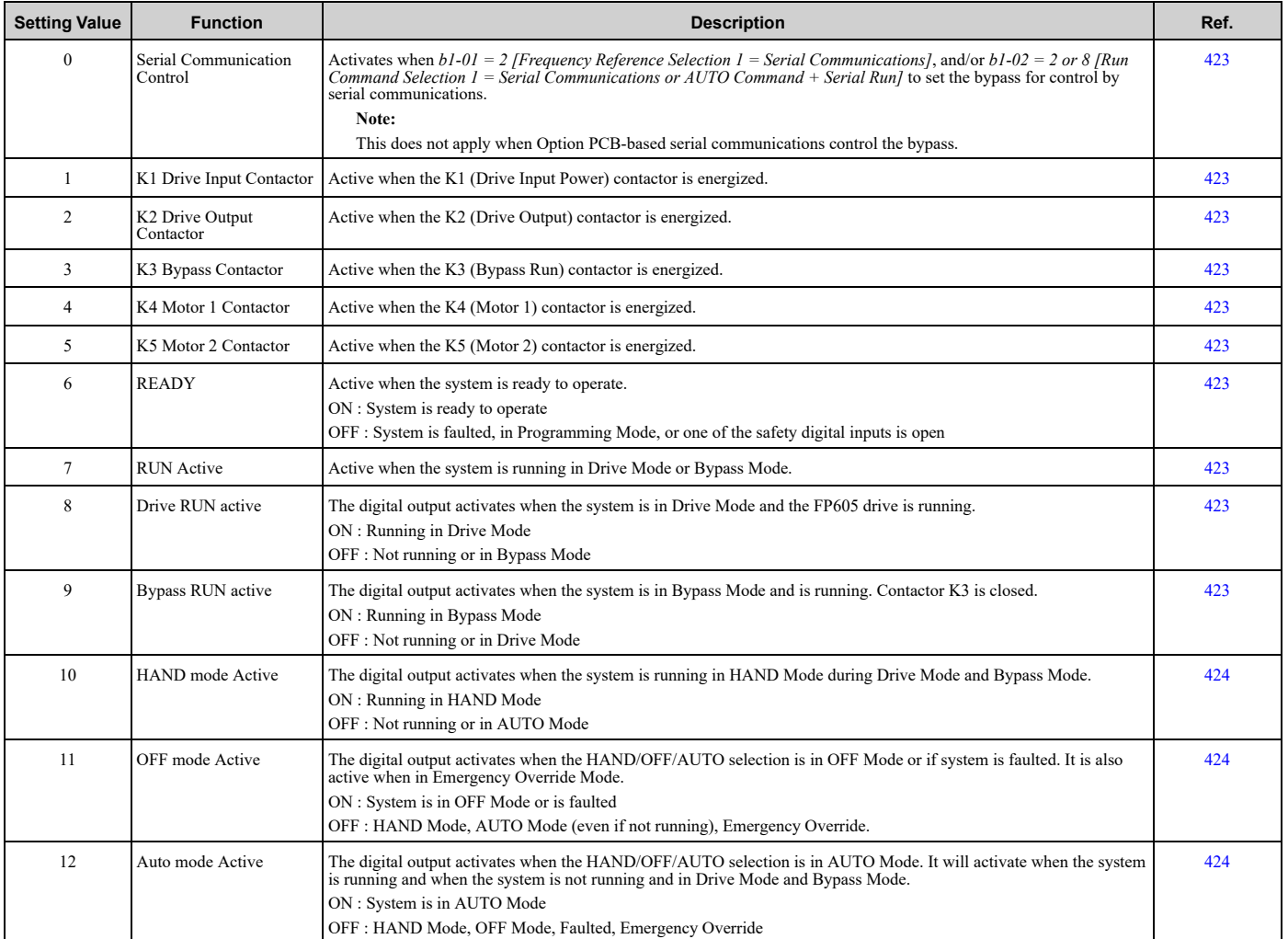

**[9](#page-562-0)**

**YASKAWA** SIEPYAIF6B01A FP605 ENCLOSED BYPASS TECHNICAL REFERENCE **645**

#### 9.16 Z: Bypass [Parameters](#page-638-0)

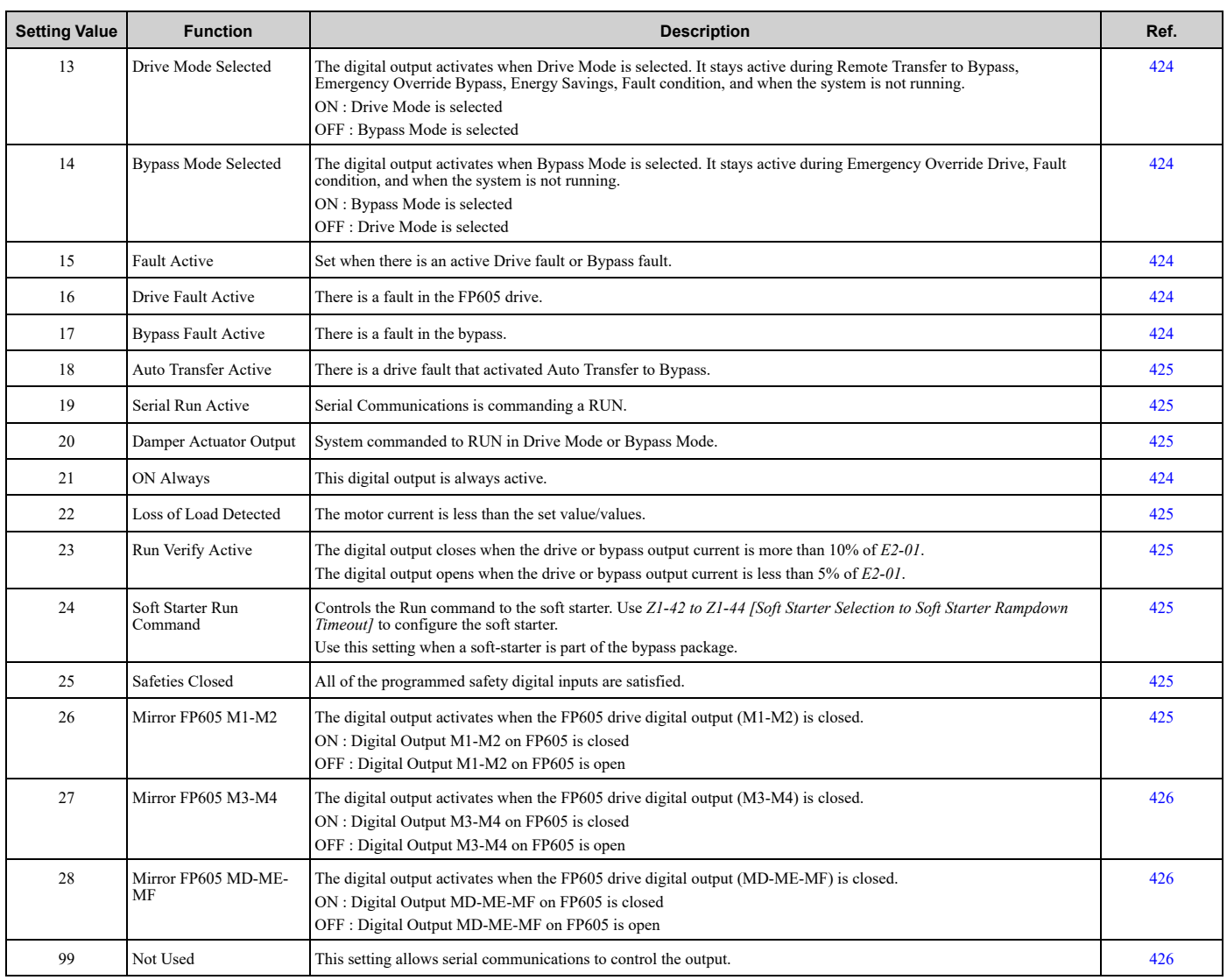

## ◆ **Z3: Bypass Control Serial Comm**

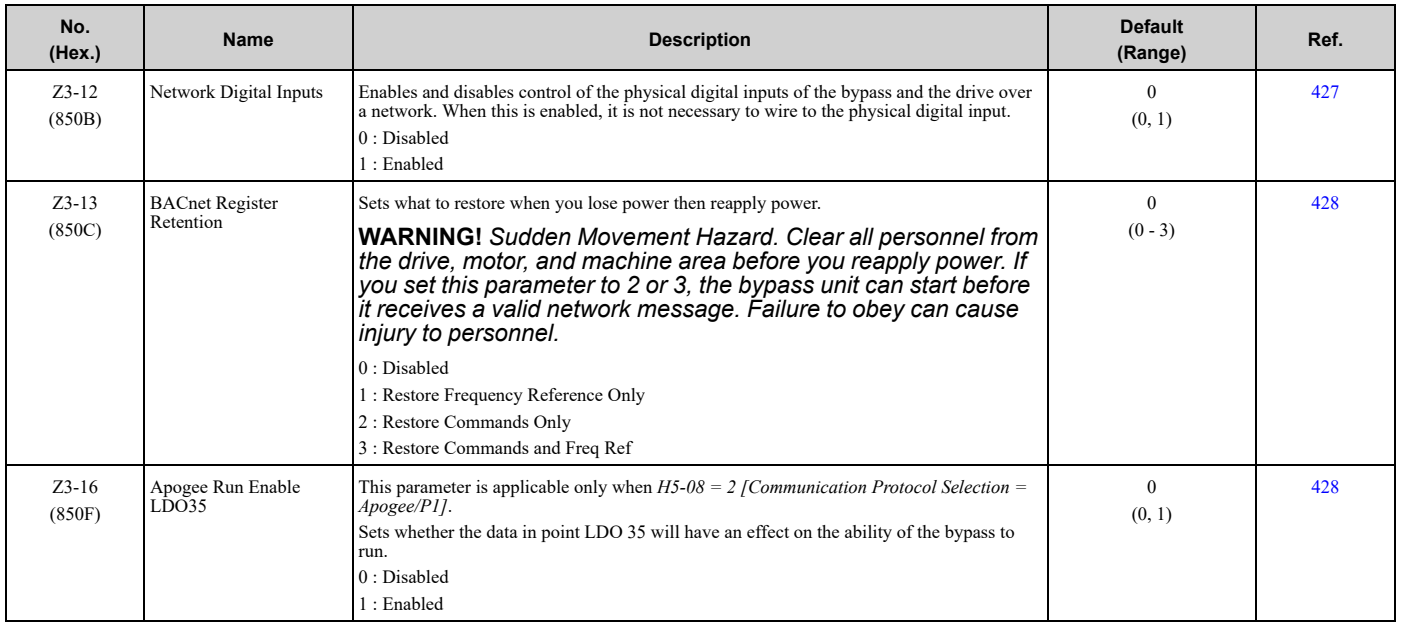

# <span id="page-646-0"></span>**9.17 U: Monitors**

## ◆ **U1: Operation Status Monitors**

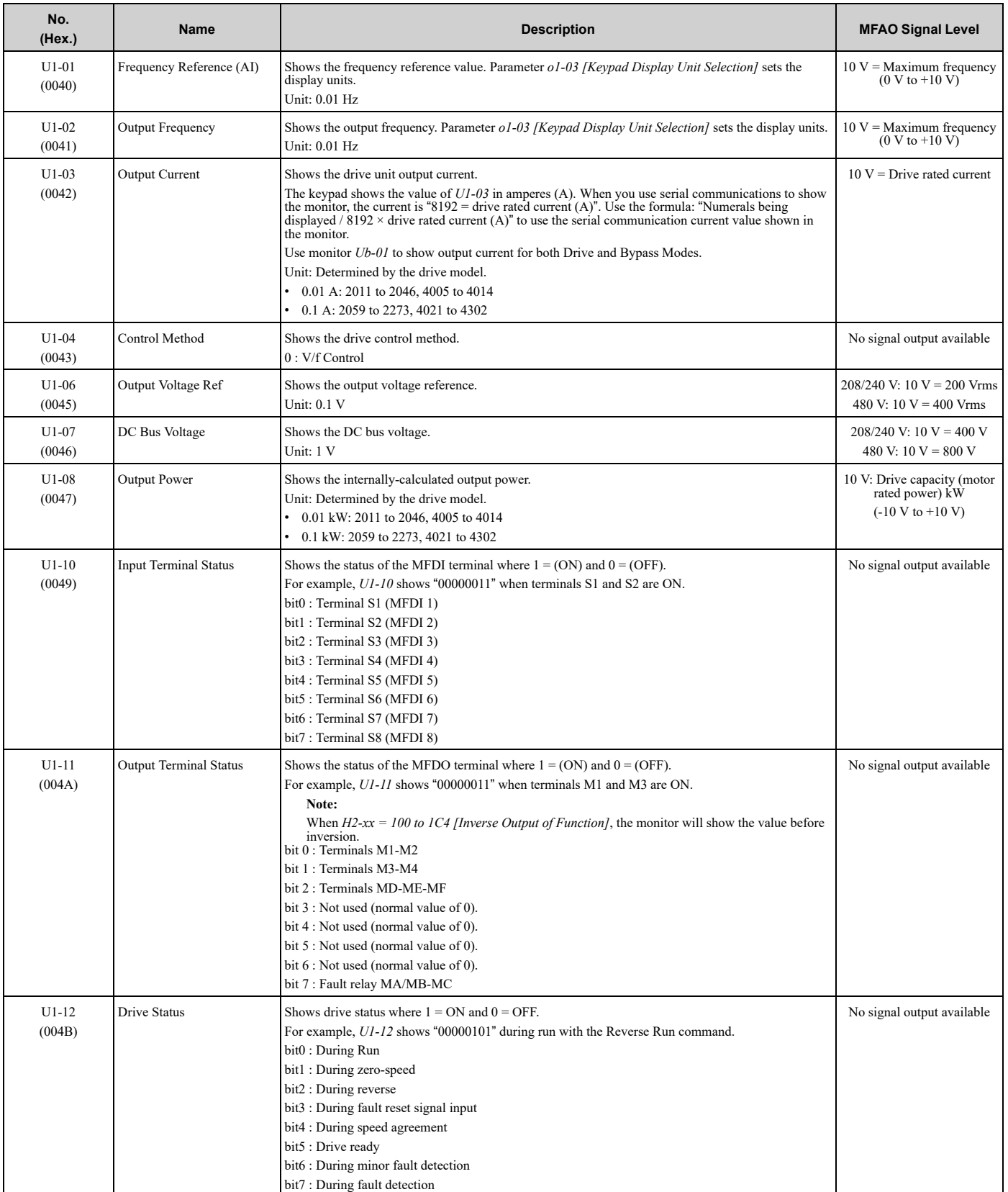

Parameter List [Parameter](#page-562-0) List

#### 9.17 U: [Monitors](#page-646-0)

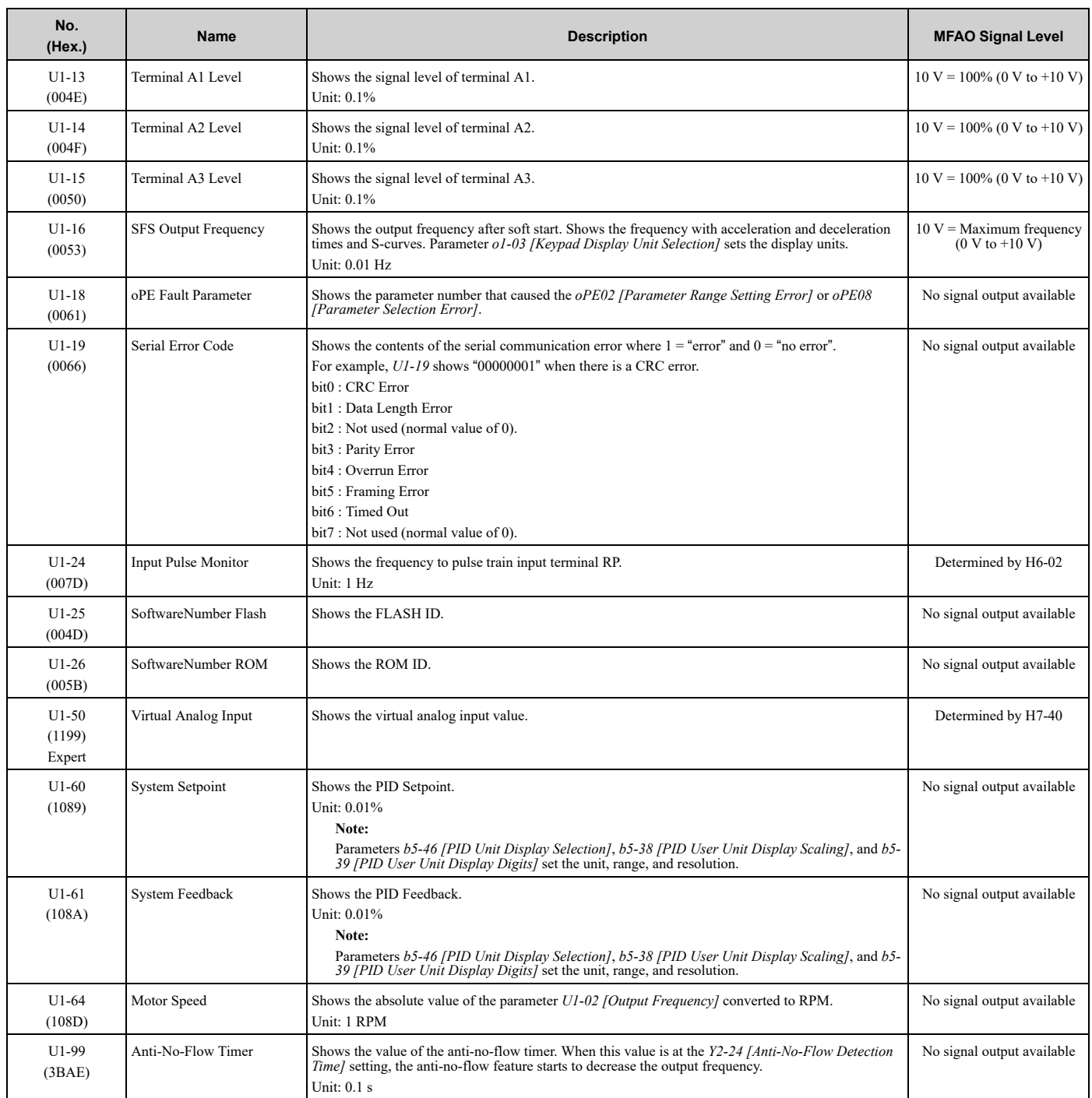

### ◆ **U2: Fault Trace**

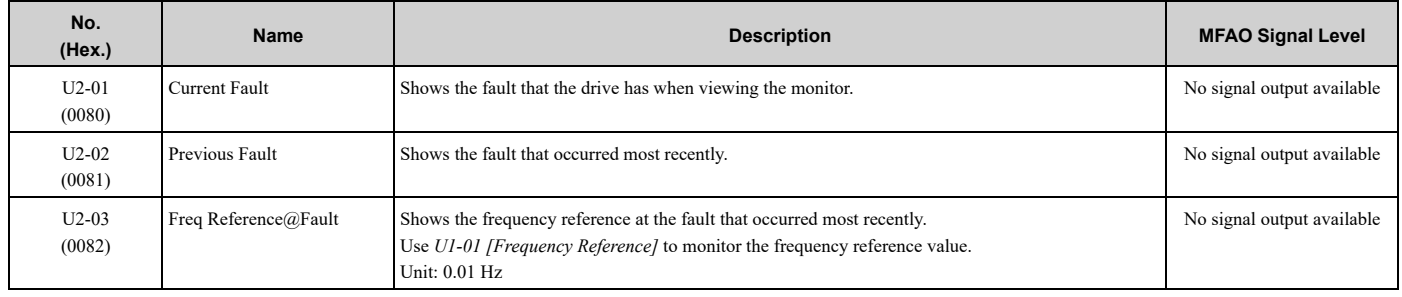
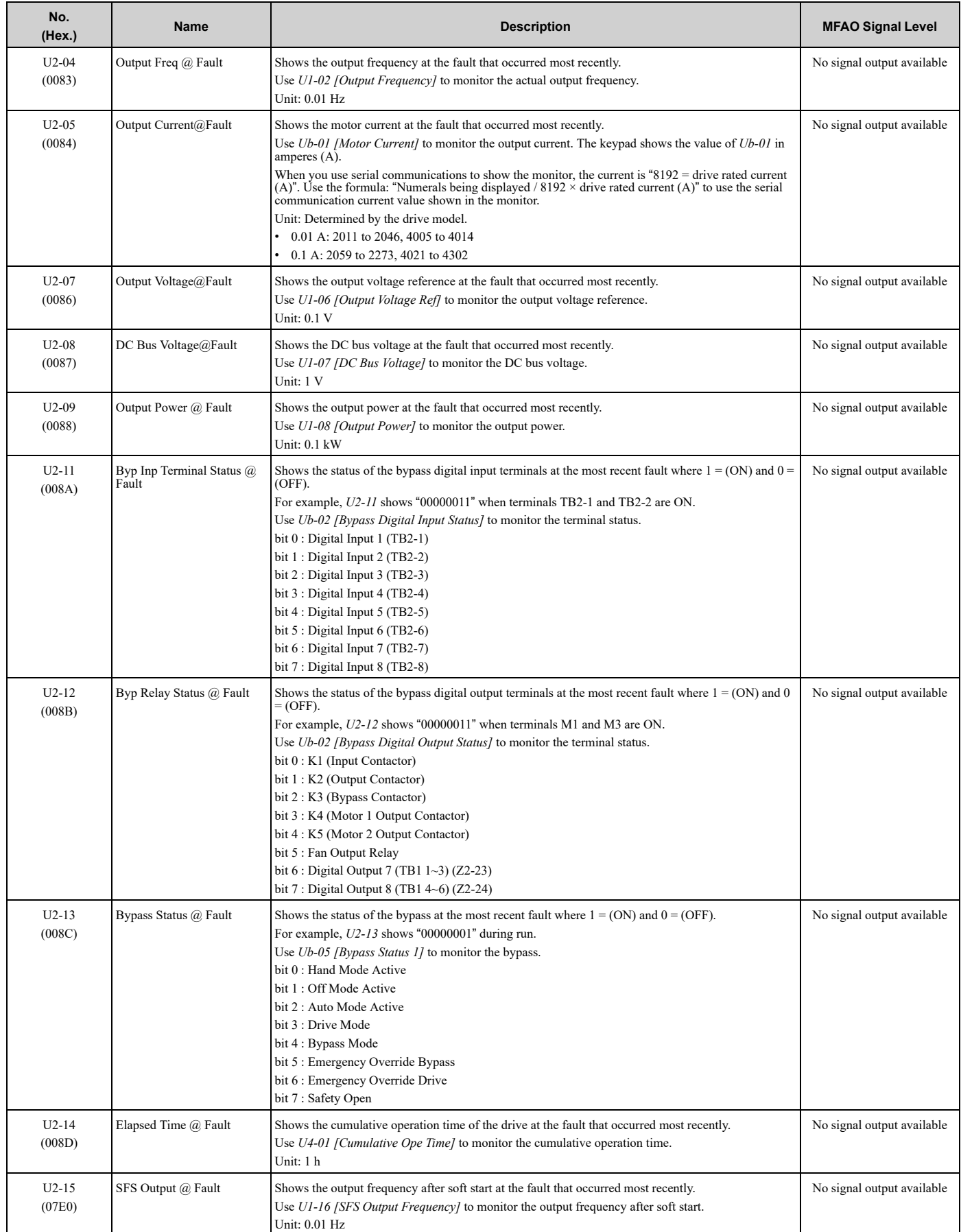

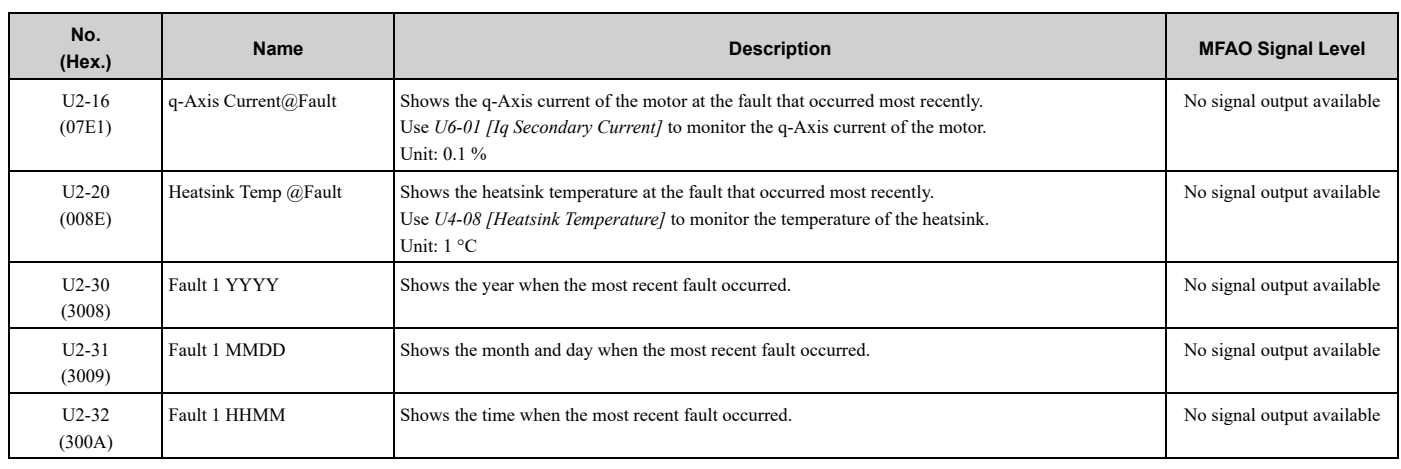

# ◆ **U3: Fault History**

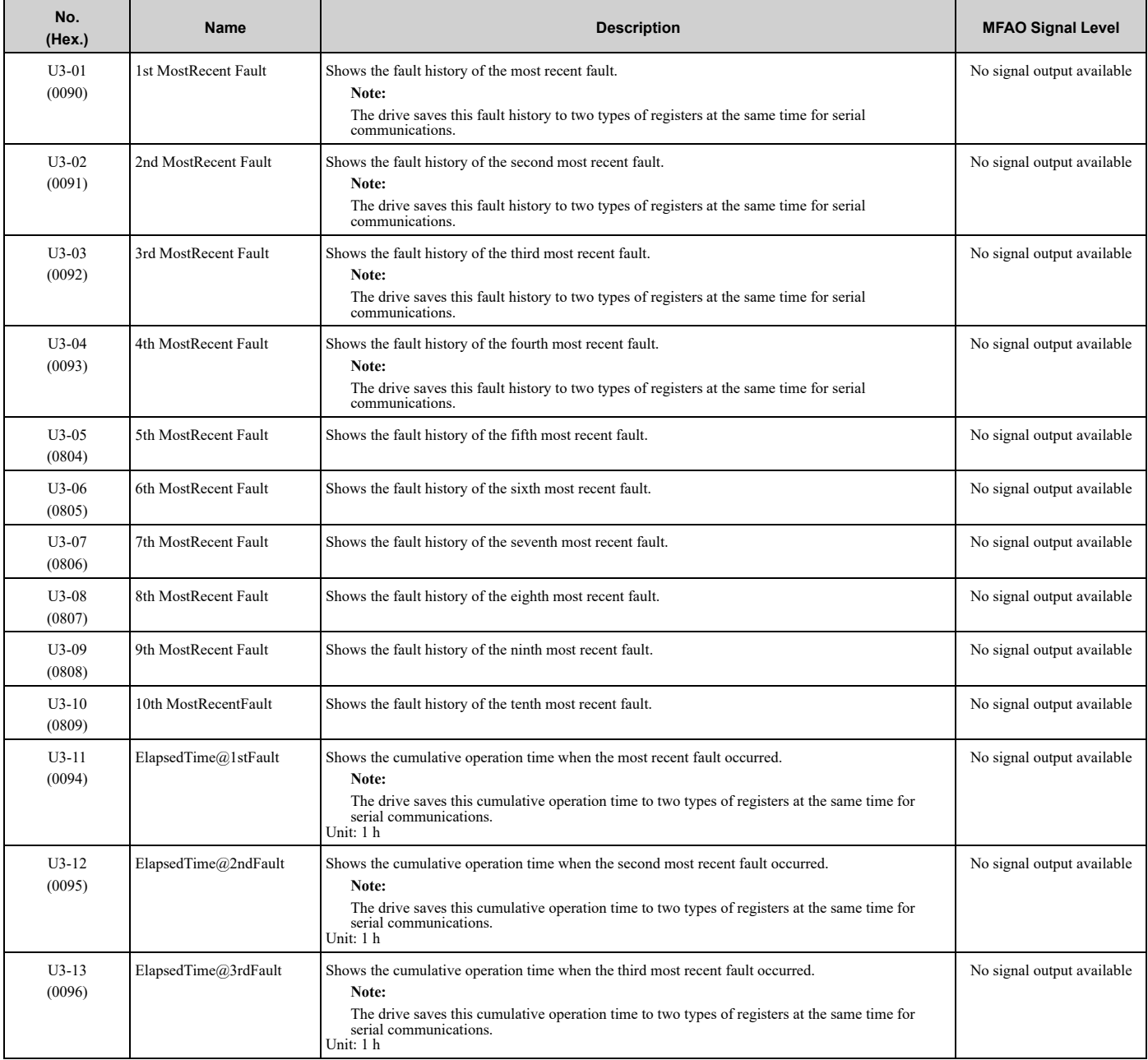

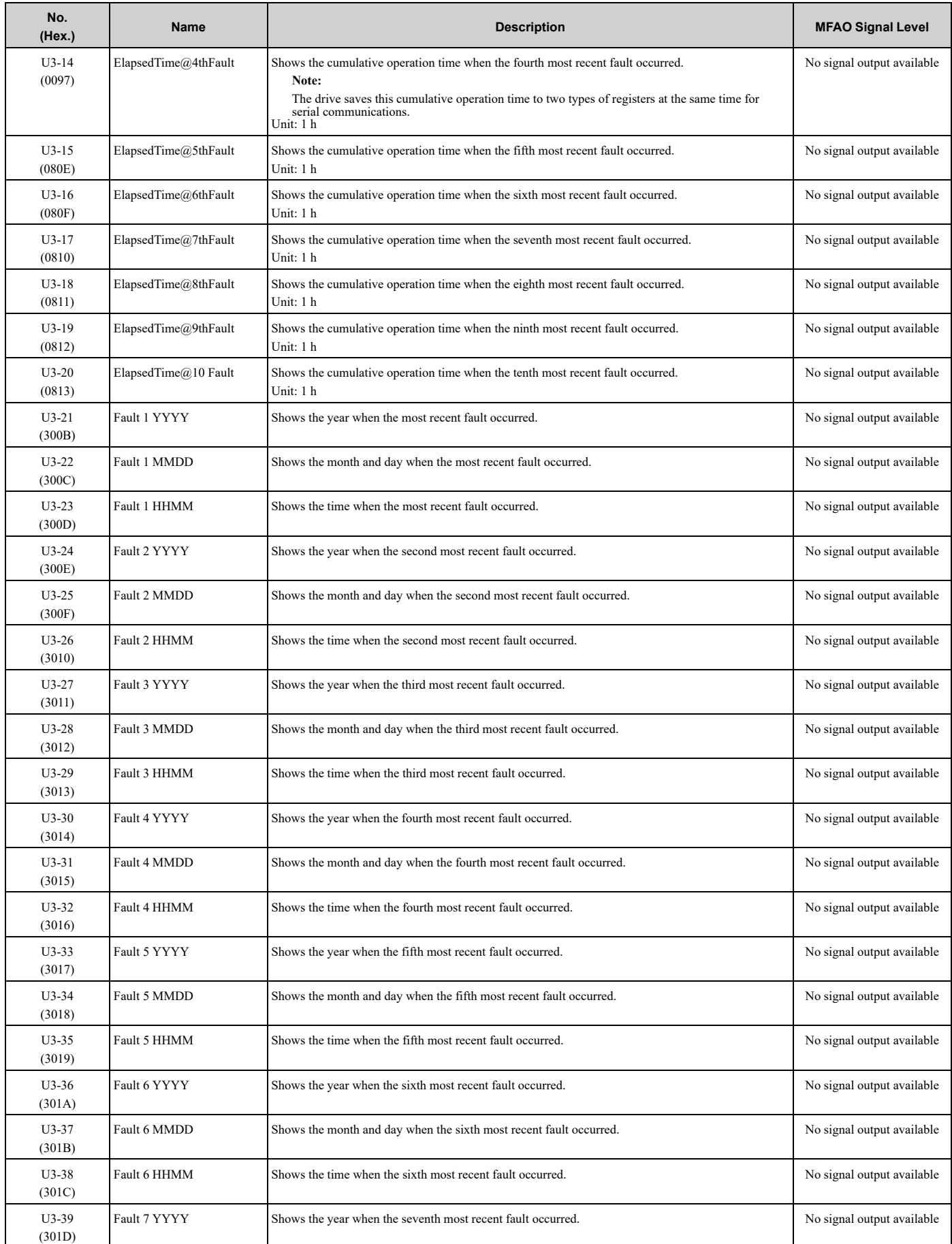

## 9.17 U: [Monitors](#page-646-0)

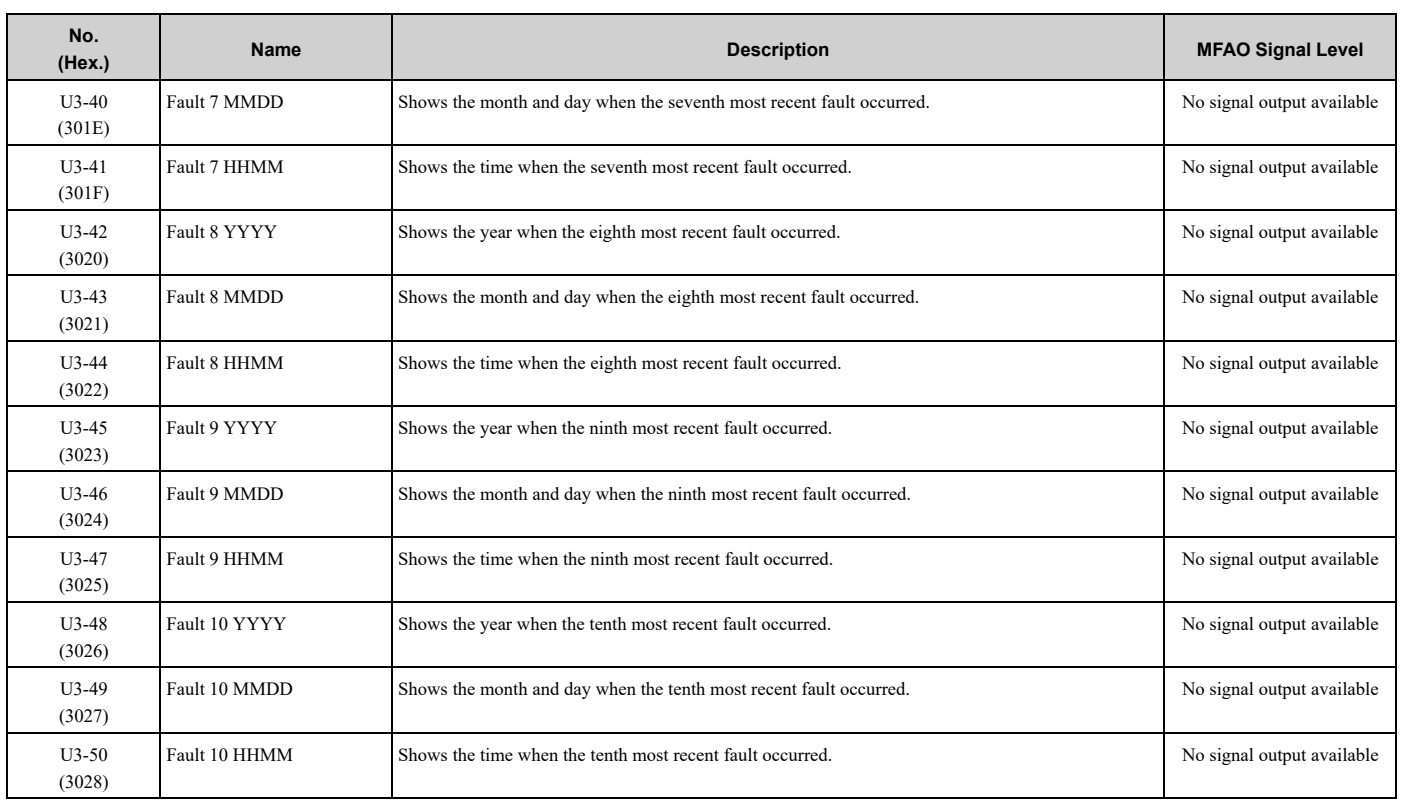

# ◆ **U4: Maintenance Monitors**

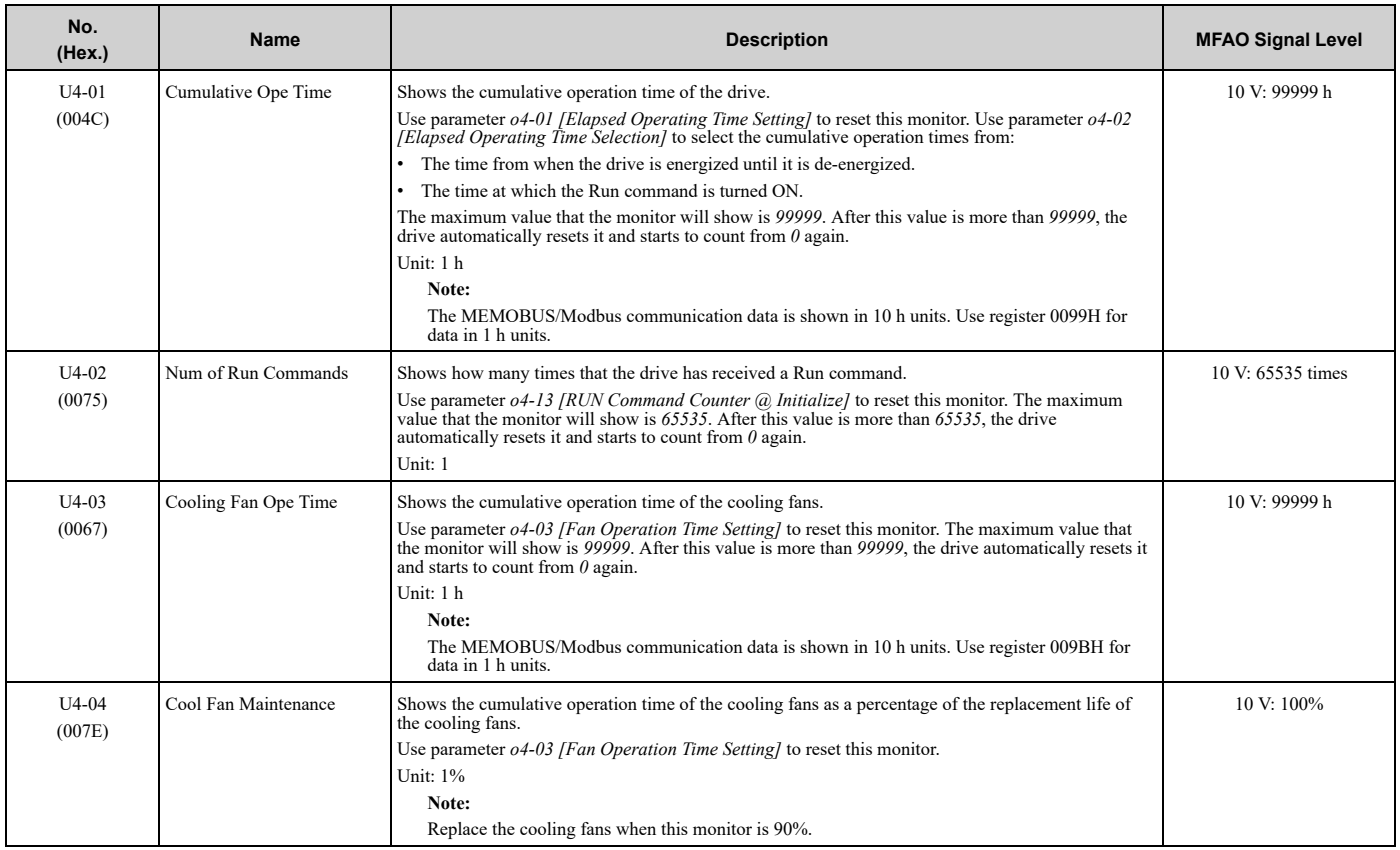

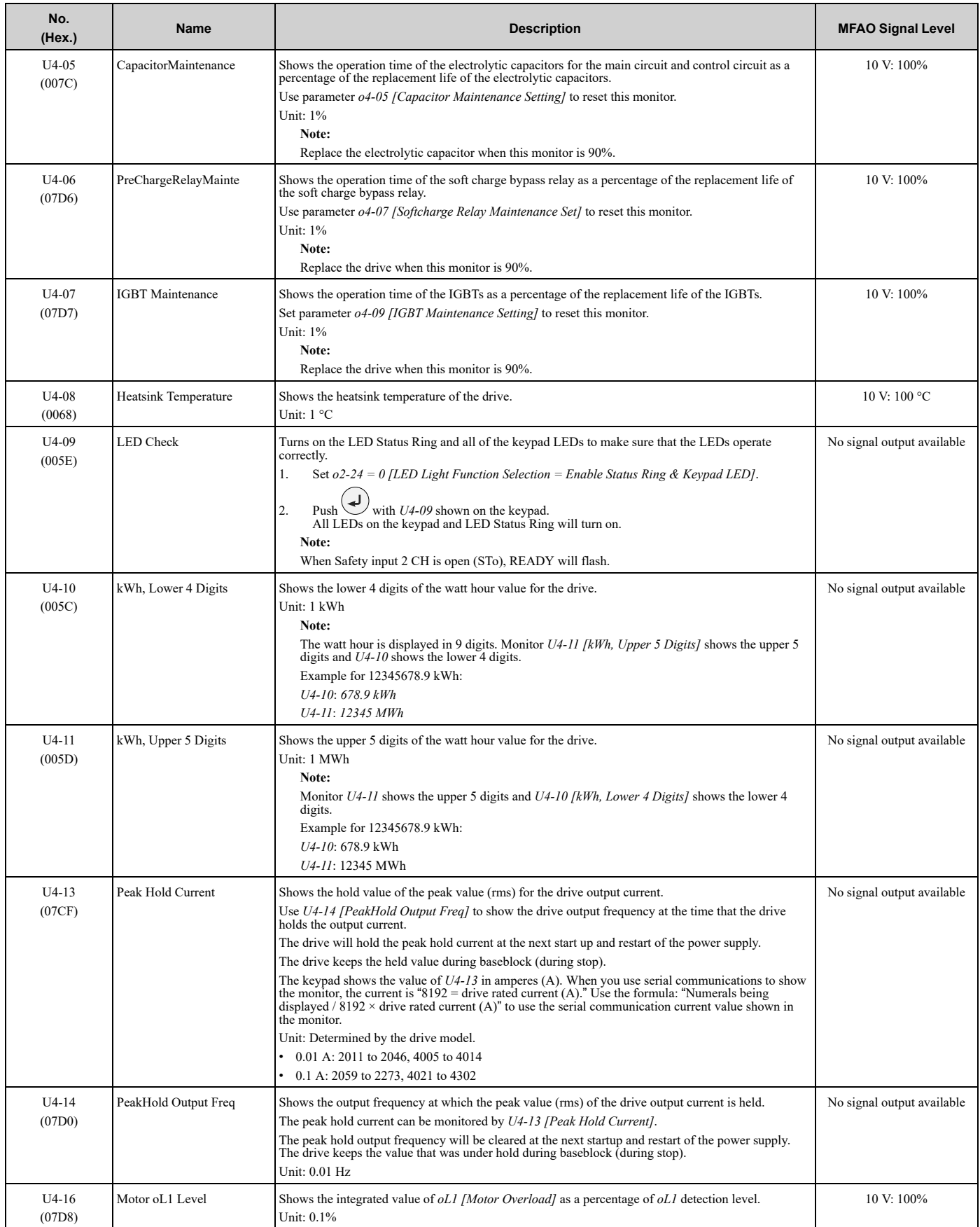

## 9.17 U: [Monitors](#page-646-0)

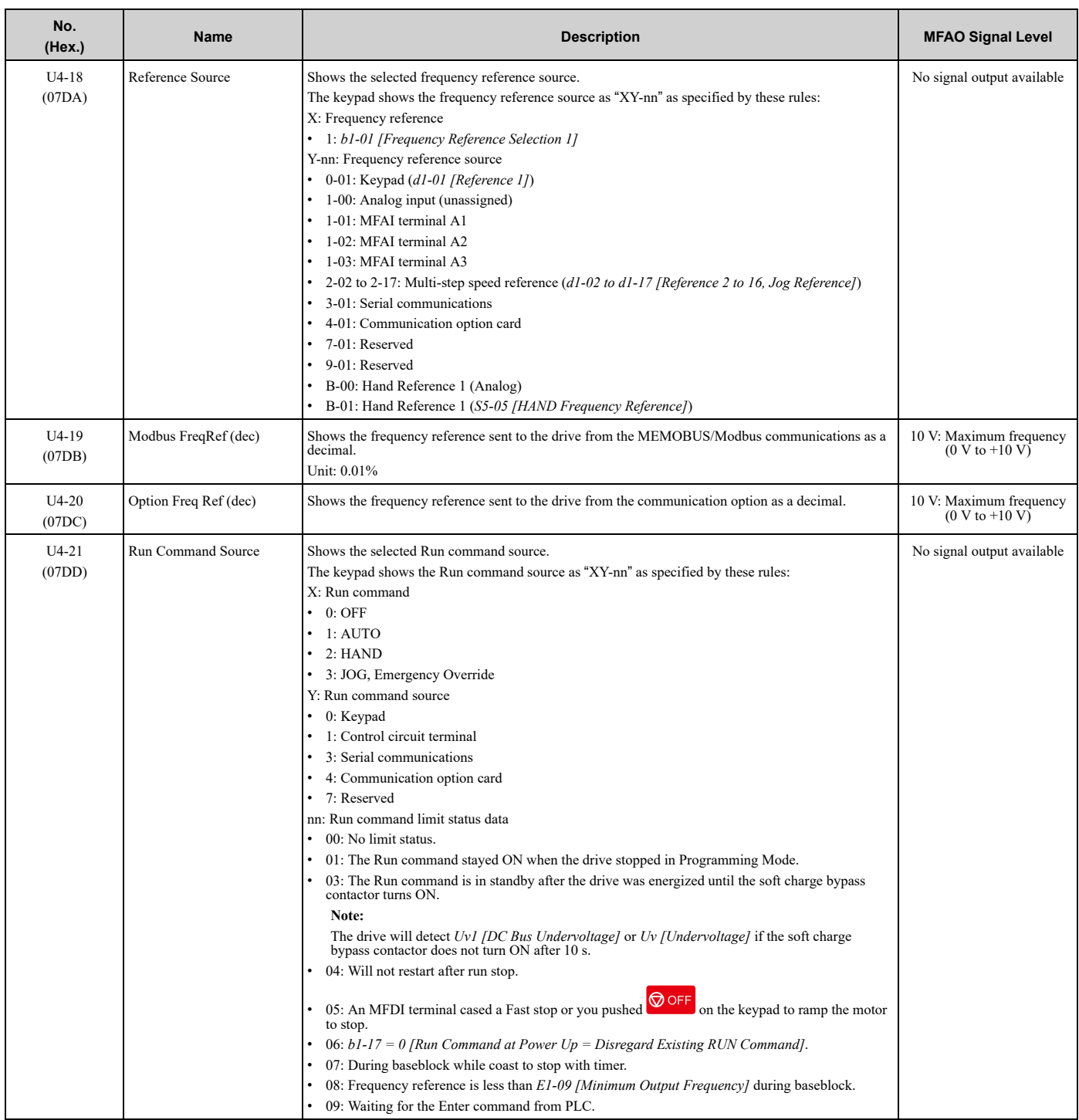

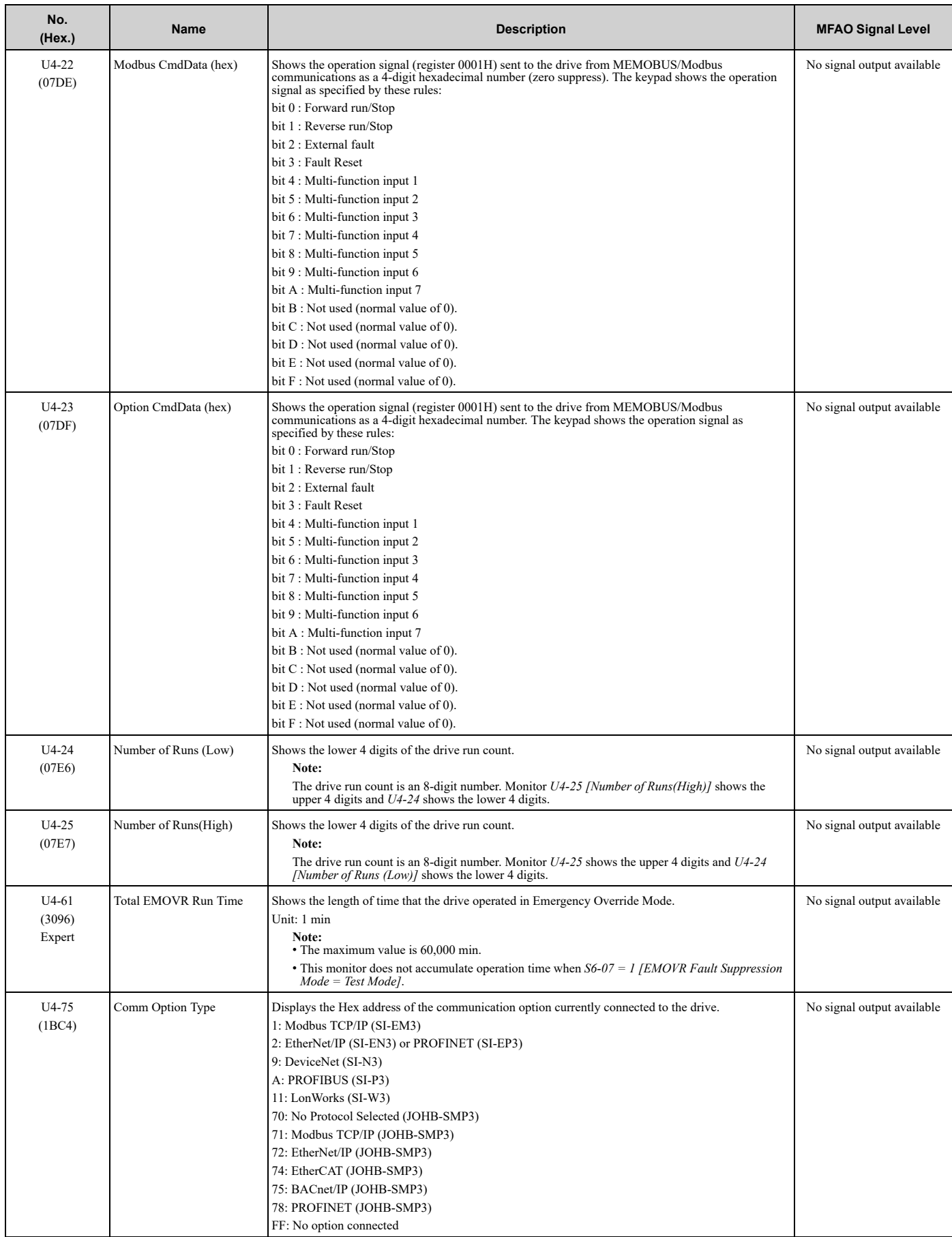

## 9.17 U: [Monitors](#page-646-0)

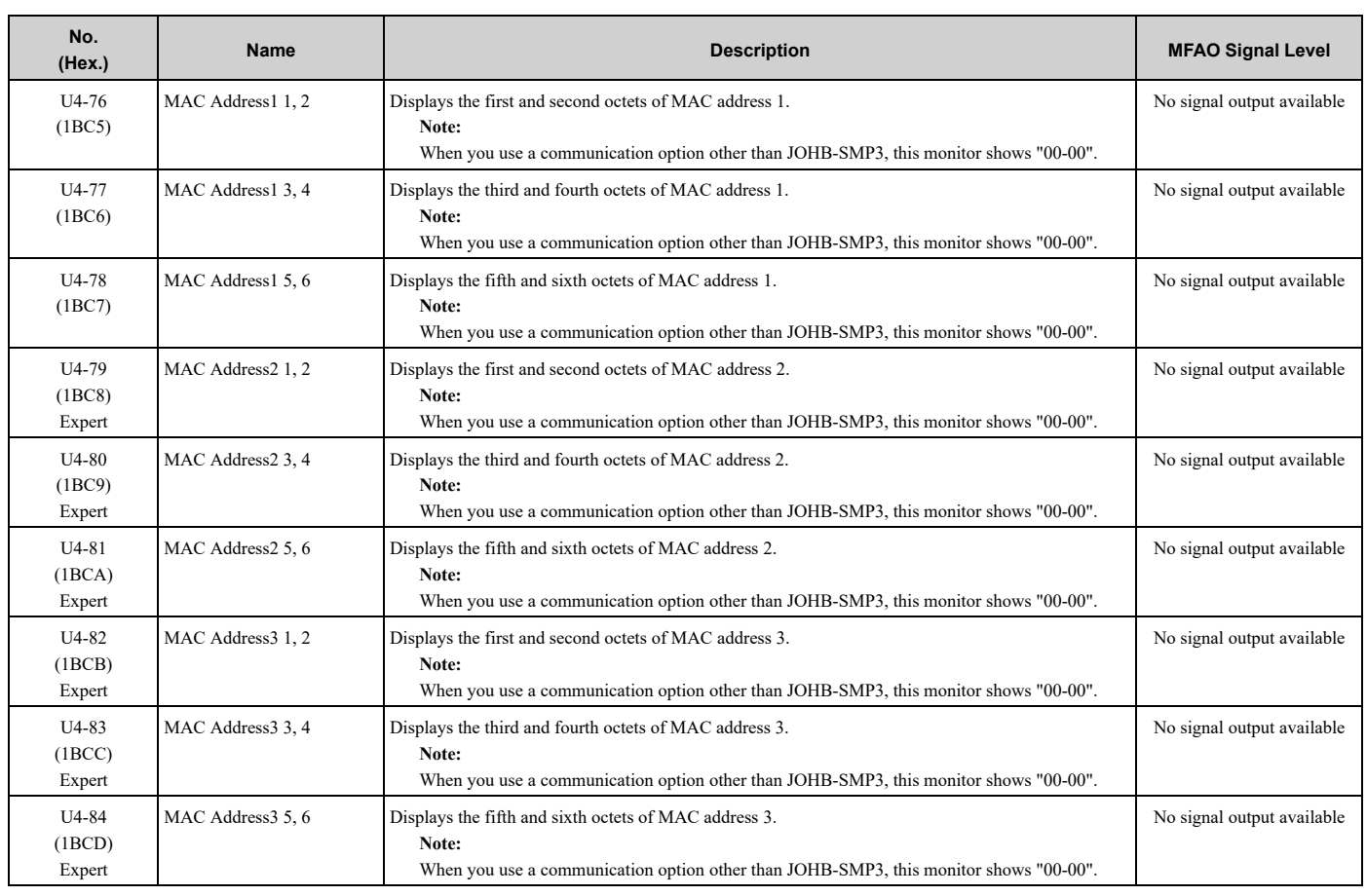

# ◆ **U5: PID Monitors**

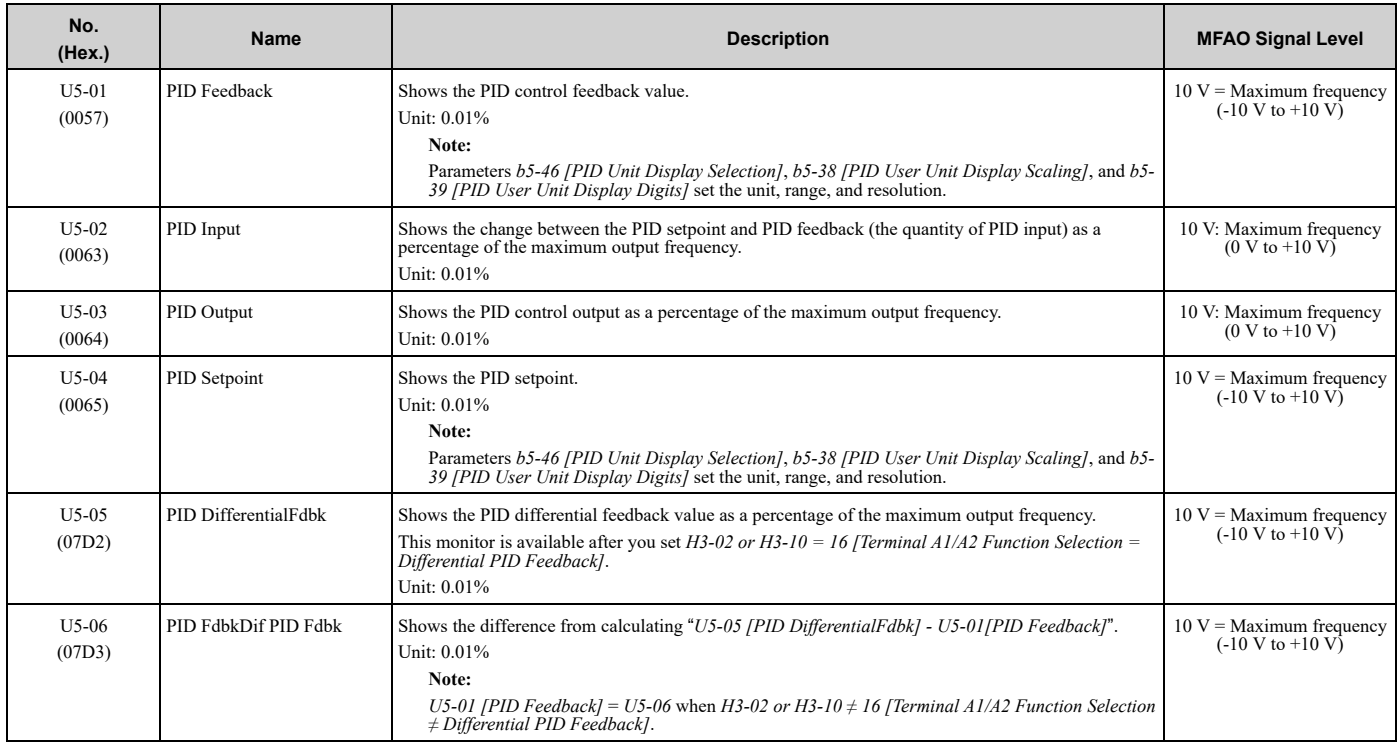

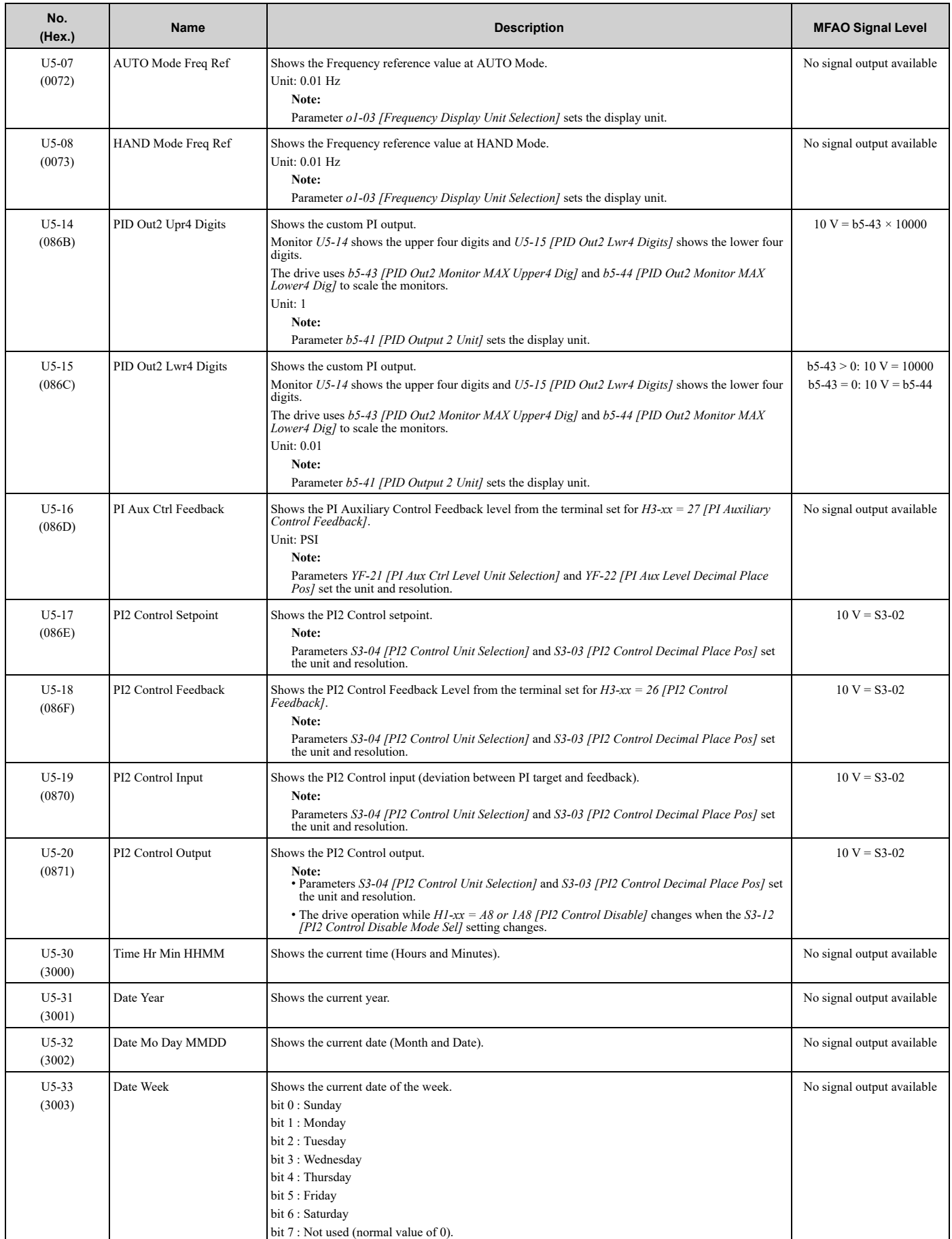

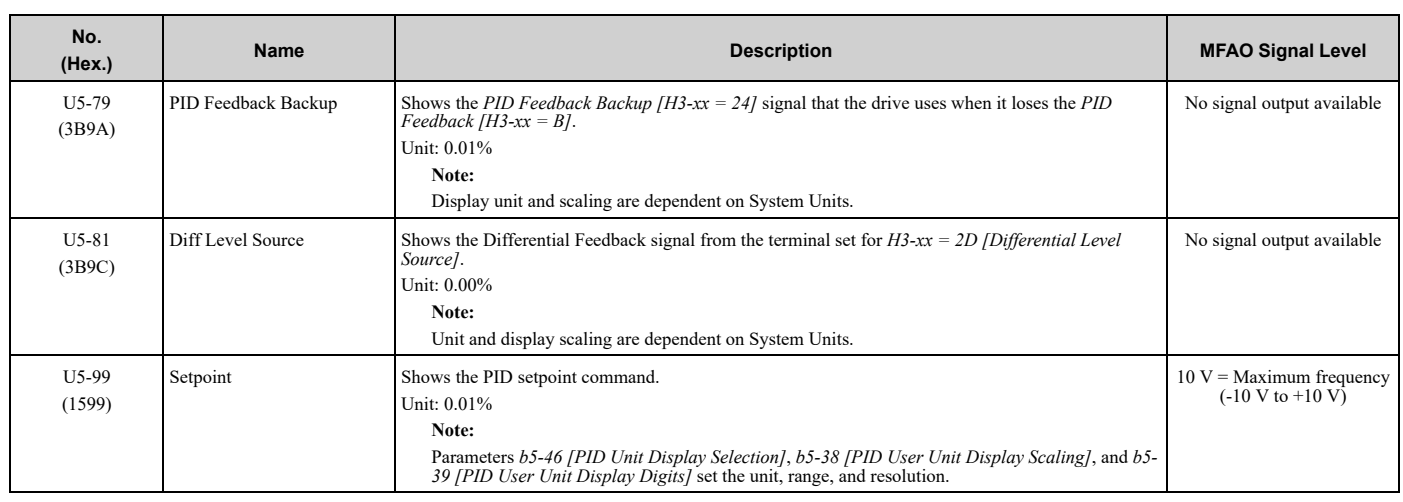

# ◆ **U6: Operation Status Monitors**

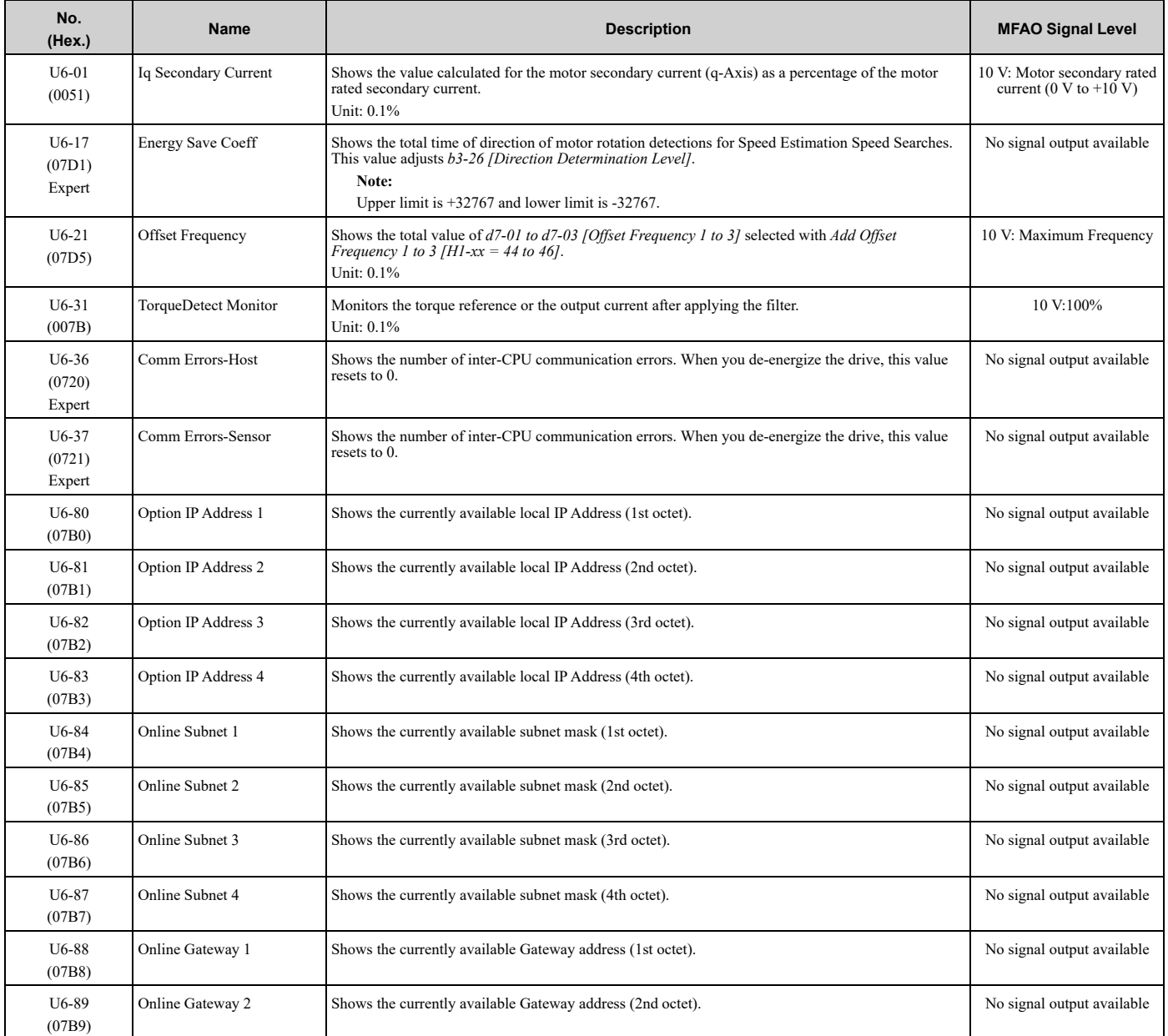

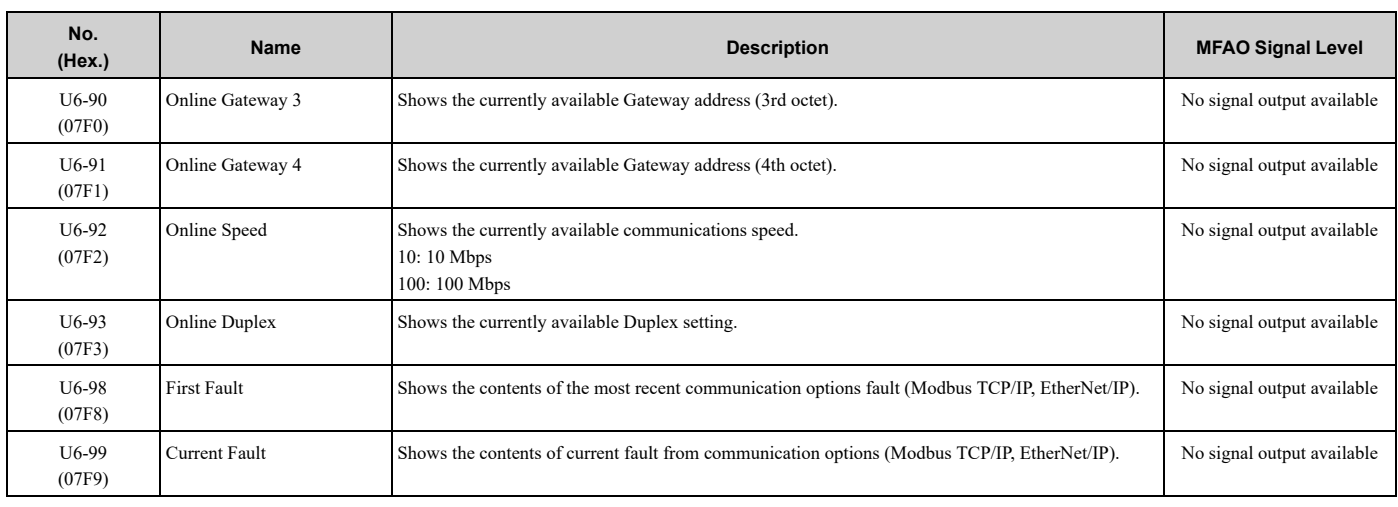

# ◆ **Ub: Bypass Control Monitors**

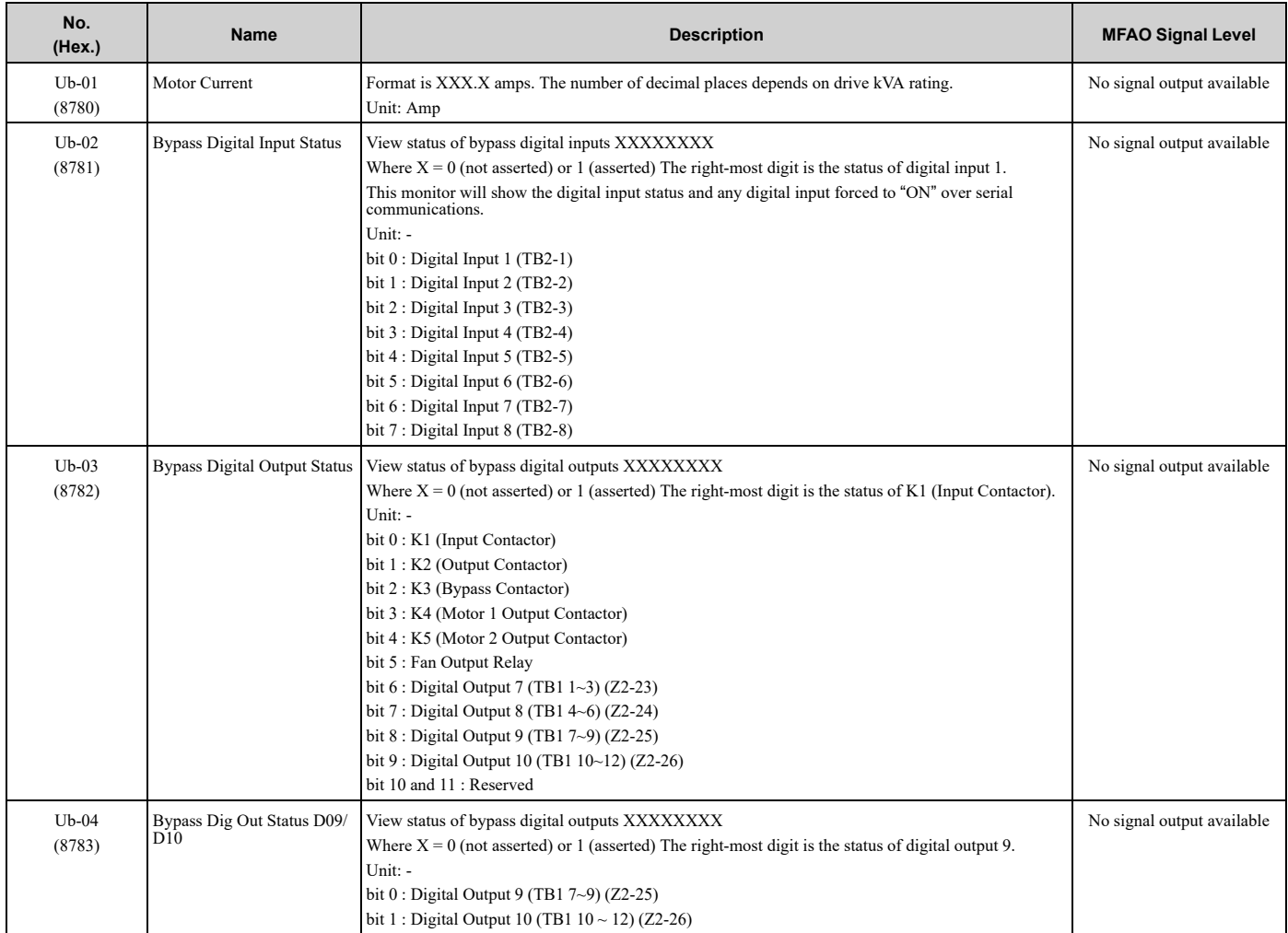

#### 9.17 U: [Monitors](#page-646-0)

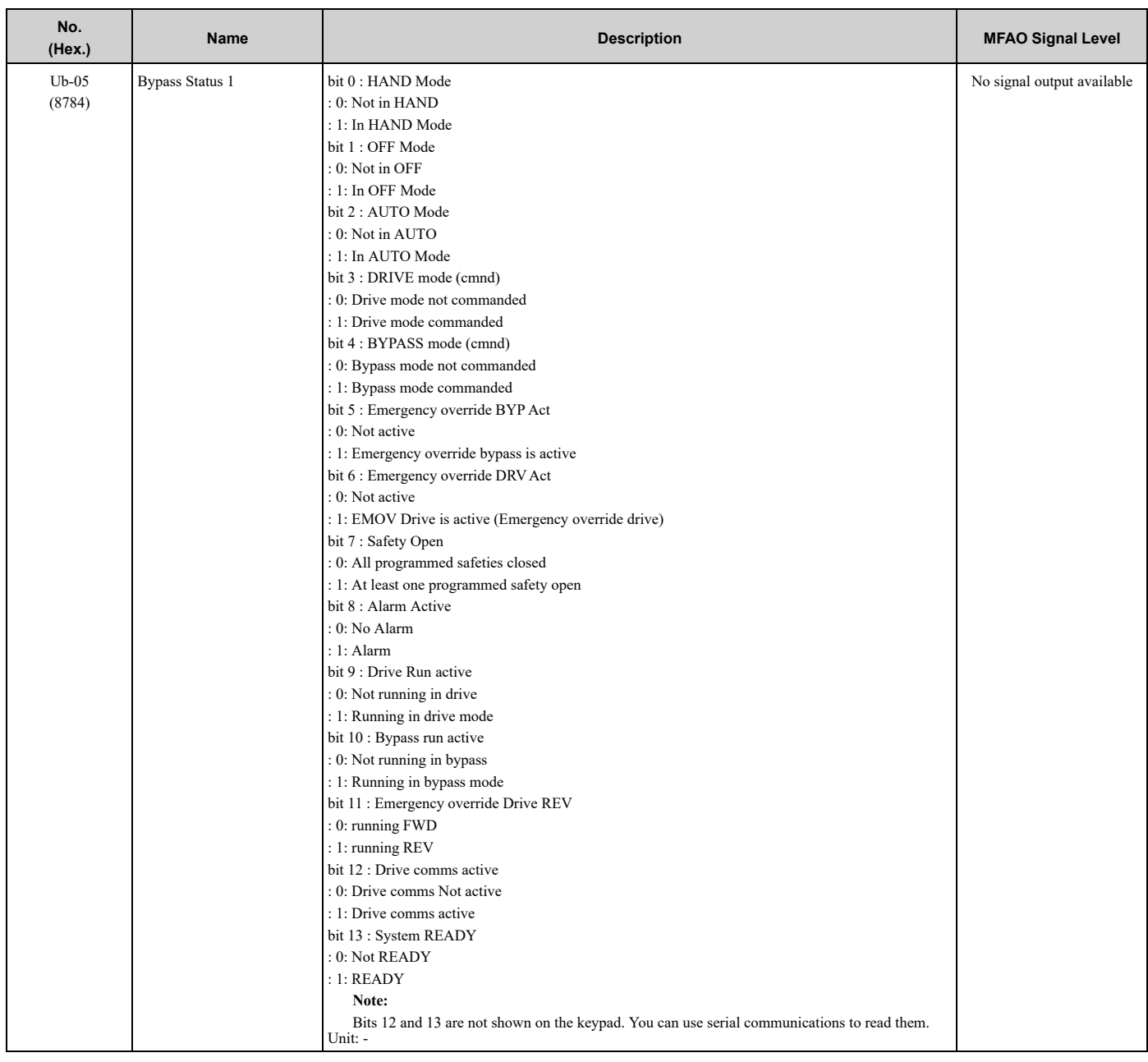

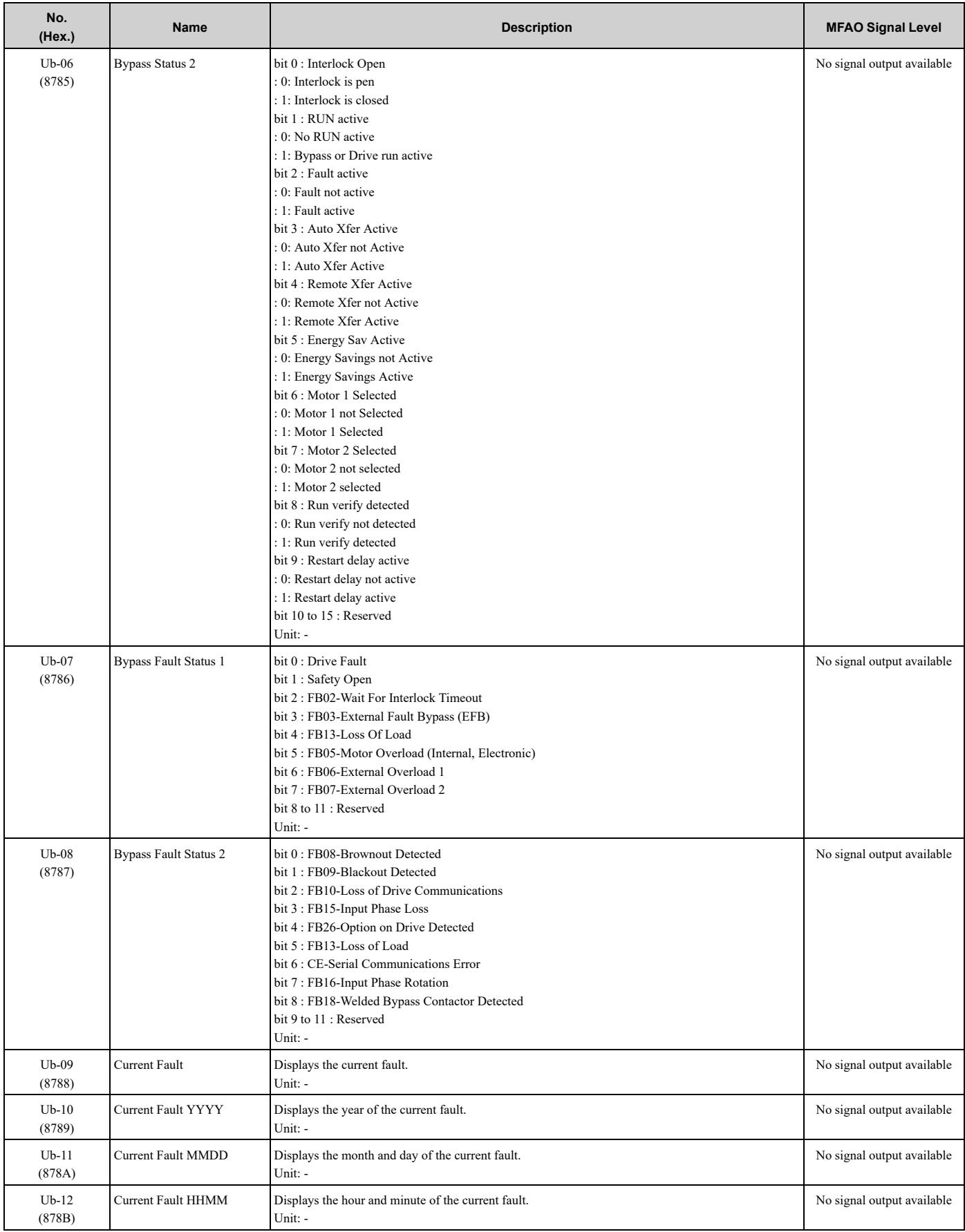

## 9.17 U: [Monitors](#page-646-0)

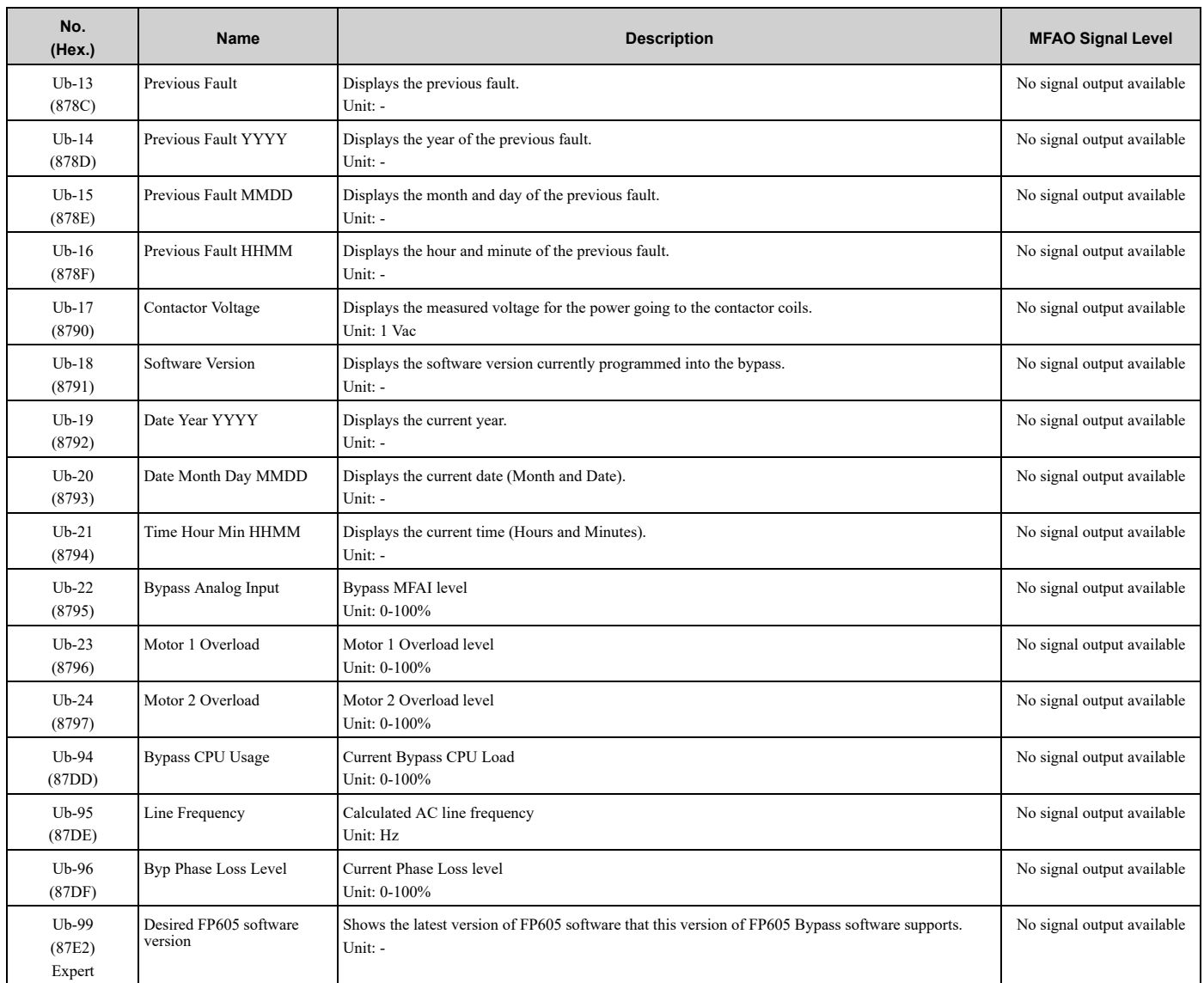

# ◆ **UC: BACnet Diagnostic Monitors**

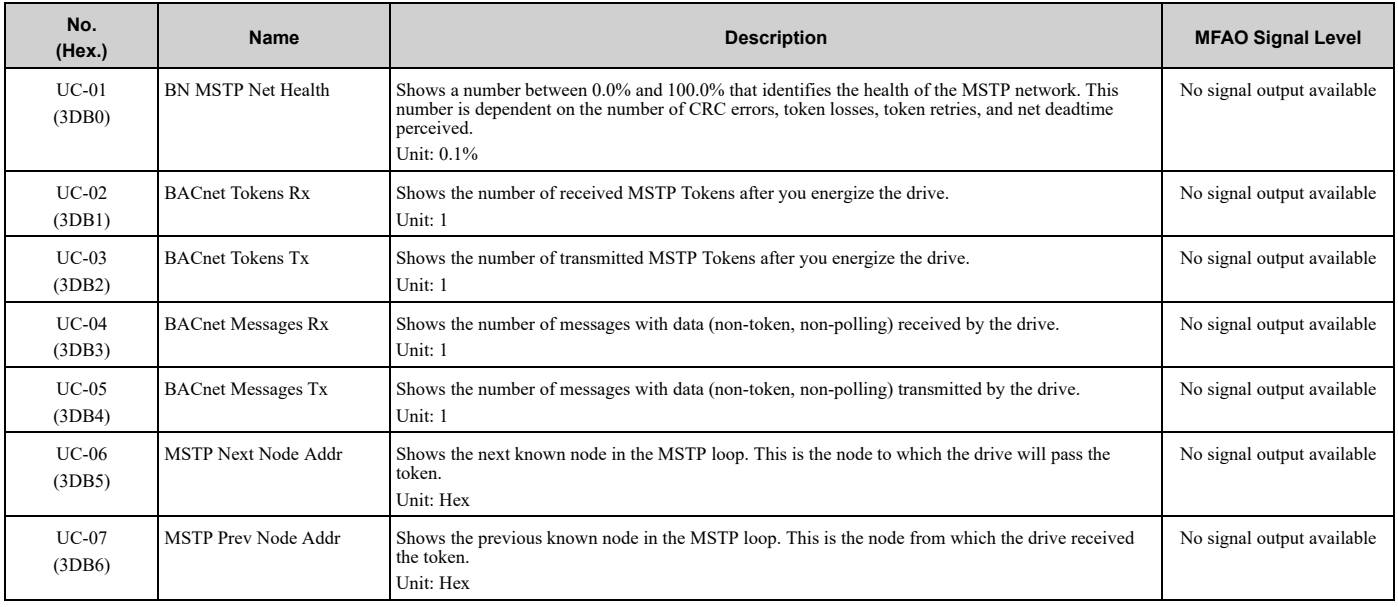

# 9.17 U: [Monitors](#page-646-0)

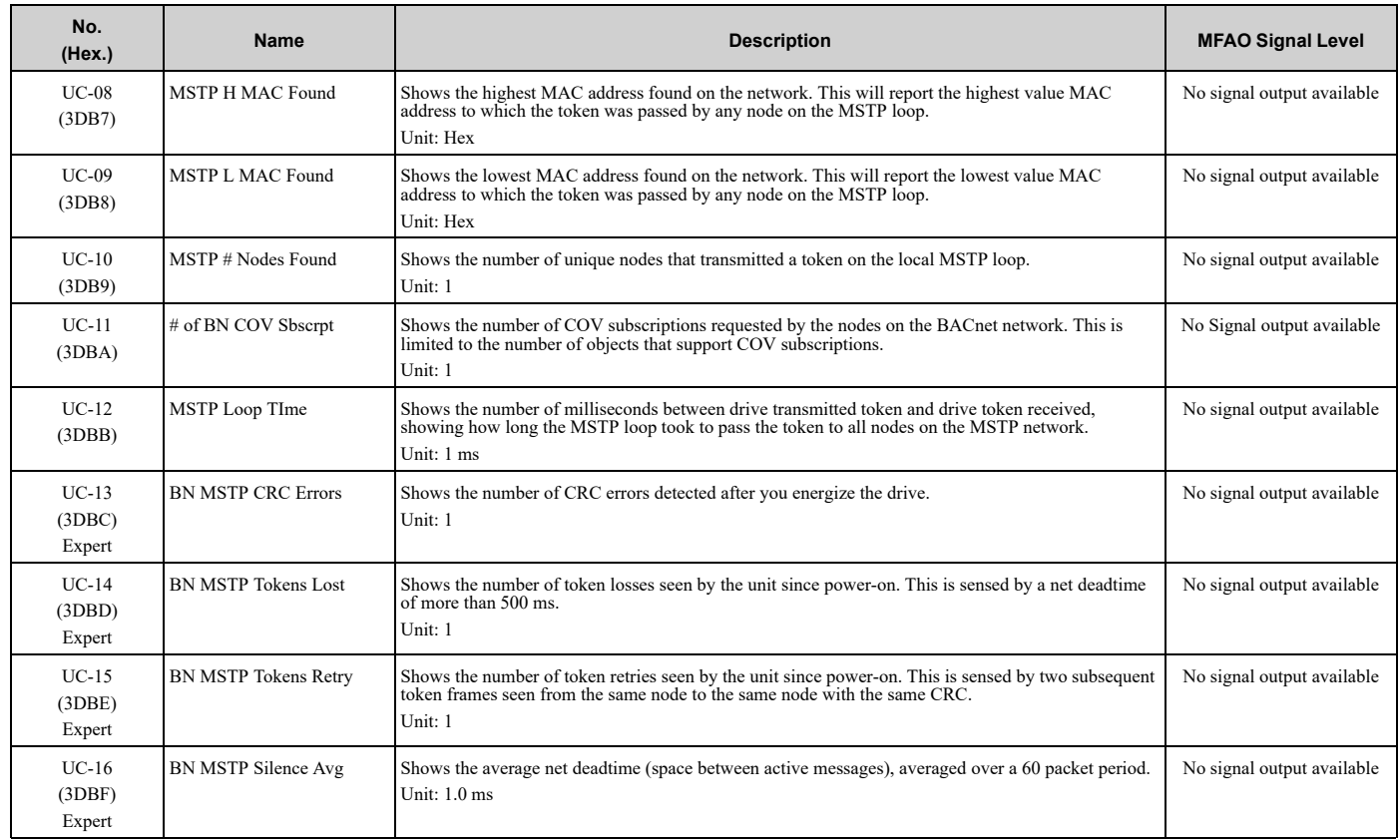

# <span id="page-663-0"></span>**9.18 Defaults by Bypass and Drive Model**

The values for parameter *o2-04* change the default settings for the parameters in these tables:

# ◆ **208/240 V**

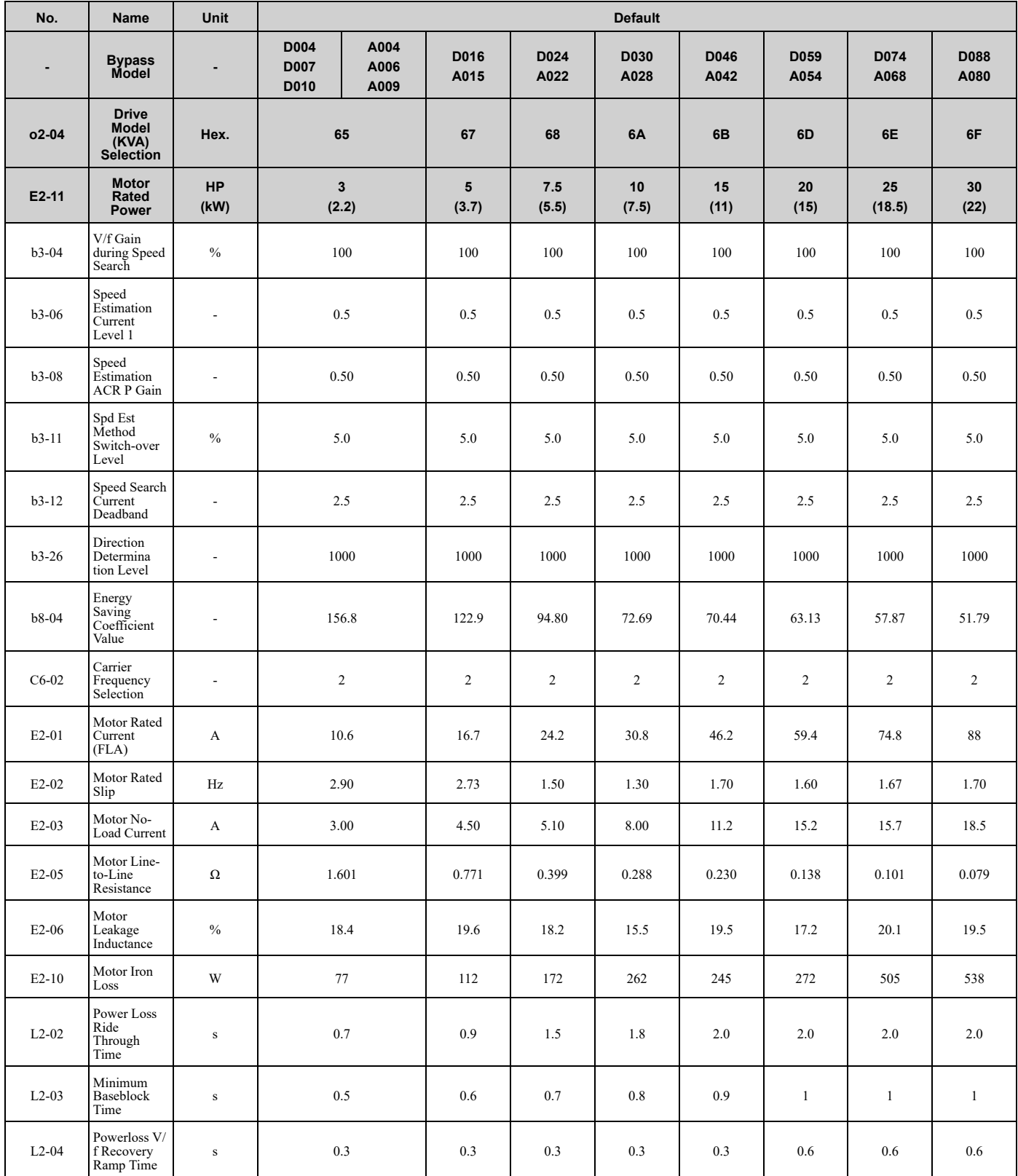

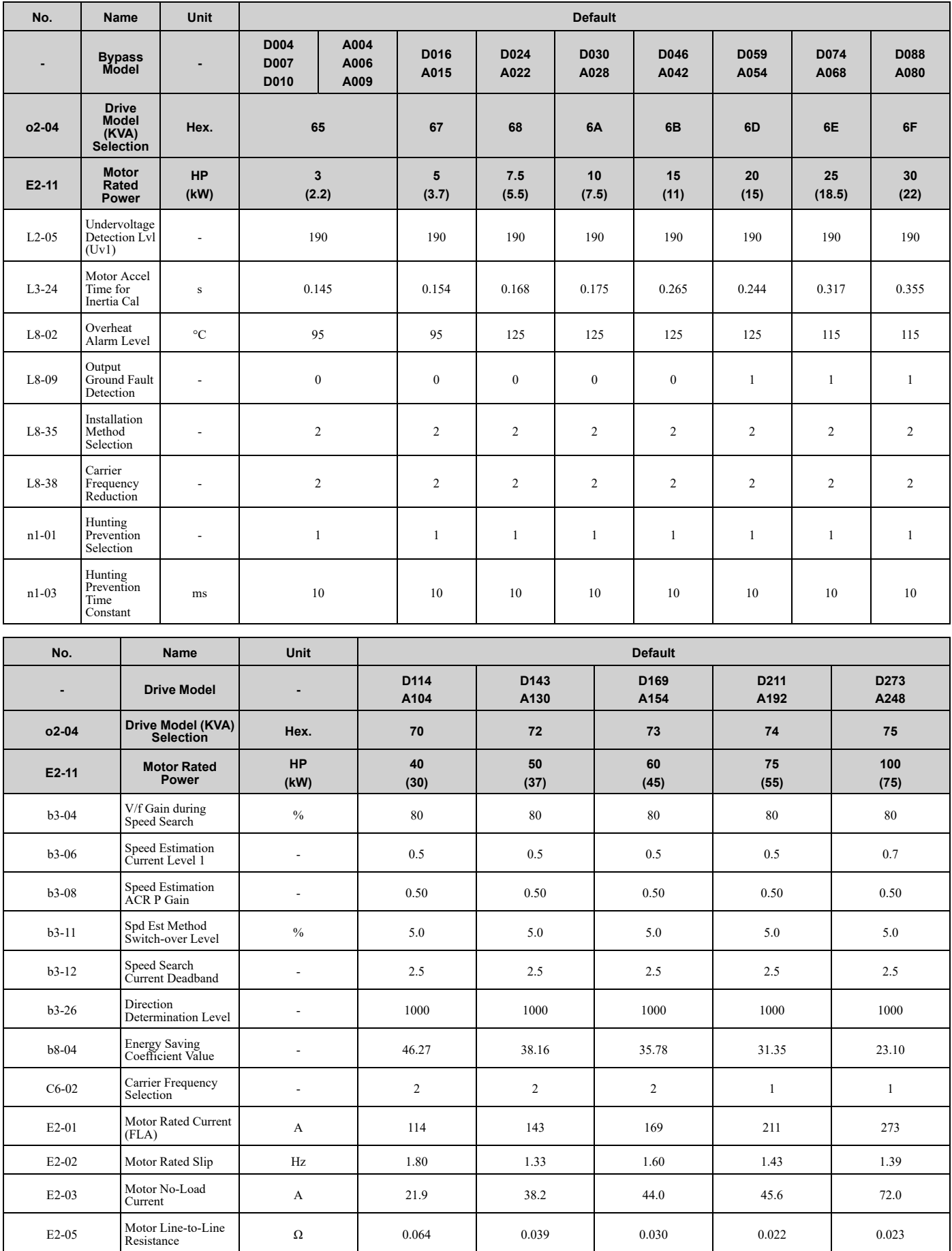

# 9.18 [Defaults](#page-663-0) by Bypass and Drive Model

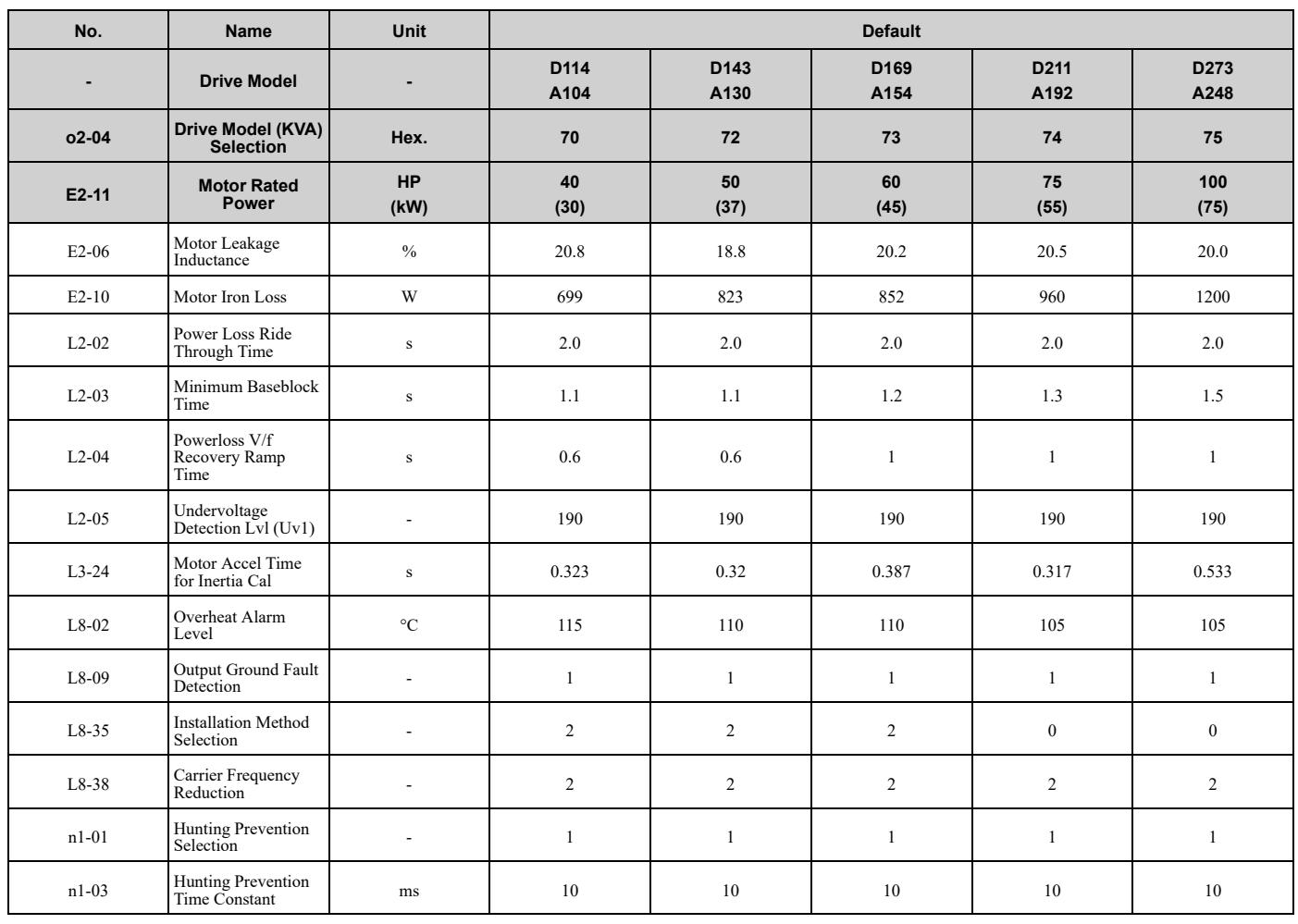

# ◆ **480 V**

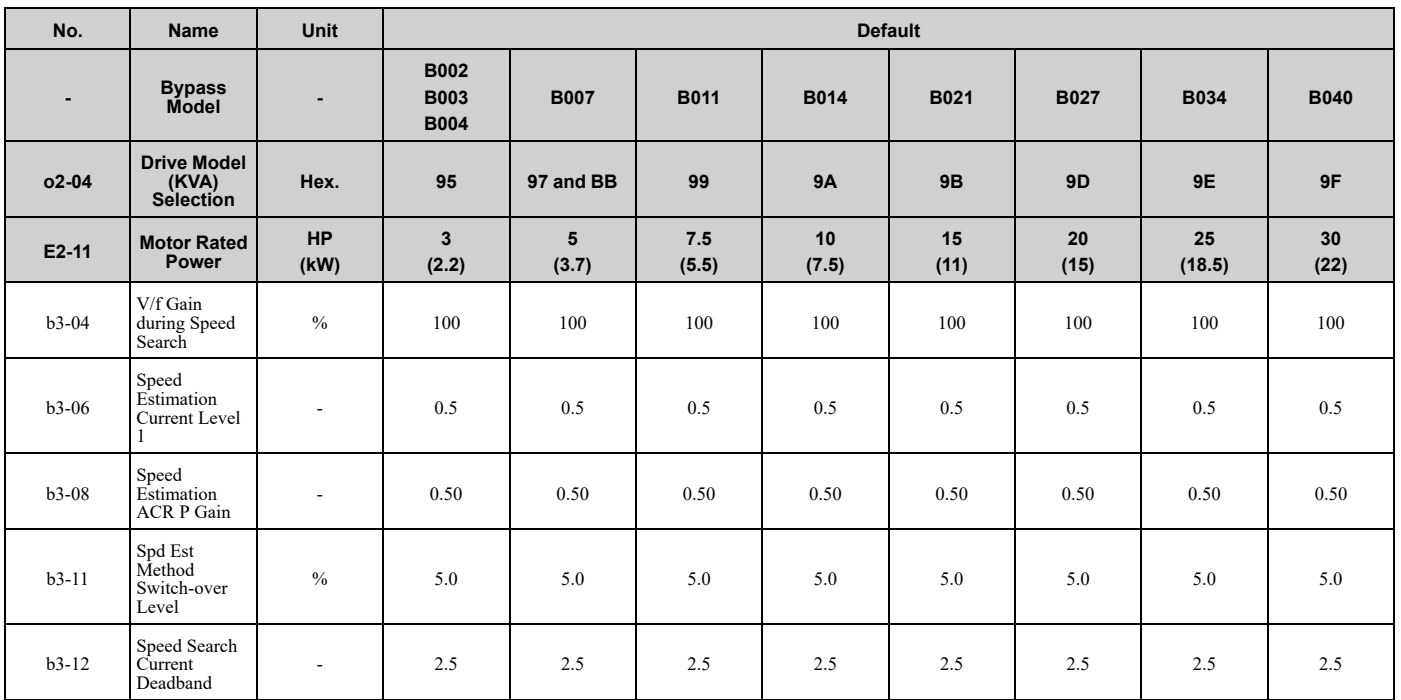

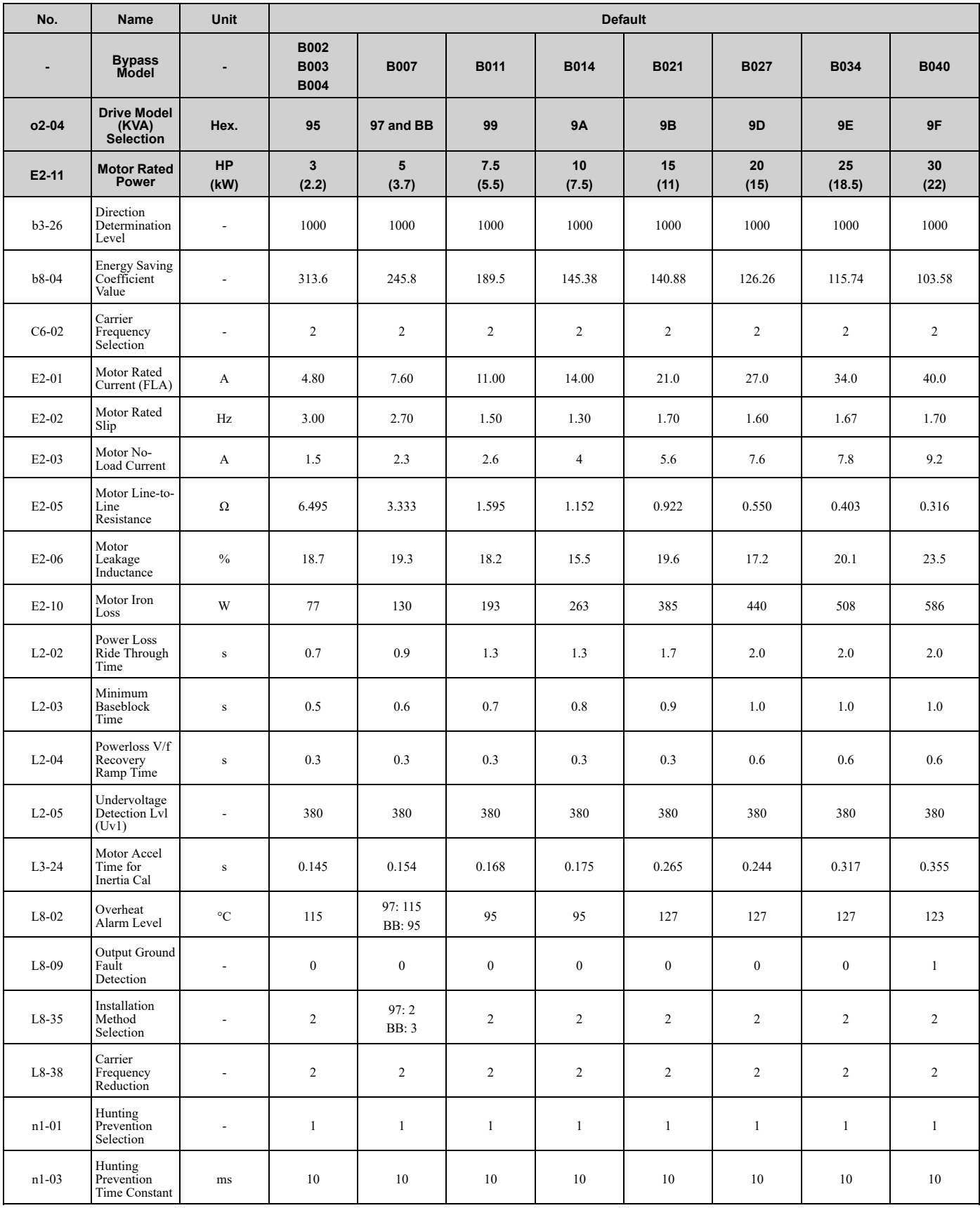

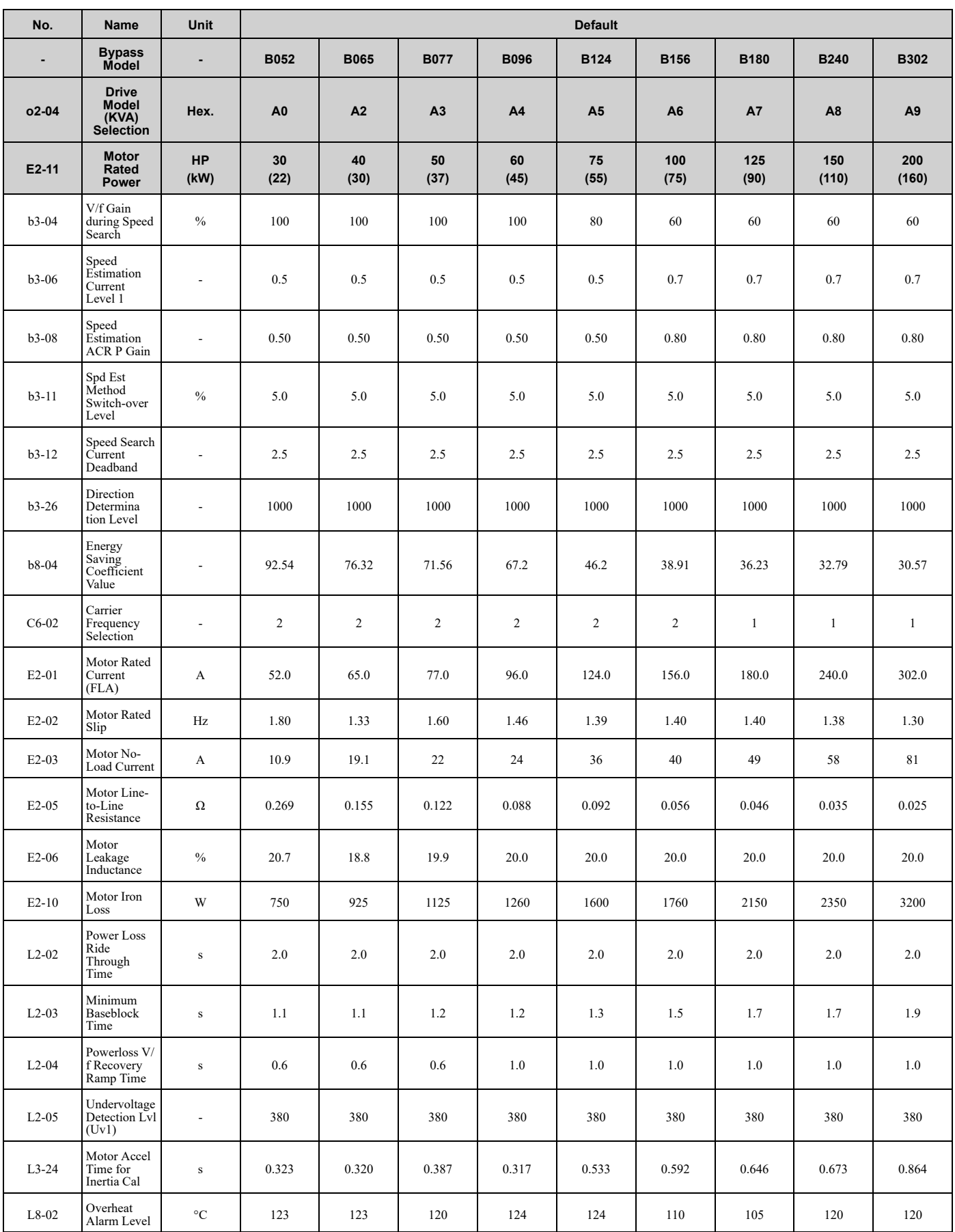

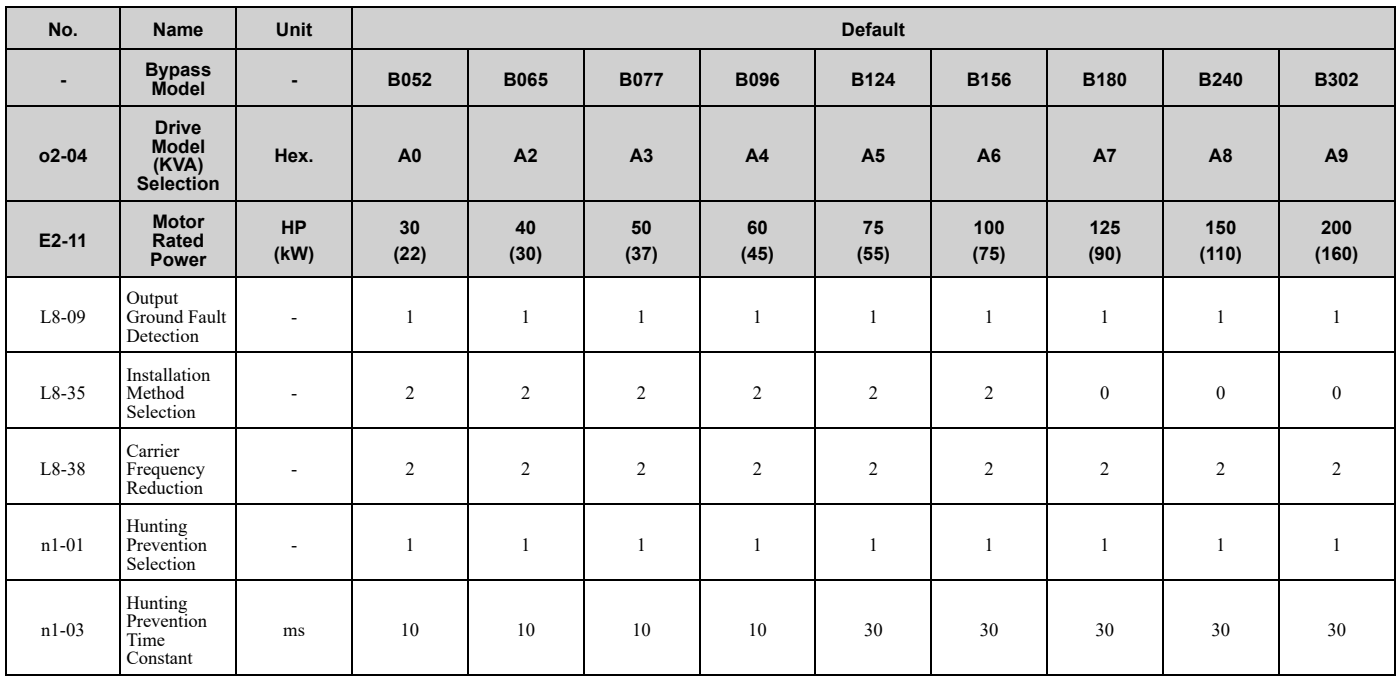

# **Network Communications**

<span id="page-670-0"></span>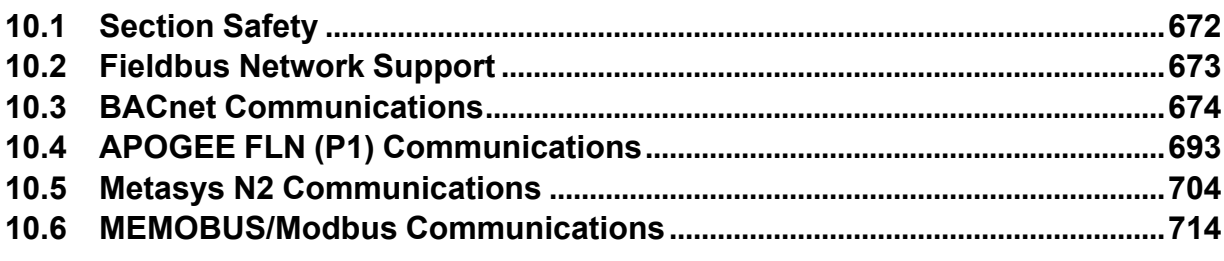

# <span id="page-671-0"></span>**10.1 Section Safety**

# **ADANGER**

## **Do not ignore the safety messages in this manual.**

If you ignore the safety messages in this manual, it will cause serious injury or death. The manufacturer is not responsible for injuries or damage to equipment.

# <span id="page-672-0"></span>**10.2 Fieldbus Network Support**

You can use a PLC or building automation controller to control and monitor the bypass through the network. The bypass has a standard RS-485 interface (serial communications). Install a separately sold communication option on the bypass to support other network communications.

# ◆ **Available Communication Options**

Refer to [Table](#page-672-1) 10.1 for the fieldbus networks that are compatible with the bypass. Contact Yaskawa or your nearest sales representative to order a communication option.

<span id="page-672-1"></span>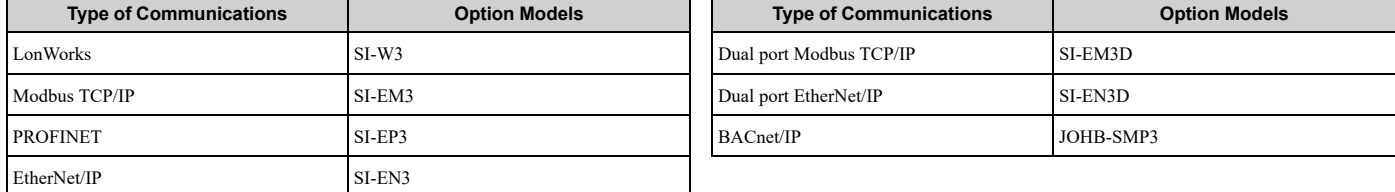

#### **Table 10.1 Available Fieldbus Network**

# <span id="page-673-0"></span>**10.3 BACnet Communications**

This section gives detailed information about the parameters, error codes, and communication procedures for BACnet communications.

# ◆ **Configure Master/Slave**

You can monitor and control the bypasses from a controller on a Building Automation and Control network (BACnet) with RS-485 technology and Master-Slave/Token-Passing (MS-TP) protocol. The drives agree with the device profile of the BACnet Application Specific Controller (B-ASC).

A maximum of 127 bypasses can communicate on a single BACnet MS-TP network depending on network conditions. When more bypasses or BACnet devices are necessary, a BACnet router is necessary to let another MS-TP network be available with a possible maximum of another 127 bypasses.

You can use parameters to set the MSTP MAC address, MSTP baud rate, and Device Object ID. You can also use parameters to set Device object properties Max Masters and Max Info Frames. Set other Device Object properties, for example Device Object Name and Device Object Location, through the BACnet network after you connect the bypass and the bypass is communicating.

When you set the addressing, a controller can start communication to the bypass. The bypass will do the specified function and send a response back to the controller. The bypass will usually respond immediately, but can delay its response until it gets the token for commands that can take longer local processing time.

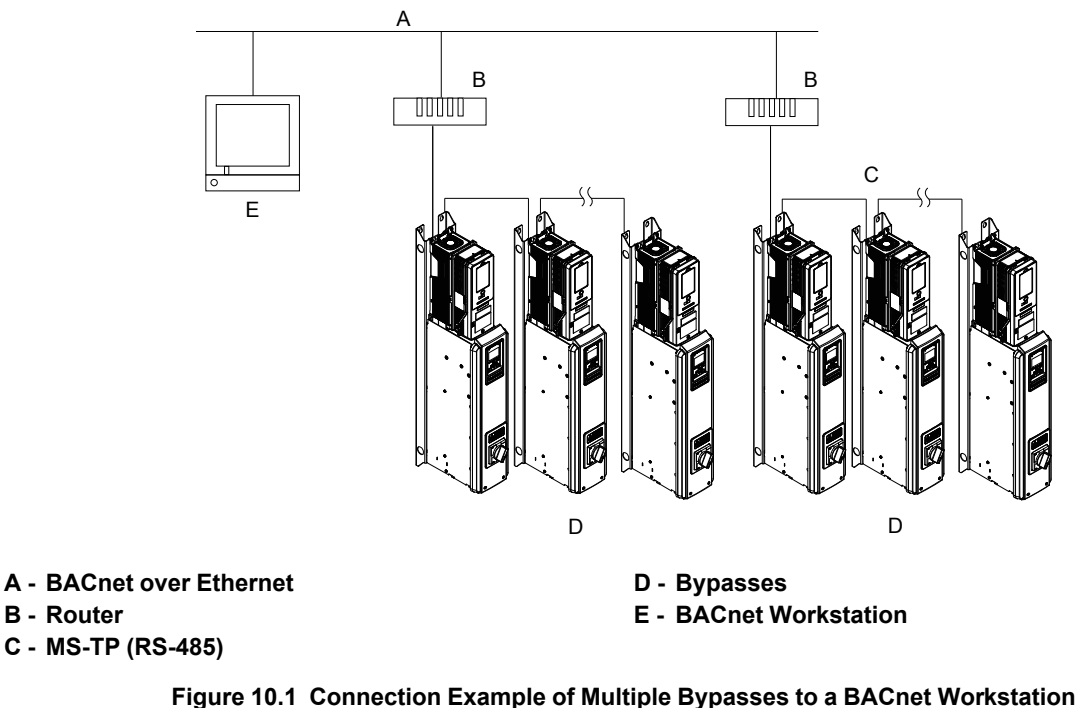

# ◆ **Communication Specifications**

[Table](#page-674-0) 10.2 lists the specifications for the BACnet communications.

<span id="page-674-0"></span>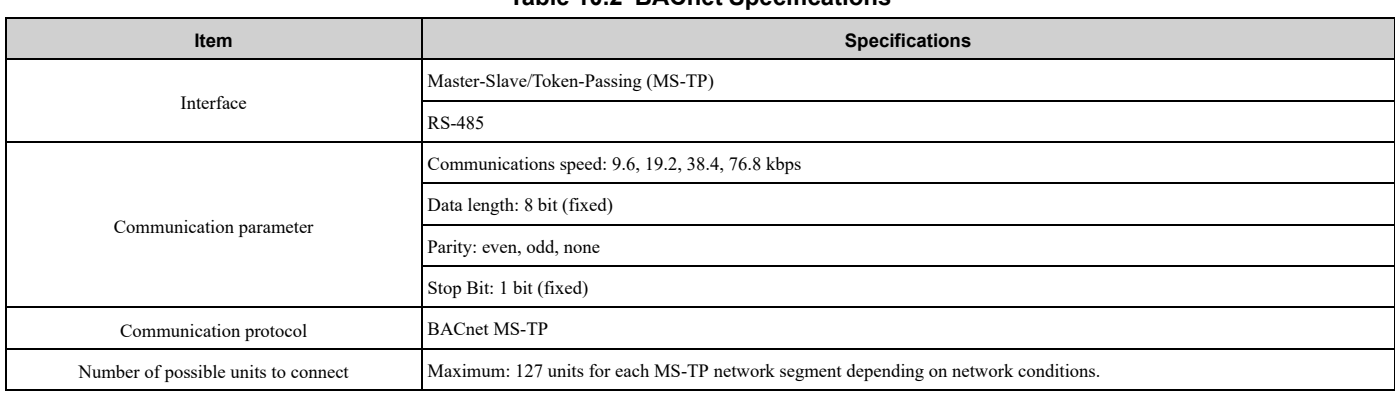

#### **Table 10.2 BACnet Specifications**

# ◆ **Communication with the Controller**

This section gives information about the settings for the termination resistor and how to connect to BACnet communications.

## ■ **Connect Communications Cable**

Use this procedure to start communication between the controller and bypass.

1. De-energize the bypass then connect the communications cable to the controller and the bypass. The bypass uses terminal TB3 for serial communications.

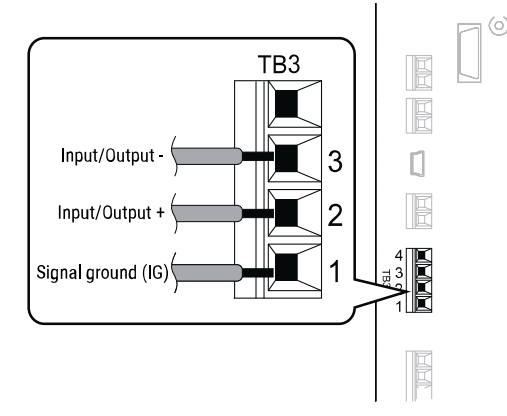

**Figure 10.2 Communications Cable Connection Terminal (TB3)**

#### **Note:**

Isolate the communications wiring from the main circuit wiring and other high-power wiring. Use shielded wires for the communications wiring and connect cable sheaths as shown in "Wiring Diagram for More than One Bypass". Incorrect wiring procedures could cause bypass malfunction because of electrical interference.

- 2. Enable the termination resistor ONLY when the bypass is at the end of the communications network. Set DIP switch S1 to the "ON" position to enable the termination resistor. Refer to "Set the Termination Resistor" for more information.
- 3. Energize the bypass.
- 4. Use the keypad to set the necessary communications parameters *H5-01 to H5-11*.
	- *H5-01 [Drive Node Address]*
	- *H5-02 [Communication Speed Selection]*
	- *H5-04 [Stopping Method after Com Error]*
	- *H5-05 [Comm Fault Detection Select]*
	- *H5-08 [Communication Protocol Selection]*
	- *H5-09 [CE Detection Time]*
- 5. Because communications parameters do not take effect immediately, either de-energize and re-energize the bypass or set *H5-20 = 1 [Communication Parameters Reload = Reload Now]*.

The bypass is prepared to start communication with the controller.

## ■ **Set the Termination Resistor**

You must enable the termination resistor on the serial terminals of the devices on the two physical ends of the network to use serial communications. Use DIP switch S1 on the bypass control PCB to enable and disable the built-in termination resistor. Refer to [Figure](#page-675-0) 10.3 for an example of how to set DIP switch S1. Use the tip of a tweezers or a small flat-blade screwdriver to set the DIP switch. When you install the bypass at the end of the network line, set DIP switch S1 to "ON" to enable the termination resistor. Set DIP switch S1 to "OFF" on all other bypasses.

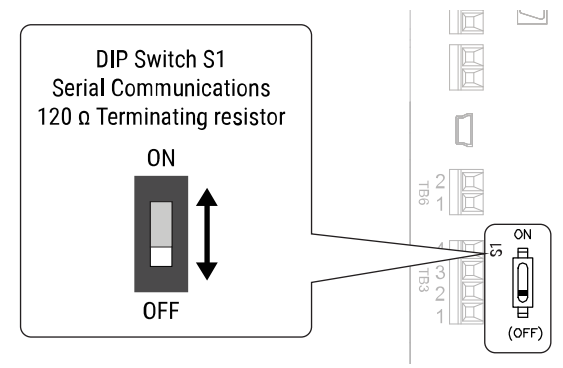

**Figure 10.3 Termination Resistor DIP Switch S1**

## <span id="page-675-0"></span>■ **Wiring Diagram for More than One Bypass**

[Figure](#page-675-1) 10.4 shows how to wire more than one connected bypass using serial communications.

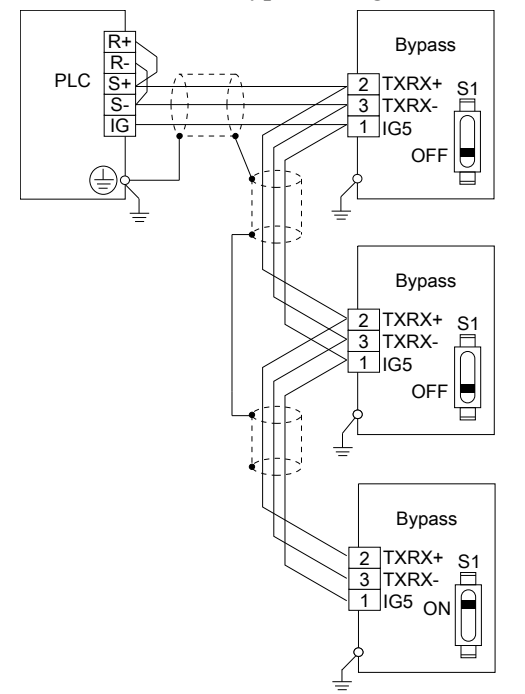

**Figure 10.4 Wiring Diagram for More than One Bypass**

#### <span id="page-675-1"></span>**Note:**

When you install the bypass at the end of the network line, set DIP switch S1 to "ON" to enable the termination resistor. Set DIP switch S1 to "OFF" on all other bypasses.

# ◆ **Bypass Operations by Serial Communications**

Parameters will apply to the settings when the bypass is running during serial communications. This section gives information about the available functions and their related parameters.

# ■ **Executable** Functions

A controller can do these operations with serial communications. Parameter settings (except *H5-xx*) do not have an effect on the availability of these operations.

- Monitor the bypass status and operate the bypass
- Set and view parameters
- Fault Reset Procedure

# ■ **Bypass Control**

To use external commands to set the frequency references and motor run/stop with serial communications, set these parameters as specified by the application:

• *b1-01 = 2 [Frequency Reference Selection 1 = Serial Communications]*

• *b1-02 = 2 or 8 [Run Command Selection 1 = Serial Communications or AUTO Command + Serial Run]* For more information about operation mode selection, refer to *b1-01* and *b1-02*.

# ◆ **BACnet Objects Supported**

## ■ **Present Value Access**

The Present Value (PV) of BACnet objects can always be read. Some PVs can also be written or commanded. A commandable PV is similar to a writable PV, but the value is actually written into a priority array. The value that then has the highest priority in the array will be used by the drive.

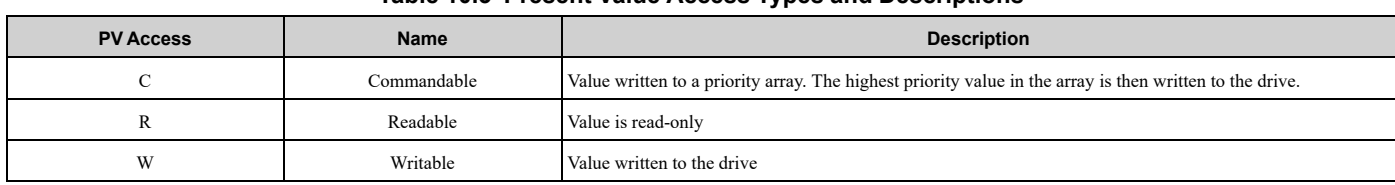

#### **Table 10.3 Present Value Access Types and Descriptions**

# ■ **Supported Properties of Objects**

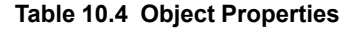

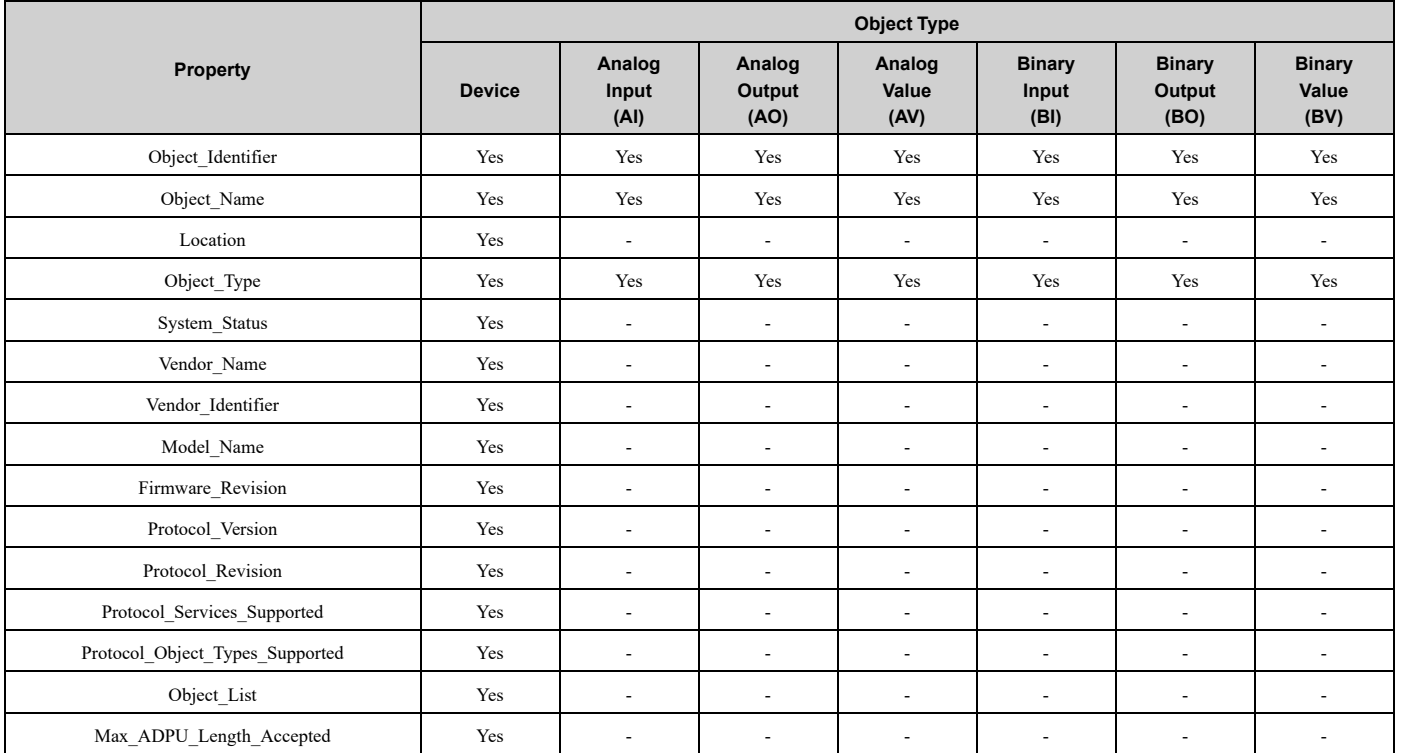

Network Communications Network [Communications](#page-670-0)

## 10.3 BACnet [Communications](#page-673-0)

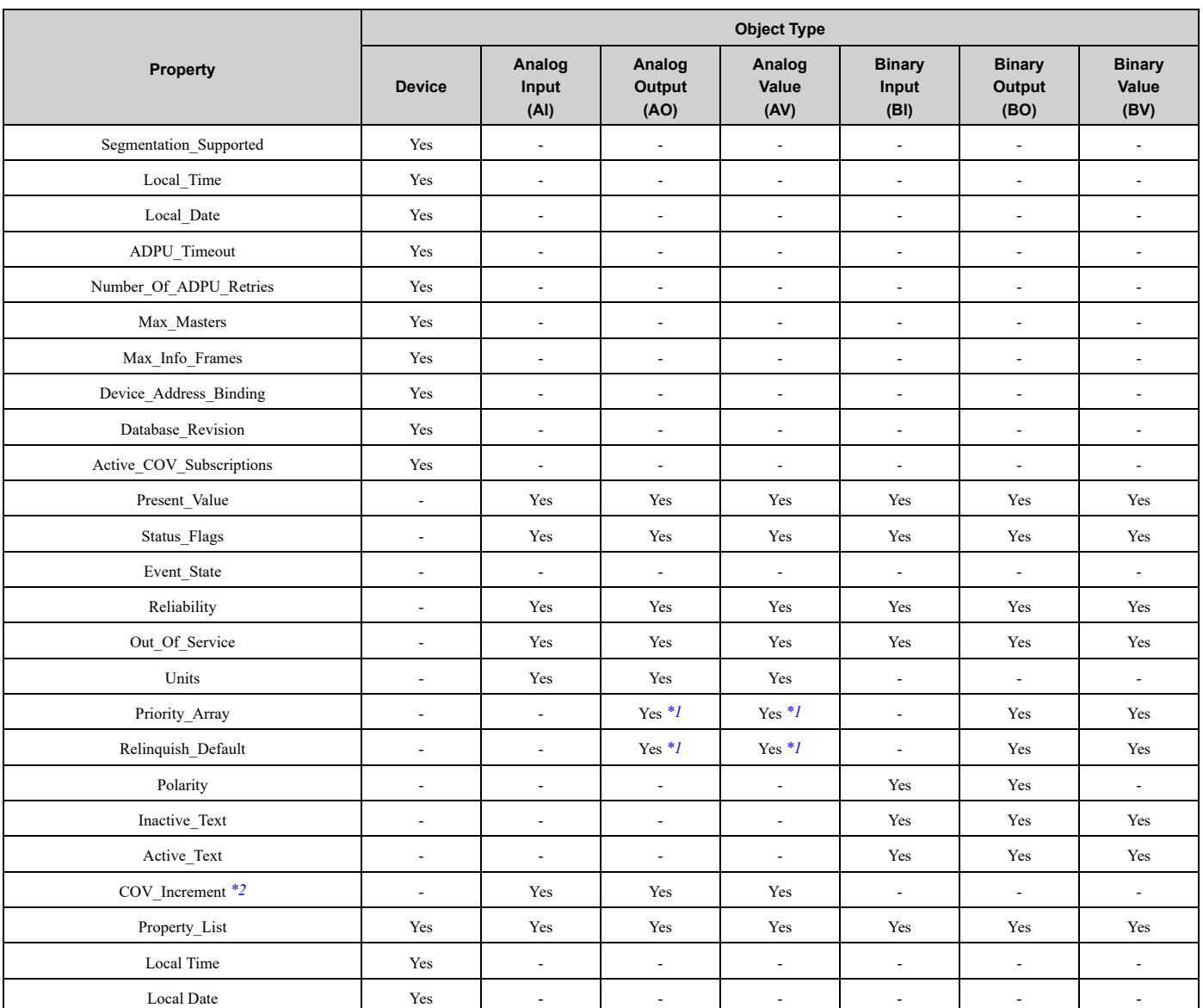

\*1 For Commandable Object Instances only.<br>\*2 COV function is only available on objects

<span id="page-677-1"></span><span id="page-677-0"></span>COV function is only available on objects that are not commandable and not writable.

# ■ **Analog Input Objects**

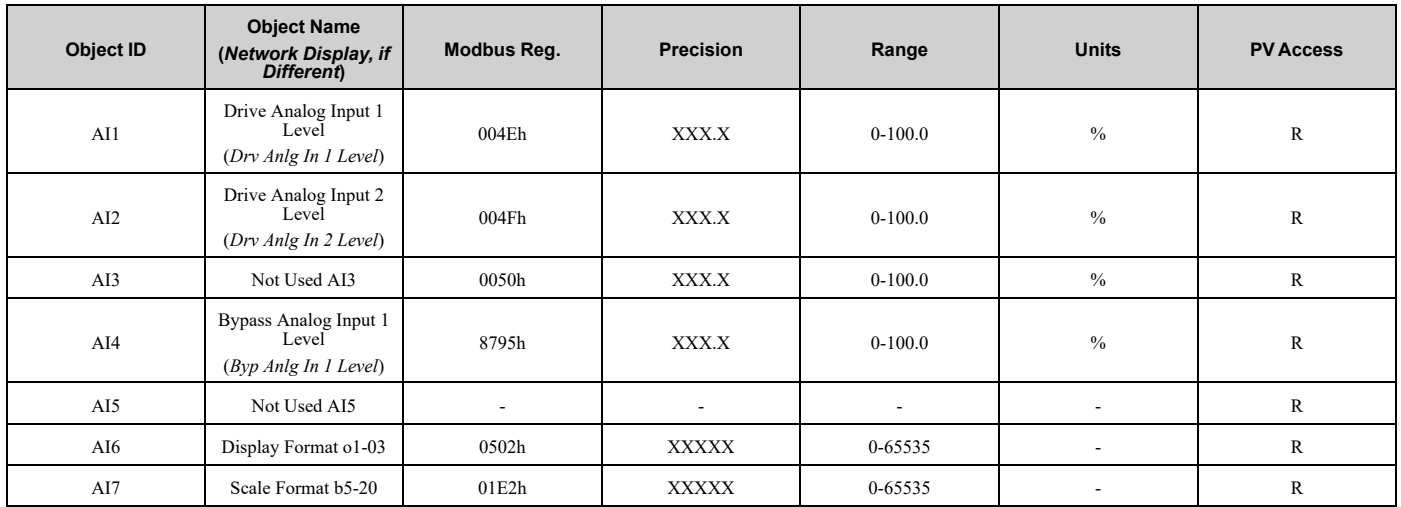

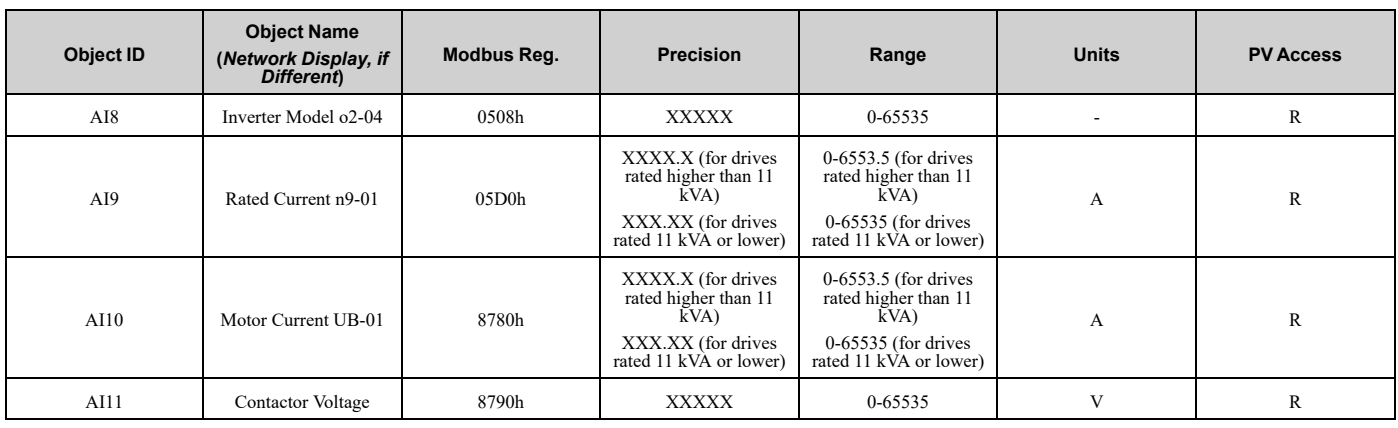

# ■ **Analog Output Objects**

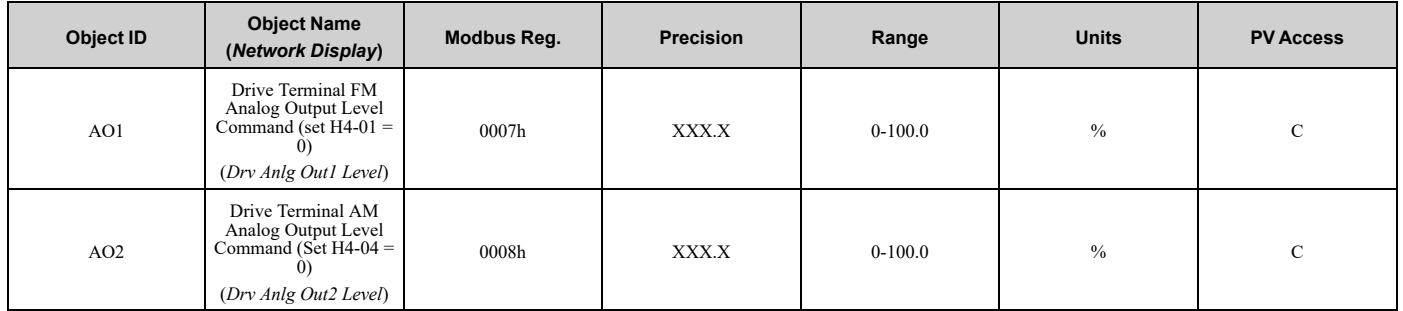

# ■ **Analog Value Objects**

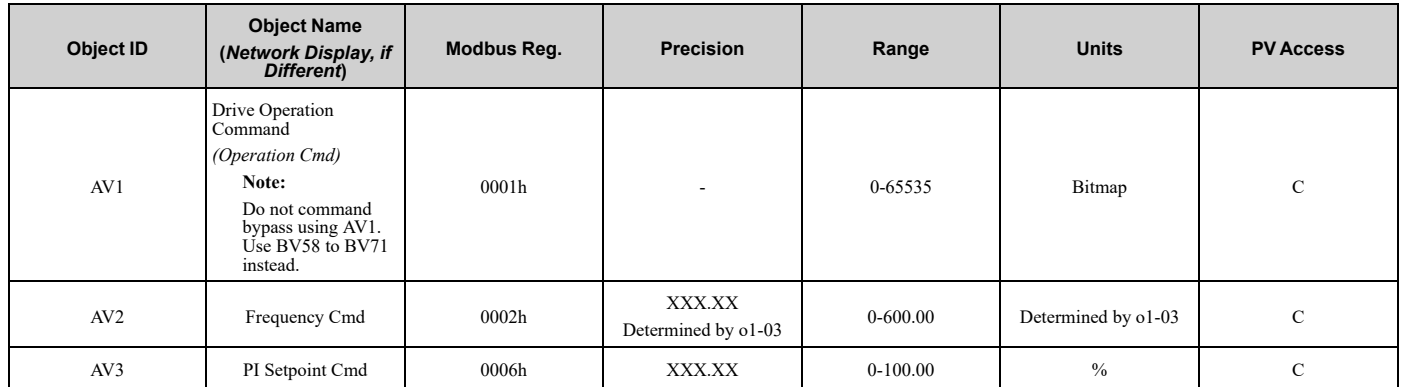

## 10.3 BACnet [Communications](#page-673-0)

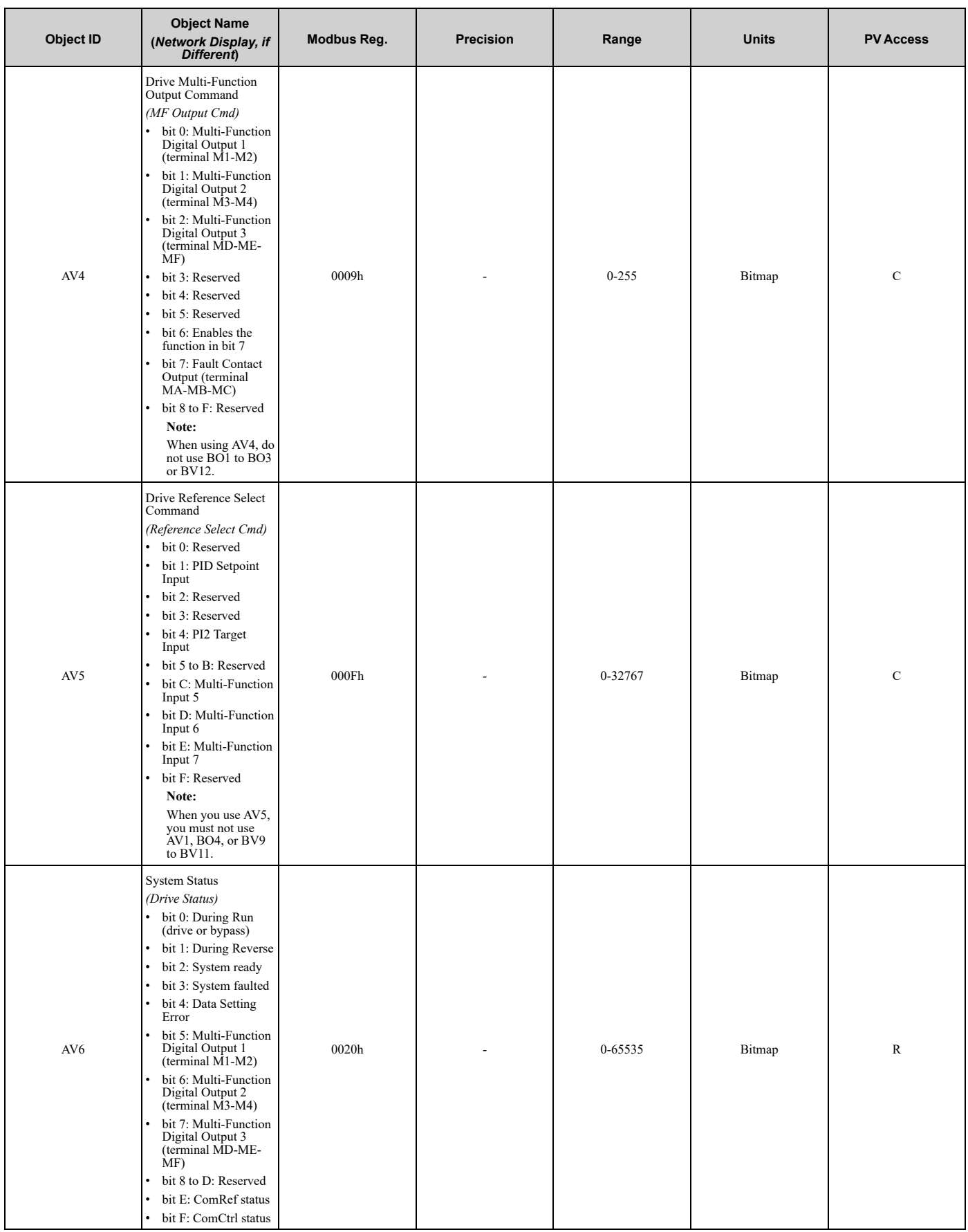

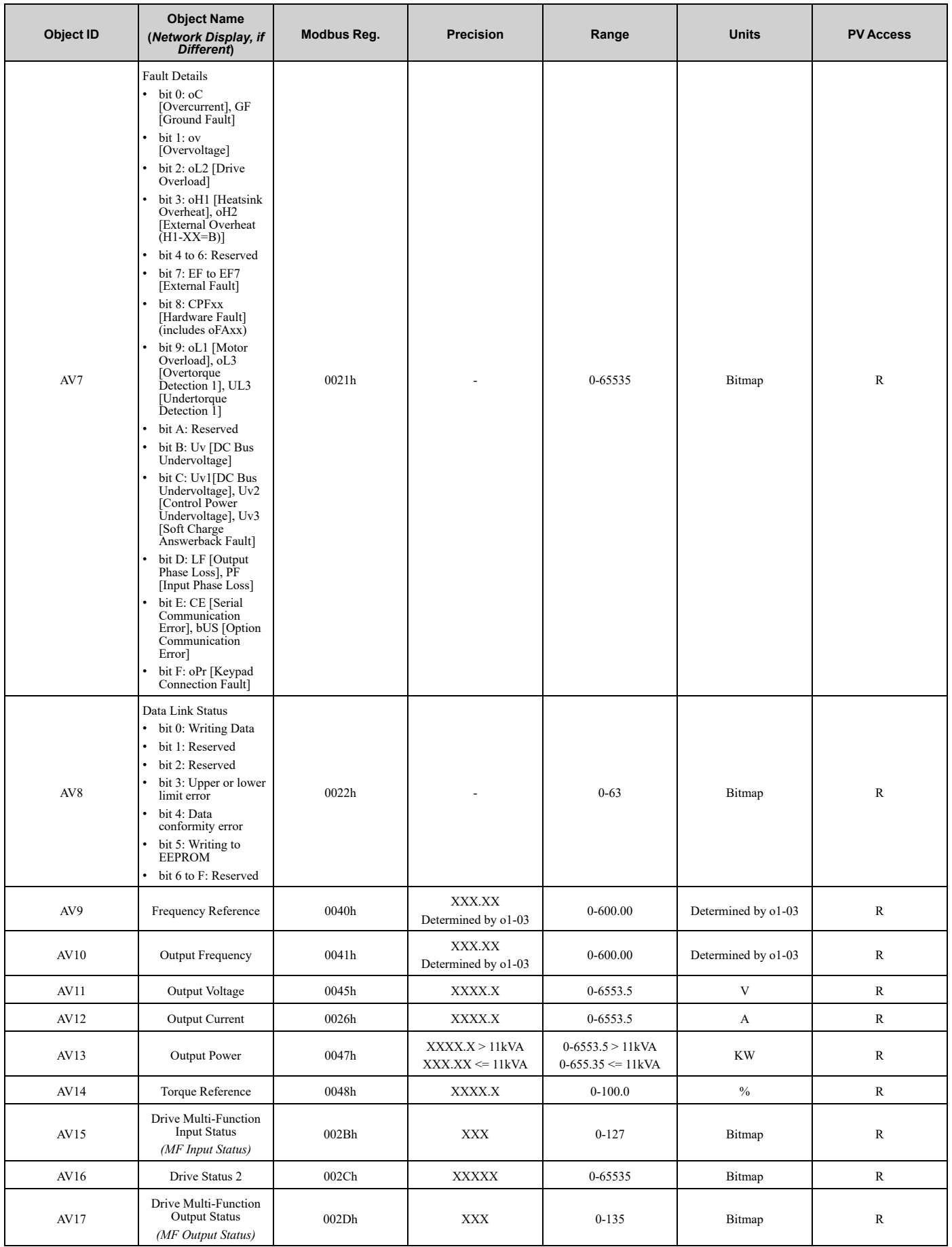

**YASKAWA** SIEPYAIF6B01A FP605 ENCLOSED BYPASS TECHNICAL REFERENCE **681**

# 10.3 BACnet [Communications](#page-673-0)

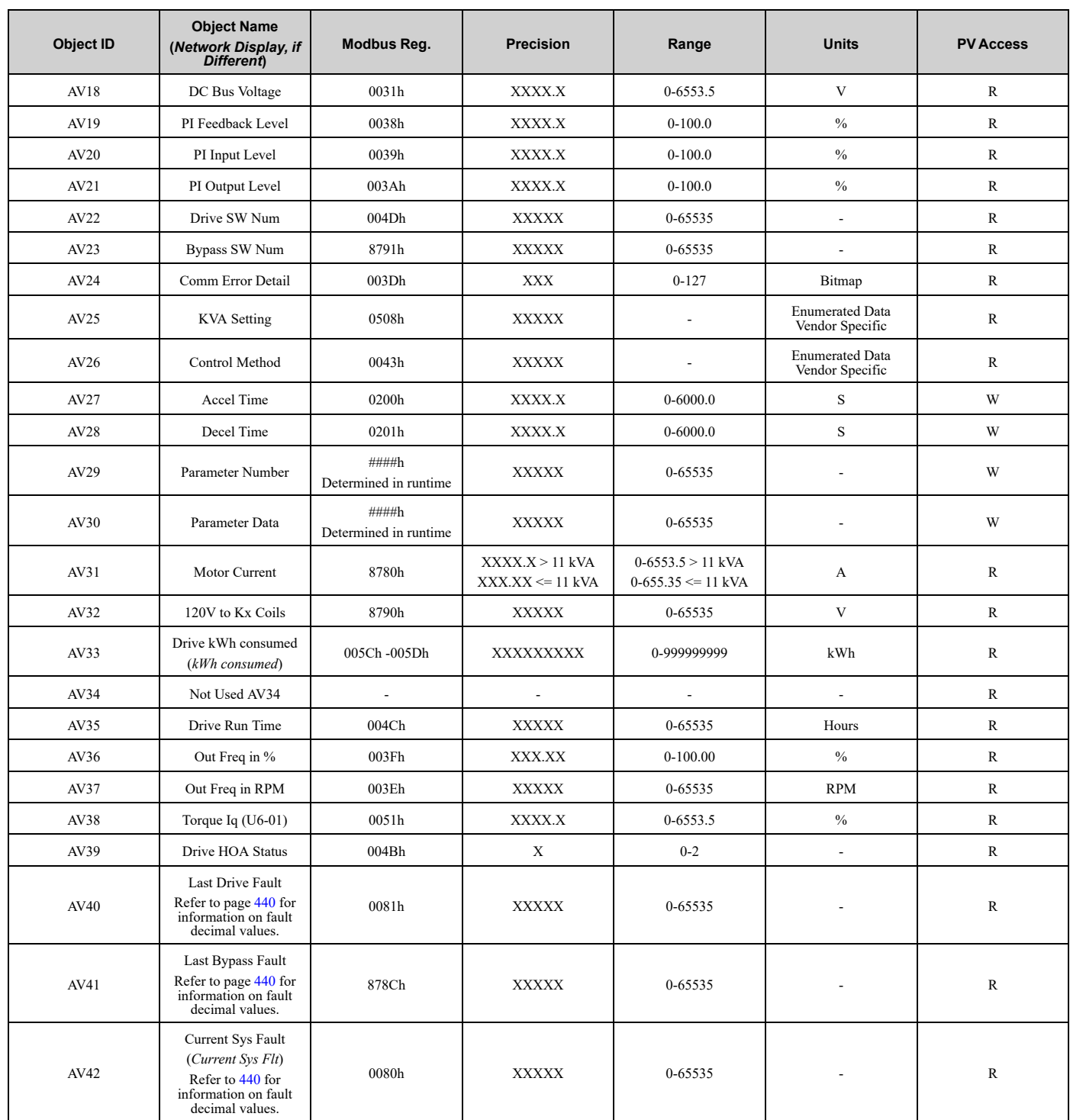

# ■ **Binary Input Objects**

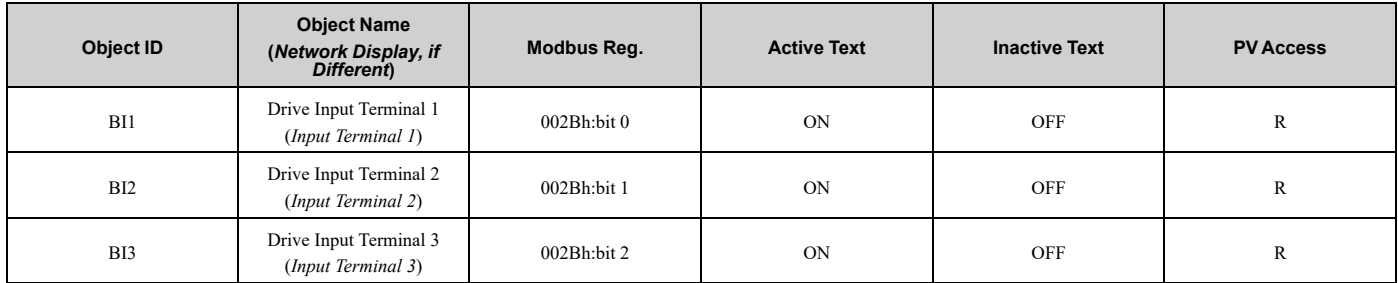

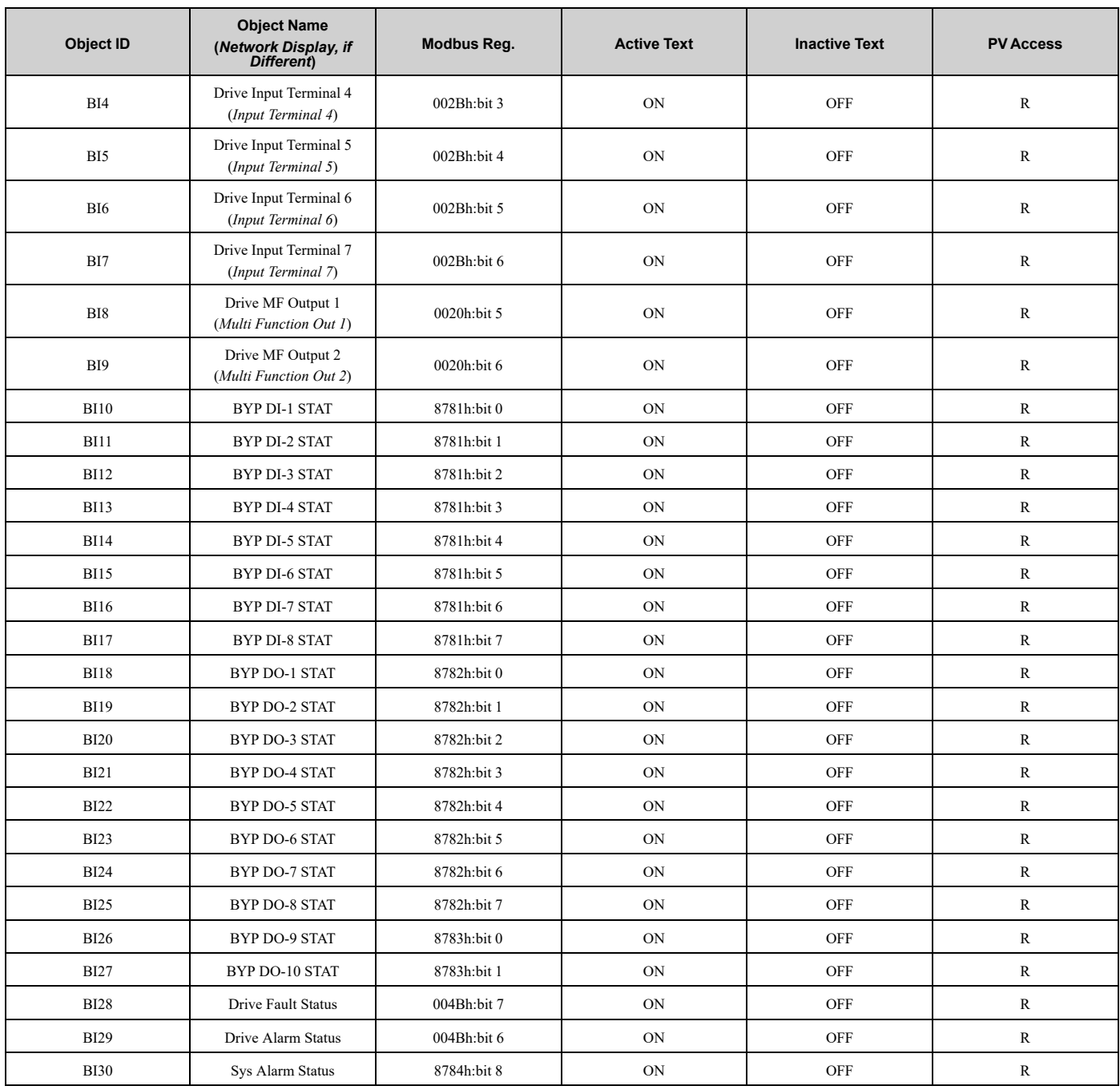

# ■ **Binary Output Objects**

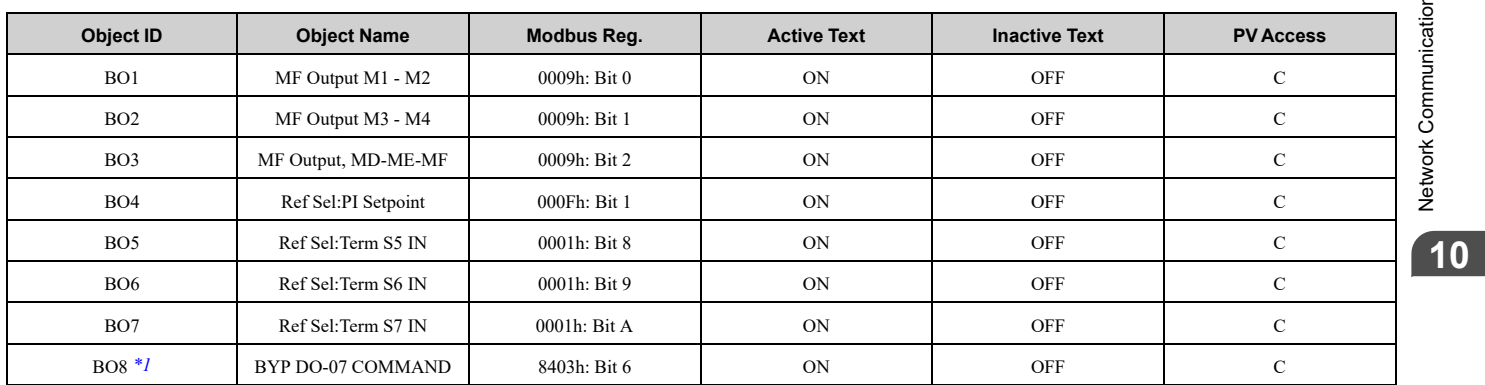

## 10.3 BACnet [Communications](#page-673-0)

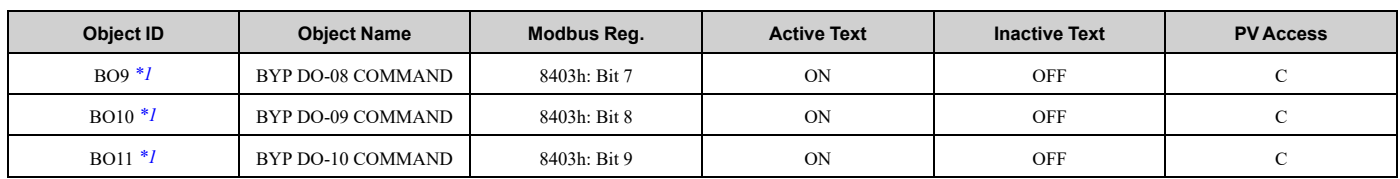

<span id="page-683-0"></span>\*1 Set the corresponding *Z2-xx* parameter = *99 - Not Used*.

# ■ **Binary Value Objects**

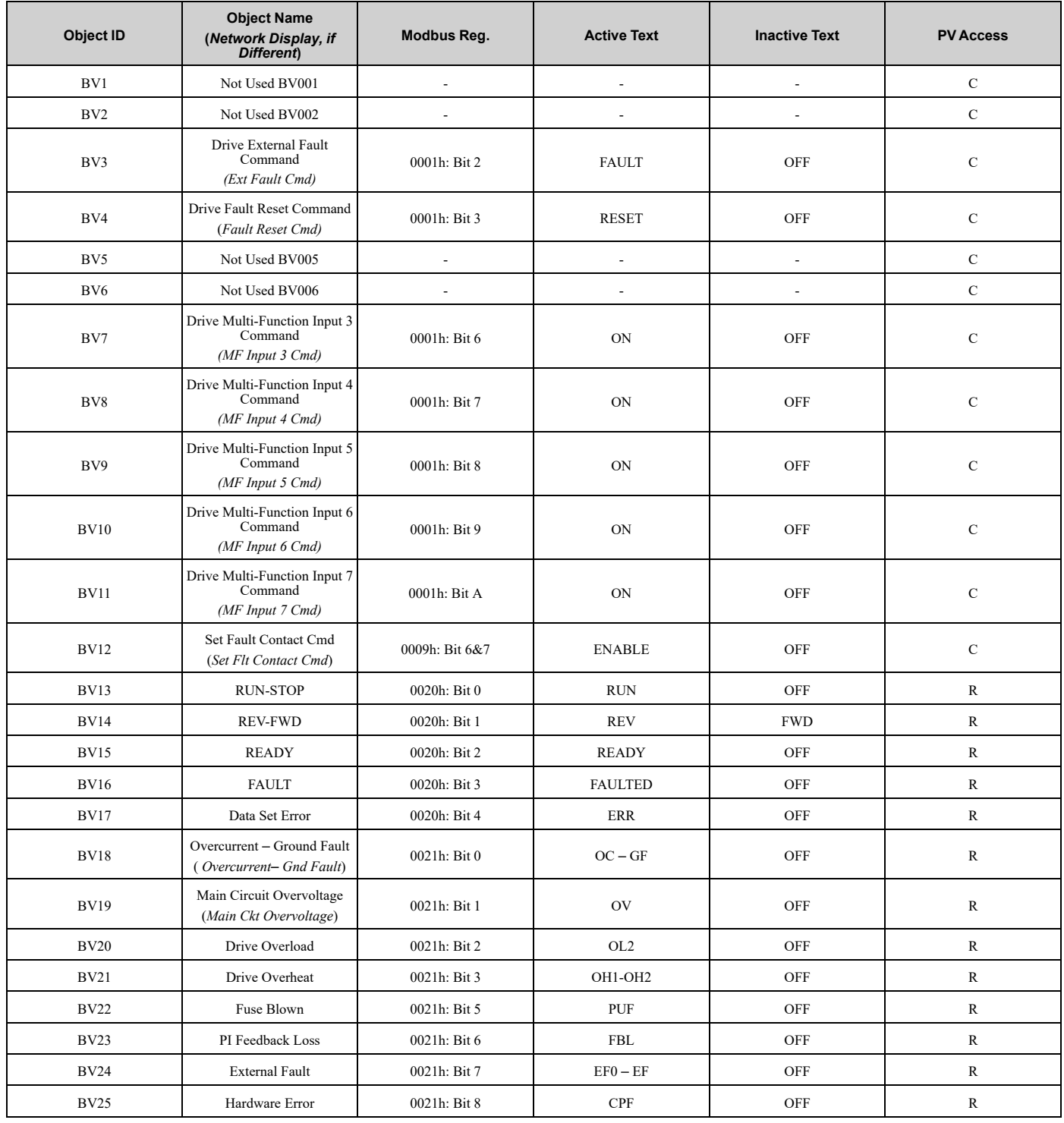
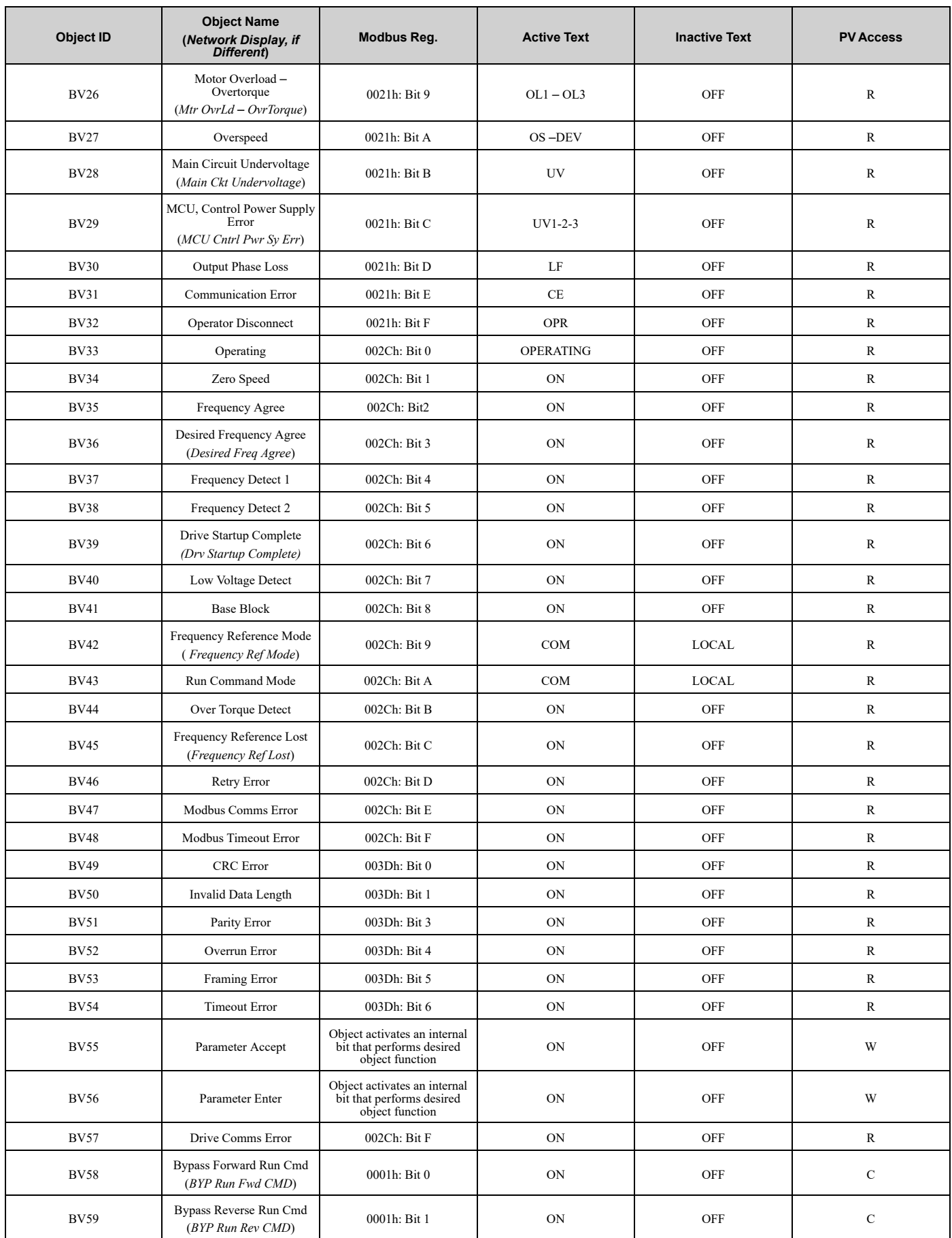

Network [Communications](#page-670-0)

Network Communications

**[10](#page-670-0)**

### 10.3 BACnet [Communications](#page-673-0)

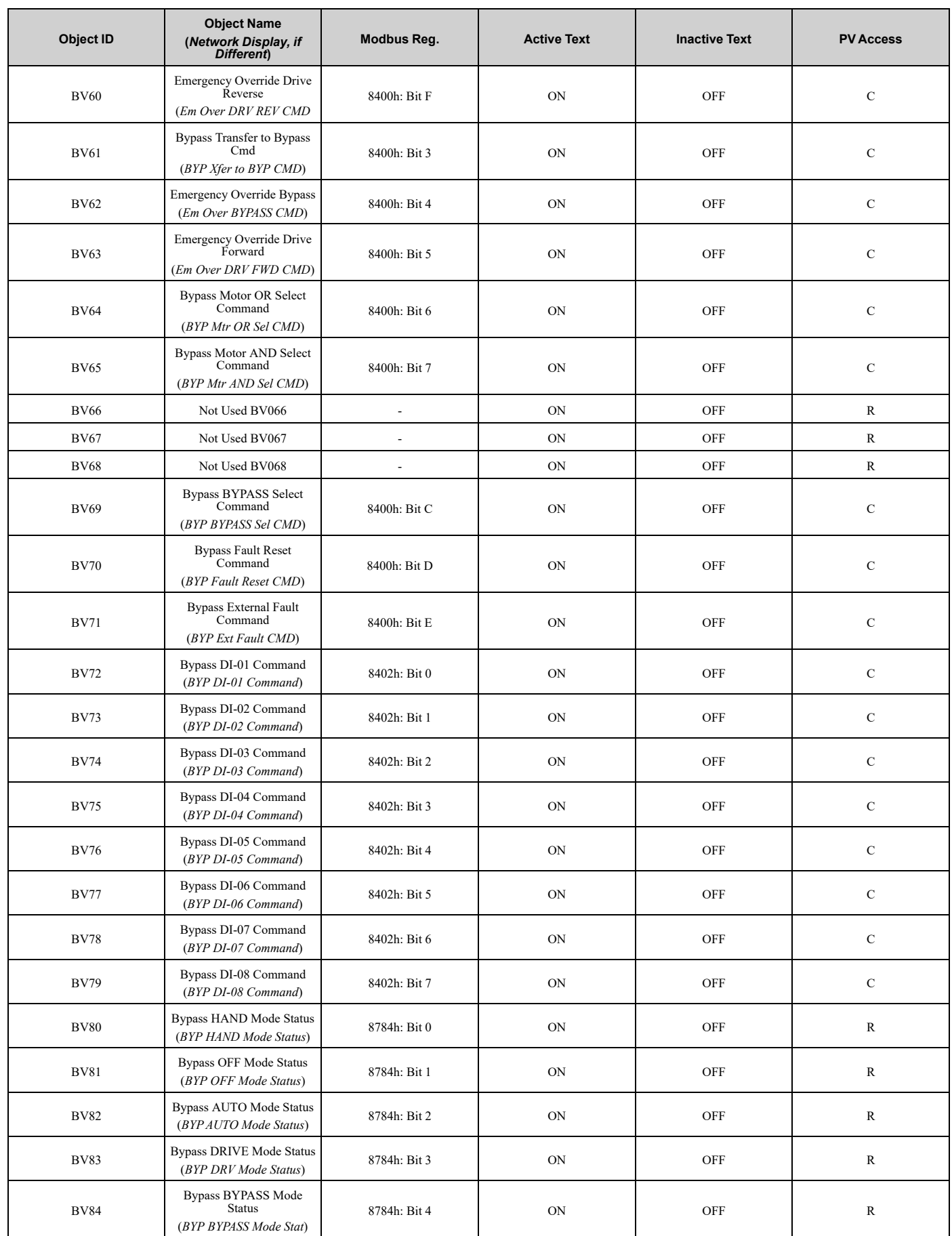

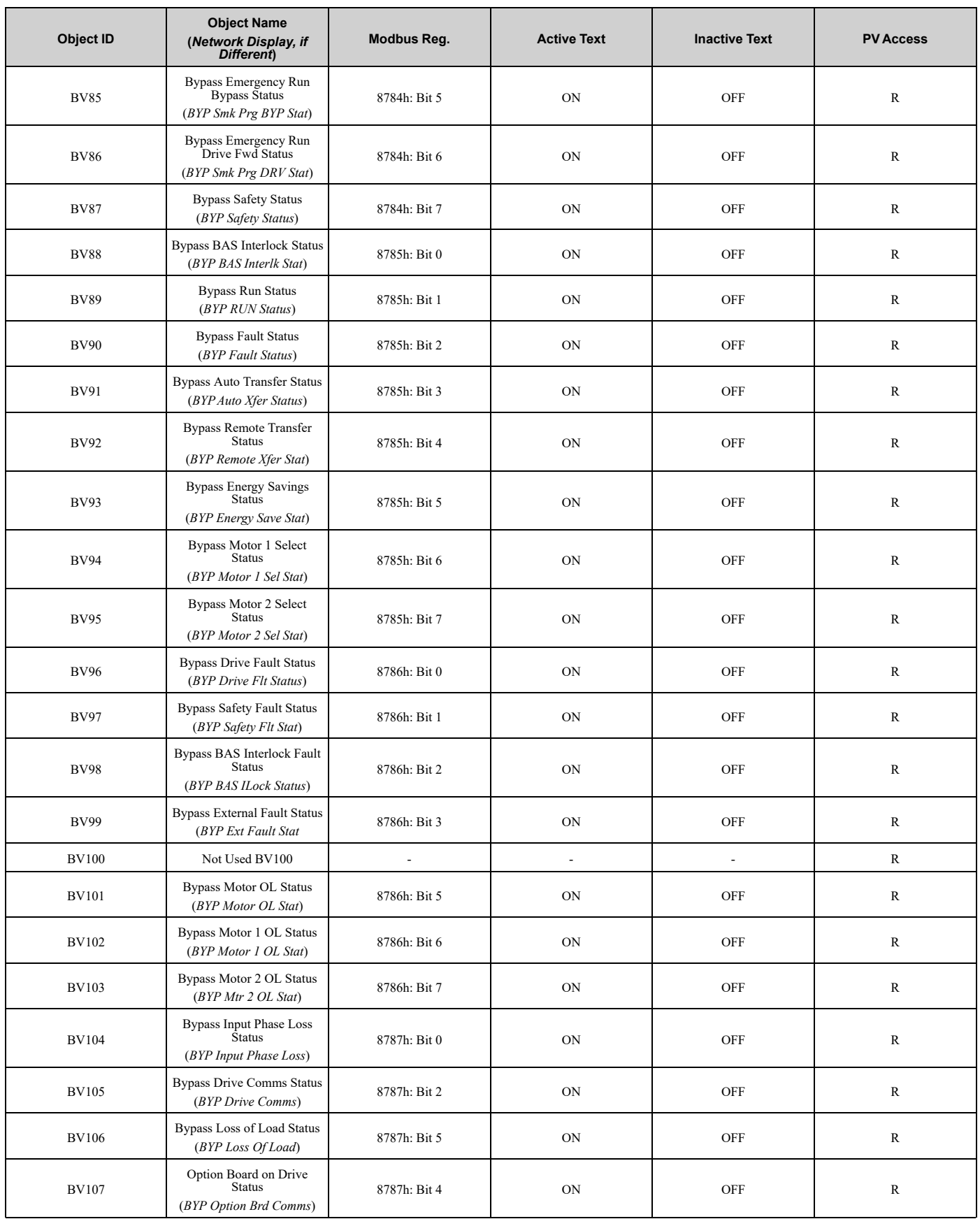

**[10](#page-670-0)**

# ■ **Device Object**

The Device Object is the BACnet device to the network in this manual. The Device Object Instance ID, the Device Object Name, and the Device Object Location are configurable. Refer to [Table](#page-687-0) 10.5 for more information.

**Table 10.5 Device Objects**

<span id="page-687-0"></span>

| <b>Item</b>               | <b>Description</b>                                                                                                    | Data Type                              |
|---------------------------|----------------------------------------------------------------------------------------------------|----------------------------------------|
| Device Object Instance ID | A unique internetwork-wide numerical value.<br>To set this ID, set H5-14 [BACnet Device Obj ID LOW BITS] and H5-15 [BACnet Device Obj ID<br>HIGH BITS]. | 22-bit value<br>Range: 0 - 4, 194, 302 |
| Device Object Name        | A unique internetwork-wide character string that is writable from the BACnet network.                                                                   | 40-character strings                   |
| Device Object Location    | Character field to describe the location of the device that is writable from the Bacnet network.                                                        | 40-character strings                   |

#### **Note:**

Any changes to the parameter settings and any new string written will not take effect until you de-energize the drive.

# ◆ **Accessing Drive Parameters and the Enter Command**

# ■ **Read Drive Parameters**

To read the drive parameters that are not listed in the analog or digital objects, use AV29 and AV30 as shown in this procedure:

- 1. Write the desired Modbus register to AV29 in decimal value.
- 2. Read the decimal value at the given register from AV30.

For example, to read the Frequency Reference Upper Limit, read from parameter *d2-01 [Frequency Reference Upper Limit]*.

Parameter *d2-01* is located at Modbus register 0289H, which is decimal 649.

Set AV29 to "649."

Read AV30 to get the value.

### ■ **Write Drive Parameters**

To write the drive parameters that are not listed in the analog or digital objects, use AV29, AV30, and BV55 or BV56 as shown in this procedure:

- 1. In AV29, write the desired Modbus register number in decimal format.
- 2. In AV30, write the value that you want to put into the register set in AV29 in decimal format. At this point the value is written to the drive, but the location is pending. If necessary, write in more values this way, the drive will accept these settings by one of two methods:
	- Set BV55 to "ON" to move data to active memory.
	- Set BV56 to "ON" to move data into active memory and save to non-volatile memory.

For example, to reset the KWH Monitor, write a value of "1" to parameter *o4-12 [kWh Monitor Initialization]*. Parameter *o4-12* is located at Modbus register 0512 (Hex.), which is decimal 1298.

Set AV29 to "1298." Set AV30 to "1."

Set BV55 to "ON."

# ■ **Enter Command**

Enter Commands are only necessary to use AV29 and AV30 to access drive parameters. Enter commands are not necessary to read or write to the other BACnet objects.

This section gives information about the Enter command.

### **Types of Enter Commands**

The drive supports two Enter commands shown in [Table](#page-688-0) 10.6.

#### **Table 10.6 Types of Enter Commands**

<span id="page-688-0"></span>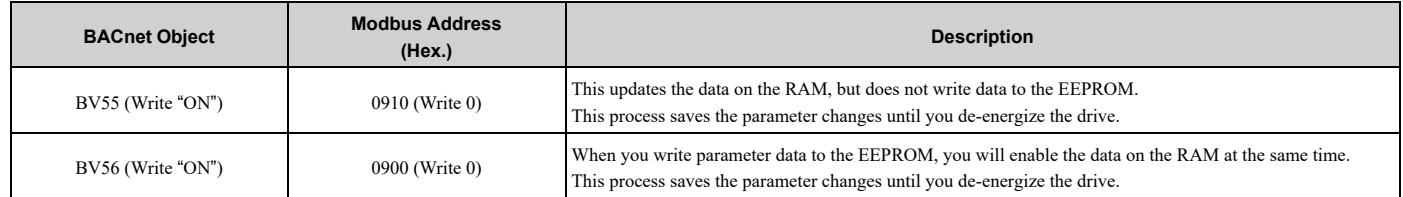

**Note:**

You can write the EEPROM to the drive a maximum of 100,000 times. Do not frequently execute the Enter command (0900 (Hex.)) that is written to EEPROM. The Enter command registers 0900 (Hex.) and 0910 (Hex.) are write-only. If these registers are read, the register address will not be applicable, but BACnet objects BV55 and BV56 can be read without error.

# ◆ **Self-Diagnostics**

The bypass can use Self-Diagnostics to verify the hardware transceiver on the control circuit. Self-Diagnostics connects the transmission terminal to the reception terminal on the control circuit and transmits the data to itself to makes sure that the bypass can communicate correctly.

Use this procedure to do Self-Diagnostics:

DANGER! Electrical Shock Hazard. Do not examine, connect, or disconnect wiring on an energized bypass. Before servicing, disconnect all power to the equipment and wait for the time specified on the warning label at a minimum. The internal capacitor stays charged after the bypass is de-energized. The charge indicator LED extinguishes when the DC bus voltage decreases below 50 VDC. When all indicators are OFF, remove the covers before measuring for dangerous voltages to make sure that the bypass is safe. If you do work on the bypass when it is energized, it will cause serious injury or death from electrical shock.

- 1. Energize the bypass.
- 2. Set *Z2-06 = 45 [Digital Input 6 Function (TB2-6) - Serial Hardware Test (RS-485)]*.
- 3. De-energize the bypass.
- 4. Disconnect the RS-485 terminals (TB3) before you do a communications hardware self-test.
- 5. Connect a jumper between control circuit terminals TB2-6 and TB2-9 or TB2-10.

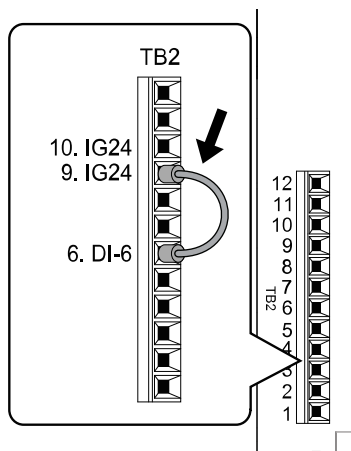

**Figure 10.5 Self-Diagnostics Jumper Terminals**

- 6. Energize the bypass.
- 7. When normal, the keypad will show *PASS [Serial Communication Test]*.

#### **Note:**

If there is an error, the keypad will show *CE [Serial Communication Error]*. Disconnect the bypass from the network and test the bypass again. If the error stays, there is a possible hardware problem. If there is no error, there is a possible network wiring problem.

- 8. De-energize the bypass.
- 9. Disconnect the jumper from Step 4. Set *Z2-06* to its initial function.

Self-Diagnostics is complete and the bypass returns to its usual function.

# ◆ **BACnet Protocol Implementation Conformance Statement**

- Date: 11/07/2022
- Vendor Name: Yaskawa
- Product Name: AC Bypass Control
- Product Model Number: FP60U
- Application Software Version: VST8005xx
- Firmware Revision: 2.01
- BACnet Protocol Revision: 14
- Product Description:

The Yaskawa FP605 Bypass is a high performance product specifically designed for commercial building automation applications. The Yaskawa BACnet feature connects the FP605 Bypass to a standard BACnet MS/TP network. These products may be fully controlled and monitored over BACnet. All Bypass and drive parameters are available for reading and writing.

- BACnet Standardized Device Profile (Annex L):
	- □ BACnet Cross-Domain Advanced Operator Workstation (B-XAWS)
	- □ BACnet Advanced Operator Workstation (B-AWS)
	- □ BACnet Operator Workstation (B-OWS)
	- □ BACnet Operator Display (B-OD)
	- □ BACnet Advanced Life Safety Workstation (B-ALSWS)
	- □ BACnet Life Safety Workstation (B-LSWS)
	- □ BACnet Life Safety Annunciator Panel (B-LSAP)
	- □ BACnet Advanced Access Control Workstation (B-AACWS)
	- □ BACnet Access Control Workstation (B-ACWS)
	- □ BACnet Access Control Security Display (B-ACSD)
	- $\Box$  BACnet Building Controller (B-BC)
	- □ BACnet Advanced Application Controller (B-AAC)
	- BACnet Application Specific Controller (B-ASC)
	- □ BACnet Smart Actuator (B-SA)
	- □ BACnet Smart Sensor (B-SS)
	- □ BACnet Advanced Life Safety Controller (B-ALSC)
	- □ BACnet Life Safety Controller (B-LSC)
	- □ BACnet Advanced Access Control Controller (B-AACC)
	- □ BACnet Access Control Controller (B-ACC)
	- □ BACnet Router (B-RTR)
	- $\Box$  BACnet Gateway (B-GW)
	- □ BACnet Broadcast Management Device (B-BBMD)
	- □ BACnet Access Control Door Controller (B-ACDC)
	- □ BACnet Access Control Credential Reader (B-ACCR)
	- □ BACnet General (B-GENERAL)
- List all BACnet Interoperability Building Blocks Supported (Annex K):
	- Data Sharing-ReadProperty-B (DS-RP-B)
	- Data Sharing-WriteProperty-B (DS-WP-B)
	- Data Sharing-ReadPropertyMultiple-B (DS-RPM-B)
	- Data Sharing-WritePropertyMultiple-B (DS-WPM-B)
	- Data Sharing-Change Of Value-B (DS-COV-B)
	- Data Sharing-Change Of Value Property-B (DS-COVP-B)
	- Device Management-Dynamic Device Binding-B (DM-DDB-B)
	- Device Management-Dynamic Object Binding-B (DM-DOB-B)
	- Device Management-DeviceCommunicationControl-B (DM-DCC-B)
	- Device Management-ReinitializeDevice-B (DM-RD-B)
	- Device Management-TimeSynchronization-B (DM-TS-B)
- Segmentation Capability:
- $\Box$  Able to transmit segmented messages / Window Size:
- □ Able to receive segmented messages / Window Size:
- Standard Object Types Supported:

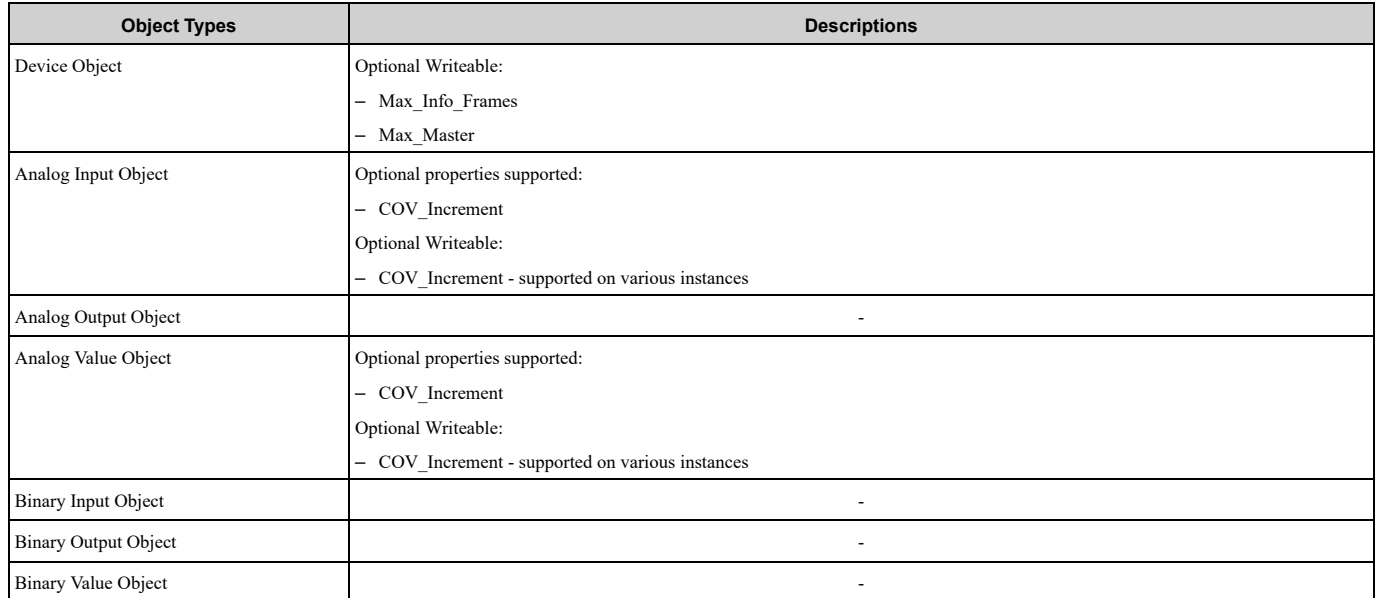

- Data Link Layer Options:
	- □ ARCNET (ATA 878.1), 2.5 Mb. (Clause 8)
	- $\Box$  ARCNET (ATA 878.1), EIA-485 (Clause 8), baud rate(s):
	- $\Box$  BACnet IP, (Annex J)
	- □ BACnet IP, (Annex J), BACnet Broadcast Management Device (BBMD)
	- □ BACnet IP, (Annex J), Network Address Translation (NAT Traversal)
	- $\Box$  BACnet IPv6, (Annex U)
	- □ BACnet IPv6, (Annex U), BACnet Broadcast Management Device (BBMD)
	- $\Box$  BACnet/ZigBee (Annex O)
	- $\Box$  Ethernet, ISO 8802-3 (Clause 7)
	- $\Box$  LonTalk, ISO/IEC 14908.1 (Clause 11), medium:
	- MS/TP master (Clause 9), baud rate(s): 9600, 19200, 38400, 76800
	- $\Box$  MS/TP slave (Clause 9), baud rate(s)
	- $\Box$  Point-To-Point, EIA 232 (Clause 10), baud rate(s):
	- $\Box$  Point-To-Point, modem, (Clause 10), baud rate(s):
	- □ Other:

• Device Address Binding:

Is static device binding supported? (This is currently necessary for two-way communication with MS/TP slaves and certain other devices.)  $\Box$  Yes  $\blacksquare$  No

• Networking Options:

 $\Box$  Router, Clause 6 - List all routing configurations, e.g., ARCNET-Ethernet, Ethernet-MS/TP, etc. □ Annex H, BACnet Tunneling Router over IP

• Character Sets Supported:

Indicating support for multiple character sets does not imply that they can all be supported simultaneously. ■ ISO <sup>10646</sup> (UTF-8)

- □ IBM/Microsoft DBCS
- $\Box$  ISO 8859-1
- $\Box$  ISO 10646 (UCS-2)
- $\Box$  ISO 10646 (UCS-4)
- $\Box$  JIS X 0208
- Gateway Options:

If this product is a communication gateway, describe the types of non-BACnet equipment/networks(s) that the gateway supports:

Not supported

If this product is a communication gateway which presents a network of virtual BACnet devices, a separate PICS shall be provided that describes the functionality of the virtual BACnet devices. That PICS shall describe a superset of the functionality of all types of virtual BACnet devices that can be presented by the gateway.

• Network Security Options: □ Non-secure Device - is capable of operating without BACnet Network Security □ Secure Device - is capable of using BACnet Network Security (NS-SD BIBB)

- $\Box$  Multiple Application-Specific Keys
- $\Box$  Supports encryption (NS-ED BIBB)
- $-\Box$  Key Server (NS-KS BIBB)

# <span id="page-692-0"></span>**10.4 APOGEE FLN (P1) Communications**

This section gives detailed information about the parameters, error codes and communication procedures for APOGEE FLN (P1) communications.

# ◆ **APOGEE FLN Set-Up**

A Yaskawa America, Inc. representative is responsible for proper configuration of the drive for its primary application, while a Siemens Building Technologies, Inc. representative is responsible for field panel programming to make use of the drive functionality in the building automation system. As such, there must be coordination between the Yaskawa America and Siemens Building Technologies representatives to ensure that the programming of the drive is consistent with the particular application requirements. After verifying that the drive installation and wiring are correct, apply power to the drive. [Table](#page-692-1) 10.7 lists the parameters and values required for proper APOGEE FLN communication and control.

<span id="page-692-1"></span>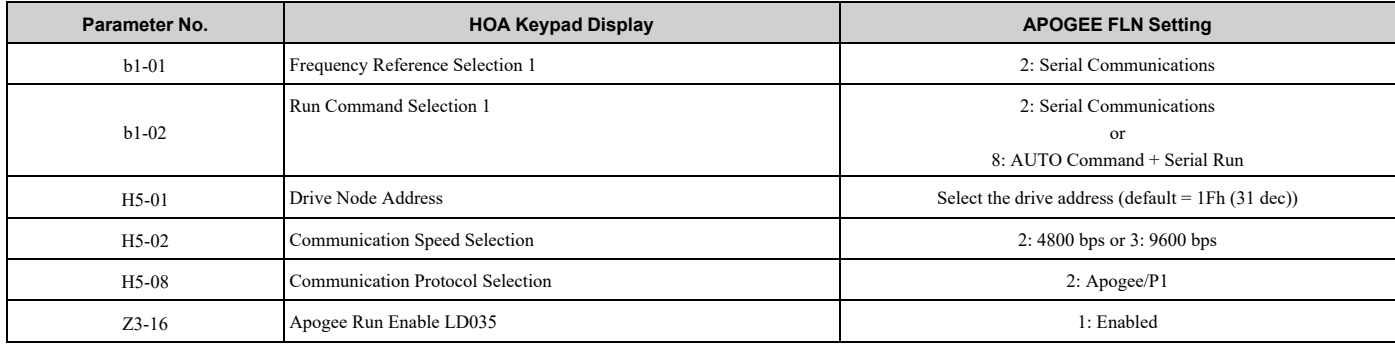

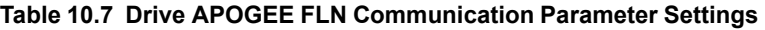

**NOTICE:** *Damage to Equipment. Do not change the APOGEE FLN (P1) communication parameter settings. A Yaskawa* representative must set the parameters to their correct values. Incorrect parameter settings can cause damage to the drive or *building equipment.*

# ◆ **Communication Specifications**

[Table](#page-692-2) 10.8 lists the specifications for the APOGEE FLN (P1).

#### **Table 10.8 APOGEE FLN (P1) Specifications**

<span id="page-692-2"></span>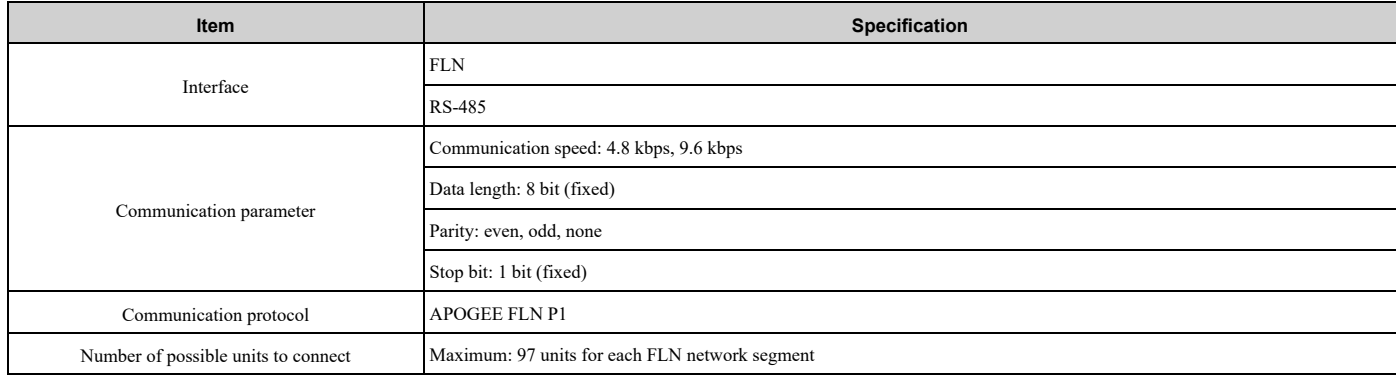

# ◆ **Communication with the Controller**

This section gives information about the settings for the termination resistor and how to connect to APOGEE FLN (P1) communications.

# ■ **Connect Communications Cable**

Use this procedure to start communication between the controller and bypass.

Network Communications Network [Communications](#page-670-0)

1. De-energize the bypass then connect the communications cable to the controller and the bypass. The bypass uses terminal TB3 for serial communications.

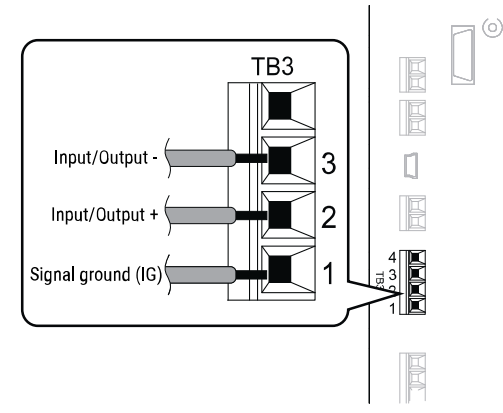

#### **Figure 10.6 Communications Cable Connection Terminal (TB3)**

#### **Note:**

Isolate the communications wiring from the main circuit wiring and other high-power wiring. Use shielded wires for the communications wiring and connect cable sheaths as shown in "Wiring Diagram for More than One Bypass". Incorrect wiring procedures could cause bypass malfunction because of electrical interference.

- 2. Enable the termination resistor ONLY when the bypass is at the end of the communications network. Set DIP switch S1 to the "ON" position to enable the termination resistor. Refer to "Set the Termination Resistor" for more information.
- 3. Energize the bypass.
- 4. Use the keypad to set the necessary communications parameters *H5-01 to H5-11*.
	- *H5-01 [Drive Node Address]*
	- *H5-02 [Communication Speed Selection]*
	- *H5-04 [Stopping Method after Com Error]*
	- *H5-05 [Comm Fault Detection Select]*
	- *H5-08 [Communication Protocol Selection]*
	- *H5-09 [CE Detection Time]*
- 5. Because communications parameters do not take effect immediately, either de-energize and re-energize the bypass or set *H5-20 = 1 [Communication Parameters Reload = Reload Now]*.

The bypass is prepared to start communication with the controller.

### ■ **Set the Termination Resistor**

You must enable the termination resistor on the serial terminals of the devices on the two physical ends of the network to use serial communications. Use DIP switch S1 on the bypass control PCB to enable and disable the built-in termination resistor. Refer to [Figure](#page-693-0) 10.7 for an example of how to set DIP switch S1. Use the tip of a tweezers or a small flat-blade screwdriver to set the DIP switch. When you install the bypass at the end of the network line, set DIP switch S1 to "ON" to enable the termination resistor. Set DIP switch S1 to "OFF" on all other bypasses.

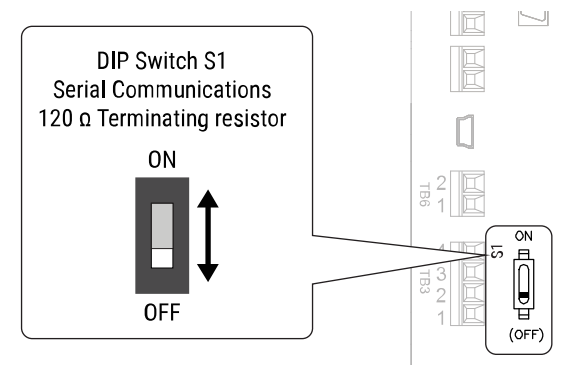

<span id="page-693-0"></span>**Figure 10.7 Termination Resistor DIP Switch S1**

# ■ **Wiring Diagram for More than One Bypass**

[Figure](#page-694-0) 10.8 shows how to wire more than one connected bypass using serial communications.

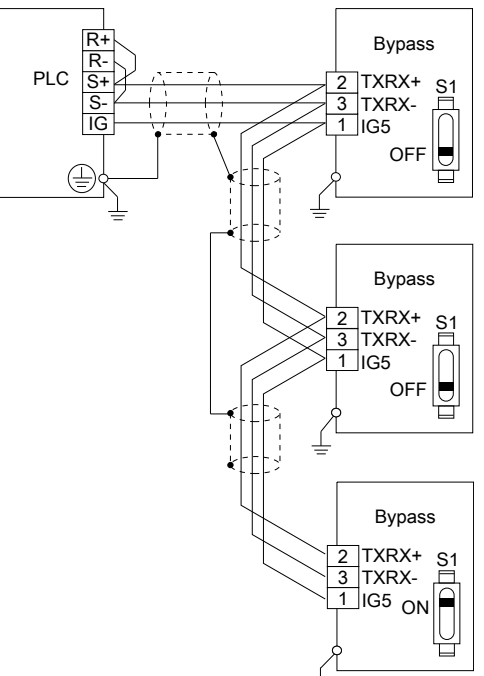

#### **Figure 10.8 Wiring Diagram for More than One Bypass**

#### <span id="page-694-0"></span>**Note:**

When you install the bypass at the end of the network line, set DIP switch S1 to "ON" to enable the termination resistor. Set DIP switch S1 to "OFF" on all other bypasses.

# ■ **Recommended Cable**

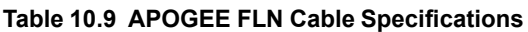

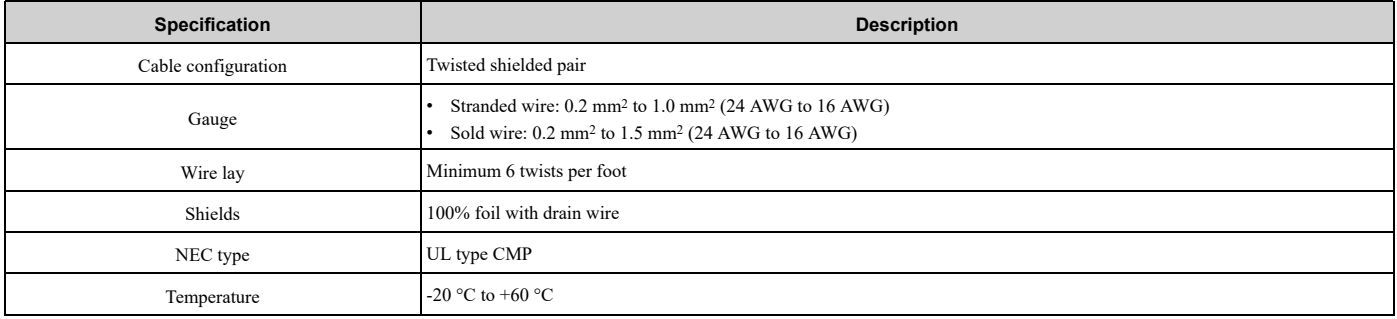

**Note:**

Cable lengths cannot be loner than 152 m (500 ft) at 4800 bps.

# ◆ **Slope and Intercept Conversion**

Several parameters are available for monitoring purposes. The available parameters include FREQ OUTPUT (Point 3), SPEED (Point 5), CURRENT (Point 6), TORQUE (Point 7), POWER (Point 8), DRIVE TEMP (Point 9), KWH (Point 10), and RUN TIME (Point 12). These points can be unbundled for monitoring or used in various global control strategies.

### ■ **Bypass Controlled Feedback**

The most typical application is Supervisory Control. The sensor for the control variable (for example, water temperature) is hard-wired to the bypass and the control device (fan) is modulated using the PI control loop built into the bypass. The setpoint for the control variable (water temperature set point) is unbundled and commanded by the field panel, based on the building control strategy implemented in PPCL.

When this strategy is used, the point to unbundle and command for the set point is INPUT REF 1 (Point 60). The control variable (for example, water temperature) can be monitored by unbundling PI FEEDBACK (Point 62). These points are provided in units of percent, where 0% and 100% correspond to the range of the sensor being used to measure the control variable. These points have default units in Hz. If other units are required, unbundle these points with appropriate slopes and intercepts. The new intercept will be equal to the lowest value of the desired range.

The following formulas allow the user to define a new slope and intercept to convert the unit.<br>New Slope =  $\frac{\text{(Desired Range)} \times \text{(Slope of Existing Point)}}{\text{New Slope}}$ 

(Range of Existing Point) New Slope =  $\frac{(60-0) Hz \times (0.01)}{(100-0)\%} = 0.006$ 

#### **Conversion Example**

The bypass is controlling a fan, which in turn is controlling the water temperature from a cooling tower. The temperature sensor has a range of -1  $^{\circ}$ C to +121  $^{\circ}$ C (30  $^{\circ}$ F to 250  $^{\circ}$ F). To unbundle the set point (INPUT REF 1), for commanding in degrees Fahrenheit, where 0 to 60 Hz is equal to -1  $\degree$ C to +121  $\degree$ C: New Intercept = 30 (the temperature that corresponds to 0%)

New Slope = 
$$
\frac{\text{(Desired Range)} \times \text{(Slope of Existing Point)}}{\text{(Range of Existing Point)}}
$$
\n
$$
\text{New Slope} = \frac{(250 - 30) \, ^\circ \text{F} \times (0.1)}{(100 - 0)\%} = 0.22
$$

**Note:**

1. Desired Range = Range Maximum - Range Minimum

2. Range of Existing Point = Existing Range Maximum - Existing Range Minimum

### ■ **Field Panel Controlled Feedback**

In this strategy, the sensor is connected to the APOGEE FLN network at a remote location, and the control loop is executed in PPCL. The drive speed command is passed from the field panel to the drive by commanding INPUT REF 1 (Point 60).

NOTICE: Damage to Equipment. Yaskawa does not recommend a field panel controlled feedback strategy because it closes the loop over the network. If you use field panel controlled feedback, it will cause a delay in processor scan time and network traffic. It *can cause a decrease or loss of control and cause damage to equipment.*

#### **Unbundle the Feedback**

To unbundle the feedback (PI FEEDBACK) for monitoring in degrees Fahrenheit:

New Intercept  $= 30$ 

New Slope = 
$$
\frac{\text{(Desired Range)} \times \text{(Slope of Existing Point)}}{\text{(Range of Existing Point)}}
$$

New Slope = 
$$
\frac{(250 - 30) \text{ °F} \times (0.01)}{(100 - 0)\%} = 0.022
$$

**Note:**

- 1. Desired Range = Range Maximum Range Minimum
- 2. Range of Existing Point = Existing Range Maximum Existing Range Minimum

# ■ Other Functionalities

Enable these functions during start-up:

- Enable the Bypass to Run RUN ENABLE (Point 35) will operate only when *Z3-16 <sup>=</sup> <sup>1</sup> [Apogee Run Enable LD035 =Enable]*. If *Z3-16 <sup>=</sup> <sup>0</sup>*, Point <sup>35</sup> will have no effect.
- Start and Stop the Bypass CMD RUN.STOP (Point 24) can be commanded to run the bypass in the forward direction. STOP.RUN (Point 23) shows the current status of the bypass.
- Change Directions

CMD REV.STOP (Point 22) can be commanded to run the bypass in the reverse direction. FWD.REV (Point 21) shows the current direction of the bypass rotation.

NOTICE: Damage to Equipment. Make sure that the motor direction is correct when you set b1-04 = 0 [Reverse Operation *Selection = Reverse Enabled]. Incorrect motor direction can cause damage to equipment.*

• Lock the Bypass Panel

Locking the panel prevents the user from using the HAND and OFF keys locally at the drive panel. LOCK PANEL (Point 33) can be commanded to lock and unlock the panel.

• Digital Outputs

MULTI OUT 1 (Point 40), MULTI OUT 2 (Point 41), and MULTI OUT 3 (Point 42) are physical digital outputs on the bypass. Their purpose depends on how the bypass has been set-up. The bypass can be programmed so that these points can display various limits, warnings, and status conditions. Some examples include frequency limit, over current, and motor over temperature fault.

• Loop Gain

PID P GAIN (Point 63) and PID I TIME (Point 64) are the gain and integral time parameters similar to the P and I gains in the APOGEE FLN Terminal Equipment Controllers. The PI loop of the drive is structured differently than the Siemens loop, so there is not a one-to-one correspondence between the gains.

• Reading and Resetting Faults OK.FAULT (Point 93) shows the current status of the drive. FAULT CODE (Point 17) contains the code for the most current fault. LST FLT CODE (Point 66) contains the code for the previous fault. See table below for descriptions of the fault codes. The drive can be reset back to OK mode by commanding RESET FAULT (Point 94) to RESET.

# ◆ **APOGEE FLN Point Database**

This section shows the APOGEE FLN point database for Application 2721.

### ■ **APOGEE FLN Point List Summary**

This database is for APOGEE FLN Application 2721 and features 92 logical points: 29 Logical Analog Inputs (LAI), 31 Logical Analog Outputs (LAO), 19 Logical Digital Inputs (LDI) and 13 Logical Digital Outputs (LDO). These points set, control, or monitor the operation of the drive.

Information to consider when referencing this table:

- 1. This application does not use the points that are not listed.
- 2. A single value in a column means that the value is the same in English units and in SI units.

**Table 10.10 APOGEE FLN Application 2721 Point Number Summary**

| <b>Point</b><br>No. | <b>Point</b><br><b>Type</b> | <b>Point Name</b>   | Factory<br><b>Default</b> | <b>Eng. Units</b><br>(SI Units) | Slope<br>(SI Units) | Intercept<br>(SI Units) | On Text                  | <b>Off Text</b>          | Parameter                |
|---------------------|-----------------------------|---------------------|---------------------------|---------------------------------|---------------------|-------------------------|--------------------------|--------------------------|--------------------------|
| 01                  | LAO                         | <b>CTLR ADDRESS</b> | (SI Units)<br>31          | $\omega$                        | $\mathbf{1}$        | $\overline{0}$          | $\sim$                   | $\blacksquare$           | H5-01                    |
| 02                  | <b>LAO</b>                  | <b>APPLICATION</b>  | 2721                      | ÷.                              | $\mathbf{1}$        | $\overline{0}$          | $\overline{a}$           | ä,                       | $\sim$                   |
| $03 *1$             | LAI                         | FREQ OUTPUT         | $\boldsymbol{0}$          | Hz                              | 0.01                | $\overline{0}$          | $\overline{\phantom{a}}$ | $\blacksquare$           | $U1-02$                  |
| $04 * I$            | LAI                         | PCT OUTPUT          | $\bf{0}$                  | $\%$                            | 0.01                | $\overline{0}$          | $\blacksquare$           | $\blacksquare$           | $\blacksquare$           |
| $05 * I$            | LAI                         | <b>SPEED</b>        | $\bf{0}$                  | <b>RPM</b>                      | 0.01                | $\overline{0}$          | $\sim$                   | $\overline{\phantom{a}}$ | $\blacksquare$           |
| $06 *1$             | LAI                         | <b>CURRENT</b>      | $\overline{0}$            | A                               | 0.01/0.1            | $\overline{0}$          | $\overline{\phantom{a}}$ | ä,                       | $UB-01$                  |
| $07 * 1$            | LAI                         | <b>TORQUE</b>       | $\overline{0}$            | $\frac{0}{0}$                   | 0.1                 | $\overline{0}$          | $\sim$                   | ÷.                       | $\sim$                   |
| $08 * 1$            | LAI                         | <b>POWER</b>        | $\bf{0}$                  | kW                              | 0.1                 | $\mathbf{0}$            | $\overline{\phantom{a}}$ | $\overline{\phantom{a}}$ | $U1-08$                  |
| $09 *1$             | LAI                         | <b>DRIVE TEMP</b>   | $\overline{0}$            | $^\circ$ C/F                    | $\mathbf{1}$        | $\mathbf{0}$            | $\sim$                   | $\blacksquare$           | $U4-08$                  |
| $10 * I$            | LAI                         | <b>DRIVE KWH</b>    | $\bf{0}$                  | kWh                             | 0.1                 | $\mathbf{0}$            | $\sim$                   | $\blacksquare$           | $U4-10$                  |
| $11 * I$            | LAI                         | <b>MWH</b>          | $\bf{0}$                  | mWh                             | 1                   | $\overline{0}$          | $\overline{\phantom{a}}$ | $\overline{\phantom{a}}$ | $U4-11$                  |
| $12 * I$            | LAI                         | <b>RUN TIME</b>     | $\bf{0}$                  | h                               | $\mathbf{1}$        | $\overline{0}$          | $\overline{\phantom{a}}$ | $\blacksquare$           | $U4-01$                  |
| $13 * I$            | LAI                         | DC BUS VOLT         | $\bf{0}$                  | V                               | 1                   | $\overline{0}$          | $\overline{\phantom{a}}$ | $\blacksquare$           | U1-07                    |
| $14 * l$            | LAI                         | AC OUT VOLT         | $\bf{0}$                  | V                               | 0.1                 | $\overline{0}$          | $\overline{\phantom{a}}$ | $\blacksquare$           | $U1-06$                  |
| 15                  | LAI                         | <b>PAR N9.01</b>    | $\bf{0}$                  | A                               | 0.01/0.1            | $\mathbf{0}$            | $\blacksquare$           | ۰                        | $\overline{\phantom{a}}$ |

# 10.4 APOGEE FLN (P1) [Communications](#page-692-0)

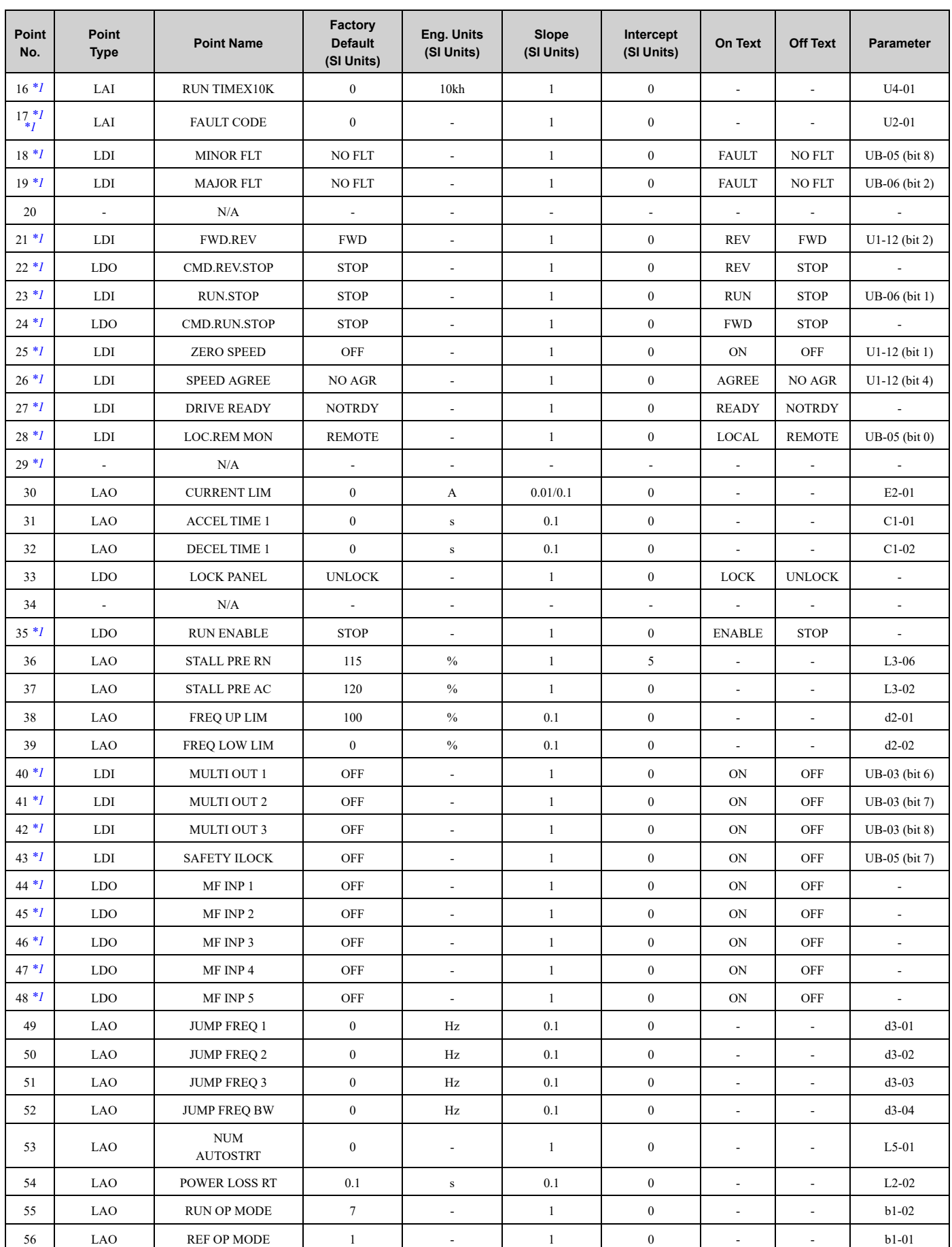

# 10.4 APOGEE FLN (P1) [Communications](#page-692-0)

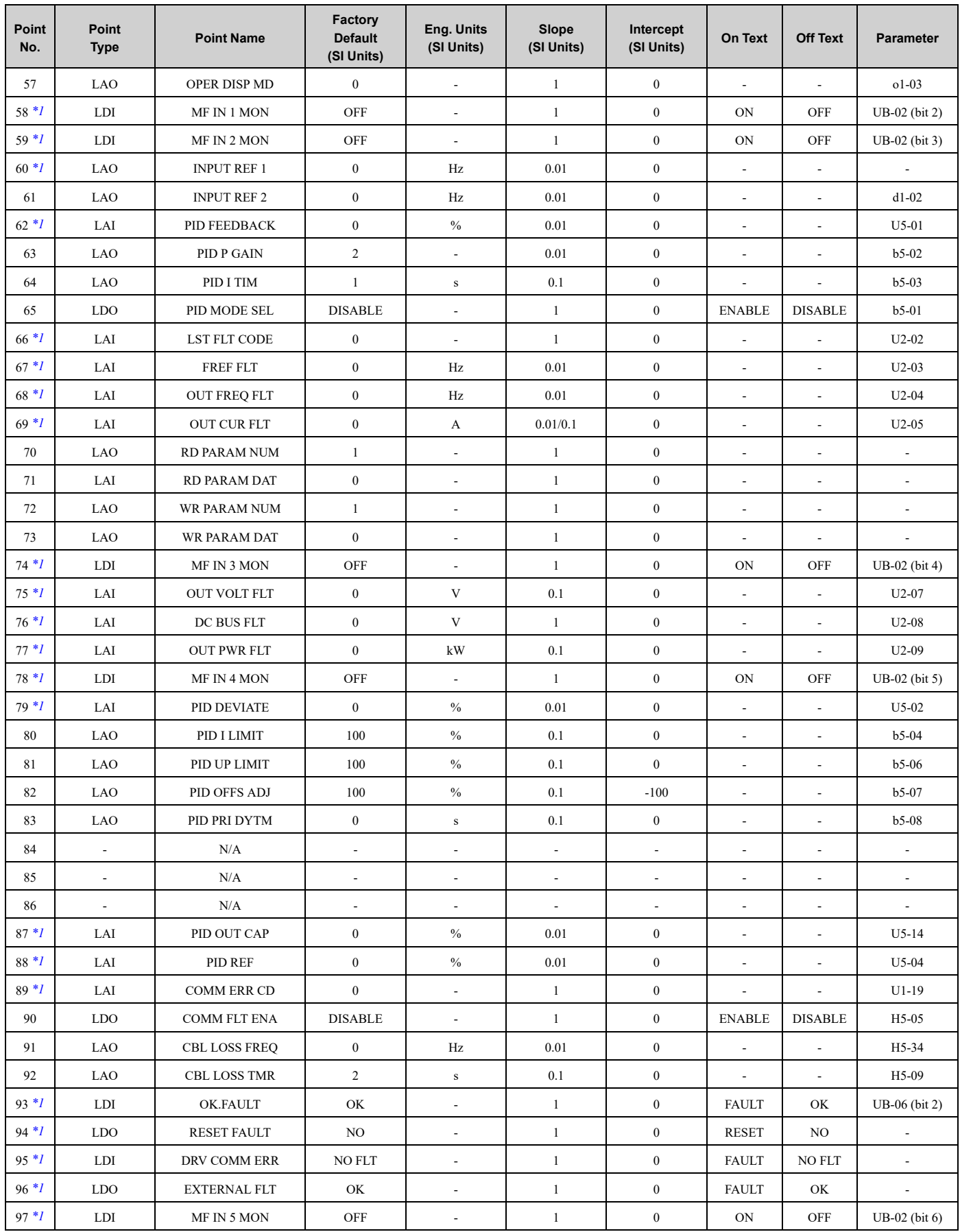

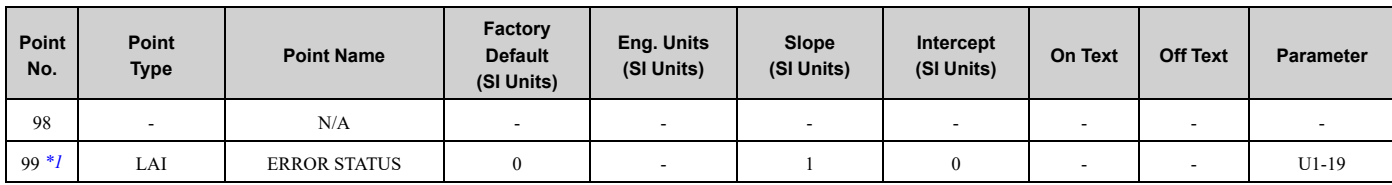

<span id="page-699-0"></span>\*1 These point numbers can be unbundled at the field panel.

- <span id="page-699-1"></span>\*1 Refer to *Faults, Minor Faults, Alarms, and Error Codes Listed by Decimal Value for Use with [BACnet/Modbus](#page-439-0) on [page](#page-439-0) 440* for information on fault decimal values.
- <span id="page-699-2"></span>\*1 To allow Point 35 to operate as a "Run Enable" signal, set *Z3-16 = 1 [Enable]*. If *Z3-16 = 0 [Disable]*, Point 35 will have no effect.

# ◆ **Cable Loss Configuration and Behavior**

This section gives information about the configurable cable loss feature of the bypass. This feature lets you configure the response to a loss of communication.

### ■ **Bypass Behavior at Loss of Communication**

After some interval without receiving a message, you can set the bypass to response to one of these:

- Continue at last speed
- Continue at last speed with Alarm
- Continue at preset speed
- Ramp to Stop with CE fault
- Coast to Stop with CE fault

# ■ **APOGEE FLN Points**

You can use three APOGEE FLN points to select the behavior:

- POINT 92 CBL LOSS TMR
- POINT 91 CBL LOSS FRQ
- POINT 90 COMM FLT ENA

#### **Table 10.11 Cable Loss Behavior Summary**

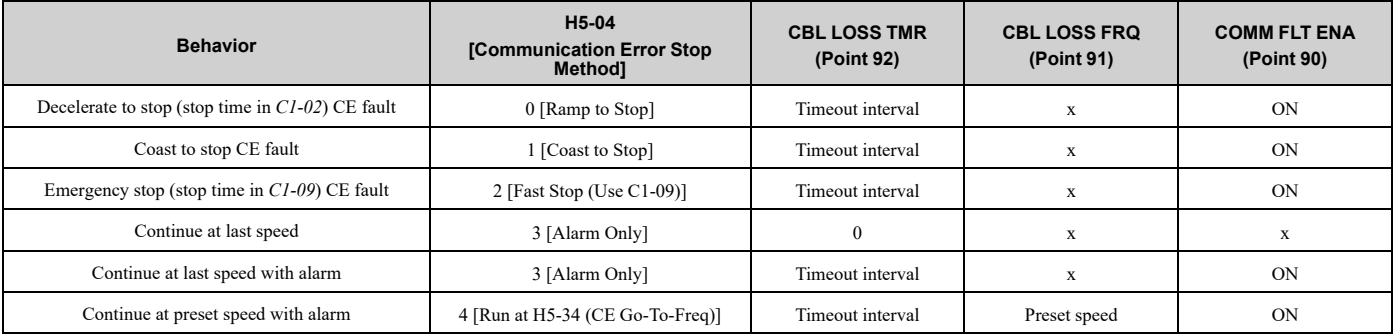

#### **Note:**

- 1. You must establish Communication for these features to function as described. If you energize the drive without a cable connected or with the master controller offline, a communications timeout does not occur.
- 2. For modes which describe the drive running after a communications timeout, a Run command must have been issued (RUN ENABLE (Point  $35$ ) = "ON" and either CMD RUN.FWD (Point 22) = "ON" or CMD RUN.REV (Point 24) = "ON") prior to loss of communications. For safety purposes, the drive will not automatically restart from a stopped condition. If a user requires the drive to restart automatically, additional external wiring is required to accomplish this (consult factory).

Upon expiration of the communications timeout interval, a *CE [Serial Communication Error]* fault will be declared and will remain until communication is restored.

#### **Continue at Last Speed**

In this mode, CBL LOSS TMR (POINT 92) is set to 0, disabling the cable loss feature. The other two settings, CBL LOSS FRQ (POINT 91) and COMM FLT ENA (POINT 90), are ignored. If communication is lost, the drive

maintains its last commanded state. The drive will not display an alarm or fault to indicate it has lost communication. This behavior can also be achieved by setting parameter  $H5-04 = 3$ . The drive will display an alarm and continue running. For this specific condition, the COMM FLT ENA(POINT 90) must be enabled and CBL LOSS TMR (POINT 91) should be set to a value other than 0. A CE drive alarm will be set.

### **Continue at Preset Speed**

In this mode, CBL LOSS TMR (POINT 92) is set to the desired interval, CBL LOSS FRQ (POINT 91) is set to the desired preset speed and the parameter is set to  $H_2-04 = 4$ . If the time between messages exceeds the timeout interval, the drive speed command, INPUT REF 1, (Point 60) is set to the CBL LOSS FRQ (POINT 91) and the drive continues running at this new speed. COMM FLT ENA (POINT 90) must be set to ON.

### **Stop**

COMM FLT ENA (POINT 90) must be set to ON. In this mode, CBL LOSS TMR (POINT 92) is set to the desired interval and parameter *H5-04* is set to a value of 0, 1, or 2. If the time between messages is longer than the timeout interval, the speed command of the drive, INPUT REF 1, (Point 60) is set to 0. The stopping method is determined by the setting of *H5-04*. A *CE* drive fault will be set. *H5-04* = 0 selects Ramp to Stop. *H5-04* = 0 selects Ramp to Stop. The deceleration time or the slope of the ramp is determined by the setting of drive parameter  $C1-02$ . *H5-04* = 1 selects Coast to Stop. The drive does not attempt to control the rate of deceleration.  $H_2-94 = 2$  selects Fast Stop. The deceleration time is determined by the setting of drive parameter *C1-09*.

#### **Note:**

The behavior of the drive at cable loss is controlled by parameter *H5-04*. This drive parameter works with the points as described in the table above to determine how the drive will respond to a cable loss. If the cable loss fault is disabled, the drive will continue in its last state, if running the drive will continue to run at the last commanded frequency.

### **Stop with Fault (CE)**

In this mode, CBL LOSS TMR (POINT 92) is set to the desired interval, COMM FLT ENA (POINT 90) or is set to "ON" and either CMD RUN.FWD (Point 22) or CMD RUN.REV (Point 24) is also set to "ON". If the time between messages exceeds the timeout interval, a "CE" fault is declared and the drive stops. The stopping method is controlled by the setting of *H5-04* and is described above. CBL LOSS FRQ (POINT 91) is ignored.

# ◆ **Mailbox Functions**

This section defines the APOGEE FLN points that read and write parameters.

# ■ **Reading a Parameter**

These two are the points to read any parameter:

- #70: Specifies the parameter to be read from
- #71: Reports the value of the parameter specified in Point #70

When this point is read, it retrieves data from the parameter and sends it to the controller.

Example:

- 1. Writing a value of 387 (183H) to Point #70 specifies parameter *b1-04 [Reverse Operation Selection]*.
- 2. Reading Point #71 returns the current setting of *b1-04* to the controller.

# ■ **Writing to a Drive Parameter**

Two two are the points to write to any drive parameter:

- #72: Specifies the parameter to be written to
- #73: Entry location of the value to be written to the parameter specified in Point #72

When this point is written to, it will write the value to the drive. An enter or accept command does not need to be sent for the data to be taken by the drive. The behavior of the write is the same as with the keypad. If the drive is running, there are a limited number of drive parameters that can be written to.

Example:

- 1. Writing a value of 387 (183H) to Point #72 specifies drive parameter *b1-04 [Reverse Operation Selection]*.
- 2. Writing a value of 1 to Point #73 enables the drive for reverse run.

# ◆ **Self-Diagnostics**

The bypass can use Self-Diagnostics to verify the hardware transceiver on the control circuit. Self-Diagnostics connects the transmission terminal to the reception terminal on the control circuit and transmits the data to itself to makes sure that the bypass can communicate correctly.

Use this procedure to do Self-Diagnostics:

DANGERI Electrical Shock Hazard. Do not examine, connect, or disconnect wiring on an energized bypass. Before servicing, disconnect all power to the equipment and wait for the time specified on the warning label at a minimum. The internal capacitor stays charged after the bypass is de-energized. The charge indicator LED extinguishes when the DC bus voltage decreases below 50 VDC. When all indicators are OFF, remove the covers before measuring for dangerous voltages to make sure that the bypass is safe. If you do work on the bypass when it is energized, it will cause serious injury or death from electrical shock.

- 1. Energize the bypass.
- 2. Set *Z2-06 = 45 [Digital Input 6 Function (TB2-6) - Serial Hardware Test (RS-485)]*.
- 3. De-energize the bypass.
- 4. Disconnect the RS-485 terminals (TB3) before you do a communications hardware self-test.
- 5. Connect a jumper between control circuit terminals TB2-6 and TB2-9 or TB2-10.

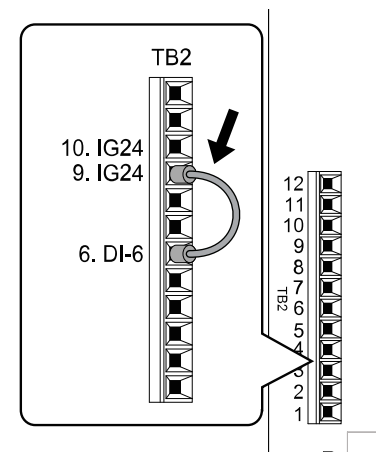

**Figure 10.9 Self-Diagnostics Jumper Terminals**

- 6. Energize the bypass.
- 7. When normal, the keypad will show *PASS [Serial Communication Test]*.

#### **Note:**

If there is an error, the keypad will show *CE [Serial Communication Error]*. Disconnect the bypass from the network and test the bypass again. If the error stays, there is a possible hardware problem. If there is no error, there is a possible network wiring problem.

- 8. De-energize the bypass.
- 9. Disconnect the jumper from Step 4. Set *Z2-06* to its initial function.

Self-Diagnostics is complete and the bypass returns to its usual function.

# **Troubleshooting Checklist**

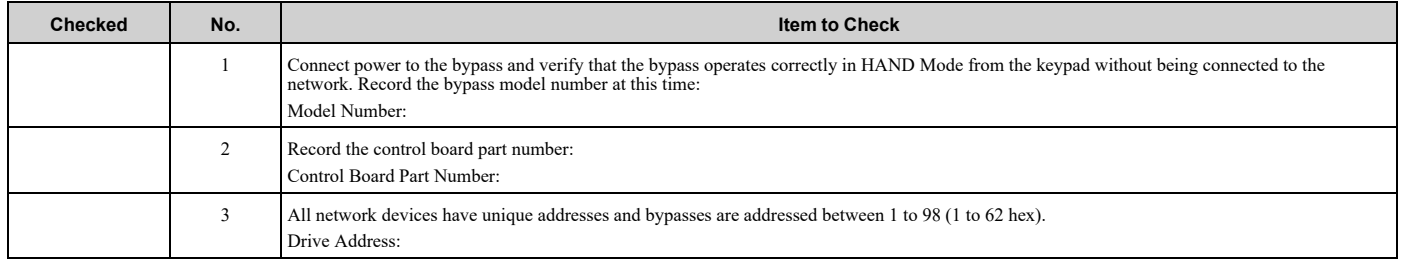

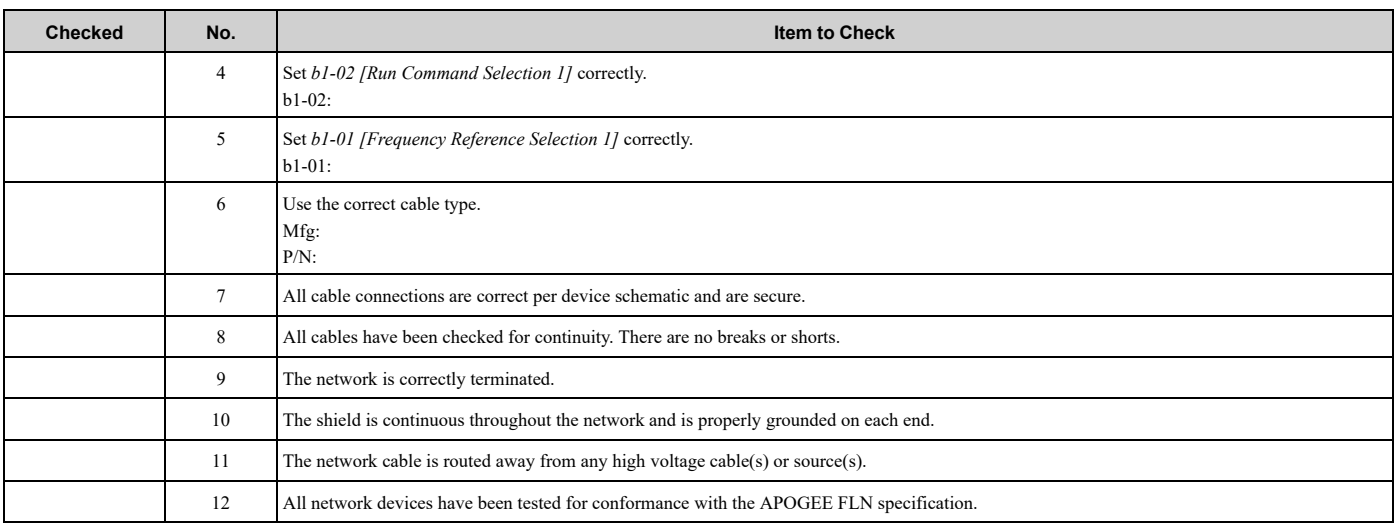

**YASKAWA** SIEPYAIF6B01A FP605 ENCLOSED BYPASS TECHNICAL REFERENCE **703**

# <span id="page-703-0"></span>**10.5 Metasys N2 Communications**

This section gives detailed information about the parameters, error codes and communication procedures for Metasys N2 communications.

# ◆ **Configure Master/Slave**

You can monitor and control the bypass from a controller on a Metasys N2 network (N2) with RS-485 technology. The bypasses act as slaves on the N2 network.

A possible maximum of 255 bypasses can communicate on a single N2 network. When more bypasses or N2 devices are necessary, another N2 network is necessary.

You can use a parameter to set the N2 node address. This gives the physical address of the bypass on the MS-TP network.

When you set the addressing, a controller can start communication to the bypass. The bypass will do the specified function and send a response back to the controller.

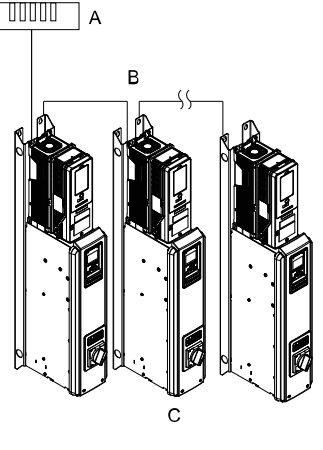

**A - Metasys Field Controller**

**C - Bypasses**

**B - N2**

**Figure 10.10 Connection Example of Multiple Bypasses to a Metasys N2 Network**

# ◆ **Communication Specifications**

Table [10.12](#page-703-1) lists the specifications for the Metasys N2 communications.

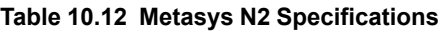

<span id="page-703-1"></span>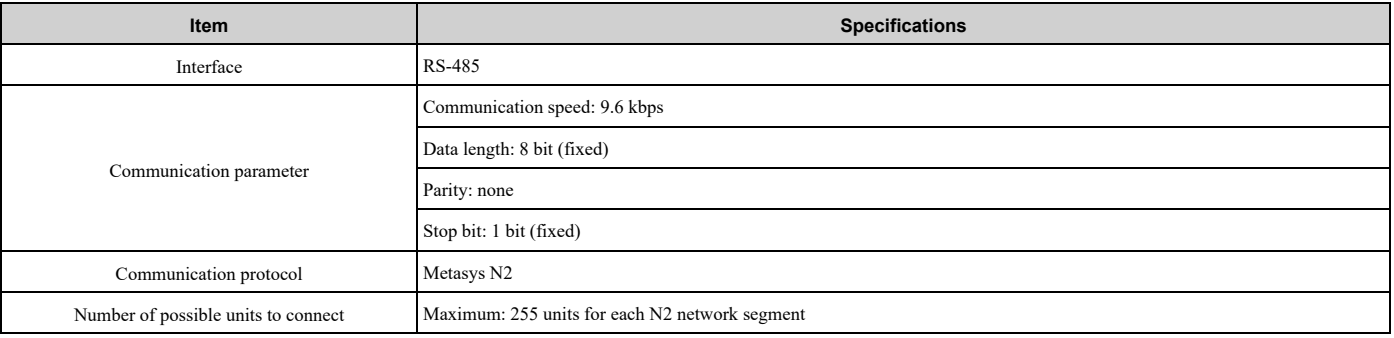

# ◆ **Communication with the Controller**

This section explains how to connect the bypass to an N2 network and the network termination required for a connection.

# ■ **Connect Communications Cable**

Use this procedure to start communication between the controller and bypass.

1. De-energize the bypass then connect the communications cable to the controller and the bypass. The bypass uses terminal TB3 for serial communications.

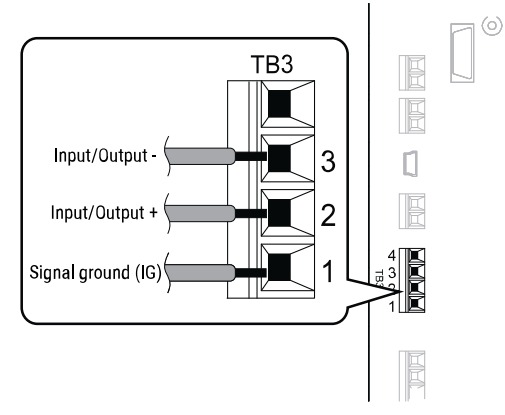

**Figure 10.11 Communications Cable Connection Terminal (TB3)**

#### **Note:**

Isolate the communications wiring from the main circuit wiring and other high-power wiring. Use shielded wires for the communications wiring and connect cable sheaths as shown in "Wiring Diagram for More than One Bypass". Incorrect wiring procedures could cause bypass malfunction because of electrical interference.

- 2. Enable the termination resistor ONLY when the bypass is at the end of the communications network. Set DIP switch S1 to the "ON" position to enable the termination resistor. Refer to "Set the Termination Resistor" for more information.
- 3. Energize the bypass.
- 4. Use the keypad to set the necessary communications parameters *H5-01 to H5-11*.
	- *H5-01 [Drive Node Address]*
	- *H5-02 [Communication Speed Selection]*
	- *H5-04 [Stopping Method after Com Error]*
	- *H5-05 [Comm Fault Detection Select]*
	- *H5-08 [Communication Protocol Selection]*
	- *H5-09 [CE Detection Time]*
- 5. Because communications parameters do not take effect immediately, either de-energize and re-energize the bypass or set *H5-20 = 1 [Communication Parameters Reload = Reload Now]*.

The bypass is prepared to start communication with the controller.

# ■ **Set the Termination Resistor**

You must enable the termination resistor on the serial terminals of the devices on the two physical ends of the network to use serial communications. Use DIP switch S1 on the bypass control PCB to enable and disable the built-in termination resistor. Refer to [Figure](#page-705-0) 10.12 for an example of how to set DIP switch S1. Use the tip of a tweezers or a small flat-blade screwdriver to set the DIP switch. When you install the bypass at the end of the network line, set DIP switch S1 to "ON" to enable the termination resistor. Set DIP switch S1 to "OFF" on all other bypasses.

**[10](#page-670-0)**

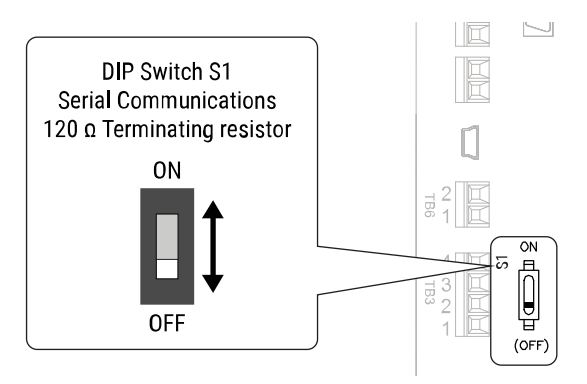

**Figure 10.12 Termination Resistor DIP Switch S1**

# <span id="page-705-0"></span>■ **Wiring Diagram for More than One Bypass**

[Figure](#page-705-1) 10.13 shows how to wire more than one connected bypass using serial communications.

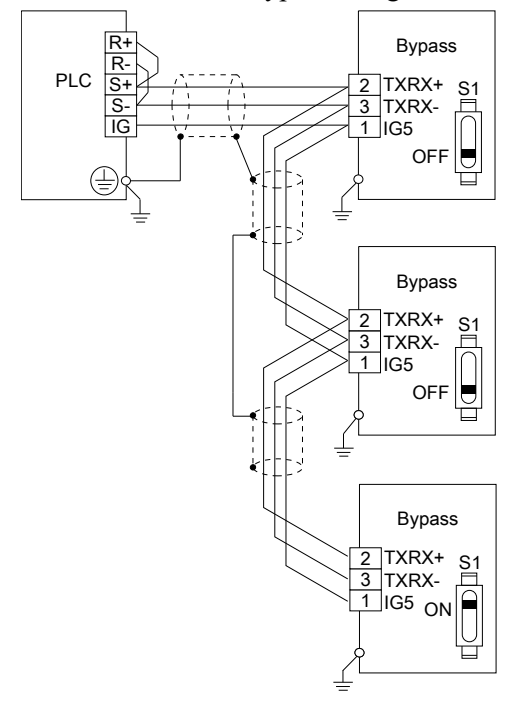

#### **Figure 10.13 Wiring Diagram for More than One Bypass**

#### <span id="page-705-1"></span>**Note:**

When you install the bypass at the end of the network line, set DIP switch S1 to "ON" to enable the termination resistor. Set DIP switch S1 to "OFF" on all other bypasses.

# ◆ **Bypass Operations by Serial Communications**

Parameters will apply to the settings when the bypass is running during serial communications. This section gives information about the available functions and their related parameters.

# ■ **Executable Functions**

A controller can do these operations with serial communications. Parameter settings (except *H5-xx*) do not have an effect on the availability of these operations.

- Monitor the bypass status and operate the bypass
- Set and view parameters
- Fault Reset Procedure

# ■ **Bypass Control**

To use external commands to set the frequency references and motor run/stop with serial communications, set these parameters as specified by the application:

- *b1-01 = 2 [Frequency Reference Selection 1 = Serial Communications]*
- *b1-02 = 2 or 8 [Run Command Selection 1 = Serial Communications or AUTO Command + Serial Run]*

For more information about operation mode selection, refer to *b1-01* and *b1-02*.

# ■ **Bypass Functions**

Enable these functions during start-up:

- Start and Stop the Bypass Set the Run Forward Command (BO 1) to run the bypass in the forward direction. Run/Stop Monitor (BI 1) shows the current run status of the bypass. Forward/Reverse Monitor (BI 2) shows the current direction.
- Lock the Bypass Panel

Locking the panel prevents the user from using the HAND and OFF keys locally at the bypass panel. Panel Lock (BO 10) can be commanded to lock and unlock the panel.

• Digital Inputs

Multi-Function Input TB2-3 (BO 5) to Multi-Function Input TB2-7 (BO 9) are the physical digital inputs on the bypass controller. The bypass programming determines their functions and you can use an external device, for example a physical pressure switch, or the network can set these inputs. Refer to the section on Multi-Function Inputs (*Z2-03 to Z2-07*) for detailed information about the use and programming of the multi-function inputs. You can use Multi-Function input 3 Monitor (BI 15) to Multi-Function Input 7 Monitor (BI 19) to monitor the multifunction input status.

**Note:**

The multi-function inputs can be set by both external devices or over the network. Use caution when Z3-12 is enabled and when connecting the multi-function inputs to external devices to ensure correct system operation.

• Digital Outputs

Multi-Function Output DO-7 (BI 10) through Multi-Function Output DO-9 (BI 12) are the physical digital outputs on the bypass. The bypass programming determines their functions Refer to the section on Multi-Function Outputs (*Z2-23 ~ Z2-25*) for detailed information about the use and programming of the multi-function outputs.

• Loop Gain

PI Proportional Gain (AO 4) and PI Integral Time (AO 5) are the gain and integral time parameters used by the bypass. The PI loop is structured differently than the Metasys loop. Refer to the User Manual section on PID for information on how the PI loop functions.

• Reading and Resetting Faults

The Fault Monitor (BI 4) and Bypass Ready Monitor (BI 3) show the current status of the bypass. The Fault Code (AI 10) contains the code for the most current fault. The LST Fault Code (AI 19) contains the code for the previous fault. Refer to Alarm Register Contents for descriptions of the fault codes. The bypass faults can be reset through the Fault Reset Command (BO 4). The Fault Reset Command is only available when the Run Forward Command and the Run Reverse Command are both OFF.

# ■ **Cable Loss Configuration and Behavior**

This section describes the configurable cable loss feature of the bypass. This feature offers a user maximum flexibility in determining bypass response to a loss of communication.

- Behavior at Loss of Communication The bypass can be configured to respond to an interval without receipt of a message in one of these methods:
- - Continue at last speed
	- Continue at last speed with alarm
	- Continue at preset speed
	- Ramp to Stop with *EF0 [Option Card External Fault]*
	- Coast to Stop with *EF0*
	- Emergency Stop with *EF0*
- Metasys N2 I/O

**[10](#page-670-0)**

Three Metasys N2 outputs are used to select the desired behavior:

- AO 21 Cable Loss Timeout
- AO 22 Cable Loss Speed
- BO 11 Communication Fault

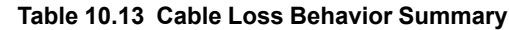

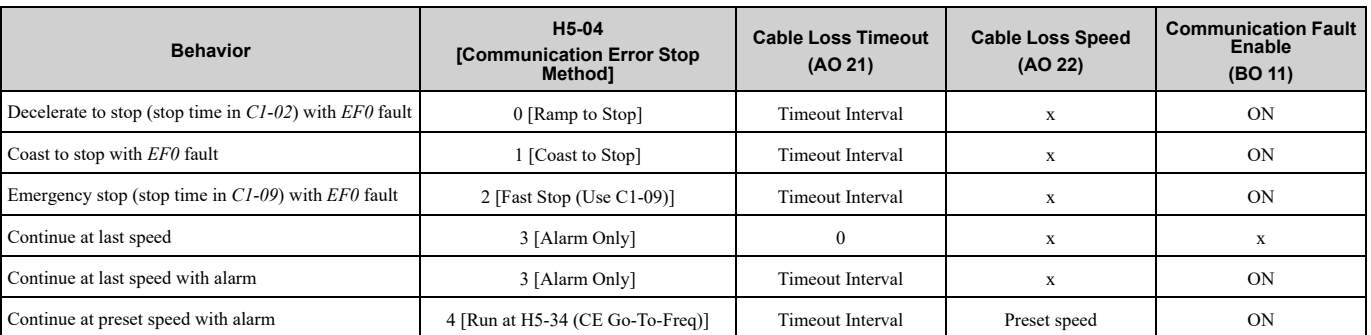

#### **Note:**

1. Communication must first be established and then lost for these features to function as described. If a bypass is powered-up without a cable connected or with the master controller offline, a communications timeout does not occur.

2. For modes that describe the bypass running after a communications timeout, a Run command must have been issued (BO 1 = "ON" or BO  $2 =$  "ON") prior to loss of communications. For safety purposes, the bypass will not automatically restart from a stopped condition. If a user requires the bypass to restart automatically, additional external wiring is required to accomplish this (consult factory).

Upon expiration of the communications timeout interval, the FAULT LED lights and remains lit until communication is restored.

• Continue at Last Speed

In this mode, Cable Loss Timeout (AO 21) is set to 0, disabling the cable loss feature. The other two settings Cable Loss Speed (AO 22) and Communication Fault Enable (BO 11) are ignored. If communication is lost, the bypass simply maintains its last commanded state. The bypass will not display an alarm or fault to indicate it has lost communication. This behavior can also be achieved by setting *H5-04 = 3*. The bypass will display an alarm and continue running. For this specific condition, the Communication Fault Enable (BO 11) must be enabled and Cable Loss Timeout (AO 21) should be set to a value other than 0.

• Continue at Preset Speed

In this mode, Cable Loss Timeout (AO 21) is set to the desired interval, Cable Loss Speed (AO 22) is set to the desired preset speed and  $H5-04 = 4$ . If the time between messages exceeds the timeout interval, the drive speed command (AO 1) is set to the Cable Loss Speed (AO 22) and the drive continues running at this new speed. Communication Fault Enable (BO 11) must be set to "ON".

#### • Stop with Fault (EF0)

Communication Fault Enable (BO 11) must be set to "ON". In this mode, Cable Loss Timeout (AO 21) is set to the desired interval and parameter *H5-04 = 0, 1, or 2*. If the time between messages exceeds the timeout interval, the bypass will declare a *CE* fault. The stopping method is determined by the setting of *H5-04*:

– *H5-04 = 0* selects Ramp to Stop. The deceleration time or the slope of the ramp is determined by *C1-02*

– *H5-04 = 1* selects Coast to Stop. The bypass does not attempt to control the rate of deceleration.

– *H5-04 = 2* selects Emergency or Fast Stop. The deceleration time is determined by *C1-09*.

**Note:**

The behavior of the bypass at cable loss is controlled by *H5-04*. This parameter works with the points as described in the table above to determine how the bypass will respond to a cable loss. If the cable loss fault is disabled, the bypass will continue in its last state, if running the bypass will continue to run at the last commanded frequency.

# ◆ **Communications Timing**

To prevent overrun of the slave side, the master cannot send a message to the same drive for a selected length of time.

To prevent overrun of the master side, the slave cannot send a response message to the master for a selected length of time.

This section gives information about message timing.

# ■ **Command Message from Master to Slave**

To prevent data loss and overrun, after the master receives a message from the slave, the master cannot send the same type of command message to the same slave for a selected length of time. The minimum wait time is different for each type of message. Refer to Table [10.14](#page-708-0) to find the minimum wait times.

<span id="page-708-0"></span>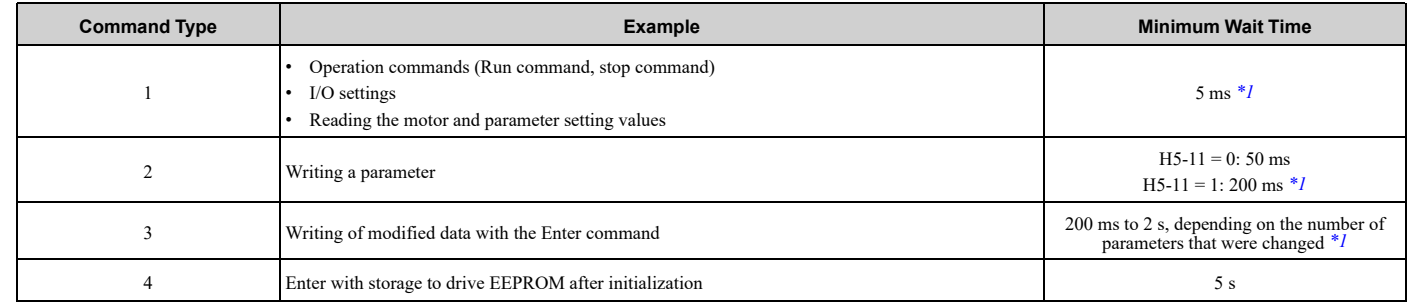

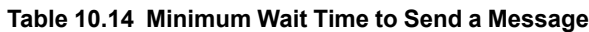

<span id="page-708-1"></span>\*1 When the drive receives a message in the minimum wait time, it does command type 1 and sends a response message. If the drive receives command type 2 or command type 3 messages in the minimum wait time, it will trigger a communications error or the drive will ignore the command.

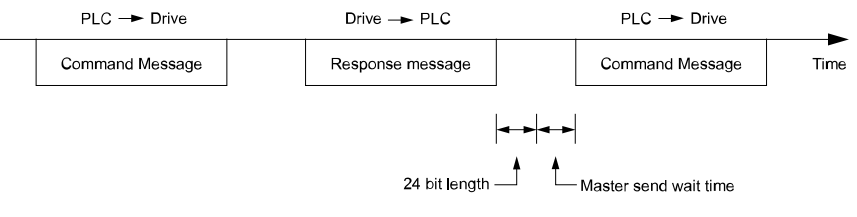

#### **Figure 10.14 Minimum Wait Time to Send a Message**

You must set the timer in the master to measure the length of time for the slave to respond to the master. If you set the timer, but the slave does not send a response message in a specified length of time, the master will send the message again.

# ■ **Response Message from Slave**

The slave receives the command message from the master then processes the data it received. The slave then waits for the time set in *H5-06 [Drive Transmit Wait Time]* then sends a response message to the master. If overrun occurs on the master, increase the wait time set in *H5-06*.

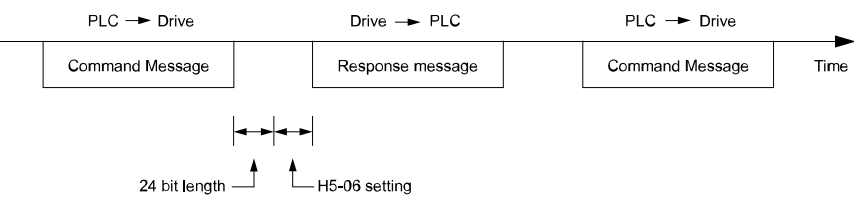

**Figure 10.15 Response Wait Time**

# ◆ **Metasys N2 Point Database**

This section describes the Metasys N2 point database. This database features 100 logical points: 38 Analog Inputs (AI), 32 Analog Outputs (AO), 19 Binary Inputs (BI) and 11 Binary Outputs (BO). These points configure, control, and monitor the operation of the drive.

### ■ **Metasys N2 Analog Input (AI) Summary**

**Table 10.15 Metasys N2 Analog Input Summary (Drive to Metasys N2)**

| <b>Object ID</b> | <b>Object Name</b>  | <b>Units</b> | <b>Drive Parameters</b> |
|------------------|---------------------|--------------|-------------------------|
| AI 1             | Speed Reference     | $0.01$ Hz    | $U1-01$                 |
| AI 2             | <b>Output Speed</b> | $0.01$ Hz    | $U1-02$                 |

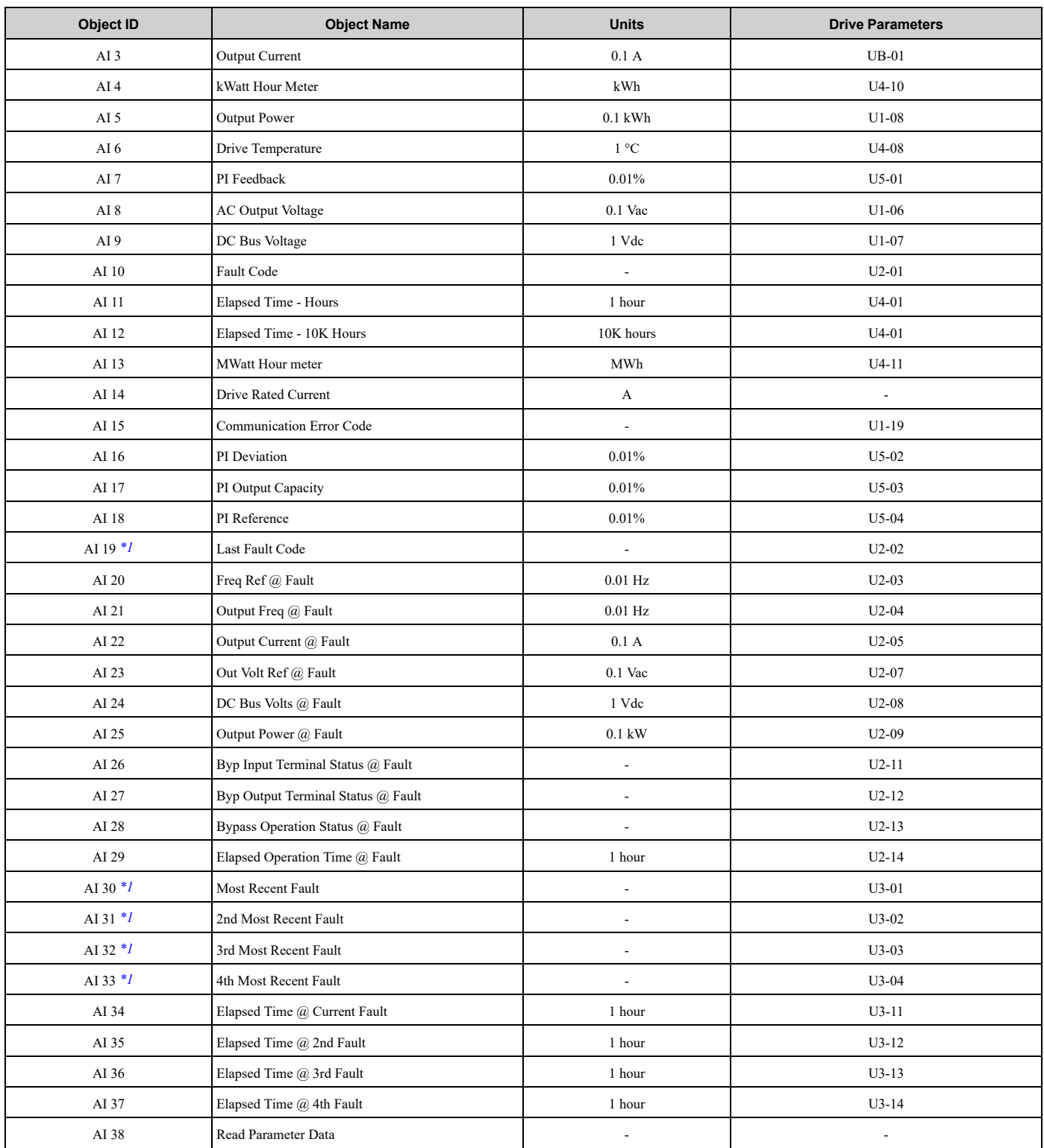

<span id="page-709-0"></span>\*1 Refer to Faults, Minor Faults, Alarms, and Error Codes Listed by Decimal Value for Use with [BACnet/Modbus](#page-439-0) on page 440 for information on fault decimal values.

### ■ **Metasys N2 Analog Output (AO) Summary**

#### **Table 10.16 Metasys N2 Analog Output Summary (Drive to Metasys N2)**

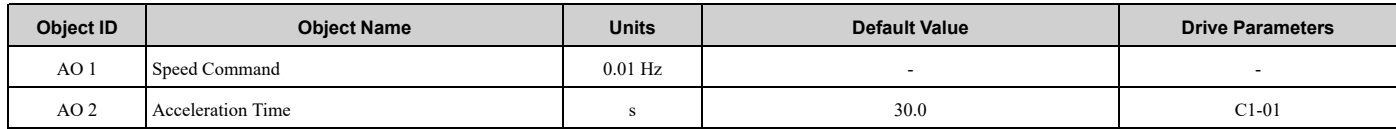

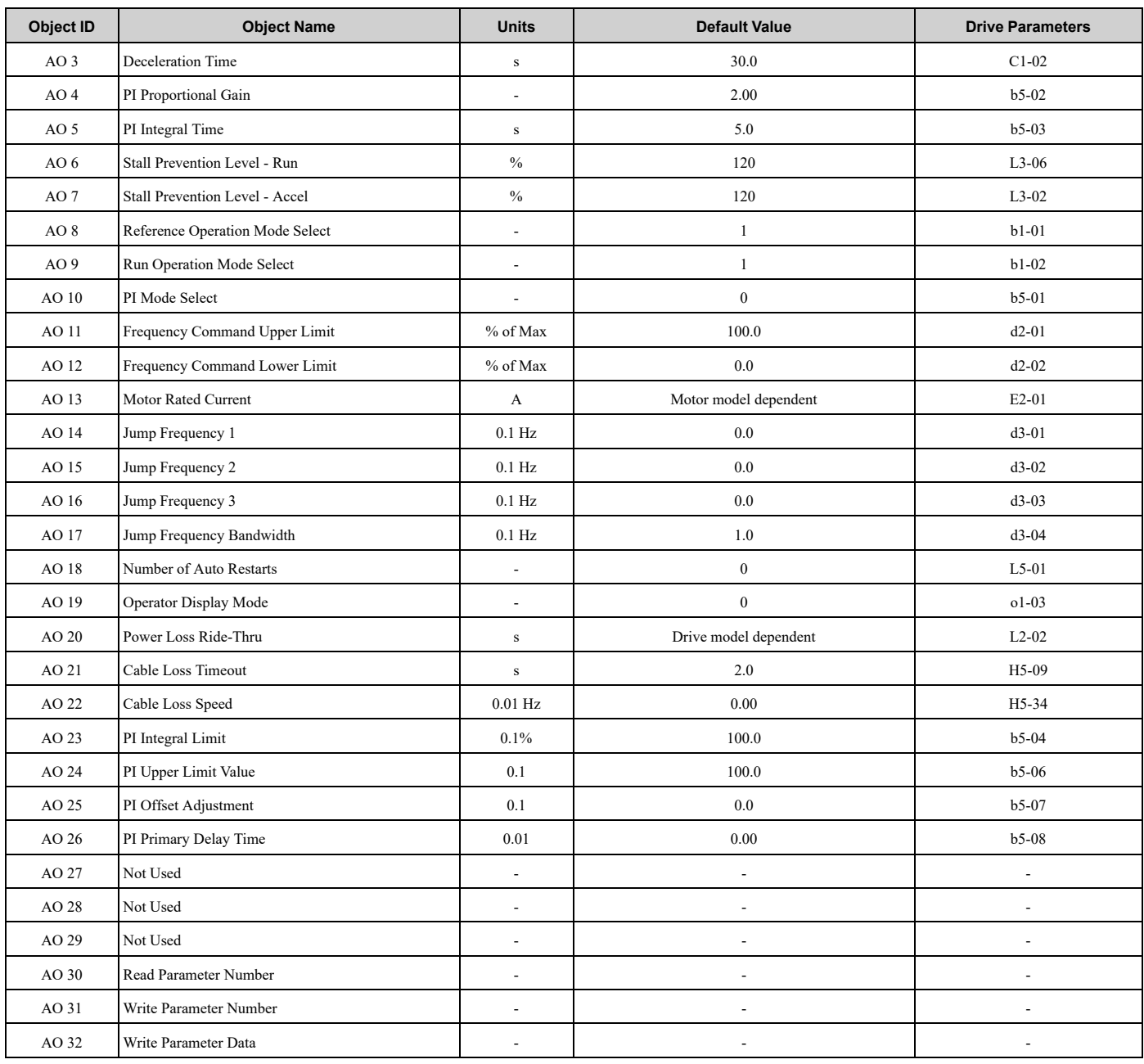

# ■ **Metasys N2 Binary Input (BI) Summary**

### **Table 10.17 Metasys N2 Binary Input Summary (Drive to Metasys N2)**

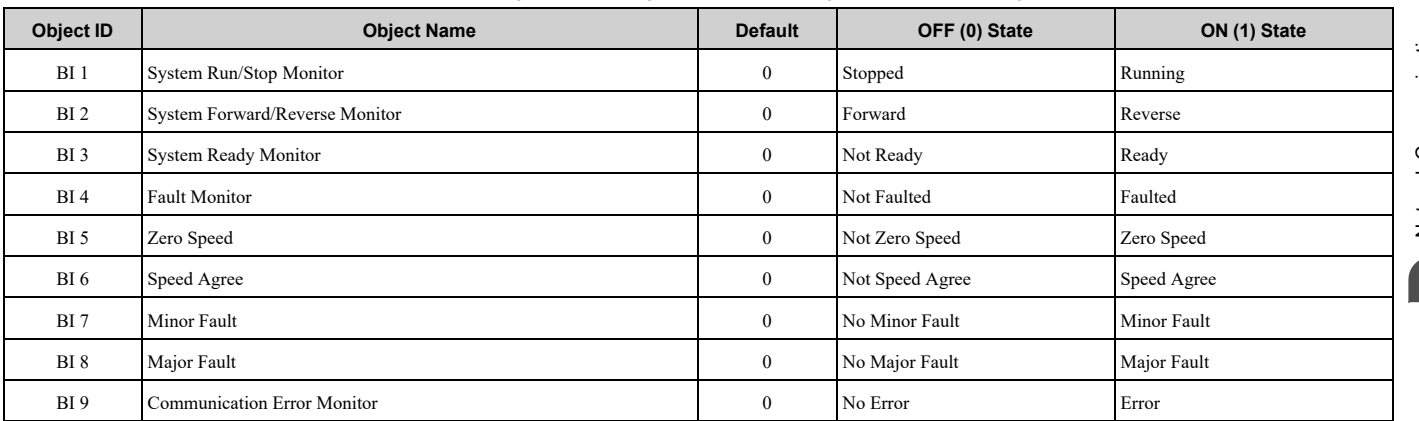

Network Communications Network [Communications](#page-670-0)

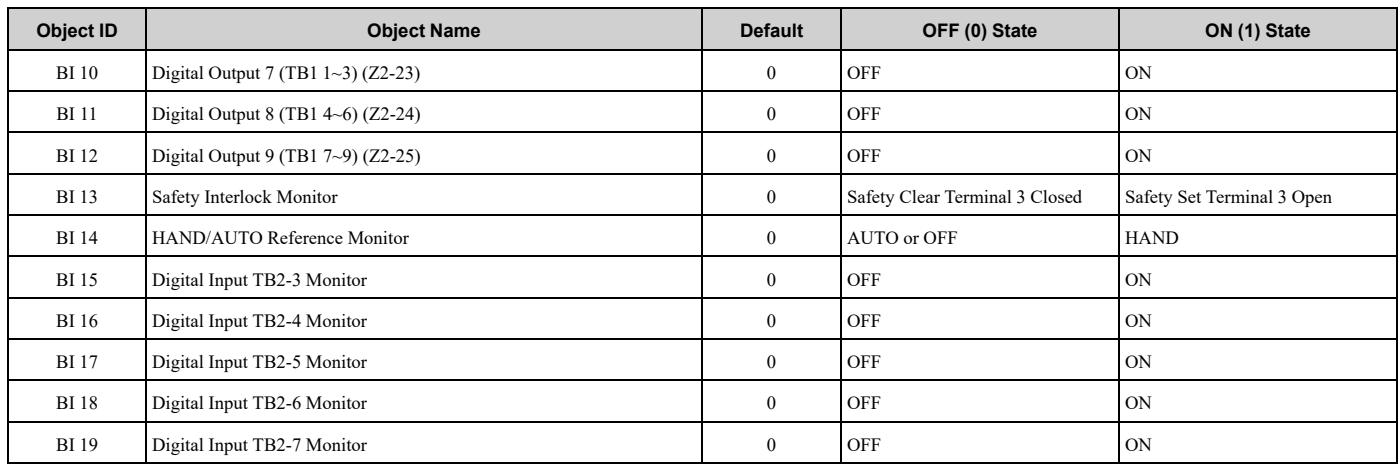

# **Metasys N2 Binary Output (BO) Summary**

### **Table 10.18 Metasys N2 Binary Output Summary (Drive to Metasys N2)**

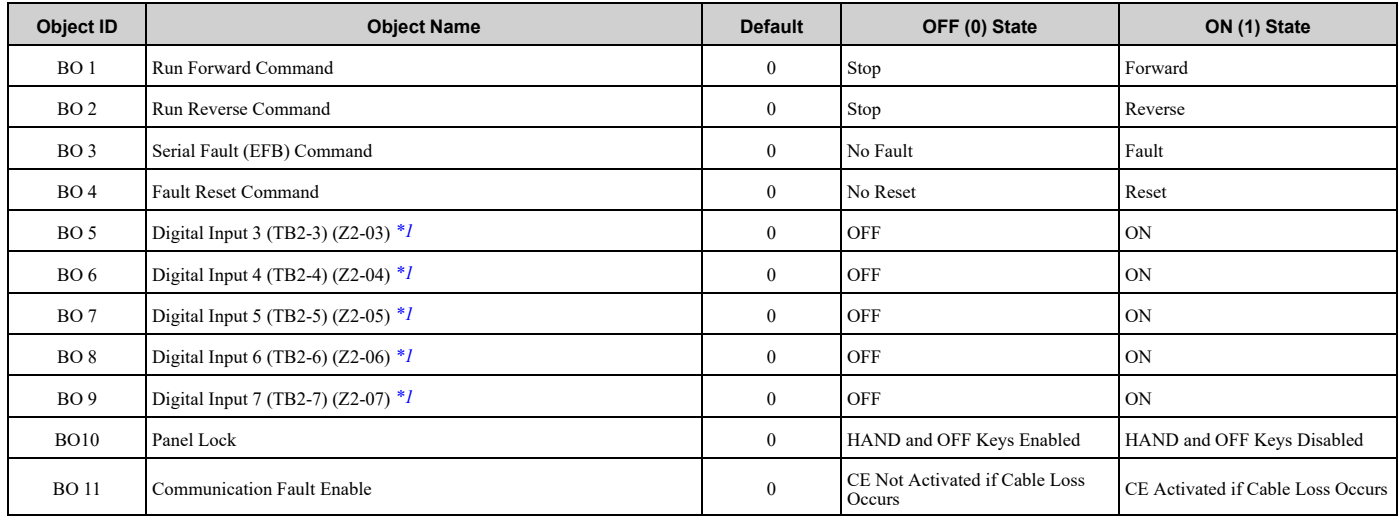

<span id="page-711-0"></span>\*1 When  $Z3-12 = 0$ , this input is disabled.

# **Mailbox Functions**

This section defines the Metasys N2 points that read and write parameters.

### ■ **Reading a Parameter**

Two points are defined for reading parameters:

- AO 30 Specifies the parameter to be read
- AI 38 Reports the value of the parameter specified in AO 30.

When this point is read, it retrieves data from the parameter and sends it to the controller

Example: Writing a value of 387 (183 hex) to AO 30 specifies parameter *b1-04*. Reading AI 38 returns the current setting of parameter *b1-04* to the controller.

# ■ **Writing to a Parameter**

Two points are defined for writing to parameters:

- AO 31 Specifies the parameter to be written to
- AO 32 Entry location of the value to be written to the parameter specified in AO 31. When this point is written to, it will write the value to the bypass. An ENTER or ACCEPT command does not need to be sent for the data to be taken by the bypass. The behavior of the write is the same as with the keypad. If the bypass is running, there are a limited number of parameters that can be written to.

Example: Writing a value of 387 (183 hex) to AO 31 specifies parameter *b1-04*. Writing a value of 1 to AO 32 sets  $b1-04 = I$  and enables the bypass for reverse run.

### ◆ **Self-Diagnostics**

The bypass can use Self-Diagnostics to verify the hardware transceiver on the control circuit. Self-Diagnostics connects the transmission terminal to the reception terminal on the control circuit and transmits the data to itself to makes sure that the bypass can communicate correctly.

Use this procedure to do Self-Diagnostics:

DANGER! Electrical Shock Hazard. Do not examine, connect, or disconnect wiring on an energized bypass. Before servicing, disconnect all power to the equipment and wait for the time specified on the warning label at a minimum. The internal capacitor stays charged after the bypass is de-energized. The charge indicator LED extinguishes when the DC bus voltage decreases below 50 VDC. When all indicators are OFF, remove the covers before measuring for dangerous voltages to make sure that the bypass is safe. If you do work on the bypass when it is energized, it will cause serious injury or death from electrical shock.

- 1. Energize the bypass.
- 2. Set *Z2-06 = 45 [Digital Input 6 Function (TB2-6) - Serial Hardware Test (RS-485)]*.
- 3. De-energize the bypass.
- 4. Disconnect the RS-485 terminals (TB3) before you do a communications hardware self-test.
- 5. Connect a jumper between control circuit terminals TB2-6 and TB2-9 or TB2-10.

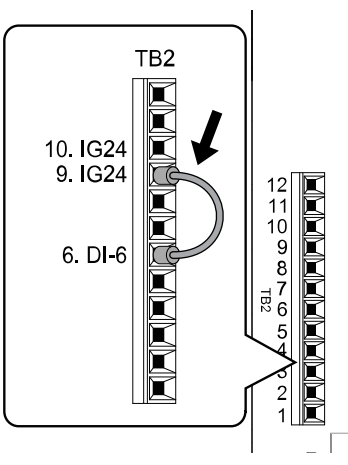

**Figure 10.16 Self-Diagnostics Jumper Terminals**

- 6. Energize the bypass.
- 7. When normal, the keypad will show *PASS [Serial Communication Test]*.

#### **Note:**

If there is an error, the keypad will show *CE [Serial Communication Error]*. Disconnect the bypass from the network and test the bypass again. If the error stays, there is a possible hardware problem. If there is no error, there is a possible network wiring problem.

- 8. De-energize the bypass.
- 9. Disconnect the jumper from Step 4. Set *Z2-06* to its initial function.

Self-Diagnostics is complete and the bypass returns to its usual function.

# <span id="page-713-0"></span>**10.6 MEMOBUS/Modbus Communications**

This section gives detailed information about the parameters, error codes and communication procedures for MEMOBUS/Modbus communications.

# ◆ **Configure Master/Slave**

You can use the MEMOBUS/Modbus protocol for serial communication with programmable controllers.

The MEMOBUS/Modbus communication uses one master and a maximum of 31 slave bypasses. Serial communications usually starts with a signal from the master to the slave bypass.

A slave bypass that receives a command from the master does the specified function and then sends a response back to the master. You must set the address number for each slave bypass before you start communications to make sure that the master uses the correct address numbers.

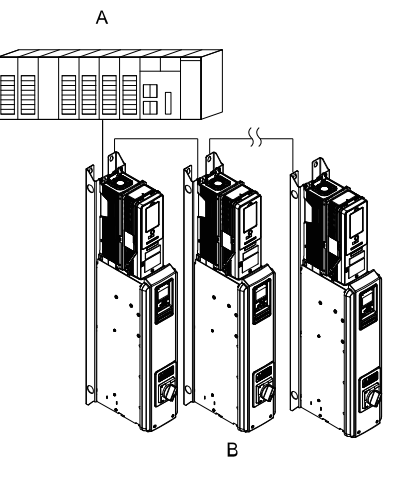

**A - Master (controller) B - Slave (bypass)**

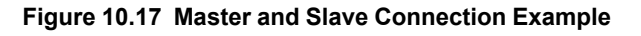

# ◆ **Communication Specifications**

Table [10.19](#page-713-1) lists the specifications for the MEMOBUS/Modbus communications.

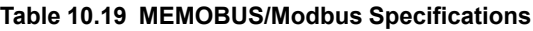

<span id="page-713-1"></span>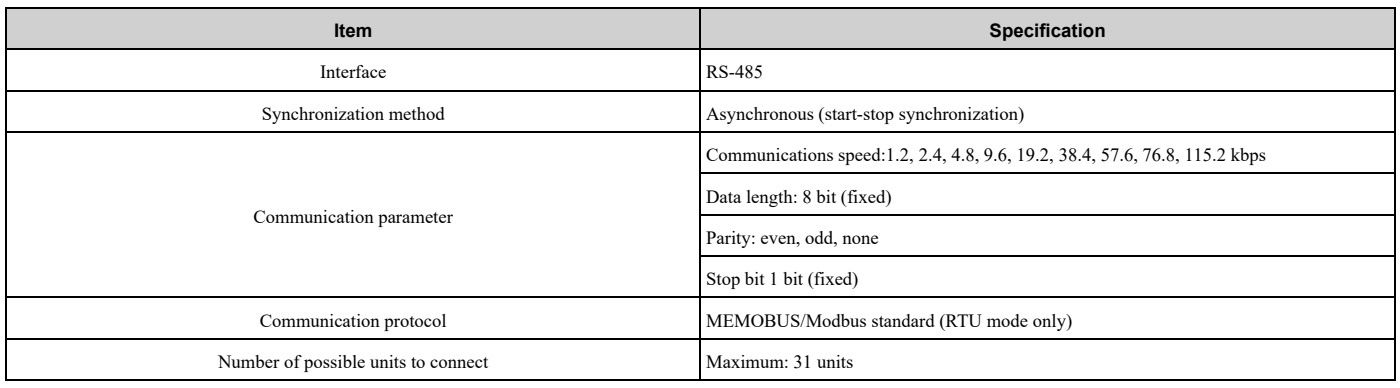

# ◆ **Communication with the Controller**

This section gives information about the settings for the termination resistor and how to connect to MEMOBUS/ Modbus communications. MEMOBUS/Modbus communications uses an RS-485 interface (2-wire sequence).

# ■ **Connect Communications Cable**

Use this procedure to start communication between the controller and bypass.

1. De-energize the bypass then connect the communications cable to the controller and the bypass. The bypass uses terminal TB3 for serial communications.

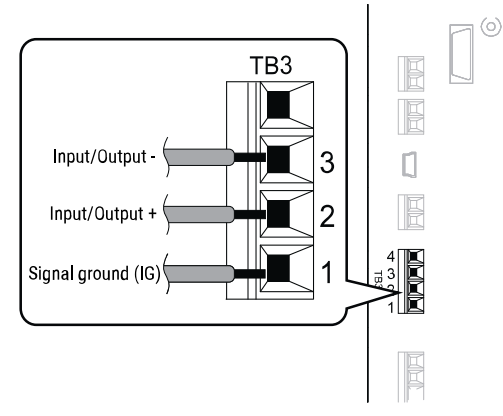

**Figure 10.18 Communications Cable Connection Terminal (TB3)**

#### **Note:**

Isolate the communications wiring from the main circuit wiring and other high-power wiring. Use shielded wires for the communications wiring and connect cable sheaths as shown in "Wiring Diagram for More than One Bypass". Incorrect wiring procedures could cause bypass malfunction because of electrical interference.

- 2. Enable the termination resistor ONLY when the bypass is at the end of the communications network. Set DIP switch S1 to the "ON" position to enable the termination resistor. Refer to "Set the Termination Resistor" for more information.
- 3. Energize the bypass.
- 4. Use the keypad to set the necessary communications parameters *H5-01 to H5-11*.
	- *H5-01 [Drive Node Address]*
	- *H5-02 [Communication Speed Selection]*
	- *H5-04 [Stopping Method after Com Error]*
	- *H5-05 [Comm Fault Detection Select]*
	- *H5-08 [Communication Protocol Selection]*
	- *H5-09 [CE Detection Time]*
- 5. Because communications parameters do not take effect immediately, either de-energize and re-energize the bypass or set *H5-20 = 1 [Communication Parameters Reload = Reload Now]*.

The bypass is prepared to start communication with the controller.

# ■ **Set the Termination Resistor**

You must enable the termination resistor on the serial terminals of the devices on the two physical ends of the network to use serial communications. Use DIP switch S1 on the bypass control PCB to enable and disable the built-in termination resistor. Refer to [Figure](#page-715-0) 10.19 for an example of how to set DIP switch S1. Use the tip of a tweezers or a small flat-blade screwdriver to set the DIP switch. When you install the bypass at the end of the network line, set DIP switch S1 to "ON" to enable the termination resistor. Set DIP switch S1 to "OFF" on all other bypasses.

**[10](#page-670-0)**

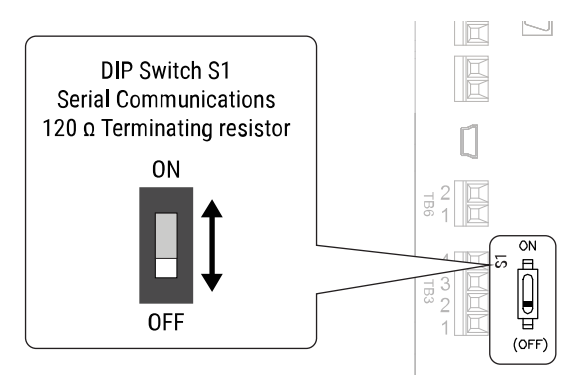

**Figure 10.19 Termination Resistor DIP Switch S1**

# <span id="page-715-0"></span>■ **Wiring Diagram for More than One Bypass**

[Figure](#page-715-1) 10.20 shows how to wire more than one connected bypass using serial communications.

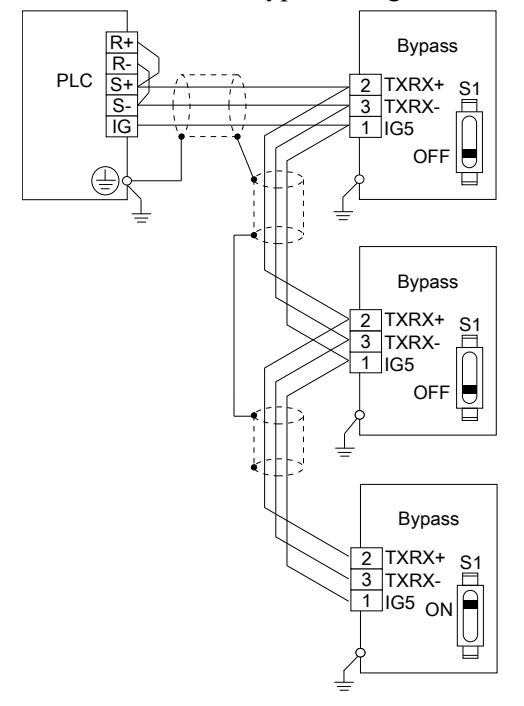

#### **Figure 10.20 Wiring Diagram for More than One Bypass**

#### <span id="page-715-1"></span>**Note:**

When you install the bypass at the end of the network line, set DIP switch S1 to "ON" to enable the termination resistor. Set DIP switch S1 to "OFF" on all other bypasses.

# ◆ **Bypass Operations by Serial Communications**

Parameters will apply to the settings when the bypass is running during serial communications. This section gives information about the available functions and their related parameters.

# ■ **Executable Functions**

A controller can do these operations with serial communications. Parameter settings (except *H5-xx*) do not have an effect on the availability of these operations.

- Monitor the bypass status and operate the bypass
- Set and view parameters
- Fault Reset Procedure

# ■ **Bypass Control**

To use external commands to set the frequency references and motor run/stop with serial communications, set these parameters as specified by the application:

- *b1-01 = 2 [Frequency Reference Selection 1 = Serial Communications]*
- *b1-02 = 2 or 8 [Run Command Selection 1 = Serial Communications or AUTO Command + Serial Run]*

For more information about operation mode selection, refer to *b1-01* and *b1-02*.

# ◆ **Communications Timing**

To prevent overrun of the slave side, the master cannot send a message to the same drive for a selected length of time. To prevent overrun of the master side, the slave cannot send a response message to the master for a selected length of time.

This section gives information about message timing.

### **Command Message from Master to Slave**

To prevent data loss and overrun, after the master receives a message from the slave, the master cannot send the same type of command message to the same slave for a selected length of time. The minimum wait time is different for each type of message. Refer to Table [10.20](#page-716-0) to find the minimum wait times.

<span id="page-716-0"></span>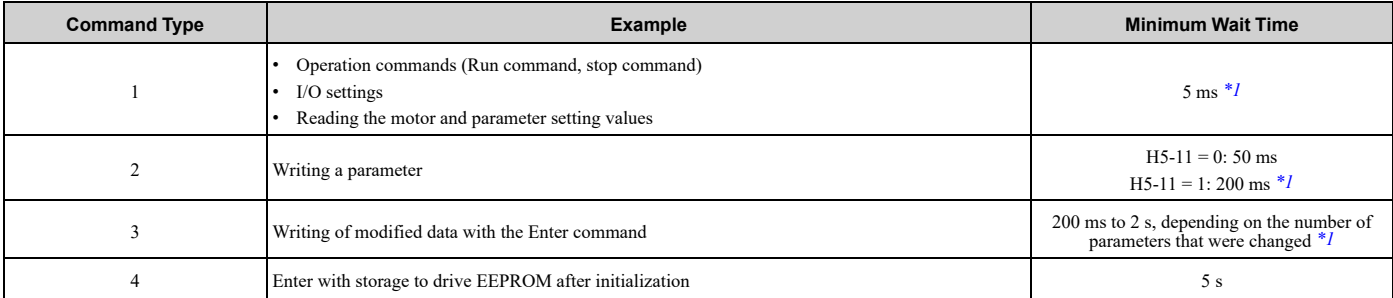

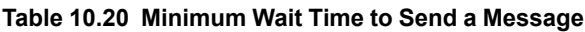

<span id="page-716-1"></span>\*1 When the drive receives a message in the minimum wait time, it does command type 1 and sends a response message. If the drive receives command type 2 or command type 3 messages in the minimum wait time, it will trigger a communications error or the drive will ignore the command.

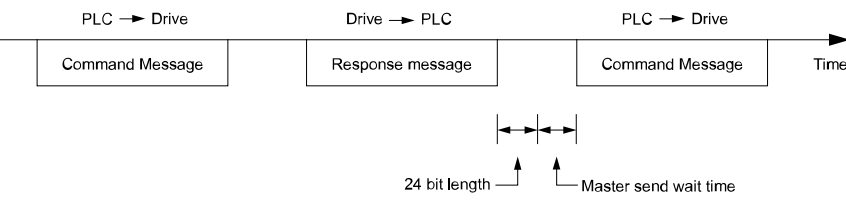

### **Figure 10.21 Minimum Wait Time to Send a Message**

You must set the timer in the master to measure the length of time for the slave to respond to the master. If you set the timer, but the slave does not send a response message in a specified length of time, the master will send the message again.

### ■ **Response Message from Slave**

The slave receives the command message from the master then processes the data it received. The slave then waits for the time set in *H5-06 [Drive Transmit Wait Time]* then sends a response message to the master. If overrun occurs on the master, increase the wait time set in *H5-06*.

### 10.6 [MEMOBUS/Modbus](#page-713-0) Communications

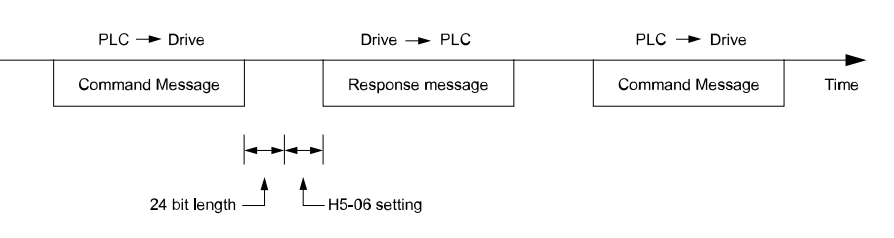

**Figure 10.22 Response Wait Time**

### ◆ **Message Format**

### ■ **Communication Message Description**

In MEMOBUS/Modbus communications, the master sends commands to the slave, then the slave responds. The master and slave send their messages in the configuration in [Figure](#page-717-0) 10.23. The length of the data changes when the description of the command (function) changes.

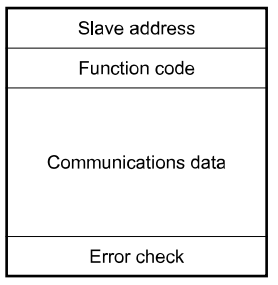

**Figure 10.23 Message Format**

### <span id="page-717-0"></span>■ **Slave Address**

Set the slave address of the drive to 01 to FF (Hex.).

### **Broadcast Messages**

When the master broadcasts to a slave address of 00 (Hex), all slaves will receive the message. Slaves will provide no response to a broadcast message.

### ■ **Function Code**

There are five function codes that set commands. Table [10.21](#page-717-1) shows the different codes.

**Table 10.21 Function Codes**

<span id="page-717-1"></span>

|                                | <b>Subfunction Code</b><br>(Hex.) |                                                                                 |                                         | <b>Command Message</b>                  | <b>Response Message</b>                 |                                         |  |
|--------------------------------|-----------------------------------|---------------------------------------------------------------------------------|-----------------------------------------|-----------------------------------------|-----------------------------------------|-----------------------------------------|--|
| <b>Function Code</b><br>(Hex.) |                                   | <b>Function</b>                                                                 | <b>Minimum Data</b><br>Length<br>(byte) | <b>Maximum Data</b><br>Length<br>(byte) | <b>Minimum Data</b><br>Length<br>(byte) | <b>Maximum Data</b><br>Length<br>(byte) |  |
| 03                             |                                   | Read Multiple Holding<br>Registers                                              | 8                                       | 8                                       | $\overline{7}$                          | 37                                      |  |
| 08                             |                                   | Loopback Test                                                                   | 8                                       | 8                                       | 8                                       | 8                                       |  |
| 10                             |                                   | Writing to Multiple<br>Holding Registers                                        | 11                                      | 41                                      | 8                                       | 8                                       |  |
| 5A                             |                                   | Writing to Multiple<br>Holding Registers /<br>Reading the Register<br>Indicated | 11                                      | 41                                      | 17                                      | 17                                      |  |
| 67                             | 010D                              | Reading the Contents of<br>Non-Consecutive<br><b>Holding Registers</b>          | 10                                      | 248                                     | 10                                      | 248                                     |  |
|                                | 010E                              | Writing to Non-<br>Consecutive Holding<br>Registers                             | 14                                      | 250                                     | 8                                       | 8                                       |  |

### ■ **Communications** Data

Communications data is a series of data that uses the combination of the communications register number and the data for these registers. The data length changes when the description of the command changes. For a loopback test, it switches to test code.

The communications register for the drive has a 2-byte length. Data that is written to the register for the drive is usually 2 bytes. Register data that is read from the drive is also 2 bytes.

### ■ **Error Check**

Error check uses the CRC-16 method to detect transmission errors. Use the procedure in this section to calculate CRC-16.

### **Command Data**

When the drive receives data, it will make sure that there are no errors in the data. The drive uses the procedure below to calculate CRC-16, then the drive compares that data with the CRC-16 value in the message. If the CRC-16 values do not agree, the drive will not execute a command message.

When you calculate CRC-16 in MEMOBUS/Modbus communications, make sure that you set the start value as FFFF (Hex.). All 16 bits must be 1.

Use this procedure to calculate CRC-16:

- 1. Make sure that the start value is FFFF (Hex.).
- 2. Calculate the FFFF (Hex.) start value and the XOR of the slave address (exclusive OR).
- 3. Move the step 2 results one column to the right. Do this shift until the carry bit is 1.
- 4. When the carry bit is 1, calculate XOR via the result from the above step 3 and A001 (Hex.).
- 5. Do steps 3 and 4 until the 8th shift to the right.
- 6. Use the result of step 5 to calculate the XOR and the data of the following messages (function code, register address, data). Do steps 3 to 5 until the last data, then calculate.
- 7. The result of the last right shift or the value of the last XOR calculation is the result for CRC-16.

Table [10.22](#page-718-0) lists examples of the CRC-16 calculation of slave address 02 (Hex.) and function code 03 (Hex.). The calculated results of CRC-16 for this section is D140 (Hex.).

#### **Note:**

The calculation example only gives information about some error checks with CRC-16. The drive will do the same error checks for the next data.

<span id="page-718-0"></span>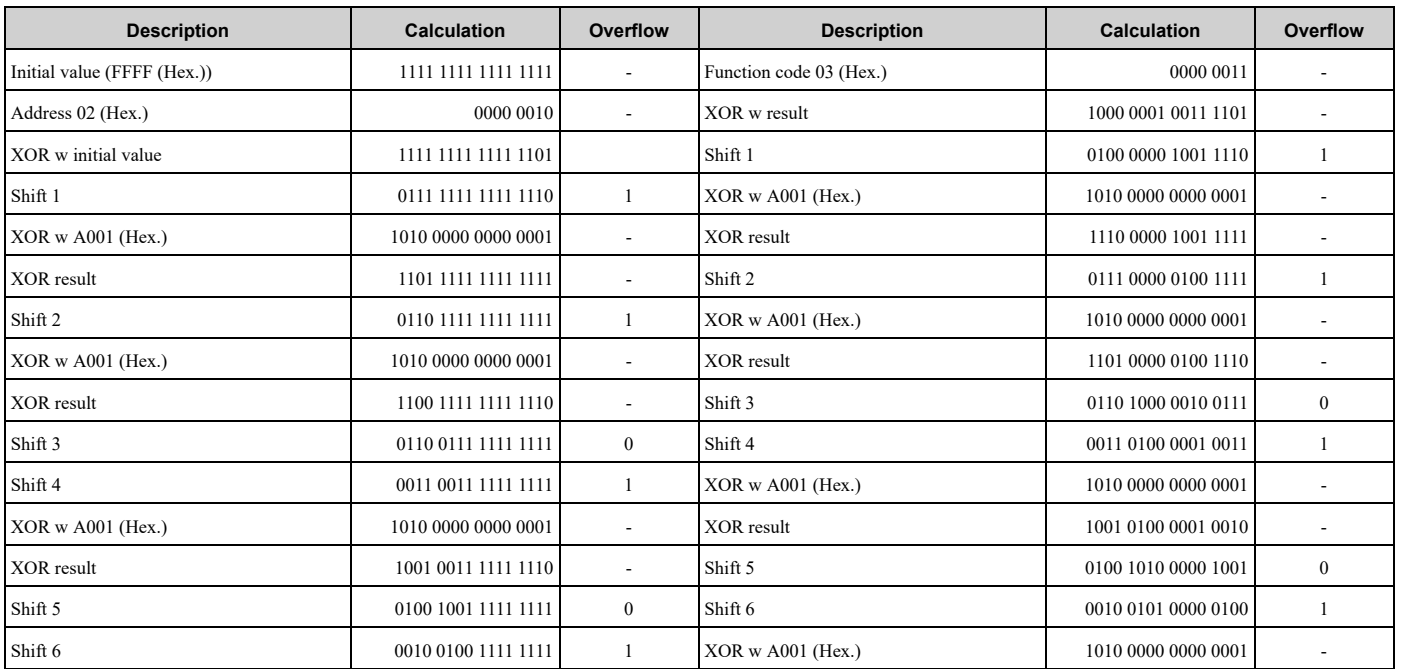

**Table 10.22 CRC-16 Calculation Example**

**[10](#page-670-0)**

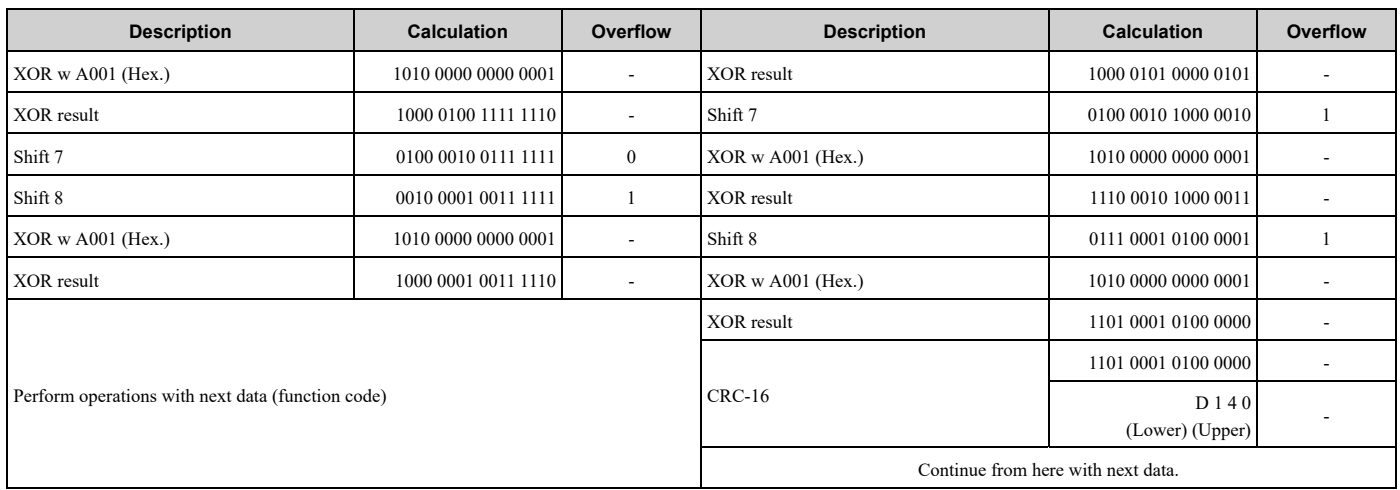

### **Response Data**

The drive does the CRC-16 calculation for the response message and makes sure that the data does not have errors. Make sure that the calculated value is the same value as the CRC-16 in the response message.

# ◆ **Examples of Messages for Commands/Responses**

The items in this section are examples of messages for commands/responses.

### ■ **Read Multiple Holding Registers**

Uses function code 03 (Hex.) to read the contents of a maximum of 16 holding registers.

Table [10.23](#page-719-0) shows example messages when the drive reads status signal from the drive of slave 2, the error contents, fault contents, and frequency references.

<span id="page-719-0"></span>

| <b>Byte</b>    | <b>Command Message</b>   |       | <b>Setting Data</b><br>(Hex.) | <b>Response Message (Normal)</b> |       | <b>Setting Data</b><br>(Hex.) | <b>Response Message (Fault)</b> |                          | <b>Setting Data</b><br>(Hex.) |
|----------------|--------------------------|-------|-------------------------------|----------------------------------|-------|-------------------------------|---------------------------------|--------------------------|-------------------------------|
| $\theta$       | Slave address            |       | 02                            | Slave address                    |       | 02                            | Slave address                   |                          | 02                            |
|                | Function code            |       | 03                            | Function code                    |       | 03                            | Function code                   |                          | 83                            |
| $\overline{2}$ | Upper                    |       | $00\,$                        | Data Qty                         |       | 08                            | Error code                      |                          | 03                            |
| 3              | Starting No.             | Lower | 20                            | First storage                    | Upper | 00                            | $CRC-16$                        | Upper                    | F1                            |
| $\overline{4}$ |                          | Upper | 00                            | register                         | Lower | 65                            |                                 | Lower                    | 31                            |
| 5              | Data Qty                 | Lower | 04                            | Next storage<br>register         | Upper | $00\,$                        | $\sim$                          |                          |                               |
| 6              | $CRC-16$                 | Upper | 45                            |                                  | Lower | 00                            |                                 | ٠                        |                               |
| $\overline{7}$ |                          | Lower | F <sub>0</sub>                | Next storage                     | Upper | $00\,$                        |                                 | $\overline{\phantom{a}}$ |                               |
| 8              | $\sim$                   |       |                               | register                         | Lower | $00\,$                        |                                 | ٠                        |                               |
| 9              | $\sim$                   |       |                               | Upper<br>Next storage            |       | 01                            | ٠                               |                          |                               |
| 10             | $\sim$                   |       |                               | register                         | Lower | F <sub>4</sub>                |                                 | $\overline{\phantom{a}}$ |                               |
| 11             | $\overline{\phantom{a}}$ |       | $CRC-16$                      | Upper                            | AF    | $\overline{\phantom{a}}$      |                                 |                          |                               |
| 12             | $\sim$                   |       |                               | Lower                            | 82    |                               | $\overline{\phantom{a}}$        |                          |                               |

**Table 10.23 Message Example When Reading the Contents of Holding Register**

# ■ **Loopback Test**

The loopback test uses function code 08 (Hex.) and returns the command message as a response message. This test checks communication between the master and slave. The test code and data can use desired values. Table [10.24](#page-720-0) shows examples of messages given out when the loopback test is done with the drive of slave 1.
| <b>Byte</b> | <b>Command Message</b> |       | <b>Setting Data (Hex.)</b> | <b>Response Message (Normal)</b> | <b>Setting Data (Hex.)</b> |                |
|-------------|------------------------|-------|----------------------------|----------------------------------|----------------------------|----------------|
| $\theta$    | Slave address          |       | 01                         | Slave address                    | 01                         |                |
|             | Function code          |       | 08                         | Function code                    | 08                         |                |
| $\sim$      |                        | Upper | 00                         |                                  | Upper                      | $00\,$         |
|             | Test code              | Lower | 00                         | Test code                        | Lower                      | $00\,$         |
| 4           |                        | Upper | A <sub>5</sub>             |                                  | Upper                      | A <sub>5</sub> |
|             | Data                   | Lower | 37                         | Data                             | Lower                      | 37             |
| 6           |                        | Upper | DA                         |                                  | Upper                      | DA             |
|             | $CRC-16$               | Lower | 8D                         | $CRC-16$                         | Lower                      | 8D             |

**Table 10.24 Message Examples from the Loopback Test**

## ■ **Writing to Multiple Holding Registers**

Function code 10H lets you write to write multiple MEMOBUS/Modbus registers with one message. This process works similar to reading registers, in that the address of the first register to be written and the data quantity are set in the command message. The data to be written must be consecutive so that the register addresses are in order, starting from the specified address in the command message. The data order must be high byte, then lower byte.

Table [10.25](#page-720-0) shows example messages when you use the PLC to set Forward run in the drive of slave 1 with a 60.00 Hz frequency reference.

If parameter values are changed using the Write command, an Enter command is necessary to activate and save the data. Refer to *H5-11: Comm ENTER [Command](#page-282-0) Mode on page 283* and *Enter [Command](#page-723-0) on page 724* for more information.

**Table 10.25 Message Example When Writing to Multiple Holding Registers**

<span id="page-720-0"></span>

| <b>Byte</b>    | <b>Command Message</b> |       | <b>Setting Data</b><br>(Hex.) | <b>Response Message (When</b><br>Normal) |                          | <b>Setting Data</b><br>(Hex.) | <b>Response Message (When</b><br>There is a Fault) |       | <b>Setting Data</b><br>(Hex.) |
|----------------|------------------------|-------|-------------------------------|------------------------------------------|--------------------------|-------------------------------|----------------------------------------------------|-------|-------------------------------|
| $\mathbf{0}$   | Slave address          |       | 01                            | Slave address                            |                          | 01                            | Slave address                                      |       | 01                            |
|                | Function code          |       | 10                            | Function code                            |                          | 10                            | Function code                                      |       | 90                            |
| $\overline{c}$ |                        | Upper | $00\,$                        | Starting No.                             | Upper                    | 00                            | Error code                                         |       | 02                            |
| 3              | Starting No.           | Lower | 01                            |                                          | Lower                    | 01                            | $CRC-16$                                           | Upper | CD                            |
| $\overline{4}$ | Data Quantity          | Upper | $00\,$                        | Data Quantity                            | Upper                    | $00\,$                        |                                                    | Lower | C1                            |
| 5              |                        | Lower | 02                            |                                          | Lower                    | 02                            |                                                    |       |                               |
| 6              | Byte No.               |       | 04                            |                                          | Upper                    | 10                            | ٠                                                  |       |                               |
| $\overline{7}$ | First data             | Upper | $00\,$                        | $CRC-16$                                 | Lower                    | 08                            |                                                    |       |                               |
| 8              | Data Quantity          | Lower | 01                            |                                          | $\overline{\phantom{a}}$ |                               | ۰                                                  |       |                               |
| 9              | Next data              | Upper | 17                            | $\overline{\phantom{a}}$                 |                          |                               | $\overline{\phantom{a}}$                           |       |                               |
| 10             |                        | Lower | 70                            | $\overline{\phantom{0}}$                 |                          |                               | ۰                                                  |       |                               |
| 11             | $CRC-16$               | Upper | 6D                            |                                          | $\overline{\phantom{a}}$ |                               | $\overline{\phantom{a}}$                           |       |                               |
| 12             |                        | Lower | B7                            |                                          |                          |                               |                                                    |       |                               |

### **Note:**

The number of bytes set in the command message set the data quantity × 2 during the command message. The response message uses the same formula.

## ■ **Reading from More than One Holding Register/Reading the Indicated Register**

The bypass uses function code 5A (Hex.) to write to more than one register, then it reads the contents of four holding registers at the same time.

The function for writing to more than one register is the same as the function for function code 10 (Hex.). You can write to a maximum of 16 holding registers.

The four holding registers to be read from are specified in *H5-25 to H5-28 [Function 5A Register x Selection]*.

Table [10.26](#page-721-0) shows example messages when you write to more than one holding register or when you read more than one command register. Table [10.26](#page-721-0) uses this register data for the examples:

- The bypass for slave 1 is set for Forward run with a frequency reference of 60.00 Hz.
- The setting in *H5-25* to *H5-28* and the data in the specified holding registers are as follows.
	- *H5-25* = 0044H: *U1-05 [Motor Speed]* = 60.00 Hz (6000 = 1770H)
	- *H5-26* = 0045H: *U1-06 [Output Voltage Ref]* = 200.0 V (2000 = 07D0H)
	- *H5-27* = 0042H: *U1-03 [Output Current]* = 50% of rated current (100% = 8192, 50% = 4096 = 1000H)
	- *H5-28* = 0049H: *U1-10 [Input Terminal Status]* = 00H

If parameter values are changed using the Write command, an Enter command is necessary to activate and save the data. Refer to *H5-11: Comm ENTER [Command](#page-282-0) Mode on page 283* and *Enter [Command](#page-723-0) on page 724* for more information.

#### **Table 10.26 Message Example When Reading from More than One Holding Register/Reading the Indicated Register**

<span id="page-721-0"></span>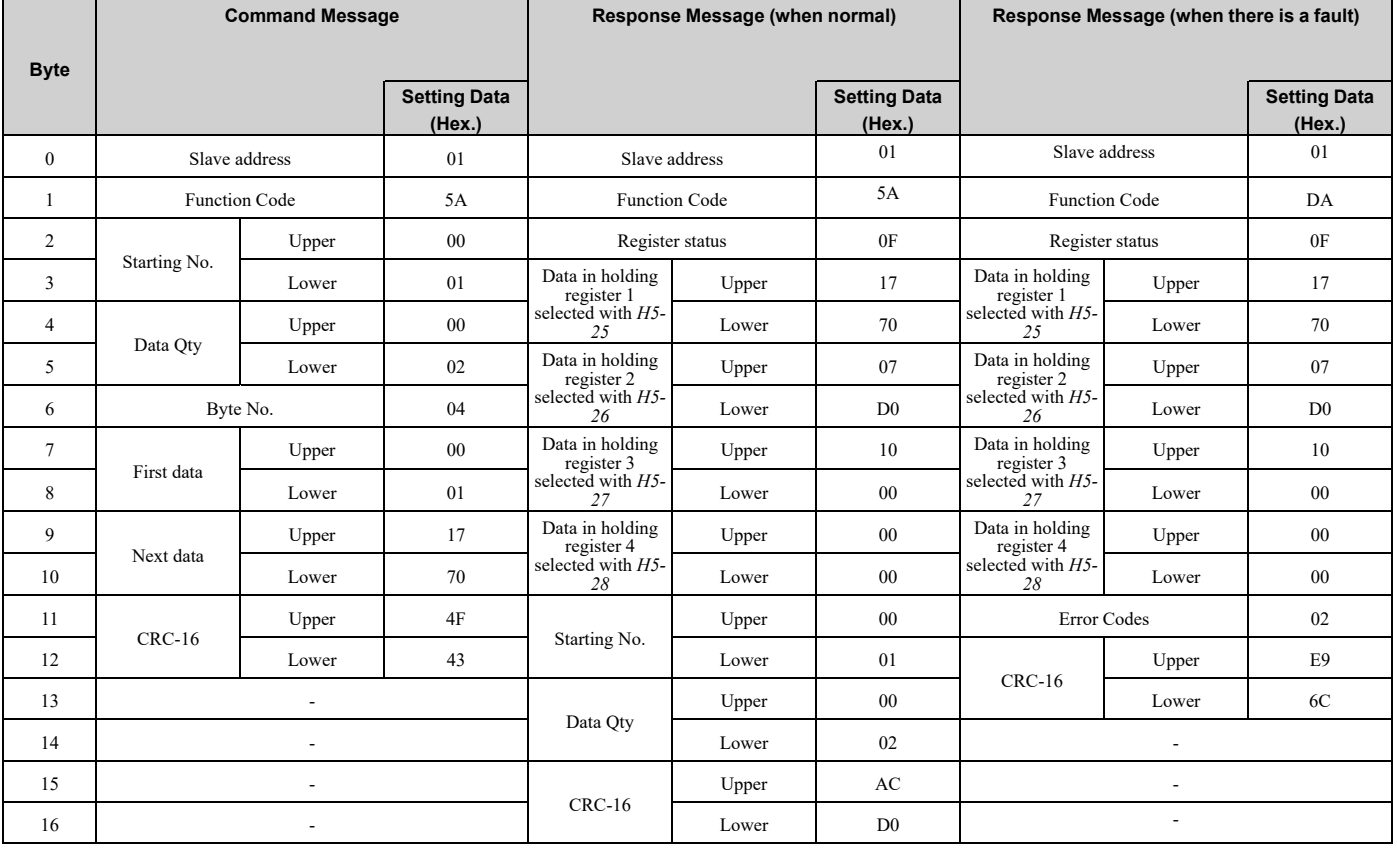

#### **Note:**

The number of bytes set in the command message set the data quantity  $\times$  2 during the command message.

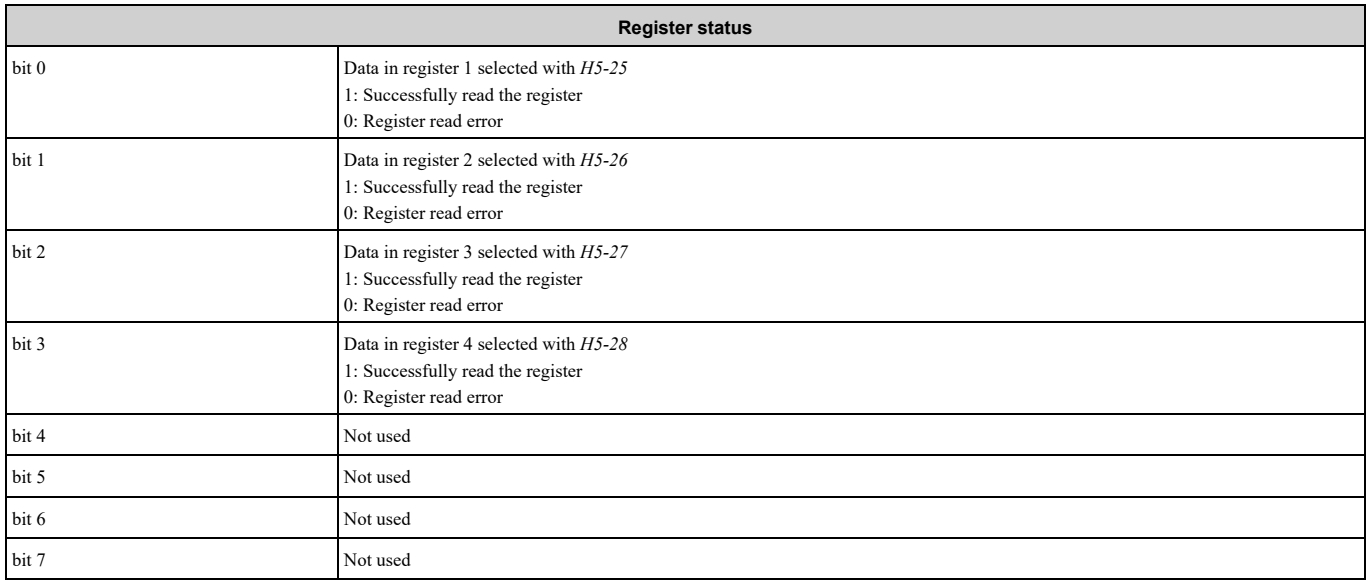

## ■ **Reading the Contents of Non-Consecutive Holding Registers**

The bypass uses function code 67 (Hex.) and subfunction code 010D (Hex.) to read data with a maximum of 120 holding registers.

You must give the holding register number from which to read separately.

Table [10.27](#page-722-0) shows example messages when you read the frequency reference and torque limit from the bypass for slave 1. Table [10.27](#page-722-0) uses these specified holding registers data for the examples.

- 0040H: *U1-01 [Frequency Reference]* = 60.00 Hz (6000 = 1770H)
- 0046H: *U1-07 [DC Bus Voltage]* = 635 VDC (635 = 027BH)

**Table 10.27 Message Example When Reading the Contents of Non-Consecutive Holding Registers**

<span id="page-722-0"></span>

|                | <b>Command Message</b>            |       |                               | Response Message (when normal) |       |                               | Response Message (when there is a fault) |       |                               |
|----------------|-----------------------------------|-------|-------------------------------|--------------------------------|-------|-------------------------------|------------------------------------------|-------|-------------------------------|
| <b>Byte</b>    |                                   |       | <b>Setting Data</b><br>(Hex.) |                                |       | <b>Setting Data</b><br>(Hex.) |                                          |       | <b>Setting Data</b><br>(Hex.) |
| $\theta$       | Slave address                     |       | 01                            | Slave address                  |       | 01                            | Slave address                            |       | 01                            |
|                | Function Code                     |       | 67                            | <b>Function Code</b>           |       | 67                            | E7<br><b>Function Code</b>               |       |                               |
| $\overline{2}$ | Subfunction                       | Upper | 01                            | Subfunction                    | Upper | 01                            | Error Codes                              |       | 02                            |
| 3              | Code                              | Lower | 0 <sub>D</sub>                | Code                           | Lower | 0 <sub>D</sub>                |                                          | Upper | EA                            |
| 4              | Data Qty                          | Upper | $00\,$                        | Byte No.                       | Upper | $00\,$                        | $CRC-16$                                 | Lower | 31                            |
| 5              |                                   | Lower | 02                            |                                | Lower | 04                            | $\overline{\phantom{a}}$                 |       |                               |
| 6              | Holding register<br>$1$ No.       | Upper | 00                            | Holding register<br>1 data     | Upper | 17                            | ۰                                        |       |                               |
| $\tau$         |                                   | Lower | 40                            |                                | Lower | 70                            | ٠                                        |       |                               |
| 8              | Holding register<br>$2\bar{N}$ o. | Upper | $00\,$                        | Holding register<br>2 data     | Upper | 02                            | -                                        |       |                               |
| 9              |                                   | Lower | 46                            |                                | Lower | 7B                            | ٠                                        |       |                               |
| 10             | $CRC-16$                          | Upper | 4B                            | $CRC-16$                       | Upper | 06                            | $\overline{\phantom{a}}$                 |       |                               |
| 11             |                                   | Lower | 1A                            |                                | Lower | 10                            |                                          |       |                               |

#### **Note:**

The number of bytes set within the response message sets twice the number of data contained in the command message.

## ■ **Writing to Non-Consecutive Holding Registers**

The bypass uses function code 67 (Hex.) and subfunction code 010E (Hex.) to read data with a maximum of 60 holding registers.

You must give the holding register number from which to write separately.

Table [10.28](#page-723-1) shows example messages when you write the frequency reference and torque limit from the bypass for slave 1. Table [10.28](#page-723-1) uses these specified holding registers data for the examples.

- 0002H: Frequency Reference =  $60.00$  Hz  $(6000 = 1770$ H)
- 0006H: PID Setpoint =  $12.34\%$  (1234 = 04D2H)

If parameter values are changed using the Write command, an Enter command is necessary to activate and save the data. Refer to *H5-11: Comm ENTER [Command](#page-282-0) Mode on page 283* and *Enter [Command](#page-723-0) on page 724* for more information.

**Table 10.28 Message Example When Writing to Non-Consecutive Holding Registers**

<span id="page-723-1"></span>

| <b>Byte</b>    | <b>Command Message</b>     |       | Response Message (when normal) |                                      |                          | Response Message (when there is a fault) |               |                          |                               |
|----------------|----------------------------|-------|--------------------------------|--------------------------------------|--------------------------|------------------------------------------|---------------|--------------------------|-------------------------------|
|                |                            |       | <b>Setting Data</b><br>(Hex.)  |                                      |                          | <b>Setting Data</b><br>(Hex.)            |               |                          | <b>Setting Data</b><br>(Hex.) |
| $\mathbf{0}$   | Slave address              |       | 01                             | Slave address                        |                          | 01                                       | Slave address |                          | 01                            |
| $\mathbf{1}$   | Function Code              |       | 67                             | Function Code                        |                          | 67                                       | Function Code |                          | E7                            |
| $\overline{2}$ | Subfunction                | Upper | 01                             | Subfunction<br>Code                  | Upper                    | 01                                       | Error Codes   |                          | 02                            |
| $\overline{3}$ | Code                       | Lower | 0E                             |                                      | Lower                    | 0E                                       | $CRC-16$      | Upper                    | EA                            |
| $\overline{4}$ |                            | Upper | $00\,$                         | Data Qty                             | Upper                    | $00\,$                                   |               | Lower                    | 31                            |
| 5              | Data Qty                   | Lower | 02                             |                                      | Lower                    | 02                                       | ÷.            |                          |                               |
| 6              | Byte No.                   | Upper | 00                             | $CRC-16$                             | Upper                    | D <sub>5</sub>                           | ÷.            |                          |                               |
| $\tau$         |                            | Lower | 04                             |                                      | Lower                    | $_{\rm FC}$                              | $\sim$        |                          |                               |
| 8              |                            | Upper | $00\,$                         |                                      | $\sim$                   |                                          |               | $\sim$                   |                               |
| 9              | Holding register<br>1 No.  | Lower | 02                             | ÷.                                   |                          |                                          | ÷.            |                          |                               |
| 10             |                            | Upper | 17                             |                                      | ÷.                       |                                          |               | ÷.                       |                               |
| 11             | Holding register<br>1 data | Lower | 70                             |                                      | ÷.                       |                                          |               | ÷.                       |                               |
| 12             | Holding register<br>2 No.  | Upper | $00\,$                         |                                      | $\overline{\phantom{a}}$ |                                          |               | $\blacksquare$           |                               |
| 13             |                            | Lower | 06                             | ÷.                                   |                          |                                          | ÷.            |                          |                               |
| 14             |                            | Upper | 04                             | $\omega$<br>$\overline{\phantom{a}}$ |                          |                                          |               |                          |                               |
| 15             | Holding register<br>2 data | Lower | D2                             | ÷.                                   |                          |                                          | ÷.            |                          |                               |
| 16             |                            | Upper | 74                             |                                      | $\overline{\phantom{a}}$ |                                          |               | $\blacksquare$           |                               |
| 17             | $CRC-16$                   | Lower | CD                             |                                      |                          |                                          |               | $\overline{\phantom{a}}$ |                               |

**Note:**

The number of bytes set in the command message set the data quantity  $\times$  2 during the command message.

## <span id="page-723-0"></span>◆ **Enter Command**

When you use MEMOBUS/Modbus communications to write parameters from the PLC to the drive, an Enter command is required to activate and save those parameters. This section gives information about the Enter commands.

## ■ **Types of Enter Commands**

The drive supports the two Enter commands shown in Table [10.29](#page-724-0).

Write 0 to register number 0900 or 0910 (Hex.) to enable the Enter command. You can only write to these registers. If you read to these registers, it will cause an error.

#### **Table 10.29 Types of Enter Commands**

<span id="page-724-0"></span>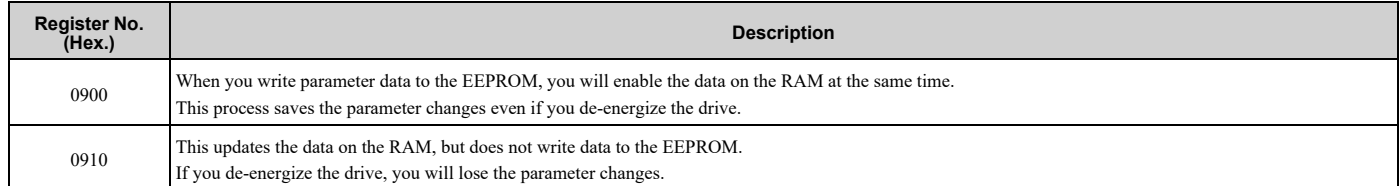

**Note:**

- •You can write the EEPROM to the drive a maximum of 100,000 times. Do not frequently execute the Enter command (0900 (Hex.)) that is written to EEPROM.
- •The Enter command register is write-only. If this register is read, it will cause a Register Number Error (02 (Hex.)).
- •When the command data or broadcast message is transmitted to the drive, the Enter command is not necessary.

## ■ **Automatic Enter Command**

The drive can be set up to automatically perform an Enter command after a parameter is written. Parameter *H5-11* enables and disables this feature.

## ◆ **Self-Diagnostics**

The bypass can use Self-Diagnostics to verify the hardware transceiver on the control circuit. Self-Diagnostics connects the transmission terminal to the reception terminal on the control circuit and transmits the data to itself to makes sure that the bypass can communicate correctly.

Use this procedure to do Self-Diagnostics:

DANGERI Electrical Shock Hazard. Do not examine, connect, or disconnect wiring on an energized bypass. Before servicing, disconnect all power to the equipment and wait for the time specified on the warning label at a minimum. The internal capacitor stays charged after the bypass is de-energized. The charge indicator LED extinguishes when the DC bus voltage decreases below 50 VDC. When all indicators are OFF, remove the covers before measuring for dangerous voltages to make sure that the bypass is safe. If you do work on the bypass when it is energized, it will cause serious injury or death from electrical shock.

- 1. Energize the bypass.
- 2. Set *Z2-06 = 45 [Digital Input 6 Function (TB2-6) - Serial Hardware Test (RS-485)]*.
- 3. De-energize the bypass.
- 4. Disconnect the RS-485 terminals (TB3) before you do a communications hardware self-test.
- 5. Connect a jumper between control circuit terminals TB2-6 and TB2-9 or TB2-10.

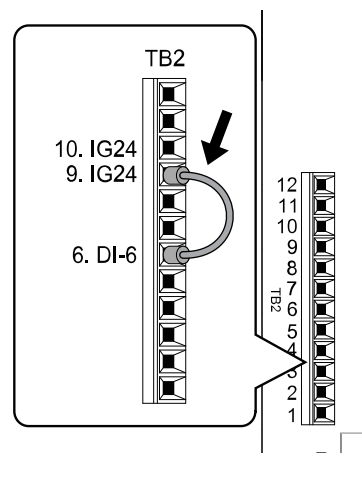

**Figure 10.24 Self-Diagnostics Jumper Terminals**

- 6. Energize the bypass.
- 7. When normal, the keypad will show *PASS [Serial Communication Test]*.

### **Note:**

If there is an error, the keypad will show *CE [Serial Communication Error]*. Disconnect the bypass from the network and test the bypass again. If the error stays, there is a possible hardware problem. If there is no error, there is a possible network wiring problem.

- 8. De-energize the bypass.
- 9. Disconnect the jumper from Step 4. Set *Z2-06* to its initial function.

Self-Diagnostics is complete and the bypass returns to its usual function.

## ◆ **Communications Data Table**

*[Command](#page-725-0) Data on page 726* and *[Monitor](#page-729-0) Data on page 730* show the communications data. The data types are command data, monitor data, and broadcast message.

Refer to the Parameter List for parameter communications registers.

## <span id="page-725-0"></span>■ **Command Data**

**Note:**

When writing a command register that contains reserved bits, always write reserved bits to a "0". Do not write to reserved registers or monitor registers.

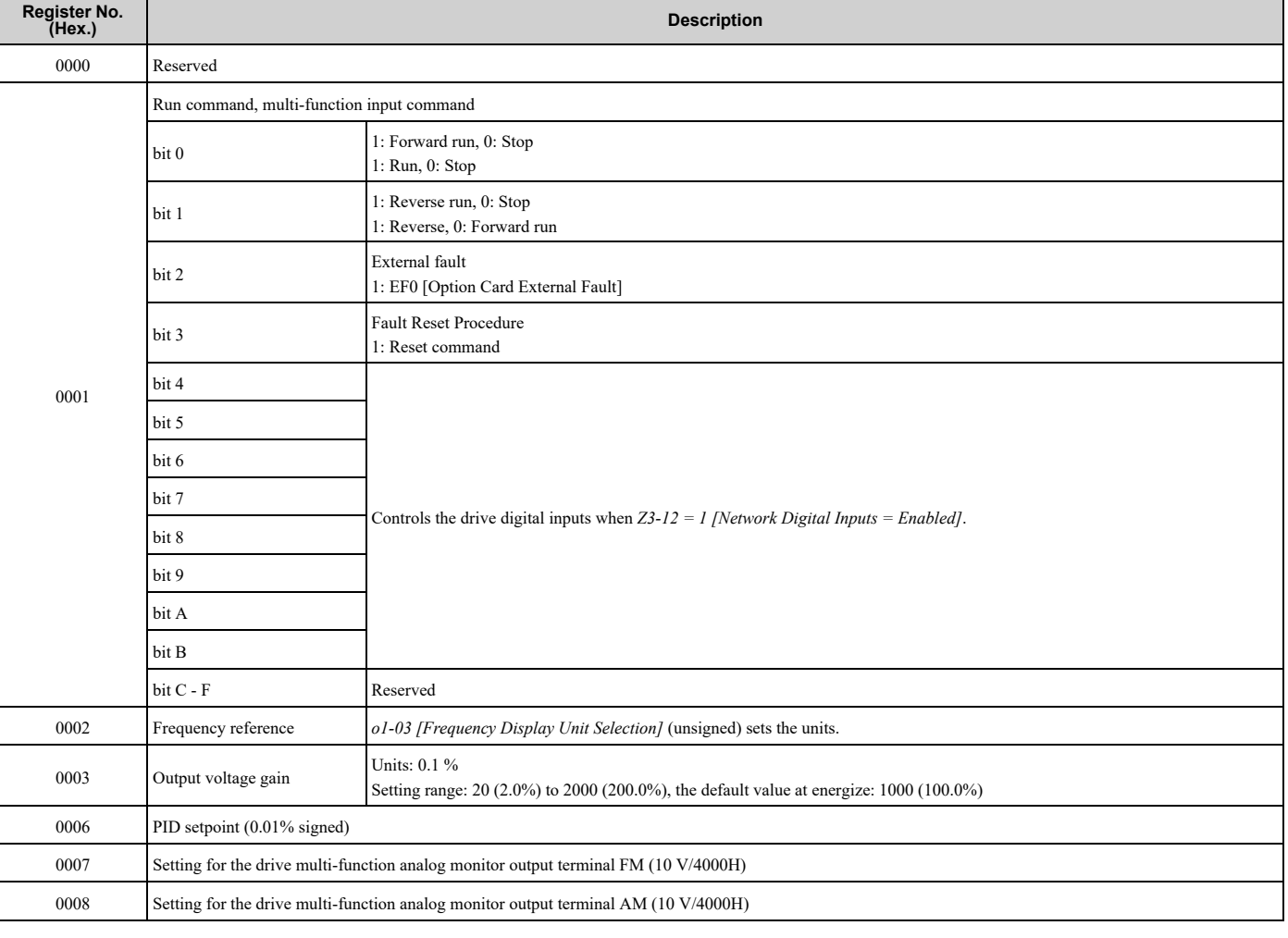

#### **Table 10.30 MEMOBUS/Modbus Communications Command Data**

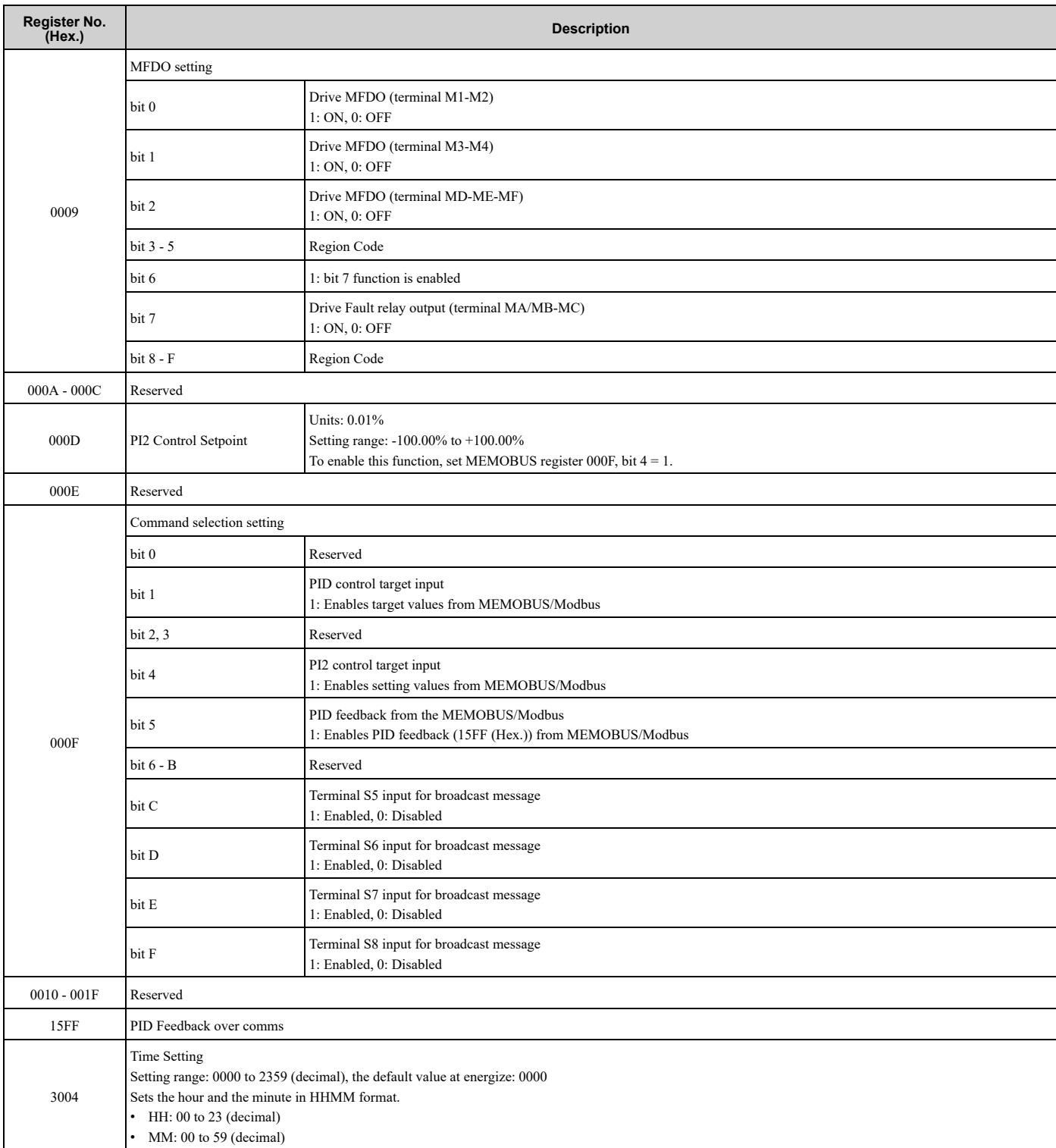

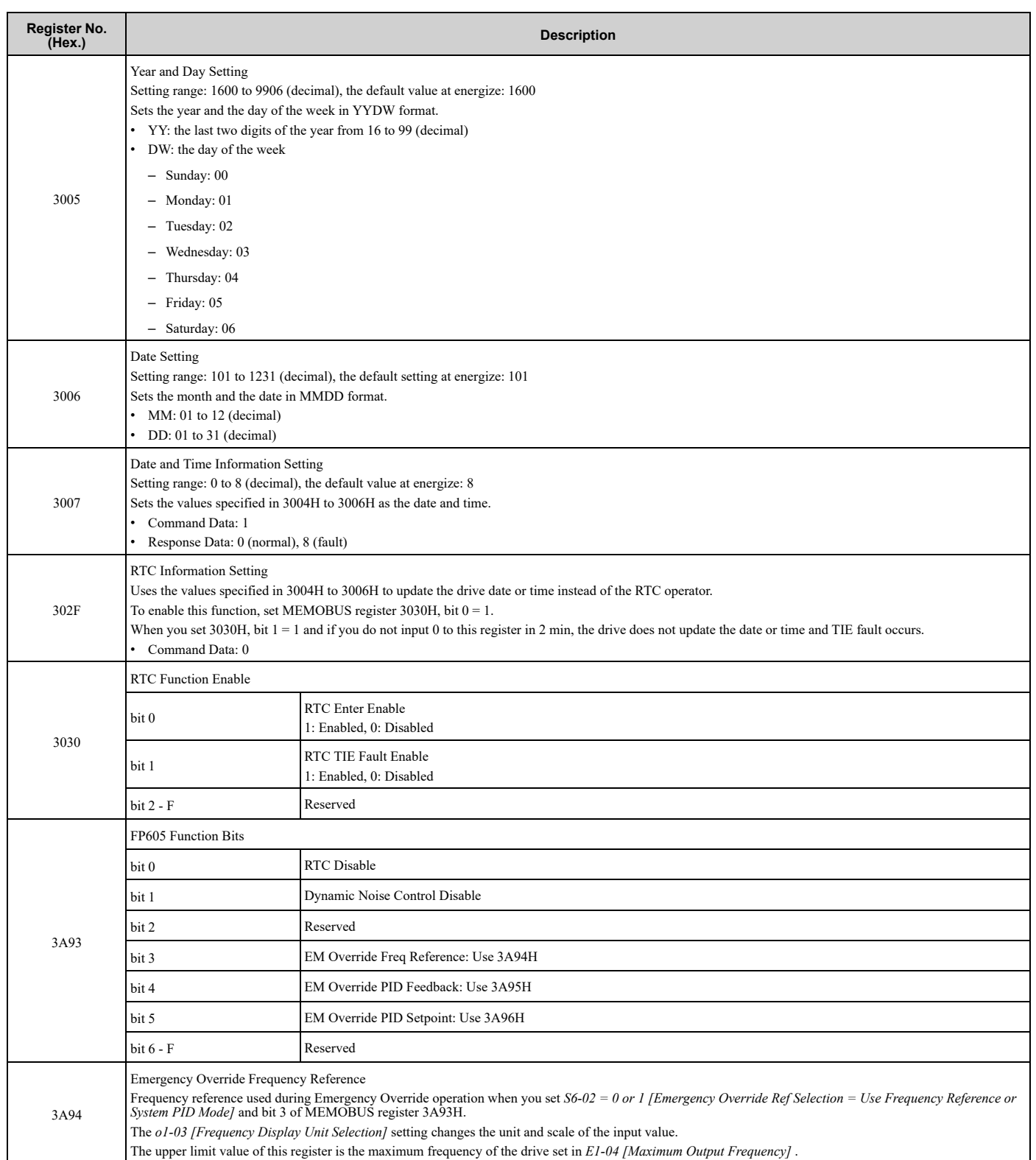

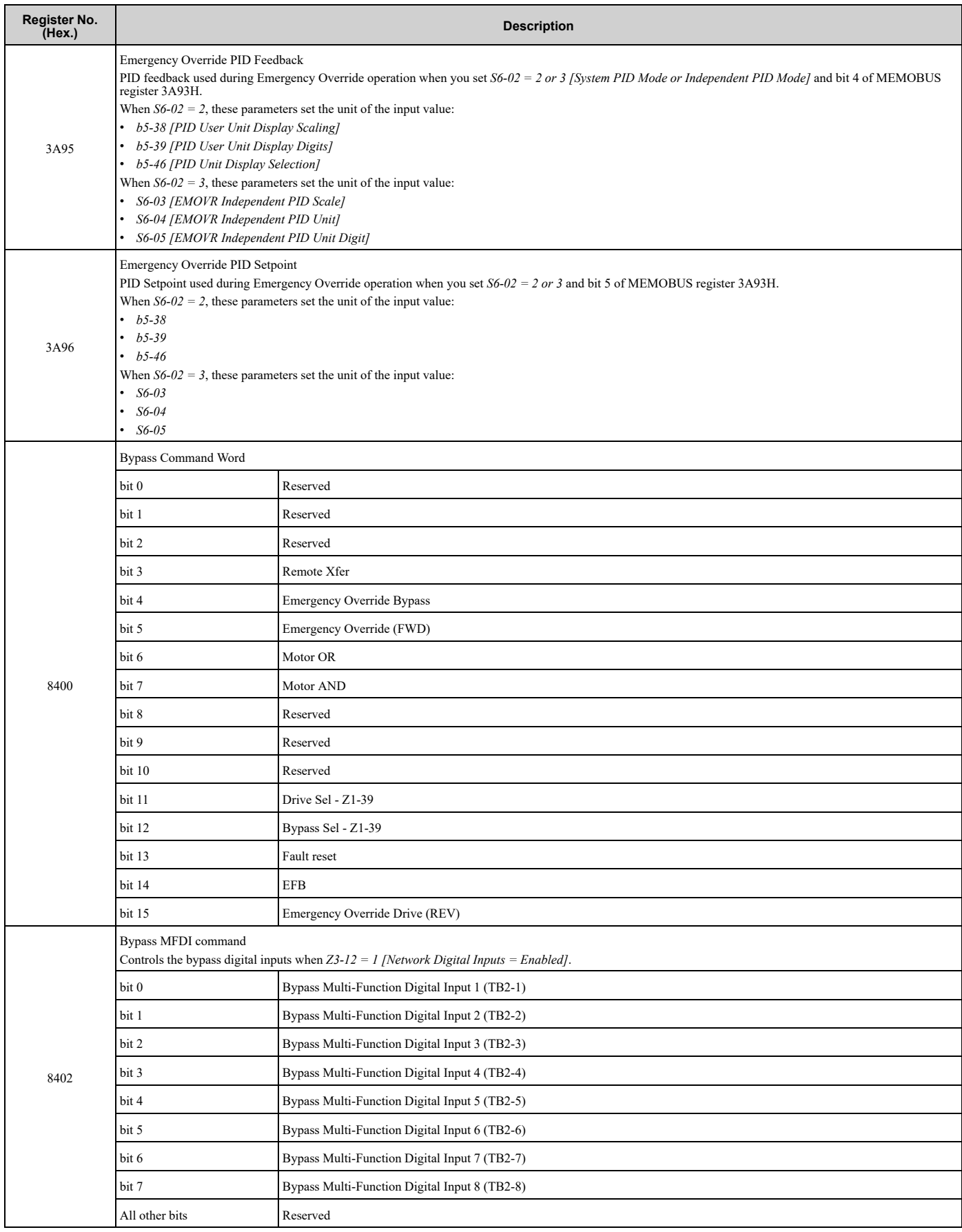

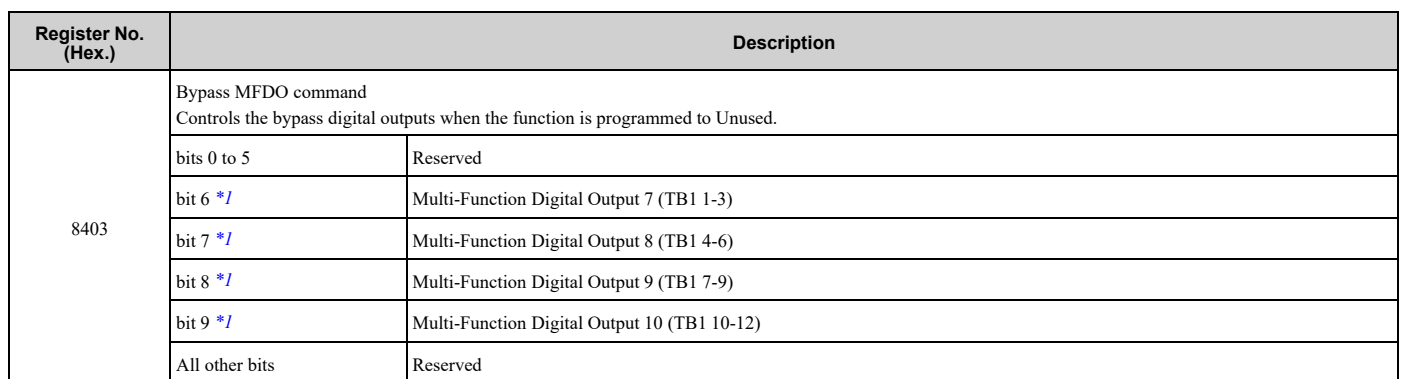

<span id="page-729-1"></span>\*1 Set the corresponding *Z2-xx* parameter = *99 - Not Used*.

## <span id="page-729-0"></span>■ **Monitor** Data

You can only read monitor data.

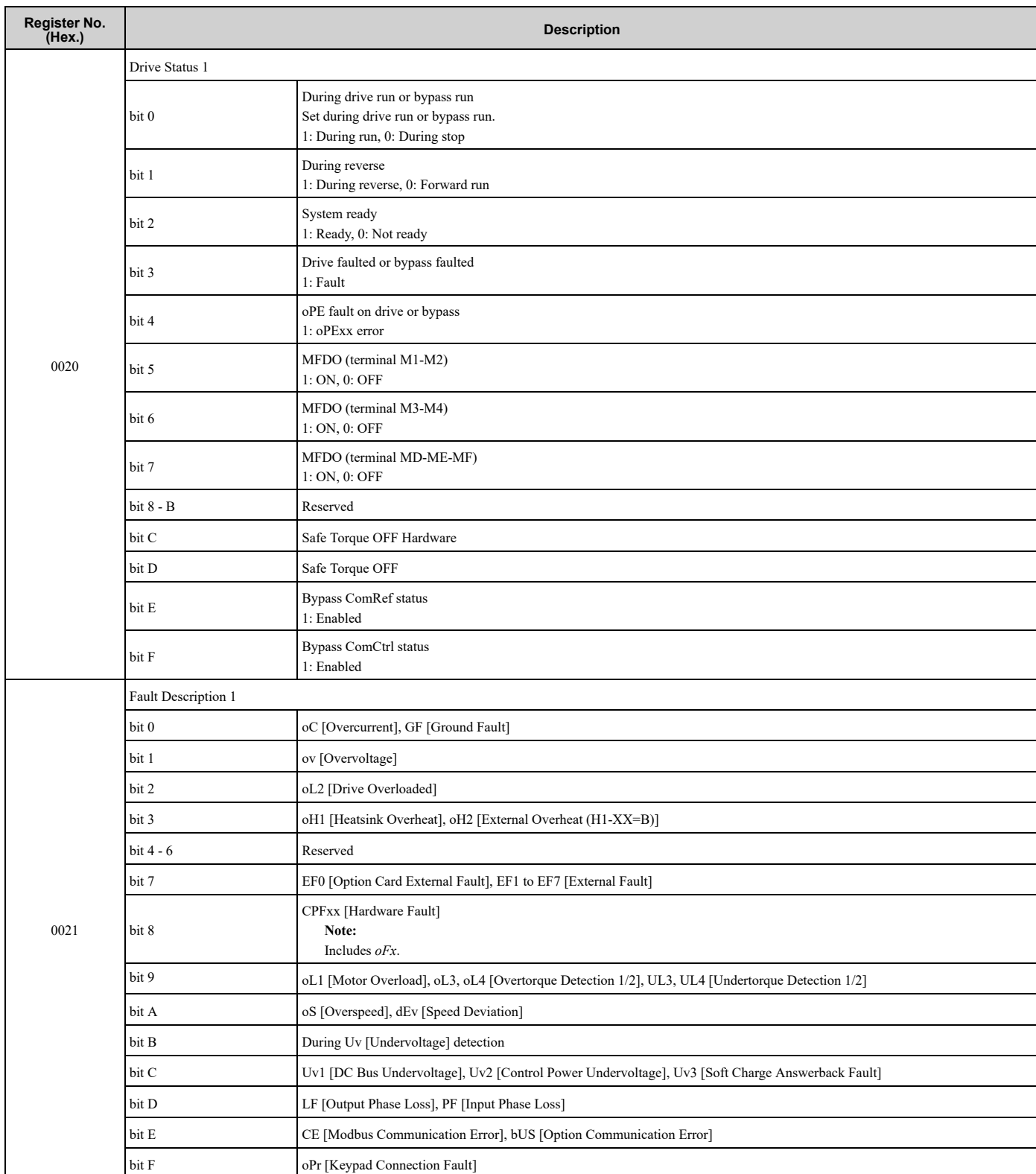

### **Table 10.31 Monitor Data for MEMOBUS/Modbus Communication**

**[10](#page-670-0)**

**YASKAWA** SIEPYAIF6B01A FP605 ENCLOSED BYPASS TECHNICAL REFERENCE **731**

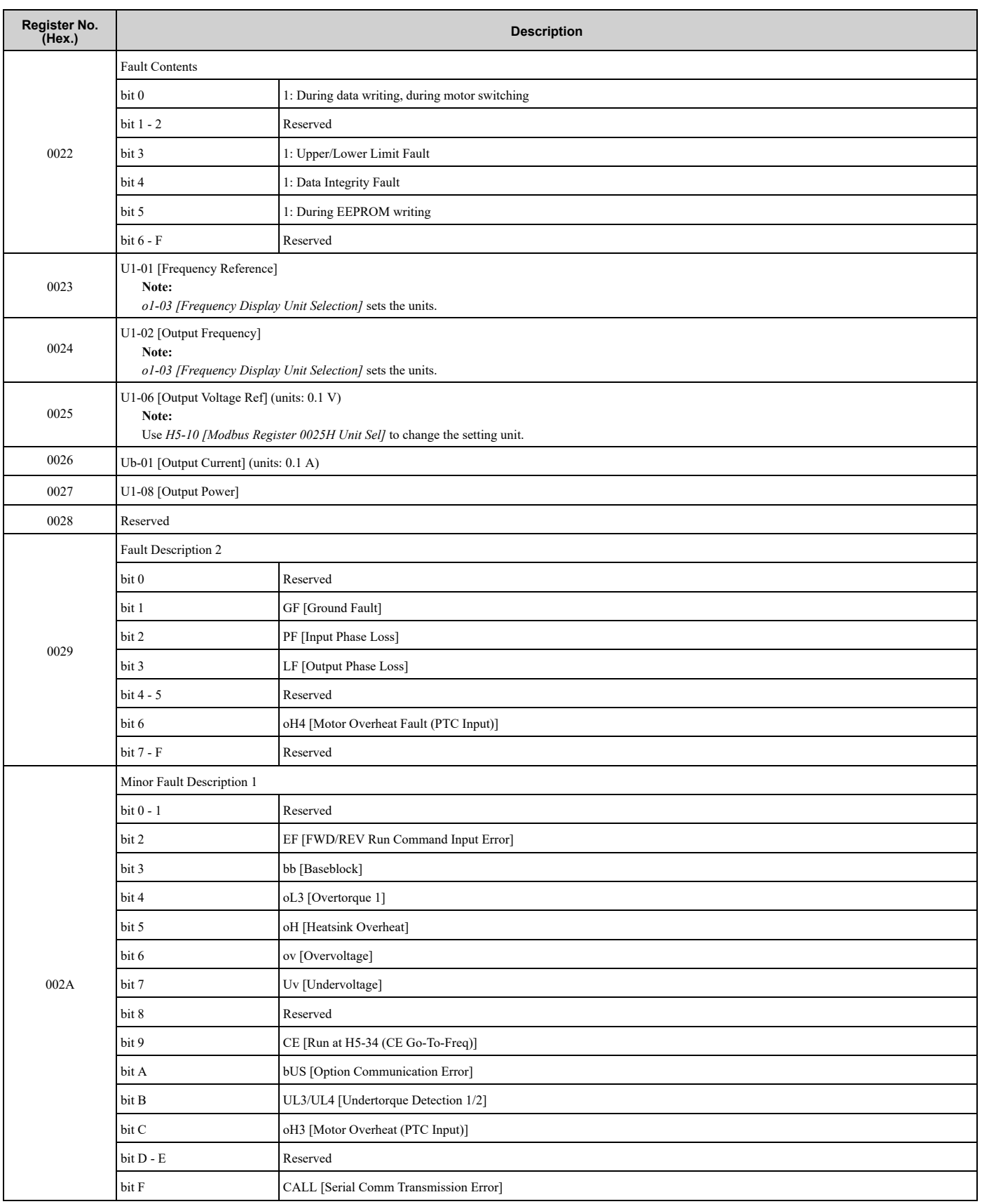

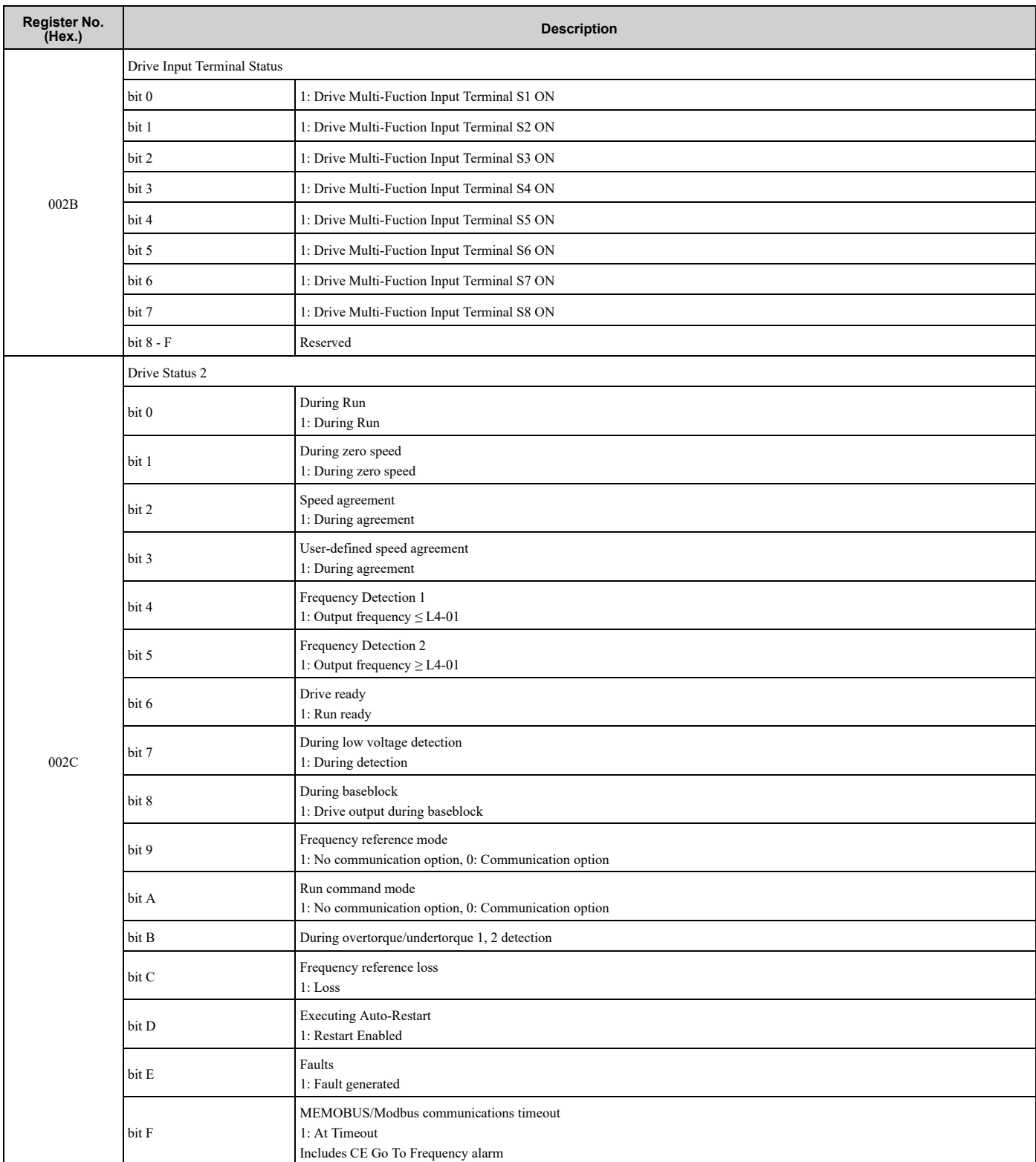

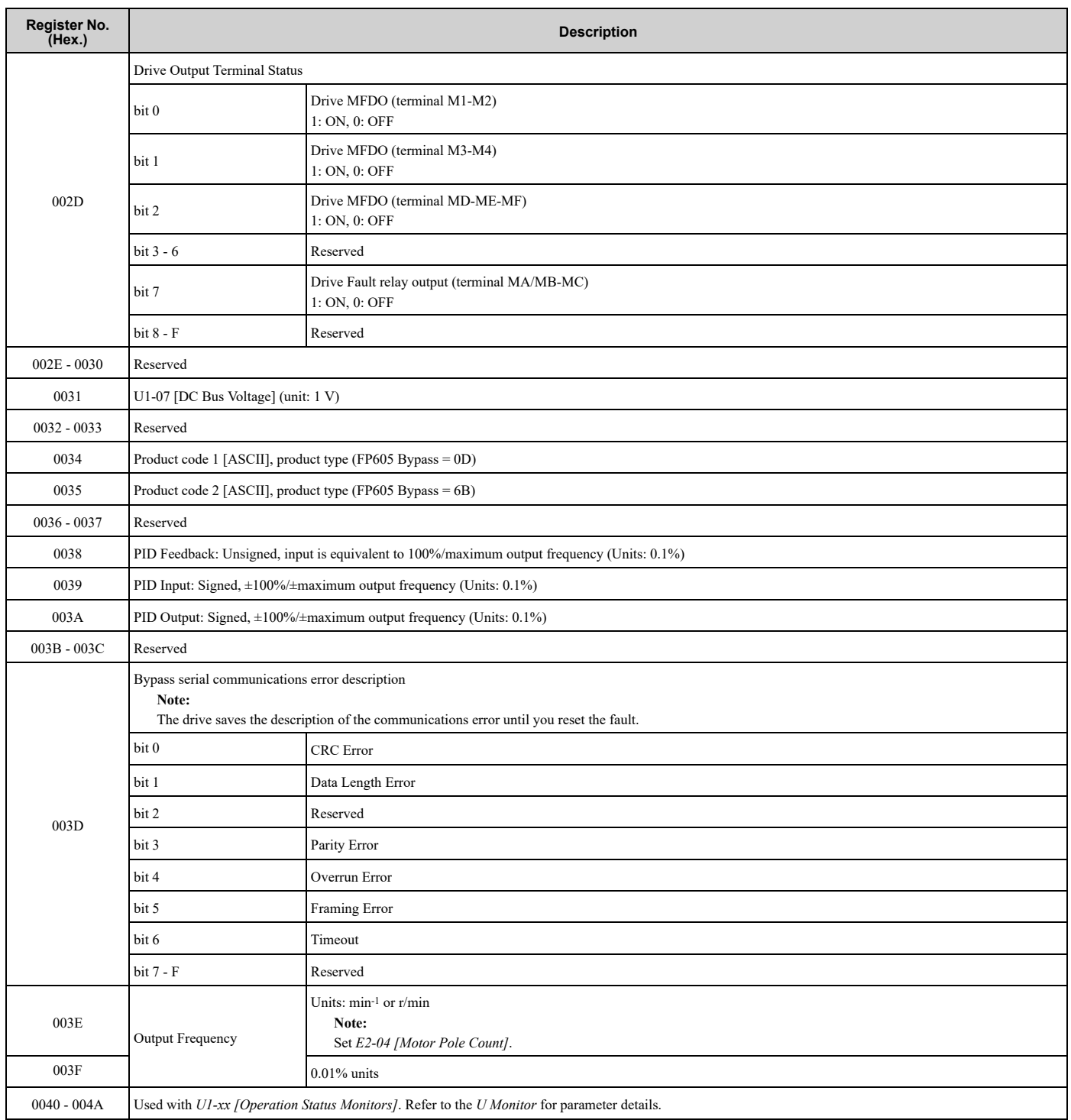

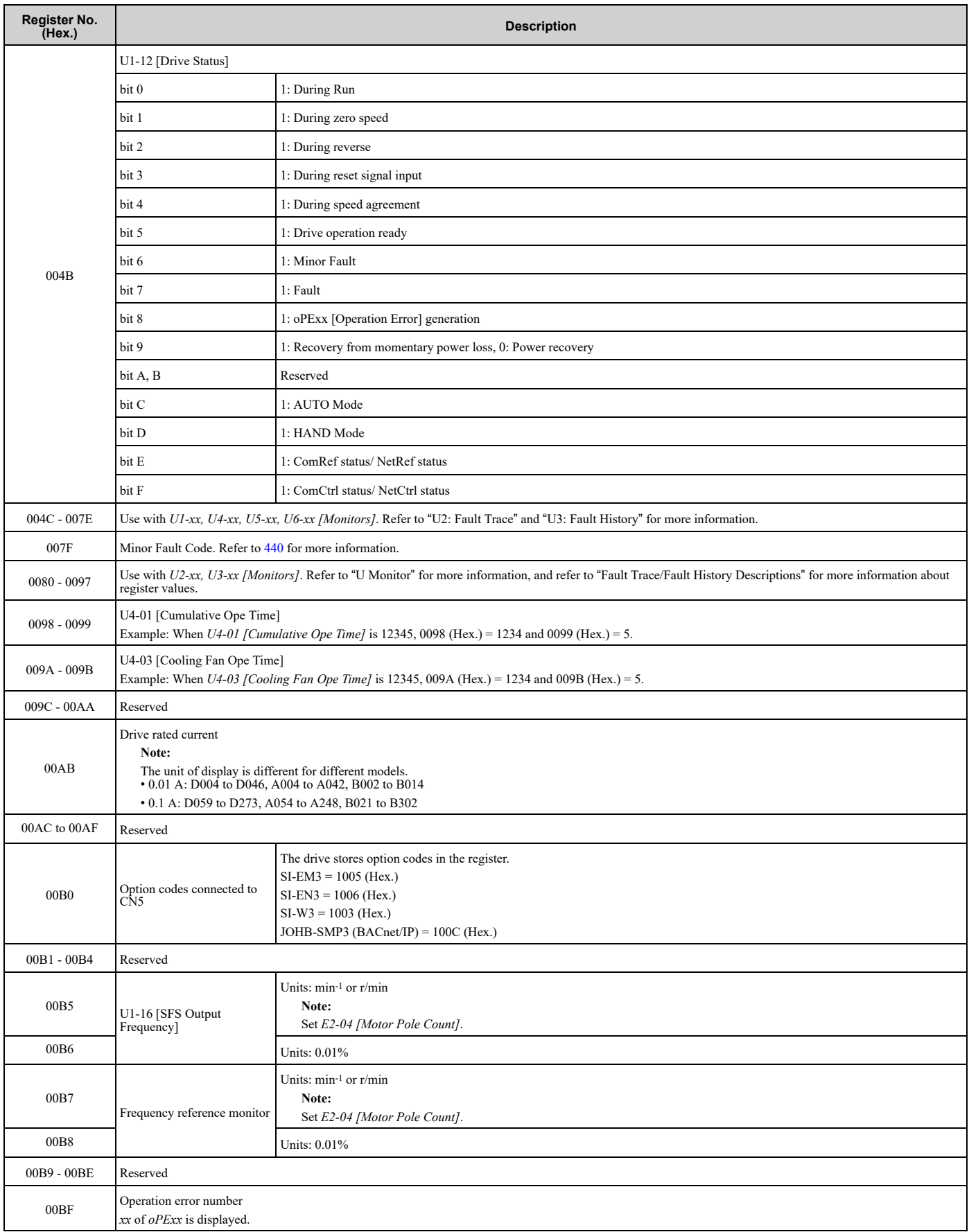

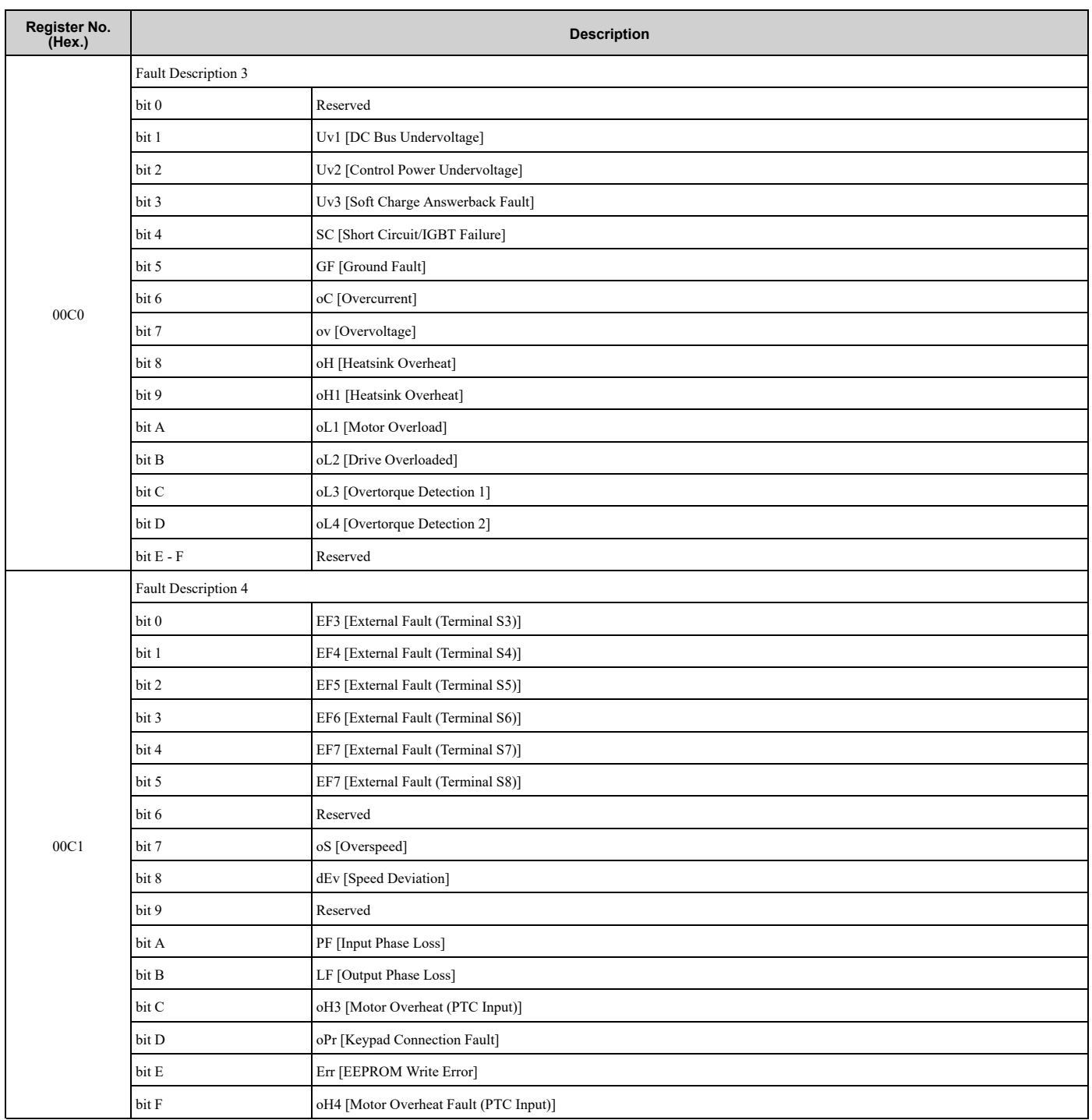

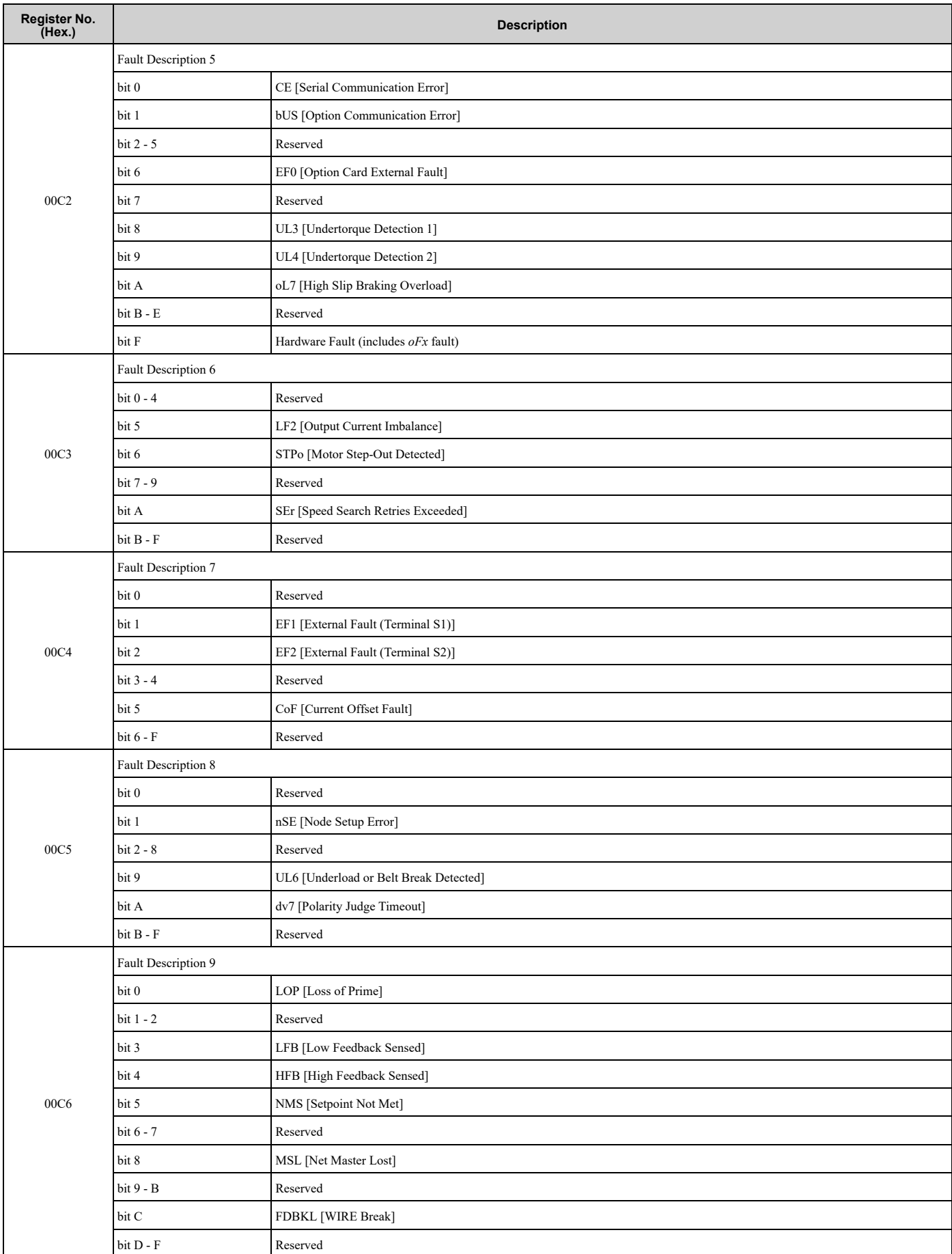

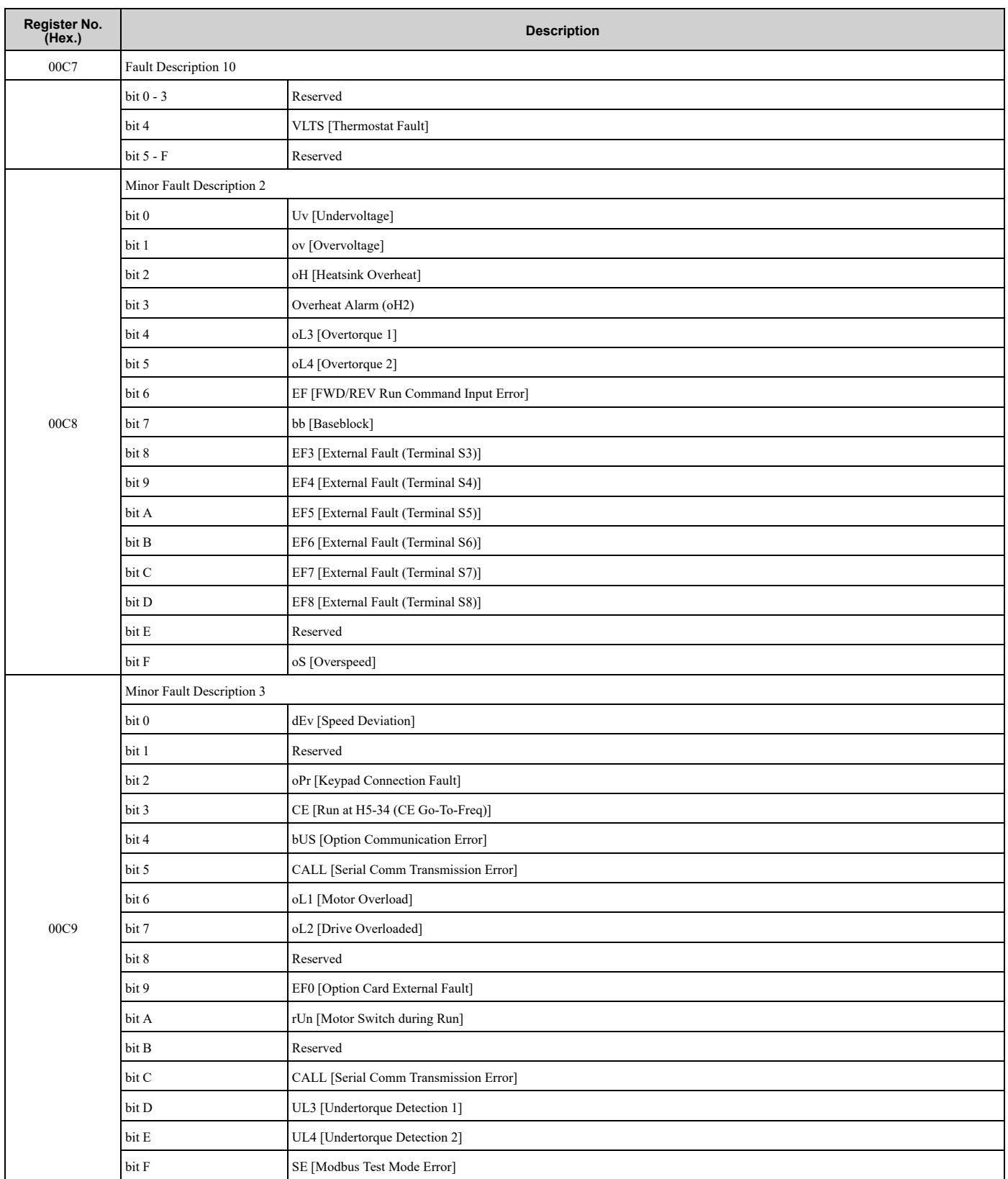

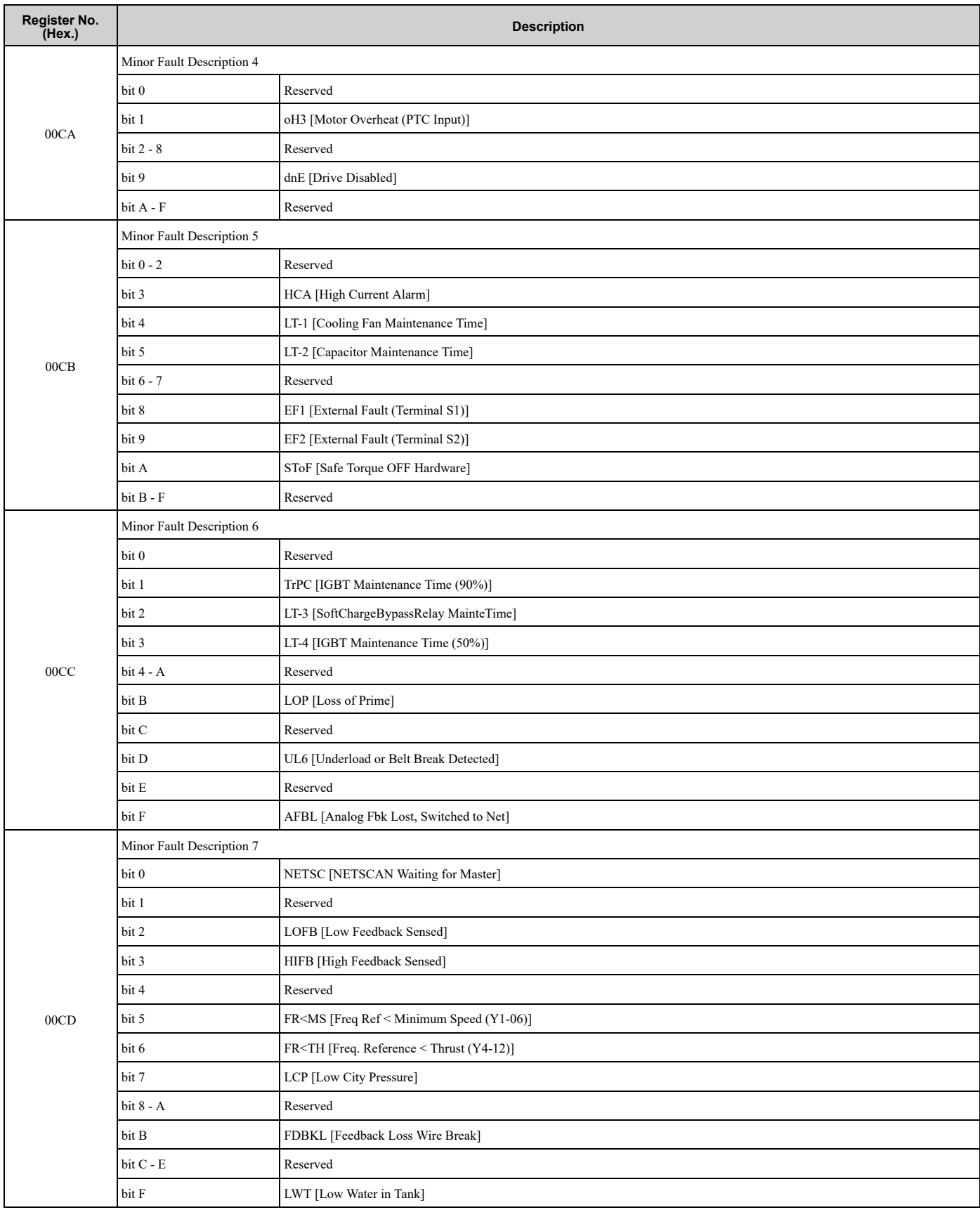

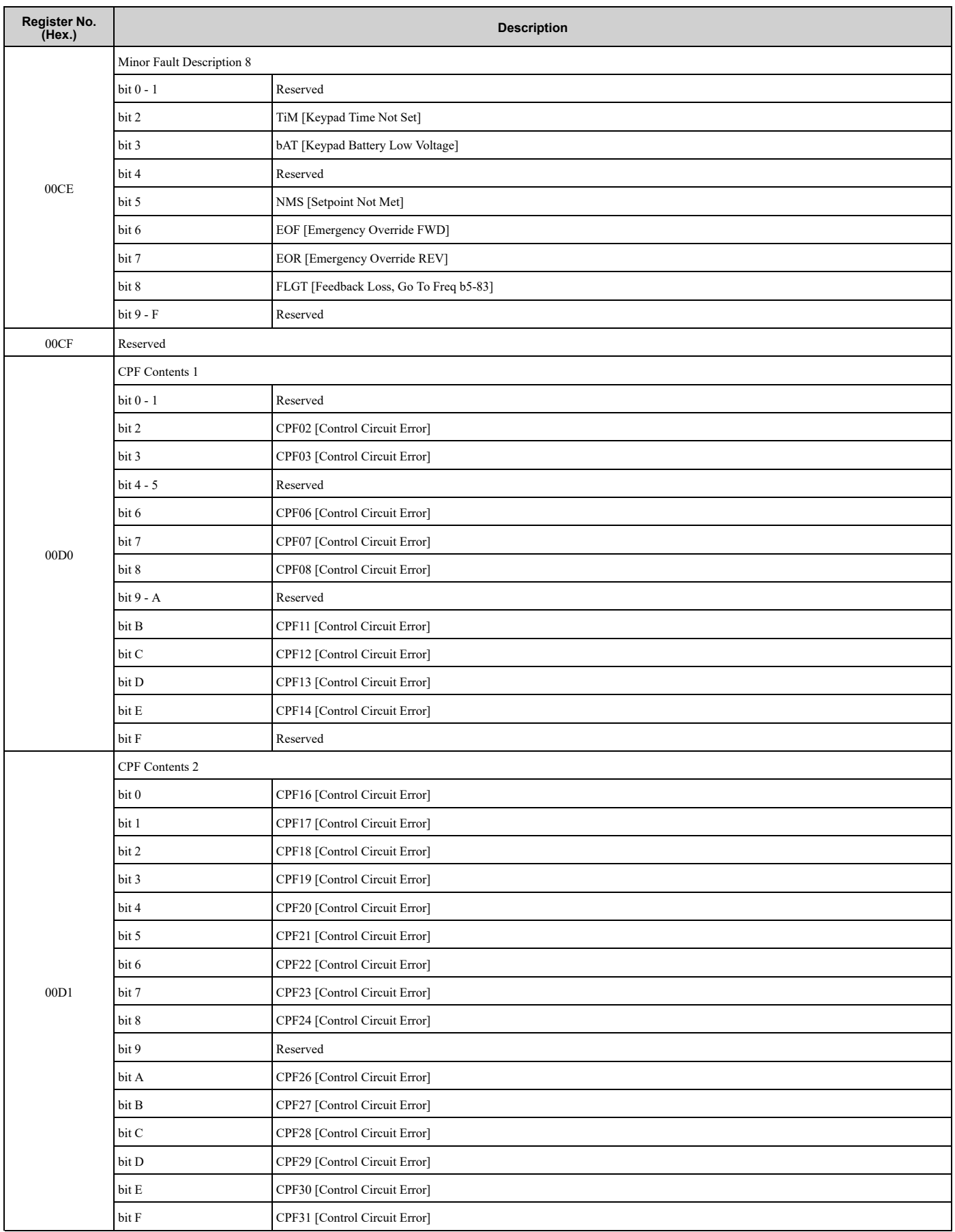

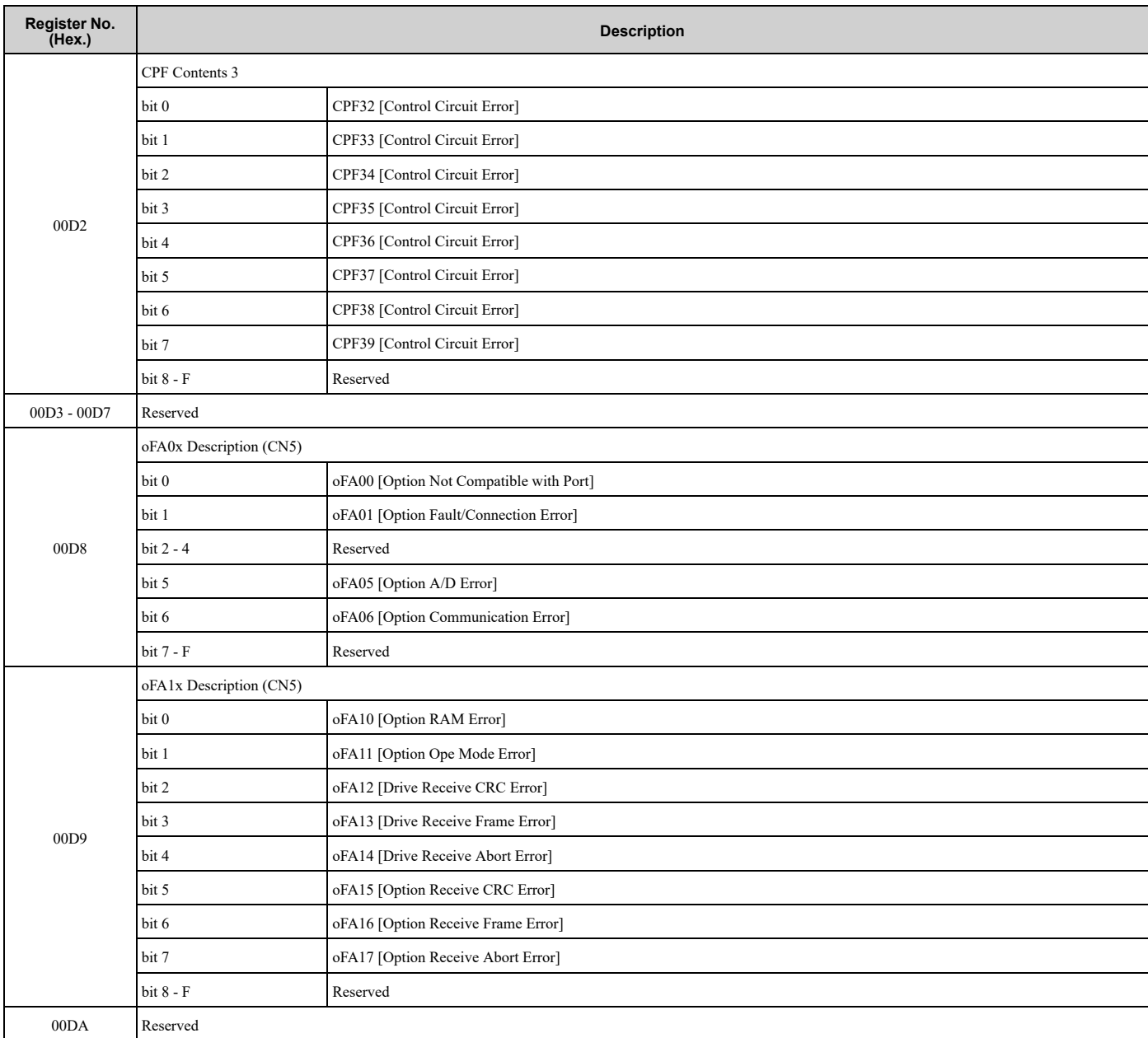

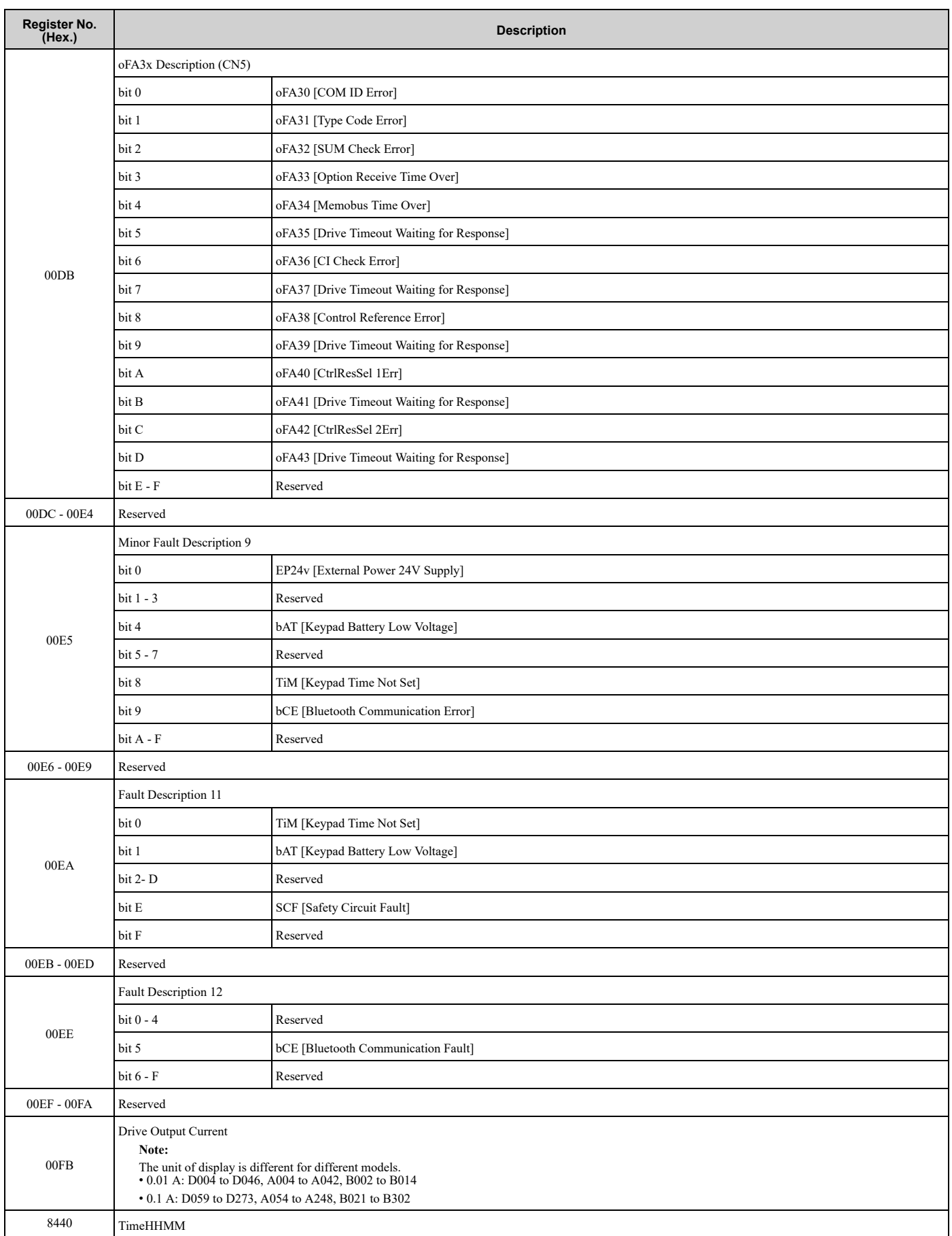

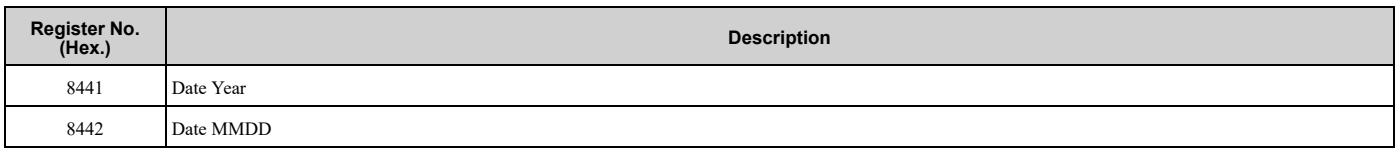

## ◆ **Error Codes**

## ■ **MEMOBUS/Modbus Communications Error Code List**

Table [10.32](#page-742-0) lists the MEMOBUS/Modbus communications error codes.

When an error occurs, remove the cause of the error and restart communications.

<span id="page-742-0"></span>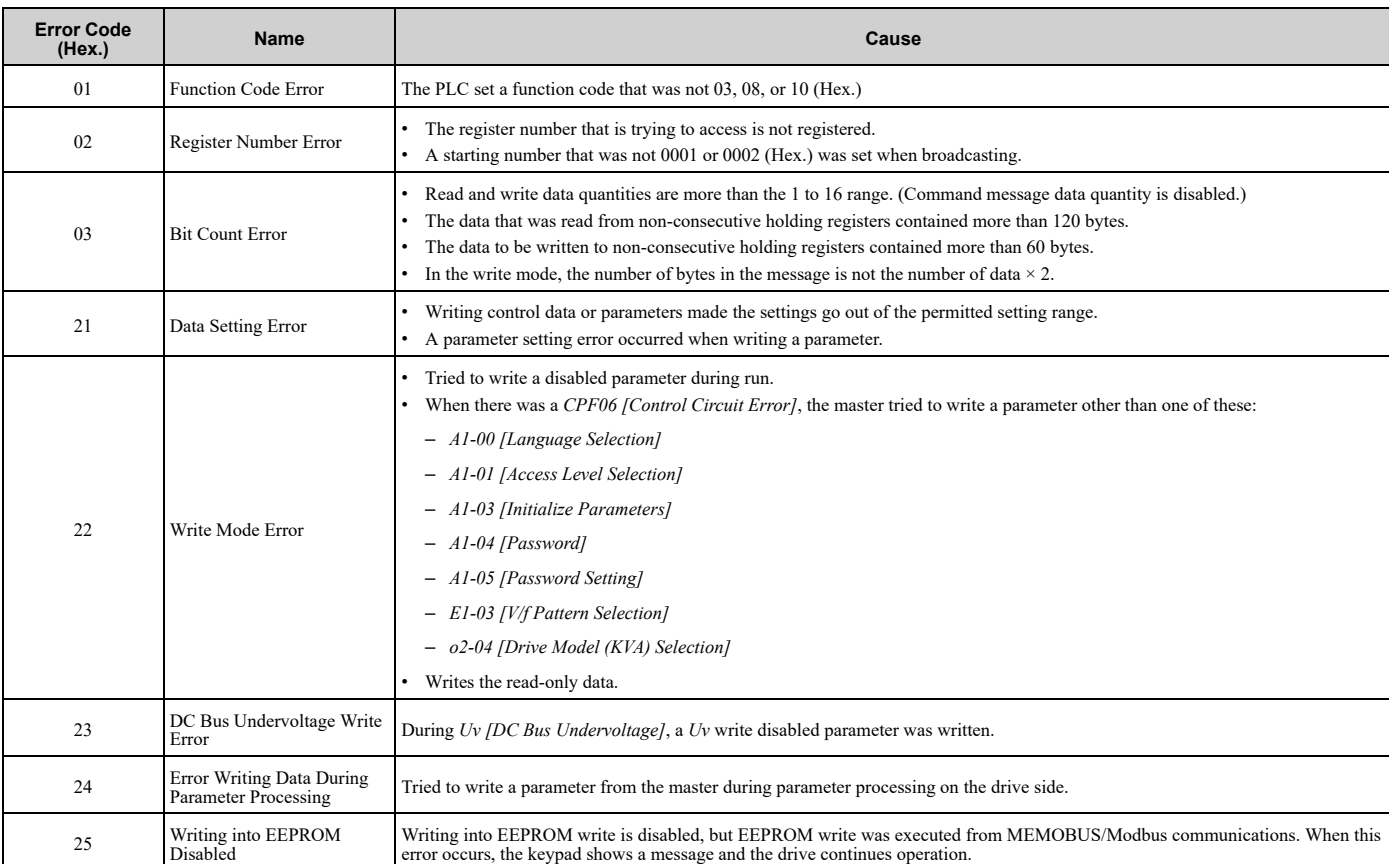

## **Table 10.32 MEMOBUS/Modbus Communications Error Codes**

## ■ **No Response from Slave**

The slave ignores the command message from the master and will not send a response message in these conditions:

- When a communications error (overrun, framing, parity, CRC-16) is detected in the command message.
- When the slave address in the command message and the slave address for the drive side do not agree (Use *H5-01 [Drive Node Address]* to set the slave address of the drive)
- When the time interval between the data of which the message is composed is longer than 24 bits
- When the data length for the command message is not accurate

**Note:**

•If the keypad shows *CALL [Serial Comm Transmission Error]*, refer to "Troubleshooting" to remove the cause of the error, and try to do communications again. If the keypad does not show *CALL*, check *U1-19 [MEMOBUS/Modbus Error Code]* for the error and error type.

•If you execute the write function code when the slave address in the command message is 00 (Hex.), all of the slaves will execute the write command, but they will not send response messages to the master.

## **Standards Compliance**

<span id="page-744-0"></span>This chapter gives information about how to make the machines and devices that use this product comply with UL standards, seismic standards, and European standards.

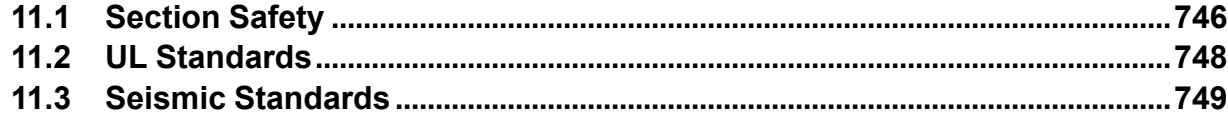

## <span id="page-745-0"></span>**11.1 Section Safety**

## **ADANGER**

## **Electrical Shock Hazard**

**Do not examine, connect, or disconnect wiring on an energized bypass. Before servicing, disconnect all power to the equipment and wait for the time specified on the warning label at a minimum. The internal capacitor stays charged after the bypass is de-energized. The charge indicator LED extinguishes when the DC bus voltage decreases below 50 VDC. When all indicators are OFF, remove the covers before measuring for dangerous voltages to make sure that the bypass is safe.**

If you do work on the bypass when it is energized, it will cause serious injury or death from electrical shock.

## **WARNING**

## **Electrical Shock Hazard**

## **Do not operate the bypass when covers are missing. Replace covers and shields before you operate the bypass. Use the bypass only as specified by the instructions.**

Some figures in this section include bypasses without covers or safety shields to more clearly show the inside of the bypass. If covers or safety shields are missing from the bypass, it can cause serious injury or death.

## **Always ground the motor-side grounding terminal.**

If you do not ground the equipment correctly, it can cause serious injury or death if you touch the motor case.

## **Do not remove covers or touch circuit boards while the bypass is energized.**

If you touch the internal components of an energized bypass, it can cause serious injury or death.

## **Only let approved personnel install, wire, maintain, examine, replace parts, and repair the bypass.**

If personnel are not approved, it can cause serious injury or death.

## **Do not wear loose clothing or jewelry when you do work on the bypass. Tighten loose clothing and remove all metal objects, for example watches or rings.**

Loose clothing can catch on the bypass and jewelry can conduct electricity and cause serious injury or death.

## **Do not modify the bypass body, drive body, bypass circuitry, or drive circuitry.**

Modifications to bypass and drive body and circuitry can cause serious injury or death, will cause damage to the bypass and drive, and will void the warranty. Yaskawa is not responsible for modifications of the product made by the user.

## **Fire Hazard**

## **Tighten all terminal screws to the correct tightening torque.**

Connections that are too loose or too tight can cause incorrect operation and damage to the bypass. Incorrect connections can also cause death or serious injury from fire.

## **Tighten screws at an angle in the specified range shown in this manual.**

If you tighten the screws at an angle not in the specified range, you can have loose connections that can cause damage to the terminal block or start a fire and cause serious injury or death.

## **Damage to Equipment**

## Do not apply incorrect voltage to the main circuit of the bypass. Operate the bypass in the specified **range of the input voltage on the nameplate.**

Voltages that are higher than the permitted nameplate tolerance can cause damage to the bypass.

## **Fire Hazard**

**Do not put flammable or combustible materials on top of the bypass and do not install the bypass near flammable or combustible materials. Attach the bypass to metal or other noncombustible material.**

Flammable and combustible materials can start a fire and cause serious injury or death.

## **AWARNING**

## **Crush Hazard**

**Wear eye protection when you do work on the bypass.**

If you do not use correct safety equipment, it can cause serious injury or death.

## **Electrical Shock Hazard**

**After the bypass blows a fuse or trips a GFCI, do not immediately energize the bypass or operate peripheral devices. Wait for the time specified on the warning label at a minimum and make sure** that all indicators are OFF. Then check the wiring and peripheral device ratings to find the cause of **the problem. If you do not know the cause of the problem, contact Yaskawa before you energize the bypass or peripheral devices.**

If you do not fix the problem before you operate the bypass or peripheral devices, it can cause serious injury or death.

## **NOTICE**

## **Damage to Equipment**

**When you touch the bypass, drive, and circuit boards, make sure that you observe correct electrostatic discharge (ESD) procedures.**

If you do not follow procedures, it can cause ESD damage to the drive and bypass circuitry.

**Do not break the electrical connection between the bypass and the motor when the bypass is outputting voltage.**

Incorrect equipment sequencing can cause damage to the bypass.

**Make sure that all connections are correct after you install the bypass and connect peripheral devices.**

Incorrect connections can cause damage to the bypass.

#### **Note:**

Do not use unshielded cable for control wiring. Use shielded, twisted-pair wires and ground the shield to the ground terminal of the bypass. Unshielded wire can cause electrical interference and unsatisfactory system performance.

## <span id="page-747-0"></span>**11.2 UL Standards**

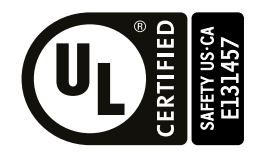

**Figure 11.1 UL/cUL Mark**

The UL/cUL Mark identifies that this product conforms to rigid safety standards. This mark appears on products in the United States and Canada. It shows UL approval, which identifies that the product complies with safety standards after careful inspection and assessment. You must use UL Listed or UL Recognized parts for all primary components that are built into electrical equipment that has UL approval.

This product has been tested in accordance with UL standard UL508A, and has been verified to be in compliance with UL standards.

Machines and devices integrated with this product must satisfy the following conditions for compliance with UL standards.

## ◆ **Area of Use**

Install this product in a location with Overvoltage Category III and pollution degree 2 or less.

## ■ **Ambient Temperature Setting**

Maintain the ambient temperature within the following ranges according to the enclosure type.

- IP20/UL Type 1: -10  $^{\circ}$ C to +40  $^{\circ}$ C (14  $^{\circ}$ F to 104  $^{\circ}$ F)
- IP55/UL Type 12: -10 °C to +40 °C (14 °F to 104 °F)

## <span id="page-748-0"></span>**11.3 Seismic Standards**

Yaskawa bypasses that have the certification label in [Figure](#page-748-1) 11.2 are capable of structurally and operationally withstanding the seismic response criteria as defined in the International Building Code (IBC), ASCE7, and California Department of Health Care Access and Information (HCAI).

The models in this section were tested in compliance with AC-156 to meet the IBC seismic certification as shown on the certification labels.

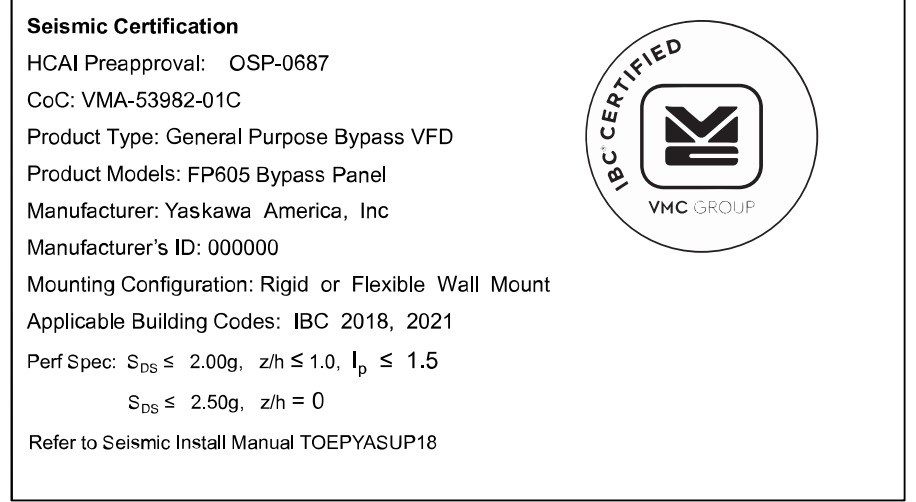

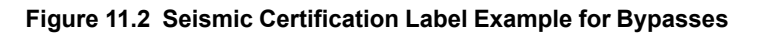

## <span id="page-748-1"></span>◆ **IBC/HCAI Seismic Mounting Requirements for FP605 Bypass**

Use the attachment hardware in [Table](#page-748-2) 11.1 to [Table](#page-749-0) 11.3 depending on your enclosure type to install your bypass to meet the IBC/HCAI seismic mounting requirements. Some models require the use of two #8-32 screws, at least 3/8" long, to secure the door.

## ■ **IP20/UL Type 1 Enclosures**

### **Table 11.1 IP20/UL Type 1 Enclosed Bypass Attachment Methods and Hardware Specifications**

<span id="page-748-2"></span>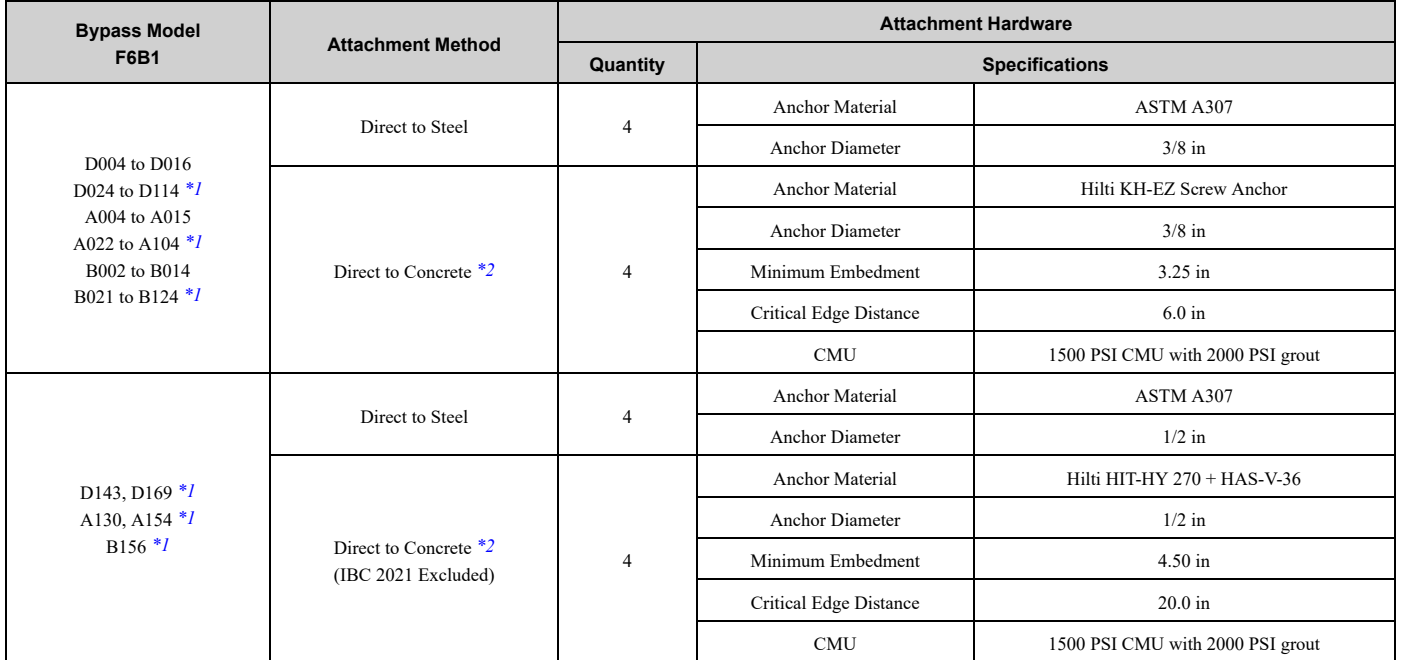

<span id="page-748-3"></span>\*1 These models also require the use of two #8-32 seismic door securing screws.

<span id="page-749-1"></span>\*2 Refer to *Concrete Masonry [Attachment](#page-750-0) Detail on page 751* for Direct to Concrete installations.

## ■ **IP55/UL Type 12 Enclosures**

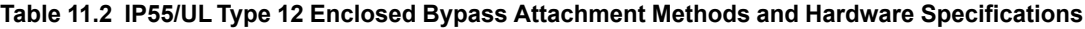

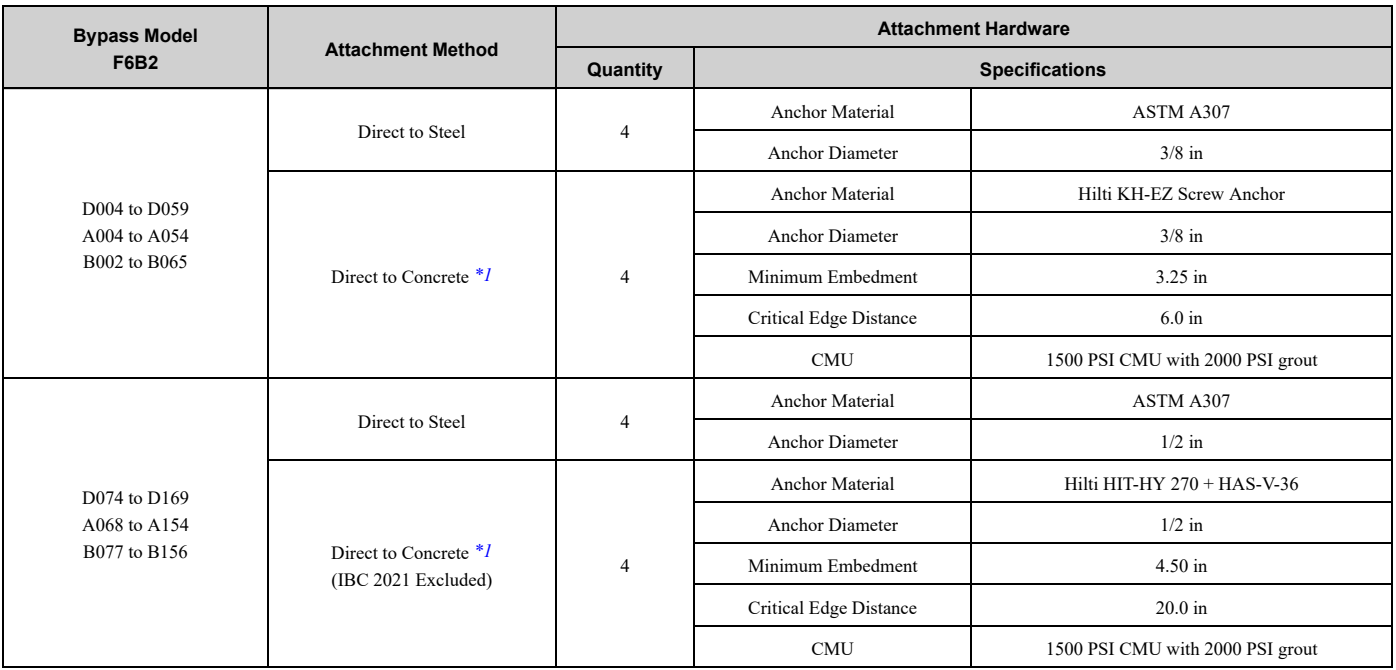

<span id="page-749-2"></span>\*1 Refer to *Concrete Masonry [Attachment](#page-750-0) Detail on page 751* for Direct to Concrete installations.

## ■ **UL Type 3R Enclosures**

#### **Table 11.3 UL Type 3R Enclosed Bypass Attachment Methods and Hardware Specifications**

<span id="page-749-0"></span>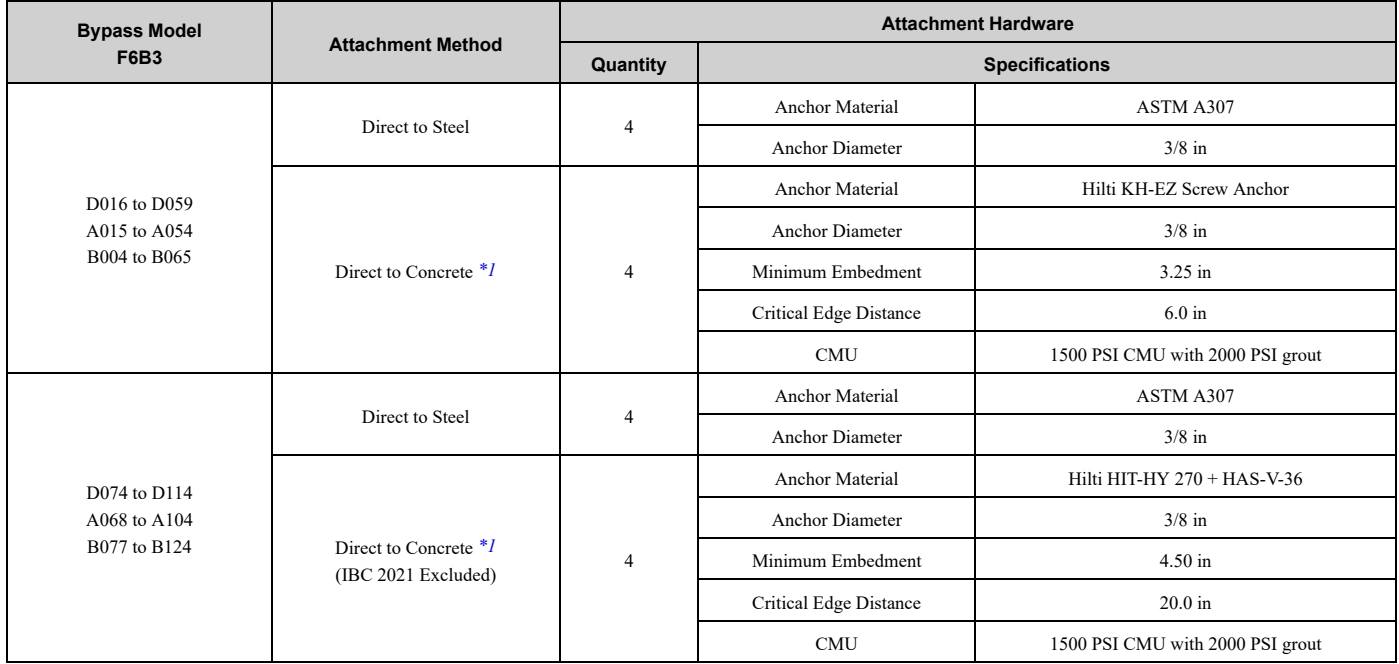

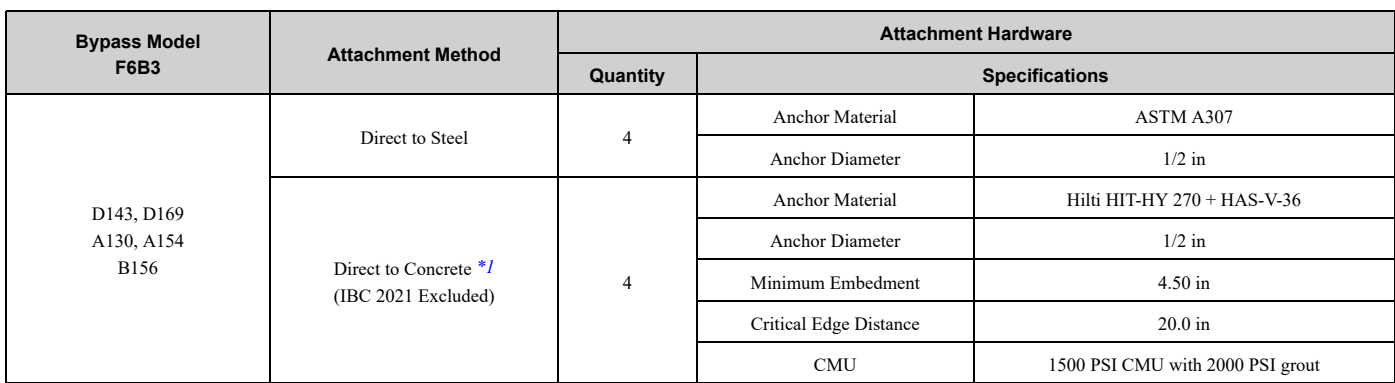

<span id="page-750-1"></span>\*1 Refer to *Concrete Masonry [Attachment](#page-750-0) Detail on page 751* for Direct to Concrete installations.

## <span id="page-750-0"></span>■ **Concrete Masonry Attachment Detail**

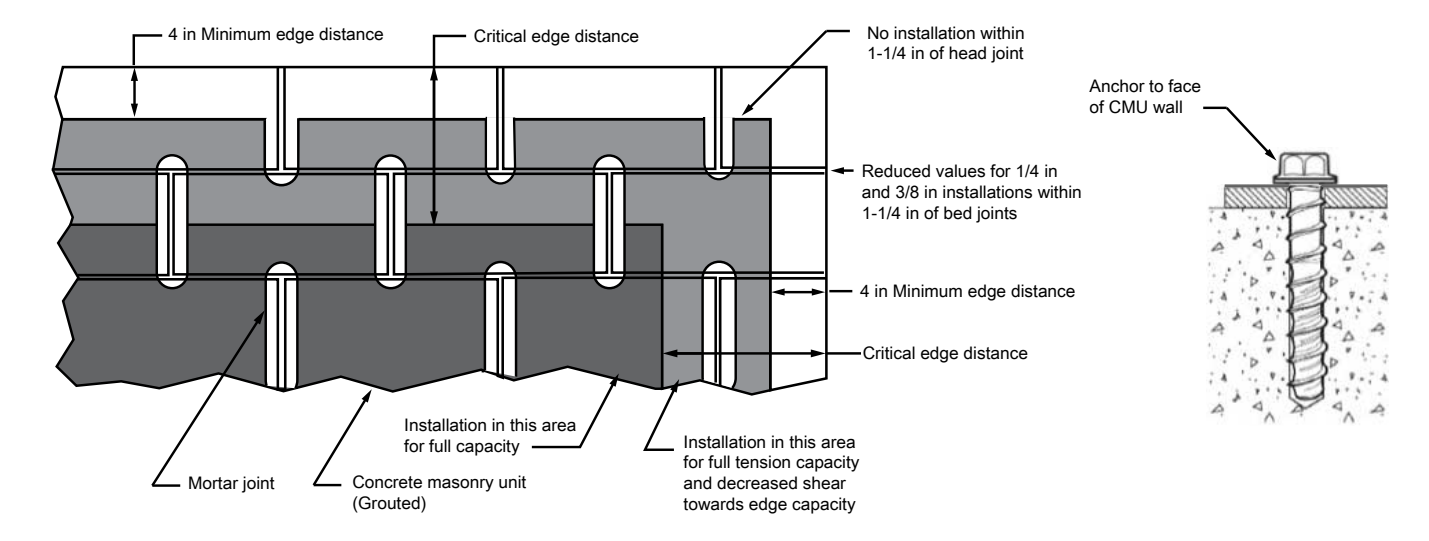

**Note:**

Anchorage Installation is restricted to shaded areas as per ESR 3056.

# **Disposal**

<span id="page-752-0"></span>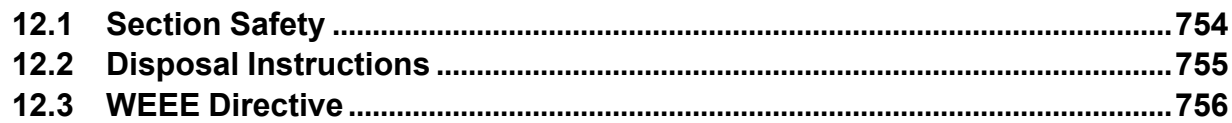

## <span id="page-753-0"></span>**12.1 Section Safety**

## **AWARNING**

## **Electrical Shock Hazard**

**De-energize the bypass and wait 5 minutes minimum until the Charge LED turns off. Remove the front cover and terminal cover to do work on wiring, circuit boards, and other parts. Use terminals for their correct function only.**

Incorrect wiring, incorrect ground connections, and incorrect repair of protective covers can cause death or serious injury.

**Only let approved personnel install, wire, maintain, examine, replace parts, and repair the bypass.** If personnel are not approved, it can cause serious injury or death.

**Do not wear loose clothing or jewelry when you do work on the bypass. Tighten loose clothing and remove all metal objects, for example watches or rings.**

Loose clothing can catch on the bypass and jewelry can conduct electricity and cause serious injury or death.

## **Fire Hazard**

**Handle keypad batteries properly. Do not charge the battery or disassemble the keypad.**

If the battery explodes, it can cause a fire.

**Do not disassemble batteries. Do not expose batteries to heat or fire.**

If the battery explodes, it can cause a fire.

## **Crush Hazard**

## **Wear eye protection when you do work on the bypass.**

If you do not use correct safety equipment, it can cause serious injury or death.

## **Only approved personnel can operate a crane or hoist to move the bypass.**

If unapproved personnel operate a crane or hoist, it can cause serious injury or death from falling equipment.

## **Use a crane or hoist to move large bypasses when necessary.**

If you try to move a large bypass without a crane or hoist, it can cause serious injury or death.

## **ACAUTION**

## **Crush Hazard**

## **Tighten terminal cover screws and hold the case safely when you move the bypass.**

If the bypass or covers fall, it can cause moderate injury.

## **NOTICE**

## **Damage to Equipment**

**The keypad battery stays in use after you de-energize the bypass. When you will keep the bypass de-energized for long periods of time, remove the battery from the keypad. When the expected life of the battery is complete, replace the battery immediately.**

A dead battery in the keypad can leak and cause damage to the keypad and bypass.

## <span id="page-754-0"></span>**12.2 Disposal Instructions**

Correctly discard the drive, packing material, battery, and microSD card as specified by regional, local, and municipal laws and regulations for this product. (Example: European Waste 16 02 14)

#### **Note:**

- •Remove the battery and microSD card from the keypad before you discard the drive.
- •You cannot recycle the battery. Discard used batteries as specified by the battery manufacturer.
- •Customers are responsible for microSD card data protection. PC functions that format and delete the data may not be sufficient to fully erase the microSD card data.

Yaskawa recommends that customers physically destroy the microSD card in a shredder or use data wipe software to fully erase the card.

## <span id="page-755-0"></span>**12.3 WEEE Directive**

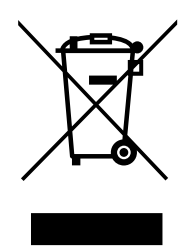

The wheelie bin symbol on this product, its manual, or its packaging identifies that you must recycle it at the end of its product life.

You must discard the product at an applicable collection point for electrical and electronic equipment (EEE). Do not discard the product with usual waste.
# **Index**

### $\overline{\mathbf{A}}$

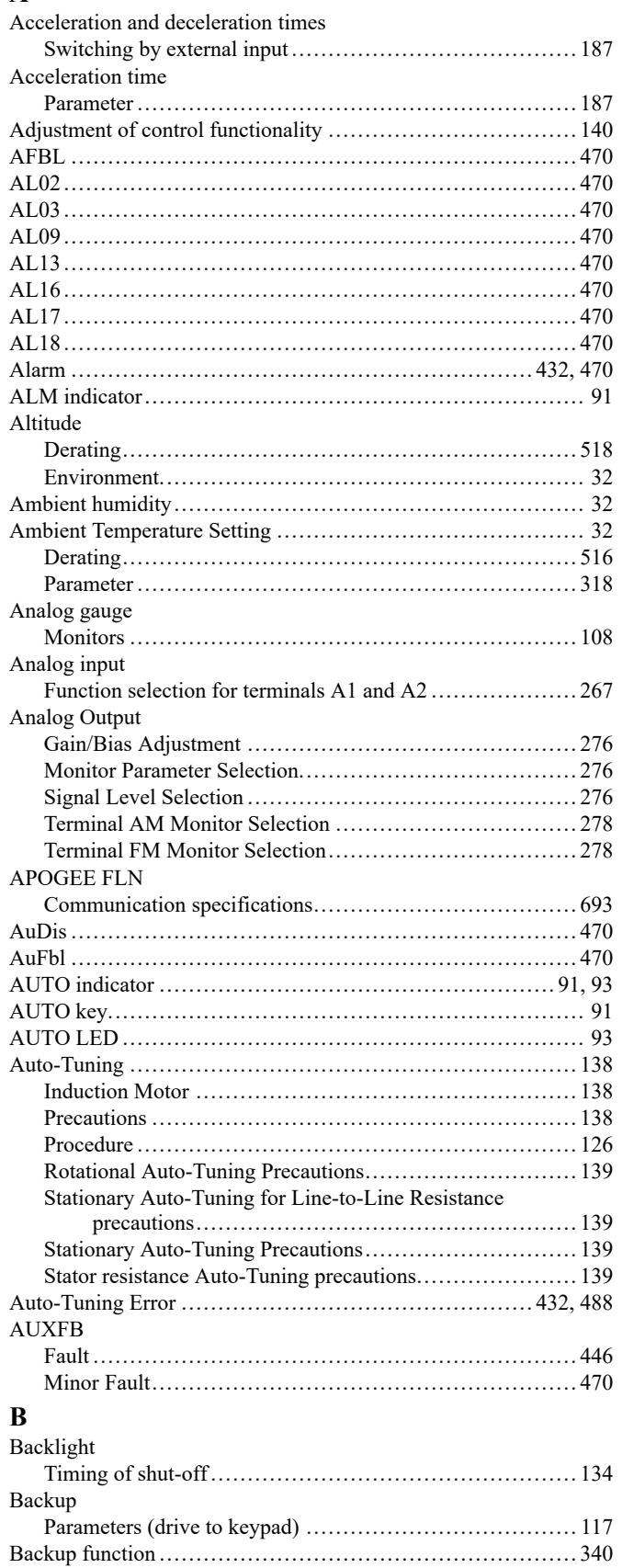

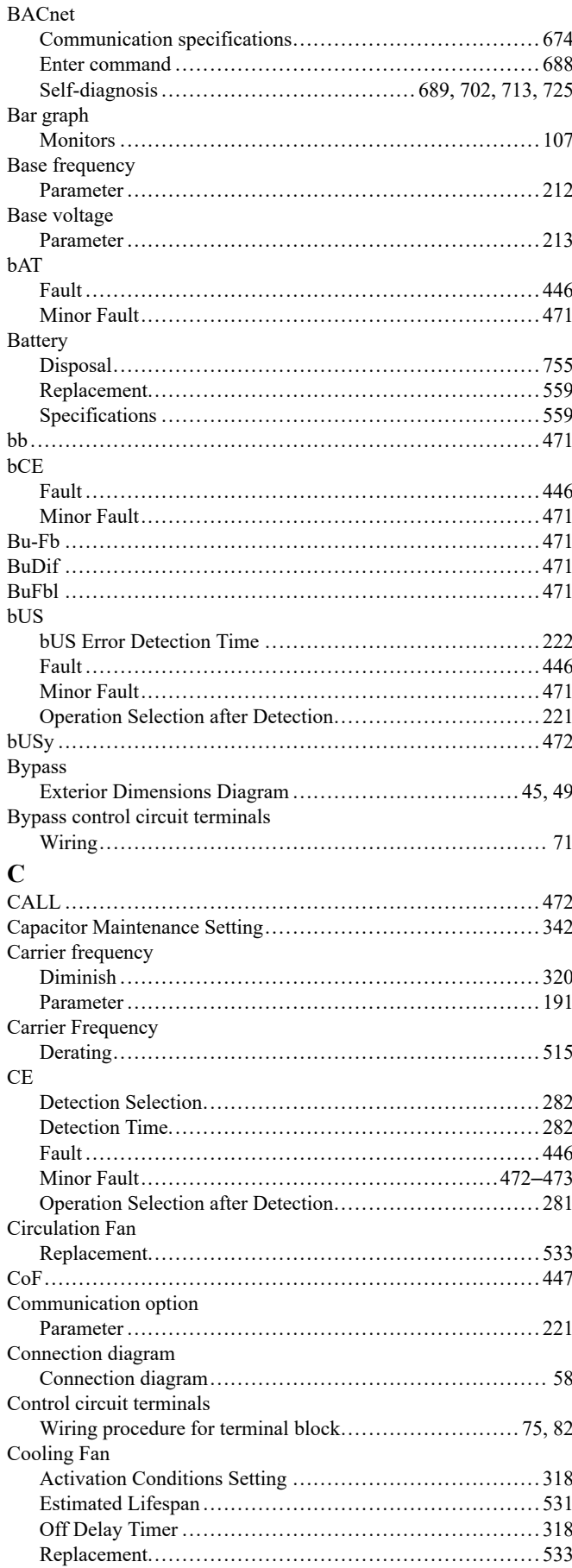

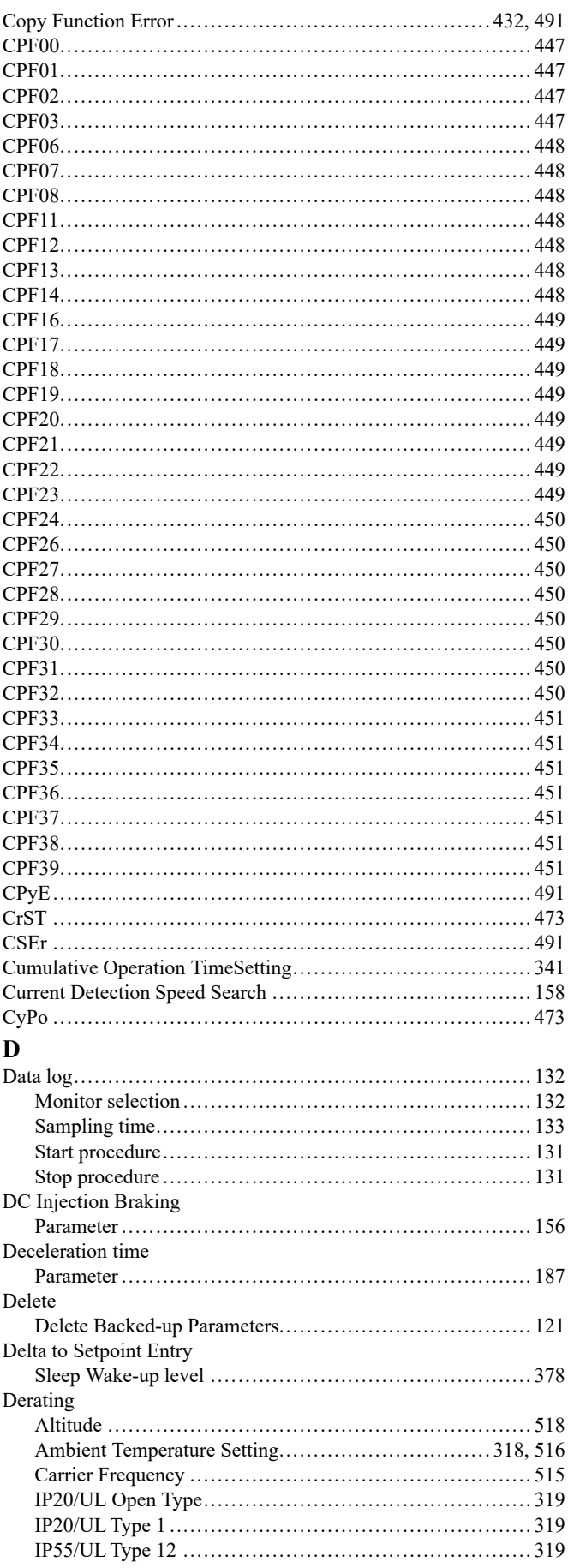

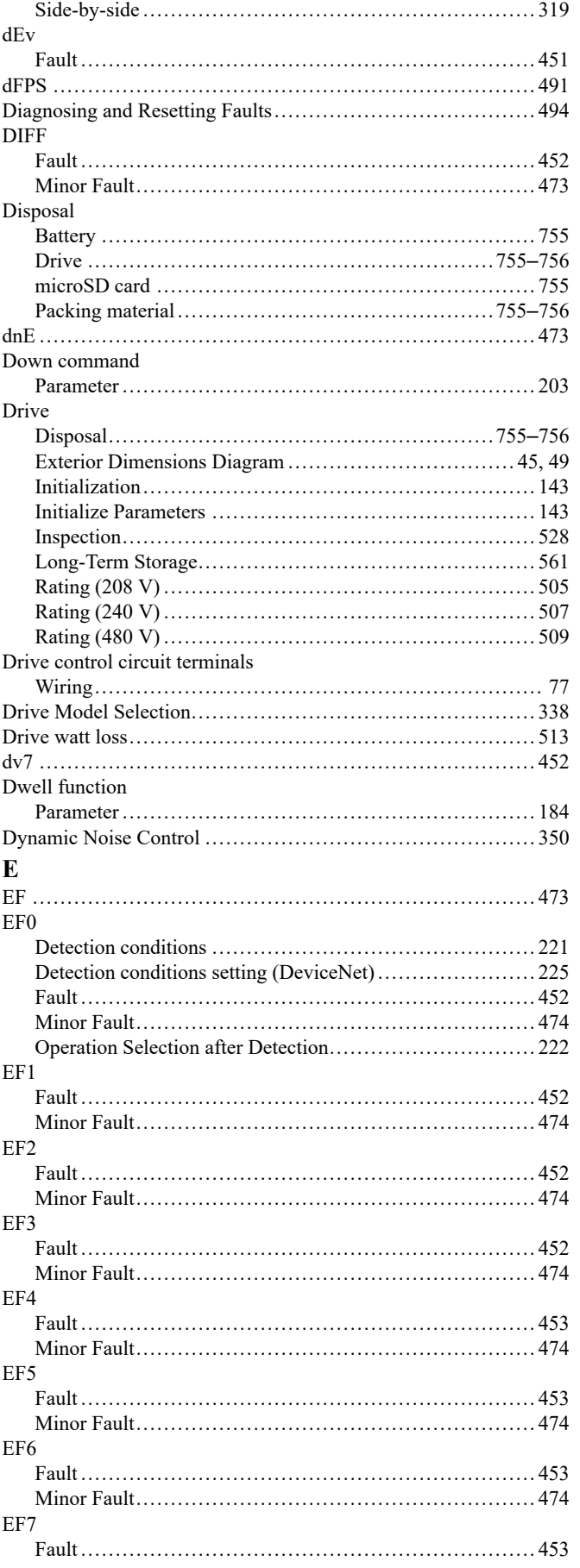

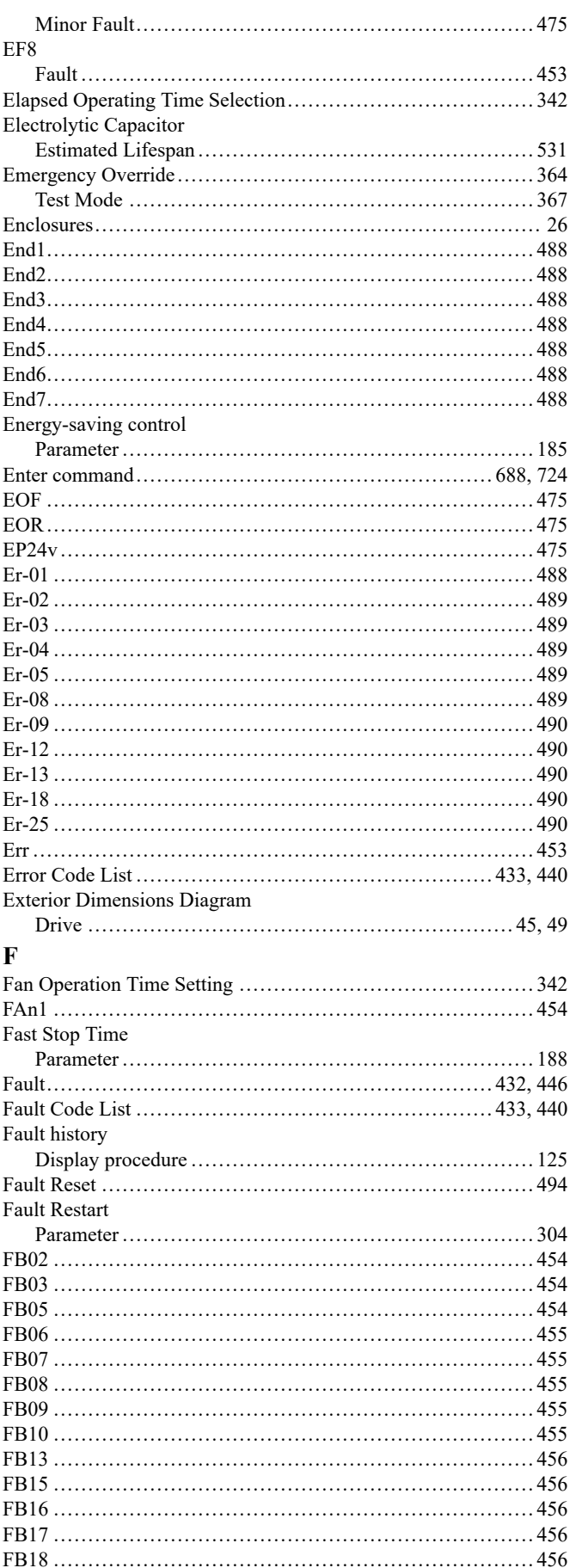

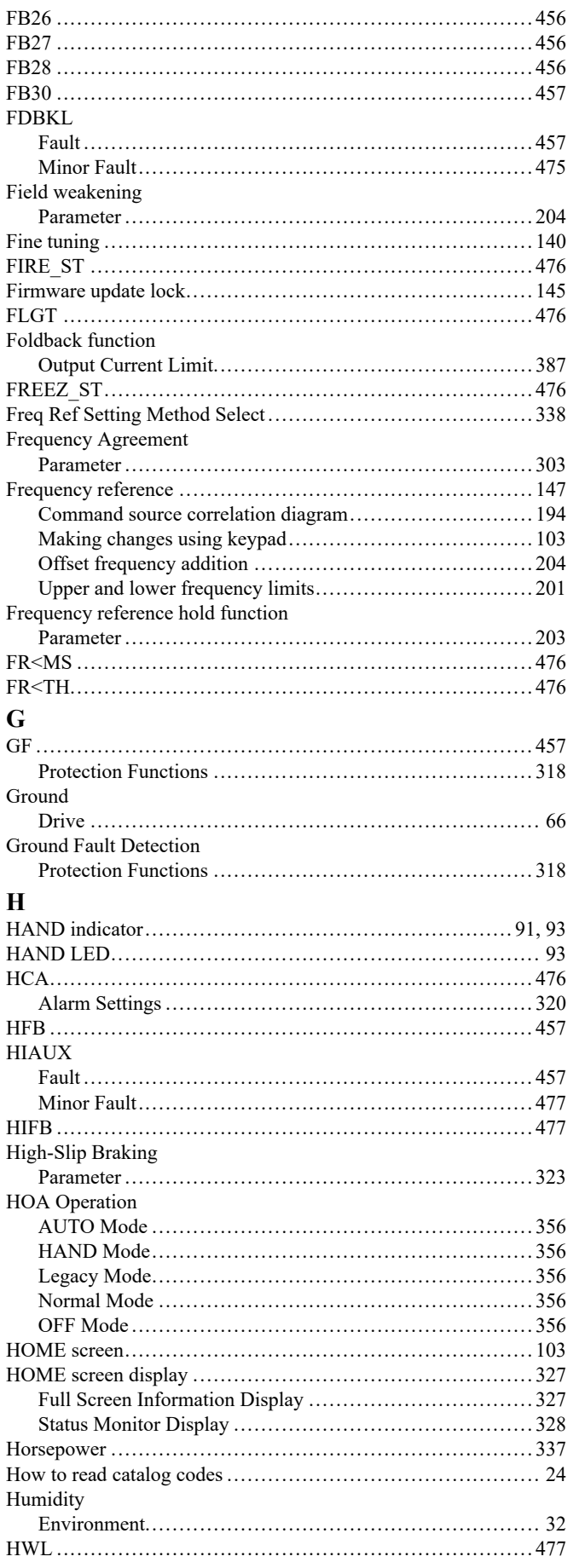

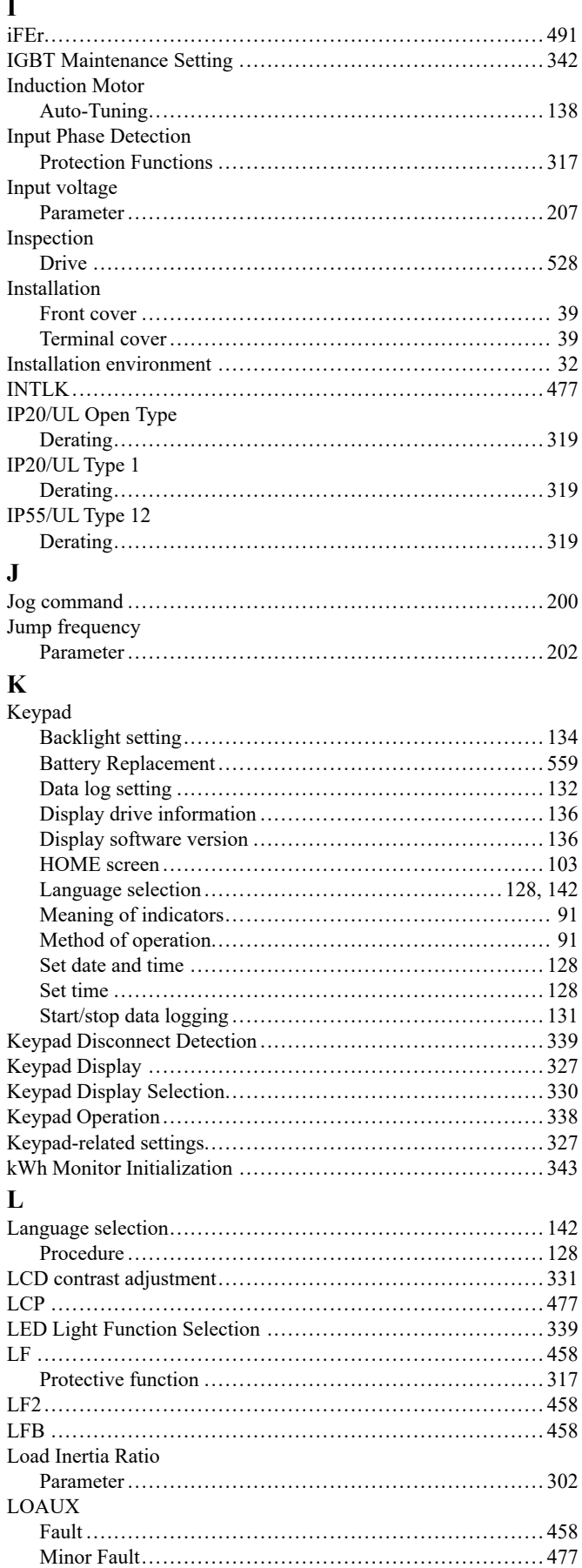

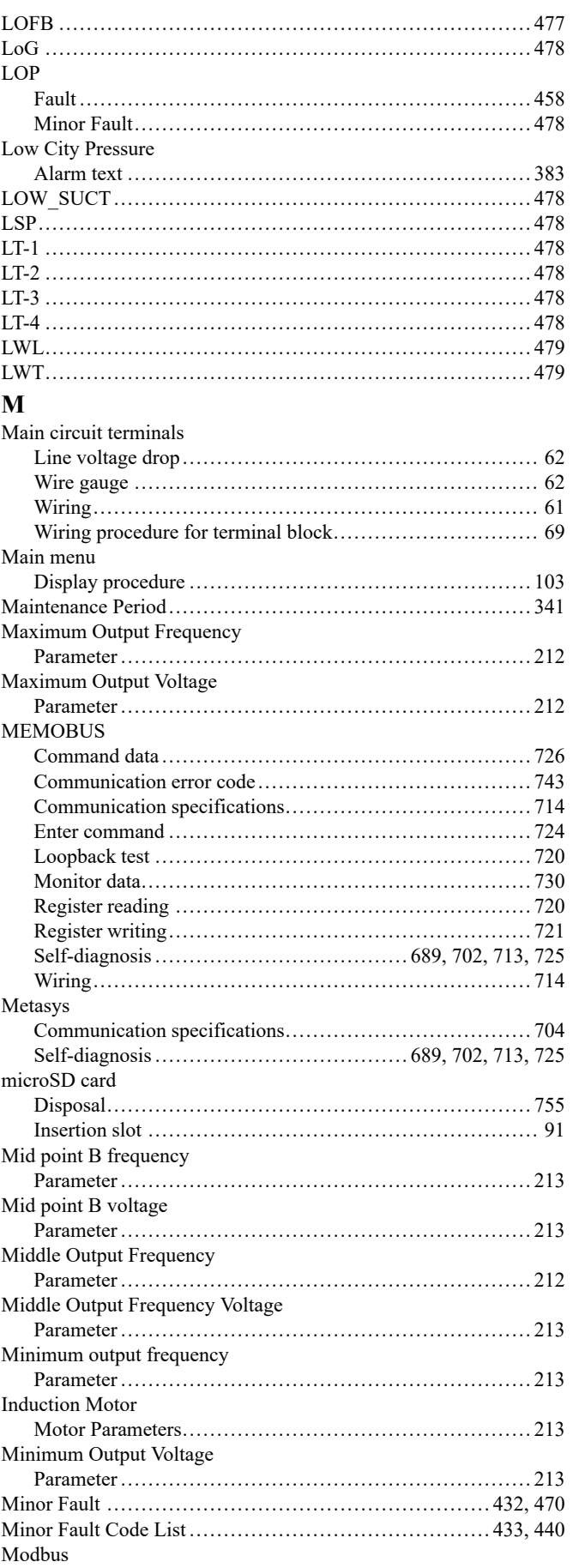

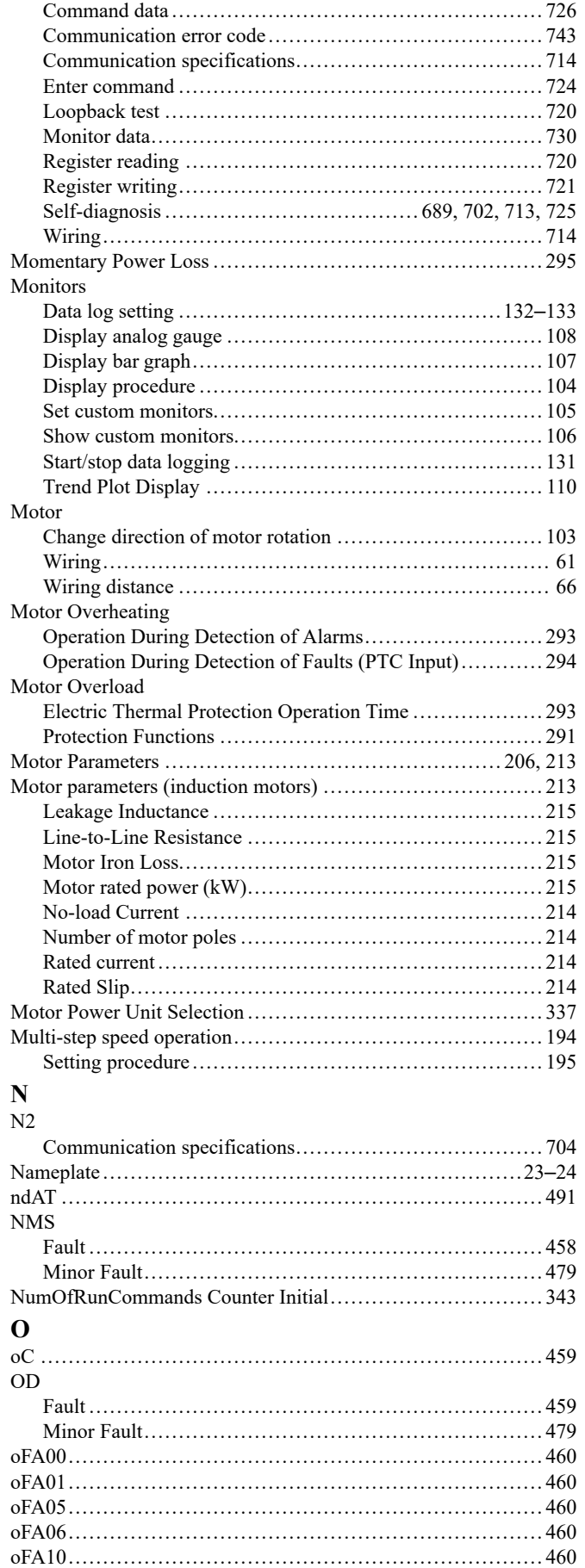

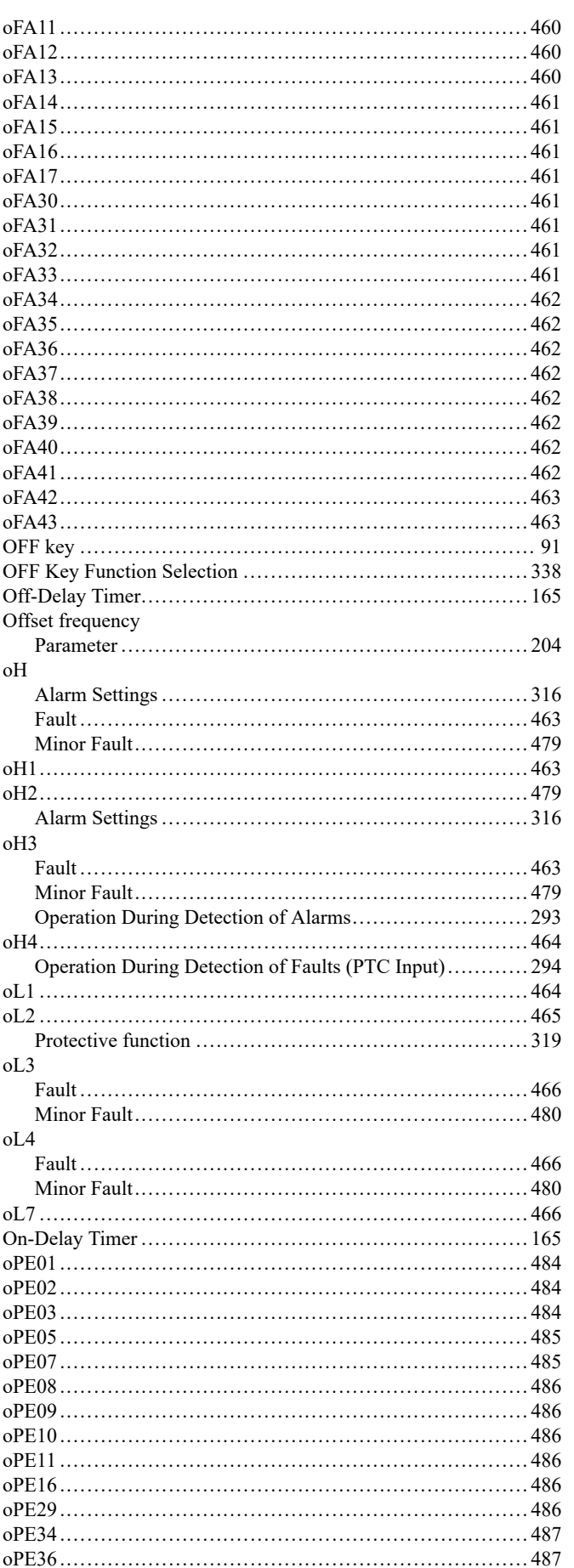

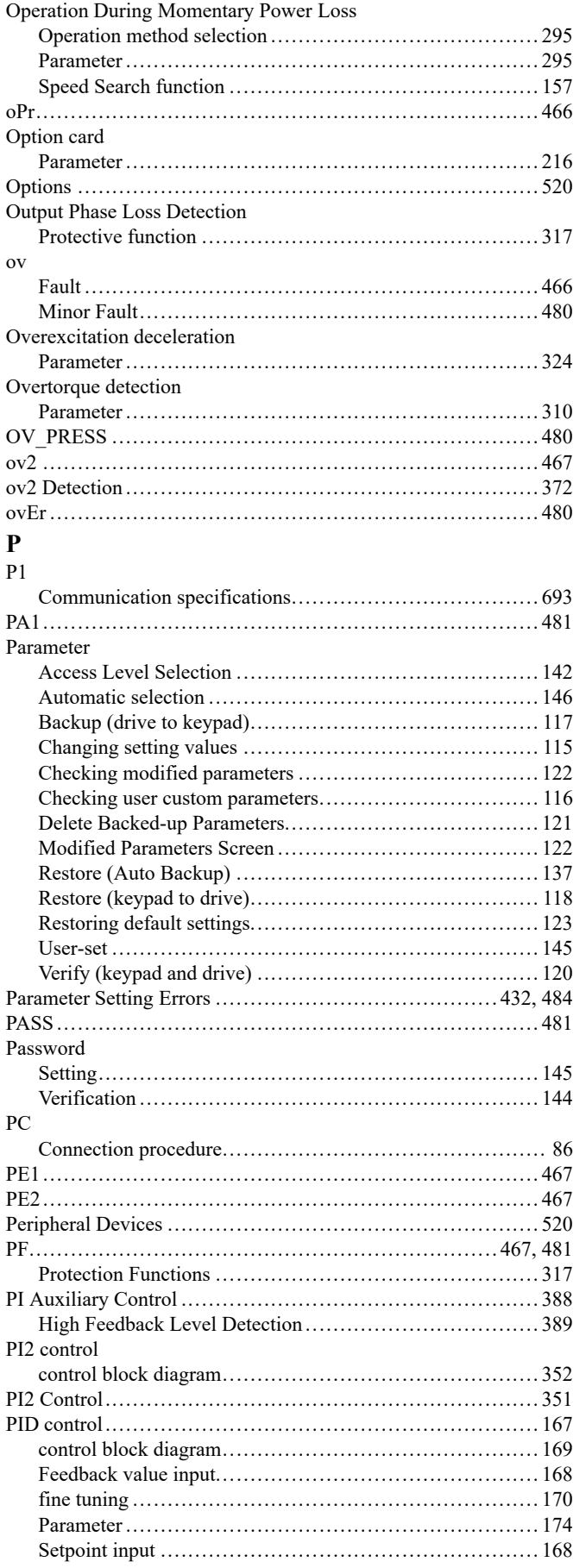

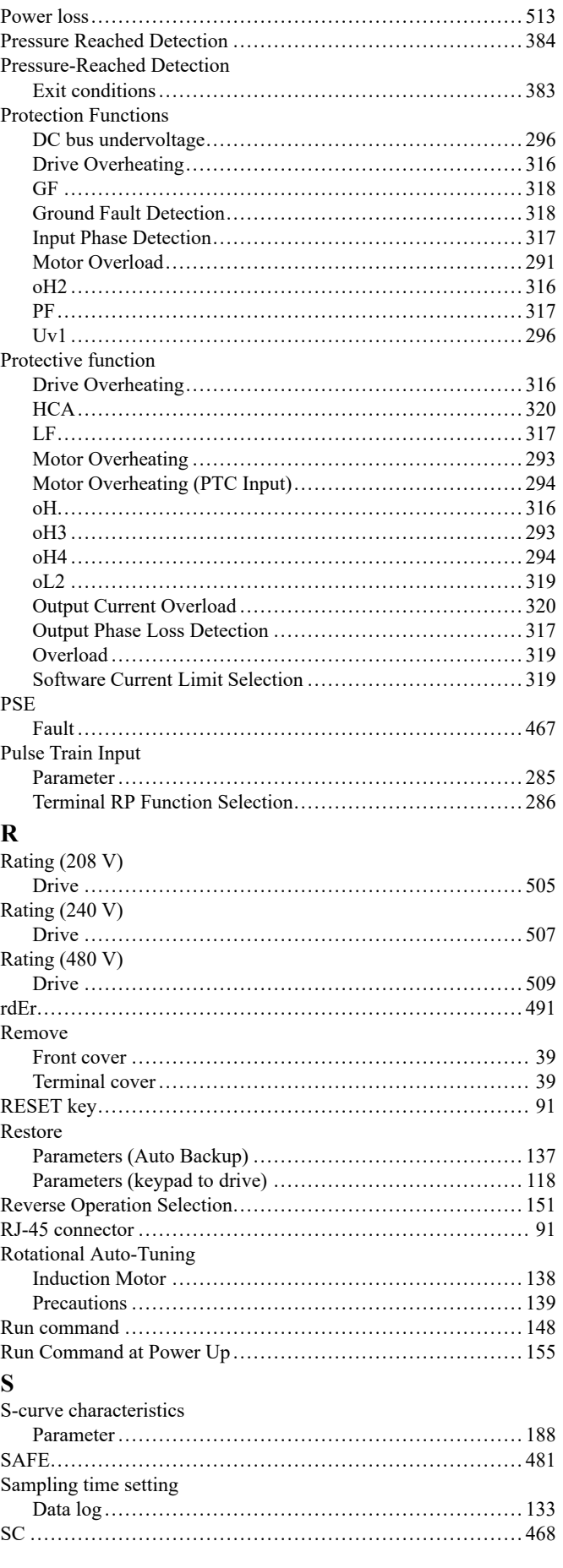

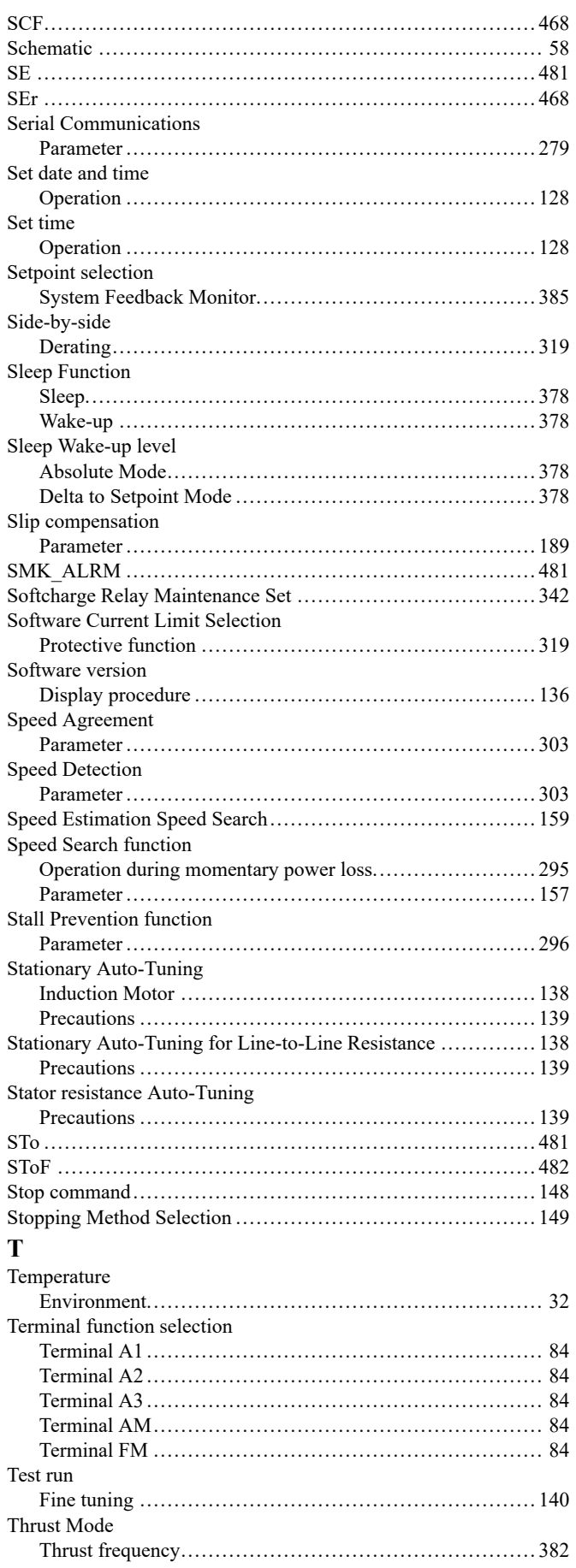

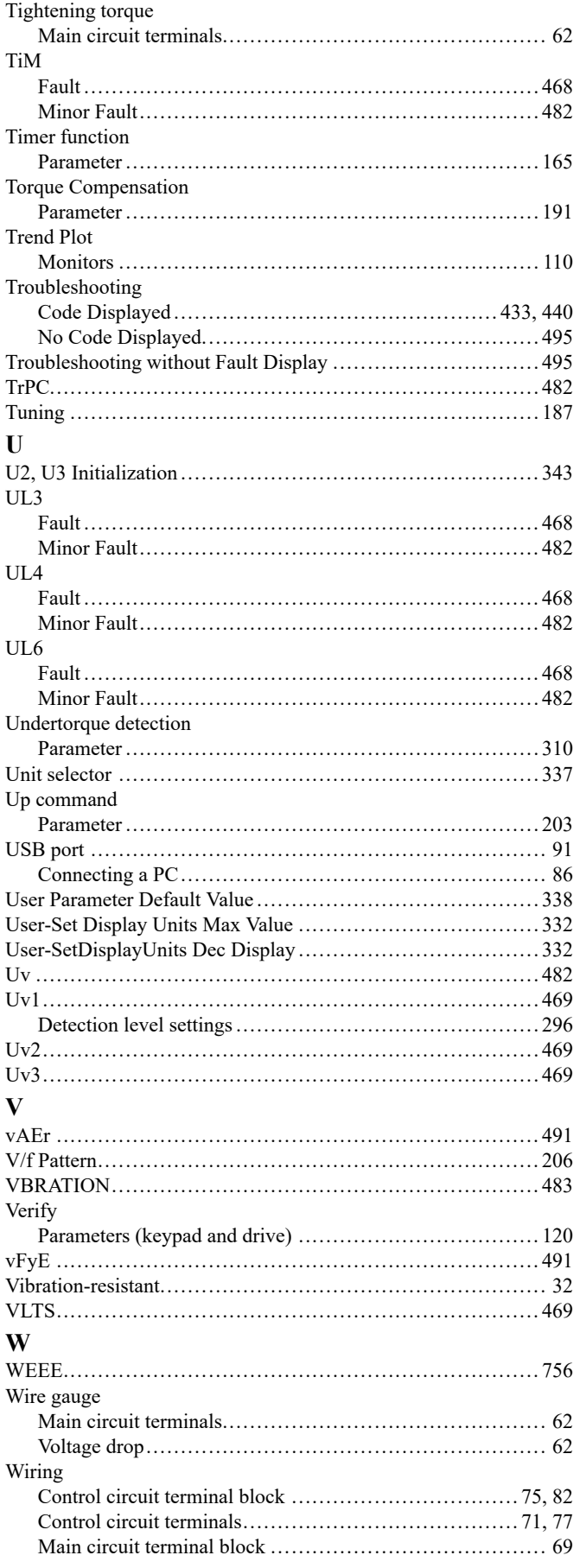

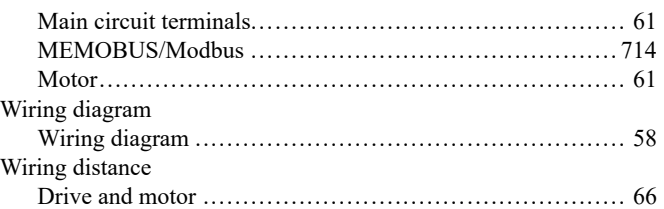

## **Revision History**

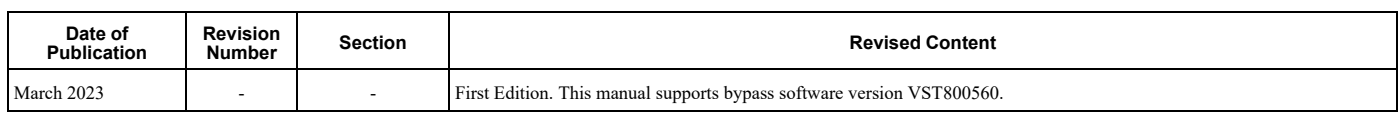

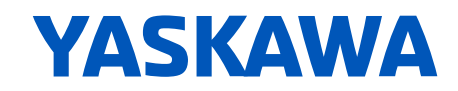

## **FP605 ENCLOSED BYPASS TECHNICAL REFERENCE**

#### **YASKAWA AMERICA, INC.**

2121, Norman Drive South, Waukegan, IL 60085, U.S.A. +1-800-YASKAWA (927-5292) http://www.yaskawa.com

#### **DRIVE CENTER (INVERTER PLANT)**

2-13-1, Nishimiyaichi, Yukuhashi, Fukuoka, 824-8511, Japan Phone: +81-930-25-2548 https://www.yaskawa.co.jp

#### **YASKAWA EUROPE GmbH**

Hauptstr. 185, 65760 Eschborn, Germany Phone: +49-6196-569-300 E-mail: support@yaskawa.eu.com http://www.yaskawa.eu.com

#### **YASKAWA ELÉTRICO DO BRASIL LTDA.**

777, Avenida Piraporinha, Diadema, São Paulo, 09950-000, Brasil Phone: +55-11-3585-1100 http://www.yaskawa.com.br

In the event that the end user of this product is to be the military and said product is to be employed in any weapons systems or the manufacture thereof, the export will fall under the relevant regulations as stipulated in the Foreign Exchange and Foreign Trade Regulations. Therefore, be sure to follow all procedures and submit all relevant documentation according to any and all rules, regulations and laws that may apply.

Specifications are subject to change without notice for ongoing product modifications and improvements.

Original instructions.

© 2023 YASKAWA America, Inc.

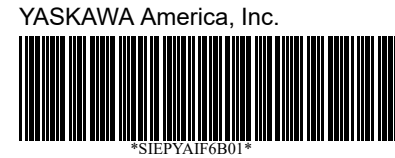

SIEPYAIF6B01 Revision: A <0>-0 March 2023 Published in USA 2023\_YAI